# **Alphabetical List of All Turing Elements**

- abs [absolute](#page-15-0) value function
- addr address of a [variable](#page-16-0)
- [addressint](#page-17-0) type
- all all [members](#page-19-0) of a set
- and [operator](#page-20-0)
- [anyclass](#page-21-0) the ancestor of all classes
- arctan [arctangent](#page-27-0) function (radians)
- arctand [arctangent](#page-28-0) function (degrees)
- [array](#page-29-0) type  $\bullet$
- assert [statement](#page-34-0)
- [assignability](#page-35-0) of expression to variable
- [assignment](#page-37-0) statement
- begin [statement](#page-39-0)
- bind [declaration](#page-40-0)
- bits [extraction](#page-42-0)
- body [declaration](#page-44-0)
- boolean [true-false](#page-47-0) type
- break debugger pause [statement](#page-49-0)
- [buttonchoose](#page-50-0) switch mouse modes
- [buttonmoved](#page-52-0) has a mouse event occurred
- · [buttonwait](#page-55-0) get a mouse event procedure
- case selection [statement](#page-58-0)
- [catenation](#page-60-0)  $(+)$  joining together strings
- ceil [real-to-integer](#page-62-0) function
- $\bullet$  [char\(n\)](#page-63-0) type
- $\bullet$  [char](#page-66-0) type
- cheat type [cheating](#page-69-0)
- checked [compiler](#page-72-0) directive
- chr [integer-to-character](#page-73-0) function
- class [declaration](#page-75-0)
- clock millisecs used [procedure](#page-81-0)
- close file [statement](#page-82-0)
- cls clear screen graphics [procedure](#page-83-0)
- collection [declaration](#page-84-0)
- color text color graphics [procedure](#page-86-0)
- · colorback [background](#page-88-0) color procedure
- colour text color graphics [procedure](#page-86-0)
- colourback [background](#page-88-0) color procedure
- comment remark [statement](#page-90-0)
- [comparisonOperator](#page-91-0)
- [Concurrency](#page-92-0)
- [Concurrency.empty](#page-93-0)
- [Concurrency.getpriority](#page-94-0)
- [Concurrency.setpriority](#page-95-0)
- [Concurrency.simutime](#page-96-0)
- condition [declaration](#page-97-0)
- [Config](#page-100-0)
- [Config.Display](#page-101-0)
- [Config.Lang](#page-103-0)
- [Config.Machine](#page-104-0)
- const constant [declaration](#page-105-0)
- [constantReference](#page-107-0) use of a constant
- $cos cosine function (radians)$  $cos cosine function (radians)$
- cosd cosine function [\(degrees\)](#page-109-0)
- date [procedure](#page-110-0)
- [declaration](#page-111-0) create a variable
- deferred [subprogram](#page-113-0) declaration
- delay [procedure](#page-115-0)
- [Dir](#page-116-0)
- [Dir.Change](#page-117-0)
- [Dir.Close](#page-119-0)
- [Dir.Create](#page-120-0)
- [Dir.Current](#page-122-0)
- [Dir.Delete](#page-124-0)
- [Dir.Get](#page-127-0)
- [Dir.GetLong](#page-129-0)
- [Dir.Open](#page-132-0)
- div integer [truncating](#page-134-0) division operator
- [Draw](#page-135-0)
- [Draw.Arc](#page-136-0)
- [Draw.Box](#page-138-0)
- [Draw.Cls](#page-140-0)
- [Draw.Dot](#page-143-0)
- [Draw.Fill](#page-145-0)
- [Draw.FillArc](#page-147-0)
- [Draw.FillBox](#page-149-0)
- [Draw.FillMapleLeaf](#page-151-0)
- [Draw.FillOval](#page-153-0)
- [Draw.FillPolygon](#page-155-0)
- [Draw.FillStar](#page-157-0)
- [Draw.Line](#page-159-0)
- [Draw.MapleLeaf](#page-161-0)
- [Draw.Oval](#page-163-0)
- [Draw.Polygon](#page-165-0)
- [Draw.Star](#page-167-0)
- [Draw.Text](#page-169-0)
- drawarc graphics [procedure](#page-172-0)
- drawbox graphics [procedure](#page-174-0)
- drawdot graphics [procedure](#page-175-0)
- drawfill graphics [procedure](#page-177-0)
- [drawfillarc](#page-179-0) graphics procedure
- [drawfillbox](#page-181-0) graphics procedure
- [drawfillmapleleaf](#page-183-0) graphics procedure
- [drawfilloval](#page-185-0) graphics procedure
- [drawfillpolygon](#page-187-0) graphics procedure
- [drawfillstar](#page-189-0) graphics procedure
- drawline graphics [procedure](#page-191-0)
- [drawmapleleaf](#page-192-0) graphics procedure
- drawoval graphics [procedure](#page-194-0)
- drawpic graphics [procedure](#page-196-0)
- [drawpolygon](#page-197-0) graphics procedure
- drawstar graphics [procedure](#page-199-0)
- empty [condition](#page-201-0) function
- enum [enumerated](#page-202-0) type  $\bullet$
- [enumeratedValue](#page-204-0) enumerated value
- eof [end-of-file](#page-205-0) function
- [equivalence](#page-207-0) of types
- erealstr [real-to-string](#page-209-0) function
- [Error](#page-210-0)
- [Error.Last](#page-211-0)
- [Error.LastMsg](#page-213-0)
- [Error.LastStr](#page-215-0)
- [Error.Msg](#page-217-0)
- [Error.Str](#page-218-0)
- [Error.Trip](#page-219-0)
- [ErrorNum](#page-220-0)
- [Exceptions](#page-221-0)
- exit [statement](#page-222-0)
- exp [exponentiation](#page-223-0) function
- [explicitCharConstant](#page-224-0) character literal
- [explicitConstant](#page-225-0) literal
- [explicitIntegerConstant](#page-226-0) integer literal
- [explicitRealConstant](#page-228-0) real literal
- [explicitStringConstant](#page-229-0) string literal
- [explicitTrueFalseConstant](#page-231-0) boolean literal
- expn [expression](#page-232-0)
- [export](#page-234-0) list
- external [declaration](#page-237-0)
- false [boolean](#page-239-0) value (not true)
- fetcharg fetch [argument](#page-240-0) function
- [File](#page-242-0)
- [File.Copy](#page-244-0)
- [File.Delete](#page-246-0)
- [File.DiskFree](#page-247-0)
- [File.Exists](#page-249-0)
- [File.Rename](#page-255-0)
- [File.Status](#page-256-0)
- flexible array [initialization](#page-258-0)
- floor [real-to-integer](#page-260-0) function
- [Font](#page-261-0)
- [Font.Draw](#page-262-0)
- [Font.Free](#page-264-0)
- [Font.GetName](#page-266-0)
- [Font.GetSize](#page-268-0)
- [Font.GetStyle](#page-269-0)
- [Font.Name](#page-271-0)
- [Font.New](#page-272-0)
- [Font.Sizes](#page-274-0)
- [Font.StartName](#page-276-0)
- [Font.StartSize](#page-278-0)
- [Font.Width](#page-280-0)
- for [statement](#page-281-0)
- fork [statement](#page-284-0)
- forward [subprogram](#page-286-0) declaration
- frealstr [real-to-string](#page-289-0) function
- free [statement](#page-290-0)
- function [declaration](#page-291-0)
- [functionCall](#page-294-0)
- get file [statement](#page-296-0)
- getch get character [procedure](#page-301-0)
- getchar get [character](#page-302-0) function
- getenv get [environment](#page-303-0) function
- getpid get process id [function](#page-304-0)
- [getpriority](#page-305-0) function
- [GUI](#page-306-0)
- [GUI.AddLine](#page-307-0)
- [GUI.AddText](#page-308-0)
- [GUI.Alert](#page-310-0)
- [GUI.Alert2](#page-310-0)
- [GUI.Alert3](#page-310-0)
- [GUI.AlertFull](#page-310-0)
- [GUI.Choose](#page-313-0)
- [GUI.ChooseFull](#page-313-0)
- [GUI.ClearText](#page-315-0)
- [GUI.CloseWindow](#page-317-0)
- [GUI.CreateButton](#page-319-0)
- [GUI.CreateButtonFull](#page-319-0)
- [GUI.CreateCanvas](#page-322-0)
- [GUI.CreateCanvasFull](#page-322-0)
- [GUI.CreateCheckBox](#page-325-0)
- [GUI.CreateCheckBoxFull](#page-325-0)
- [GUI.CreateFrame](#page-328-0)
- [GUI.CreateHorizontalScrollBar](#page-330-0)
- [GUI.CreateHorizontalScrollBarFull](#page-330-0)
- [GUI.CreateHorizontalSlider](#page-335-0)
- [GUI.CreateLabel](#page-338-0)
- [GUI.CreateLabelFull](#page-338-0)
- [GUI.CreateLabelledFrame](#page-341-0)
- [GUI.CreateLine](#page-343-0)
- [GUI.CreateMenu](#page-345-0)
- [GUI.CreateMenuItem](#page-348-0)
- [GUI.CreateMenuItemFull](#page-348-0)
- [GUI.CreatePicture](#page-350-0)
- [GUI.CreatePictureButton](#page-352-0)
- [GUI.CreatePictureButtonFull](#page-352-0)
- [GUI.CreatePictureRadioButton](#page-355-0)
- [GUI.CreatePictureRadioButtonFull](#page-355-0)
- [GUI.CreateRadioButton](#page-360-0)
- [GUI.CreateRadioButtonFull](#page-360-0)
- [GUI.CreateTextBox](#page-364-0)
- [GUI.CreateTextBoxFull](#page-364-0)
- [GUI.CreateTextField](#page-371-0)
- [GUI.CreateTextFieldFull](#page-371-0)
- [GUI.CreateVerticalScrollBar](#page-375-0)
- [GUI.CreateVerticalScrollBarFull](#page-375-0)
- [GUI.CreateVerticalSlider](#page-380-0)
- [GUI.Disable](#page-383-0)
- [GUI.Dispose](#page-385-0)
- [GUI.Draw...](#page-386-0)
- [GUI.Enable](#page-388-0)
- [GUI.FontDraw](#page-389-0)
- [GUI.GetCheckBox](#page-390-0)
- [GUI.GetEventTime](#page-391-0)
- [GUI.GetEventWidgetID](#page-393-0)
- [GUI.GetEventWindow](#page-395-0)
- [GUI.GetHeight](#page-397-0)
- [GUI.GetMenuBarHeight](#page-399-0)
- [GUI.GetScrollBarWidth](#page-400-0)
- [GUI.GetSliderValue](#page-401-0)
- [GUI.GetText](#page-402-0)
- [GUI.GetVersion](#page-403-0)
- [GUI.GetWidth](#page-404-0)
- [GUI.GetX](#page-405-0)
- [GUI.GetY](#page-405-0)
- [GUI.Hide](#page-407-0)
- [GUI.HideMenuBar](#page-408-0)
- [GUI.OpenFile](#page-411-0)
- [GUI.OpenFileFull](#page-413-0)
- [GUI.Pic...](#page-415-0)
- [GUI.ProcessEvent](#page-416-0)
- [GUI.Quit](#page-418-0)
- [GUI.Refresh](#page-419-0)
- [GUI.SaveFile](#page-422-0)
- [GUI.SaveFileFull](#page-423-0)
- [GUI.SelectRadio](#page-425-0)
- [GUI.SetActive](#page-427-0)
- [GUI.SetBackgroundColor](#page-428-0)
- [GUI.SetBackgroundColour](#page-428-0)
- [GUI.SetCheckBox](#page-429-0)
- [GUI.SetDefault](#page-431-0)
- [GUI.SetDisplayWhenCreated](#page-432-0)
- [GUI.SetKeyEventHandler](#page-436-0)
- [GUI.SetLabel](#page-438-0)
- [GUI.SetMouseEventHandler](#page-440-0)
- [GUI.SetNullEventHandler](#page-442-0)
- [GUI.SetPosition](#page-444-0)
- [GUI.SetPositionAndSize](#page-445-0)
- [GUI.SetScrollAmount](#page-447-0)
- **[GUI.SetSelection](#page-452-0)**
- [GUI.SetSize](#page-454-0)
- [GUI.SetSliderMinMax](#page-455-0)
- [GUI.SetSliderReverse](#page-456-0)
- [GUI.SetSliderSize](#page-458-0)
- [GUI.SetSliderValue](#page-459-0)
- [GUI.SetText](#page-460-0)
- [GUI.SetXOR](#page-463-0)
- [GUI.Show](#page-465-0)
- [GUI.ShowMenuBar](#page-466-0)
- handler [exception](#page-469-0) handler
- hasch has [character](#page-473-0) function
- id [\(identifier\)](#page-475-0) name of an item in a program
- #if used for conditional [compilation](#page-476-0)
- if [statement](#page-478-0)
- [implement](#page-480-0) by clause
- [implement](#page-481-0) clause
- [import](#page-484-0) list
- in [member](#page-487-0) of a set
- [include](#page-488-0) source files
- index find pattern in string [function](#page-490-0)
- [indexType](#page-491-0)
- $\bullet$  [indirection](#page-492-0) operator  $(\varphi)$
- infix [operator](#page-493-0)
- inherit [inheritance](#page-496-0) clause
- init array [initialization](#page-500-0)
- [Input](#page-501-0)
- [Input.getch](#page-502-0)
- [Input.getchar](#page-503-0)
- [Input.hasch](#page-504-0)
- [Input.KeyDown](#page-506-0) get keyboard state
- [Input.Pause](#page-509-0) pause for keystroke
- int [integer](#page-510-0) type
- intn n-byte [integer](#page-512-0) type
- intreal [integer-to-real](#page-513-0) function
- intstr [integer-to-string](#page-514-0) function
- invariant [assertion](#page-515-0)
- **•** [Joystick](#page-516-0)
- [Joystick.GetInfo](#page-517-0)
- [Keyboard](#page-519-0)
- length of a string [function](#page-522-0)
- [Limits](#page-523-0)
- $\cdot$  ln natural [logarithm](#page-525-0) function
- locate [procedure](#page-526-0)
- locatexy graphics [procedure](#page-527-0)
- loop [statement](#page-528-0)
- lower [bound](#page-529-0)
- [Math](#page-530-0)
- max [maximum](#page-534-0) function
- maxcol [maximum](#page-535-0) column function
- [maxcolor](#page-536-0) graphics function
- [maxcolour](#page-536-0) graphics function
- maxint [maximum](#page-537-0) integer function
- maxnat [maximum](#page-538-0) natural number function
- maxrow [maximum](#page-539-0) row function
- maxx [graphics](#page-540-0) function
- maxy [graphics](#page-541-0) function
- min [minimum](#page-542-0) function
- minint [minimum](#page-543-0) integer function  $\bullet$
- minnat [minimum](#page-544-0) natural number function
- mod modulo [operator](#page-545-0)  $\bullet$
- module [declaration](#page-546-0)
- monitor [declaration](#page-550-0)
- [Mouse](#page-554-0)
- [Mouse.ButtonChoose](#page-555-0)
- [Mouse.ButtonMoved](#page-557-0)
- [Mouse.ButtonWait](#page-559-0)
- Mouse. Where
- [mousewhere](#page-563-0)
- [Music](#page-564-0)
- [Music.Play](#page-565-0)
- [Music.PlayFile](#page-567-0)
- [Music.PlayFileStop](#page-577-0)
- [Music.Sound](#page-579-0)
- [Music.SoundOff](#page-581-0)
- [named](#page-582-0) type
- nargs number of [arguments](#page-583-0)
- nat natural [number](#page-584-0) type
- natn n-byte natural [number](#page-586-0) type
- natreal natural number to real [function](#page-587-0)
- natstr [natural-number-to-string](#page-588-0) function
- [Net](#page-589-0)
- [Net.BytesAvailable](#page-591-0)
- [Net.CharAvailable](#page-592-0)
- [Net.CloseConnection](#page-593-0)
- [Net.HostAddressFromName](#page-594-0)
- [Net.HostNameFromAddress](#page-595-0)
- [Net.LineAvailable](#page-596-0)
- [Net.LocalAddress](#page-597-0)
- [Net.LocalName](#page-598-0)
- [Net.OpenConnection](#page-599-0)
- [Net.OpenURLConnection](#page-602-0)
- [Net.TokenAvailable](#page-604-0)
- [Net.WaitForConnection](#page-605-0)
- new [statement](#page-607-0)
- nil pointer to a [collection](#page-610-0)
- not true/false [\(boolean\)](#page-611-0) operator
- [objectclass](#page-612-0) of a pointer
- [opaque](#page-613-0) type
- open file [statement](#page-614-0)
- <u>or [operator](#page-617-0)</u>
- ord [character-to-integer](#page-618-0) function
- [parallelget](#page-619-0) parallel port function
- [parallelput](#page-620-0) parallel port procedure
- [paramDeclaration](#page-622-0) parameter declaration
- pause [statement](#page-625-0)
- $\bullet$  [PC](#page-626-0)
- [PC.ParallelGet](#page-627-0)
- [PC.ParallelPut](#page-629-0)
- pervasive [declaration](#page-631-0) modifier
- $\bullet$  [Pic](#page-632-0)
- [Pic.Blend](#page-634-0)
- [Pic.Blur](#page-636-0)
- [Pic.Draw](#page-638-0)
- [Pic.DrawFrames](#page-641-0)
- [Pic.DrawFramesBack](#page-643-0)
- [Pic.DrawSpecial](#page-645-0)
- [Pic.DrawSpecialBack](#page-652-0)
- [Pic.FileNew](#page-655-0)
- [Pic.FileNewFrames](#page-657-0)
- [Pic.Flip](#page-659-0)
- [Pic.Frames](#page-661-0)
- [Pic.Free](#page-663-0)
- [Pic.Height](#page-665-0)
- [Pic.Mirror](#page-667-0)
- [Pic.New](#page-669-0)
- [Pic.Rotate](#page-671-0)
- [Pic.Save](#page-675-0)
- [Pic.Scale](#page-677-0)
- [Pic.ScreenLoad](#page-680-0)
- [Pic.ScreenSave](#page-682-0)
- [Pic.SetTransparentColor](#page-683-0)
- [Pic.SetTransparentColour](#page-683-0)
- Pic. Width
- play [procedure](#page-686-0)
- [playdone](#page-687-0) function  $\bullet$
- [pointer](#page-688-0) type
- post [assertion](#page-691-0)
- pre [assertion](#page-692-0)
- [precedence](#page-693-0) of operators
- pred [predecessor](#page-695-0) function
- prefix [operator](#page-696-0)
- procedure [declaration](#page-697-0)
- [procedureCall](#page-700-0) statement
- process [declaration](#page-702-0)
- [program](#page-704-0) a (main) program
- put [statement](#page-705-0)
- quit fail [statement](#page-707-0)
- [Rand](#page-709-0)
- [Rand.Int](#page-710-0)
- [Rand.Next](#page-711-0)
- [Rand.Real](#page-712-0)
- [Rand.Reset](#page-713-0)
- [Rand.Seed](#page-714-0)
- [Rand.Set](#page-715-0)
- rand random real number [procedure](#page-716-0)
- randint random integer [procedure](#page-717-0)
- randnext [procedure](#page-718-0)
- [randomize](#page-719-0) procedure
- randseed [procedure](#page-720-0)
- read file [statement](#page-721-0)
- real the real [number](#page-723-0) type
- realn n-byte real [number](#page-725-0) type
- realstr [real-to-string](#page-726-0) function
- [record](#page-727-0) type
- register use [machine](#page-728-0) register
- rem [remainder](#page-729-0) operator
- repeat make copies of string: function
- result [statement](#page-731-0)
- return [statement](#page-732-0)
- [RGB](#page-733-0)
- [RGB.AddColor](#page-735-0)
- [RGB.AddColour](#page-735-0)
- [RGB.GetColor](#page-737-0)
- [RGB.GetColour](#page-737-0)
- [RGB.maxcolor](#page-738-0)
- [RGB.maxcolour](#page-738-0)
- [RGB.SetColor](#page-739-0)
- [RGB.SetColour](#page-739-0)
- round [real-to-integer](#page-742-0) function
- [scalar](#page-743-0) type
- seek (file) [statement](#page-744-0)
- self [pointer](#page-746-0) to current object
- [separator](#page-747-0) between tokens in a program
- set [type](#page-748-0)
- [setConstructor](#page-750-0)
- [setpriority](#page-751-0) procedure
- setscreen graphics [procedure](#page-752-0)
- shl shift left [operator](#page-755-0)
- shr shift right [operator](#page-756-0)
- sign [function](#page-757-0)
- signal wake up a process [statement](#page-758-0)
- simutime [simulated](#page-759-0) time function
- sin sine function [\(radians\)](#page-760-0)
- sind sine function [\(degrees\)](#page-761-0)
- [sizeof](#page-762-0) size of a type
- sizepic [graphics](#page-763-0) function
- skip used in get [statement](#page-764-0)
- skip used in put [statement](#page-766-0)
- sound [statement](#page-767-0)
- [Sprite](#page-768-0)
- [Sprite.Animate](#page-769-0)
- [Sprite.ChangePic](#page-771-0)
- [Sprite.Free](#page-772-0)
- [Sprite.Hide](#page-773-0)
- [Sprite.New](#page-775-0)
- [Sprite.SetFrameRate](#page-776-0)
- [Sprite.SetHeight](#page-778-0)
- [Sprite.SetPosition](#page-779-0)
- [Sprite.Show](#page-780-0)
- sqrt square root [function](#page-781-0)
- [standardType](#page-782-0)
- [statement](#page-783-0)
- [statementsAndDeclarations](#page-786-0)  $\bullet$
- [Str](#page-787-0)  $\bullet$
- [Stream](#page-791-0)
- [Stream.eof](#page-792-0)
- [Stream.Flush](#page-794-0)
- [Stream.FlushAll](#page-795-0)
- [string](#page-796-0) type
- string [comparison](#page-798-0)
- strint [string-to-integer:function](#page-800-0)
- strintok string-to-integer: function
- strnat string to natural number [function](#page-802-0)
- strnatok string to natural number [function](#page-803-0)
- strreal [string-to-real](#page-804-0) function
- strrealok [string-to-real](#page-805-0) function
- [subprogramHeader](#page-806-0)
- [subprogramType](#page-808-0)
- [subrangeType](#page-810-0)
- [substring](#page-811-0) of another string
- succ [successor](#page-813-0) function
- $\bullet$  [Sys](#page-814-0)
- [Sys.Exec](#page-815-0)
- [Sys.FetchArg](#page-816-0)
- [Sys.GetComputerName](#page-817-0)
- [Sys.GetEnv](#page-818-0)
- [Sys.GetPid](#page-819-0)
- [Sys.GetUserName](#page-820-0)
- [Sys.Nargs](#page-821-0)
- sysclock millisecs used [procedure](#page-822-0)
- system [statement](#page-823-0)
- tag [statement](#page-826-0)
- · takepic graphics [procedure](#page-827-0)
- tell file [statement](#page-831-0)
- [Text](#page-832-0)
- [Text.Cls](#page-833-0)
- [Text.Color](#page-834-0)
- [Text.ColorBack](#page-836-0)
- [Text.Colour](#page-834-0)
- [Text.ColourBack](#page-836-0)
- [Text.Locate](#page-837-0)
- [Text.LocateXY](#page-839-0)
- [Text.maxcol](#page-840-0)
- [Text.maxrow](#page-841-0)
- [Text.WhatCol](#page-842-0)
- Text. What Color
- Text. What Color Back
- Text. What Colour
- [Text.WhatColourBack](#page-844-0)
- Text. WhatRow
- [Time](#page-846-0)
- [Time.Date](#page-847-0)
- [Time.DateSec](#page-848-0)
- [Time.Delay](#page-849-0)
- [Time.Elapsed](#page-852-0)
- [Time.ElapsedCPU](#page-853-0)
- [Time.PartsSec](#page-854-0)
- [Time.Sec](#page-855-0)
- [Time.SecDate](#page-856-0)
- [Time.SecParts](#page-857-0)
- time time of day as a string [procedure](#page-861-0)
- [token](#page-862-0) in input
- true [boolean](#page-863-0) value (not false)
- type [declaration](#page-864-0)
- [TypeConv](#page-865-0)
- typeSpec type [specification](#page-867-0)
- [unchecked](#page-869-0) compiler directive
- [union](#page-871-0) type
- unit file [containing](#page-873-0) module, monitor, or class
- [unqualified](#page-875-0) export
- upper [bound](#page-876-0)
- var [declaration](#page-877-0)
- [variableReference](#page-879-0) use of a variable
- [View](#page-881-0)
- [View.ClipAdd](#page-883-0)
- [View.ClipOff](#page-887-0)
- [View.ClipSet](#page-888-0)
- [View.maxcolor](#page-890-0)
- [View.maxcolour](#page-890-0)
- [View.maxx](#page-891-0)
- [View.maxy](#page-892-0)
- [View.Set](#page-893-0)
- [View.Update](#page-899-0) flicker-free animation
- [View.WhatDotColor](#page-905-0)
- [View.WhatDotColour](#page-905-0)
- wait block a process [statement](#page-907-0)
- wallclock seconds since 1/1/1970 [procedure](#page-908-0)
- whatcol cursor position [function](#page-909-0)
- [whatcolor](#page-910-0) text color graphics function
- [whatcolorback](#page-911-0) color of background function
- [whatcolour](#page-910-0) text color graphics function
- [whatcolourback](#page-911-0) color of background function
- [whatdotcolor](#page-912-0) graphics function
- [whatdotcolour](#page-912-0) graphics function
- [whatrow](#page-913-0) cursor position function
- [Window](#page-914-0)
- [Window.Close](#page-915-0)
- [Window.GetActive](#page-916-0)
- [Window.GetPosition](#page-917-0)
- [Window.GetSelect](#page-918-0)
- [Window.Hide](#page-919-0)
- [Window.Open](#page-920-0)
- [Window.Select](#page-922-0)
- [Window.Set](#page-923-0)
- [Window.SetActive](#page-925-0)
- [Window.SetPosition](#page-926-0)
- [Window.Show](#page-927-0)
- [Window.Update](#page-928-0)
- write file [statement](#page-929-0)
- xor [exclusive](#page-931-0) "or" operator

<span id="page-15-0"></span>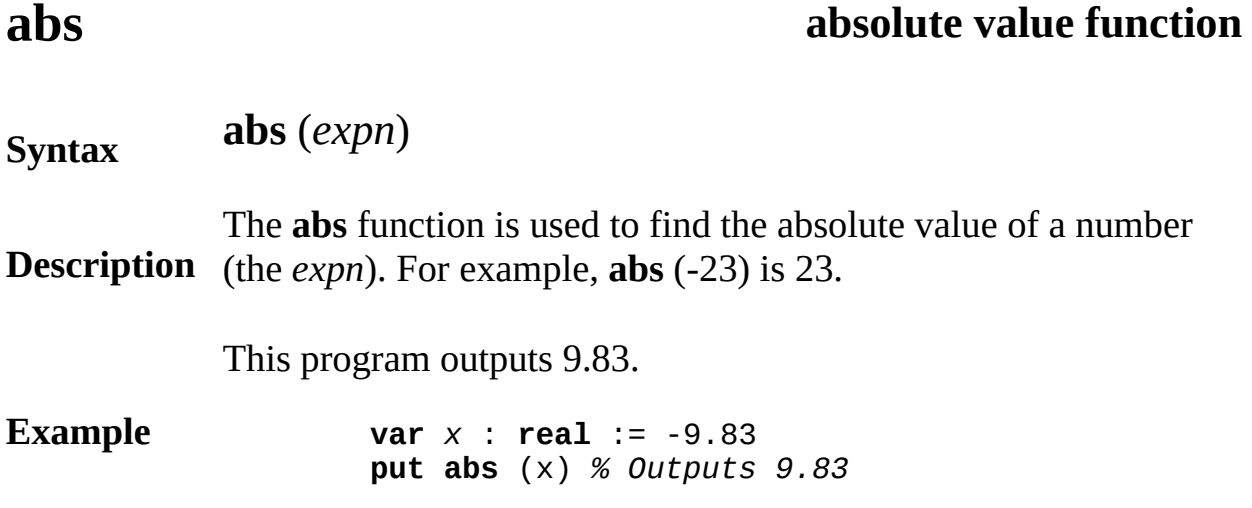

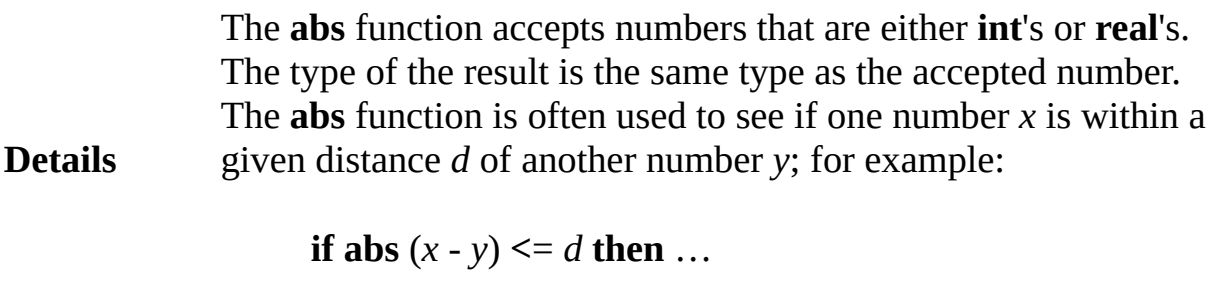

**See also** predefined unit **[Math](#page-530-0)**.

# <span id="page-16-0"></span>**addr address of a variable**

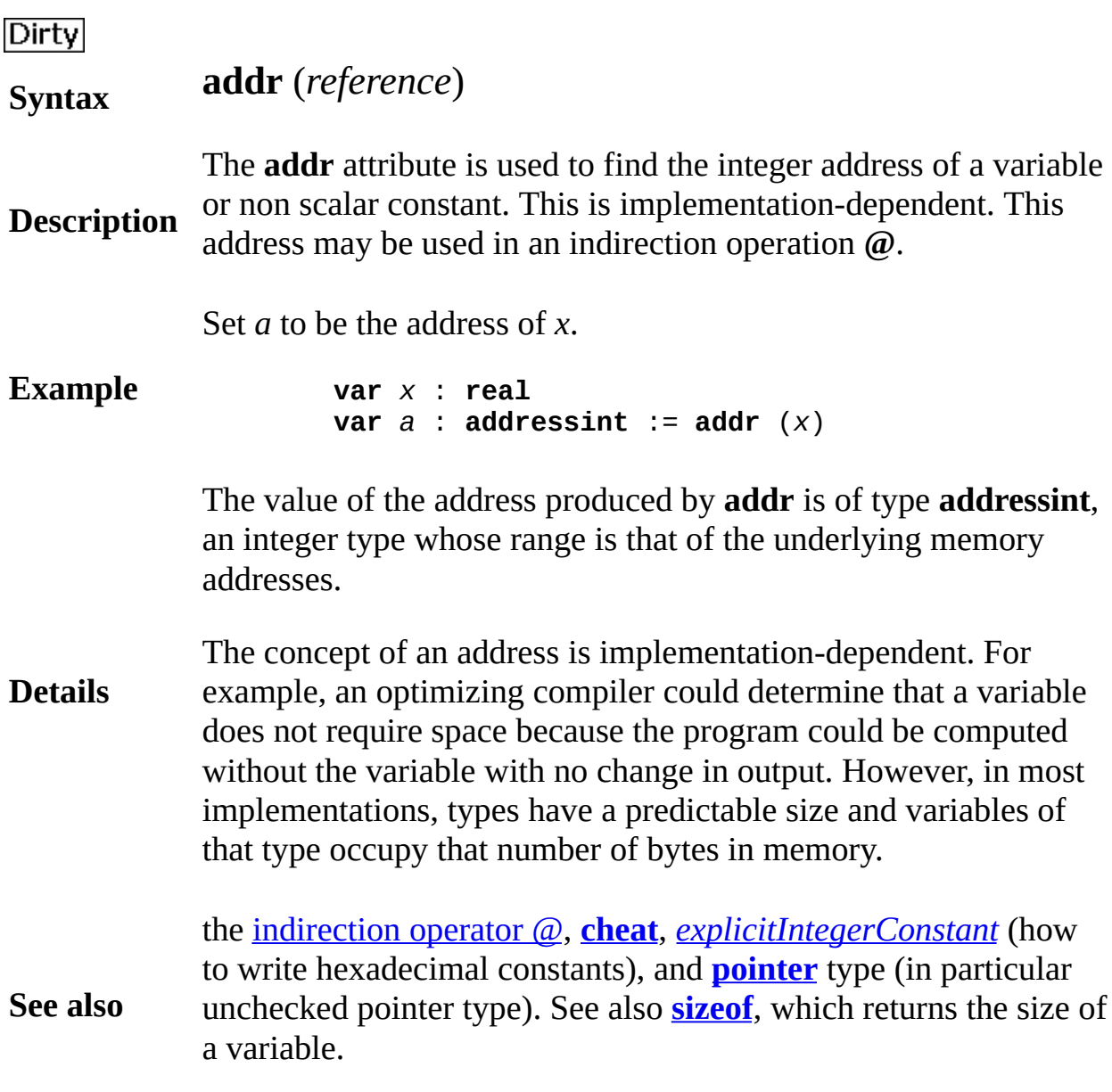

# <span id="page-17-0"></span>**addressint type**

### **Dirty**

### **Syntax addressint**

**Description** The **addressint** (address integer) type is an integer type whose rang value is the same as that of the underlying computer. This range is, its nature, implementation-dependent. On 32-bit architectures, it is commonly the same range as **nat4** (4-byte natural number).

> Record *r* contains three fields, one of which has type **char**(28). Var *a* is an integer whose range of values is the same as the addresses of underlying computer. This assigns *B* to the seventh character of a record of type *r* which is assumed to be located at absolute address

### **Example**

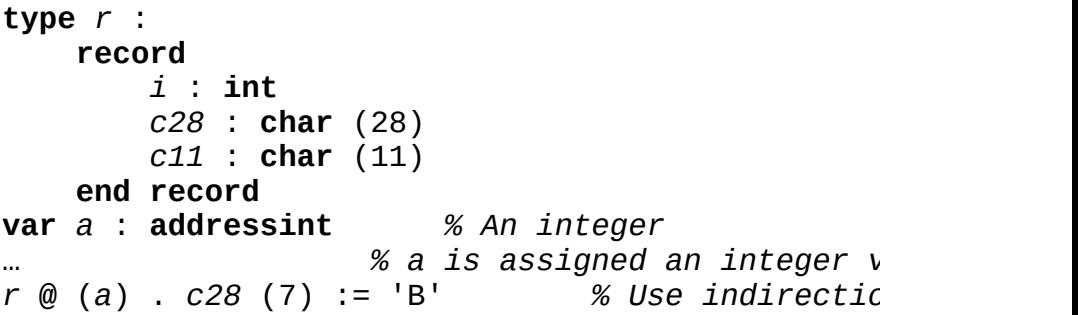

Although **addressint** is called an integer type, it is commonly equivalent to a natural type such as **nat4** (for 32-bit machines).

**Details** Be careful not to confuse **addressint** with pointer types. In low lev languages such as assembler and C, addresses and pointers are the same. In Turing, however, a pointer is a high level concept that is  $n$ abstract than a machine address. A Turing pointer is a reference to object, and the representation of this reference depends upon the implementation. In current Turing implementations, pointers (which by default checked) are represented as a time stamp (a unique num together with an address. The time stamp is used to make sure that pointer actually locates an object. There are also **unchecked** pointers An **unchecked** pointer's internal representation is a machine addres You can use type cheats (a dangerous feature) to translate between **addressint** and unchecked pointers. This is meaningful in current

implementations.

**See also** the [indirection](#page-492-0) operator @, **[cheat](#page-69-0)**, *[explicitIntegerConstant](#page-226-0)* (how to write hexadecimal constants), and **[pointer](#page-688-0)** type (in particular unchecked pointer type). See also **[addr](#page-16-0)**, which returns the address variable.

<span id="page-19-0"></span>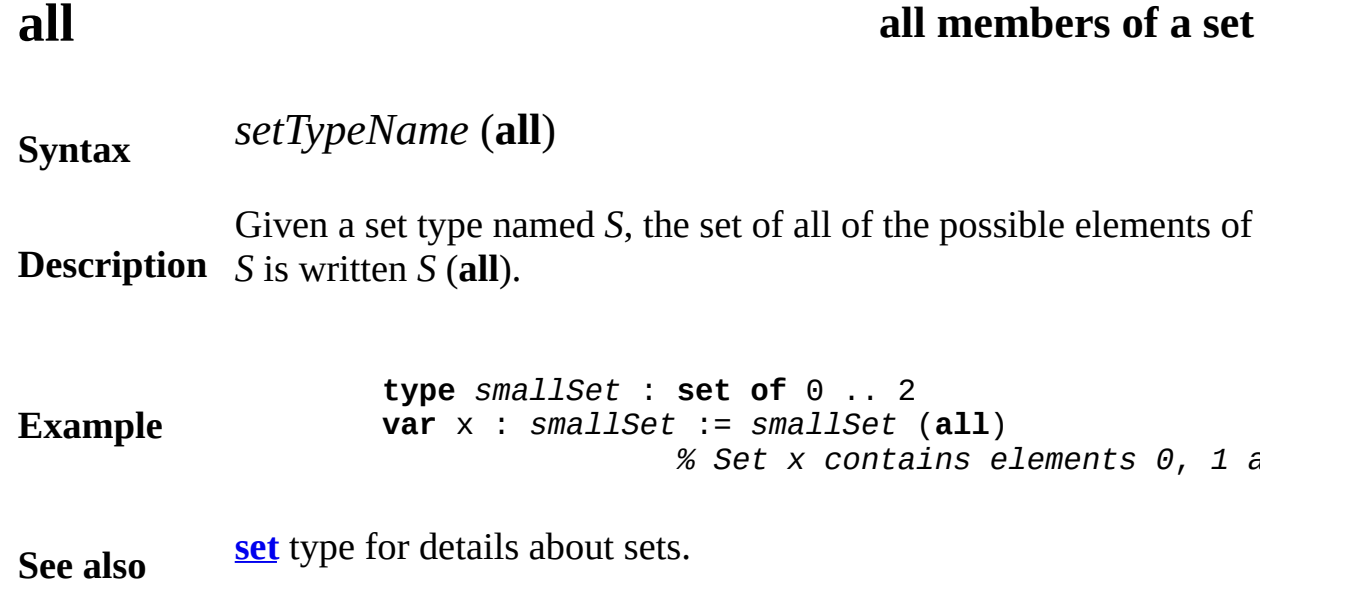

<span id="page-20-0"></span>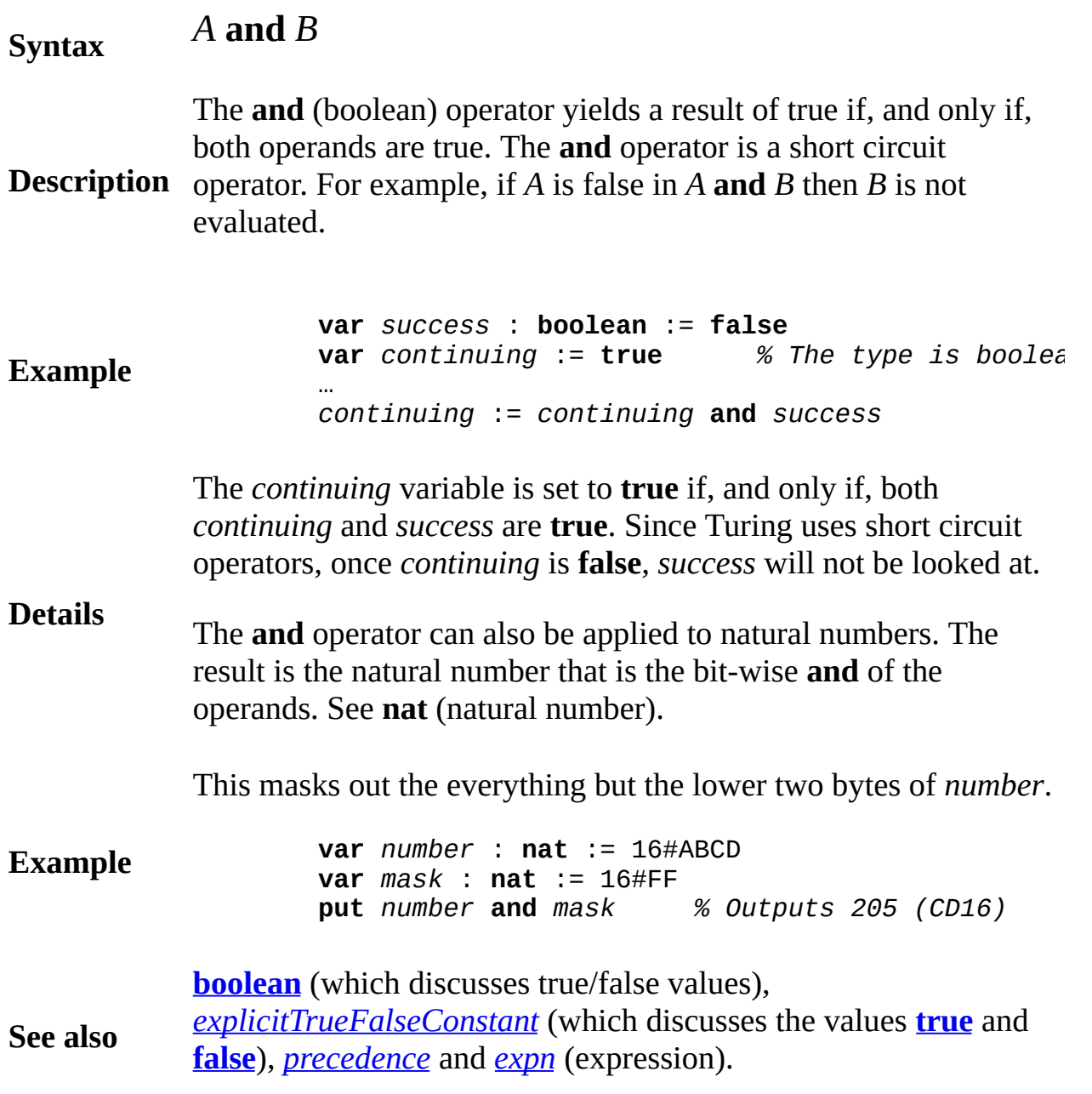

### <span id="page-21-0"></span>**anyclass the ancestor of all classes**

### **Syntax anyclass**

**Description** There is a predefined class called **anyclass**, which is the root of the All classes that do not have **inherit** lists are considered to be expansions. The main purpose of **any class** is to allow pointers that can locate of

Here is the declaration of a pointer  $p$  that can locate an object of an

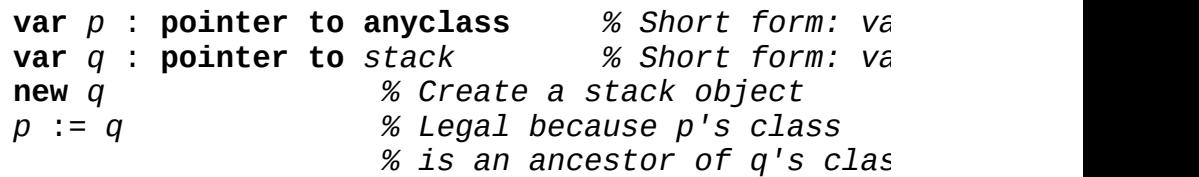

Assuming *stack* is a class, this creates a *stack* object and places its The compiler will not allow a call to *stack*'s exported subprograms in:

*p* -> *push* (14) *% ILLEGAL! anyclass has no operations*

**Example** An assignment from *p* to *q* is legal, as in:

*q* := *p % Checks that p locates a stack object (* 

This implies a run time check to make sure that  $p$  locates an object descendant of a *stack*).

Here is a way to call a subprogram exported from *stack* using *p*:

*stack* (*p*) . *push* (14) *% Checks that p locates a stack object*

This checks to see that *p* locates a *stack* object (or a descendant) be *stack* operation *push*.

**Details** It is legal to create objects of the class called **anyclass**, but this is n because there is nothing you can do with these objects (they have rooperations). It is nothing you can do with these operations. It is not legal to assign these objects to other objects of the same class (any this accomplishes nothing.

**[objectclass](#page-612-0)**, which takes a class pointer and produces the class of the by the pointer. This is used for testing to determine the class of the pointer.

**See also**

See also **[class](#page-75-0)**. See also **[export](#page-234-0)** list, *[import](#page-484-0)* list, *[inherit](#page-496-0)* list, *impler* **[implement](#page-480-0)** by list.

### <span id="page-23-0"></span>**arccos arccosine function (radians)**

**Syntax arccos** (*r* : **real**) : **real**

**Description** result is given in radians. For example, **arccos** (0.5) is  $p / 3$ . The **arccos** function is used to find the arc cosine of a value. The

This program prints out the arccosine of -1 through 1 in radians.

**Example**

```
for i : -4 .. 4
    const arg := i / 4
    put "Arc cosine of ", arg, " is ",
        arccos (arg), " radians"
end for
```
### **Execute**

**See also** the **[arcsin](#page-25-0)** and **[arctan](#page-27-0)** functions for calculating arcsine and arctangent. the **[arccosd](#page-24-0)** function which finds the arc cosine of a value with the result given in degrees. (2p radians are the same as 360 degrees.)

See also predefined unit **[Math](#page-530-0)**.

### <span id="page-24-0"></span>**arccosd arccosine function (degrees)**

**Syntax arccosd** (*r* : **real**) : **real**

**Description** given in degrees. For example, **arccosd** (0.5) is 60. The **arccosd** function is used to find the arc cosine of an angle

> This program prints out the arccosine of values from -1 to 1 in degrees.

**Example for** *i* : -4 .. 4 **const** *arg* := *i* / 4 **put** "Arc cosine of ", *arg*, " is ", **arccosd** (*arg*), " degrees" **end for**

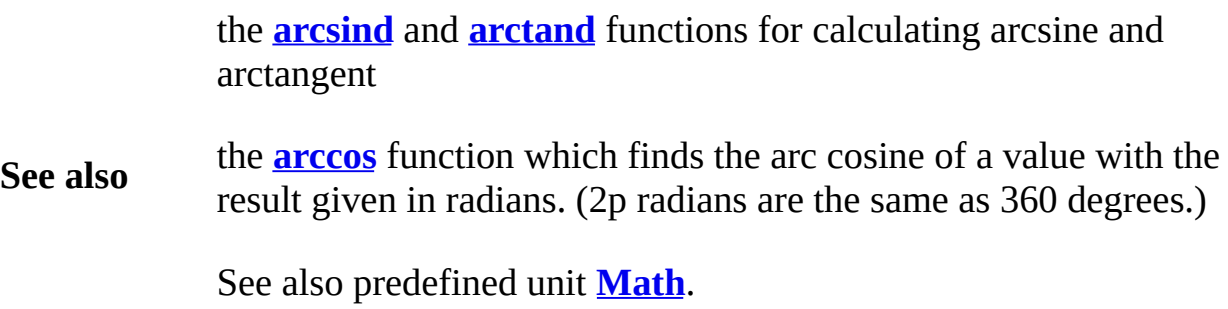

### <span id="page-25-0"></span>**arcsin arcsine function (radians)**

**Syntax arcsin** (*r* : **real**) : **real**

**Description** result is given in radians. For example, **arcsin** (0.5) is p / 6. The **arcsin** function is used to find the arc sine of a value. The

This program prints out the arcsine of -1 through 1 in radians.

**Example**

```
for i : -4 .. 4
    const arg := i / 4
    put "Arc sine of ", arg, " is ",
        arcsin (arg), " radians"
end for
```
### **Execute**

the **[arccos](#page-23-0)** and **[arctan](#page-27-0)** functions for calculating arccosine and arctangent.

**See also** the **[arcsind](#page-26-0)** function which finds the arc sine of a value with the result given in degrees. (2p radians are the same as 360 degrees.)

See also predefined unit **[Math](#page-530-0)**.

## <span id="page-26-0"></span>**arcsind arcsine function (degrees)**

**Syntax arcsind** (*r* : **real**) : **real**

**Description** in degrees. For example, **arcsind** (0.5) is 30. The **arcsind** function is used to find the arc sine of an angle given

> This program prints out the arcsine of values from -1 to 1 in degrees.

**Example for** *i* : -4 .. 4 **const** *arg* := *i* / 4 **put** "Arc sine of ", *arg*, " is ", **arcsind** (*arg*), " degrees" **end for**

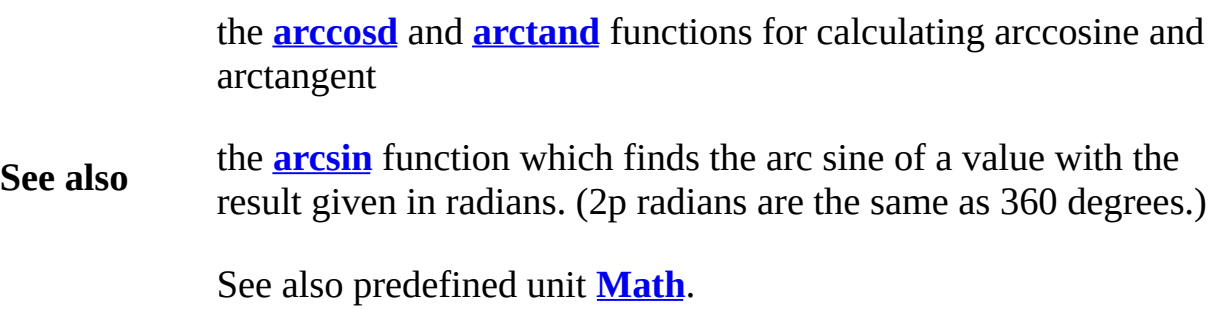

### <span id="page-27-0"></span>**arctan arctangent function (radians)**

**Syntax arctan** (*r* : **real**) : **real**

**Description** result is given in radians. For example, **arctan** (1) is p / 4. The **arctan** function is used to find the arc tangent of a value. The

This program prints out the arctangent of 0 through 3 in radians.

**Example**

```
for i : 0 .. 12
   const arg := i / 4
   put "Arc tangent of ", arg, " is ",
        arctan (arg), " radians"
end for
```
### **Execute**

**See also** the **[arcsin](#page-25-0)** and **[arccos](#page-23-0)** functions for calculating arcsine and arccosine the **[arctand](#page-28-0)** function which finds the arc tangent of a value with the result given in degrees. (2p radians are the same as 360 degrees.)

See also predefined unit **[Math](#page-530-0)**.

### <span id="page-28-0"></span>**arctand arctangent function (degrees)**

**Syntax arctand** (*r* : **real**) : **real**

**Description** given in degrees. For example, **arctand** (0) is 0. The **arctand** function is used to find the arc tangent of an angle

> This program prints out the arctangent of values from 0 to 3 in degrees.

**Example for** *i* : 0 .. 12 **const** *arg* := *i* / 4 **put** "Arc tangent of ", *arg*, " is ", **arctand** (*arg*), " degrees" **end for**

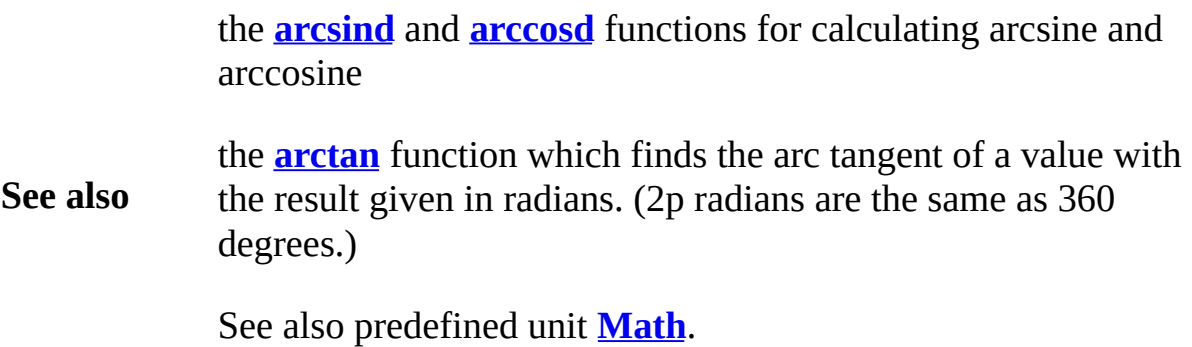

### <span id="page-29-0"></span>**Syntax array** *indexType* { , *indexType* } **of** *typeSpec*

**Description** *indexType(s)*. In the following example, the array called *marks* con An array consists of a number of elements. The *typeSpec* gives the elements. There is one element for each item in the (combinations each of which is an integer.

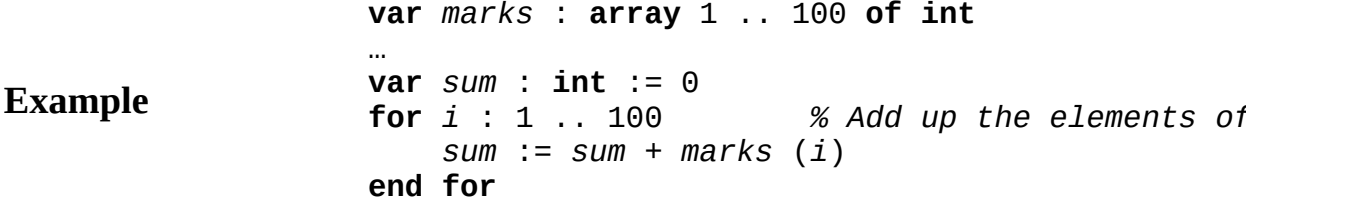

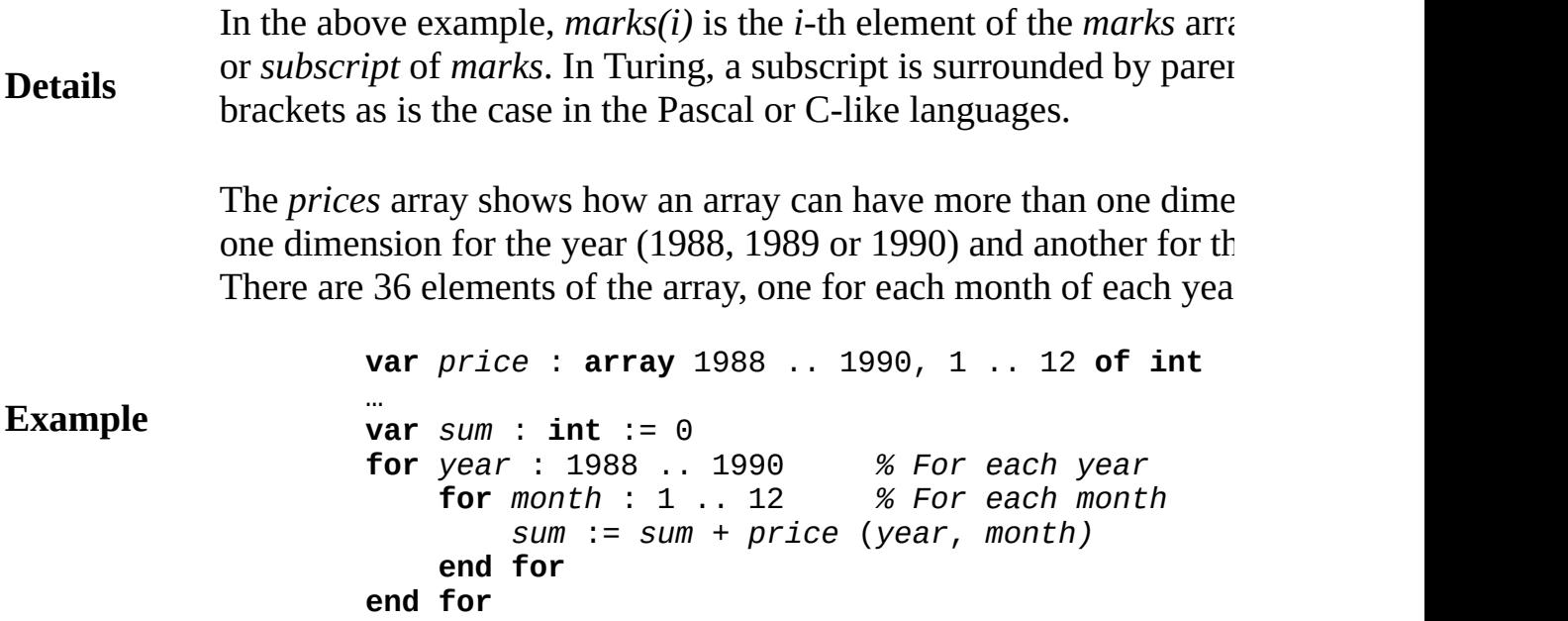

Each *indexType* must contain at least one item. The range 1 .. 0, for be allowed. Each index type must be a subrange of the integers, characters (the integens) type), or of an enumerated type, an (entire) enumerated type, the **cl** type, or a named type which is one of these.

Arrays can also be declared in the form

**var** *a* : **array** 1 .. \* **of** *typeSpec :=* **init** (…)

**Details** The upper bound of *a* will be computed from the count of the initia **var** and **const** arrays can be declared this way. An array variable/constant array with declared with  $\alpha$ "\*" as an upper bound must have an initializing list. Only one dime be declared in this form.

> Arrays can be assigned as a whole (to arrays of an equivalent type) compared.

> An array can be initialized in its declaration using **init**. For details, declarations.

In this example, the size of the array is not known until run time.

```
Example
                    var howMany : int
                    get howMany
                    var height : array 1 .. howMany of real
                        …read in all the elements of this array…
                    function total (a : array 1 .. * of real) : real
                        var sum : real := 0
                        for i : 1 .. upper (a)
                            sum := sum + a (i)
                        end for
                        result sum
                    end total
                    put "Sum of the heights is ", total (height)
```
The ends of the range of a subscript are called the *bounds* of the array. are not known until run time, the array is said to be *dynamic*. In the *height* is a dynamic array. Dynamic arrays can be declared as varia for *height*. However, dynamic arrays cannot appear inside other types and cannot be named types. Dynamic arrays cannot be assigned and initialized using **init**.

**Details** In the above example, **upper** $(a)$  returns the size of  $a$ . See also **upp** 

> In the declaration of an array parameter, the upper bound can be given as is done in the above example. This means that the upper bound is the corresponding actual parameter (from *height* in this example).

> You can have arrays of other types, for example arrays of record. If records, then  $R(i)$ , *f* is the way to access the *f* field of the *i*-th element

> Arrays can also be made resizeable. This is done using the **flexible** declaration syntax is:

> > **var** *name* : **flexible array** *indexType* { , *indexType*

The indices may have compile-time or run-time upper bounds (the compile-time). The upper bounds can be changed by using:

**new** *name* , *newUpper1 {,newUpper2}*

The existing array entries will retain their values, except that any in will have the corresponding array entries lost. Any index made larger will have the corresponding array entries array entries uninitialized (if applicable).

**Details** Additionally, the upper bound (both in the declaration and the **new** made one less than the lower bound. This effectively makes an array elements. It can later be increased in size with another **new**.

In the current implementation (2002), with a multi-dimensional arr number of total elements, it is a run-time error to change any but the (unless one of the new upper bounds is one less than the correspon giving  $0$  elements in the array) as the algorithm to rearrange the elements locations has not yet been implemented.

Currently, only variables can be declared in this form. There is no f parameter type, although a flexible array can be passed to an array as the upper bound.

In this example, the array is resized to fit the number of elements in

```
Example
                    function getLines (fileName : string) : int
                        var f, numLines : int
                        var line : string
                        open : f, fileName, get
                        numLines := 0
                        loop
                            exit when eof (f)
                            get : f, line : *
                            numLines += 1
                        end loop
                        close : f
                        result numLines
                    end getLines
                    procedure readFile (var lines : array 1 .. * of
                        var f : int
                        var line : string
                        open : f, fileName, get
                        for i : 1 .. upper (lines)
                            get : f, lines (i) : *
                        end for
                                    close : f
                    end readFile
                    var lines : flexible array 1 .. 0 of string
                    new lines, getLines ("text.dat")
                    readFile (lines, "text.dat")
                    for i : 1 .. upper (lines)
                        put lines (i)
                    end for
```
**See also [init](#page-500-0)** to initialize arrays, **[flexible](#page-258-0)** to declare resizable arrays and *[inde](#page-491-0)xType* index of an array.

<span id="page-34-0"></span>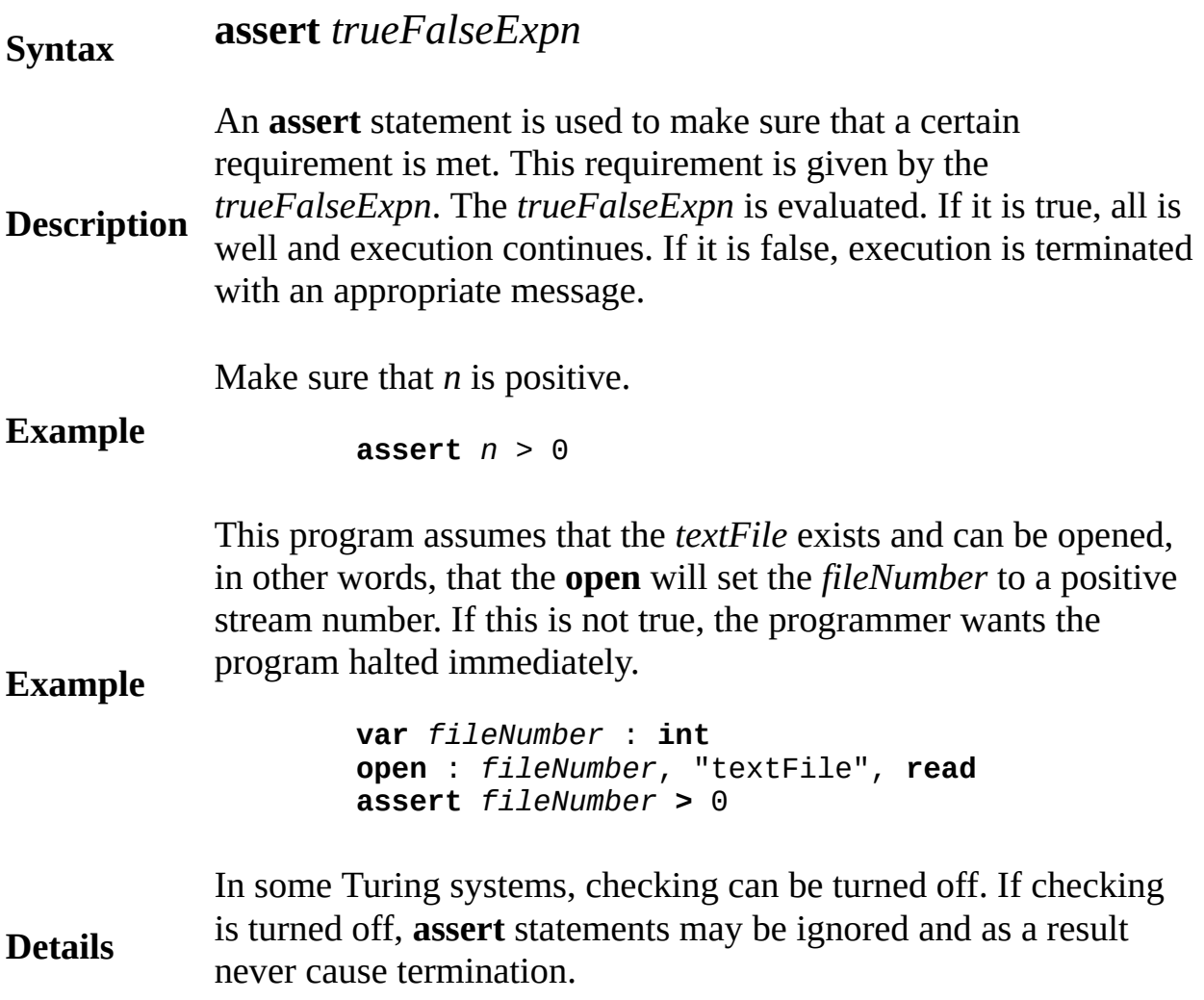

### <span id="page-35-0"></span>**assignability of expression to variable**

**Description** the *assignability* rules. They must be followed in assignment A value, such as 24, is assignable to a variable, such as *i*, if certain rules are followed. These rules, given in detail below, are called statements as well as when passing values to non-**var** parameters.

> **var** *i* : **int** *i* := 24 *% 24 is assignable to i* **var** *width* : 0 .. 319 *width* :=  $3 * i$  *%*  $3 * i$  *is assignable to width* **var** *a* : **array** 1 .. 25 **of string** *a* (*i*) := "Ralph" *%* "*Ralph*" *is assignable to a(i)* **var** *name* : **string** (20) *name* := *a* (*i*) *% a(i) is assignable to name …* **var** *b* : **array** 1 .. 25 **of string** *b* := *a % Array a is assignable to b* **type** *personType* : **record** *age* : **int** *name* : **string** (20) **end record var** *r*, *s* : *personType* … *s* := *r % Record r is assignable to s*

### **Example**

The expression on the right of := must be *assignable* to the variable on the left. An expression passed to a non-**var** parameter must be assignable to the corresponding parameter.

An expression is defined to be *assignable* to a variable if the two *root* types are *equivalent* or if an integer value is being assigned to a **real** variable (in which case the integer value is automatically converted to **real**). Two types are considered to be equivalent if they are essentially the same type (see *equivalence* for the detailed definition of this term).
In most cases a *root* type is simply the type itself. The exceptions are subranges and strings. The *root* type of a subrange, such as 0 .. 319, is the type of its bounds (**int** type in this example). The *root* type of a string, such as the type **string**(9), is the most general string type, namely **string**.

When a subrange variable, such as *width*, is used as an expression, for example on the right side of an assignment statement, its type is considered to be the *root* type (integer in this case) rather than the subrange. When an expression is assigned to a subrange variable such as *width*, the value (3\**i* in this example) must lie in the subrange. Analogously, any string variable used in an expression is considered to be of the most general type of string. When a string value is assigned to a string variable, its length must not exceed the variable's maximum length.

Turing's assignability rule applies to characters and strings in this way. A **char** value can be assigned (or passed to an non **var** parameter) with automatic conversion to a **char**(1) variable and vice versa. String values of length 1 can be assigned to **char** variables. Character, that is **char**, values can be assigned to string variables, yielding a string of length 1. String values of length *n* are assignable with automatic conversion to **char**(*n*) variables. Values of type **char**(*n*) can be assigned with automatic conversion to **string** variables.

Turing's assignability rule applies to pointers to classes in this way. A pointer that locates an object created as class *E*, can be assigned to a pointer to class *B* only if *B* is an ancestor of (or the same as) *E*. For example, a pointer to an object that is a *stackWithDepth* can be assigned to a pointer to *stack*, where *stackWithDepth* is a child of *stack*, but not vice versa. The pointer **nil** can be assigned to any pointer variable, but the value **nil**(*C*) can only be assigned to a pointer to an ancestor of C.

Objects of classes can be assigned to each other only if both were created as the same class.

#### **Details**

# **assignment statement**

An *assignmentStatement* is:

**Syntax**

*variableReference* := *expn*

**Description** assigns that value to the variable (*variableReference*). An assignment statement calculates the value of the expression (*ex* 

**Example var** *i* : **int** *i* := 24 *% Variable i becomes* 24 **var** *a* : **array** 1 .. 25 **of string** *a* (*i*) := "Ralph" *% The i-th element of a becomes …* **var** *b* : **array** 1 .. 25 **of string** *b* := *a % Array b becomes (is assigned) array a*

> The expression on the right of := must be *assignable* to the variable left. For example, in the above, any integer value, such as  $24$ , is assignable to *i*, but a **real** value such as 3.14 would not be not assignable to *i*. arrays, records and unions can be assigned. For example, in the abo array *a* is assigned to array *b*. See *assignability* for the exact rules of allowed assignments.

You cannot assign a new value to a constant (**const**).

There are short forms that allow you to write assignment statement compactly. For example,

#### **Details**

 $i := i + 1$ 

can be shortened to

 $i + 1$ 

In Turing, there are short forms for combining  $+$ ,  $=$  and  $*$  with assignment. For example, *i* \*= 2 doubles *i*.

There are also short forms to allow any binary operator to be comb

with assignment. For example,  $i \text{ shl} = 2 \text{ shifts } i \text{ by } 2 \text{ to the left.}$ 

# **begin statement**

A *beginStatement* is:

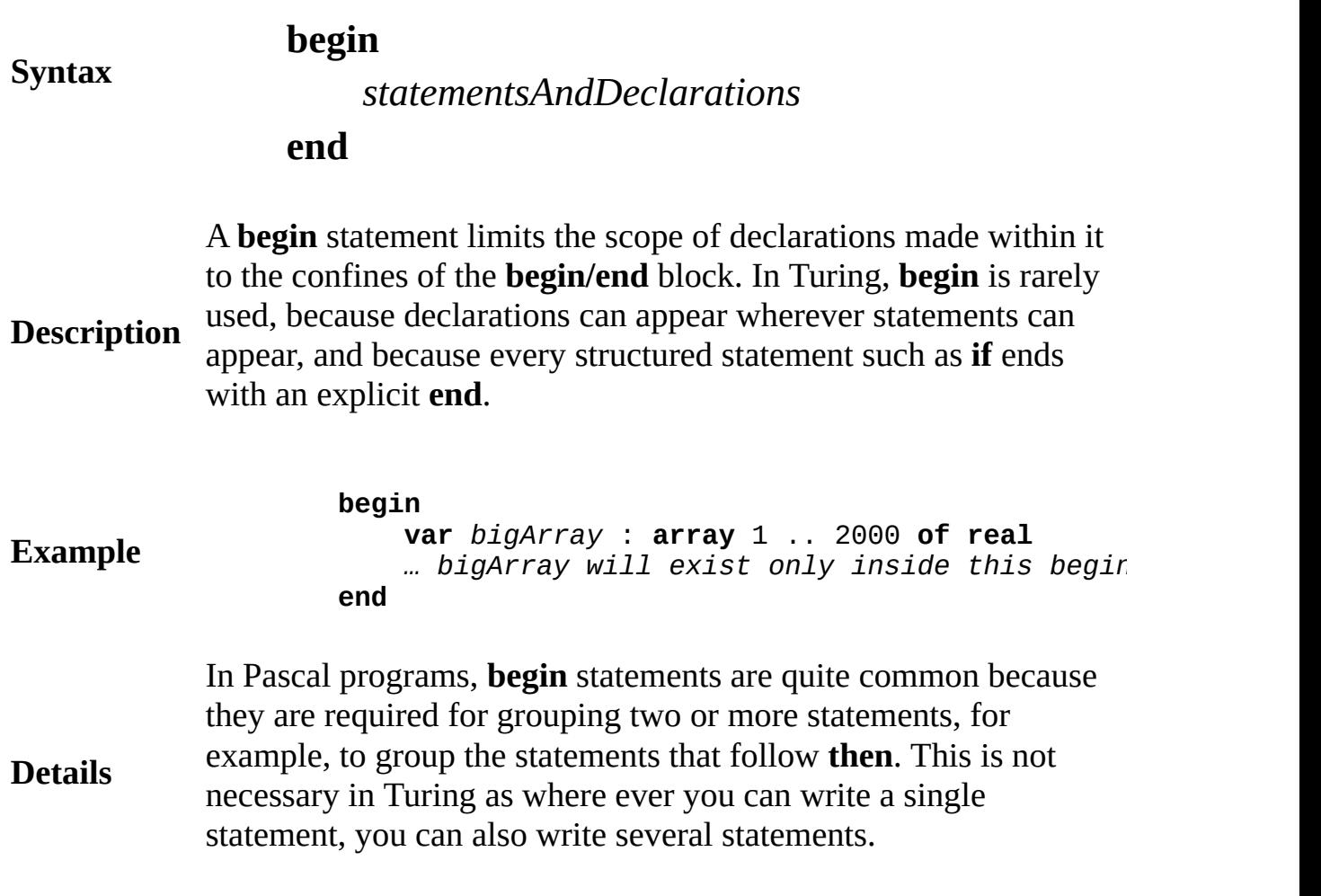

# **bind declaration**

A *bindDeclaration* is:

# **Syntax bind** [**var**] *id* **to** *variableReference* { , [**var**] *id* **to** *variableReference* } **Description** The **bind** declaration creates a new name (or names) for a variable reference (or references). You are allowed to change the named item only if you specify **var**. You can also bind to named non scalar constants. While *variableReference* is bound it does not disappear in the scope. **Example** Rename the *n*-th element of array *A* so it is called *item* and then change this element to 15. **bind var** *item* **to** *A* (*n) item* := 15 The scope of the identifier (*item* above) begins with the **bind** declaration and lasts to the **end** of the surrounding program or statement (or to the end of the surrounding part of a **case** or **if** statement). During this scope, a change to a subscript (*n* above) that occurs in the variable reference does not change the element

You are not allowed to use **bind** at the outermost level of the main program (except nested inside statements such as **if**) or at the outermost level in a module.

#### **Details** You can also optionally use the **register** keyword to request that the bind be done using a machine register. The syntax for *bindDeclaration* is actually:

to which the identifier refers.

**bind** [**var**] [**register**] *id* **to** *variableReference* { , [**var**] [**register**] *id* **to** *variableReference* } In the current (2002) implementation, programs are run interpretively using pseudo-code and the **register** keyword is ignored.

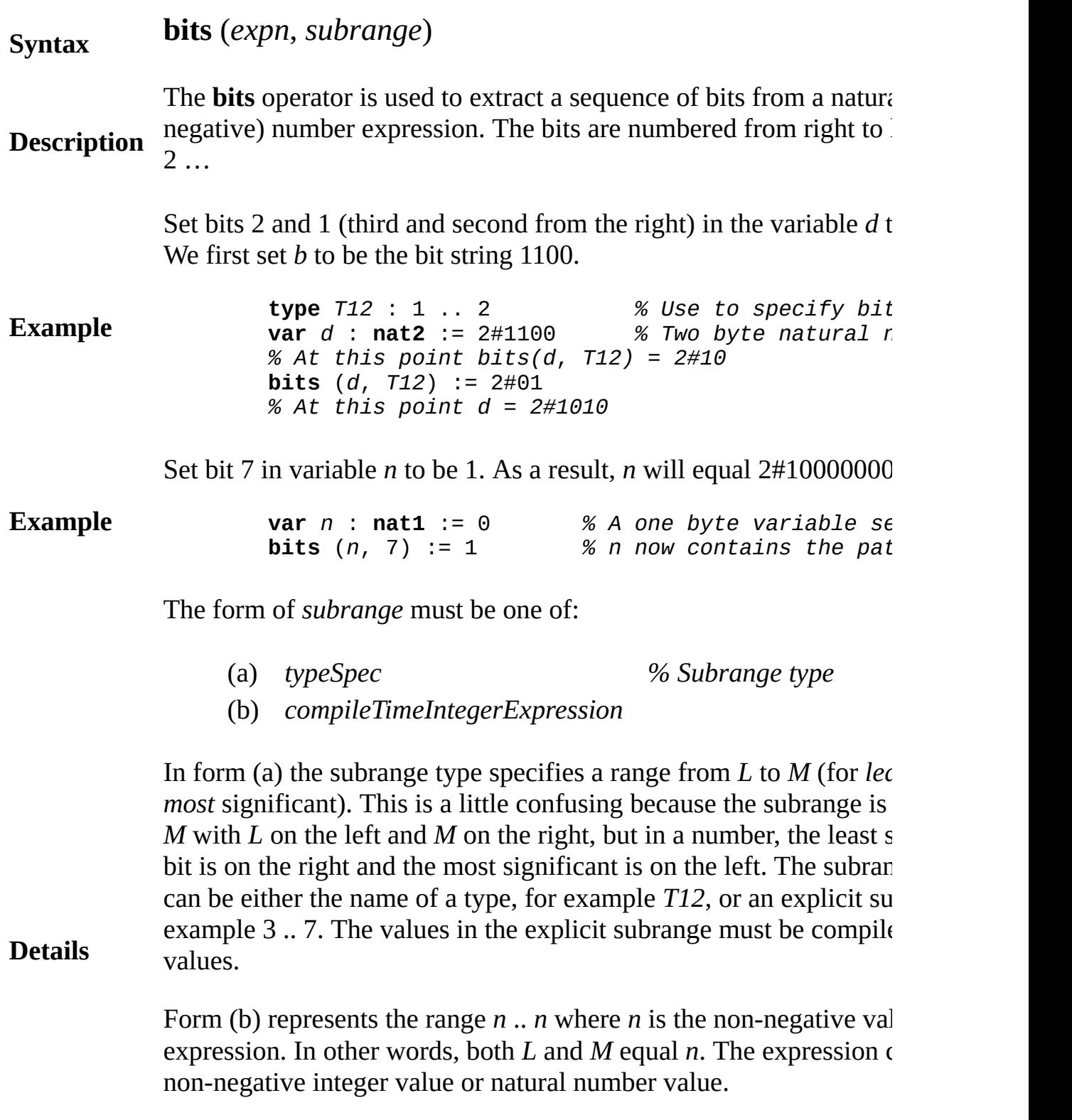

If the expression *expn* is a variable reference, the **bits** operation can be assigned to, but cannot be passed to, a **var** parameter. For example, above, **bits**  $(d, T12)$  has the value  $2\#01$  assigned to it. For this assign be allowed, the expression *expn* must be a natural number type (**nat nat2** or **nat4**).

*[explicitIntegerConstant](#page-226-0)* (for description of constants such as 16#FI the following functions that convert one type to another in a machi independent manner: **[ord](#page-618-0)**, **[chr](#page-73-0)**, **[intstr](#page-514-0)**, **[strint](#page-800-0)**, **[natstr](#page-588-0)**, and **[strnat](#page-802-0)**. See and **[shl](#page-755-0)** (shift right and left).

**See al[so](#page-756-0)**

A *bodyDeclaration* is one of:

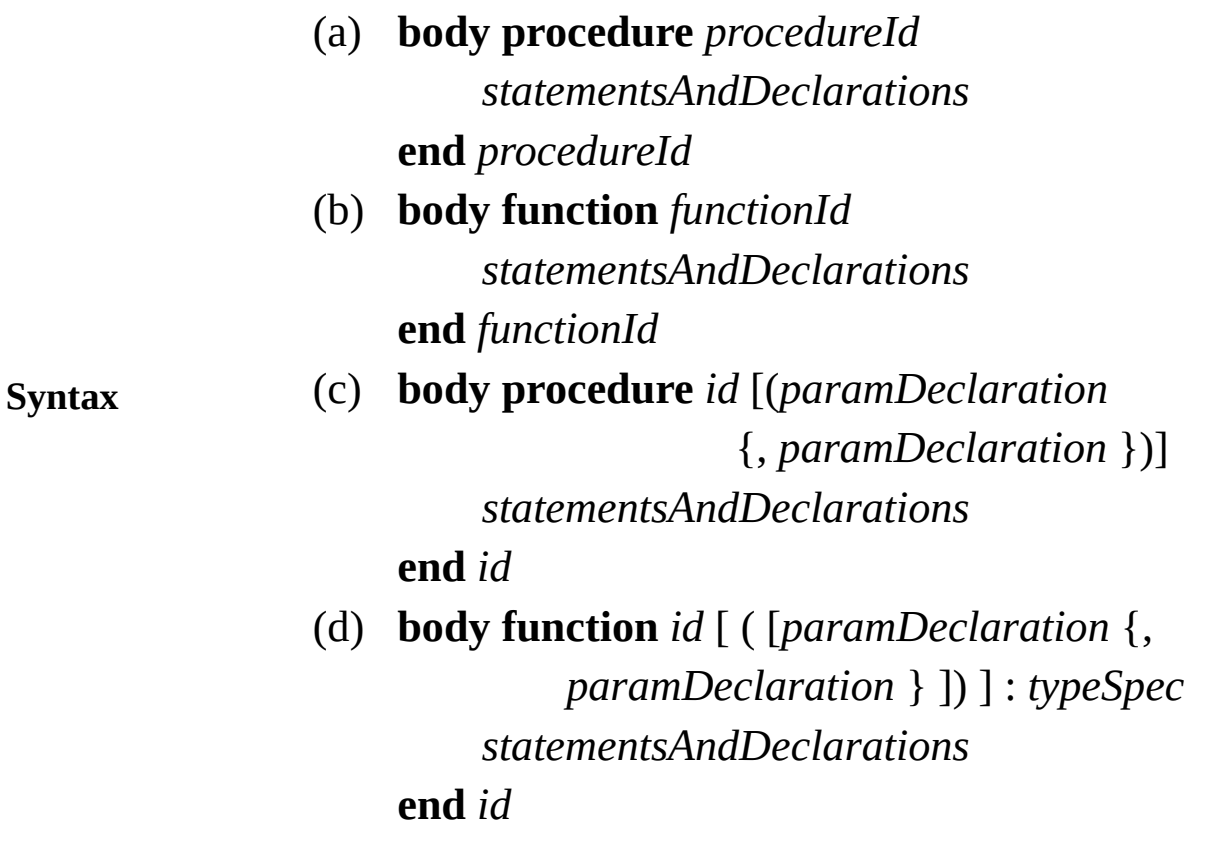

A body declaration is used to resolve either a forward subprogram or a deferred subprogram.

**Description** You declare a procedure or function **forward** when you want to define its header but not its body. This is the case when one procedure or function calls another, which in turn calls the first. This situation is called *mutual recursion*. The use of **forward** is necessary in this case because every item must be declared before it can be used. The **forward** declaration must be followed by a **body** declaration for the same procedure or function. For details, see **forward** declarations.

> When a procedure or function in a class is declared to be **deferred** (or simply exported from the class), it can be resolved

or *overridden* afterward by giving its body further down in that class or in descendant classes. The overriding procedure must use the keyword **body**. See **class** or "**implement by**" for examples. **Details** You can specify the parameter and return values of the subprogram in the **body** declaration. However, the names and types of the parameters and return values must match the initial declaration exactly, or a warning results and the parameter list and return values from the **body** declaration are ignored. **Example** The example given here is part of a complete Turing program that includes an explanation of **forward** declarations. **var** *token* : **string forward procedure** *expn* (**var** *eValue* : **real**) **import forward** *term*, **var** *token … other declarations appear here …* **body procedure** *expn* var *nextValue* : **real** term (*eValue) % Evaluate t* **loop** *% Evaluate* { + t} **exit when** *token* **not=** "+" **get** *token term* (*nextValue*) *eValue* := *eValue* + *nextValue* **end loop**

**end** *expn*

#### **Execute**

The syntax of a *bodyDeclaration* presented above has been simplified by omitting the optional result identifier, **import** list, **pre** and **post** condition and **init** clause. See **procedure** and **function** declarations for descriptions of these omissions.

The "function" or "procedure" token in the declaration is now

**Details** optional. In other words the following code fragment is legal

**forward procedure** *p* … **body** *p* … **end** *p*

**See also [class](#page-75-0)**, **[forward](#page-286-0)** and **[implement](#page-480-0) by**

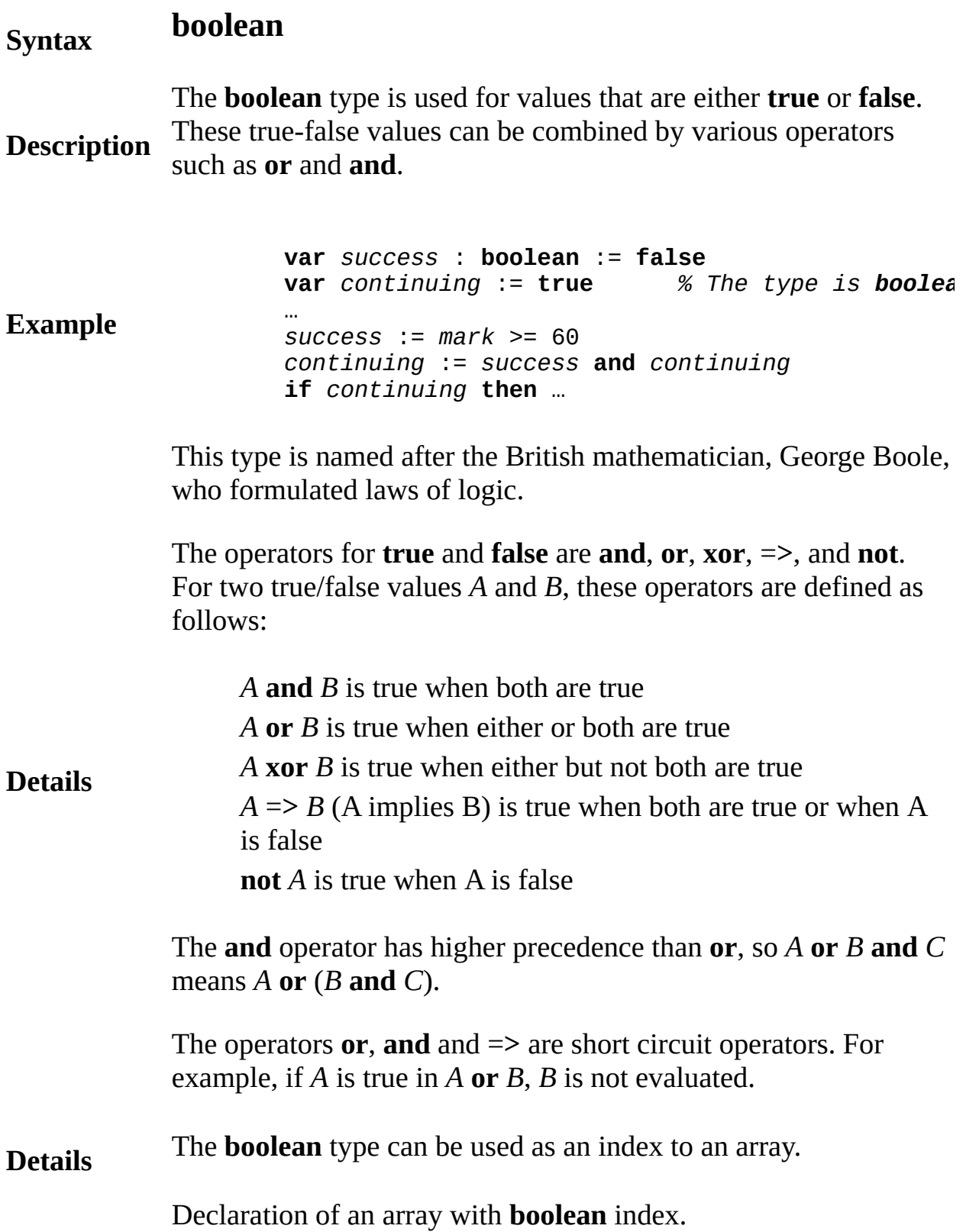

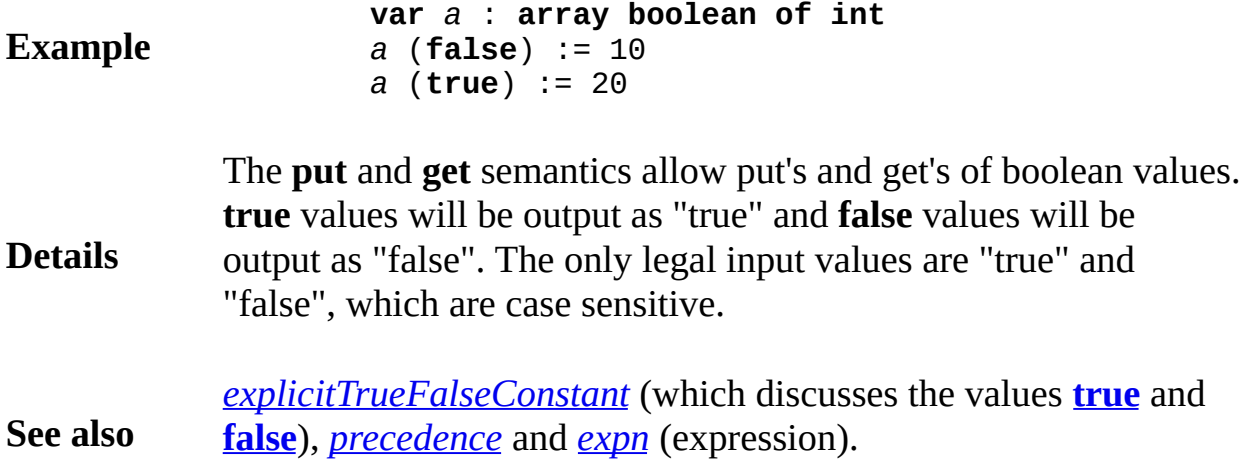

# **break debugger pause statement**

#### **Syntax break**

**Description** On systems with a debugger, the environment "pauses" when execution reaches the **break** statement. While "pausing" is environment specific, in general, the program stops execution until the user presses the "Resume" or "Continue" button. While paused, the program variables can be inspected, stack traces done, etc.

> **for** *i* : 1 .. 100 **put** *i* **break end for**

**Example**

## <span id="page-50-0"></span>**buttonchoose switch mouse modes**

#### **Syntax buttonchoose** (*choice* : **string**)

The **buttonchoose** procedure is used to change the mode of the mouse. In Turing, the mouse can either be in "*single-button mode*" or in "*multi-button mode*". In "*single-button mode*" the mouse is treated as a one button mouse. A button is considered pressed when any button is pressed and released only when all buttons have been released.

#### **Description**

In Turing, the mouse starts in "*single-button mode*".

The parameter *choice* can be one of "singlebutton", "onebutton" (which switch the mouse into "*single-button mode*") or "multibutton" (which switches the mouse into "*multi-button mode*").

A program that displays the status of the mouse at the top left corner of the screen.

```
buttonchoose ("multibutton")
var x, y, button, left, middle, right : int
mousewhere (x, y, button)
left := button mod 10 % left = 0 or 1
middle := (button - left) mod 100 % middle = 0 or 10
right := button - middle - left - % right = 0if left = 1 then
   put "left button down"
end if
if middle = 10 then
    put "middle button down"
end if
if right = 100 then
   put "right button down"
end if
```
**Example**

### **Execute**

**See also [buttonmoved](#page-52-0)** and **[buttonwait](#page-55-0)** to get mouse events saved in a queue. See also **[mousewhere](#page-563-0)** to get the current status of mouse button(s).

See also predefined unit **[Mouse](#page-554-0)**.

#### <span id="page-52-0"></span>**Syntax buttonmoved** (*motion* : **string**) : **boolean**

The **buttonmoved** function indicates whether there is a mouse event of the appropriate type on the mouse queue. Events are either "up", "down", "updown" or "downup" events (although the "downup" and "updown" are the same event).

The parameter *motion* must be one of "up", "down", "updown" or "downup". If an event of the type requested is in the queue, **buttonmoved** returns **true**. If the event is not in the queue, then **buttonmoved** returns **false**.

## **Description**

In "*single-button mode*" (where the mouse is treated like a onebutton mouse), a "down" event occurs whenever all the buttons are up and a button is pressed. An "up" event takes place when the last button is released so that no buttons remain pressed.

In "*multi-button mode*", a "down" event occurs whenever any button is pressed, and an "up" event occurs whenever any button is released.

This program draws random circles on the screen until the user clicks the mouse button, whereupon is starts drawing random boxes. Clicking the mouse button switches between the two.

```
var circles: boolean := true
loop
    var x, y, radius, clr: int
    if buttonmoved ("down") then
        var buttonnumber, buttonupdown : int
        buttonwait ("down", x, y, buttonnumber,
        circles := not circles
    end if
    randint (x, 0, max)randint (y, 0, maxy)
    randint (radius, 0, 100)
    randint (clr, 0, maxcolor)
    if circles then
        drawfilloval (x, y, radius, radius, clr)
```
**Example**

```
else
        drawfillbox (x, y, x + radius, y + radius
    end if
end loop
```
#### **Execute**

This is an example demonstrating how to check for both character and mouse input at the same time.

**Example var** *ch* : **string** (1) **var** *x*, *y*, *btnnum*, *btnupdown* : **int loop if hasch then getch** (*ch*) **locate** (1, 1) **put** "The character entered is a: ", *ch* **end if if buttonmoved** ("down") **then buttonwait** ("down",  $x$ ,  $y$ , *btnnum*, *btnupc* **locate** (1, 1) put "The button was clicked at position: **end if end loop**

**Execute**

**Details buttonmoved** can be thought of as the mouse equivalent of **hasch** in that they both check for something in a queue and both return immediately.

**See also [buttonwait](#page-55-0)** to get mouse events saved in the queue. See also **[buttonchoose](#page-50-0)** to switch between "*single-button mode*" and "*multi-button mode*".

See also predefined unit **[Mouse](#page-554-0)**.

# <span id="page-55-0"></span>**buttonwait get a mouse event procedure**

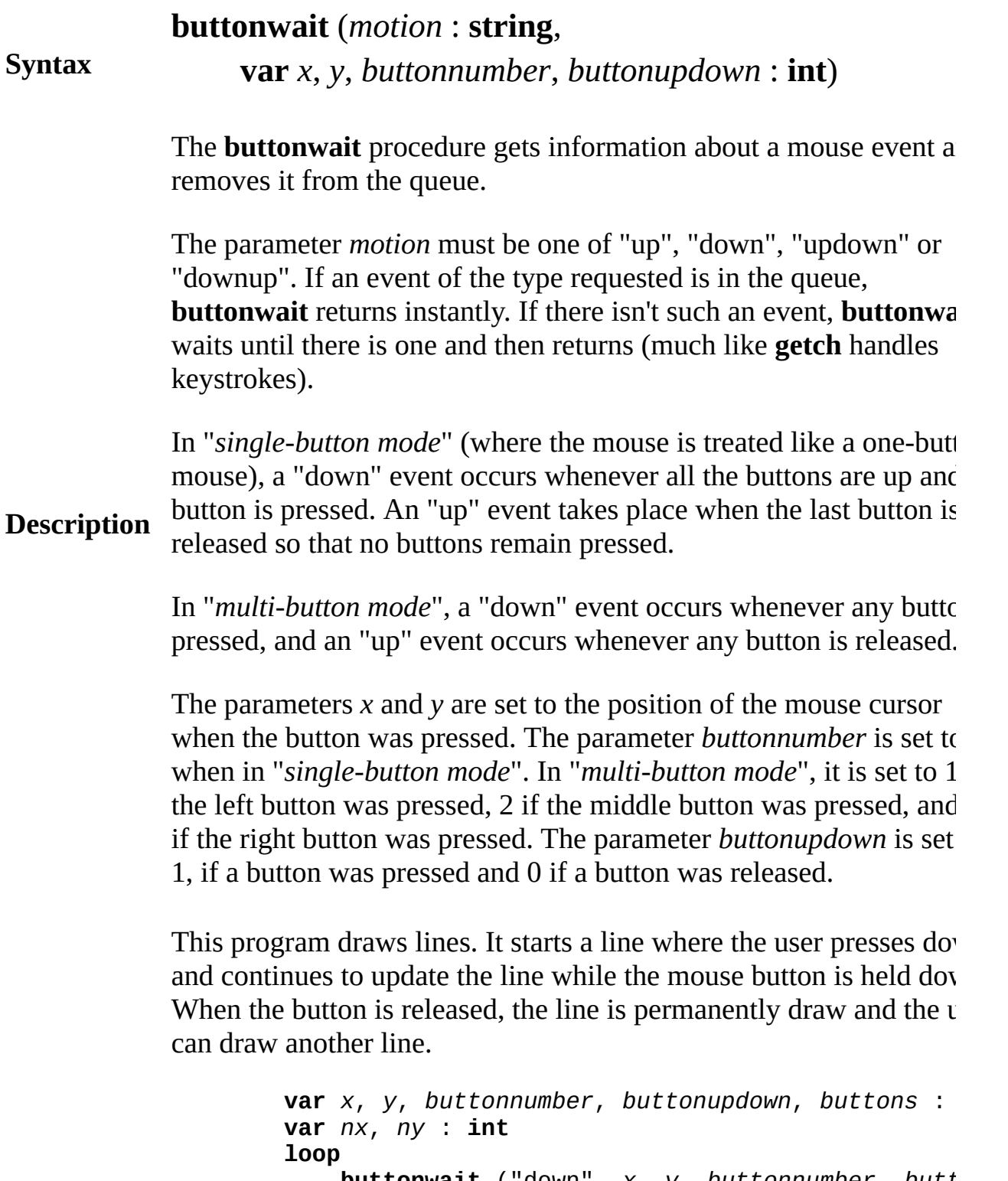

**buttonwait** ("down", *x*, *y*, *buttonnumber*, *butt nx* := x

**Example**

```
ny := y
    loop
       drawline (x, y, nx, ny, 0) % Erase prev
       exit when buttonmoved ("up")
       mousewhere (nx, ny, buttons)
       drawline (x, y, nx, ny, 1) % Draw line
    end loop
    buttonwait ("up", nx, ny, buttonnumber, butt
    drawline (x, y, nx, ny, 2) % Draw line to f
end loop
```
#### **Execute**

In the previous example, when the mouse moves, the line is erased drawing it in white. This erases anything that the line was drawn on top of, including previous lines. A more complete example involving the clicking and dragging of filled rectangles using the mouse is available. In this example, the background is fully restored when the rectangle is moved by using "xor".

#### **Example**

This is an example demonstrating how to check for both character mouse input at the same time.

```
var ch : string (1)
var x, y, btnnum, btnupdown : int
loop
    if hasch then
        getch (ch)
        locate (1, 1)
```
**Example**

```
put "The character entered is a: ", ch
    end if
    if buttonmoved ("down") then
        buttonwait ("down", x, y, btnnum, btnupdown
        locate (1, 1)
        put "The button was clicked at position:
    end if
end loop
```
## **Execute**

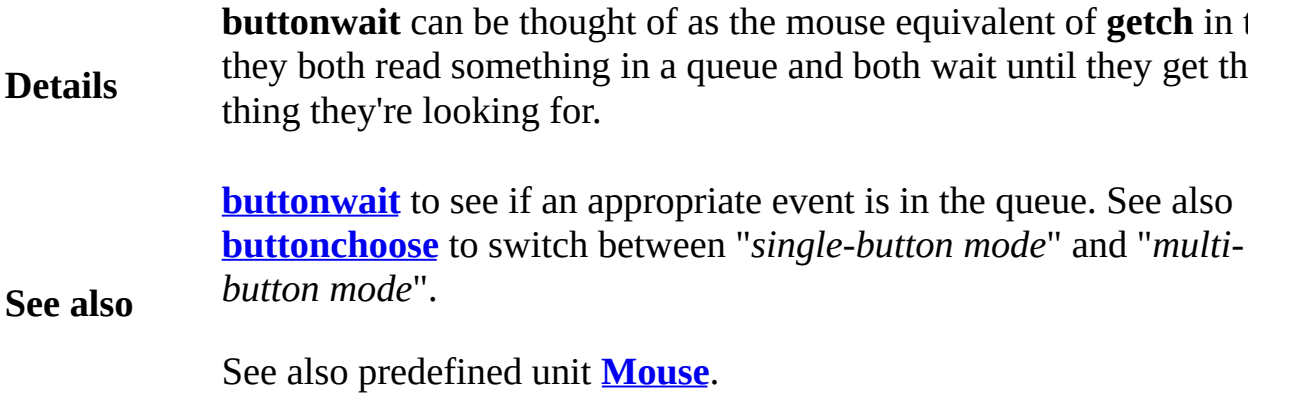

A *caseStatement* is:

# **case** *expn* **of**

} :

{ **label** *compileTimeExpn* {, *compileTimeExpn*

**Syntax**

*statementsAndDeclarations* }

## [ **label** :

*statementsAndDeclarations* ]

**end case**

A **case** statement is used to choose among a set of statements (and declarations). One set is chosen and executed and then execution continues just beyond **end case**.

**Description** and used to select one of the alternatives (sets of declarations and The expression (*expn*) following the keyword **case** is evaluated statements) for execution. The selected alternative is the one having a label value equaling the case expression. If none are equal and there is a final **label** with no expression, that alternative is selected.

Output a message based on value of mark.

**Example case** *mark* **of label** 9, 10 : **put** "Excellent" **label** 7, 8 : **put** "Good" **label** 6 : **put** "Fair" **label** : **put** "Poor" **end case**

#### **Execute**

Output a message based on value of name.

**Example case** *name* **of label** "horse", "cow" : **put** "Farm animal" **label** "tiger", "lion" : **put** "Jungle animal" **label** "cat", "dog" : **put** "Pet" **label** : **put** "Unknown animal" **end case**

#### **Execute**

**Details**

The case expression is required to match one of the labels. If it does not, there must be a final **label** with no expression. Label expressions must have values known at compile time. All label values must be distinct. The case expression and the label values must have the same equivalent type, which must be an integer, **char**, **boolean**, an **enum** type or strings.

Note that there is no way to express a range of values (for example from 5 to 10) in a label. Each individual value must be expressed in the label.

# **catenation (+) joining together strings**

A *catenation* is:

**Syntax**

*stringExpn* **+** *stringExpn*

**Description** together (catenated) using the + operator. Two strings (*stringExpns*), **char** or **char**(*n*) values can be joined

**Example var** *lastName*, *wholeName* : **string** *lastName* := "Austere" *wholeName* := "Nancy" **+** " " **+** *lastName % The three strings Nancy*, *a blank and Austere % catenated together to make the string %* "*Nancy Austere*". *This string becomes the % value of wholeName*

The length of a string catenation is limited to 255 characters.

Catenation is sometimes called *concatenation*.

Catenation can also be applied to **char** and **char**(*n*) values. See **char** and **char**(*n*). If either operand, *s* or *t* in  $s + t$ , is a **string** or a dynamic **char**(*n*) (length not known at compile time), the result type is **string**. Otherwise (when both *s* and *t* are **char** or nondynamic **char**(*n*)) the result type is **char**(*n*).

#### **Details** The result of catenation is considered to be a compile time value if both operands are compile time values.

If both operands have the type **char** or **char**(*n*) neither of which is a dynamic **char**(*n*), the result is of type **char**(*n*), which is also of a non dynamic type. This allows the creation of very long **char**(*n*) values that can effectively span line boundaries using catenation to join lines. If either operand is a dynamic type or a string type, the catenation produces a string, whose length is limited to 255 characters.

*substrings* (for separating a strings into parts), **[repeat](#page-730-0)** (for making

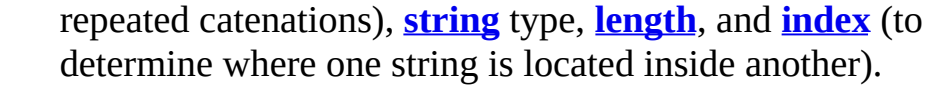

## **See also**

See also **[string](#page-796-0)**, **[char](#page-66-0)**, **[char](#page-66-0)**(*n*), *[explicitStringConstant,](#page-229-0) [explicitCharConstant](#page-224-0),* [substring](#page-811-0) and **[length](#page-522-0)**.

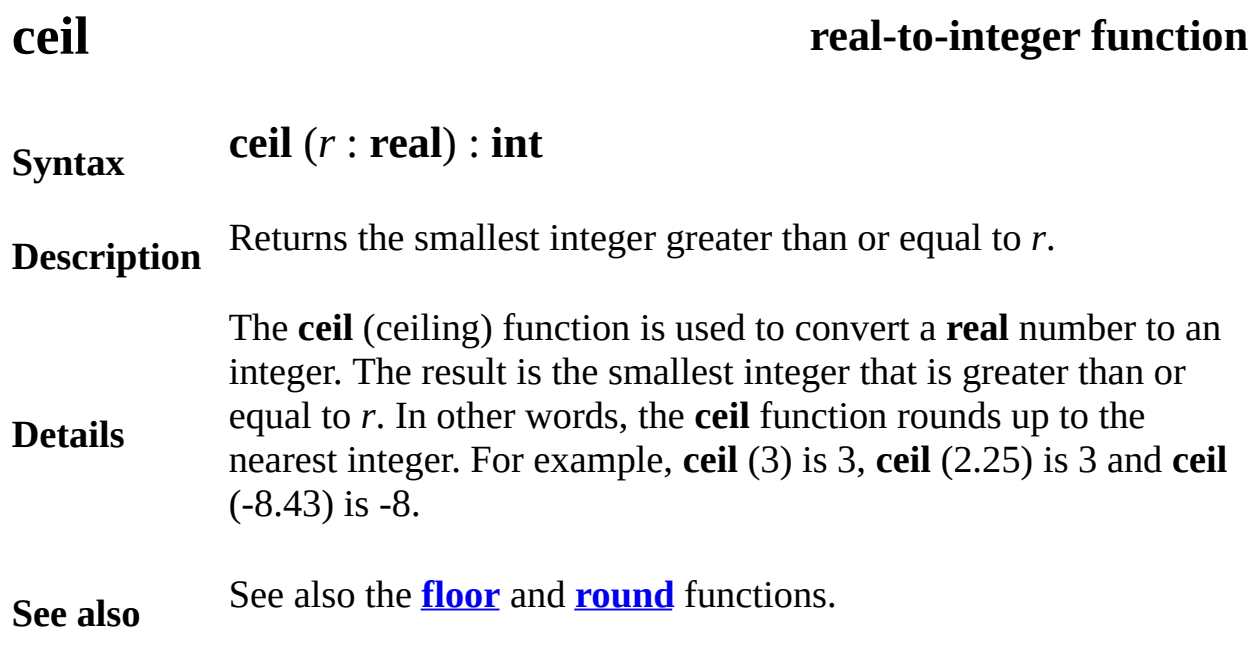

# <span id="page-63-0"></span>**char(***n***) type**

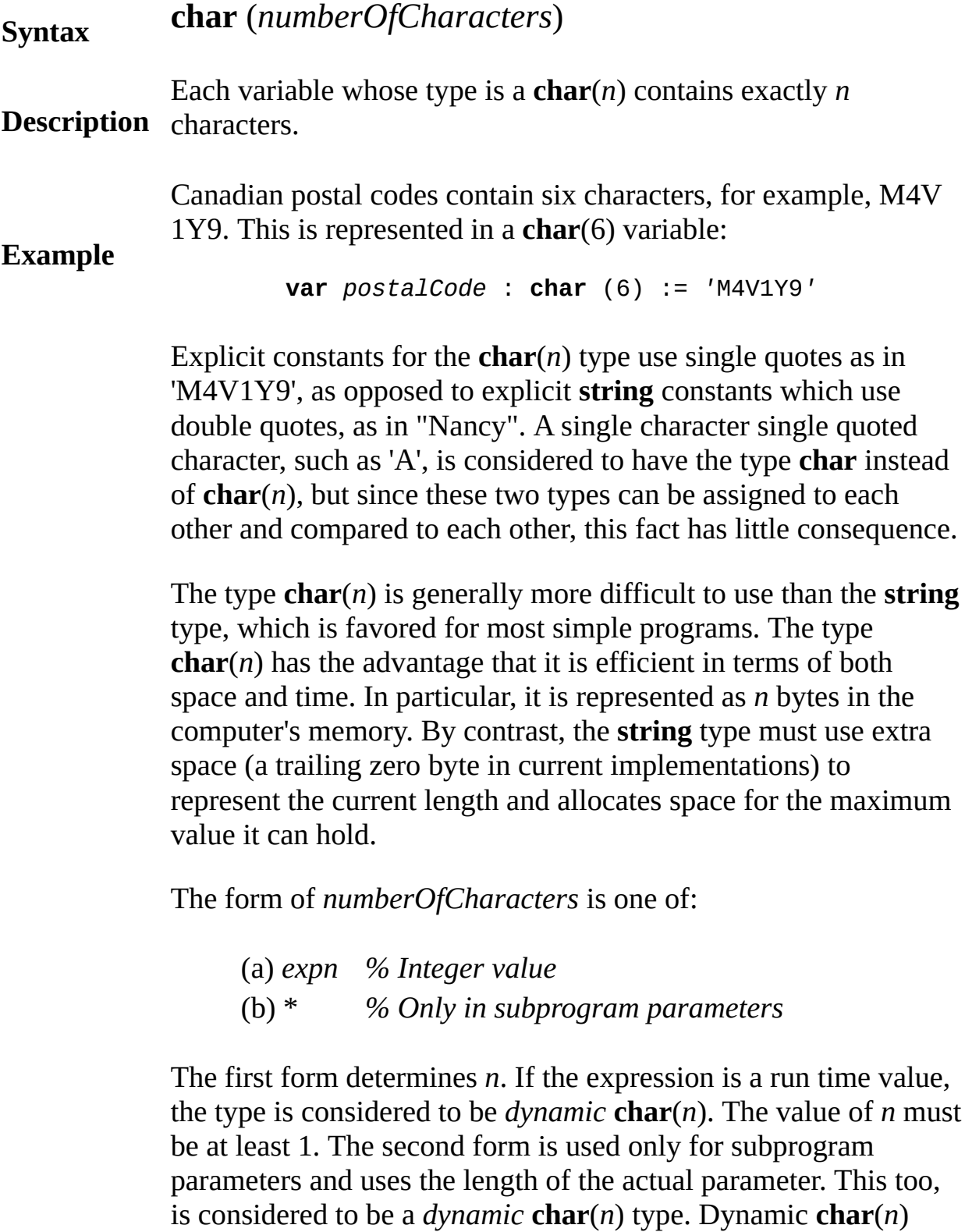

types can only be passed to **char**(\*) parameters. Dynamic **char**(*n*) types have the same restrictions as dynamic arrays. This implies they cannot be assigned as a whole and cannot appear in record and union types.

An implementation may impose a limit, recommended to be at least 32767, on the length *n*.

**Details** Values of the **char**(*n*) type can be assigned and they can be compared for both equality and for ordering, but only if they have the same length and they are not dynamic (i.e. the length must be known at compile time).

> Values of the **char**(*n*) type can be read and written by **get** and **put** statements.

> The **char**(*n*) type is a nonscalar, which implies that its parameters are always passed by reference (by means of an implicit pointer).

As is true for the **char** type, all 256 possible values of an 8-bit byte are allowed for each character in **char**(*n*) type. There is no pattern left to be used for the "initialized value", so there is no uninitialized checking for **char**(*n*).

In general, you can freely intermix the values of the types **char**, **char**(*n*) and **string**. This means that catenation (+), comparisons, **length** and substrings can be applied to any of these types. See **catenation** and **substring**. If two non dynamic **char**(*n*) values (or **char** values) are catenated, the result is a **char**(*n*)value. If either are dynamic, it is a **string** value. This implies that very long **char**(*n*) values can be created by catenating them together, for example to initialize a **char**(*n*) variable.

A **char** value can be assigned (or passed to an non **var** parameter) with automatic conversion to a **char**(1) variable and vice versa. String values of length 1 can be assigned to **char** variables. Character (**char**) values can be assigned to string variables, yielding a string of length 1. String values of length *n* are assignable with automatic conversion to **char**(*n*) variables. Values of type **char**(*n*) can be assigned with automatic conversion to

**string** variables.

When comparing two **char**(*n*) values, as in  $s > t$ , if both are nondynamic and of the same length, they are compared without converting to strings. If either are dynamic, they are converted to strings and then compared.

**See also** the **[char](#page-66-0)** type which is much like **char**(1). See also the **[string](#page-796-0)** type.

# <span id="page-66-0"></span>**char type**

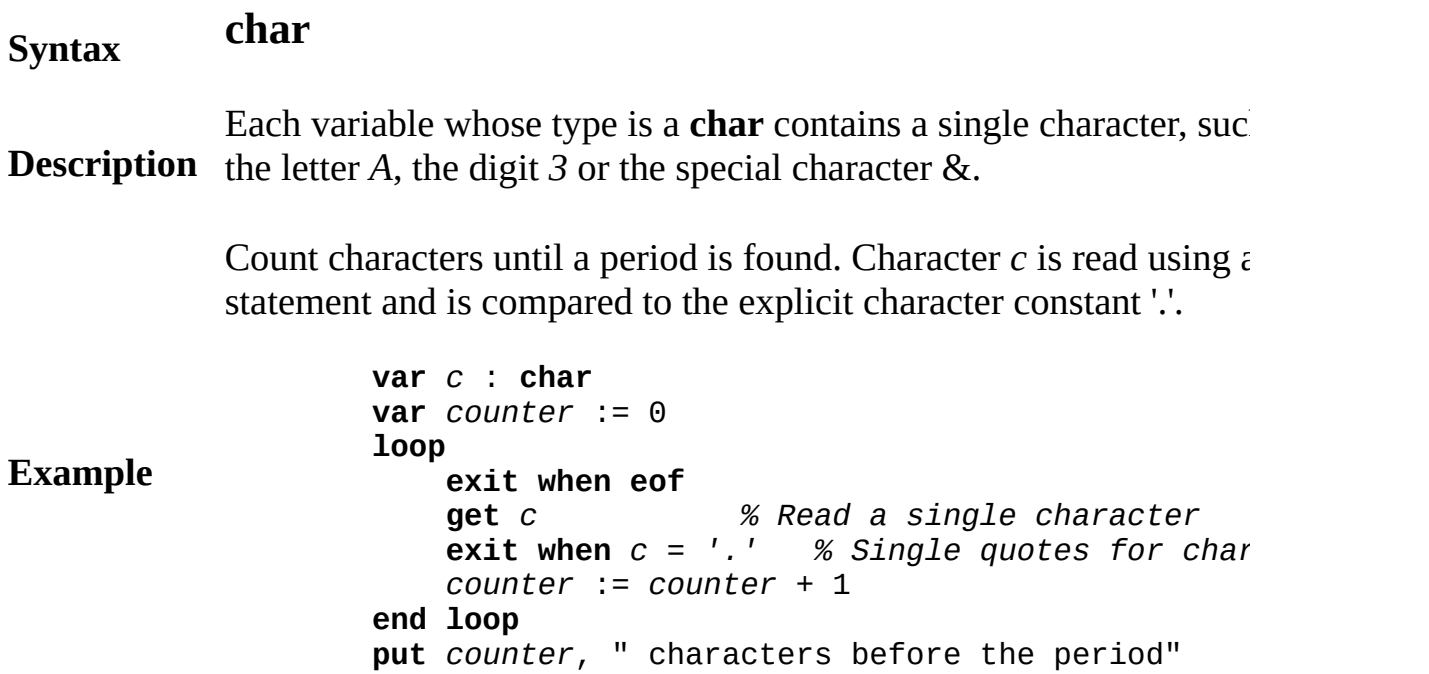

### **Execute**

Count capital letters. This example illustrates the use of the **char** ty as the subscript type for the *frequency* array, the use of character variable  $c$  as a subscript, and the use of  $d$  as a **for** counter that rang across the letters A to Z.

```
Example
                    var frequency : array 'A' .. 'Z' of nat
                    for d : 'A' .. 'Z'
                         frequency (d) := 0
                    end for
                     loop \blacksquare % Tabulate use of capital letters
                         exit when eof
                         var c : char
                                         get c % Read one character
                         if c \geq 4 and c \leq 2 then
```

```
frequency (c) := frequency (c) + 1end if
end loop
for d : 'A' .. 'Z' % Print frequency of capital letters
    put d, " ", frequency (d)
end for
```
#### **Execute**

The type **string** (or **char**(*n*)) is used instead of **char** when more than one character needs to be stored, such as the string of characters  $H_0$ Unless the program needs to be quite efficient, it is usually easier to the **string** type. See also the **char** $(n)$  type, which always stores exactly *n* characters.

The **char** type differs from the **string**(1) type in the following way: **char** always represents exactly one character, while **string**(1) can represent either the null string or a string containing one character. **char** type is similar to the **char** $(1)$  type in that both contain at most character.

The **char** type is an index type and can be used, for example, as subscripts, **for** ranges and **case** labels. For example, this declaration

**var** *charCounts* : a**rray char of int**

creates an array whose subscripts are characters.

The **char** type is a scalar type, which implies that its parameters are passed by value, instead of by reference (which is the case for **char** and **string**).

#### **Details**

Values of the **char** type can be assigned and they can be compared both equality and ordering. Explicit **char** constants are written as a character surrounded by single quotes, for example, 'A'. For details, including how to write control characters, see *explicitCharConstan* 

Characters can be read and written by **get** and **put** statements.

There are 256 **char** values, corresponding to the distinct patterns in 8-bit byte. This allows the patterns *eos* (internal value 0) and *uninit* (internal value 128) to be **char** values (these patterns are not allowed the **string** type; see the **string** type). All 256 patterns are used, so the is no pattern left to be the "uninitialized value". Uninitialized check is not done for the **char** type.

The **ord** and **chr** functions convert between the **char** values and the corresponding numeric representation in a byte. See **ord** and **chr**.

In general, you can freely intermix the values of the types **char**, **char**(*n*) and **string**. This means that catenation (+), comparisons, **length** and substrings can be applied to any of these types. See **cha** for details about conversions between **char**, **char**(*n*) and **string**.

**See also [string](#page-796-0)** and **[char\(](#page-63-0)***n***)** for related types. See **[ord](#page-618-0)** and **[chr](#page-73-0)** functions for conversion from and to ASCII values. See *[explicitCharConstant](#page-224-0)* for information on special characters like caret  $(\wedge)$  and backslash  $(\wedge)$ .

**Syntax**

## **cheat type** cheating

### Dangerous

A *typeCheat* is one of:

- (a) **cheat** (*targetType*, *expn* **[** : *sizeSpec* **]** )
- (b) **#** *expn*
- (c) *id* : **cheat** *typeSpec*

A type cheat interprets the representation (bits) of one type as anothertype. Type cheats are dirty (machine-dependent) and sometimes dangerous (arbitrary corruption) and should be used only by programmers who know the underlying computer representation of values.

### **Description**

Form  $(b)$  is a short form type cheat in which the target type is a nat number.

Form  $(c)$  is used as a parameter in a subprogram declaration. It cau whatever is passed in to the parameter to be interpreted as *typeSpec*

The character 'B' is assigned to variable *i*, whose type is considered be **char** (although it is really **int1**).

> **var** i : **int1** % One byte integer **cheat** (**char**, i) := 'B'

### **Example**

This assignment is equivalent (on byte oriented computers) to either the following:

```
i := cheat (int1, 'B')
i := ord ('B')
```
The form of *targetType* must be one of:

- (a) [ *id* . ] *typeId*
- (b) **int**, **int1**, **int2** or **int4**
- (c) **nat**, **nat1**, **nat2** or **nat4**
- (d) **boolean**
- (e) **char** [ (*numberOfCharacters* ) ]
- (f) **string** [ (*maximumLength* ) ]
- (g) **addressint**

In form (a) the beginning identifier *id* must be the name of a module monitor or class that exports the *typeId*. Each of *numberOfCharact* and *maximumLength* must be compile time integer expressions.

If the *expn* in a type cheat is a variable reference and the *sizeSpec* i omitted, the type cheat is considered to be a variable whose type is *targetType*. This allows, for example, the type cheat to be assigned as in:

### **Details**

### **cheat** (**char**, *i*) := 'B'

If the *expn* is a value that is not a variable reference, or if *sizeSpec* present, the type cheat is an expression value whose type is *targetT* 

The *sizeSpec* is a compile time integer expression giving the size of *expn'*s value. It can be specified only for integer or natural number values (where it must be  $1, 2$  or  $4$ ) or real values (where it must be 8).

A type cheat is carried out in two steps. The first step converts the  $\cdot$ if necessary to the size given by *sizeSpec*. The second step, which involves no generated code, interprets the value as the target type.

The prefix operator # is a short form for a class of type cheats. It interprets its argument as a natural number. In general, # *expn* is the same as **cheat** (**nat***n*, *expn*) where *n* is determined as follows. If the *expn* is a variable or expression of size 1, 2 or 4, *n* is the size of the item, otherwise *n* is 4.

Set the second character of *d* so it has the numeric representation 2 general, if *c* is a character, then  $\#c = \text{ord}(c)$ . Note that  $\#c$  can have number value assigned to it, but *ord(c)* cannot.

### **Example**

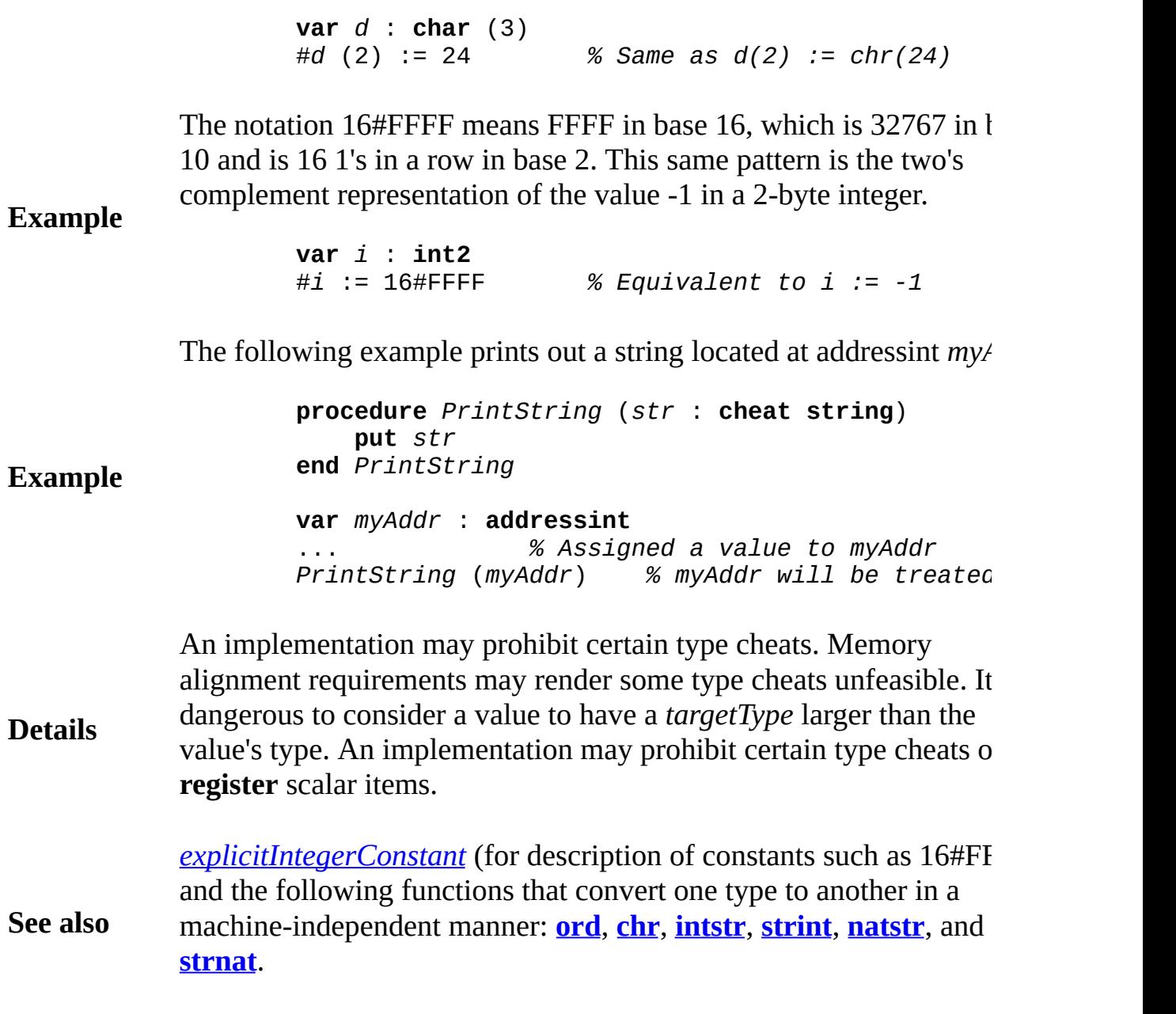
# **checked compiler directive**

Unchecked means that certain run time tests, which take place by default, can be eliminated, usually to make the program more efficient at the risk of unreliability. The keyword **checked**, used as a statement, requests that the disabling of checking, previously

**Description** requested by the keyword **unchecked**, be re-enabled. See **unchecked** for details and an example.

### **Syntax chr** (*i* : **int**) : **char**

The **chr** function is used to convert an integer to a character. The character is the *i*-th character of the ASCII sequence of characters (except on the IBM mainframe, which uses the EBCDIC sequence.) For example, **chr** (65) is "A".

## **Description**

The **ord** function is the inverse of **chr**, so for any character *c*,:

**chr**(**ord**  $(c)$ ) =  $c$ .

## **Execute**

**Details** There are two sets of characters representing values 128-255: the ANSI values (the default values for Windows), and the MS-DOS OEM character set, which contains various line drawing characters. To use the MS-DOS character set, you must use the **setscreen ("msdos")** command.

> Another example is available that displays the entire characters set, both the regular ANSI character set and the MS\_DOS OEM character set.

### **Example**

**See also [ord](#page-618-0)**, **[intstr](#page-514-0)** and **[strint](#page-800-0)** functions.

Pointer *p* is used to locate individual objects of the class. The **new** statement creates one of these objects. The statement

*p -> push* ("Harvey")

is a short form for:

*stackClass* (p) . *push* ("Harvey")

This inserts the string *Harvey* into the stack object located by *p*.

A classDeclaration is:

[ **monitor** ] **class** *id* [ **inherit** *inheritItem* ] [ **implement** *implementItem* ] [ **implement by** *implementByItem* ] [ **import** [ **var** ] *importItem* {, [ **var** ] *importItem* [ **export** [ *howExport* ] *id* {, [ *howExport* ] *id* } ] *statementsAndDeclarations*

**end** *id*

**Description** A class declaration defines a template for a package of variables,  $\alpha$ subprograms, etc. The name of the class *(id)* is given in two places just after **end**. Items declared inside the class can be accessed outsi if they are exported. Items from outside the class that are to be used to be imported (unless they are predefined or pervasive). Instances are created using the **new** statement. Each object is essentially a module 1 pointer.

> This class is a template for creating objects, each of which is a stac **module** description for the corresponding module that implements strings.)

**Syntax**

**Example class** *stackClass* % Template for creating indi **export** *push*, *pop* **var** *top* : **int** := 0 **var** *contents* : **array** 1 .. 100 **of string procedure** *push* (s : **string**) *top* := *top* **+** 1 *contents* (*top*) := s **end** *push* **procedure** *pop* (**var** *s* : **string**) *s* := *contents* (*top*) *top* := *top* **-** 1 **end** *pop* **end** *stackClass* **var** *p*: **pointer to** *stackClass % Short form: var* **new** *stackClass*, *p % Short form: new p p* -> *push* ("Harvey") **var** *name* : **string** *p* -> *pop* (*name*) *% This sets name to be Harvey*

### **Execute**

The **new** statement is used to create objects of a class. Many instan exist at a given time, each located by a pointer. The **free** statement objects that are no longer of use. Turing does not support *garbage* (automatic recovery of space belonging to inaccessible objects).

See **modules** for a discussion of importing, exporting and related c object is created by **new**, its initialization code is executed. In this  $\cdot$ *top* variable is set to 0. As is true in modules, an exported subprogr class cannot be called until the object is completely initialized.

You are not allowed to create variables of a class, as in:

var *s* : *stack % Not legal!*

If the **monitor** keyword is present (just before **class**), the objects are means that only one process at a time can be active in the object.  $S_{\text{e}}$ **process**.

**Details** Inherit lists are used to specify inheritance. See **inherit** list. Implen by lists provide a special kind of expansion which supports the sep interface from its implementation. See **implement** list and **implem** cannot contain both an inherit and an implement list.

> Class declarations can be nested inside modules and monitors but of inside other classes or inside procedures or functions. A class must as one of its (outermost) declarations. A **return** statement cannot b (outermost) statements in a class.

> A class cannot export variables (or run time constants) as **unqualif** object has a distinct set of variables).

> The syntax of a *classDeclaration* presented above has been simplif **pre**, **invariant** and **post** clauses. The full syntax which supports **pre post** is the same as that for modules. The initialization of classes is modules. See **module**.

> We will give an example in which a subprogram in one class overrigent corresponding subprogram in a class that is being inherited. The example is all the statements of a set on a set on a set on a set on a set on a set on a set on a set on a set on a set on a set on a set on a set on a set o program that implements a file system inside an operating system. *close, read* and *write* operations. Some files, called *Device* files, also have an called *ioCtl* (input/output control). The kind of file determines the implementation method. Here is the expansion (inheritance) hierarchy among the c

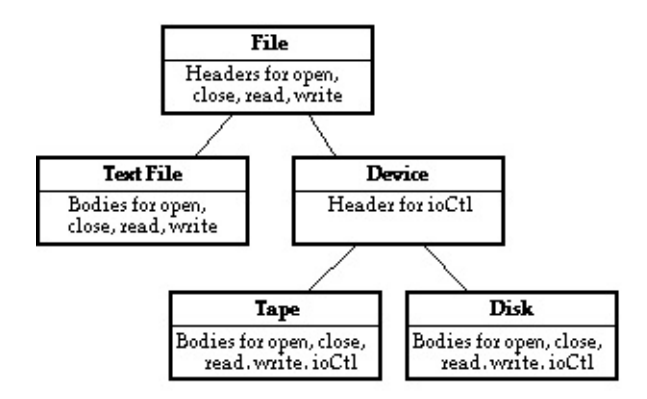

The class called *File* gives the interface to all possible kinds of file. implements files that are text (ASCII characters). The *Device* class

to all files that have the *ioCtl* operation in addition to *open*, *close*, *r Tape* and *Disk* classes implement files that are actually physical tapes the declaration of the *File* class:

```
class File
    export open, close, read, write
    deferred procedure open (... parameters for open
    deferred procedure close (... parameters for c
    deferred procedure read (... parameters for re
    deferred procedure write (... parameters for w
end File
```
The *TextFile* class implements the *File* interface by giving variable procedure bodies for ASCII files:

**class** TextFile **inherit** File **var** internalTextFileData : … internal data for text files … **body procedure** open … body for open for text files … **end** open … bodies for close, read and write procedure **end** TextFile Objects to represent individual text files are created using the **new var** textFilePtr : **^** TextFile *% Pointer will locate a text file object* **new** textFilePtr *% Create a text file object textFilePtr*  $\rightarrow$  *read* (… actual parameters …) % *R* The *Device* class adds the *ioCtl* procedure to the *File* interface.

> **class** *Device* **inherit** *File* **export** *ioCtl* deferred procedure *ioCtl* (... parameters for *i* **end** *Device*

The *Disk* class provides data and procedures to implement a file that (the *Tape* class is analogous):

**class** *Disk*

**Example**

```
inherit Device
    var internalDiskFileData : ... internal data f
    body procedure open
        … body for open …
    end open
    … bodies for close, read, write and ioCtl pr
end Disk
```
A pointer that can locate any kind of *File* object is declared this way:

**var** filePtr : **^** File

This may locate, for example, a *TextFile*:

*filePtr* := *textFilePtr*

This assignment is allowed because *filePtr'*s corresponding class (*File* of *textFilePtr's* corresponding class (*TextFile*). It is guaranteed that located by *filePtr* supports a version of all the operations of a *File* ( and *write*).

When we call a procedure in the object located by *filePtr*, the actual will depend upon the object:

*filePtr* **->** *read* (… actual parameters …)

For example, if *filePtr* currently locates a *Disk* file, this will call the from the *Disk* class. This is an example of *dynamic binding* in which *read* to be used is selected at run time and this choice is based on the *filePtr*. This is called *polymorphism*, because *File* objects can have form.

As another example, consider class *C*, which contains headers and *f* and *g*. *C* exports functions *f* and *g*. There is also a class *D*, which in Class *D* contains a body that overrides the body for *g*. *D* also conta body for function *h*. *D* exports function *h*.

Pointer  $p$  has been declared to locate an object of class  $C$ , but at run object of class *D*. When p is used to call *f*, by means of  $p \rightarrow f$ , the bo appears in *C*, is invoked. When p is used to call *g*, by means of *p*-> body in  $D$  is invoked. Any attempt to use  $p$  to call  $h$  is illegal becaus

```
Example
                  class C
                     export f, g
                     procedure f
                         put "C's f"
                     end f
                     procedure g
                         put "C's g"
                     end g
                  end C
                  class D
                     inherit C % Inherit f and g
                     body procedure g % Overrides g in C
                         put "*** D's g ***"
                     end g
                     procedure h
                         put "*** D's h ***"
                     end h
                  end D
                  var p : pointer to C % p can point to any des
                  new D, p % p locates an object of class D
                  p -> f % Outputs "C's f"
                  p -> g % Outputs "*** D's g ***"
                  p -> h % Causes error "'h' is not in export list of 'C'"
```
used to call functions that are exported from *C*.

**Execute**

**See also**

**[module](#page-546-0)**, **[monitor](#page-550-0)** and **[unit](#page-873-0)**. See also **[import](#page-484-0)** list, **[export](#page-234-0)** list, **[imple](#page-481-0) [i](#page-21-0)[mplement](#page-480-0)** by list, and **[inherit](#page-496-0)** list. See also **[deferred](#page-113-0)** subprogram. and **[objectclass](#page-612-0)**.

# **clock millisecs used procedure Syntax clock** (**var** *c* : **int**) **Description** The **clock** statement is used to determine the amount of time since program (process) started running. Variable *c* is assigned the number of milliseconds since the program started running. **Example** This program tells you how much time it has used. **var** *timeRunning* : **int clock** (*timeRunning*) put "This program has run ", *timeRunning*, " mill

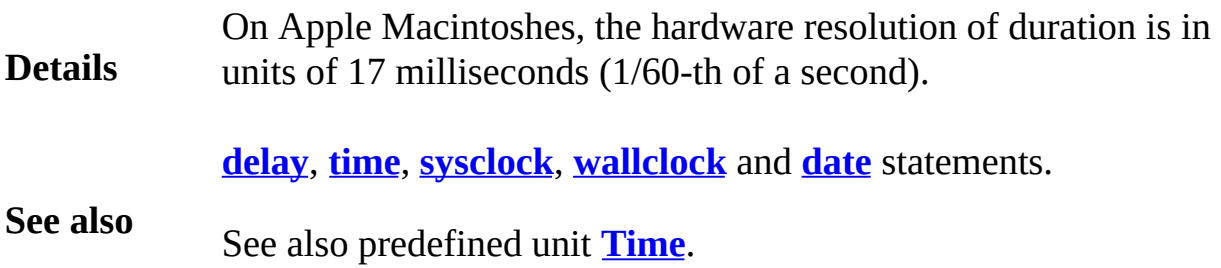

# **close file statement**

A *closeStatement* is:

**close** : *fileNumber* **Description** In Turing, files are read and written using a *fileNumber*. In most cases, this number is given a value using the **open** statement, which translates a file name, such as "Master", to a file number, such as 5. When the program is finished using the file, it disconnects from the file using the **close** statement.

This program illustrates how to open, read and then close a file.

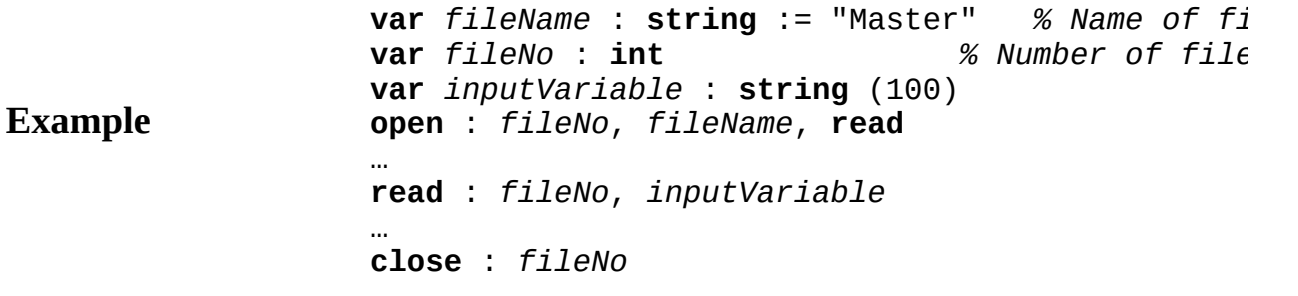

In a Turing implementation, there will generally be a limit on the number of currently open files. This limit will typically be around  $\lambda$ To avoid exceeding this limit, a program that uses many files one after another should close files that are no longer in use.

**Details** If a program does not close a file, the file will be automatically closed when the program finishes.

> There is an older and still acceptable version of **close** that has this syntax:

> > **close** (*fileNumber* : **int**)

**See also** the **[open](#page-614-0)**, **[get](#page-296-0)**, **[put](#page-705-0)**, **[read](#page-721-0)**, **[write](#page-929-0)**, **[seek](#page-744-0)** and **[tell](#page-831-0)** statements.

**Syntax**

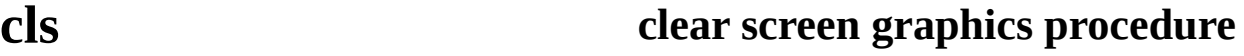

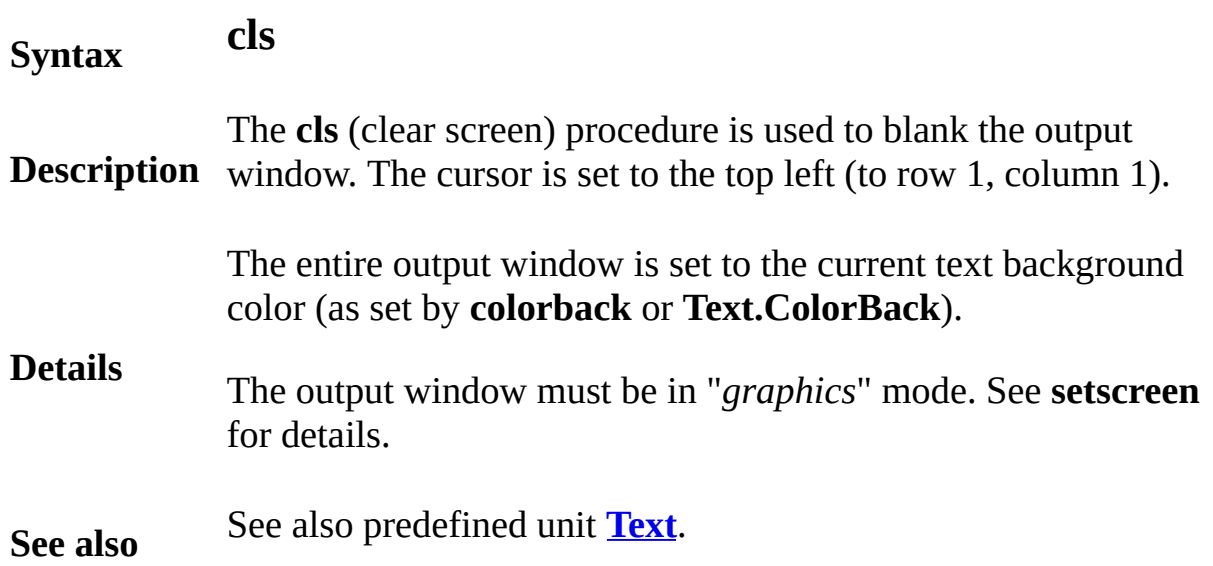

# **collection declaration**

### A *collectionDeclaration* is one of:

### **Syntax** (a) **var** *id* { , *id* } : **collection of** *typeSpec* (b) **var** *id* { , *id* } : **collection of forward** *typeId*

**Description** A collection declaration creates a new collection (or collections). A collection can be thought of as an array whose elements are dynamically created (by **new**) and deleted (by **free**). Elements of a collection are referred to by the collection's name subscripted by a pointer. See also **new**, **free** and **pointer**.

Create a collection that will represent a binary tree.

```
var tree : collection of
    record
        name : string (10)
        left, right : pointer to tree
    end record
var root : pointer to tree
new tree, root
tree (root) . name := "Adam"
```
The statement "**new** *C*,*p*" creates a new element in collection *C* and sets *p* to point at *i*. If there is no more memory space for the element, though, *p* is set to *nil* (*C*), which is the null pointer for collection *C*. The statement "**free** *C*,*p*" deletes the element of *C* pointed to by *p* and sets *p* to *nil* (*C*). In each case, *p* is passed as a **var** parameter and must be a variable of the pointer type of *C*.

The keyword **forward** (form b above) is used to specify that the *typeId* of the collection elements will be given later in the collection's scope. The later declaration must appear at the same level (in the same list of declarations and statements) as the original declaration. This allows cyclic collections, for example, when a collection contains pointers to another collection, which in turn contains pointers to the first collection. In this case, the

**Example**

*typeId* is the name of the type that has not yet been declared; *typeId* cannot be used until its declaration appears. A collection whose element type is **forward** can be used only to declare pointers to it until the type's declaration is given.

Suppose pointer *q* is equal to pointer *p* and the element they point to is deleted by "**free** *C*,*p*". We say *q* is a *dangling pointer* because it seems to locate an element, but the element no longer exists. A dangling pointer is considered to be an uninitialized value. It cannot be assigned, compared, used as a collection subscript, or passed to **free**.

### **Details**

Collections cannot be assigned, compared, passed as parameters, bound to, or named by a **const** declaration. Collections must not be declared in procedures, functions, records or unions.

The same short forms for classes can be also used for collections. These include omission of the collection name in **new**, **free** and **nil** together with the  $\land$  and  $\rightarrow$  notations. Pointers to types (see **pointer**) can also be used, which are often more convenient to use than collections.

The syntax of a *collectionDeclaration* presented above has been simplified by leaving out **unchecked** collections. With this feature, a *collectionDeclaration* is one of:

(a) **var** *id* { , *id* } : [ **unchecked** ] **collection of** *typeSpec* (b) **var** *id* { , *id* } : [ **unchecked** ] **collection of forward** *typeId*

When **unchecked** is specified, the checking to verify that pointers actually locate elements is removed. This checking is done using a "time stamp" attached to each element and pointer, and making sure that these match with each other. When **unchecked** is specified, the execution is dangerous, but faster and smaller, and the pointers become simply machine addresses (as in C).

<span id="page-86-0"></span>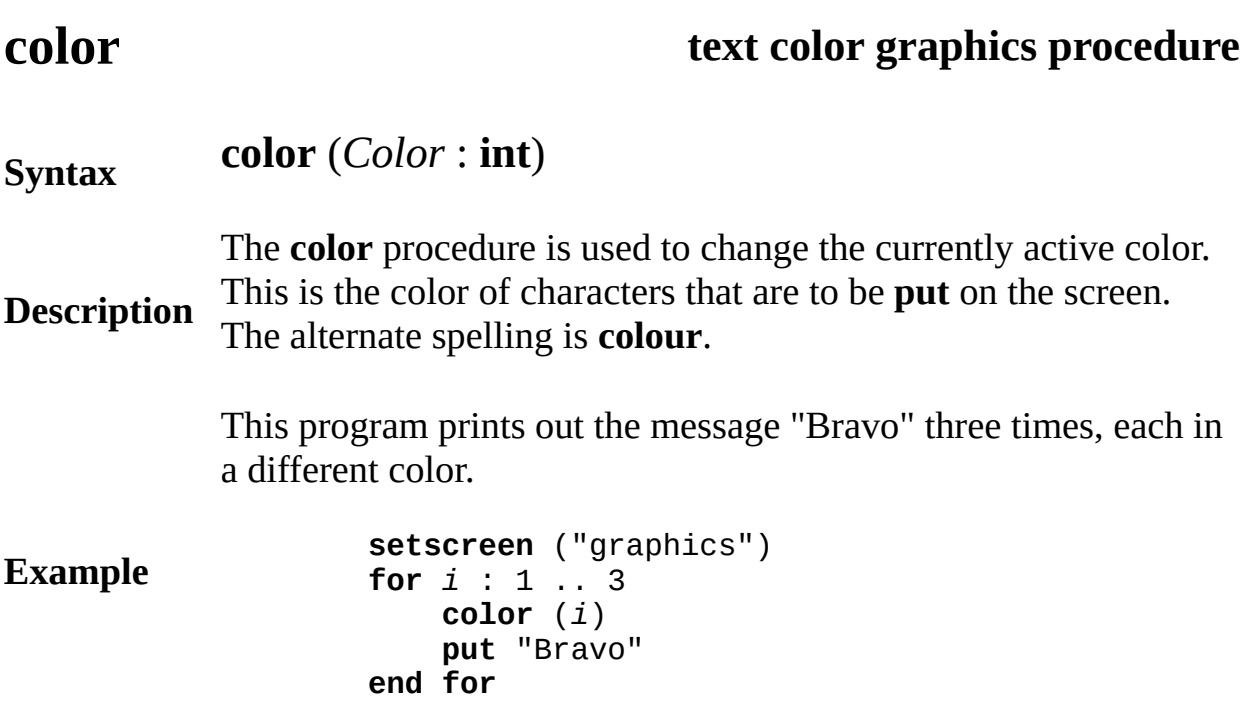

## **Execute**

This program prints out a message. The color of each letter is different from the preceding letter. For letter number *i* the color number is  $i$  mod maxcolor  $+ 1$ . This cycles repeatedly through all the available colors.

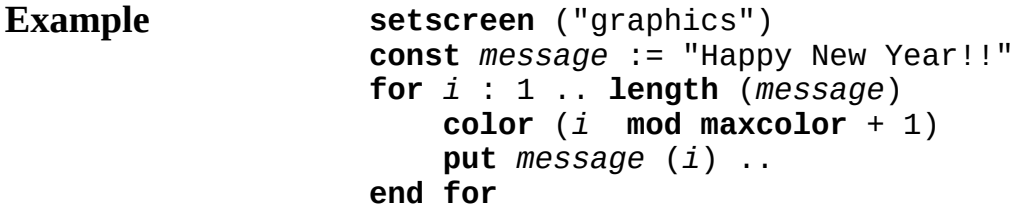

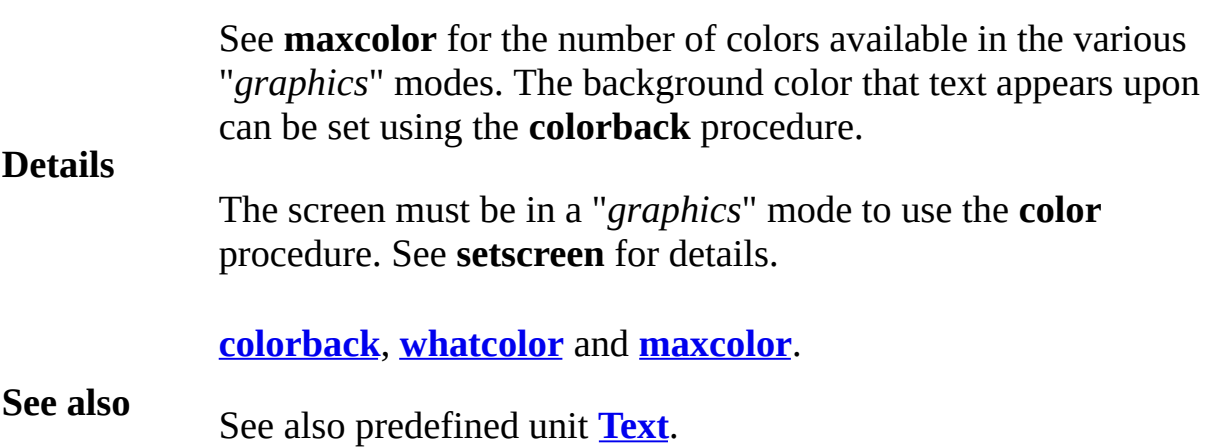

# <span id="page-88-0"></span>**colorback background color procedure**

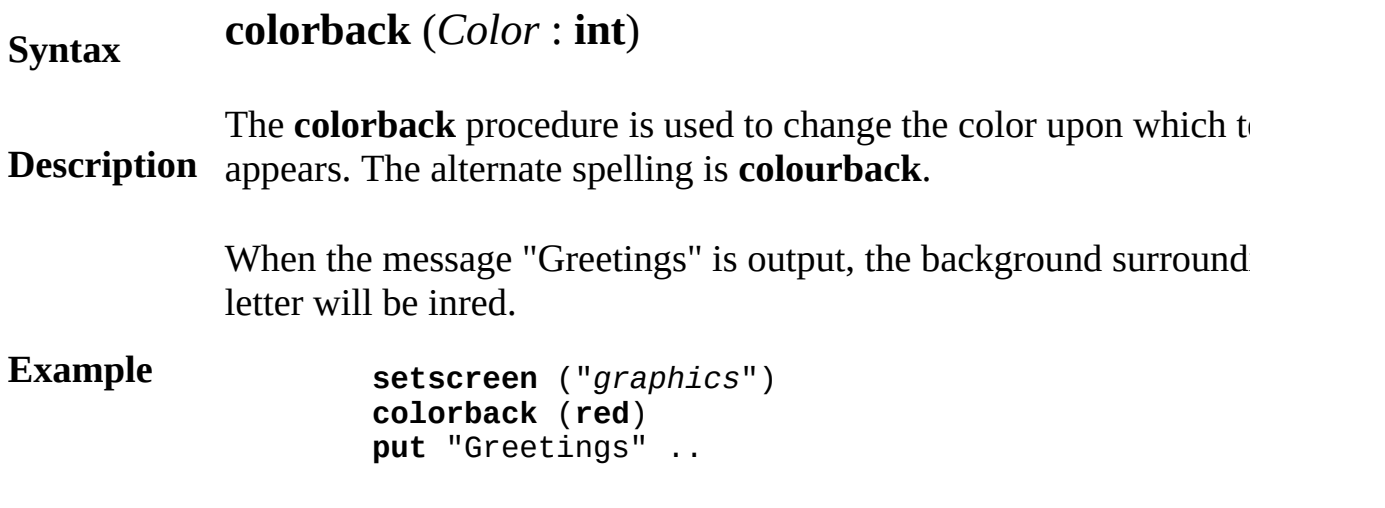

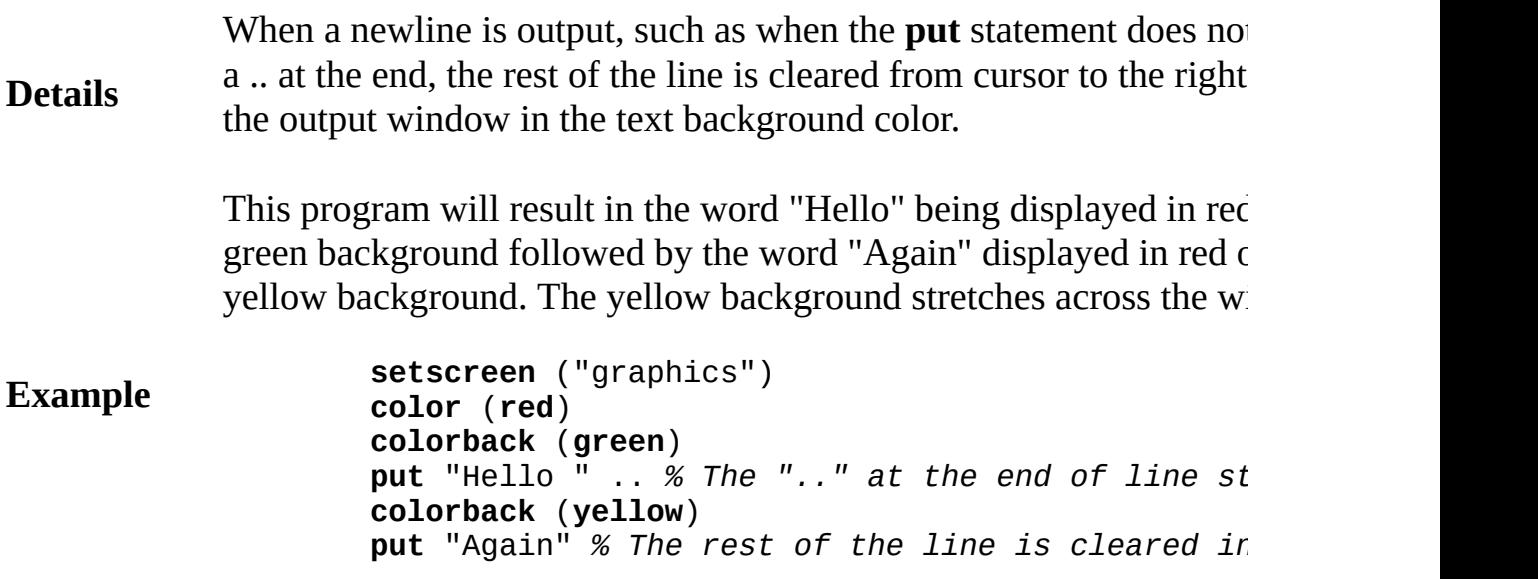

# **Execute**

This program displays the letter 'X' in 16 different colors on 16 diff backgrounds. Note that the letter is not visible when the text color bacground color are the same

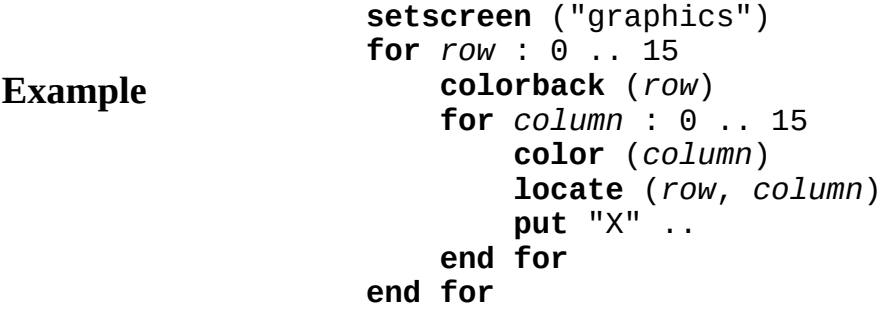

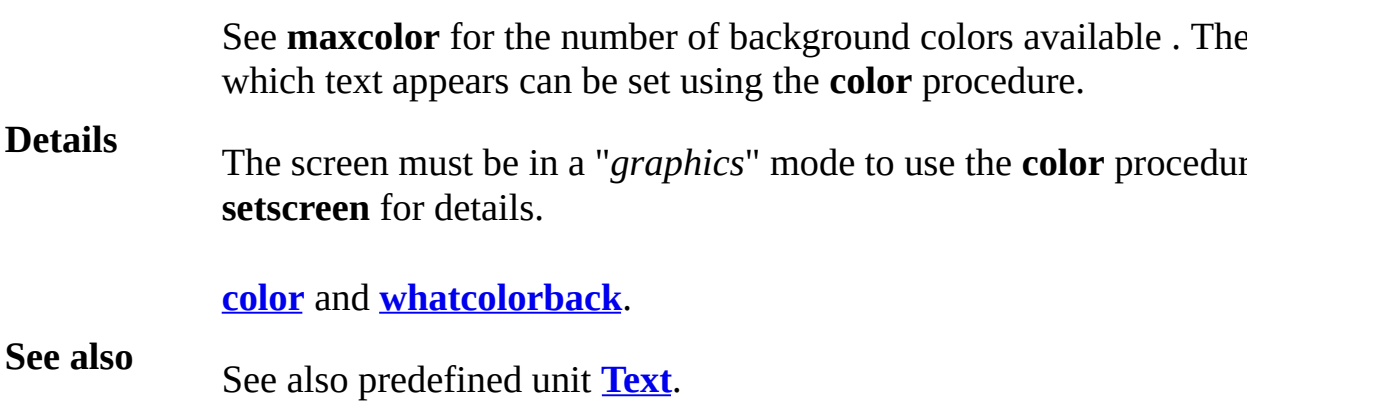

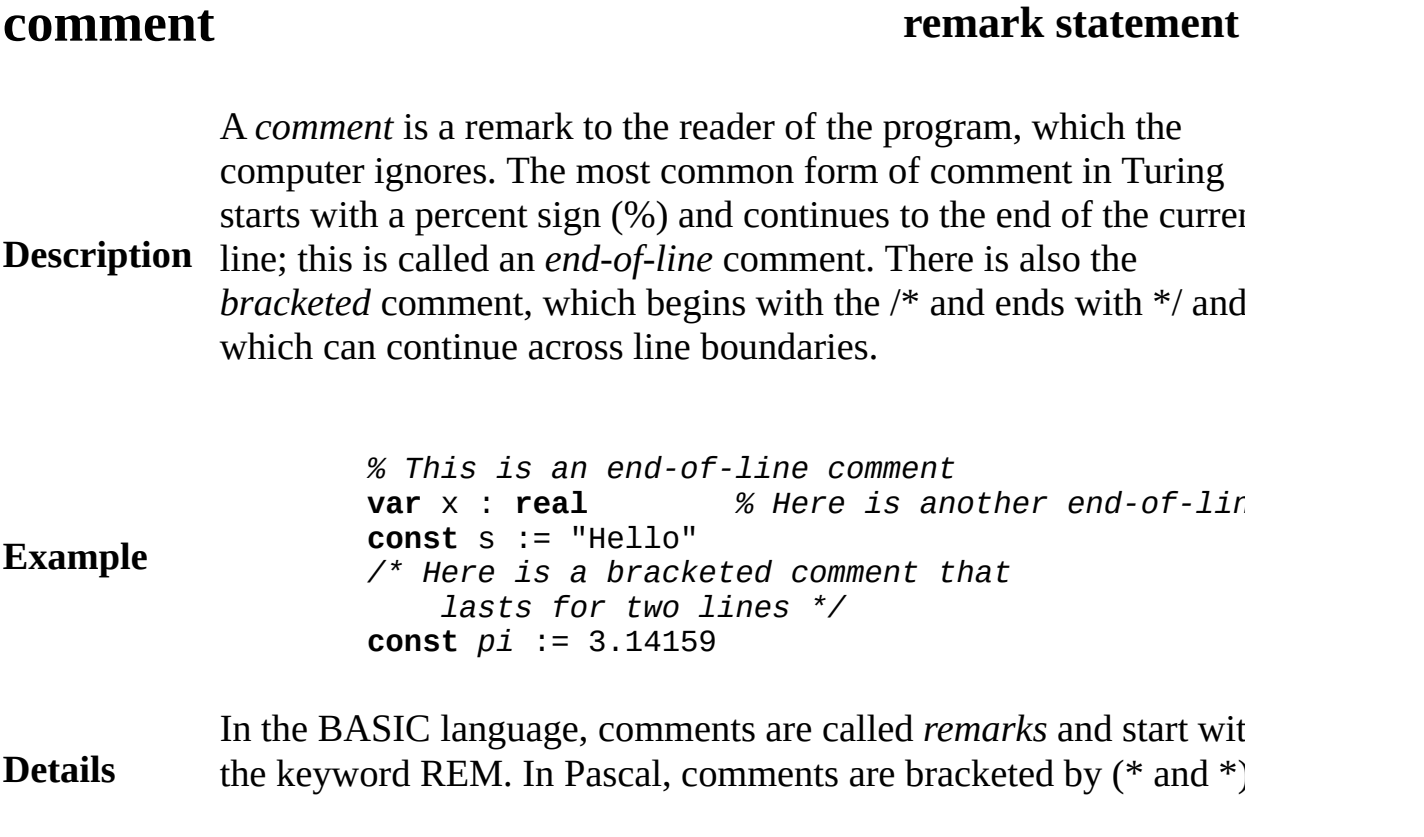

# **comparisonOperator**

A *comparisonOperator* is one of:

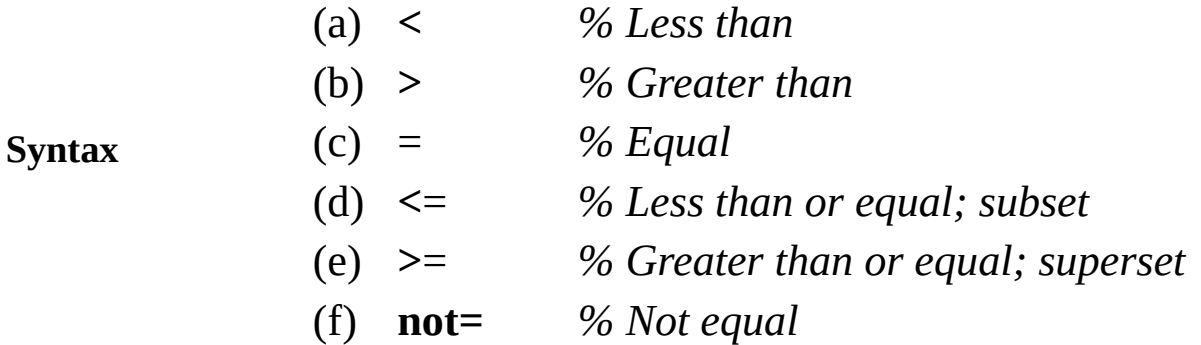

**Description** A comparison operator is placed between two values to determine their equality or ordering. For example,  $7 > 2$  is true and so is "Adam" < "Cathy". The comparison operators can be applied to numbers as well as to enumerated types. They can also be applied to strings to determine the *ordering* between strings (see the **string** type for details). Arrays, records, unions and collections cannot be compared. Boolean values (**true** and **false**) can be compared only for equality (= and **not=**); the same is true of **pointer** values. Set values can be compared using  $\leq$  and  $\geq$ , which are the subset and superset operators. The **not=** operator can be written as  $\sim=$ .

> Comparisons among classes is also supported (see **class**). If *C* and *D* are classes, *C* <= *D* means *D* is a descendant of (inherits from) *C*. See **class**.

**See also** See also *[infix](#page-493-0)* operators and *[precedence](#page-693-0)* of operators. See also the **[int](#page-510-0)**, **[real](#page-723-0)**, **[string](#page-796-0)**, **[set](#page-748-0)**, **[boolean](#page-47-0)** and **[enum](#page-202-0)** types. See also **[string](#page-796-0)** comparison.

# <span id="page-92-0"></span>**Concurrency**

**Entry Points**

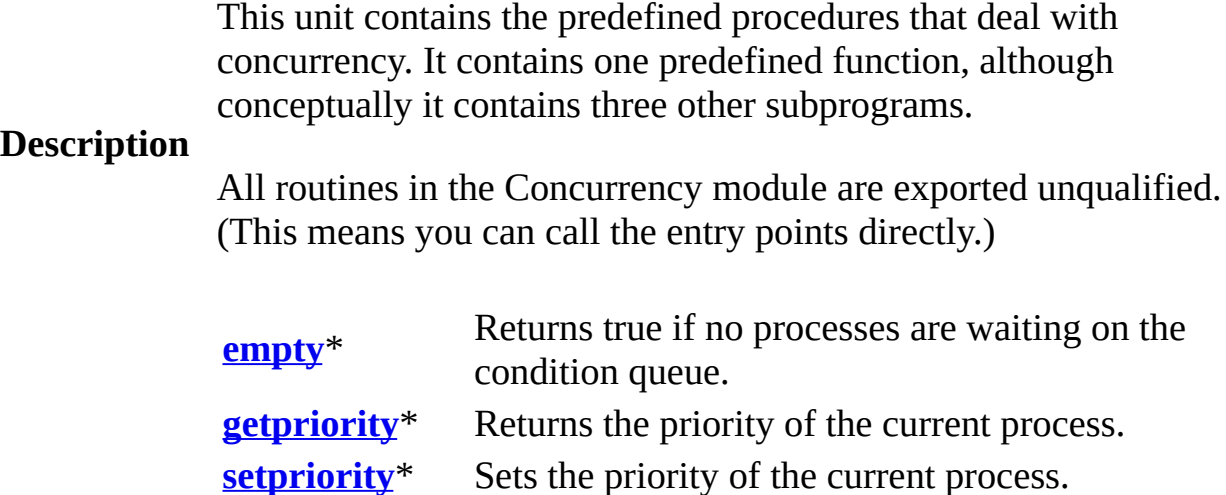

**[simutime](#page-96-0)** Returns the number of simulated time units that have passed.

\* Part of the language, conceptually part of the **Concurrency** unit.

# <span id="page-93-0"></span>**[Concurrency](#page-92-0).empty** Part of Concurrency module

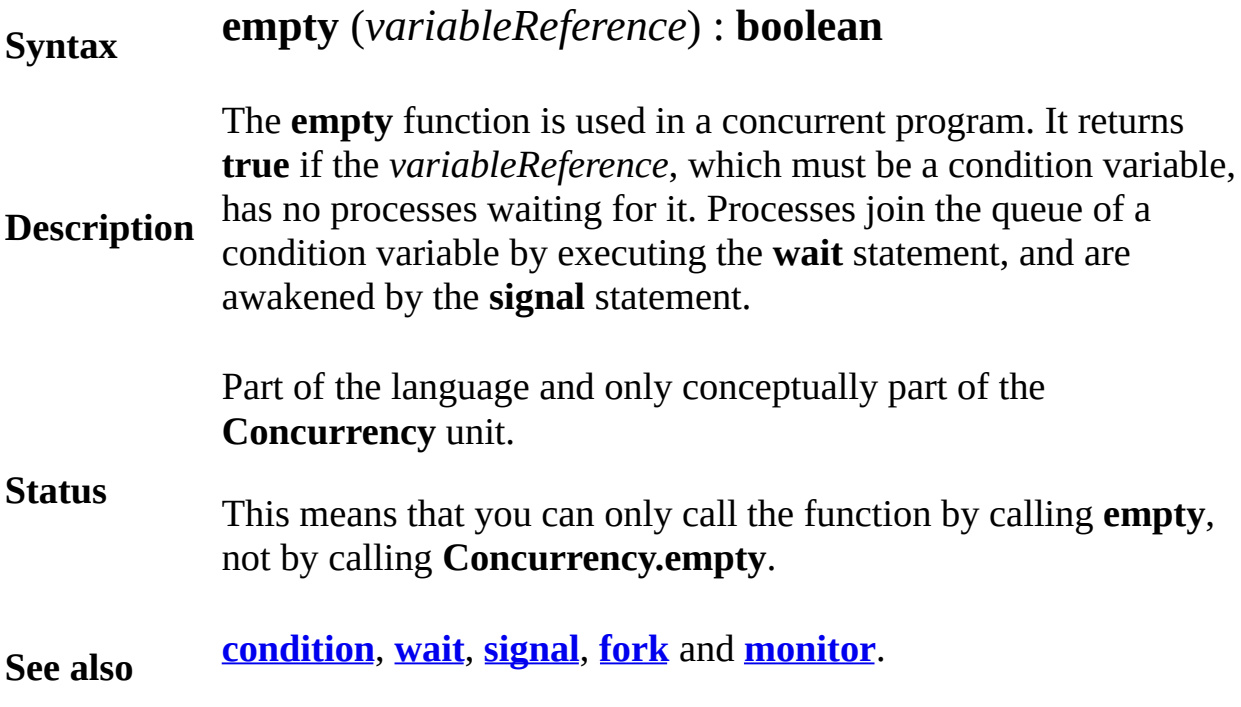

# <span id="page-94-0"></span>**[Concurrency](#page-92-0).getpriority** Part of Concurrency module

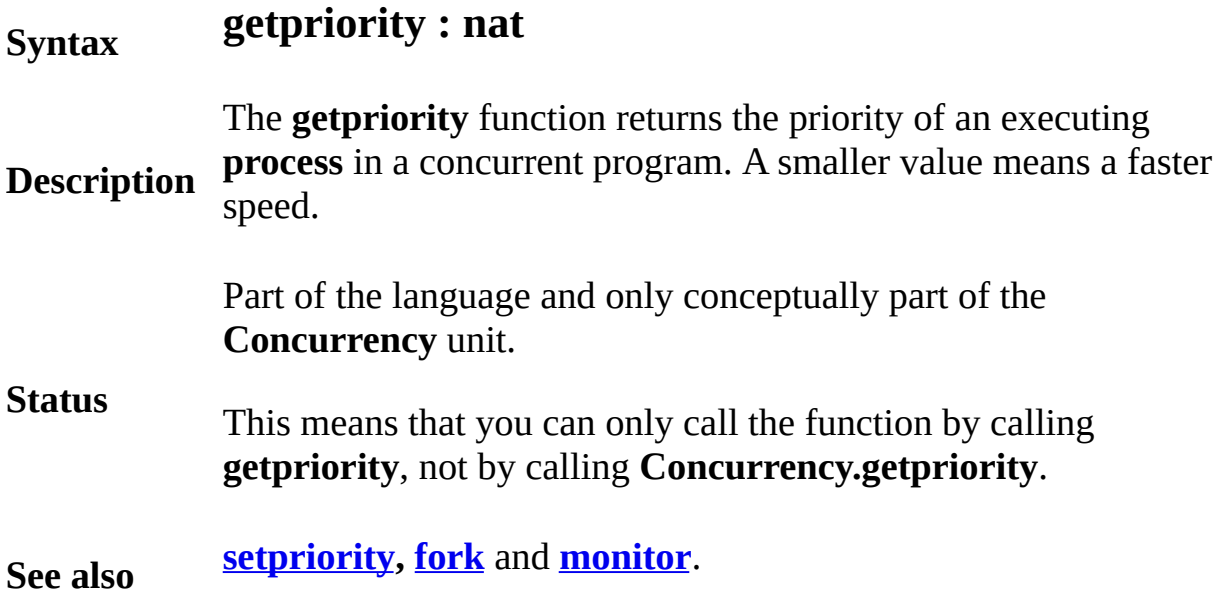

# <span id="page-95-0"></span>**[Concurrency](#page-92-0).setpriority** Part of Concurrency module

### **Syntax setpriority** (*p* : **nat**)

**Description** means increased speed. The argument to **setpriority** may be The **setpriority** procedure is used to set the priority of a process in a concurrent program. This priority cannot be counted on to guarantee critical access to shared variables. A smaller value of *p* limited to the range 0 to  $2***15 - 1.$ 

> Part of the language and only conceptually part of the **Concurrency** unit.

**Status** This means that you can only call the function by calling **setpriority**, not by calling **Concurrency.setpriority**.

**See also [getpriority,](#page-305-0) [fork](#page-284-0)** and **[monitor](#page-550-0)**.

# <span id="page-96-0"></span>[Concurrency](#page-92-0).simutime
Part of Concurrency module
part of Concurrency module
integrated by Dent Concurrency module

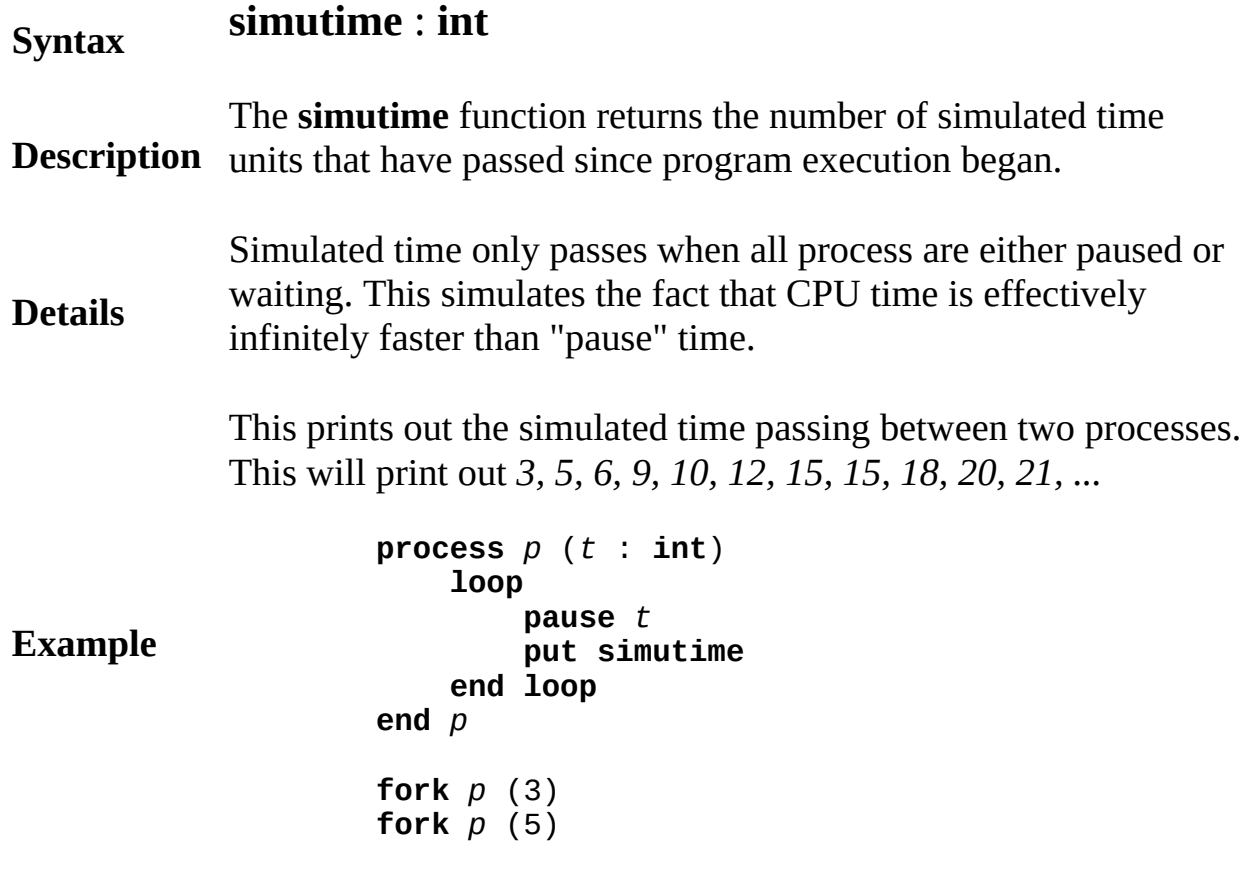

# **Execute**

Exported unqualified.

**Status** This means that you can call the function by calling **simutime** or by calling **Concurrency.simutime**.

A conditionDeclaration is:

## <span id="page-97-0"></span>**Syntax**

**var** *id* { , *id* } : [ **array** *indexType* {, *indexType* } **of** ]

# [ *conditionOption* ] **condition**

**Description** A condition is essentially a queue of sleeping processes. It is used in a concurrent program to allow processes to block themselves (by the **wait** statement) and later to be awakened (by the **signal** statement). A condition variable, which can occur only inside a monitor (a special kind of module that handles concurrency) or monitor class, is used by the **wait** and **signal** statements for putting processes to sleep and later waking them up.

> The processes use this monitor to gain exclusive access to a resource. A process wanting to use the resource calls the *request* entry point and is blocked until the resource is free. When the process is finished with the resource, it calls the *release* entry point. This monitor is essentially a binary *semaphore* in which the semaphore's *P* operation is the *request* and the *V* is the *release*.

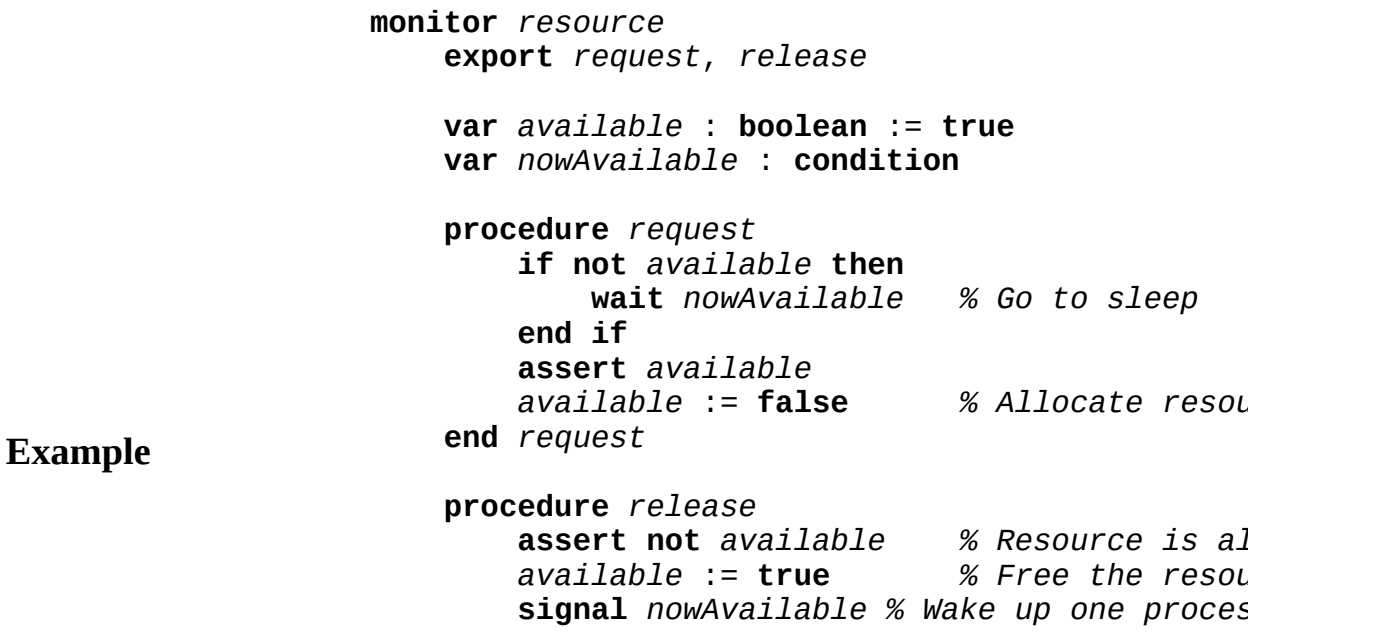

```
% If any are sleeping
   end release
end resource
process worker
   loop
       …
       resource.request 8 % Block until av
       … use resource …
       resource.release
   end loop
end worker
fork worker % Activate one worker
fork worker % Activate another worker
```
### **Execute**

A *conditionOption* is one of:

- (a) **priority**
- (b) **deferred**
- (c) **timeout**

The **priority** option requires that the corresponding **wait** statements include priorities. Options (b) and (c) declare *deferred* conditions. A signal to a deferred condition causes the signaled process to become ready to enter the monitor when the monitor becomes inactive. The signaling process continues running in the monitor. A signal to an *immediate* (non deferred) condition causes the signaled process to begin running in the monitor immediately. The signaling process waits to re-enter the monitor when the monitor becomes inactive. All conditions in a device monitor must be deferred (or **timeout**).

A **timeout** option means the signaling is deferred and that an

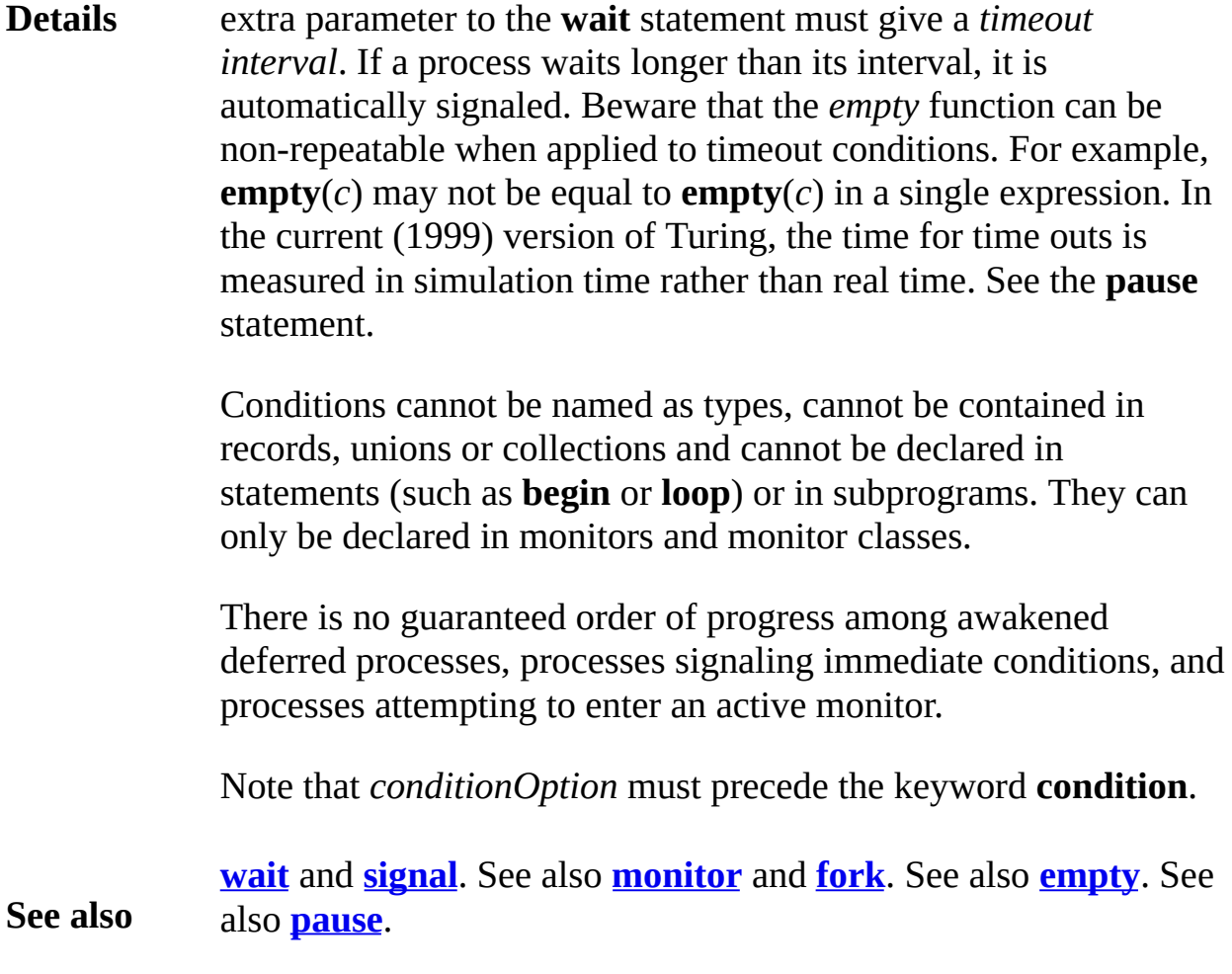

# <span id="page-100-0"></span>**Config**

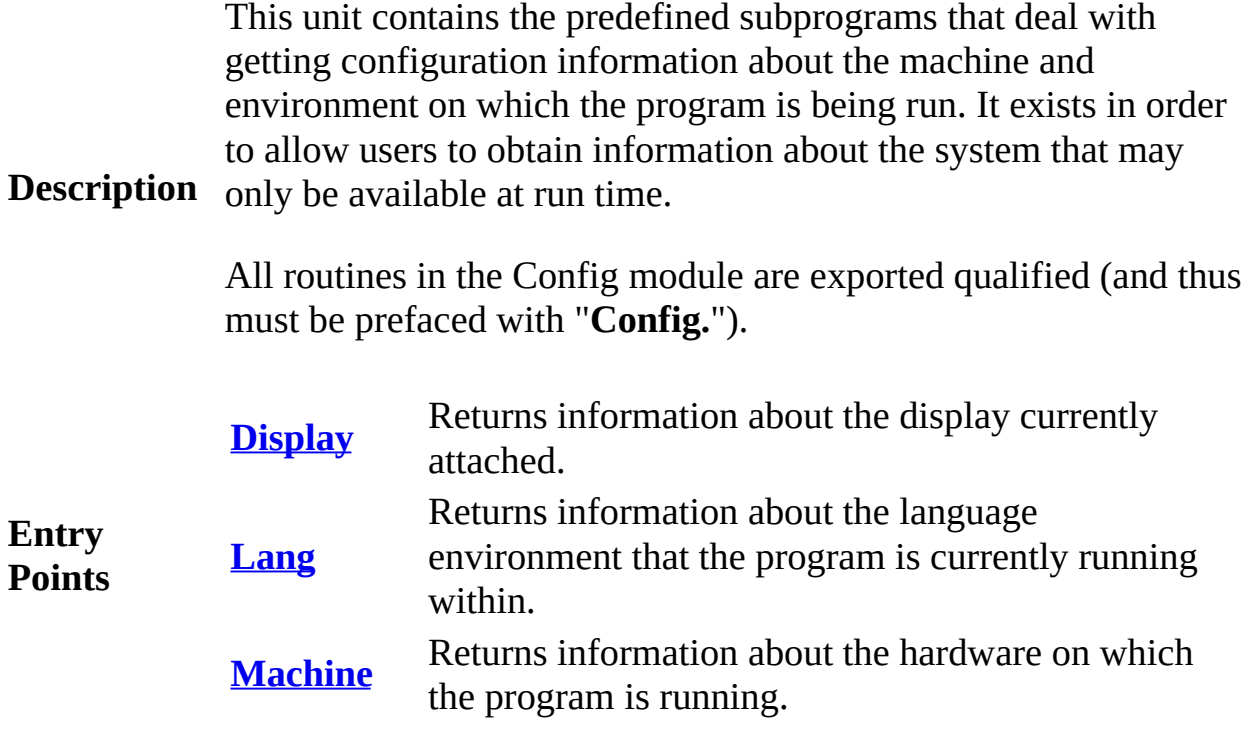

# <span id="page-101-0"></span>**[Config](#page-100-0).Display** Part of Config module

# **Syntax Config.Display** (*displayCode* : **int**) : **int**

**Config.Display** returns information about the display (or displays) the computer. The parameter *displayCode* determines what sort of information is  $\theta$ passed back. *displayCode* has a number of possible values, all sum set of predefined constants.

At the time of this writing, the following constants were defined:

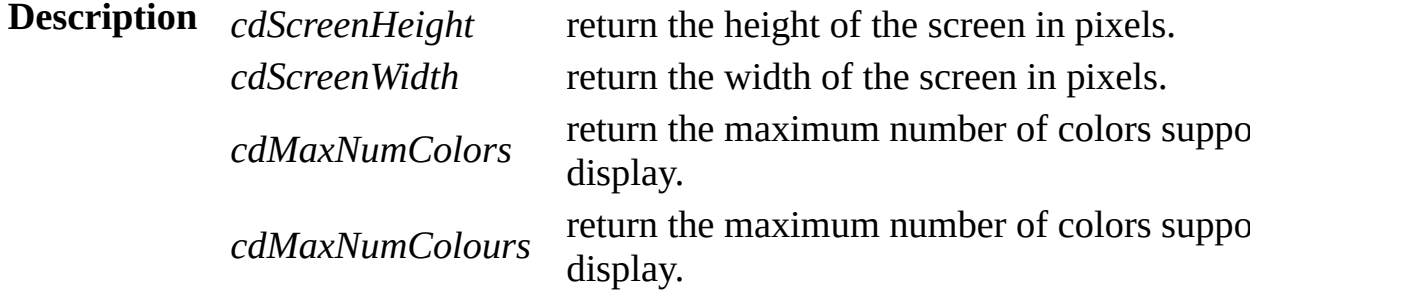

### **Execute**

This program prints the screen width and height.

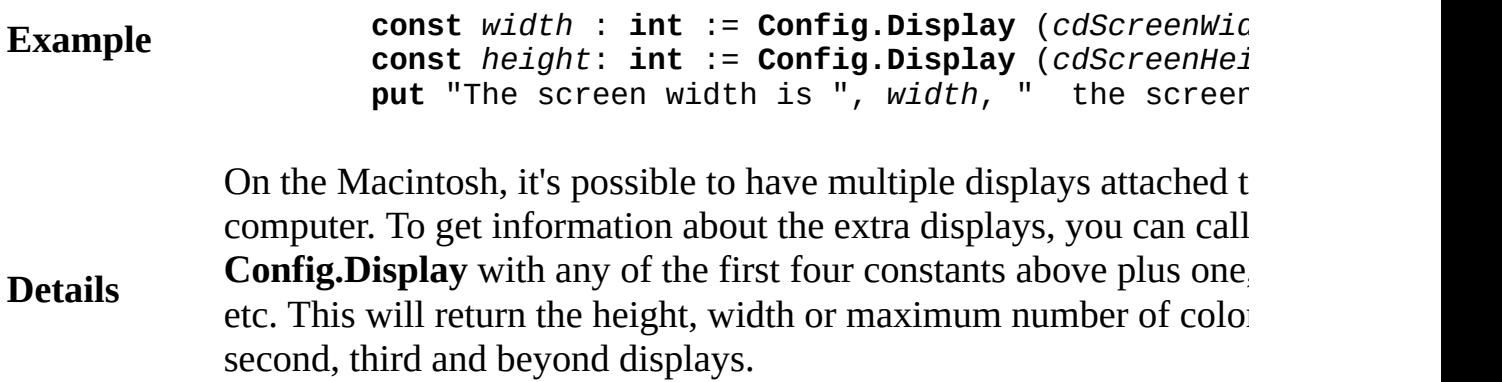

This program prints the screen width and height of the second display Macintosh.

## **Example**

**const** *width* : **int** := **Config.Display** (*cdScreenWidth* **const** *height*: **int** := **Config.Display** (*cdScreenHeight* **put** "The second display size is ", *width*, " x ",

Exported qualified.

**Status** This means that you can only call the function by calling **Config.D** calling **Display**.

# <span id="page-103-0"></span>**[Config](#page-100-0). Lang** Part of Config module

# **Syntax Config.Lang** (*langCode* : **int**) : **int**

**Config. Lang** returns information about the language and the limitations of the implementation that the program is currently running. The parameter *langCode* determines what sort of information is passed *langCode* has a number of possible values, all summarized by a set predefined constants.

At the time of this writing, the following constants were defined:

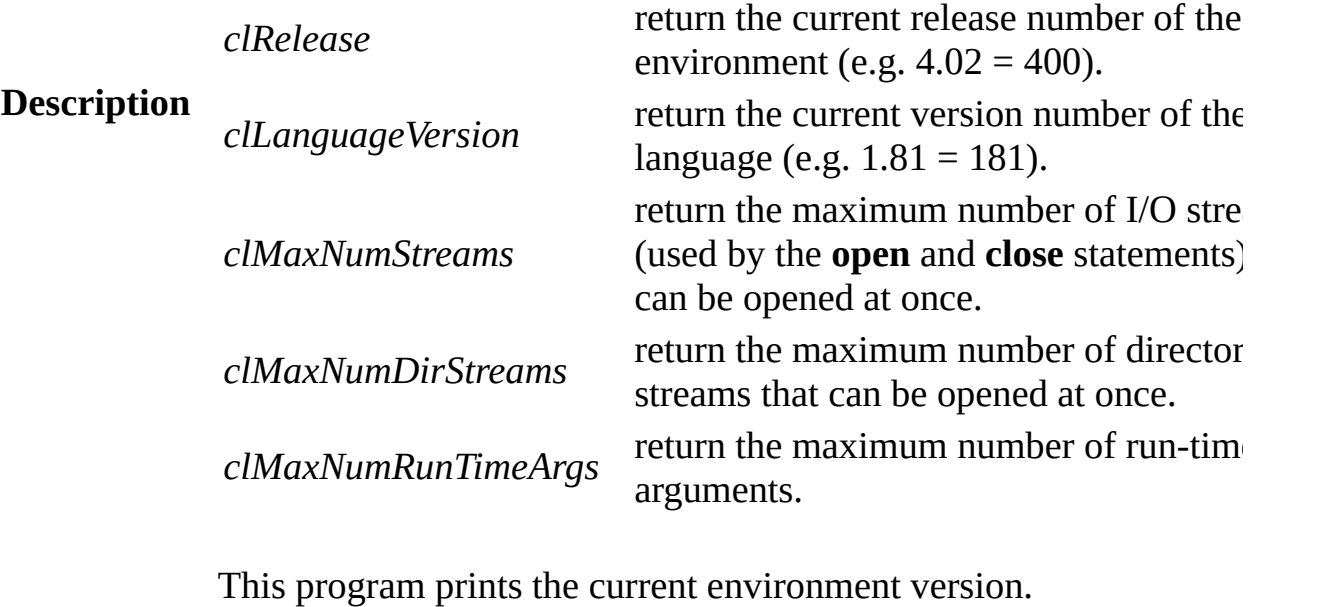

**Example const** *version* : **int** := **Config.Lang** (*clLanguageVe*) **put** "The language version number is ", *version*

Exported qualified.

**Status** This means that you can only call the function by calling **Config.** L not by calling **Lang**.

# <span id="page-104-0"></span>**[Config](#page-100-0).Machine** Part of Config module

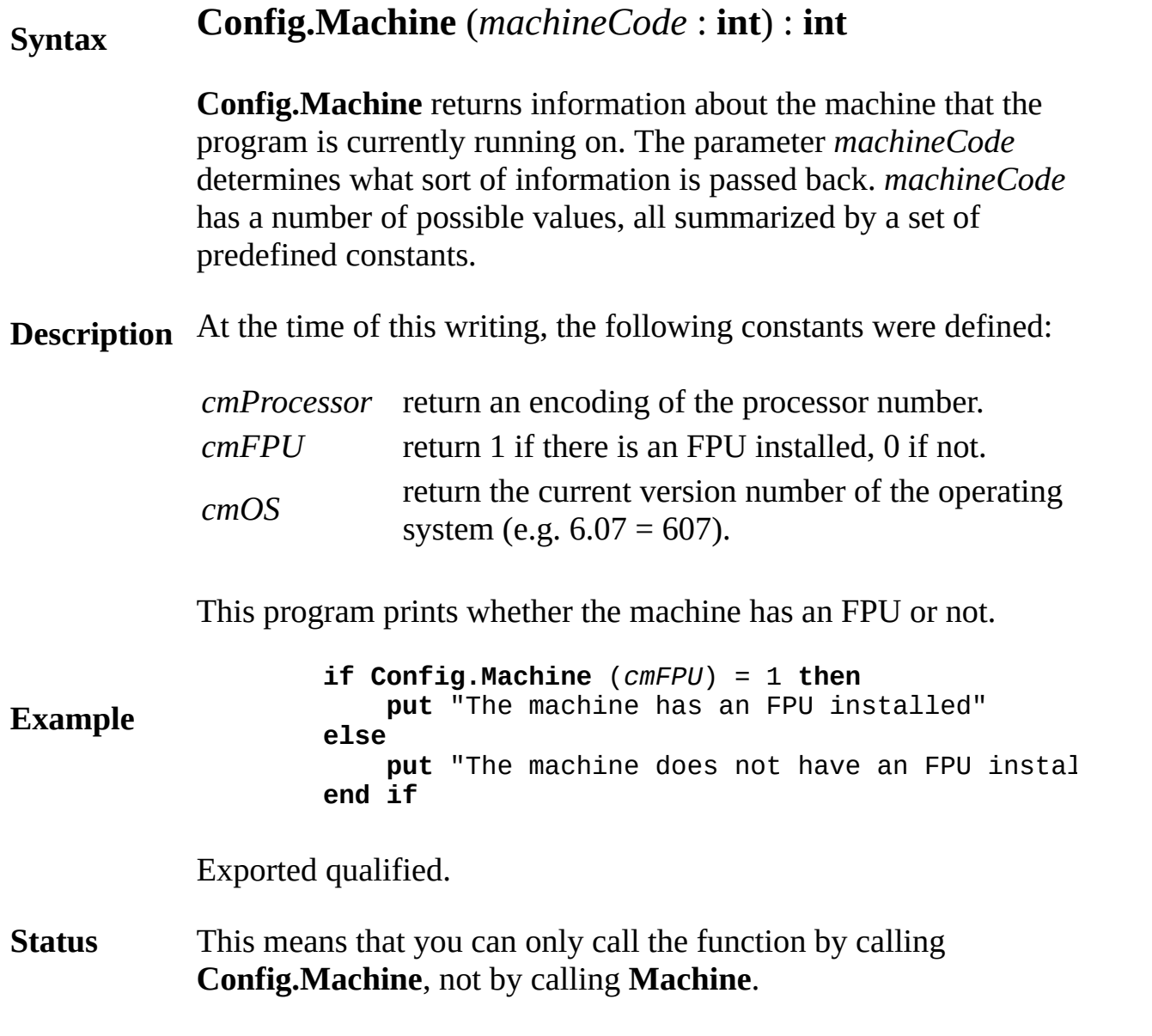

# **const constant declaration**

A *constantDeclaration* is:

**Syntax const** *id* [ : *typeSpec* ] := *initializingValue*

**Description** A const declaration creates a name *id* for a value.

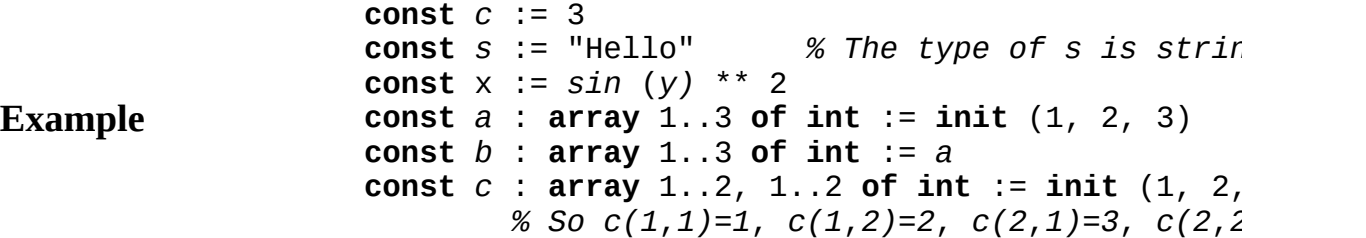

The initializing value can be an arbitrary value or else a list of item commas inside **init** (…). The syntax of *initializingValue* is:

a. *expn*

b. **init** (initializingValue, initializingValue)

Each **init**  $(...)$  corresponds to an array, record or union value that is These must be nested for initialization of nested types. In the Pascal must have values known at compile time; Turing has no such restri

When the typeSpec is omitted, the variable's type is taken to be the initializing expression, for example, **int** or **string**. The typeSpec ca dynamic arrays or when the initializing value is of the form **init** (.. **init** (...) must be known at compile time.

### **Details**

The keyword **pervasive** can be inserted just after **const**. When this is visible inside all subconstructs of the constant's scope. Without **p** is not visible inside modules, monitors or classes unless explicitly imported. Persons constants need not be imported. You can abbreviate **pervasive** as a

You can also optionally use the **register** keyword to request that the a machine register. The syntax for constantDeclaration is actually:

# **const** [**pervasive**] [**register**] *id* [ : *typeSpec* ] :=

In the current (2002) implementation, programs are run interpretive which has no machine registers, and the **register** keyword is ignore for restrictions on the use of register constants.

# **constantReference use of a constant**

A *constantReference* is:

### **Syntax** *constantId* { *componentSelector* }

In a Turing program, a constant is declared and given a name (*constantId*) and then used. Each use is called a *constant reference*.

If the constant is an array, record or union, its parts (*components*) can be selected using subscripts and field names (using *componentSelectors*). The form of a *componentSelector* is one of:

## **Description**

- (a) (*expn* {, *expn*} )
- (b) . *fieldId*

Form (a) is used for subscripting (indexing) arrays. The number of array subscripts must be the same as in the array's declaration. Form (b) is used for selecting a field of a **record** or **union**. Component selectors are used in the same manner as variable references. See *variableReference* for details. See also **const** declaration and *explicitConstant*.

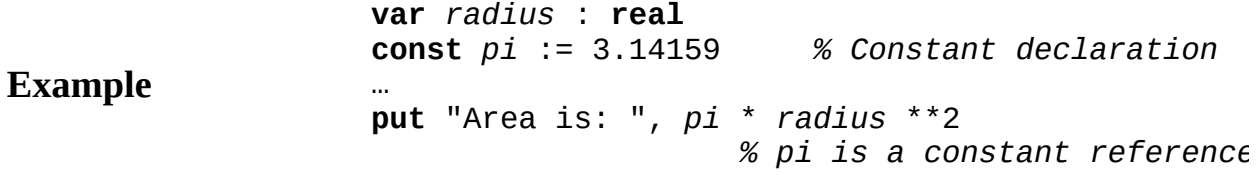
# <span id="page-108-0"></span>**cos cosine function (radians)**

**Syntax cos** (*r* : **real**) : **real**

**Description** radians. For example, **cos** (0) is 1. The **cos** function is used to find the cosine of an angle given in

> This program prints out the cosine of p/6, 2p/6, 3p/6, up to 12p/6 radians.

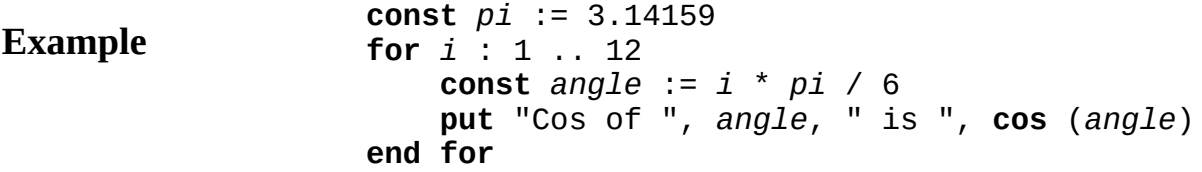

## **Execute**

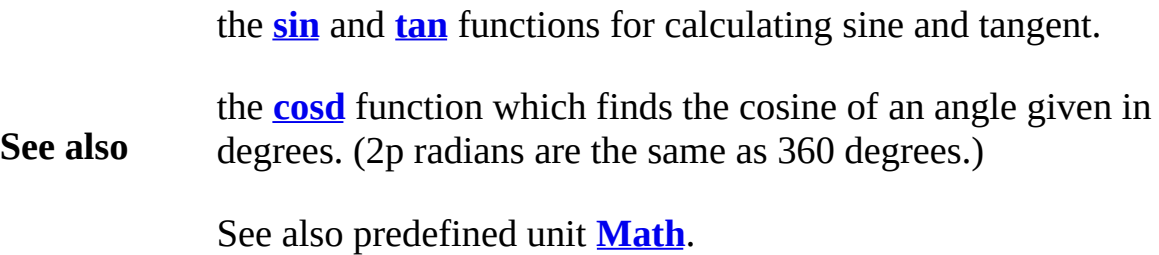

<span id="page-109-0"></span>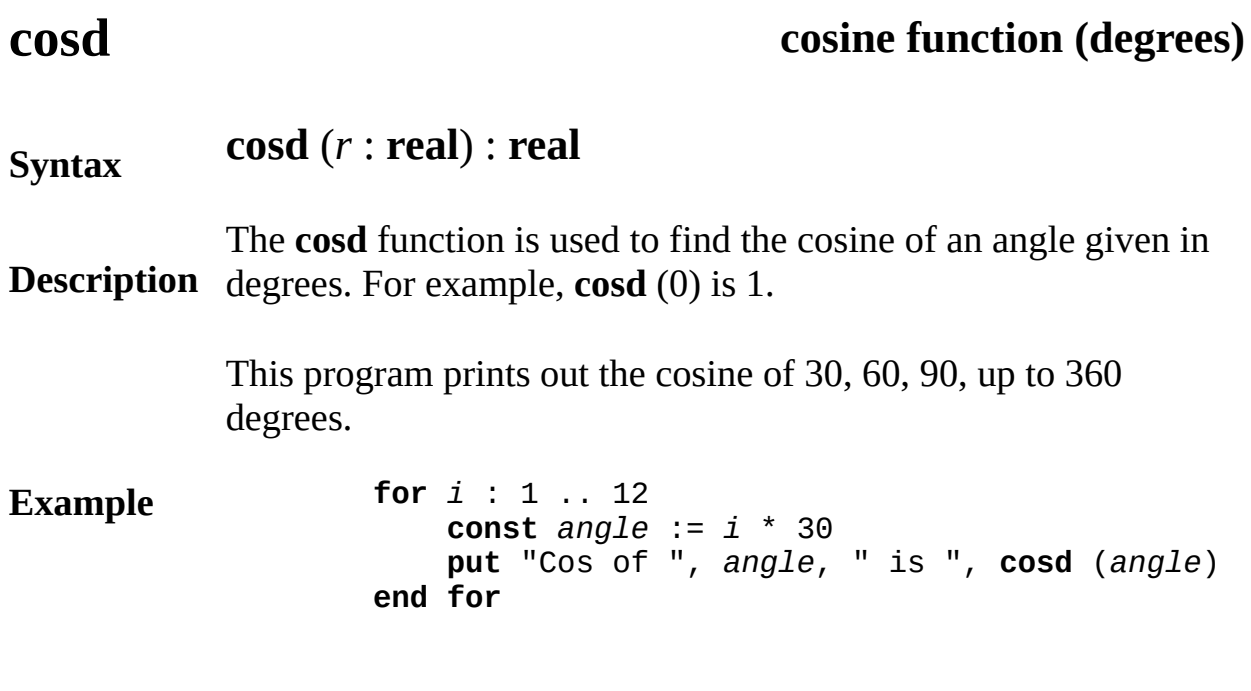

## **Execute**

**See also** the **[sind](#page-761-0)** and **[tand](#page-830-0)** functions for calculating sine and tangent. the **[cos](#page-108-0)** function which finds the cosine of an angle given in radians. (2p radians are the same as 360 degrees.) See also predefined unit **[Math](#page-530-0)**.

# <span id="page-110-0"></span>**date procedure**

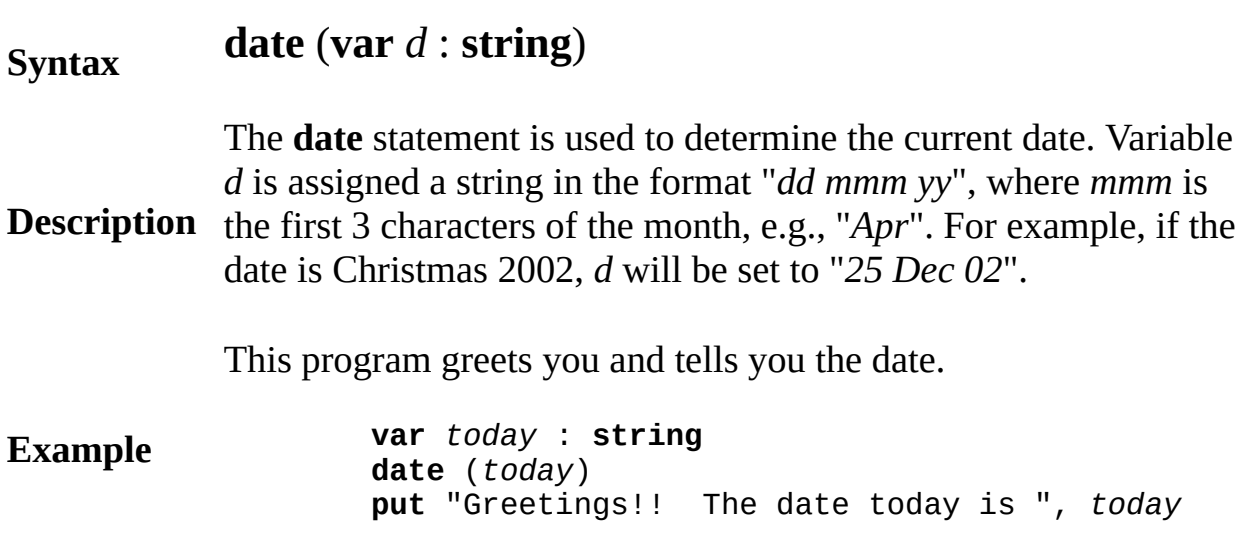

## **Execute**

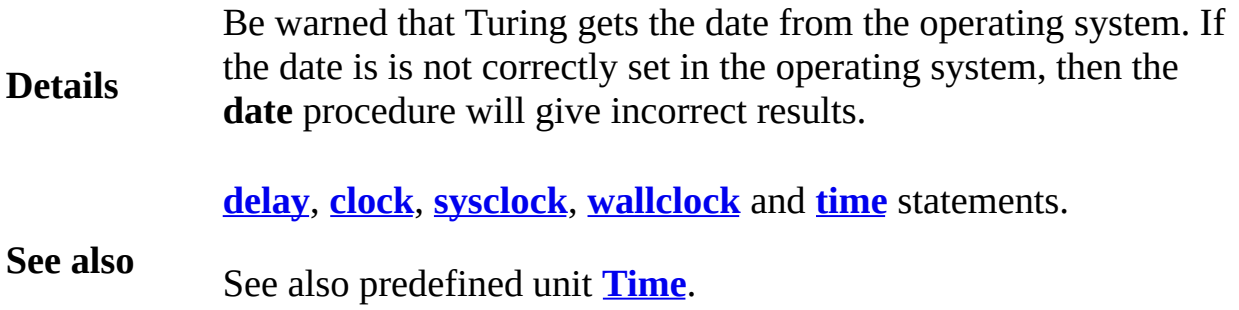

## **declaration create a variable**

A *declaration* is one of:

- (a) *variableDeclaration*
- (b) *constantDeclaration*
- (c) *typeDeclaration*
- (d) *bindDeclaration*
- (e) *procedureDeclaration*
- (f) *functionDeclaration*
- (g) *moduleDeclaration*
- (h) *classDeclaration*
- (i) *processDeclaration*
- (j) *monitorDeclaration*
- (k) *conditionDeclaration*

**Description** monitor, or condition. These names are called *identifiers*, where A *declaration* creates a new name (or names) for a variable, constant, type, procedure, function, module, class, process, *id* is the abbreviation for *identifier*.

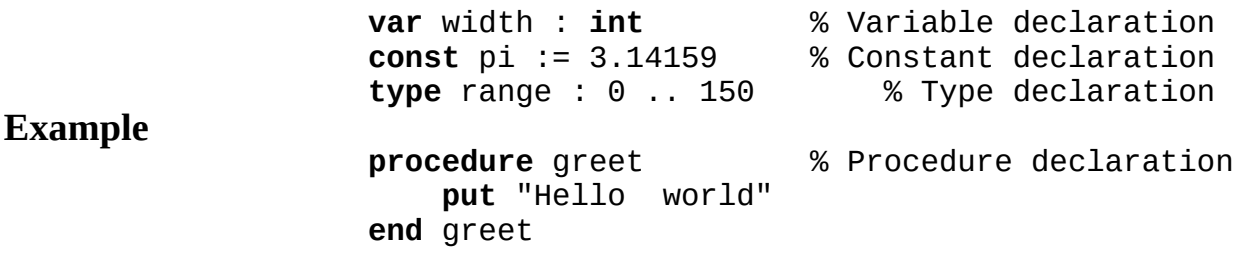

Ordinarily, each new name must be distinct from names that are already visible; that is, redeclaration is not allowed. There are certain exceptions to this rule, for example, names of parameters and fields of records can be the same as existing visible variables. Variables declared inside a subprogram (a procedure and function) are allowed to be the same as variables global to

### **Syntax**

(outside of) the subprogram.

The effect of a declaration (its *scope*) lasts to the end of the construct in which the declaration occurs; this will be the end of the program, the **end** of the surrounding procedure, function or module, the **end** of a **loop**, **for**, **case** or **begin** statement, or the end of the **then**, **elsif**, or **else** clause of an **if** statement, or the end of the **case** statement alternative.

A name must be declared before it can be used; this is called the *DBU* (*Declaration Before Use*) rule. The exceptions to this rule use the keyword **forward**, as in **import** lists and in **collection** declarations.

A *declaration* can appear any place a *statement* can appear. This differs from the Pascal language, in which declarations are allowed only at the beginning of the program or at the beginning of a procedure or function. Each declaration can optionally be followed by a semicolon (;).

There are certain restrictions on the placement of declarations. Procedures and functions cannot be declared inside other procedures and functions nor inside statements (for example, not inside an **if** statement). A **bind** declaration cannot appear at the outer level of either the main program or a module. A **condition** declaration can appear only inside a monitor. Processes cannot be declared inside procedures, functions, monitors or classes. Classes cannot be declared inside classes. However, modules and monitors can be declared inside classes and vice versa. Monitors can be declared inside modules, not vice versa.

**Details**

## **deferred subprogram declaration**

A deferredDeclaration is:

### **Syntax deferred** subprogramHeader

**Description** A procedure or function is declared to be **deferred** when you want to be able to override the subprogram in an expansion. The procedure or function must be in a module, monitor or class.

> The *display* procedure is deferred in this class of stacks to allow various ways of graphically displaying the stack on the screen:

> > **class** *stack* **export** *push*, *pop … local declarations … … declarations of the push and pop procedures …* **deferred procedure** *display* (*howbig* : **int**) **end** *stack*

An expansion to the *stack* class can give a body for *display*, as in:

**Example**

**class** *stackWithSimpleDisplay* **body procedure** *display % (howbig : int) …* graphically display the stack on the **end** *display* **end** *stackWithSimpleDisplay*

The following creates a stack that can be displayed and displays it:

**var** *p* : *^stackWithSimpleDisplay* **new** *p* … *p* -> *display* (25) *% Display the stack on the screen*

A deferred procedure is *resolved* by giving its body. This can be done in the scope (**module**, **monitor** or **class**) containing the **deferred** declaration (following the **deferred** declaration) or in any expansion of that scope. Only one resolution per scope is allowed. Unresolved subprograms can be called, but they immediately abort.

All exported subprograms are implicitly deferred and can be

**Details** overridden in expansions.

During initialization of a **module**, **monitor** or **object** of a **class**, deferred subprograms (including exported subprograms) cannot be called. This restriction prevents accessing an object before it is full initialized.

A **deferred** declaration must not appear in the main program.

**See also [module](#page-546-0)**, **[monitor](#page-550-0)** and **[class](#page-75-0)**. See also **[export](#page-234-0)** list, **[import](#page-484-0)** list, **[inherit](#page-496-0)** list, **[implement](#page-481-0)** list and **[implement](#page-480-0) by** list.

<span id="page-115-0"></span>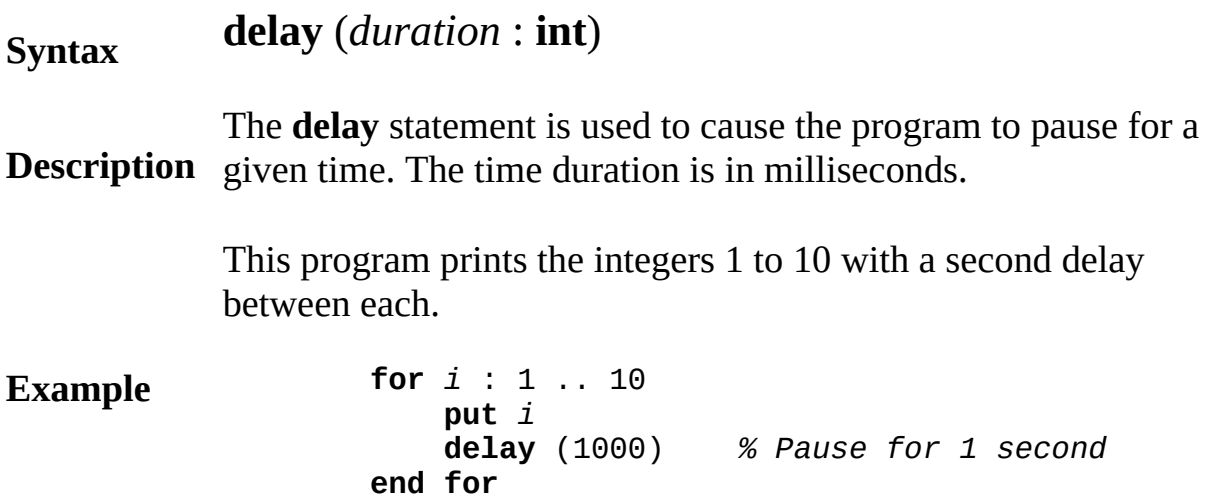

## **Execute**

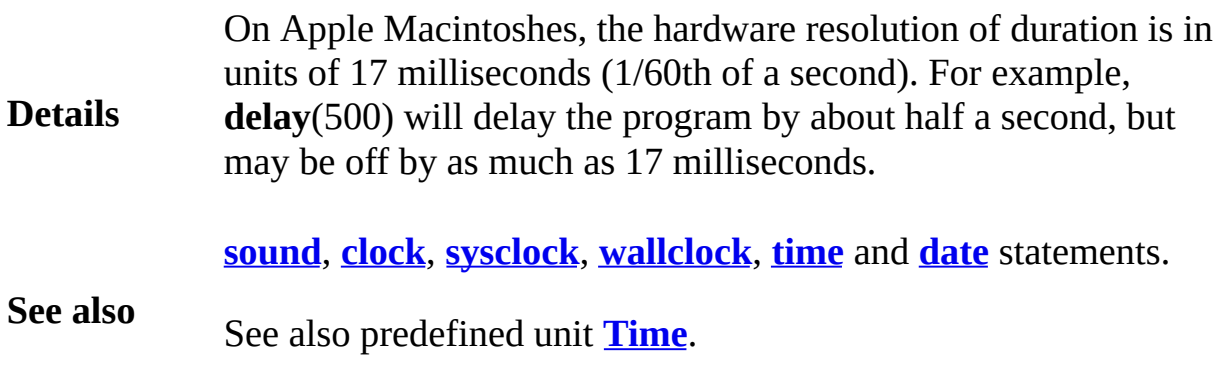

# <span id="page-116-0"></span>**Dir**

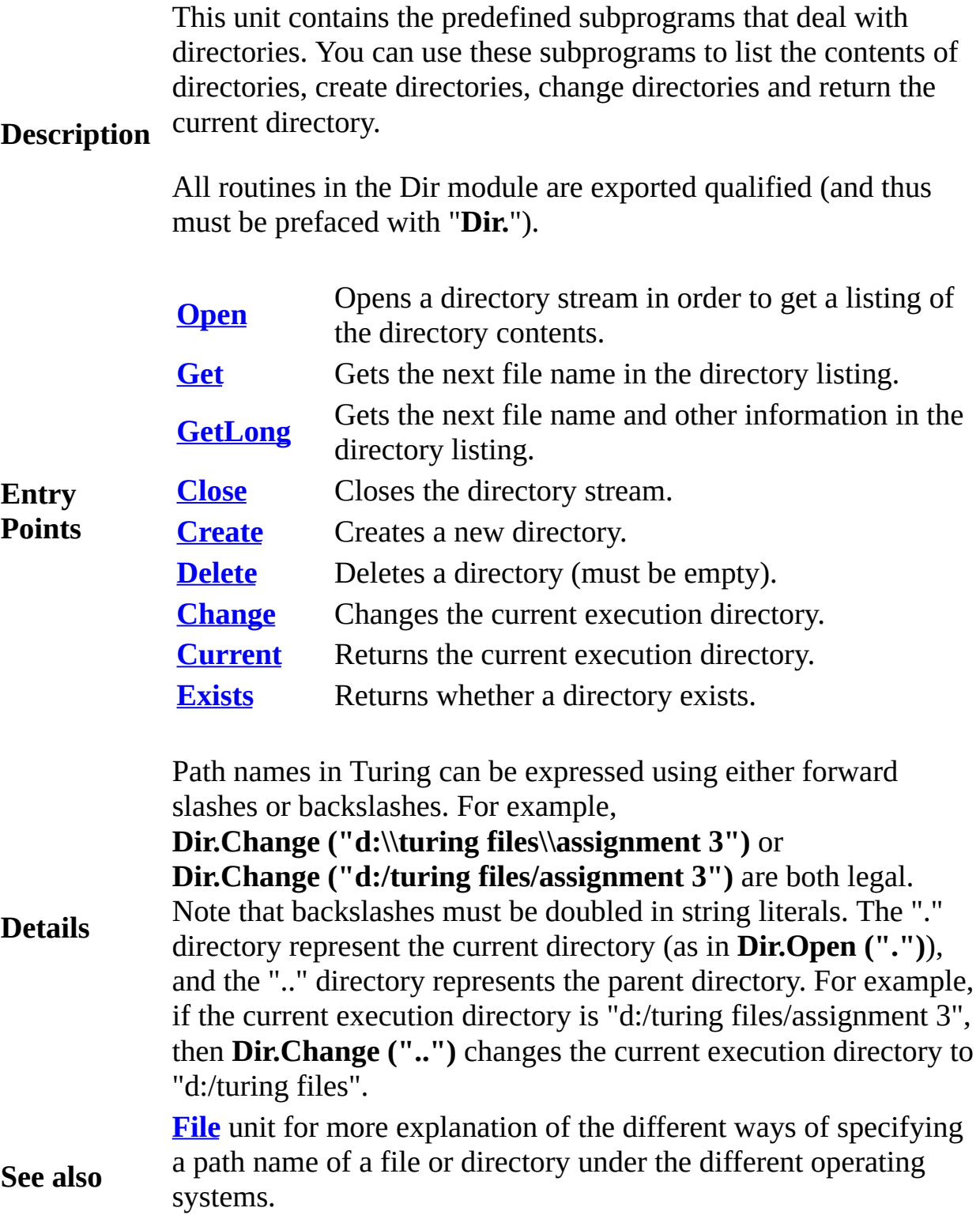

# <span id="page-117-0"></span>**[Dir](#page-116-0).Change** Part of <u>Dir</u> module

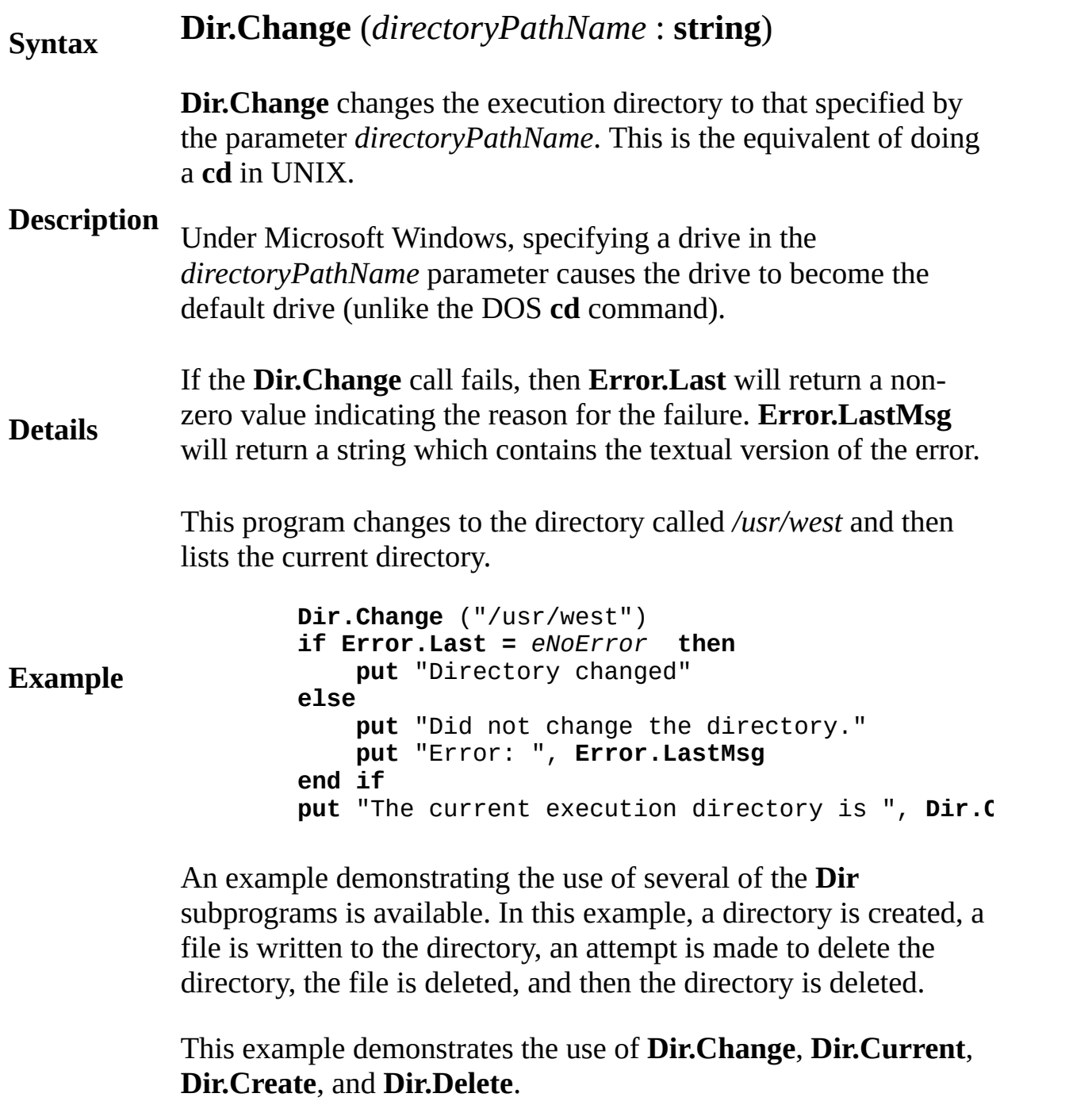

**Example**

Exported qualified.

**Status** This means that you can only call the function by calling **Dir.Change**, not by calling **Change**.

<span id="page-119-0"></span>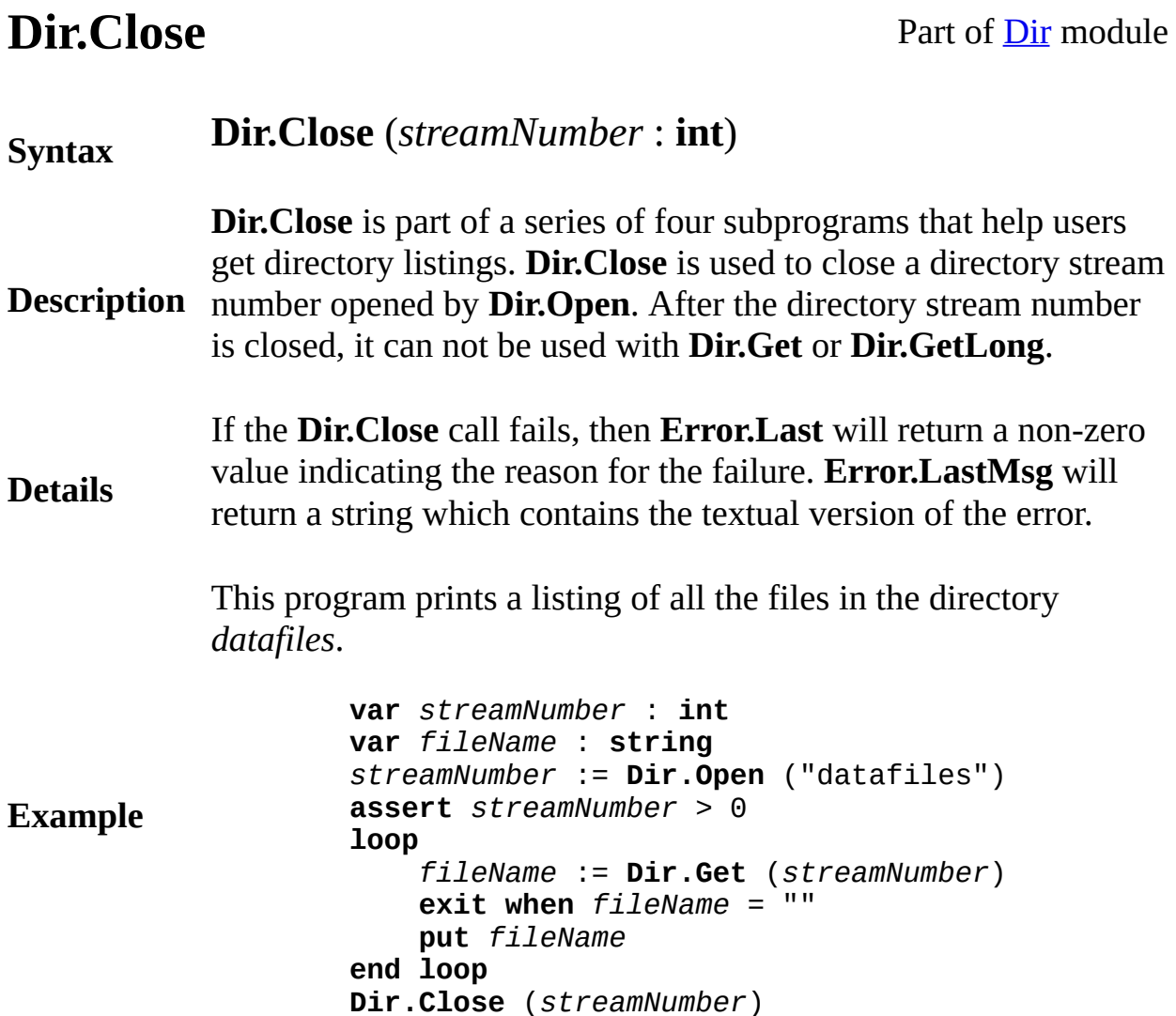

## **Execute**

Exported qualified.

**Status** This means that you can only call the function by calling **Dir.Close**, not by calling **Close**.

# <span id="page-120-0"></span>**[Dir](#page-116-0).Create** Part of <u>Dir</u> module

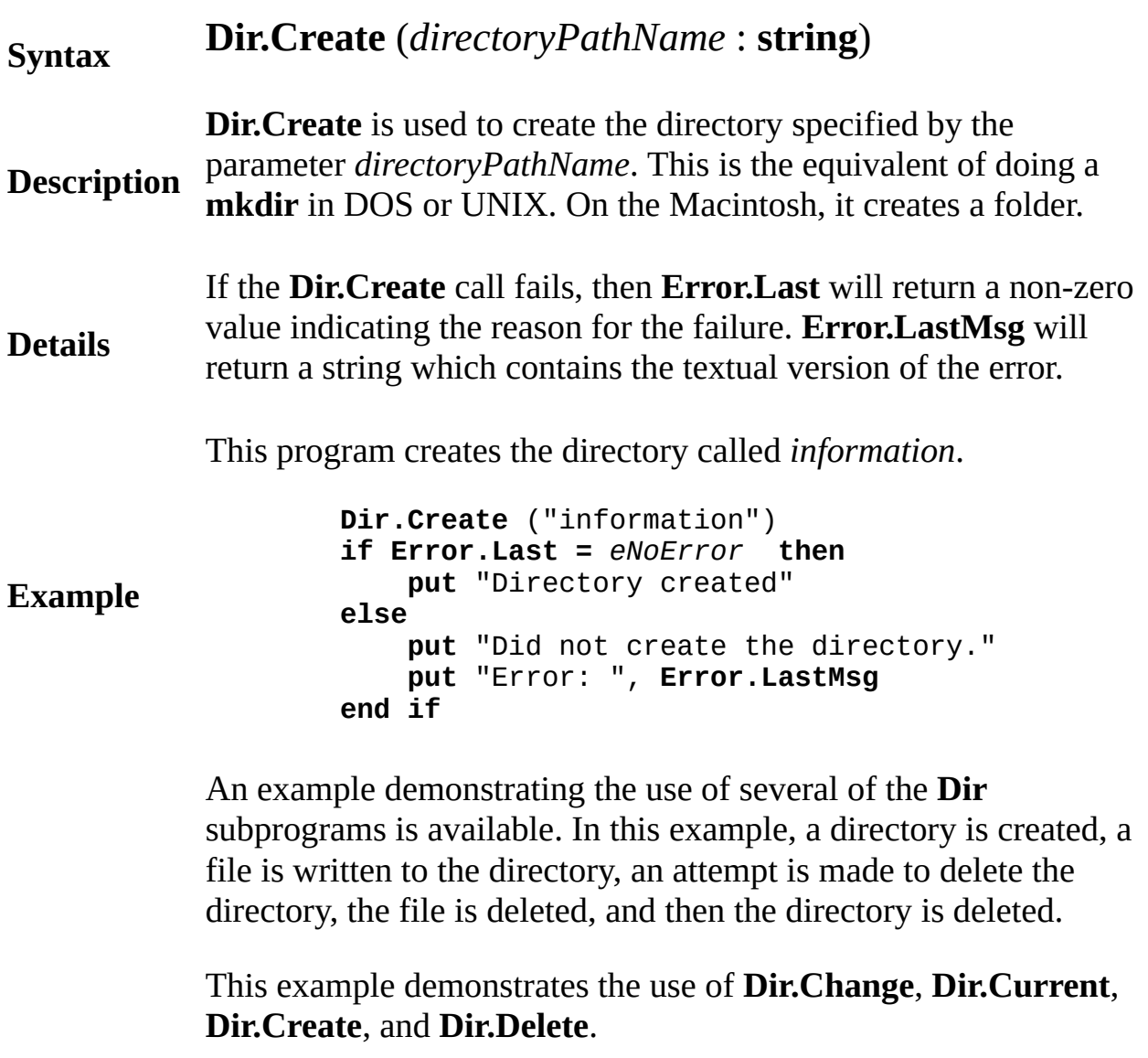

# **Example**

Exported qualified.

**Status** This means that you can only call the function by calling **Dir.Create**, not by calling **Create**.

# <span id="page-122-0"></span>**[Dir](#page-116-0).Current** Part of <u>Dir</u> module

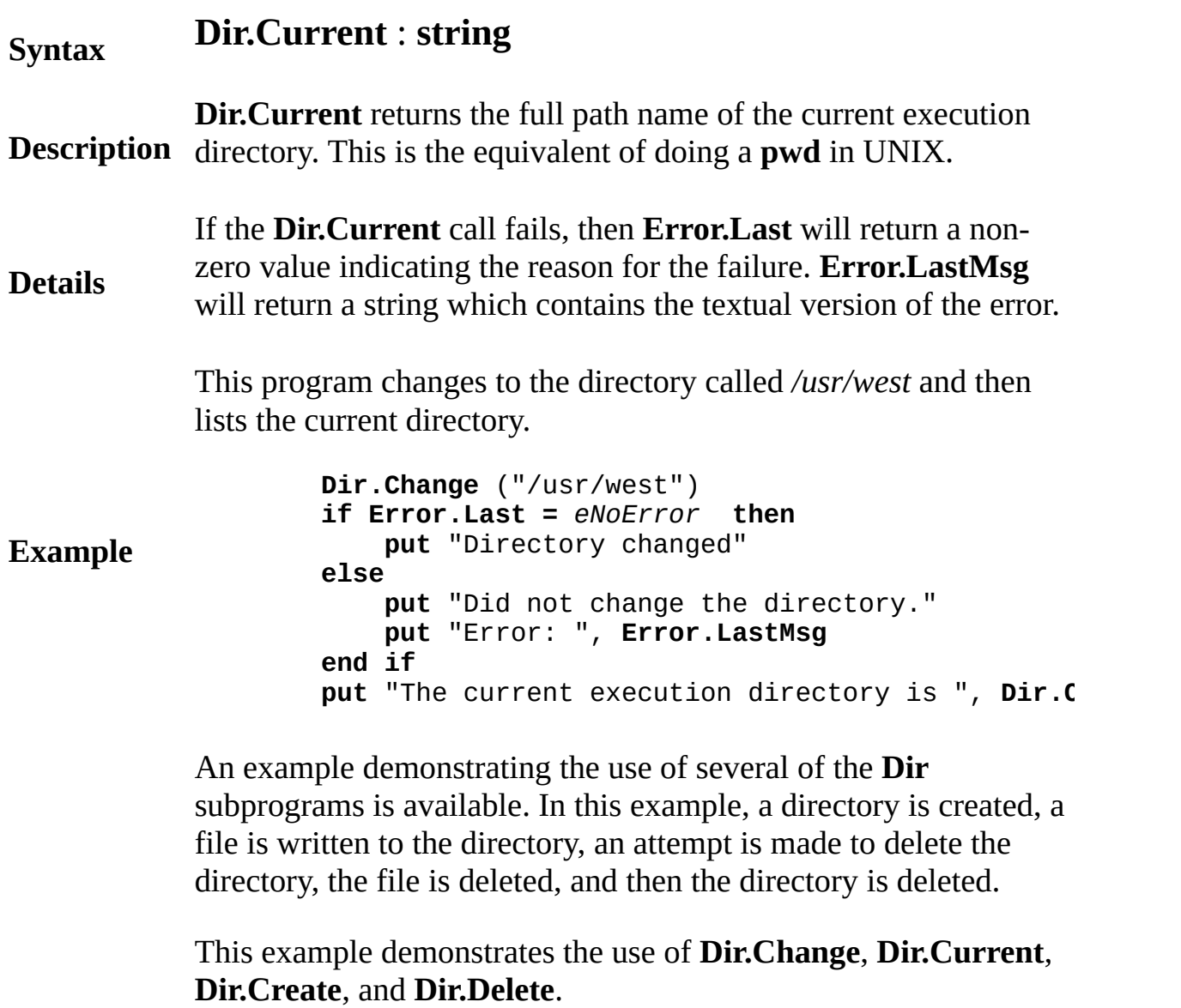

## **Example**

Exported qualified.

### **Status** This means that you can only call the function by calling **Dir.Current**, not by calling **Current**.

<span id="page-124-0"></span>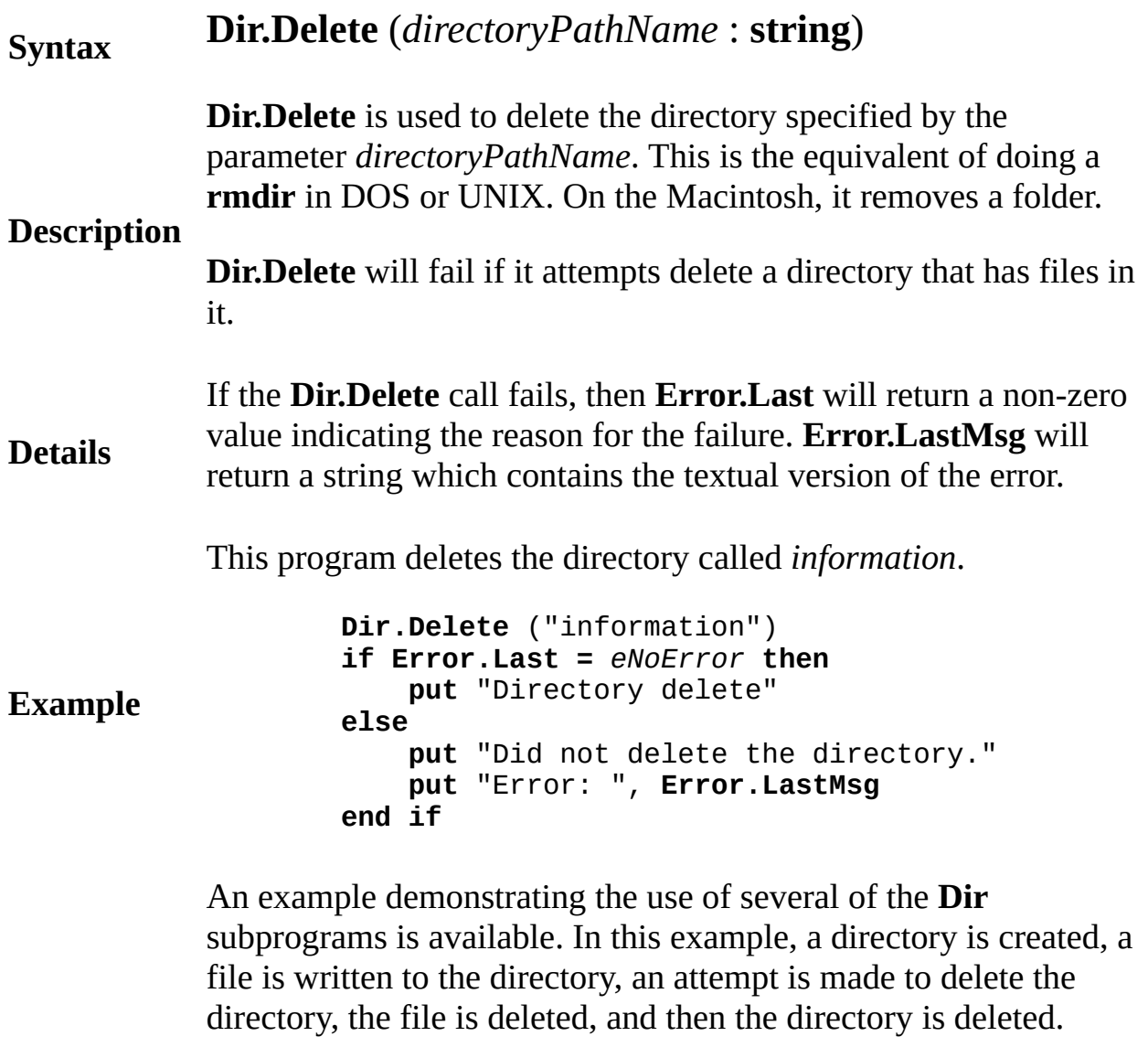

This example demonstrates the use of **Dir.Change**, **Dir.Current**, **Dir.Create**, and **Dir.Delete**.

**Example**

Exported qualified.

**Status** This means that you can only call the function by calling **Dir.Delete**, not by calling **Delete**.

# <span id="page-126-0"></span>**[Dir](#page-116-0).Exists** Part of <u>Dir</u> module

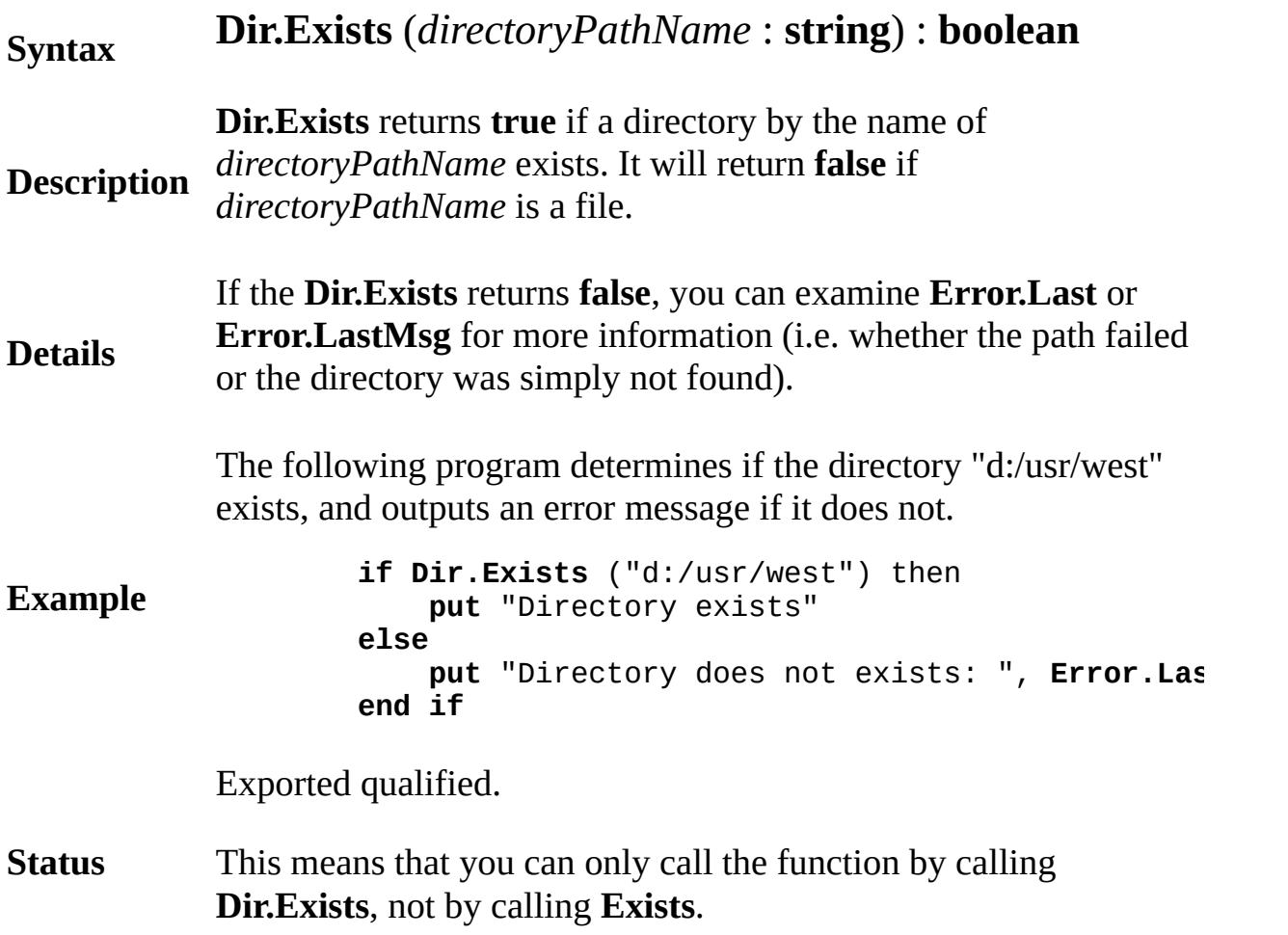

<span id="page-127-0"></span>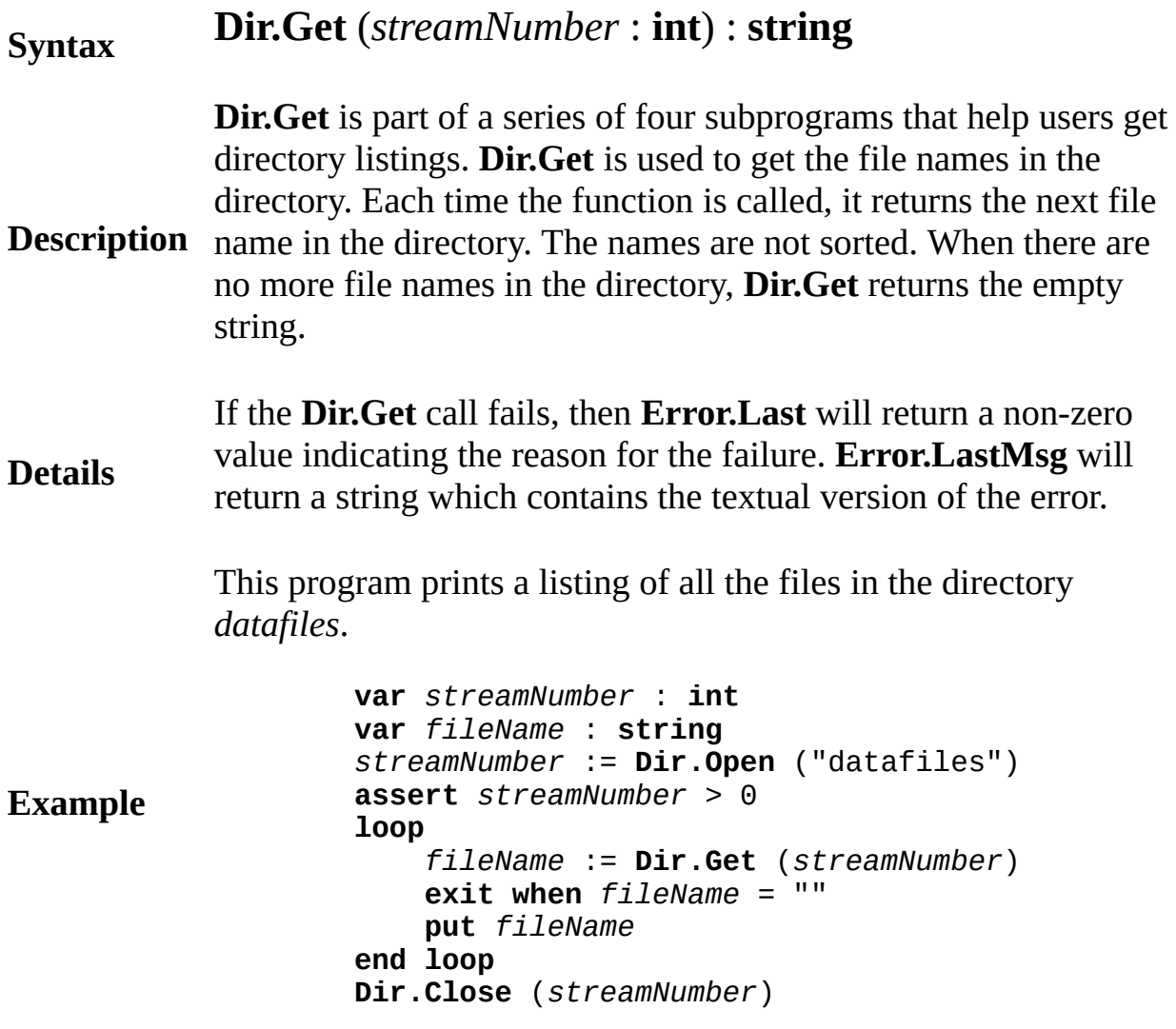

**Execute**

Exported qualified.

**Status** This means that you can only call the function by calling **Dir.Get**, not by calling **Get**.

# <span id="page-129-0"></span>**[Dir](#page-116-0).GetLong** Part of <u>Dir</u> module

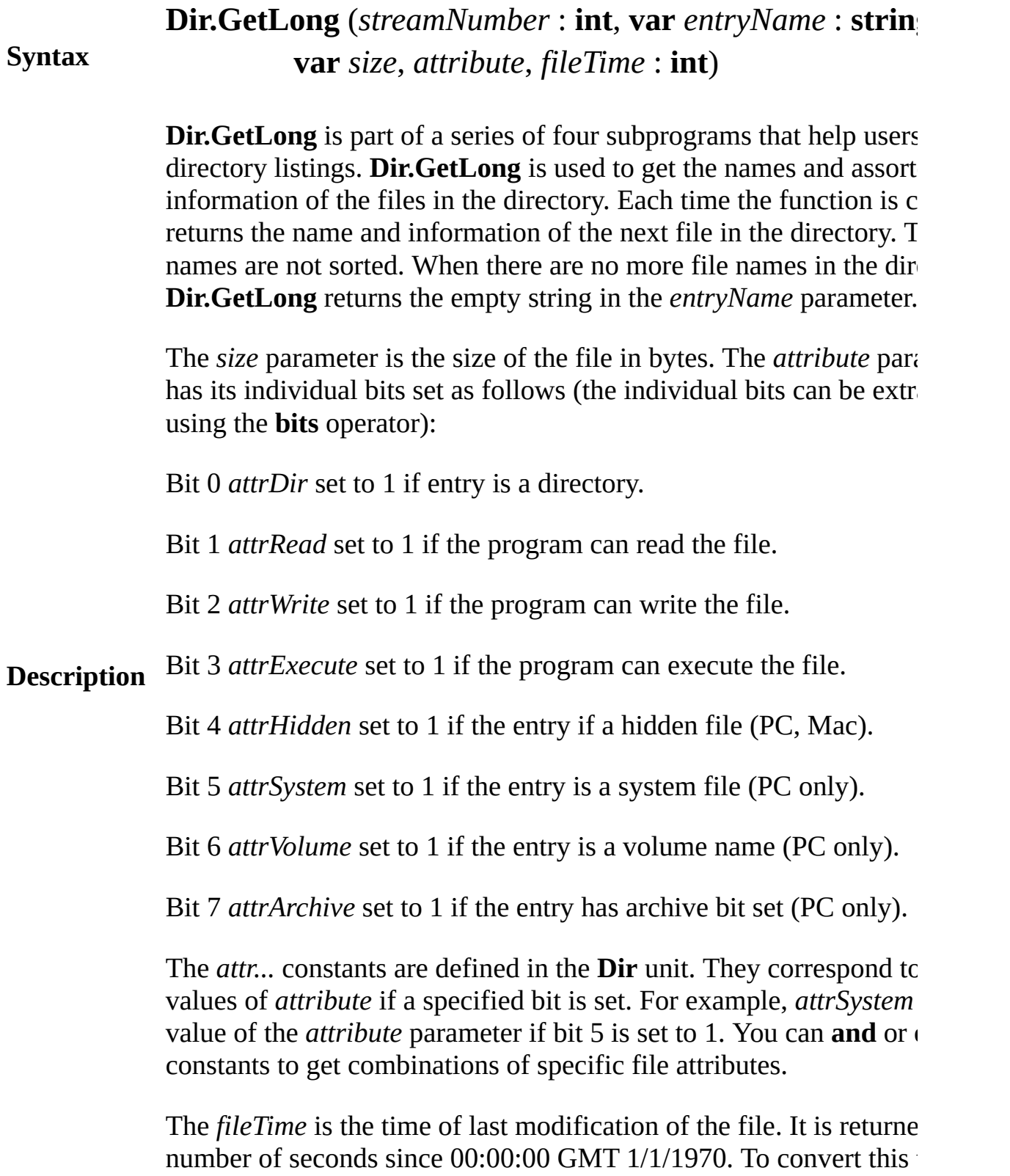

string, use **Time.SecDate**

**Details** If the **Dir.GetLong** call fails, then **Error.Last** will return a non-zer indicating the reason for the failure. **Error.LastMsg** will return a s which contains the textual version of the error.

This program prints a listing of all the files in the directory *datafiles*

**Example var** *streamNumber* : **int var** *fileName* : **string var** *size*, *attribute*, *fileTime* : **int** *streamNumber* := **Dir.Open** ("datafiles") **assert** *streamNumber* > 0 **loop Dir.GetLong** (*streamNumber*, *fileName*, *size*, *a* **exit when** *fileName* = "" **put** *fileName*, " ", **Time.SecDate** (*fileTime*) **end loop Dir.Close** (*streamNumber*)

> This program prints a listing of the attributes of all the files in the current directory.

```
Example
                    var streamNumber : int
                    var fileName : string
                   var size, attribute, fileTime : int
                    streamNumber := Dir.Open (Dir.Current)
                    assert streamNumber > 0
                    loop
                        Dir.GetLong (streamNumber, fileName, size, a
                        exit when fileName = ""
                        put fileName, " "..
                        if (attribute and attrDir) not= 0 then
                            put "Directory "..
                        end if
                        if (attribute and attrRead) not= 0 then
                            put "Readable "..
                        end if
                        if (attribute and attrWrite) not= 0 then
                            put "Writeable "..
                        end if
                        if (attribute and attrExecute) not= 0 then
                            put "Executable "..
                        end if
                        put ""
                    end loop
```
**Dir.Close** (*streamNumber*)

## **Execute**

Exported qualified.

**Status** This means that you can only call the function by calling **Dir.GetL** by calling **GetLong**.

# <span id="page-132-0"></span>**[Dir](#page-116-0).Open** Part of <u>Dir</u> module

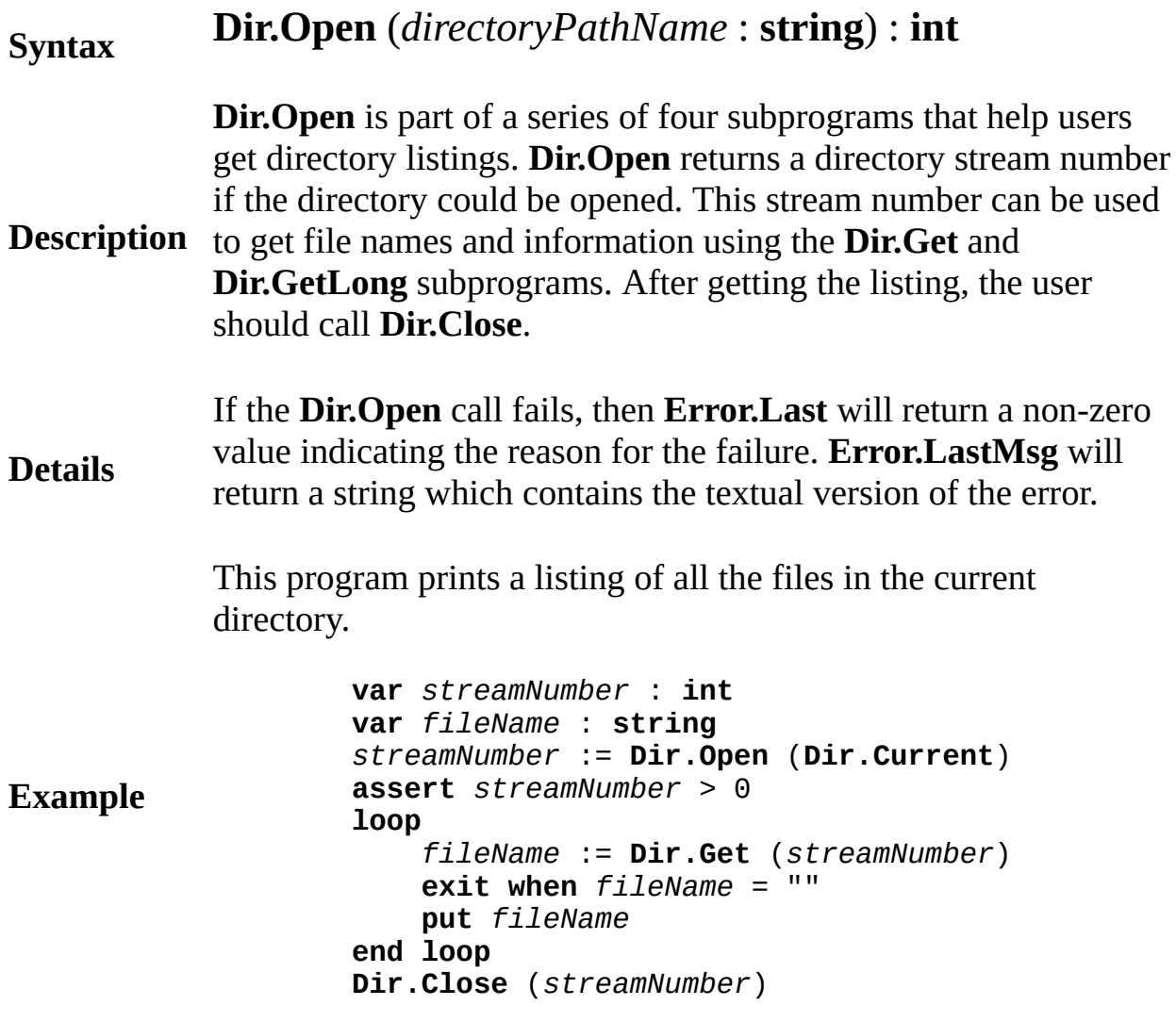

**Execute**

Exported qualified.

**Status** This means that you can only call the function by calling **Dir.Open**, not by calling **Open**.

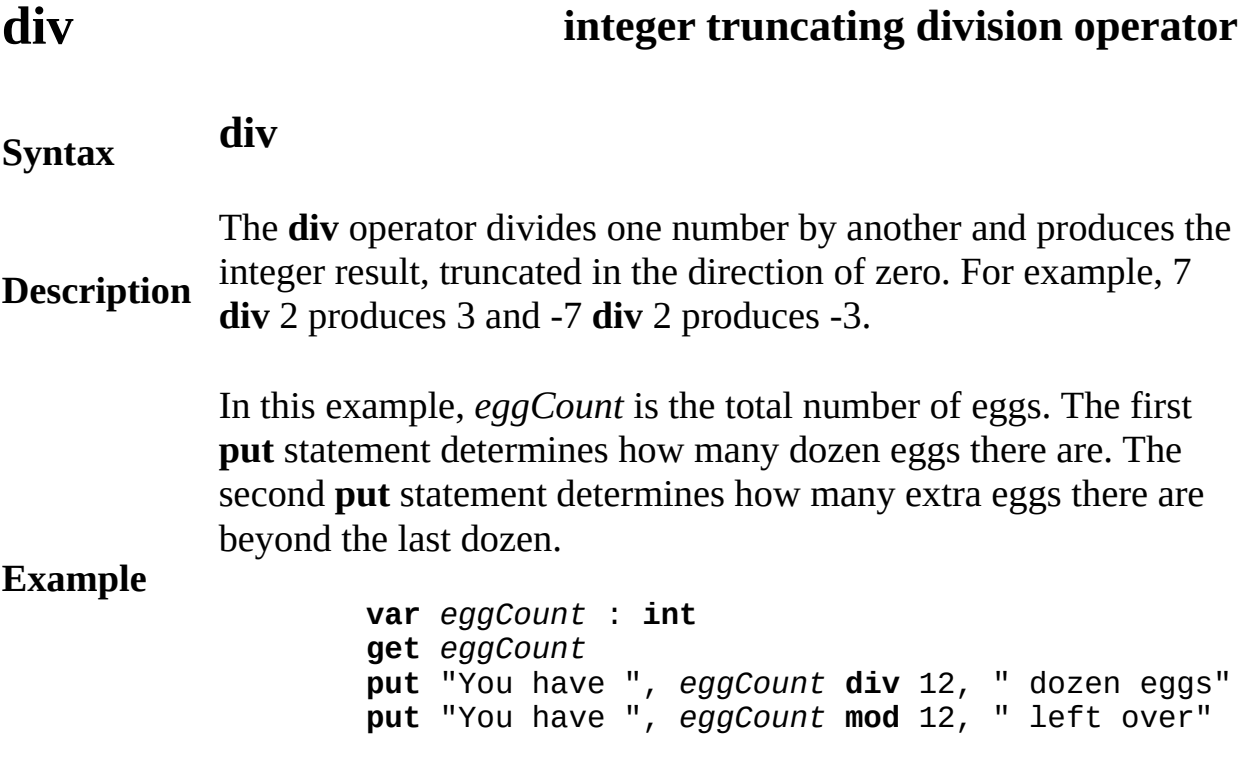

**Execute**

**See also** *[infix](#page-493-0) operators*, *[precedence](#page-693-0)* of operators and the **[mod](#page-545-0)** operator.

# <span id="page-135-0"></span>**Draw**

**Entry Points** This unit contains the predefined subprograms that deal with drawing pixel graphics to the screen.

## **Description**

All routines in the **Draw** unit are exported qualified (and thus must be prefaced with "**Draw.**").

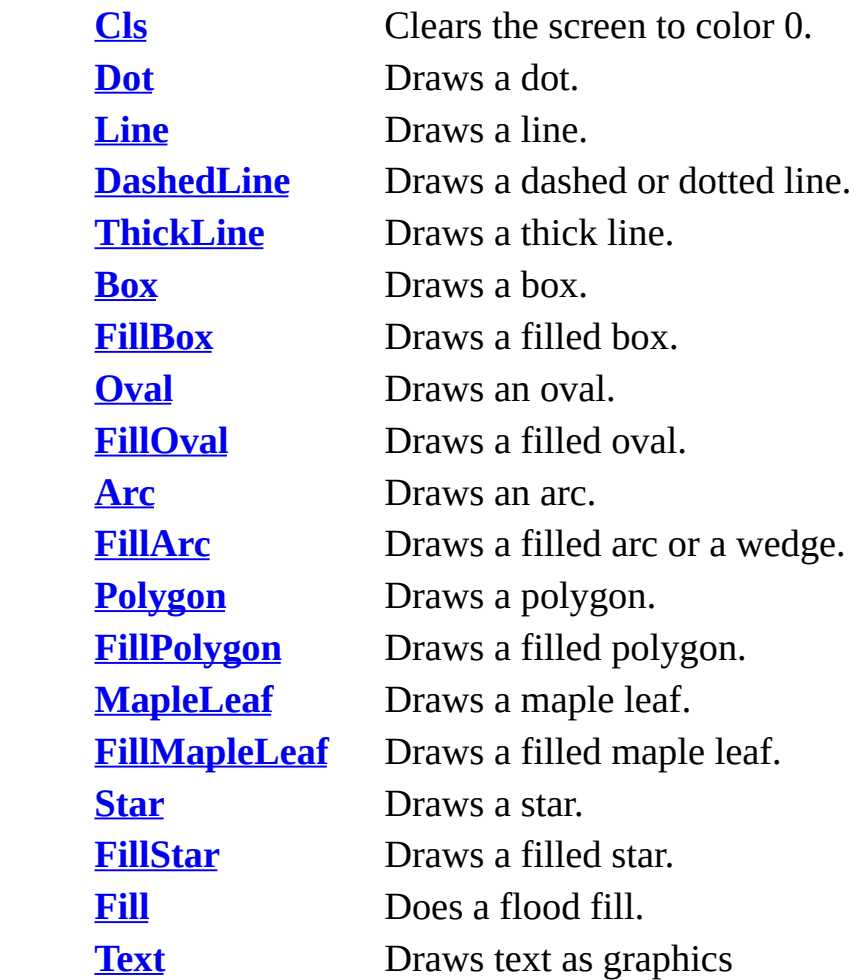

## **Draw.Arc** (*x*, *y*, *xRadius*, *yRadius* **: int**, *initialAngle*, *finalAngle*, *Color* : **int**)

## <span id="page-136-0"></span>**Syntax**

**Description**

The **Draw.Arc** procedure is used to draw an arc whose center is at (*x*, *y*). This is just like **Draw.Oval**, except that you must also give two angles, *initialAngle* and *finalAngle*, which determine where to start and stop drawing. Zero degrees is "three o'clock", 90 degrees is "twelve o'clock", etc. The horizontal and vertical distances from the center to the arc are given by *xRadius* and *yRadius*.

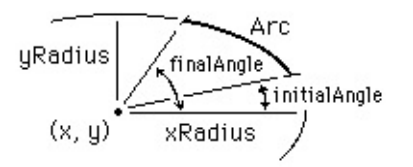

This program draws a quarter circle whose center is (*midx*, *midy*) the center of the screen, using color number 1. The **maxx** and **maxy** functions are used to determine the maximum x and y values on the screen.

## **Example**

```
View.Set ("graphics")
const mid mid x := max div 2
const midy := maxy div 2
Draw.Arc (midx, midy, midx, midy, 0, 90, 1)
```
## **Execute**

**Details** The screen must be in a "*graphics*" mode. See the **View.Set** procedure for details. If the screen is not in a "*graphics*" mode, an error will occur

Exported qualified.

**Status** This means that you can only call the function by calling **Draw.Arc**, not by calling **Arc**.

**See also [View.Set](#page-893-0)**, **[maxx](#page-540-0)**, **[maxy](#page-541-0)** and the various procedures in the **[Draw](#page-135-0)** unit.

# <span id="page-138-0"></span>**Syntax Draw.Box** (*x1*, *y1*, *x2*, *y2*, *Color* : **int**)

The **Draw.Box** procedure is used to draw a box on the screen with bottom left and top right corners of (*x1*, *y1*) to (*x2*, *y2*) using the specified *Color*.

**Description**

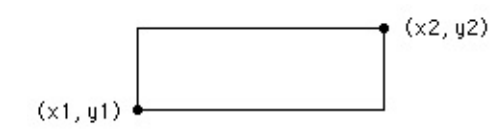

This program draws a large box, reaching to each corner of the screen using color number 12. The **maxx** and **maxy** functions are used to determine the maximum x and y values on the screen. The point (0,0) is the left bottom of the screen and (**maxx**, **maxy**) is the right top.

```
View.Set ("graphics")
Draw.Box (0, 0, maxx, maxy, 12)
```
## **Execute**

**Example**

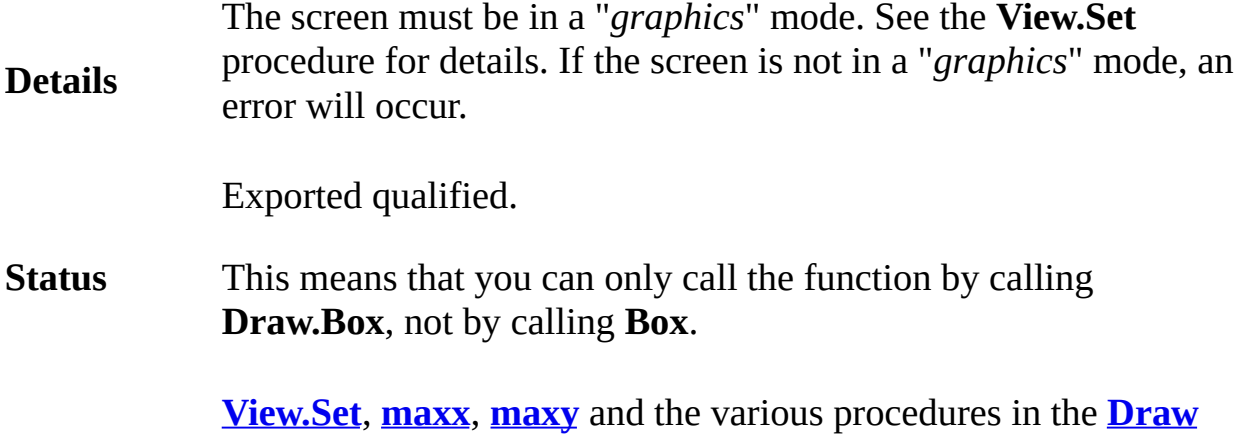

**See also** unit.

<span id="page-140-0"></span>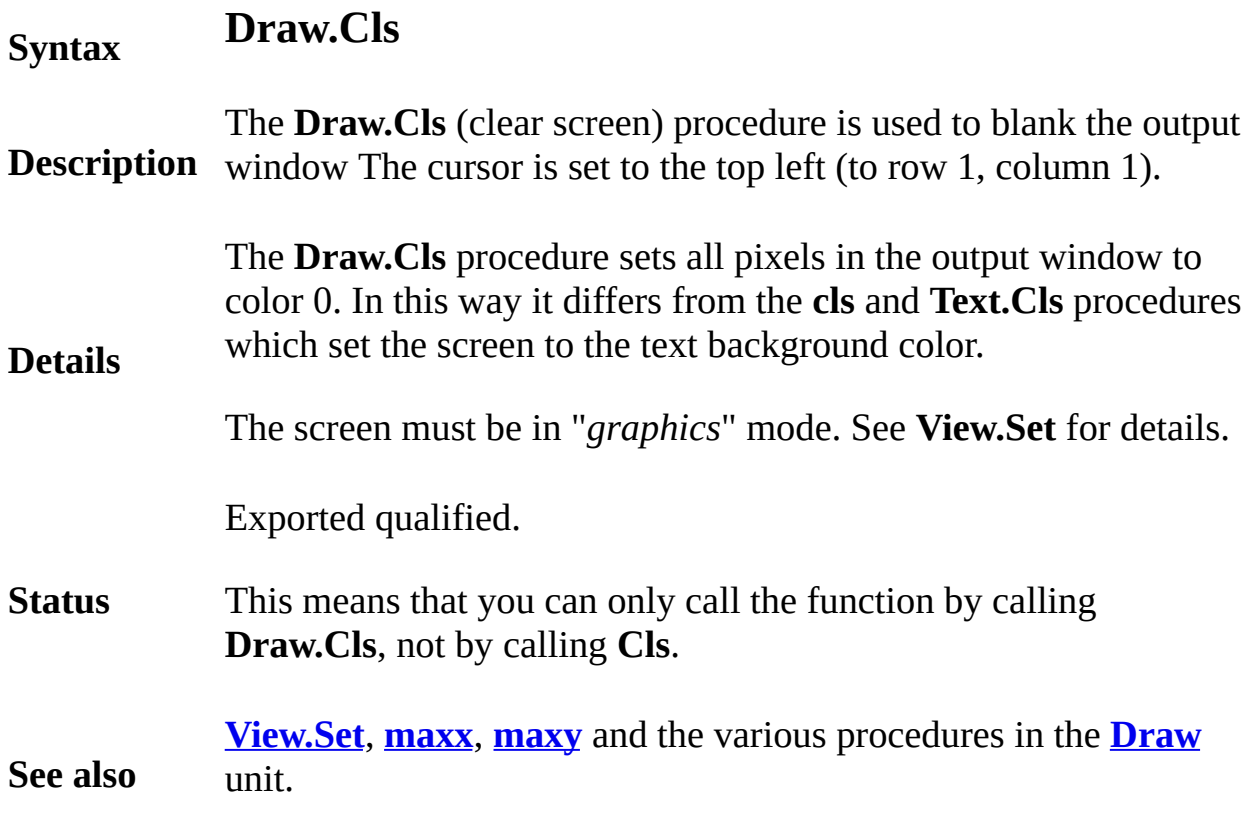

# <span id="page-141-0"></span>**[Draw](#page-135-0).DashedLine** Part of Draw module

**Description**

# **Syntax Draw.DashedLine** (*x1*, *y1*, *x2*, *y2*, *lineStyle*, *Color* : **int**)

The **Draw.DashedLine** procedure is used to draw a dotted or dash on the screen from (*x1*, *y1*) to (*x2*, *y2*) using the specified *Color*.

There are five possible line styles: drawSolid Draws a solid line (same asset as Draw.Line) drawDash Draws a dashed line drawDot Draws a dotte drawDashDot Draws a line that alternates dashes and dots drawDashDotDot Draws a line that alternates dash and dot-dot

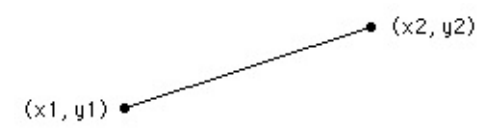

This program draws a large  $X$ , reaching to each corner of the screen two different colors. The **maxx** and **maxy** functions are used to det the maximum x and y values on the screen. The point  $(0,0)$  is the  $\mathbf k$ bottom of the screen, (**maxx**, **maxy**) is the right top, etc.

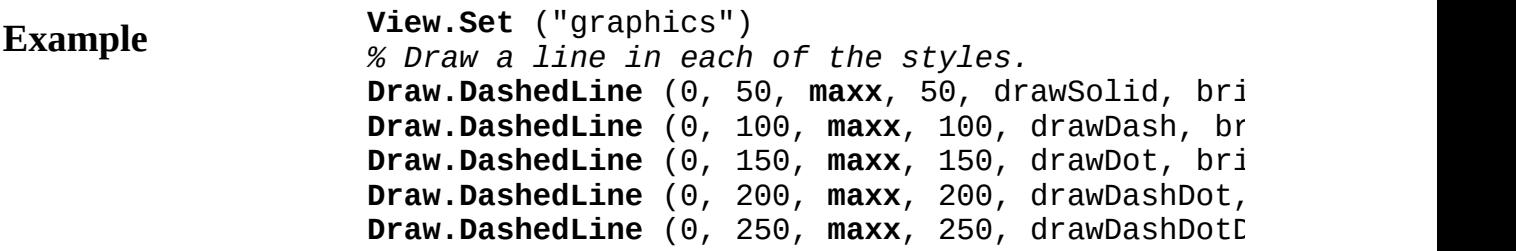

## **Execute**

**Details** The screen must be in a "*graphics*" mode. See the **View.Set** proced details. If the screen is not in a "*graphics*" mode, an error will occur. Exported qualified.

- **Status** This means that you can only call the function by calling **Draw.DashedLine**, not by calling **DashedLine**.
- **See also <u>[View.Set](#page-893-0)</u>, [maxx](#page-540-0), [maxy](#page-541-0)** and the various procedures in the **[Draw](#page-135-0)** unit.

# <span id="page-143-0"></span>**Syntax Draw.Dot** (*x*, *y*, *Color* : **int**)

The **Draw.Dot** procedure is used to color the dot (pixel) at location (*x*, *y*) using the specified *Color*.

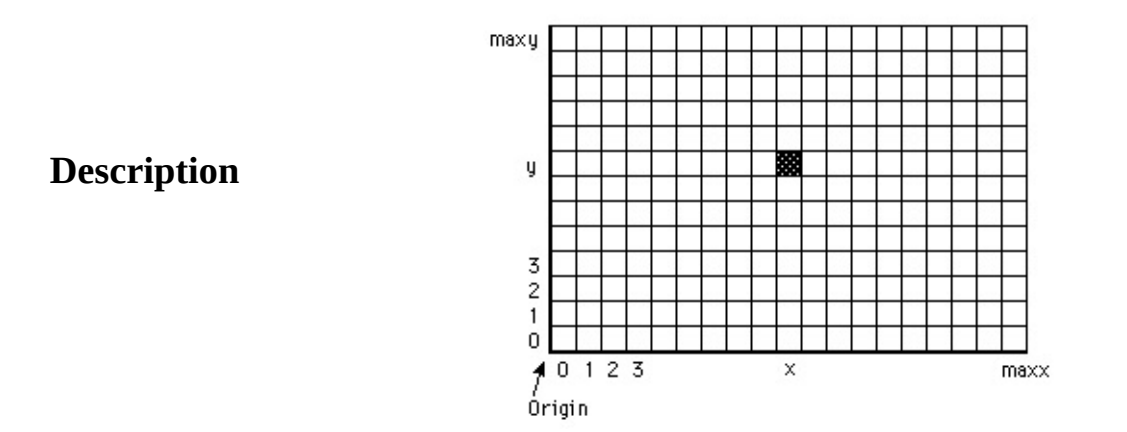

This program randomly draws dots with random colors. The **maxx**, **maxy** and **maxcolor** functions give the maximum x, y and color values.

**Example View.Set** ("graphics") **var** *x*, *y*, *c* : **int loop**  $x := \text{Rand.int } (0, \text{max})$  % Random *x y* := **Rand.Int** (0, **maxy**) *% Random y c* := **Rand.Int** (0, **maxcolor**) *% Random color* **Draw.Dot** (*x*, *y*, *c*) **end loop**

## **Execute**

The screen must be in a "*graphics*" mode. If the screen is not in a

## **Details**
"*graphics*" mode, an error will occur. See **View.Set** for details. **Status** Exported qualified. This means that you can only call the function by calling **Draw.Dot**, not by calling **Dot**. **See also [View.Set](#page-893-0)**, **[maxx](#page-540-0)**, **[maxy](#page-541-0)** and the various procedures in the **[Draw](#page-135-0)** unit.

# **Syntax Draw.Fill** (*x*, *y* **: int**, *fillColor*, *borderColor* **: int**)

The **Draw.Fill** procedure is used to color in a figure that is on the screen. Starting at (*x*, *y*), the figure is filled with *fillColor* to a surrounding border whose color is *borderColor*.

**Description**

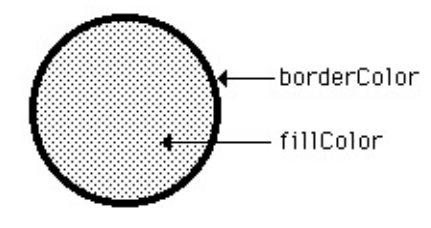

This program draws an oval with x and y radius of 10 in the center of the screen in bright green. Then the oval is filled with red. The **maxx** and **maxy** functions are used to determine the maximum x and y values on the screen.

### **Example**

**View.Set** ("graphics") **const** *midx* := **maxx div** 2 **const** *midy* := **maxy div** 2 **Draw.Oval** (*midx*, *midy*, 10, 10, **brightgreen**) **Draw.Fill** (*midx*, *midy*, **red**, **brightgreen**)

### **Execute**

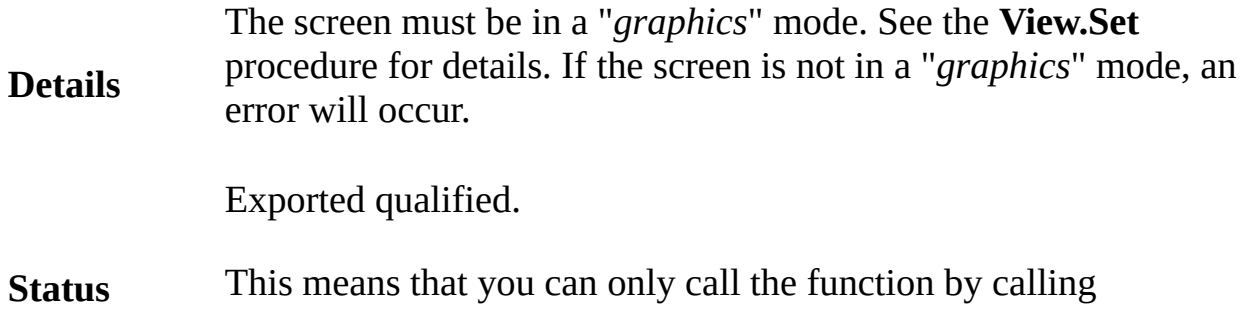

**Draw.Fill**, not by calling **Fill.**

**See also [View.Set](#page-893-0)**, **[maxx](#page-540-0)**, **[maxy](#page-541-0)** and the various procedures in the **[Draw](#page-135-0)** unit.

## **Draw.FillArc**

**Syntax**

## **Draw.FillArc** (*x*, *y*, *xRadius*, *yRadius* **: int**, *initialAngle*, *finalAngle*, *Color* : **int**)

**Description** horizontal and vertical distances from the center to the arc are The **Draw.FillArc** procedure is used to draw a filled arc whose center is at (*x*, *y*). It then fills in the pie-shaped wedge using the specified *Color*. To outline a filled arc, use **Draw.FillArc** with the *Color* parameter set to the fill color and then **Draw.Arc** with the *Color* parameter set to the border color. For *initialAngle* and *finalAngle*, which determine the edges of the wedge, zero degrees is "three o'clock" and 90 degrees is "twelve o'clock", etc. The

## given by *xRadius* and *yRadius*.

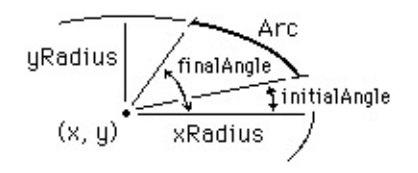

This program draws a filled semicircle (actually, an approximation to a semicircle) whose center is (*midx*,0) the bottom center of the screen, in bright red. The **maxx** and **maxy** functions are used to determine the maximum x and y values on the screen.

> **View.Set** ("graphics") **const**  $mid$   $mid$   $x := max$  **div** 2 **Draw.FillArc** (*midx*, 0, maxy, maxy, 0, 180, brigh

**Execute**

**Example**

The screen must be in a "*graphics*" mode. See the **View.Set**

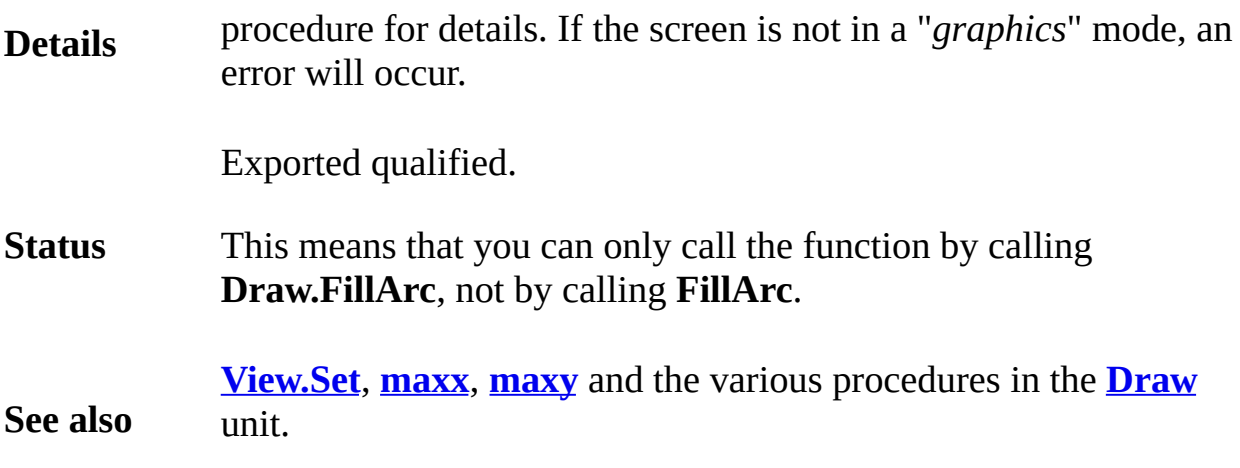

## **Draw.FillBox**

## **Syntax Draw.FillBox** (*x1*, *y1*, *x2*, *y2*, *Color* : **int**)

**Description** to the border color. The **Draw.FillBox** procedure is used to draw a filled box on the screen with bottom left and top right corners of (*x1*, *y1*) to (*x2*, *y2*) filled using the specified *Color*. To get a box outlined in a different color, use **Draw.FillBox** with the *Color* parameter set to the fill color and then call **Draw.Box** with the *Color* parameter set

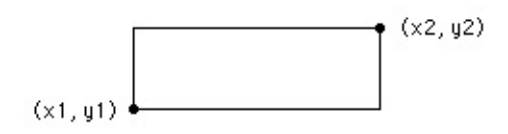

This program will fill the bottom half of the screen with color 1 and then outline it in color 2. The **maxx** and **maxy** functions are used to determine the maximum x and y values on the screen. The point (0,0) is the left bottom of the screen and (**maxx**, **maxy**) is the right top.

> **View.Set** ("graphics") **Draw.FillBox** (0, 0, **maxx**, **maxy** div 2, 1) **Draw.Box** (0, 0, **maxx**, **maxy** div 2, 2)

#### **Execute**

**Example**

**Details** The screen must be in a "*graphics*" mode. See the **View.Set** procedure for details. If the screen is not in a "*graphics*" mode, an error will occur.

Exported qualified.

**Status** This means that you can only call the function by calling **Draw.FillBox**, not by calling **FillBox**.

**See also [View.Set](#page-893-0)**, **[maxx](#page-540-0)**, **[maxy](#page-541-0)** and the various procedures in the **[Draw](#page-135-0)** unit.

## **Draw.FillMapleLeaf**

## **Syntax Draw.FillMapleLeaf** (*x1*, *y1*, *x2*, *y2*, *Color* : **int**)

The **Draw.FillMapleLeaf** procedure is used to draw a filled maple leaf on the screen bounded by a rectangle with bottom left and top right corners of (*x1*, *y1*) to (*x2*, *y2*) and filled using the specified *Color*. To get a maple leaf outlined in a different color, use **Draw.FillMapleLeaf** with the *Color* parameter set to the fill color and then call **Draw.MapleLeaf** with the *Color* parameter set to the border color. If *y1* is greater than *y2*, then the mapleleaf is drawn upside down.

> $(x2, y2)$  $(x1, y1)$  $(x1, y1)$  $(x2, y2)$

This program will draw two maple leaves beside each other. The first will be outlined in black and filled in brightred. The second maple leaf will be upside down and both filled and outlined in green.

#### **Example**

**Description**

**View.Set** ("graphics") **Draw.FillMapleLeaf** (0, 0, 100, 100, **brightred**) **Draw.MapleLeaf** (0, 0, 100, 100, **black**) **Draw.FillMapleLeaf** (150, 100, 250, 0, **green**)

**Execute**

The **Draw.FillMapleLeaf** procedure is useful for drawing the

Canadian flag.

**Details** The screen should be in a "*graphics*" mode. See the **View.Set** procedure for details. If the screen is not in a "*graphics*" mode, it will automatically be set to "*graphics*" mode. **Status** Exported qualified. This means that you can only call the function by calling **Draw.FillMapleLeaf**, not by calling **FillMapleLeaf**. **See also [View.Set](#page-893-0)**, **[maxx](#page-540-0)**, **[maxy](#page-541-0)** and the various procedures in the **[Draw](#page-135-0)** unit.

## **Draw.FillOval**

**Syntax Draw.FillOval** (*x*, *y*, *xRadius*, *yRadius*, *Color* **: int**)

The **Draw.FillOval** procedure is used to draw a filled oval whose center is at (*x*, *y*). The horizontal and vertical distances from the center to the oval are given by *xRadius* and *yRadius*. To get an oval outlined in a different color, use **Draw.FillOval** with the *Color* parameter set to the fill color and then call **Draw.Oval** with the *Color* parameter set to the border color.

#### **Description**

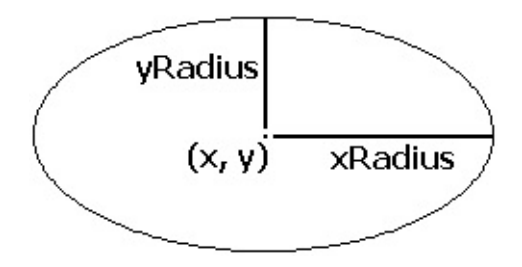

This program draws a large filled oval that just touches each edge of the screen using color number 1. The **maxx** and **maxy** functions are used to determine the maximum x and y values on the screen. The center of the oval is at (*midx*, *midy*), which is the middle of the screen.

#### **Example**

```
View.Set ("graphics")
const mid mid x := max div 2
const mid mid y := maxy div 2
Draw.FillOval (midx, midy, midx, midy, 1)
```
### **Execute**

Ideally, a circle is drawn when *xRadius* = *yRadius*.

**Details** The screen must be in a "*graphics*" mode. See the **View.Set** procedure for details. If the screen is not in a "*graphics*" mode, am error will occur.

Exported qualified.

**Status** This means that you can only call the function by calling **Draw.FillOval**, not by calling **FillOval**.

**See also [View.Set](#page-893-0)**, **[maxx](#page-540-0)**, **[maxy](#page-541-0)** and the various procedures in the **[Draw](#page-135-0)** unit.

# **Draw.FillPolygon**

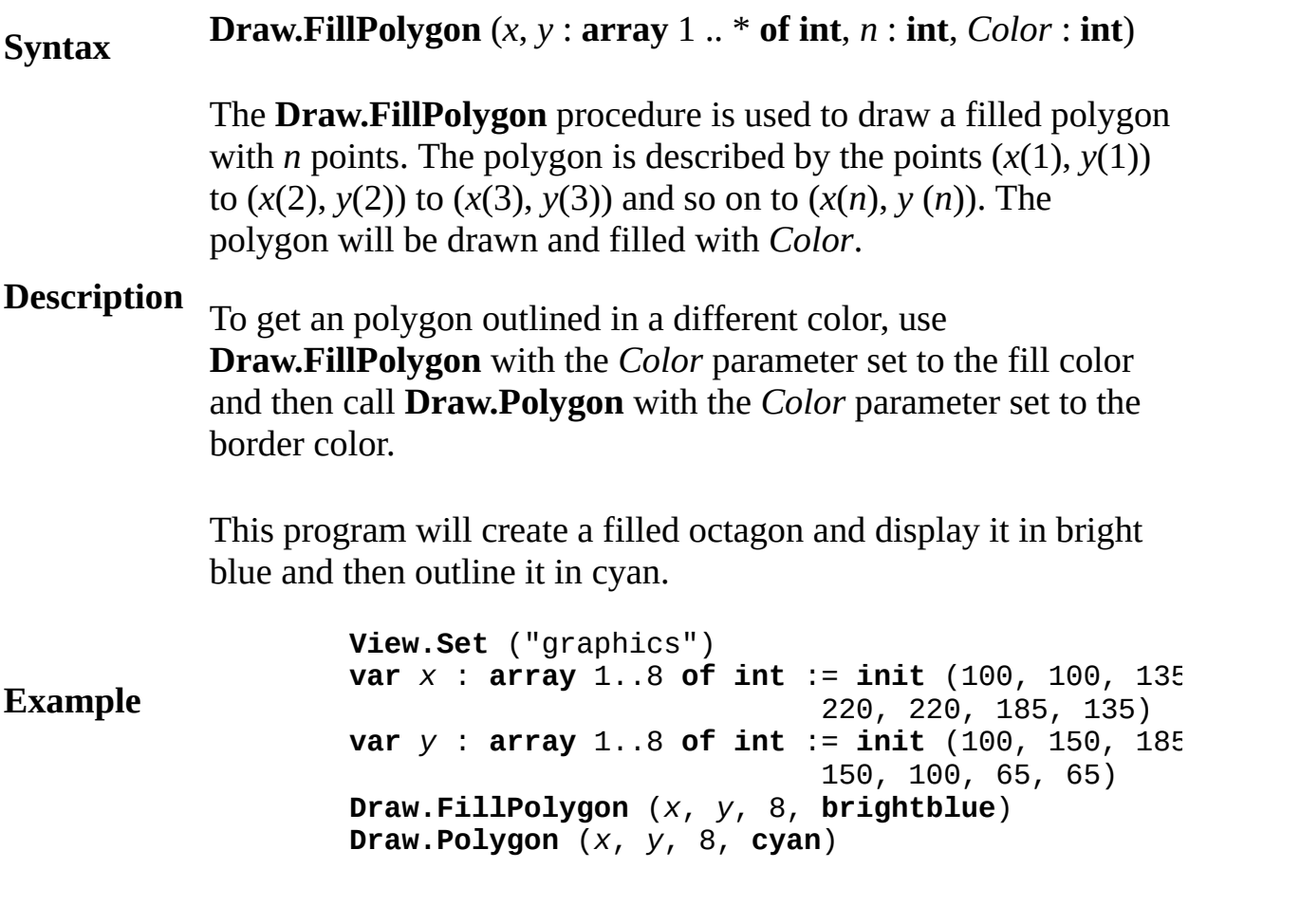

## **Execute**

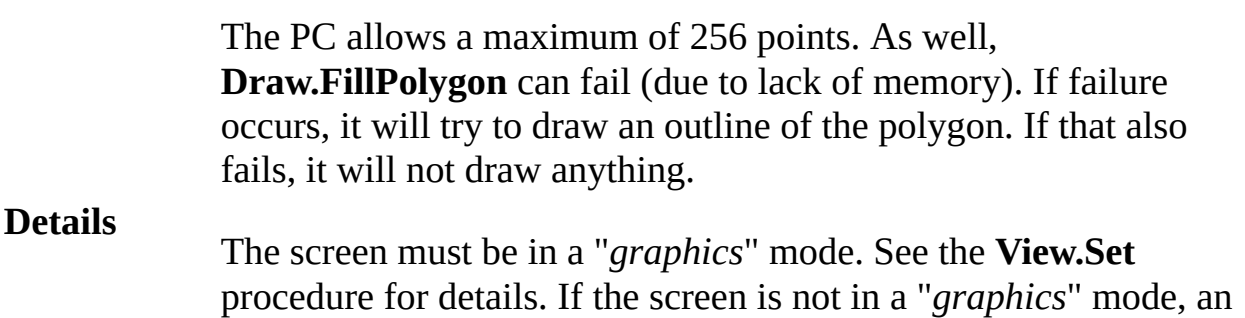

error will occur.

Exported qualified.

- **Status** This means that you can only call the function by calling **Draw.FillPolygon**, not by calling **FillPolygon**.
- **See also [View.Set](#page-893-0)**, **[maxx](#page-540-0)**, **[maxy](#page-541-0)** and the various procedures in the **[Draw](#page-135-0)** unit.

**[Draw](#page-135-0).FillStar** Part of <u>Draw</u> module

## **Syntax Draw.FillStar** (*x1*, *y1*, *x2*, *y2*, *Color* : **int**)

The **Draw.FillStar** procedure is used to draw a filled five pointed star on the screen bounded by a rectangle with bottom left and top right corners of  $(x1, y1)$  to  $(x2, y2)$  and filled using the specified *Color*. To get a star outlined in a different color, use **Draw.FillStar** with the *Color* parameter set to the fill color and then call **Draw.Star** with the *Color* parameter set to the border color. If *y1* is greater than *y2*, then the star is drawn upside down.

### **Description**

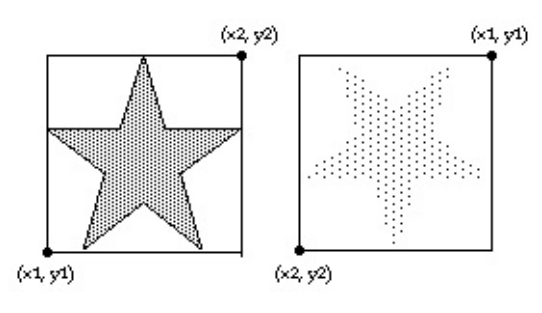

This program will draw two stars beside each other. The first will be outlined in color 1 and filled in color 2. The second star will be upside down and both filled and outlined in color 3.

### **Example**

**View.Set** ("graphics") **Draw.FillStar** (0, 0, 100, 100, **brightred**) **Draw.Star** (0, 0, 100, 100, **green**) **Draw.FillStar** (150, 100, 250, 0, **brightblue**)

### **Execute**

The **Draw.FillStar** procedure is useful for drawing the American flag.

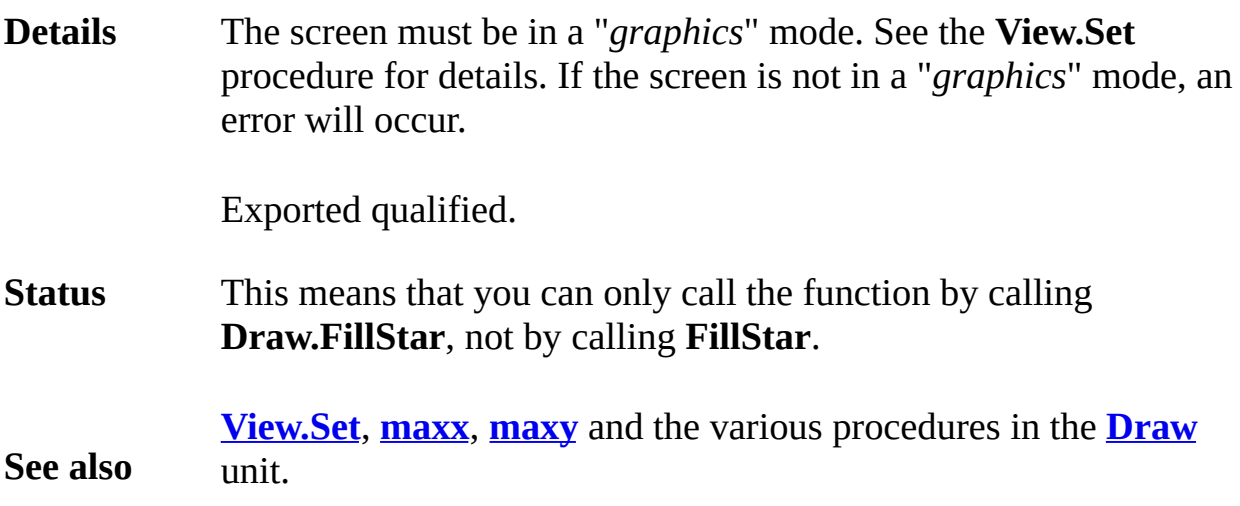

**[Draw](#page-135-0).Line** Part of Draw module

## **Syntax Draw.Line** (*x1*, *y1*, *x2*, *y2*, *Color* : **int**)

The **Draw.Line** procedure is used to draw a line on the screen from (*x1*, *y1*) to (*x2*, *y2*) using the specified *Color*.

**Description**

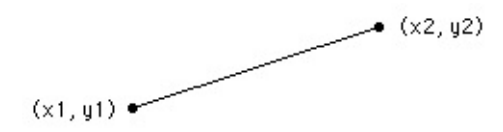

This program draws a large X, reaching to each corner of the screen using color number 1. The **maxx** and **maxy** functions are used to determine the maximum x and y values on the screen. The point (0,0) is the left bottom of the screen, (**maxx**, **maxy**) is the right top, etc.

### **Example**

```
View.Set ("graphics")
% First draw a line from the left bottom to right top
Draw.Line (0, 0, maxx, maxy, 1)
% Now draw a line from the left top to right bottom
Draw.Line (0, maxy, maxx, 0, 1)
```
### **Execute**

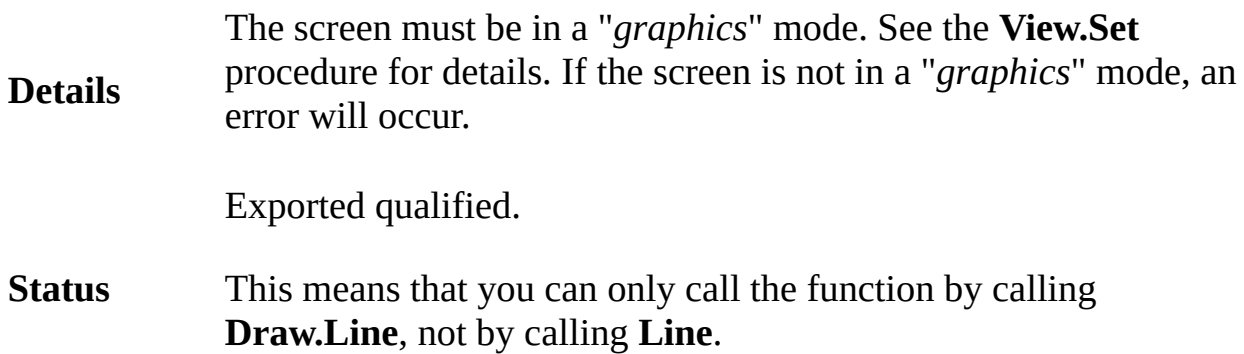

**S e e a l s o [Vi](#page-893-0)ew.Set, [m](#page-541-0)axx, maxy** and the various procedures in the **Dra[w](#page-135-0)** unit.

## **[Draw](#page-135-0).MapleLeaf** Part of Draw module

## **Syntax Draw.MapleLeaf** (*x1*, *y1*, *x2*, *y2*, *Color* : **int**)

The **Draw.MapleLeaf** procedure is used to draw a maple leaf on the screen bounded by a rectangle described by the bottom left and top right corners of  $(x1, y1)$  to  $(x2, y2)$  using the specified *Color*. If *y1* is greater than *y2*, then the maple leaf is drawn upside down.

### **Description**

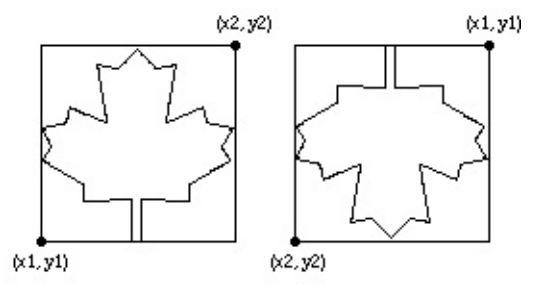

This program will draw two maple leaves beside each other. The first will be in red and the second maple leaf will be upside down and in yellow.

### **Example**

**View.Set** ("graphics") **Draw.MapleLeaf** (0, 0, 100, 100, **red**) **Draw.MapleLeaf** (150, 100, 250, 0, **yellow**)

### **Execute**

**Details** The **Draw.MapleLeaf** procedure is useful for drawing the Canadian flag. The screen must be in a "*graphics*" mode. See the **View.Set** procedure for details. If the screen is not in a "*graphics*" mode, an error will occur.

Exported qualified.

**Status** This means that you can only call the function by calling **Draw.MapleLeaf**, not by calling **MapleLeaf**.

**See also [View.Set](#page-893-0)**, **[maxx](#page-540-0)**, **[maxy](#page-541-0)** and the various procedures in the **[Draw](#page-135-0)** unit.

## **Syntax Draw.Oval** (*x*, *y*, *xRadius*, *yRadius*, *Color* : **int**)

The **Draw.Oval** procedure is used to draw an oval whose center is at (*x*, *y*). The horizontal and vertical distances from the center to the oval are given by *xRadius* and *yRadius*.

## **Description**

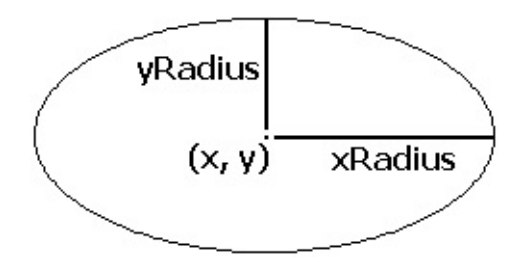

This program draws a large oval that just touches each edge of the screen in magenta. The **maxx** and **maxy** functions are used to determine the maximum x and y values on the screen. The center of the oval is at (*midx*, *midy*), which is the middle of the screen.

#### **Example**

```
View.Set ("graphics")
const mid mid x := max div 2
const midy := maxy div 2
Draw.Oval (midx, midy, midx, midy, magenta)
```
### **Execute**

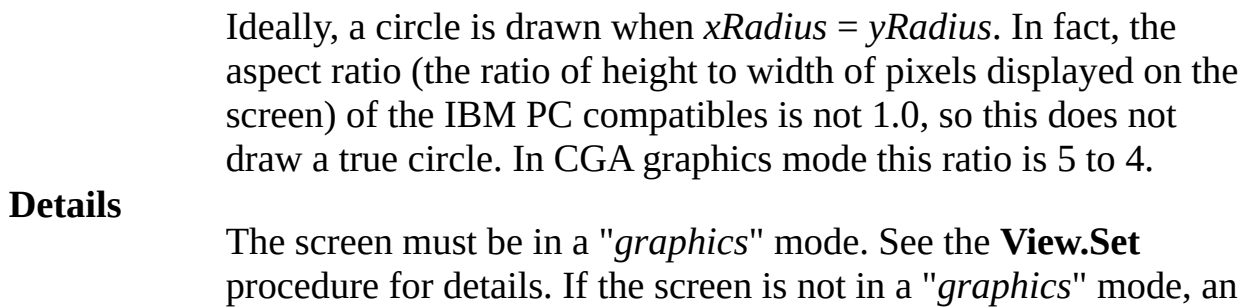

error will occur.

Exported qualified.

- **Status** This means that you can only call the function by calling **Draw.Oval**, not by calling **Oval**.
- **See also [View.Set](#page-893-0)**, **[maxx](#page-540-0)**, **[maxy](#page-541-0)** and the various procedures in the **[Draw](#page-135-0)** unit.

## **[Draw](#page-135-0).Polygon** Part of <u>Draw</u> module

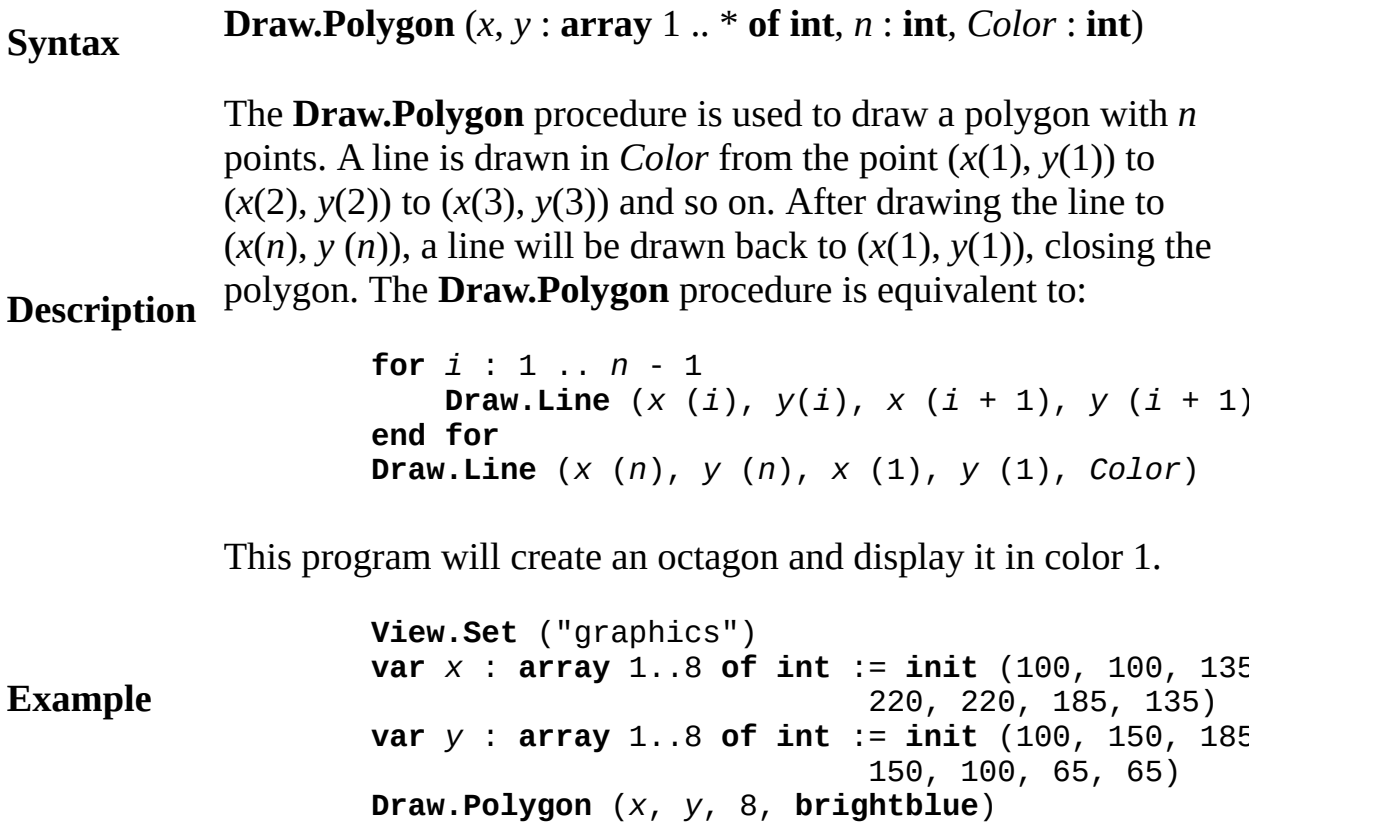

#### **Execute**

The IBM PC limits **Draw.Polygon** to a maximum of 256 points.

**Details** The screen must be in a "*graphics*" mode. See the **View.Set** procedure for details. If the screen is not in a "*graphics*" mode, an error will occur.

Exported qualified.

**Status** This means that you can only call the function by calling **Draw.Polygon**, not by calling **Polygon**.

**See also [View.Set](#page-893-0)**, **[maxx](#page-540-0)**, **[maxy](#page-541-0)** and the various procedures in the **[Draw](#page-135-0)** unit.

**[Draw](#page-135-0).Star** Part of Draw module

## **Syntax Draw.Star** (*x1*, *y1*, *x2*, *y2*, *Color* : **int**)

The **Draw.Star** procedure is used to draw a star on the screen bounded by a rectangle described by the bottom left and top right corners of (*x1*, *y1*) to (*x2*, *y2*) using the specified *Color*. If *y1* is greater than *y2* then the star is drawn upside down.

### **Description**

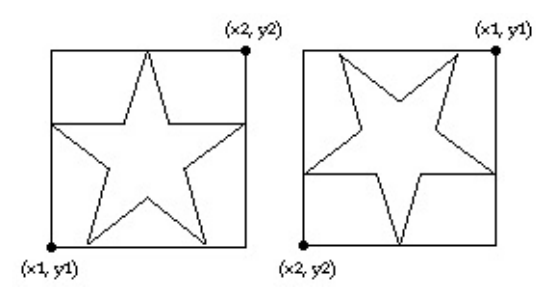

This program will draw two stars beside each other. The first star will be in color 1 and the second star will be upside down and in color 2.

### **Example**

**View.Set** ("graphics") **Draw.Star** (0, 0, 100, 100, **brightred**) **Draw.Star** (150, 100, 250, 0, **brightblue**)

### **Execute**

The **Draw.Star** procedure is useful for drawing the American flag.

**Details** The screen must be in a "*graphics*" mode. See the **View.Set** procedure for details. If the screen is not in a "*graphics*" mode, an error will occur.

Exported qualified.

**Status** This means that you can only call the function by calling **Draw.Star**, not by calling **Star**.

**See also [View.Set](#page-893-0)**, **[maxx](#page-540-0)**, **[maxy](#page-541-0)** and the various procedures in the **[Draw](#page-135-0)** unit.

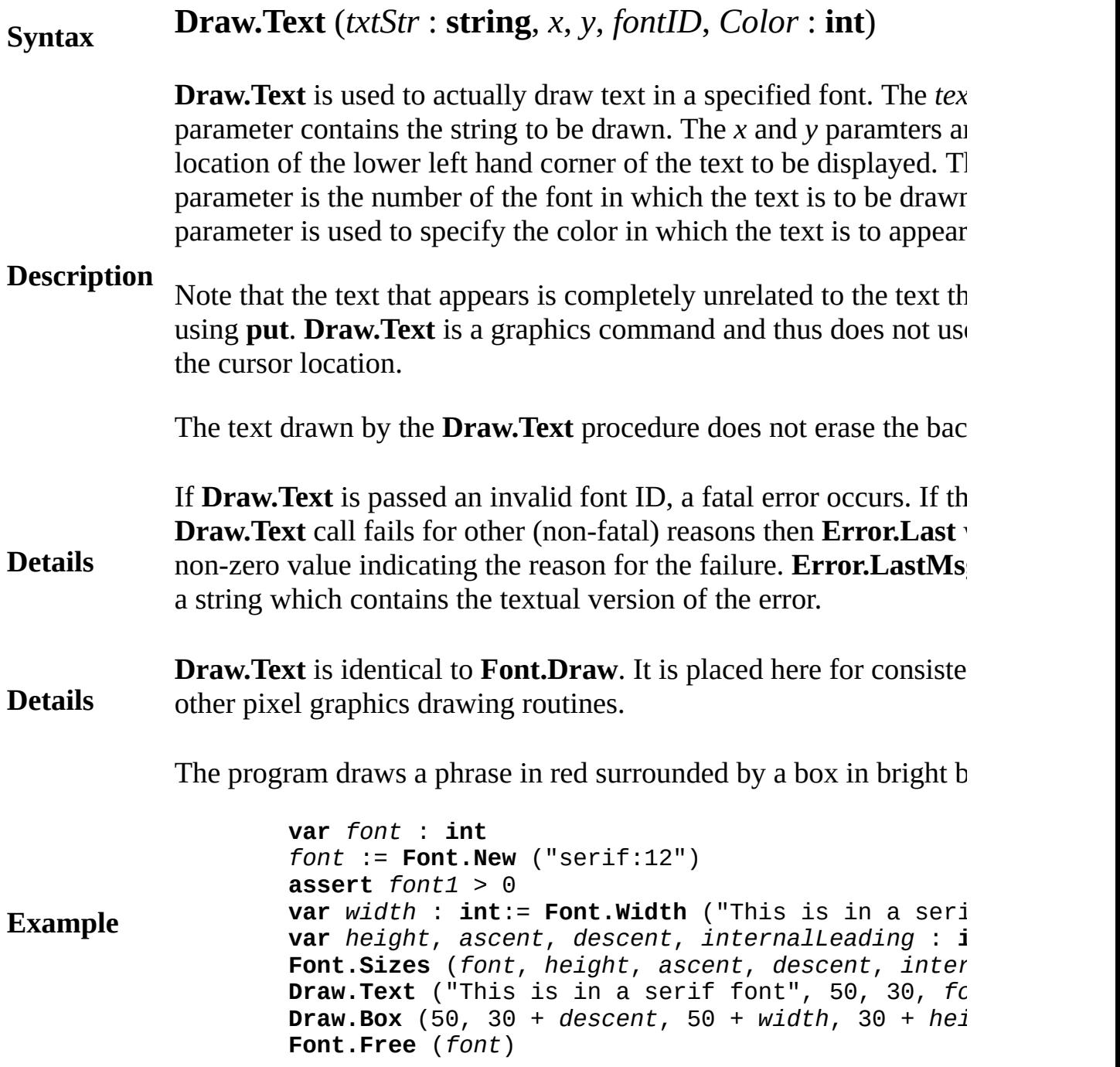

## **Execute**

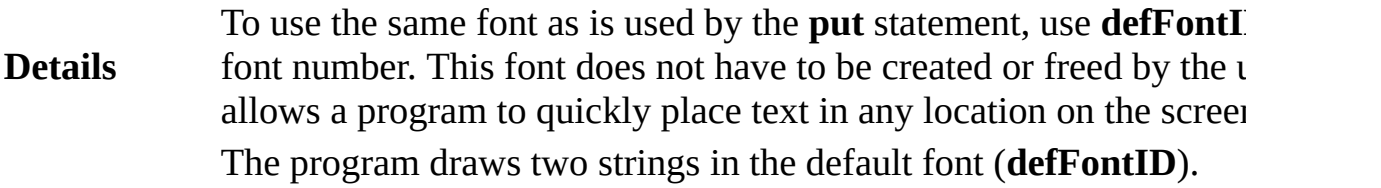

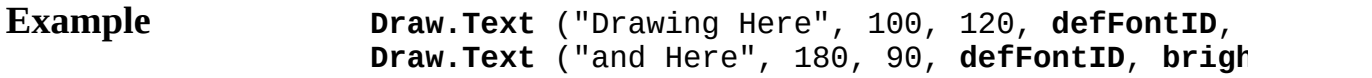

## **Execute**

Exported qualified.

**Status** This means that you can only call the function by calling **Draw.Te**: calling **Text**.

#### **See Also** Font module for more information about selecting the font to be di

## **[Draw](#page-135-0).ThickLine** Part of <u>Draw</u> module

## **Syntax Draw.ThickLine** (*x1*, *y1*, *x2*, *y2*, *lineWidth*, *Color* : **int**)

The **Draw.ThickLine** procedure is used to draw a line on the scree to (*x2*, *y2*) using the specified *Color*.

**Description**

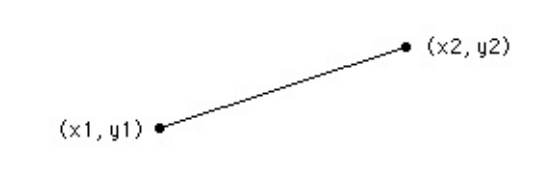

This program draws a large  $X$ , reaching to each corner of the screen different colors. The **maxx** and **maxy** functions are used to determine  $x$  and  $y$  values on the screen. The point  $(0,0)$  is the left bottom of the (**maxx**, **maxy**) is the right top, etc.

### **Example**

**View.Set** ("graphics") *% First draw a line of 5 pixel width from the left bottom to right top* **Draw.ThickLine** (0, 0, **maxx**, **maxy**, 5, brightred) *% Now draw a line of 5 pixel width from the left top to right bottom* **Draw.ThickLine** (0, maxy, maxx, 0, 5, brightgreen

### **Execute**

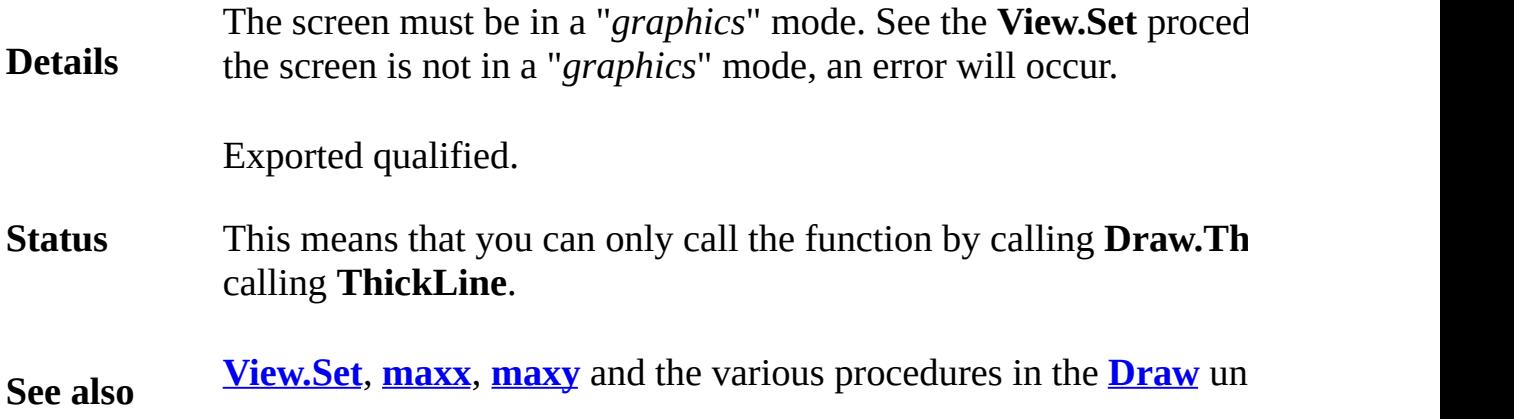

**Description**

**Syntax**

## **drawarc graphics procedure**

## **drawarc** (*x*, *y*, *xRadius*, *yRadius* : **int**, *initialAngle*, *finalAngle*, *Color* : **int**)

The **drawarc** procedure is used to draw an arc whose center is at (*x*, *y*). This is just like **drawoval**, except that you must also give two angles, *initialAngle* and *finalAngle*, which determine where to start and stop drawing. Zero degrees is "three o'clock", 90 degrees is "twelve o'clock", etc. The horizontal and vertical distances from the center to the arc are given by *xRadius* and *yRadius*.

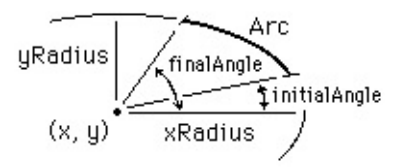

This program draws a semicircle (actually, an approximation to a semicircle) whose center is (*midx*,0) the bottom center of the screen, using color number 1. The **maxx** and **maxy** functions are used to determine the maximum x and y values on the screen.

### **Example**

**setscreen** ("graphics") **const**  $mid$   $mid$   $x := max$  **div** 2 **drawarc** (*midx*, 0, **maxy**, **maxy**, 0, 180, 1)

#### **Execute**

The meaning of the *Color* number depends on the current palette. See the **palette** statement.

**Details** The screen should be in a "*graphics*" mode. See the **setscreen** procedure for details. If the screen is not in a "*graphics*" mode, it will automatically be set to "*graphics*" mode.

**See also [setscreen](#page-752-0)**, **[maxx](#page-540-0)**, **[maxy](#page-541-0)** and the various **draw…** procedures.

## **drawbox graphics procedure**

#### **Syntax drawbox** (*x1*, *y1*, *x2*, *y2*, *Color* : **int**)

The **drawbox** procedure is used to draw a box on the screen with bottom left and top right corners of (*x1*, *y1*) to (*x2*, *y2*) using the specified *Color*.

**Description**

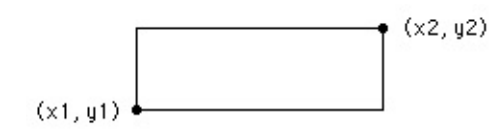

This program draws a large box, reaching to each corner of the screen using color number 1. The **maxx** and **maxy** functions are used to determine the maximum x and y values on the screen. The point (0,0) is the left bottom of the screen and (**maxx**, **maxy**) is the right top.

```
setscreen ("graphics")
drawbox (0, 0, maxx, maxy, 1)
```
### **Execute**

**Example**

The meaning of the *Color* number depends on the current palette. See the **palette** statement.

**Details** The screen should be in a "*graphics*" mode. See the **setscreen** procedure for details. If the screen is not in a "*graphics*" mode, it will automatically be set to "*graphics*" mode.

**See also [setscreen](#page-752-0)**, **[maxx](#page-540-0)**, **[maxy](#page-541-0)** and the various **draw…** procedures.

## **drawdot graphics procedure**

**Syntax drawdot** (*x*, *y*, *Color* : **int**)

> The **drawdot** procedure is used to color the dot (pixel) at location (*x*, *y*) using the specified *Color*.

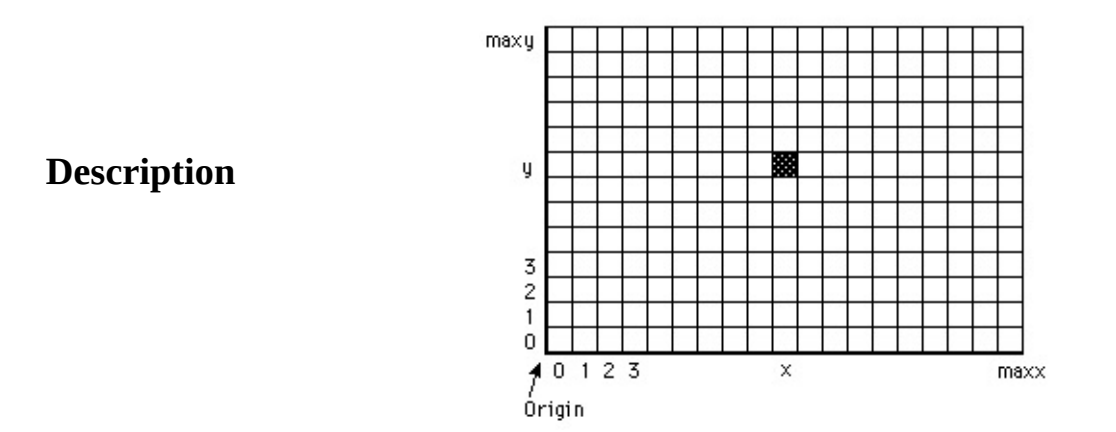

This program randomly draws dots with random colors. The **maxx**, **maxy** and **maxcolor** functions give the maximum x, y and color values.

**Example setscreen** ("graphics") **var** *x*, *y*, *c* : **int loop randint** (*x*, 0, **maxx**) *% Random x* **randint** (*y*, 0, **maxy**) *% Random y* **randint** (*c*, 0, **maxcolor**) *% Random color* **drawdot** (*x*, *y*, *c*) **end loop**

**Execute**

The screen should be in a "*graphics*" mode. If the screen is not in

**Details** a "*graphics*" mode, it will automatically be set to "*graphics*" mode. See **setscreen** for details.

> This program draws a line of dots that bounce off the "sides" of the screen. It also demonstrates that you can use real coordinates to store position (*x*, *y*), as long as you convert the coordinates to **int** values using **round** in the **drawdot** call.

```
Example
                     var x, y : real
                     var dx, dy : real
                     var clr : int := 1
                     x := Rand. Int (1, \text{max } x - 1)y := Rand.Int (1, maxy - 1)
                     dx := Rand.Real - 0.5
                     dy := Rand.Real - 0.5
                     loop
                         drawdot (round (x), round (y), clr)
                         clr := (clr + 1) mod maxcolor
                         x := x + dx
                         y := y + dy
                         if x \leq 0 or x \geq 0 maxx then
                              dx := -dx
                         end if
                         if y \le 0 or y \ge 0 maxy then
                              dy := -dy
                         end if
                     end loop
```
#### **Execute**

**See also [setscreen](#page-752-0)**, **[maxx](#page-540-0)**, **[maxy](#page-541-0)** and the various **draw…** procedures.

## **drawfill graphics procedure**

#### **Syntax drawfill** (*x*, *y* : **int**, *fillColor*, *borderColor* : **int**)

The **drawfill** procedure is used to color in a figure that is on the screen. Starting at (*x*, *y*), the figure is filled with *fillColor* to a surrounding border whose color is *borderColor*.

**Description**

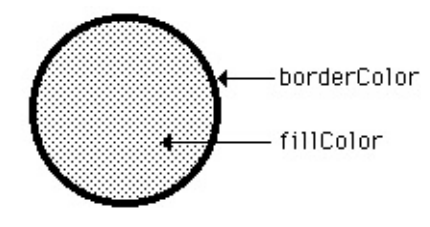

This program draws an oval with x and y radius of 10 in the center of the screen using color 1. Then the oval is filled with color 2. The **maxx** and **maxy** functions are used to determine the maximum x and y values on the screen.

#### **Example**

**setscreen** ("graphics") **const** *midx* := **maxx div** 2 **const**  $mid$   $mid$   $y := maxy$  **div** 2 **drawoval** (*midx*, *midy*, 10, 10, 1) **drawfill** (*midx*, *midy*, 2, 1)

### **Execute**

**Details**

The meaning of the *Color* number depends on the current palette; see the **palette** statement.

The screen should be in a "*graphics*" mode. See the **setscreen** procedure for details. If the screen is not in a "*graphics*" mode, it will automatically be set to "*graphics*" mode.

Warning: In Turing for IBM PC compatibles, **drawfill** fails to completely fill in some complicated figures that contain "islands" within them surrounded by the *borderColor*.

**See also [setscreen](#page-752-0)**, **[maxx](#page-540-0)**, **[maxy](#page-541-0)** and the various **draw…** procedures.

## **drawfillarc graphics procedure**

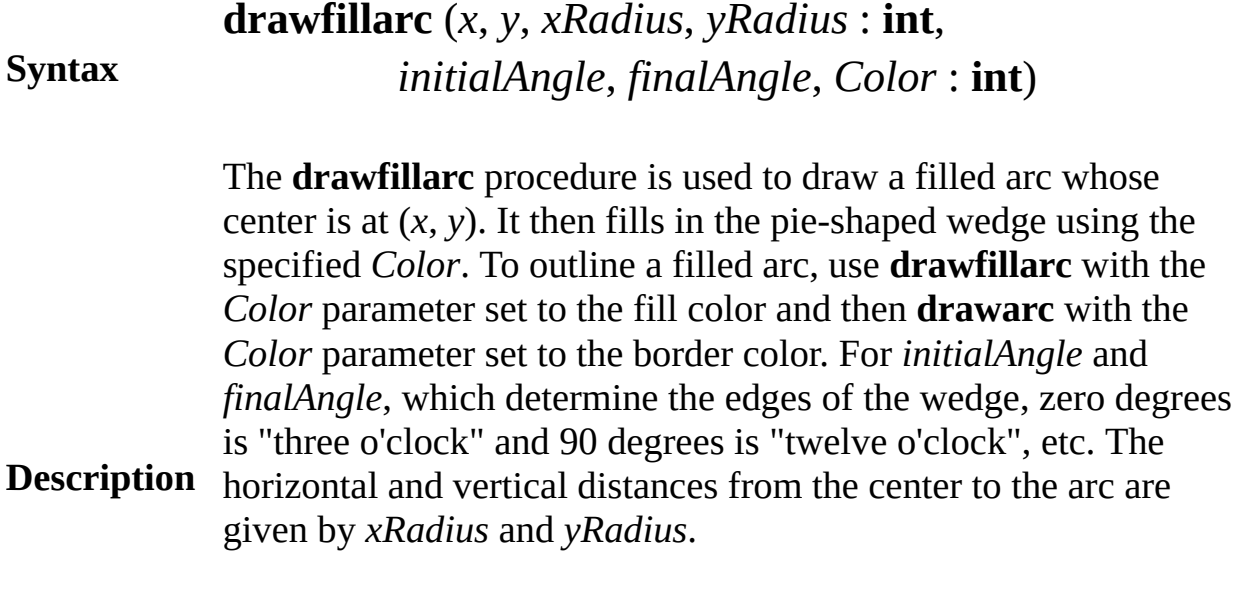

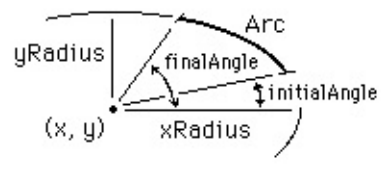

This program draws a filled semicircle (actually, an approximation to a semicircle) whose center is (*midx*,0), the bottom center of the screen, using color number 1. The **maxx** and **maxy** functions are used to determine the maximum x and y values on the screen.

**setscreen** ("graphics")

**const** *midx* := **maxx div** 2 **drawfillarc** (*midx*, 0, **maxy**, **maxy**, 0, 180, 1)

**Execute**

**Example**

On the PC, **drawfillarc** fills the pie-shaped wedge by using a
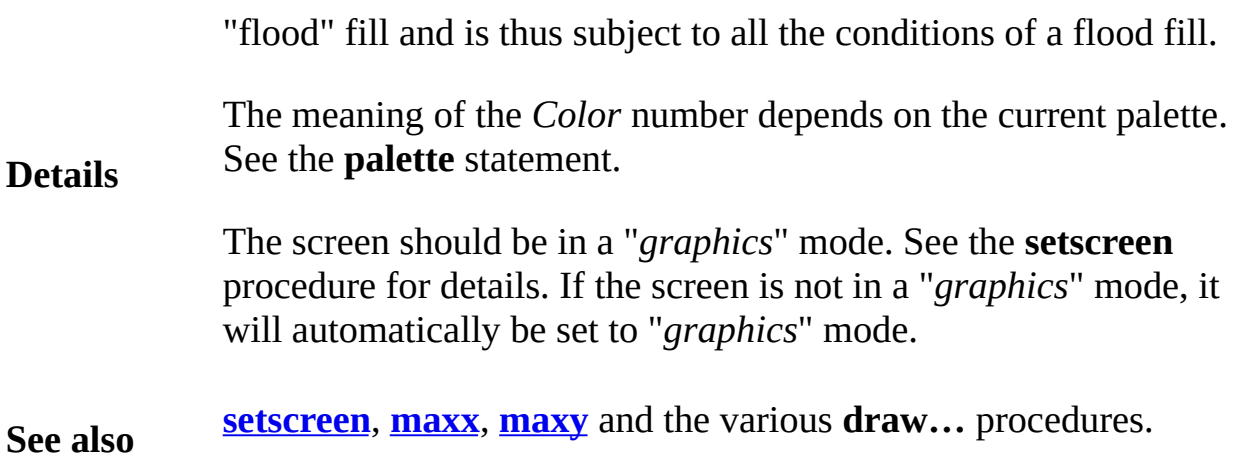

## **drawfillbox graphics procedure**

#### **Syntax drawfillbox** (*x1*, *y1*, *x2*, *y2*, *Color* : **int**)

**Description** to the border color. The **drawfillbox** procedure is used to draw a filled box on the screen with bottom left and top right corners of (*x1*, *y1*) to (*x2*, *y2*) filled using the specified *Color*. To get a box outlined in a different color, use **drawfillbox** with the *Color* parameter set to the fill color and then call **drawbox** with the *Color* parameter set

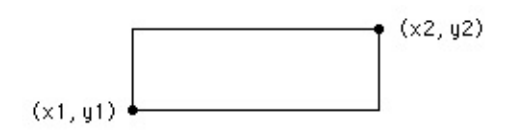

This program will fill the bottom half of the screen with color 1 and then outline it in color 2. The **maxx** and **maxy** functions are used to determine the maximum x and y values on the screen. The point (0,0) is the left bottom of the screen and (**maxx**, **maxy**) is the right top.

> **setscreen** ("graphics") **drawfillbox** (0, 0, **maxx**, **maxy** div 2, 1) **drawbox** (0, 0, **maxx**, **maxy** div 2, 2)

## **Execute**

**Example**

**Details** The meaning of the *Color* number depends on the current palette. See the **palette** statement. The screen should be in a "*graphics*" mode. See the **setscreen** procedure for details. If the screen is not in a "*graphics*" mode, it

will automatically be set to "*graphics*" mode.

# **drawfillmapleleaf graphics procedure**

#### **Syntax drawfillmapleleaf** (*x1*, *y1*, *x2*, *y2*, *Color* : **int**)

The **drawfillmapleleaf** procedure is used to draw a filled maple leaf on the screen bounded by a rectangle with bottom left and top right corners of  $(x1, y1)$  to  $(x2, y2)$  and filled using the specified *Color*. To get a maple leaf outlined in a different color, use **drawfillmapleleaf** with the *Color* parameter set to the fill color and then call **drawmapleleaf** with the *Color* parameter set to the border color. If *y1* is greater than *y2*, then the maple leaf is drawn upside down.

**Description**

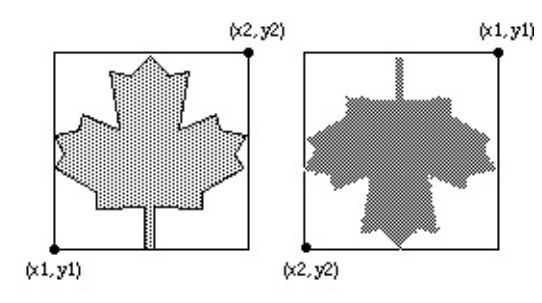

This program will draw two maple leaves beside each other. The first will be outlined in color 1 and filled in color 2. The second maple leaf will be upside down and both filled and outlined in color 3.

### **Example**

```
setscreen ("graphics")
drawfillmapleleaf (0, 0, 100, 100, 1)
drawmapleleaf (0, 0, 100, 100, 2)
drawfillmapleleaf (150, 100, 250, 0, 3)
```
**Execute**

The **drawfillmapleleaf** procedure is useful for drawing the

Canadian flag.

**Details** The meaning of the *Color* number depends on the current palette. See the **palette** statement. The screen should be in a "*graphics*" mode. See the **setscreen** procedure for details. If the screen is not in a "*graphics*" mode, it will automatically be set to "*graphics*" mode. **See also [setscreen](#page-752-0)**, **[maxx](#page-540-0)**, **[maxy](#page-541-0)** and the various **draw…** procedures.

## **drawfilloval graphics procedure**

#### **Syntax drawfilloval** (*x*, *y*, *xRadius*, *yRadius*, *Color* : **int**)

The **drawfilloval** procedure is used to draw a filled oval whose center is at (*x*, *y*). The horizontal and vertical distances from the center to the oval are given by *xRadius* and *yRadius*. To get an oval outlined in a different color, use **drawfilloval** with the *Color* parameter set to the fill color and then call **drawoval** with the *Color* parameter set to the border color.

### **Description**

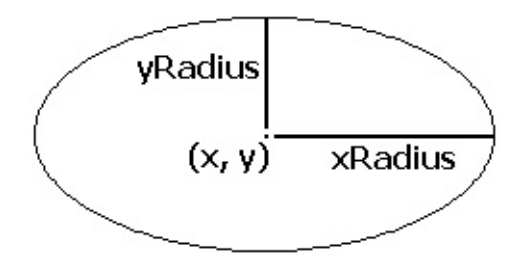

This program draws a large filled oval that just touches each edge of the screen using color number 1. The **maxx** and **maxy** functions are used to determine the maximum x and y values on the screen. The center of the oval is at (*midx*, *midy*), which is the middle of the screen.

#### **Example**

```
setscreen ("graphics")
const mid mid x := max div 2
const mid mid y := maxy div 2
drawfilloval (midx, midy, midx, midy, 1)
```
### **Execute**

Ideally, a circle is drawn when *xRadius* = *yRadius*. In fact, the aspect ratio (the ratio of height to width of pixels displayed on the screen) of the IBM PC compatibles is not 1.0, so this does not

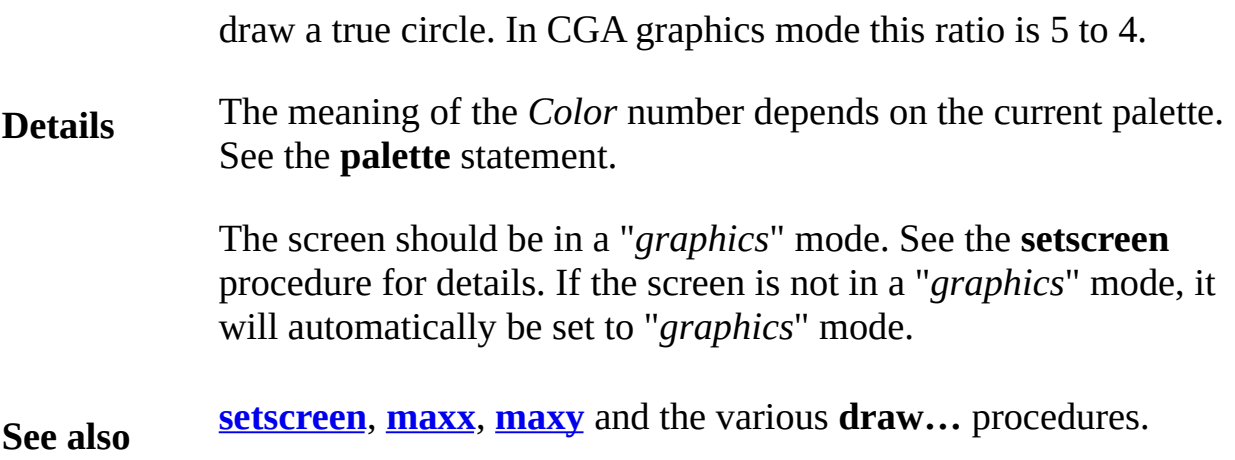

# **drawfillpolygon graphics procedure**

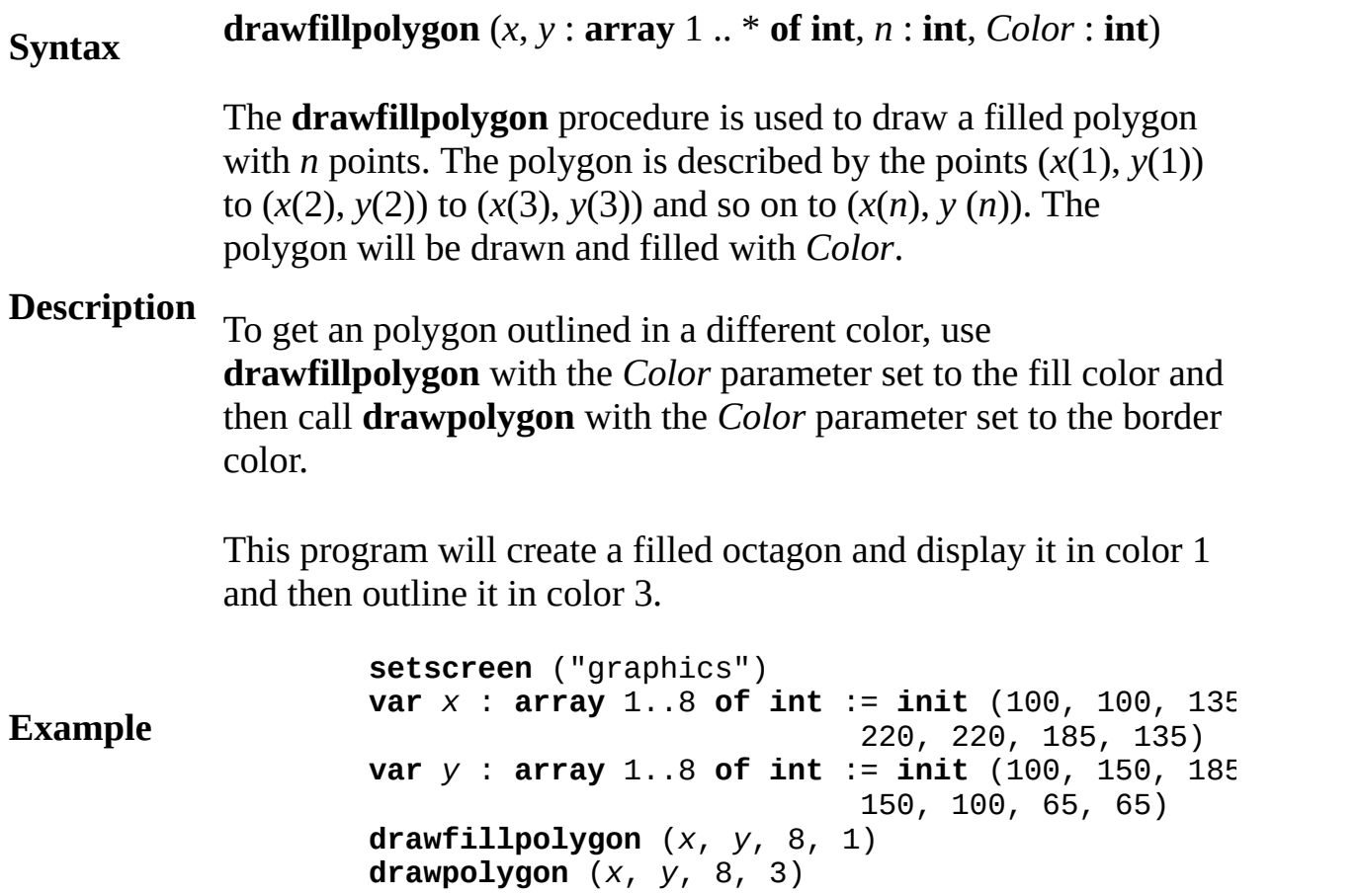

## **Execute**

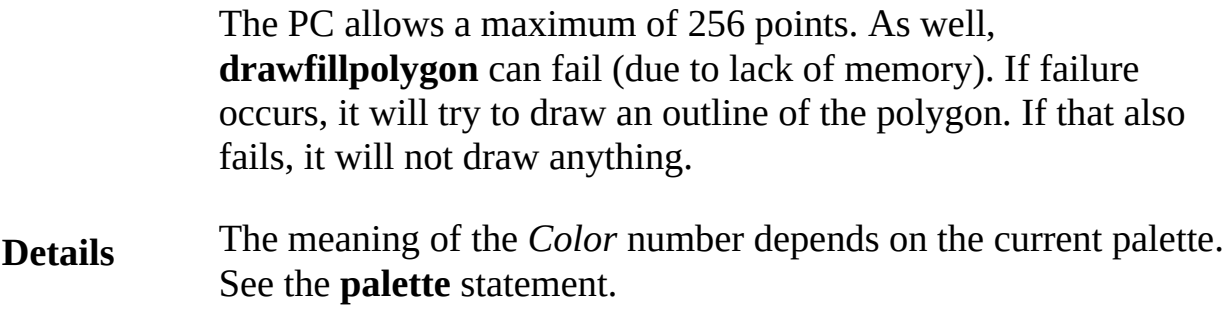

The screen should be in a "*graphics*" mode. See the **setscreen** procedure for details. If the screen is not in a "*graphics*" mode, it will automatically be set to "*graphics*" mode.

## **drawfillstar graphics procedure**

#### **Syntax drawfillstar** (*x1*, *y1*, *x2*, *y2*, *Color* : **int**)

The **drawfillstar** procedure is used to draw a filled five pointed star on the screen bounded by a rectangle with bottom left and top right corners of  $(x1, y1)$  to  $(x2, y2)$  and filled using the specified *Color*. To get a star outlined in a different color, use **drawfillstar** with the *Color* parameter set to the fill color and then call **drawstar** with the *Color* parameter set to the border color. If *y1* is greater than *y2*, then the star is drawn upside down.

### **Description**

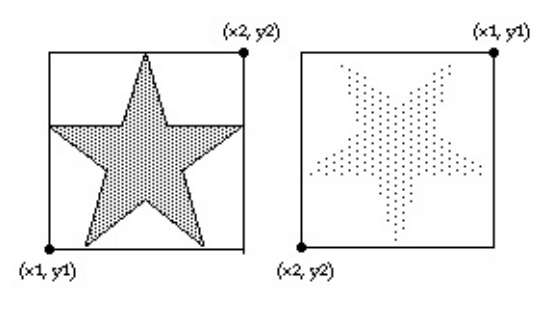

This program will draw two stars beside each other. The first will be outlined in color 1 and filled in color 2. The second star will be upside down and both filled and outlined in color 3.

### **Example**

**setscreen** ("graphics") **drawfillstar** (0, 0, 100, 100, 1) **drawstar** (0, 0, 100, 100, 2) **drawfillstar** (150, 100, 250, 0, 3)

### **Execute**

The **drawfillstar** procedure is useful for drawing the American flag.

#### **Details** The meaning of the *Color* number depends on the current palette. See the **palette** statement.

The screen should be in a "*graphics*" mode. See the **setscreen** procedure for details. If the screen is not in a "*graphics*" mode, it will automatically be set to "*graphics*" mode.

## **drawline graphics procedure**

#### **Syntax drawline** (*x1*, *y1*, *x2*, *y2*, *Color* : **int**)

The **drawline** procedure is used to draw a line on the screen from (*x1*, *y1*) to (*x2*, *y2*) using the specified *Color*.

**Description**

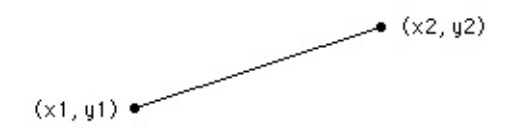

This program draws a large X, reaching to each corner of the screen using color number 1. The **maxx** and **maxy** functions are used to determine the maximum x and y values on the screen. The point (0,0) is the left bottom of the screen, (**maxx**, **maxy**) is the right top, etc.

### **Example**

```
setscreen ("graphics")
% First draw a line from the left bottom to right top
drawline (0, 0, maxx, maxy, 1)
% Now draw a line from the left top to right bottom
drawline (0, maxy, maxx, 0, 1)
```
## **Execute**

The meaning of the *Color* number depends on the current palette. See the **palette** statement.

**Details** The screen should be in a "*graphics*" mode. See the **setscreen** procedure for details. If the screen is not in a "*graphics*" mode, it will automatically be set to "*graphics*" mode.

# **drawmapleleaf graphics procedure**

#### **Syntax drawmapleleaf** (*x1*, *y1*, *x2*, *y2*, *Color* : **int**)

The **drawmapleleaf** procedure is used to draw a maple leaf on the screen bounded by a rectangle described by the bottom left and top right corners of  $(x1, y1)$  to  $(x2, y2)$  using the specified *Color*. If *y1* is greater than *y2*, then the maple leaf is drawn upside down.

### **Description**

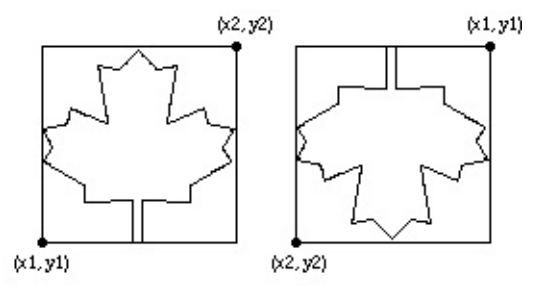

This program will draw two maple leaves beside each other. The first will be in color 1 and the second maple leaf will be upside down and in color 2.

### **Example**

**setscreen** ("graphics") **drawmapleleaf** (0, 0, 100, 100, 1) **drawmapleleaf** (150, 100, 250, 0, 2)

### **Execute**

The **drawmapleleaf** procedure is useful for drawing the Canadian flag.

The meaning of the *Color* number depends on the current palette. See the **palette** statement.

**Details**

The screen should be in a "*graphics*" mode. See the **setscreen** procedure for details. If the screen is not in a "*graphics*" mode, it will automatically be set to "*graphics*" mode.

## **drawoval graphics procedure**

#### **Syntax drawoval** (*x*, *y*, *xRadius*, *yRadius*, *Color* : **int**)

The **drawoval** procedure is used to draw an oval whose center is at (*x*, *y*). The horizontal and vertical distances from the center to the oval are given by *xRadius* and *yRadius*.

### **Description**

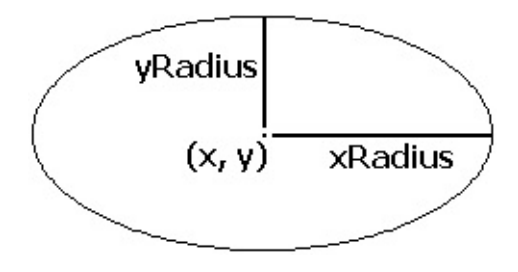

This program draws a large oval that just touches each edge of the screen using color number 1. The **maxx** and **maxy** functions are used to determine the maximum x and y values on the screen. The center of the oval is at (*midx*, *midy*), which is the middle of the screen.

### **Example**

**setscreen** ("graphics") **const**  $mid$   $mid$   $x := max$  div 2 **const** *midy* := **maxy** div 2 **drawoval** (*midx*, *midy*, *midx*, *midy*, 1)

### **Execute**

Ideally, a circle is drawn when *xRadius* = *yRadius*. In fact, the aspect ratio (the ratio of height to width of pixels displayed on the screen) of the IBM PC compatibles is not 1.0, so this does not draw a true circle. In CGA graphics mode this ratio is 5 to 4.

**Details** The meaning of the *Color* number depends on the current palette. See the **palette** statement.

The screen should be in a "*graphics*" mode. See the **setscreen** procedure for details. If the screen is not in a "*graphics*" mode, it will automatically be set to "*graphics*" mode.

# **drawpic graphics procedure**

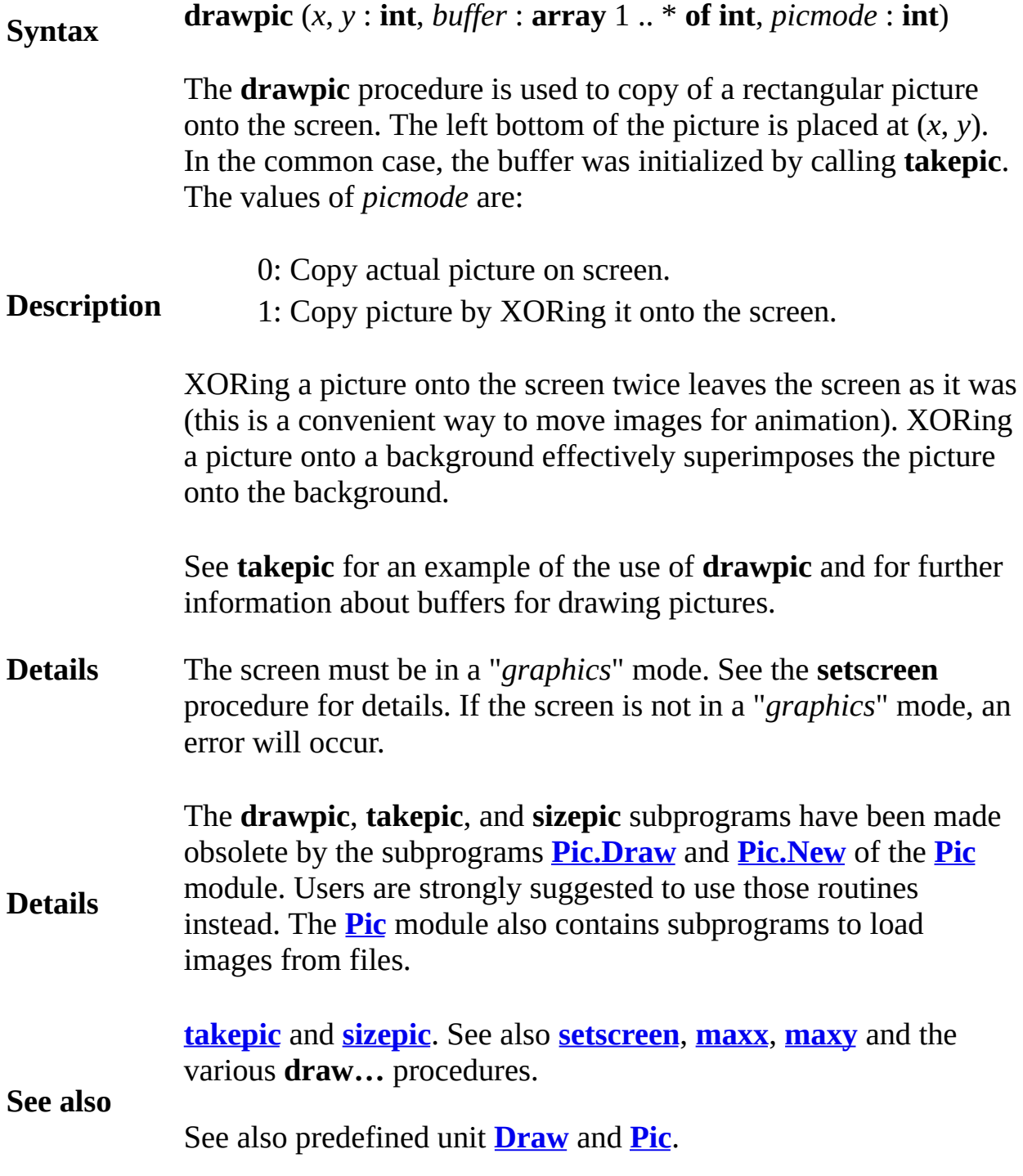

## **drawpolygon graphics procedure**

```
Syntax
              drawpolygon (x, y: \textbf{array} 1 .. * \textbf{of int}, n: \textbf{int}, Color: \textbf{int})Description
              The drawpolygon procedure is used to draw a polygon with n
              points. A line is drawn in Color from the point (x(1), y(1)) to
              (x(2), y(2)) to (x(3), y(3)) and so on. After drawing the line to
              (x(n), y(n)), a line will be drawn back to (x(1), y(1)), closing the
              polygon. The drawpolygon procedure is equivalent to:
                       for i : 1 .. n - 1
                            drawline (x (i), y(i), x (i + 1), y (i + 1),end for
                       drawline (x (n), y (n), x (1), y (1), Color)
Example
              This program will create an octagon and display it in color 1.
                       setscreen ("graphics")
                       var x : \arctan x 1..8 of \arctan x := \arctan x (100, 100, 135)
                                                        220, 220, 185, 135)
                       var y : array 1..8 of int := init (100, 150, 185, 185,
                                                        150, 100, 65, 65)
                       drawpolygon (x, y, 8, 1)
```
### **Execute**

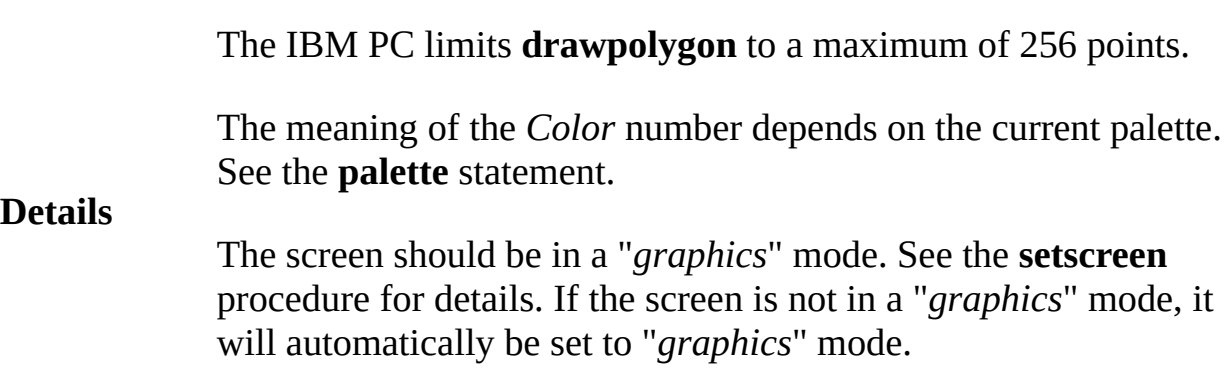

## **drawstar graphics procedure**

#### **Syntax drawstar** (*x1*, *y1*, *x2*, *y2*, *Color* : **int**)

The **drawstar** procedure is used to draw a star on the screen bounded by a rectangle described by the bottom left and top right corners of (*x1*, *y1*) to (*x2*, *y2*) using the specified *Color*. If *y1* is greater than *y2*, then the star is drawn upside down.

### **Description**

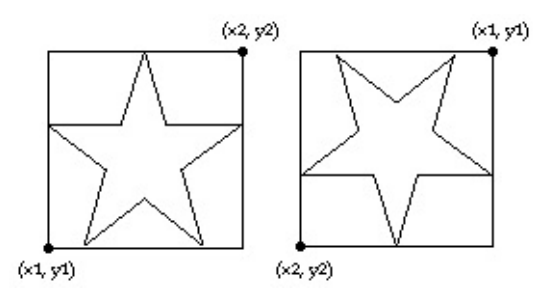

This program will draw two stars beside each other. The first will be in color 1 and the second star will be upside down and in color 2.

### **Example**

**setscreen** ("graphics") **drawstar** (0, 0, 100, 100, 1) **drawstar** (150, 100, 250, 0, 2)

## **Execute**

**Details** The **drawstar** procedure is useful for drawing the American flag. The meaning of the *Color* number depends on the current palette. See the **palette** statement. The screen should be in a "*graphics*" mode. See the **setscreen** procedure for details. If the screen is not in a "*graphics*" mode, it

will automatically be set to "*graphics*" mode.

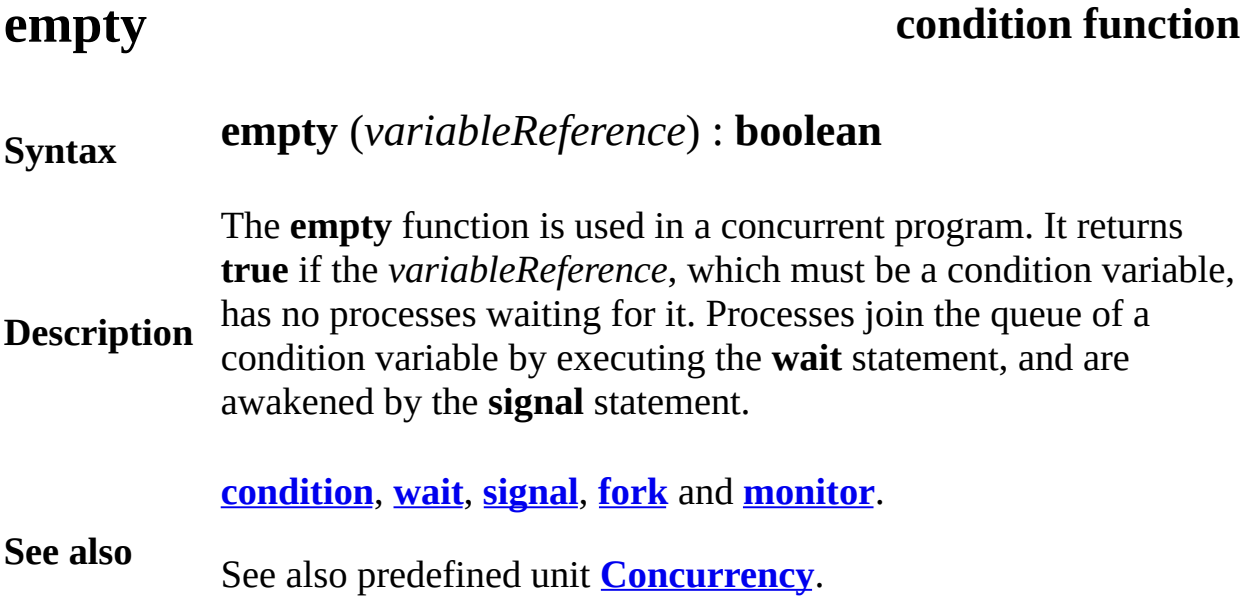

# <span id="page-202-0"></span>**enum enumerated type**

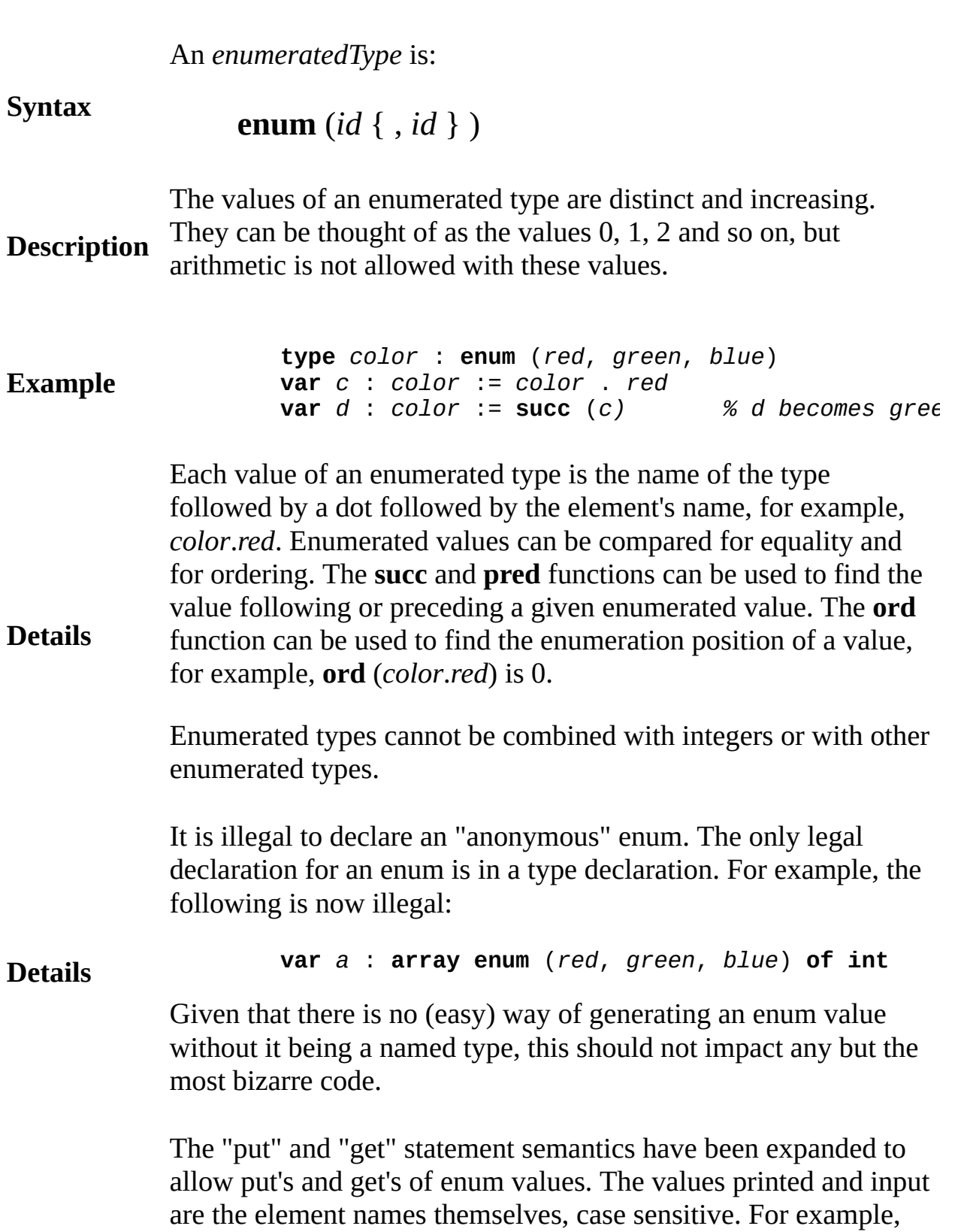

**D e t a i l s**

f o r

type colors : enum (red, green, blue) **var** c : colors := colors . red  $\mathsf{put}\>\> c\qquad \qquad \% \>\> outputs\>\> \texttt{l} \>\> \texttt{red''} \>\> (without\>\> the\>\> quotes\>\>)$ 

# **enumeratedValue enumerated value**

An enumeratedValue is:

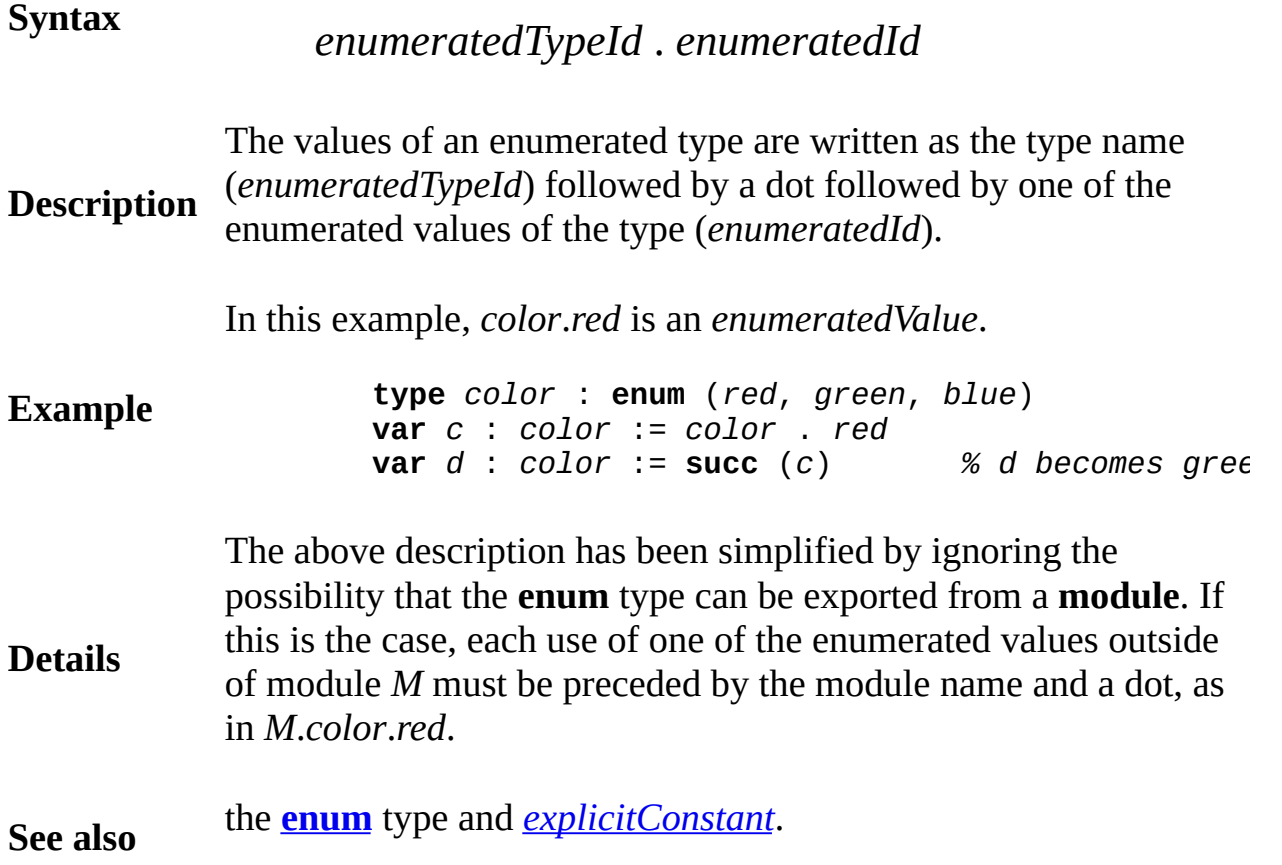

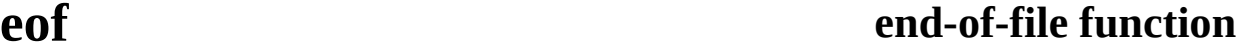

#### **Syntax eof** (*streamNumber* : **int**) : **boolean**

**Description** The **eof** (end of file) function is used to determine if there is any more input. It returns **true** when there are no more characters to be read. The parameter and its parentheses are omitted when referring to the standard input (usually this is the keyboard); otherwise the parameter specifies the number of a stream. The stream number has been determined (in most cases) by an **open** statement.

> This program reads and outputs all the lines in the file called "info".

**Example**

**var** *line* : **string var** *fileNumber* : **int open** : *fileNumber*, "info", **get loop exit when eof** (*fileNumber*) **get** : *fileNumber*, *line* : \* **put** *line* **end loop**

#### **Execute**

See also the description of the **get** statement, which gives more examples of the use of **eof**. See also the **open** and **read** statements.

**Details** When the input is from the keyboard, the user can signal end-offile by typing control-Z on a PC (or control-D on UNIX). If a program tests for **eof** on the keyboard, and the user has not typed control-Z (or control-D) and the user has typed no characters

beyond those that have been read, the program must wait until the next character is typed. Once this character is typed, the program knows whether it is at the end of the input, and returns the corresponding **true** or **false** value for **eof**.

Another example is available that illustrates detecting EOF from the keyboard.

## **Example**

# **equivalence of types**

**Description** Two types are *equivalent* to each other if they are essentially the same types (the exact rules are given below). When a variable is passed to a **var** formal parameter, the types of the variable and the formal parameter must be equivalent because they are effectively  $t$ same variable. When an expression is assigned to a variable, their types must be equivalent, except for special cases. For example, Turing allows you to assign an integer expression to a **real** variable (see *assignability* for details).

**Example var** *j* : **int var** *b* : **array** 1 .. 25 **of string type** *personType* : **record** *age* : **int** *name* : **string** (20) **end record procedure**  $p$  (var  $i$  : **int**, var  $a$  : **array** 1 .. 25 **var** *r* : *personType)* … *body of procedure p*, *which modifies each of i*, end *p* **var** *s* : *personType p* (*j*, *b*, *s) % Procedure call to p % i* and *j* have the equivalent type *i % Arrays a and b have equivalent types % Records r and s have equivalent types* Two types are defined to be *equivalent* if they are: (a) the same standard type (**int**, **real**, **boolean** or **string**), (b) subranges with equal first and last values, (c) arrays with equivalent index types and equivalent component types,

(d) strings with equal maximum lengths,

(e) sets with equivalent base types, or

- (f) pointers to the same collection; in addition,
	- a declared type identifier is also equivalent to the type it name
- (g) (and to the type named by that type, if that type is a named type, etc.)
- (h) both **char**,
- (i) both **char**(*n*) with the same length,
- (j) both procedure types, with corresponding equivalent paramet types and corresponding **var** or non-**var** of the parameters,
	- both function types, with corresponding equivalent parameter
- (k) types and corresponding **var** or non-**var** of the parameters an equivalent result types,
- (l) both pointer types to the same class or equivalent type and both are checked or unchecked.

Each separate instance of a record, union or enumerated type (writtend type) out using one of the keywords **record**, **union** or **enum**) creates a distinct type, equivalent to no other type. By contrast, separate instances of arrays, strings, subranges and sets are considered equivalent if their parts are equal and equivalent.

Opaque type *T*, exported from a module, monitor or class *M* as **opaque**, is a special case of equivalence. Outside of *M* this type is written *M.T*, and is considered to be distinct from all other types. B contrast, if type *U* is exported non-**opaque**, the usual rules of equivalence apply. The parameter or result type of an exported procedure or function or an exported constant is considered to have type  $M$ .*T* outside of  $M$  if the item is declared using the type identifi *T*. Outside of *M*, the **opaque** type can be assigned, but not compare

It is not required that subprogram types have the same names and parameter names to be equivalent. They also do not require the same factoring of parameters across their types, as in *i*, *j:* **int** instead of *i:* **int**, *j:* **int**.

## **Details**

# **erealstr real-to-string function**

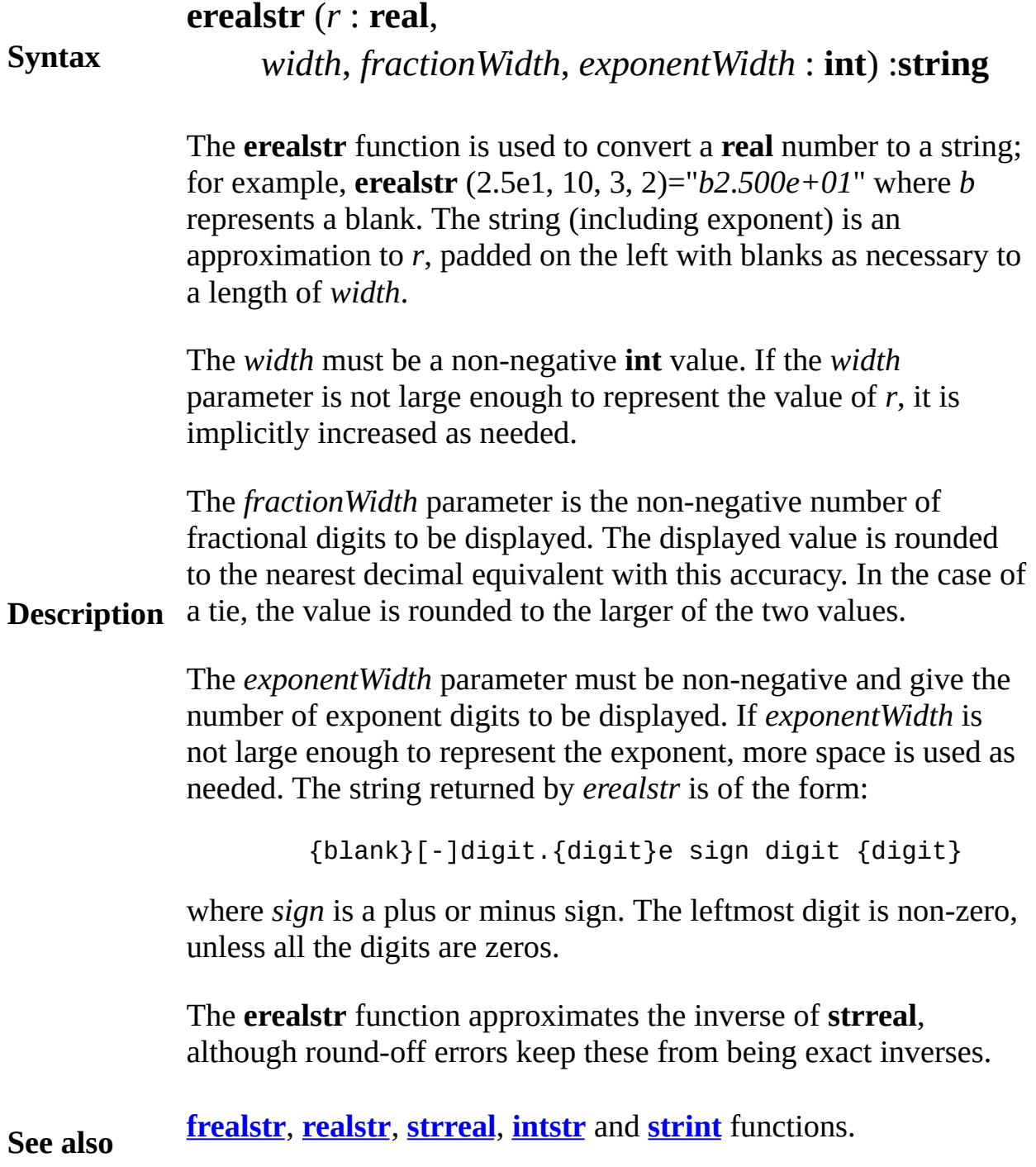

# <span id="page-210-0"></span>**Error**

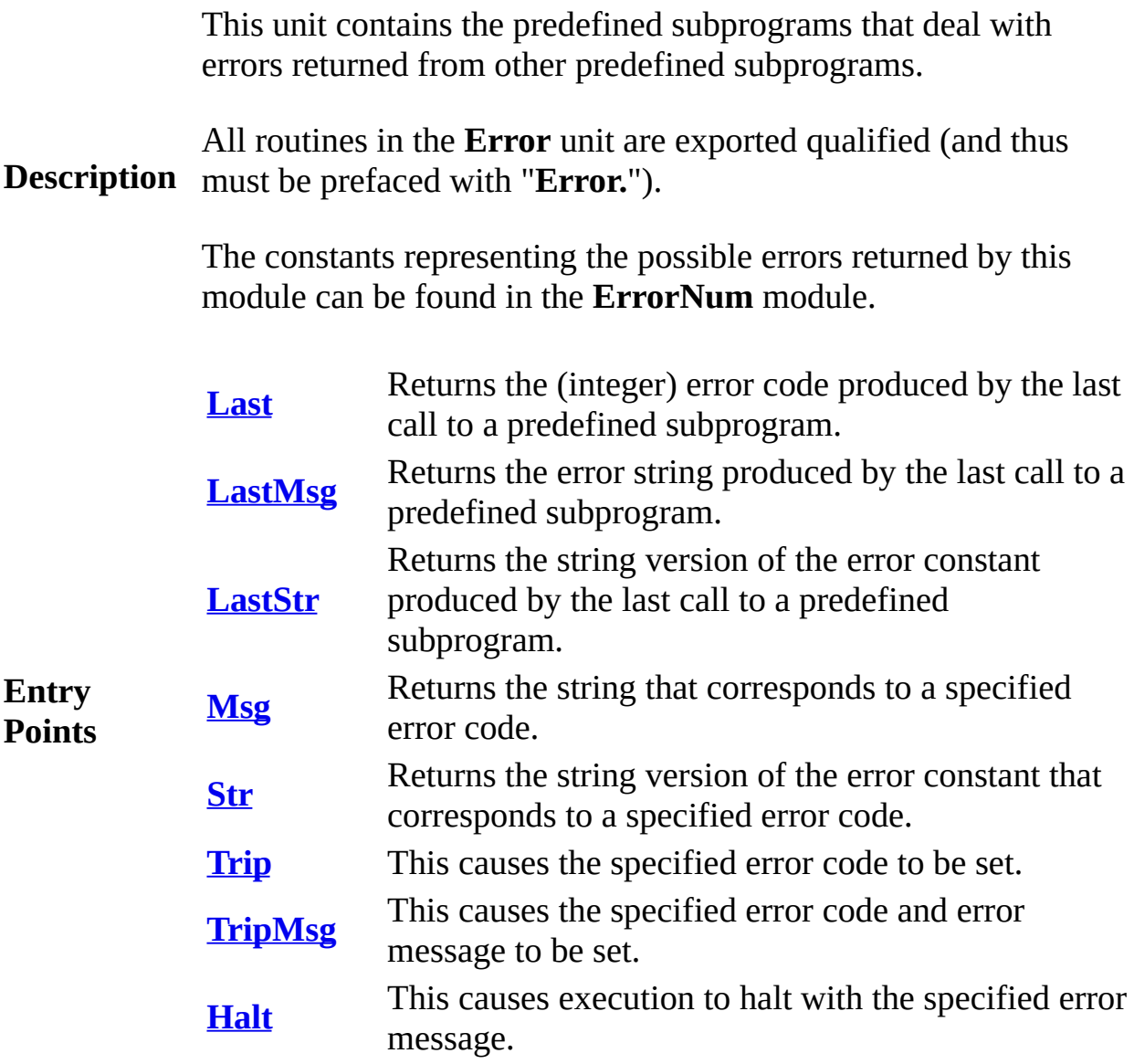

## <span id="page-211-0"></span>**Syntax Error.Last** : **int**

**Error.Last** is a function that returns the error code set by the last called predefined subprogram. If there is no error, then it returns *eNoError* (which is 0). If there is an error, you can use **Error.LastMsg** to obtain a textual form of the error or **Error.LastStr** to obtain a string version of the error constant.

**Description** The fact that **Error.Last** is not *eNoError* does not necessarily mean that the previous predefined function failed or failed completely. **Error.Last** also returns a number of warning codes. For example, if a user specifies a number larger than **maxcolor** for the *color* parameter of the **Draw.Line** procedure, the line is still drawn, only in color **maxcolor**. However, **Error.Last** will return a code that warns the user of the fact.

> This program creates the directory called *information*. If the creation fails, it prints out the error number and an error message.

```
Example
                    var f : int
                    open : f, "testdata/information.txt", get
                    if f <= 0 then
                        put "File opened"
                    else
                        put "Could not open file."
                        put "Error Number: ", Error.Last
                        put "Error Message: ", Error.LastMsg
                        put "Error Constant: ", Error.LastStr
                    end if
```
### **Execute**

Exported qualified.

**Status** This means that you can only call the function by calling Error.Last, not by calling Last.

# <span id="page-213-0"></span>**[Error](#page-210-0).LastMsg** Part of <u>Error</u> module

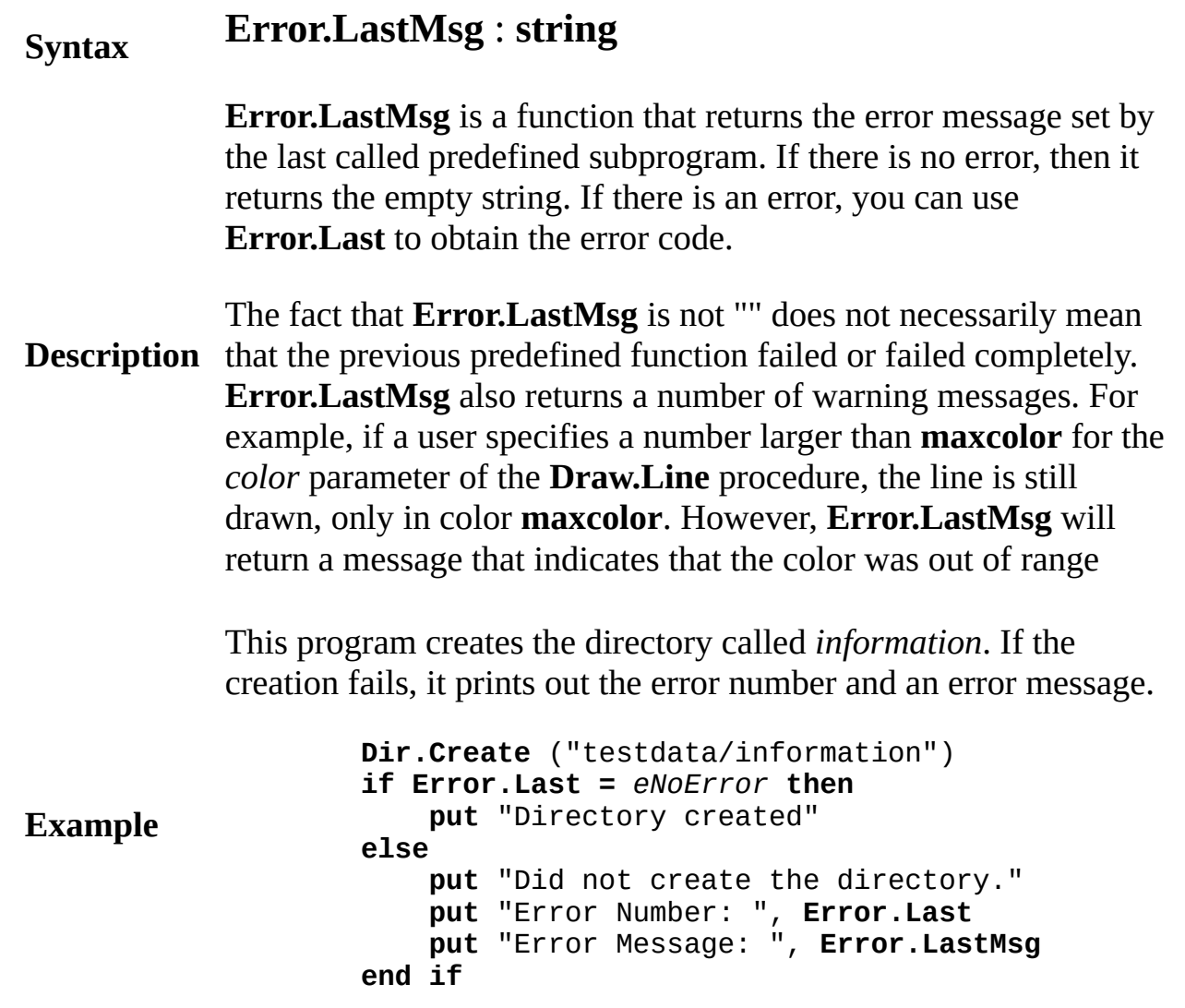

## **Execute**

Exported qualified.

**Status** This means that you can only call the function by calling **Error.LastMsg**, not by calling **LastMsg**.

# <span id="page-215-0"></span>**[Error](#page-210-0).** LastStr Part of Error module

# **Syntax Error.LastStr** : **string**

**Error.LastStr** is a function that returns the string version of the error code set by the last called predefined subprogram (i.e. it would return the string "eDrawClrNumTooLarge" for using a color greater than **maxcolor** in a **Draw** command). If there is no error then it returns the empty string. If there is an error, you can use **Error.Last** to obtain the actual error code.

The fact that **Error.LastStr** is not "" does not necessarily mean that the previous predefined function failed or failed completely.

**Description Error.LastStr** also returns a number of error codes for warning messages. For example, if a user specifies a number larger than **maxcolor** for the *color* parameter of the **Draw.Line** procedure, the line is still drawn, only in color **maxcolor**. However, **Error.LastStr** will return a string version of the error code that indicates that the color was out of range.

> You can take a look at the error constants defined by looking at the unit **ErrorNum** which contains all defined error codes.

This program creates the directory called *information*. If the creation fails, it prints out the error number and an error message.

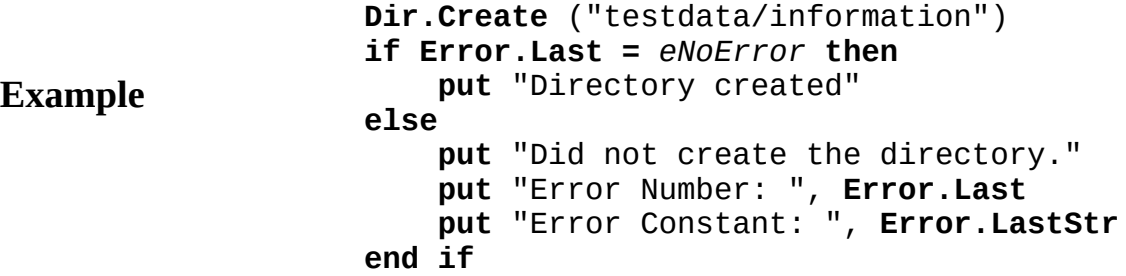
## **Execute**

Exported qualified.

**Status** This means that you can only call the function by calling **Error.LastStr**, not by calling **LastStr**.

# **[Error](#page-210-0).Msg** Part of Error module

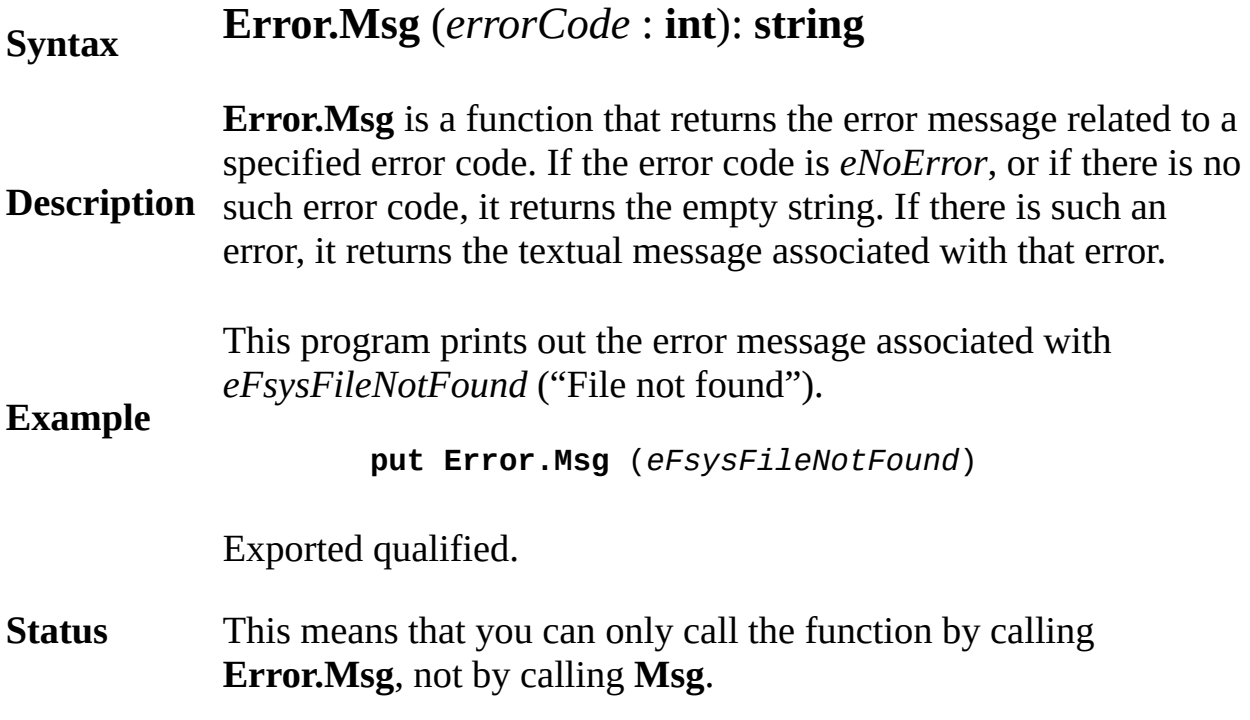

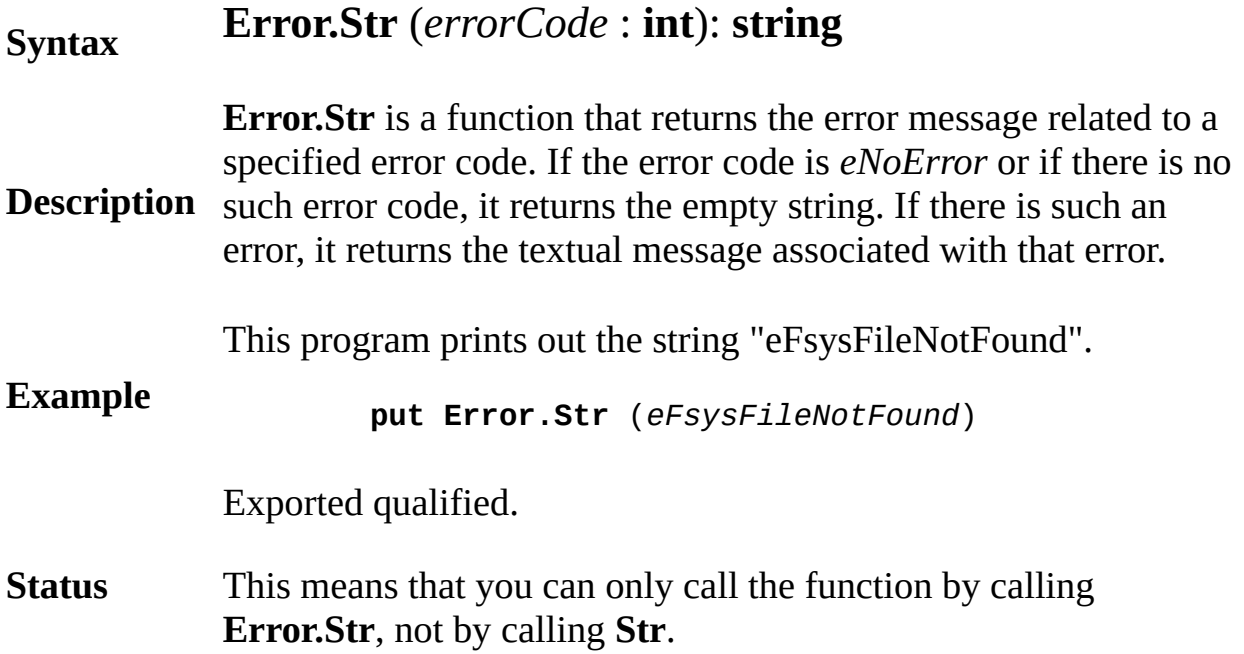

# **[Error](#page-210-0). Trip** Part of <u>Error</u> module

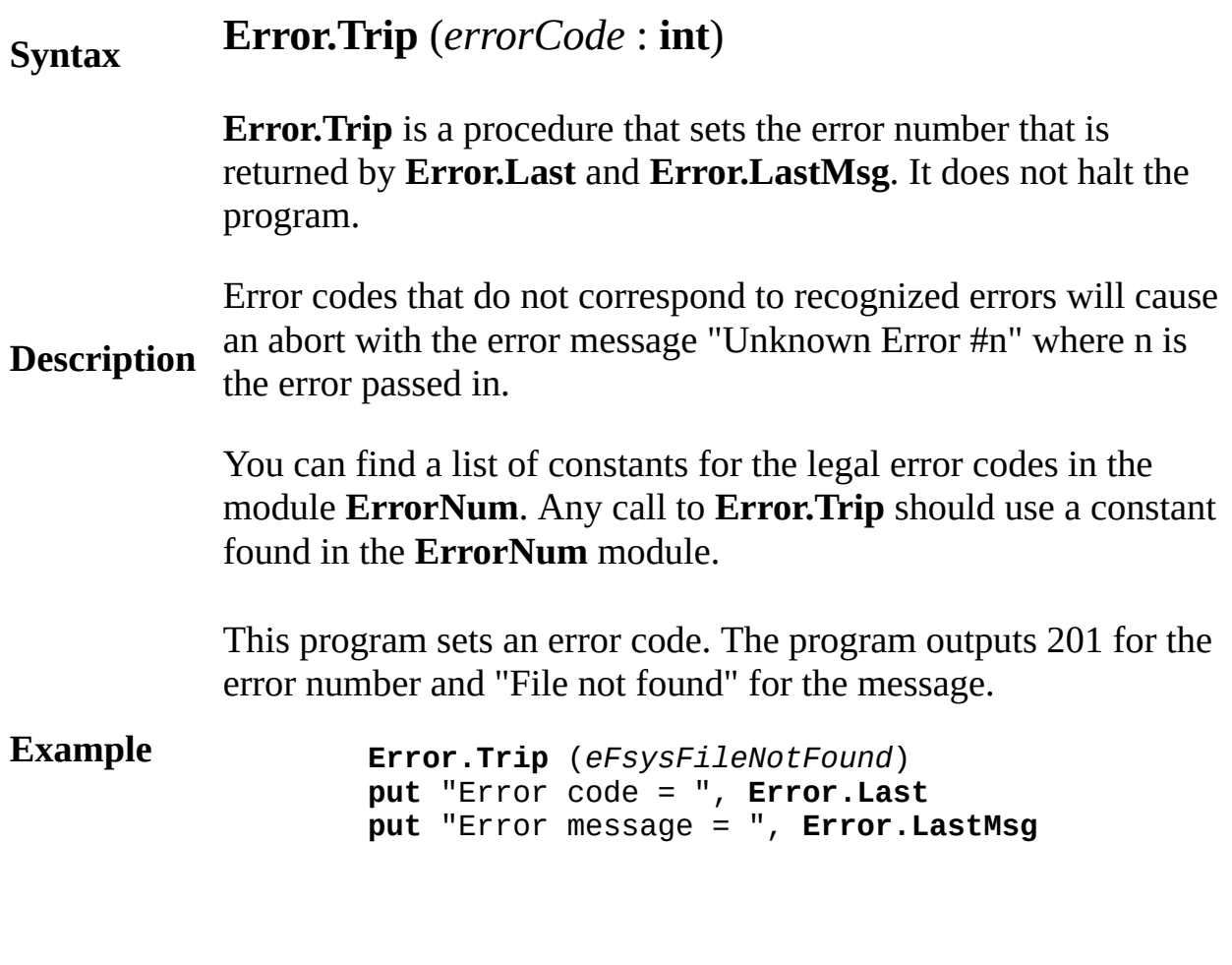

## **Execute**

Exported qualified.

**Status** This means that you can only call the function by calling **Error.Trip**, not by calling **Trip**.

# **ErrorNum**

This unit contains all the constants representing errors used by the Error module.

**Description** All constants in the ErrorNum module are exported unqualified. (This means you can use the constants directly without having to use the qualifier "**ErrorNum.**".)

# **Exceptions**

This unit contains all the constants corresponding to exception numbers in Turing for use in building exception handlers.

**Description** All constants in the Exceptions module are exported unqualified. (This means you can use the constants directly without having to use the qualifier "**Exceptions.**".)

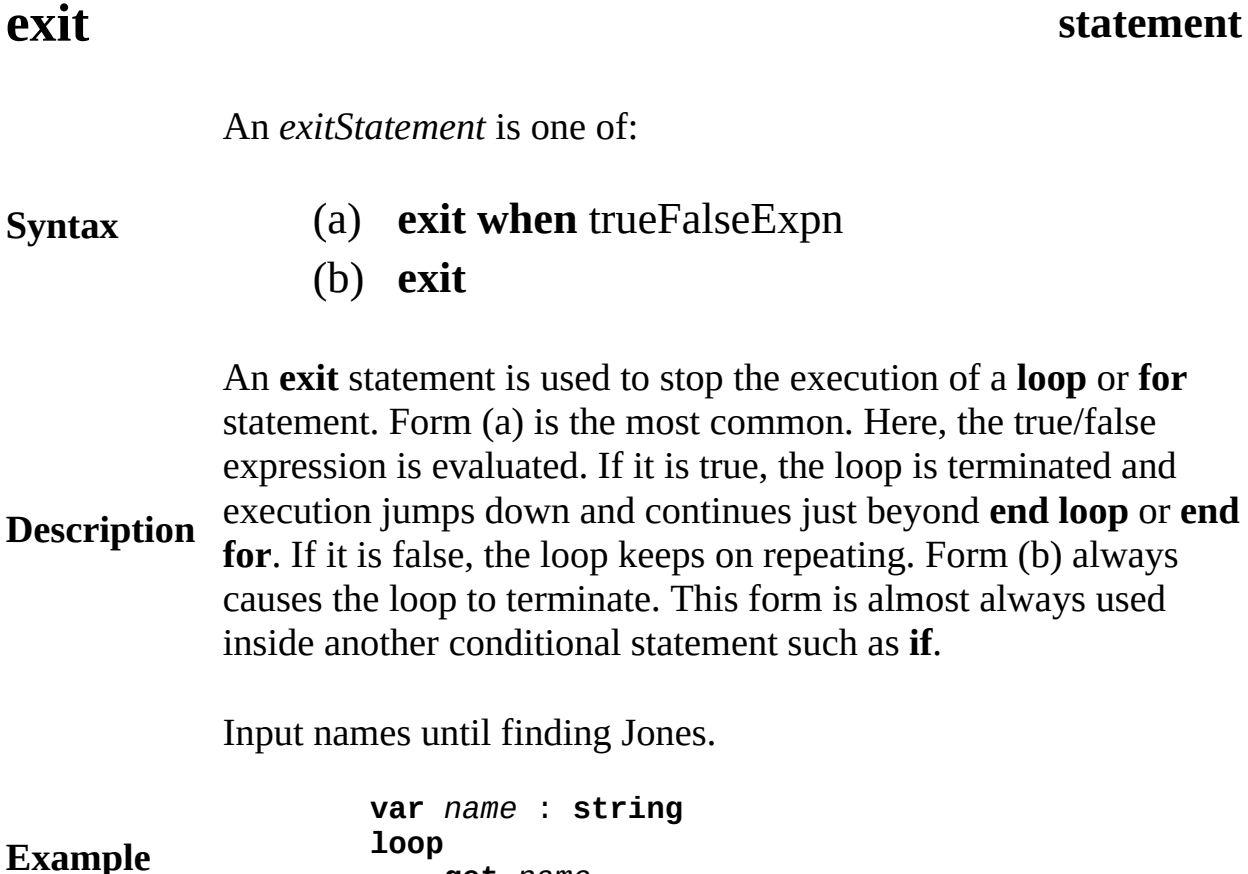

```
get name
    exit when name = "Jones"
end loop
```
Exit statements must occur only inside **loop** or **for** statements. An exit takes you out of the closest surrounding **loop** or **for**. The only other ways to terminate a **loop** or **for** is by **return** (in a procedure or in the main program, in which case the entire procedure or main program is terminated) or by **result** (in a function, in which case the entire function is terminated and a result value must be supplied).

The form "**exit when** *trueFalseExpn*" is equivalent to "**if** *trueFalseExpn* **then exit end if**".

**Details**

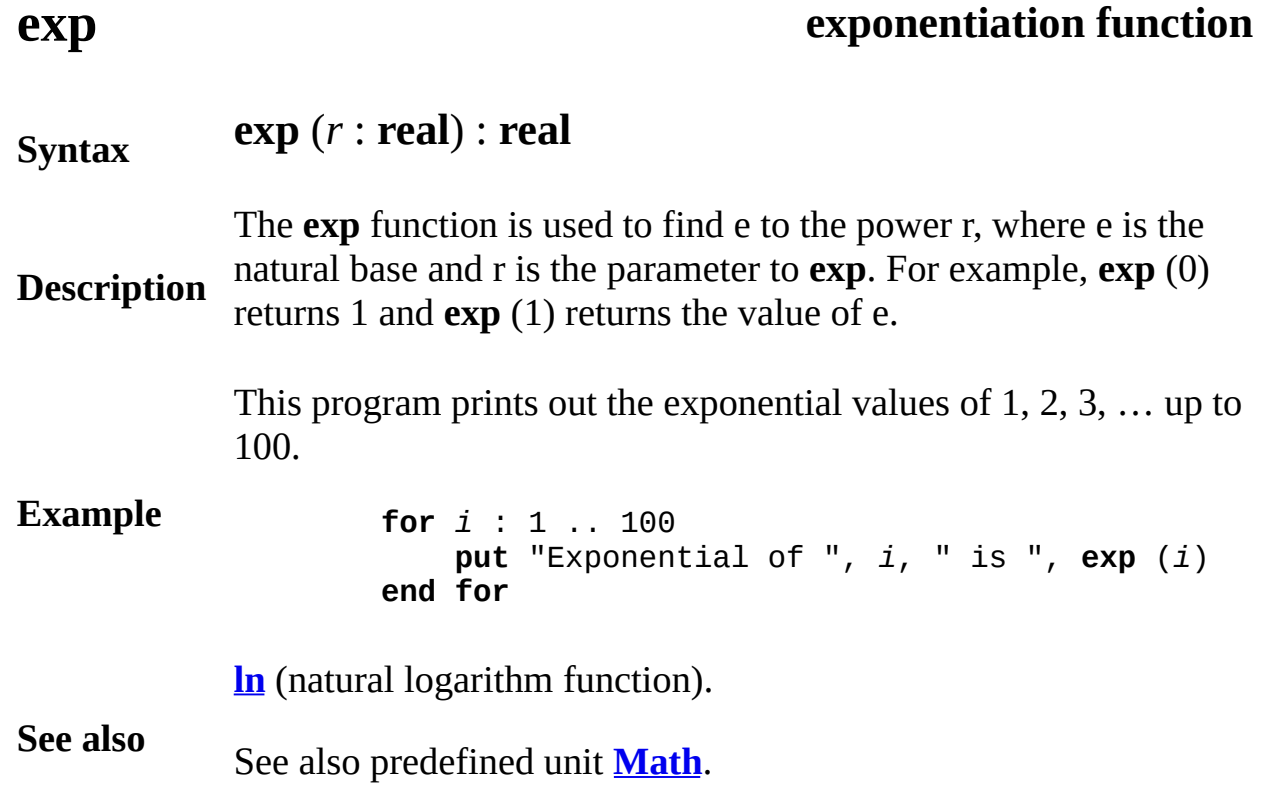

# <span id="page-224-0"></span>**explicitCharConstant character literal**

**Syntax** An *explicitCharConstant* is a sequence of characters surrounded by single quotation marks, for example, 'Renzo'.

In the following, the explicit character constants are 'H' and 'Hi'.

**Example var** *c* : **char** := 'H' **var**  $d$  : **char** (2) :=  $'Hi'$ 

> An explicit character constant must contain at least one character. If it contains exactly one character, as in 'A', its type is **char**. If it contains two or more characters (*n* characters), as 'Width', its type is **char**(*n*). The difference between the **char** and **char**(1) types is rarely of significance, but does make a difference in declarations without an explicit type, for example:

> > **var** *c* := 'H' *% Type is char* **var** *d* := 'Hi' *% Type is char (2)* **var** *e* := "H" *% Type is string*

The backslash  $\iota$  is used in explicit string and char(n) constants to specify special values, for example, '\T' is the tab character. Similarly, the carat  $\wedge$  is used to specify ASCII control characters, for example, '^H' is the ASCII backspace. See *explicitStringConstants* for details.

**Details**

Explicit character constants cannot cross line boundaries. To represent a constant that is longer than a line, break it into two or more strings on separate lines and use  $+$  (catenation) to join the individual strings. See **catenation**.

An explicit character constant may be limited in length by the implementation. We recommend that this limitation be at least 32767.

Explicit character constants, but not strings, are allowed to contain the character internal values 0 (called *eos* for end of string) and 128 (called *uninitchar*, used as the uninitialized string value).

# **explicitConstant literal**

# An *explicitConstant* is one of:

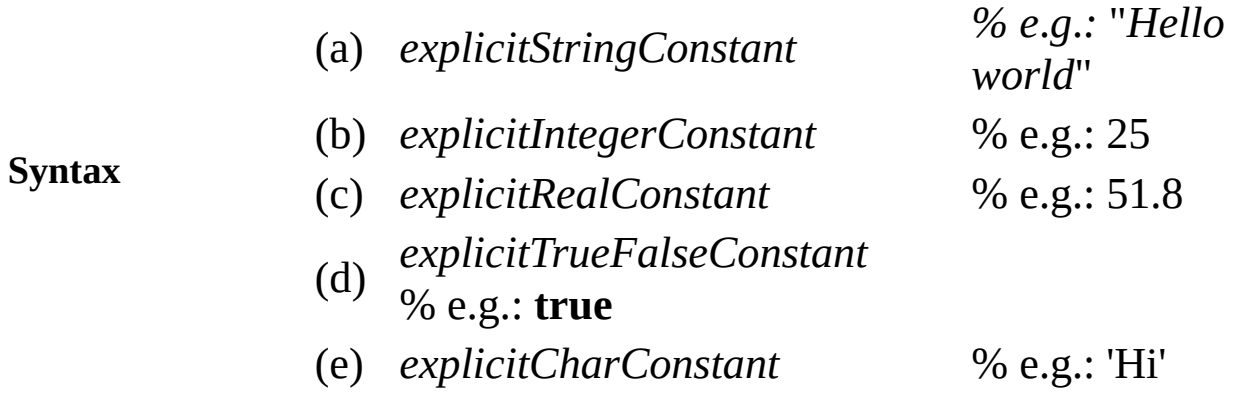

**Description** value of the explicit constant 25 is twenty-five. An *explicitConstant* gives its value directly. For example, the

> In the following, the explicit constants are "Hello world", 3.14159 and 2. Note that *pi* is a *named* constant rather than an explicit constant.

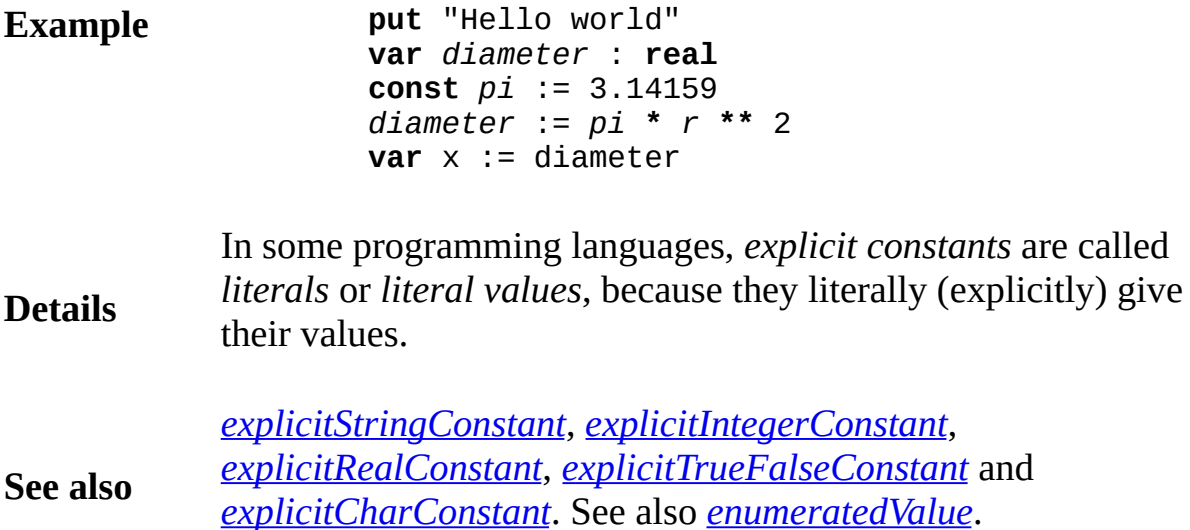

# <span id="page-226-0"></span>**explicitIntegerConstant integer literal**

**Syntax** An *explicitIntegerConstant* is a sequence of one or more decimal digi optionally preceded by a plus or minus sign. This is an alternate form specifies a number base (such as base 2 or base 16).

In the following, the explicit integer constants are 0, 115 and 5.

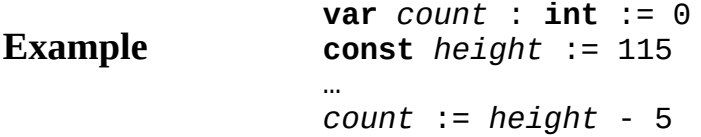

In current implementations of Turing, the range of the **int** (**integer**) ty  $-2147483647$  to  $2147483647$ . In other words, the maximum size of in  $2^{**}31$  - 1. This is the range that fits into four bytes, with one pattern  $l$ (the largest negative 4-byte number) to represent the uninitialized value. **maxint**.

Values can be written in base 2 or 16 or any other base in the range  $2<sub>1</sub>$ because there are 10 digits and 26 letters). This form begins with the  $l$ as 16, then  $\#$ , and then the value written in that base, for example, 16 $\#$ value 10. The letters a, b, c  $\ldots$  represent the digit values 10, 11, 12  $\ldots$ letters A, B, C  $\ldots$  can be used instead of lower case. Here are some examples.

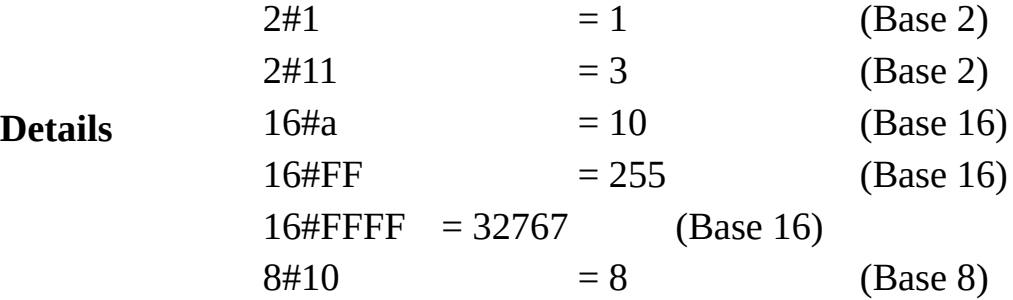

Here is an example of using these:

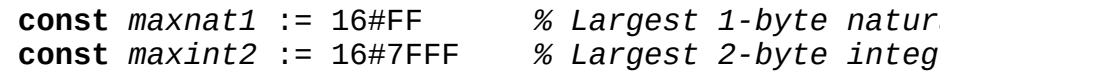

You should be careful to avoid confusion about patterns such as  $16#F$ . tempting to think that this is the value 1, because the bit pattern  $(2-by)$  complement internal representation) for  $1$  is the same as the bit pattern 16#FFFF = 32767. However, the value (as opposed to the internal representation) of 1 and 32767 are different.

**See also [int](#page-510-0), [maxint](#page-537-0)** (the largest integer value), **[nat](#page-584-0)** (positive values only) and byte integers). See also **[intstr](#page-514-0)** and **[natstr](#page-588-0)** which convert integer and natural number values to corresponding character strings in any base, for example **[intstr](#page-514-0)**  $(4, 0, 2) = "100".$ 

# <span id="page-228-0"></span>**explicitRealConstant real literal**

**Syntax** An *explicitRealConstant* consists of an optional plus or minus sign, a *significant digits part*, and an *exponent part*.

In the following, the explicit real constants are 0.0 and 2.93e3.

**Example var** *temperature* : **real** := 0.0 **const** *speed* := 2.93e3 *% Value is* 2,930.0

> The significant digits part (or *fractional part*) of an explicit real constant consists of a sequence of one or more digits (0 to 9) optionally containing a decimal point (a period). The decimal point is allowed to follow the last digit as in 16. or to precede the first digit, as in .25.

**Details** The exponent part consists of the letter *e* or *E* followed optionally by a plus or minus sign followed by one or more digits. For example, in -9.837e-3 the exponent part is e-3. The value of -9.837e-3 is -9.837 times 0.001.

> If the significant figures part contains a decimal point, then the exponent part is not required.

# <span id="page-229-0"></span>**explicitStringConstant string literal**

**Syntax** An *explicitStringConstant* is a sequence of characters surrounded by quotation marks.

> In the following, the explicit string constants are "Hello world", "" and "273 O'Reilly Ave.".

### **Example**

**var** *name* : **string** := "Hello world" *name* := ""  $\bar{\gamma}$  *Null string*, *containing zero cha* **var** *address* : **string** := "273 O'Reilly Ave."

Within an explicit string constant (and within an explicit character constant), the back slash  $\iota$  is used to represent certain other characters as follows:

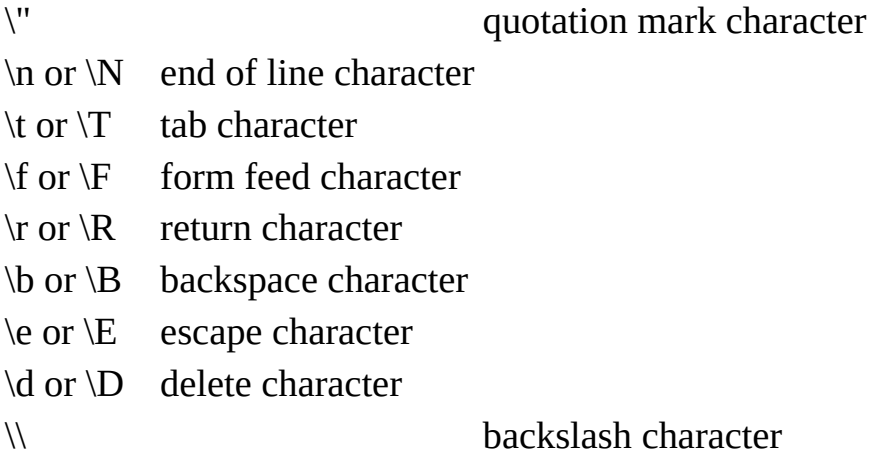

For example, **put** "*One\nTwo*" will output *One* on one line and *Two* on the next. In an explicit character constant (which is surrounded by single quotes, as in *'John'*), the backslash is not required before a double quote ", but it is required before a single quote ', as in these two constants:

*'John said* "*Hello*" *to you' 'Don\'t cry'*.

**Details** You can use the caret  $\wedge$  to specify ASCII control characters, for example:

'^H' ASCII backspace character

The caret specifies that the top three bits of the character are set to zero. For any character *c*, the following is true:

 $'\text{c}' = \text{chr}(\text{ord}(\text{c}') \& 2\#11111)$ 

However if  $c$  is the question mark, as in ' $\land$ ?', the bits are not turned off.

Explicit string constants cannot cross line boundaries. To represent a string that is longer than a line, break it into two or more strings on separate lines and use catenation (+) to join the individual strings.

An explicit string constant can contain at most 255 characters (this is in implementation constraint).

String values are not allowed to contain characters with the code values of 0 or 128; these character values are called *eos* (end of string) and *uninitchar* (uninitialized character). These are reserved by the implementation to mark the end of a string value and to see if a string variable has been initialized.

# <span id="page-231-0"></span>**explicitTrueFalseConstant boolean literal**

An *explicitTrueFalseConstant* is one of:

**Syntax**

(a) **true** (b) **false**

The following determines if string *s* contains a period. After the **for** statement, *found* will be **true** if there is a period in *s*.

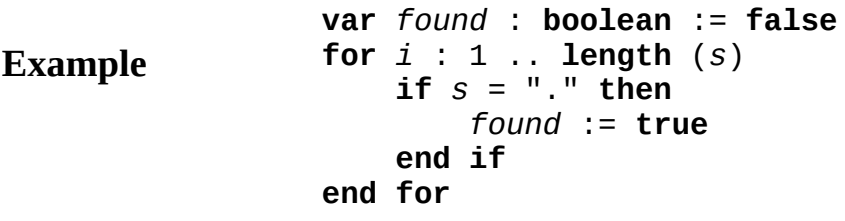

**true**/**false** values are called *boolean* values. A **boolean** variable,

**Details** such as *found* in the above example, can have a value of either **true** or **false**.

**See also [boolean](#page-47-0)** type. An *expn* is one of:

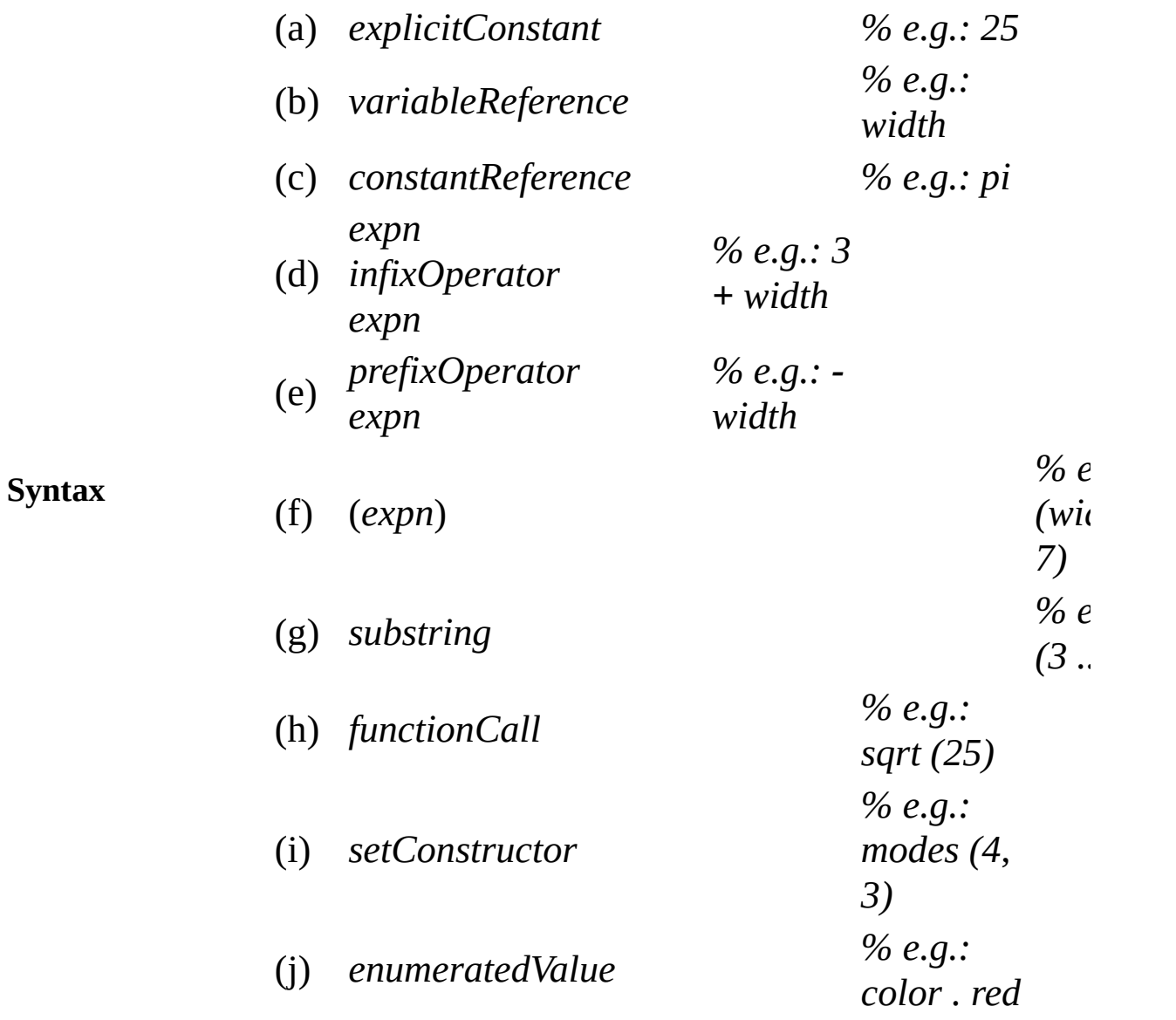

An expression (*expn*) returns a value; in the general case, this may involve a calculation, such as addition, as in the expression:

## **Description**

3 + *width*

put "Hello world"  $\frac{1}{2}$  % "Hello world" *is a* 

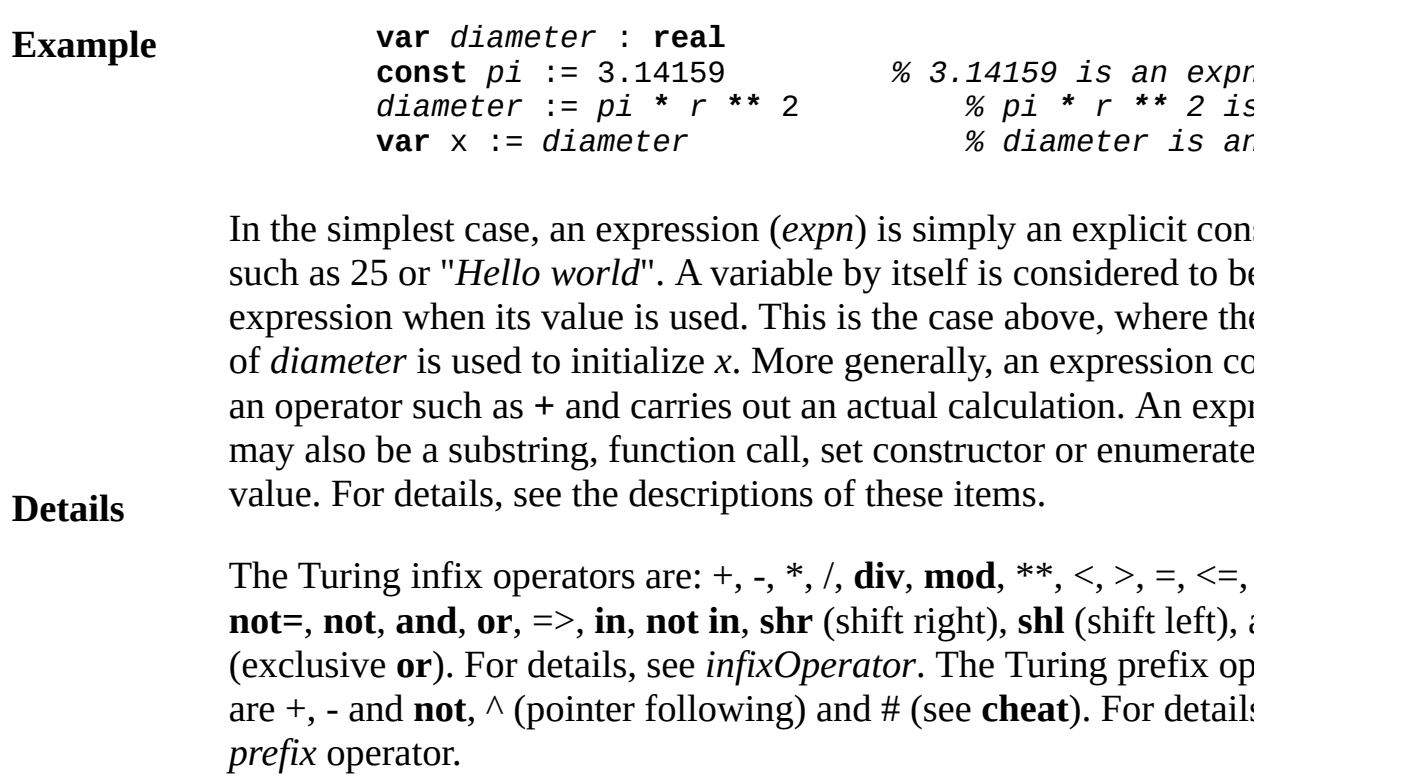

**See also** *[precedence](#page-693-0)* of operators, as well as the **[int](#page-510-0)**, **[real](#page-723-0)**, **[string](#page-796-0)** and **[boolea](#page-47-0)n** types.

# **export list**

### An *exportList* is:

# **Syntax export** [ *howExport* ] *id* {, [ *howExport* ] *id* }

**Description** declared inside a module, monitor or class but not exported An **export** list is used to specify those items declared in a module, monitor or class that can be used outside of it. Items that are cannot be accessed outside of it.

> In this example, the procedures names *pop* and *push* are exported from the *stack* module. These two procedures are called from outside the module on the last and third from last lines of the example. Notice that the word *stack* and a dot must precede the use of these names. Since *top* and *contents* were not exported, they can be accessed only from inside the module.

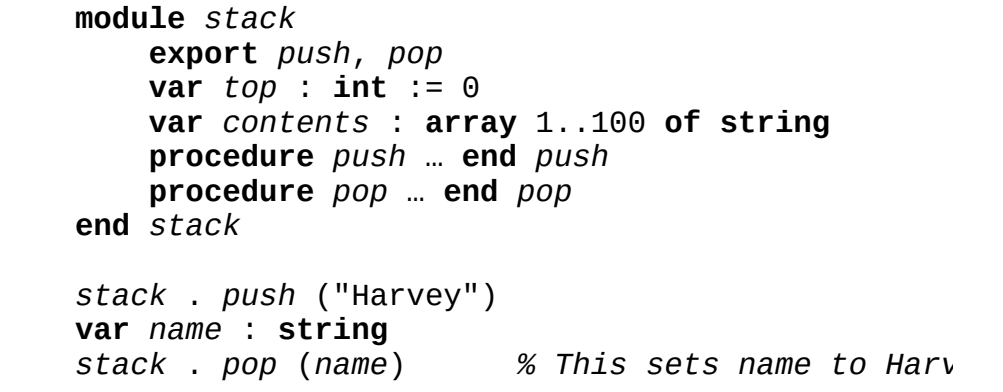

Procedures, functions, variables, constants and types can be exported. Modules, monitors or classes canot be exported. Parentheses are allowed around the items in an export list, as in:

**export** (*push*, *pop*)

The following syntax specifies that each exported identifier can optionally be preceded by the keywords **var**, **unqualified**, **pervasive** and **opaque**. Of these, only **opaque** is available in Turing proper.

# **Example**

The form of *howExport* is:

{ *exportMethod* }

The form of *exportMethod* is one of:

- (a) **var**
- (b) **unqualified**
- (c) **pervasive**
- (d) **opaque**

The keyword **var** means that the exported variable can be changed outside of the exporting module, monitor or class. This keyword applies only to exported variables. For example, if string variable *name* is exported **var** from module *M*, *name* can be changed from outside of *M* by *M.name* := "*Surprise!*".

**Details** The keyword **unqualified** means that references to the exported item do not need to be prefixed by the name of the exporting item. For example, if module *M* exports procedure *p* unqualified, a call to *p* outside of *M* can be simply *p* instead of the usual *M.p*. A class cannot export variables or dynamic constants unqualified (because each object of the class has its own copies of these). The only things a class can export unqualified are types and compile time constants. The keyword **unqualified** can be abbreviated to  $\sim$ . which is pronounced as "not dot".

> The keyword **pervasive**, which is only meaningful if **unqualified** is also present, specifies that the exported item is to be visible in subsequent scopes, in other words that it is not necessary to import it into internal modules, monitors and classes.

The keyword **opaque**, which can only precede type names, specifies that outside the module, monitor or class, the type is considered to be distinct from all other types. This means, for example, that if the type is an array, it cannot be subscripted outside of the module. See **module** declaration for an example that uses opaque types. In most cases, classes are preferable to opaque types.

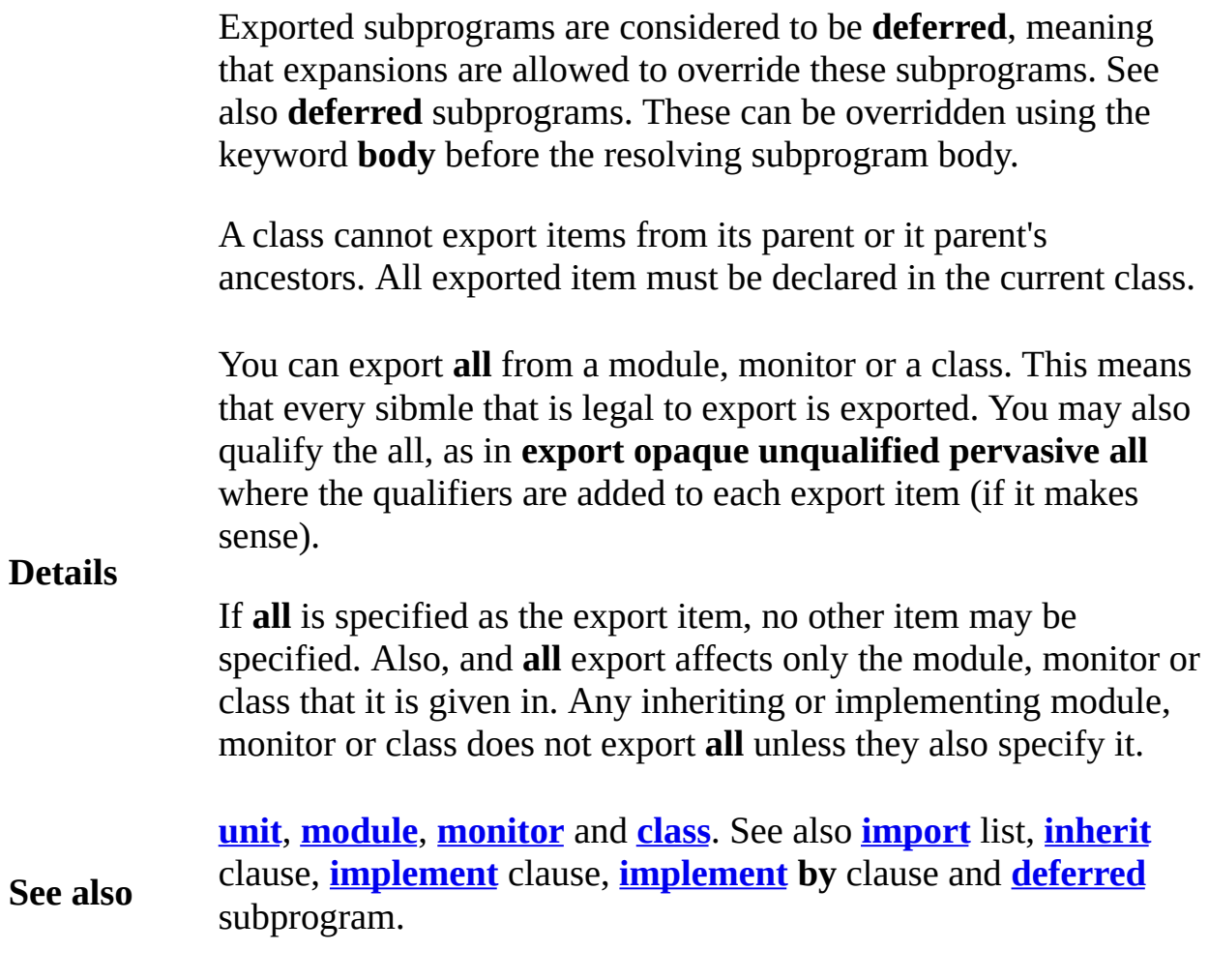

## **external declaration**

Dangerous

An *externalDeclaration* is one of:

### **Syntax** (a) **external** [ *overrideName* ] *subprogramHeader* (b) **external** [ *addressSpec* ] **var** *id* [ : *typeSpec* ] [ :=

**Description** An external declaration is used to access variables or subprograms in other languages or which require special linkage. This feature is implementation-dependent and dangerous and may cause arbitrary program corruption. From an interpretive environment such as Turing, the thing, then  $\alpha$ provides linkage to items that are part of the Turing system. For comprovides of Turing, the linkage would be by means of a standard, operating  $\epsilon$ linkage editor.

> In form (a) the optional *overrideName* must be an explicit string constant, and as  $\alpha$ "*printf*". If it is omitted, the external name is the name in the *subprogram-*See *subprogramHeader*.

The current implementation does not support form  $(b)$ . This form is here in case a future version supports it. The *addressSpec* is a comp expression (its value must fit in the range of the **addressint** type) or time string value. If the *addressSpec* is omitted, the identifier is the external variable. This name represents an implementation-dependent locating a variable. At least one of *typeSpec* or *expn* must be present

Declaring variables at absolute addresses is useful for device mana computer architectures with memory mapped device registers. External variables declared to be **int** or **nat** will by default be checked for initializatio check, declare them to be **int4** or **nat4**.

Place variable *ttyData* at hexadecimal location 9001 and assign it t

**Example**

**Details**

**external** 16#9001 **var** *ttyData* : **char** *ttyData* := 'A' % *Character* A *is assigned to hex* 

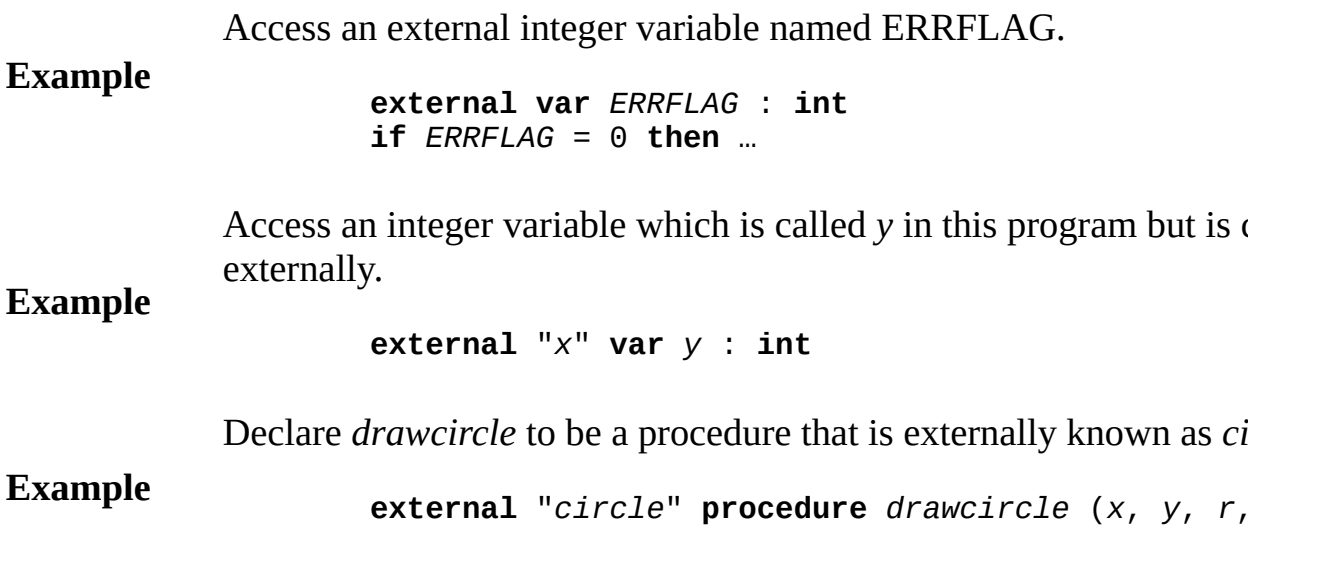

**Syntax false**

**Description boolean** type). A **boolean** (**true**/**false**) variable can be either **true** or **false** (see

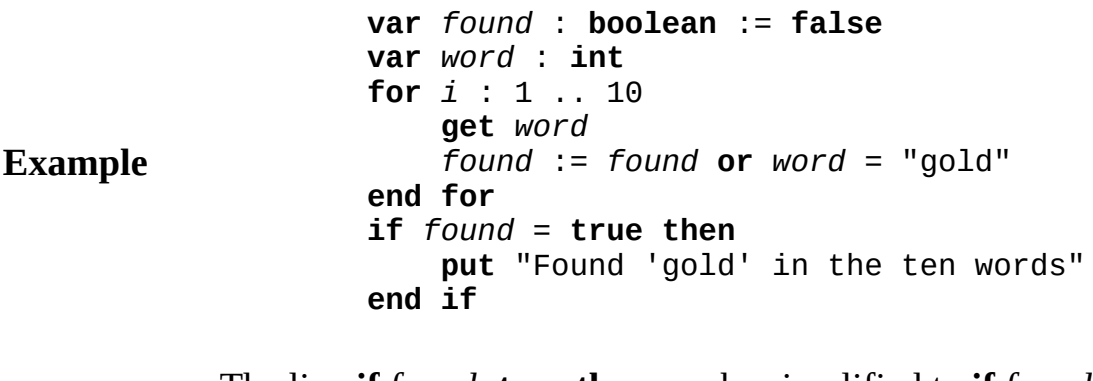

**Details** The line **if** *found*=**true then** can be simplified to **if** *found* **then** with no change to the meaning of the program.

## **fetcharg fetch argument function**

### **Syntax fetcharg** ( *i* : **int** ) : **string**

The **fetcharg** function is used to access the *i*-th argument that has been passed to a program from the command line. For example, if the program is run from the Turing environment using

:r file1 file2

then **fetcharg**(2) will return "file2". If a program called *prog.x* is run under UNIX using this command:

### **Description** prog.x file1 file2

the value of **fetcharg**(2) will similarly be "file2".

The **nargs** function, which gives the number of arguments passed to the program, is usually used together with the **fetcharg** function. Parameter *i* passed to **fetcharg** must be in the range 0 .. **nargs**.

The 0-th argument is the name of the running program.

This program lists its own name and its arguments.

**Example** put "The name of this program is : ", fetcharg ( **for** *i* : 1 .. **nargs put** "Argument ", *i*, " is ", **fetcharg** ( *i* ) **end for**

### **Execute**

**See also [nargs](#page-583-0)**

# <span id="page-242-0"></span>**File**

**Details**

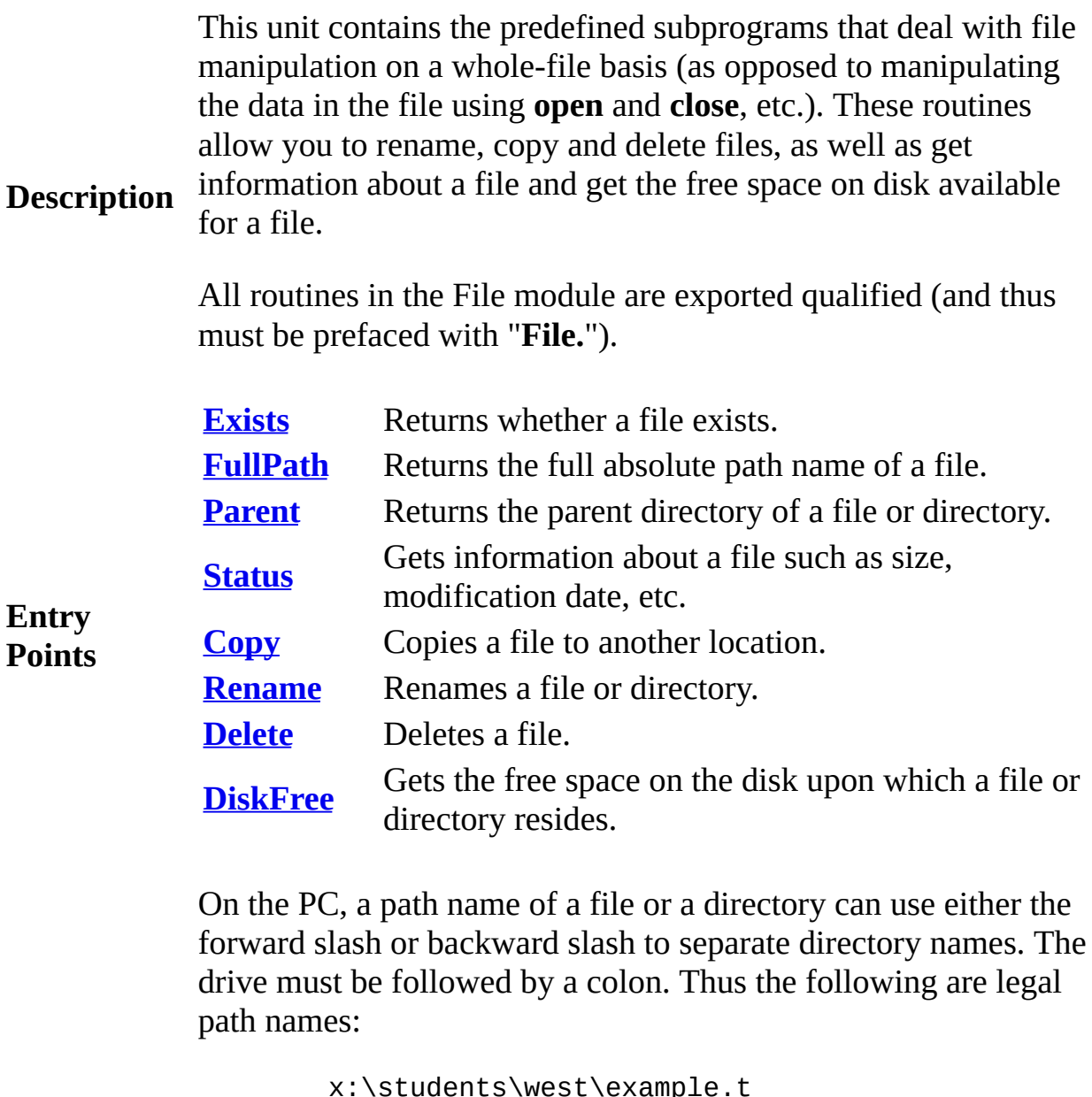

x:\students\west\example.t c:/turing/test.t /west/binary.t (uses the default drive).

On the Macintosh, a path name of a file or directory can use the standard Macintosh format of Volume Name:Directory Name:Directory Name:File Name or the Unix format of /Volume Name/Directory Name/Directory Name/File Name. Note that the names can have spaces in them.

HSA:Applications:Turing Files:example.t /HSA/Applications/Turing Files/example.t

On UNIX systems, the path name must correspond to the UNIX standard of using a forward slash between parts of the path.

/export/home/west/turing/example.t

In general, you can achieve the greatest portability by using the UNIX standard for use in path names, as all Turing systems support it.

<span id="page-244-0"></span>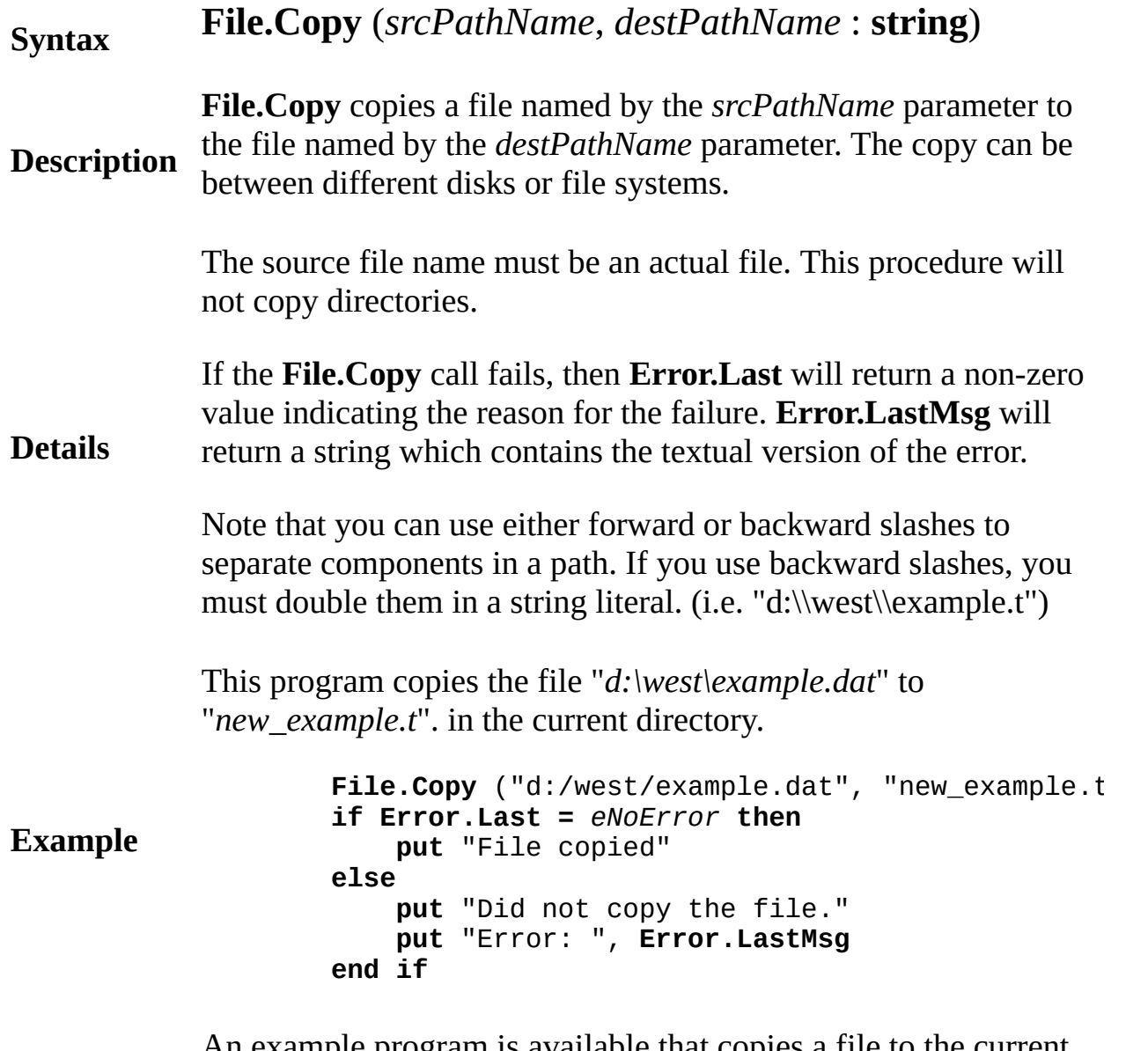

An example program is available that copies a file to the current directory using **File.Copy**, displays its contents to the run window, and then deletes the file using **File.Delete**.

### **Execute**

Exported qualified.

**Status** This means that you can only call the function by calling **File.Copy**, not by calling **Copy**.

<span id="page-246-0"></span>**[File](#page-242-0).Delete** Part of File module

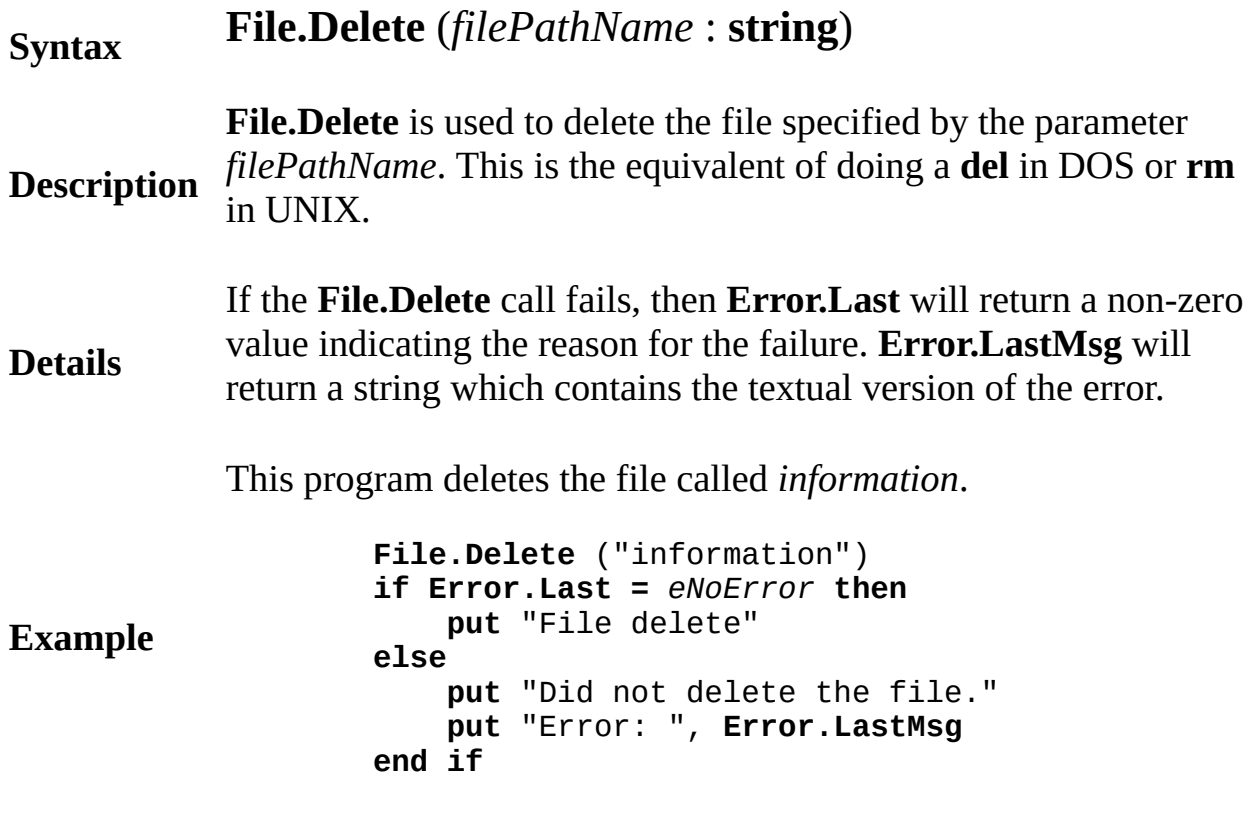

An example program is available that creates a file in the current directory, and then deletes the file using **File.Delete**.

## **Execute**

Exported qualified.

**Status** This means that you can only call the function by calling **File.Delete**, not by calling **File**.

# <span id="page-247-0"></span>**[File](#page-242-0).DiskFree** Part of <u>File</u> module

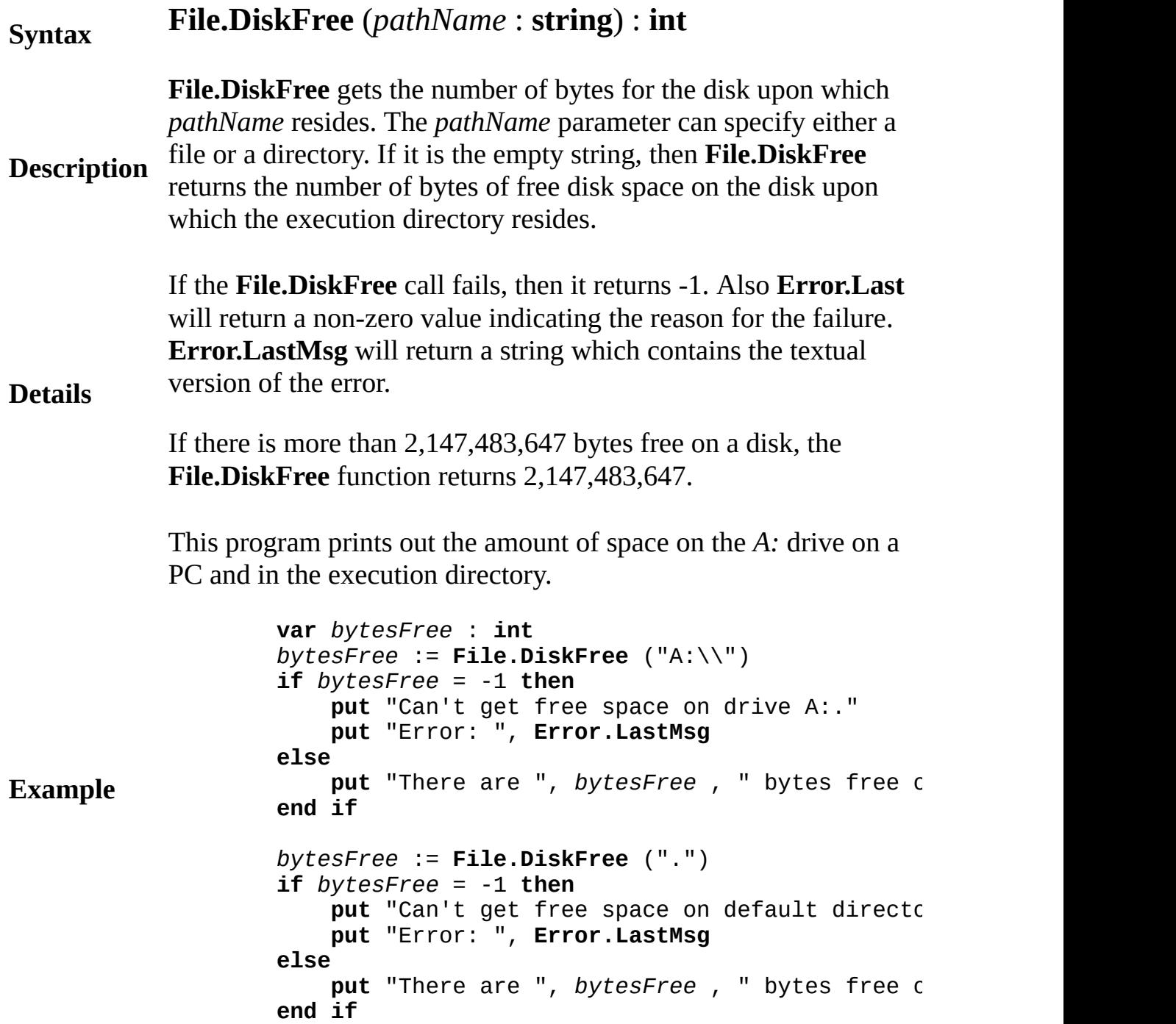

## **Execute**

Exported qualified.

**Status** This means that you can only call the function by calling **File.DiskFree**, not by calling **DiskFree**.

<span id="page-249-0"></span>**[File](#page-242-0). Exists** Part of File module

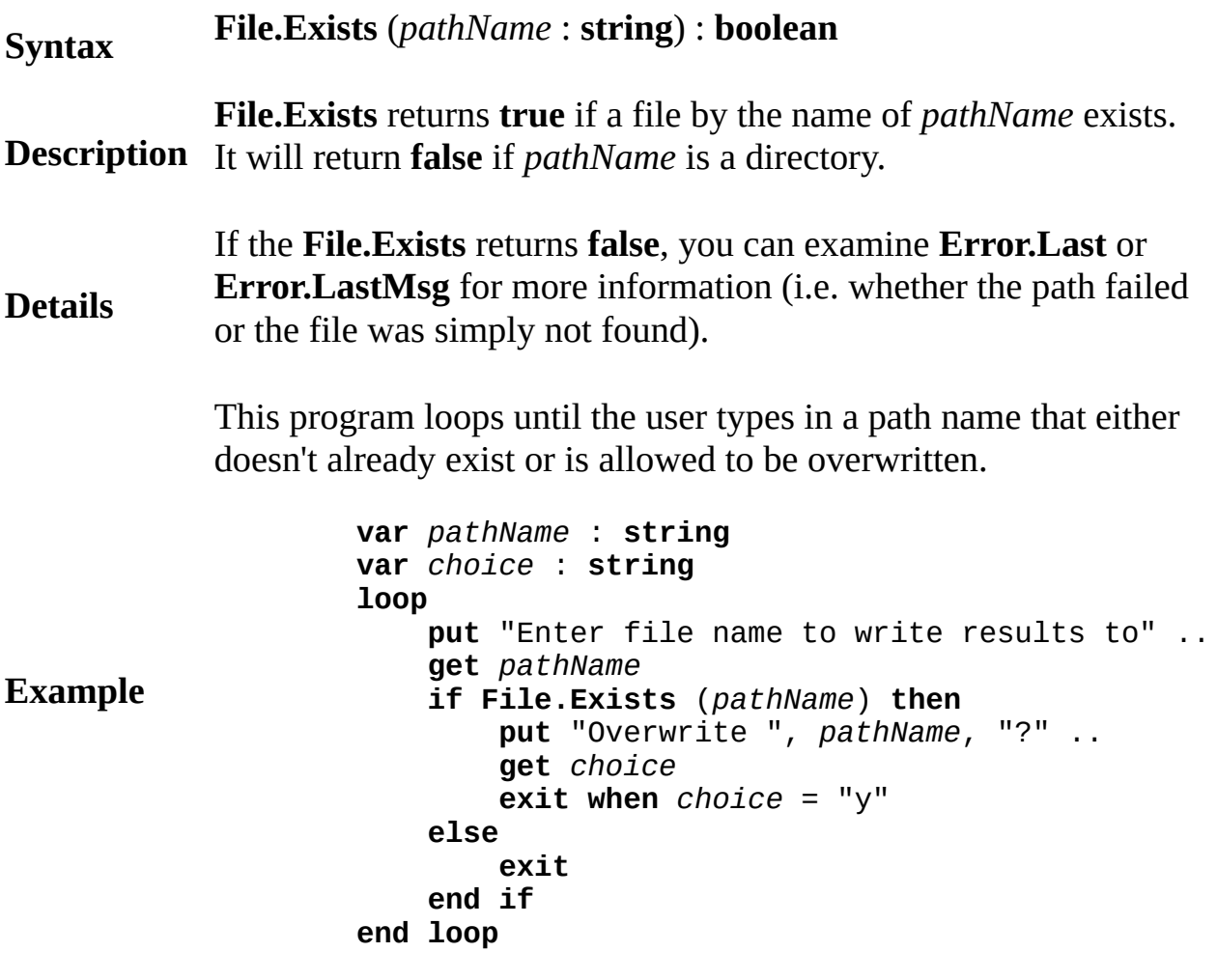

An example program is available that creates a file in the current directory, tests for its existence using **File.Exists** and deletes the file using **File.Delete**.

### **Execute**

Exported qualified.

**Status** This means that you can only call the function by calling File. Exists, not by calling Exists.

# <span id="page-251-0"></span>**[File](#page-242-0).FullPath** Part of File module

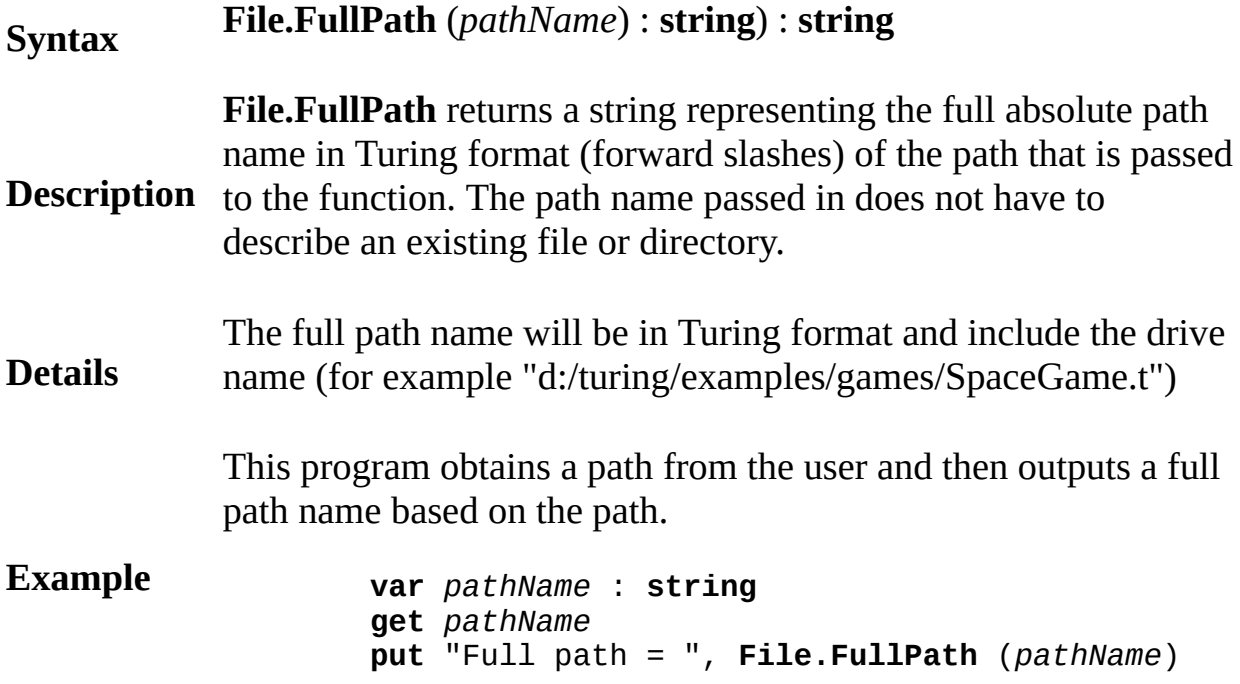

### **Execute**

Another example is available that checks whether a file and all of the directories in the path to the file exist. This program illustrates the use of **File.FullPath**, **File.Parent**, **File.Exists**, and **Dir.Exists**.

### **Details**

Exported qualified.
**Status** This means that you can only call the function by calling **File.FullPath**, not by calling **FullPath**.

#### **Syntax File.Parent** (*pathName* : **string**) : **string**

**File.Parent** returns a string representing the parent directory in Turing format (forward slashes) of the path passed as a parameter. The path name passed in does not have to describe an existing file

## **Description** or directory.

Attempting to obtain the parent directory of a root directory (for example "c:/") will return the same root directory and will set the value returned by **Error.Last** to a non-zero value.

This program obtains a path from the user and then lists all the parent directories until it reaches the root directory.

**Example**

```
var pathName : string
put "Enter a path: " ..
get pathName
loop
    pathName := File.Parent (pathName)
    exit when Error.Last not= eNoError
    put pathName
end loop
```
**Execute**

Another example is available that checks whether a file and all of the directories in the path to the file exist. This program illustrates the use of **File.FullPath**, **File.Parent**, **File.Exists**, and **Dir.Exists**.

## **Details**

Exported qualified.

**Status** This means that you can only call the function by calling **File.Parent**, not by calling **Parent**.

# **[File](#page-242-0).Rename** Part of File module

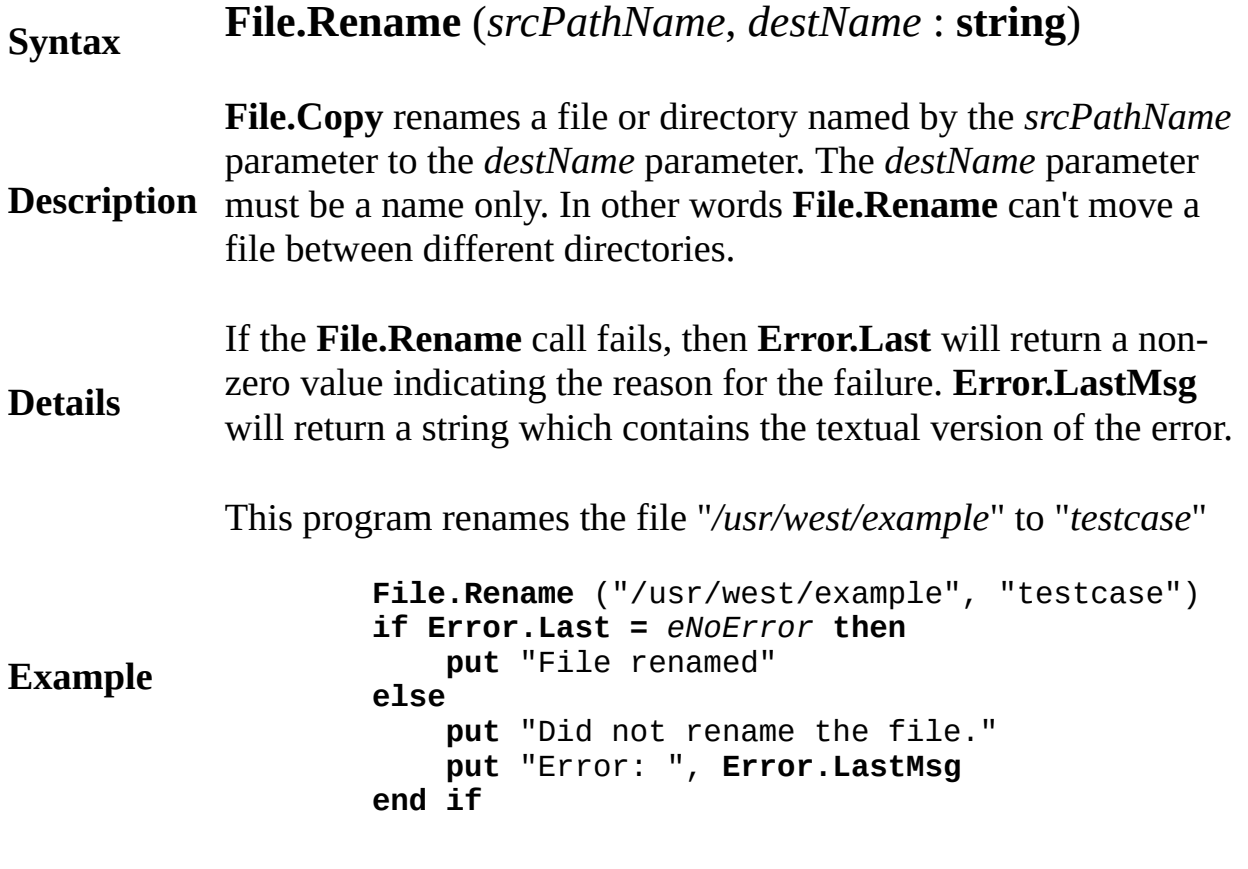

An example program is available that creates a file in the current directory, renames it to a different name using **File.Rename**, checks the existence of both files using **File.Exists** and then deletes the file using **File.Delete**.

## **Execute**

Exported qualified.

**Status** This means that you can only call the function by calling **File.Rename**, not by calling **Rename**.

# [File](#page-242-0).Status Part of File module

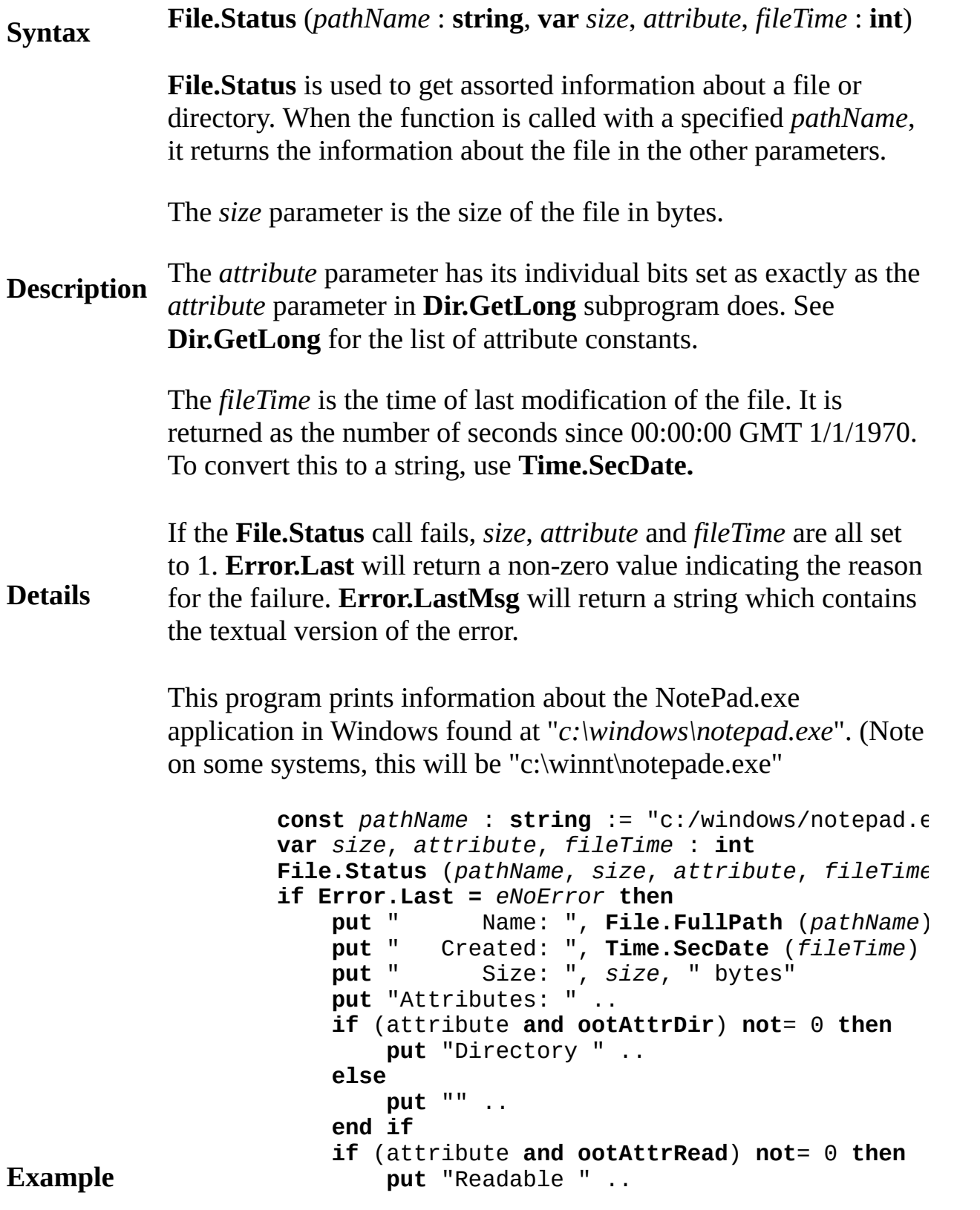

```
else
        put "" ..
    end if
    if (attribute and ootAttrWrite) not= 0 then
       put "Writable " ..
    else
        put "" ..
    end if
    if (attribute and ootAttrExecute) not= 0 then
        put "Executable", skip
    else
        put skip
    end if
else
    put "Unable to get file information"
   put "Error: ", Error.LastMsg, skip
end if
```
## **Execute**

Another example program is available that uses **File.Status** to determine the status of several files and directories.

### **Execute**

Exported qualified.

**Status** This means that you can only call the function by calling **File.Status**, not by calling **Status**.

#### **Syntax flexible array** *indexType* { , *indexType* } **of** *typeSpec*

The **flexible** keyword allows an array to be resized using **new** at a later point in time. The indices may have compile-time or runtime upper bounds (the lower bound must be compile-time). The upper bounds can be changed by using:

**new** *name* , *newUpper1 {,newUpper2}*

The existing array entries will retain their values, except that any index made smaller will have the corresponding array entries lost. Any index made larger will have the new array entries uninitialized (if applicable).

**Description** Additionally, the upper bound (both in the declaration and the **new** statement) can be made one less than the lower bound. This effectively makes an array that contains 0 elements. It can later be increased in size with another **new**.

> In the current implementation (1999), with a multi-dimensional array with a non-zero number of total elements, it is a run-time error to change any but the first dimension (unless one of the new upper bounds is one less than the corresponding lower bound, giving 0 elements in the array) as the algorithm to rearrange the element memory locations has not yet been implemented.

> Currently, only variables can be declared in this form. There is no flexible array parameter type, although a flexible array can be passed to an array parameter with "**\***" as the upper bound.

**Example** See **array** for an example of **flexible**.

## **Execute**

**See also [array](#page-29-0)** and **[new](#page-607-0)**.

# **floor real-to-integer function**

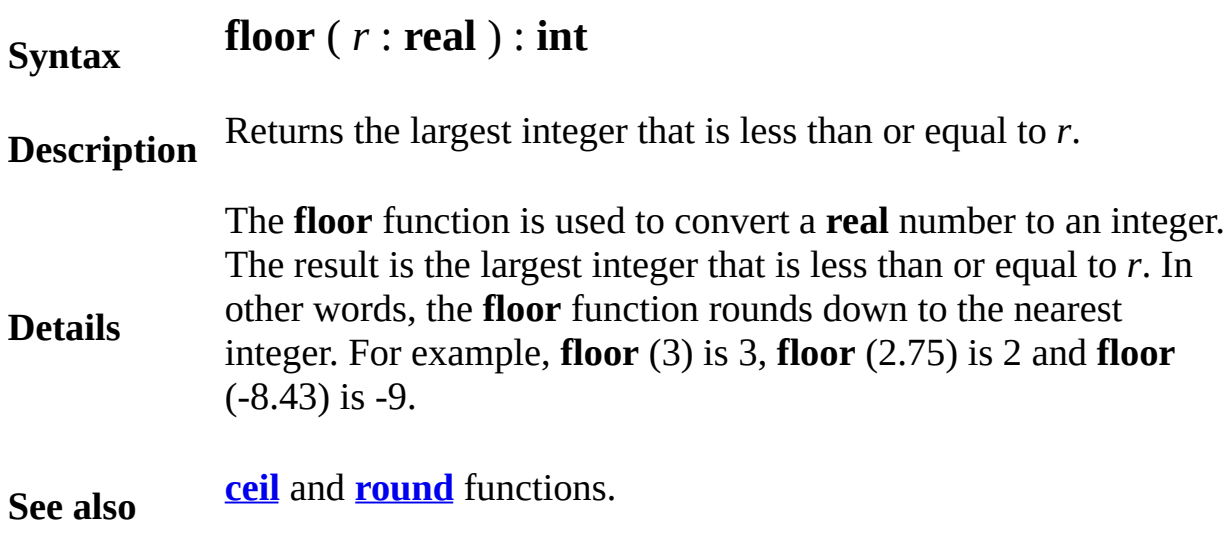

# <span id="page-261-0"></span>**Font**

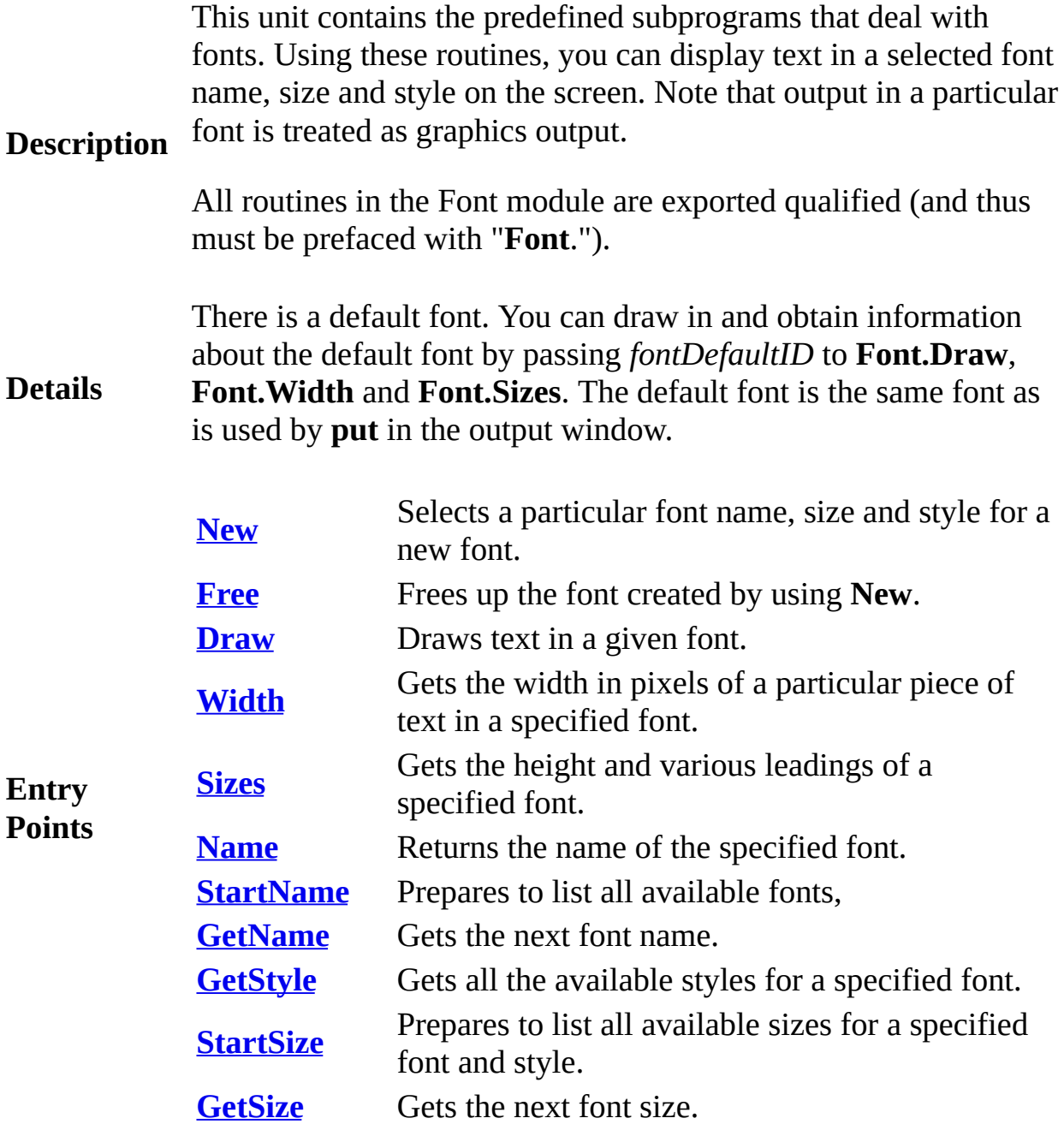

<span id="page-262-0"></span>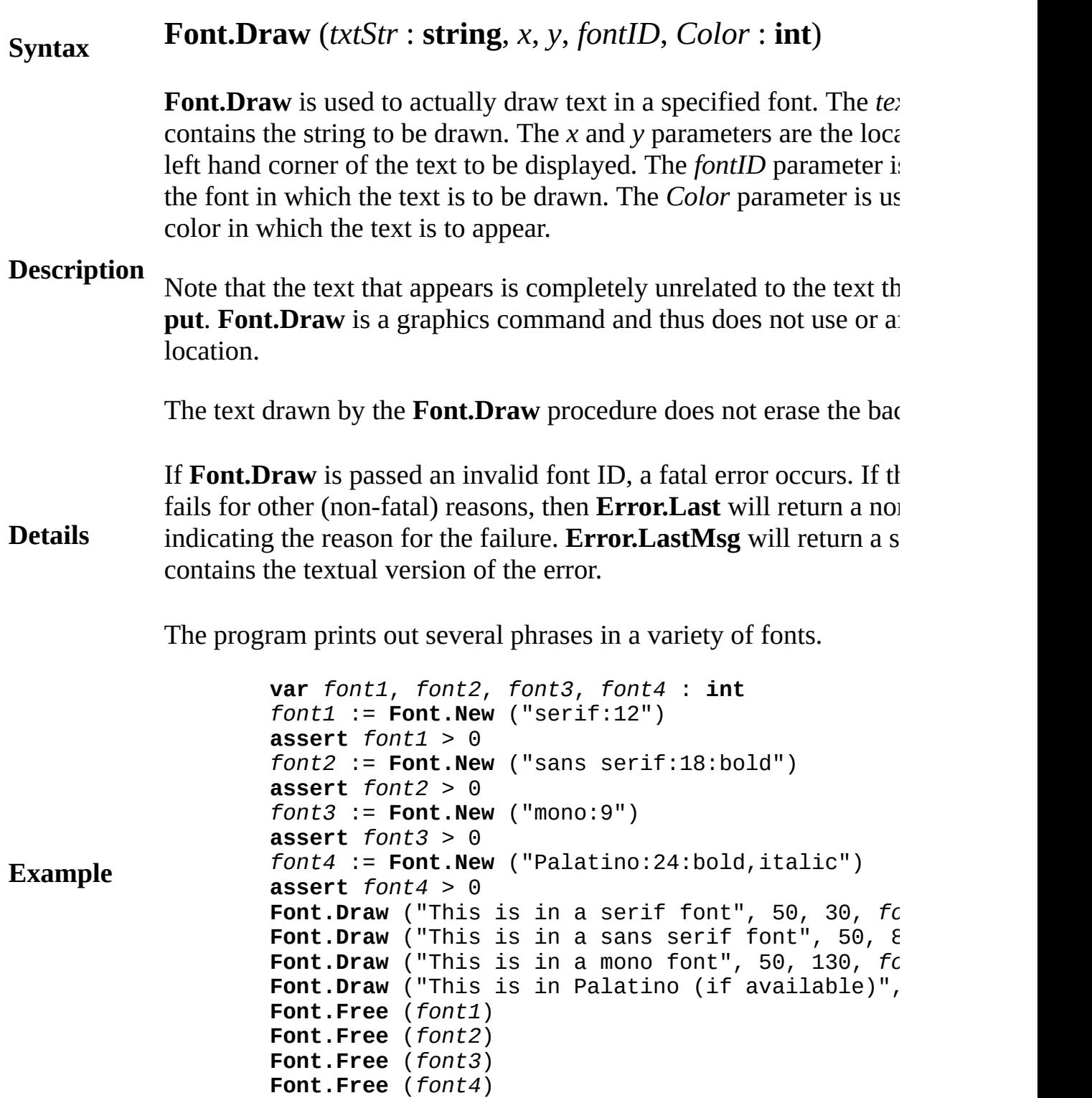

## **Execute**

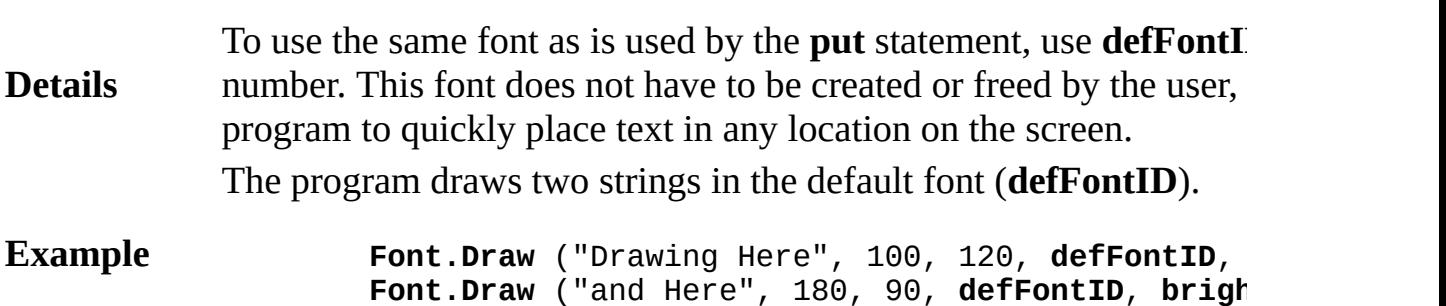

## **Execute**

Exported qualified.

**Status** This means that you can only call the function by calling **Font.Draw Draw**.

<span id="page-264-0"></span>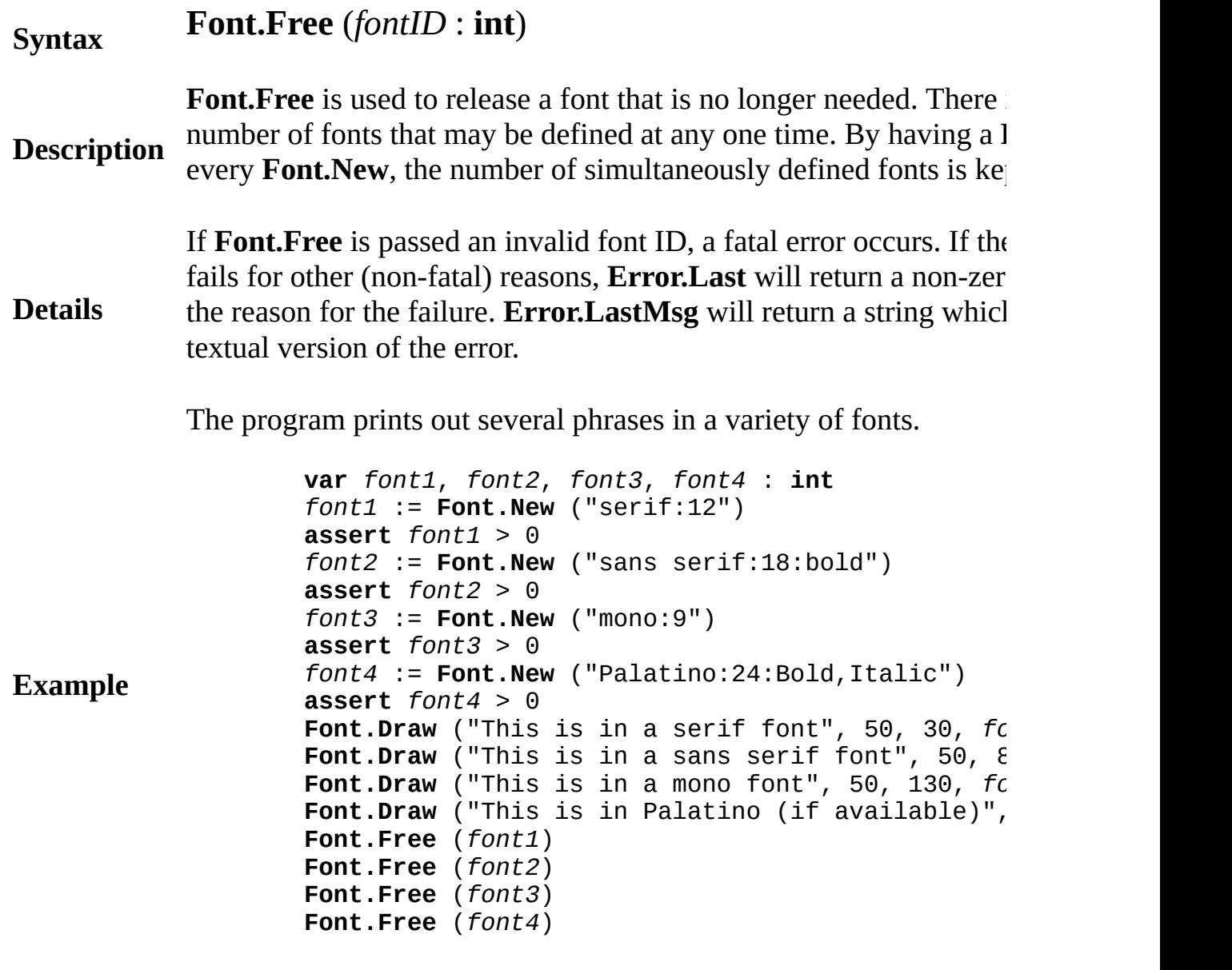

**Execute**

Exported qualified.

**Status** This means that you can only call the function by calling **Font.Fre F r e e**.

# <span id="page-266-0"></span>**[Font](#page-261-0).GetName** Part of <u>Font</u> module

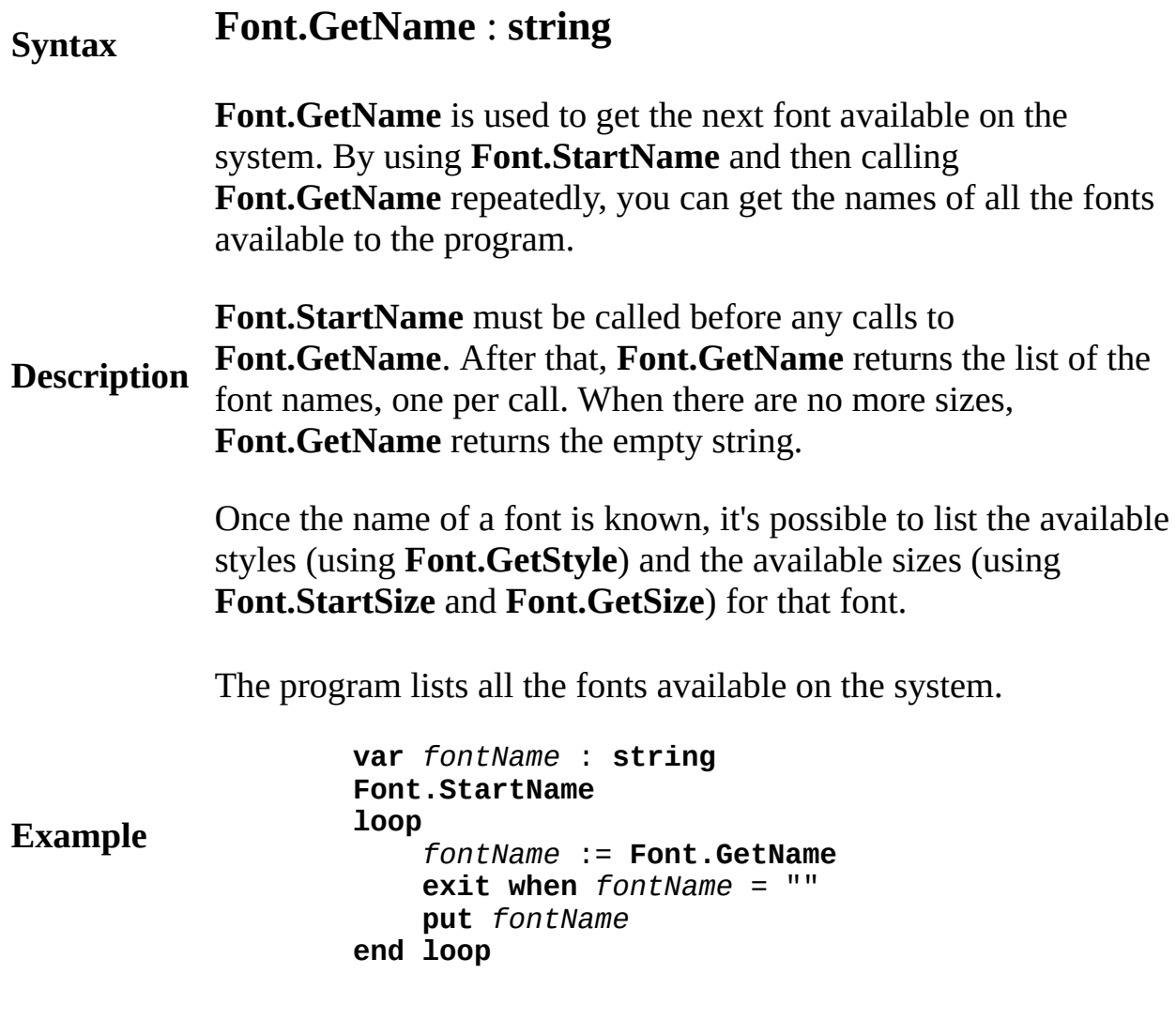

**Execute**

Another example is available that displays full information about the fonts including name, styles, and point sizes.

## **Example**

Exported qualified.

**Status** This means that you can only call the function by calling **Font.GetName**, not by calling **GetName**.

# <span id="page-268-0"></span>**[Font](#page-261-0).GetSize** Part of <u>Font</u> module

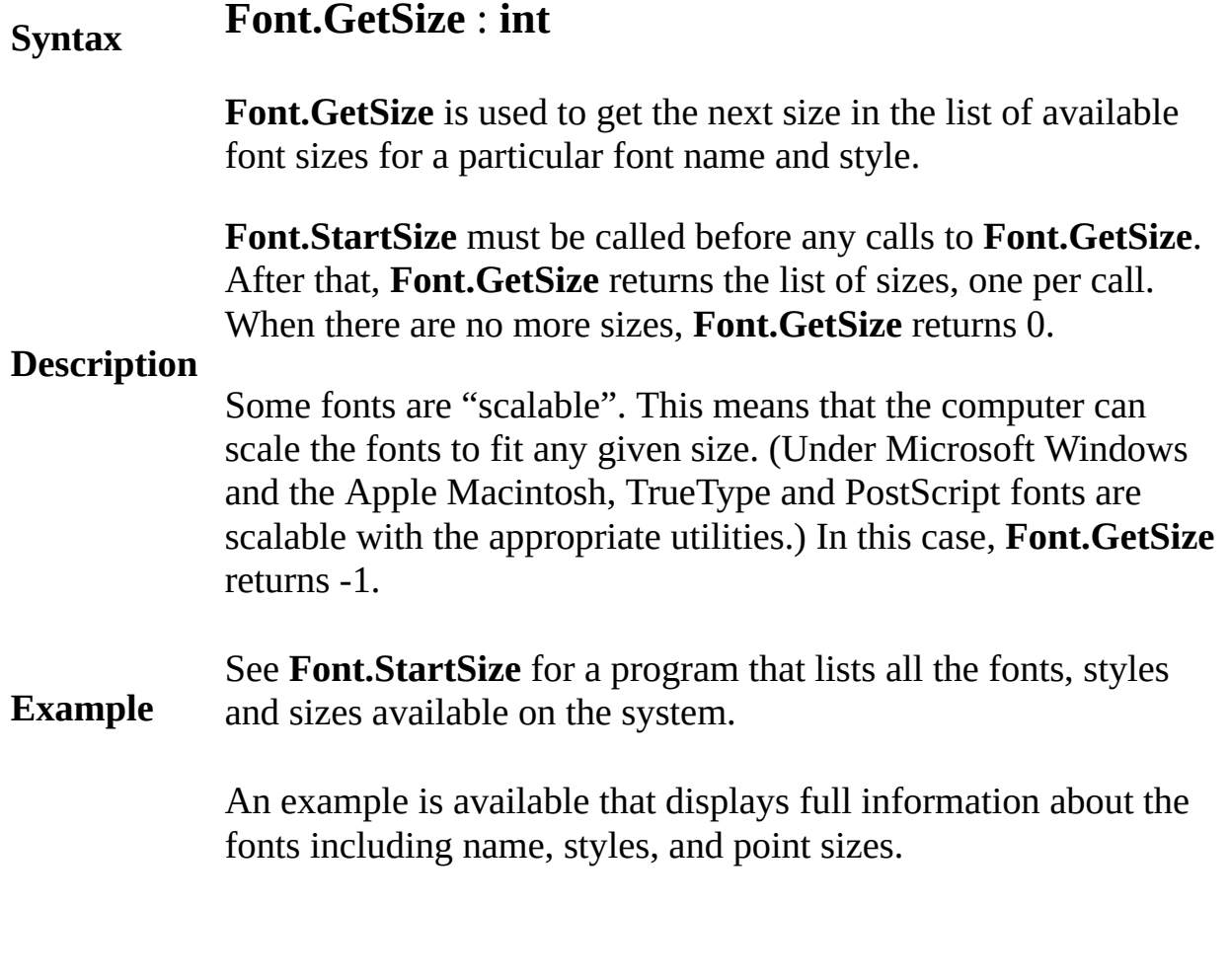

## **Example**

Exported qualified.

**Status** This means that you can only call the function by calling **Font.GetSize**, not by calling **GetSize**.

# <span id="page-269-0"></span>**[Font](#page-261-0).GetStyle** Part of <u>Font</u> module

## **Syntax Font.GetStyle** (*fontName* : **string**, **var** *bold*, *italic*, *underline* : **boolean**) : **string Description** styles available for a font are known, it's possible to get the sizes **Font.GetStyle** is used to get the styles available on the system for a specified font. *bold*, *italic* and *underline* are set to **true** if bold, italic or underline versions of the font are available. Once the available for each style by using **Font.StartSize** and **Font.GetSize**.

The program lists all the fonts and their styles available on the system.

**Example var** *fontName* : **string var** *bold*, *italic*, *underline* : **boolean Font.StartName loop** *fontName* := **Font.GetName exit when** *fontName* = "" Font.GetStyle (*fontName*, *bold*, *italic*, *under* **put** *fontName* : 30 .. **if** *bold* **then put** "bold " .. **end if if** *italic* **then put** "italic " .. **end if if** *underline* **then put** "underline " .. **end if put** "" **end loop**

**Execute**

An example is available that displays full information about the fonts including name, styles, and point sizes.

**Example**

Exported qualified.

**Status** This means that you can only call the function by calling **Font.GetStyle**, not by calling **GetStyle**.

# <span id="page-271-0"></span>**Syntax Font.Name** (*fontID* : **int**) *fontName* : **string**

**Description** actually being used for the default fonts "serif", "sans serif" and **Font.Name** is used to get the name of a font that is being used. The string that is returned can be used to determine which font is "mono".

> The program prints out the fonts used for "serif", "sans serif" and "mono".

**Example var** *serifFont*, *sansSerifFont*, *monoFont* : **int** *serifFont* := **Font.New** ("serif:12") **assert** *serifFont* > 0 *sansSerifFont* := **Font.New** ("sans serif:12") **assert** *sansSerifFont* > 0 *monoFont* := **Font.New** ("mono:12") **assert** *monoFont* > 0 **put** "serif = ", **Font.Name** (*serifFont*) **put** "sans serif = ", **Font.Name** (*sansSerifFont*) **put** "mono = ", **Font.Name** (*monoFont*) **Font.Free** (*serifFont*) **Font.Free** (*sansSerifFont*) **Font.Free** (*monoFont*)

## **Execute**

Exported qualified.

**Status** This means that you can only call the function by calling **Font.Name**, not by calling **Name**.

<span id="page-272-0"></span>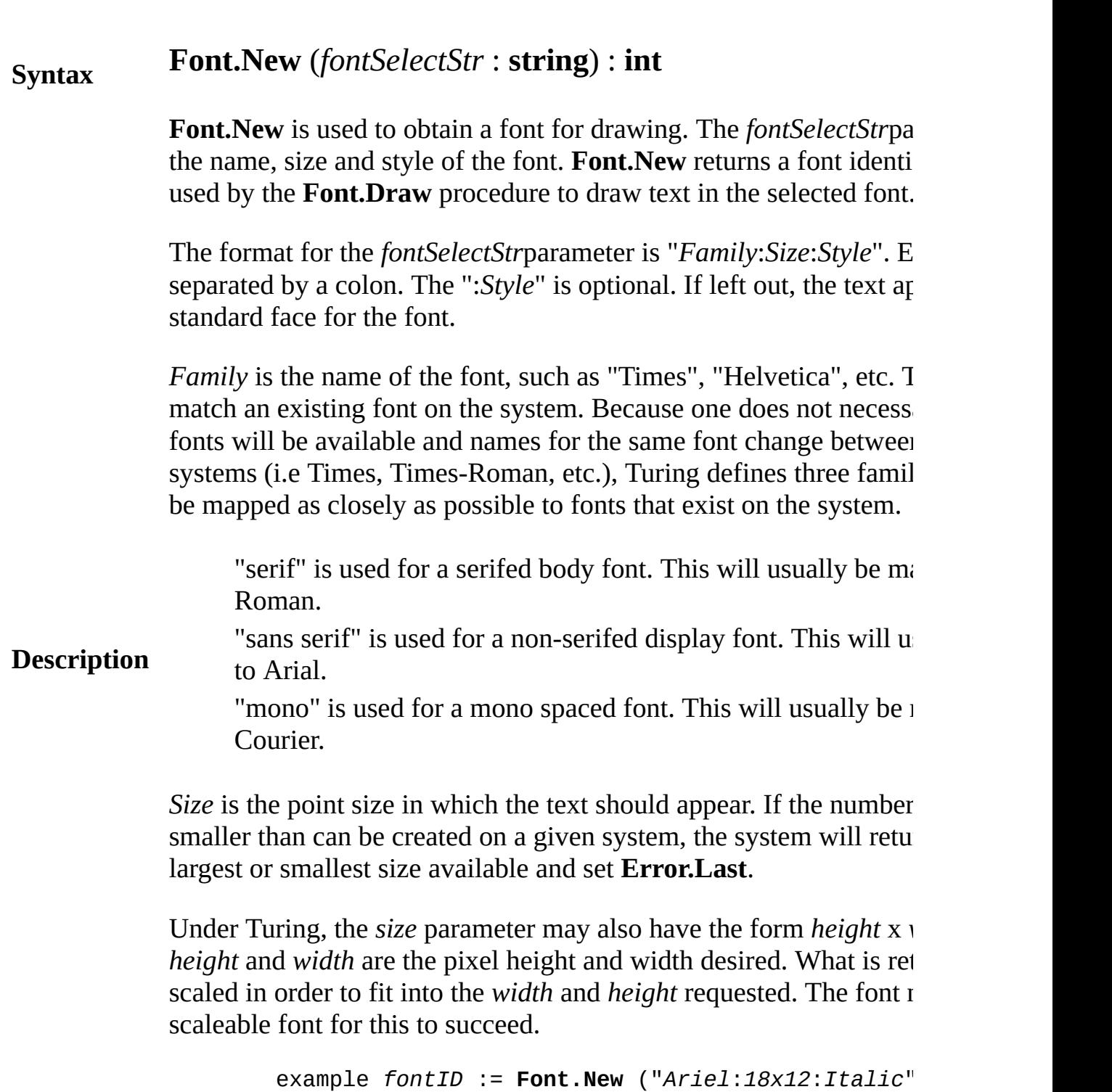

*Style* is the font style in which the text should appear. It can be one or "underline". You can also have "bold,italic" and any other comb

If the **Font.New** call fails, then it returns 0. Also **Error.Last** will re value indicating the reason for the failure. **Error.LastMsg** will return contains the textual version of the error.

**Details** It is quite possible for **Error. Last** to be set, even if the call succeed report success even if unable to successfully match the requested for available resources. A font will be set that matches as closely as pos requested font and Last.Error will be set to indicate that some sub required.

The program prints out several phrases in a variety of fonts.

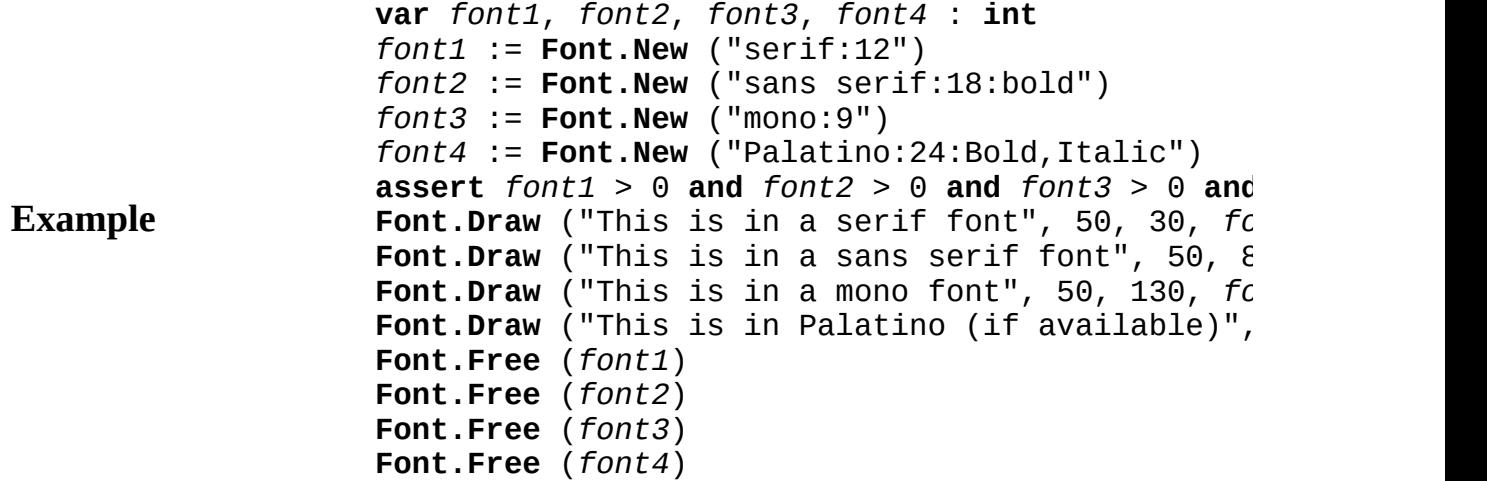

#### **Execute**

Exported qualified.

**Status** This means that you can only call the function by calling **Font.New New**.

**Example**

**Details** fails for other (non-fatal) reasons, the metrics for the default font  $w$ As well, **Error. Last** will return a non-zero value indicating the reasonfailure. **Error.LastMsg** will return a string which contains the text error. The program gets information about 24pt Bold Italic Palatino.

**var** *externalLeading*: **int**

**Font.Free** (*fontID*)

## **Font.Sizes** (*fontID* : **int**, **var** *height*, *ascent*, *descent*, *internalLeading* : **int**)

**Font. Sizes** is used to get the metrics of a particular font. The various metric are illustrated below. Note that you can calculate the external subtracting the ascent and descent from the height.

If **Font. Sizes** is passed an invalid font ID, a fatal error occurs. If the

height

**var** *fontID*, *height*, *ascent*, *descent*, *internalLea* 

**put** "The height of the font is ", *height*, " pixels" **put** "The ascent of the font is ", *ascent*, " pixels" **put** "The descent of the font is ", *descent*, " pi

put "The internal leading of the font is ", *inte* put "The external leading of the font is ", *exte* 

*fontID* := **Font.New** ("Palatino:24:bold,italic") Font.Sizes (fontID, height, ascent, descent, int

*externalLeading* := *height ascent descent*

## **Description**

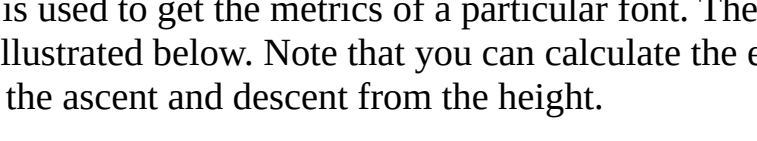

external leading .<br>internal leading

**Baseline** 

# <span id="page-274-0"></span>**[Font](#page-261-0).Sizes** Part of <u>Font</u> module

**Syntax**

Exported qualified.

**Status** This means that you can only call the function by calling **Font.Sizes Sizes**.

## <span id="page-276-0"></span>**[Font](#page-261-0).StartName** Part of Font module

# **Syntax Font.StartName**

**Description** Once the name of a font is known, it's possible to list the available **Font.StartName** is used to start the listing of all the fonts available on the system. This procedure is called before making calls to **Font.GetName** to get the name of the fonts available. styles (using **Font.GetStyle**) and the available sizes (using **Font.StartSize** and **Font.GetSize**).

The program lists all the fonts available on the system.

**var** *fontName* : **string Font.StartName loop** *fontName* := **Font.GetName exit when** *fontName* = "" **put** *fontName* **end loop**

**Example**

## **Execute**

Another example is available that displays full information about the fonts including name, styles, and point sizes.

## **Example**

Exported qualified.

**Status** This means that you can only call the function by calling **Font.StartName**, not by calling **StartName**.

## <span id="page-278-0"></span>**[Font](#page-261-0).StartSize** Part of <u>Font</u> module

# **Syntax Font.StartSize** (*fontName*, *fontStyle* : **string**)

**Font. Start Size** is used to start a listing of all the sizes for a particular **Font**.

**Description** "serif", etc). You can get a list of the font names by using the Font The *fontName* parameter should be an actual font name (as oppose **Font.GetName** subprograms. The *fontStyle* parameter should be in appear in the **Font.New** procedure.

The program lists all the fonts, styles and sizes available on the system.

**Example var** *fontName* : **string var** *bold*, *italic*, *underline* : **boolean var** *size* : **int var** *styles* : **array boolean**, **boolean**, **boolean of string init** ("", "underline", "italic", "italic, ur "bold,underline", "bold,italic" **Font.StartName loop** *fontName* := **Font.GetName exit when** *fontName* = "" Font.GetStyle (*fontName*, *bold*, *italic*, *under* **for** *b* : **false** .. *bold* **for** *i* : **false** .. *italic* **for** *u* : **false** .. *underline* **put** *fontName* : 30, *styles* (*b*, *i*, **Font.StartSize** (*fontName*, *styles* **loop** *size* := **Font.GetSize exit** when  $size = 0$  $if size = -1$  then put "scala **else put** *size*, " " .. **end if end loop put** "" **end for end for end for end loop**

## **Execute**

Exported qualified.

**Status** This means that you can only call the function by calling **Font.Stare StartSize**.

# <span id="page-280-0"></span>**[Font](#page-261-0). Width** Part of <u>Font</u> module

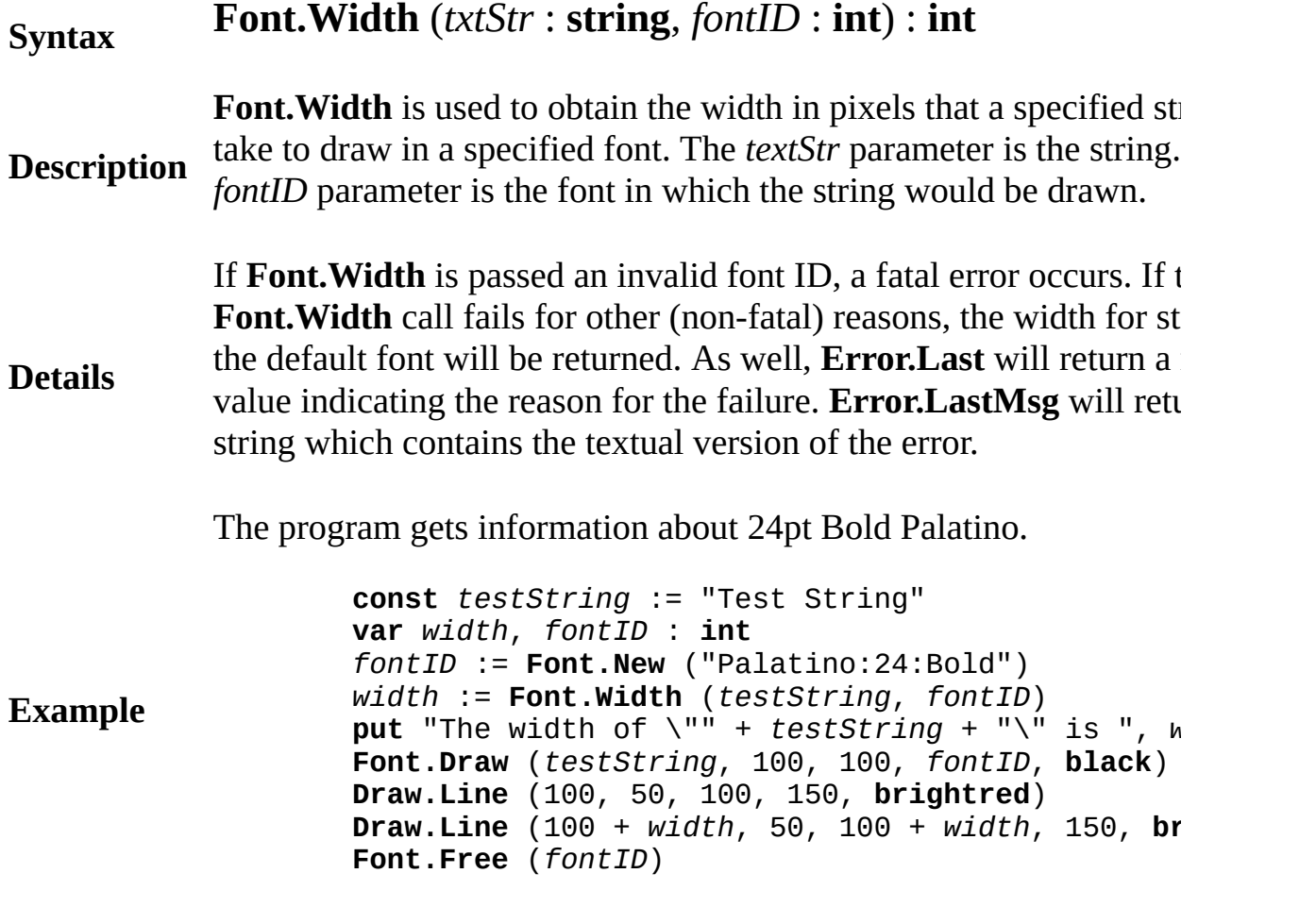

## **Execute**

Exported qualified.

**Status** This means that you can only call the function by calling Font. Wid by calling **Width**.

# **for statement**

A *forStatement* is:

### **Syntax**

## **for** [**decreasing**] [*id* ] : *first* .. *last* [**by** *increment*] *statementsAndDeclarations* **end for**

**Description** The statements and declarations in a **for** statement are repeatedly executed. In the first iteration, the identifier is assigned the value of *first*. With each additional iteration, the identifier increases by 1 (or by *increment*, if the **by** clause is present). The loop stops executing when adding 1 (or *increment)* to the identifier would cause the identifier to exceed *last*. *first* and *last* must be integer values (or else enumerated or **char** values). If you specify **decreasing**, then the identifier decreases by 1 (or by *increment*) each time through.

## *Increment* must be a positive integer value. When the **by** clause is present, the **for** loop terminates as soon as the identifier would become greater than *last*, unless **decreasing** is present. If **decreasing** is present, the loop terminates when the identifier would become less than *last*.

The identifier is checked before it is added to (or subtracted from). This means that the loop

#### **Details for** *i* : 1 .. **maxint** will not cause an overflow.

Output 1, 2, 3 to 10.

#### **Example for** *i* : 1 .. 10 **put** *i* **end for**

Output 1, 3, 5, 7 and 9.

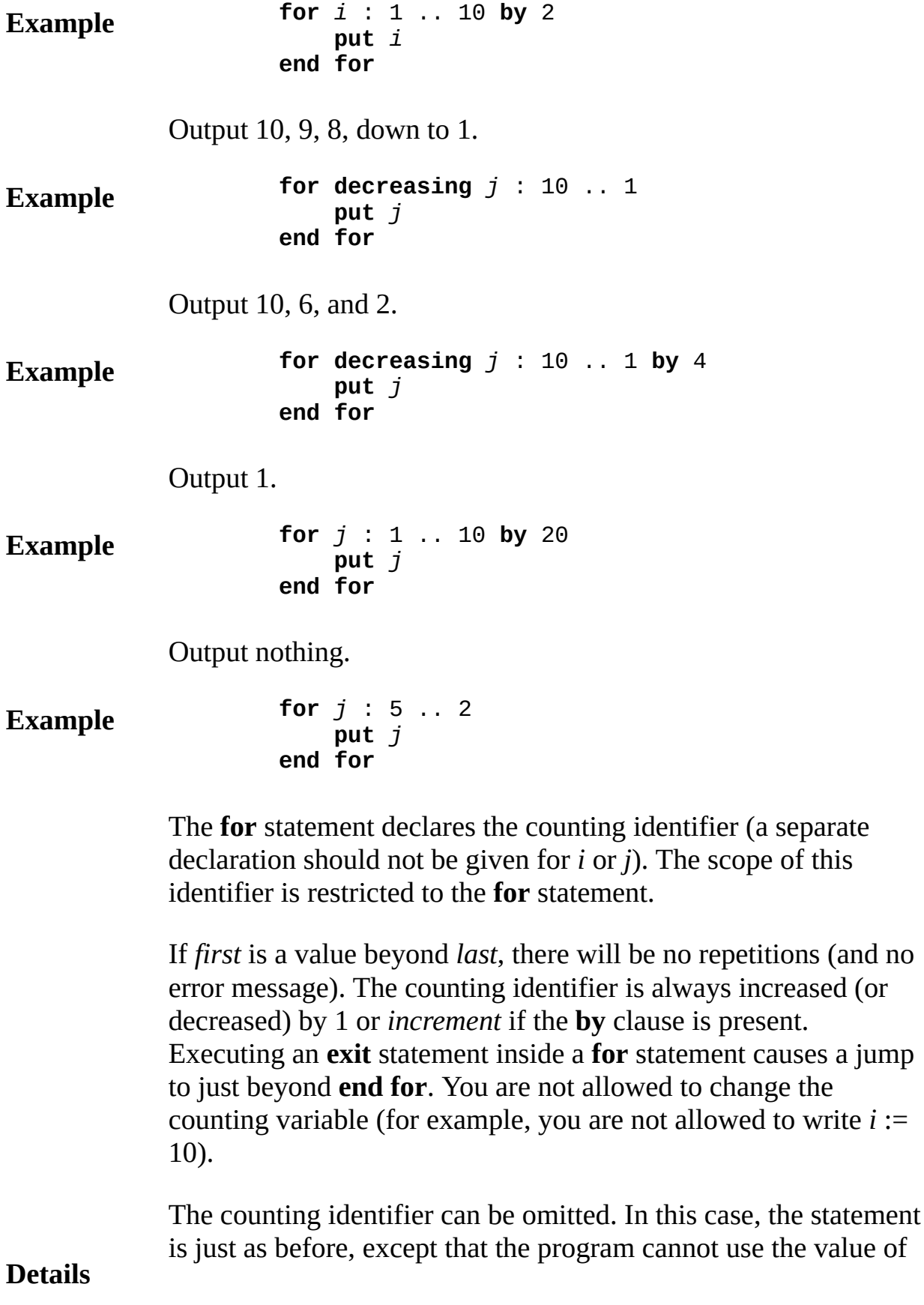

the identifier.

If **decreasing** is not present, *first* .. *last* can be replaced by the name of a subrange type, for example by *dozen*, declared by:

```
type dozen : 1..12
```
Procedures, functions and modules cannot be declared inside a **for** statement. Just preceding the statements and declarations, you are allowed to write an "invariant clause" of the form:

### **invariant** trueFalseExpn

This clause is equivalent to: **assert** *trueFalseExpn*.

**fork statement**

Dirty parts

A *forkStatement* is:

### **Syntax fork** *processId* [ ( [ *expn* { , *expn* } ] ) ] [ : *reference* [ , *expn* [ , *reference* ] ] ]

**Description** A **fork** activates (starts the concurrent execution of) a process declaration. If the process has parameters, a parenthesized list of expressions (*expns*) must follow the process' name (*processId*).

> This program initiates (forks) two concurrent processes, one of wheterepeatedly outputs Hi and the other Ho. The resulting output is an unpredictable sequence of Hi's and Ho's, as *greetings* executes twice concurrently, one instance with its *word* set to Hi and the other with *word* set to Ho.

**Example process** *greetings* ( *word* : **string** ) **loop put** *word* **end loop end** *greetings* **fork** *greetings* ( "Hi" ) **fork** *greetings* ( "Ho" )

> See **procedure** declaration for details about parameters. The first optional *reference* in the **fork** statement must be a **boolean** variable reference. The **fork** sets this to **true** if the process is actually active If this fails to occur (probably because stack space could not be allocated), this *reference* is set to **false**. If the **fork** fails but this reference is omitted, an exception occurs. See exception handlers.

> The optional *expn* specifies the number of bytes for the process' stack this overrides the optionally given stack size in the **process** declara The second optional *reference* must be a variable reference with the type **addressint**. See **addressint**. This variable is set to identify the

**Details** process activation. This reference has the implementation-dependent meaning of locating the process' internal descriptor.

> In this explanation of the **fork** statement, we have up to this point ignored the possibility of processes exported from modules. If the process is being forked from outside of a module from which it has been exported, the syntax of the **fork** statement is:

```
fork moduleId . procedureId [ ( expn {, expn } )
```
In other words, the module's name and a dot must precede the proce name.

## **forward subprogram declaration**

A *forwardDeclaration* is:

#### **Syntax forward** *subprogramHeader* [ **import** *importItem* {, *importItem* } ]

**Description** A procedure or function is declared to be **forward** when you want define its header but not its body. This is the case when one proced or function calls another, which in turn calls the first; this situation **called** *mutual recursion*. The use of **forward** is necessary in this ca because every item must be declared before it can be used.

> This example program evaluates an input expression *e* of the form *t* } where t is of the form *p* { \* *p* } and *p* is of the form (*e* ) or an explicit real expression. For example, the value of  $1.5 + 3.0 * (0.5)$ 1.5) halt is 7.5.

```
Example
                  var token : string
                  forward procedure expn ( var eValue : real )
                  forward procedure term ( var tValue : real )
                  forward procedure primary ( var pValue: real )
                  body procedure expn
                     var nextValue : real
                     term ( eValue ) % Evaluate t
                     loop % Evaluate { + t}
                         exit when token not= "+"
                         get token
                         term ( nextValue )
                         eValue := eValue + nextValue
                     end loop
                  end expn
                  body procedure term
                     var nextValue : real
                     primary (tValue ) % Evaluate p
                     loop % Evaluate { * p}
                         exit when token not= "*"
                         get token
```

```
primary ( nextValue )
        tValue := tValue * nextValue
    end loop
end term
body procedure primary
    if token = "(" then
        get token
        expn ( pValue ) % Evaluate (e)
        \textbf{assert} \quad \textbf{token} = \text{``\texttt{''}}else % Evaluate "explicit real
        pValue := strreal ( token )
    end if
    get token
end primary
get token % Start by reading first token
var answer : real
expn (answer) \frac{1}{2} % Scan and evaluate input
put "Answer is ", answer
```
#### **Execute**

Following a **forward** procedure or function declaration, the **body** of procedure must be given at the same level (in the same sequence of statements and declarations as the **forward** declaration). This is the only use of the keyword **body**. See also **body**.

**Details** Any procedure or function that is declared using **forward** requires **import** list. In this list, imported procedures or functions that have yet appeared must be listed as **forward**. For example, the import li *expn* is *import forward <i>term* ... Before a procedure or function can called, before its body appears, and before it can be passed as a parameter, its header as well as headers of procedures or functions imported directly or indirectly by it must have appeared.

The keyword **forward** is also used in **collection** and **type** declarations.
**See also [collection](#page-84-0)** and **[type](#page-864-0)** declarations.

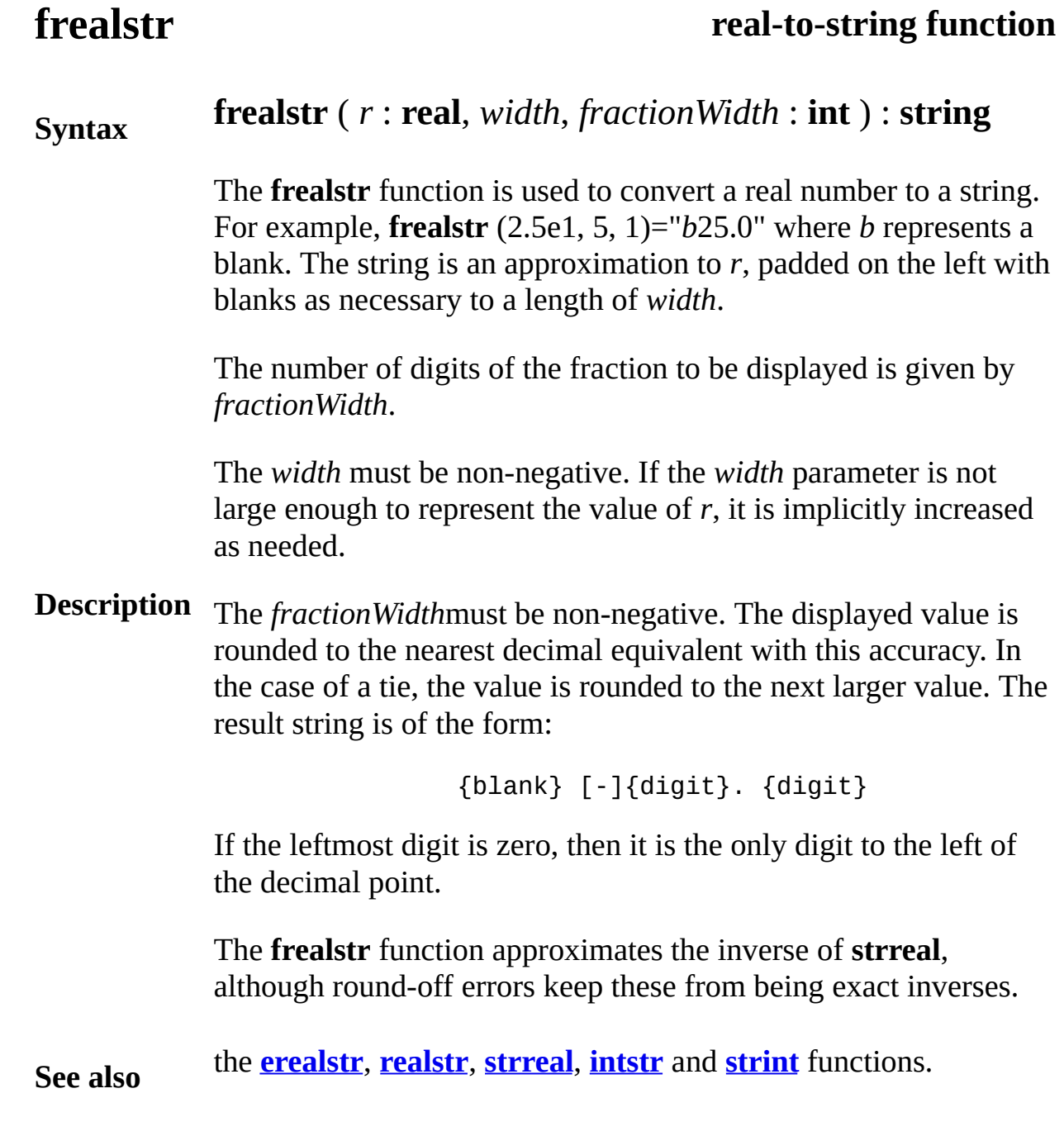

# **free statement**

## A *freeStatement* is:

#### **Syntax free** [ *collectionOrClassId*, ] *pointerVariableReference*

**Description new** statement. A free statement destroys (deallocates) an element that has been all

> Using a collection, declare a list of records and allocate one of thes deallocate the record.

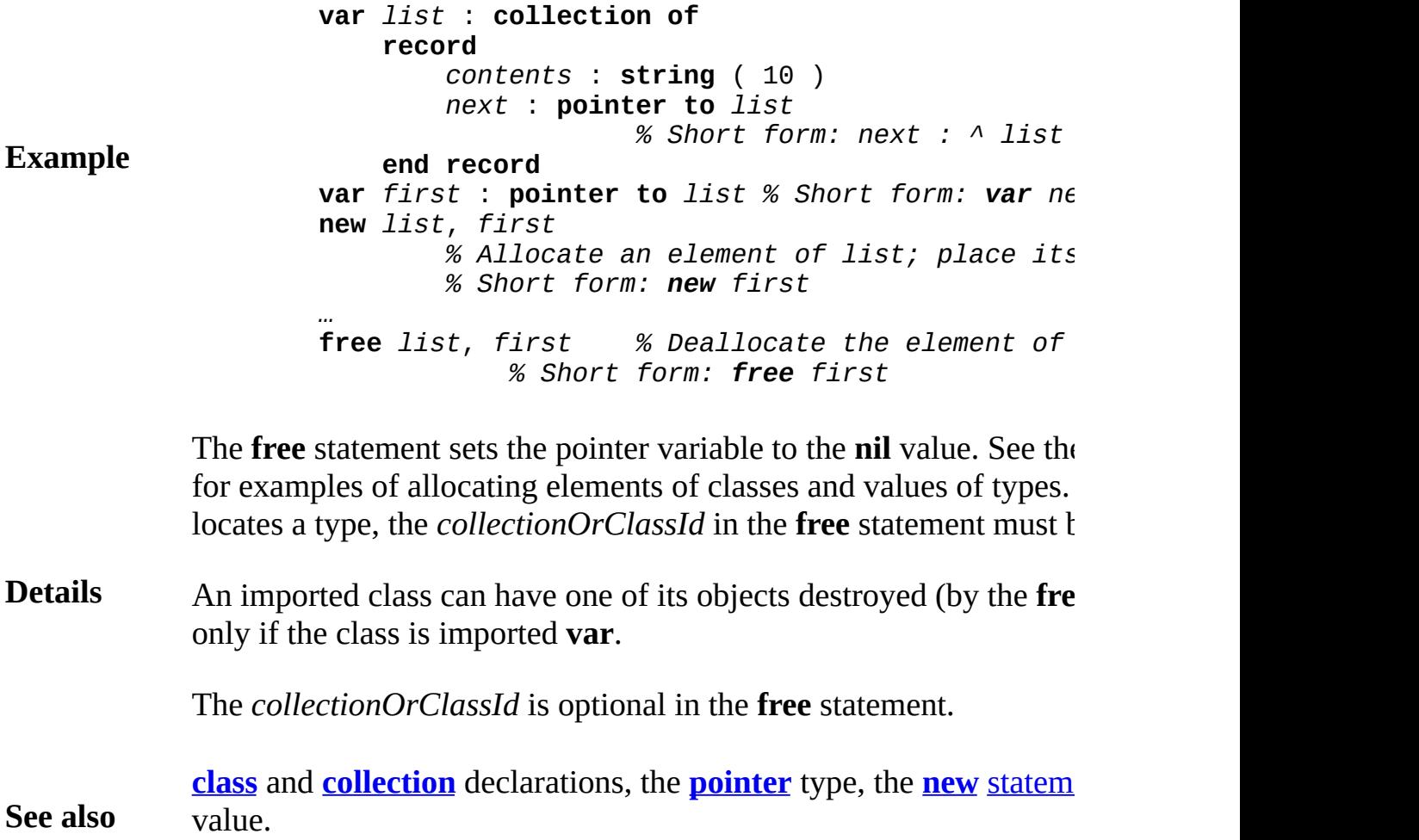

## **function declaration**

A *functionDeclaration* is:

## **function** *id* [ ( [*paramDeclaration* {, *paramDeclaration* } ] ) ]

**Syntax**

: *typeSpec*

*statementsAndDeclarations*

## **end** *id*

**Description** A function declaration creates (but does not run) a new function. The name of the function (*id*) is given in two places, just after **function** and just after **end**.

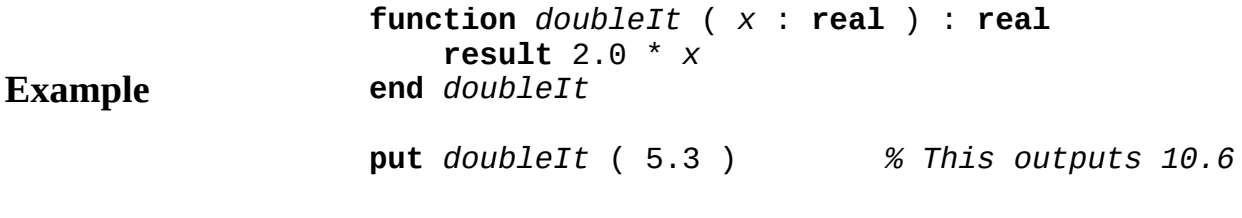

The set of parameters declared with the function are called *formal* parameters. For example, in the *doubleIt* function, *x* is a formal parameter. A function is called (invoked) by a *function call* which consists of the function's name followed by the parenthesized list of *actual* parameters (if any). For example, *doubleIt* (5.3) is a call having 5.3 as an actual parameter. If there are no parameters and no parentheses, the call does not have parentheses. The keyword **function** can be abbreviated to **fcn**. See also *functionCall* and *procedureDeclaration*.

Each actual non-**var** parameter must be assignable to the type of its corresponding formal parameter. See also *assignability*.

A function must finish by executing a **result** statement, which produces the function's value. In the above example, the **result** statement computes and returns the value 2.0 \* *x*.

In principle, a function (1) should not change any variables outside of itself (global variables) or (2) should not have **var** parameters. In other words, it should have no *side effects*. The original implementation prevented (1) and (2) and thereby prevented function side effects. Current implementations of Turing do not enforce this restriction.

The upper bounds of arrays and strings that are parameters may be declared to be an asterisk (**\***), meaning the bound is that of the actual parameter. See *paramDeclaration* for details about parameters.

#### **Details**

Procedures and functions cannot be declared inside other procedures and functions.

The syntax of a *functionDeclaration* presented above has been simplified by leaving out the optional result identifier, **import** list, **pre** condition, **init** clause, **post** condition and exception handler. The full syntax is

```
function [ pervasive ] id
    [ ( [ paramDeclaration {,paramDeclaration } ] ) ]
        [ resultId ] : typeSpec
    [ pre trueFalseExpn ]
    [ init id := expn {, id := expn } ]
    [ post trueFalseExpn ]
    [ exceptionHandler ]
    statementsAndDeclarations
end id
```
The *resultId* is the name of the result of the function and can be used only in the **post** condition.

A function must be declared before being called; to allow for mutually recursive procedures and functions, there are **forward** declarations with later declaration of the procedure or function **body**. See **forward** and **body** declarations for explanations.

You declare parameterless functions using an empty parameter list. When this is done, a call to the function must include an empty parameter list.

**[import](#page-484-0)** list, **[pre](#page-692-0)** [condition,](#page-97-0) **[init](#page-500-0)** clause, **[post](#page-691-0)** [condition](#page-97-0) and *exceptionHandler* for explanations of these additional features.

**See also**

See also **[pervasive](#page-631-0)**.

# **functionCall**

## A *functionCall* is:

**Syntax**

*functionId* [ ( [ *expn* { , *expn* } ] ) ]

**Description** A function call is an expression that calls (invokes or activates) a **function**. If the function has parameters, a parenthesized list of expressions (*expns*) must follow the function's name (*functionId*).

> This function takes a string containing a blank and returns the first word in the string (all the characters up to the first blank).

### **Example**

**Details**

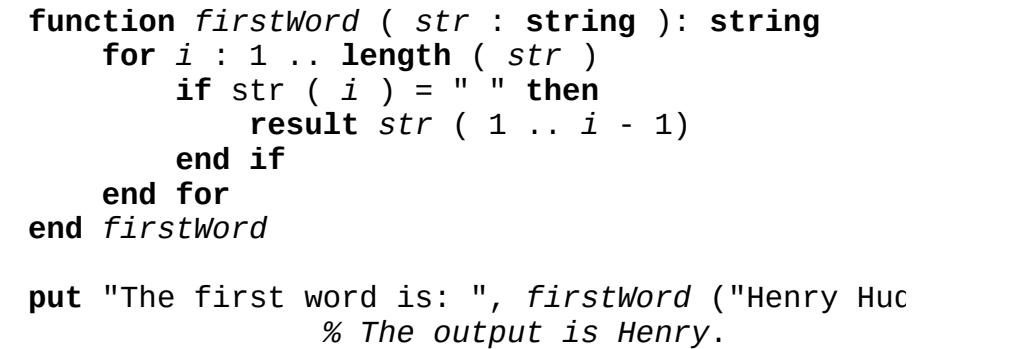

The parameter declared in the header of a function, is a *formal* parameter, for example, *str* above is a formal parameter. Each expression in the call is an *actual* parameter, for example, *sample* above is an actual parameter.

Each actual parameter passed to its non-**var** formal parameter must be assignable to that parameter (see *assignability* for details). See also *functionDeclaration* and *procedureDeclaration*.

In this explanation of *functionCall*, we have up to this point ignore the possibility of functions exported from modules. If the function is being called from outside of a module from which it has been exported, the syntax of the *functionCall* is:

*moduleId* . *functionId* [ ( *expn* {, *expn* } ) ]

In other words, the module or monitor name and a dot must preced

the function's name. If the function is being called from outside of class from which it has been exported, the syntax of the *functionCall* is one of:

> (a) *classId* ( *p* ) . *functionId* [ ( [ *expn* {, *expn* (b) *p* -> *functionId* [ ( [ *expn* {, *expn* } ] ) ]

In these  $p$  must be a pointer value that locates an object in the class. Form (b) is a short form for form (a).

**See also [class](#page-75-0)**.

## **get file statement**

A *getStatement* is:

## **get** [ : *streamNumber* , ] *getItem* { , *getItem* }

The **get** statement inputs each of the *getItems*. Ordinarily, the output comes from the keyboard. However, if the *streamNumber* is presen the input comes from the file specified by the stream number (see the **open** statement for details). Also, input can be redirected so it is tal from a file rather than the keyboard. Check the documentation on t environment for instructions on doing so.

The syntax of a *getItem* is one of:

(a) *variableReference* (b) **skip** (c) *variableReference* : \* (d) *variableReference* : *widthExpn*

# These items are used to support three kinds of input:

 $(1)$  token and character oriented input: supported by forms (a) and

(2) line oriented input: supported by form (c), and

(3) character oriented input: supported by form (d).

Examples of these will be given, followed by detailed explanations.

Token-oriented input.

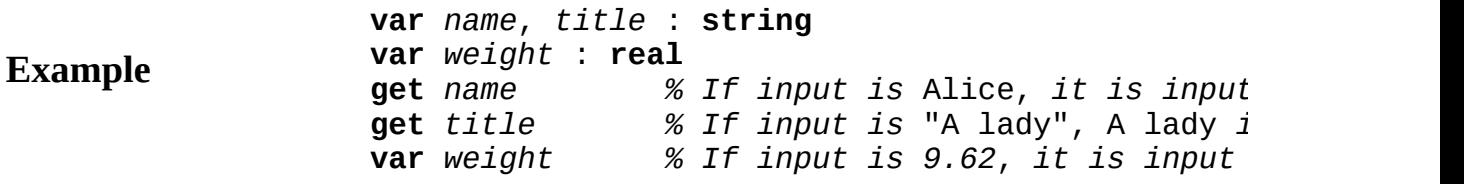

Line-oriented input.

**Example**

**var** *query* : **string**

**Syntax**

**Description**

**get** *query* : **\*** *% Entire line is input into query*

Character-oriented input.

### **Example**

```
var code : string
get code: 2 % Next 2 characters are input
```
A *token* is a sequence of characters surrounded by *white space*, where *white space* is defined as the characters: blank, tab, form feed, new and carriage return as well as end-of-file. The sequence of characte making up the token are either all non-white space or else the token must be a quoted string (an explicit string constant). When the *variableReference* in form (a) is a string, integer, real, **int***n*, **nat***n*, or **real***n*. Turing skips white space, reads a token into the *variableReference*, and then skips white space (stopping at the beginning of the next line).

If the *variableReference* is a string, the token is assigned to the variable Reference is a string, the token is assigned to the variable (if the token is quoted, the quotation marks are first removed). See examples involving *name* and *title* above. If the *variableReference* integer or a real, the token is converted to be numeric before being assigned to the variable. See the example involving *weight* above.

#### **Details**

When the input is coming from the keyboard, no input is done until Return is typed. The line that is input may contain more than one to Any tokens that are not input by one **get** statement will remain to b input by the next **get** statement.

Turing has been modified so that token-oriented input now also ski white space following the token, but does not skip beyond the beginning of the next line. This change implies that form  $(b)$  is usu not needed, as **skip** was used to skip white space after the token.

Form (a) supports **char** and **char** $(n)$ . If the type is **char**, exactly on character is read, with no skipping of white space before or after. The character may be, for example, a blank or a carriage return. If the  $t<sub>i</sub>$ is **char**(*n*), exactly *n* characters are read, with no skipping of white space.

Inputting **char** and **char**(*n*) types using form (a). The statement *get* 

is not legal, because length specification is not allowed with characters variables.

## **Example var** *c* : **char var** *d* : **char** ( 3 ) **get** *c % Read one character.* **get** *d % Read three characters* **Details** Form (a) supports enumerated types. If the type is an enumerated  $t<sub>i</sub>$ then the token read in must be one of the elements of the enumerate type. **Example** Inputting an enumerated type using form (a). The statement *get c:1* not legal, because length specification is not allowed with enumeration variables. **type** *colors* : **enum** (*red*, *blue*, *green)* **var** *c* : *colors* **get** *c % Read one of* red, green *or* blue **Details** Form (a) supports **boolean**. If the type is an **boolean** type, then the token read in must be one of "true" or "false" **Example** Inputting a **boolean** type using form (a). The statement *get*  $c:1$  is n legal, because length specification is not allowed with **boolean** variable. **var** *tf* : **boolean get** *tf % Read one of* true *or* false **Details** In form (b) of *getItem*, **skip** causes white space in the input to be skipped until non-white space (a token) or the end-of-file is reached This is used when the program needs to determine if there are more tokens to be input. To determine if there are more tokens to be read program should first **skip** over any possible white space (such as a new line character) and then test to see if **eof** (end-of-file) is true. The is illustrated in this example: Using token-oriented input, input and then output all tokens. This example gives what used to be the standard way of reading tokens

end of file. With the new meaning of form (a) for reading tokens, the

**get skip** line can be omitted. This omission is possible because the **get** *word* now automatically skips white space following the input value, up to the beginning of the next line. **var** *word* : **string**

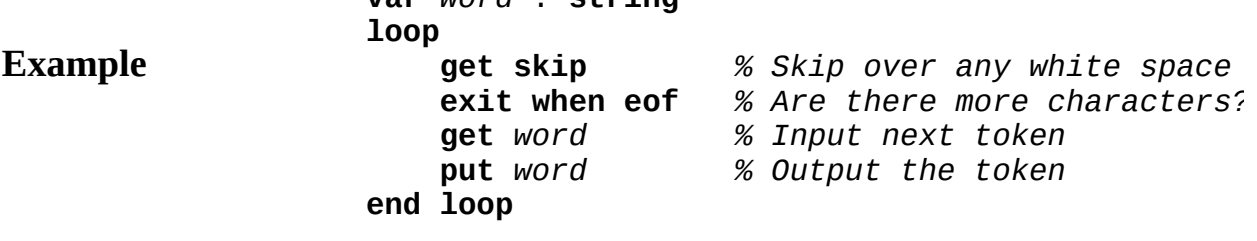

In the above and the next example, if the input has been redirected that it is from a file, **eof** becomes true exactly when there are no more characters to be read. If the input is coming from the keyboard, you can signal **eof** by typing control-Z (on a PC) or control-D (on UNIX).

In form (c) of *getItem*, the *variableReference* is followed by :\* whi implies line-oriented input. This form causes the entire line (or the remainder of the current line) to be read. In this case the variable m be a string (not an integer or real). The new line character at the en the line is discarded. It is an error to try to read another line when you are already at the end of the file. The following example shows how use line-oriented input to read all lines in the input.

Using line-oriented input, input and then output all lines.

**var** *line* : **string loop exit when eof** *% Are there more characters?* **get** *line* : \* *% Read entire line* **put** *line* **end loop**

In form (d) of *getItem*, the *variableReference* is followed by

: *widthExpn*

**Details**

which specifies character-oriented input. This form causes the spec number (*widthExpn*) of characters to be input (or all of the remaining characters if not enough are left). If no characters remain, the null string is read and no warning is given. In this form, the new line character is actually input into the *variableReference* (this differs fi

**Example**

**Details**

line-oriented input which discards new line characters). The follow example shows how to use character-oriented input to read each character of the input. Form (d) can be used with **string** and **char**(*n* variables, but not with **char**, **int** or any other type.

Using character-oriented input, input and then output all characters.

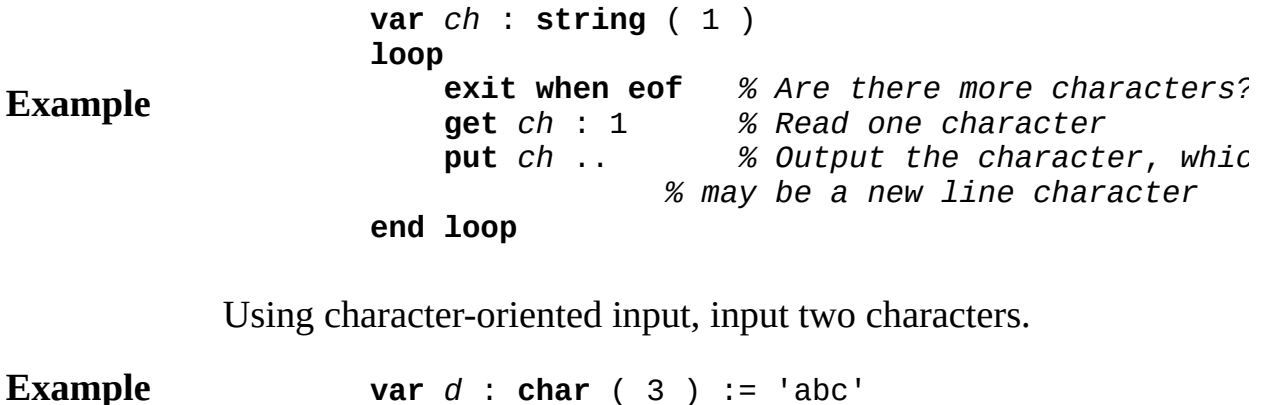

**get** *d* : 2  $%$  *Read two character (replacereregee)* 

**See also [read](#page-721-0)** [statement,](#page-783-0) which provides binary file input.

## **getch get character procedure Syntax getch** ( **var** *ch* : **string** ( 1 ) ) **Description** character in the keyboard buffer (the oldest not-yet-read The **getch** procedure is used to input a single character without waiting for the end of a line. The parameter *ch* is set to the next character). **Example** This program contains a procedure called *getKey* which causes the program to wait until a key is pressed. **setscreen** ("graphics") **procedure** *getKey* **var** *ch* : **string** (1) **getch** (*ch*) **end** *getKey* **for** *i* : 1 .. 1000 **put** *i* : 4, " Pause till a key is pressed" *getKey* **end for Details** The screen should be in a "*screen*" or "*graphics*" mode. See the **setscreen** procedure for details. If the screen is not in one of these modes, it will automatically be set to "*screen*" mode. On IBM PC's some keys, such as the left arrow key, insert key, delete key, and function keys do not produce ordinary character values. These keystrokes are returned by **getch** as their "scan code" with 128 added to them, unless the scan code already has a value of 128 or greater. This provides a unique value for every key on the keyboard. See Appendix D for these codes. **See also [hasch](#page-473-0)** (has character) which is used to see if a character has been typed but [not](#page-611-0) yet [read](#page-721-0). See also predefined unit **[Input](#page-501-0)**.

## **getchar get character function**

#### **Syntax getchar** : **char**

**Description** The **getchar** function is used to input a single character without waiting for the end of a line. The next character in the keyboard buffer (the oldest not-yet-read character) is returned.

> This program contains a procedure called *getKey* which causes the program to wait until a key is pressed.

**Example setscreen** ("graphics") **procedure** *getKey* **var** *ch* : **char** *ch* := **getchar end** *getKey* **for** *i* : 1 .. 1000 **put** *i* : 4, " Pause till a key is pressed" *getKey* **end for** The screen should be in a "*screen*" or "*graphics*" mode. See the **setscreen** procedure for details. If the screen is not in one of these

modes, it will automatically be set to "*screen*" mode. On IBM PC's some keys, such as the left arrow key, insert key,

**Details** delete key, and function keys do not produce ordinary character values. These keystrokes are returned by **getchar** as their "scan code" with 128 added to it, unless the scan code already has a value of 128 or greater. This provides a unique value for every key on the keyboard. See Appendix D for these codes.

> **[hasch](#page-473-0)** (has character) which is used to see if a character has been typed but [not](#page-611-0) yet [read](#page-721-0).

**See also**

See also predefined unit **[Input](#page-501-0)**.

<span id="page-303-0"></span>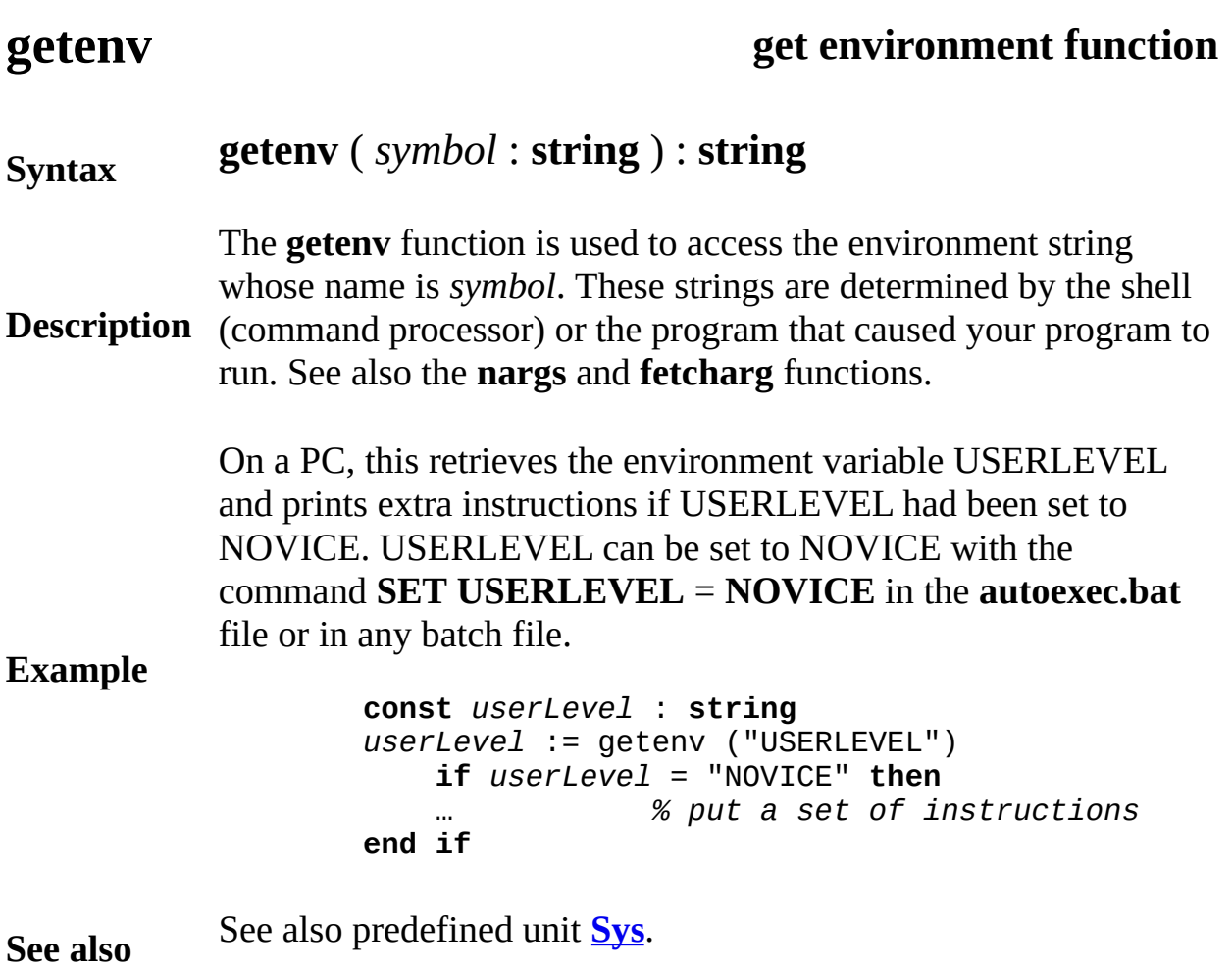

## **getpid get process id function**

## **Syntax getpid** : **int Description** The **getpid** function is used to determine the I.D. (number) that identifies the current operating system task (process). Beware that there are processes, activated by the **fork** statement, that are independent of the operating systems tasks. Under UNIX, the number is used, for example, for creating a unique name of a file. **See also [nargs](#page-583-0)**, **[fetcharg](#page-240-0)** and **[getenv](#page-303-0)**. See also predefined unit **[Sys](#page-814-0)**.

# **getpriority function**

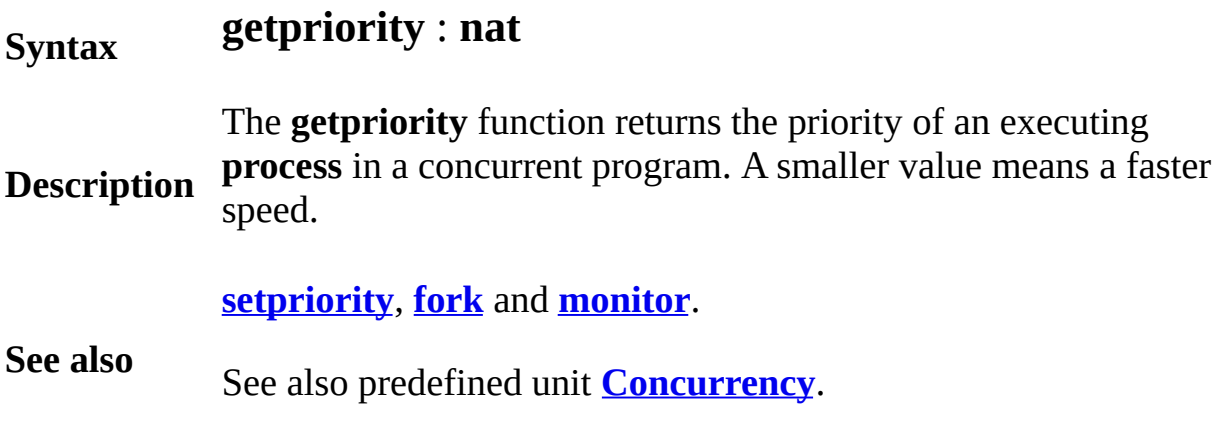

# <span id="page-306-0"></span>**GUI**

This unit contains the predefined subprograms for creating and using a GUI (**G**raphical **U**ser **I**nterface). Elements of the GUI include buttons, check boxes, text boxes, scroll bars, menus, etc.

### **Description**

For a general introduction to the the GUI module, see [Introduction](#page-951-0) to Graphical User Interfaces.

# **[GUI](#page-306-0).AddLine** Part of GUI module

# **Syntax GUI.AddLine** (*widgetID* : **int**, *text* : **string**)

**Description** necessary) so that the added text is now visible. The *widgetID* **GUI.AddLine** adds text and a newline to the current line of the text box specified by *widgetID*. It is essentially equivalent to **put** *text* in the text box. **GUI.AddLine s**crolls the text box (if parameter must be the widget id of a text box. The *text* parameter is the text to be added to the text box.

> The following creates a text box and puts the numbers from 1 to 25 in it.

#### **Example**

```
import GUI
var boxID : int := GUI.CreateTextBox (50, 50, 200
for i : 1 .. 25
    GUI.AddLine (boxID, intstr (i))
end for
loop
    exit when GUI.ProcessEvent
end loop
```
#### **Execute**

Exported qualified.

**Status** This means that you can only call the function by calling **GUI.AddLine**, not by calling **AddLine**.

**See also GUI.CreateTextBox**.

# **[GUI](#page-306-0).AddText** Part of GUI module

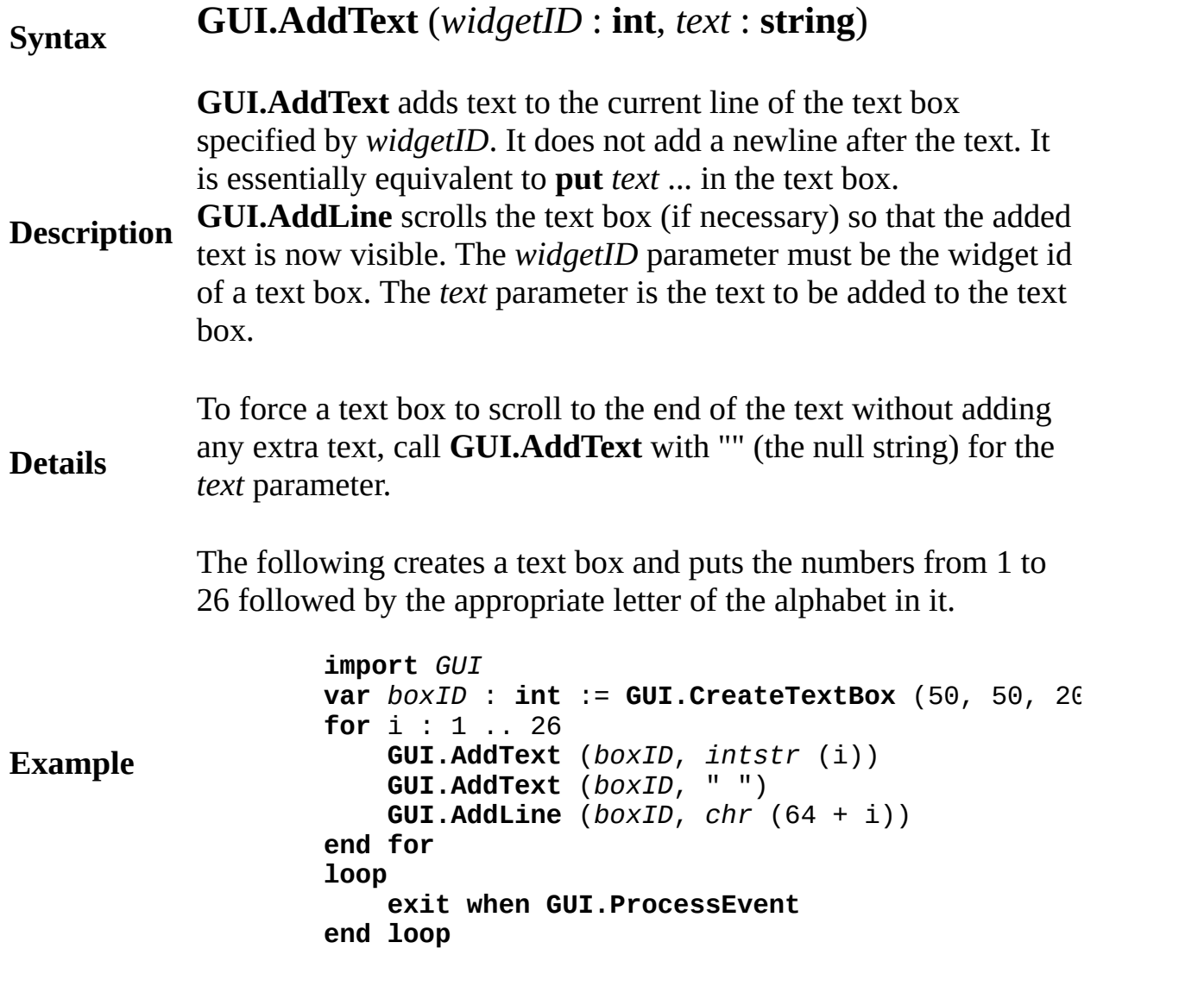

**Execute**

Exported qualified.

- **Status** This means that you can only call the function by calling **GUI.AddText**, not by calling **AddText**.
- **See also GUI.CreateTextBox**.

# **[GUI](#page-306-0).Alert[2,3,Full]** Part of <u>GUI</u> module

One of four procedures:

**Syntax**

**GUI.Alert** (*title*, *msg* : **string**) **GUI.Alert2** (*title*, *msg1*, *msg2* : **string**) **GUI.Alert3** (*title*, *msg*1, *msg2*, *msg3* : **string**) **GUI.AlertFull** (*title* : **string,** *msg* : **array** 1 .. \* **of string**, *button* : **string**)

Displays a dialog box with the string specified by *msg* in it. There is a single button labelled *OK* which dismisses the dialog and resumes execution. The *title* parameter specifies the window title under Microsoft Windows. On the Apple Macintosh, there is no title, so do not assume the user will see the title. The dialog box is centered on the screen.

**Description** The **GUI.Alert2** and **GUI.Alert3** procedures allow the user to specify a two or three line message respectively. The **GUI.AlertFull** procedure allows the user to specify any number of lines of text in the string array specified by *msg* as well as the text in the dismissal button. Any empty strings at the end of the array are not displayed.

> **Note**: This function is **not** available in the current version of the GUI Procedure Library (shipping with Turing 4.0 and MacOOT 1.5). It is documented here for use with future shipping version of Turing. It is likely to be implemented in the version of Turing released in September 2002. Check the release notes that are found in the on-line help to find out if this function is now available.

> The following program asks the user for the name of a file puts up an alert dialog box if it fails.

> > **import** *GUI* **in** "%oot/lib/GUI"

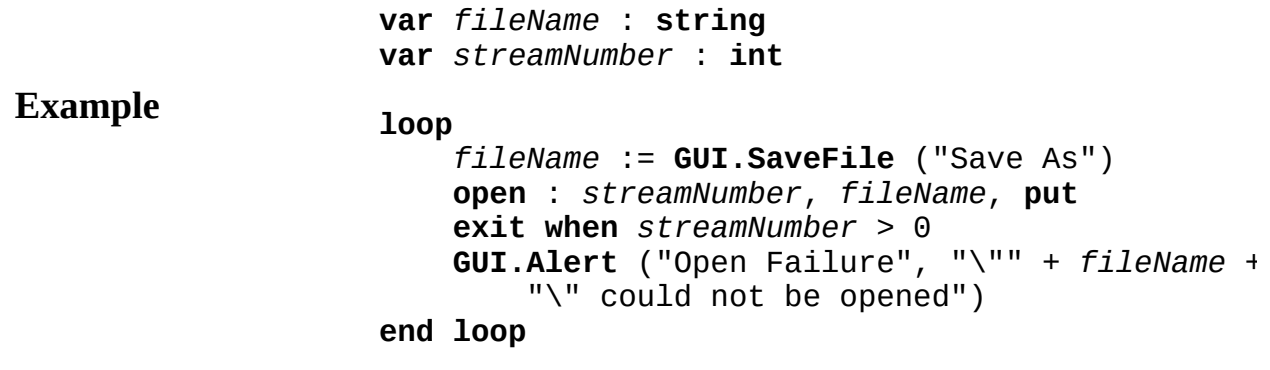

The following program asks the user for the name of a file puts up a more complete alert dialog box if it fails.

```
import GUI in "%oot/lib/GUI"
var fileName : string
var streamNumber : int
loop
    fileName := GUI.SaveFile ("Save As")
    open : streamNumber, fileName, put
    exit when streamNumber > 0
    GUI.Alert2 ("Open Failure",
        "\" " + fileName + "\" could not be open.
        "Reason: " + Error.LastMsg)
end loop
```
**Example**

```
The following program fragment displays an alert with four lines
of text and a button that says "Abort".
```

```
var message : array 1 .. 10 of string
for i : 1 .. 10
   message (i) := ""
end for
…
message (1) := "The program must now quit"
message (2) := "becasue of an unrecoverable erro
message (3) := "A Read Error occurred while read
message (4) := "file \"" + fileName + "\"."
message (5) := Error.LastMsg
GUI.AlertFull ("Error", message, "Abort")
```
Exported qualified.

**Status** This means that you can only call the function by calling

**Example**

**GUI.Alert**, not by calling **Alert**.

# **[GUI](#page-306-0).Choose[Full]** Part of <u>GUI</u> module

One of two procedures:

**Syntax**

**GUI.Choose** (*title*, *msg1*, *msg2*, *msg3* : **string**, *btn1*, *btn2*, *btn3* : **string**) : **int GUI.ChooseFull** (*title* : st**r**ing, *msg* : **array** 1 .. \* **of string**, *btn1*, *btn2*, *btn3* : **string**, *defaultBtn* : **int**) : **int**

Displays a dialog box with text and from one to three buttons. The button to dismiss the dialog. The number of the button pressed is  $r_1$ . function. The dialog box is centered on the screen.

The *title* parameter specifies the title in the window bar of the dialog The Apple Macintosh does not have a title bar, so do not assume that the the string in the *title* parameter. The message is specified by strings in and *msq3* for **GUI.Choose** and the string array *message* for **GUI.C** each case, empty strings at the end of the list of strings are ignored. and *btn3* parameters specify the text to appear in the buttons. If the string (""), the button is not displayed.

### **Description**

The function returns the button number from one to three that was

The *defaultBtn* parameter in **GUI.ChooseFull** specifies which, if a should be the default button. The default button is selected if the use **Enter.** If the default button is 0, then no button is highlighted as the default button is  $\theta$ , then no button is highlighted as the default button.

**Note:** This function is **not** available in the current version of the  $G<sup>T</sup>$ Library (shipping with Turing 4.0 and MacOOT 1.5). It is document with future shipping version of Turing. It is likely to be implement of Turing. Check the release notes that are found in the on-line help this function is now available.

The following program asks if the user wants coffee or tea and set *wants* 

appropriately.

**Example import** *GUI* **in** "%oot/lib/GUI" **var** *wantsCoffee* : **boolean var** *choice* : **int** := **GUI.Choose** ("Beverage Choice" "Do you want coffee or tea?", "", "", "Coffe **if** *choice* = 1 **then** *wantsCoffee* := **true else** *wantsCoffee* := **false end if**

> The following program asks the user whether they want to save the save their work or Cancel.

**Example import** *GUI* **in** "%oot/lib/GUI" % Returns false if cancelling operation **procedure** *CheckUnsavedWork* : **boolean var** *message* : **array** 1 .. 3 **of string** *message* (1) := "Changes to " + *fileName* + " *message* (2) := "saved. Unsaved work will be *message* (3) := "want to save before quitting **var** *choice* : **int** := GUI. ChooseFull ("Save Be message, "Save", "Don't Save", "Cancel", **if** *choice* = 1 **then** *SaveWork* **elsif** *choice* = 3 **then return false end if return true end** *CheckUnsavedWork*

Exported qualified.

**Status** This means that you can only call the function by calling **GUI.Cho** calling **Choose**.

# **[GUI](#page-306-0).ClearText** Part of GUI module

# **Syntax GUI.ClearText** (*widgetID* : **int**)

**Description** must be the widget id of a text box. Clears all the text in a text box specified by *widgetID*. The *widgetID*

> The program lists 25 numbers in a text box. Every time the button  $\mathbb{R}$ clears the text box and prints the next 25 numbers.

```
Example
                    import GUI
                    var boxID, buttonID, start : int
                    start := 1
                    procedure PrintTwentyFive
                        GUI.ClearText (boxID)
                        for i : start .. start + 24
                            GUI.AddLine (boxID, intstr (i))
                        end for
                        start += 25
                    end PrintTwentyFive
                    boxID := GUI.CreateTextBox (50, 50, 200, 200)
                    buttonID := GUI.CreateButton (50, 5, 0, "Next 25",
                    PrintTwentyFive
                    loop
                        exit when GUI.ProcessEvent
                    end loop
```
#### **Execute**

Exported qualified.

**Status** This means that you can only call the function by calling **GUI.Clear** by calling **ClearText**.

**See also GUI.CreateTextBox**.

# **[GUI](#page-306-0).CloseWindow** Part of GUI module

## **Syntax GUI.CloseWindow** (*window* : **int**)

**Description** Library recognizes that the window no longer exists. This procedure Closes a window with widgets in it. This procedure automatically disposes of any widgets in the window and makes certain that the  $\mathcal{C}$ call *Window.Close*, so there is no need for the user to do so.

> The program opens up a window with two buttons. If the button lal "Close and Open" is pressed, the window is closed and a new wind with two buttons is opened in a random location on the screen.

**Example import** *GUI* **const** *screenWidth* : **int** := **Config.Display** (*cdScreenWidth* **const** *screenHeight* : **int** := **Config.Display** (*cdScreenHeight* **const** *titleBarHeight* : **int** := 32 **const** *windowEdgeSize* : **int** := 13 **const** *windowWidth* : **int** := 150 **const** *windowHeight* : **int** := 100 **var** *windowID*, *windowNumber*, *closeButton*, *quitBut* **procedure** *CloseAndOpen* **if** *windowID* **not**= 0 **then** *GUI*.*CloseWindow* (*windowID*) **end if** *windowNumber* += 1 **var** *xPos* : **int** := **Rand.Int** (0, *screenWidth windowEdgeSize*) **var** *yPos* : **int** := **Rand.Int** (0, *screenHeight titleBarHeight*) *windowID* := **Window.Open** ("title:Window #" + *intstr* (*windowNumber*) + ",graphics:" + *intstr* (*windowWidth*) + ";" + *intstr* (*windowHeight* ", position:" +  $\text{intstr (xPos)} + ";" + \text{int}$ *closeButton* := **GUI.CreateButton** (10, 60, 130, "Close And Open", *CloseAndOpen*)  $quitButton := GUI.CreatedButton (10, 10, 130,$ **end** *CloseAndOpen CloseAndOpen* **loop exit when GUI.ProcessEvent end loop**

## **Execute**

Exported qualified.

- **Status** This means that you can only call the function by calling **GUI.CloseWindow**, not by calling **CloseWindow**.
- **See also [GUI.ShowWindow](#page-467-0)** and **[GUI.HideWindow](#page-409-0)**, for showing and hiding windows with widgets in them.

# **[GUI](#page-306-0).CreateButton[Full]** Part of GUI module

**GUI.CreateButton** (*x*, *y*, *width* : **int**, *text* : **string**, *actionProc* : **procedure** *x* ()) : **int**

#### **Syntax GUI.CreateButtonFull** (*x*, *y*, *width* : **int**, *text* : **string**, *actionProc* : **procedure** *x* (), *height* : **int**, *shortcut* : **char**, *default* **int**

Creates a button and returns the button's widget ID.

The button widget is used to implement a textual button. When you button, the button's *action procedure* is called. If a button is given a then entering the keystroke will cause the *action procedure* to be called. not visibly cause the button to depress.

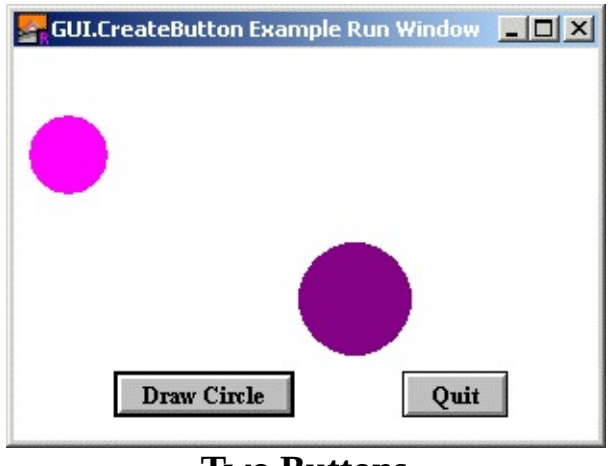

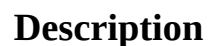

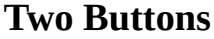

The *x* and *y* parameters specify the lower-left corner of the button. parameter specifies the width of the button. If *width* is less than the necessary to display the button, the button is automatically enlarge text. The *text* parameter specifies the text to appear in the button. The parameter is the name of a procedure that is called when the button

For **GUI.CreateButtonFull**, the *height* parameter specifies the height button. If *height* is less than the size necessary to display the buttor automatically enlarged to fit the text. The *shortcut* parameter is the be used as the button's shortcut. The *default* parameter is a boolean whether the button should be the default button. If there is already button, and *default* is set to true, then this button becomes the new

The following program creates two buttons, one which draws a ran the screen and one which quits the program.

**Example import** *GUI* **procedure** *DrawRandomCircle* **var** *r* : **int** := **Rand.Int** (20, 50) **var**  $x : int := Rand.int (r, max - r)$ **var** *y* : **int** := **Rand.Int** (*r*, **maxy** - *r*) **var** *c* : **int** := **Rand.Int** (0, **maxcolor**) **Draw.FillOval** (*x*, *y*, *r*, *r*, *c*) % In case we drew over the buttons, redraw t **GUI.Refresh end** *DrawRandomCircle* **View.Set** ("graphics:300;200,nobuttonbar ") **var** *draw* : **int** := **GUI.CreateButtonFull** (50, 10, *DrawRandomCircle*, 0, '^D', true) **var** *quitBtn* : **int** := **GUI.CreateButton** (200, 10, **loop exit when GUI.ProcessEvent end loop**

#### **Execute**

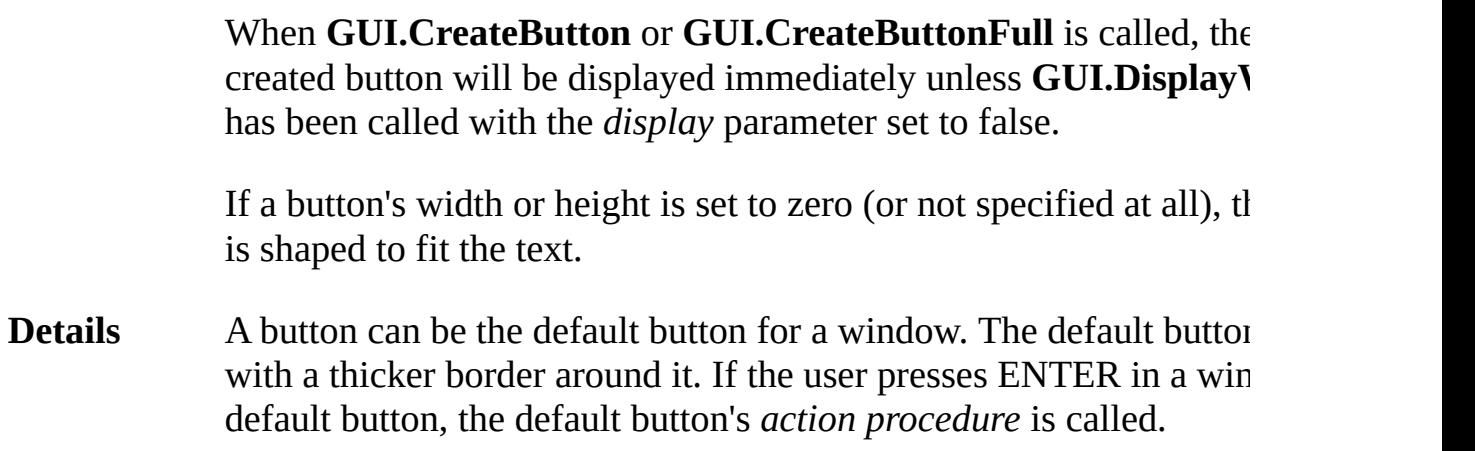

When a button is not enabled, the text in the button is grayed out and the button no longer responds to any mouse clicks or keystrokes until the butt again.

The following GUI subprograms can be called with a button as the parameter:

#### **Details GUI.Show**, **GUI.Hide**, **GUI.Enable**, **GUI.Disable**, **GUI.Dispose GUI.GetX**, **GUI.GetY**, **GUI.GetWidth**, **GUI.GetHeight**, **GUI.SetPosition**, **GUI.SetSize**, **GUI.SetPositionAndSize**, **GUI.SetLabel**, **GUI.SetDefault**

Exported qualified.

**Status** This means that you can only call the function by calling **GUI.Cre** not by calling **CreateButton**.

**See also [GUI.SetLabel](#page-438-0)** for changing the button's text, **[GUI.SetDefault](#page-431-0)** for set default button in a window and **[GUI.SetColor](#page-430-0)** for setting the butto

# **[GUI](#page-306-0).CreateCanvas[Full]** Part of GUI module

**Syntax**

## **GUI.CreateCanvas** (*x*, *y*, *width*, *height* : **int**) : **int**

**GUI.CreateCanvasFull** (*x*, *y*, *width*, *height* : **int**, *border* : **int**, *mouseDown* : **procedure** *x* (*mx*, *my* : int), *mouseDrag* : **procedure** *x* (*mx*, *my* : int), *mouseUp* : **procedure** *x* (*mx*, *my* : int)) : **int**

Creates a canvas and returns the canvas' widget ID.

A canvas is a drawing surface for use by the program. It differs from using the window surface to draw on in that  $(0, 0)$  represents the lo left corner of the canvas and all drawing is clipped to the canvas.  $($ means that if you accidently attempt to draw outside of the canvas, will not actually draw beyond the border of the canvas.)

Canvases have procedures that emulate all the procedures in the D<sub>1</sub> module as well as a procedure to emulate Font. Draw, Pic. Draw, Pic. Pic.ScreenLoad and Pic.ScreenSave.

You can get mouse feedback from a canvas. Using the *CreateCanv* method, you can specify three routines that are called when the mo button is depressed while pointing in a canvas. One routine will be when the user presses the mouse button down in a canvas. Another routine will be called while the user drags the mouse with the mouse button down. This routine is repeatedly called whenever the mouse changes position while the mouse button is down. The last routine called when the mouse button is released. All three routines take an and *v* parameter, which is the location of the mouse with respect to canvas (i.e. (0, 0) is the lower-left corner of the canvas).

### **Description**

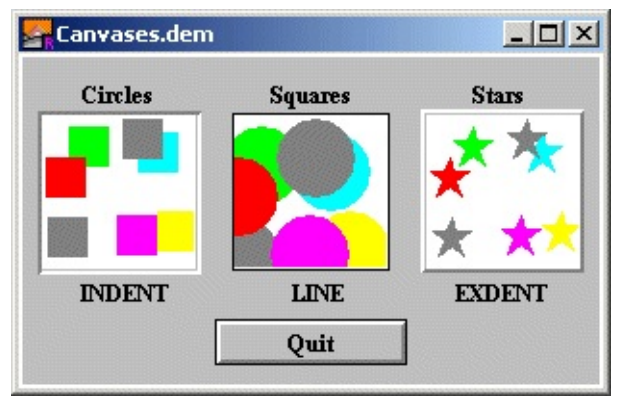

**Output of Canvases.dem**

The *x* and *y* parameters specify the lower-left corner of the canvas. *width* and *height* parameters specify the width and height of the can

For **GUI.CreateCanvasFull**, the *border* parameter specifies the ty border that surrounds the canvas and is one of 0, *GUI.LINE*, *GUI.INDENT* or *GUI.EXDENT*. A border of 0 is the default and is same as *GUI.LINE*. *GUI.INDENT* and *GUI.EXDENT* only display properly if the background colour has been set to *gray* using **GUI.SetBackgroundColor.** *GUI.INDENT* makes the canvas appear indented or recessed. *GUI.EXDENT* makes the canvas appear to stand out from the window.

The *mouseDown* parameter is a procedure called when the user pre the mouse button in the canvas. The *mouseDrag* parameter is a procedure called when the user drags the mouse while the mouse b is still pressed. The *mouseUp* parameter is a procedure called when user releases the mouse button. The parameters to all three are the  $\pm$ y location of the mouse where the button was pressed (dragged/released). The coordinates are given with respect to the  $\alpha$ (i.e. (0, 0) is the lower-left corner of the canvas).

The following program draws 10 random stars in the canvas.

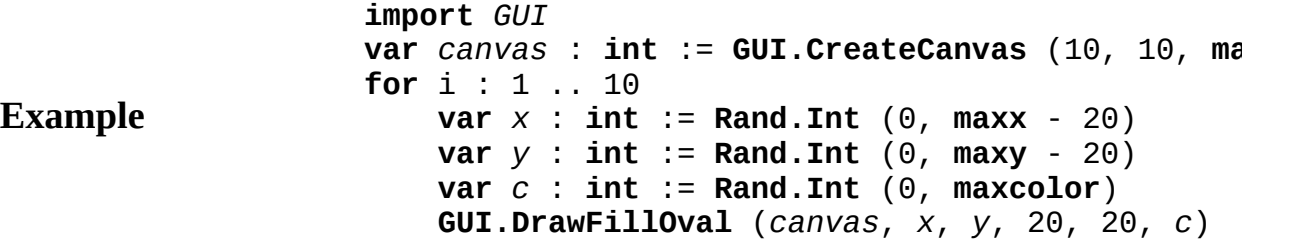
**end for**

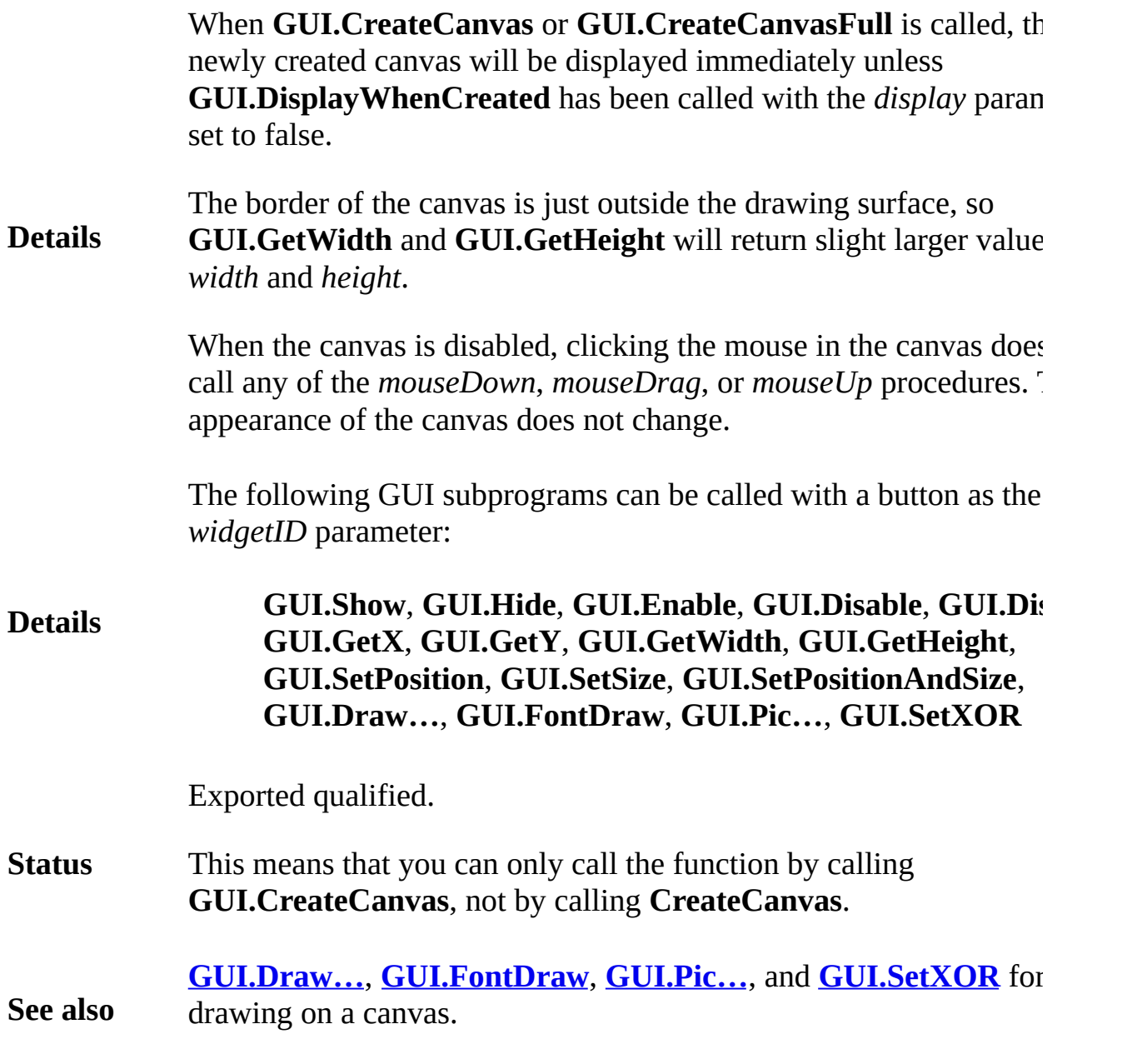

# **[GUI](#page-306-0).CreateCheckBox[Full]** Part of GUI module

**GUI.CreateCheckBox** (*x*, *y* : **int**, *text* : **string**, *actionProc* : **procedure** *x* (*filled* : **boolean**)) : **int**

#### **Syntax GUI.CreateCheckBoxFull** (*x*, *y* : **int**, *text* : **string**, *actionProc*: **procedure** *x* (*filled*: **boolean**), *alignment*: **int**, *shore* **int**

Creates a check box (with accompanying text) and returns the chec ID.

The check box widget is used to implement a check box that can be When you click on a check box, the status of the check box flips from  $\mathbf r$ unset and back again and the check box's *action procedure* is called status as a parameter. If a check box is given a short cut, then enter keystroke will cause the check box to change status and the *action* be called. The new status will be displayed immediately.

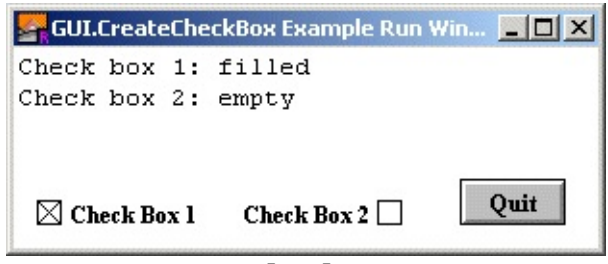

## **Two Check Boxes**

**Description** The  $x$  and  $y$  parameters specify the lower-left corner of the check  $b$ *alignment* is set to *GUI.RIGHT*, in which case they specify the low of the check box). The *text* parameter specifies the text (or label)  $\mathbf{b}$ check box. The *actionProc* parameter is the name of a procedure that when the status of the check box changes. The *actionProc*procedur one boolean parameter which is the new status of the check box. In **GUI.CreateCheckBox**, the check box's text is always to the right of check box. In **GUI.CreateCheckBoxFull**, the text can be set to the of the check box with the *alignment* parameter.

> For **GUI.CreateCheckBoxFull**, the *alignment* parameter specifies of the check box in relation to the text as well as the meaning of the

parameters. The *alignment* parameter is one of 0, *GUI.LEFT*, or *GI alignment* of 0 is the default and is the same as *GUI.LEFT*. *GUI.LEFT* actual box in the check box appears to the left of the check box's la specifies the lower-left corner. An *alignment* of *GUI.RIGHT* means actual box appears to the right of the check box's label and  $(x, y)$  sp lower-right corner of the check box. The *shortcut* parameter is the be used as the button's shortcut. The *default* parameter is a boolean whether the button should be the default button. If there is already button, and *default* is set to true, then this button becomes the new

A check box's size is not specified during creation. It is determined size of the text. Instead the user specifies the lower-left corner of the (or the lower-right if the check box is right justified).

The following program creates two buttons, one which draws a ran the screen and one which quits the program

**Example import** *GUI* **procedure** *DoNothing* (*status* : **boolean**) **end** *DoNothing* **View.Set** ("graphics:300;100,nobuttonbar") **var**  $cb1$  :  $int := GUI.CreadeCheckBox (10, 10, "Ch)$ *DoNothing*) **var**  $cb2$  : **int** := **GUI.CreateCheckBoxFull** (200, 10, *DoNothing*, *GUI.RIGHT*, '2') **GUI.SetCheckBox** (*cb2*, **true**) **var**  $quitBtn$  :  $int := GUI.CreatedButton (230, 10, ...)$ **loop exit when GUI.ProcessEvent end loop var** *cb1Status* : **boolean** := **GUI.GetCheckBox** (*cb1*) **var** *cb2Status* : **boolean** := **GUI.GetCheckBox** (*cb2*) **if** *cb1Status* **then put** "Check box 1: filled" **else put** "Check box 1: empty" **end if if** *cb2Status* **then put** "Check box 2: filled" **else put** "Check box 2: empty" **end if**

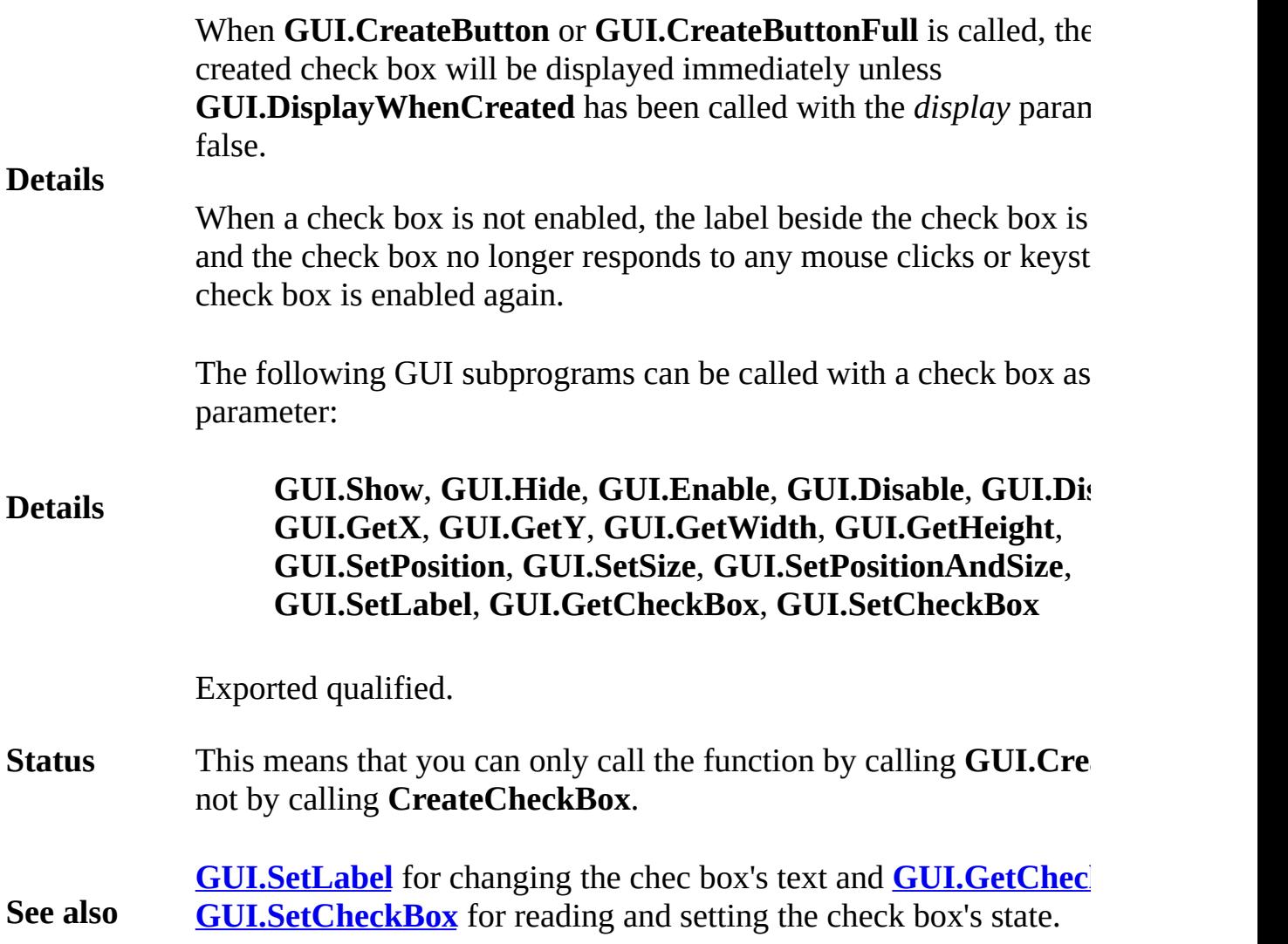

# **[GUI](#page-306-0).CreateFrame** Part of GUI module

# **Syntax GUI.CreateFrame** (*x1*, *y1*, *x2*, *y2*, *kind* : **int**) : **int**

Creates a frame and returns the frame's widget ID.

A frame is a box drawn around other GUI widgets to make the win look better and help organize the GUI elements.

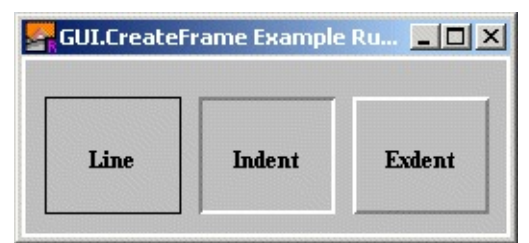

**Three Types of Frames With a Label in Each Frame**

**Description** Frames are the only GUI widgets that can have other widgets place within them. Frames are passive widgets, meaning that they do not respond to button clicks or keystrokes.

> The  $x1$  and  $y1$  parameters specify the lower-left corner of the frame the  $x^2$  and  $y^2$  parameters specify the upper-right corner of the fram *kind* parameter specifies the type of frame. This is one of 0, *GUI.L. GUI.INDENT*, or *GUI.EXDENT*. A *kind* of 0 is the default and is the as *GUI.LINE*.

> *GUI.INDENT* and *GUI.EXDENT* only display properly if the background. colour has been set to *gray* using **GUI.SetBackgroundColor**. *GUI.INDENT* makes the contents frame appear indented or recesse. *GUI.EXDENT* makes the contents of the frame appear to stand out the window.

> The following program draws three frames in the window and dray label in each one.

> > **import** *GUI* **View.Set** ("graphics:250;90,nobuttonbar") **GUI.SetBackgroundColor** (*gray*) **var** *lineFrame*, *indentFrame*, *exdentFrame* : **int**

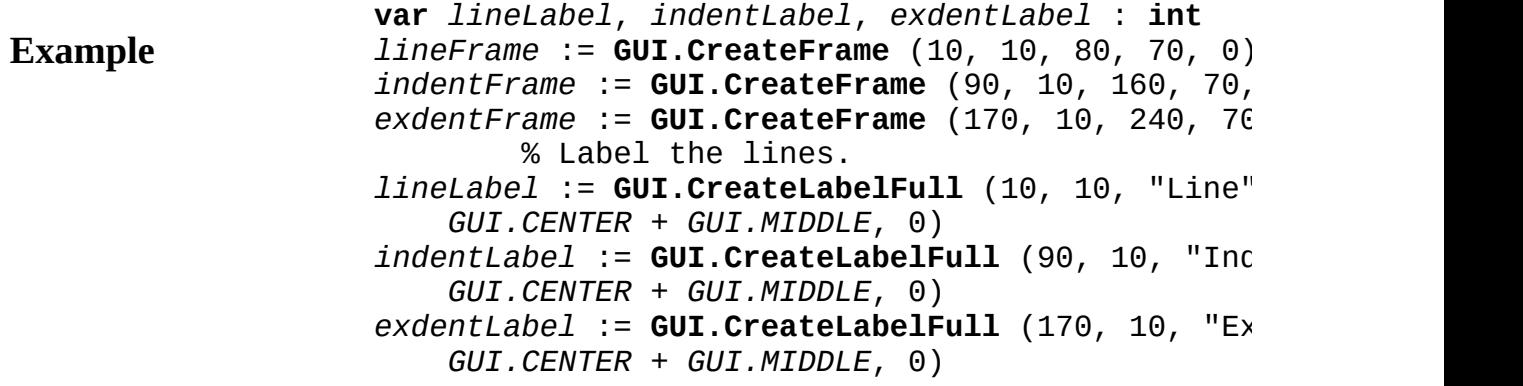

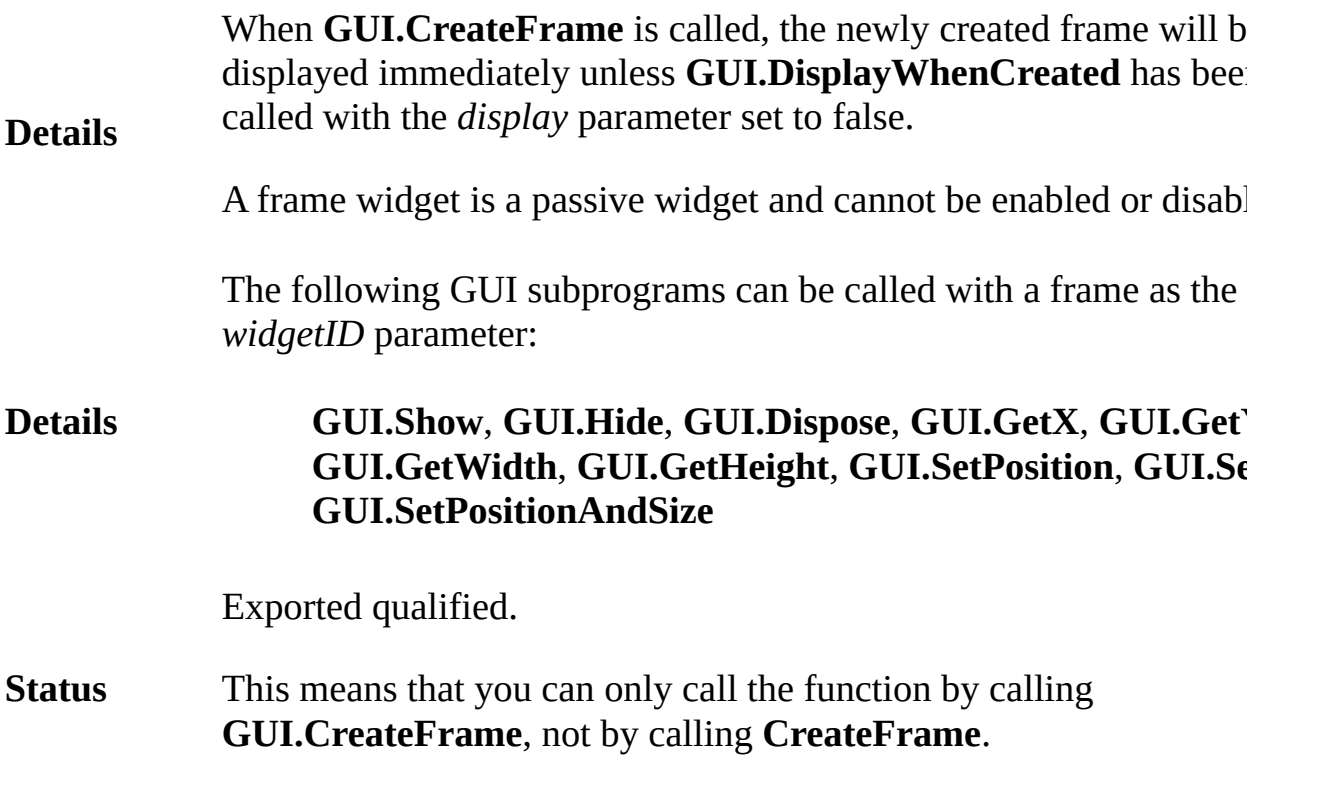

## **[GUI](#page-306-0).CreateHorizontalScrollBar[Full]** Part of GUI module

**GUI.CreateHorizontalScrollBar** (*x*, *y*, *size* : **int**, *min, max, start: int, actionProc : procedure <i>x* (*value : i*)

#### **Syntax GUI.CreateHorizontalScrollBarFull** (*x*, *y*, *size* : **int**, *min*, *max*, *start* : **int**, *actionProc* : **procedure** *x* (*value* : **int**), *arrowInc*, *pageInc*, *thumbSize* : **int**) : **int**

Creates a horizontal (left-right) scroll bar and returns the scroll bar

A scroll bar is a widget that allows users to see a piece of a document cannot be displayed on the screen in its entirety. The picture below horizontal scroll bar. To control a scroll bar, there are a few choices can click on the thumb (the box in the scroll bar) and slide it left or user can click in the scroll bar itself to the left or right of the thume case the thumb is moved up or down one "page"), or the user can c left or right arrows at the ends of the scroll bar (in which case the the moved left or right one "arrow increment").

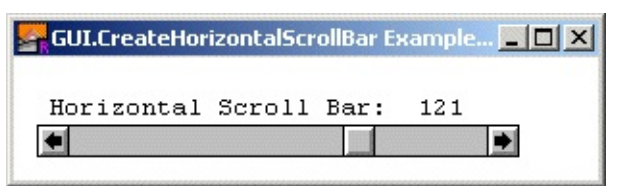

**A Horizontal Scroll Bar**

The programmer defines a page or an arrow increment. When the  $\nu$ scroll bar changes, the *action procedure* of the scroll bar is called v value as a parameter. The *action procedure* should then redraw the using the new value of the scroll bar.

## **Description**

The range of values that the scroll bar will give is determined by the *max* parameters in the *Create* call. The left side of the scroll bar represents the *Create* call. The left side of the scroll minimum value, while the right represents the maximum value. The the "thumb size". This represents the range of values that can be seen the screen.

By default, the arrow increment (the amount the value is changed  $\nu$ scrolling arrows are pressed) is set to one. The page increment (the value is changed when the user clicks in the bar to the right or left  $\phi$ is set to one quarter the difference between the minimum and the  $n$ The "thumb size" is set to zero (see the description of scroll bars for explanation of the thumb size).

The  $x$  and  $y$  parameters specify the lower-left corner of the scroll  $b_0$ . parameter specifies the length of the scroll bar (including the arrow The *min* and *max* parameters are the minimum and maximum value by the scroll bar. The *start* parameter is the initial value of the scroll should be between *min* and *max* inclusive. The *actionProc* paramet name of a procedure that is called when the value of the scroll bar is The parameter to the *action procedure* is the current value of the sc

The following program creates a horizontal scroll bar. Whenever the scroll bar. value is changed, a message is displayed in the window.

**Example import** *GUI* **View.Set** ("graphics:300;60,nobuttonbar") **var** *scrollBar* : **int procedure** *ScrollBarMoved* (*value* : **int**) **Text.Locate** (2, 3) **put** "Horizontal Scroll Bar: ", *value* : 4 **end** *ScrollBarMoved*  $scrollBar := GUI.CreateHorizontalscrollBar (10, 100)$ 50, 150, 50, *ScrollBarMoved*) **loop exit when GUI.ProcessEvent end loop**

**Execute**

For **GUI.CreateHorizontalScrollBarFull**, the *arrowInc* parameter

the arrow increment (the amount the scroll bar's value is changed  $\nu$ scroll arrows are pressed). The *pageInc* specifies the page increment amount the scroll bar's value is changed when the user clicks in the left/right section of the scroll bar). The *thumbSize* parameter specif "thumb size". (See the scroll bar explanation for more detail on a so "thumb size").

#### **Description**

For example, if you have a window that can display 20 lines of text there are 100 lines of text, you would set *min* to 1, *max* to 100 and 20. The value returned by the scroll bar would then be the line num first line on the screen to be displayed. When the scroll bar was at its value, it would return  $81$ , since by doing so, lines  $81-100$  would be

Here is an example program that scrolls a large picture over a smal

**Example** % The "ScrollPic" program. **import** *GUI* **var** *h*, *v* : **int** % The scroll bars. **var** *canvas* : **int** % The canvas. **var** *pic* : **int** % The picture. **const**  $width$  **: int**  $:= 220$  % The width of the c **procedure** *ScrollPic* (*ignore* : **int**) % Get the current value of the scroll bars. **var** *x* : **int** := **GUI.GetSliderValue** (*h*) **var** *y* : **int** := **GUI.GetSliderValue** (*v*) **GUI.PicDraw** (*canvas*, *pic*, -*x*, -*y*, *picCopy*) **end** *ScrollPic pic* := **Pic.FileNew** ("Forest.jpg") *if*  $pic \leq 0$  *then* **put** "Error loading picture: ", **Error.LastMsg return end if View.Set** ("graphics:265;265") *canvas* := **GUI.CreateCanvas** (15, 15 + **GUI.GetScro** *width*, *width*) % Note the frame of the canvas is: % (14, 14 + ScrollbarWidth) - (235, 235 + ScrollbarWidth) *h* := **GUI.CreateHorizontalScrollBarFull** (14, 14, 221, 0, **Pic.Width** (*pic*) , 0, *ScrollPic*, 3, 100, *v* := **GUI.CreateVerticalScrollBarFull** (235, 14 + **GUI.GetScrollBarWidth**, 221, 0, **Pic.Height**

```
Pic.Height (pic), ScrollPic, 3, 100, width)
ScrollPic (0) % Draw the picture initially
```
**loop exit when GUI.ProcessEvent end loop**

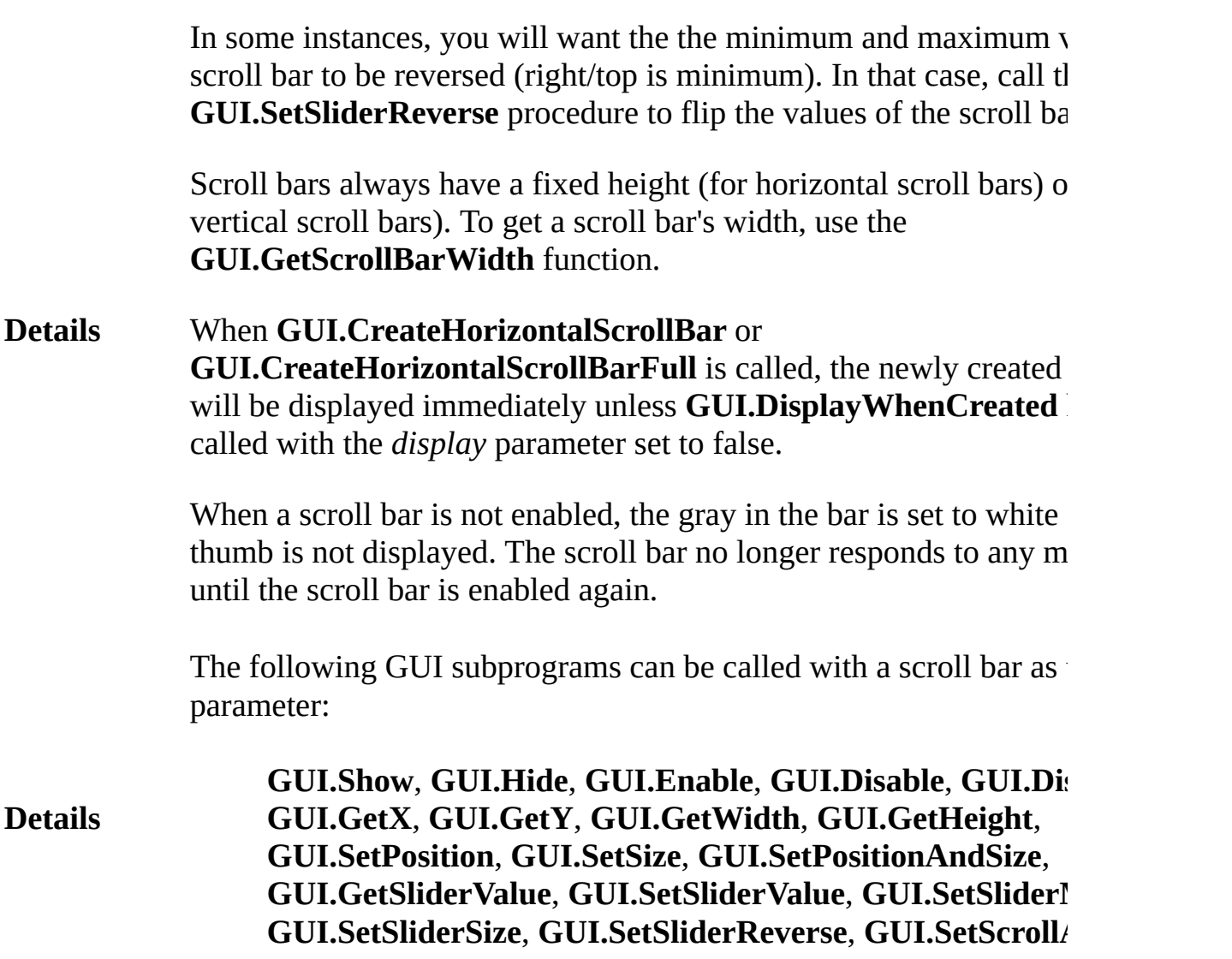

Exported qualified.

**See also**

**Status** This means that you can only call the function by calling **GUI.CreateHorizontalScrollBar**, not by calling **CreateHorizont** 

> **[GUI.GetSliderValue](#page-401-0)** and **[GUI.SetSliderValue](#page-459-0)** for reading and set value of a scroll bar, **[GUI.SetSliderMinMax](#page-455-0)** for changing the min maximum values of a scroll bar, and **[GUI.SetScrollAmount](#page-447-0)** for ch scrolling increments and thumb size of a scroll bar. See also **[GUI.S](#page-458-0)** for setting the [length](#page-522-0) of a scroll bar and **[GUI.SetSliderReverse](#page-456-0)** for the sense of a scroll bar.

# **[GUI](#page-306-0).CreateHorizontalSlider** Part of GUI module

**Syntax**

**GUI.CreateHorizontalSlider** (*x*, *y*, *length* : **int**,

*min*, *max*, *start* : **int**, *actionProc* : **procedure** *x* (*value* : **int**)) : **int**

Creates a horizontal (left-right) slider and returns the slider's widget ID.

A slider is a widget that allows the user to set a continuous set of values. It has a real-life equivalent in things such as a stereo volume control.

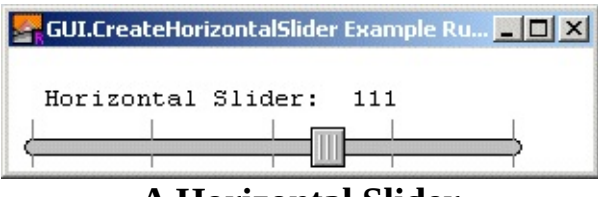

**A Horizontal Slider**

To control a slider, the user clicks on the slider box and drags it back and forth. Every time the value changes, a procedure is called with the new value as a parameter.

**Description** *min* and *max* parameters in the *Create* call. The left side of the The range of values that the slider will give is determined by the slider represents the minimum value, while the right represents the maximum value.

> The *x* and *y* parameters specify the lower-left corner of the slider track. This means that the slider actually extends above and below this point (and slightly to the left of it to take into account the rounded end of the track). The *length* parameter specifies the length of the track in pixels. (You can use **GUI.GetX***,* **GetY***,* **GetWidth**, and **GetHeight** to get the exact dimensions of the slider.) The *min* and *max* parameters are the minimum and maximum values returned by the slider. The *start* parameter is the initial value of the slider and should be between *min* and *max* inclusive. The *actionProc* parameter is the name of a procedure

that is called when the value of the slider is changed. The parameter to the *action procedure* is the current value of the slider.

The following program creates a horizontal slider. Whenever the slider's value is changed, a message is displayed in the window.

```
Example
                    import GUI
                    View.Set ("graphics:300;60,nobuttonbar")
                    var slider : int
                    procedure SliderMoved (value : int)
                        Text.Locate (2, 3)
                        put "Horizontal Slider: ", value : 4
                    end SliderMoved
                    slider := GUI.CreateHorizontalSlider (10, 10, 250,
                        50, 150, 50, SliderMoved )
                    loop
                        exit when GUI.ProcessEvent
                    end loop
```
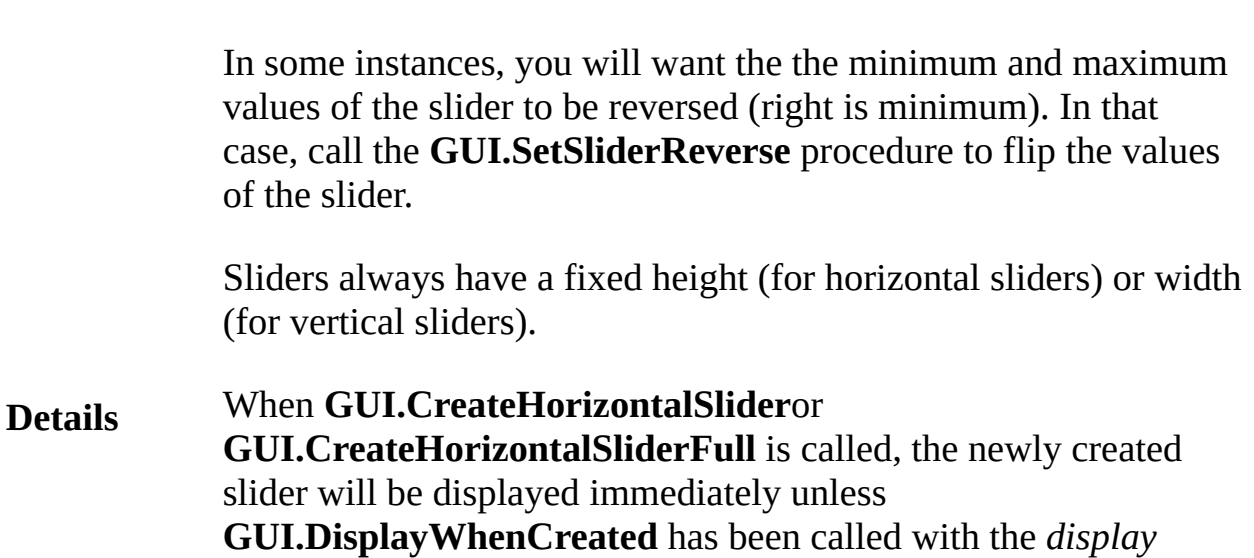

parameter set to false.

When a slider is not enabled, the appearance does not change. However, the slider no longer responds to any mouse clicks until it is enabled again.

The following GUI subprograms can be called with a slider as the *widgetID* parameter:

**Details GUI.Show**, **GUI.Hide**, **GUI.Enable**, **GUI.Disable**, **GUI.Dispose**, **GUI.GetX**, **GUI.GetY**, **GUI.GetWidth**, **GUI.GetHeight**, **GUI.SetPosition**, **GUI.SetSize**, **GUI.SetPositionAndSize**, **GUI.GetSliderValue**, **GUI.SetSliderValue**, **GUI.SetSliderMinMax**, **GUI.SetSliderSize**, **GUI.SetSliderReverse**

Exported qualified.

**Status** This means that you can only call the function by calling **GUI.CreateHorizontalSlider**, not by calling **CreateHorizontalSlider**.

**See also [GUI.GetSliderValue](#page-401-0)** and **[GUI.SetSliderValue](#page-459-0)** for reading and setting the value of a slider, **[GUI.SetSliderMinMax](#page-455-0)** for changing the minimum and maximum values of a slider. See also **[GUI.SetSliderSize](#page-458-0)** for setting the length of a slider and **[GUI.SetSliderReverse](#page-456-0)** for reversing the sense of a slider.

# **[GUI](#page-306-0).CreateLabel[Full]** Part of <u>GUI</u> module

## **GUI.CreateLabel** (*x*, *y* : **int**, *text* : **string**) : **int**

#### **Syntax GUI.CreateLabelFull** (*x, y* : **int**, *text* : **string**, *width*, *height*, *alignment*, *fontID* : **int**) : **int**

Creates a label and returns the label's widget ID.

The label widget is used to display text. It can be used to display te of fonts and sizes. Label widgets can also be aligned in a variety of

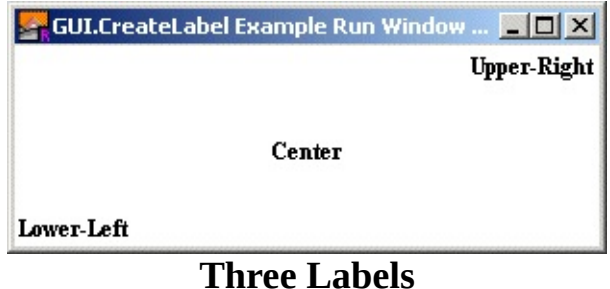

The  $x$  and  $y$  parameters specify the lower-left corner of the area in  $y$ will be drawn. For **GUI.CreateLabel**, this is the lower-left corner *text* parameter specifies the text of the label.

**Description** For **GUI.CreateLabelFull**, the *width* and *height* parameters specif which the label is to appear. This is used for alignment purposes.  $S$ below for an example of aligning the text to different corners of the *alignment* parameter specifies the alignment of the text in the text and in is the sum of horizontal alignment and the vertical alignment. The  $\mathbb{F}$ alignment is one of 0, *GUI.LEFT*, *GUI.CENTER*, or *GUI.RIGHT*. alignment of 0 is the default and is the same as the alignment of *GI* vertical alignment is one of 0, *GUI.TOP*, *GUI.MIDDLE*, or *GUI.B* horizontal alignment of  $\theta$  is the default and is the same as the align *GUI.BOTTOM.* These alignments align the text in various ways in The *fontID* parameter specifies the font ID of the font to be used in The font ID is received from a *Font.New* call. Do not call *Font.Free* ID until the label has been disposed of by calling **GUI.Dispose.**

By using the *fondID* parameter, labels can be have any size or type

Labels are passive widgets, meaning that they do not respond to bu keystrokes.

The following program creates three labels, one with the default allignment, the other two aligned to appear in the center and upper-right corner of

**Example import** *GUI* **View.Set** ("graphics:300;100,nobuttonbar ") **var** *lowerLeft* : **int** := **GUI.CreateLabel** (0, 0, "L **var** center : **int** := **GUI.CreateLabelFull** (0, 0, " *GUI.MIDDLE* + *GUI.CENTER*, 0) **var** *upperRight* : int := GUI.CreateLabelFull (0, **maxx**, **maxy**, *GUI.RIGHT* + *GUI.TOP*, 0)

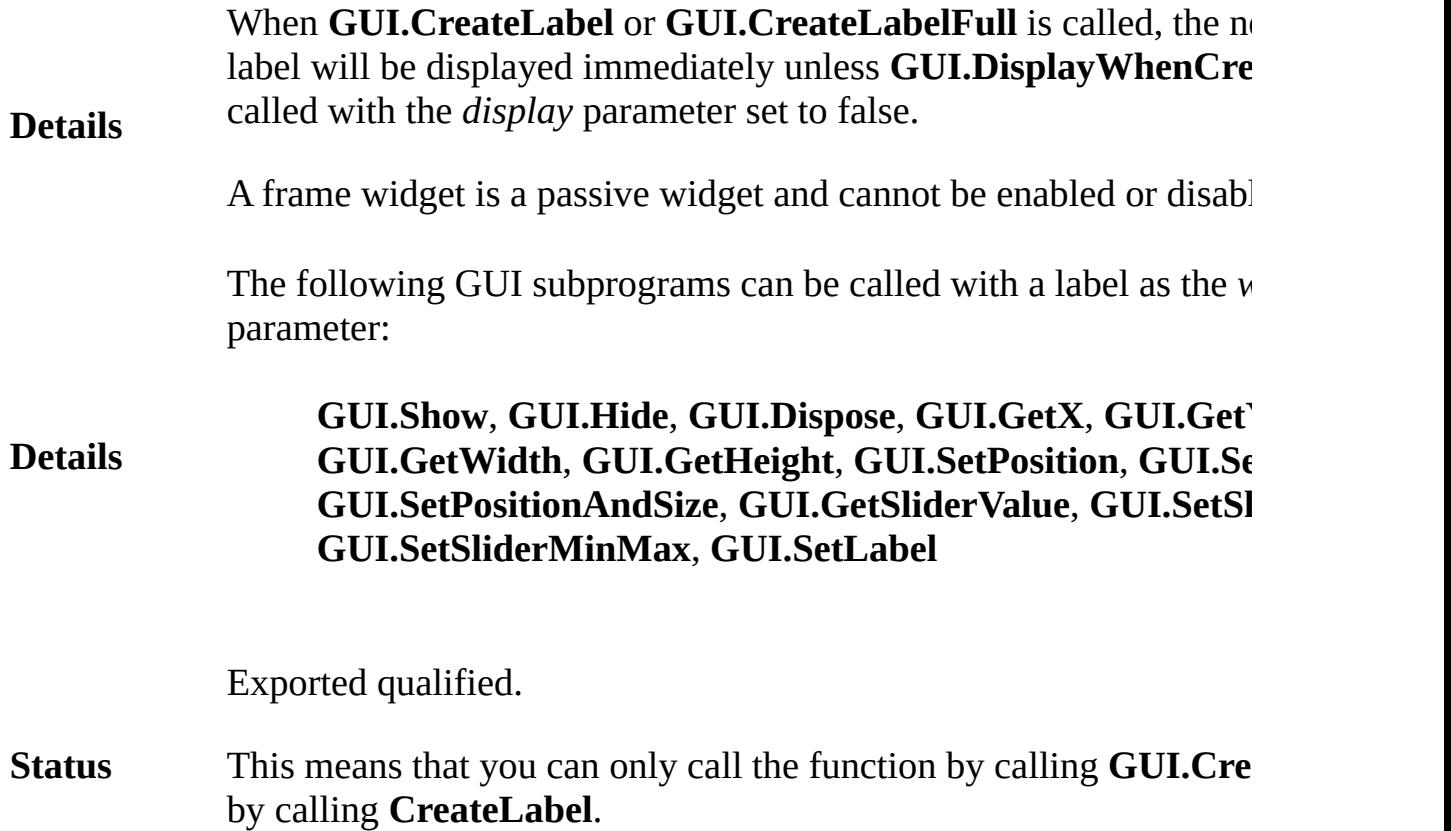

**See also [GUI.SetLabel](#page-438-0)** for changing the label's text.

# **[GUI](#page-306-0).CreateLabelledFrame** Part of GUI module

#### **Syntax GUI.CreateLabelledFrame** ( *x1*, *y1*, *x2*, *y2*, *kind* : **int**, *text* : **string** ) : **int**

Creates a labelled frame and returns the frame's widget ID.

A labelled frame is a box with a text label drawn around other GUI make the window look better and help organize the GUI elements.

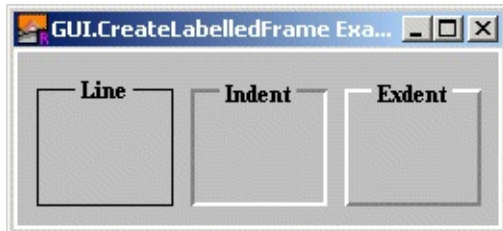

**Three Types of Labelled Frames**

**Description** Frames and labelled frames are the only GUI widgets that can have widgets placed within them. Labelled frames are passive widgets,  $\mathbf{u}$ that they do not respond to button clicks or keystrokes.

> The  $x1$  and  $y1$  parameters specify the lower-left corner of the frame  $x2$  and  $y2$  parameters specify the upper-right corner of the frame. (The text of the text of the text of the text of the text of the text of the text of the text of the text of the text of the text of the text of text o will extend above the frame.) The *kind* parameter specifies the type This is one of 0, *GUI.LINE*, *GUI.INDENT* or *GUI.EXDENT*. A *kind* the default and is the same as *GUI.LINE*.

> *GUI.INDENT* and *GUI.EXDENT* only display properly if the background. colour has been set to *gray* using **GUI.SetBackgroundColor**. *GUI* makes the contents frame appear indented or recessed. *GUI.EXDE* the contents of the frame appear to stand out from the window.

The following program draws three frames in the window.

**import** *GUI* **View.Set** ("graphics:250;90,nobuttonbar") **GUI.SetBackgroundColor** (*gray*) **var** *lineFrame*, *indentFrame*, *exdentFrame* : **int** *lineFrame* := **GUI.CreateLabelledFrame** (10, 10, 80,

**Example**

*indentFrame* := **GUI. CreateLabelledFrame** (90, 10, 160, 70, *GUI.INDENT*, "Indent") *exdentFrame* := **GUI. CreateLabelledFrame** (170, 10, 240, 70, *GUI.EXDENT*, "Exdent")

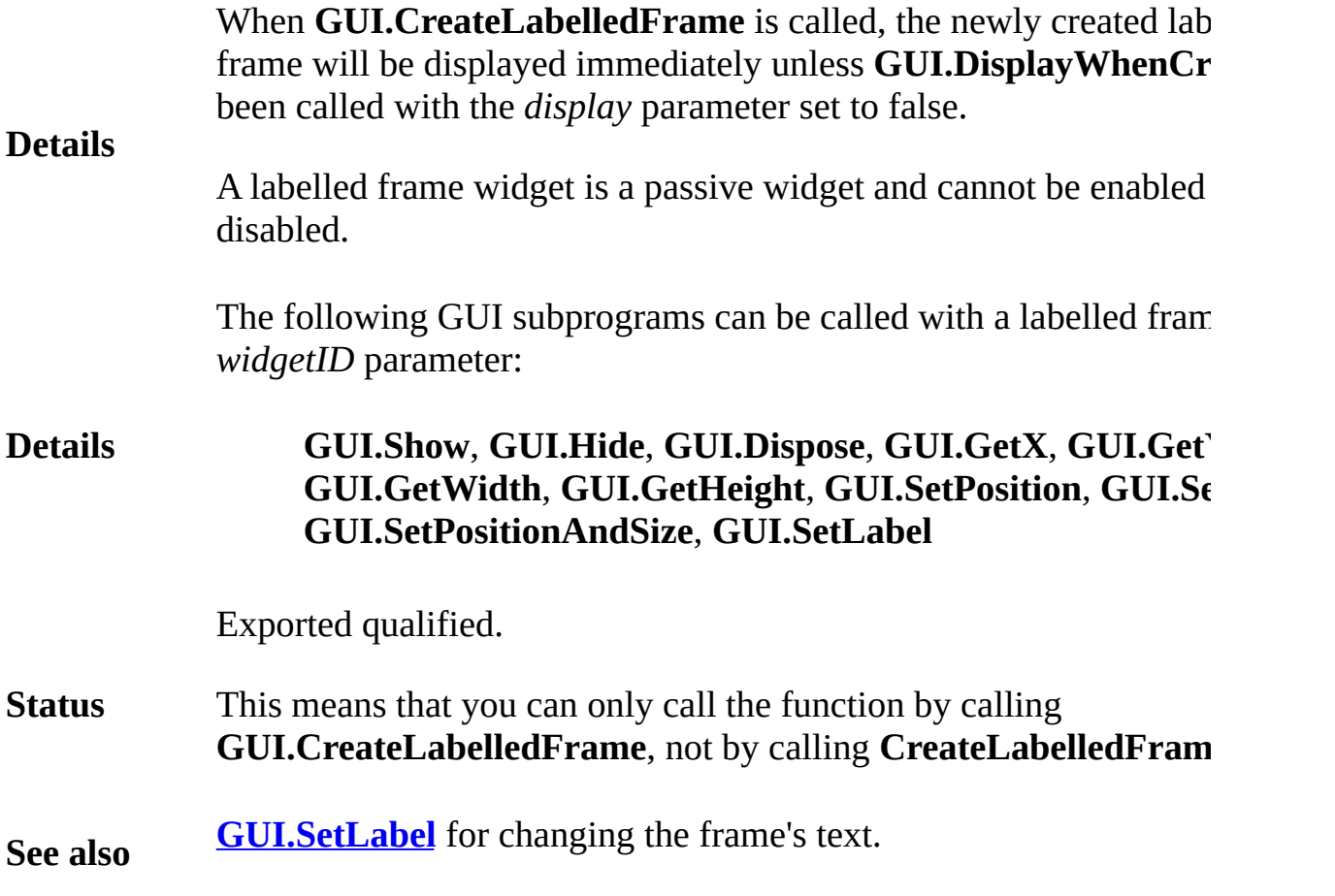

## **[GUI](#page-306-0).CreateLine** Part of GUI module

## **Syntax GUI.CreateLine** (*x1*, *y1*, *x2*, *y2*, *kind* : **int**) : **int**

Creates a line and returns the line's widget ID.

Lines are generally used to separate parts of a window. A line is used to  $\mu$ look better and help organize the GUI elements.

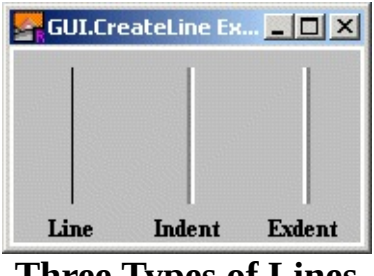

**Three Types of Lines**

#### **Description**

Lines are passive widgets, meaning that they do not respond to but

The *x1* and *y1* parameters specify one end-point of the line and the specify the other end point. The line must either be horizontal or  $v_{\text{t}}$  $x2$  or  $y1$  must equal  $y2$ ). The *kind* parameter specifies the type of li *GUI.LINE, GUI.INDENT* or *GUI.EXDENT*. A *kind* of 0 is the default and is the same as the same as the same as the same as the same as the same as the same as the same as  $G$  and  $G$  and  $G$  and  $G$  and  $G$  and  $G$  and  $G$ *GUI.LINE*.

*GUI.INDENT* and *GUI.EXDENT* only display properly if the background colours and colour has been also been as been had a between  $G$ set to *gray* using **GUI.SetBackgroundColor**. *GUI.INDENT* makes or recessed. *GUI.EXDENT* makes the line appear to stand out from.

The following program draws three lines with three labels in the  $w$ .

**Example import** *GUI* **View.Set** ("graphics:180;100,nobuttonbar") **GUI.SetBackgroundColor** (*gray*) **var** *line*, *indentLine*, *exdentLine* : **int var** *lineLabel*, *indentLabel*, *exdentLabel* : **int** *line* := **GUI.CreateLine** (30, 20, 30, 90, 0) *indentLine* := **GUI.CreateLine** (90, 20, 90, 90, *GL exdentLine* := **GUI.CreateLine** (150, 20, 150, 90, *lineLabel* := **GUI.CreateLabelFull** (30, 15, "Line", 0, 0,

*GUI.CENTER* + *GUI.TOP*, 0) *indentLabel* := **GUI.CreateLabelFull** (90, 15, "Inc *GUI.CENTER* + *GUI.TOP*, 0) *exdentLabel* := **GUI.CreateLabelFull** (150, 15, "Exdent", 0, 0, *GUI.CENTER* + *GUI.TOP*, 0)

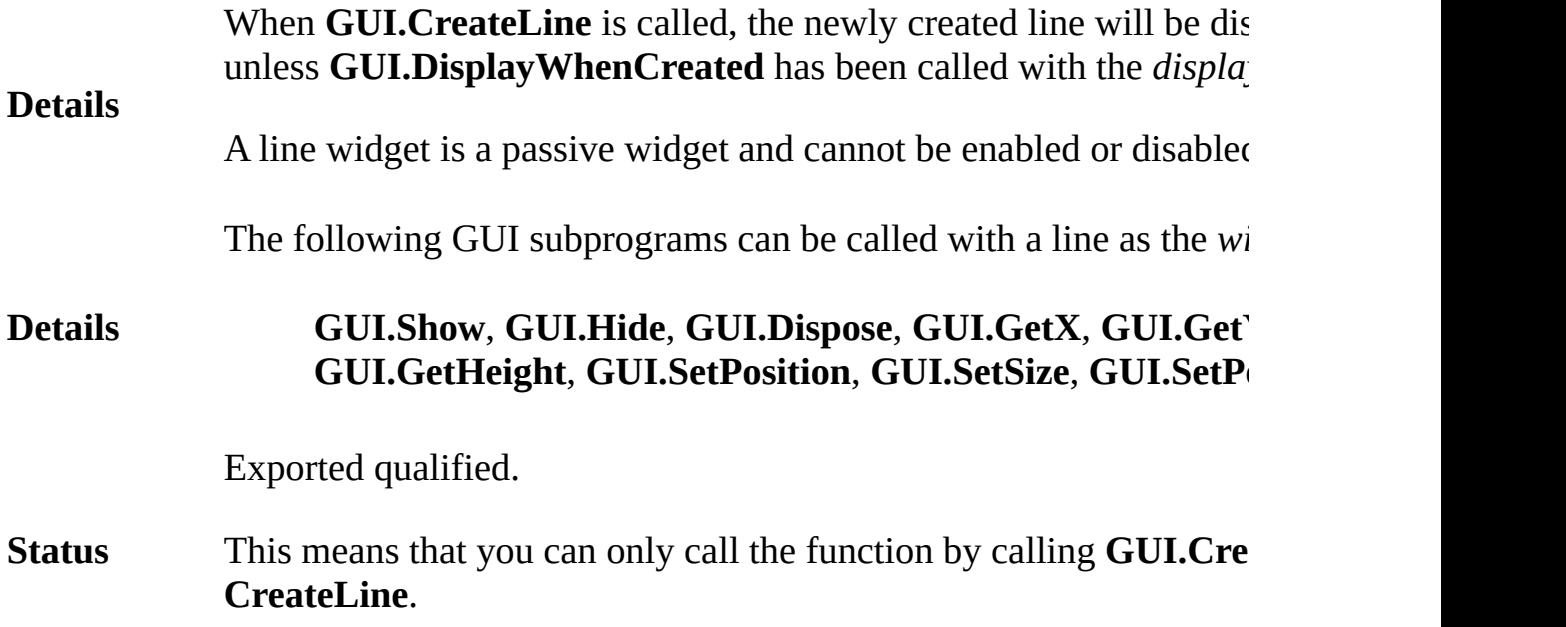

# <span id="page-345-0"></span>**[GUI](#page-306-0).CreateMenu** Part of GUI module

## **Syntax GUI.CreateMenu** (*name* : **string**) : **int**

Creates a menu and returns the menu's widget ID. The menu will b after the other menus in the menu bar. If there are no previous men menu bar is automatically created and the menu added.

The *name* parameter specifies the text that appears in the menu bar.

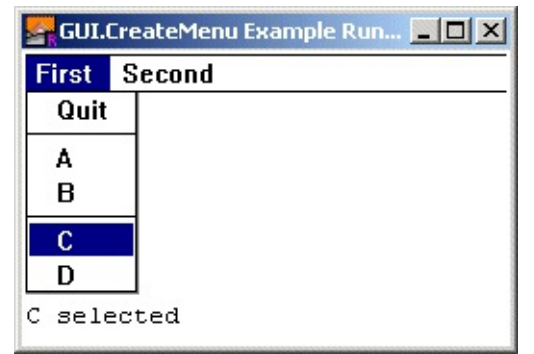

**Description**

**A Menu With an Item Selected**

Menus are used in most modern interfaces. In order to create a full menus, you must create the menu and then create the menu items in menu. The menus are automatically added to the menu bar of the selection menu.

As of the  $v1.0$  release of the GUI Library, it is an error to create a  $r$ without having created a menu first. In future releases it will be pose create menus and attach and remove them from menu bars when de

The following program creates a series of menus with menu items. It then disables the second menu.

> **import** *GUI* **in** "%oot/lib/GUI" **View.Set** ("graphics:250;150,nobuttonbar") **var** *first*, *second* : **int** % The menus. **var** *item* : **array** 1 .. 12 **of int** % The menu items. **var** *name* : **array** 1 .. 12 **of string** (20) := **init** ("Quit", "---", "A", "B", "---", "C", " "Disable B Menu Item", "Enable B Menu Item",

**Example** "Disable Second Menu", "Enable Second Menu") **procedure** *MenuSelected* **for** i : 1 .. 12 **if** *item* (i) = **GUI.GetEventWidgetID then Text.Locate** (*maxrow*, 1)  $put$   $name$   $(i)$  + " selected **end if end for end** *MenuSelected* **procedure** *DisableB* **GUI.Disable** (*item* (4)) **end** *DisableB* **procedure** *EnableB* **GUI.Enable** (*item* (4)) **end** *EnableB* **procedure** *DisableFirst* **GUI.Disable** (*first*) **end** *DisableFirst* **procedure** *EnableFirst* **GUI.Enable** (*first*) **end** *EnableFirst* % Create the menus *first* := **GUI.CreateMenu** ("First") *item* (1) := **GUI.CreateMenuItem** (*name* (1), **GUI.Quit for** *cnt* : 2 .. 7 *item* (*cnt*) := **GUI.CreateMenuItem** (*name* (*cnt*), *MenuSelected*) **end for** *second* := **GUI.CreateMenu** ("Second") *item* (8) := **GUI.CreateMenuItem** (*name* (8), *Disabl item* (9) := **GUI.CreateMenuItem** (*name* (9), *EnableB item* (10) := **GUI.CreateMenuItem** (*name* (10), Menu *item* (11) := **GUI.CreateMenuItem** (*name* (11), *Disa item* (12) := **GUI.CreateMenuItem** (*name* (12), *Enat* **loop exit when GUI.ProcessEvent end loop**

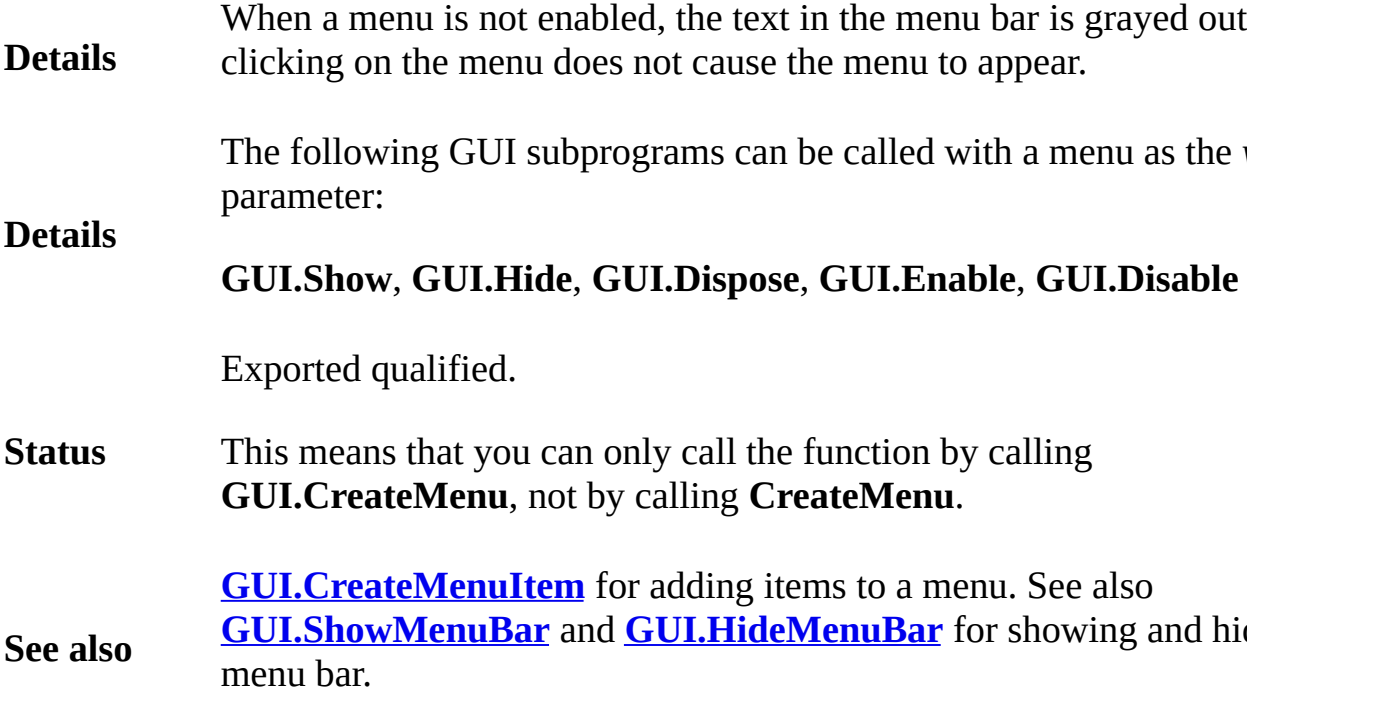

# **[GUI](#page-306-0).CreateMenuItem[Full]** Part of GUI module

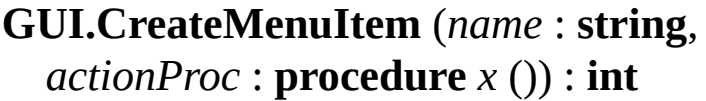

**Syntax GUI.CreateMenuItemFull** (*name* : **string**, *actionProc* : **procedure** *x* (), *shortCut* : **char**, *addNow* : **boolean**) : **int**

Creates a menu item and returns the menu item's widget ID.

Menu items are the individual entries of a menu. To create menus for a window, you must create a menu, then create the menu items for that menu, then create the next menu, etc. All menu items are automatically added to the last menu and after the last menu item of the currently selected (not active!) window.

The menu item will be added to the last menu after the other menu items in the menu. If there are no menus defined, an error results.

#### **Description**

The *name* parameter specifies the text that is to appear. A *name* of three dashes ("---") creates a separator across the menu. The *actionProc* parameter specifies the name of a procedure to be called when user the selects the menu item from the menu.

For **GUI.CreateMenuItemFull**, the *shortCut* parameter specifies the keystroke to be used as the menu item's shortcut. If no shortcut is desired, then '\0' can be used. The *addNow* parameter has no effect in the current version of the GUI Library. In future versions, it will allow you to create menu items that can then be added to a menu later in the program.

**Examples** See the example for **[GUI.CreateMenu](#page-345-0)**.

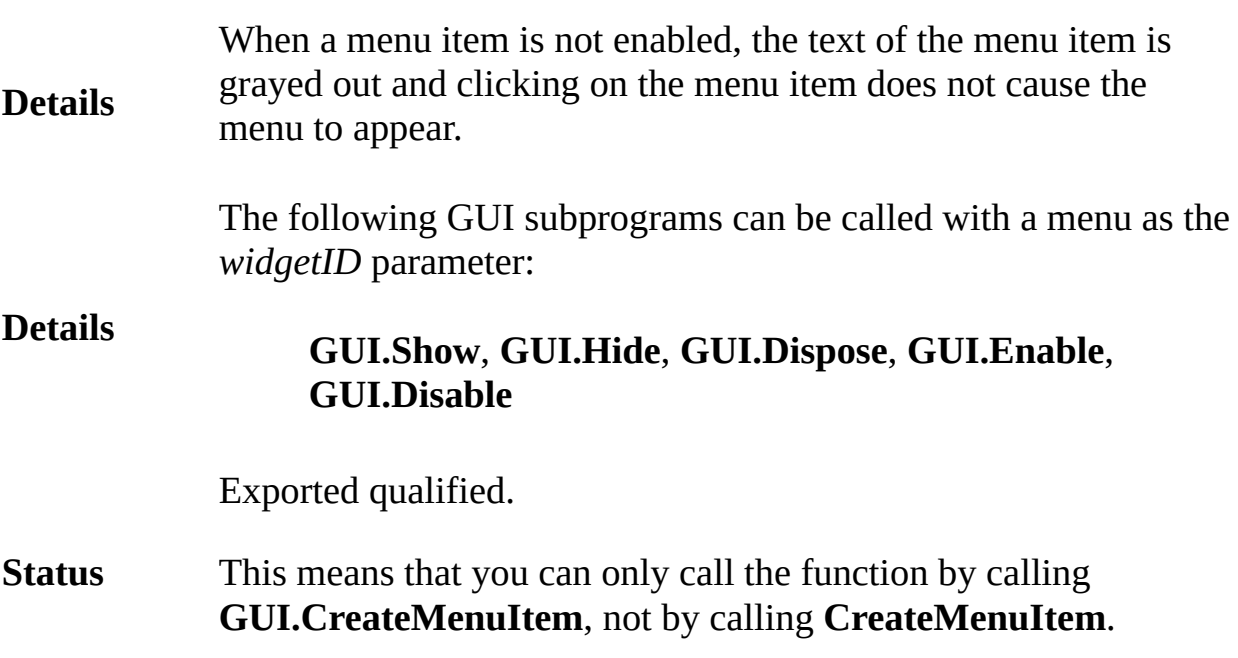

# **[GUI](#page-306-0).CreatePicture** Part of GUI module

## **GUI.CreatePicture** ( *x*, *y*, *picture* : **int**, *mergePic* : **boolean** ) : **int**

Creates a picture and returns the picture's widget ID.

The picture widget is used to display a picture. It can be used to display a merged into the background or not.

The *x* and *y* parameters specify the lower-left corner of the picture. parameter specifies the picture ID of the picture. The picture ID is **Pic.New** or **Pic.FileNew** call. Do not call **Pic.Free** for this picture has been disposed of by calling **GUI.Dispose**. The *mergePic* paran specifies whether anything that was the background colour in the p 0) should be set to the background colour of the window.

#### **Description**

**Syntax**

A picture widget is a passive widget and cannot be enabled or disal

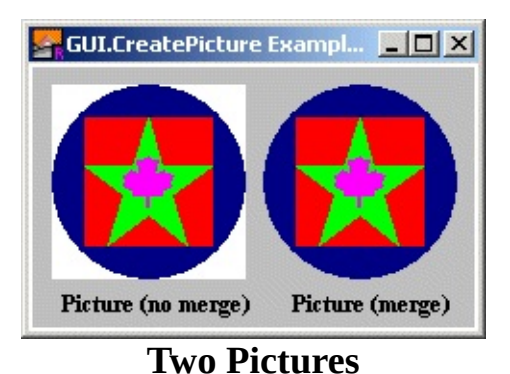

The following program draws two pictures, merged and not merged.

**import** *GUI* **View.Set** ("graphics:230;135,nobuttonbar") % We'll need to create a picture for our Picture % an external file (and Pic.FileNew) would be us **Draw.FillOval** (50, 50, 50, 50, *blue*) **Draw.FillBox** (17, 17, 83, 83, *brightred*) **Draw.FillStar** (17, 17, 83, 83, *brightgreen*) **Draw.FillMapleLeaf** (37, 37, 63, 63, *brightpurple* **var** *pic* : **int** := **Pic.New** (0, 0, 100, 100)

**Example**

**var** *picture1, picture2* : **int var** *label1, label2* : **int GUI.SetBackgroundColor** (*gray*) *label1* := **GUI.CreateLabel** (15, 5, "Picture (no m *picture1* := **GUI.CreatePicture** (10, 25, *pic*, **false** *label2* := **GUI.CreateLabel** (135, 5, "Picture (mer *picture2* := **GUI.CreatePicture** (120, 25, *pic*, **true**

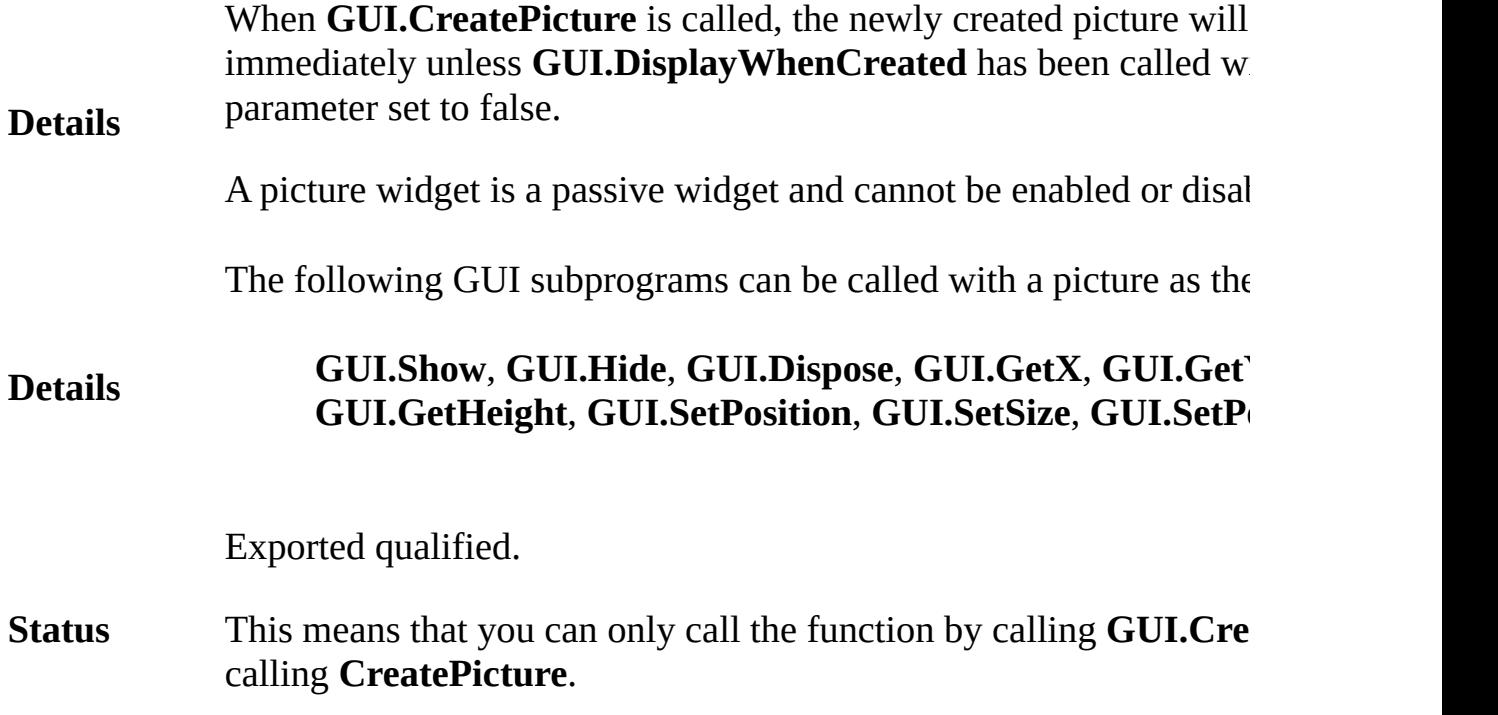

# <span id="page-352-0"></span>**[GUI](#page-306-0).CreatePictureButton[Full]** Part of GUI module

**GUI.CreatePictureButton** (*x*, *y*, *picture* : **int**, *actionProc* : **procedure** x ()) : **int**

**Syntax GUI.CreatePictureButtonFull** (*x*, *y*, *picture* : **int**, *actionProc* : **procedure** x (), *width*, *height* : **int**, *shortcut* : **char**, *mergePic* : **boolean**) : **int**

Creates a picture button and returns the button's widget ID.

Picture buttons behave like buttons (see **GUI.CreateButton**) excepted of text on the button, a picture specified by the user is displayed on The picture button widget responds to mouse clicks and keystrokes manner as a regular button widget.

The picture must be created by the program beforehand using **Pic. Pic.FileNew.** The resulting picture can then be used as a parameter **GUI.CreatePictureButton**. In general, pictures should be a maxin 50 pixels high and wide, although there is no built-in limit in the  $G$ 

The  $x$  and  $y$  parameters specify the lower-left corner of the picture. *picture* parameter specifies the picture ID of the picture to be display button. (Note that, in general, this picture should be fairly small.) The picture ID and picture ID and picture I is received from a **Pic.New** or **Pic.FileNew** call. Do not call **Pic.Fr** picture ID until the button has been disposed of by calling **GUI.Di**s *actionProc* parameter specifies the name of a procedure that is call picture button is pressed.

## **Description**

For **GUI.CreatePictureButtonFull**, the *width* and *height* parameters width and height of the button. If they are set to  $0$ , then the picture automatically sized to fit the picture. If you need to know the precibutton, use the **GUI.GetWidth** and **GUI.GetHeight** functions. If *v height* are larger than the picture, the picture is centered in the butto *shortCutparameter is the keystroke to be used as the button's shortceshortce mergePic* parameter specifies whether anything that was the backg in the picture (usually colour  $0$ ) should be set to the background co button (which is usually gray). This defaults to true for *CreatePictureButty* 

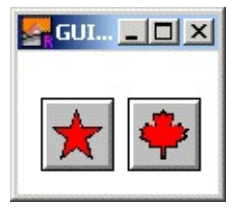

**Two Picture Buttons**

The following program displays five picture buttons which output when pressed.

**Example import** *GUI* **View.Set** ("graphics:100;70") **const** *size* : **int** := 25 % The buttons size. **const** *border* : **int** := 3 **var** *starButton*, *mapleButton*, *starPic*, *mapleLeafPic* **procedure** *StarPressed* **Text.Locate** (1, 1) **put** "Star Pressed " **end** *StarPressed* **procedure** *MaplePressed* **Text.Locate** (1, 1) **put** "Maple Pressed " **end** *MaplePressed* % Create the pictures. % The star. **Draw.Star** (*border*, *border*, *border* + *size*, *border* **Draw.Star** (*border* + 1, *border* + 1, *border* + *size border* + *size* - 1, *black*) **Draw.FillStar** (*border* + 2, *border* + 2, *border* + *border* + *size* - 2, *brightred*) *starPic* := **Pic.New** (0, 0, 2 \* *border* + *size*, 2 \* % The mapleleaf. **Draw.FillBox** (border, border, border + size, bor **Draw.MapleLeaf** (*border*, *border*, *border* + *size*, *border* **Draw.MapleLeaf** (*border* + 1, *border* + 1, *border* + *border* + *size* - 1, *black*) **Draw.FillMapleLeaf** (*border* + 2, *border* + 2, *border border* + *size* - 2, *brightred*) *mapleLeafPic* := **Pic.New** (0, 0, 2 \* *border* + *size* % Create the picture buttons. **Draw.Cls**

```
starButton := GUI.CreatePictureButton (10, 10, starPic
mapleButton := GUI.CreatePictureButton (55, 10,
    MaplePressed)
```
**loop exit when GUI.ProcessEvent end loop**

## **Execute**

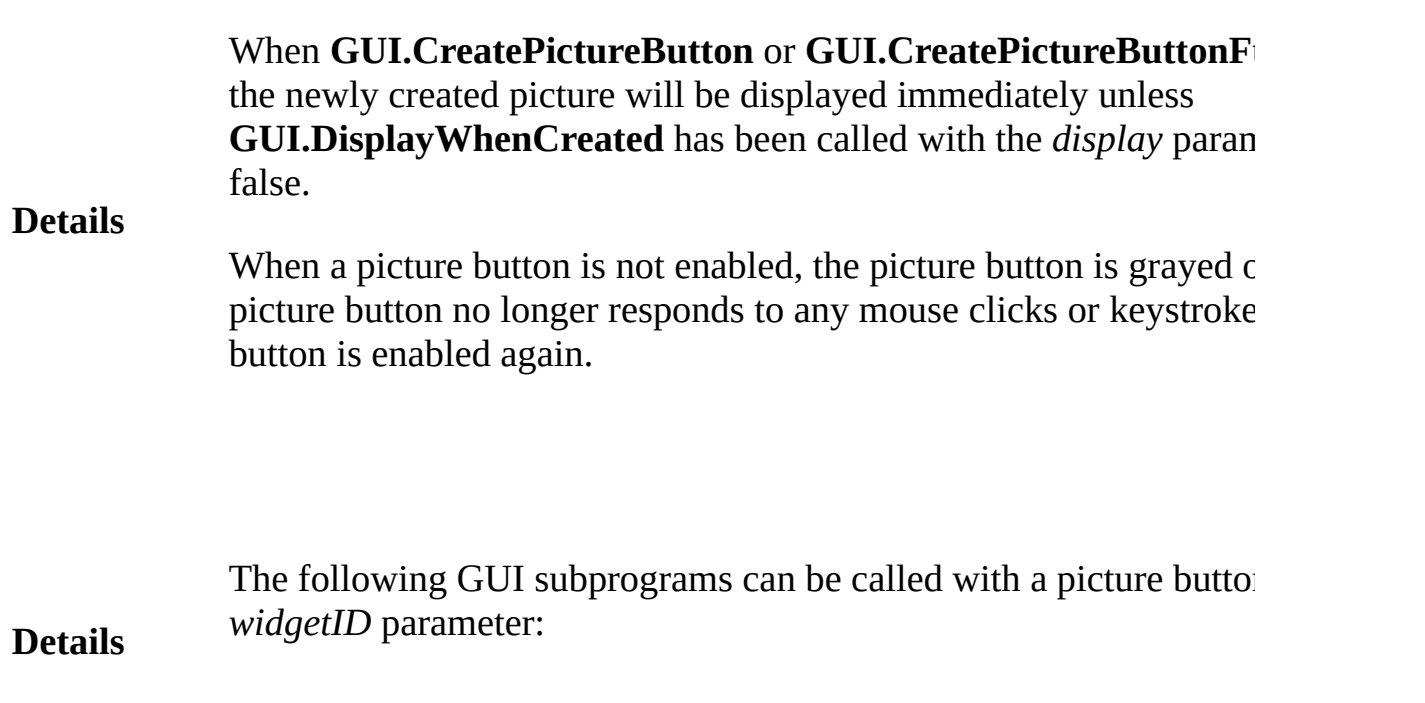

**Status** Exported qualified.

This means that you can only call the function by calling **GUI.CreatePictureButton**, not by calling **CreatePictureButton**.

## **[GUI](#page-306-0).CreatePictureRadioButton[Full]** Part of GUI module

**GUI.CreatePictureRadioButton** (*x*, *y*, *picture* : **int**, *joinID* : **int**, *actionProc* : **procedure** *x* ()):**int**

**Syntax GUI.CreatePictureRadioButtonFull** (*x*, *y* : **int**, *picture, joinID* : **int**, *actionProc* : **procedure** *x* (), *width*,*height* : *shortcut* : **char**, *mergePic* : **boolean**) : **int**

Creates a picture radio button and returns the button's widget ID.

Picture radio buttons behave like picture buttons (see **GUI.CreatePictureButton**) except that they have the "radio" prop one of the buttons in the radio group is always selected, and if anot the group is selected, the previously selected button is unselected.

A common example is the buttons on a paint program that indicate shape being painted. The maple leaf button is currently selected. If is selected by the user, the maple leaf button becomes unselected. I buttons, the selected button appears depressed.

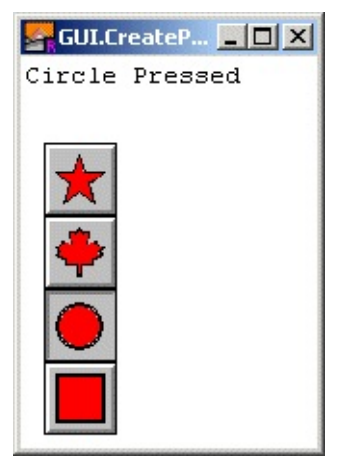

**Four Picture Radio Buttons with the Maple Leaf Seleded** 

A radio group is created by first creating a single radio button. To a button to the group, a second radio button is created specifying the button in the *joinID* parameter. Subsequent radio buttons are added specifying a previous member of the group in the *joinID* parameter.

**Description**

The picture must be created by the program beforehand using **Pic. Pic.FileNew.** The resulting picture can then be used as a parameter **GUI.CreatePictureButton**. In general, pictures should be a maxin 50 pixels high and wide, although there is no built-in limit in the  $G$ 

The  $x$  and  $y$  parameters specify the lower-left corner of the picture. If these are both 1 and *joinID* is not zero, then the button will be pl below the previous picture radio button in the group. The *picture* p specifies the picture ID of the picture to be displayed on the button. general, this picture should be fairly small.) The picture ID is recei **Pic.New** or **Pic.FileNew** call. Do not call **Pic.Free** for this picture button has been disposed of by calling **GUI.Dispose**. The *joinID* p specifies a member of the radio group that this widget should join. sepecifies this radio button is not a member of any group. The *action* parameter specifies the name of a procedure that is called when the button is pressed.

For **GUI.CreatePictureRadioButtonFull**, the *width* and *height* parameters specify the width and height of the button. If they are set to  $0$ , then radio button is automatically sized to fit the picture. If you need to precise size of the button, use the **GUI.GetWidth** and **GUI.GetHe** functions. If *width* and *height* are larger than the picture, the picture the button. The *shortCut*parameter is the keystroke to be used as the shortcut. The *mergePic* parameter specifies whether anything that y background colour in the picture (usually colour 0) should be set to background colour of the button (which is usually gray). This defaulted *CreatePictureRadioButton*.

The following program creates and displays for picture radio buttons.

**import** *GUI* **View.Set** ("graphics:150;200,nobuttonbar") **const** *size* : **int** := 25 % The buttons size. **const** *border* : **int** := 3 **var** *starButton*, *mapleButton*, *circleButton*, *squar* **var** *starPic*, *mapleLeafPic*, *circlePic*, *squarePic* : **procedure** *StarPressed* **Text.Locate** (1, 1) **put** "Star Pressed "

**Example end** *StarPressed* **procedure** *MaplePressed* **Text.Locate** (1, 1) **put** "Maple Pressed " **end** *MaplePressed* **procedure** *CirclePressed* **Text.Locate** (1, 1) **put** "Circle Pressed" **end** *CirclePressed* **procedure** *SquarePressed* **Text.Locate** (1, 1) **put** "Square Pressed" **end** *SquarePressed* % Create the pictures. % The star. **Draw.Star** (*border*, *border*, *border* + *size*, *border* **Draw.Star** (*border* + 1, *border* + 1, *border* + *size border* + *size* - 1, *black*) **Draw.FillStar** (*border* + 2, *border* + 2, *border* + *border* + *size* - 2, *brightred*) *starPic* := **Pic.New** (0, 0, 2 \* *border* + *size*, 2 \* % The mapleleaf. **Draw.FillBox** (*border*, *border*, *border* + *size*, *bor* **Draw.MapleLeaf** (*border*, *border*, *border* + *size*, *border* **Draw.MapleLeaf** (*border* + 1, *border* + 1, *border* + *border* + *size* - 1, *black*) **Draw.FillMapleLeaf** (*border* + 2, *border* + 2, *border border* + *size* - 2, *brightred*) *mapleLeafPic* := **Pic.New** (0, 0, 2 \* *border* + *size* % The circle. **const** *radius* : **int** := *size* **div** 2 **Draw.FillBox** (*border*, *border*, *border* + *size*, *bor* **Draw.Oval** (*border* + *radius*, *border* + *radius*, *radius* **Draw.Oval** (*border* + *radius*, *border* + *radius*, *radius black*) **Draw.FillOval** (*border* + *radius*, *border* + *radius*, *radius* - 2, *brightred*) *circlePic* := **Pic.New** (0, 0, 2 \* *border* + *size*, 2 \* % The square. **Draw.FillBox** (*border*, *border*, *border* + *size*, *bor* **Draw.Box** (*border*, *border*, *border* + *size*, *border* + **Draw.Box** (*border* + 1, *border* + 1, *border* + *size border* + *size* - 1, *black*) **Draw.FillBox** (*border* + 2, *border* + 2, *border* + *size*

```
border + size - 2, brightred)
squarePic := Pic.New (0, 0, 2 * border + size, 2 *
% Create the picture buttons.
Draw.Cls
starButton := GUI. CreatePictureRadioButton (10,
    starPic, 0, StarPressed)
mapleButton := GUI. CreatePictureRadioButton (-1
    mapleLeafPic, starButton, MaplePressed)
circleButton := GUI.CreatePictureRadioButton (-1, -1,
    circlePic, mapleButton, CirclePressed)
squareButton := GUI.CreatePictureRadioButton (-1, -1,
    squarePic, circleButton, SquarePressed)
loop
```
**exit when GUI.ProcessEvent end loop**

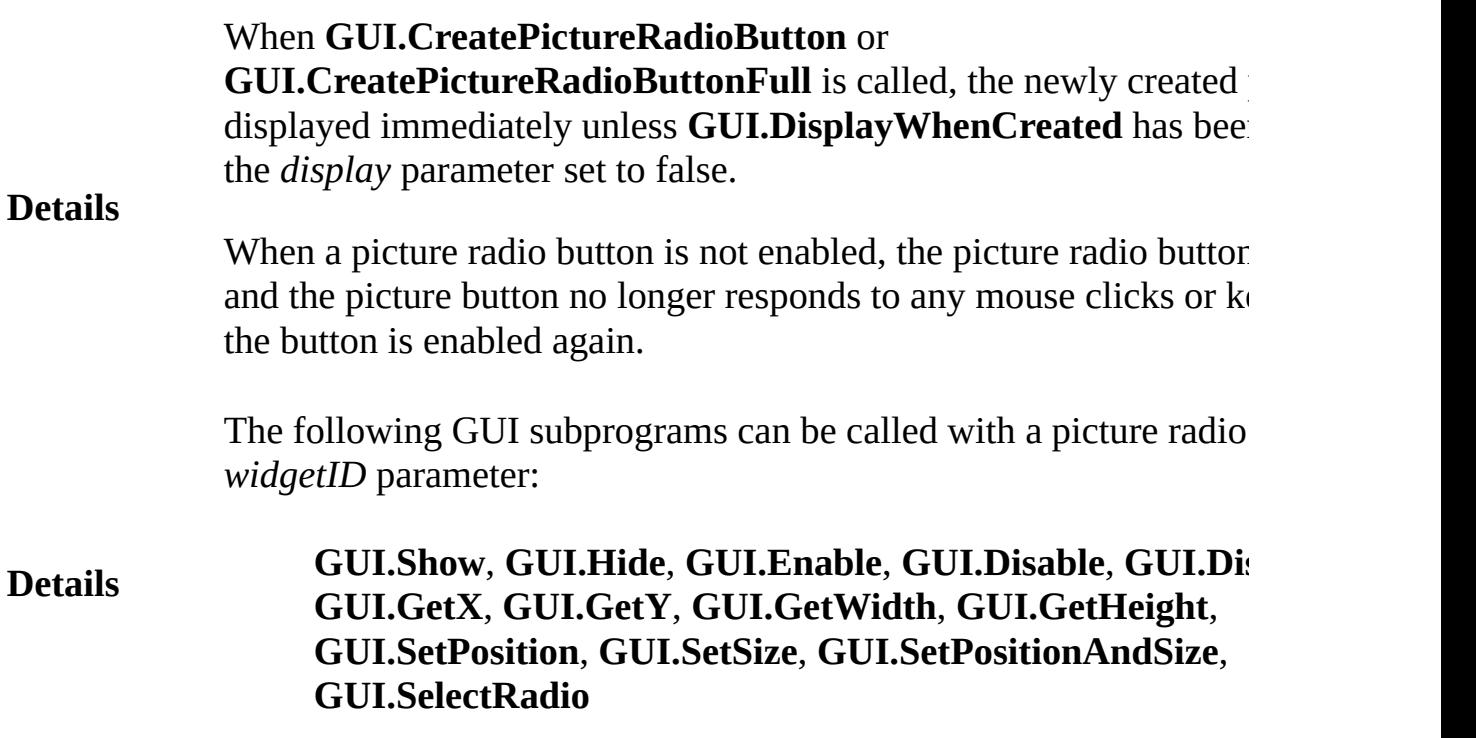

Exported qualified.

#### **Status** This means that you can only call the function by calling **GUI.CreatePictureRadioButton**, not by calling **CreatePictureRadioButton**,

**See also [GUI.SelectRadio](#page-425-0)** for selecting a picture radio button in a program. **[GUI.CreatePictureButton](#page-352-0)** and **[GUI.CreateRadioButton](#page-360-0)** for info picture buttons and radio buttons.
# **[GUI](#page-306-0).CreateRadioButton[Full]** Part of GUI module

**GUI.CreateRadioButton** (*x*, *y* : **int**, *text* : **string**, *joinID* : **int**, *actionProc* : **procedure** *x* ()) : **int**

**Syntax GUI.CreateRadioButtonFull** (*x*, *y* : **int**, *text* : **string**, *joinID* : **int**, *actionProc* : **procedure** *x* (), *alignment* : **int**, *shortCut* : **char**) : **int**

Creates a radio button and returns the radio button's widget ID.

A slider is a widget that allows the user to select one of a set of values. It has a real-life equivalent in the old car stereos where a single station is selected at a time. That is, one of the buttons in the radio group is always selected, and if another button in the group is selected, the previously selected button is unselected.

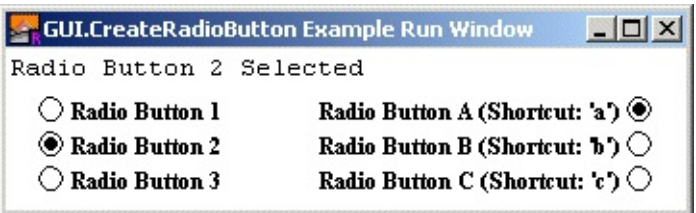

#### **Six Radio Buttons in Two Groups**

A radio group is created by first creating a single radio button. To add another button to the group, a second radio button is created specifying the first radio button in the *joinID* parameter. Subsequent radio buttons are added, each specifying a previous member of the group in the *joinID* parameter.

**Description** The *x* and *y* parameters specify the lower-left corner of the radio button (unless *alignment* is set to *GUI.RIGHT*, in which case they specify the lower-right corner of the radio button). If these are both 1 and *joinID* is not zero, then the button will be placed directly below the previous radio button in the group. The *text* parameter specifies the text (or label) beside the radio button. The *joinID* parameter specifies a member of the radio group that this widget should join. A *joinID* of 0 sepecifies this radio button is not a

member of any group. The *actionProc* parameter is the name of a procedure that is called when the radio button is selected. In **GUI.CreateRadioButton**, the radio button's text is always to the right of the actual radio button. In **GUI.CreateRadioButtonFull**, the text can be set to the right or left of the radio button with the *alignment* parameter.

For **GUI.CreateRadioButtonFull**, the *alignment* parameter specifies the position of the radio button in relation to the text as well as the meaning of the *x* and *y* parameters. The *alignment* parameter is one of 0, *GUI.LEFT*, or *GUI.RIGHT*. An *alignment* of 0 is the default and is the same as *GUI.LEFT*. *GUI.LEFT* means the actual box in the check box appears to the left of the check box's label and (*x*, *y*) specify the lower-left corner. An *alignment* of *GUI.RIGHT* means that the actual box appears to the right of the radio button's label and (*x*, *y*) specify the lower-right corner of the radio button. The *shortcut* parameter is the keystroke to be used as the button's shortcut.

A radio button's size is not specified during creation. It is determined based on the size of the text. Instead the user specifies the lower-left corner of the radio button (or the lower-right if the radio button is right justified).

The following program creates six radio buttons in two groups.

```
import GUI
View.Set ("graphics:350;80")
var radio : array 1 .. 6 of int % The radio butt
procedure RadioPressed
    Text.Locate (1, 1)
    put "Radio Button " ..
    for i : 1 .. 6
        if radio (i) = GUI.GetEventWidgetID then
            put i ..
        end if
    end for
    put " Selected"
end RadioPressed
radio (1) := GUI.CreateRadioButton (15, maxy 35,
```
#### **Example** "Radio Button 1", 0, *RadioPressed*) *radio* (2) := **GUI.CreateRadioButton** ( 1, 1, "Radi *radio* (1), *RadioPressed*) *radio* (3) := **GUI.CreateRadioButton** ( 1, 1, "Radi *radio* (2), *RadioPressed*) *radio* (4) := **GUI.CreateRadioButtonFull** (**maxx** 15, "Radio Button A (Shortcut: 'a')", 0, *RadioPr GUI.RIGHT*, 'a') *radio* (5) := **GUI.CreateRadioButtonFull** ( 1, 1, "Radio Button B (Shortcut: 'b')", radio (4), *GUI.RIGHT*, 'b') *radio* (6) := **GUI.CreateRadioButtonFull** ( 1, 1, "Radio Button C (Shortcut: 'c')", radio (5), *GUI.RIGHT*, 'c') **loop**

**exit when GUI.ProcessEvent end loop**

#### **Execute**

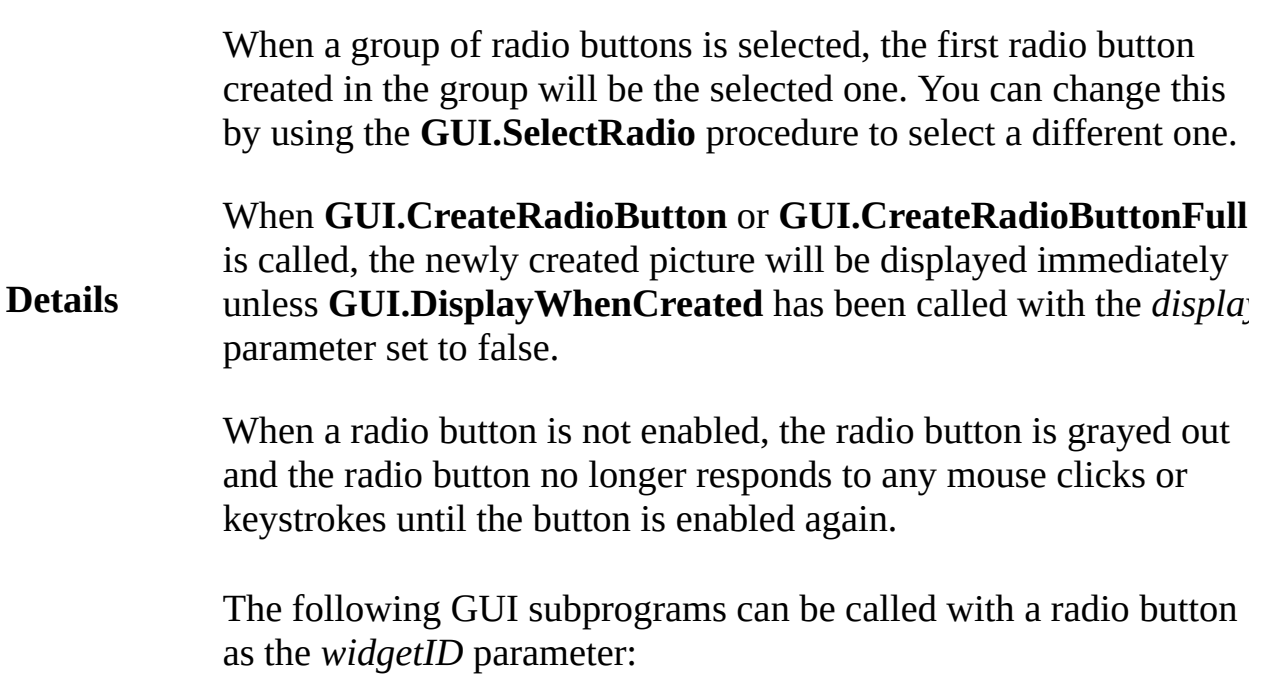

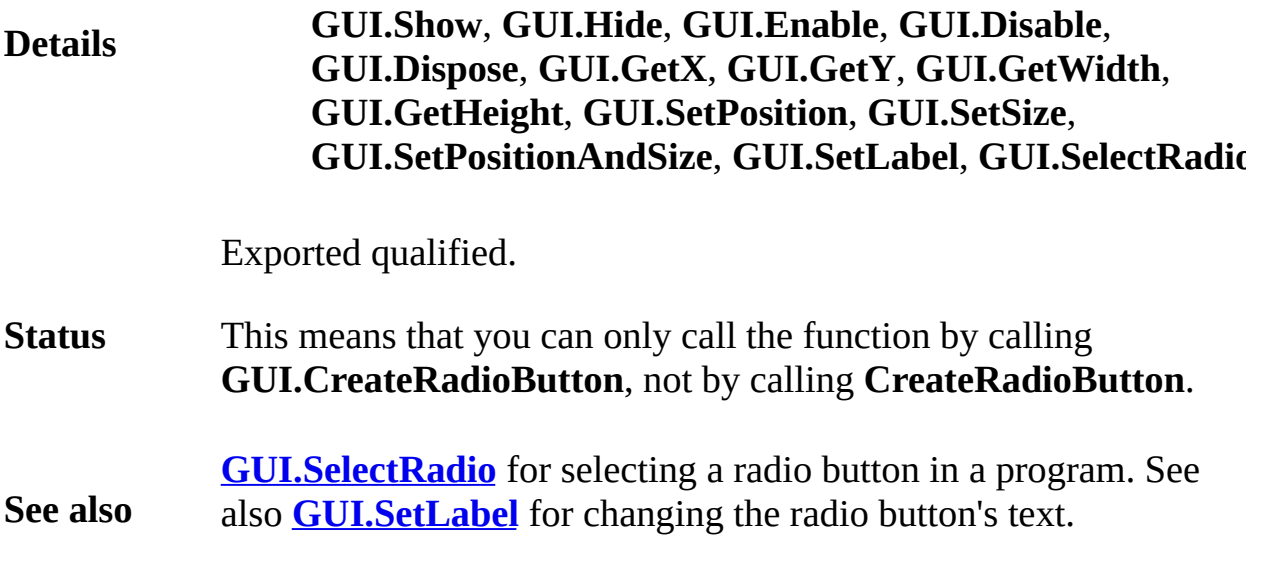

# **[GUI](#page-306-0).CreateTextBox[Full]** Part of GUI module

### **GUI.CreateTextBox** (*x*, *y*, *width*, *height* : **int**) : **int**

**Syntax GUI.CreateTextBoxFull** (*x*, *y*, *width*, *height* : **int**, *border*, *fontID* : **int**) : **int**

Creates a text box and returns the text box's widget ID.

A text box is a box used for displaying text. It has scroll bars that a text appears outside the border of the text box. The user cannot directly edit or modify the text in the text box.

The  $x$  and  $y$  parameters specify the lower-left corner of the area in  $y$ text will be drawn. The *width* and *height* parameters specify the wi height of the text drawing area The text box border is just outside the text drawing area. Because of this, **GUI.GetX** and **GUI.GetY** will retu slightly smaller than *x* and *y* and **GUI.GetWidth** and **GUI.GetHei** return values slightly larger than *width* and *height*.

**Description** For **GUI.CreateTextBox**, the border around the text box is always **GUI.CreateTextBoxFull**, the type of border is specified by the *bo*. parameter. The *border* parameter is one of 0, *GUI.LINE*, *GUI.IND GUI.EXDENT.* A border of 0 is the default and is the same as *GUI*. *GUI.INDENT* and *GUI.EXDENT* only display properly if the background. colour has been set to *gray* using **GUI.SetBackgroundColor**. *GUI* makes the text box appear indented or recessed. *GUI.EXDENT* mal box appear to stand out from the window. The *fontID* parameter sp font ID of the font to be used in the text box. The font ID is receive *Font.New* call. Do not call *Font.Free* for this font ID until the label disposed of by calling **GUI.Dispose**.

By using the *fondID* parameter, text boxes can have any size or typ

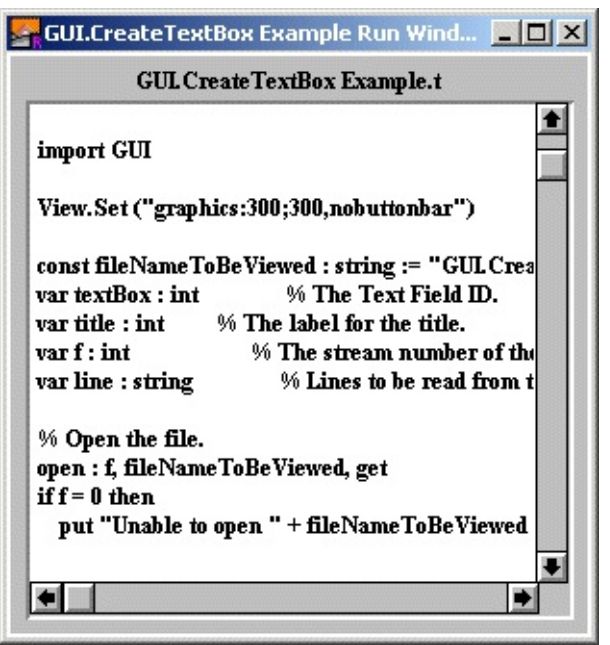

**A text box displaying the contents of a file.**

The following program displays the contents of a file in a text box.

```
Example
                           import GUI
                           View.Set ("graphics:300;300")
                           const fileNameToBeViewed : string := "TextBxs.DE
                           var textBox : int % The Text Field ID.
                                                      var title : int % The label for the title.
                           var f : int \frac{1}{2} \frac{1}{2} \frac{1}{2} \frac{1}{2} \frac{1}{2} \frac{1}{2} \frac{1}{2} \frac{1}{2} \frac{1}{2} \frac{1}{2} \frac{1}{2} \frac{1}{2} \frac{1}{2} \frac{1}{2} \frac{1}{2} \frac{1}{2} \frac{1}{2} \frac{1}{2} \frac{1}{2} \frac{1}{2} \frac{1var line : string \ldots % Lines to be read from
                           % Open the file.
                           open : f, fileNameToBeViewed, get
                           if f = 0 then
                                put "Unable to open " + fileNameToBeViewed +
                                return
                           end if
                           % Set background color to gray for indented text
                           GUI.SetBackgroundColor (gray)
                           % Create the title label and text box.
                           title := GUI.CreateLabelFull (20, 280, fileNameToBeViewed
                                GUI.CENTER, 0)
                           textBox := GUI.createTextBoxFull (10, 10, 280, 265)GUI.INDENT, 0)
                           % Read the file and place it in the text box.
```
**loop exit when** *eof* (*f*) **get** : *f*, *line* : \* **GUI.AddLine** (*textBox*, *line*) **end loop close** : *f* % Close the file. **loop exit when GUI.ProcessEvent end loop**

### **Execute**

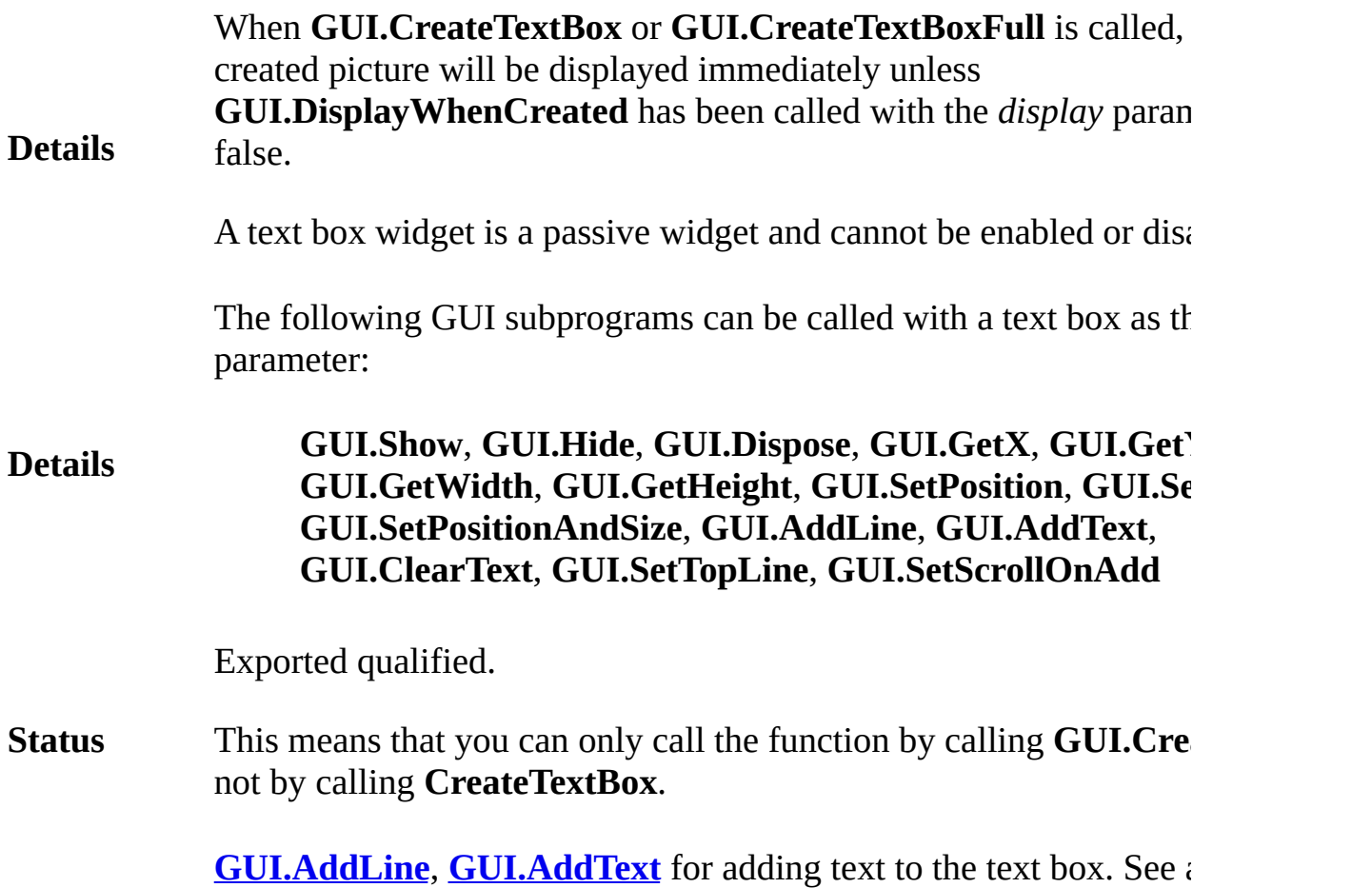

**See also [GUI.SetTopLine](#page-462-0)** to set the top line of text in the text box. See also **[GUI.SetScrollOnAdd](#page-450-0)** to set stop the text box from scrolling when to the text box. See also **[GUI.ClearText](#page-315-0)** for clearing the text box.

## **[GUI](#page-306-0).CreateTextBoxChoice** Part of GUI module

#### **Syntax GUI.CreateTextBoxChoice** (*x*, *y*, *width*, *height* : **int**, *border*, *fontID* : **int**, *actionProc* : **procedure** *x* (*line* : **int**

Creates a text box that can be used for selecting individual items and returns the use of the text of text and returns and returns the text box that can be used for selecting individual items and containbox's widget ID.

A text box is a box used for displaying text. By using **GUI.AddLine** the program can then wait for the user to double click on lines in the highlights when the user clicks the line once, and calls the action  $p$ user clicks the highlighted line a second time. Like a text box, the  $t$ scroll bars that activate when text appears outside the border of the cannot directly edit or modify the text in the text box choice.

The  $x$  and  $y$  parameters specify the lower-left corner of the area in  $y$ drawn. The *width* and *height* parameters specify the width and height drawing area The text box border is just outside the text drawing area. **GUI.GetX** and **GUI.GetY** will return a value slightly smaller than **GUI.GetWidth and GUI.GetHeight** will return values slightly lar *height*.

**Description** For **GUI.CreateTextBox**, the border around the text box is always **GUI.CreateTextBoxFull**, the type of border is specified by the *bo border* parameter is one of 0, *GUI.LINE*, *GUI.INDENT*, or *GUI.EX* is the default and is the same as *GUI.LINE*. *GUI.INDENT* and *GUI*. display properly if the background colour has been set to *gray* using **GUI.SetBackgroundColor.** *GUI.INDENT* makes the text box app recessed. *GUI.EXDENT* makes the text box appear to stand out from *fontID* parameter specifies the font ID of the font to be used in the is received from a *Font.New* call. Do not call *Font.Free* for this for has been disposed of by calling **GUI.Dispose**.

By using the *fontID* parameter, text boxes can have any size or type

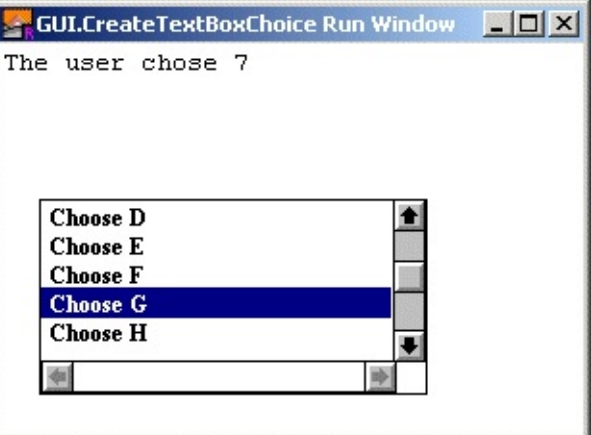

**A text box choice after a user double clicked a line.**

The following program displays the contents of a file in a text box.

```
Example
                    import GUI
                    procedure ChoseLine (line : int)
                        location (1, 1)
                        put "The user chose ", line
                    end ChoseLine
                    var x : int := GUI.CreaterTextBoxChoice (20, 20, 20)GUI.AddLine (x, "Choose A")
                    GUI.AddLine (x, "Choose B")
                    GUI.AddLine (x, "Choose C")
                    GUI.AddLine (x, "Choose D")
                    GUI.AddLine (x, "Choose E")
                    GUI.AddLine (x, "Choose F")
                    GUI.AddLine (x, "Choose G")
                    GUI.AddLine (x, "Choose H")
                    GUI.AddLine (x, "Choose I")
                    GUI.AddLine (x, "Choose J")
                    loop
                        exit when GUI.ProcessEvent
                    end loop
```
**Execute**

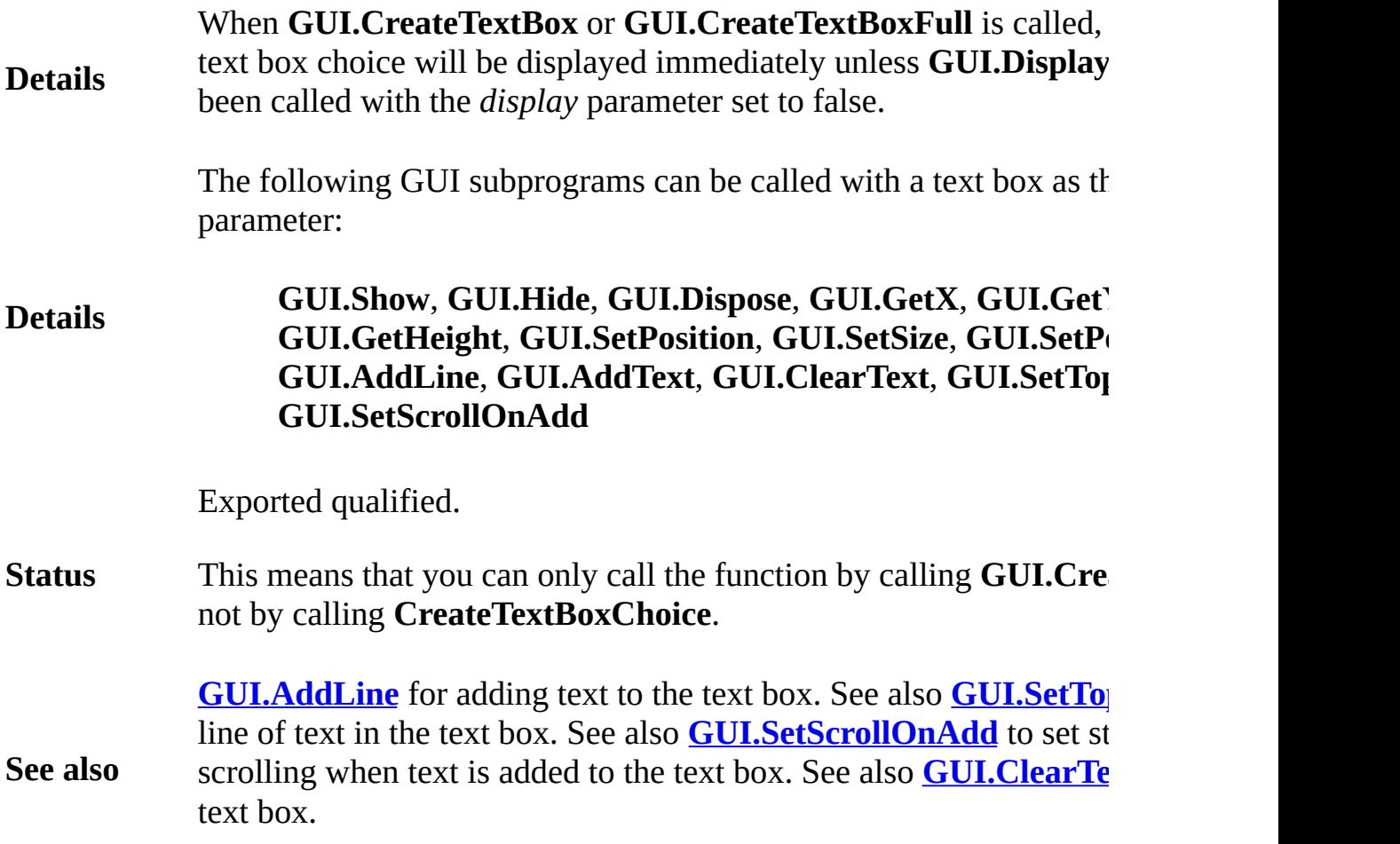

# **[GUI](#page-306-0).CreateTextField[Full]** Part of GUI module

### **GUI.CreateTextField** (*x*, *y*, *width* : **int**, *text* : **string**, *actionProc* : **procedure** *x* (*text* : **string**)) : **int**

**Syntax GUI.CreateTextFieldFull** (*x*, *y*, *width* : **int**, *text* : **string**, *actionProc* : **procedure** *x* (*text* : **string**), *border*, *fontID*, *inputKind* : **int**) : **int**

Creates a text field and returns the text field's widget ID.

A text field is used to create a line of text that can be edited by the user can use the mouse to select part of the text and can enter text in field.

If one or more text fields are enabled in a window, then one of the  $\cdot$ will be active. This means that when any keystrokes are entered into window, the active text field will receive the keystrokes. The active can be changed using the **GUI.SetActive** procedure.

The  $x$  and  $y$  parameters specify the lower-left corner of the area in  $y$ text will be drawn. The text field border is just outside the text dray The *width* parameter specifies the width of the text drawing area. The width the text field is determined by the height of the font used by the text border of the text field is just outside the text drawing area, so **GU**I will return values slightly larger than *width*. The *actionProc* param specifies the name of the procedure to be called when the user pres (RETURN on a Macintosh) when the text field is active. The parar current text in the text field.

**Description** For **GUI.CreateTextField**, the border around the text field is alway For **GUI.CreateTextFieldFull**, the type of border is specified by the parameter. The *border* parameter is one of 0, *GUI.LINE*, *GUI.INDi GUI.EXDENT.* A border of 0 is the default and is the same as *GUI*. *GUI.INDENT* and *GUI.EXDENT* only display properly if the background. colour has been set to *gray* using **GUI.SetBackgroundColor.** *GUI* makes the text field appear indented or recessed. *GUI.EXDENT* makes field appear to stand out from the window. The *fontID* parameter specified

font ID of the font to be used in the text field. The font ID is received from a set of  $\alpha$ *Font.New* call. Do not call *Font.Free* for this font ID until the label disposed of by calling **GUI.Dispose**. The *inputKind* parameter specifies type of input accepted by the text field. This is one of 0, *GUI.ANY*, or *GUI.REAL*. An input type of 0 is the default and is the same as  $\theta$ *GUI.ANY* allows any type of input in the text field. *GUI.INTEGER* positive integer input in the text field. *GUI.REAL* allows any real n in the text field. Note that using

*GUI.INTEGER* or *GUI.REAL* does not guarantee that the text field be converted to an integer or a real. The text could be a null string, *GUI.REAL* could be part of a number such as the string "" or "1.25 which are illegal numbers. (To check the conversion, use the *strinte strrealok* functions before calling *strint* or *strreal*.)

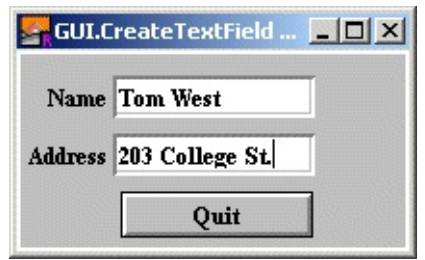

**Two Text Fields**

The following program creates a text field and echoes it on the screen the user presses ENTER.

```
Example
                    import GUI
                    View.Set ("graphics:200;100")
                    var nameTextField, addressTextField : int % The
                    procedure NameEntered (text : string)
                        GUI.SetSelection (addressTextField, 0, 0)
                        GUI.SetActive (addressTextField)
                    end NameEntered
                    procedure AddressEntered (text : string)
                        GUI.SetSelection (nameTextField, 0, 0)
                        GUI.SetActive (nameTextField)
                    end AddressEntered
                    GUI.SetBackgroundColor (gray)
                    var quitButton := GUI.createButton (52, 5, 100, ...)
```

```
nameTextField := GUI.CreateTextFieldFull (50, 70
    NameEntered, GUI.INDENT, 0, 0)
addressTextField := GUI.CreateTextFieldFull (50, 40, 100, "",
    AddressEntered, GUI.INDENT, 0, 0)
var nameLabel := GUI.CreateLabelFull (45, 70, "N
    GUI.RIGHT, 0)
var addressLabel := GUI.CreateLabelFull (45, 40,
    GUI.RIGHT, 0)
loop
    exit when GUI.ProcessEvent
end loop
GUI.Dispose (quitButton)
colorback (gray)
Text.Locate (maxrow - 1, 1)
put "Name = ", GUI.GetText (nameTextField)
put "Address = ", GUI.GetText (addressTextField) ..
```
#### **Execute**

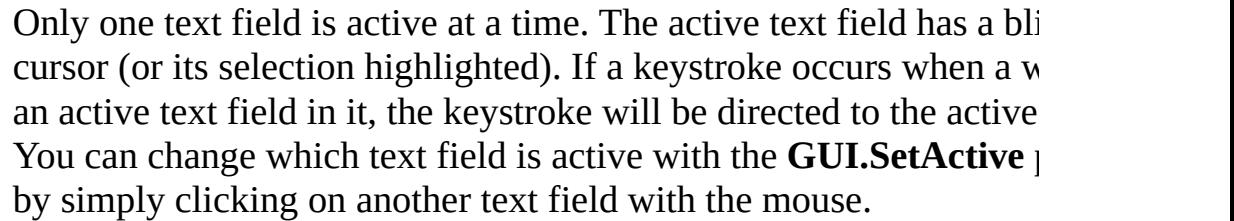

When multiple text fields are created in a window, the first text fiel active when the program begins.

**Details** The current version of the text field does not support cut and paste commands to extend the selection.

> Because strings are a maximum of 255 characters, this is the maximum number of characters in a text field.

> The TAB character cycles between different text fields in a windov through the text fields in the order in which they were created. BAC

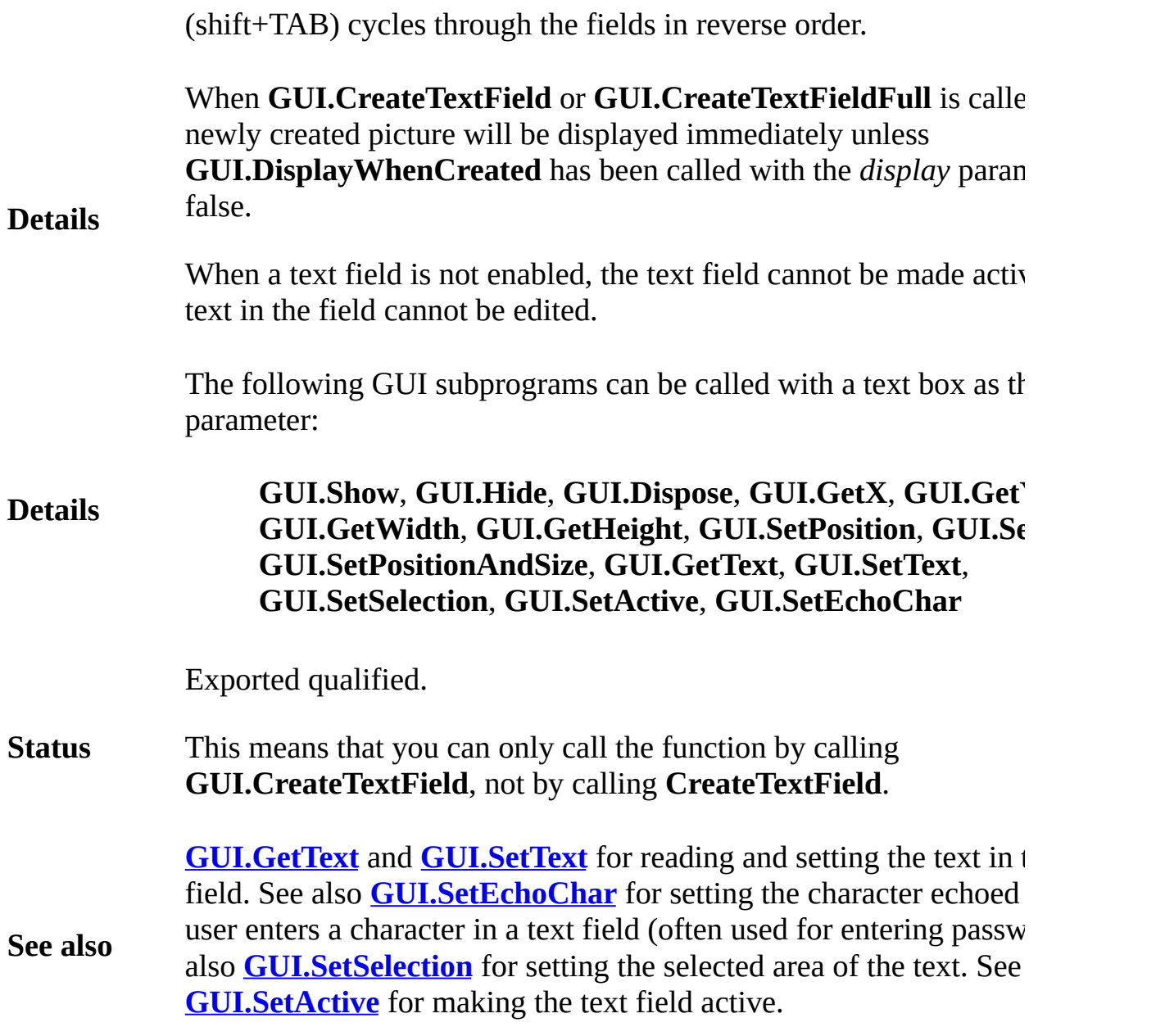

## **[GUI](#page-306-0).CreateVerticalScrollBar[Full]** Part of GUI module

**GUI.CreateVerticalScrollBar** (*x*, *y*, *size* : **int**, *min*, *max*, *start* : **int**, *actionProc* : **procedure** *x* (*value* : **int**)) : **int**

#### **Syntax GUI.CreateVerticalScrollBarFull** (*x*, *y*, *size* : **int**, *min*, *max*, *start* : **int**, *actionProc* : **procedure** *x* (*value* : **int**), *arrowInc*, *pageInc*, *thumbSize* : **int**) : **int**

Creates a vertical (up-down) scroll bar and returns the scroll bar's widget ID.

A scroll bar is a widget that allows users to see a piece of a document that cannot be displayed on the screen in its entirety. The picture below shows a vertical scroll bar. To control a scroll bar, there are a few choices: the user can click on the thumb (the box in the scroll bar) and slide it up and down, or the user can click in the scroll bar itself above or below the thumb (in which case the thumb is moved up or down one "page"), or the user can click on the up or down arrows at the ends of the scroll bar (in which case the thumb is moved up or down one "arrow increment" or "line").

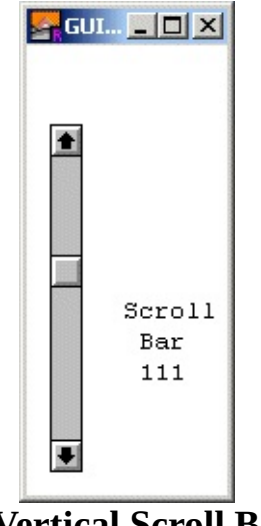

**A Vertical Scroll Bar**

**Description** The programmer defines a page or an arrow increment. When the value of the scroll bar changes, the *action procedure* of the scroll bar is called with the new value as a parameter. The *action procedure* should then redraw the contents using the new value of the scroll bar.

> The range of values that the scroll bar will give is determined by the *min* and *max* parameters in the *Create* call. The left side of the scroll bar represents the minimum value, while the right represents the maximum value. There is also the "thumb size". This represents the range of values that can be seen at once on the screen.

> By default, the arrow increment (the amount the value is changed when the scrolling arrows are pressed) is set to one. The page increment (the amount the value is changed when the user clicks in the bar to the right or left of the thumb) is set to one quarter the difference between the minimum and the maximum. The "thumb size" is set to zero (see the description of scroll bars for an explanation of the thumb size).

> The *x* and *y* parameters specify the lower-left corner of the scroll bar. The *size* parameter specifies the length of the scroll bar (including the arrows) in pixels. The *min* and *max* parameters are the minimum and maximum valies returned by the scroll bar. The *start* parameter is the initial value of the scroll bar and should be between *min* and *max* inclusive. The *actionProc* parameter is the name of a procedure that is called when the value of the scroll bar is changed. The parameter to the *action procedure* is the current value of the scroll bar.

> The following program creates a vertical scroll bar. Whenever the scroll bar's value is changed, a message is displayed in the window.

```
import GUI
View.Set ("graphics:125;200,nobuttonbar")
var scrollBar : int
```
**Example procedure** *ScrollBarMoved* (*value* : **int**) **Text.Locate** (9, 7) **put** "Scroll" **Text.Locate** (10, 8) **put** "Bar" **Text.Locate** (11, 8) **put** *value* : 3 **end** *ScrollBarMoved scrollBar* := **GUI.CreateVerticalScrollBar** (10, 10, 180, 50, 150, 50, *ScrollBarMoved*) **loop exit when GUI.ProcessEvent end loop**

#### **Execute**

For **GUI.CreateVerticalScrollBarFull**, the *arrowInc* parameter specifies the arrow increment (the amount the scroll bar's value is changed when the scroll arrows are pressed). The *pageInc* specifies the page increment (the amount the scroll bar's value is changed when the user clicks in the page left/right section of the scroll bar). The *thumbSize* parameter specifies the "thumb size". See the scroll bar explanation for more detail on a scroll bar's "thumb size".

#### **Description**

For example, if you have a window that can display 20 lines of text at once and there are 100 lines of text, you would set *min* to 1, *max* to 100 and *thumbSize* to 20. The value returned by the scroll bar would then be the line number of the first line on the screen to be displayed. When the scroll bar was at its maximum value, it would return 81, since by doing so, lines 81-100 would be displayed.

**Example** For an example program that scrolls a large picture over a smaller window, see **GUI.CreateHorizontalScrollBar**.

In some instances, you will want the the minimum and maximum values of the scroll bar to be reversed (right/top is minimum). In that case, call the **GUI.SetSliderReverse** procedure to flip the values of the scroll bar.

Scroll bars always have a fixed height (for horizontal scroll bars) or width (for vertical scroll bars). To get the scroll bar's width, use the **GUI.GetScrollBarWidth** function.

**Details** When **GUI.CreateVerticalScrollBar** or **GUI.CreateVerticalScrollBarFull** is called, the newly created scroll bar will be displayed immediately unless **GUI.DisplayWhenCreated** has been called with the *display* parameter set to false.

> When a scroll bar is not enabled, the gray in the bar is set to white and the thumb is not displayed. The scroll bar no longer responds to any mouse clicks until the scroll bar is enabled again.

> The following GUI subprograms can be called with a scroll bar as the *widgetID* parameter:

**Details GUI.Show**, **GUI.Hide**, **GUI.Enable**, **GUI.Disable**, **GUI.Dispose**, **GUI.GetX**, **GUI.GetY**, **GUI.GetWidth**, **GUI.GetHeight**, **GUI.SetPosition**, **GUI.SetSize**, **GUI.SetPositionAndSize**, **GUI.GetSliderValue**, **GUI.SetSliderValue**, **GUI.SetSliderMinMax**, **GUI.SetSliderSize**, **GUI.SetSliderReverse**, **GUI.SetScrollAmount**

Exported qualified.

**Status** This means that you can only call the function by calling **GUI.CreateVerticalScrollBar**, not by calling **CreateVerticalScrollBar**.

> **[GUI.GetSliderValue](#page-401-0)** and **[GUI.SetSliderValue](#page-459-0)** for reading and setting the value of a scroll bar, **[GUI.SetSliderMinMax](#page-455-0)** for

**See also** changing the minimum and maximum values of a scroll bar, and **[GUI.SetScrollAmount](#page-447-0)** for changing the scrolling increments and thumb size of a scroll bar. See also **[GUI.SetSliderSize](#page-458-0)** for setting the length of a scroll bar and **[GUI.SetSliderReverse](#page-456-0)** for reversing the sense of a scroll bar.

# **[GUI](#page-306-0).CreateVerticalSlider** Part of GUI module

**GUI.CreateVerticalSlider** (*x*, *y*, *length* : **int**,

**Syntax**

*min*, *max*, *start* : **int**, *actionProc* : **procedure** *x* (*value* : **int**)) : **int**

Creates a vertical (up-down) slider and returns the slider's widget ID.

A slider is a widget that allows the user to set a continuous set of values. It has a real-life equivalent in things such as a stereo volume control.

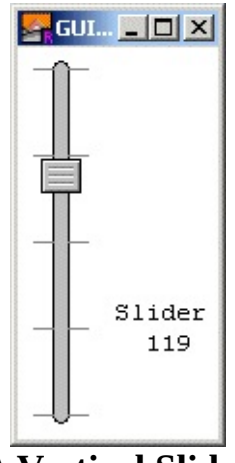

**A Vertical Slider**

**Description** To control a slider, the user clicks on the slider box and drags it back and forth. Every time the value changes, a procedure is called with the new value as a parameter.

> The range of values that the slider will give is determined by the *min* and *max* parameters in the *Create* call. The left side of the slider represents the minimum value, while the right represents the maximum value.

The *x* and *y* parameters specify the lower-left corner of the slider track. This means that the slider actually extends above and below this point (and slightly to the left of it to take into account the rounded end of the track). The *length* parameter specifies the

length of the track in pixels. (You can use **GUI.GetX***,* **GetY***,* **GetWidth**, and **GetHeight** to get the exact dimensions of the slider.) The *min* and *max* parameters are the minimum and maximum valies returned by the slider. The *start* parameter is the initial value of the slider and should be between *min* and *max* inclusive. The *actionProc* parameter is the name of a procedure that is called when the value of the slider is changed. The parameter to the *action procedure* is the current value of the slider.

The following program creates a vertical slider. Whenever the slider's value is changed, a message is displayed in the window.

**Example import** *GUI* **View.Set** ("graphics:125;200,nobuttonbar") **var** *slider* : **int procedure** *SliderMoved* (*value* : **int**) **Text.Locate** (9, 7) **put** "Slider" **Text.Locate** (10, 9) **put** *value* : 3 **end** *SliderMoved slider* := **GUI.CreateVerticalSlider** (20, 10, 180, 50, 150, 50, *SliderMoved* ) **loop exit when GUI.ProcessEvent end loop**

**Execute**

In some instances, you will want the the minimum and maximum values of the slider to be reversed (right is minimum). In that case, call the **GUI.SetSliderReverse** procedure to flip the values of the slider.

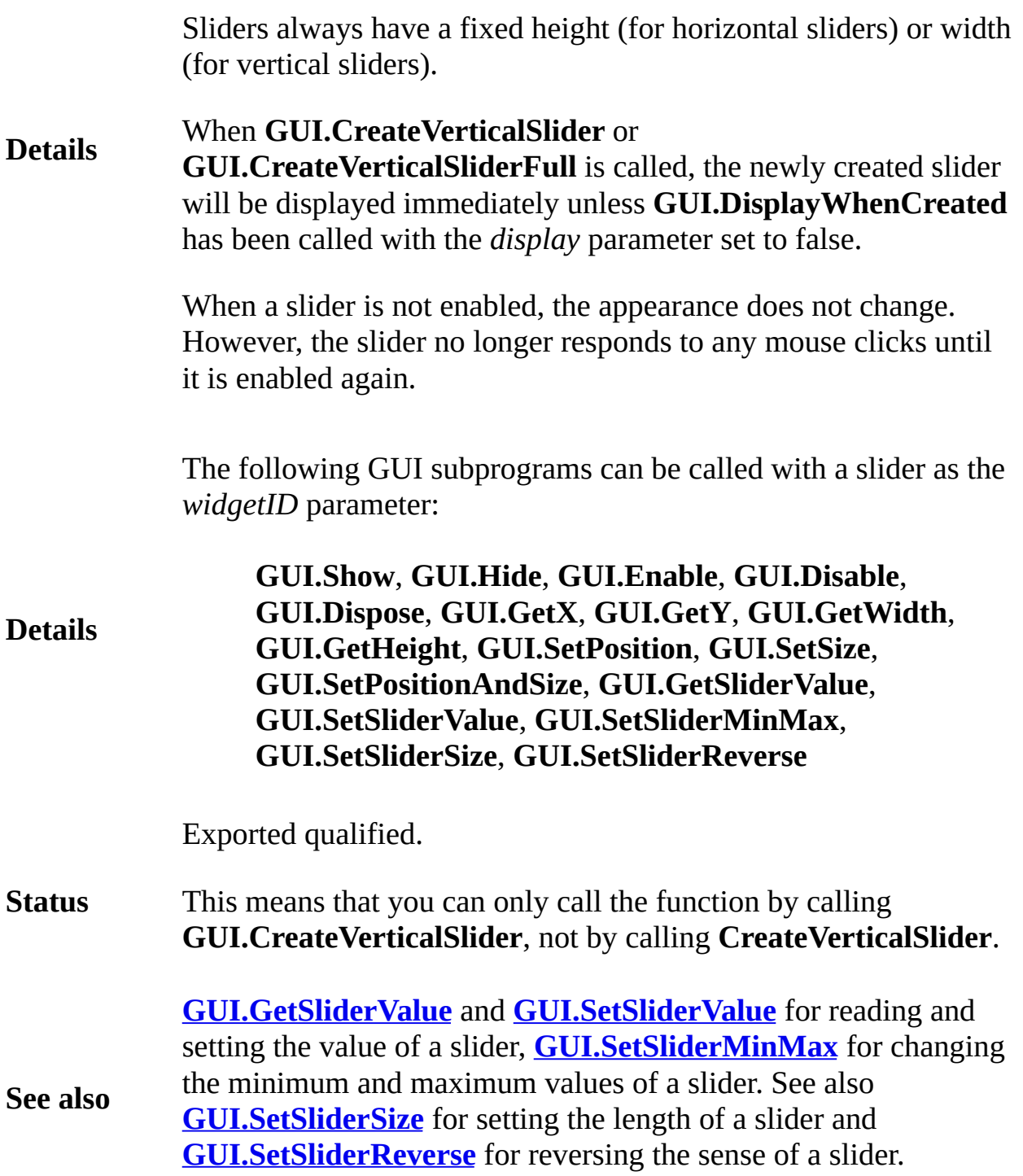

## <span id="page-383-0"></span>**Syntax GUI.Disable** (*widgetID* : **int**)

Disables a widget specified by *widgetID*.

Used in conjunction with **GUI.Enable** to enable and disable widge

**Description** Disabled widgets generally are "grayed out" to visually depict their disabled status.

Disabled widgets do not respond to keystrokes or mouse clicks.

The three color radio buttons are enabled only when the color chec selected.

**Example import** *GUI* **in** "%oot/lib/GUI" **View.Set** ("graphics:100;100") **var** *colorCheckBox*, *redRadio*, *greenRadio*, *blueRadio* **procedure** *DoNothing* **end** *DoNothing* **procedure** *ColorCheckBoxProc* (*filled* : **boolean**) **if** *filled* **then GUI.Enable** (*redRadio*) **GUI.Enable** (*greenRadio*) **GUI.Enable** (*blueRadio*) **else GUI.Disable** (*redRadio*) **GUI.Disable** (*greenRadio*) **GUI.Disable** (*blueRadio*) **end if end** *ColorCheckBoxProc colorCheckBox* := **GUI.CreateCheckBox** (10, 80, "Use Color", *ColorCheckBoxProc*) *redRadio* := **GUI.CreateRadioButton** (33, 60, "Red", 0, greenRadio := GUI.CreateRadioButton (1, 1, "Gree *redRadio*, *DoNothing*) *blueRadio* := **GUI.CreateRadioButton** (1, 1, "Blue", *greenRadio*, *DoNothing*) *ColorCheckBoxProc* (**false**)

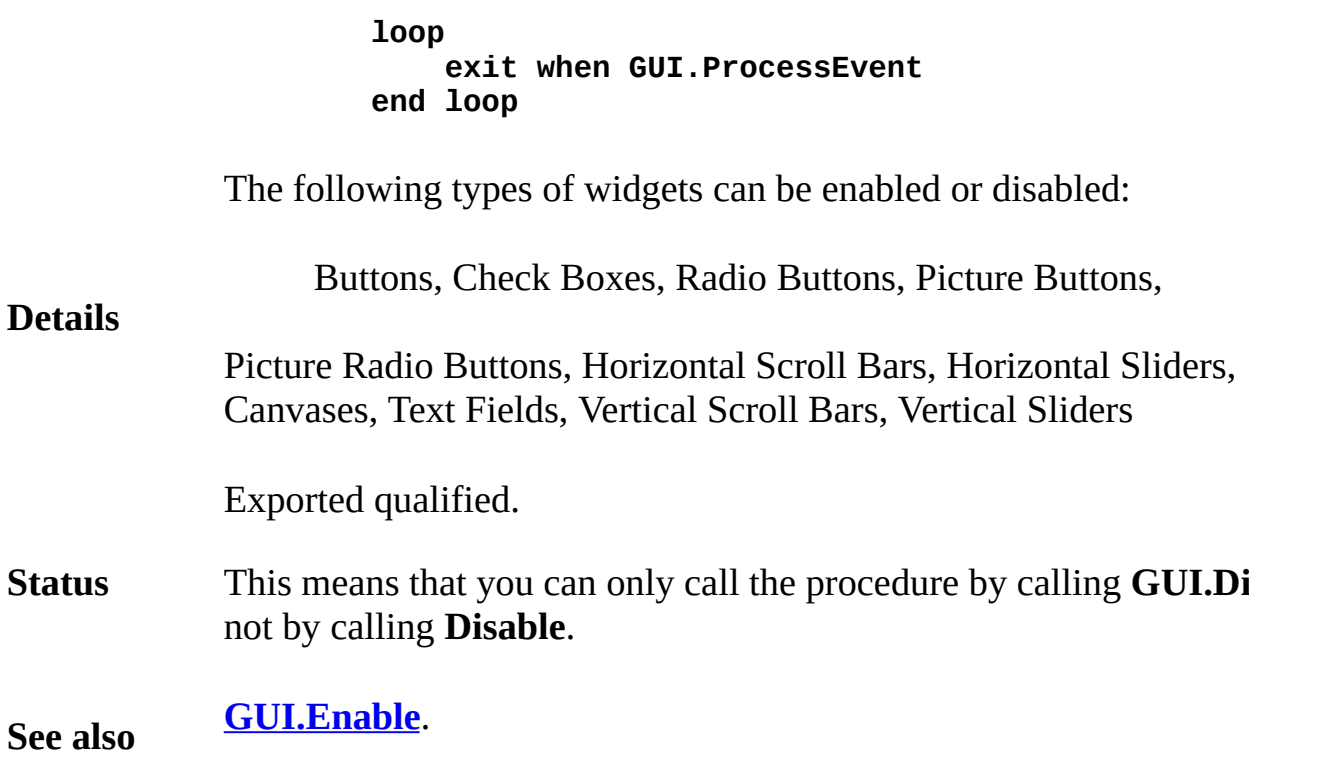

# **[GUI](#page-306-0).Dispose** Part of GUI module

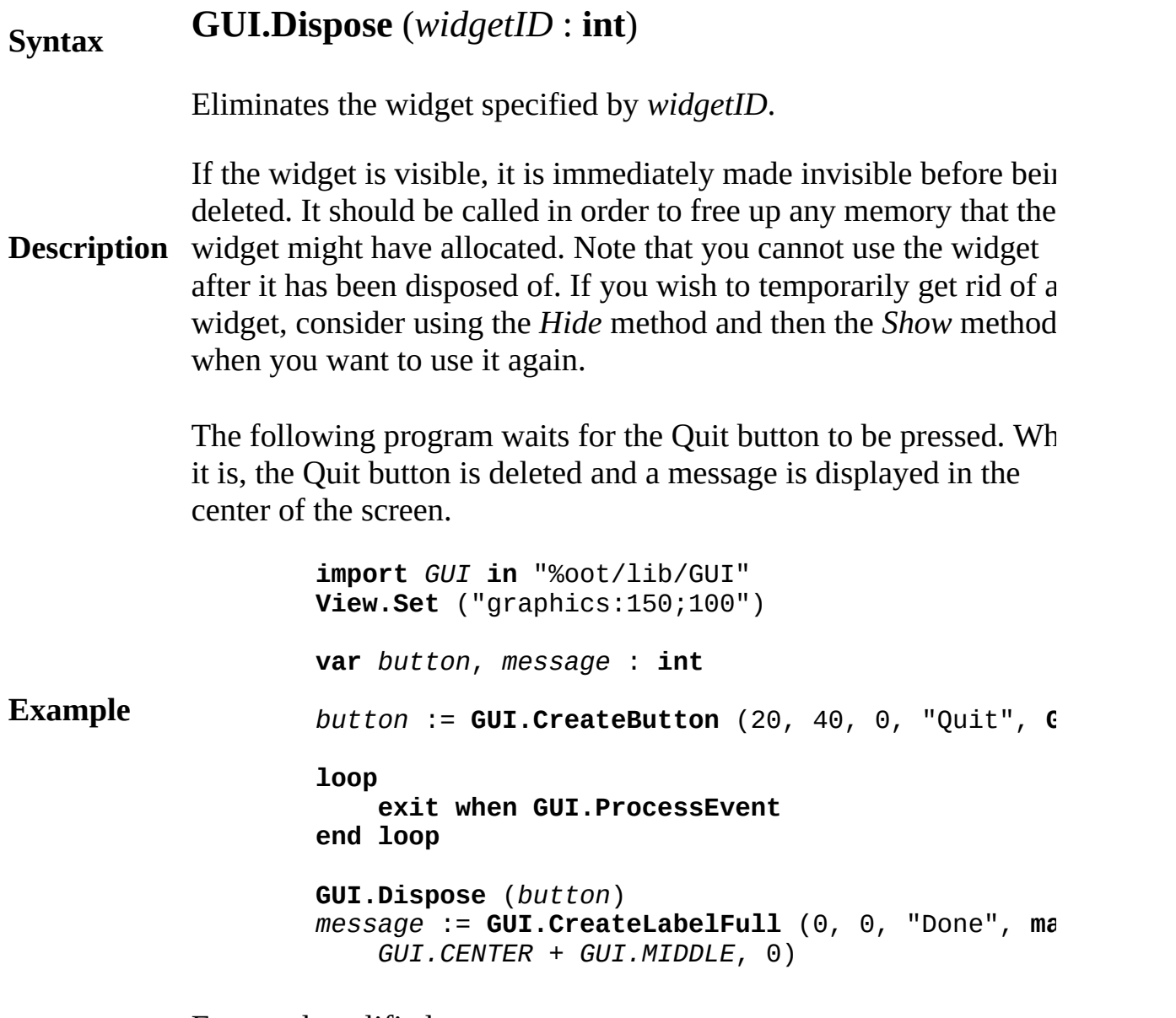

Exported qualified.

**Status** This means that you can only call the procedure by calling **GUI.Dispose** , not by calling **Dispose** .

**Syntax**

## **GUI.DrawArc** (*widgetID*, *x*, *y*, *xRadius*, *yRadius* : **int**, *initialAngle*, *finalAngle*, *Color* : **int** )

**GUI.DrawBox** (*widgetID*, *x1*, *y1*, *x2*, *y2*, *Color* : **int** )

**GUI.DrawCls** (*widgetID* : **int** )

**GUI.DrawDot** (*widgetID*, *x*, *y*, *Color* : **int** )

**GUI.DrawFill** (*widgetID*, *x*, *y* : **int**, *fillColor*, *borderColor* : **int**)

**GUI.DrawFillArc** (*widgetID*, *x*, *y* : **int**, *xRadius, yRadius* : **int**, *initialAngle*, *finalAngle, Color* : **int**)

**GUI.DrawFillBox** (*widgetID*, *x1*, *y1*, *x2*, *y2* : **int**, *Color* : **int** )

**GUI.DrawFillMapleLeaf** (*widgetID*, *x1*, *y1* : **int**, *x2*, *y2*, *Color* : **int** )

**GUI.DrawFillOval** (*widgetID*, *x*, *y* : **int**, *xRadius*, *yRadius* : **int**, *Color* : **int**)

**GUI.DrawFillPolygon** (*widgetID* : **int**, *x*, *y* : **array** 1 .. \* **of int**, *n* : **int**, *Color* : **int**)

**GUI.DrawFillStar** (*widgetID*, *x1*, *y1*, *x2*, *y2* : **int**, *Color* : **int**)

**GUI.DrawLine** (*widgetID*, *x1*, *y1*, *x2*, *y2*, *Color* : **int**)

**GUI.DrawMapleLeaf** (*widgetID*, *x1*, *y1*, *x2*, *y2* : **int**, *Color* : **int**)

**GUI.DrawOval** (*widgetID*, *x*, *y* : **int**,

*xRadius*, *yRadius*, *Color* : **int**)

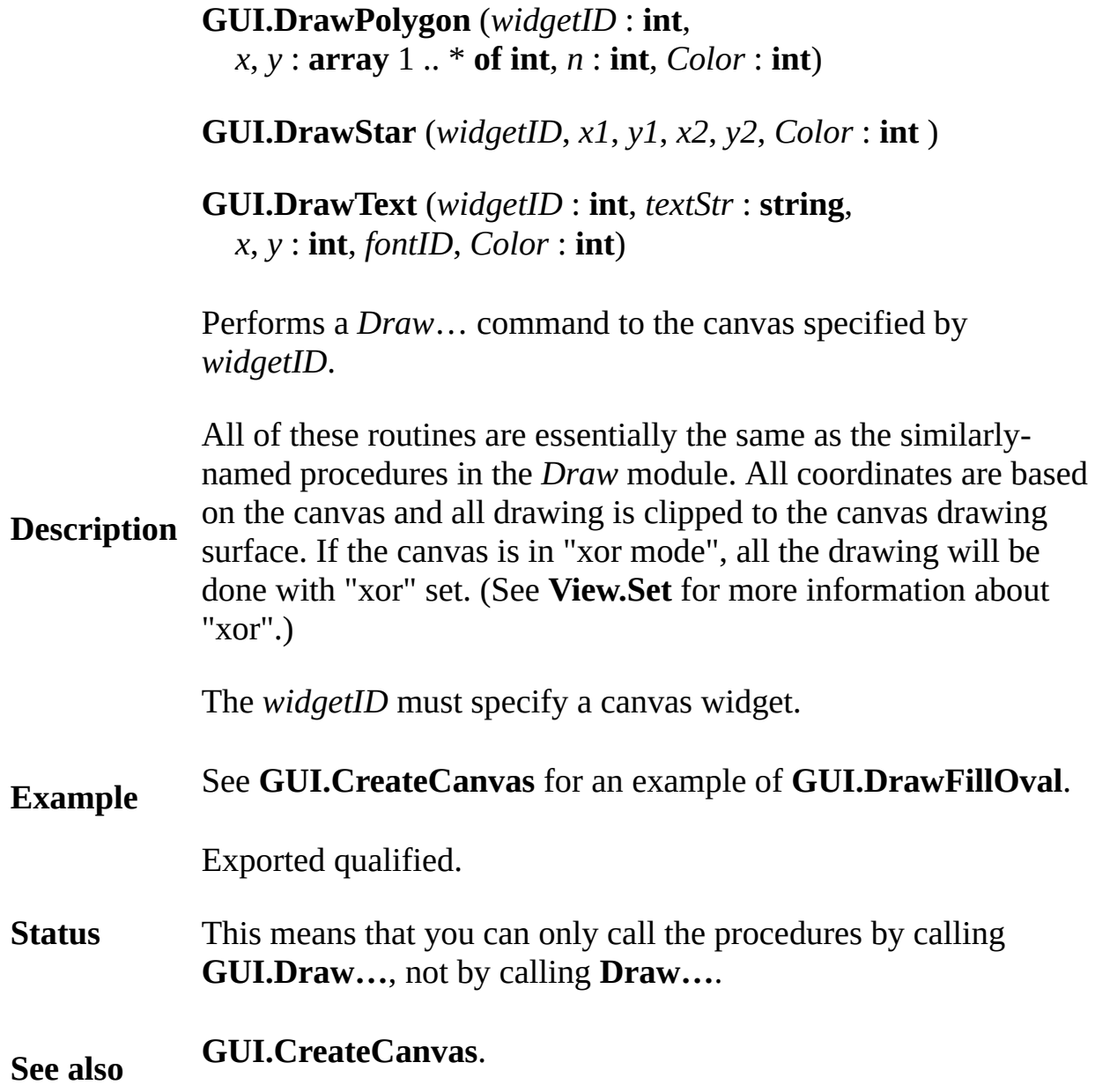

## <span id="page-388-0"></span>**[GUI](#page-306-0).Enable** Part of GUI module

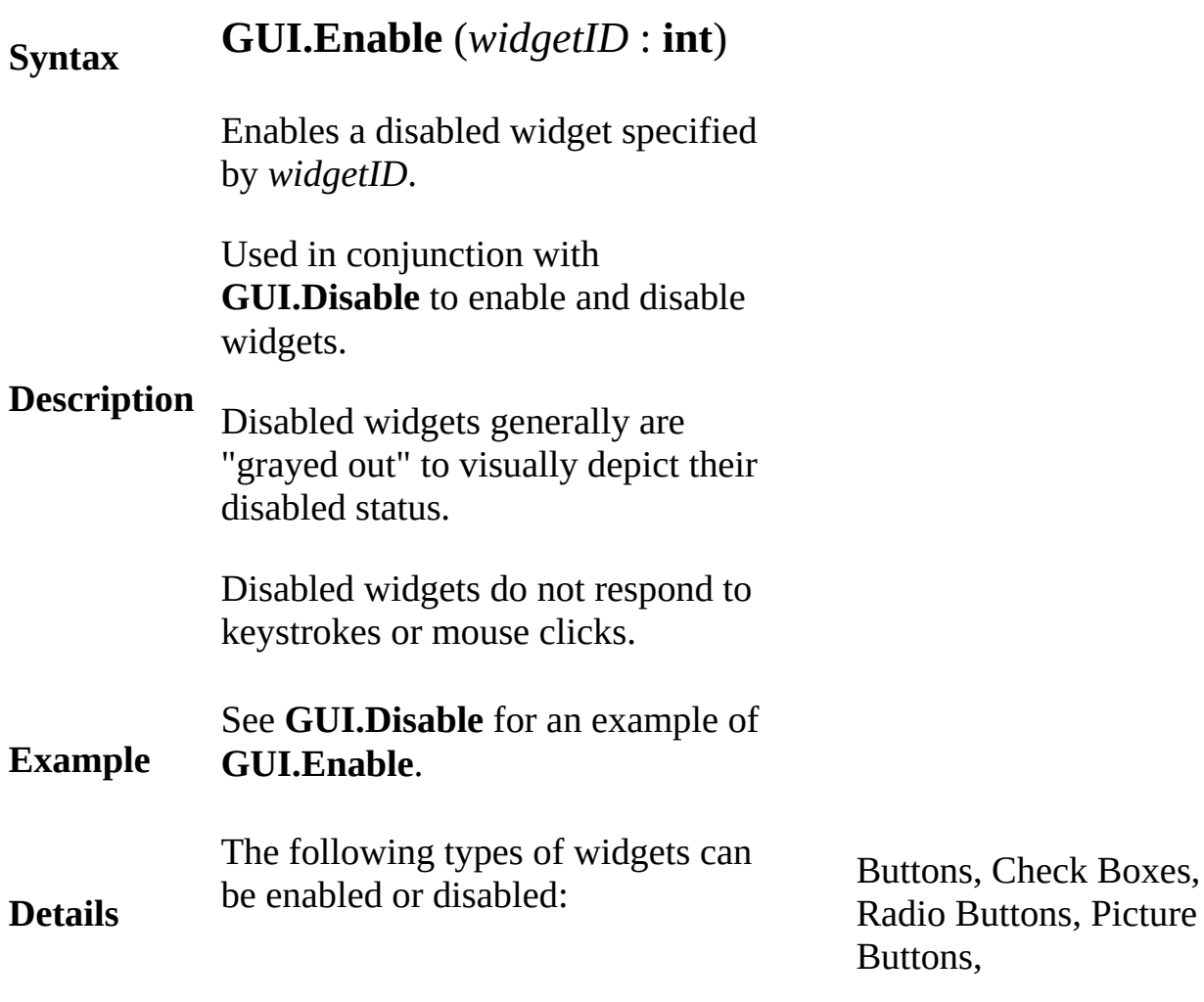

Picture Radio Buttons, Horizontal Scroll Bars, Horizontal Sliders, Canvases, Text Fields, Vertical Scroll Bars, Vertical Sliders

**Status** Exported qualified.

This means that you can only call the procedure by calling **GUI.Enable**, not by calling **Enable**.

**See also [GUI.Disable](#page-383-0)**.

# **[GUI](#page-306-0).FontDraw** Part of GUI module

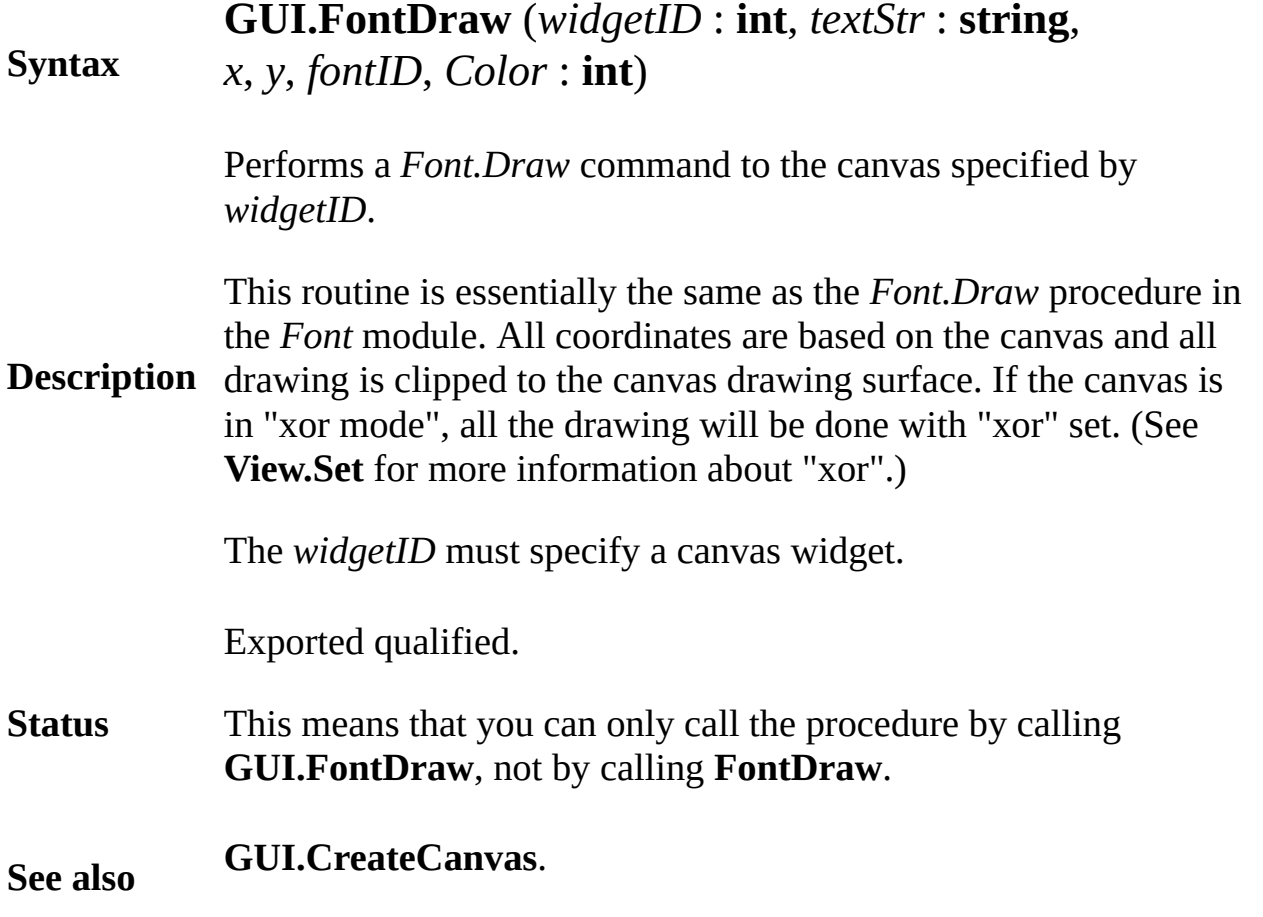

# **[GUI](#page-306-0).GetCheckBox** Part of GUI module

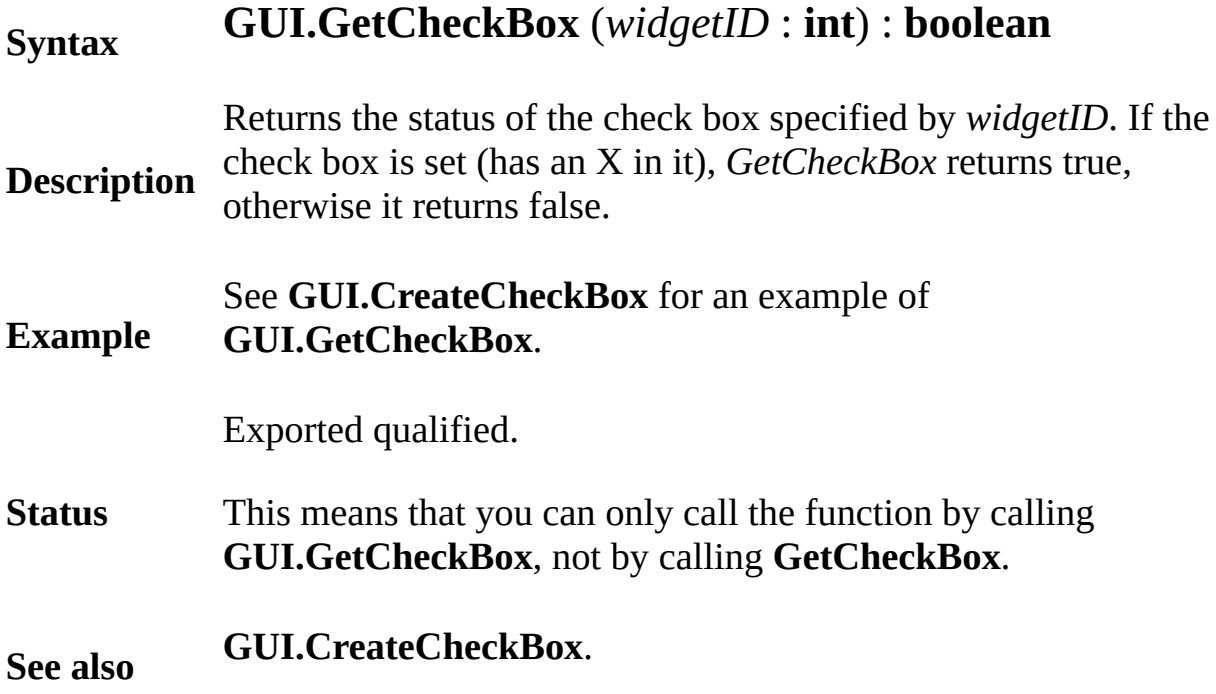

## **[GUI](#page-306-0).GetEventTime** Part of GUI module

**Description**

## **Syntax GUI.GetEventTime** : **int**

Returns the time in milliseconds when the event (mouse button or key place. This value is the same value as *Time.Elapsed* returns if calle was processed. This function should only be called in an *action* proportion default mouse, keystroke, or null event handler, as it will return  $1v$ event being processed.

This event can be used as a timer for various functions such as dete a single click or a double click of the mouse button took place or for keyboard input.

The following program times the interval between two button pressent

**Example import** *GUI* **in** "%oot/lib/GUI" **View.Set** ("graphics:300;100") **var** *startTime*, *startButton*, *finishButton* : **int procedure** *Start startTime* := **GUI.GetEventTime end** *Start* **procedure** *Finish* **Text.Locate** (1, 1) **put** "The time between button pressed is ", **GUI.GetEventTime** *startTime*, " msecs" **GUI.Quit end** Finish *startButton* := **GUI.CreateButton** (10, 10, 110, "C  $f\text{inishButton}$  :=  $GUI.CreatedButton (180, 10, 110, 110)$ **loop exit when GUI.ProcessEvent end loop** Exported qualified.

**Status** This means that you can only call the function by calling **GUI.Get** by calling **GetEventTime** .

**See also [GUI.ProcessEvent](#page-416-0)**.

# **[GUI](#page-306-0).GetEventWidgetID** Part of GUI module

**Description**

## **Syntax GUI.GetEventWidgetID** : **int**

Returns the widget ID of the widget that was activated by the mouse button press or the keystroke. This function should only be called in an *action procedure*, as it will return 1 when there is no event that activated a widget being processed.

This function is used when a several buttons use the same action procedure to determine which button was pressed.

The following program prints a message stating which button was selected.

**Example import** *GUI* **in** "%oot/lib/GUI" **View.Set** ("graphics:150;210") **var** *buttonNames* : **array** 1 .. 5 **of string** := **init** "Blue", "Yellow", "Purple") **var** *buttons* : **array** 1 .. 5 **of int** procedure *ButtonPush* **for** i : 1 .. 5  $if$  GUI.GetEventWidgetID =  $b$ uttons (*i*) then **Text.Locate** (1, 1) put *buttonNames* (i), " selected" **end if end for end** *ButtonPush* **for** *i* : 1 .. 5 *buttons* (i) := **GUI.CreateButton** (10, 210 40 \* *buttonNames* (*i*), *ButtonPush*) **end for loop exit when GUI.ProcessEvent end loop**

Exported qualified.

**Status** This means that you can only call the function by calling **GUI.GetEventWidgetID**, not by calling **GetEventWidgetID**. **See also [GUI.ProcessEvent](#page-416-0)**.

## **[GUI](#page-306-0).GetEventWindow** Part of GUI module

## **Syntax GUI.GetEventWindow** : **int**

Returns the window ID of the window in which the event (mouse  $\mathfrak k$ ) keystroke) took place. This function should only be called in an  $ac$ or in a default mouse or keystroke event handler, as it will return 1 no event being processed.

#### **Description** This function is commonly used when several windows share the s The same buttons in each window point to the same *action procedures* determine which button was actually pressed, the function is called window.

The following program creates four windows in a row, each with a when pressed, causes a star to be drawn in that window.

**Example import** *GUI* **in** "%oot/lib/GUI" **procedure** *DrawStar* **var** *windowID* : **int** := **GUI.GetEventWindow Window.Select** (*windowID*) **Draw.FillStar** (25, 40, 175, 190, **Rand.Int** (1 **end** *DrawStar* **for** *i* : 0 .. 3 **var** *window* : **int** := **Window.Open** ("graphics:2 % Place window above task bar, across from  $\mathfrak p$ **Window.SetPosition** (*window*, 220 \* *i*, 27) **var** *button* :  $int := GUI.CreateButton (5, 5, 190)$ *DrawStar*) **end for loop exit when GUI.ProcessEvent end loop** Exported qualified.

**Status** This means that you can only call the function by calling **GUI.GetEventWindow**, not by calling **GetEventWindow**.
**See also [GUI.ProcessEvent](#page-416-0)**.

<span id="page-397-0"></span>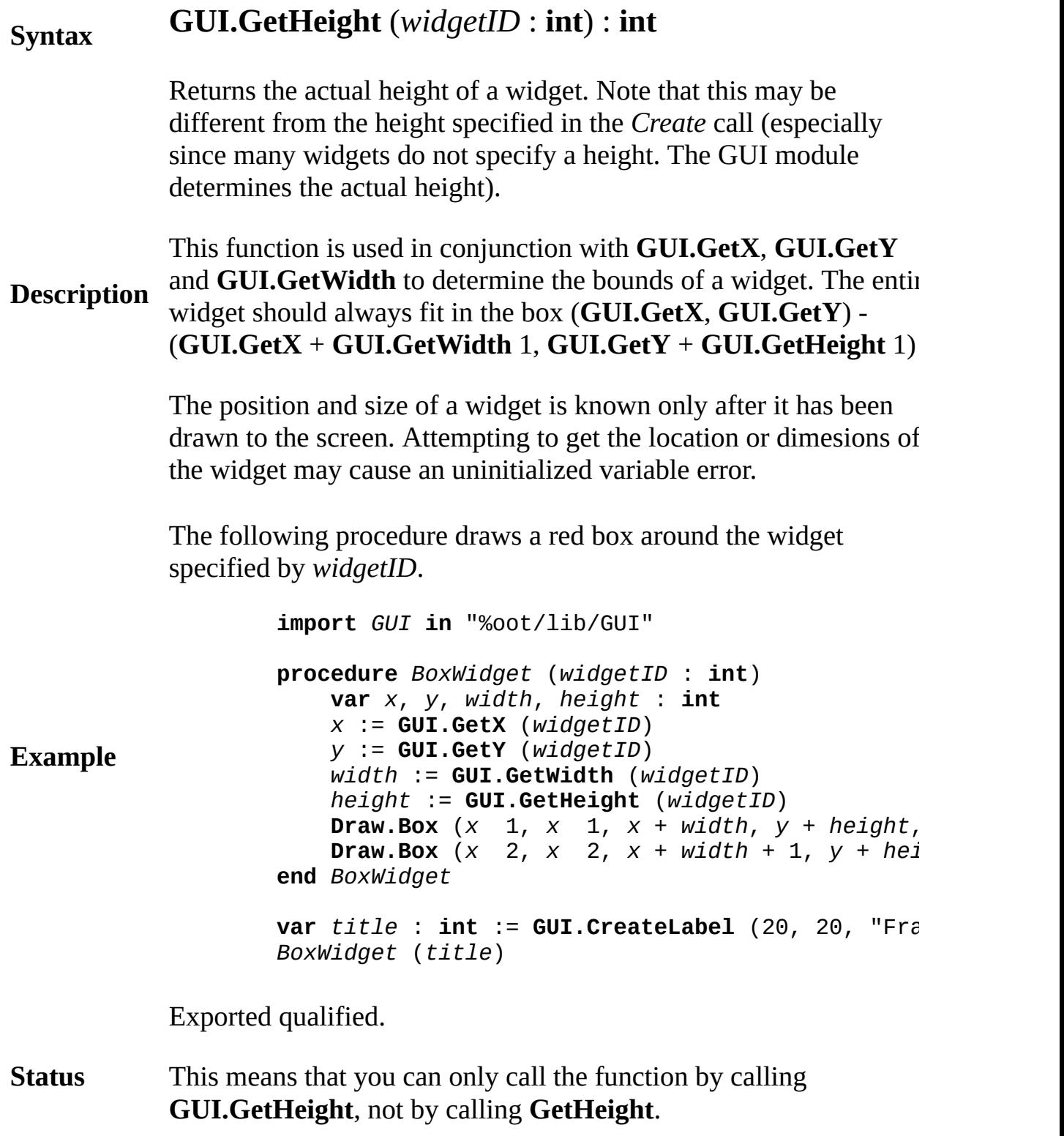

**See also GUI.GetX**, **GUI.GetY**, and **[GUI.GetWidth](#page-404-0)**.

# **[GUI](#page-306-0).GetMenuBarHeight** Part of GUI module

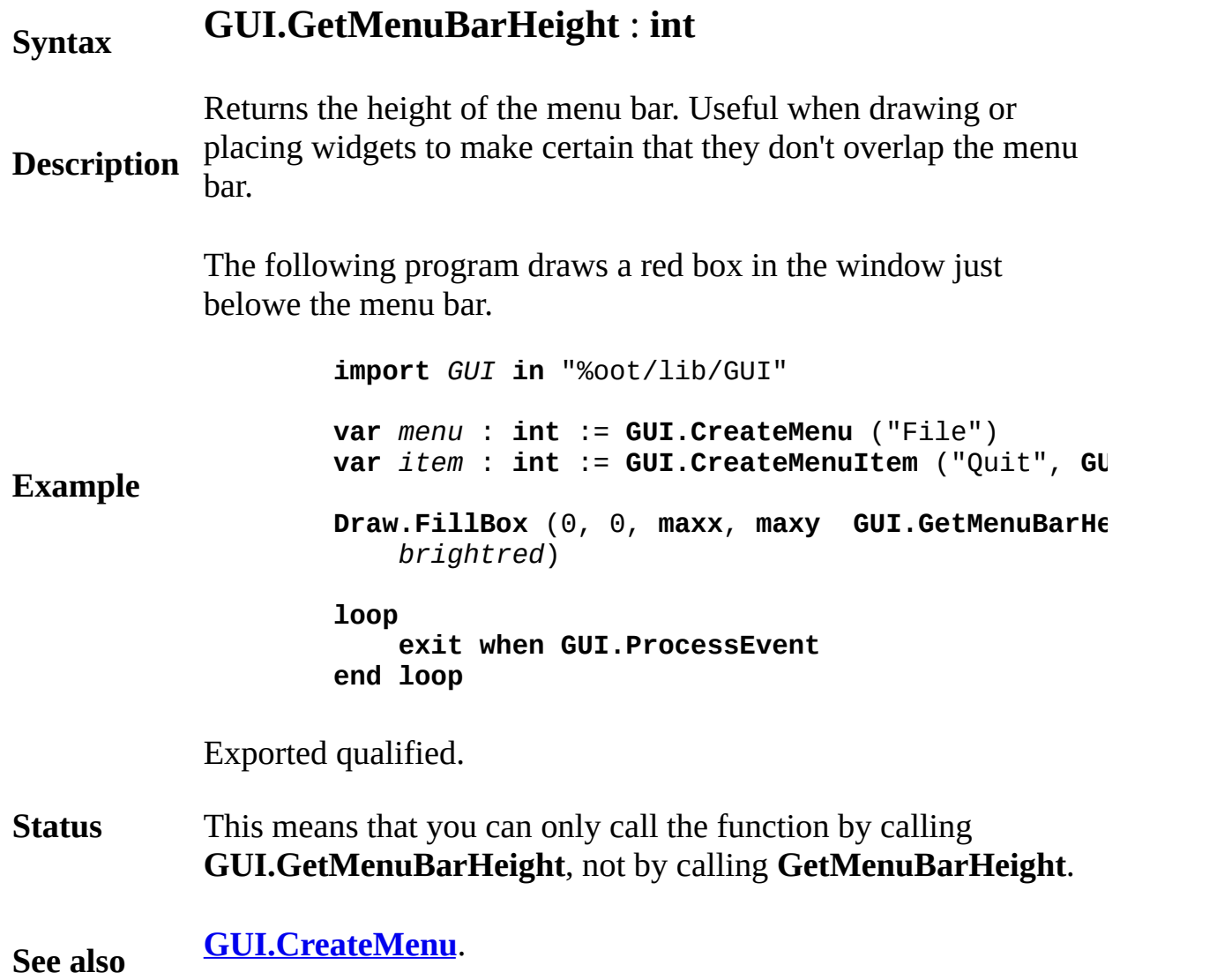

# **[GUI](#page-306-0).GetScrollBarWidth** Part of GUI module

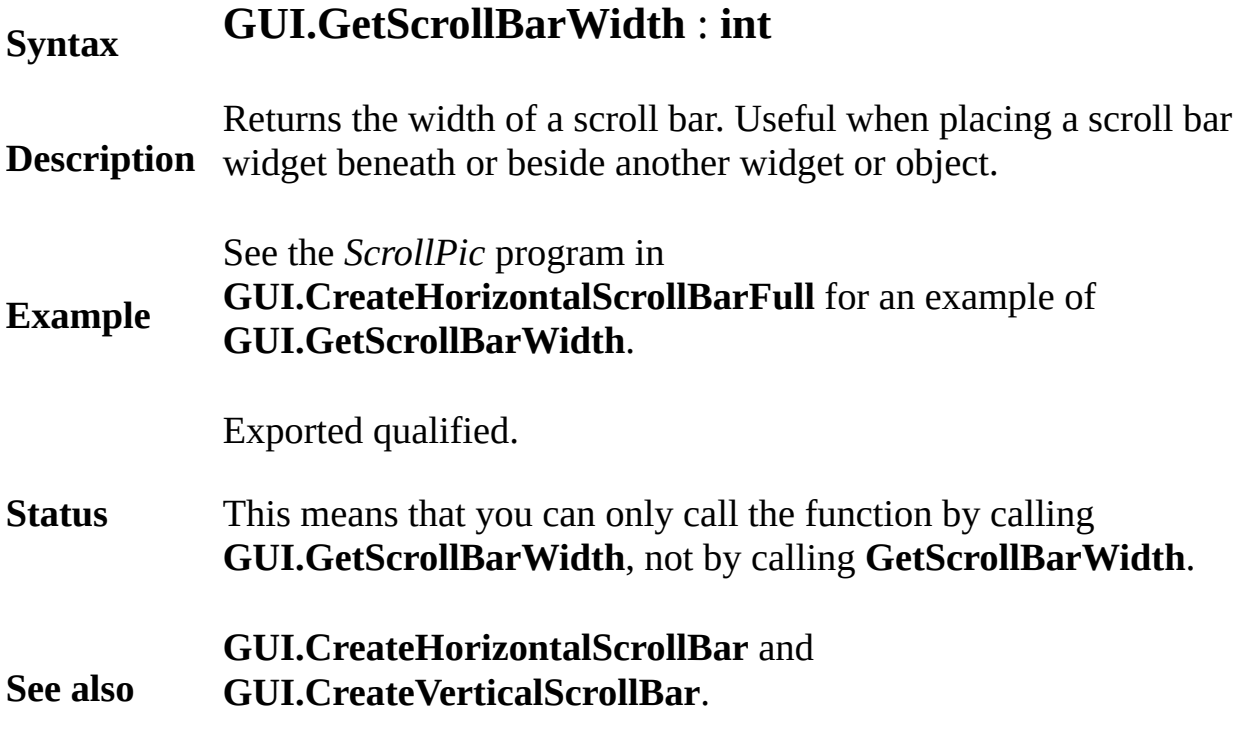

# **[GUI](#page-306-0).GetSliderValue** Part of GUI module

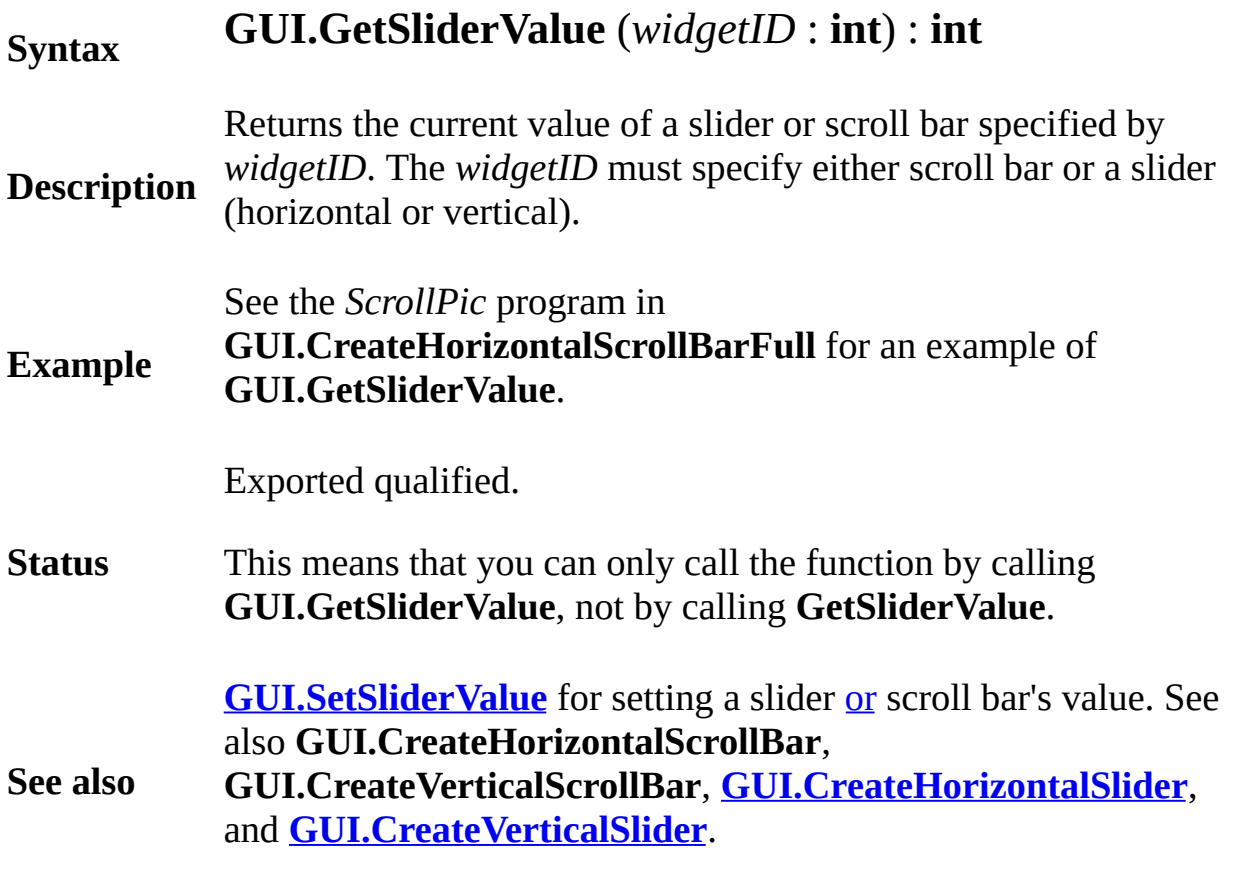

# **[GUI](#page-306-0).GetText** Part of GUI module

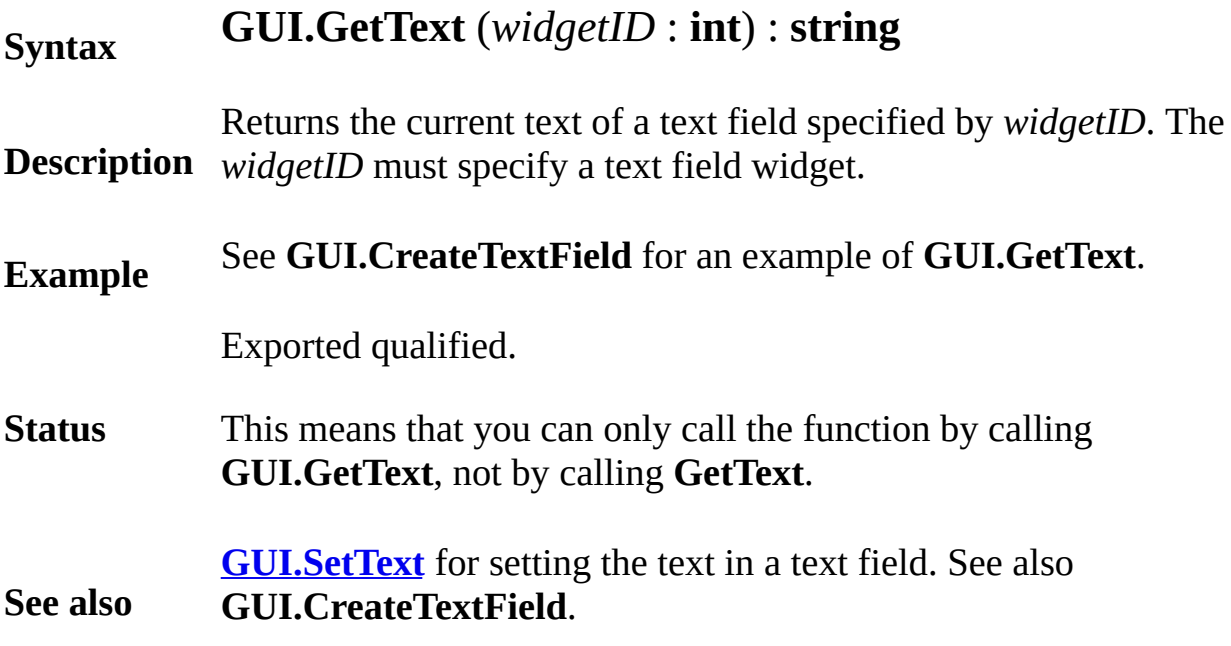

# **[GUI](#page-306-0).GetVersion** Part of GUI module

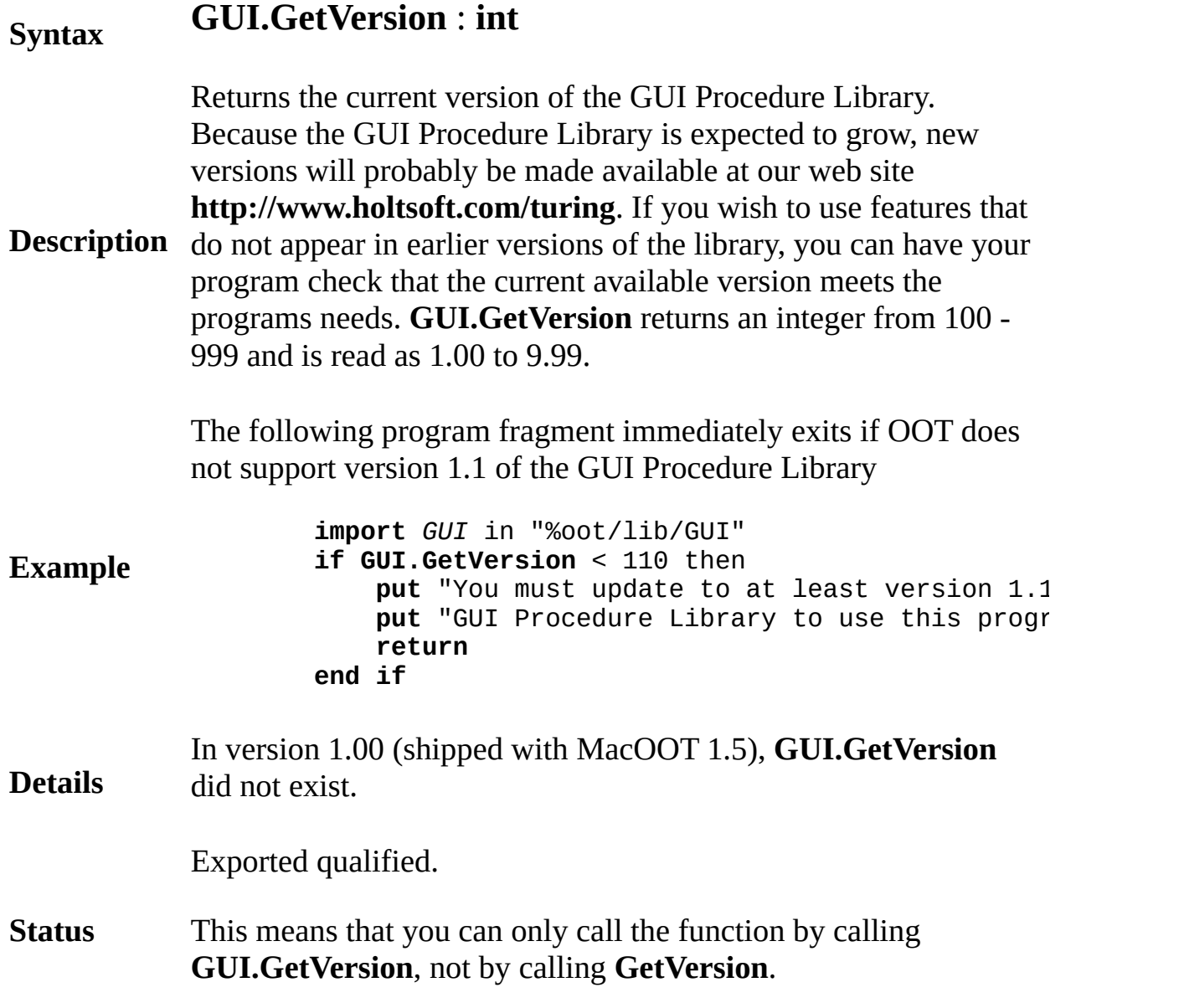

# <span id="page-404-0"></span>**[GUI](#page-306-0).GetWidth** Part of GUI module

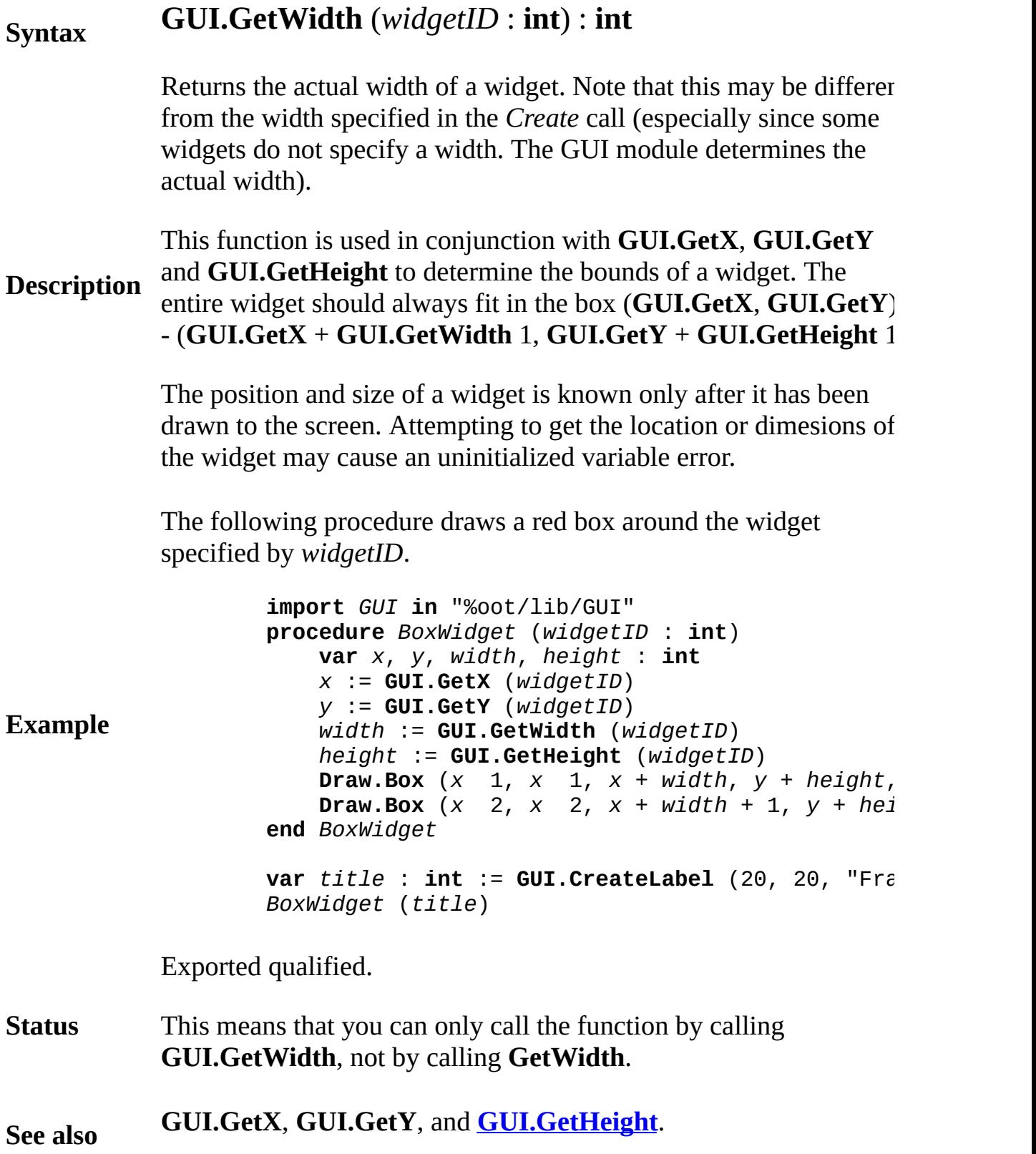

### **[GUI](#page-306-0).Get**{X,Y} Part of GUI module

### **GUI.GetX** (*widgetID* : **int**) : **int**

### **Syntax GUI.GetY** (*widgetID* : **int**) : **int**

Returns the x coordinate of the left edge of a widget. Note that this may be different from the x coordinate specified in the widget's *Create* call. For example, if a radio button is created with right justification, the x coordinate in the *Create* method specifies the right edge while **GUI.GetX** will return the x coordinate of the left edge.

**Description GUI. GetHeight** to determine the bounds of a widget. The entire This function is used in conjunction with **GUI.GetWidth** and widget should always fit in the box (**GUI.GetX**, **GUI.GetY**) - (**GUI.GetX** + **GUI.GetWidth** - 1, **GUI.GetY** + **GUI.GetHeight** - 1)

> The position and size of a widget is known only after it has been drawn to the screen. Attempting to get the location or dimesions of the widget may cause an uninitialized variable error.

The following procedure draws a red box around the widget specified by *widgetID*.

**Example import** *GUI* **in** "%oot/lib/GUI" **procedure** *BoxWidget* (*widgetID* : **int**) **var** *x*, *y*, *width*, *height* : **int** *x* := **GUI.GetX** (*widgetID*) *y* := **GUI.GetY** (*widgetID*) *width* := **GUI.GetWidth** (*widgetID*) *height* := **GUI.GetHeight** (*widgetID*) **Draw.Box**  $(x \ 1, x \ 1, x + width, y + height,$ **Draw.Box** (*x* 2, *x* 2, *x* +  $width + 1$ ,  $y + hei$ **end** *BoxWidget* **var** *title* : **int** := **GUI.CreateLabel** (20, 20, "Frame *BoxWidget* (*title*)

Exported qualified.

- **Status** This means that you can only call the function by calling **GUI.GetX**, not by calling **GetX**.
- **See also [GUI.GetHeight](#page-397-0)** and **[GUI.GetWidth](#page-404-0)**.

# **Syntax GUI.Hide** (*widgetID* : **int**)

Hides a widget specified by *widgetID*. Used in conjunction with *Show* to hide and show widgets. Hidden widgets cannot get events (i.e. respond to keystrokes or mouse clicks). If an active text field (see text field) is hidden, then any keystrokes in the window will be ignored.

- **Description** In most cases where a widget is to appear, then disappear, then appear again, it is advised to create the widget once and hide it until it is to appear, whereupon **GUI.Show** is called. When the user is finished with the widget, the widget is hidden using **GUI.Hide**. This saves the overhead of creating and disposing of the same widget several times.
- **Example** See **GUI.SetDisplayWhenCreated** for an example of **GUI.Hide**.

Exported qualified.

- **Status** This means that you can only call the function by calling **GUI.Hide**, not by calling **Hide**.
- **See also [GUI.Show](#page-465-0)**.

# **[GUI](#page-306-0).HideMenuBar** Part of GUI module

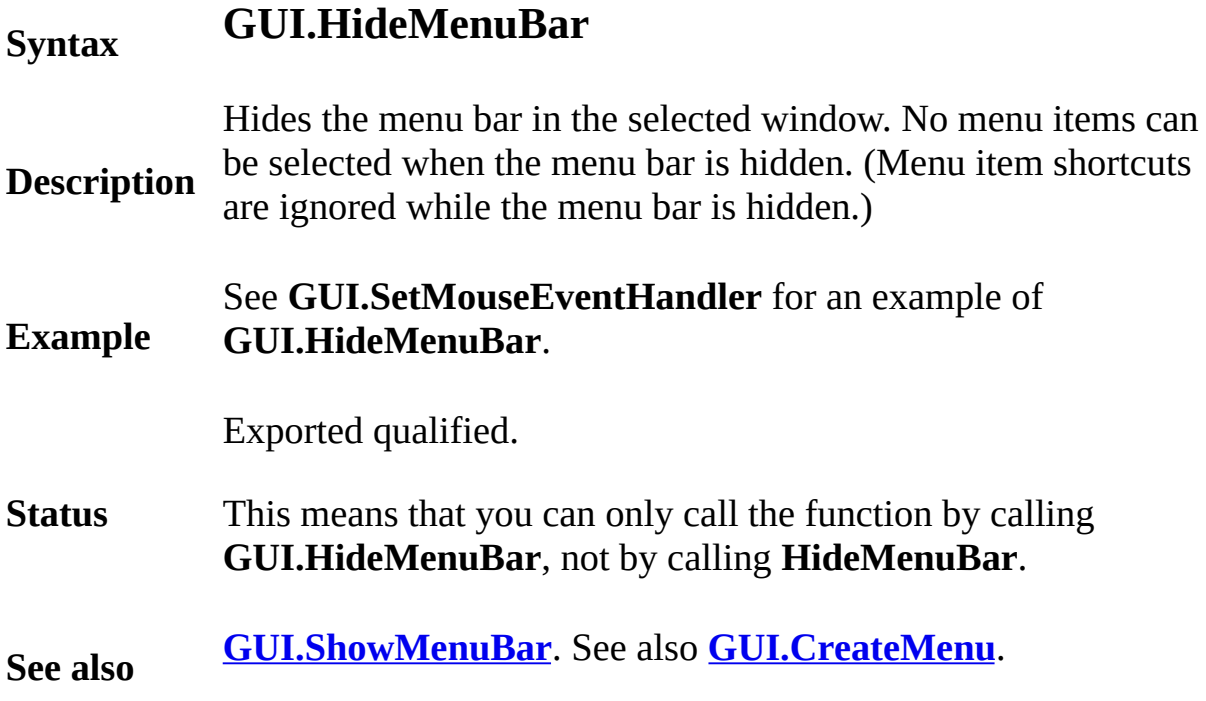

### **[GUI](#page-306-0).HideWindow** Part of GUI module

### **Syntax GUI.HideWindow** (*window* : **int**)

**Description** Hides a window with widgets in it. This procedure makes certain the Hides Library recognizes that the window no longer visible. This procedure will call that will call a line will call *Window.Hide*, so there is no need for the user to do so.

> The program opens up a window with two buttons. If the button lal and Open" is pressed, the window is closed and a new window with opened in a random location on the screen.

```
Example
        import GUI
        var windowA, windowB : int
        var buttonA, buttonB, buttonQuit : int
        var backToMainA, backToMainB : int
        procedure ShowWindowA
            GUI.HideWindow (defWinID)
            GUI.ShowWindow (windowA)
        end ShowWindowA
        procedure ShowWindowB
            GUI.HideWindow (defWinID)
            GUI.ShowWindow (windowB)
        end ShowWindowB
        procedure ShowMain
            GUI.HideWindow (Window.GetActive)
            GUI.ShowWindow (defWinID)
        end ShowMain
        View.Set ("graphics:280;100,nobuttonbar")
        % Place the buttons in the main window
        buttonA := GUI.CreateButton (10, 10, 0, "Show Wi)buttonB := GUI.CreateButton (150, 10, 0, "Show W
        buttonQuit := GUI.CreateButton (100, 60, 0, "Qui
        windowA := Window.Open ("title:Window A,graphic
        backToMainA := GUI.CreateButton (20, 20, 0, "Bac
        Window.Hide (windowA)
        windowB := Window.Open ("title:Window B,graphic
        backToMainB := GUI.CreateButton (20, 20, 0, "Bac
        Window.Hide (windowB)
```
**loop exit when GUI.ProcessEvent end loop**

### **Execute**

Exported qualified.

**Status** This means that you can only call the function by calling **GUI.Hid** by calling **HideWindow**.

**See also [GUI.ShowWindow](#page-467-0)** for showing a window with widgets in it. See **[GUI.CloseWindow](#page-317-0)** for closing a window with widgets in it.

### **Syntax GUI.OpenFile** (*title* : **string**) : **string**

Displays an "Open File" dialog box to obtain the name of an already existing file. The caption (a window title under MS Windows, a string in a Macintosh dialog box) is specified by the *title* parameter. The function uses a dialog box specific to the operating system the program is being run on.

If the user did not choose a file (i.e. hit the *Cancel* button in the dialog), the function returns "" (the empty string).

### **Description**

**Note**: This function is **not** available in the current version of the GUI Procedure Library (shipping with Turing 4.0 and MacOOT 1.5). It is documented here for use with future shipping version of Turing. It is likely to be implemented in the version of Turing released in September 2002. Check the release notes that are found in the on-line help to find out if this function is now available.

The following program asks the user for the name of a file and then echoes the contents of it.

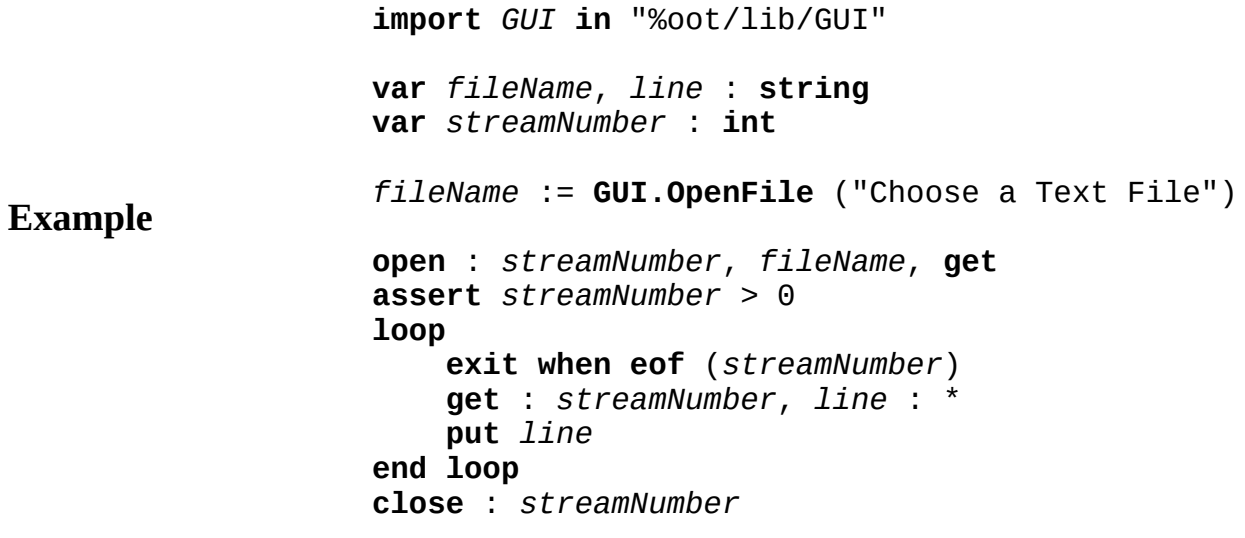

Exported qualified.

**Status** This means that you can only call the function by calling **GUI.OpenFile**, not by calling **OpenFile**.

### **[GUI](#page-306-0).OpenFileFull** Part of <u>GUI</u> module

### **Syntax GUI.OpenFileFull** (*title*, *filter*: **string**, *startDir* : **string**) : **string**

Displays an "Open File" dialog box to obtain the name of an alread The caption (a window title under MS Windows, a string in a Maci box) is specified by the *title* parameter. The list of files shown is sp *filter* parameter. The initial directory to be displayed is specified by parameter. The function uses a dialog box specific to the operating program is being run on.

**Description** The *filter* parameter is a file name suffix that should be displayed. I suffixes can be specified by separating them with commas. If the u the empty string for *filter*, then all the files in the directory are disp *startDir* parameter is empty, or if it specifies a non-existent directo current directory is displayed in the "Open File" dialog box.

> If the user did not choose a file (i.e. hit the *Cancel* button in the dia function returns "" (the empty string).

> **Note:** This function is **not** available in the current version of the  $G<sup>T</sup>$ Library (shipping with Turing 4.0 and MacOOT 1.5). It is document use with future shipping version of Turing. It is likely to be implement version of Turing released in September 2002. Check the release not found in the on-line help to find out if this function is now available.

> The following program asks the user to select a file ending in ".txt". directory is the root directory of the C drive.

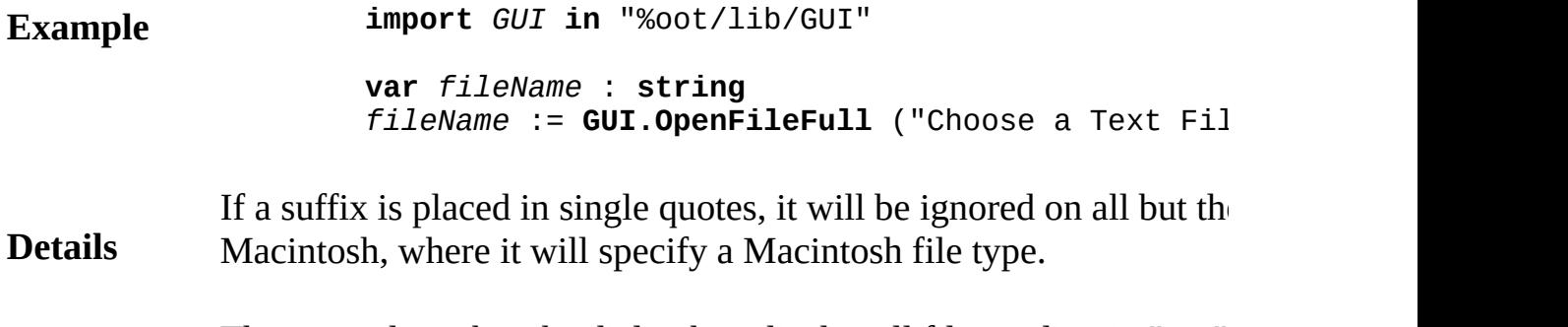

The example makes the dialog box display all files ending in ".txt"

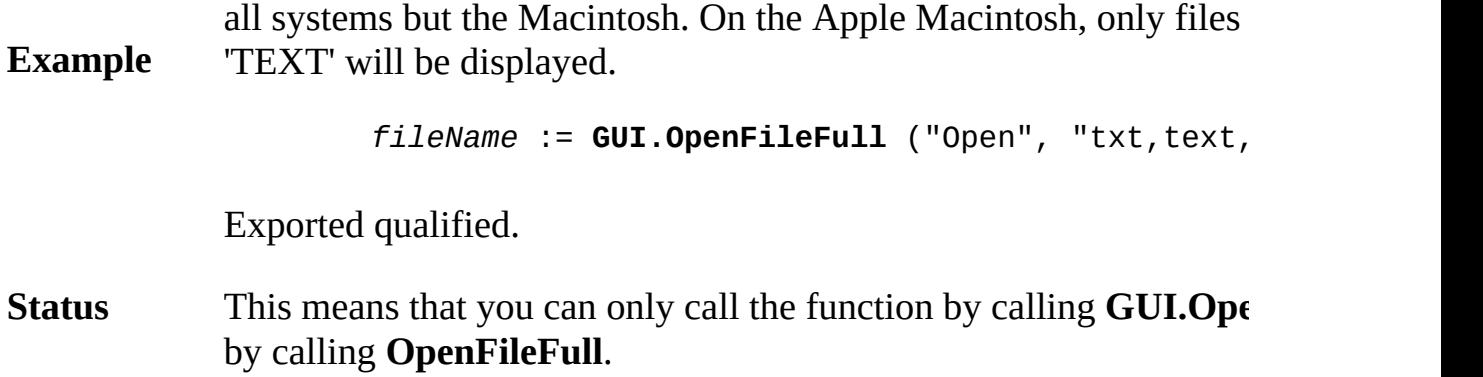

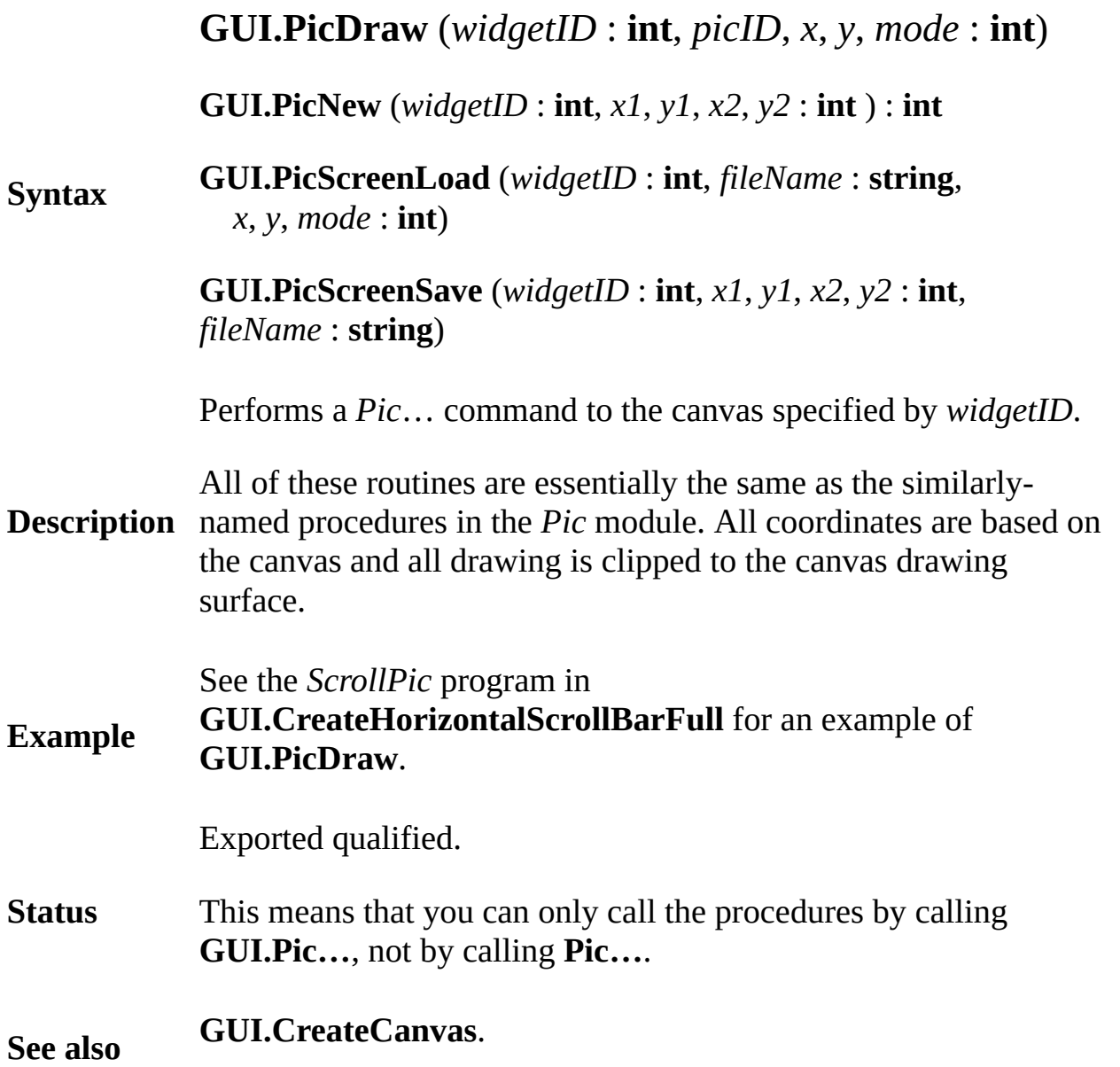

### <span id="page-416-0"></span>**[GUI](#page-306-0).ProcessEvent** Part of GUI module

### **Syntax GUI.ProcessEvent** : **boolean**

This function processes a single event (a mouse button press or a  $k$ ). event activates a widget, then the *action* procedure of the widget is

The function returns **false** until **GUI.Quit** is called. It then returns

In order for the widgets to function once placed, the GUI.ProcessE called continually. Without a call to **GUI.ProcessEvent**, the widge but will not react to mouse clicks or keystrokes.

### **Description** Almost all programs involving the GUI Procedure Library have the fragment in the program. This code fragment is often called the *even*

**loop exit when GUI.ProcessEvent end loop**

The loop runs continuously until **GUI.Quit** is called, whereupon **GUI.ProcessEvent** will return **true** and the loop will exit. The rest is reached through the *action procedures* that are called when the u various widgets.

**Details** It is usually desirable to allow the user some way of quitting the program I having to abort it. This can be done most simply by adding a Quit  $\mathfrak h$ placing it in an appropriate location.

Here is program that does nothing but wait for the user to press the.

**Example import** *GUI* **in** "%oot/lib/GUI" **var** *quitButton* : **int** := **GUI.CreateButton** (10, 10, **loop exit when GUI.ProcessEvent end loop**

> To find out which widget was activated and called the *action proce* if several widgets have the same *action procedure*), you can call **GUI.GetEventWidgetID.** To get the exact time that the event occurred, you can

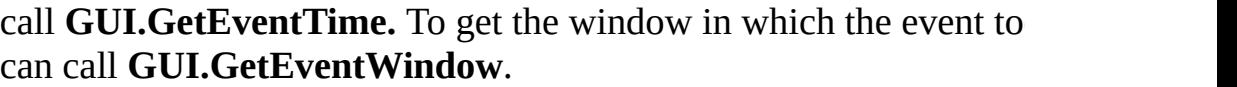

If a mouse click occured, but did not activate any widget, then the event handler is called. By default, this does nothing. However, if your want of program to respond to mouse events that do not affect a widget, call **GUI.SetMouseEventHandler** to specify your own default mouse

### **Details**

If a keystroke occurred, but did not activate any widget (i.e. it was a widget and there are no text fields in the window) then the defaul handler is called. By default, this does nothing. However, if you way to respond to keystroke events that do not affect a widget, call **GUI. SetKeyEventHandler** to specify your own default key event

If no event occurred, then the null event handler is called. By default nothing. However, if you want your program to perform some action when it is not doing anything else, then call **GUI.SetNullEventHa** your own null event handler. The null event handler is often used  $f_1$ updating a clock and making certain that music is playing in the ba

Exported qualified.

### **Status** This means that you can only call the procedures by calling **GUI.P** not by calling **ProcessEvent**.

**See also [GUI.GetEventWidgetID](#page-393-0)**, **[GUI.GetEventTime](#page-391-0)**, and **[GUI.GetEve](#page-395-0)ntWindow** obtaining information about an event in an *action [procedure](#page-697-0)*. See a **[GUI.SetMouseEventHandler](#page-440-0)**, **[GUI.SetKeyEventHandler](#page-436-0)** and **[GUI.SetNullEventHandler](#page-442-0)** for handling mouse, keyboard an d nu *event [loop](#page-528-0)*. See also **[GUI.Quit](#page-418-0)** for information on exitting the *even* 

# <span id="page-418-0"></span>**[GUI](#page-306-0).Quit** Part of GUI module

# **Syntax GUI.Quit**

This procedure causes **GUI.ProcessEvent** to return *true*. If the program structured properly with a

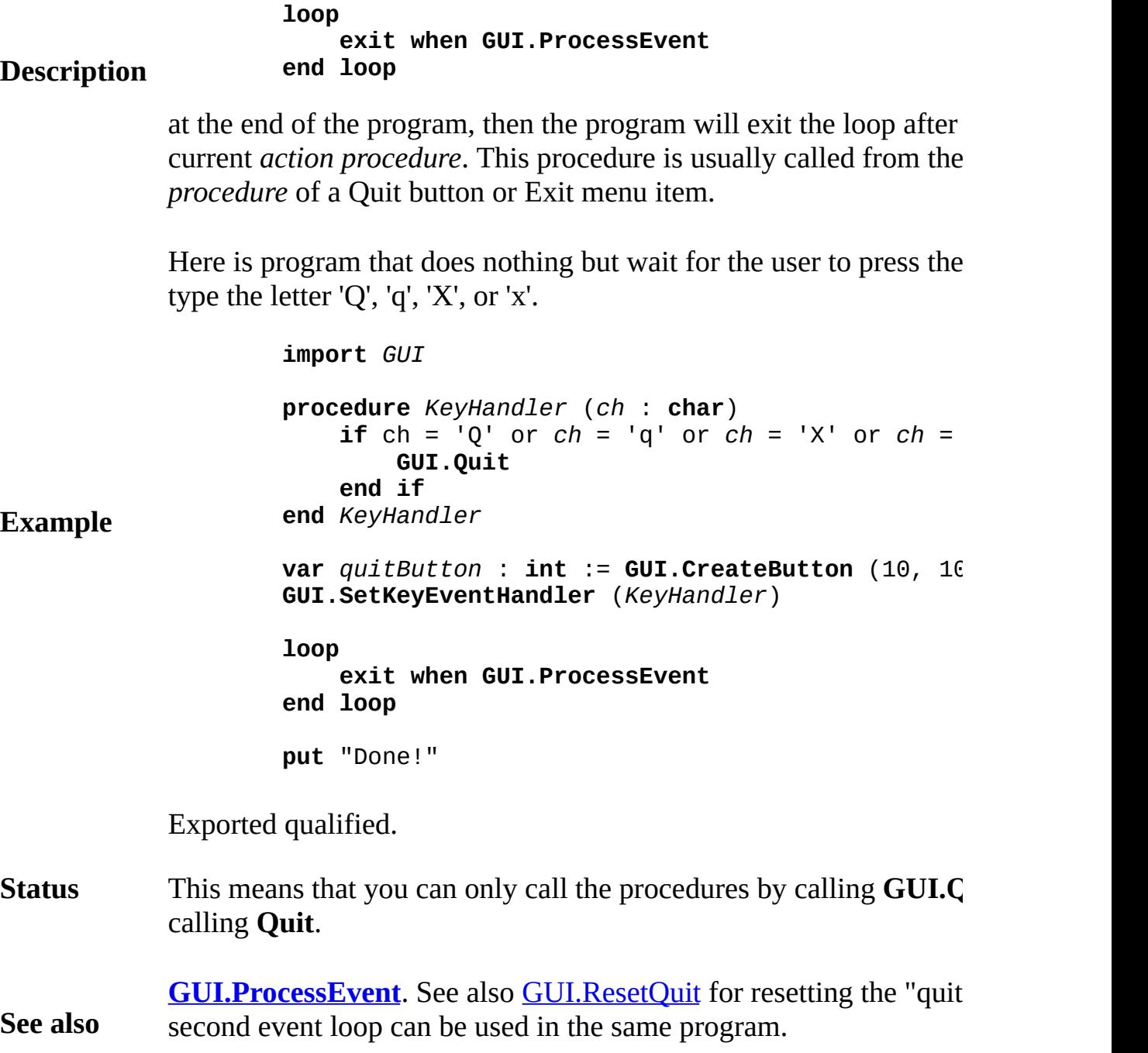

### **[GUI](#page-306-0).Refresh** Part of GUI module

### **Syntax GUI.Refresh**

This routine redraws all the widgets in the currently-selected window. This is used when some form of drawing may have overwritten the widgets in a window.

- **Description** It is often used when there is some possibility that the widgets may have been drawn over. For example, a program that places buttons on top of a background image should call **GUI.Refresh** when the image is changed.
- **Details GUI.Refresh** is used by the GUI Library to redraw all the widgets when the background colour of a window has changed.

Exported qualified.

**Status** This means that you can only call the procedures by calling **GUI.Refresh**, not by calling **Refresh**.

### <span id="page-420-0"></span>**[GUI](#page-306-0).ResetQuit** Part of GUI module

### **Syntax GUI.ResetQuit**

The **GUI.ResetQuit** procedure resets the "quitting" flag that is set The **GUI.ResetQuit** can be used whenever you want to have a program main processing loop, does some work, and then reenters the proce

### **Description**

Without **GUI.ResetQuit**, the program will exit the second loop immediately **GUI.ProcessEvent** will return **true**.

This program allows the user to select the color that stars are to be. presses the button, the program exits the first event loop and draws. another button and entering a second event loop, it calls **GUI.Rese** 

> **import** *GUI* **var** *radio* : **array** 1 .. 4 **of int var** *button* : **int var** *starColor* : **int** := **red** % Action procedures for the radio buttons **procedure** *Red starColor* := **brightred end** *Red* **procedure** *Green starColor* := **brightgreen end** *Green* **procedure** *Blue starColor* := **brightblue end** *Blue* **procedure** *Cyan starColor* := **brightcyan end** *Cyan* % Create the radio buttons  $radio (1) := GUI.CreatedRadioButton (15, maxV - 3)$ *radio* (2) := **GUI.CreateRadioButton** (-1, -1, "Gre *radio* (3) := **GUI.CreateRadioButton** (-1, -1, "Blu radio (4) := **GUI.CreateRadioButton** (-1, -1, "Cyan % Create the push button

**Example** *button* **:= GUI.CreateButton (100, maxy - 70, 0, "** % Process events until the "Draw Stars" button in **loop exit when GUI.ProcessEvent end loop** % Dispose of all the radio buttons and the push **for** *i* : 1 .. 4 **GUI.Dispose** (*radio* (i)) **end for GUI.Dispose** (*button*) % Draw a bunch of stars - No more handling of  $ev$ **for** *i* : 1 .. 100 **var** x : int := Rand.Int (0, maxx - 20) **var**  $y : int := Rand.int (0, maxy - 20)$ **Draw.FillStar**  $(x, y, x + 20, y + 20, \text{starCol})$ **end for** % Create a new button *button* := **GUI.CreateButton** (300, 10, 0, "Quit", % Reset the quit flag. Without this statement, the % exit immediately because the quit flag was set **GUI.ResetQuit** % Process events until the "Quit" button is pres **loop exit when GUI.ProcessEvent end loop** % Close the window **GUI.CloseWindow** (**defWinID**)

### **Execute**

Exported qualified.

**Status** This means that you can only call the function by calling **GUI.Res ResetQuit**.

### **[GUI](#page-306-0).SaveFile** Part of GUI module

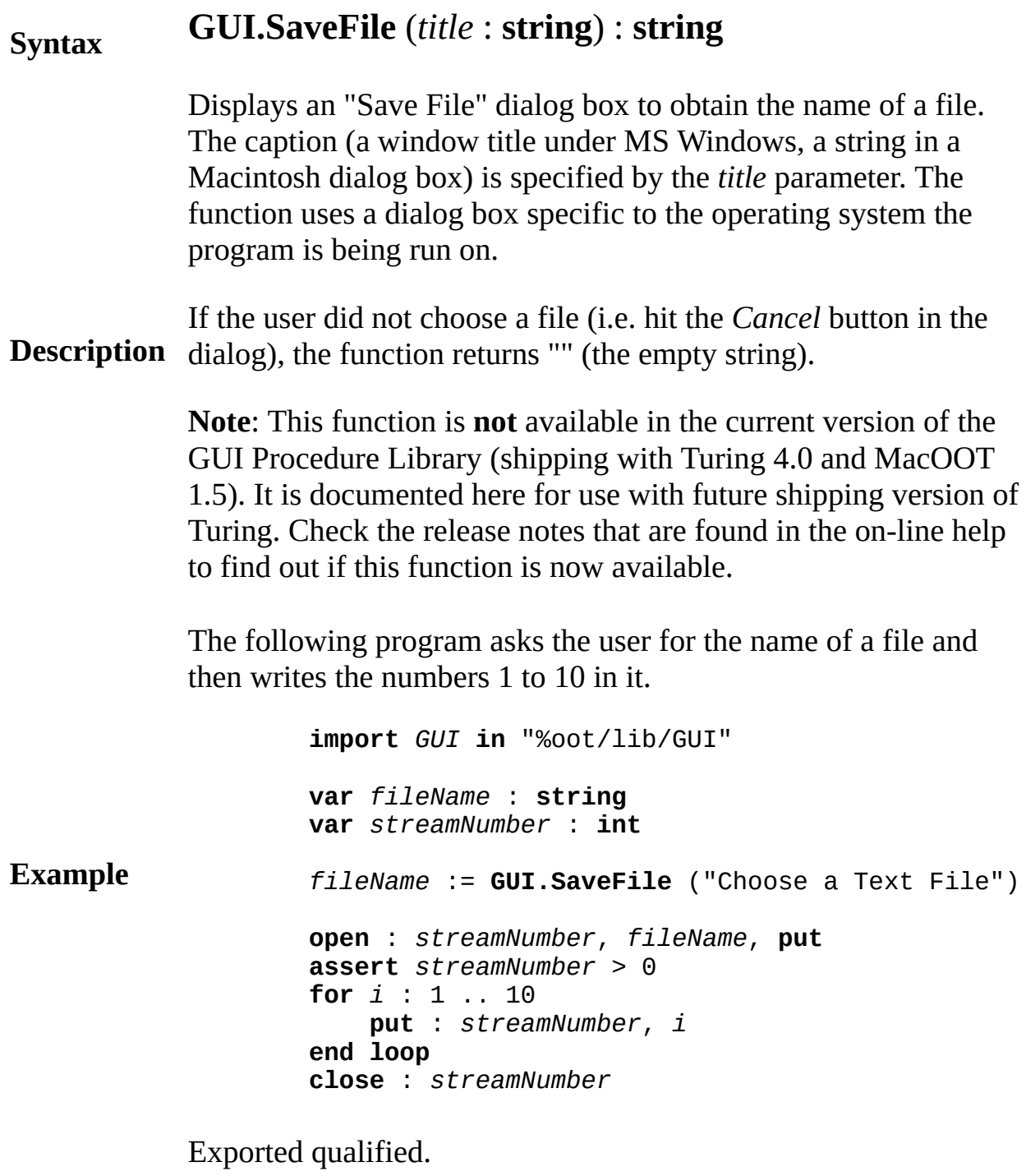

**Status** This means that you can only call the function by calling **GUI.SaveFile**, not by calling **SaveFile**.

### **[GUI](#page-306-0).SaveFileFull** Part of GUI module

### **Syntax GUI.SaveFileFull** (*title*, *filter*: **string**, *startDir* : **string**) : **string**

Displays an "Save File" dialog box to obtain the name of an already existing file. The caption (a window title under MS Windows, a string in a Macintosh dialog box) is specified by the *title* parameter. The list of files shown is specified by the *filter* parameter. The initial directory to be displayed is specified by the *startDir* parameter. The function uses a dialog box specific to the operating system the program is being run on.

**Description** The *filter* parameter is a file name suffix that should be displayed. Multiple suffixes can be specified by separating them with commas. If the user specifies the empty string for *filter*, then all the files in the directory are displayed. If the *startDir* parameter is empty, or if it specifies a non-existent directory, then the current directory is displayed in the "Open File" dialog box.

> If the user did not choose a file (i.e. hit the *Cancel* button in the dialog), the function returns "" (the empty string).

**Note**: This function is **not** available in the current version of the GUI Procedure Library (shipping with Turing 4.0 and MacOOT 1.5). It is documented here for use with future shipping version of Turing. Check the release notes that are found in the on-line help to find out if this function is now available.

The following program segment asks the user for the name of a file ending in ".txt". The initial directory is the root directory of the C drive.

**Example**

**var** *fileName* : string := GUI.SaveFileFull ("Choc "txt", " $C:\Upsilon$ ")

**Details** If a suffix is placed in single quotes, it will be ignored on all but the Apple Macintosh, where it will specify a Macintosh file type. The following program segment asks the user for the name of a file. It displays files of type 'TEXT'. The initial directory is the "Turing Programs" directory on the "Macintosh HD" volume.

### **Example**

**var** <code>*fileName : s*tring := **GUI.SaveFileFull** ("Choc</code> "'TEXT'", "Macintosh HD:Turing Programs")

Exported qualified.

**Status** This means that you can only call the function by calling **GUI.SaveFileFull**, not by calling **SaveFileFull**.

### **[GUI](#page-306-0).SelectRadio** Part of GUI module

### **Syntax GUI.SelectRadio** (*widgetID* : **int**)

**Description** button is "de-selected". The *action procedure* of the radio button is Selects a radio button specified by *widgetID*. The previously-select

> The following program creates siz radio buttons. Selecting one of t cause the bottom two radio buttons to become selected.

```
Example
        import GUI in "%oot/lib/GUI"
        View.Set ("graphics:350;110")
        var radio : array 1 .. 6 of int % The radio
        procedure RadioPressed
            Text.Locate (1, 1)
            for i : 1 .. 6
                if radio (i) = GUI.GetEventWidgetID then
                    put "Radio Button " , i, " Selected"
                end if
            end for
        end RadioPressed
        procedure Select
            GUI.SelectRadio (radio (3))
            GUI.SelectRadio (radio (6))
        end Select
        radio (1) := GUI.CreateRadioButton (15, maxy 35,
            "Radio Button 1", 0, RadioPressed)
        radio (2) := GUI.CreateRadioButton ( 1, 1, "Radi
            radio (1), RadioPressed)
        radio (3) := GUI.CreateRadioButton ( 1, 1, "Radi
            radio (2), RadioPressed)
        radio (4) := GUI.CreateRadioButtonFull (maxx 15,
            "Radio Button 4", 0, RadioPressed, GUI.RIGHT
        radio (5) := GUI.CreateRadioButton Full (1, 1, "
            radio (4), RadioPressed, GUI.RIGHT, GUI.NONE
        radio (6) := GUI.CreateRadioButtonFull ( 1, 1, "
            radio (5), RadioPressed, GUI.RIGHT, GUI.NONE
        var selectButton : int := GUI.CreateButton (15,
            "Select Bottom Buttons", Select)
        var quitButton : int := GUI.CreateButton (maxx
            "Quit", GUI.Quit)loop
```
### **exit when GUI.ProcessEvent end loop**

Exported qualified.

**Status** This means that you can only call the procedures by calling **GUI.SelectRadio**, not by calling **SelectRadio**.

**See also GUI.CreateRadioButton** and **GUI.CreatePictureRadioButton**.

# **[GUI](#page-306-0).SetActive** Part of GUI module

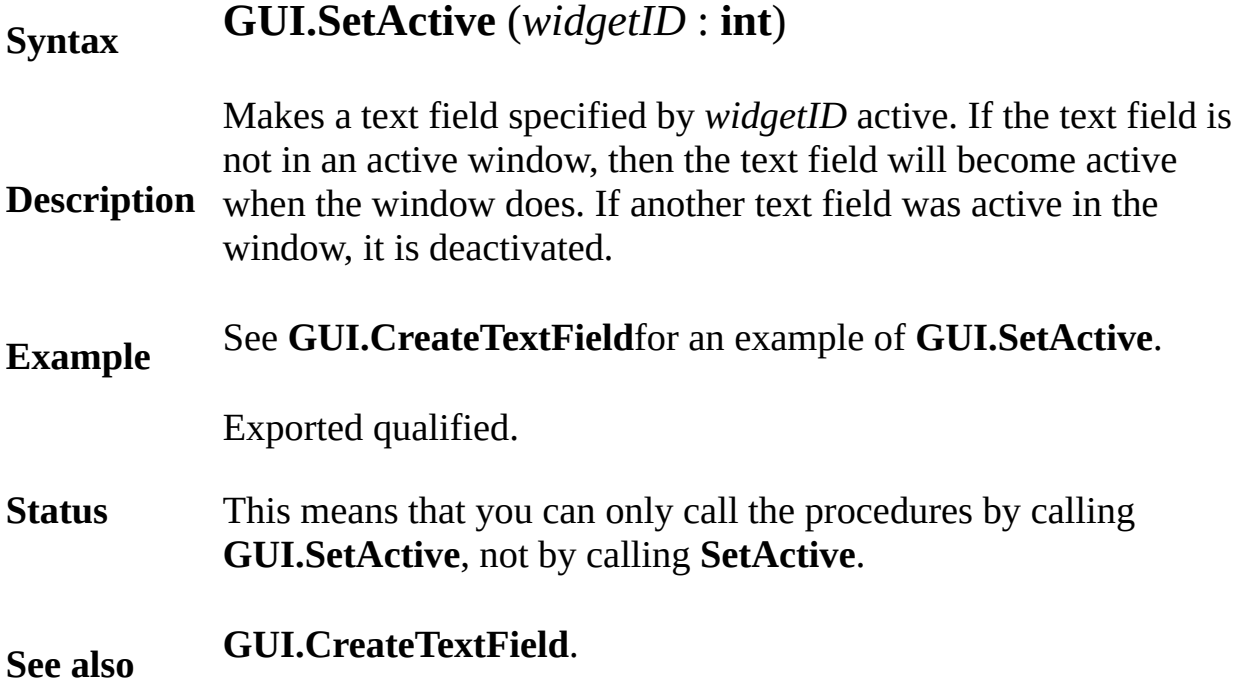

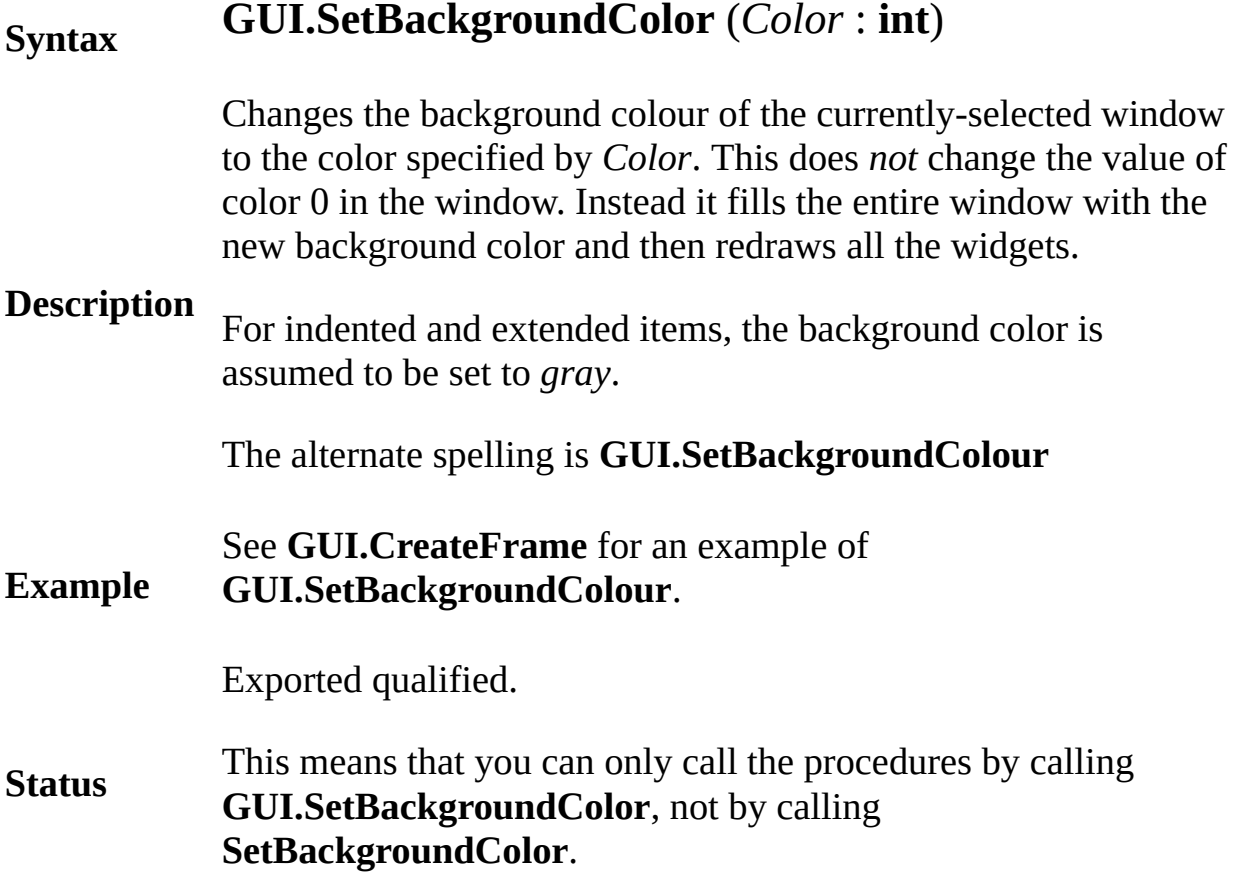

# **[GUI](#page-306-0).SetCheckBox** Part of GUI module

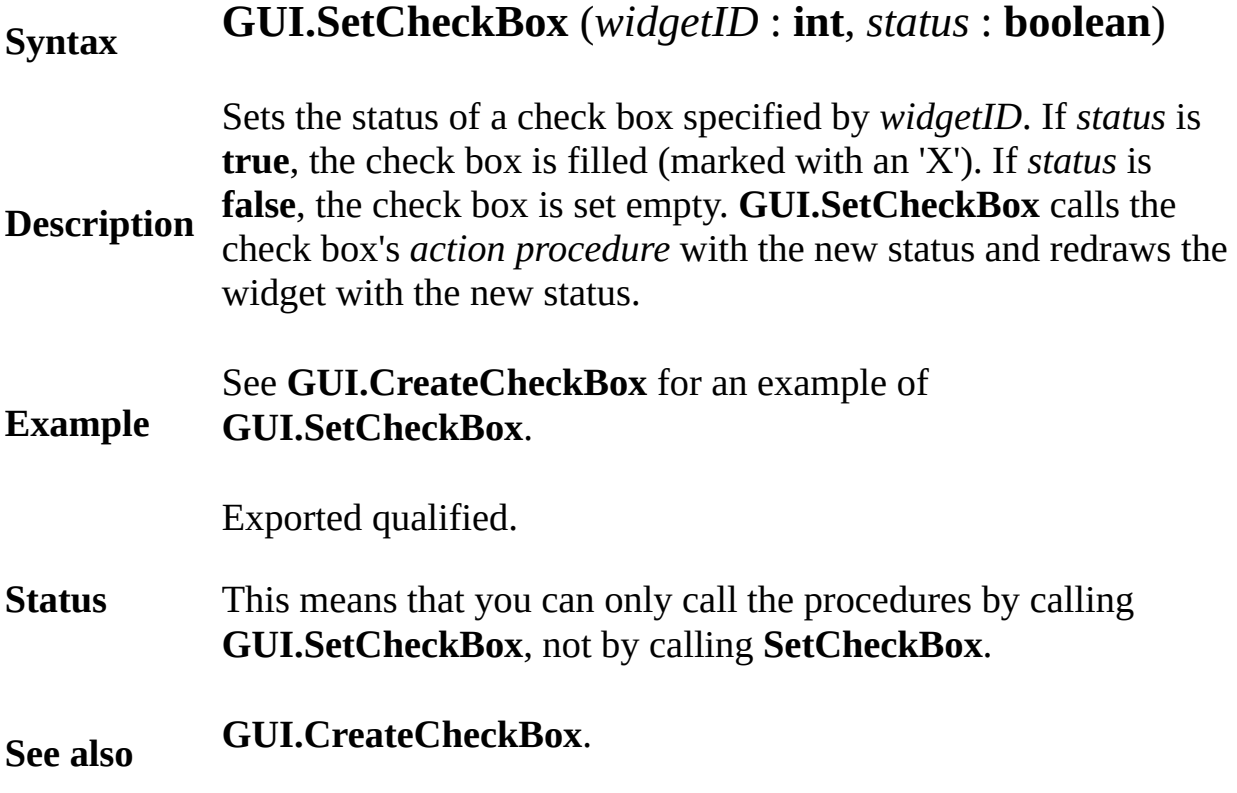

### **[GUI](#page-306-0).SetColor** Part of GUI module

### **Syntax GUI.SetColor** (*widgetID* : **int**, *clrNumber* : **int**) **Description** the button are a darker version of the color specified by *clrNumber* The **GUI.SetColor** procedure is used buttons to change the color of button. The color is specified by the *clrNumber* parameter. The edgeneration general you should use brighter colors for buttons. **Example** This program displays three buttons with different colors. **import** *GUI* **procedure** *DoNothing* **end** *DoNothing* **var** *b1* := **GUI.CreateButton** (100, 100, 0, "Push M **GUI.SetColor** (*b1*, **brightred**) **var**  $b2 :=$ **GUI.CreateButton** (100, 140, 0, "Push M **GUI.SetColor** (*b2*, **brightgreen**) **var** *b3* := **GUI.CreateButton** (100, 180, 0, "Push M **GUI.SetColor** (*b3*, **brightblue**) **loop exit when GUI.ProcessEvent end loop**

### **Execute**

Exported qualified.

**Status** This means that you can only call the function by calling **GUI.SetColor** not by calling **SetColor**.

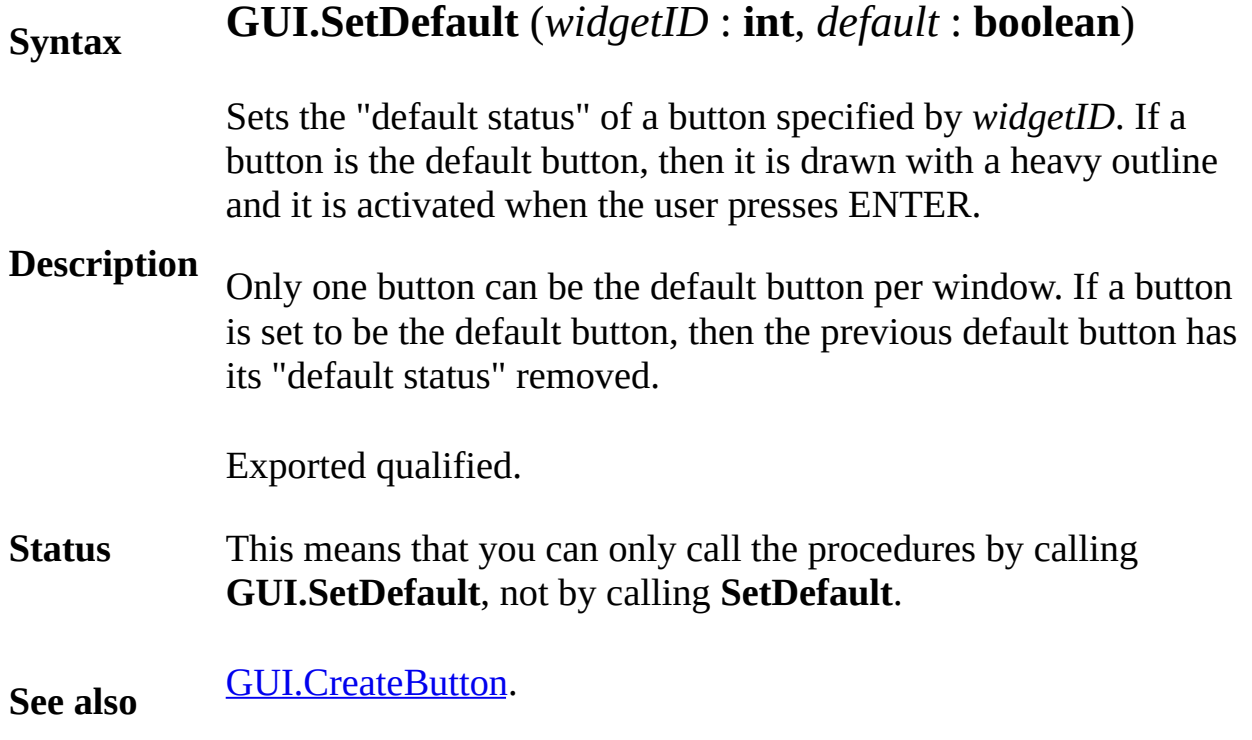
**[GUI](#page-306-0).SetDisplayWhenCreated** Part of GUI module

#### **Syntax GUI.SetDisplayWhenCreated** (*display* : **boolean**)

By default, whenever a widget is created with a *GUI.Create*... proce the widget instantly appears. Sometimes, this is not the desired beh For example, if several widgets are to occupy the same location with only vertex  $\overline{a}$ one being displayed at a time, then it is desirable not to have the  $w$ . appear when first created.

**Description** If a widget is not displayed when created, then *GUI.Show* must be to make the widget visible.

> If the *display* parameter is **true**, then widgets are displayed immediately upon creation. If the *display* parameter is set to **false**, then the wide not made visible on creation and *GUI.Show* must be called to displ widget.

> The following program toggles the visiblility of the frame when the button is pushed. The frame starts out invisible.

**Example import** *GUI* **in** "%oot/lib/GUI" **View.Set** ("graphics:150;100") **var** *visible* : **boolean** := **false var** *button*, *frame* : **int procedure** *Toggle* **if** *visible* **then** *GUI.Hide* (*frame*) **else** *GUI.Show* (*frame*) **end if** *visible* := **not** *visible* **end** *Toggle*  $button := GUI.CreateButton (25, 40, 0, "Toqqle F)$ *GUI.SetDisplayWhenCreated* (**false**) *frame* := **GUI.CreateFrame** (10, 10, 140, 90, 0) **loop exit when GUI.ProcessEvent end loop**

Exported qualified.

**Status** This means that you can only call the function by calling GUI.SetDisplayWhenCreated, not by calling SetDisplayWhenC

### **[GUI](#page-306-0).SetEchoChar** Part of GUI module

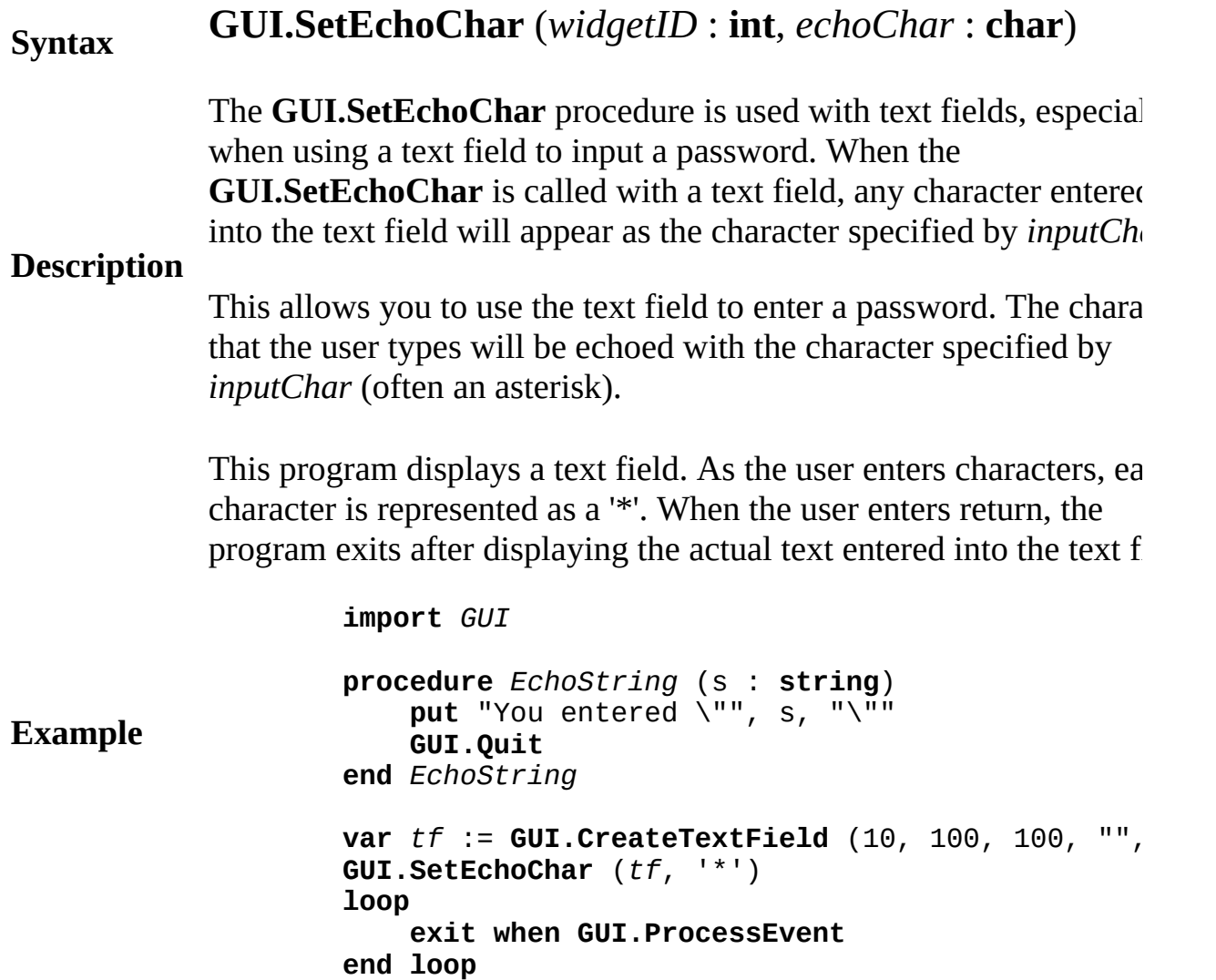

**Execute**

**Details** Note that the *echoChar* argument to **GUI.SetEchoChar** must be a character, not a string. This means the character should be enclosed single quote marks ('), not double quotes (").

Exported qualified.

**Status** This means that you can only call the function by calling **GUI.SetEchoChar**, not by calling **SetEchoChar**.

#### **[GUI](#page-306-0).SetKeyEventHandler** Part of GUI module

**Description**

#### **Syntax GUI.SetKeyEventHandler** ( *keyEventHandler* : **procedure** *x* (*ch* : **char**))

Sets the new default keystroke event handler. The *keyEventHandler* the name of a procedure that is called every time **GUI.ProcessEve** there is a keystroke which is not handled by any widget. The *ch* parameter is a keystroke which is not handled by any widget. *keyEventHandler* is the keystroke typed by the user.

This procedure is often used to allow for more than one shortcut character for a given button.

The following program draws a star or quits depening on the button. Star button can be activated by clicking on it or typing 'D', 'd', 'S', 's The Quit button can be activate by typing 'Q', 'q' or  $Ctrl + Q$ . The Dr is also the default button. It is activated whenever the user presses  $\mathbb{R}$ 

```
Example
                    import GUI
                    View.Set ("graphics:220;200")
                    procedure DrawStar
                        Draw.FillStar (25, 40, 175, 190, Rand. Int (1
                    end DrawStar
                    procedure KeyHandler (ch : char)
                        if ch = 'q' or ch = '^Q then
                             Draw.Cls
                             GUI.Quit
                        elsif ch = 'd' or ch = 'Ad' or ch = 'S' or cDrawStar
                        end if
                    end KeyHandler
                    GUI.SetKeyEventHandler (KeyHandler)
                    var button : int := GUI.CreatedButtonFull (5, 5, 100)DrawStar, 0, 'D', true)
                     var <code>quitButton : <code>int := GUI.CreateButtonFull (11</code></code>
                        GUI.Quit, 0, 'Q', false)
                    loop
                        exit when GUI.ProcessEvent
                    end loop
```
Exported qualified.

#### **Status** This means that you can only call the function by calling **GUI.SetKeyEventHandler**, not by calling **SetKeyEventHandler**.

**See also [GUI.ProcessEvent](#page-416-0)**.

#### **Syntax GUI.SetLabel** (*widgetID* : **int**, *text* : **string**)

Changes the text of a widget specified by *widgetID* to *text*. This procedure can accept a button, check box, radio button, label, or a labelled frame widget as the *widgetID* parameter.

**Description** In most cases, if the text will not fit in the widget's current size, the widget will be resized to fit the text. If the widget was made larger to fit the text and then the text is changed, the widget will be resize as appropriate for the original *width* specified and the new text.

> The following program changes the text in the button whenever a keystroke occurs. When the text is changed back to "Quit", the button assumes a width of 100 again.

```
Example
                    import GUI in "%oot/lib/GUI"
                    View.Set ("graphics:220;50")
                    var short : boolean := true
                    var button : int
                    procedure KeyHandler (ch : char)
                         if short then
                             GUI.SetLabel (button, "Press This Buttor
                        else
                             GUI.SetLabel (button, "Quit")
                         end if
                         short := not short
                    end KeyHandler
                    GUI.SetKeyEventHandler (KeyHandler)
                    button := GUI.CreateButton (10, 5, 100, "Quit",
                    loop
                         exit when GUI.ProcessEvent
                    end loop
Status
            Exported qualified.
            This means that you can only call the function by calling
```
**GUI.SetLabel**, not by calling **SetLabel**.

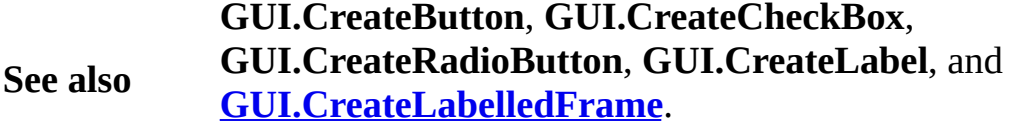

#### **[GUI](#page-306-0).SetMouseEventHandler** Part of **GUI** module

**Syntax**

#### **GUI.SetMouseEventHandler** (

*mouseEventHandler* : **procedure** *x* (*mx*, *my* : **int**))

**Description** Sets the new default mouse event handler. The *mouseEventHandler* parameter is the name of a procedure that is called every time **GUI.ProcessEvent** is called and there is a mouse button down whi not handled by any widget. The *mx* and *my* parameters in the *mouseEventHandler* are the location of mouse when the button was pressed.

> This procedure is used by programs to allow for mouse input in a program that uses widgets.

This is a program that allows the user to place stars on the screen. The menu bar allows the user to quit the program at any time. The user also toggle the appearance of the menu bar by pressing any key.

```
import GUI
var starX, starY, starColor : array 1 .. 100 of int
var numStars : int := 0
var menuVisible : boolean := true
procedure DrawStar (i : int)
    if menuVisible then
        View.ClipSet (0, 0, maxx,
            maxy GUI.GetMenuBarHeight)
    end if
    Draw.FillStar (starX (i) 20, starY (i) 20,
        starY (i) + 20, starColor (i)) View.C
end DrawStar
procedure Redraw
    for i : 1 .. numStars
       DrawStar (i)
    end for
    Text.Locate (maxrow, 1)
    put "Press any key to toggle menu bar" ..
end Redraw
procedure KeyHandler (ch : char)
```

```
Example if menuVisible then
                            GUI.HideMenuBar else
                            GUI.ShowMenuBar
                        end if
                        menuVisible := not menuVisible
                        Redraw
                    end KeyHandler
                    procedure MouseHandler (x, y : int)
                        if numStars = 100 then
                            Text.Locate (maxrow, 1)
                            put "Maximum number of stars exceeded!"
                            return
                        end if
                        numStars += 1
                        starX (numStars) := x
                        starY (numStars) := y
                        starColor (numStars) := Rand.Int (9, 15)
                        DrawStar (numStars)
                    end MouseHandler
                    var menu : int := GUI.CreateMenu ("File")
                    var menuItem : int := GUI.CreateMenuItemFull (")
                        GUI.Quit, '^Q', false)
                    GUI.SetKeyEventHandler (KeyHandler)
                    GUI.SetMouseEventHandler (MouseHandler)
                    Redraw
                    loop
                        exit when GUI.ProcessEvent
                    end loop
Status
            Exported qualified.
            This means that you can only call the function by calling
            GUI.SetMouseEventHandler, not by calling
            SetMouseEventHandler.
```
**See also [GUI.ProcessEvent](#page-416-0)**.

#### **[GUI](#page-306-0).SetNullEventHandler** Part of GUI module

#### **Syntax GUI.SetNullEventHandler** (*nullHandler* : **procedure** *x* ()) **Description** Sets the new null event handler. The *nullHandler* parameter is the name of a procedure that is called every time **GUI.ProcessEvent** is called and there are no mouse button presses or keystrokes to be processed. This is used by programs that need to call subprograms often, but do not wish to interrupt the action of user widgets. **Example** The following program has a Quit button. When no widgets are being processed, a clock in the corner is updated. **import** *GUI* **View.Set** ("graphics:220;50") **var** *oldTime* : **string** := **"" var** *button* : **int procedure** *NullHandler* **var** *newTime* : **string** := **Time.Date** *newTime* := *newTime* (11 .. \*) **if** *newTime* **not**= *oldTime* **then Text.Locate** (**maxrow**, **maxcol** 9) **put** *newTime* .. *oldTime* := *newTime* **end if end** *NullHandler* **GUI.SetNullEventHandler** (*NullHandler*) *button* := **GUI.CreateButton** (10, 5, 100, "Quit", **loop exit when GUI.ProcessEvent end loop Status** Exported qualified. This means that you can only call the function by calling

**GUI.SetNullEventHandler**, not by calling **SetNullEventHandler**

**See also [GUI.ProcessEvent](#page-416-0)**.

#### **[GUI](#page-306-0).SetPosition** Part of GUI module

#### **Syntax GUI.SetPosition** (*widgetID*, *x*, *y* : **int**)

**Description** Moves a widget specified by *widgetID* to the location (*x*, *y*). If the widget is visible, it is moved immediately to the new location. If the widget is hidden, it will appear at the new location when the *Show* procedure is called. Note that the *x* and *y* specified here are the same as in the *Create* method. For example, if you had specified a check box to be right justified in the *CreateCheckBoxFull* function, then (*x*, *y*) in a call to *SetPosition* would specify the lower-right corner as opposed to the lower-left corner.

> The following program moves the button every time the button is pressed.

**Example import** *GUI* **in** "%oot/lib/GUI" **var** *button* : **int procedure** *MoveButton* **var** *newX*, *newY* : **int** *newX* := **Rand.Int** (0, **maxx GUI.GetWidth** (*but*  $newY :=$ **Rand.Int** (0, **maxy GUI.GetHeight** (*buttoralient*) **GUI.SetPosition** (*button*, *newX*, *newY*) **end** MoveButton **button** := **GUI.CreateButton** (100, 100, 0, "Move E *MoveButton*) **loop exit when GUI.ProcessEvent end loop**

Exported qualified.

**Status** This means that you can only call the function by calling **GUI.SetPosition**, not by calling **SetPosition**.

#### **[GUI](#page-306-0).SetPositionAndSize** Part of GUI module

# **GUI.SetPositionAndSize** (*widgetID*, *x*, *y* : **int**,

**Syntax** *width*, *height* : **int**)

**Description** some widgets, the *width* or *height* parameter may be ignored. Changes the position and size of the widget specified by *widgetID* simultaneously. The *x*, *y*, *width* and *height* parameters have the same meaning as in the **GUI.Create** function for that widget. Any widget except a menu or a menu item can be resized, although for

> **GUI.SetPositionAndSize** works the same way as the **GUI.SetPosition** and **GUI.SetSize** procedures.

The following program moves and resizes the button every time the button is pressed.

**Example import** *GUI* **in** "%oot/lib/GUI" **var** *button*, *minWidth*, *minHeight* : **int procedure** *MoveButton* **var** *newX*, *newY*, *newWidth*, *newHeight* : **int** *newWidth* := **max** (*minWidth*, **Rand.Int** (0, 200))  $newHeight := max (minHeight, Rand.int (0, 10))$ *newX* := **Rand.Int** (0, **maxx** *newWidth*) *newY* := **Rand.Int** (0, **maxy** *newHeight*) **GUI.SetPositionAndSize** (*button*, *newX*, *newY*, *newWidth*, *newHeight*) **end** MoveButton **button** := **GUI.CreateButton** (100, 100, 0, "Move E *MoveButton*) *minHeight* := **GUI.GetHeight** (*button*) *minWidth* := **GUI.GetWidth** (*button*) **loop exit when GUI.ProcessEvent end loop**

Exported qualified.

**Status** This means that you can only call the function by calling **GUI.SetPositionAndSize**, not by calling **SetPositionAndSize**.

#### **[GUI](#page-306-0).SetScrollAmount** Part of GUI module

**Syntax**

#### **GUI.SetScrollAmount** (*widgetID* : **int**, *arrowInc*, *pageInc*, *thumbSize* : **int**)

**Description** Sets a scroll bar's arrow increment, page increment and thumb size. The *widgetID* specifies the scroll bar to be changed. The *arrow Inc* value is changed when the scroll arrows are pressed). A value of 1 *pageInc* parameter specifies the new page increment (the amount the user clicks in the user clicks in the user controller in the user controller page in the user controller in the user controller in the user controller in up/down section of the scroll bar). A value of 1 means to use the prespecifies he new thumb size. See the scroll bar explanation for more previously-defined thumb size.

> The following program displays an image in a canvas in a window. left are used to allow the user to see the entire image. A text field a button is pressed.

> > % The "ScrollPic2" program. **import** *GUI* **in** "%oot/lib/GUI" % The maximum width/height of the canvas. **const** *maxSize* : **int** := 220 **const** *leftBorder* : **int** := 15 % Left margin. **const** *bottomBorder* : **int** := 25 % Bottom margin. **var** *h*, *v* : **int** % The scroll bars. **var** *canvas* : **int** % The canvas. **var** *pic* : **int** % The picture. **var** <code>*fileNameField* : <code>int</code> % The <code>file</code> name <code>text</code></code> **var** <code>*errorLabel :* <code>int</code>  $\qquad$  % The <code>error</code> message label.</code> **var** *loadButton* : **int** % The "Load Picture" button. **procedure** *ScrollPic* (*ignore* : **int**) % Get the current value of the scroll bars. **var** *x* : **int** := **GUI.GetSliderValue** (*h*) **var** *y* : **int** := **GUI.GetSliderValue** (*v*) **GUI.PicDraw** (*canvas*, *pic*, *x*, *y*, *picCopy*) **end** *ScrollPic* **procedure** *LoadFile* (*fileName* : **string**) **var** *picWidth*, *picHeight*, *canvasWidth*, *canvasHeight* **var** *newPic* : **int** := **Pic.FileNew** (*fileName*) **if** *newPic* <= 0 **then GUI.SetLabel** (*errorLabel*,

**Example** "Error loading picture: " + **Error.La GUI.SetSelection** (*fileNameField*, 1, 1) **return else GUI.SetLabel** (*errorLabel*, "") *pic* := *newPic* **end if** *picWidth* := **Pic.GetWidth** (*pic*) *picHeight* := **Pic.GetHeight** (*pic*) *canvasWidth* := **min** (*picWidth*, *maxSize*) *canvasHeight* := **min** (*picHeight*, *maxSize*) % Hide the canvas and the three items, readj % and then show them. **GUI.Hide** (*canvas*) **GUI.Hide** (*h*) **GUI.Hide** (*v*) **GUI.SetSize** (*canvas*, *canvasWidth*, *canvasHeight* **GUI.SetSliderSize** (*h*, *canvasWidth* + 1) **GUI.SetPosition** (*v*, 15 + *canvasWidth*, *bottomBorder* + **GUI.GetScrollBarWidth** - 1) **GUI.SetSliderSize** (*v*, *canvasHeight* + 1) **GUI.SetSliderMinMax** (*h*, 0, *picWidth* 1) **GUI.SetSliderMinMax** (*v*, 0, *picHeight* 1) **GUI.SetScrollAmount** (*h*, 3, 100, *canvasWidth*) **GUI.SetScrollAmount** (*v*, 3, 100, *canvasHeight* **GUI.SetSliderValue** (*h*, 0) **GUI.SetSliderValue** (*v*, *picHeight*) **GUI.Show** (*canvas*) **GUI.Show** (*h*) **GUI.Show** (*v*) *ScrollPic* (0) **end** *LoadFile* **procedure** *LoadFileButton* **var** *fileName* : **string** := **GUI.GetText** (*fileNa LoadFile* (*fileName*) **end** *LoadFileButton* **View.Set** ("graphics:265;295") % We place the canvas first and everything  $else$ % relative to the canvas. *canvas* := **GUI.CreateCanvas** (*leftBorder*, *bottomBorder* + **GUI.GetScrollBarWidth**, *maxSize* **GUI.GetY** (*canvas*) **GUI.GetScrollBarWidth**, **GUI.GetWidth** (*canvas*), 0, 100, 0, *ScrollPic*, 3, 100, *v* := **GUI.CreateVerticalScrollBarFull** ( **GUI.GetX** (*canvas*) + **GUI.GetWidth** (*canvas*), **GUI.GetY** (*canvas*), **GUI.GetHeight** (*canvas*), 0 100, *ScrollPic*, 3, 100, *maxSize*)

*fileNameField* := **GUI.CreateTextField** (**GUI.GetX** ( **GUI.GetY** (*canvas*) + **GUI.GetHeight** (*canvas*) + 10, 150, "", *LoadFile*)  $IoadButton := GUI.CreatedButton (GUI.GetX (fileNa))$ **GUI.GetWidth** (*fileNameField*) + 20, **GUI.GetY** (*fileNameField*),  $\theta$ , "Load File", *Lc errorLabel* := **GUI.CreateLabel** (**GUI.GetX** (*canvas*), 5, "") % Set the initial picture and return if it is no **GUI.SetText** (*fileNameField*, "Forest.bmp") *LoadFileButton* **if**  $pic = 0$  **then return end if loop exit when GUI.ProcessEvent end loop**

Exported qualified.

**Status** This means that you can only call the function by calling **GUI.Set**S

**See also GUI.CreateHorizontalScrollBar** and **GUI.CreateVerticalScrollBar** **[GUI](#page-306-0).SetScrollOnAdd** Part of GUI module

**Example**

#### **Syntax GUI.SetScrollOnAdd** (*widgetID* : **int**, *scrollOnAdd* : **boo**

**Description** The **GUI.SetScrollOnAdd** procedure allows you to specify wheth scrolls to the bottom of the text when new text is added (the defaul By calling this procedure with *scrollOnAdd* set to **false**, the text bo scroll unless the user manipulates the text box's scroll bars.

> This program displays the contents of a file in a text box. After the displayed, the top line in the text box will be the first line in the file.

**import** *GUI* **View.Set** ("graphics:300;300") **const** *fileNameToBeViewed* : **string** := "TextBxs.DEM" **var** *textBox* : **int** % The Text Field ID. **var** *title* : **int** % The label for the title. **var**  $f$  :  $\texttt{int}$  % The stream number of the f **var** *line*: **string** % Lines to be read from % Open the file. **open** : *f*, *fileNameToBeViewed*, **get if** *f* = 0 **then** put "Unable to open " + *fileNameToBeViewed* + **return end if** % Set background color to gray for indented text **GUI.SetBackgroundColor** (*gray*) % Create the title label and text box. *title* := **GUI.CreateLabelFull** (20, 280, *fileNameToBeViewed GUI.CENTER*, 0) *textBox* := **GUI.CreateTextBoxFull** (10, 10, 280, 2 *GUI.INDENT*, 0) **GUI.SetScrollOnAdd** (*textBox*, **false**) % Read the file and place it in the text box. **loop exit when** *eof* (*f*) **get** : *f*, *line* : \* **GUI.AddLine** (*textBox*, *line*) **end loop**

**close** : *f* % Close the file. **loop exit when GUI.ProcessEvent end loop**

#### **Execute**

Exported qualified.

**Status** This means that you can only call the function by calling **GUI.SetScrollOnAdd**, not by calling **SetScrollOnAdd**.

#### **Syntax GUI.SetSelection** (*widgetID*, *fromSel*, *toSel* : **int**)

Sets the selected text in the text field specified by *widgetID*. The value of the *fromSel* and *toSel* parameters indicate the characters where the will begin and end. For example, if the text was "Hello there", setti *fromSel* to 2 and *toSel* to 5 would select "ell". Setting *fromSel* and *t* automatically selects the entire text.

**Description** The *fromSel* parameter specifies the start of the selection. This range 1 (before the first character) to the number of characters in the text the last character). A value of 1 for both *fromSel* and *toSel* selects the text.

> The *toSel* parameter specifies the end of the selection. This ranges (before the first character) to the number of characters in the text  $+$ the last character). A value of 1 for both *fromSel* and *toSel* selects the text.

> The following program allows the user to type into a text field. When the following user presses ENTER, it searches for any non-lowercase text and if any, selects it to make it easy for the user to correct it. If all the inp lower-case text, the program terminates.

**Example import** *GUI* **in** "%oot/lib/GUI" **var** *textField*, *lbl* : **int procedure** *CheckInput* (*s* : **string**) **for** i : 1 .. **length** (*s*) **if**  $(s (i) < 'a'$  or  $'z' < s (i)$  and  $s (i)$ **GUI.SetSelection** (*textField*, *i*, *i* + 1) **return end if end for GUI.Quit end** *CheckInput textField* := **GUI.CreateTextField** (100, 100, 200, *lbl* := **GUI.CreateLabelFull** (100 + **GUI.GetWidth** ( 100 + **GUI.GetHeight** (*textField*),

"Only Allows Lower Case Letters", 0, 0, *GUI.CENTER* + *GUI.BOTTOM*, 0) **loop exit when GUI.ProcessEvent end loop GUI.SetLabel** (*lbl*, "Program Finished!") Exported qualified.

- **Status** This means that you can only call the function by calling **GUI.Set!** not by calling **SetSelection**.
- **See also GUI.CreateTextField**.

#### **Syntax GUI.SetSize** (*widgetID*, *width*, *height* : **int**)

Changes the size of the widget specified by *widgetID*. If the widget is visible, its size is changed immediately, otherwise the widget will appear in its new size when the widget is next made visible. Note that the *width* and *height* parameters are no

**Description** necessarily the actual width and height of the widget. For example, the *TextField* widget ignores the *height* parameter, calculating the widget's actual height from the height of the text in the *TextField*.

> The following program resizes the button every time the button is pressed.

**Example import** *GUI* **in** "%oot/lib/GUI" **var** *button* : **int procedure** *ResizeButton* **var** *newWidth*, *newHeight* : **int** *newWidth* := **Rand.Int** (0, 200) *newHeight* := **Rand.Int** (0, 200) **GUI.SetSize** (*button*, *newWidth*, *newHeight*) **end** *ResizeButton*  $button := GUI.CreateButton (100, 100, 0, "Resize$ *ResizeButton*) **loop exit when GUI.ProcessEvent end loop**

Exported qualified.

**Status** This means that you can only call the function by calling **GUI.SetSize**, not by calling **SetSize**.

## **[GUI](#page-306-0).SetSliderMinMax** Part of GUI module

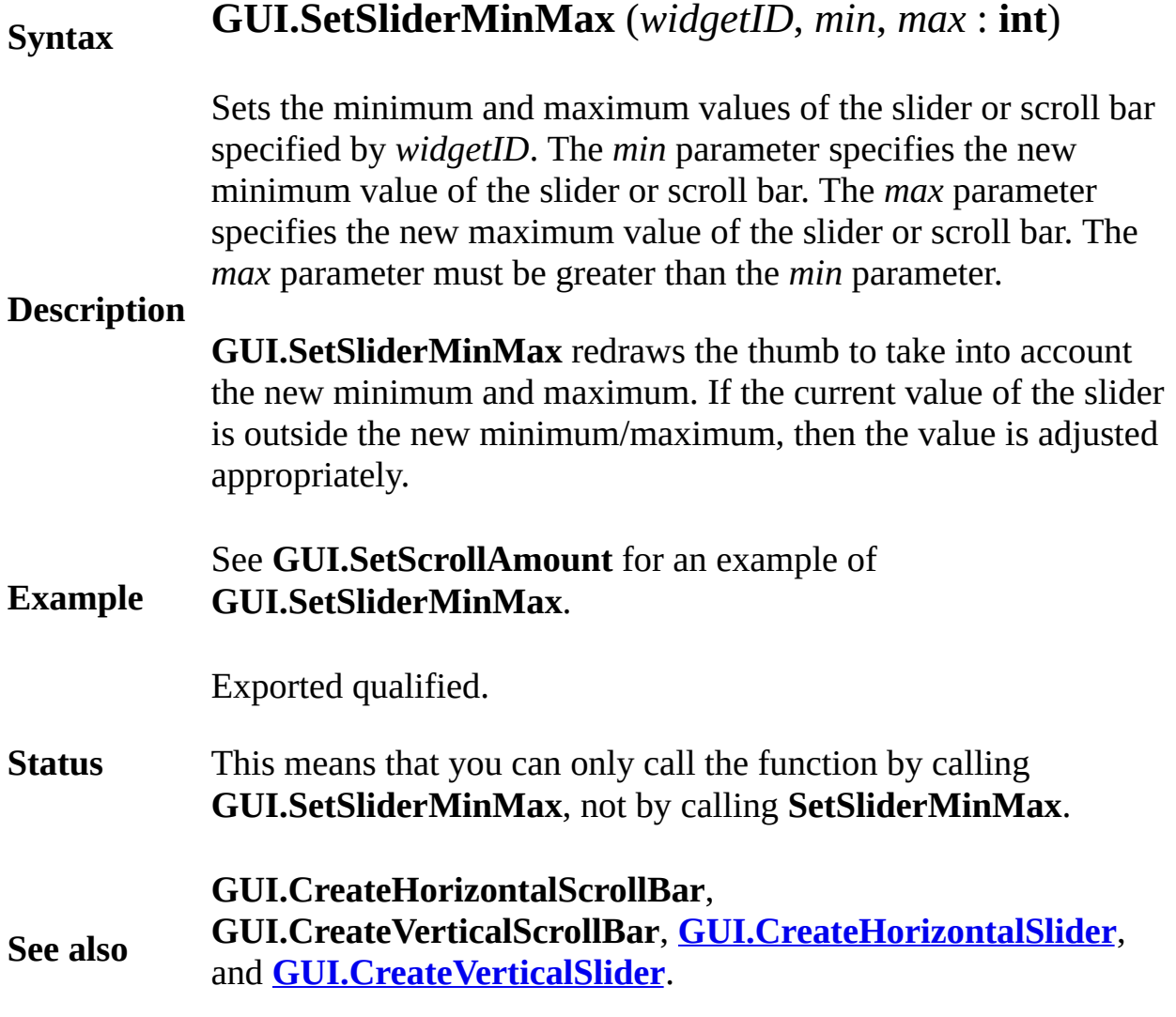

#### **[GUI](#page-306-0).SetSliderReverse** Part of GUI module

#### **Syntax GUI.SetSliderReverse** (*widgetID* : **int**)

**Description** Sets a slider or scroll bar specified by *widgetID* into (or out of, if a into) "reverse mode". Normally, a slider or scroll bar is at its minin value when the thumb is on the left hand side (bottom for a vertical This reverses it, so the minimum value is when the thumb is at the hand side (top for vertical sliders) of the track. Calling this routine second time reverses it back to normal. This procedure redraws the to move the thumb to its new location.

The following program creates two sliders, one of which is reverse.

**Example import** *GUI* **in** "%oot/lib/GUI" **View.Set** ("graphics:300;70") **var** *sBar*, *sBarLabel*, *reverseSBar*, *reverseSBarLabel* **procedure** *SBarMoved* (*value* : **int**) **GUI.SetLabel** (*sBarLabel*, **intstr** (*value*)) **end** *SBarMoved* **procedure** *ReverseSBarMoved* (*value* : **int**) **GUI.SetLabel** (*reverseSBarLabel*, **intstr** (*value* **end** *ReverseSBarMoved sBar* := **GUI.CreateHorizontalScrollBar** (10, 10, 2 50, 150, 50, *SBarMoved*) *sBarLabel* := **GUI.CreateLabel** ( **GUI.GetX** (*sBar*) + **GUI.GetWidth** (*sBar*) + 10, *reverseSBar* := **GUI.CreateHorizontalScrollBar** (10, 50, 150, 50, *ReverseSBarMoved*) **GUI.SetSliderReverse** (*reverseSBar*) *reverseSBarLabel* := **GUI.CreateLabel** ( **GUI.GetX** ( **GUI.GetWidth** (*reverseSBar*) + 10, 40, "50") **loop exit when GUI.ProcessEvent end loop**

Exported qualified.

**Status** This means that you can only call the function by calling **GUI.SetSliderReverse**, not by calling **SetSliderReverse**.

**See also GUI.CreateHorizontalScrollBar**, **GUI.CreateVerticalScrollBar**, **[GUI.CreateHorizontalSlider](#page-335-0)**, and **[GUI.CreateVerticalSlider](#page-380-0)**.

## **[GUI](#page-306-0).SetSliderSize** Part of GUI module

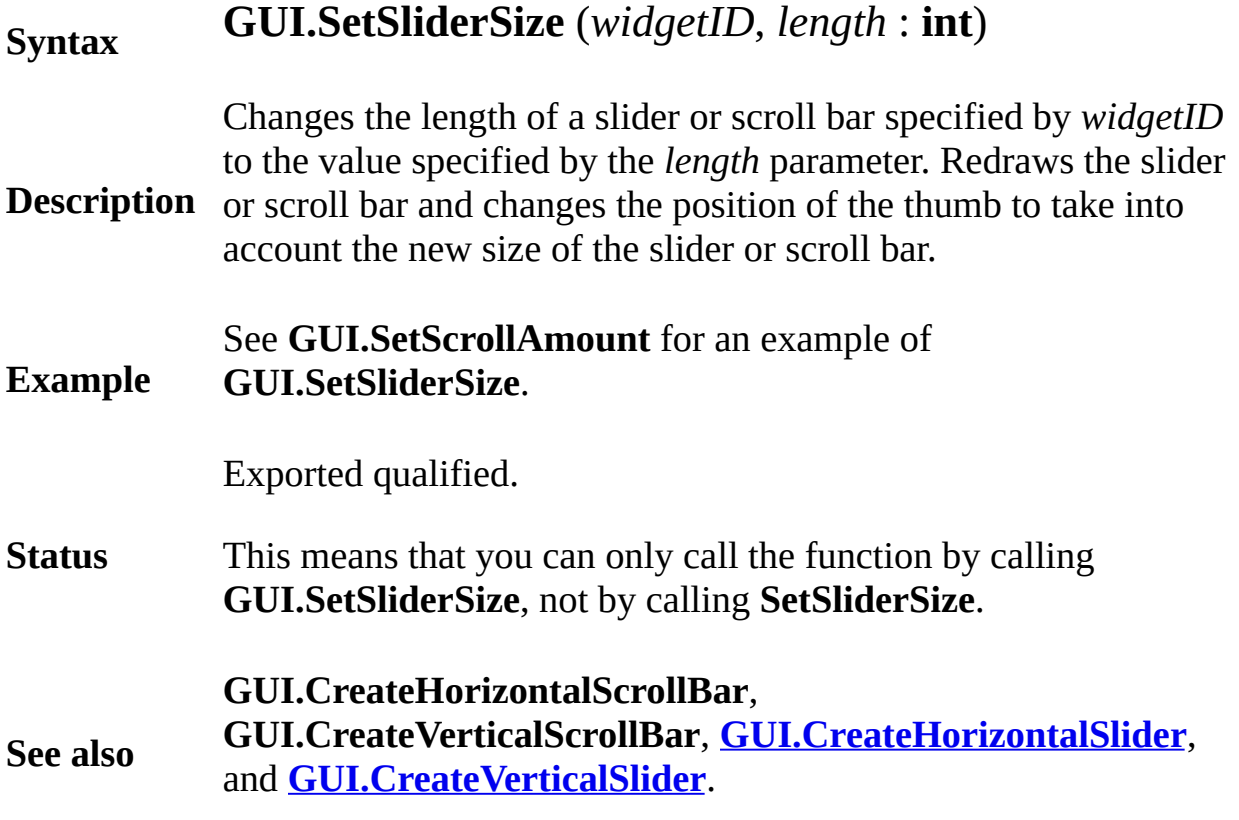

## **[GUI](#page-306-0).SetSliderValue** Part of GUI module

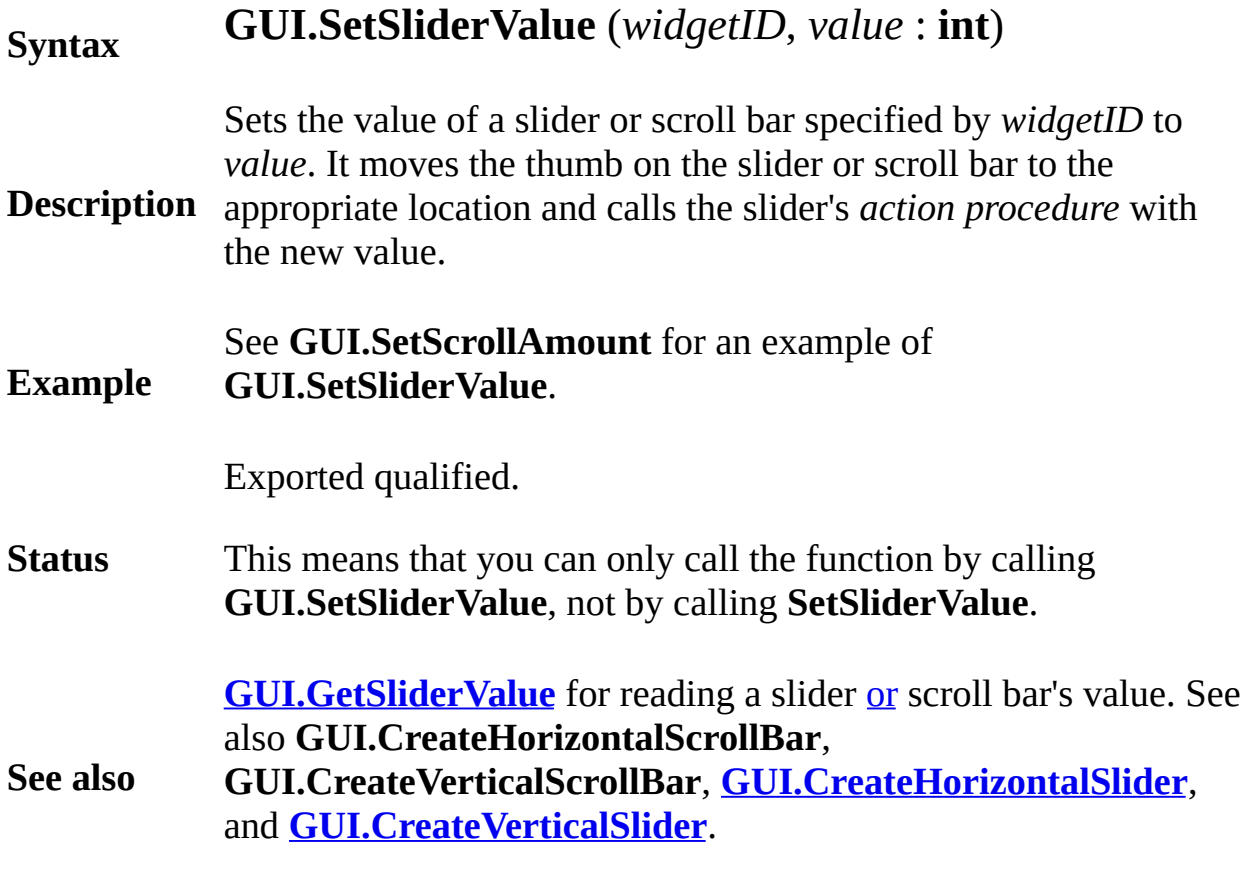

**[GUI](#page-306-0).SetText** Part of GUI module

#### **Syntax GUI.SetText** (*widgetID* : **int**, *text* : **string**) **Description** to 1, 1 (i.e. the cursor is at the beginning of the text). Sets the text of a text field specified by *widgetID* to *text*. The select **Status** Exported qualified. This means that you can only call the function by calling **GUI.Set** by calling **SetText**. **Example** The following program converts all lower case input in the text field upper case when the user presses ENTER. **import** *GUI* **var** *textField*, *lbl* : **int procedure** *CheckInput* (*s* : **string**) **var** *newString* : **string** := "" **for** i : 1 .. **length** (*s*) **if** 'a'  $\leq$  *s* (*i*) **and** *s* (*i*)  $\leq$  'z' then *newString* += **chr** (**ord** (*s* (*i*)) 32) **else** *newString* += *s* (*i*) **end if end for GUI.SetText** (*textField*, *newString*) **GUI.SetSelection** (*textField*, 1, 1) **end** *CheckInput textField* := **GUI.CreateTextField** (100, 100, 200, *lbl* := **GUI.CreateLabelFull** (100 + **GUI.GetWidth** ( 100 + **GUI.GetHeight** (*textField*), "Converts 0, 0, *GUI.CENTER* + *GUI.BOTTOM*, 0) **loop exit when GUI.ProcessEvent end loop**

Exported qualified.

**Status** This means that you can only call the function by calling **GUI.Set**T by calling **SetText**.

**See also GUI.CreateTextField**.

## **[GUI](#page-306-0).SetTopLine** Part of GUI module

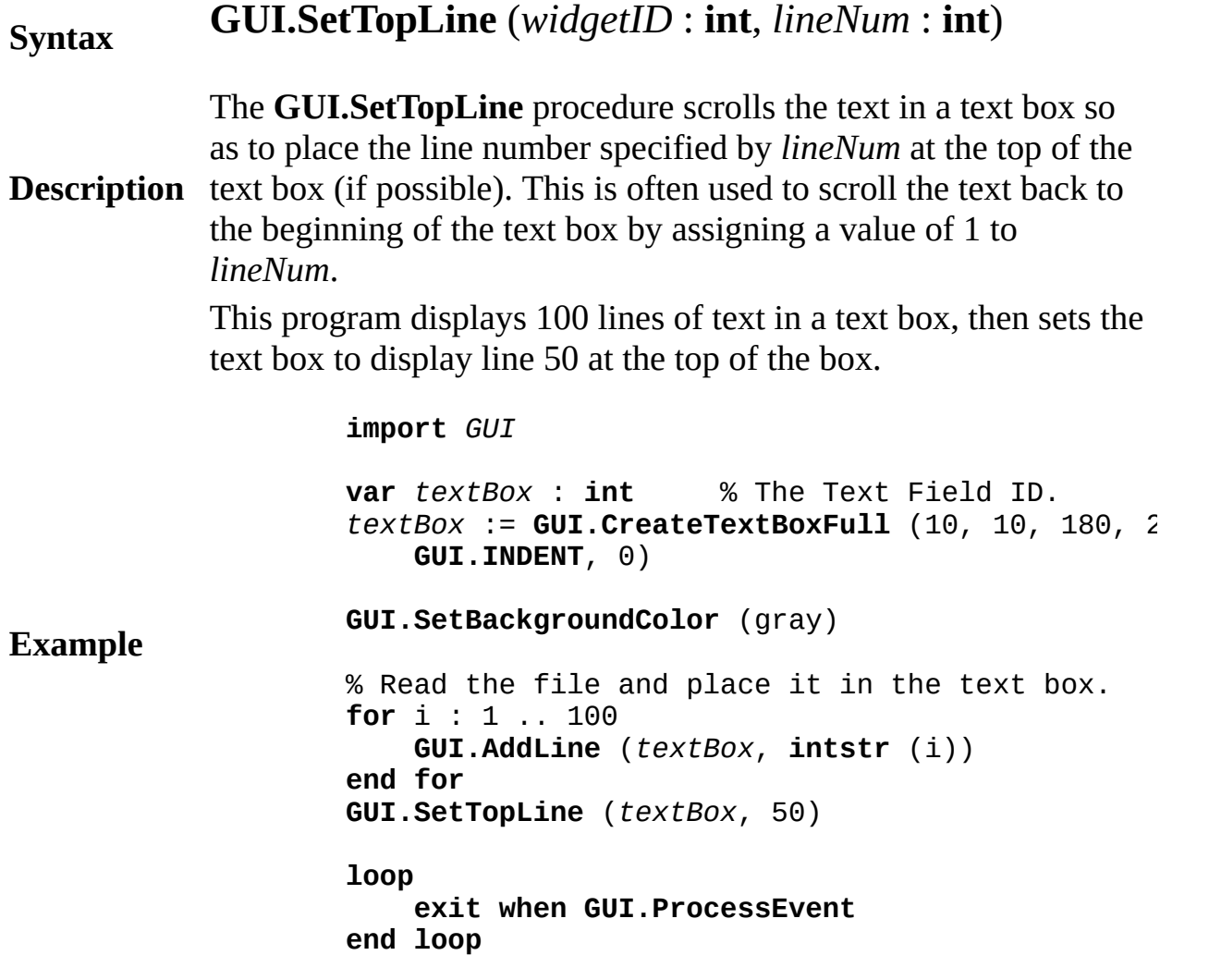

#### **Execute**

Exported qualified.

**Status** This means that you can only call the function by calling **GUI.SetTopLine**, not by calling **SetTopLine**.

#### **[GUI](#page-306-0).SetXOR** Part of GUI module

#### **Syntax GUI.SetXOR** (*widgetID* : **int**, *xor* : **boolean**)

**Description** Sets the "xor mode" of the canvas specified by *widgetID*. If the *xor* parmeter is set to **true**, the canvas is set to *xor mode*. When in *xor mode*, all the *Draw*... procedures of a canvas are treated as if the **View.Set** ("xor") statement had been executed before the *Draw* procedure.

See **GUI.SetDisplayWhenCreated** for an example of **GUI.Show**.

**Example import** *GUI* **in** "%oot/lib/GUI" **View.Set** ("graphics:400;300") **var** *canvas1*, *label1*, *canvas2*, *label2* : **int** *canvas1* := **GUI.CreateCanvas** (10, 20, **maxx div** 2 20, *label1* := **GUI.CreateLabelFull** (10, 2, "XOR", **maxx** *GUI.CENTER*, 0) *canvas2* := **GUI.CreateCanvas** (**maxx div** 2 + 10, 20, **maxx div** 2 20, **maxy** 30)  $label2 := GUI.CreatedLabelFull (maxx div 2 + 10,$ **maxx div** 2 20, 0, *GUI.CENTER*, 0) **GUI.SetXOR** (*canvas1*, **true**) **for** *i* : 1 .. 20 **var**  $x : int := Rand.int (0, max x div 2 20)$ **var**  $y$  :  $int :=$  **Rand.Int** (0, **maxy** 20) **var** *c* :  $int := Rand.int (1, 15)$ **GUI.DrawFillStar** (*canvas1*, *x* 20, *y* 20, *x* + 20, **end for GUI.SetXOR** (*canvas2*, **false**) **for** *i* : 1 .. 20 **var**  $x : int :=$  **Rand.Int** (0, **maxx** div 2 20) **var**  $y$  :  $int :=$  **Rand.Int** (0, **maxy** 20) **var** *c* : **int** := **Rand.Int** (1, 15) **GUI.DrawFillStar** (*canvas2*, *x* 20, *y* 20, *x* + 20, **end for**

Exported qualified.

**Status** This means that you can only call the function by calling **GUI.SetXOR**, not by calling **SetXOR**.

**See also GUI.CreateCanvas**.

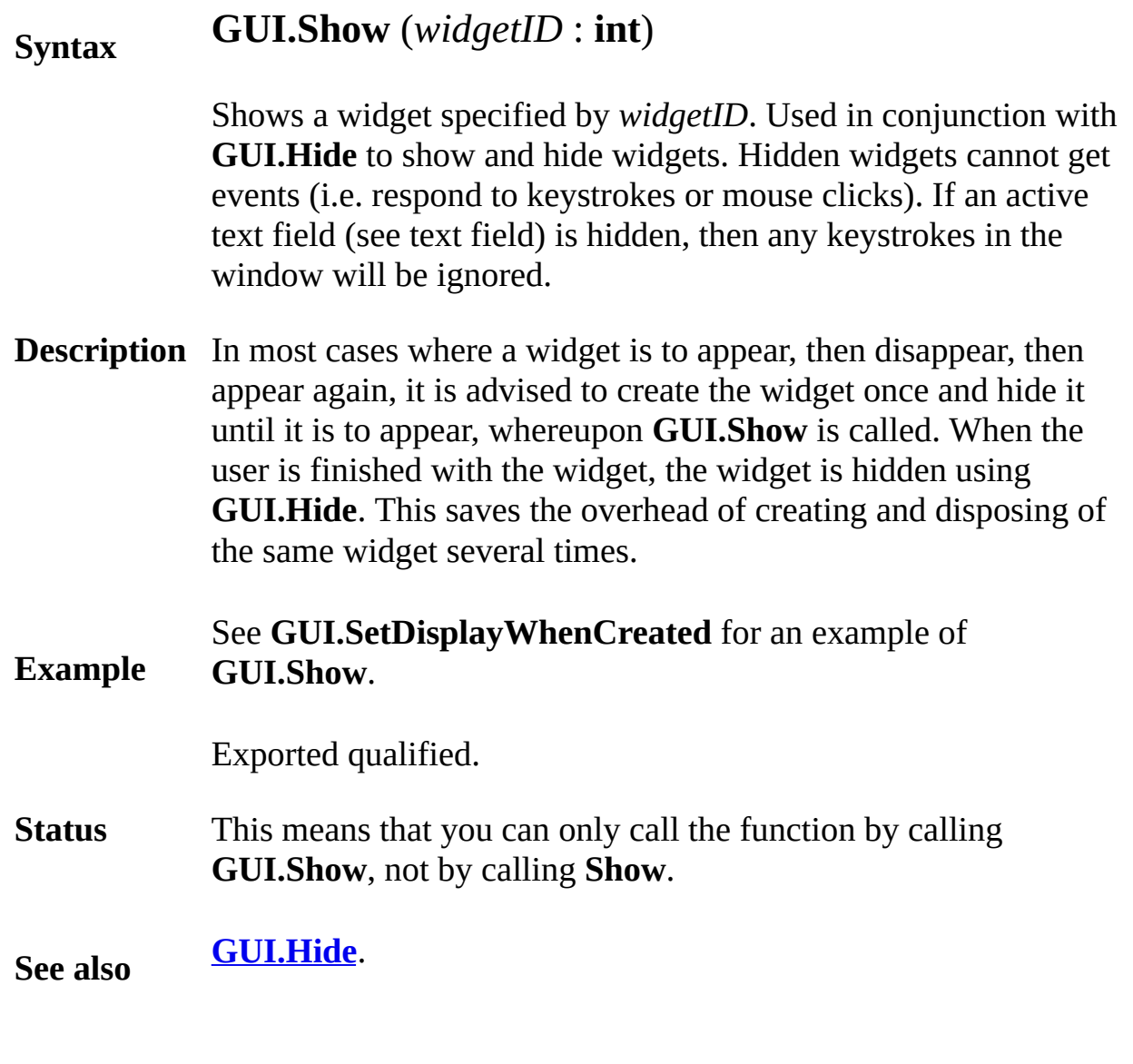

## **[GUI](#page-306-0).ShowMenuBar** Part of GUI module

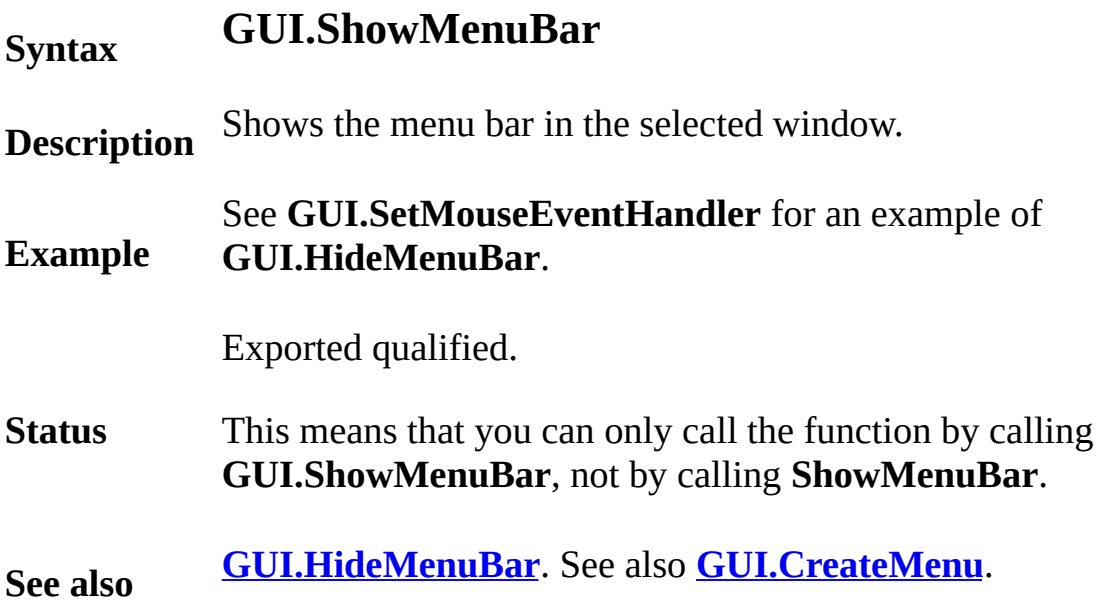

#### **[GUI](#page-306-0).ShowWindow** Part of GUI module

#### **Syntax GUI.ShowWindow** (*window* : **int**)

**Description** Hides a window with widgets in it. This procedure makes certain the Hides Library recognizes that the window no longer visible. This procedure will call that will call a line will call *Window.Hide*, so there is no need for the user to do so.

> The program opens up a window with two buttons. If the button lal and Open" is pressed, the window is closed and a new window with opened in a random location on the screen.

```
Example
                    import GUI
                    var windowA, windowB : int
                    var buttonA, buttonB, buttonQuit : int
                    var backToMainA, backToMainB : int
                    procedure ShowWindowA
                        GUI.HideWindow (defWinID)
                        GUI.ShowWindow (windowA)
                    end ShowWindowA
                    procedure ShowWindowB
                        GUI.HideWindow (defWinID)
                        GUI.ShowWindow (windowB)
                    end ShowWindowB
                    procedure ShowMain
                        GUI.HideWindow (Window.GetActive)
                        GUI.ShowWindow (defWinID)
                    end ShowMain
                    View.Set ("graphics:280;100,nobuttonbar")
                    % Place the buttons in the main window
                    buttonA := GUI.CreateButton (10, 10, 0, "Show Wi)buttonB := GUI.CreateButton (150, 10, 0, "Show W
                    buttonQuit := GUI.CreateButton (100, 60, 0, "Qui
                    windowA := Window.Open ("title:Window A,graphic
                    backToMainA := GUI.CreateButton (20, 20, 0, "Bac
                    Window.Hide (windowA)
                    windowB := Window.Open ("title:Window B,graphic
                    backToMainB := GUI.CreateButton (20, 20, 0, "Bac
                    Window.Hide (windowB)
```
**loop exit when GUI.ProcessEvent end loop**

### **Execute**

Exported qualified.

**Status** This means that you can only call the function by calling **GUI.Sho** by calling **ShowWindow**.

**See also GUI. Hide Window** for hiding a window with widgets in it. See als **[GUI.CloseWindow](#page-317-0)** for closing a window with widgets in it.

## **handler exception handler**

**Dirty** 

A *exceptionHandler* is:

## **Syntax**

**handler** ( *id* ) *statementsAndDeclarations* **end handler**

**Description** program (or process) fails. This occurs, for example when An exception handler is an optional block of statements and declarations in a subprogram (or process). It is activated when the dividing by zero.

> This program parses the input stream using a stack. If the stack overflows (its top exceeds its maximum), a **quit** statement in the *push* procedure aborts the parsing and gives control to the exception handler in the *parse* procedure. The *parse* procedure calls *parseExpn* which calls *push*. If *push* overflows the stack, it executes a **quit** and control is passed to the exception handler in the *parse* procedure. The interrupted procedures (*parseExpn* and *push*) are terminated and their local variables are deleted.

```
Example
                    const stackOverflow := 500
                    const maxTop := 100
                    var top : 0 .. maxTop := 0
                    var stack : array 1 .. maxTop of int
                    procedure push ( i : int )
                        if top = maxTop then
                            quit : stackOverflow
                        end if
                        top := top + 1
                        stack ( top ) := i
                    end push
                    …
                    procedure parse
                        handler ( exceptionNumber )
                            put "Failure number ", exceptionNumber
                            case exceptionNumber of
```

```
label stackOverflow :
           put "Stack has overflowed!!"
       … other exceptions handled here …
       label : % Unexpected failures
                       quit > % Pass exception further
       end case
   end handler
   parseExpn % Eventually push is called
end parse
```
See the **quit** statement for an explanation of its *quitReason* (*stackOverflow* in the first **quit** statement above) and its *guiltyParty* (> in the second **quit** statement, meaning the exception is due to causes outside of this handler).

An exception handler can appear only in the body of a subprogram (or process), just preceding the declarations and statements. The form of a procedure is:

```
procedure [ pervasive ] id
    [ ( [ paramDeclaration {,paramDeclaration } ] ) ]
    [ import [ [var] id {, [var] id } ] ]
    [ pre trueFalseExpn ]
    [ init id := expn {, id := expn } ]
    [ post trueFalseExpn ]
    [ exceptionHandler ]
    statementsAndDeclarations
end id
```
Exactly the same declarations and statements can appear in a handler as can appear in the subprogram body following the handler. In the absence of exceptions, handlers have no observable effect. A particular handler is activated (it becomes ready to handle an exception) when it is encountered during execution. It remains active until the subprogram (or process) containing it has completed, or the handler is given control. Activation of a handler when a previous handler is already active will cause exceptions to be passed to the newly-activated handler. In other words, handlers have a dynamic scope that begins when the exception handler is encountered and ends when the subprogram (or process) containing the handler has terminated or the handler is given control.

When a handler is given control, it becomes, in effect, a replacement for the declarations and statements following it. If the handler is in a function, it must terminate with a **result** statement or with a **quit**. If the handler is in a procedure (or process), the handler must terminate with a **return**, a **quit**, or by encountering the end of the handler (which is equivalent to a **return**).

**Details**

When a handler terminates with a **result** or **return** statement (or by reaching the end of a procedure's handler), the subprogram's **post** condition (if any) must be true. A **quit** statement does not need to establish the **post** condition.

Programming with exception handlers easily leads to incomprehensible software, due to the difficulty of keeping track of the flow of control. One of the most insidious situations is when an exception occurs in a module, class or monitor and is propagated outside of the unit. This can leave the contained data in an inconsistent state; in the case of a monitor, it is left locked forever. To avoid this possibility, you can use a handler in each exported subprogram. If an exception in a process is not handled, the entire program is aborted. If an implementation allocates dynamic arrays on the heap, an exception may prevent the deallocation of such an array.

Without exception handling, a program executes according to the language definition or else is aborted. If an exception handler is active, instead of aborting, control is given to the handler. The *quitNumber* for a system-detected failure is implementationdependent. There is a file "*%exceptions*" which lists these numbers. The user program can simulate a system exception by doing a **quit** with the corresponding number.

If the user turns off checking explicitly, the system may not detect failures. In some cases the failure may yield incorrect data or arbitrary behavior.

Some exceptions are unpredictable or implementation-dependent. For example, in  $x := 24$  div  $i + 24 / i$ , if *i* is zero, the exception

could be either an integer or a real division by zero, because the order or evaluation is implementation-dependent.

## <span id="page-473-0"></span>**hasch has character function**

### **Syntax hasch** : **boolean**

**Description** that has been typed but not yet been read. The **hasch** procedure is used to determine if there is a character

> This program simulates the rolling of a pair of dice until the user pressed the keyboard.

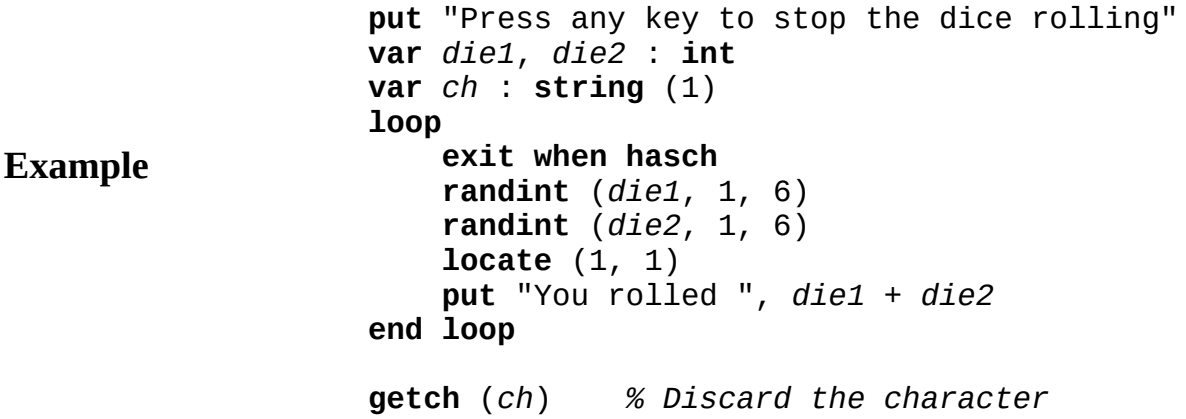

### **Execute**

**Details** The screen should be in a "*graphics*" mode. See the **setscreen** procedure for details. If the screen is not in "*graphics*" mode, it will automatically be set to "*graphics*" mode. If there is the possibility that there are already keystrokes in the keyboard buffer, the **[Input.Flush](#page-505-0)** command can be used to flush the keyboard buffer (remove all keystrokes from the buffer) before entering the loop to check for input.

**[getch](#page-301-0)** and **[getchar](#page-302-0)**.

**See also** See also the **[Input.Flush](#page-505-0)** command for flushing the keyboard buffer.

See also predefined unit **[Input](#page-501-0)**.

Variables, constants, types, procedures, etc. in Turing programs are given names such as *incomeTax*, *x*, and *height*. These names are called identifiers (*ids*).

An identifier must start with a letter (large or small) or an underscore () and can contain up to 50 characters, each of which must be a letter, a digit  $(0 \text{ to } 9)$  or an underscore  $($   $)$ . Large and small letters are considered distinct, so that *A* and *a* are different names. This differs from Pascal where large and small letters in names are equivalent.

**Description** name from another. Every character in a name is significant in distinguishing one

> By convention, words that make up an identifier are capitalized (except the first one), as in *incomeTax* and *justInTime*.

An item in a Turing program cannot be given the same name as a keyword such as **get** or as a reserved word such as **index**. See Appendix A for a list of keywords and reserved words. As well, there are some identifiers that are used by the Turing error recovery procedures and are thus unavailable for use as identifiers. Specifically, they are: *endif*, *elseif*, *endloop* and *endfor*.

A conditional compilation **#if** has the form:

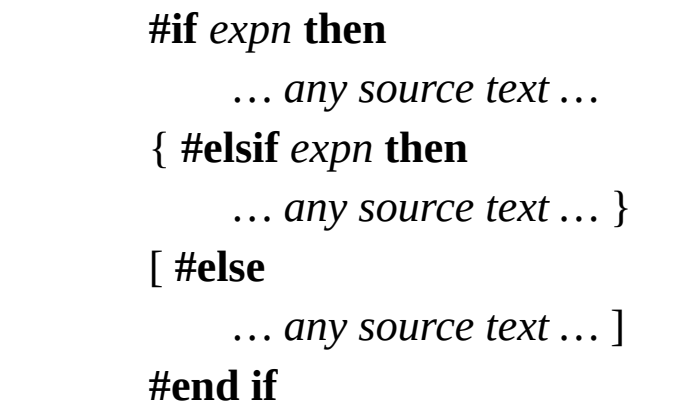

An #**if** construct supports compile time selection of sections of source text to make up a program (or unit of a program), in other words *conditional compilation*. Any arbitrary source text (characters) can be selected.

**Description** Each of the selecting expressions (*expns*) have the form of a boolean expression, with the use of the operators **and**, **or** and **not** (but not  $\Rightarrow$ ) and parentheses. The short forms & and  $\sim$  are supported. The operands of the expressions must be *preprocessor flags*, which are set by a system- dependent mechanism not described here. A flag is considered to be **true** if it is explicitly set. If it is not explicitly set, it is considered false.

> Unlike other parts of the language, the **#if**, **#elsif**, **#else** and **#end if** constructs are not free format. Specifically, they must be placed by themselves on a single line.

A pair of declarations is chosen if both *stats* and *debug* are set, otherwise the **put** statement is selected. The selected part becomes part of the program and the other parts are ignored.

**Example**

**#if** *stats* **and** *debug* **then var** *count* : **array** 1 .. 5 **of real var** *message* : **string #else**

**Syntax**

**put** "Debugging message" **# e n d i f**

## **if statement**

An *ifStatement* is:

### **Syntax**

**if** *trueFalseExpn* **then** *statementsAndDeclarations* { **elsif** *trueFalseExpn* **then** *statementsAndDeclarations* } [ **else**

*statementsAndDeclarations* ] **end if**

An **if** statement is used to choose among a set of statements (and declarations). One set (at most) is chosen and executed and then execution continues just beyond **end if**.

**Description** of them is found to be true, in which case the statements (and The expressions (the *trueFalseExpressions*) following the keyword **if** and each **elsif** are checked one after the other until one declarations) following the corresponding **then** are executed. If none of these expressions evaluates to true, the statements following **else** are executed. If no **else** is present and none of the expressions are true, no statements are executed and execution continues following the **end if**.

Output a message based on value of mark.

## **Example**

```
if mark >= 50 then
    put "You pass"
else
    put "You fail"
end if
```
Output A, B, C, D or F depending on mark.

**if** *mark* >= 80 **then put** "*A*" **elsif** *mark* >= 70 **then**

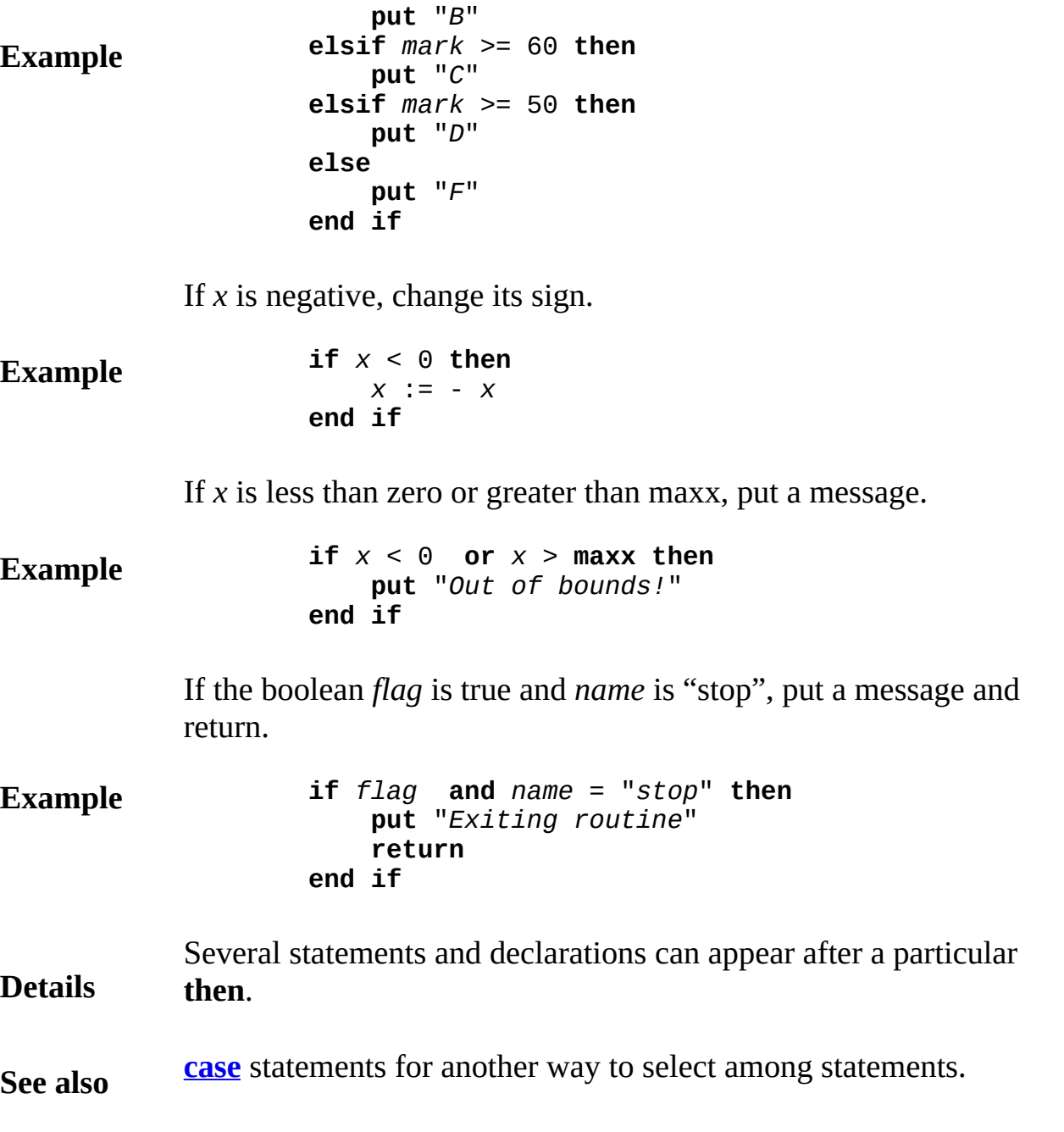

# <span id="page-480-0"></span>**implement by clause**

### An *implementByClause* is:

## **Syntax implement by** *implementByItem* **Description** An implement-by clause is used to specify that a module, monitor or class *C* is to be automatically implemented by the *implementByItem*. *C* is called the *interface* and the *implementByItem*, which must contain an implement clause, is called the *implementation*. See **implement** clause for details and an example. The implement-by clause can only be used in a **unit**. See **unit** for the definition of a unit. An implementByItem is one of: (a) *id* (b) *id* **in** *fileName*

The second form is used when the implement-by clause is for a separate **unit** and the imported item is in a file whose name is different from the item's name, as in:

**implement by** ledgerBody **in** "ledgbod.t"

The fileName must be an explicit character string, e.g., "ledgbod.t". See also **unit**. Parentheses are allowed around the items in an **implement-by** clauses, as in:

**implement by** ( ledgerBody **in** "ledgbod.t" )

## <span id="page-481-0"></span>**implement clause**

**Syntax**

### An *implementClause* is:

## **implement** *implementItem* **Description** An **implement** clause is used to specify that the module, monitor or class containing the clause is to be the implementation of another module, monitor or class. This implementation is a special kind of expansion. The **module**, **monitor** or **class** containing the clause gains access to (inherits) all the declarations inside the target item. See **inherit** clause for rules about expansions, which are also rules for implementations. The **implement** clause can only be used in a **unit**. See **unit** for the definition of a unit.

Here is a *stack* module which defers all of its exported subprograms. This module is an interface but not an implementation. Following *stack* is the *stackBody* module that implements the *stack* module, giving the bodies for *stack*'s subprograms. Any call to *stack's push* or *pop* procedures, such as *stack*.*push(*"Ed"*)*, will actually call the procedures given in *stackBody*.

> **module** *stack % Interface* **implement by** *stackBody*  $%$  *stackBody has implemen* **export** *push*, *pop* **deferred procedure** *push* ( *s* : **string** ) **deferred procedure** *pop* ( **var** *s* : **string** ) **end** *stack*

**Example** Next comes the expansion which gives the bodies for the deferred procedures *push* and *pop*. The *stackBody* body also adds declarations for the *top* and *contents* variables.

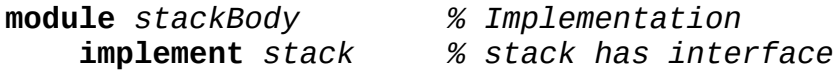

```
var top : int := 0
    var contents : array 1 .. 100 of string
   body procedure push % ( s : string )
        top := top + 1
       contents ( top ) := s
    end push
    body procedure pop % ( var s : string )
       s := contents ( top )
        top := top - 1
    end pop
end stackBody
```
Module, monitor or class *D* can be in *C'*s implement-by clause if, and only if, *C* is in *D'*s implement clause. In other words, an interface must apply to exactly one implementation and vice versa. A module can implement only a module, a monitor only a monitor, and a class only a class. Classes (but not modules and monitors) can contain inherit clauses. A class cannot contain both an inherit and an implement clause. (a) *id*

An *implementItem* is one of*:*

(b) *id* **in** *fileName*

**Details**

The second form is used when the implement clause is for a separate **unit** and the imported item is in a file whose name is different from the item's name, as in:

**implement** *ledger* **in** "ledg.t"

The *fileName* must be an explicit character string, e.g., "ledg.t". See also **unit**. Parentheses are allowed around the items in **implement** clauses, as in:

```
implement ( ledger in "ledg.t" )
```
There is no restriction on the declarations that an interface may contain. In particular, an interface (any module, monitor or class containing an implementby clause), can contain subprogram bodies and variable declarations, exactly as is the case in expansions. This is different from languages such as  $C^{++}$  in which there are strict rules limiting what you can put in an interface.

Even though *D* contains an **implement** clause, *D* can also contain an implementby clause, which implies further implementation by further automatic expansion.

Suppose class *D* is in class *C*'s implement-by clause and that *p* is a pointer to class *C*:

**var** *p* : ^ *C*

Even though *C* is implemented by *D*, *p* remains a pointer to class *C*. Each creation of an object of class *C* actually creates an object of type *D*, for example:

**new** p % Creates object of class D

Class *D*, which implements *C*, could also have an implement-by clause, which causes its implementation to be automatically created and so on. If another class *E* inherits *C*, this expansion does not include *D*.

If the **new** statement contains an explicit class name *E* that is a descendant of *C* (but not actually C), as in

**new** *E*, *p*

the object of the explicit class is created. If *E* has an implement-by clause, the expansion is created.

**See also [unit](#page-873-0)**, **[module](#page-546-0)**, **[monitor](#page-550-0)** and **[class](#page-75-0)**. See also **[implement](#page-480-0) by** clause, **[inherit](#page-496-0)** clause, **[export](#page-234-0)** list, and **[import](#page-484-0)** list. See also **[deferred](#page-113-0)** subprograms.

## <span id="page-484-0"></span>**import list**

An *importList* is:

### **Syntax import** [ *howImport* ] *importItem* {, [*howImport*] *importItem* }

**Description** An **import** list is used to specify those items that a procedure, function, module, monitor, or a class uses from outside of itself. Note that a function or procedure is not allowed to have an import list and thus automatically imports whichever functions or procedures are used by the function or procedure. The compiler determines the list automatically by looking to see what items are actually used.

> In this example, the type *T* is imported into the *stack* **module** and used as the type that can be pushed onto or popped off the stack. Since no other items are imported, the only identifiers from outside of *stack* that can be used in it must be predefined, such as **sqrt**, or declared to be **pervasive**.

> > **type** *T* : **string**

**Example**

**module** *stack* **import** *T* **export** *push*, *pop* **var** *top* : **int** := 0 **var** *contents* : **array** 1..100 **of** *T* **procedure** *push* … **end** *push* **procedure** *pop* … **end** *pop* **end** *stack*

The *importItem* is one of*:*

*…*

(a) *id* (b) *id* **in** *fileName*

The second form is used in OOT when the list is the import list for a separate **unit** (or the main program), and the imported item is in a file whose name is different from the item's name, for example:

**import** *ledger* **in** "newledg.t"

The *fileName* must be an explicit character string. See also **unit**.

Parentheses are allowed around the items in an import lists, as in:

**import** ( *ledger* **in** "newledg.t" )

There are various ways to import items, as determined by *howImport*. The form of *howImport* is one of:

(a) **var** (b) **const** (c) **forward**

**Details**

Commonly the *howImport* is omitted, which means the default access for the item is the same access as the item has. In other words, a read-write item that is imported without a *howImport* is imported read-write. A read-only symbol that is imported without a *howImport* is imported read-only.

If the *importItem* is **forward**, the import list is part of a **forward** procedure or function declaration and the imported item is itself necessarily a procedure or function. See **forward** declarations for details and an example.

If the **import** list of a **module**, **monitor** or **class** is omitted, the implementation assumes that the list is **import**( ), meaning that no items are imported. For example, a **module** must explicitly import any global identifiers that are not predefined or **pervasive**.

Circular (recursive) imports are not allowed. For example, if unit *A* imports *B* then *B* cannot import *A*. However, circular usage of separately compiled units is possible by separating the units into interfaces and bodies and having the bodies import the interfaces. For example, if *C* is the parent class of *D*, *D* can import *C*, but not vice versa.

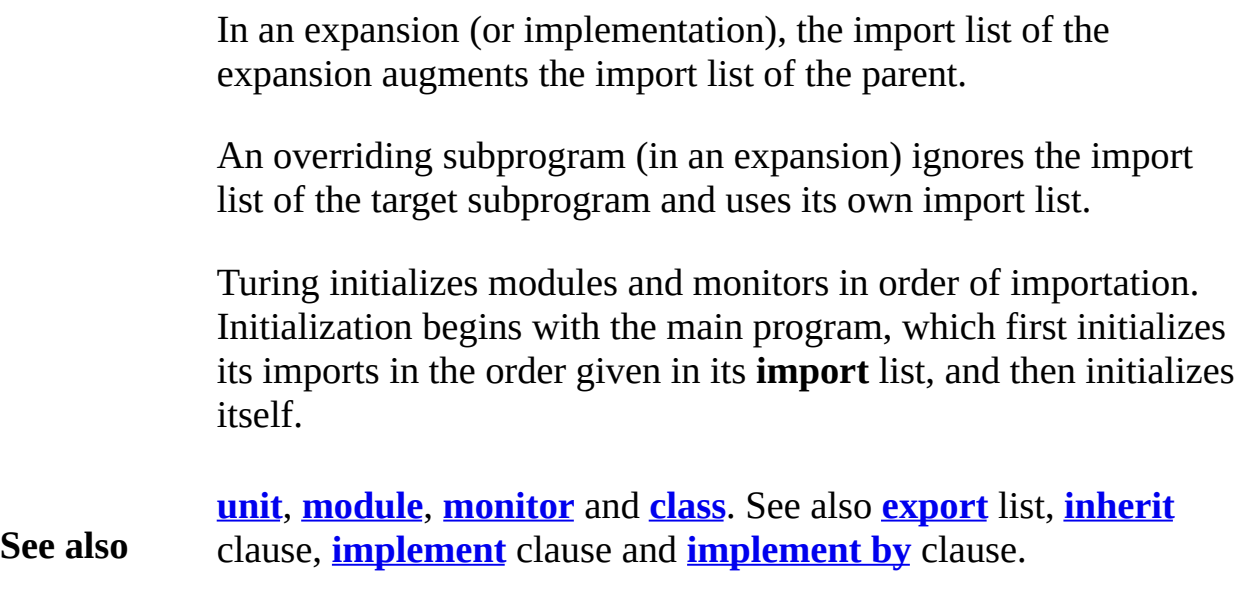

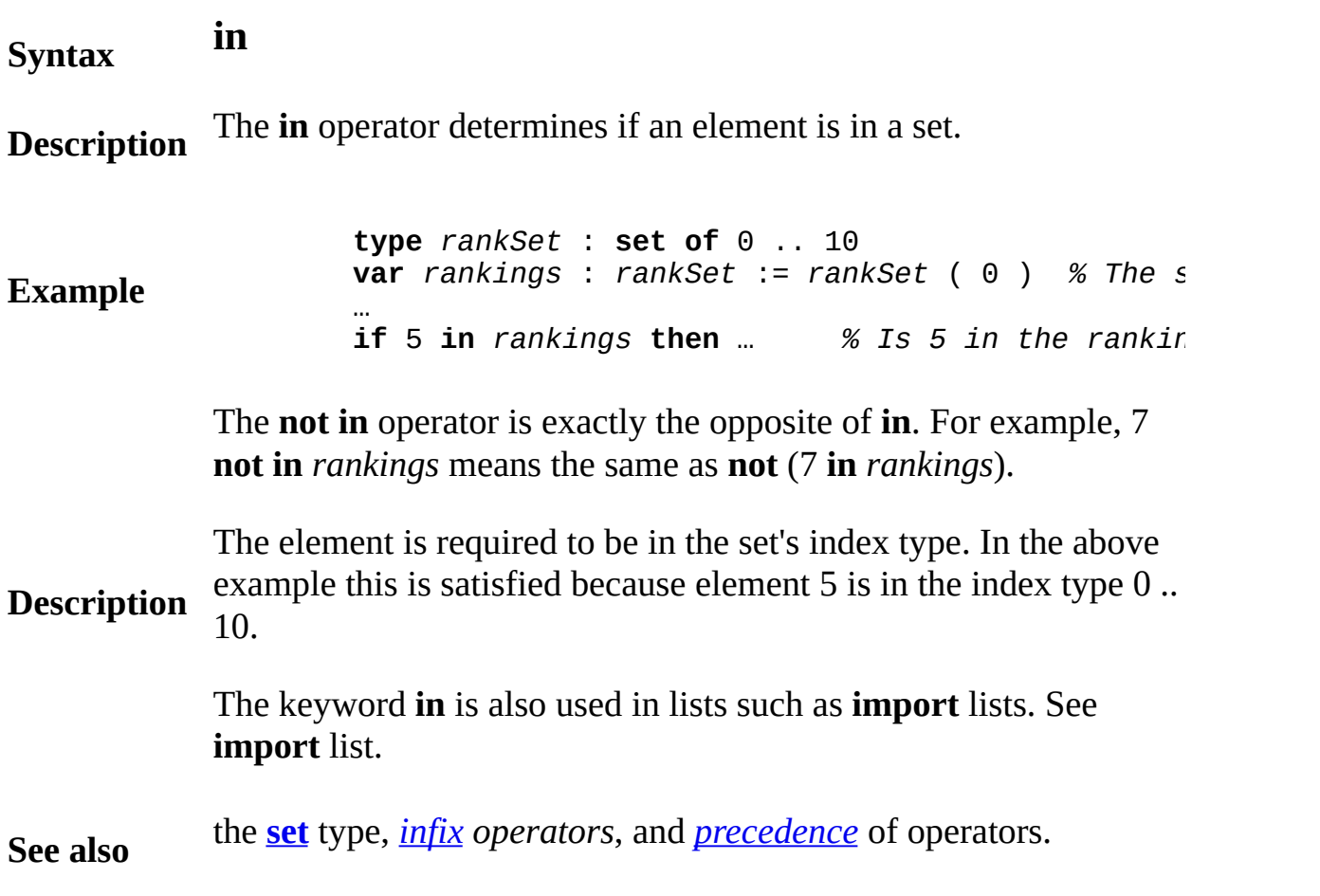

## **include source files**

An *includeConstruct* is:

**Syntax include** *fileName*

**Description** An **include** is used to copy parts of files so that they become part of the Turing program. This copying is temporary, that is, no files are changed. The file name must be an explicit string constant such as "stdstuff".

> On IBM PC compatible computers, there are arrow keys that produce character values such as 200 and 208. Let us suppose that a file called *arrows* contains definitions of these values:

> > **const** *upArrow* := 200 **const** *downArrow* := 208 **const** *rightArrow* := 205 **const** *leftArrow* := 203

These definitions can be included in any program in the following manner:

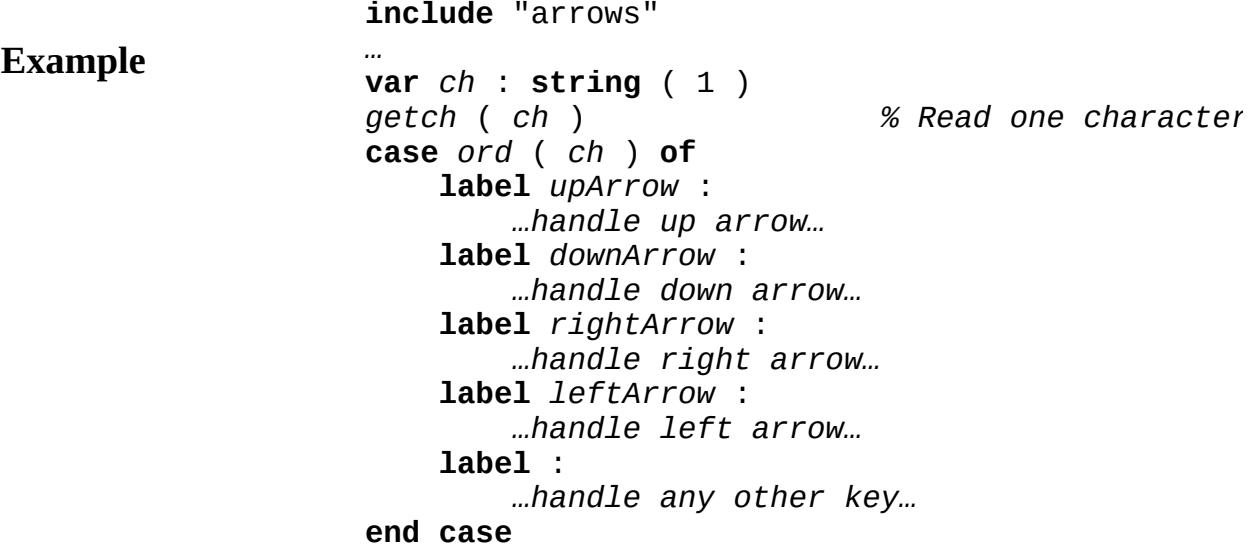

An include file can itself contain **include** constructs. This can continue to any level, although a circular pattern of includes

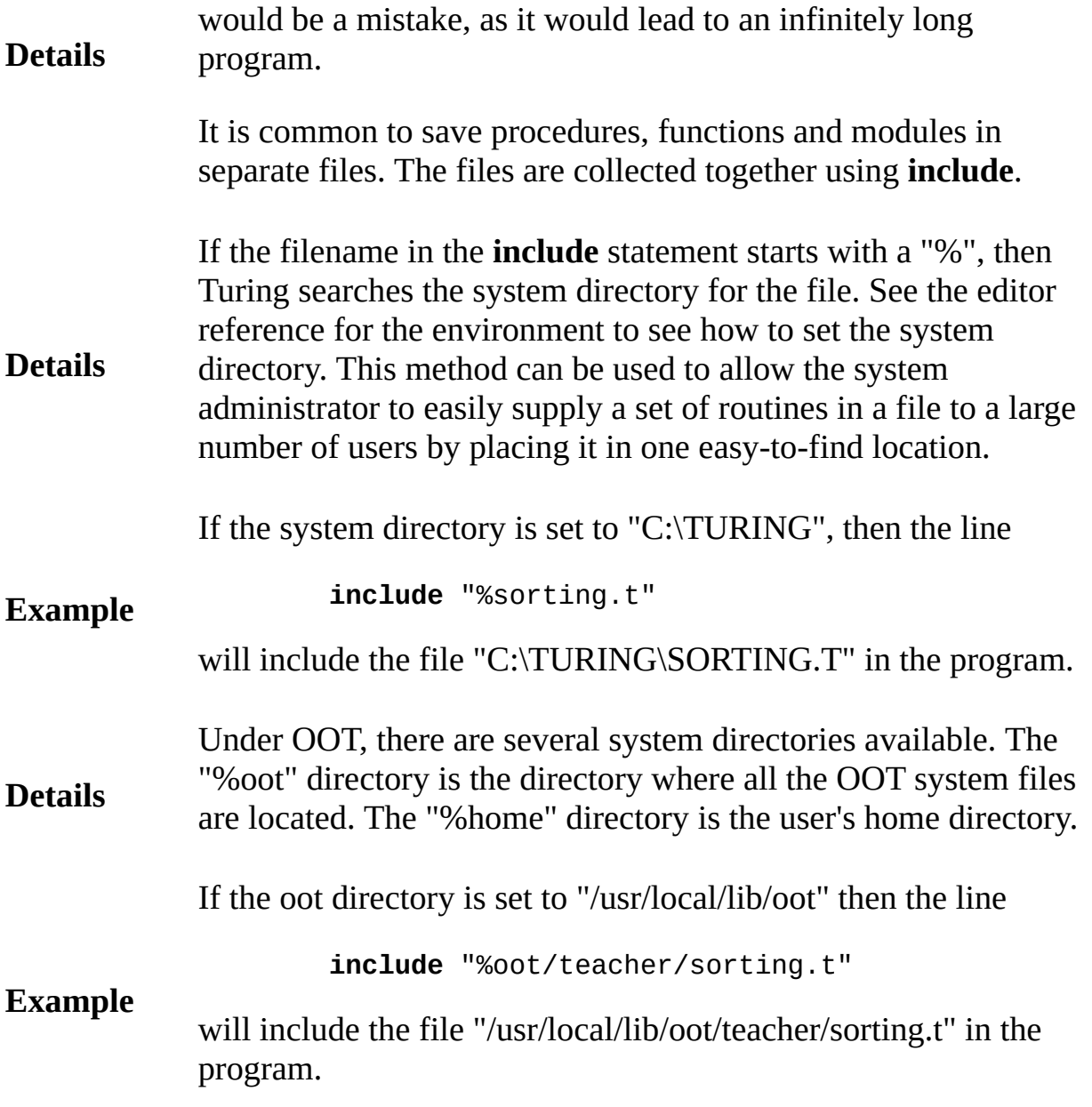

## **index find pattern in string function Syntax index** (*s* , *patt* : **string** ) : **int Description** string *s*. For example, **index** ( "chair", "air" ) is 3. The **index** function is used to find the position of *patt* within **Example** This program outputs 2, because "ill" is a substring of "willing", starting at the second character of "willing". **var** *word* : **string** := "willing" **put index** ( *word*, "ill" ) **Details** If the pattern (*patt*) does not appear in the string (*s*), **index** returns 0 (zero). For example, here is an **if** statement that checks to see if string *s* contains a blank: **if index** ( *s*, " " ) **not=** 0 **then** … The **index** is sometimes used to efficiently determine if a character is one of a given set of characters. For example, here is an **if** statement that checks to see if *ch*, which is declared using **var** *ch* : **string** (1), is a digit: **if index** ( "0123456789", *ch*) **not=** 0 **then** … If a string contains more that one occurrence of the pattern, the leftmost location is returned. For example, **index** ("pingpong", "ng") returns 3.

If *patt* is the null string, the result is 1.

# **indexType**

An *indexType* is one of:

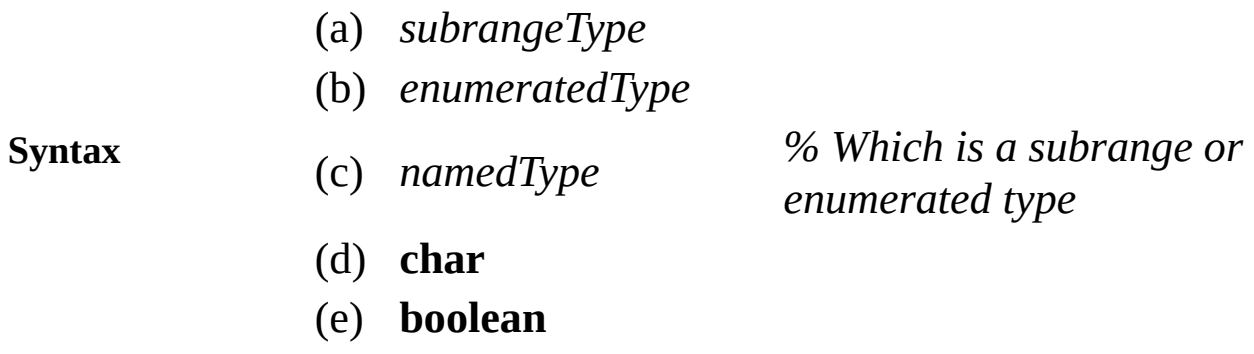

**Description** An index type defines a range of values that can be used as an **arra** subscript, as a case selector, as a selector (tag) for a *union* type, or base type of a **set** type.

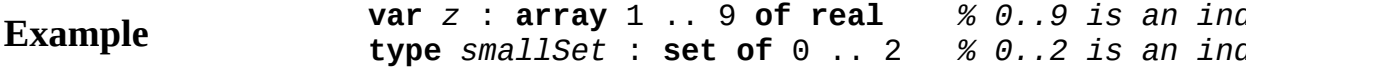

# **indirection operator (@)**

## Dangerous

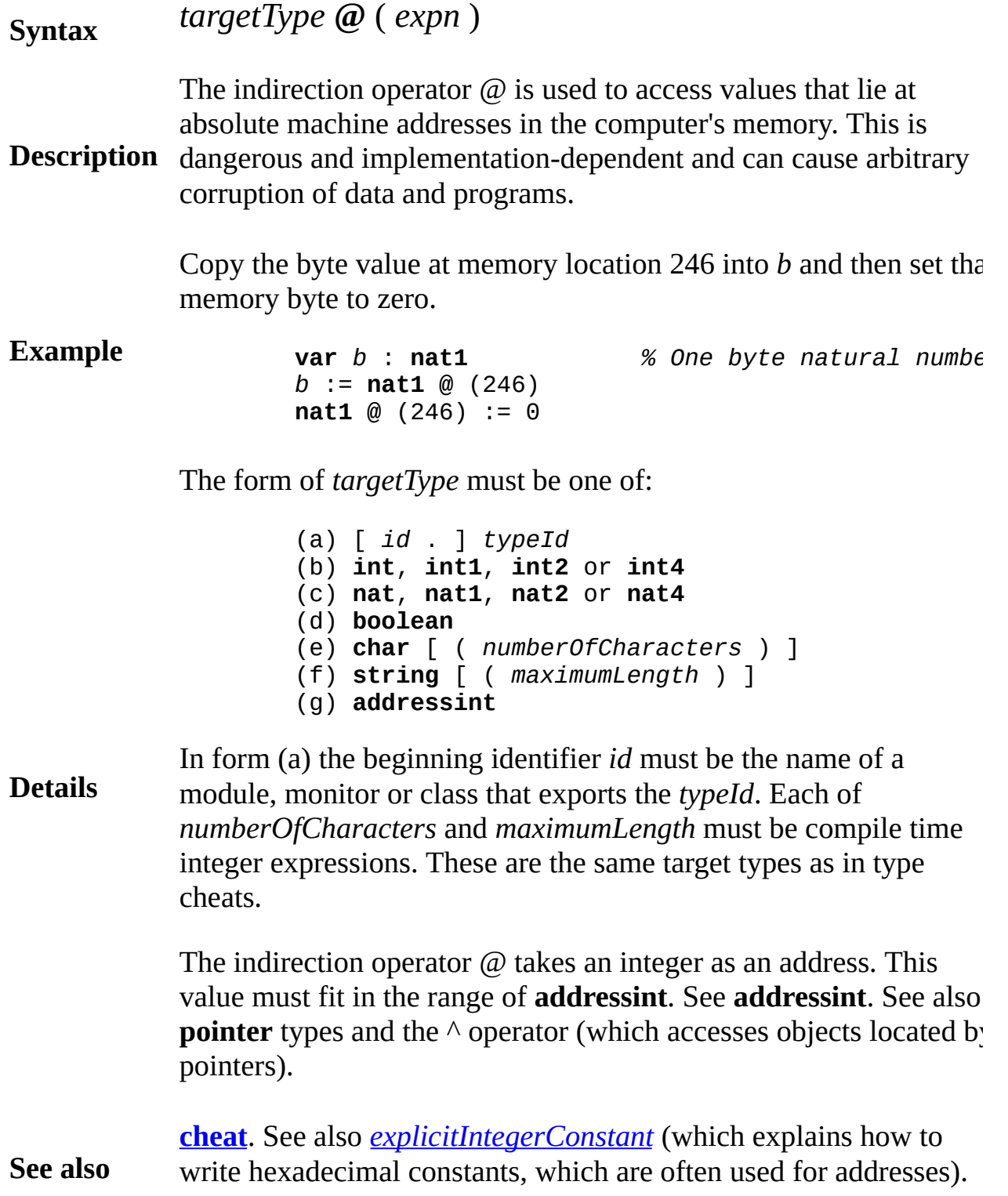

<span id="page-493-0"></span>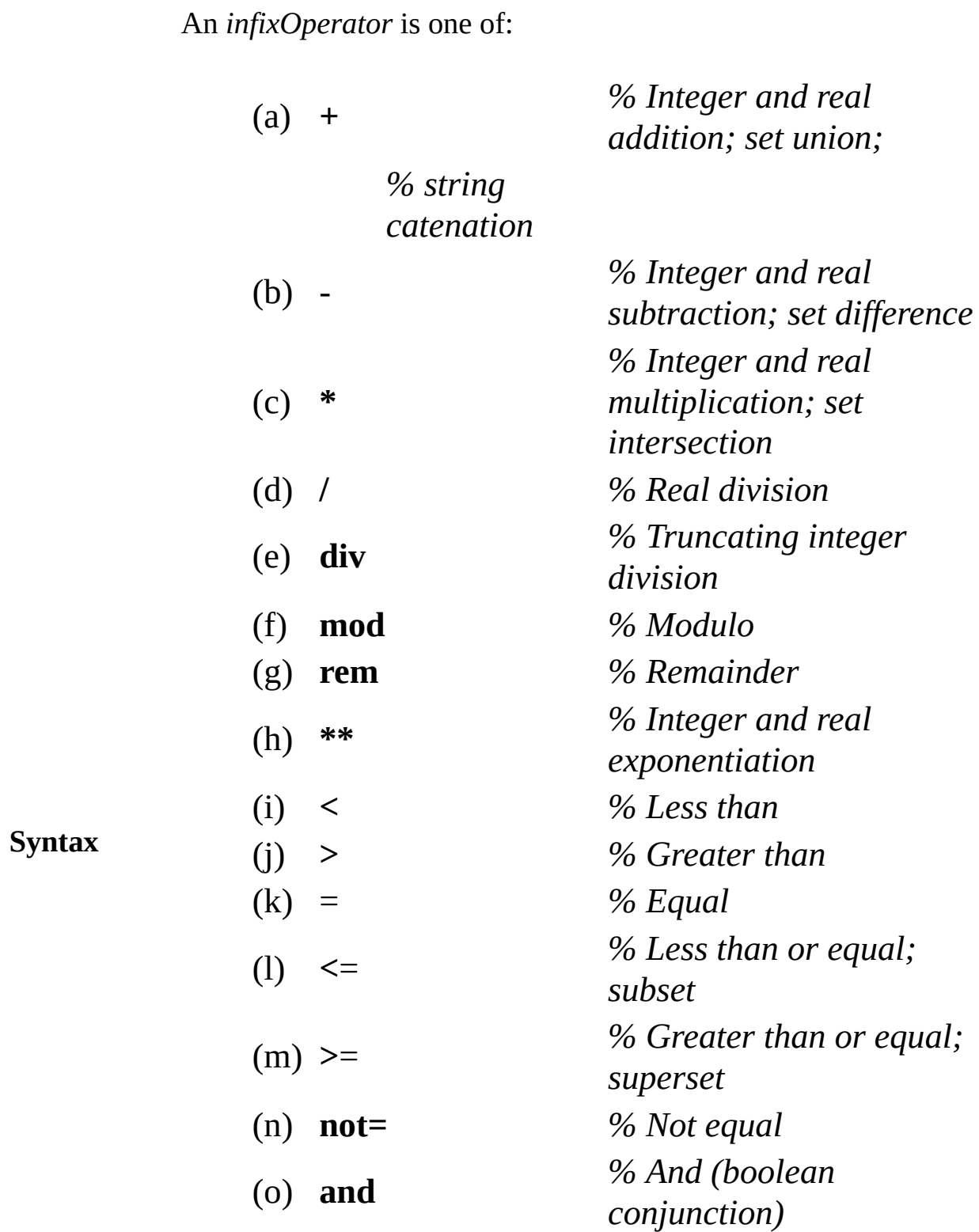

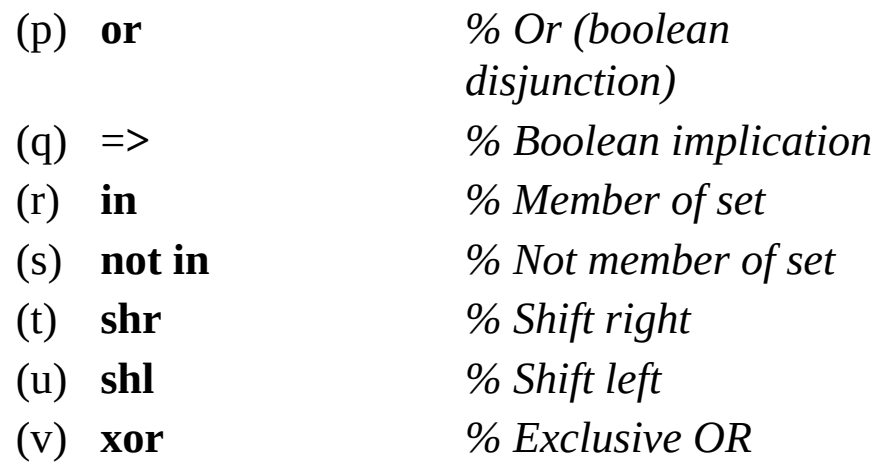

An *infix operator* is placed between two values or *operands* to produce a third value. For example, the result of  $5 + 7$  is 12. In some cases the meaning of the operator is determined by its operands. For example, in "pine"  $+$  "apple", the  $+$  operator means string catenation while in  $5 + 7$  it means integer addition. There are also *prefix operators* (-, + and **not**), which are placed in front of a single value. See *prefix operator*.

In expressions with several operators, such as  $3 + 4 * 5$ , the *precedence* rules determine the order in which the operation is done (see *precedence* for a listing of these rules). In this example, the multiplication is done before the addition, so the expression is equivalent to  $3 + (4 * 5)$ .

The numerical (integer or real) operators are +, -, \*, /, **div**, **mod**, and \*\*. All of these except **div** produce a **real** result when at least one of their operands is **real**. If both operands are integers, the result is an integer except in the case of **real** division (/) which always produces a **real** result regardless of the operands.

The **div** operator is like **real** division (**/**), except that it always produces an integer result, truncating any fraction to produce the nearest integer in the direction of zero.

The **mod** operator is the *modulo* and the **rem** operator is the *remainder*. The sign of the result of **mod** operator is the same as the sign of the second operand. The **rem** operator operates like the **mod** operator in Turing (and in most other languages). It

**Description** produces the remainder, which is the difference between **real** division (**/**) and integer division (**div**). When both operands are positive, this is the *modulo*. For example, 14 **mod** 10 is 4. If one of the operands is negative, a negative answer may result, for example, 7 **mod** 2 is 1. See also the **int** and **real** types.

> The comparison operators  $(<, >, =, <=, >=, \text{not=})$  can be applied to numbers as well as to enumerated types. They can also be applied to strings to determine the *ordering* between strings (see **string** type for details). Arrays, records, unions and collections cannot be compared. Boolean values (**true** and **false**) can be compared only for equality (= and **not=**); the same applies to **pointer** values. Set values can be compared using  $\leq$  and  $\geq$ . which are the subset and superset operators. The **not=** operator can be written as  $\sim=$ .

> Strings are manipulated using catenation (+) as well as substring expressions (see *substring*) and the **index** function (see **index**). See also the **string** type.

The operators to combine true/false values are **and**, **or**, and => (implication), as well as equality (= and **not=**). See also the **boolean** type.

The set operators are union  $(+)$ , intersection  $(*)$ , set difference  $(-)$ , subset  $(\leq=)$ , superset  $(>=)$ , and membership (**in** and **not in**). See also the **set** type.

The **shr** (shift right), **shl** (shift left) and **xor** (exclusive OR) operators accept and produce natural numbers. See **shr**, **shl**, and **xor**.

## <span id="page-496-0"></span>**inherit inheritance clause**

An *inheritClause* is:

### **Syntax inherit** *inheritItem*

**Description** An **inherit** clause specifies that the class containing the clause is to expansion of another class. This expansion is called *inheritance*. The containing the clause gains access to (inherits) all the declarations in the target item. Expansions are used to add new declarations and  $e$ and to support *polymorphism* (overriding subprograms).

> Here is an example of a stack class. Following it, we show another called *stackWithDepth*, that inherits *stack* by adding a function called *depth*.

**class** *stack* **export** *push*, *pop* **var** *top* : **int** := 0 **var** *contents* : **array** 1 .. 100 **of string procedure** *push* ( *s* : **string** ) *top* := *top* **+** 1 *contents* (*top* ) := *s* **end** *push* **procedure** *pop* ( **var** *s* : **string** ) *s* := *contents* ( *top* ) *top* := *top* - 1 **end** *pop* **end** *stack*

Next comes an expansion, which inherits the internal declarations  $\alpha$ stack class and adds the *depth* function.

> **class** *stackWithDepth* **inherit** *stack* **export** *depth* **function** *depth* : **int result** *top* **end** *push* **end** *stackWithDepth*

**Example**

Objects of the inherited class *stackWithDepth* are like objects of the class *stack*, except there is an additional exported function named  $\epsilon$ 

An *inheritItem* is one of:

(a) *id* (b) *id* **in** *fileName*

The second form is used when the inherit clause is for a separate **u** the imported item is in a file whose name is different from the item for example:

**inherit** *ledger* **in** "newledg.t"

The *fileName* must be an explicit character string, e.g., "*newledg.t*". Parentheses are allowed around the item in an inherit clause, as in:

**inherit** ( *ledger* **in** "newledg.t" )

There is a special form of **inherit** clause, called an **implement clause** is used to separate an interface from an implementation. Modules a monitors, as well as classes, use these clauses. See **implement** clause **implement by** clause.

If class *D* inherits class *C*, we say that *C* is the *parent* and *D* is the *child* Class *B* is said to be an *ancestor* of class *D* (and *D* is the *descendar* if *B* and *D* are the same class, or if *B* is the parent of *D*, or if *B* is the of the parent of *D*, etc. We write this as follows:

*B* <= *D % B is an ancestor of D*

If *B* is an ancestor of *D* but not the same as *D*, we say *B* is a *strict*  $\epsilon$ of *D*. We write this as:

*B* < *D % B is a strict ancestor of D*

We also use the notations  $D \ge B$ ,  $D \ge B$  and  $D = B$  with the obvious meanings. All of these notations can be used in a program. Their  $\mathbf r$ is in conjunction with **objectclass**, which determines the class of an located by a pointer. For example, if  $p$  is declared to be a pointer to we can write the following to see if  $p$  currently locates an object with

**Details**

*depth* operation:

*% Does the object located by p have the depth operation* **if** *stackWithDepth* <= **objectclass**(*p*) **then**

A pointer that locates an object created as class *E* can be assigned to pointer to class  $B$ , only if  $B$  is an ancestor of  $E$ . For example, a point an object that is a *stackWithDepth* can be assigned to a pointer to *stack* not vice versa. The pointer **nil** can be assigned to any pointer varial the value  $\textbf{nil}(C)$  can only be assigned to a pointer to an ancestor of

An object (located by a pointer) can be assigned to another object  $\epsilon$ they were created as objects of the same class. However, assignment objects that are monitors or that contain dynamic arrays or collections not allowed.

Circular (recursive) inherits are not allowed. For example, if unit *B A* then *A* cannot inherit *B*. Only one item is allowed in an inherit cl other words, Turing supports *single* inheritance but not *multiple* inheritance.

See **implement** clause for a special kind of expansion that separate module, monitor or class' interface from its implementation. See **cl** an example of polymorphism, in which an inheriting class override subprograms of its parent class.

The initialization of a module, a monitor or an object is immediatel preceded by the initialization of the item that it inherits or impleme any). Correspondingly, if the item has an **implement by** clause, the implementation is initialized immediately after the initialization of current item.

Within a class *C*, with ancestor *B*, you can force a call to exported subprogram *p* using the form *C.p* (or *B.p*). This calls the subprogramdeclared in  $C$  (or in  $B$  in the case of  $B$ ,  $p$ ), regardless of the actual cl the object and any overriding of *p*. This is similar to the notation *C* the C++ language. This notation can only be used inside class *C*.

**[unit](#page-873-0)**, **[module](#page-546-0)**, **[monitor](#page-550-0)** and **[class](#page-75-0)**. See also **[export](#page-234-0)** list, **[import](#page-484-0)** list, **<u>[implement](#page-480-0)</u>** clause, **implement by** clause and **[deferred](#page-113-0)** subprogran

**See also**

also **[objectclass](#page-612-0)**.

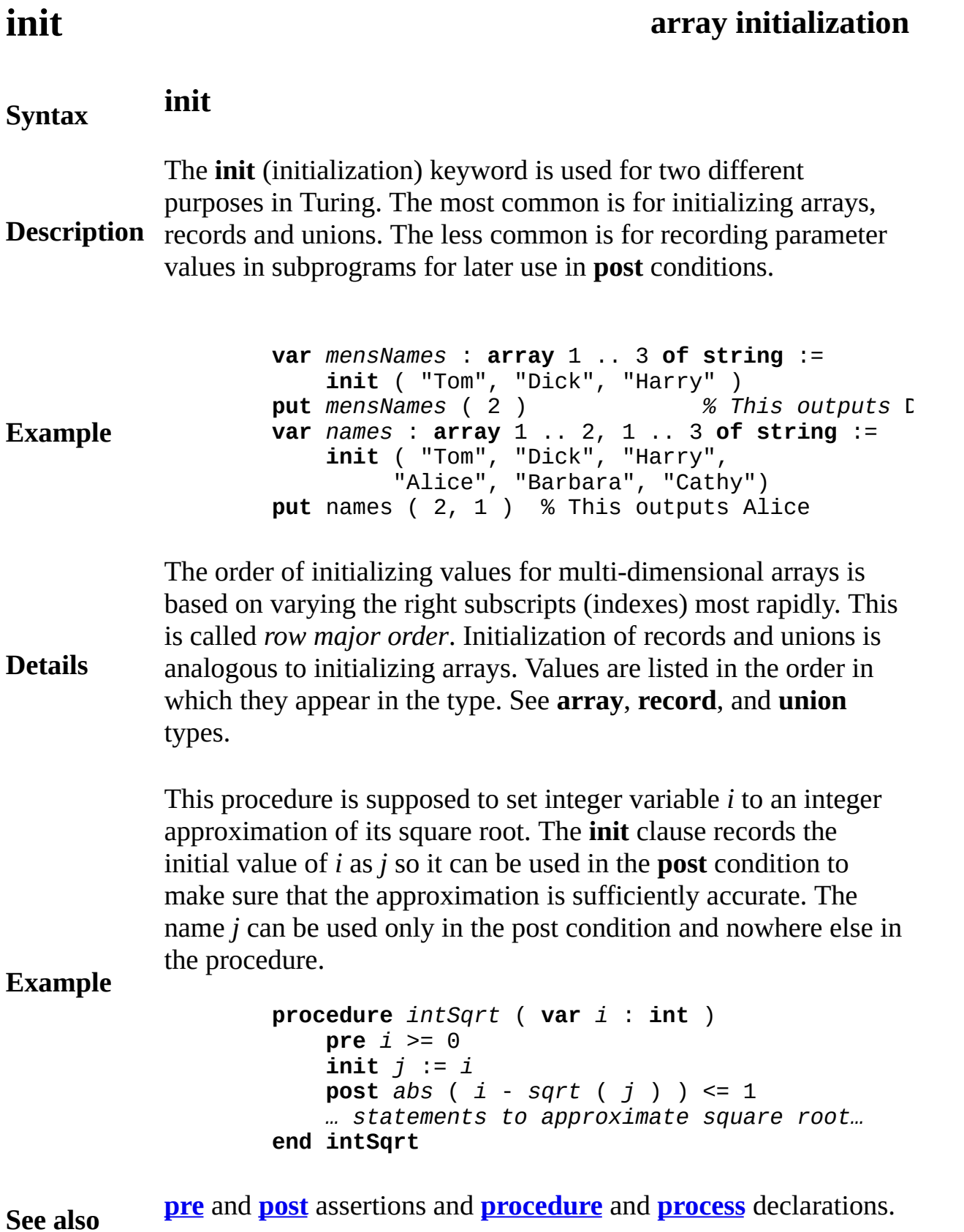

# <span id="page-501-0"></span>**Input**

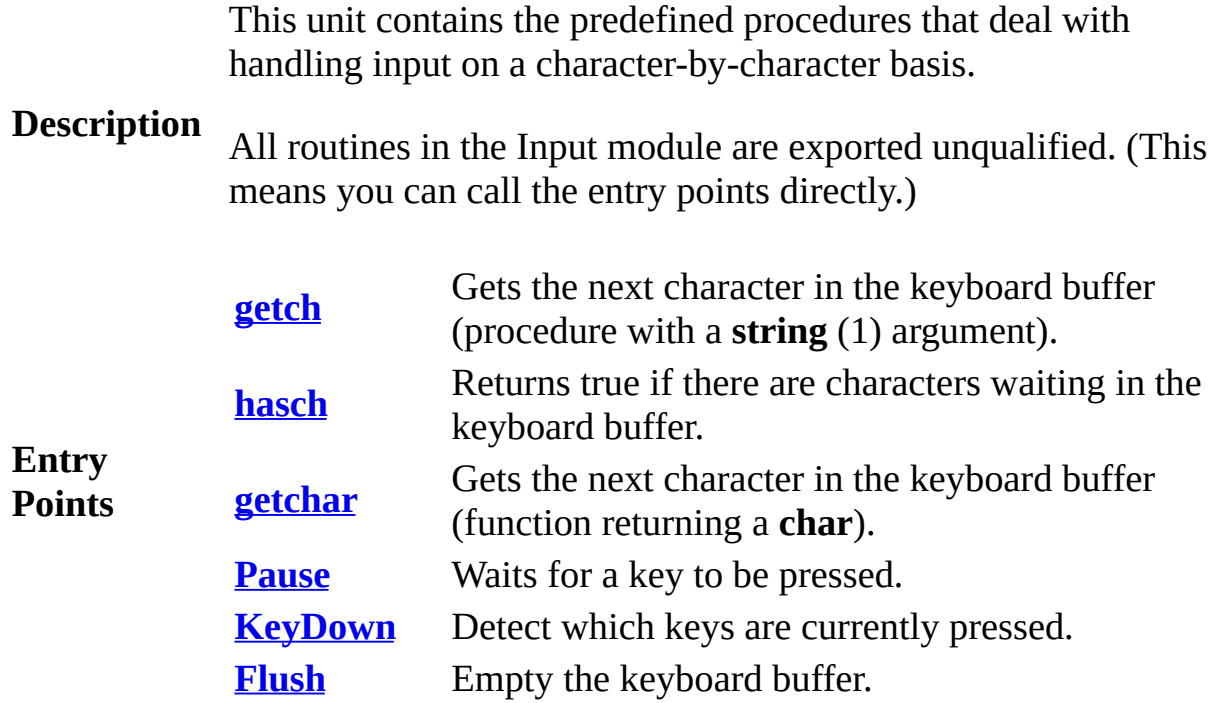

### <span id="page-502-0"></span>**Syntax getch** ( **var** *ch* : **string** ( 1 ) )

**Description** character in the keyboard buffer (the oldest not-yet-read The **getch** procedure is used to input a single character without waiting for the end of a line. The parameter *ch* is set to the next character).

> This program contains a procedure called *getKey* which causes the program to wait until a key is pressed.

> > **View.Set** ("graphics") **procedure** *getKey* **var** *ch* : **string** (1) **getch** (*ch*) **end** *getKey* **for** *i* : 1 .. 1000 **put** *i* : 4, " Pause till a key is pressed" *getKey* **end for**

**Example**

The screen should be in a "*screen*" or "*graphics*" mode. See the **View.Set** procedure for details. If the screen is not in one of these modes, it will automatically be set to "*screen*" mode.

**Details** Some keys, such as the left arrow key, insert key, delete key, and function keys do not produce ordinary character values. These keystrokes are returned by **getch** as special values. See Appendix D for these values.

Exported unqualified.

**Status** This means that you can call the function by calling **getch** or by calling **Input.getch**.

**See also [hasch](#page-473-0)** (has character) [procedure](#page-697-0) which is used to see if a character has been typed but [not](#page-611-0) yet [read.](#page-721-0)

## <span id="page-503-0"></span>**[Input](#page-501-0).getchar** Part of <u>Input</u> module

### **Syntax getchar** : **char**

**Description** The **getchar** function is used to input a single character without waiting for the end of a line. The next character in the keyboard buffer (the oldest not-yet-read character) is returned.

> This program contains a procedure called *getKey* which causes the program to wait until a key is pressed.

**Example View.Set** ("graphics") **procedure** *getKey* **var** *ch* : **char** *ch* := **getchar end** *getKey* **for** *i* : 1 .. 1000 **put** *i* : 4, " Pause till a key is pressed" *getKey* **end for**

The screen should be in a "*screen*" or "*graphics*" mode. See the **View.Set** procedure for details. If the screen is not in one of these modes, it will automatically be set to "*screen*" mode.

**Details** Some keys, such as the left arrow key, insert key, delete key, and function keys do not produce ordinary character values. These keystrokes are returned by **getch** as special values. See Appendix D for these values.

Exported unqualified.

**Status** This means that you can call the function by calling **getchar** or by calling **Input.getchar**.

**See also [hasch](#page-473-0)** (has character) [procedure](#page-697-0) which is used to see if a character has been typed but [not](#page-611-0) yet [read.](#page-721-0)
## **[Input](#page-501-0).hasch** Part of <u>Input</u> module

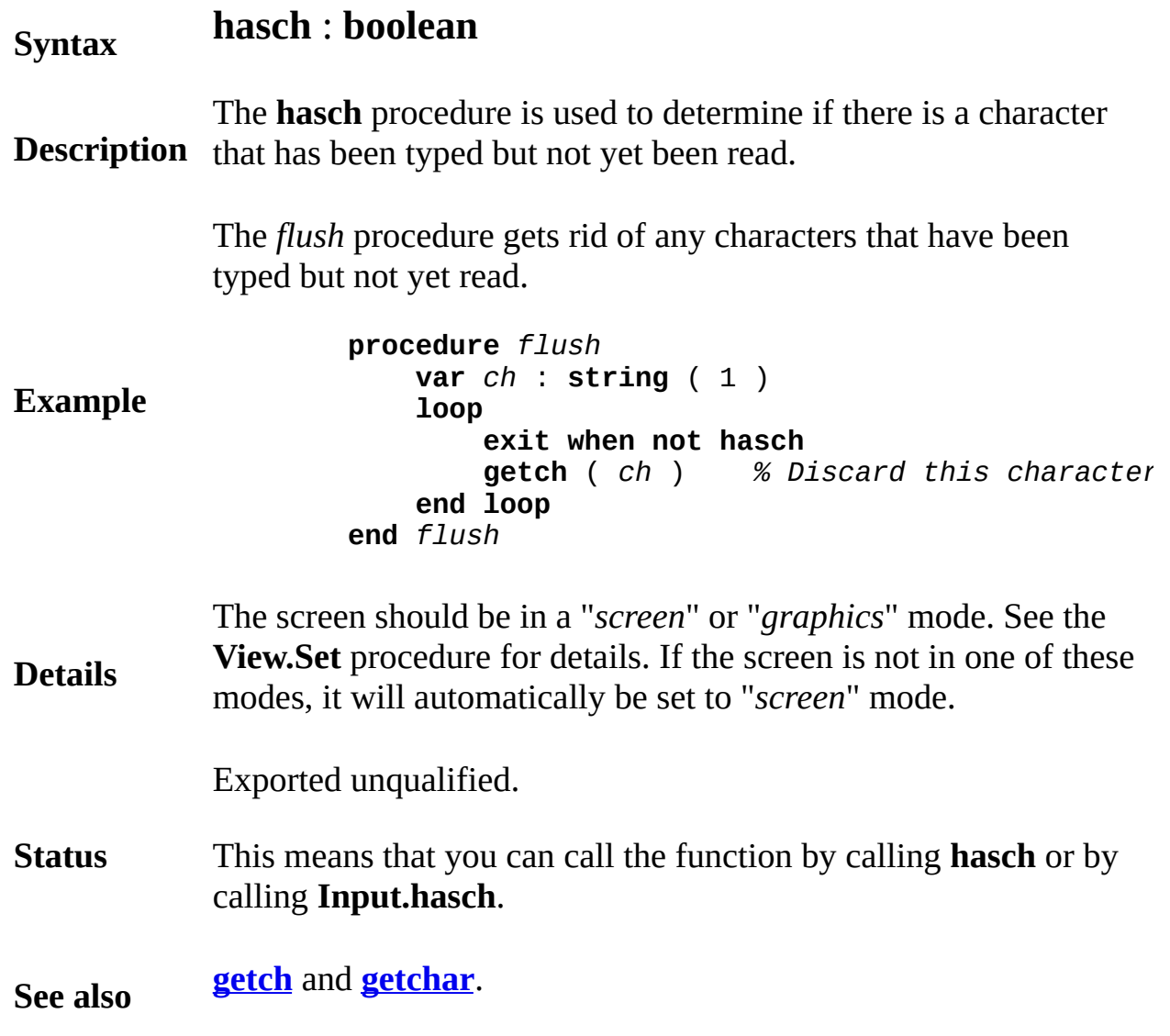

### **[Input](#page-501-0).Flush** Part of <u>Input</u> module

#### **Syntax Input.Flush**

**Description** The **Input.Flush** procedure empties the keyboard buffer. It is often used to avoid accidentally reading multiple keystrokes because the user pressed a key for too long, causing autorepeat.

> This program echoes input from the keyboard at a rate of 10 characters per second. If you hold down a key, the echoing will stop as soon as you stop pressing the key. Without the **Input.Flush**, the program continues to echo many more keystrokes that have accumulated in the keyboard buffer.

#### **Example**

**loop if hasch then put getchar** .. **Input.Flush delay** (100) **end if end loop**

#### **Execute**

Exported qualified.

**Status** This means that you can only call the function by calling **Input.Flush**, not by calling **Flush**.

## <span id="page-506-0"></span>**[Input](#page-501-0).KeyDown** Part of <u>Input</u> module

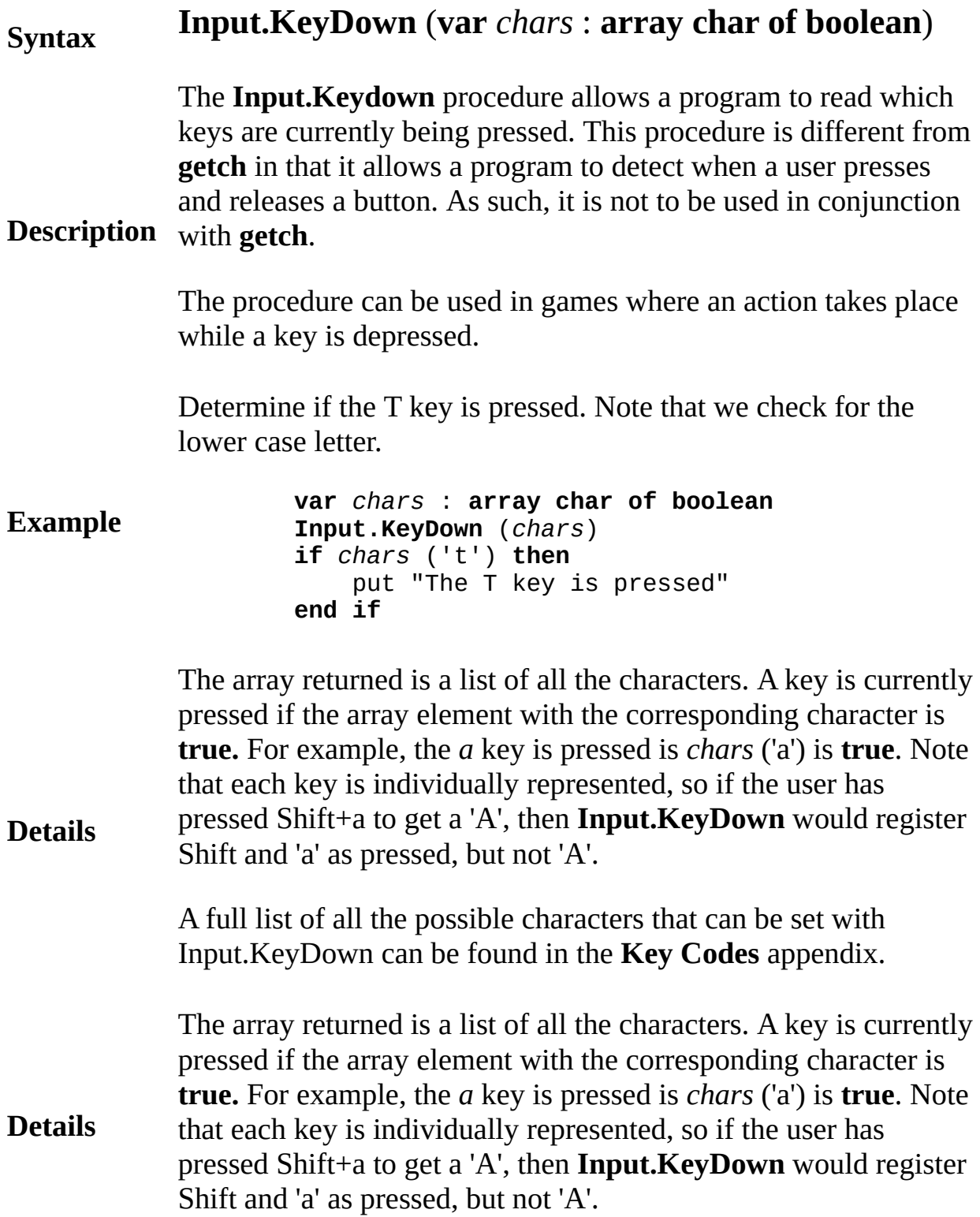

The number of keys that can be pressed simultaneously is hardware dependent. Most keyboards can detect a minimum of two keys  $+$  Shift  $+$  Control  $+$  Alt. This means that if you are designing a two player game to be played at a single keyboard and you wish to make certain that players cannot "hog the keyboard" by holding down keys, you should not use more than 6 different keys and three of them should be the Shift, Control and Alt keys.

The program reads the keyboard and displays a message while the arrow keys are pressed. It can detect up to all four arrow keys pressed at once.

```
var chars : array char of boolean
loop
   Input.KeyDown (chars)
   locate (1, 1)
   if chars (KEY_UP_ARROW) then
       put "Up Arrow Pressed " ..
   else
       put " \cdots " ..
   end if
   if chars (KEY_RIGHT_ARROW) then
       put "Right Arrow Pressed " ..
   else
       put " \cdots " ..
   end if
   if chars (KEY_LEFT_ARROW) then
       put "Left Arrow Pressed " ..
   else
       put " \cdots " ..
   end if
   if chars (KEY_DOWN_ARROW) then
       put "Down Arrow Pressed " ..
   else
       put " \cdots " ..
   end if
end loop
```
**Example**

**Details**

### **Execute**

Another example is available that checks for all possible keys.

### **Example**

Exported qualified.

**Status** This means that you can only call the function by calling **Input.KeyDown**, not by calling **KeyDown**.

### **[Input](#page-501-0).Pause** Part of *Input*.Pause

#### **Syntax Input.Pause**

The **Input.Pause** procedure simply waits for a key to be pressed and then returns. It echoes the key pressed if **echo** mode is set. (See **View.Set** for setting **echo** mode)

### **Description**

This subprogram helps avoid having to declare a variable declaration and then make a call to **getch**or **getchar**.

This program pauses after every name read from the file.

**var** *f* : **int var** *line* : **string open** : *f*, "data.txt", **get loop exit when eof** (*f*) **get** : *f*, *line* : \* **put** *name* **Input.Pause end loop close** : *f*

#### **Example**

#### **Execute**

Exported qualified.

**Status** This means that you can only call the function by calling **Input.Pause**, not by calling **Pause**.

<span id="page-510-0"></span>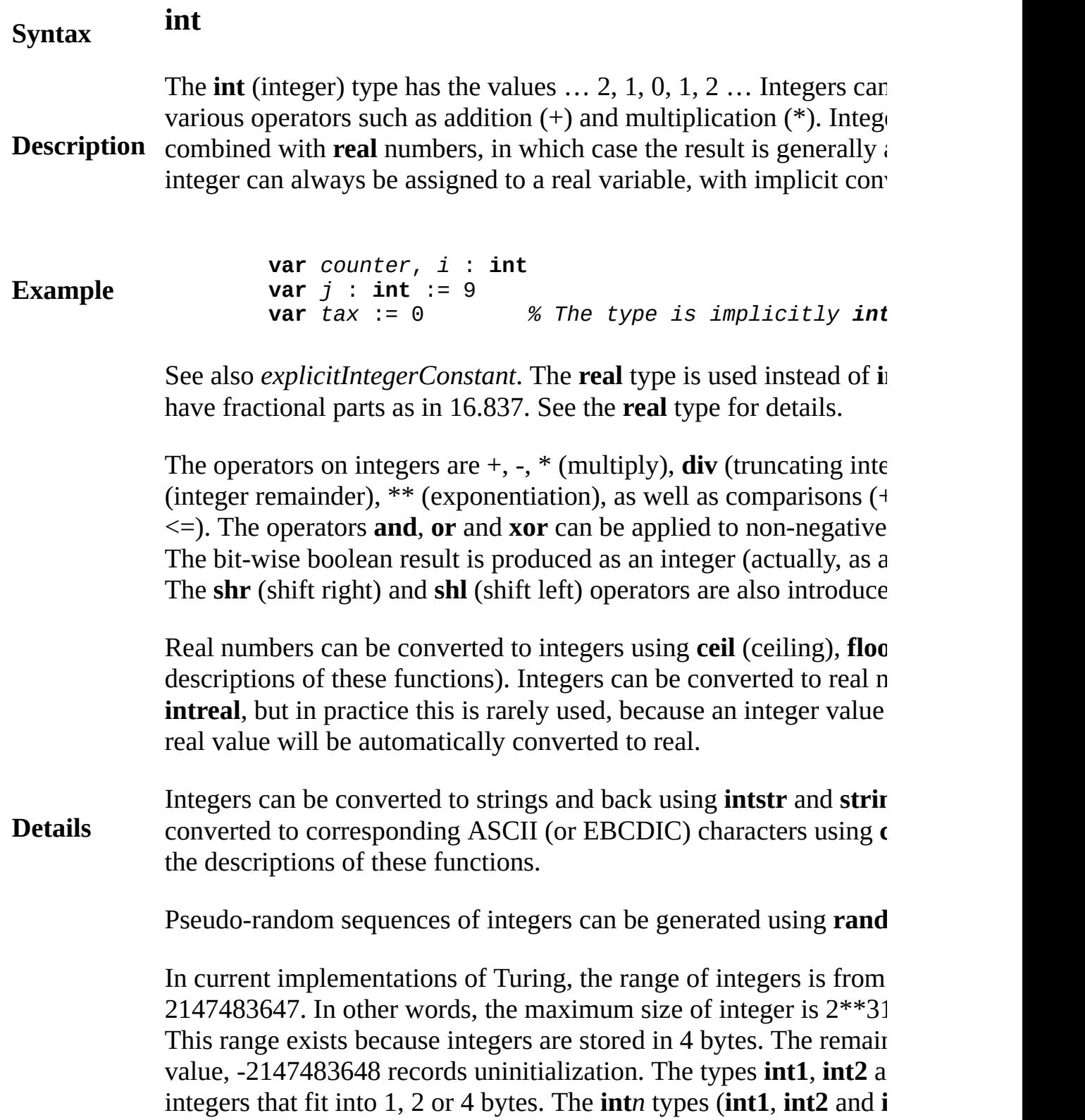

checked for initialization and allow all their bit patterns as numbers.

The natural number type **nat** allows only the non-negative values: number values can be used whenever integer values are expected a given that the value does not exceed the range of the expected type.

**See also [nat](#page-584-0)** and **[int](#page-510-0)***n*.

## **int***n* **n-byte integer type**

Dirty

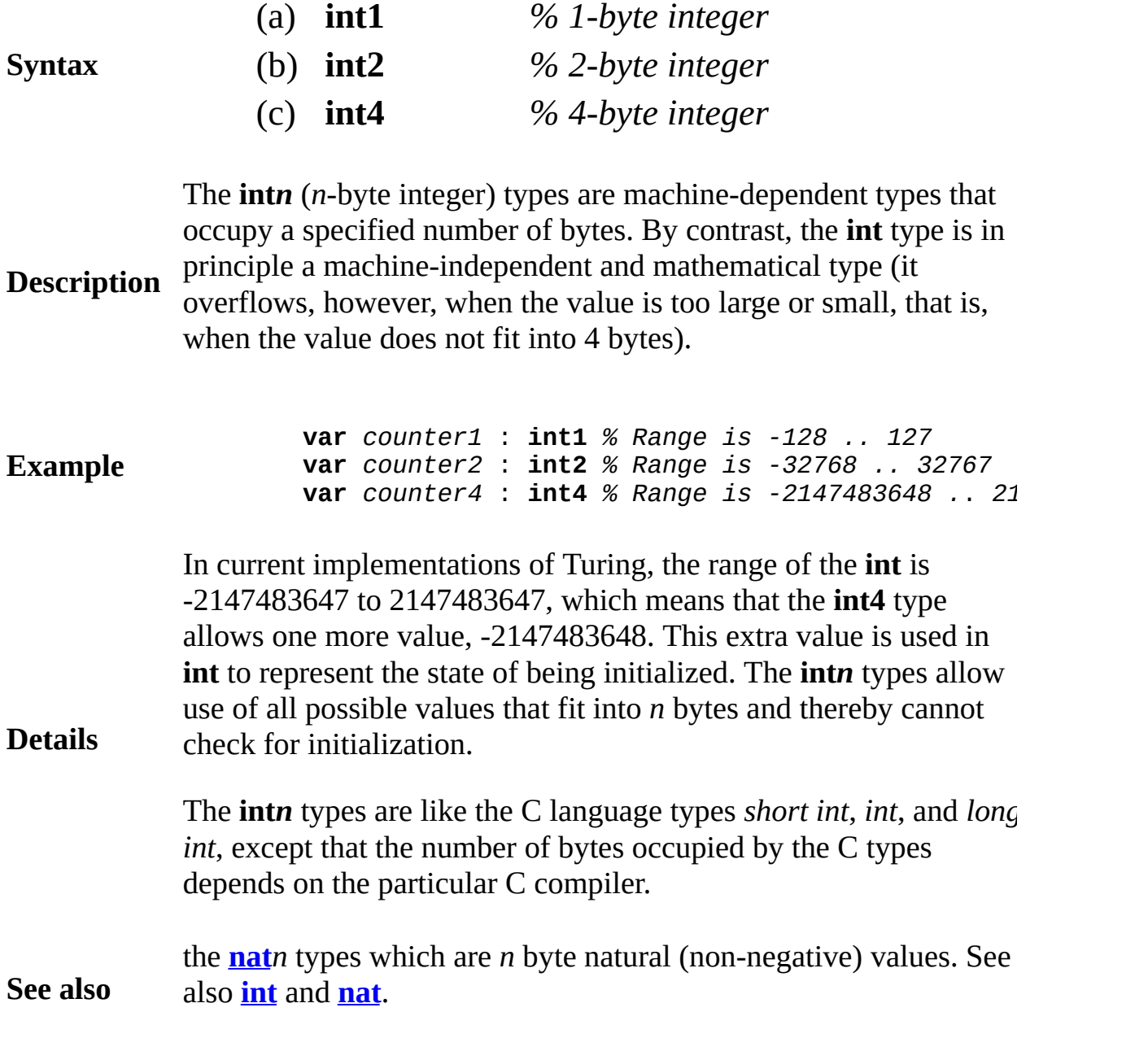

## **intreal integer-to-real function**

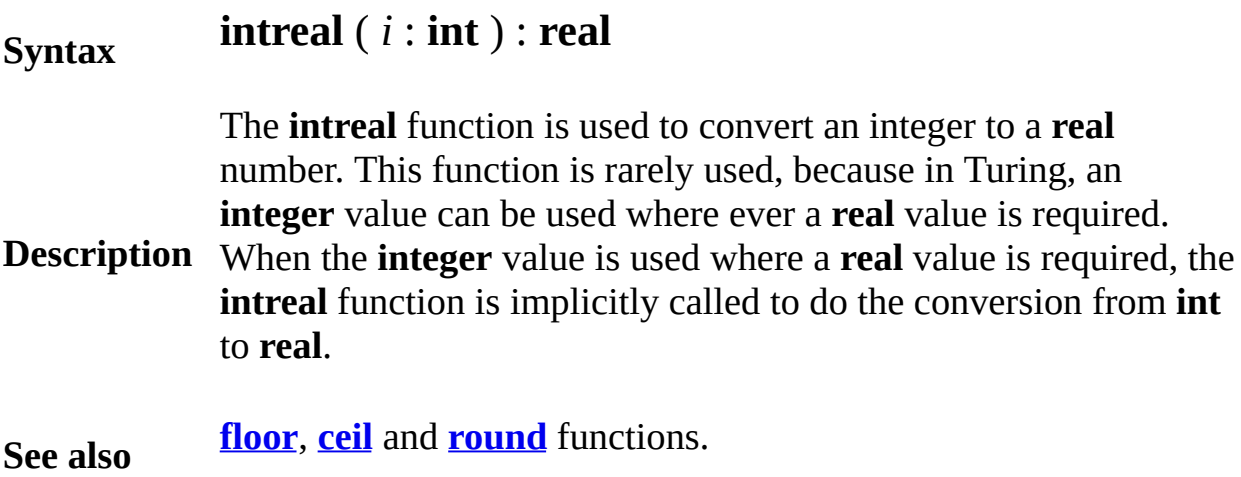

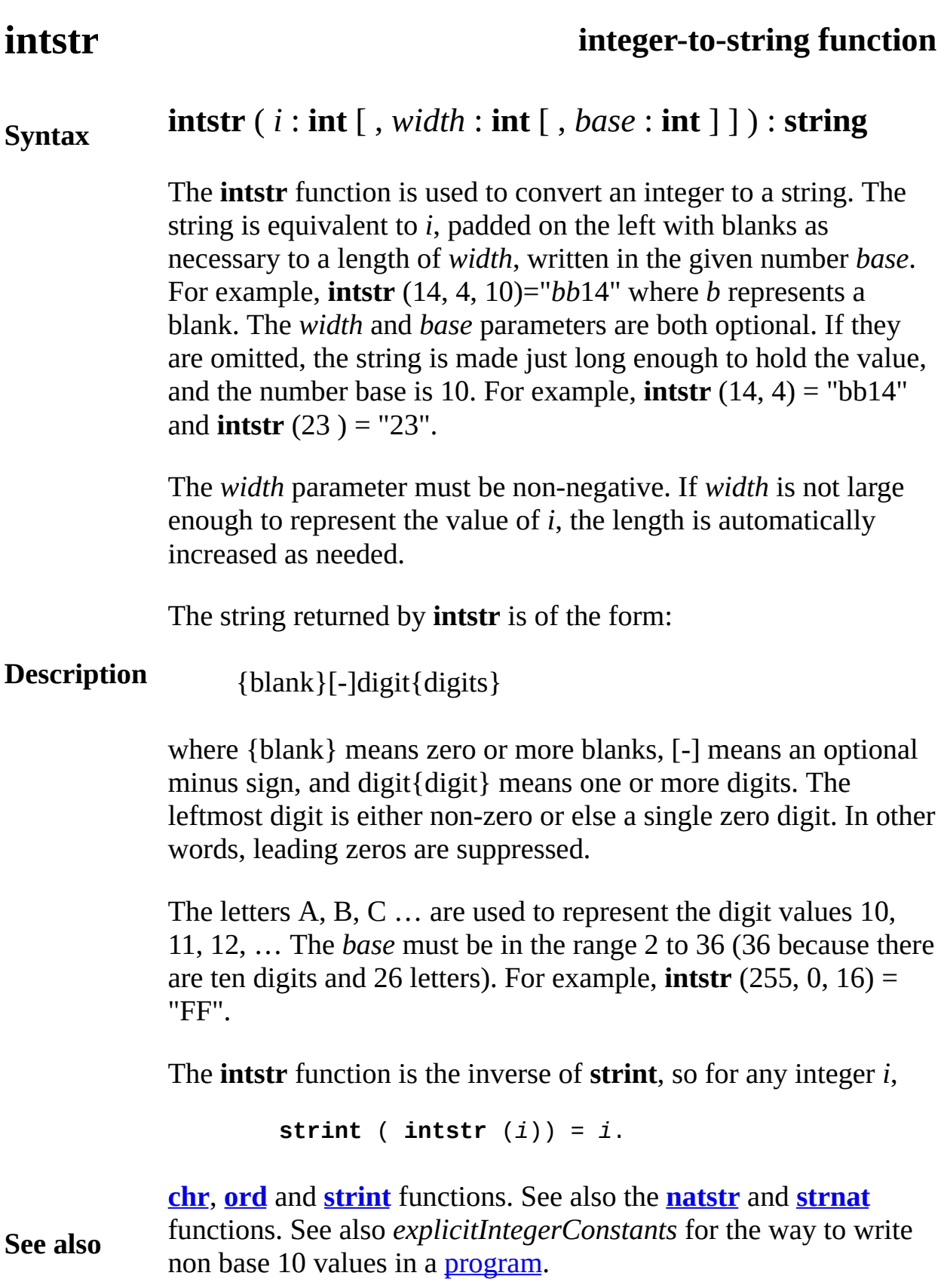

### **invariant assertion**

**Syntax**

An *invariantAssertion* is:

### **invariant** *trueFalseExpn*

An **invariant** assertion is a special form of an **assert** statement that is used only in **loop** and **for** statements and in modules, monitors, and classes. It is used to make sure that a specific requirement is met. This requirement is given by the

**Description** *trueFalseExpn*. The *trueFalseExpn* is evaluated. If it is true, all is well and execution continues. If it is false, execution is terminated with an appropriate message. See **assert**, **loop** and **for** statements and the **module** declarations for more details.

> This program uses an invariant in a **for** loop. The invariant uses the function *nameInList* to specify that a key has not yet been found in an array of names.

```
Example
                   var name : array 1 .. 100 of string
                   var key : string
                   … input name and key …
                   function nameInList ( n : int) : boolean
                        for i : 1 .. n
                           if key = name (i) then
                               result true
                           end if
                        end for
                        result false
                   end nameInList
                   for j : 1 .. 100
                        invariant not nameInList ( j - 1)
                        if key = name (j) then
                           put "Found name at ", j
                           exit
                        end if
                   end loop
```
## <span id="page-516-0"></span>**Joystick**

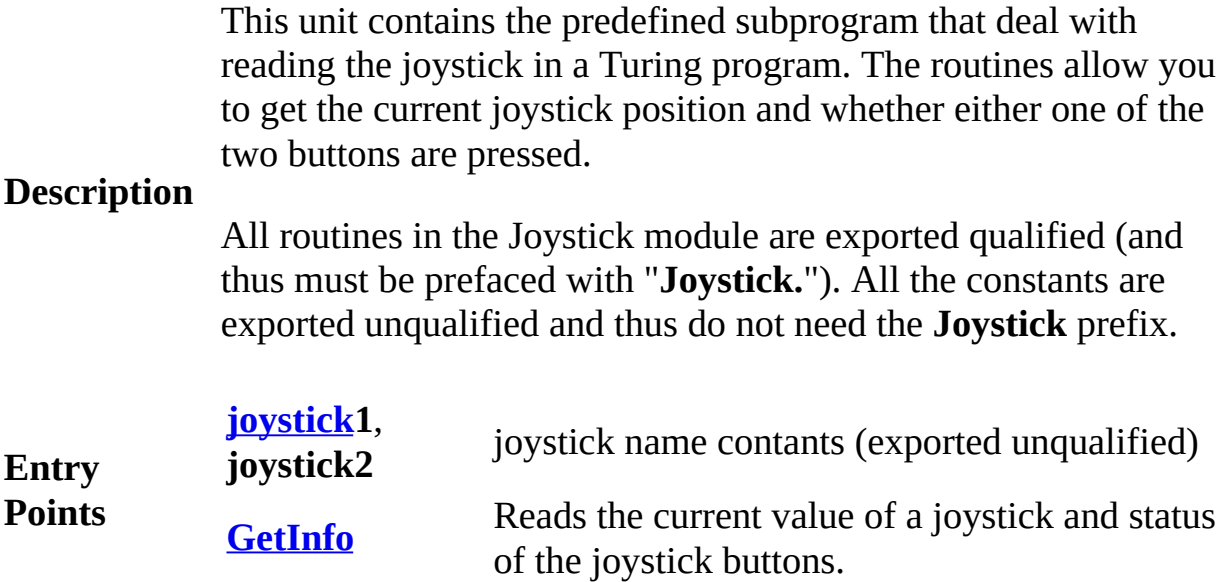

## <span id="page-517-0"></span>**[Joystick](#page-516-0).GetInfo** Part of *Joystick* module

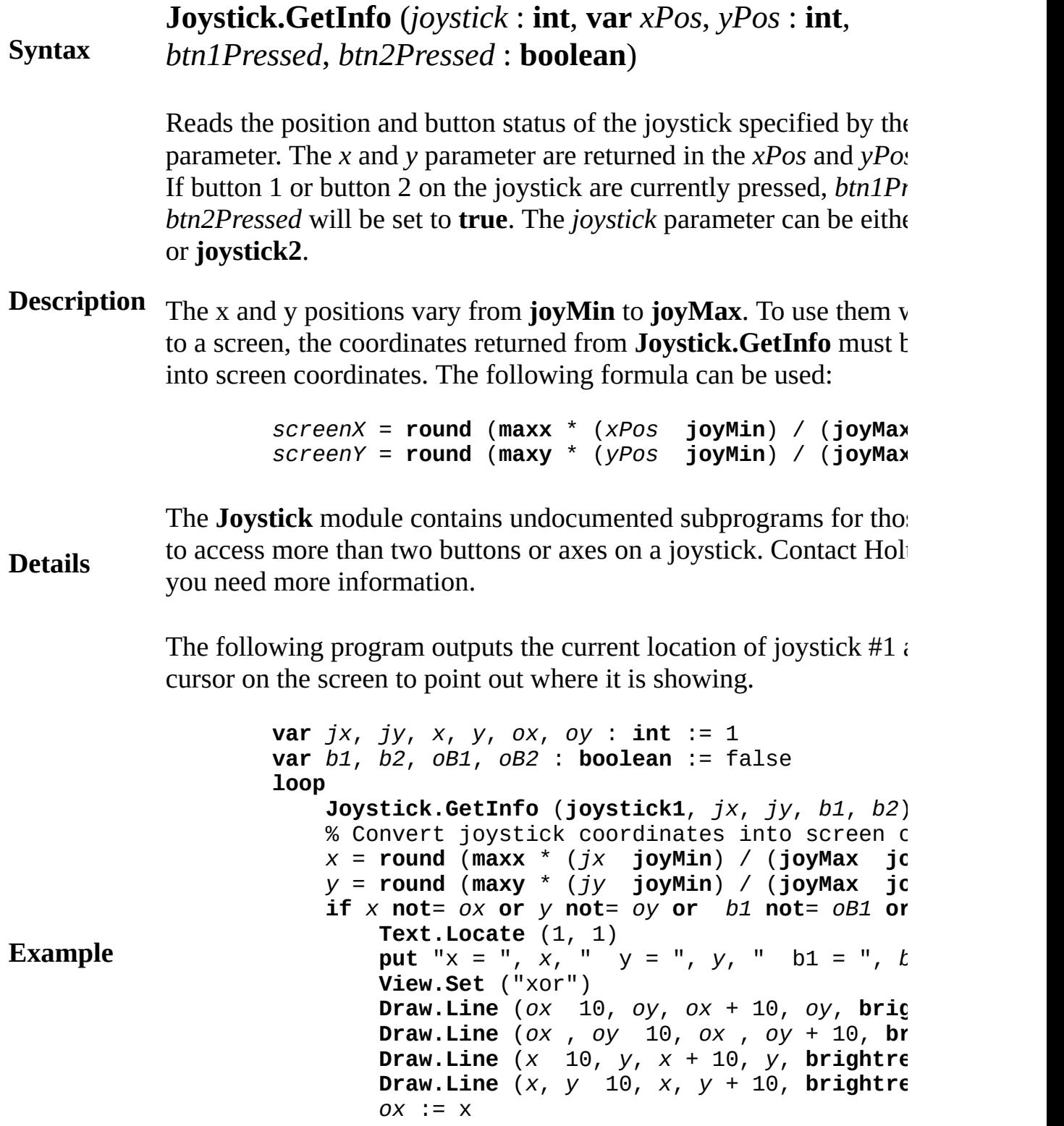

$$
oy := y
$$

#### *oB1* := b1 *oB2* := b2 **end if end loop**

Exported qualified.

**Status** This means that you can only call the function by calling **Joystick.** by calling **GetInfo**.

### **Keyboard**

This unit contains all the constants representing both the characters and their ordinal values for all possible keystrokes that can be read by Turing.

Constants beginning with "KEY\_" are **char** values. These are the values returned by **getch** and used as an index into the **Input.KeyDown** array. The constants that the constants KEY\_KEYPAD\_5, KEY\_SHIFT, KEY\_CTRL and KEY\_ALT can only be used in conjunction with **Input.KeyDown**. The **getch** and **getchar** subprograms do not return these values. All other constants with with SHIFT, CTRL and ALT as part of the name cannot be checked for in the **Input.KeyDown** array.

Constants beginning with "ORD\_" are **int** values and represent the ordinal values (values returned by the **ord** function) for all the possible keystrokes. KEY H

Here is a list of most of the constants

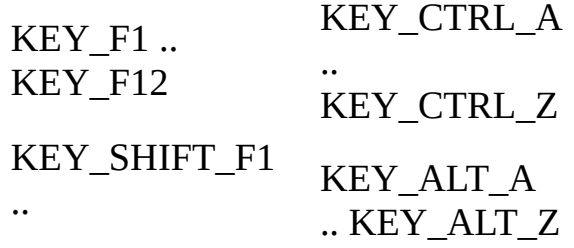

**Description**

#### KEY\_SHIFT\_F12 KEY\_CTRL\_F1 .. KEY\_CTRL\_F12 KEY\_ALT\_1 .. KEY\_ALT\_0

### KEY\_ALT\_F1 .. KEY\_ALT\_F12

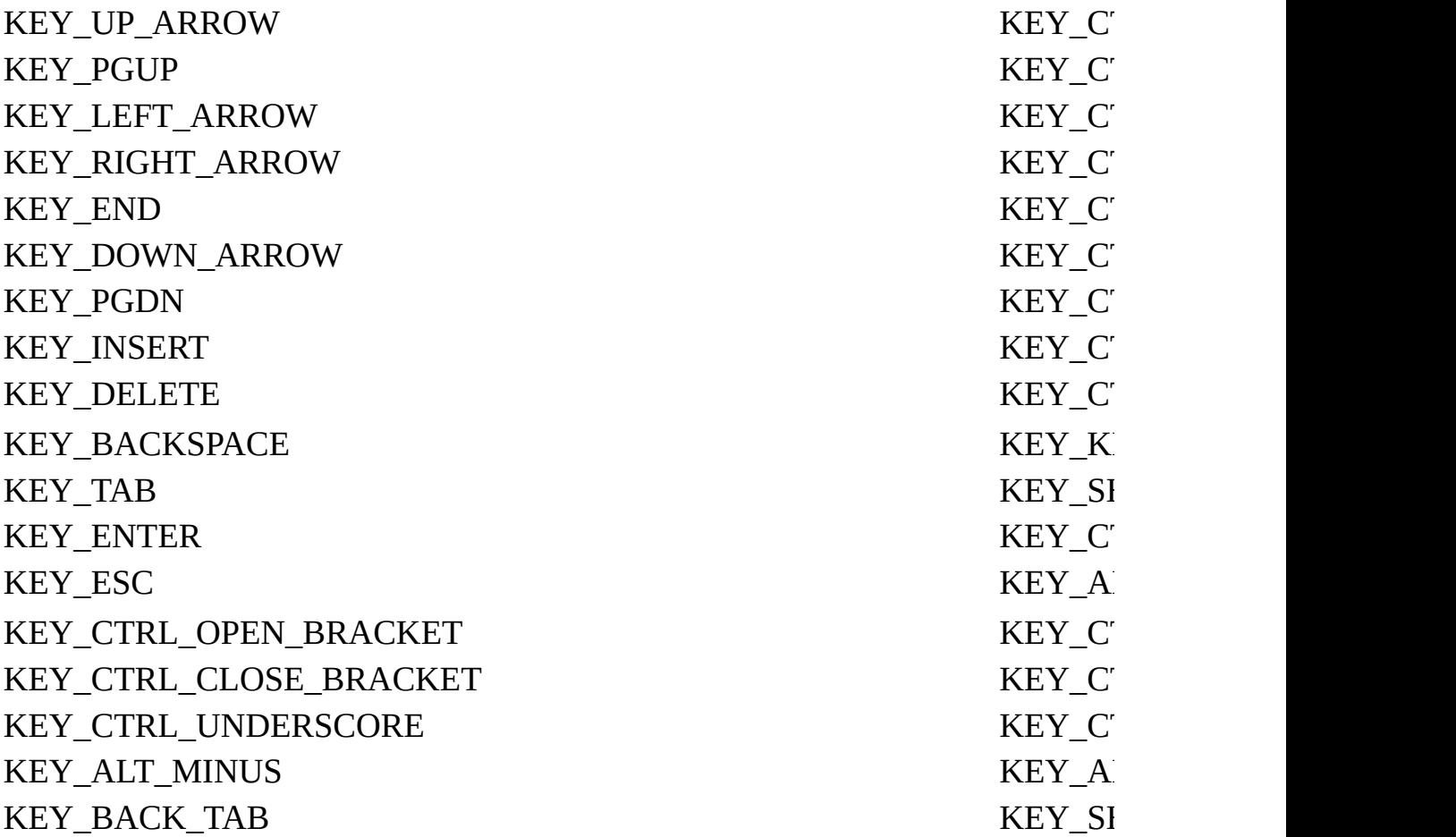

Above constants with "ORD\_" instead of "KEY\_"

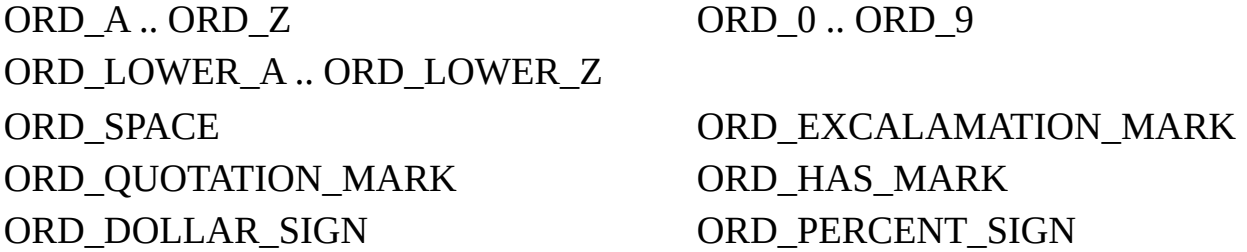

- ORD\_AMPERSAND ORD\_SINGLE\_QUOTE ORD\_ASTERISK ORD\_PLUS ORD\_COMMA ORD\_MINUS ORD\_PERIOD ORD\_DOT ORD\_SLASH ORD\_COLON ORD\_SEMICOLON ORD\_LESS\_THAN ORD\_EQUALS ORD\_GREATER\_THAN ORD\_QUESTION\_MARK ORD\_AT\_SIGN ORD\_OPEN\_BRACKET ORD\_BACKSLASH ORD\_CLOSE\_BRACKET ORD\_CARET ORD\_UNDERSCORE ORD\_APOSTROPHE ORD\_OPEN\_BRACE ORD\_BAR ORD\_CLOSE\_BRACE ORD\_TILDE
- ORD\_OPEN\_PARENTHESIS ORD\_CLOSE\_PARENTHESIS

Characters marked with an asterisk (\*) are keys that can only be detected using **Input.KeyDown**.

All constants in the Keyboard module are exported unqualified. (This means you can use the constants directly without having to use the qualifier "**Keyboard.**".)

**See also [getch](#page-301-0)**, **[getchar](#page-302-0)**, and **[Input.KeyDown](#page-506-0)**.

## **length of a string function**

# **Syntax length** ( *s* : **string** ) : **int**

**Description** The string must be initialized. For example, **length**("table") is 5. The **length** function returns the number of characters in the string.

This program inputs three words and outputs their lengths.

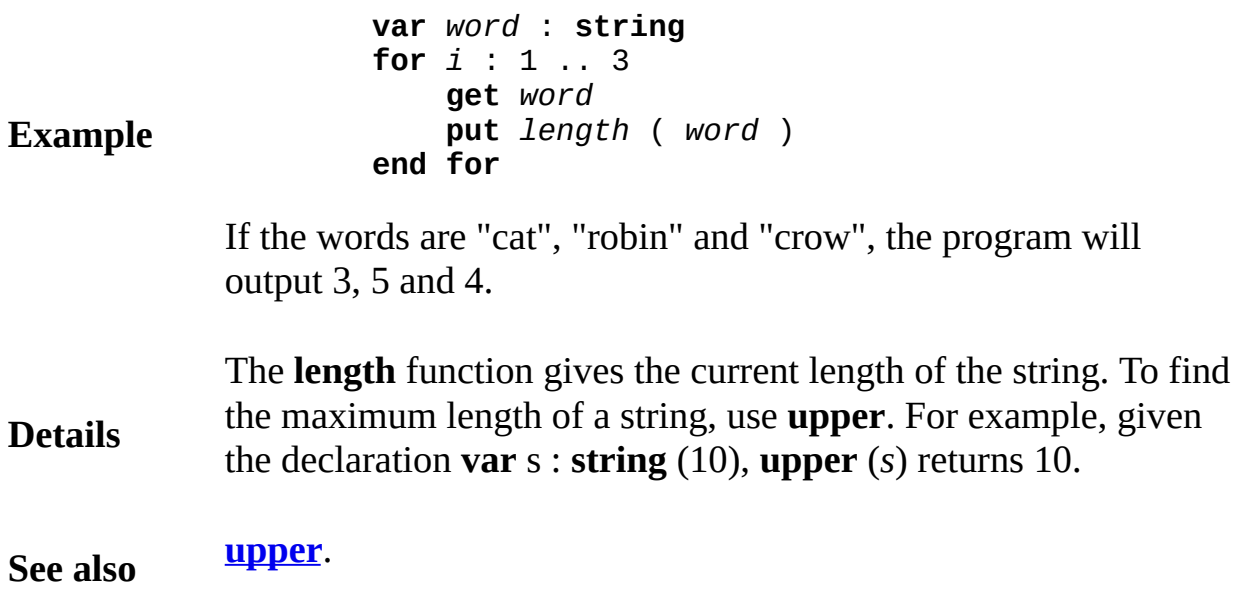

## <span id="page-523-0"></span>**Limits**

This unit contains constants and functions used in determining the mathematical accuracy of the language.

**Description** All routines in the Limits module are exported qualified (and thus must be prefaced with "**Limits.**") except **maxint**, **maxnat**, **minint** and **minnat**, which are exported unqualified (this means you can call those entry points directly).

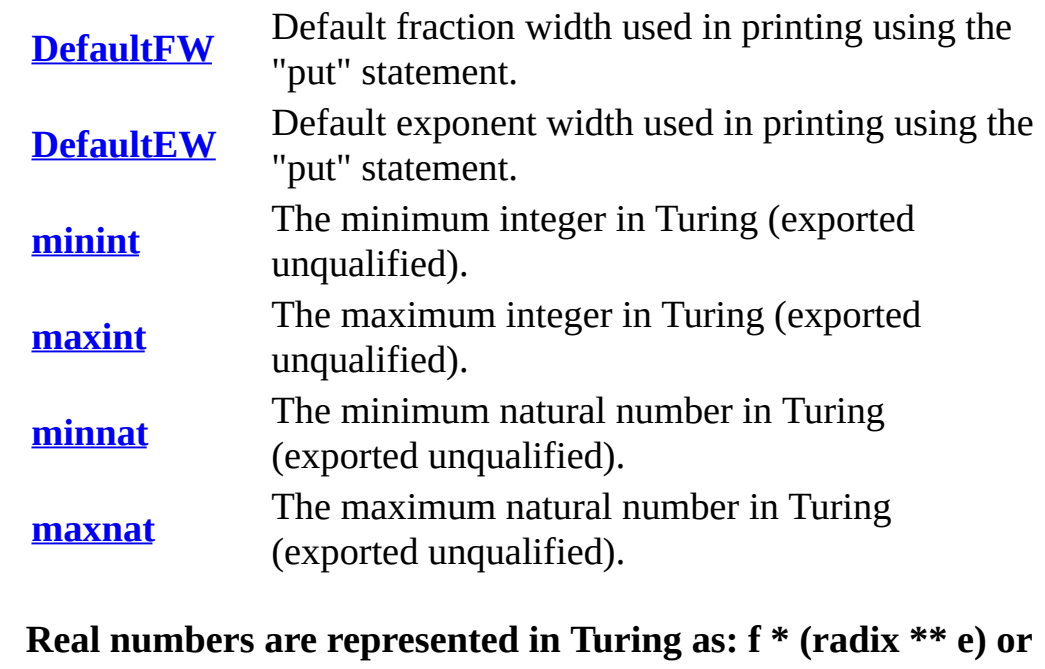

**Entry Points**

**0**

```
where for non-zero f:
(1 / radix) <= abs (f) and abs (f) < 1.0
```

```
minexp <= e and e <= maxexp.
```
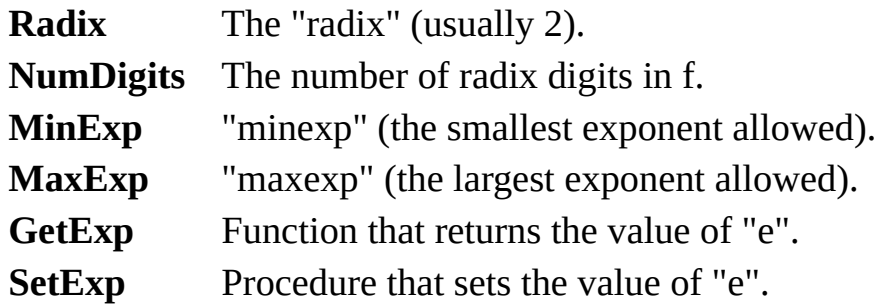

**Rreb** The relative round-off error bound.

<span id="page-525-0"></span>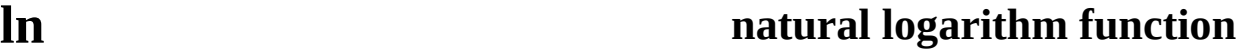

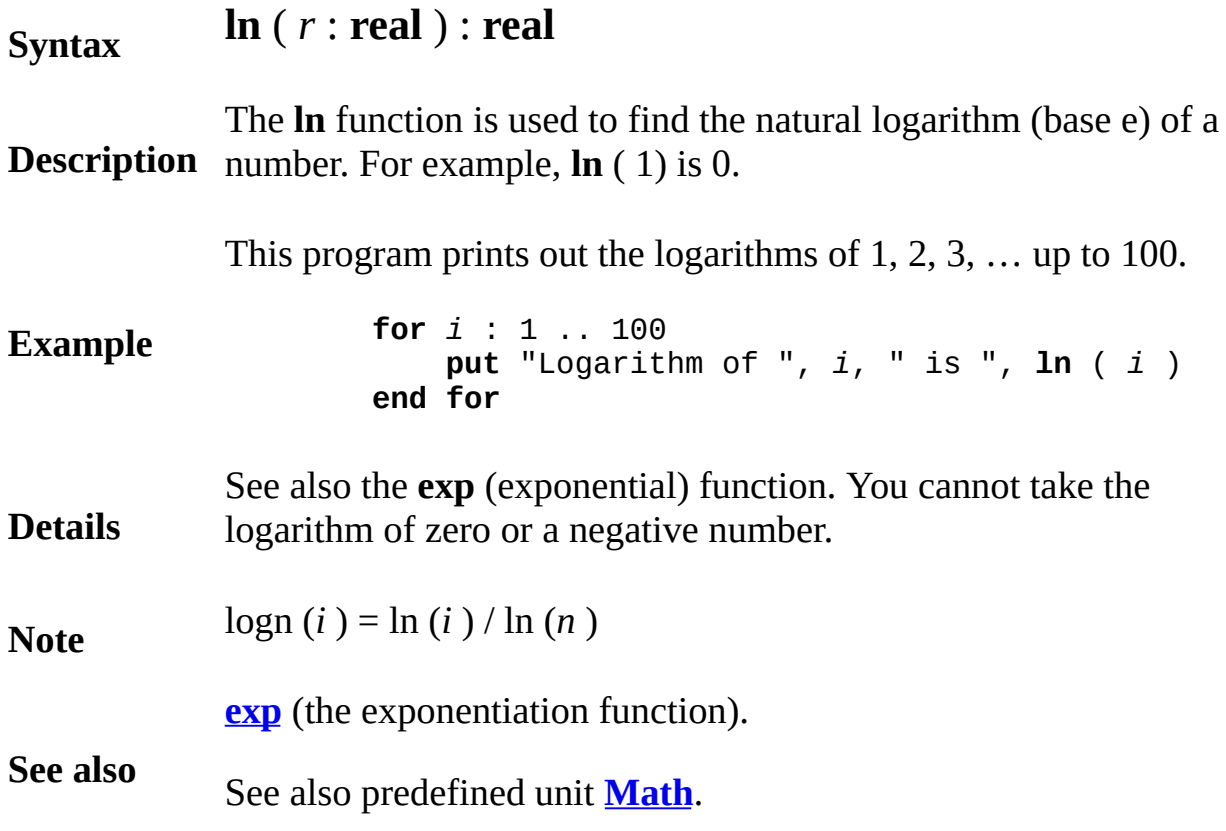

<span id="page-526-0"></span>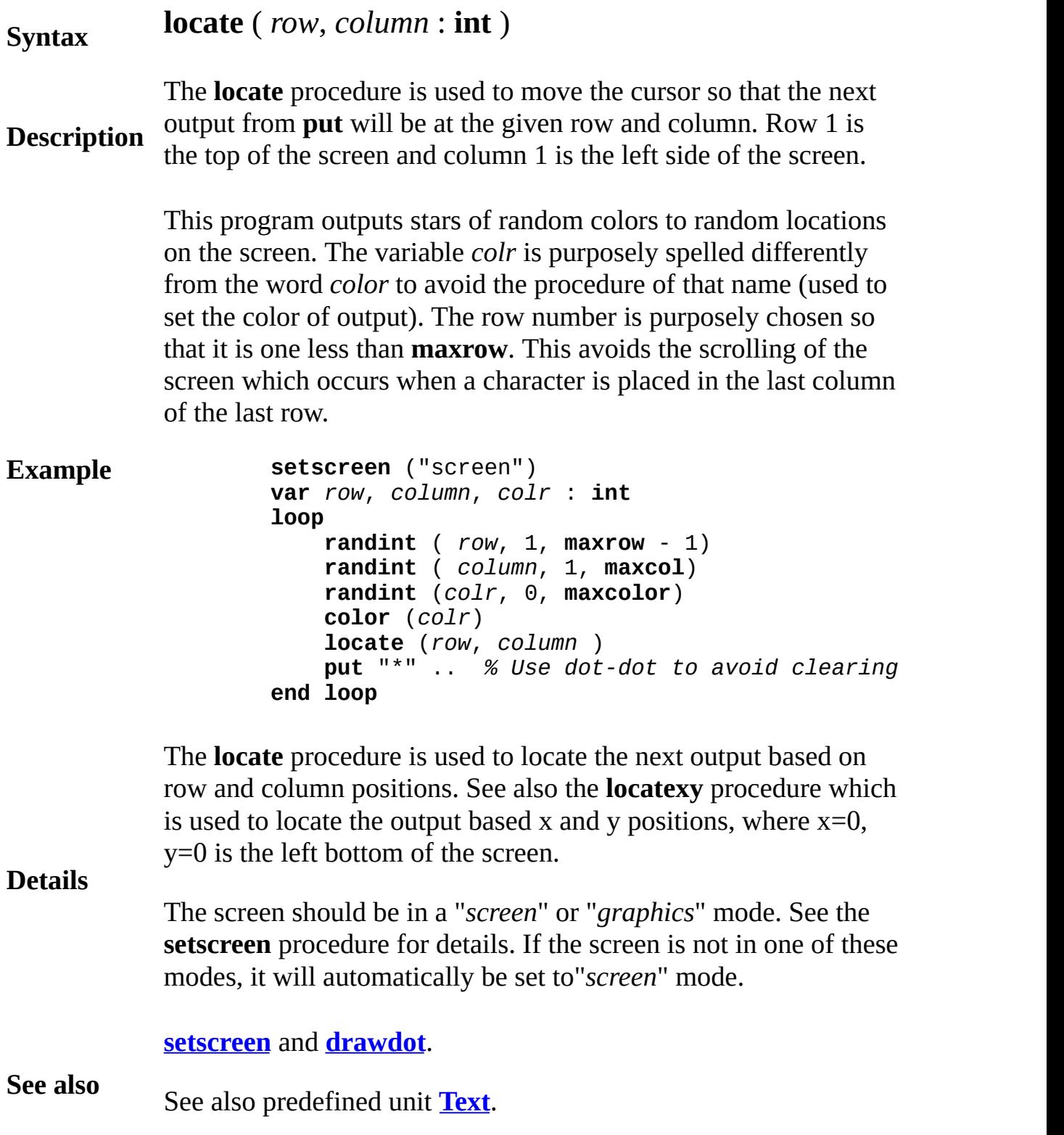

## **locatexy graphics procedure**

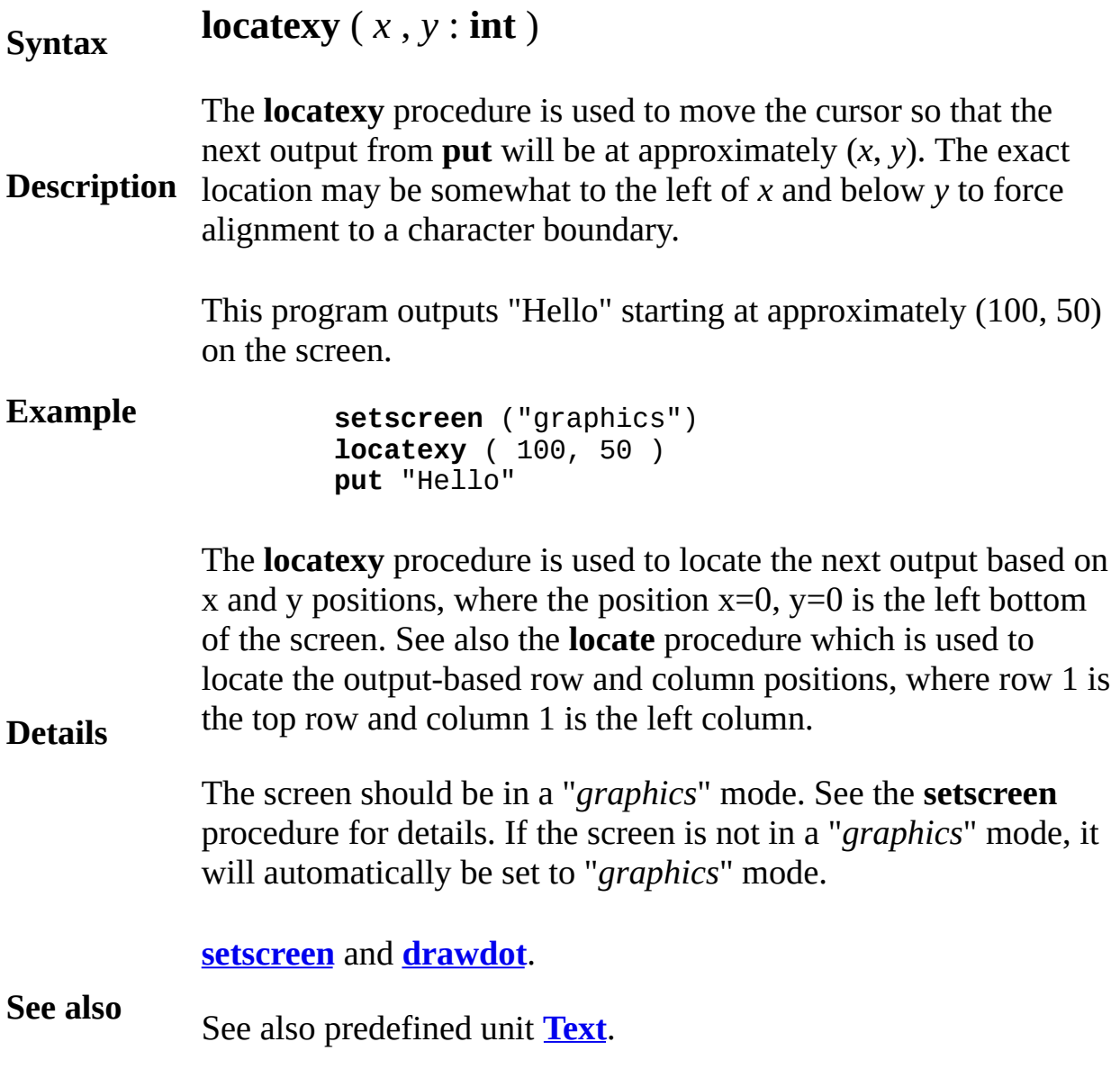

## **loop statement**

A *loopStatement* is:

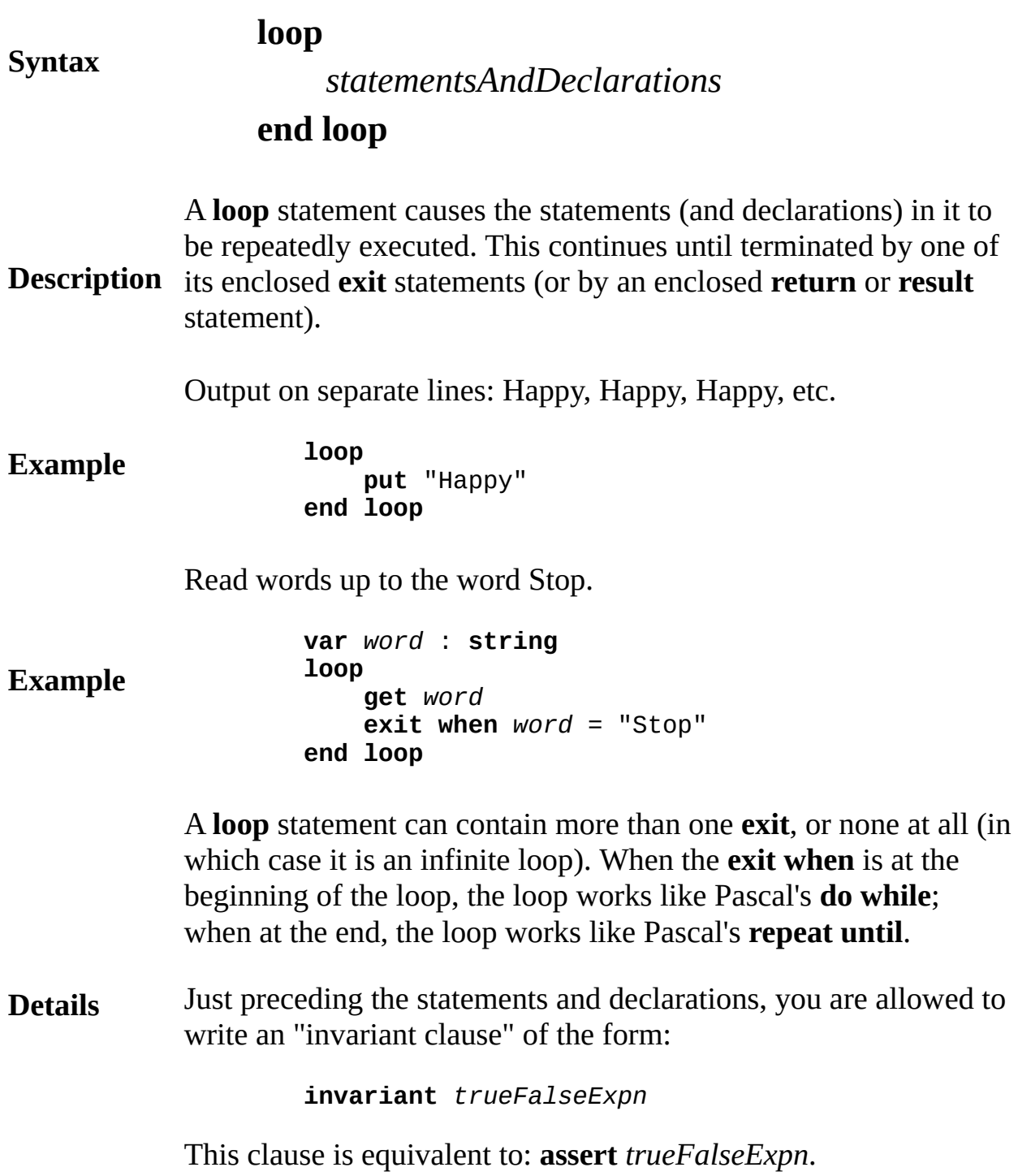

### **lower bound**

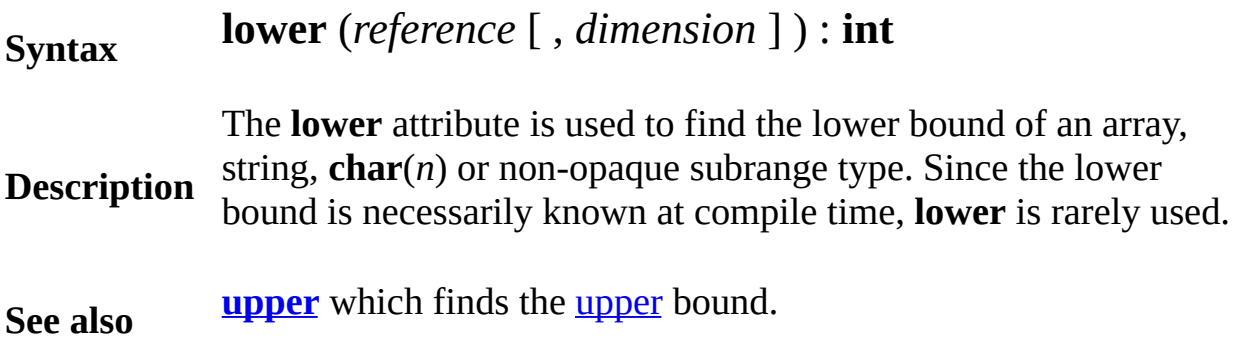

## <span id="page-530-0"></span>**Math**

This unit contains all the mathematical routines. There are three routines that are part of the language, but are conceptually part of the **Math** unit.

**Description** All routines in the **Math** unit except **Math.Distance** and **Math.DistancePointLine** are exported unqualified. (This means you can call the entry points directly.) **Math.Distance** and **Math.DistancePointLine** are exported qualified. All constants in the **Math** unit are exported qualified. (Both **Math.PI** and **Math.E** must be prefaced with "**Math.**".)

> Descriptions of all the subprograms in the **Math** module can be found in this chapter.

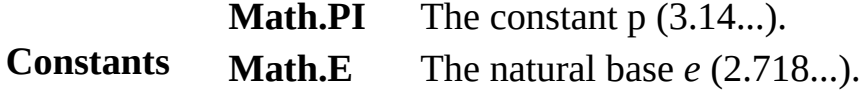

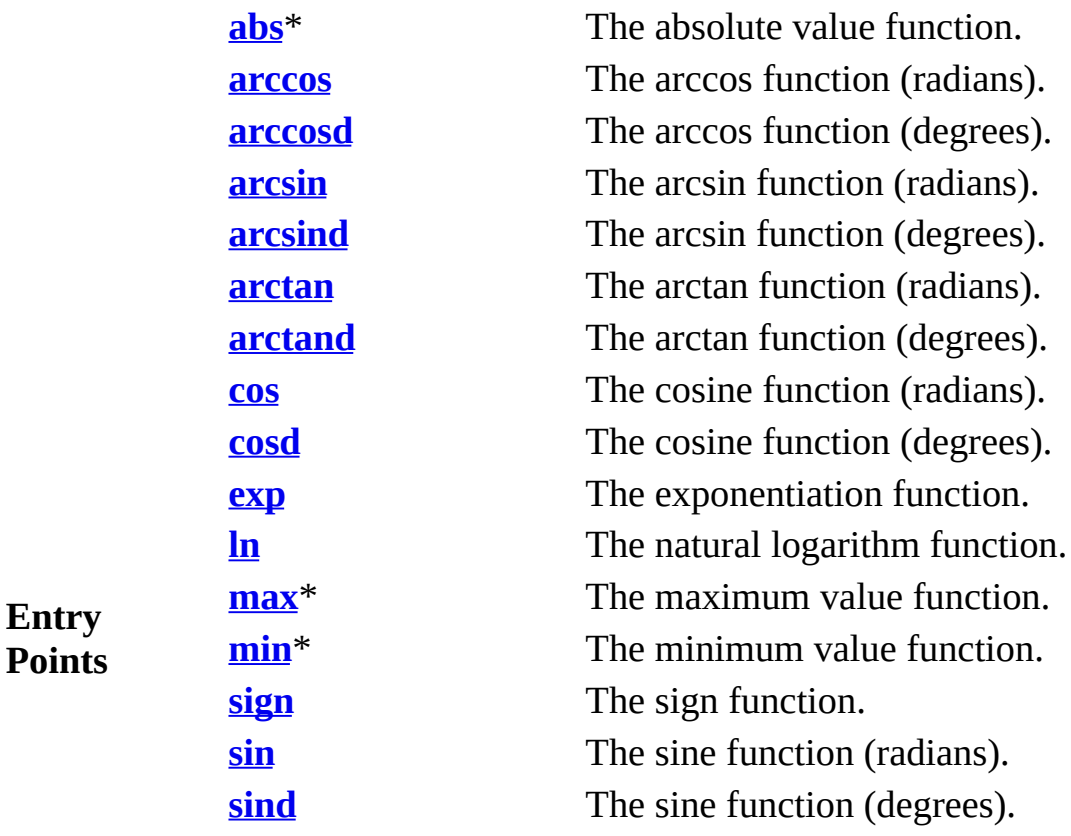

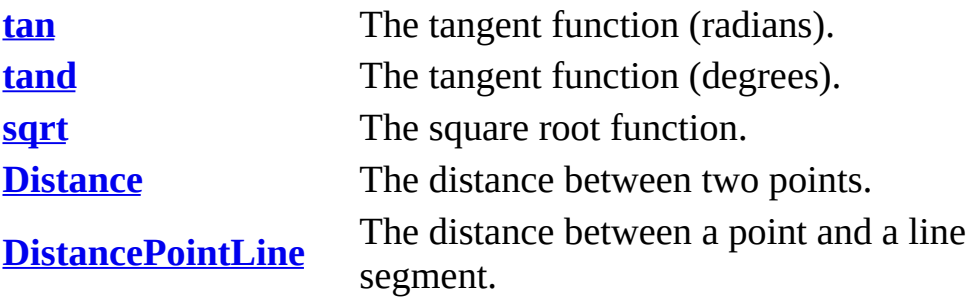

\* Part of the language, conceptually part of the **Math** unit.

## <span id="page-532-0"></span>**Math.Distance**

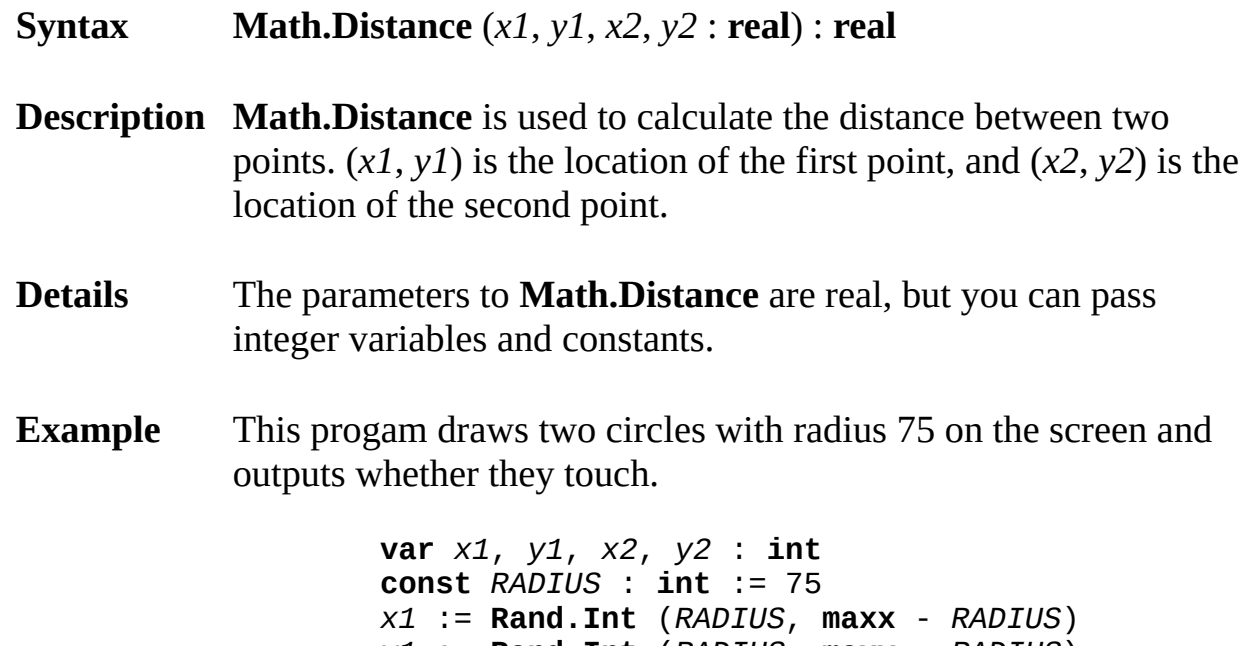

*y1* := **Rand.Int** (*RADIUS*, **maxy** - *RADIUS*) *x2* := **Rand.Int** (*RADIUS*, **maxx** - *RADIUS*) *y2* := **Rand.Int** (*RADIUS*, **maxy** - *RADIUS*) **Draw.FillOval** (*x1*, *y1*, *RADIUS*, *RADIUS*, **brightred Draw.FillOval** (*x2*, *y2*, *RADIUS*, *RADIUS*, **brightgre if Math.Distance** (*x1*, *y1*, *x2*, *y2*) < *RADIUS* \* 2 **then put** "The two circles touch" **else put** "The two circles do not touch" **end if**

#### **Execute**

**Status** Exported qualified.

This means that you can only call the function by calling **Math.Distance**, not by calling **Distance**.

## <span id="page-533-0"></span>**Math.DistancePointLine**

Part of **[Math](#page-530-0)** module

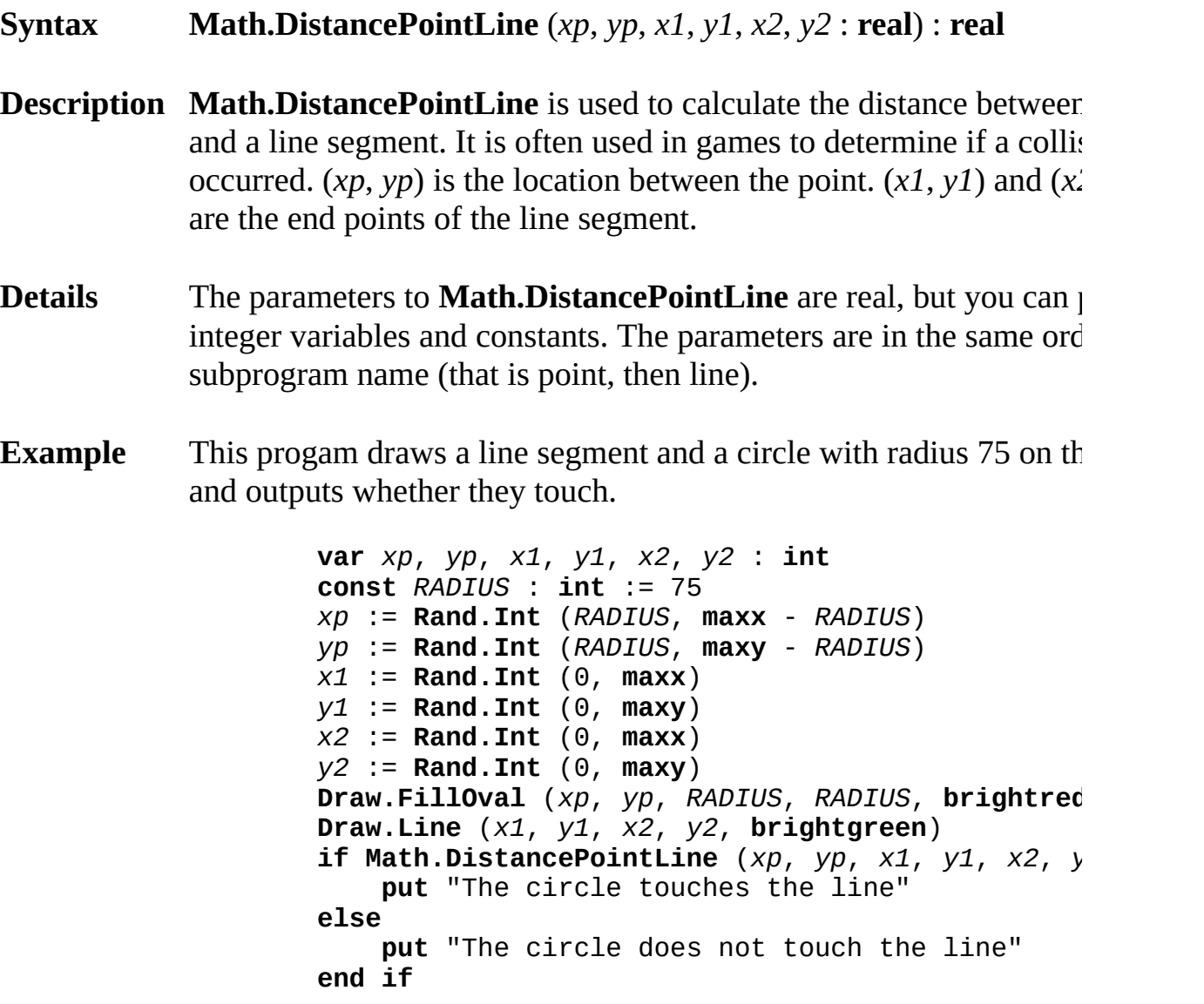

**Execute**

**Status** Exported qualified.

This means that you can only call the function by calling **Math.DistancePointLine**, not by calling **DistancePointLine**.

### <span id="page-534-0"></span>**max maximum function**

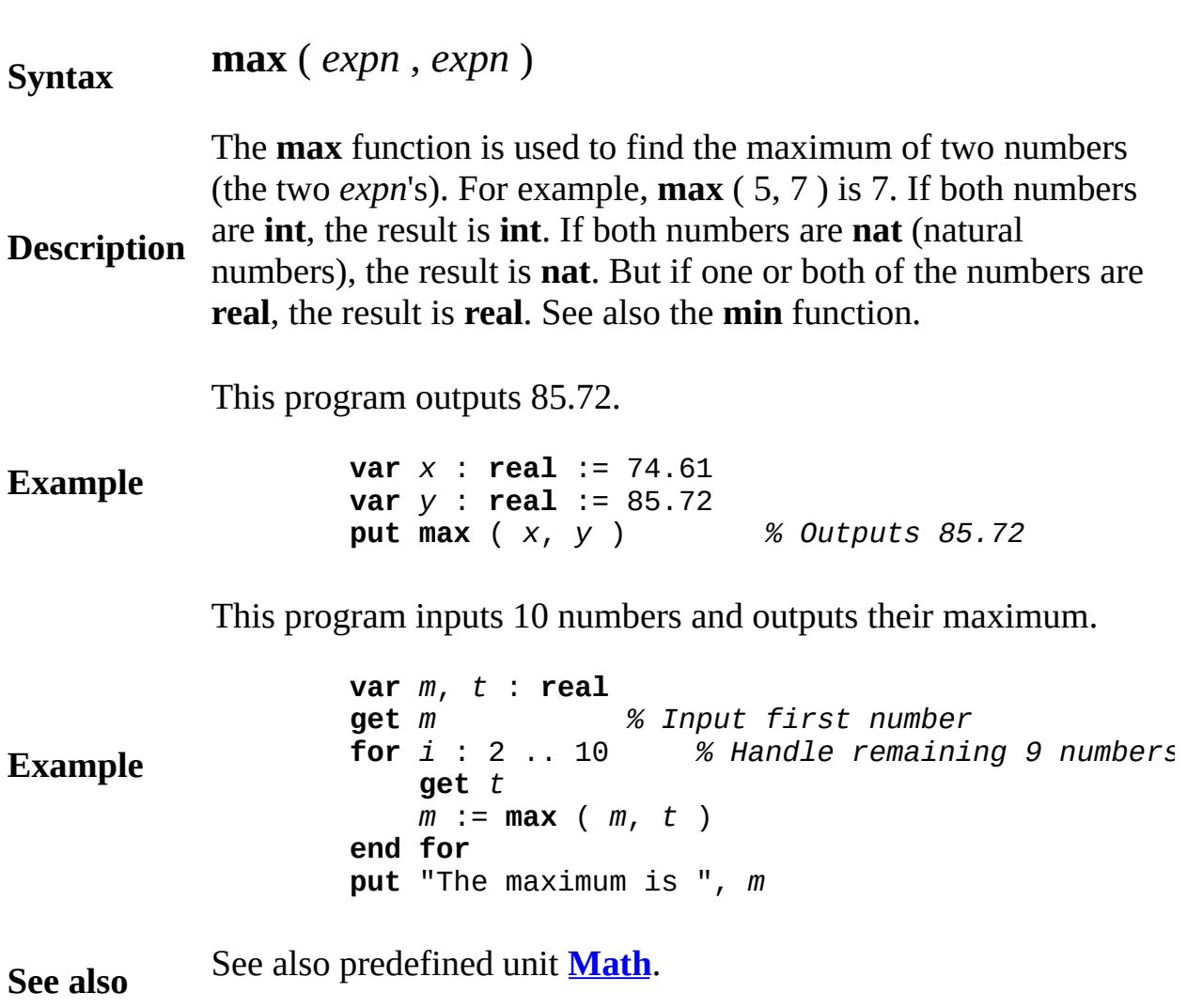

<span id="page-535-0"></span>**maxcol maximum column function**

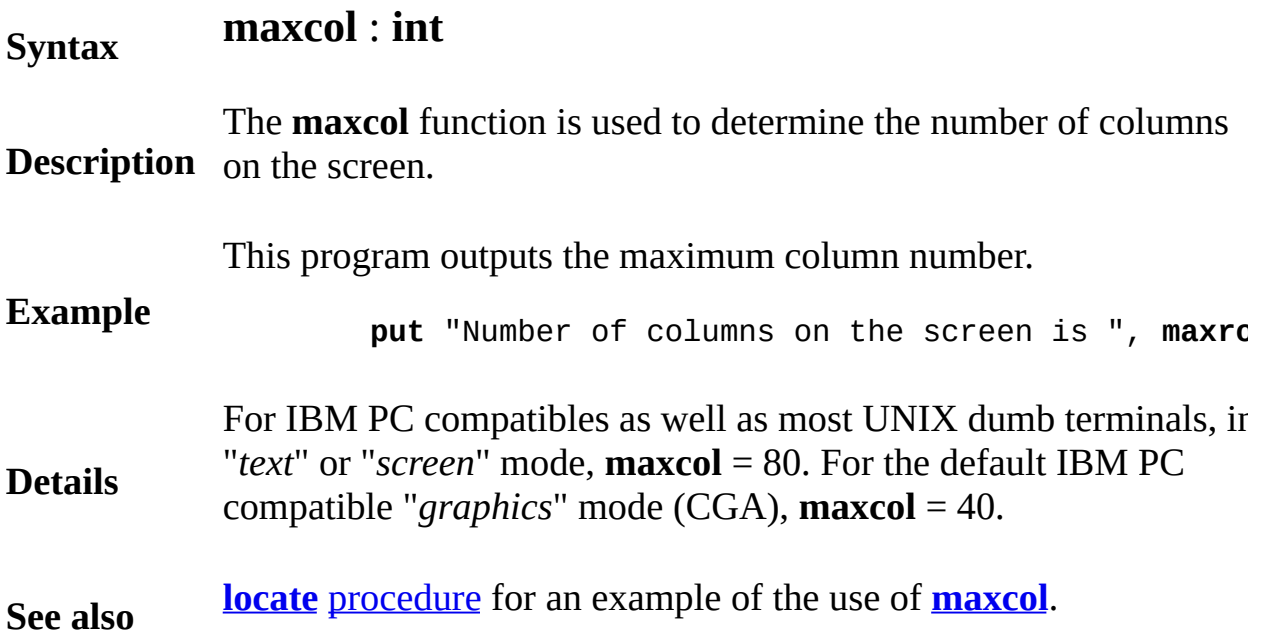

<span id="page-536-0"></span>**maxcolor graphics function**

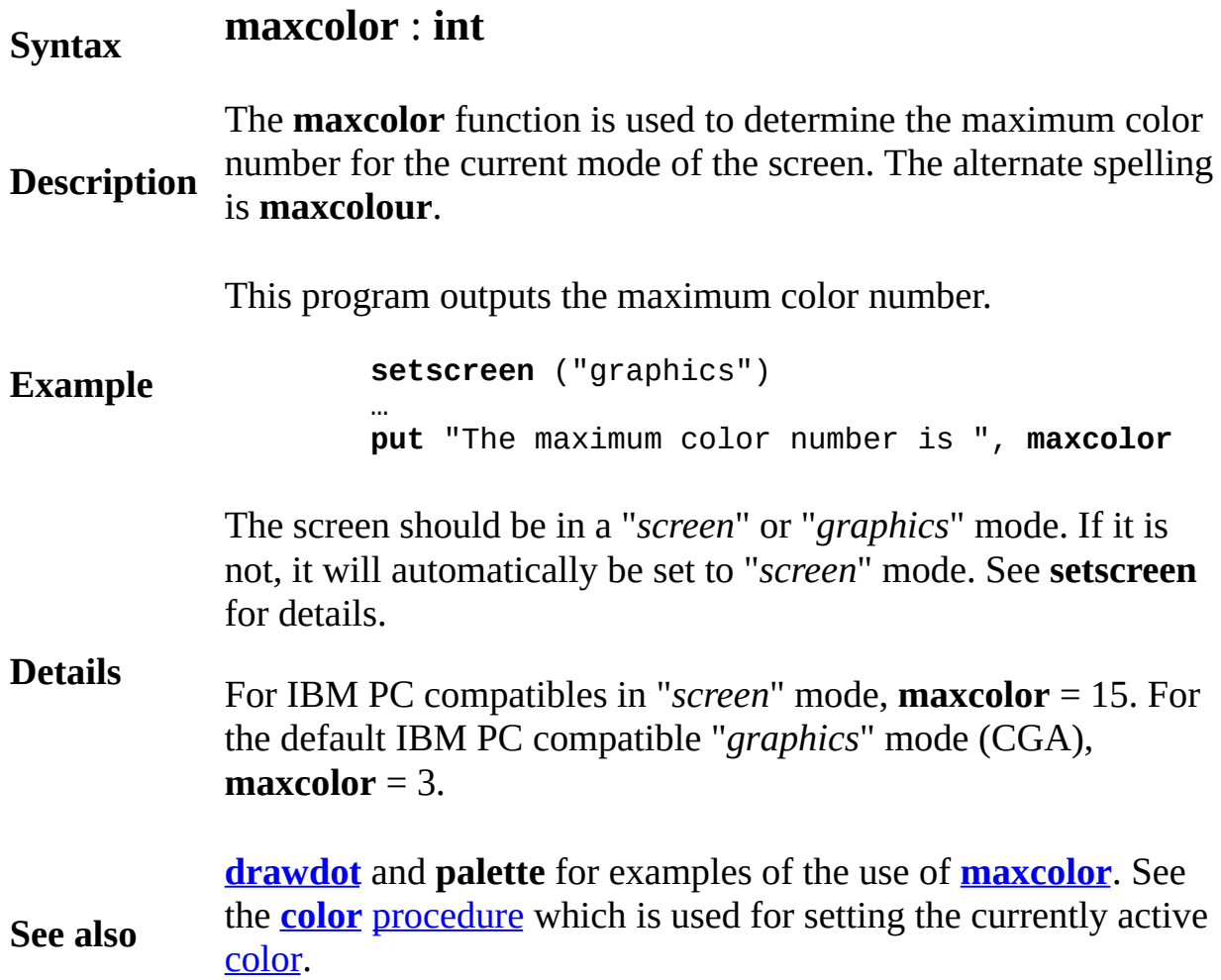

## <span id="page-537-0"></span>**maxint maximum integer function**

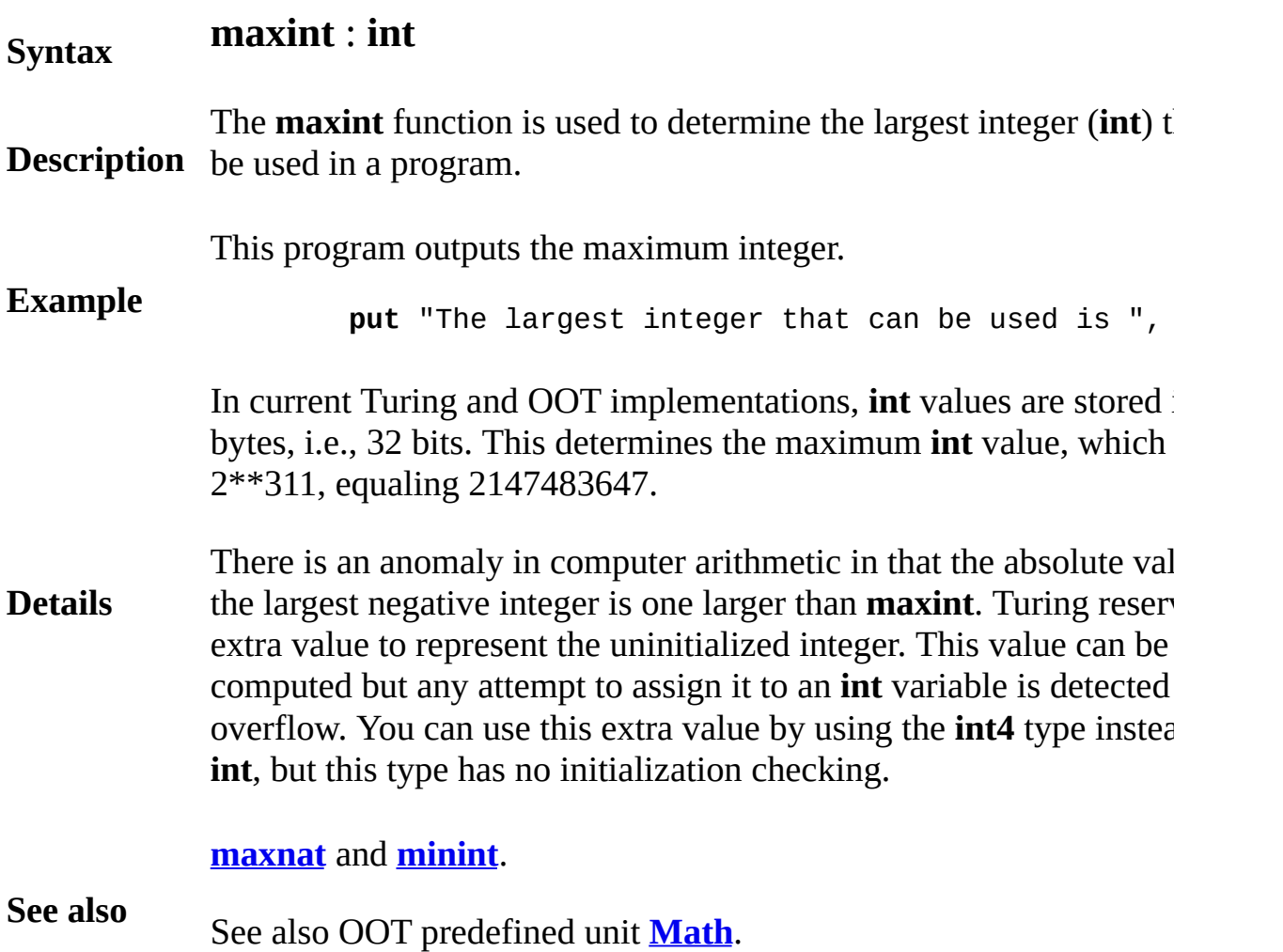

### <span id="page-538-0"></span>**maxnat maximum natural number function**

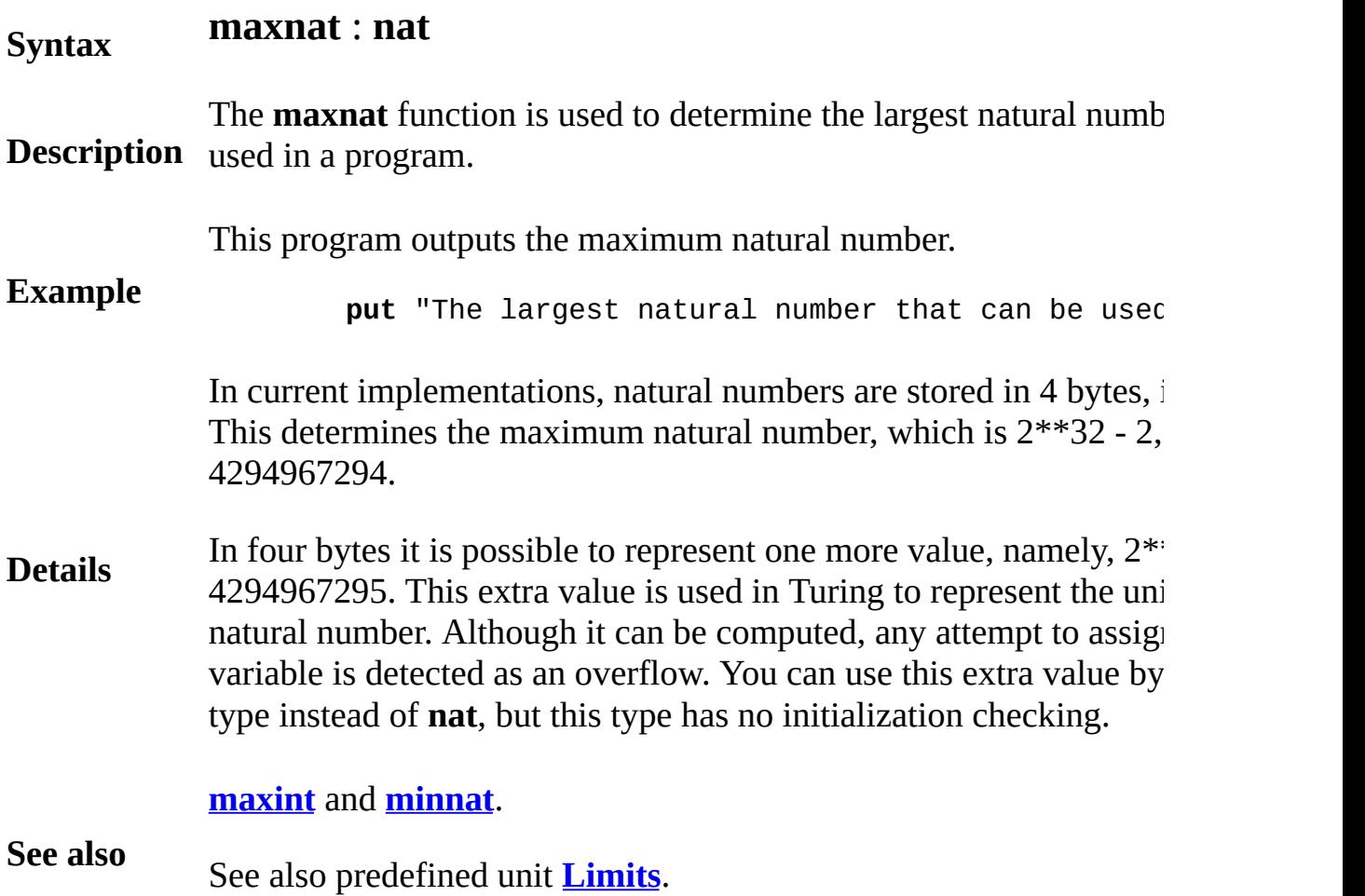

### <span id="page-539-0"></span>**maxrow maximum row function**

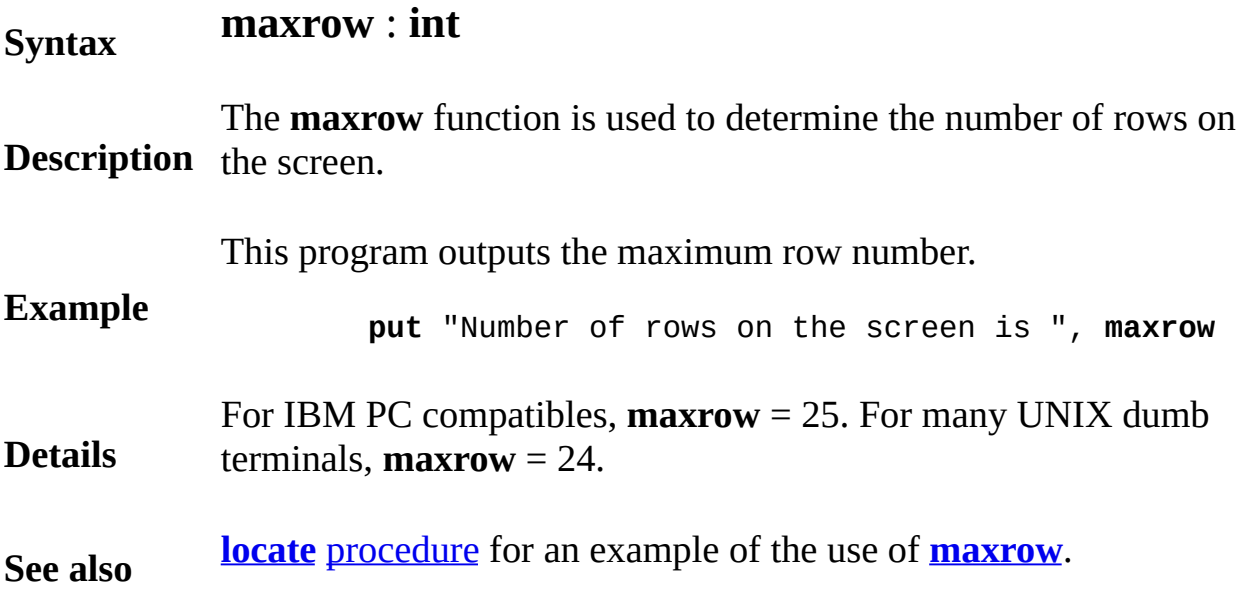
# <span id="page-540-0"></span>**maxx graphics function**

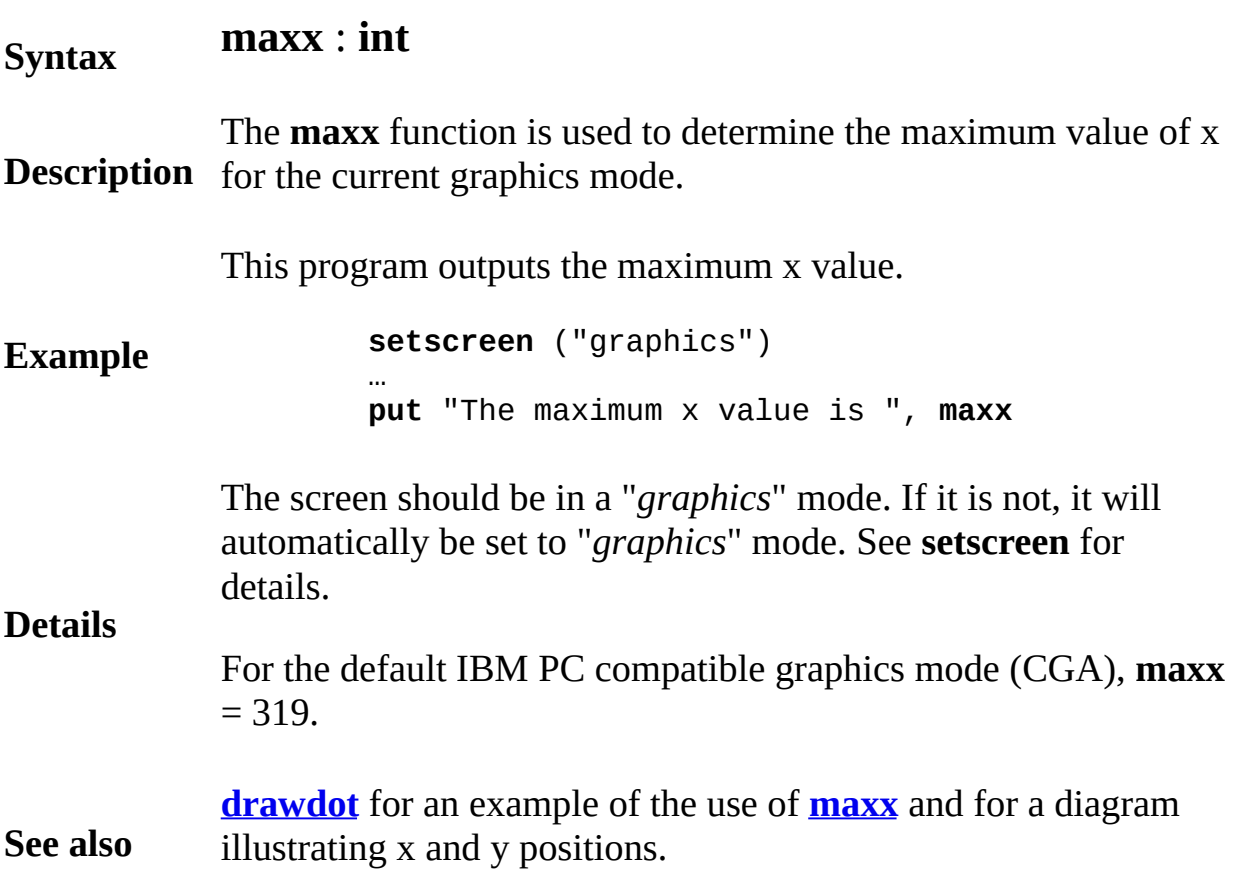

# <span id="page-541-0"></span>**maxy graphics function**

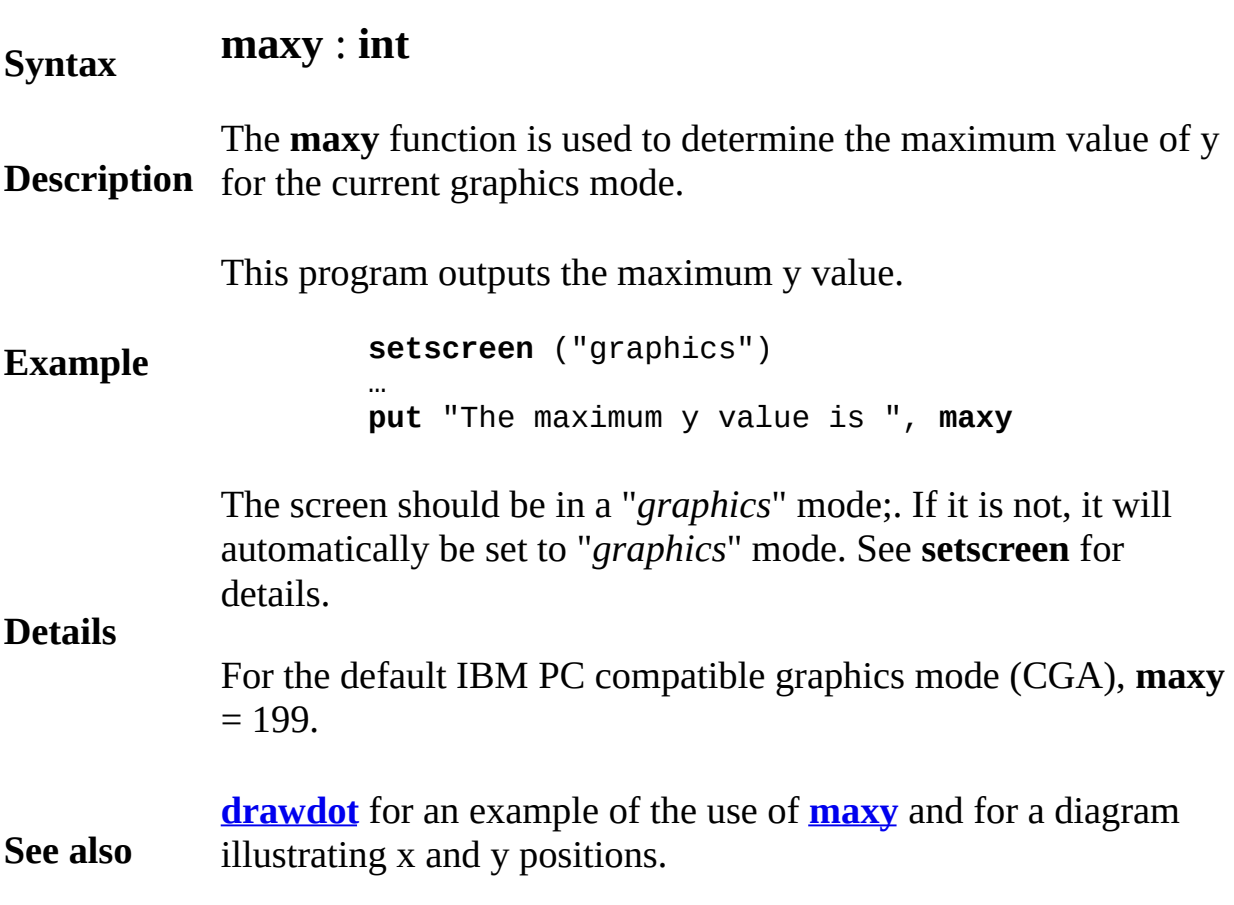

# **min minimum function**

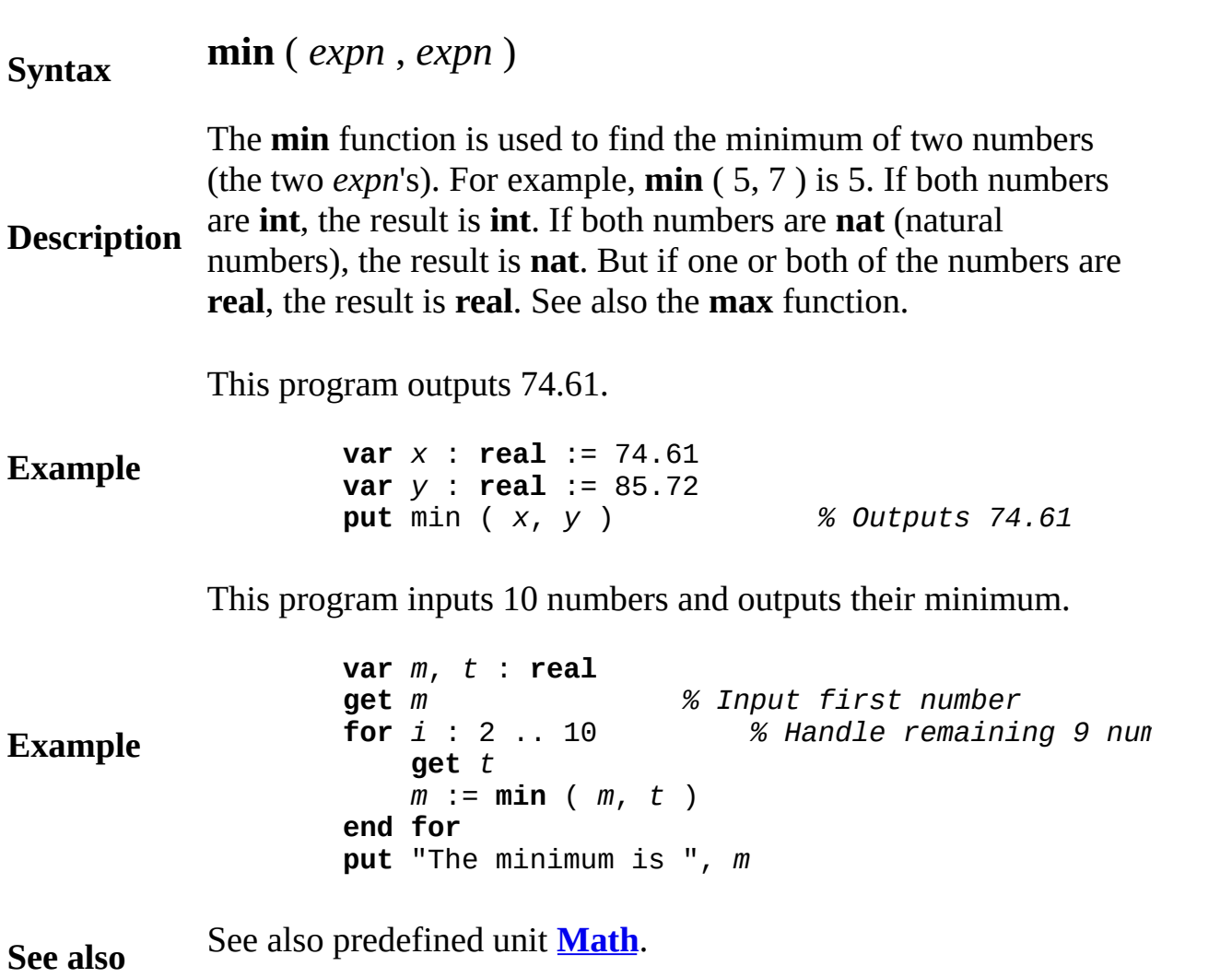

# <span id="page-543-0"></span>**minint minimum integer function**

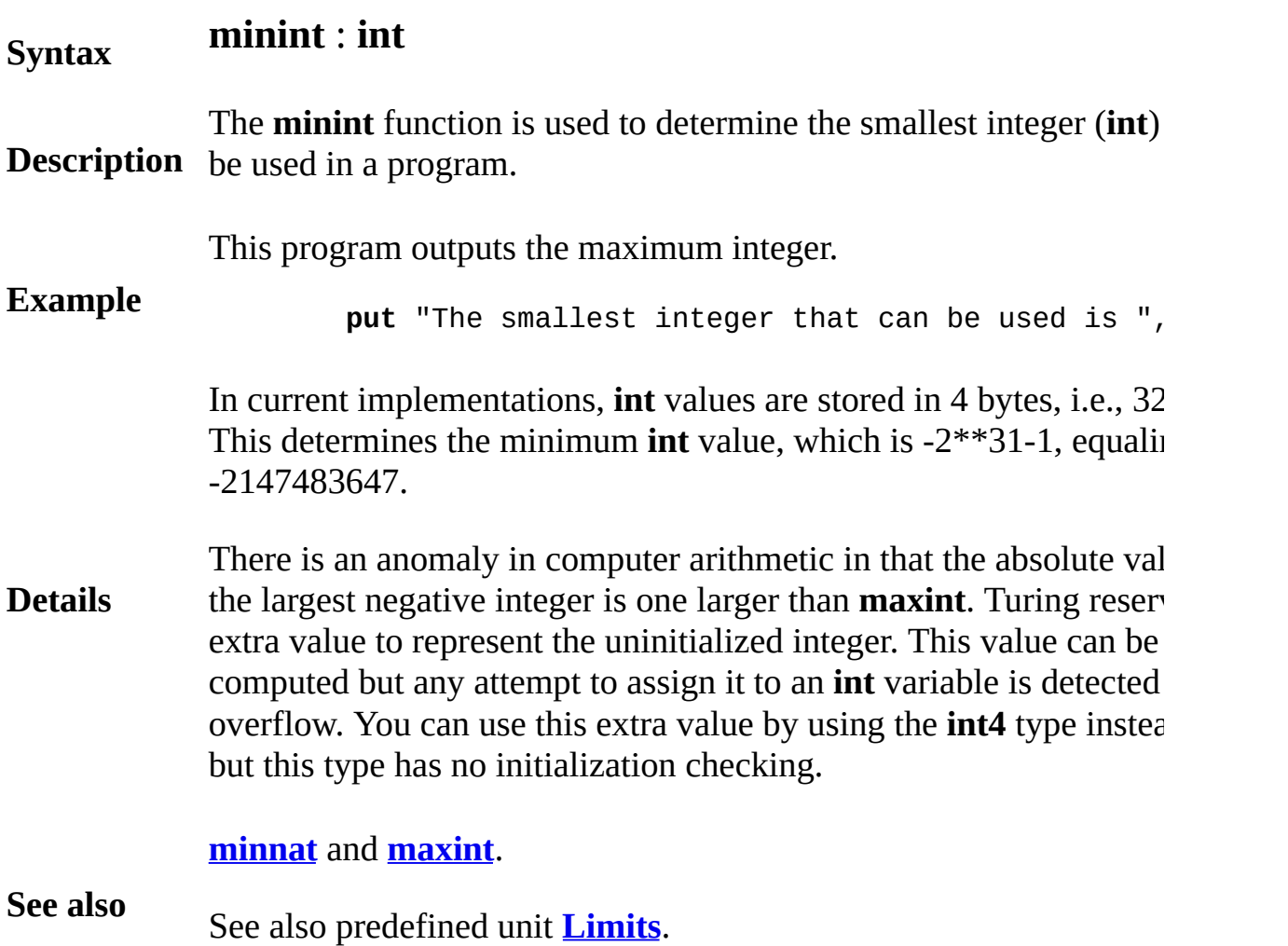

# <span id="page-544-0"></span>**minnat minimum natural number function**

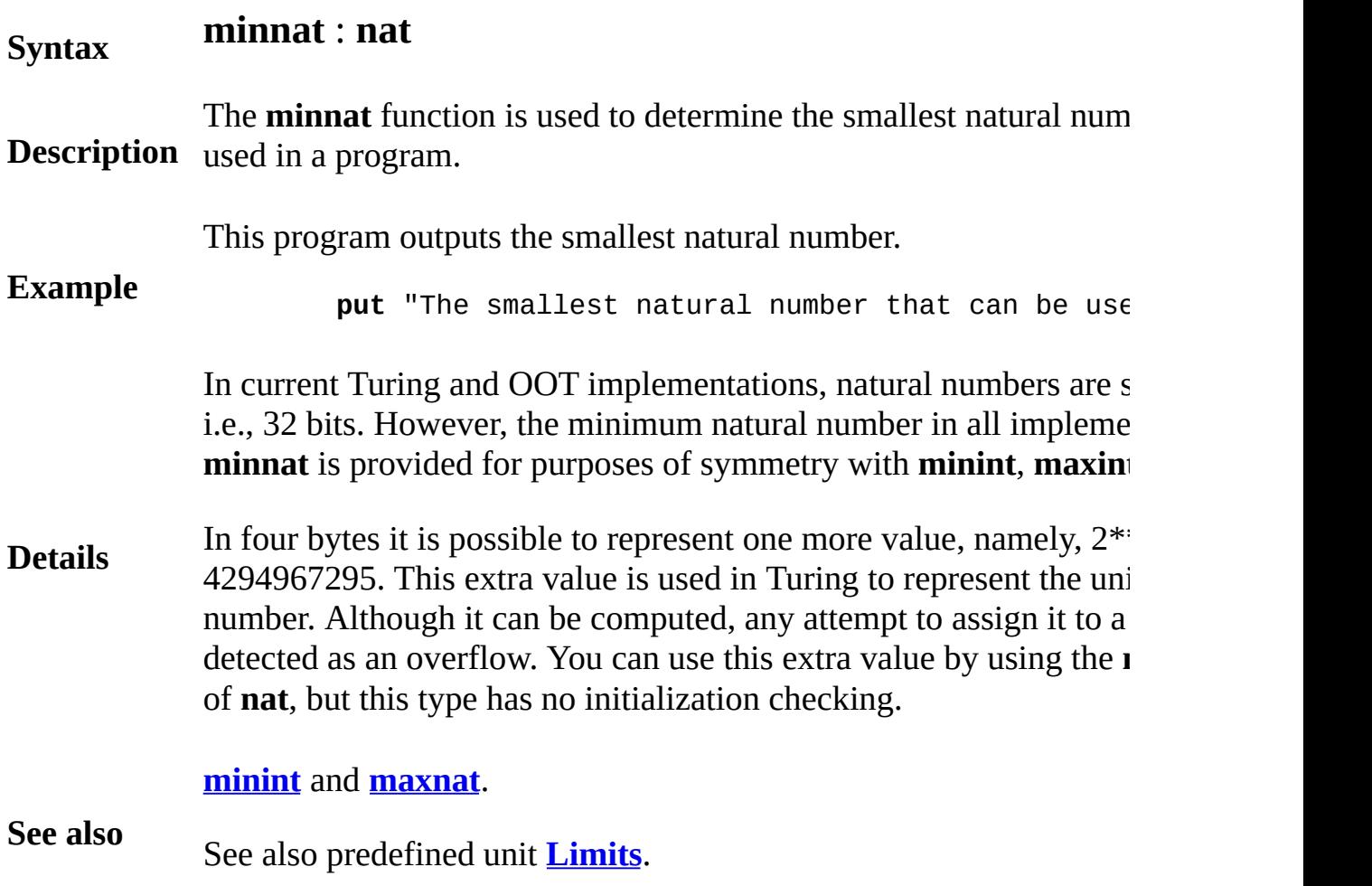

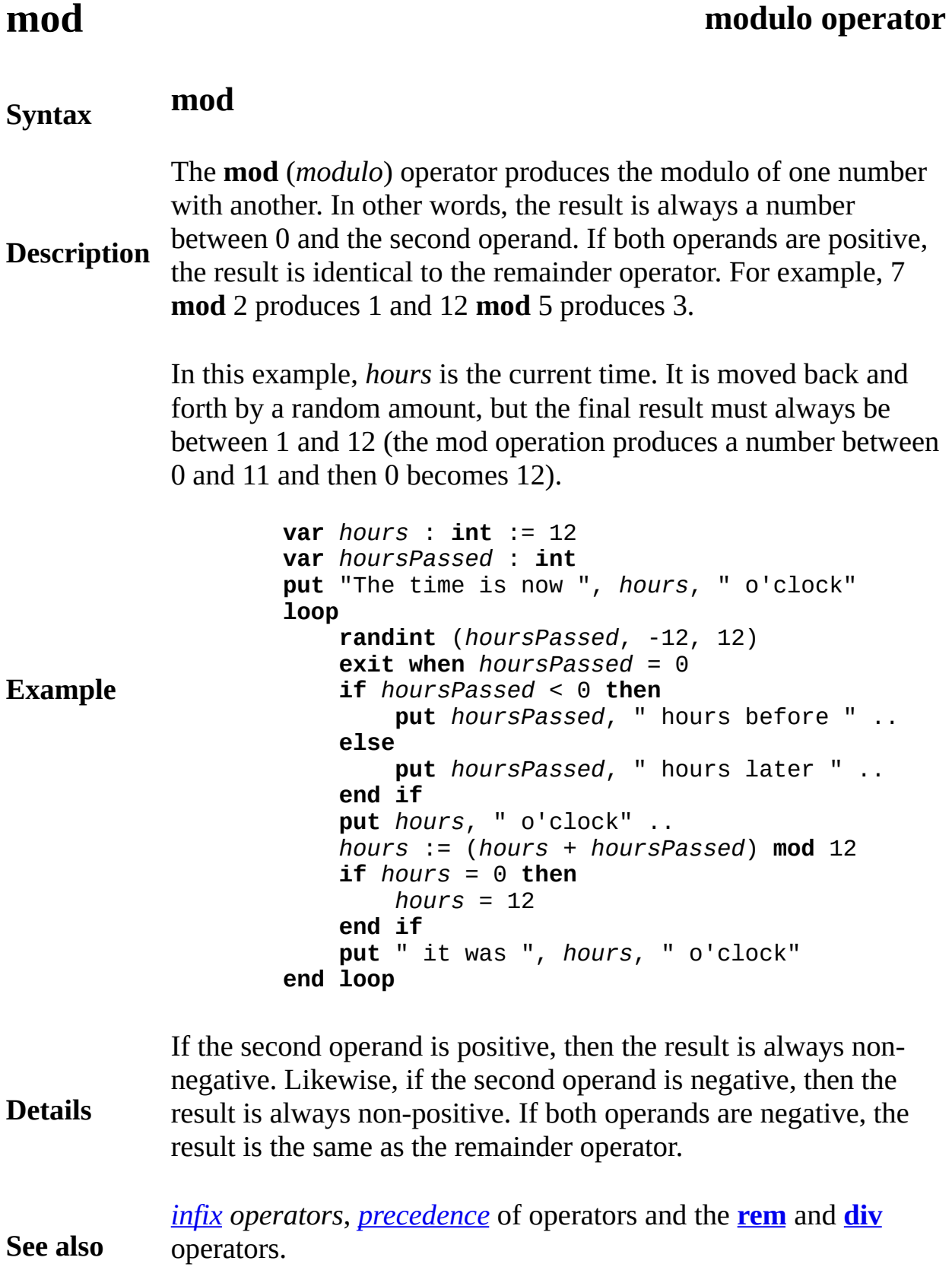

**See also**

### <span id="page-546-0"></span>**module declaration**

A *moduleDeclaration* is:

**module** *id* [ **implement** *implementItem* ] [ **implement by** *implementByItem* ] [ **import** [ **var** ] *importItem* {, [ **var** ] *importItem* } ] [ **export** [ *howExport* ] *id* {,[*howExport* ] *id* }] *statementsAndDeclarations*

**end** *id*

**Description** outside of the module only if they are exported. Items from outside A module declaration creates a package of variables, constants, typ subprograms, etc. The name of the module  $(id)$  is given in two place **module** and just after **end**. Items declared inside the module can be that are to be used in the module need to be imported (unless they  $\epsilon$ predefined or pervasive).

This module implements a stack of strings.

**Example module** *stack % Implements a LIFO list of strings* **export** *push*, *pop* **var** *top* : **int** := 0 **var** *contents* : **array** 1 .. 100 **of string procedure** *push* ( *s* : *string* ) *top* := *top* **+** 1 *contents* ( *top* ) := s **end** *push* **procedure** *pop* ( **var** *s* : **string** ) *s* := *contents* ( *top* ) *top* := *top* **-** 1 **end** *pop* **end** *stack*

**Syntax**

```
stack . push ( "Harvey" )
var name : string
stack . pop ( name ) \frac{1}{2} % This sets name to
```
Outside of the *stack* module, the procedures *push* and *pop* can be c the notation *stack.push* and *stack.pop*. This access is allowed because *pop* are *exported* from the module. Other items declared in the mode *contents*) cannot be accessed from outside because they are not exported.

In some other programming languages, a module is called a *packa object*.

A module declaration is executed (it is initialized) by executing its and statements. For example, the *stack* module is initialized by sett variable to 0. This initialization executes all the statements and declarations in the module that are not contained in procedures or functions. The in is completed before any procedure or function of the module can b outside the module. An exported subprogram must not be called un initialization of the module is complete.

A call to an exported procedure or function from outside the modul the body of that procedure or function (the module is *not* initialized such call). See also **monitor** and **class** declarations.

The **import** list gives the names of items declared outside the mode be accessed inside the module. Since *stack* has no **import** list, it is to access any names declared outside of it. See also **import** lists. Separatelycompiled units that are imported are initialized before the importing

The **export** list is used to implement *information hiding*, which iso implementation details inside the module. The **export** list gives the items declared inside the module that can be used outside the modu example, *push* and *pop* are exported from *stack*. Each such use of a item must be preceded by the module name and a dot, for example, (See **unqualified** for advice on how to avoid using the prefix "*stack.* that are not exported, such as *top* and *contents*, cannot be accessed module.

**Details**

Procedures, functions, variables, constants and types can be export monitors or classes cannot be exported.

A class is essentially a template for creating individual modules (of **class** for details. A **monitor** is essentially a module in which only on can be active at a time. See **monitor** and **process** for details.

The **opaque** keyword is used (only) in export lists to precede export names that have declarations in the module. Outside of the module will be distinct from all others types. This means, for example, that opaque type is a record, its fields cannot be accessed outside of the Opaque types are used to guarantee that certain items are inspected manipulated in only one place, namely, inside the module. These ty sometimes called *abstract data types*. See also **export** lists, which also describes **unqualified** and **pervasive** exports.

**Implement** and **implement-by** lists are used to separate a module's from its body. This allows only a part of a module (its interface) to its users (its importers), while hiding its implementation. See *imple* **implement by** lists.

Use an **opaque** type to implement complex arithmetic.

```
module complex
    export opaque value, constant, add,
                    … other operations …
    type value :
        record
            realPt, imagPt : real
        end record
    function constant (realPt, imagPt: real ) :
        var answer : value
        answer . realPt := realPt
        answer . imagPt := imagPt
        result answer
    end constant
    function add (L, R : value ) : value
        var answer : value
        answer . realPt := L . realPt + R . realPt
        answer . imagPt := L . imagPt + R . imagqresult answer
    end add
```
**Example**

```
m other operations for complex arithmetic go her
end complex
```

```
var c,d : complex .value :=complex.constant ( 1,
        % c and d become the complex number (1,5)
var e : complex .value := complex.add (c, d )
        % e becomes the complex number (2,10)
```
Module declarations can be nested inside other modules but cannot inside procedures or functions. A module must not contain a **bind** as (outermost) declarations. A **return** statement cannot be used as one (outermost) statements in a module.

The syntax of a *moduleDeclaration* presented above has been simp leaving out **pre**, **invariant** and **post** clauses; the full syntax is:

```
module id
    [ implement implementItem ]
    [ implement by implementByItem ]
    [ import [ var ] importItem {, [ var ] importItem
    [ export [ howExport ] id {, [ howExport ] id
    [ pre trueFalseExpn ]
    statementsAndDeclarations
    [ invariant trueFalseExpn ]
    statementsAndDeclarations
    [ post trueFalseExpn ]
end id
```
The true/false expression in the **pre** and **post** clauses must be true **whene** initialization reaches each of them. After that, these have no effect. true/false expression in the **invariant** must be true any time the mode exited (when finishing initialization or when returning from an external call to the finite system and retail to the system and retail to the system and retail to the system and retail to the system and retail to the syste an exported subprogram) or called (via an exported subprogram). These called (via an exported subprogram). **(pre, post** and **invariant**) are not inherited by expansions. For exan module *B* inherits *A*, the subprograms of *B* are bound by *B*'s clause *A*'s.

**See also [unit](#page-873-0), [monitor](#page-550-0)** and **[class](#page-75-0)**. See also **[export](#page-234-0)** list, **[import](#page-484-0)** list, **[impleme](#page-481-0)** i**mplement by** list, **[inherit](#page-496-0)** list and **[deferred](#page-113-0)** subprogram.

**Details**

### <span id="page-550-0"></span>**monitor declaration**

A *monitorDeclaration* is:

**monitor** *id* [ **implement** *implementItem* ] [ **implement by** *implementByItem* ] [ **import** [ **var** ] *importItem* {, [ **var** ] *importItem* } ] [ **export** [ *howExport* ] *id* {,[*howExport* ] *id* }] *statementsAndDeclarations*

**end** *id*

A monitor is a special purpose module (see **module**) that is used with concurrent processes (see **process**). At most, one concurrent process (see **process**) can be active in a monitor at a time. This means that a process will be blocked if it calls a monitor that is already active. The process will not be allowed to proceed until the monitor is inactive. The monitor provides *mutually exclusive* access to the monitor's internal data.

This monitor controls access to the *count* variable so it can be updated by two processes (the *observer* and the *reporter*) without being corrupted by this concurrent access. Generally, it is not safe to have one process update a variable that other processes are simultaneously accessing. The *observer* process repeatedly increments the *counter* when it observes an event. The *reporter* process repeatedly writes out the number of events that have occurred since the last report, resetting the *counter* to zero.

> **monitor** *controller* **export** *observe*, *report* **var** *counter* : **int** := 0 **procedure** *observe counter* := *counter* **+** 1

**Syntax**

**Description**

```
end observe
   procedure report (var n : int )
       n := counter
       counter := 0
    end report
end controller
process observer
    loop
       … observe one event …
       controller . observe
    end loop
end observer
process reporter
   var n : int
    loop
       controller.report ( n )
       … report n events …
    end loop
end reporter
fork observer % Activate the observer
fork reporter % Activate the reporter
```
**Example**

A **monitor** is essentially a module in which only one process can be active at a time. See **module** declarations for details about initialization. Initialization is the same for modules and monitors.

A monitor can contain **wait** statements (that put processes to sleep) and **signal** statements (that wake them up again). These statements operate on **condition** variables, which are essentially queues of sleeping processes.

**Details** A class is essentially a template for creating individual modules (objects). See **class** for details. If the class declaration is preceded by the keyword **monitor**, the created modules are actually monitors. Monitor classes can only inherit (inherit from) other monitor classes.

> The body of a monitor has the same form as that of a module, except that modules, monitors and processes cannot be declared inside monitors, and certain statements (**wait** and **signal**) are allowed in monitors.

The syntax of a *monitorDeclaration* presented above has been simplified by leaving out **pre**, **invariant** and **post** clauses. See **module** for an explanation of these extra features. There is also an optional *compilerTimeIntegerExpression* in the first line, which is explained below. The full syntax is:

```
monitor id [ : compileTimeIntegerExpn ]
    [ implement implementItem ]
    [ implement by implementByItem ]
    [ import [ var ] importItem {, [ var ] importItem
    [ export [ howExport ] id {, [ howExport ] id
    [ pre trueFalseExpn ]
    statementsAndDeclarations
    [ invariant trueFalseExpn ]
    statementsAndDeclarations
    [ post trueFalseExpn ]
end id
```
### **Details**

If the optional *compileTimeIntegerExpression* is present, this is a *device monitor*. Its exclusive access is enforced by an implementation-dependent trick, such as executing it at a hardware priority level given by the expression. A device monitor is restricted from calling monitors (directly or indirectly). This restriction is imposed to eliminate the possibility of blocking a process with a non-zero hardware priority (as this would inadvertently allow multiple entry into a device monitor). It is the programmer's responsibility to meet this restriction; the compiler will not in general enforce the restriction. The current (1999) implementation ignores this *compileTimeIntegerExpression*.

An unexported parameterless procedure in a monitor can be specified to be an *interrupt handling procedure* by specifying a device in its header, using the form:

#### **procedure** *id* [ : *deviceSpecification* ]

The *deviceSpecification* is a compile time natural number that designates, to the implementation, the class of interrupts that effectively call this procedure. Interrupt handling procedures cannot be called explicitly within the program.

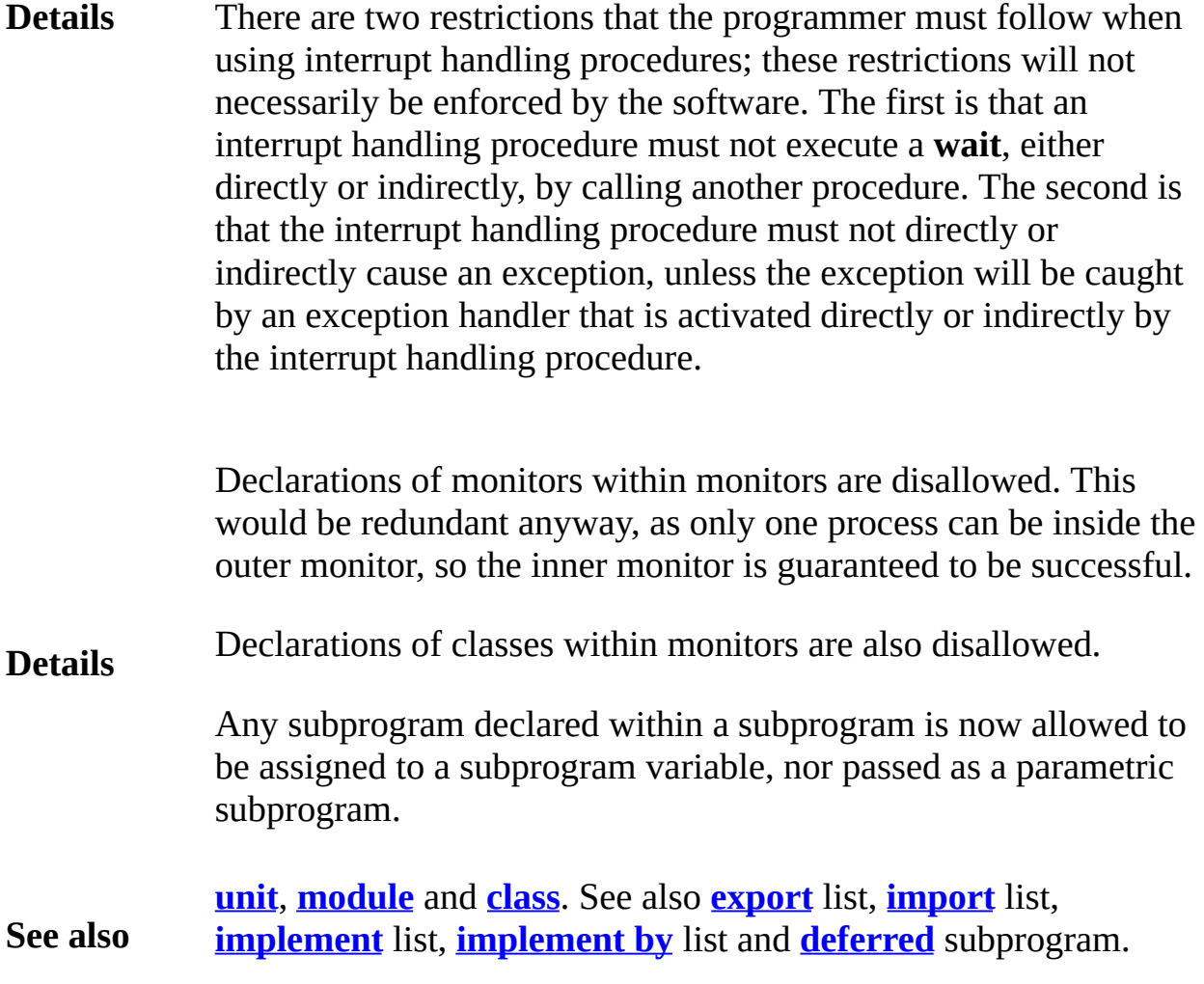

# <span id="page-554-0"></span>**Mouse**

**Description** This unit contains the predefined subprograms that deal with using the mouse in a Turing program. The routines allow you to get the current mouse cursor position, check if a button has been pressed and get the information if it has. There are also routines to hide and show the mouse on systems where it makes sense. (On GUI based systems like the Macintosh, the mouse can't be hidden as it may be needed by other applications running at the same time.)

> All routines in the Mouse module are exported qualified (and thus must be prefaced with "**Mouse.**").

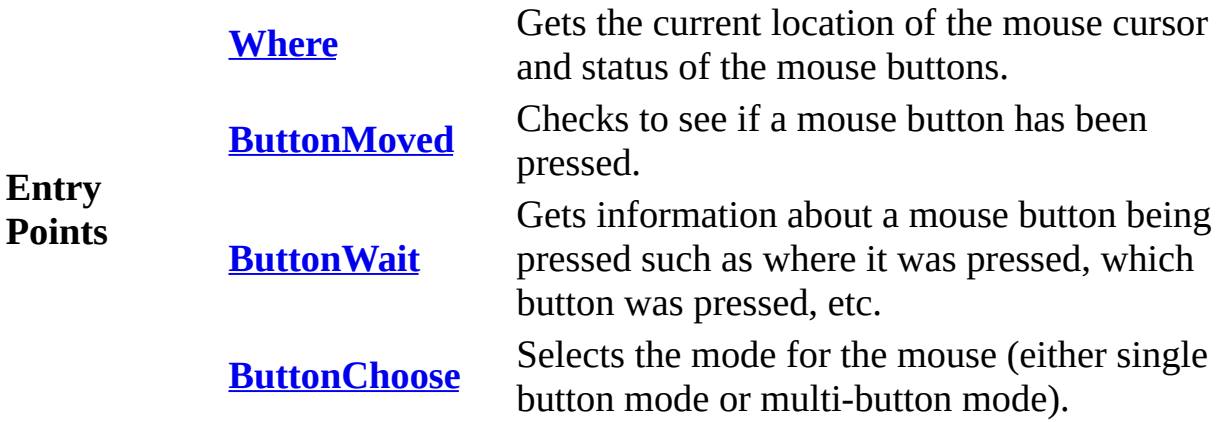

# <span id="page-555-0"></span>**[Mouse](#page-554-0).ButtonChoose** Part of Mouse module

# **Syntax Mouse.ButtonChoose** (*choice* : **string**)

The **Mouse.ButtonChoose** procedure is used to change the mode of the mouse. In Turing, the mouse can either be in "*single-button mode*" or in "*multi-button mode*". In "*single-button mode*" the mouse is treated as a one button mouse. A button is considered pressed when any button is pressed and released only when all buttons have been released.

### **Description**

In Turing, the mouse starts in "*single-button mode*".

The parameter *choice* can be one of "singlebutton", "onebutton" (which switch the mouse into "*single-button mode*") or "multibutton" (which switches the mouse into "*multi-button mode*").

A program that displays the status of the mouse at the top left corner of the screen.

**Example Mouse.ButtonChoose** ("multibutton") **var** *x*, *y*, *button*, *left*, *middle*, *right* : **int Mouse.Where** (*x*, *y*, *button*) *left* := *button* **mod** 10 *% left = 0 or 1 middle* := (*button* - *left*) **mod** 100 *% middle = 0 or 10*  $right :=$  *button* -  $middle left %$   $right =$   $0$ **if** *left* = 1 **then put** "left button down" **end if if** *middle* = 10 **then put** "middle button down" **end if if** *right* = 100 **then put** "right button down" **end if**

Exported qualified.

**Status** This means that you can only call the function by calling **Mouse.ButtonChoose**, not by calling **ButtonChoose**.

**See also [Mouse.ButtonMoved](#page-557-0)** and **[Mouse.ButtonWait](#page-559-0)** to get mouse events saved in a queue. See also **[Mouse.Where](#page-561-0)** to get the current status of mouse button(s).

## <span id="page-557-0"></span>**[Mouse](#page-554-0).ButtonMoved** Part of Mouse module

# **Syntax Mouse.ButtonMoved** (*motion* : **string**) : **boolean**

The **Mouse.ButtonMoved** function indicates whether there is a mouse event of the appropriate type on the mouse queue. Events are either "up", "down", "updown" or "downup" events (although the "downup" and "updown" are the same event).

The parameter *motion* must be one of "up", "down", "updown" or "downup". If an event of the type requested is in the queue, **Mouse.ButtonMoved** returns **true**. If the event is not in the queue, then **Mouse.ButtonMoved** returns **false**.

### **Description**

In "*single-button mode*" (where the mouse is treated like a onebutton mouse), a "down" event occurs whenever all the buttons are up and a button is pressed. An "up" event takes place when the last button is released so that no buttons remain pressed.

In "*multi-button mode*", a "down" event occurs whenever any button is pressed, and an "up" event occurs whenever any button is released.

This program draws random circles on the screen until the user clicks the mouse button, whereupon is starts drawing random boxes. Clicking the mouse button switches between the two.

```
Example
                    var circles: boolean := true
                    loop
                        var x, y, radius, clr: int
                        if Mouse.ButtonMoved ("down") then
                            var buttonnumber, buttonupdown : int
                            Mouse.ButtonWait ("down", x, y, buttonnum
                                                    buttonupdown)
                            circles := not circles
                        end if
                        x :=Rand.Int (0, maxx)
                        y := Rand.Int (0, maxy)
                        radius := Rand.Int (0, 100)
                        clr := Rand.Int (0, maxcolor)
                        if circles then
```
**Draw.FillOval** (*x*, *y*, *radius*, *radius*, *clr* **else Draw.FillBox** (*x*, *y*, *x* + *radius*, *y* + *radius* **end if end loop**

This is an example demonstrating how to check for both character and mouse input at the same time.

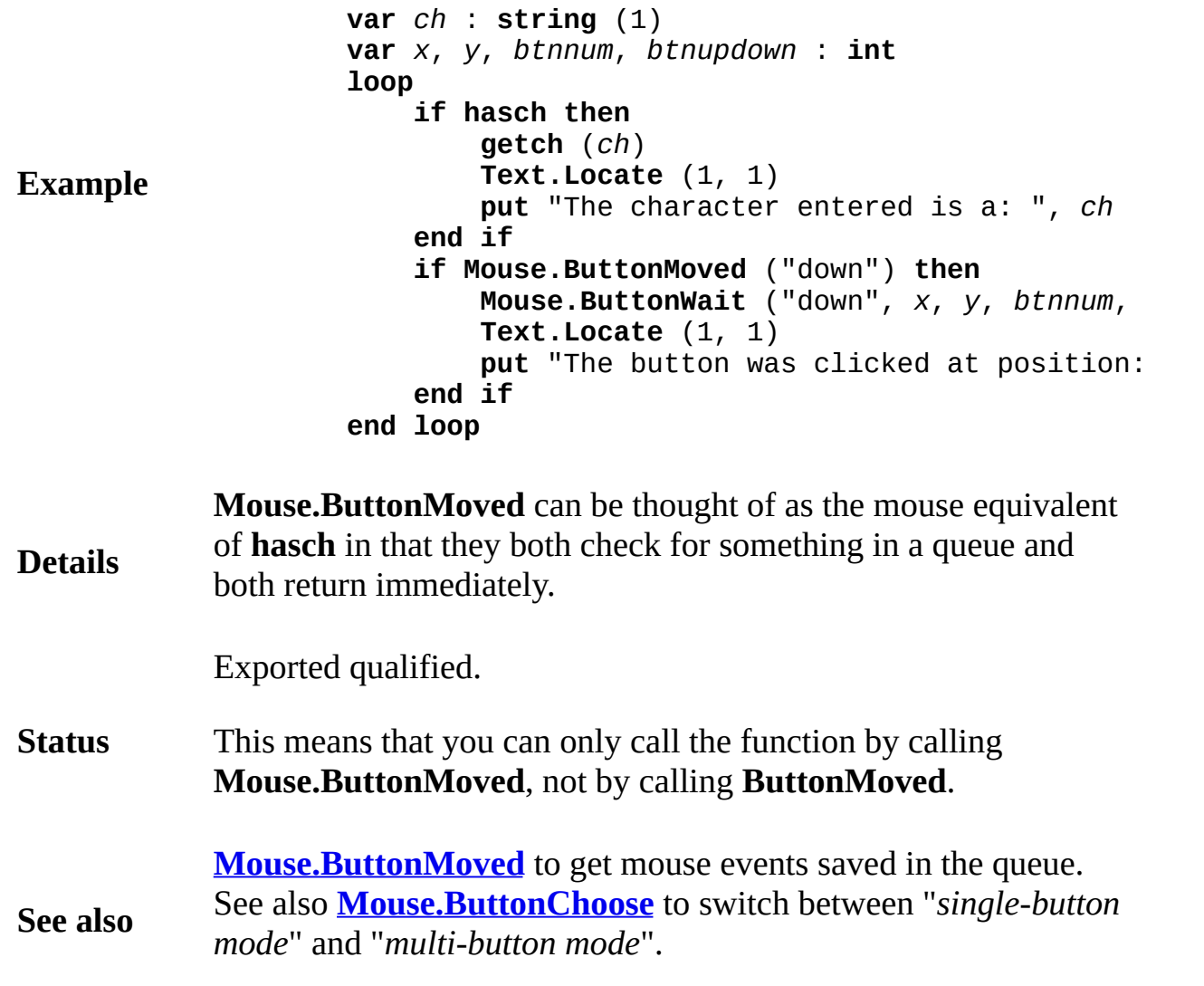

# <span id="page-559-0"></span>**[Mouse](#page-554-0).ButtonWait** Part of Mouse module

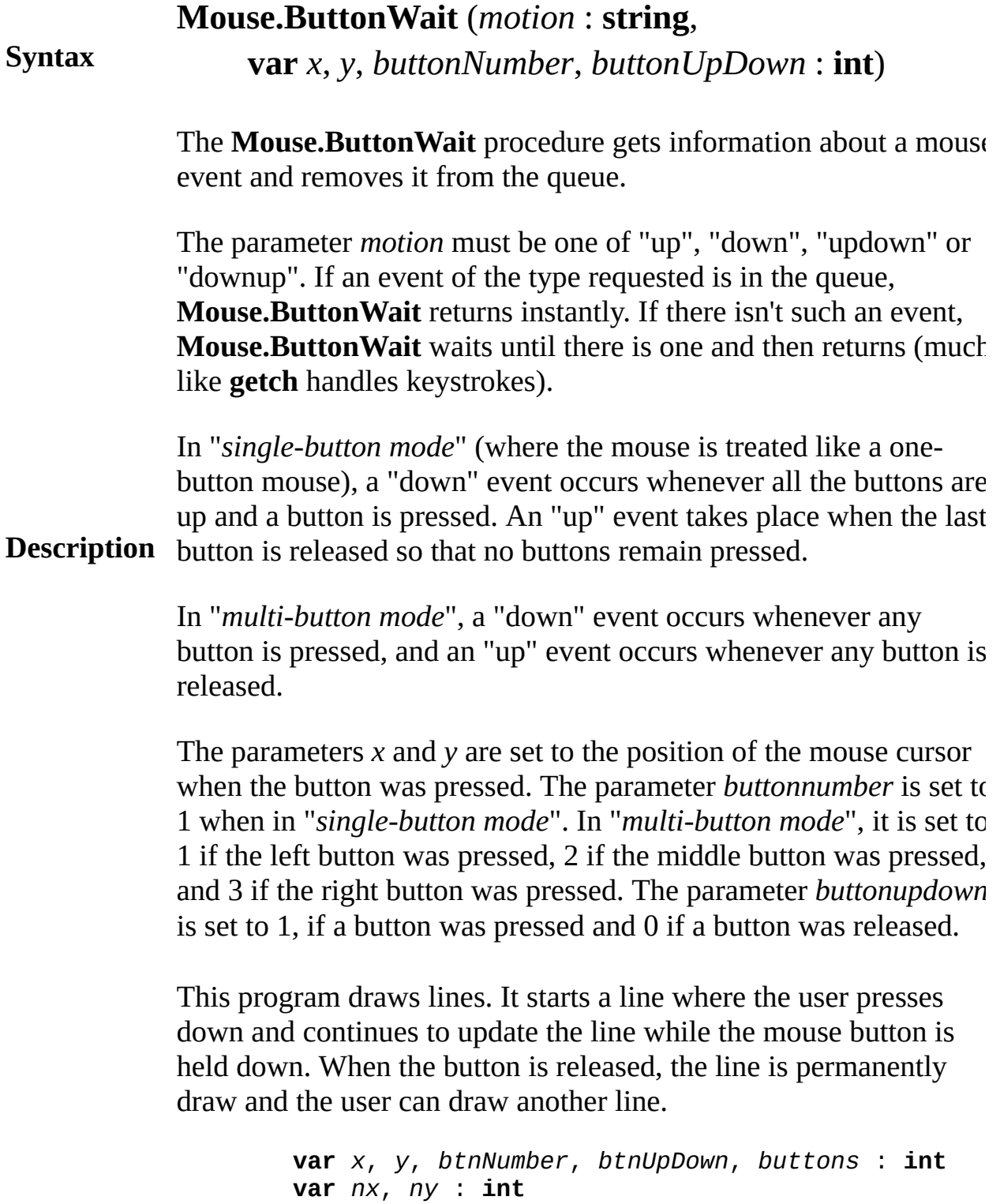

**loop**

**Mouse.ButtonWait** ("down", *x*, *y*, *btnNumber*, *b* 

```
Example nx := x
                       ny := y
                       loop
                           Draw.Line (x, y, nx, ny, \theta) % Erase prev
                           exit when Mouse.ButtonMoved ("up")
                           Mouse.Where (nx, ny, buttons)
                           Draw.Line (x, y, nx, ny, 1) % Draw line
                       end loop
                       Mouse.ButtonWait ("up", nx, ny, btnNumber, t
                       Draw.Line (x, y, nx, ny, 2) % Draw line to f
                   end loop
```
This is an example demonstrating how to check for both character and mouse input at the same time.

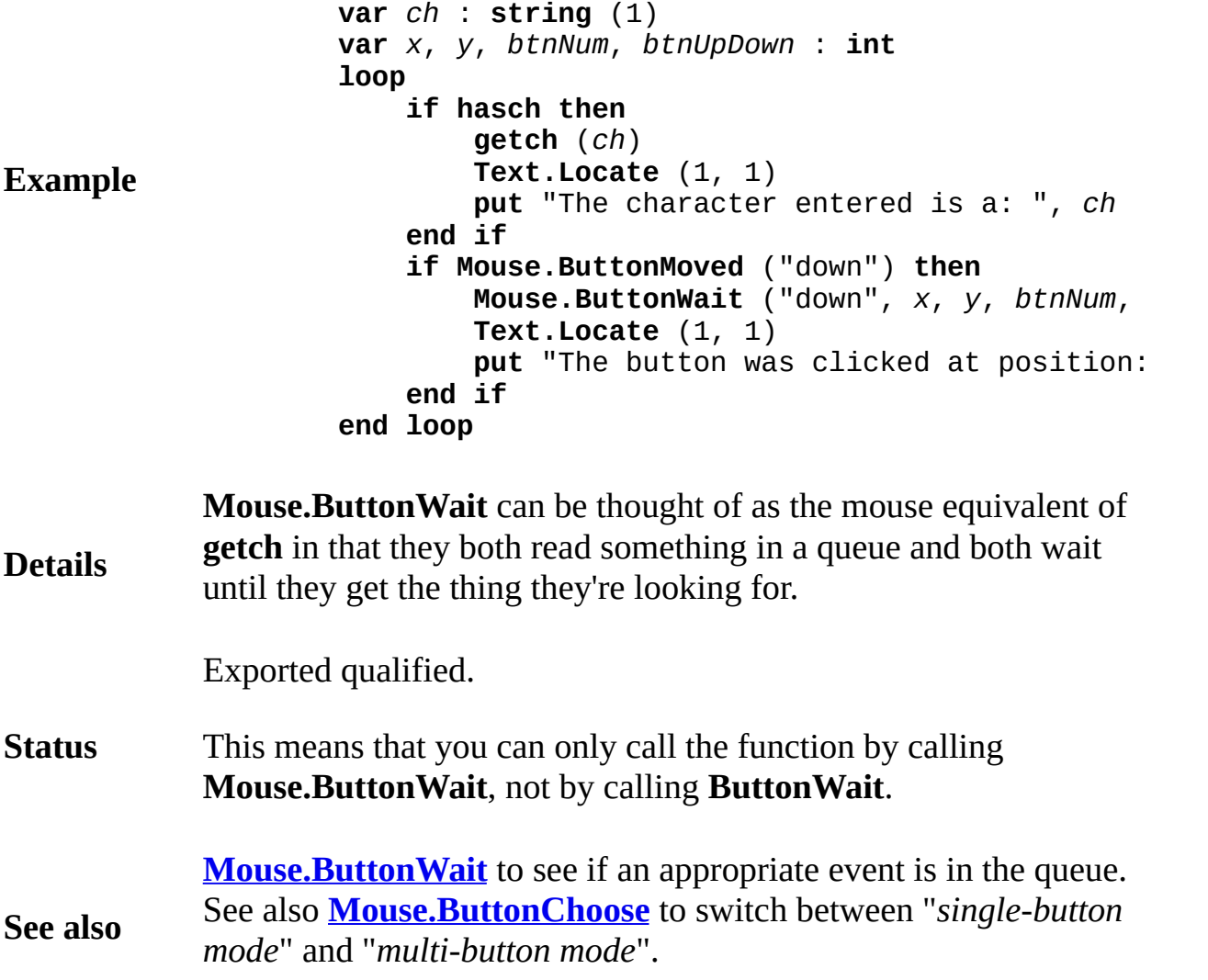

# <span id="page-561-0"></span>**Syntax Mouse.Where** (**var** *x*, *y*, *button* : **int**)

The **Mouse.Where** procedure is used to get current information about the status of the mouse. The parameters *x* and *y* are set to the current location of the mouse cursor. If the program is running on a system using windows, the cursor may be outside the window. This means that *x* and *y* may be set to values outside of the bounds of 0 to **maxx** and 0 to **maxy**.

**Description** The parameter *button* is set depending on the current mode. In "*single-button mode*" (where the mouse is treated like a onebutton mouse), *button* is set to 0 if all the mouse buttons are up, and 1 if any of the mouse buttons are down. In "*multi-button mode*", *button* is assigned the sum of 1 if the left button is down, 10 if the middle button is down, and 100 if the right button is down. Thus if *button* has the value of 101, then it means that the left and right mouse buttons were depressed.

> A program that displays the status of the mouse at the top left corner of the screen.

```
Example
                    var x, y, button : int
                    loop
                        Mouse.Where (x, y, button)
                        Text.Locate (1, 1)
                        if button = \theta then
                            put x : 4, " ", y : 4, " button up"
                        else
                            put x : 4, " ", y : 4, " button down"
                        end if
                    end loop
```
Exported qualified.

**Status** This means that you can only call the function by calling **Mouse.Where**, not by calling **Where**.

**[Mouse.ButtonMoved](#page-557-0)** and **[Mouse.ButtonWait](#page-559-0)** to get mouse

**See also** events saved in a queue. See also **[Mouse.ButtonChoose](#page-555-0)** to switch between "*single-button mode*" and "*multi-button mode*".

## **mousewhere**

# **Syntax mousewhere** (**var** *x*, *y*, *button* : **int**)

The **mousewhere** procedure is used to get current information about the status of the mouse. The parameters *x* and *y* are set to the current location of the mouse cursor. If the program is running on a system using windows, the cursor may be outside the window. This means that *x* and *y* may be set to values outside of the bounds of 0 to **maxx** and 0 to **maxy**.

**Description** The parameter *button* is set depending on the current mode. In "*single-button mode*" (where the mouse is treated like a onebutton mouse), *button* is set to 0 if all the mouse buttons are up, and 1 if any of the mouse buttons are down. In "*multi-button mode*", *button* is assigned the sum of 1 if the left button is down, 10 if the middle button is down, and 100 if the right button is down. Thus if *button* has the value of 101, then it means that the left and right mouse buttons were depressed.

> A program that displays the status of the mouse at the top left corner of the screen.

> > **var** *x*, *y*, *button* : **int loop mousewhere** (*x*, *y*, *button*) **locate** (1, 1)  $if$   $but$ *ton* =  $0$   $then$ **put** *x* : 4, " ", *y* : 4, " button up" **else put** *x* : 4, " ", *y* : 4, " button down" **end if end loop**

**See also [buttonmoved](#page-52-0)** and **[buttonwait](#page-55-0)** to get mouse events saved in a queue. See also **[buttonchoose](#page-50-0)** to switch between "*single-button mode*" and "*multi-button mode*".

**Example**

# <span id="page-564-0"></span>**Music**

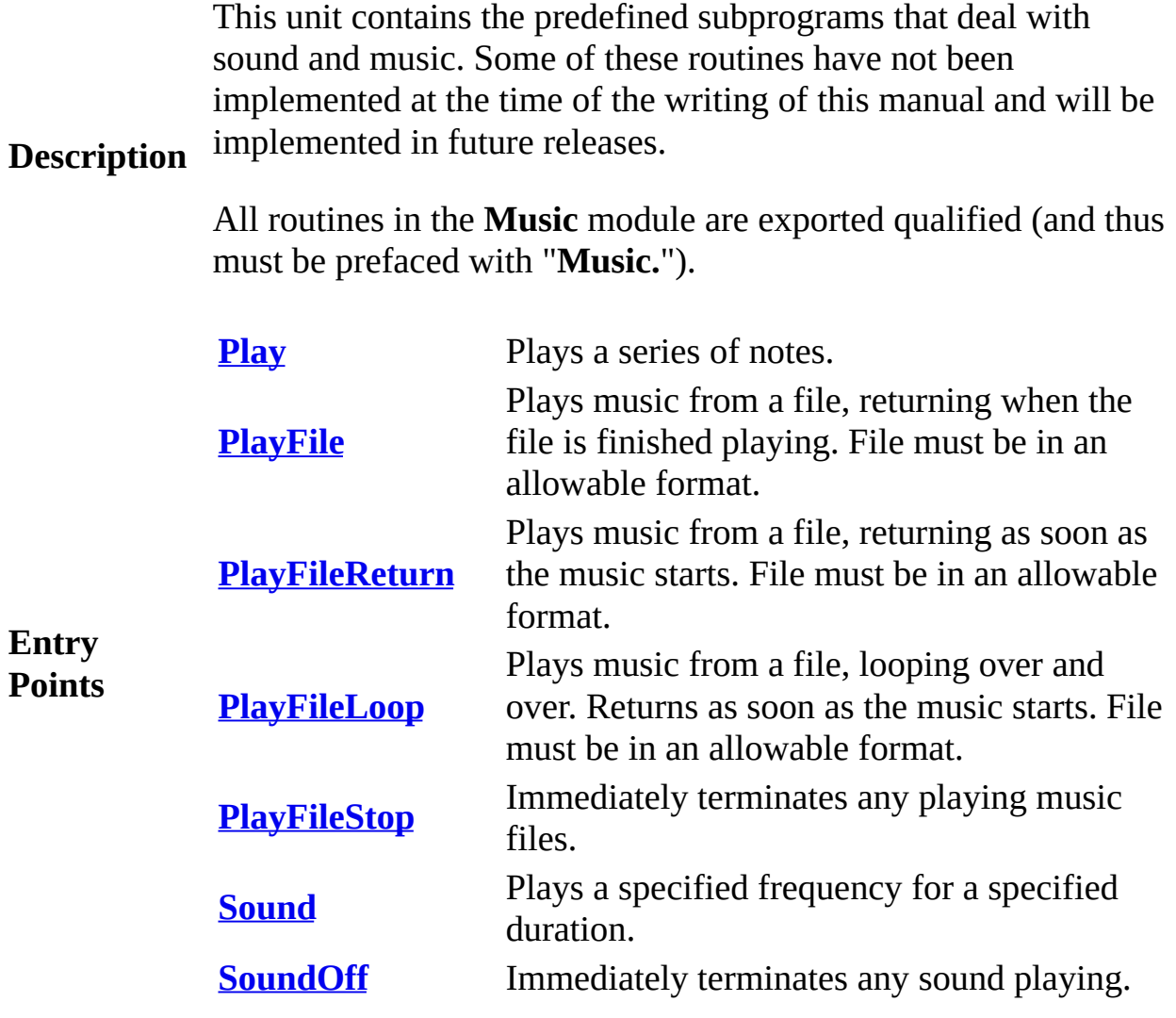

<span id="page-565-0"></span>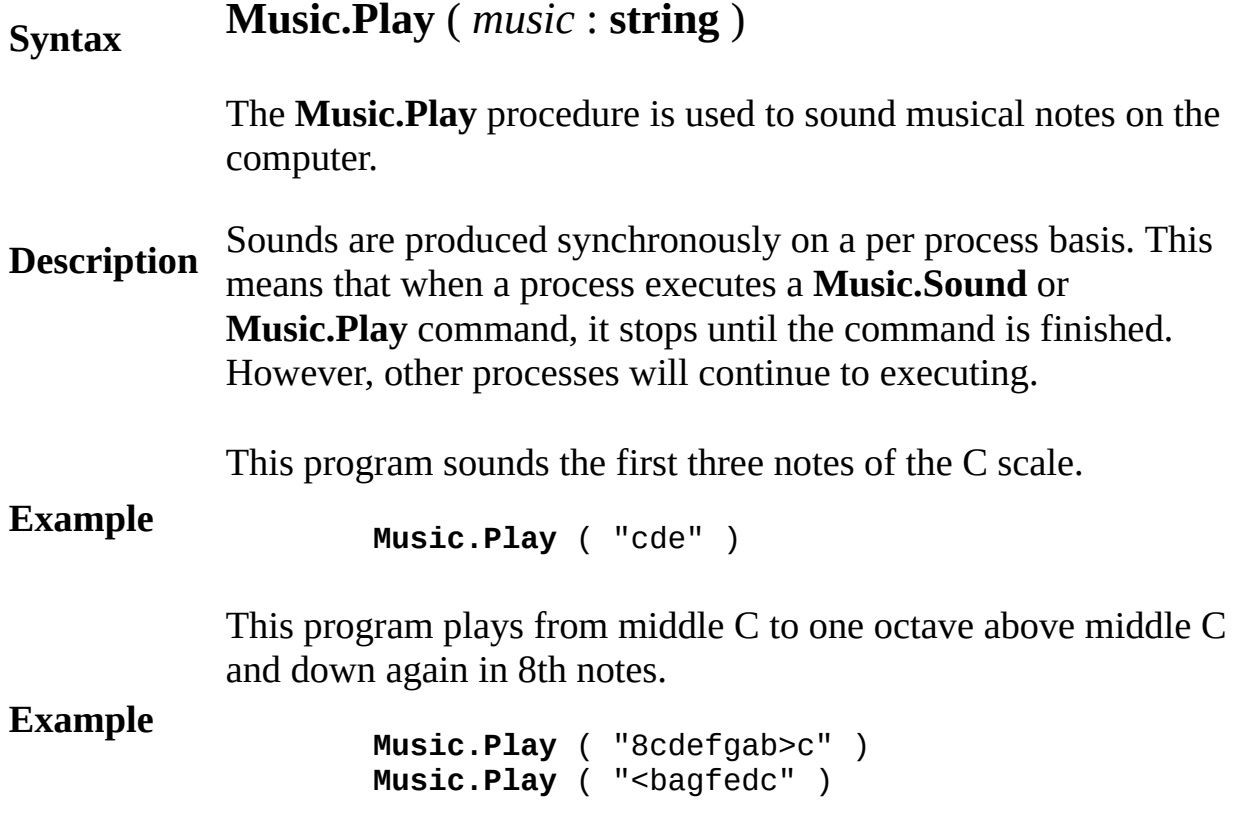

### **Execute**

The syntax of the play string may be enhanced in the future.

**Details** The **Music.Play** procedure takes strings containing characters that specify notes, rests, sharps, flats and duration. The notes are the letters a to g (or A to G). A rest is p (for pause). A sharp is **+** and a flat is **-**. The durations are 1 (whole note), 2 (half note), 4 (quarter note), 8 (eight note) and 6 (sixteenth note). The character > raises to the next octave and < lowers. For example, this is the way to play C and then C sharp one octave above

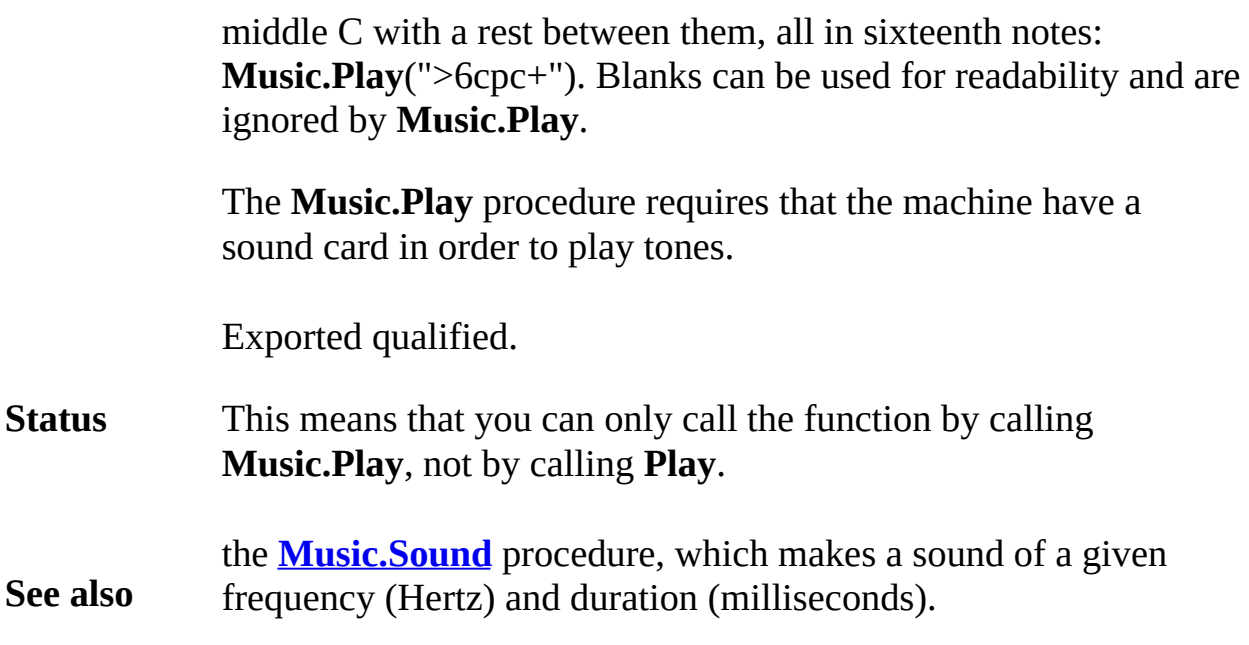

# <span id="page-567-0"></span>**[Music](#page-564-0).PlayFile** Part of <u>Music</u> module

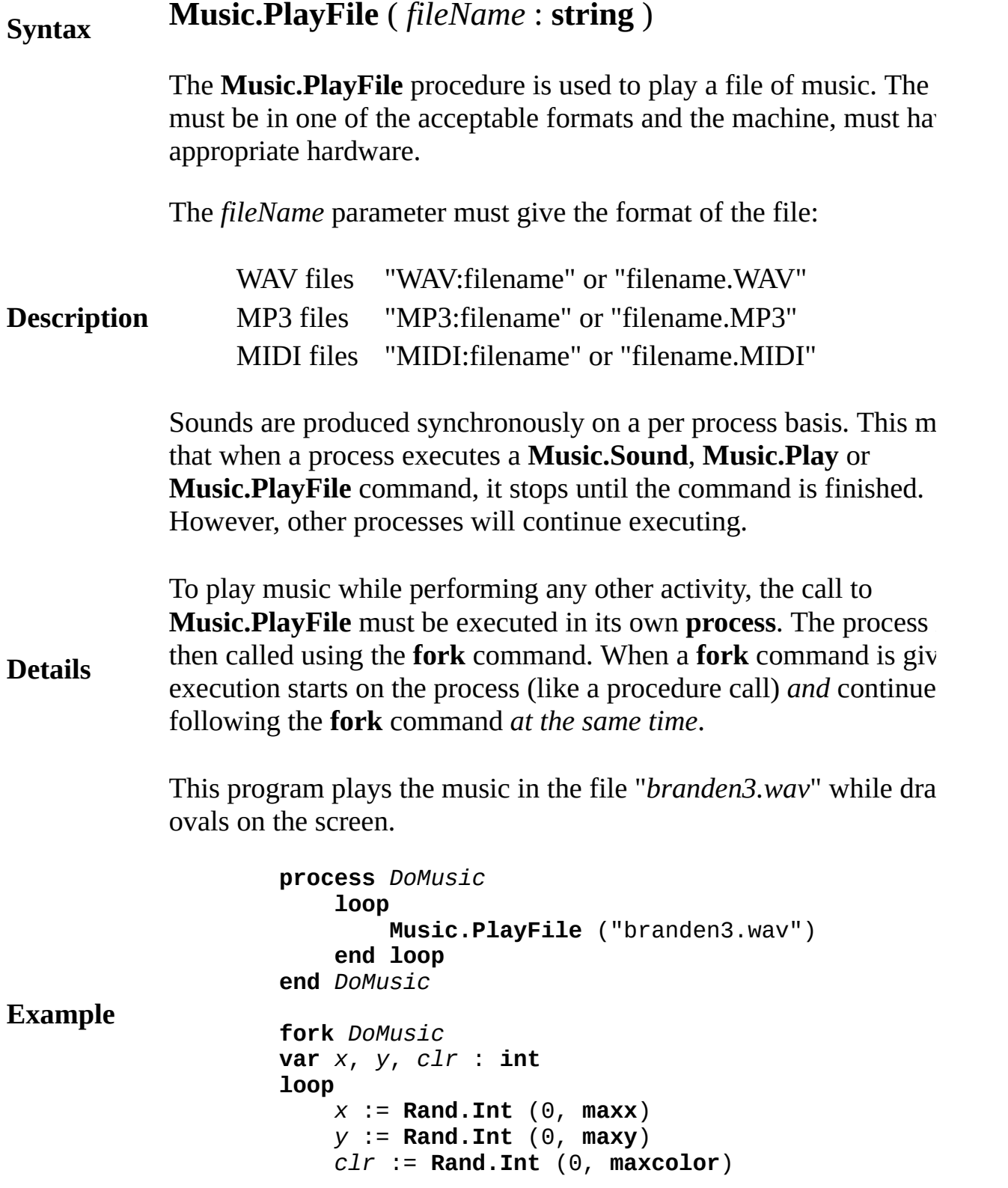

**Draw.FillOval** (*x*, *y*, 30, 30, *clr*) **end loop**

### **Execute**

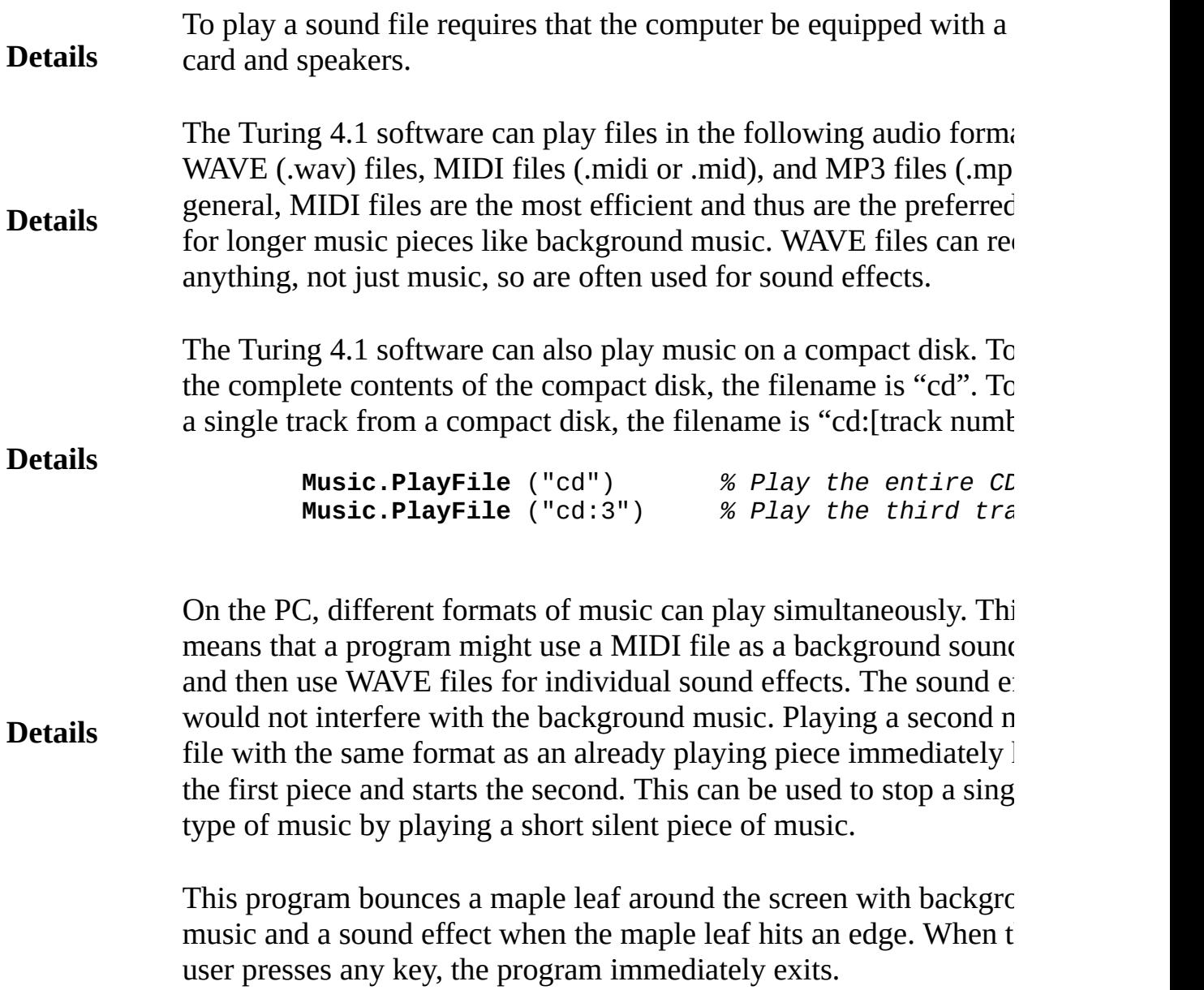

**Example const** *STAR\_SIZE* : **int** := 80 **var** *pic*, *x*, *y*, *dx*, *dy* : **int var** *finished* : **boolean** := **false** *% Play sound effect once.* **process** *Boing* **Music.PlayFile** ("boing.wav") **end** *Boing % Loop playing background music until 'finished' is true.* **process** *BackgroundMusic* **loop exit when** *finished* **Music.PlayFile** ("background.mid") **end loop end** *BackgroundMusic % Get the original picture* **Draw.FillStar** (3, 3, *STAR\_SIZE* - 3, *STAR\_SIZE* - 3, *pic* := **Pic.New** (0, 0, *STAR\_SIZE*, *STAR\_SIZE*) **cls**  $%$  *Set the initial location and direction of move x* := **Rand.Int** (0, *maxx* - *STAR\_SIZE*) *y* := **Rand.Int** (0, *maxy* - *STAR\_SIZE*)  $dx := 1$ *dv* := 1 **fork** *BackgroundMusic % Start background music playing* **loop if**  $x + dx < 0$  or  $x + dx > max - STAR$  *SIZE* **t**  $dx := -dx$ **fork** *Boing* **end if if**  $y + dy < 0$  or  $y + dy > maxy - STAR\_SIZE$  **t** *dy* := -*dy* **fork** *Boing* **end if** *x* += *dx y* += *dy* **Pic.Draw** (*pic*, *x*, *y*, *picCopy*) **exit when** *hasch* **Time.Delay** (5) **end loop** *% Stop the background music. finished* := **true Music.PlayFileStop**

### **Execute**

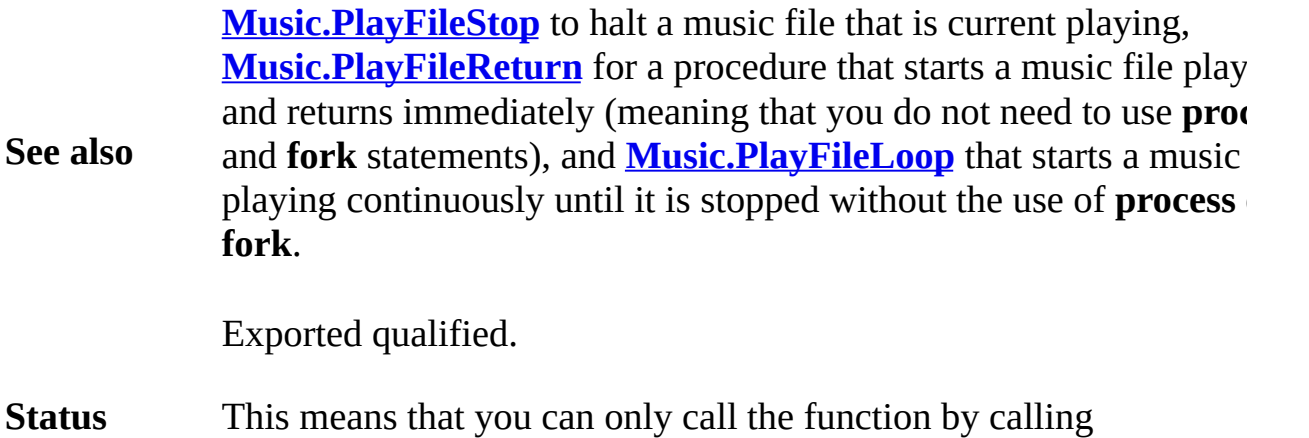

**Status Music.PlayFile**, not by calling **PlayFile**.

# <span id="page-571-0"></span>**[Music](#page-564-0).PlayFileLoop** Part of *Music* module

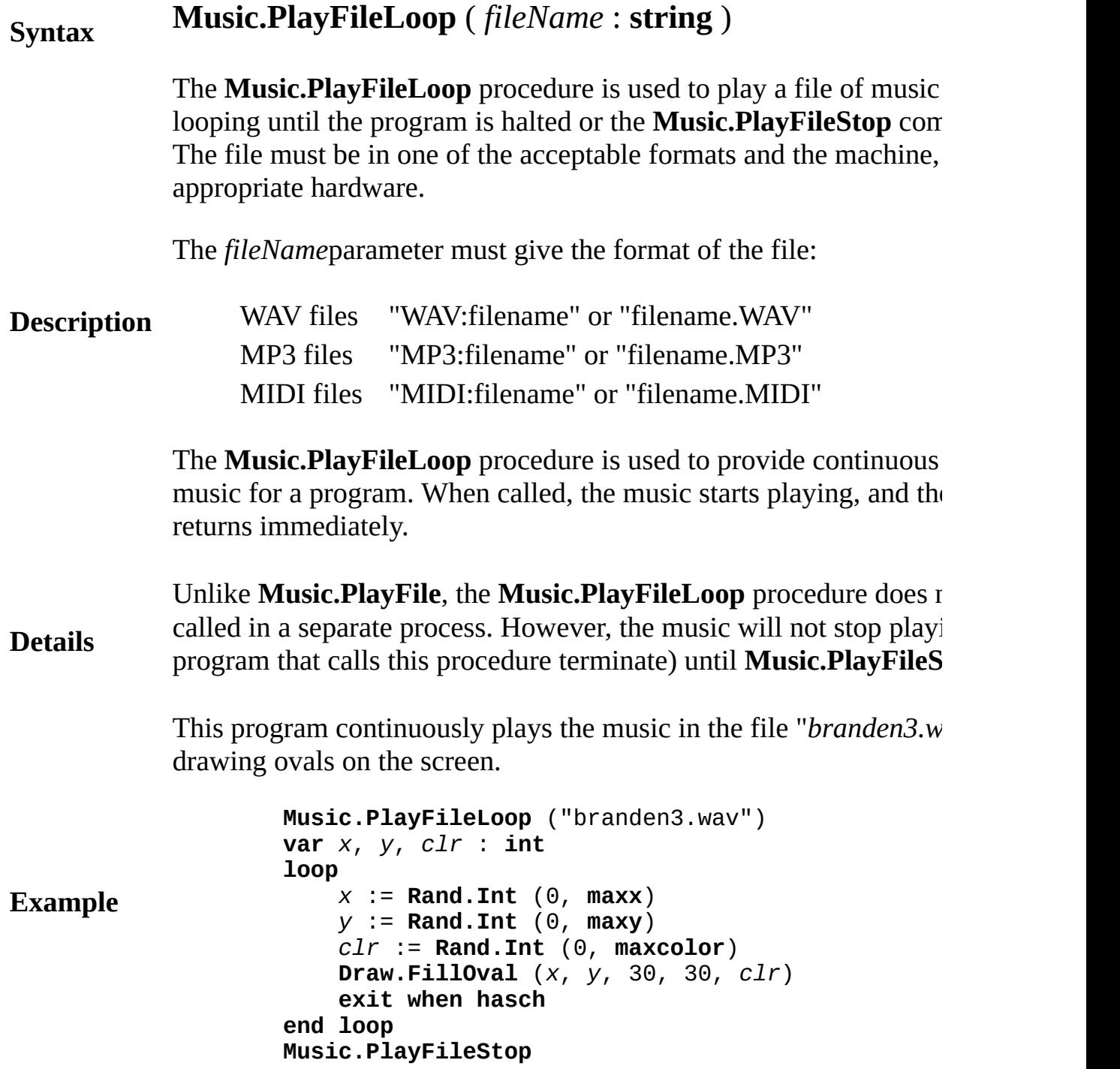

### **Execute**

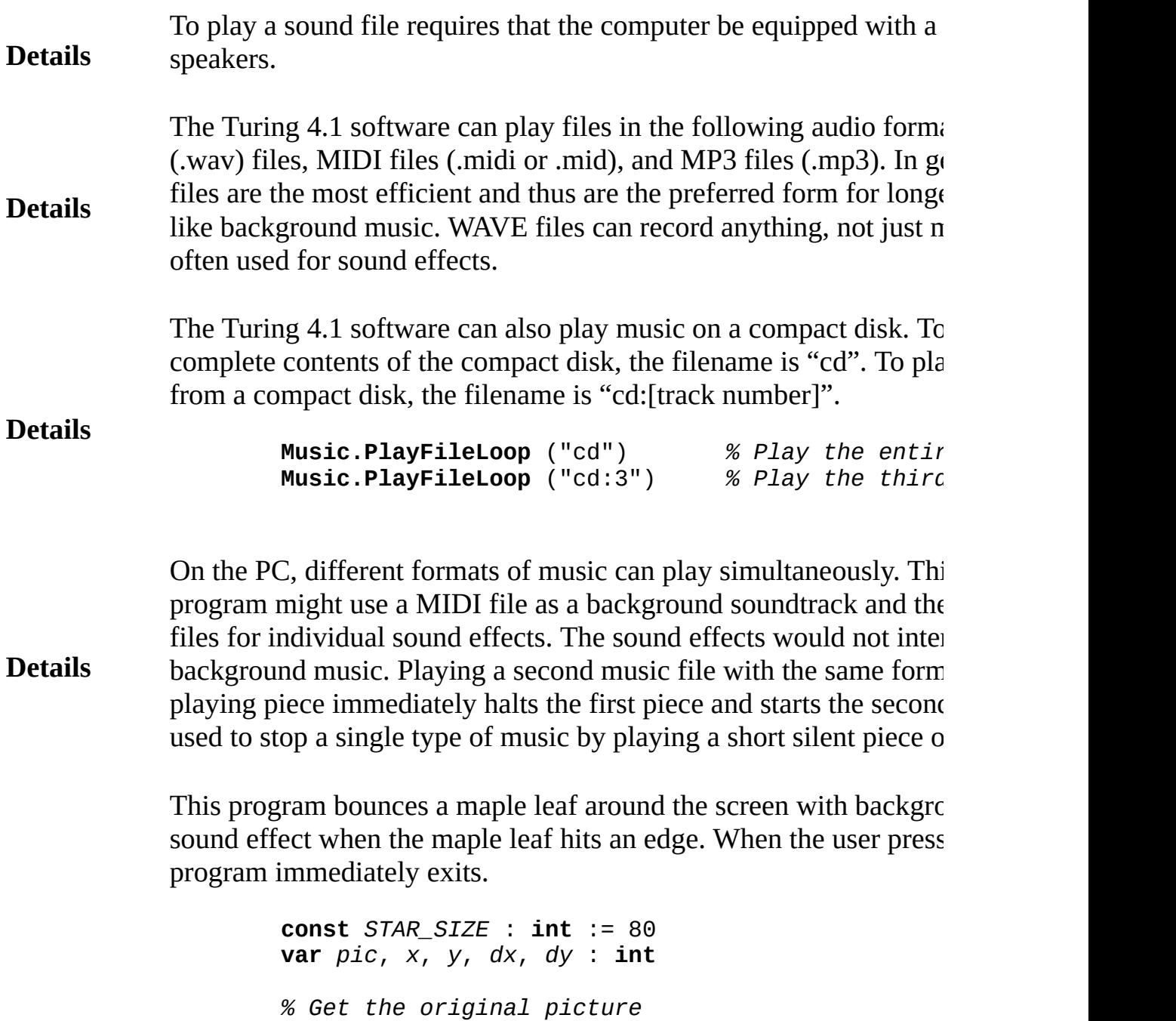

**Draw.FillStar** (3, 3, *STAR\_SIZE* - 3, *STAR\_SIZE* - 3,

**Example** *pic* := **Pic.New** (0, 0, *STAR\_SIZE*, *STAR\_SIZE*) **cls** *% Set the initial location and direction of movement x* := **Rand.Int** (0, *maxx* - *STAR\_SIZE*) *y* := **Rand.Int** (0, *maxy* - *STAR\_SIZE*)  $dx := 1$  $dy := 1$ **Music.PlayFileLoop** ("background.mid") % Start ba **loop if**  $x + dx < 0$  or  $x + dx > max - STAR\_SIZE$  **t** *dx* := -*dx* **Music.PlayFileReturn** ("boing.wav") **end if if**  $y + dy < 0$  or  $y + dy > maxy - STAR\_SIZE$  **t** *dy* := -*dy* **Music.PlayFileReturn** ("boing.wav") **end if** *x* += *dx y* += *dy* **Pic.Draw** (*pic*, *x*, *y*, picCopy) **exit when hasch Time.Delay** (5) **end loop** *% Stop the background music.*

**Music.PlayFileStop**

### **Execute**

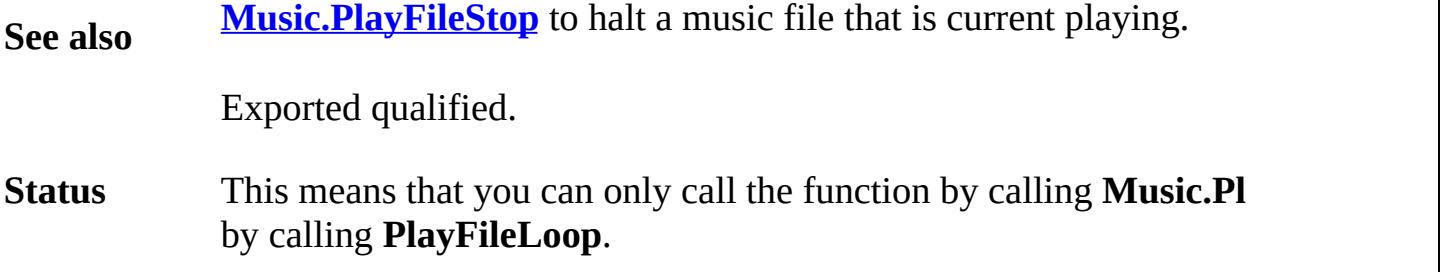

## <span id="page-574-0"></span>**[Music](#page-564-0).PlayFileReturn** Part of *Music* module

# **Syntax Music.PlayFileReturn** ( *fileName* : **string** )

The **Music.PlayFileReturn** procedure is used to play a file of mus be in one of the acceptable formats and the machine, must have the hardware.

The *fileName*parameter must give the format of the file:

**Description** WAV files "WAV:filename" or "filename.WAV" MP3 files "MP3:filename" or "filename.MP3" MIDI files "MIDI:filename" or "filename.MIDI"

> Unlike **Music.PlayFile**, the **Music.PlayFileReturn** procedure show in a separate process. Instead, the procedure returns immediately. This a separate process. **Music.PlayFileReturn** easier to use, but makes it unsuitable for pl files sequentially.

> This program plays the music in the file "*branden3.wav*" once while on the screen. If the music has not finished when the user presses a using **Music.PlayFileStop**

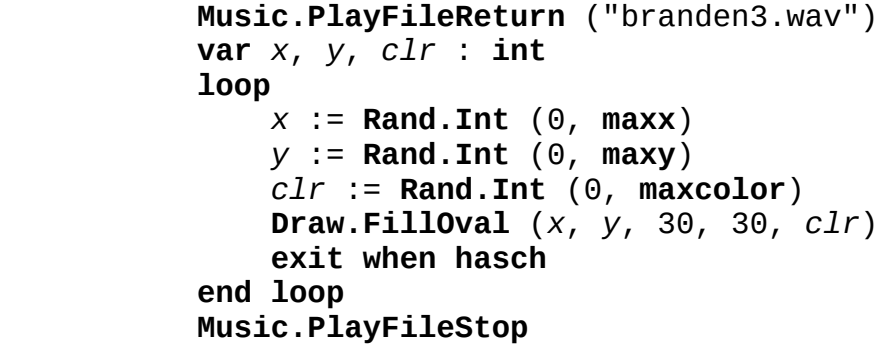

**Example**

**Execute**

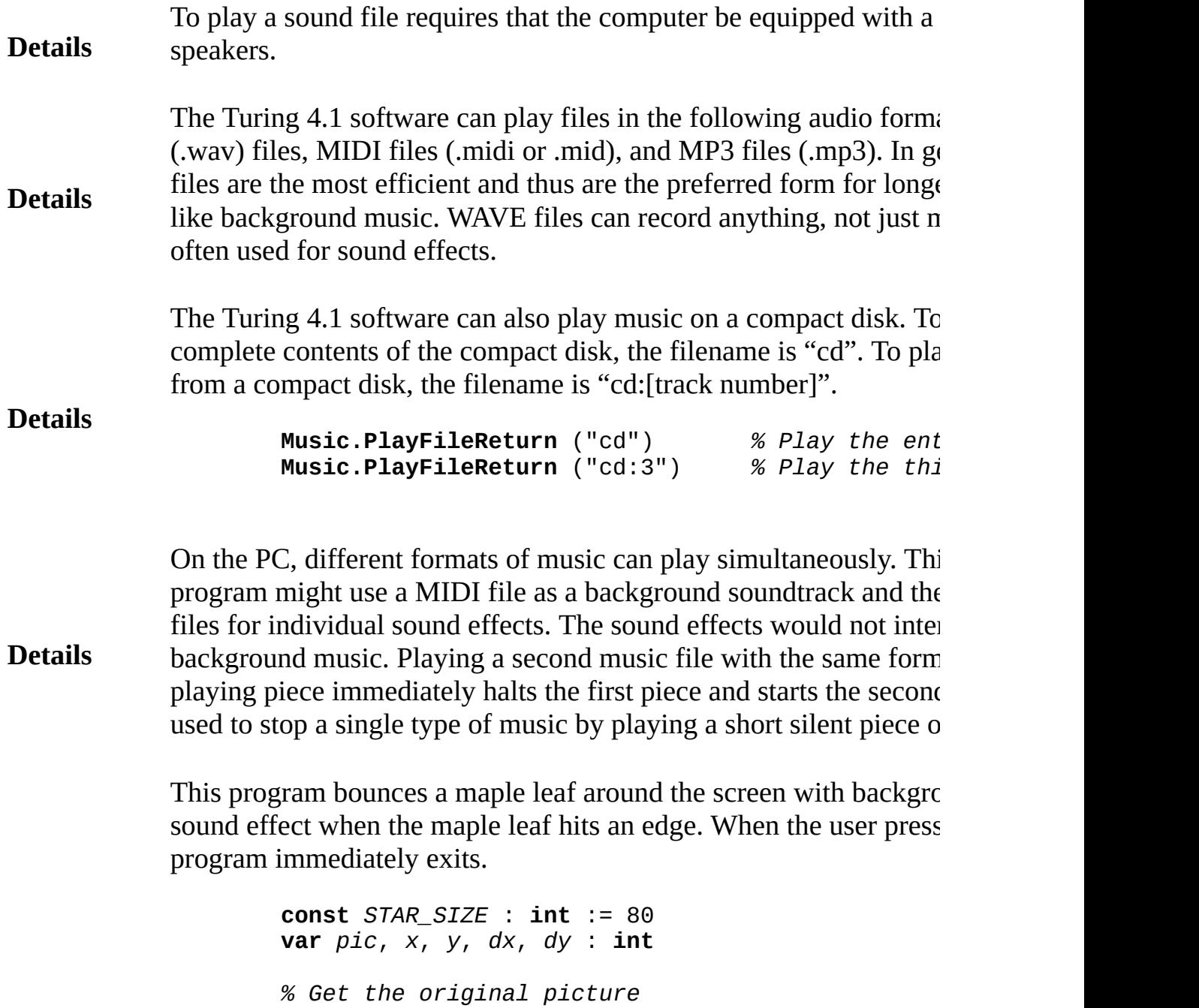

**Draw.FillStar** (3, 3, *STAR\_SIZE* - 3, *STAR\_SIZE* - 3,
**Example** *pic* := **Pic.New** (0, 0, *STAR\_SIZE*, *STAR\_SIZE*) **cls** *% Set the initial location and direction of movement x* := **Rand.Int** (0, *maxx* - *STAR\_SIZE*) *y* := **Rand.Int** (0, *maxy* - *STAR\_SIZE*)  $dx := 1$  $dy := 1$ **Music.PlayFileLoop** ("background.mid") % Start ba **loop if**  $x + dx < 0$  or  $x + dx > max - STAR\_SIZE$  **t** *dx* := -*dx* **Music.PlayFileReturn** ("boing.wav") **end if if**  $y + dy < 0$  or  $y + dy > maxy - STAR\_SIZE$  **t** *dy* := -*dy* **Music.PlayFileReturn** ("boing.wav") **end if** *x* += *dx y* += *dy* **Pic.Draw** (*pic*, *x*, *y*, picCopy) **exit when hasch Time.Delay** (5) **end loop** *% Stop the background music.*

**Music.PlayFileStop**

#### **Execute**

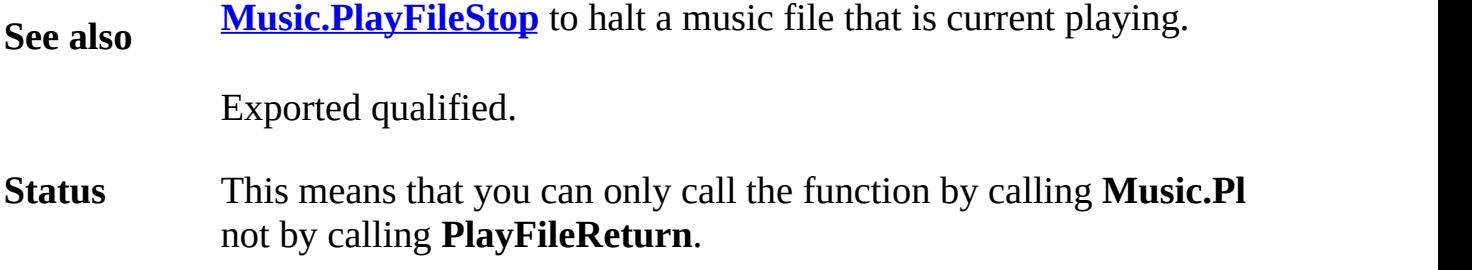

#### <span id="page-577-0"></span>**[Music](#page-564-0).PlayFileStop** Part of <u>Music</u> module

#### **Syntax Music.PlayFileStop**

**Description** The **Music.PlayFileStop** procedure is used to to stop all music file playing. This includes processes that are executing the **Music.Play** procedure (they exit immediately and start executing the next state process), and the **Music.PlayFileReturn** and **Music.PlayFileLoop** statements, which simply stop playing the music.

**Details** In Turing, a program will not halt execution until all processes have terminated. This means that if you are playing background music, the program will not terminate, even if execution returns from the main unless the background music is halted.

> This program plays the background music for 30 seconds and then terminates. Note that it is important to set the flag (*finished*) before **Music.PlayFileStop.** If **Music.PlayFileStop** comes first, it is poss process to return from **Music.PlayFile**, loop around, skip over the and call **Music.PlayFile** again before the *finished* flag is set.

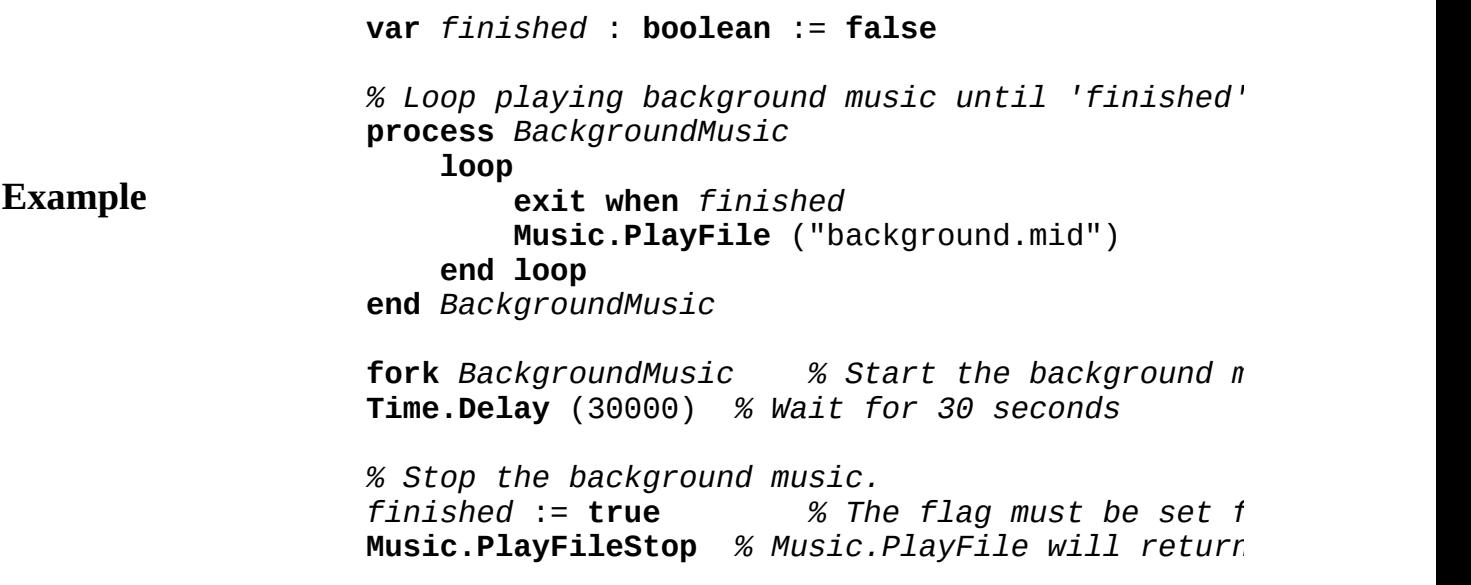

#### **Execute**

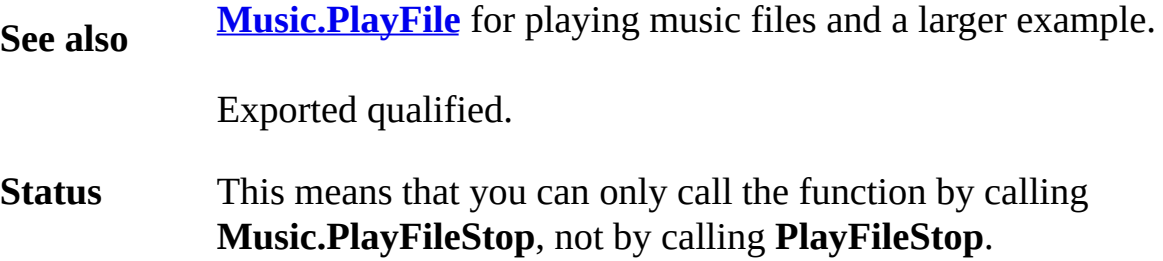

#### <span id="page-579-0"></span>**[Music](#page-564-0).Sound** Part of <u>Music</u> module

#### **Syntax Music.Sound** ( *frequency*, *duration* : **int** )

The **Music.Sound** statement is used to cause the computer to sound of a given frequency for a given time. The frequency is in cycles  $p_1$ second (Hertz). The time duration is in milliseconds. For example, A on a piano is 440 Hertz, so **Music.Sound**(440, 1000) plays midd one second.

#### **Description**

Sounds are produced synchronously on a per process basis. This means that when a process executes a **Music.Sound** or **Music.Play** comm stops until the command is finished. However, other processes will continue executing.

This program plays a siren sound in the background.

**Example process** *siren* **loop for** *i* : 100 .. 3000 **by** 100 **Music.Sound** ( *i*, 50 ) *% Sound note* **end for for decreasing** *i* : 2900 .. 200 **by** 100 **Music.Sound** ( *i*, 50 ) *% Sound note* **end for end loop end** *siren* **fork** *siren m* the rest of the program goes here while the sire

#### **Execute**

Exported qualified.

- **Status** This means that you can only call the function by calling **Music.So** not by calling **Sound**.
- **See also [Music.Play](#page-565-0)** statement, which plays notes based on musical notation. example, **[Music.Play](#page-565-0)**("8C") plays an eighth note of middle C.

## <span id="page-581-0"></span>**[Music](#page-564-0).SoundOff** Part of Music module

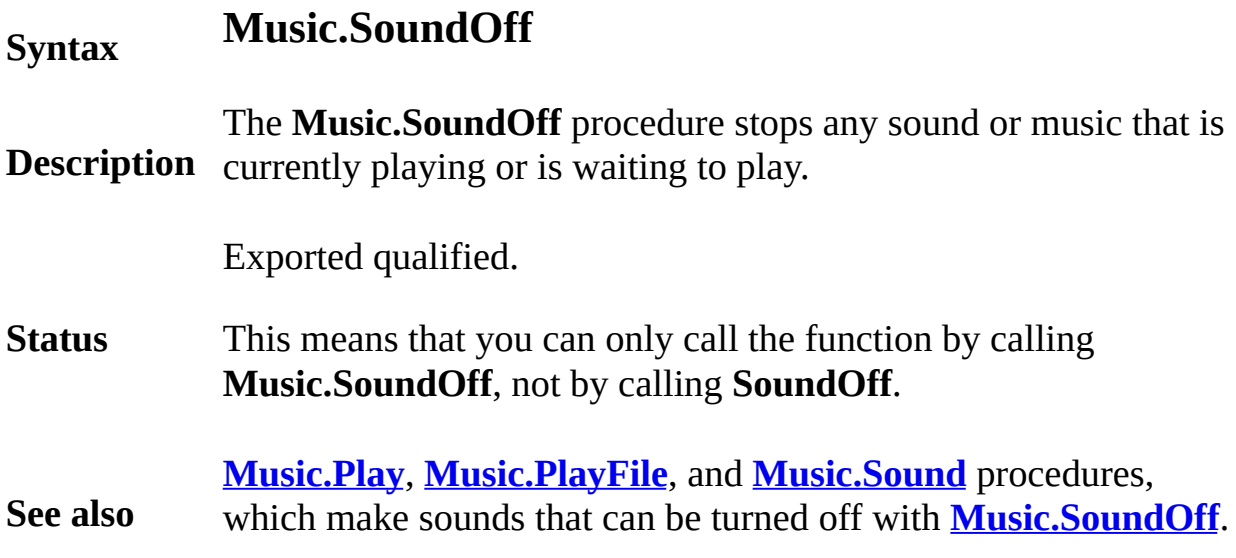

A *namedType* is one of:

**Syntax** (a) *typeId*

(b) *moduleId* . *typeId*

**Description** used instead of writing out the type. A type can be given a name (*typeId*) and later this name can be

In this example, *phoneRecord* is a named type.

**Example type** *phoneRecord* : **record** *name* : **string** ( 20 ) *phoneNumber* : **int** *address* : **string** ( 50 ) **end record** … **var** *oneEntry* : *phoneRecord* **var** *phoneBook* : **array** 1 .. 100 **of** *phoneRecord* **Details** Form (a) is the most common kind of named type. Form (b) is used when the type name has been exported from a module. Arrays whose bounds are not known at compile time cannot be named.

#### <span id="page-583-0"></span>**nargs number of arguments**

#### **Syntax nargs** : **int Description** The **nargs** function is used to determine the number of arguments that have been passed to a program from the command line. For example, if the program is run from the Turing environment using :r file1 file2 then **nargs** will return 2. If a program called *prog.x* is run under UNIX using this command: prog.x file1 file2 the value of **nargs** will similarly be 2. The **nargs** function is usually used together with the **fetcharg** function to access the arguments that have been passed to the program. **See also [fetcharg](#page-240-0)** for an example of the use of **[nargs](#page-583-0)**.

#### <span id="page-584-0"></span>**nat natural number type**

#### **Syntax nat**

**Description** The **nat** (natural number) type has the values 0, 1, 2, 3 … Natural numbers can be combined by various operators, such as addition (+) and multiplication (\*). Natural numbers can be combined with integers (type **int**), in which case the result is an integer. Natural numbers can also be combined with **real** numbers, in which case the result is generally a real number. Natural numbers can always be assigned to real variables, with implicit conversion to **real**.

#### **Example var** *counter* : **nat var** *j* : **nat** := 9

See also *explicitIntegerConstant*. The **nat** type is used instead of **int** when the values are known to be non-negative.

The Turing operators on natural numbers are the same as those for integers: +, -, \* (multiply), **div** (truncating integer division), **mod** (integer remainder), \*\* (exponentiation), as well as comparisons  $(+, not=, >, >=, <, <=)$ . The operators **and**, **or** and **xor** to be applied to natural number values. The bit-wise boolean result is produced as a natural number. The **shr** (shift right) and **shl** (shift left) operators are also introduced.

In the current implementation, the range of natural numbers is from 0 to 4294967294. In other words, the maximum value of a natural number is 2\*\*32 - 2. This range exists because natural numbers are stored in 4 bytes. The types **nat1**, **nat2** and **nat4** specify natural numbers that fit into 1, 2 or 4 bytes.

Explicit constants such as 213 and 0 are considered to be integers. As a result the type of *tax* in this declaration is **int**:

**var** *tax* := 0 *% The type is int*

Natural number values can be used whenever integer values are

expected and vice versa, given that the value does not exceed the range of the expected type.

**Details** When integer and natural numbers are combined using a binary operator such as +, the result is an integer. This means, for example, that if *counter* is a natural number, *counter* + 1 is considered to be an integer. As long as the result fits into the range that is the intersection of the ranges of **int** and **nat**, the result will be as expected. Anomalies occur when the result is (or would be) greater than the largest integer (**maxint**=2147483647). For example, if natural number *n* is greater than **maxint**, the expression *n* + 1 will overflow, because its result is an **int** (because 1 is an **int**). To avoid this problem, you must be careful that both operands are natural numbers.

Suppose we have this declaration:

**const** *natOne* : **nat** := 1

We can safely compute *n* + *natOne* because both operands have type **nat**.

Natural numbers can be converted to real numbers using **natreal**, but in practice this is rarely used, because a natural value used in place of a real value will be automatically converted to real.

Natural numbers can be converted to strings and back using **natstr** and **strnat**.

In the C language, a natural number is said to be "unsigned".

**See also [maxnat](#page-538-0)**, **[int](#page-510-0)**, **[nat](#page-584-0)***n*, **[int](#page-510-0)***n*, **[natstr](#page-588-0)**, **[strnat](#page-802-0)** and **[natreal](#page-587-0)**.

## **nat***n* **n-byte natural number type**

Dirty

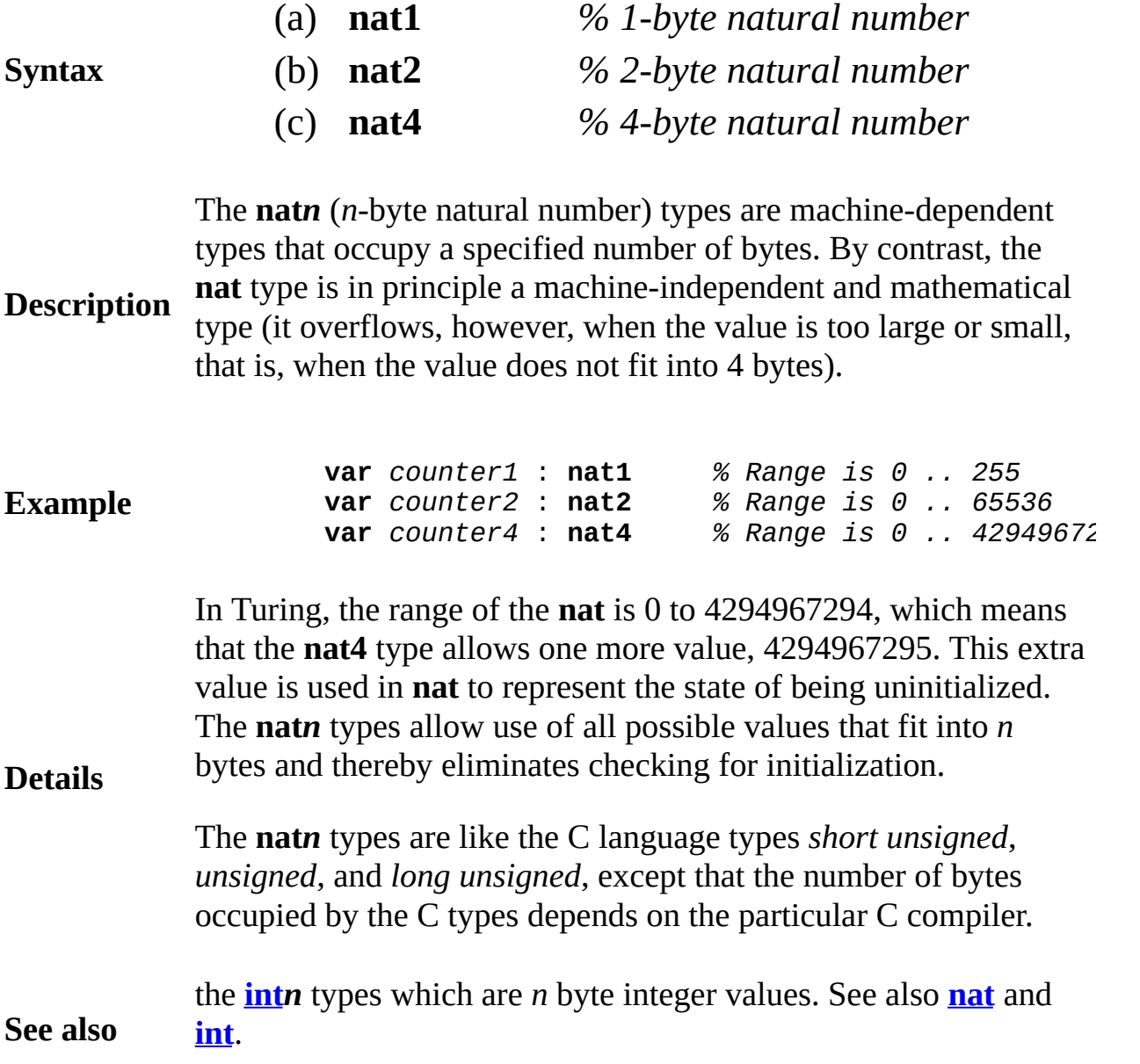

### <span id="page-587-0"></span>**natreal natural number to real function**

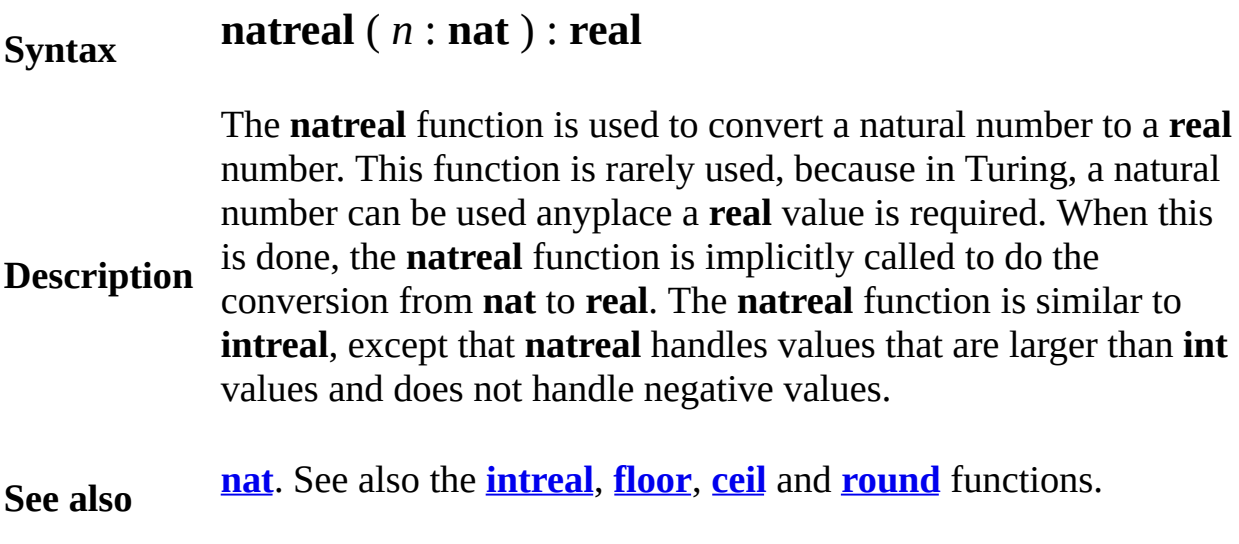

#### <span id="page-588-0"></span>**natstr natural-number-to-string function Syntax natstr** ( *n* : **nat** [ , *width* : **int** [, *base* : **int** ] ] ) : **string Description** The **natstr** function is used to convert a natural number to a string. The string is equivalent to *n*, padded on the left with blanks as necessary to a length of *width*, written in the given number *base*. For example, **natstr** (14, 4, 10)="*bb*14" where *b* represents a blank. The *width* and *base* parameters are both optional. It they are omitted, the string is made just long enough to hold the value and the number base is 10. For example, **natstr** (23) = "23". The *width* parameter must be non-negative. If *width* is not large enough to represent the value of *i*, the length is automatically increased as needed. The string returned by **natstr** is of the form: {blank}digit{digits} where {blank} means zero or more blanks and digit{digit} means one or more digits. The leftmost digit is either non-zero, or a single zero digit; in other words, leading zeros are suppressed. The letters A, B, C … are used to represent the digit values 10, 11, 12, … The *base* must be in the range 2 to 36 (36 because there are ten digits and 26 letters). For example, **natstr** (255, 0, 16) = "FF". The **natstr** function is the inverse of **strnat**, so for any natural number *n*, **strnat** ( $\textbf{n}$ **atstr**(*n*) ) = *n*. **See also [chr](#page-73-0)**, **[ord](#page-618-0)** and **[strnat](#page-802-0)** functions. See also the **[intstr](#page-514-0)** and **[strint](#page-800-0)** functions. See also *[explicitIntegerConstant](#page-226-0)* for the way to write values in base 2 and base 16 in a **program**.

#### <span id="page-589-0"></span>**Net**

**Entry Points**

The Net module allows TCP/IP equipped machines to communicate. In the current implementation (WinOOT 3.0), this is available only under Win32 (Windows 95, 98, NT and later).

**Description** To allow two machines to communicate, there must be a server (which calls **Net,WaitForConnection**) and a client (which calls **Net.OpenConnection**). The server waits until a client connects and then starts communication between the two. When a connection is established, a net stream is returned that can be used in the same fashion as a file stream (i.e. using **put**s and **get**s**)**. Once the connection is finished, the programs call **Net.CloseConnection**.

> For ease of reading web pages, the **Net.OpenURLConnection** opens up a URL for reading with the **get** statement. It is up to the user program to interpret the HTML or file located at the URL.

All subprograms in the **Net** unit are exported qualified (and thus must be prefaced with "**Net.**").

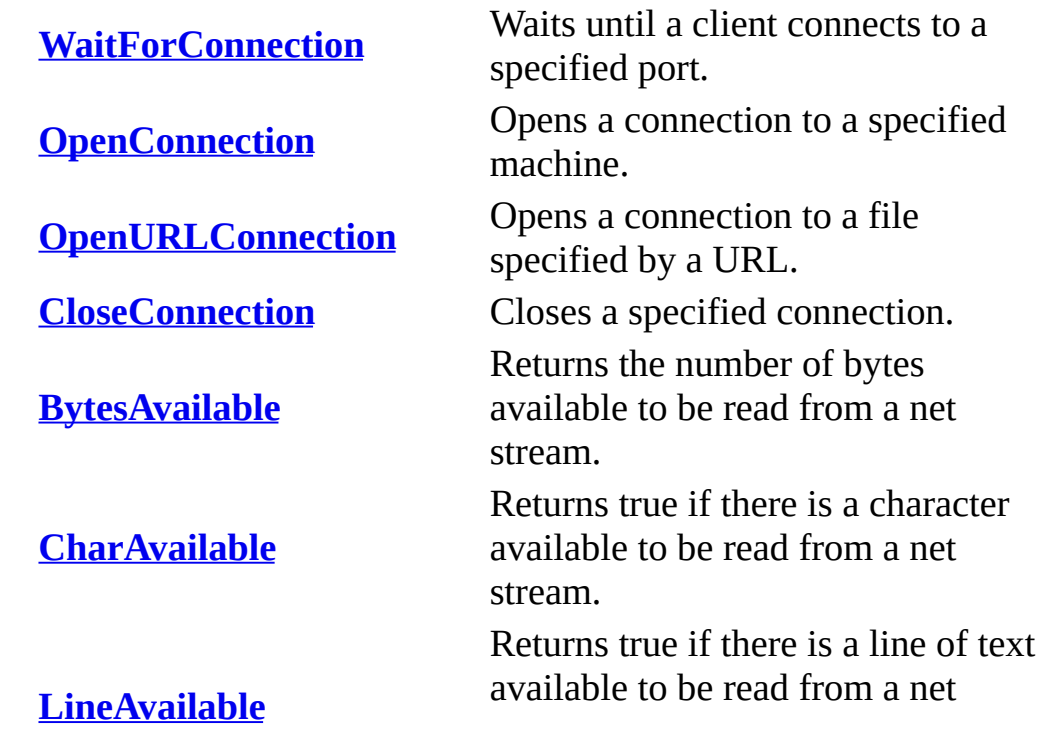

stream.

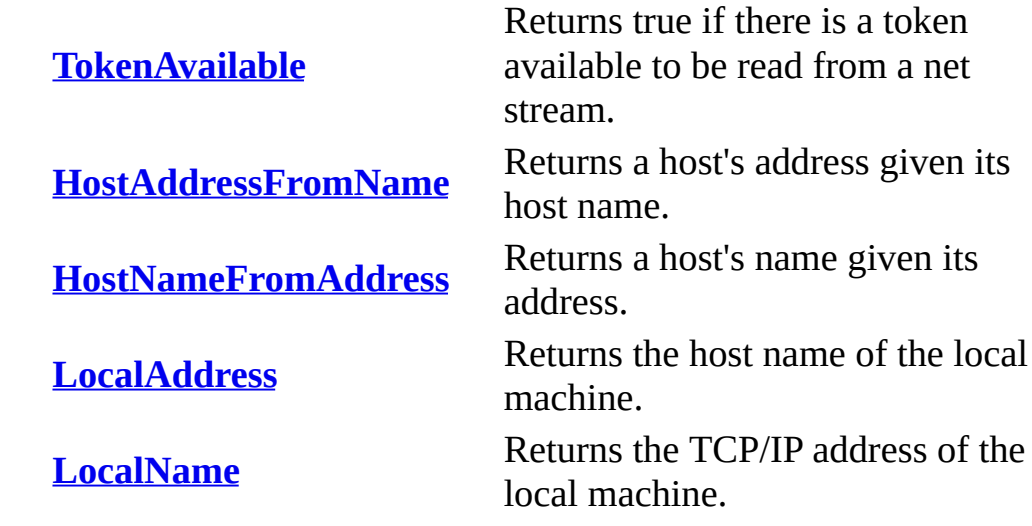

## <span id="page-591-0"></span>**[Net](#page-589-0).BytesAvailable** Part of <u>Net</u> module

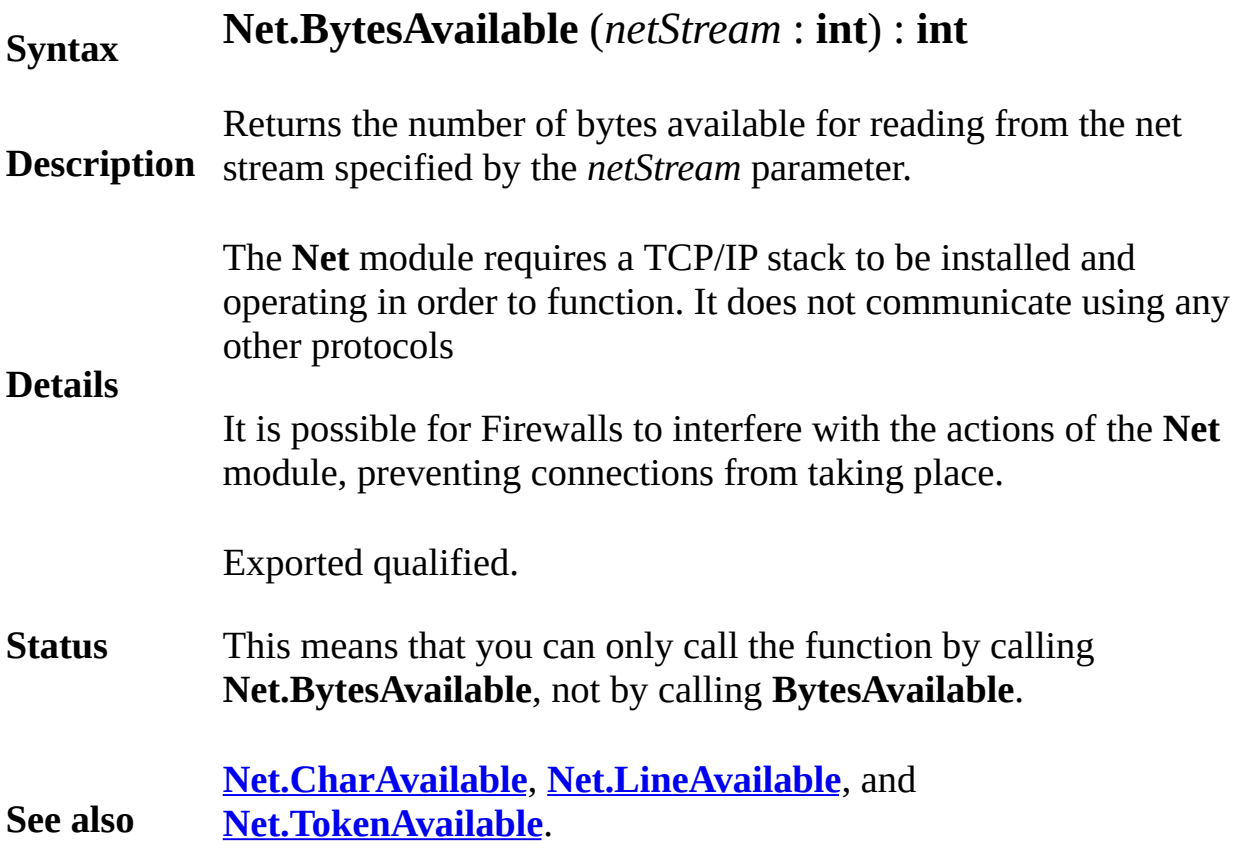

## <span id="page-592-0"></span>**[Net](#page-589-0).CharAvailable** Part of <u>Net</u> module

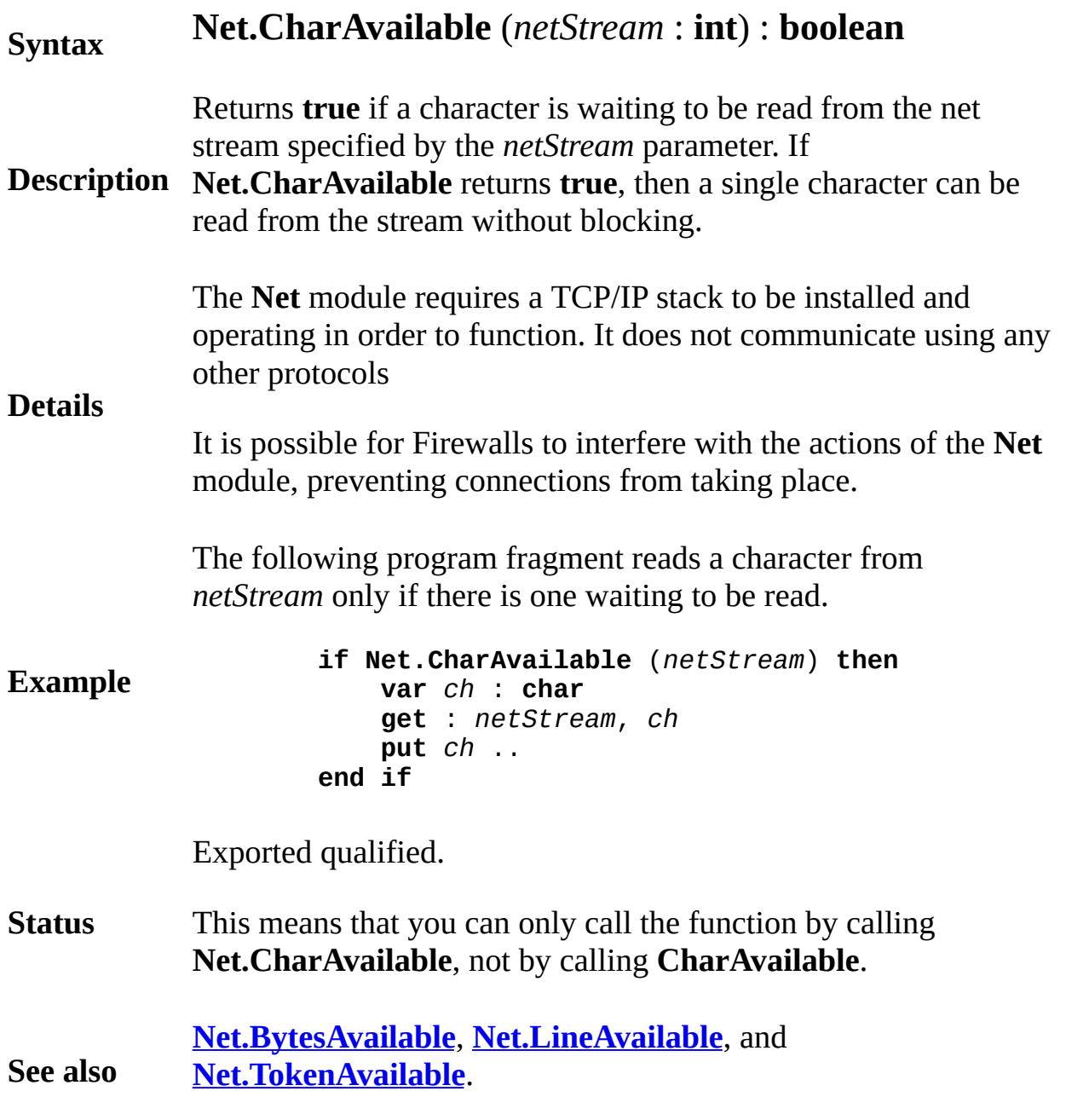

### <span id="page-593-0"></span>**[Net](#page-589-0).CloseConnection** Part of <u>Net</u> module

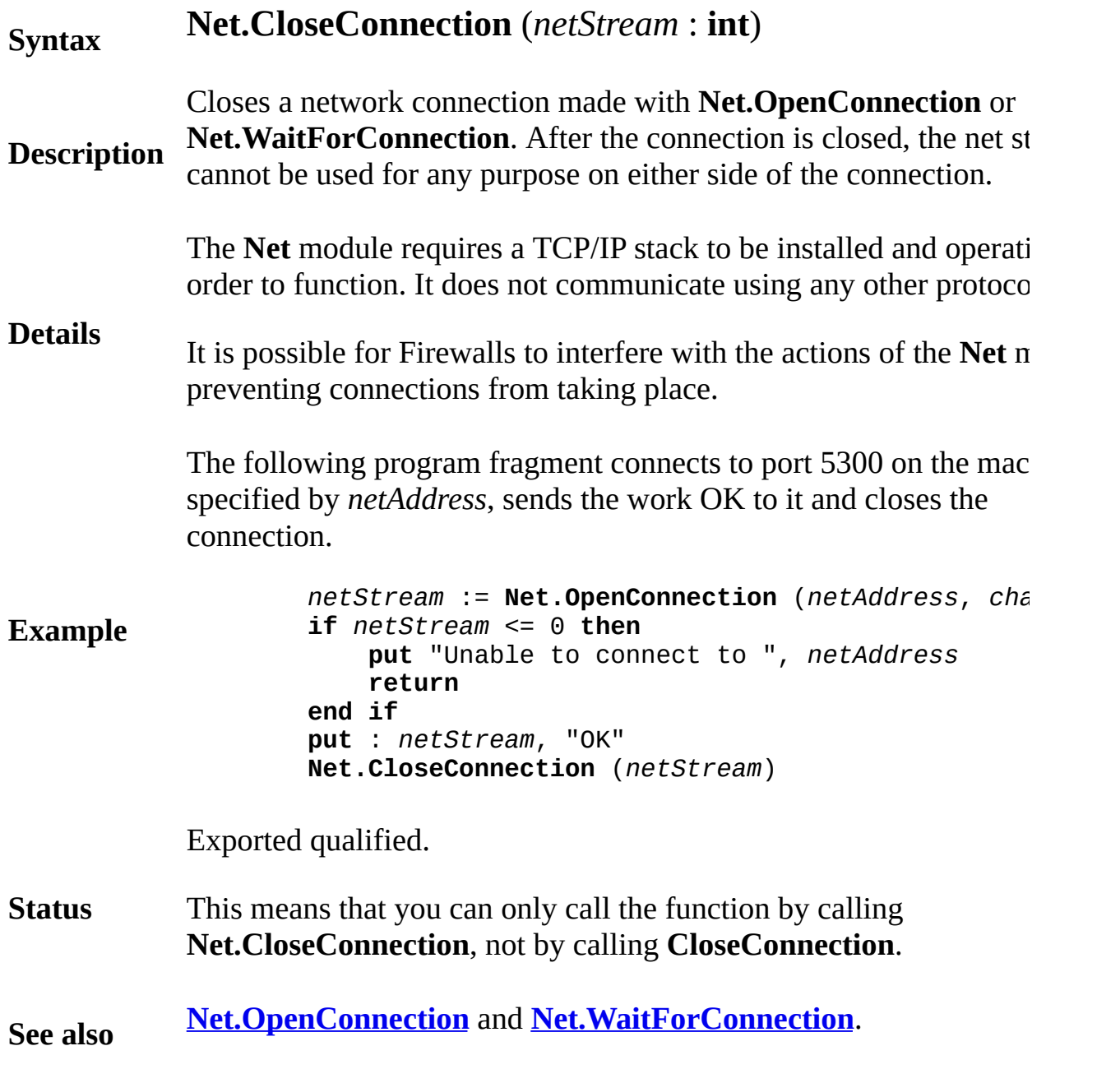

#### <span id="page-594-0"></span>**[Net](#page-589-0).HostAddressFromName** Part of Net module

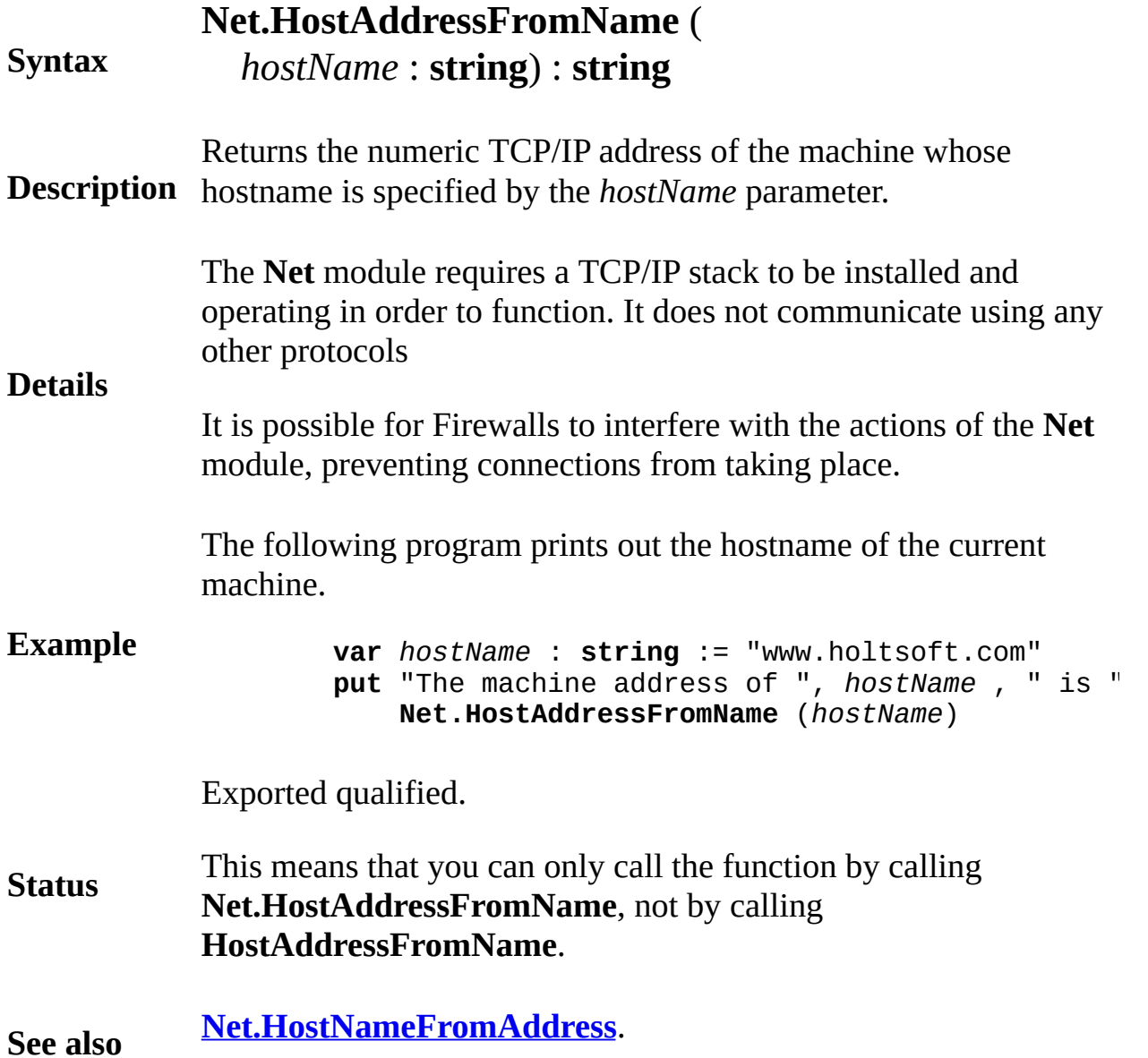

#### <span id="page-595-0"></span>**[Net](#page-589-0).HostNameFromAddress** Part of Net module

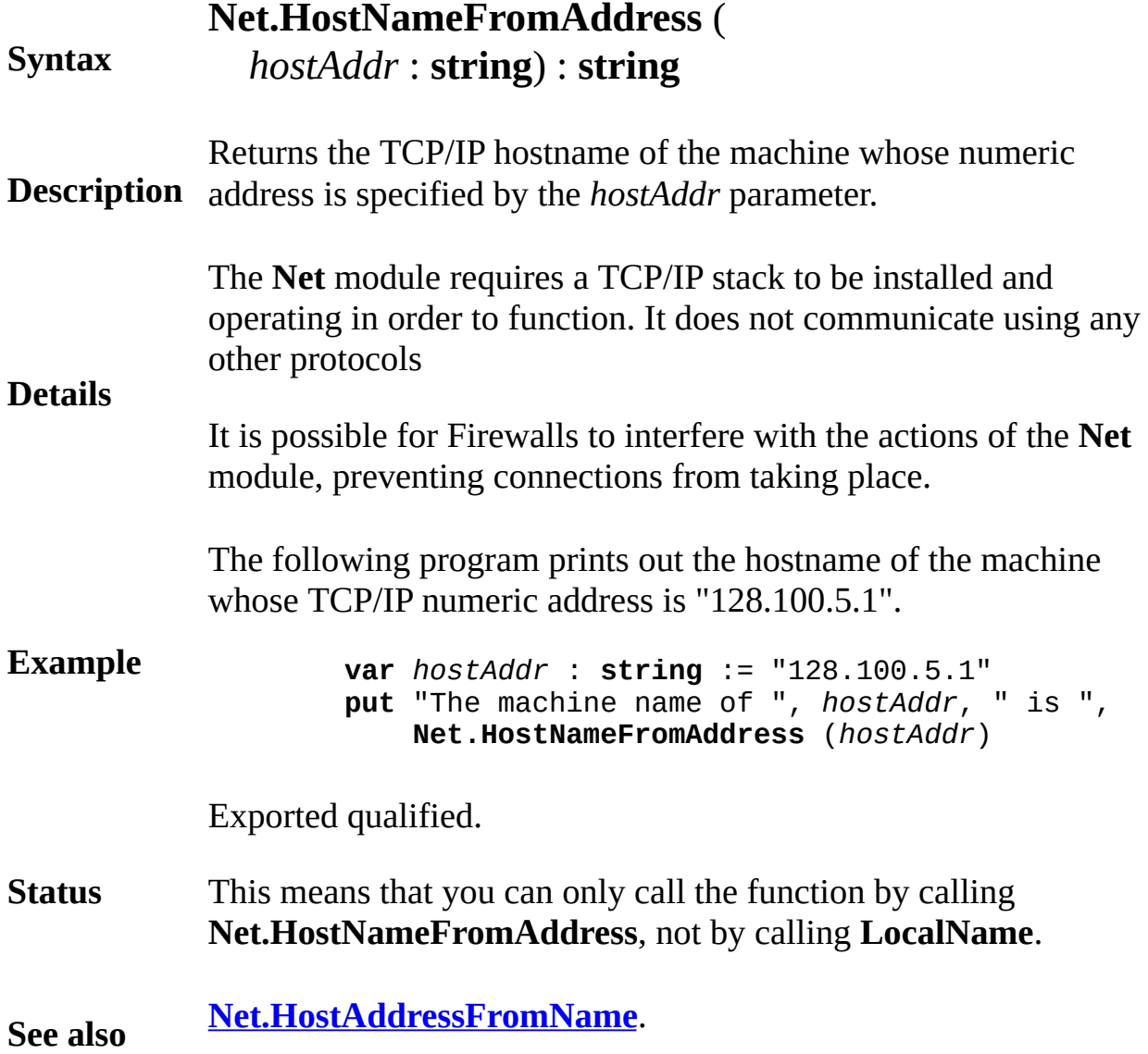

## <span id="page-596-0"></span>**[Net](#page-589-0).LineAvailable** Part of <u>Net</u> module

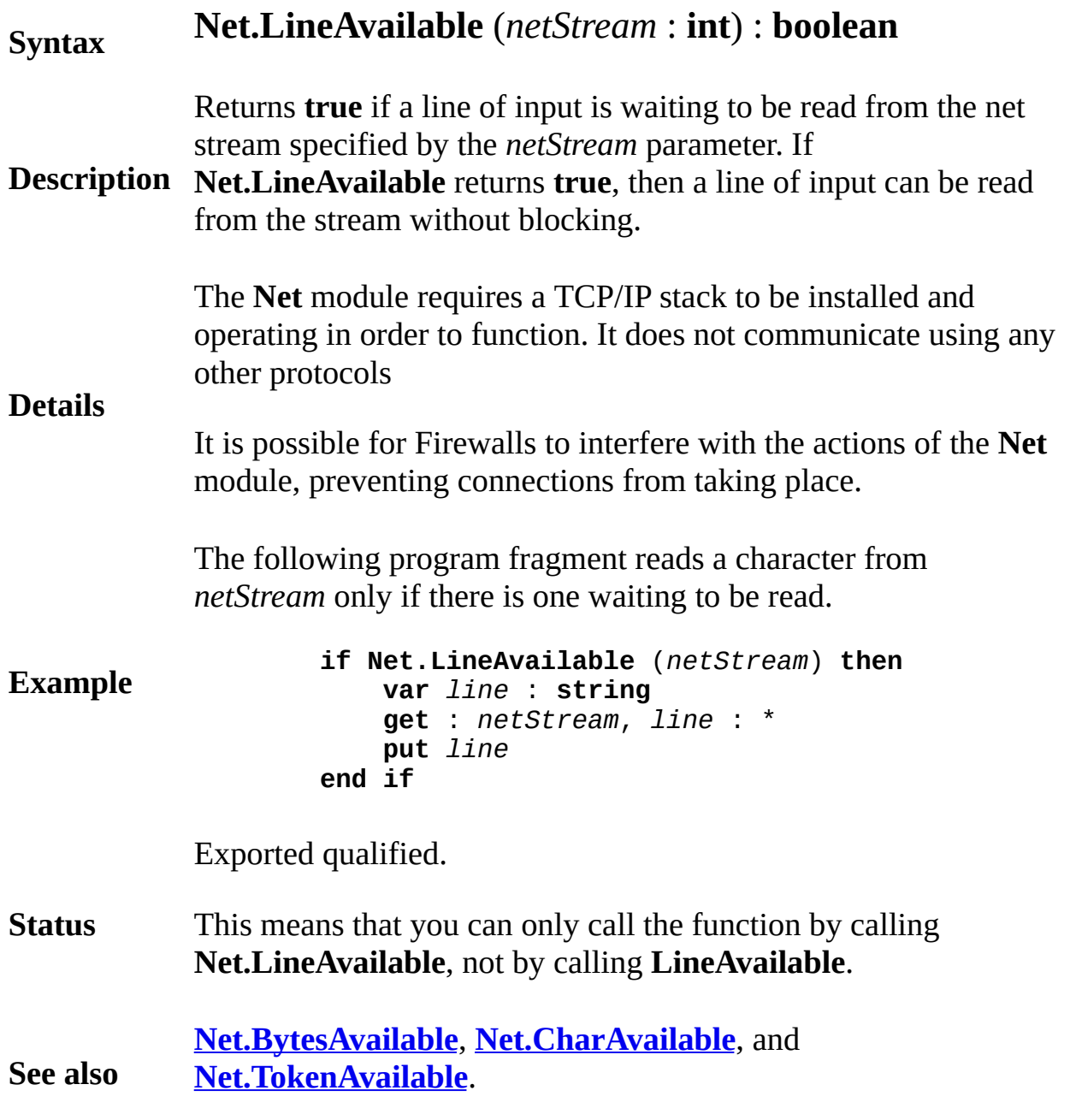

## <span id="page-597-0"></span>**[Net](#page-589-0).LocalAddress** Part of <u>Net</u> module

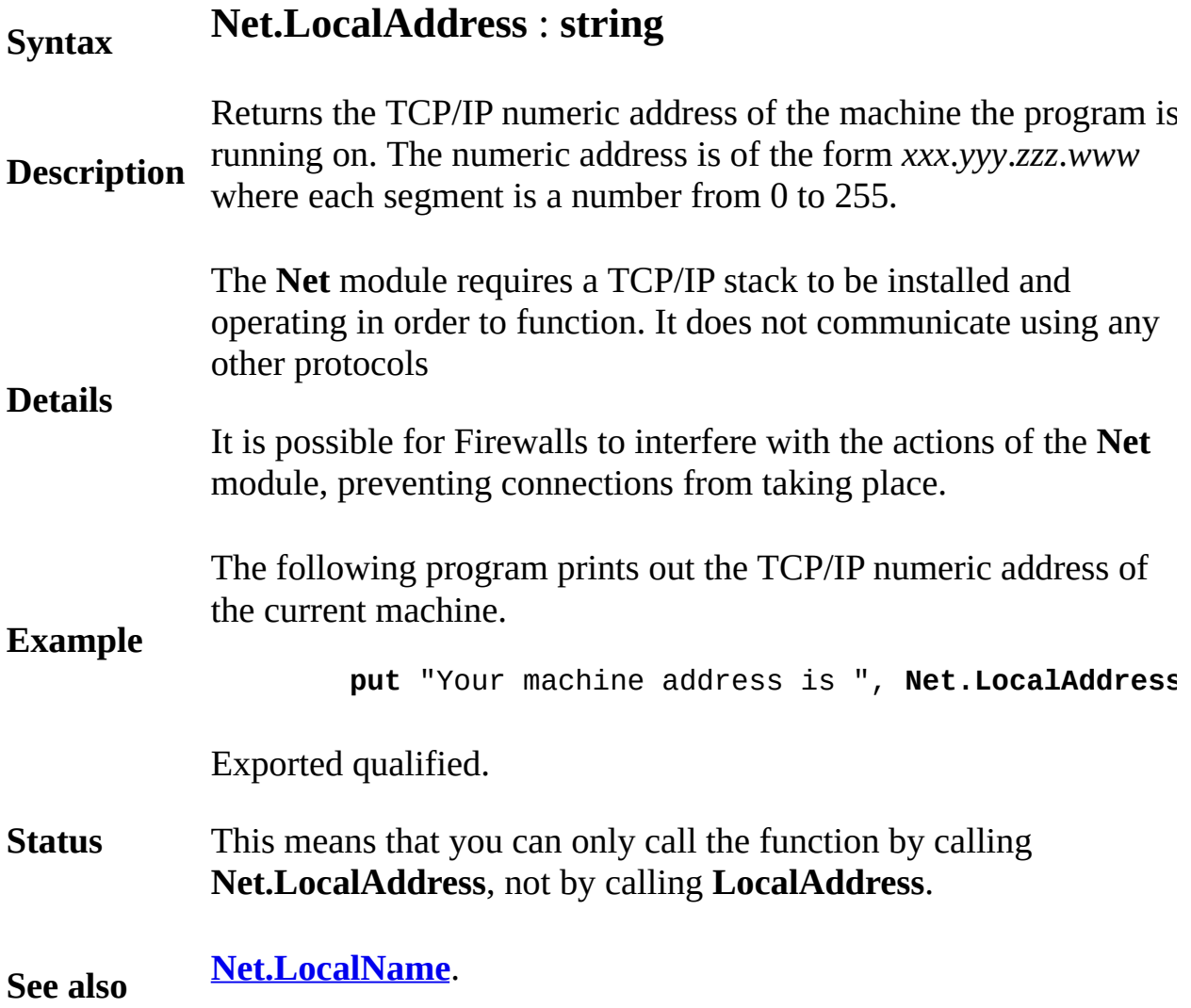

## <span id="page-598-0"></span>**[Net](#page-589-0).LocalName** Part of <u>Net</u> module

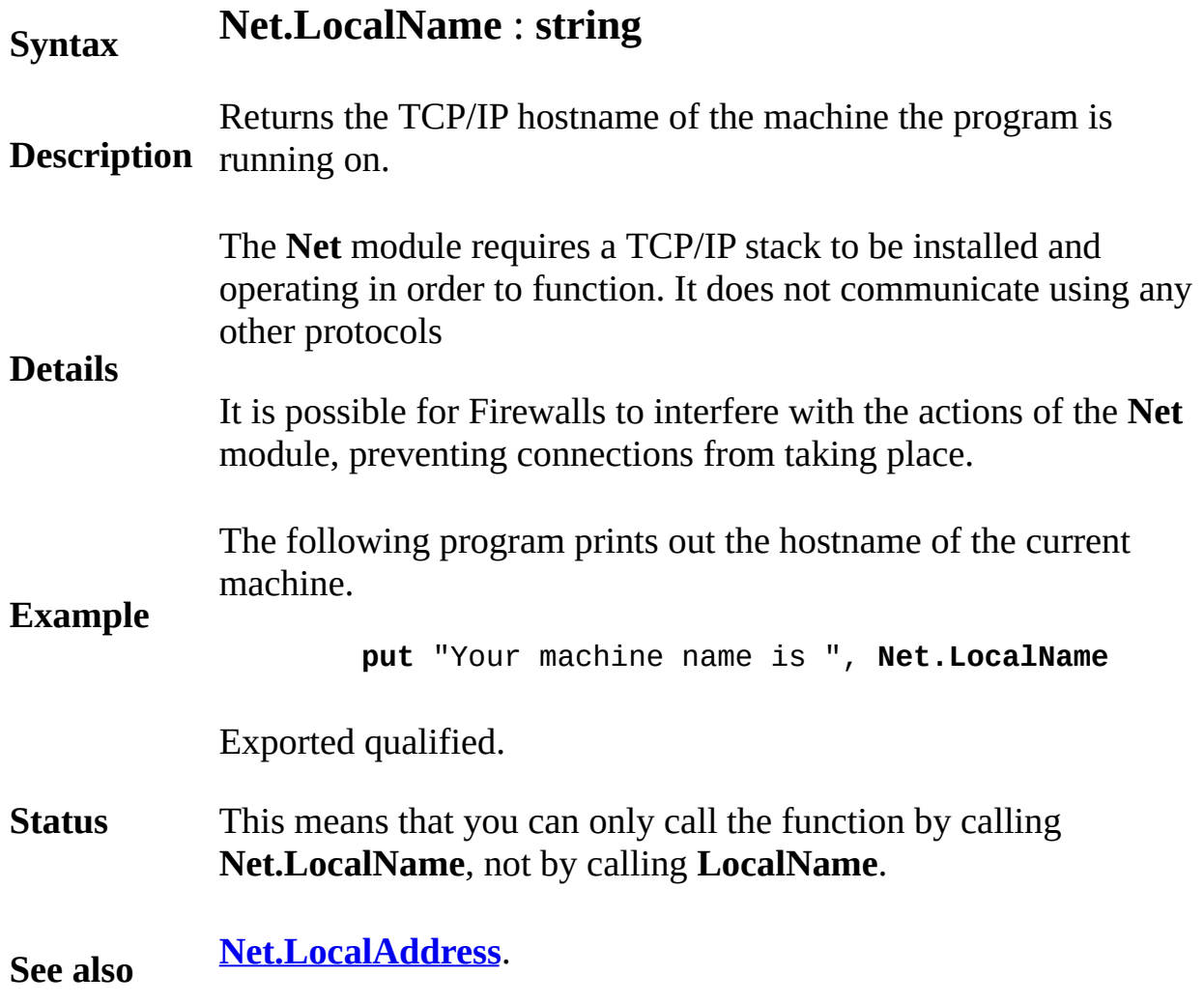

# <span id="page-599-0"></span>[Net](#page-589-0).OpenConnection Part of Net module

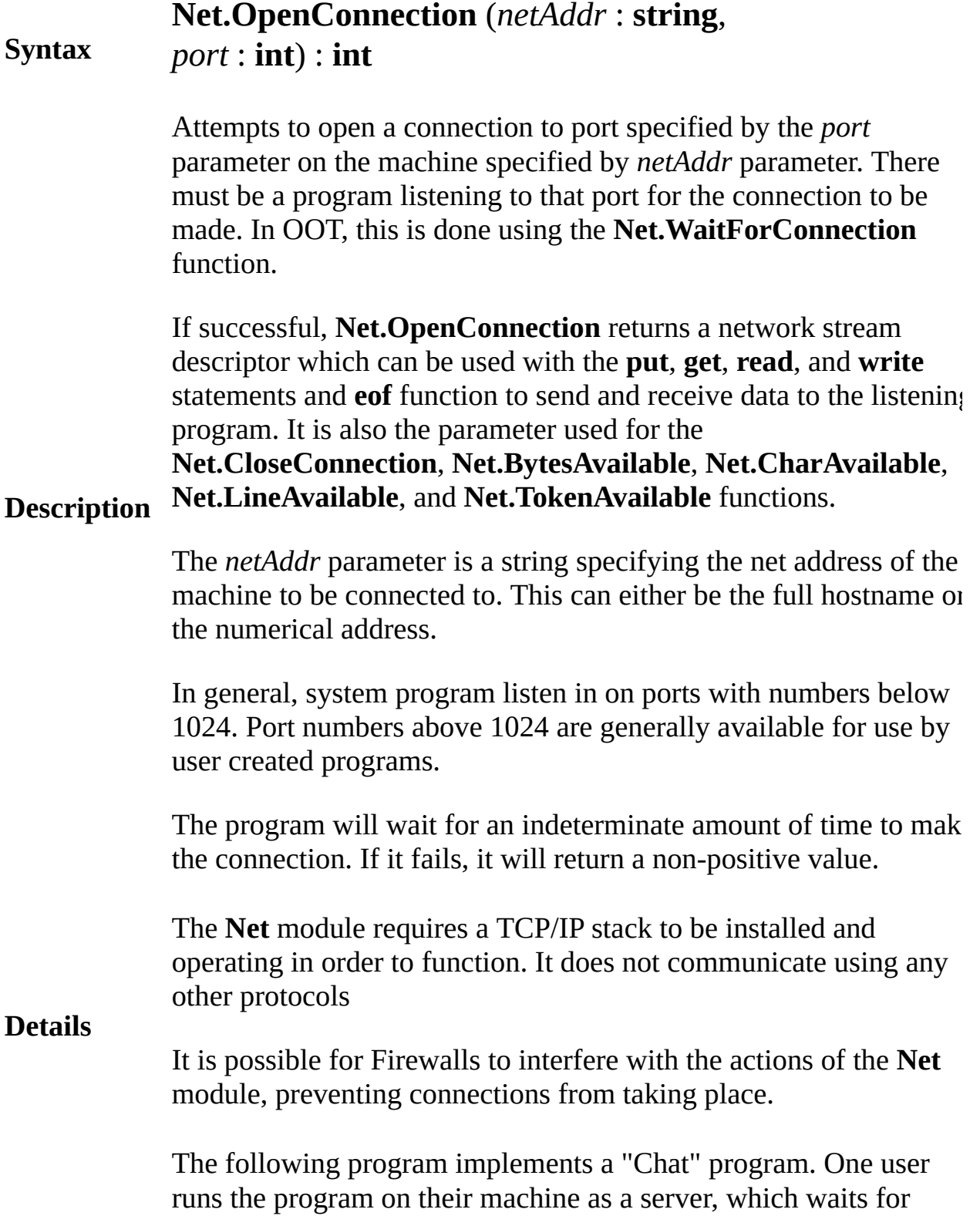

another machine to connect to it. The second user specifies the machine to connect to and then connects. The two can then type at each other.

```
% The "Chat" program
const chatPort : int := 5055
var choice : int
loop
    put "Enter 1 to run chat server"
    put "Enter 2 to run chat session"
    put "Choice: " ..
    get choice
    exit when choice = 1 or choice = 2
end loop
var netStream : int
var netAddress : string
if choice = 1 then
    netStream := Net.WaitForConnection (chatPort
else
    put "Enter the address to connect to: " ..
    get netAddress
    netStream := Net.OpenConnection (netAddress,
    if netStream <= 0 then
        put "Unable to connect to ", netAddress
        return
    end if
end if
Draw.Cls
put "Connected to ", netAddress
var localRow : int := 2
var localCol : int := 1
var remoteRow := maxrow div 2
var remoteCol : int := 1
var ch : char
View.Set ("noecho")
loop
    if hasch then
        ch := getchar
        put : netStream, ch
        if ch = ' \n\ln' then
            localRow := localRow mod (maxrow div
            localCol := 1
            Text.Locate (localRow, localCol)
            put "" % Clear to end of line
            Text.Locate (localRow, localCol)
        else
```
**Example**

```
Text.Locate (localRow, localCol)
            put ch ..
            localCol += 1
        end if
    end if
    if Net.CharAvailable (netStream) then
        get : netStream, ch
        if ch = ' \n\ln' then
            remoteRow := remoteRow mod (maxrow div
                1 + (maxrow div 2)remoteCol := 1
            Text.Locate (remoteRow, remoteCol)
            Text.Locate (remoteRow, remoteCol)
        else
            Text.Locate (remoteRow, remoteCol)
            put ch ..
            remoteCol += 1
        end if
    end if
end loop
```
Exported qualified.

- **Status** This means that you can only call the function by calling **Net.OpenConnection**, not by calling **OpenConnection**.
- **See also [Net.WaitForConnection](#page-605-0)** and **[Net.CloseConnection](#page-593-0)**.

# <span id="page-602-0"></span>[Net](#page-589-0).OpenURLConnection Part of <u>Net</u> module

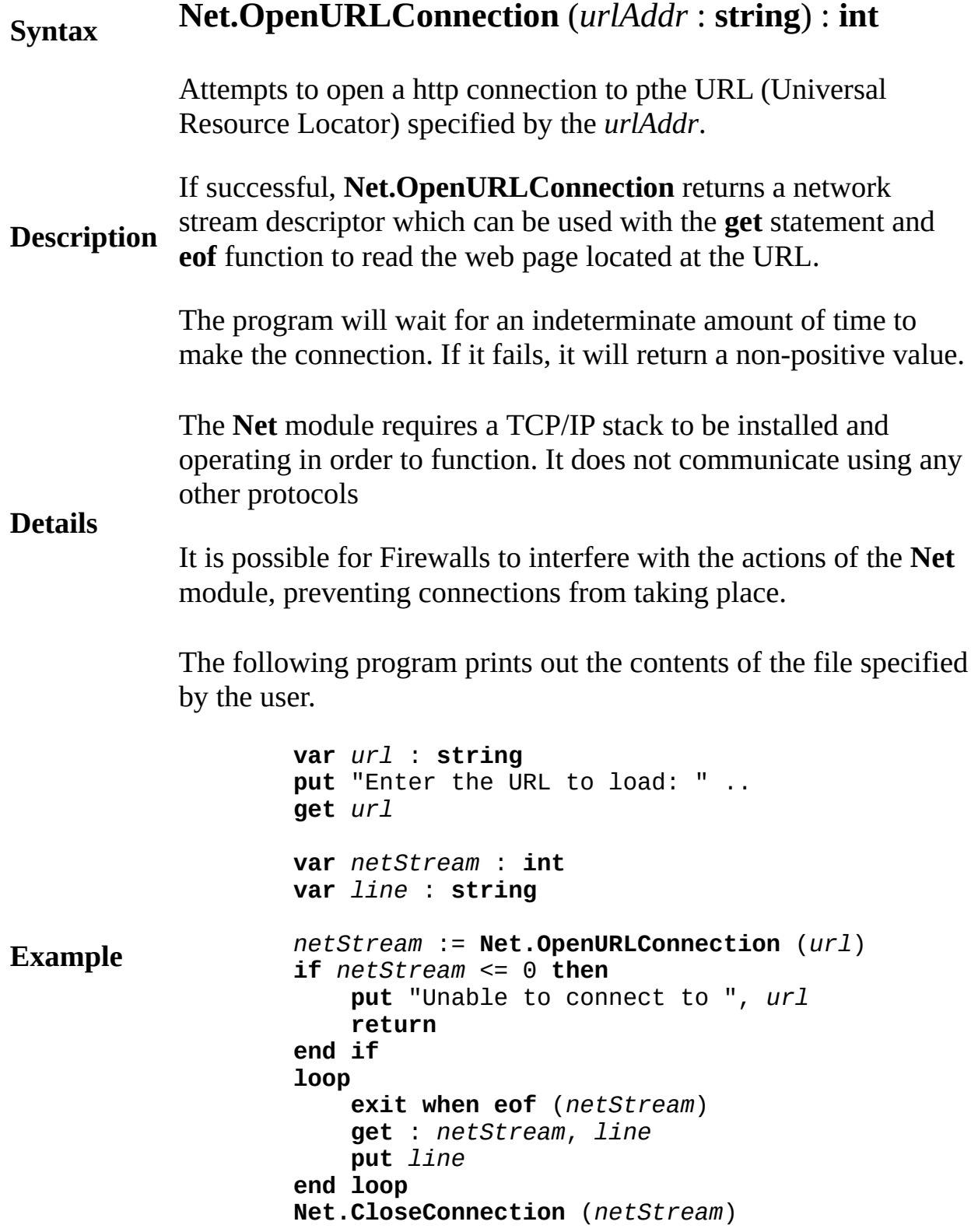

Exported qualified.

- **Status** This means that you can only call the function by calling **Net.OpenURLConnection**, not by calling **OpenURLConnection**.
- **See also [Net.CloseConnection](#page-593-0)**.

## <span id="page-604-0"></span>**[Net](#page-589-0).TokenAvailable** Part of <u>Net</u> module

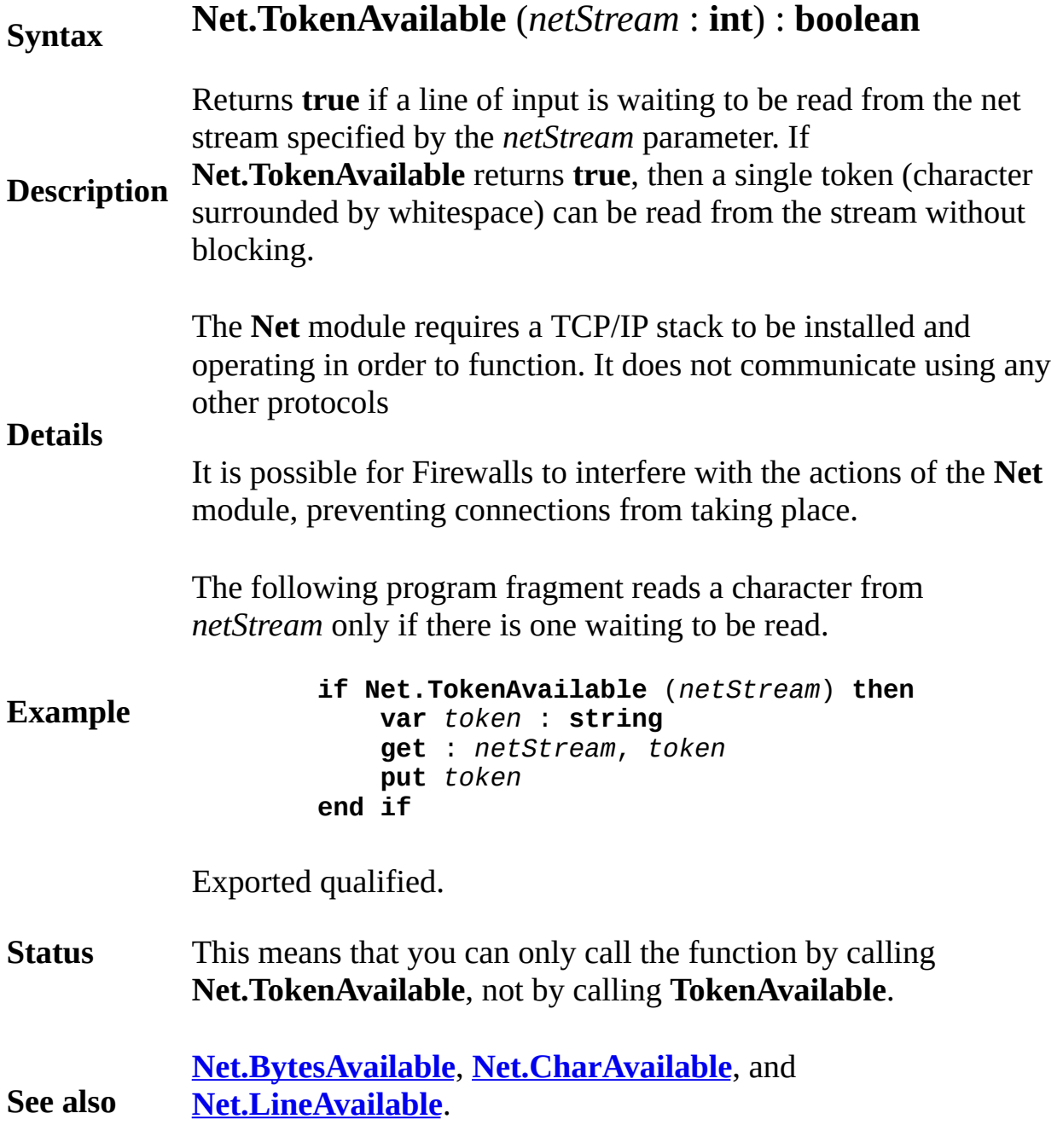

### <span id="page-605-0"></span>[Net](#page-589-0). WaitForConnection Part of Net module

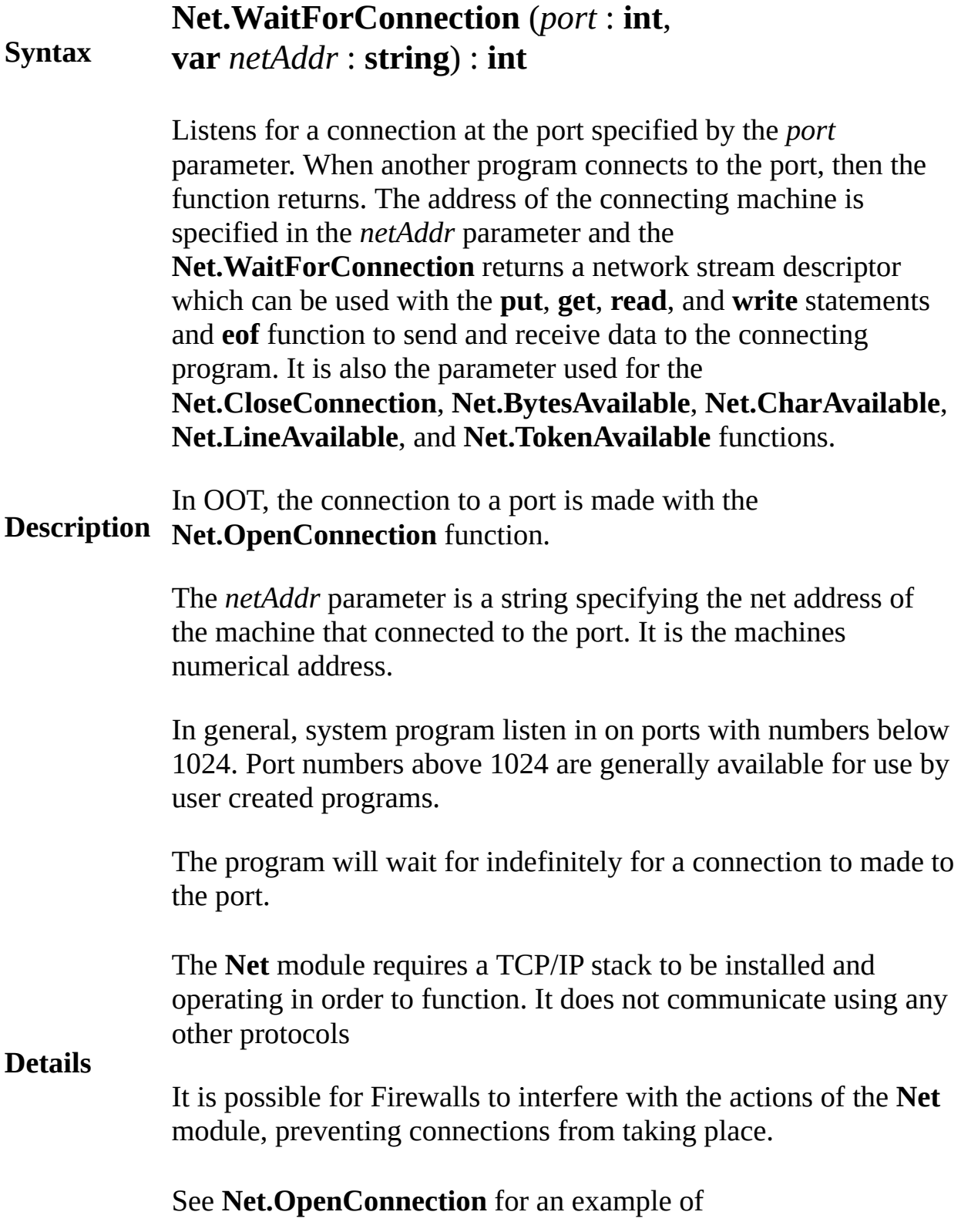

**Example Net.WaitForConnection**. **Status** Exported qualified. This means that you can only call the function by calling **Net.WaitForConnection**, not by calling **WaitForConnection**. **See also [Net.OpenConnection](#page-599-0)** and **[Net.CloseConnection](#page-593-0)**.

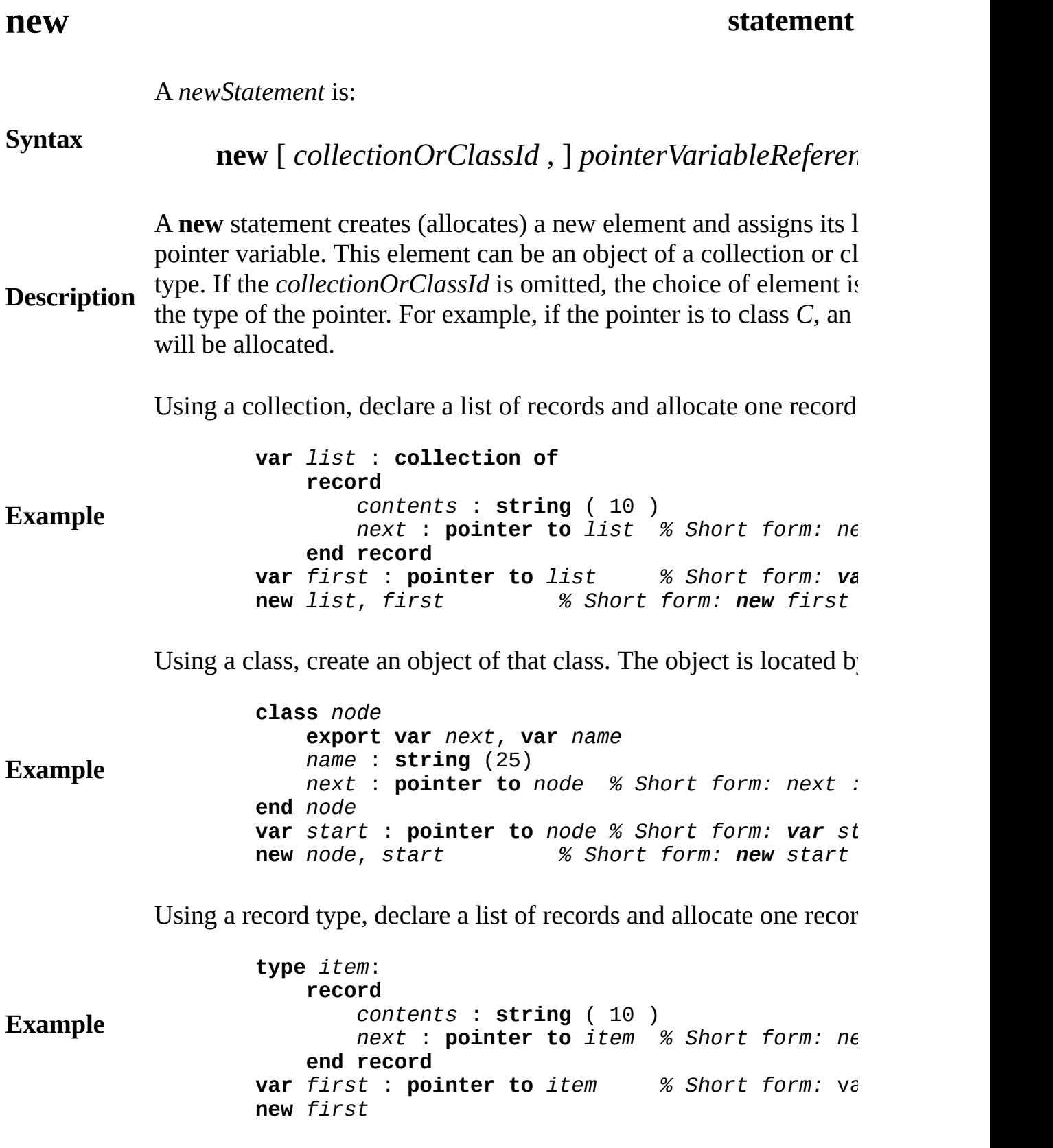

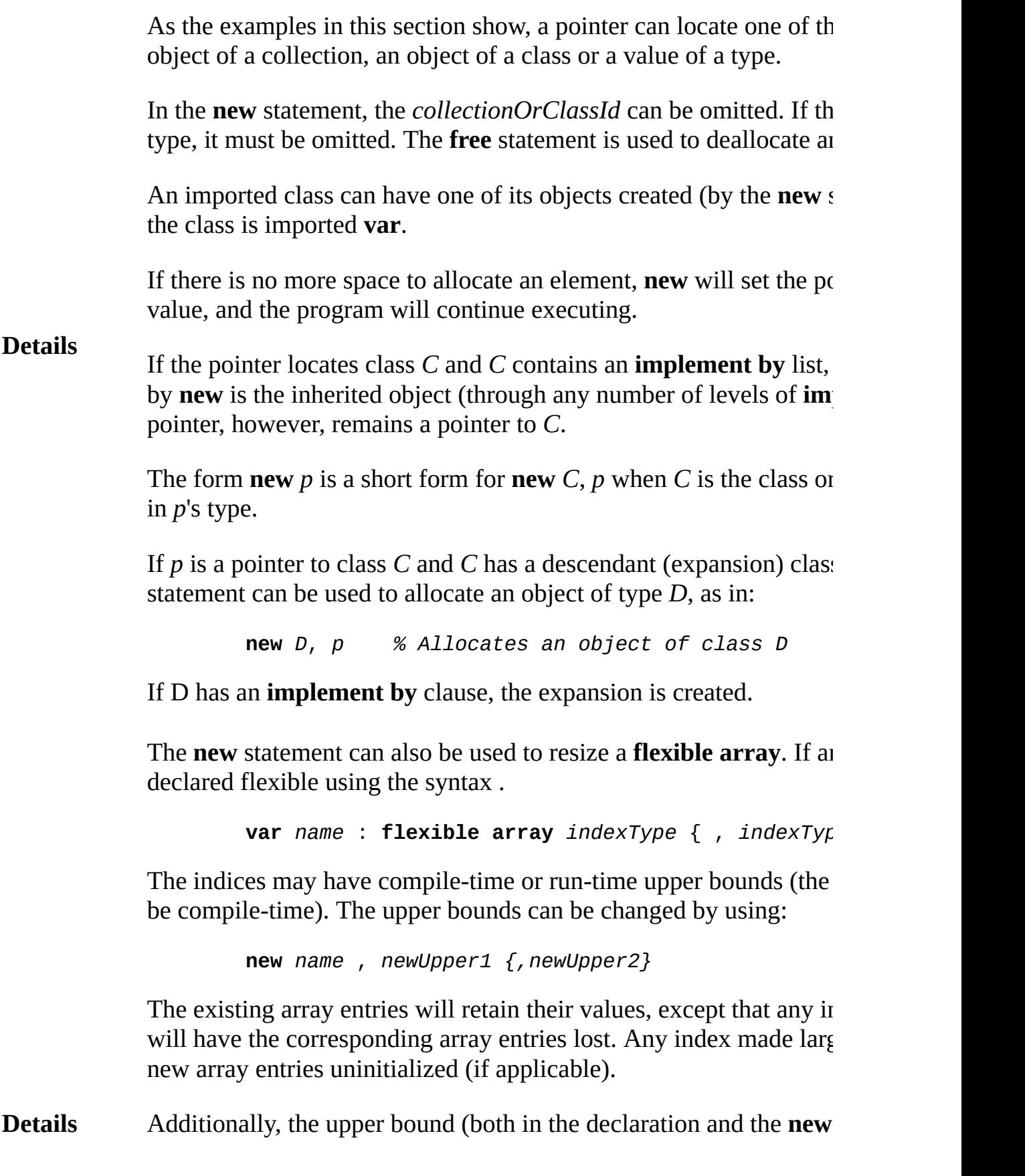

made one less than the lower bound. This effectively makes an array elements. It can later be increased in size with another **new**.

In the current implementation (1999), with a multi-dimensional arr zero number of total elements, it is a run-time error to change any l dimension (unless one of the new upper bounds is one less than the lower bound, giving  $0$  elements in the array) as the algorithm to rearelement memory locations has not yet been implemented.

Currently, only variables can be declared in this form. There is no f parameter type, although a flexible array can be passed to an array "**\*"** as the upper bound.

**Example** See **array** for an example of **flexible arrays**.

**[class](#page-75-0)** and **[collection](#page-84-0)** declarations, **[pointer](#page-688-0)** type, *[free](#page-290-0)* [statement,](#page-783-0) **[nil](#page-610-0) [implement](#page-480-0)** by list.

**See also**

For [flexible](#page-258-0) arrays, see also **[array](#page-29-0)** and **[flexible](#page-258-0)**.

#### <span id="page-610-0"></span>**nil pointer to a collection Syntax nil** [ (*collectionOrClassId* ) ] **Description** The **nil** pointer does not locate any element (object). Pointers locate items in collections, classes and types. The *collectionOrClassId* is optional. This **nil** pointer is distinct from pointers to actual elements, and it can be compared to these pointers. It is also distinct from the uninitialized pointer value. **Example** In this example, the pointer called *first* is set to the nil pointer of collection *c*, that is, to **nil**(c). **var** *c* : **collection of record** *name* : **string** ( 50 ) *next* : **pointer to** *c* **end** record **var**  $first: point$  **to**  $c := nil$  (  $c$  ) **Details** See also collection, class and pointer. When nil is written without the *collectionOrClassId*, it can be assigned to a pointer to any collection, class or type. The type of **nil** without the *collectionOrClassId* is effectively a pointer to *everyClass*, an imaginary class that has no objects and is the descendant of all classes. This implies that it can be assigned to any other class pointer, because it is a descendant of all classes. Turing allows you to write **nil** (*id*) after a forward declaration of *id* (the name of a collection, class or type) before (and after) the resolution of the *id*.

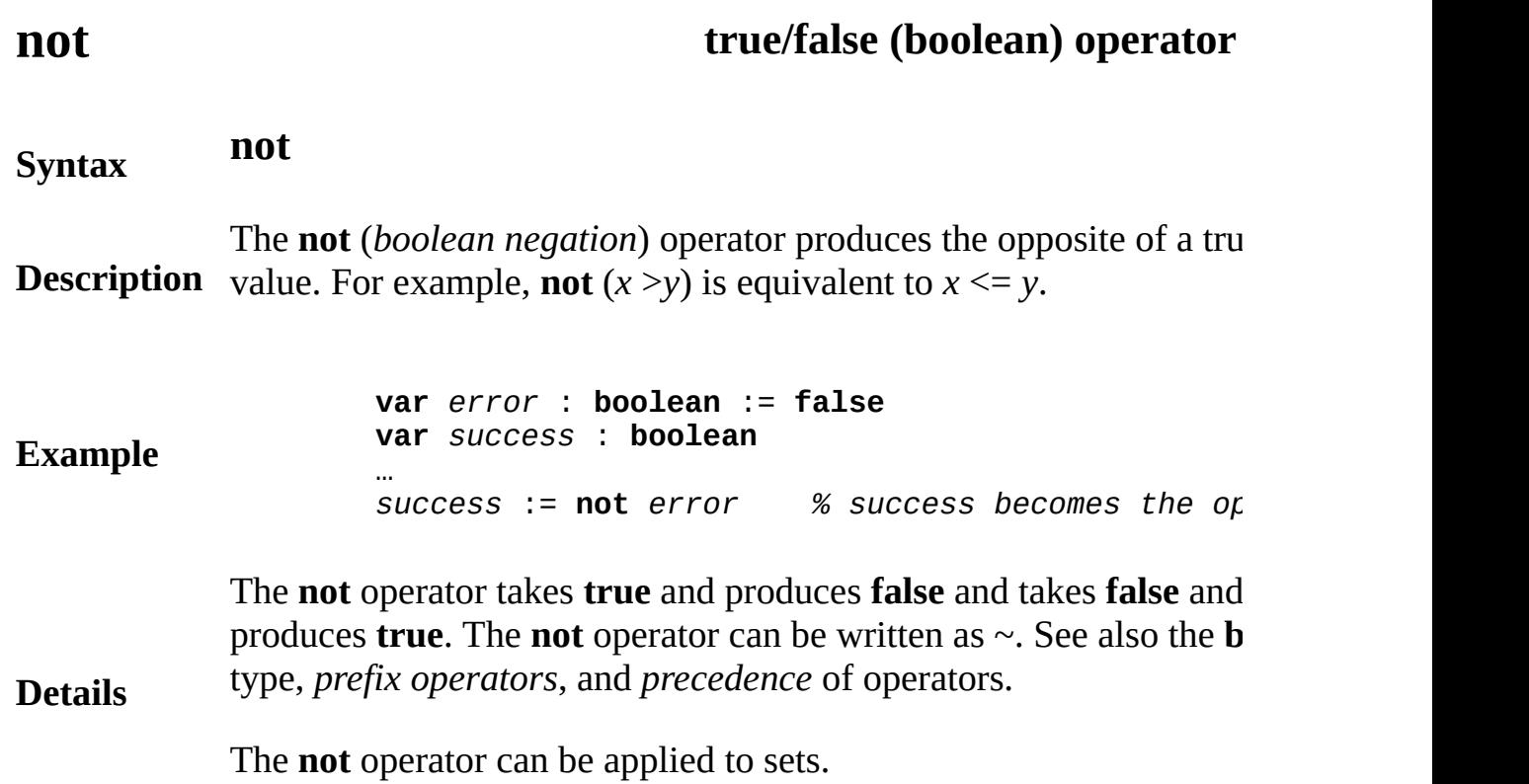
# **objectclass** of a pointer

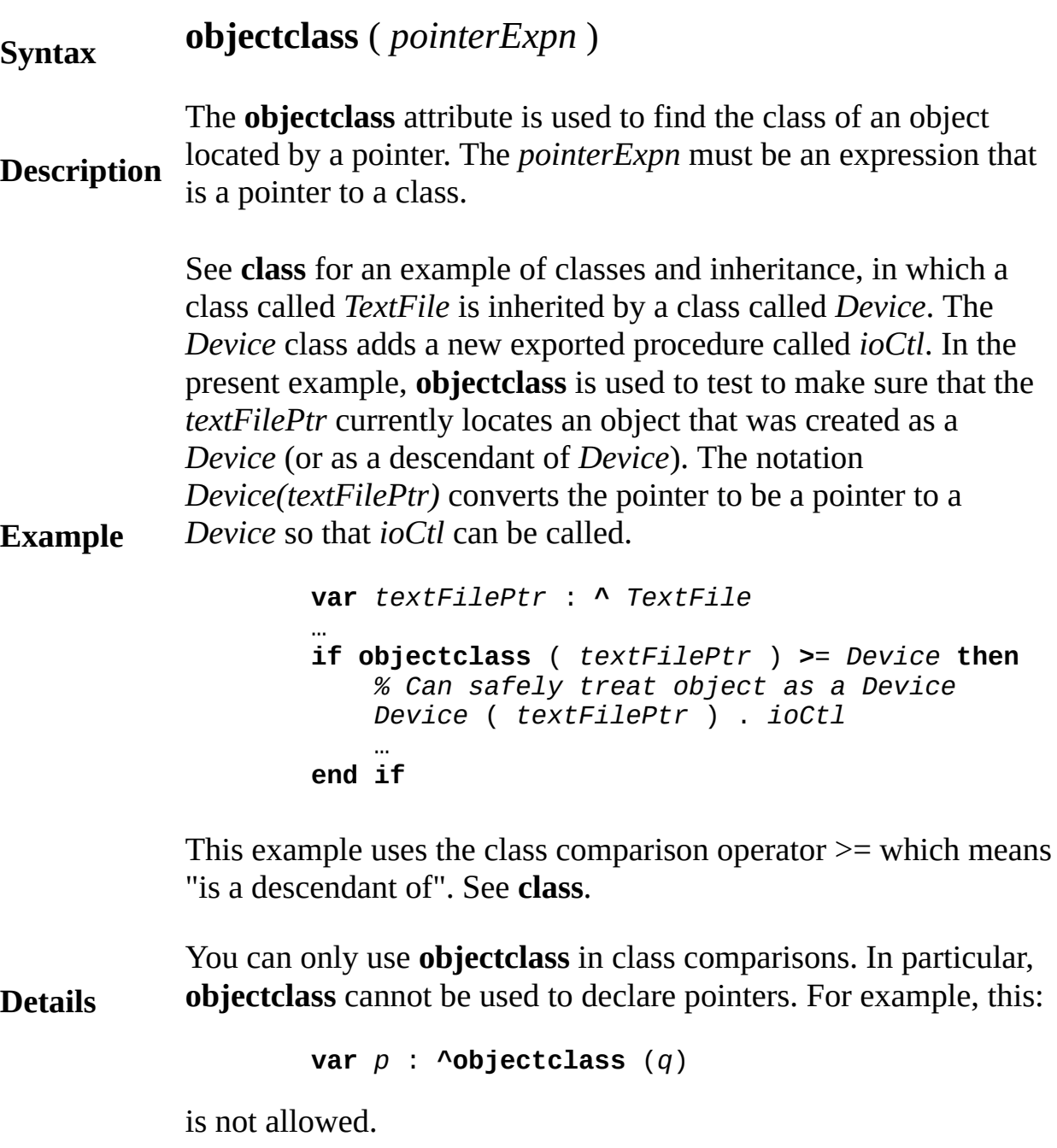

# <span id="page-613-0"></span>**opaque type**

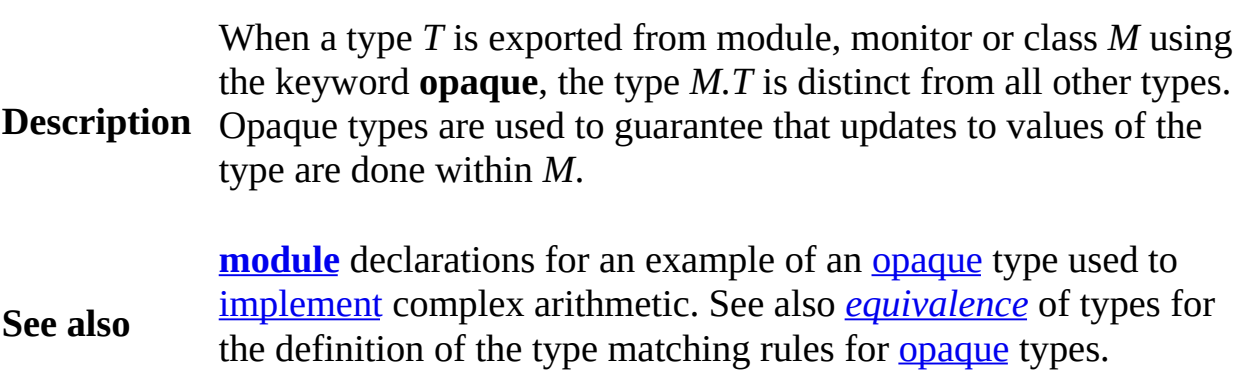

An *openStatement* is one of:

**Syntax**

(a) **open** : *fileNumberVar*, *fileName*, *ioCapability* { , *ioCapability* } (b) **open** : *fileNumberVar*, *argNum*, *ioCapability* { , *ioCapability* }

The **open** statement connects the program to a file so the program  $\epsilon$ operations such as **read** on the file. In form (a), the **open** statement *fileName*, such as "Master", to a file number such as 5. Form (b), where commonly used, opens a file whose name is given by a program argument. described below.

## **Description**

The **read** statement uses the file number, not the file name, to acces the program is finished using the file, it disconnects from the file u statement. Each *ioCapability* is the name of an operation, such as **r** performed on the file.

This programs illustrates how to open, read and then close a file.

**Example var** *fileName* : **string** := "Master" *% Name of file* **var** *fileNo* : **int** *% Number of file* **var** *inputVariable* : **string** ( 100 ) **open** : *fileNo*, *fileName*, **read** … **read** : *fileNo*, *inputVariable* … **close** : *fileNo*

> The **open** statement always sets the *fileNumber* to a positive number. fails (generally because the file does not exist), the *fileNumber* is so positive number. It is wise to check that the stream number is great before using it further.

An *ioCapability* is one of:

## **get**, **put**, **read**, **write**, **seek**, **mod**

A file can be accessed using only the statements corresponding to the inputcapabilities with which it was opened. Note: **tell** is allowed only if **seek**.

The **open** statement truncates the file to length zero if the *ioCapab* **put** or **write** but not **mod** (which stands for **mod**ify). In all other cases the existing file intact. The **mod** *ioCapability* specifies that the file modified without being truncated. Each **open** positions to the begin There is no mechanism to delete a file.

To open for appending to the end of the file, one has to **open** for **seek write** or **put** and then **seek** to the end of the file. See the **seek** state

*Mixed mode* files, which combine **get** and **read** (or **put** and **write**), by some operating systems, such as UNIX, but not by others, such Windows.

On Microsoft Windows, one should note that opening files in other the backslash character. This is because the backslash is a special c Turing (as in \t for tab and \n for a newline). To get a single backsleshed Turing

e.g. **open** : f, "C:\\STUDENTS\\SMITH\\ACCT.DAT",

Form (b) of the syntax allows you to open a file whose name is given argument on the command line. For example, under UNIX, the cor-

### **Details**

prog.x infile outfile

specifies to execute *prog.x* with program arguments *infile* and *outfile* the Turing programming environment, the **run** command can accepted arguments. The *argNumber* is the position of the argument on the comparation (The first argument is number 1.) The name of the file to be opened corresponding program argument. If there is no such argument, or  $\mathbb{F}$ be opened successfully, *fileNumberVariable* is set to zero. See also gives the number of arguments, and **fetcharg**, which gives the *n*-th

Program argument files referenced by argument number and used in or **write** statements need not be explicitly opened, but are implicitly the capability corresponding to the input/output statement in which used. (The *fileNumber*gives the number of the argument.)

The operating system standard files (error, output and input) are ac numbers  $0, -1$ , and  $-2$ , respectively (although this may be subject to files are not opened explicitly, but are used simply by using form (b) number. Beware of the anomalous case of a failed open that gives  $y$ 0. A subsequent use of this number in a **put** will produce output that standard error stream, with no warning that the file you attempted to actually being used.

To append to a file, the file must be opened with the **mod** and **seek** then there must be a seek to the end of file. For example:

> **var** *streamnumber* : **int open** : *streamnumber*, "myfile", **put**, **mod**, **seek seek** : *streamnumber*, **\* put** : *streamnumber,* "This appears at the end of

There is an older and still acceptable version of **open** that has this s

**open** ( **var** *fileNumber* : **int**, *fileName* : **string**,

The *mode* must be "r" (for **get**) or "w " (for **put**).

The path name specified in the open statement and elsewhere can a UNIX format (i.e. with forward slashes, an initial forward slash incomabsolute directory). On the PC, absolute paths would have the form:

*a:/dir1/dir2/filename*

On the Macintosh, they would have the form:

**Details**

*/volume name/directory1/directory2/file name*

Note that in addition to the UNIX path format, on the  $PC$ , you can standard PC path notation and on the Macintosh, you can use stand path notation. On the Macintosh volume, directory and file names in them.

All routines (such as the File and Dir module routines) will return f UNIX format, regardless of the machine the program is run on.

**See also [close](#page-82-0)**, **[get](#page-296-0)**, **[put](#page-705-0)**, **[read](#page-721-0)**, **[write](#page-929-0)**, **[seek](#page-744-0)** and **[tell](#page-831-0)** statements.

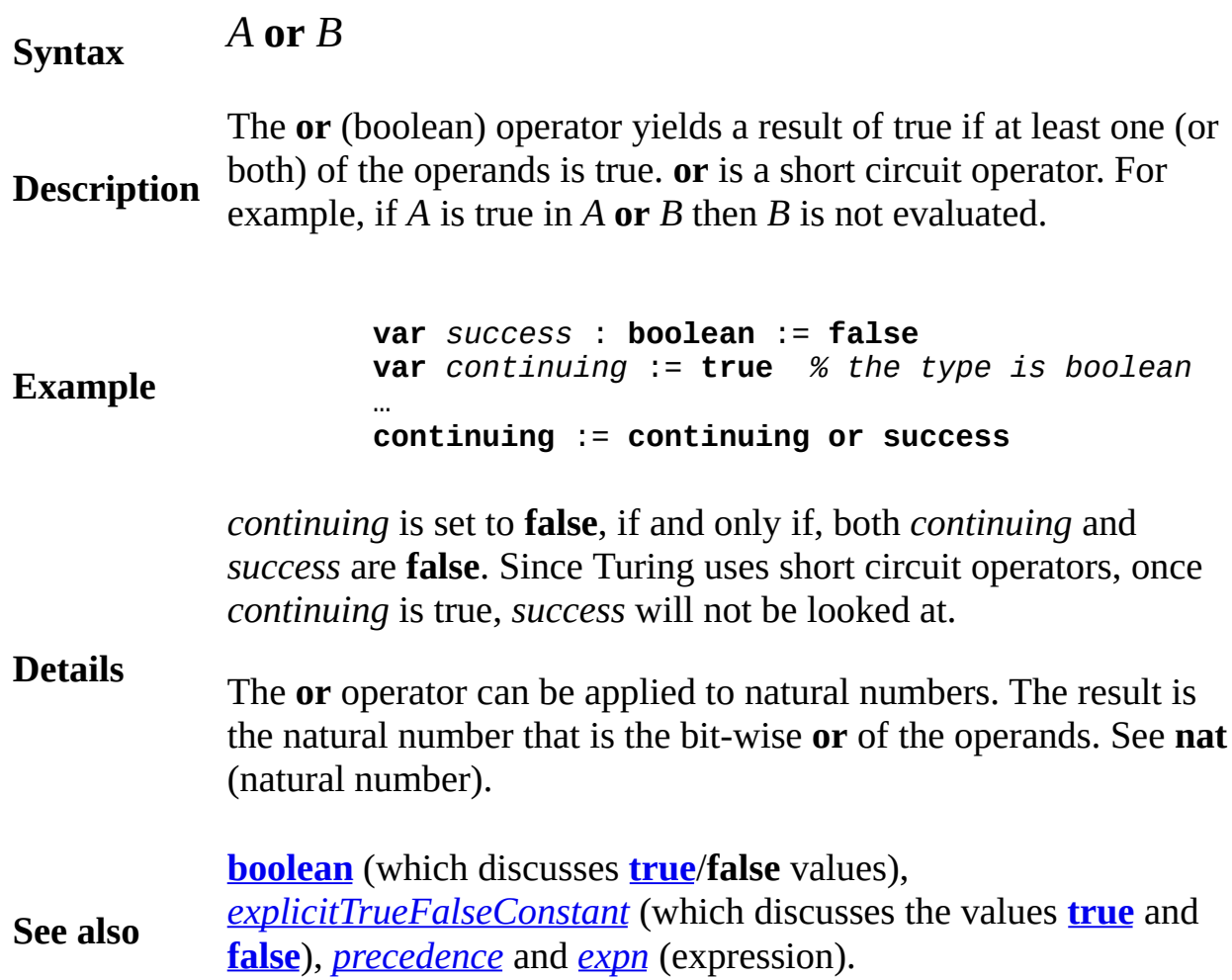

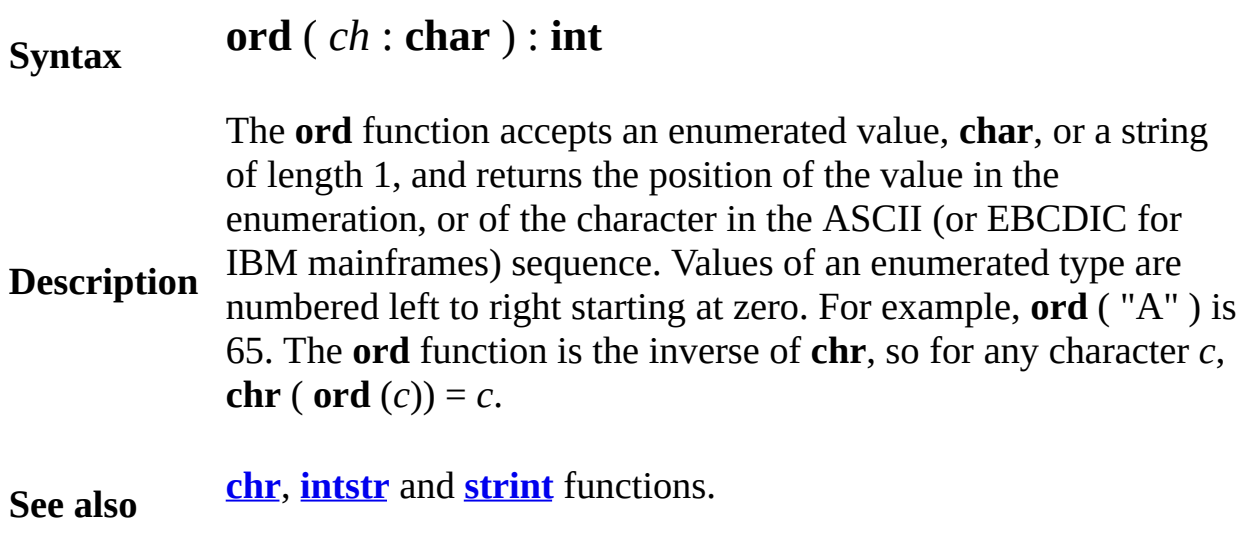

## <span id="page-619-0"></span>**parallelget parallel port function**

### **Syntax parallelget** : **int**

**Description** The **parallelget** procedure is used on a PC to read the value of cert parallel port. This port corresponds to the MS-DOS device "LPT1" can be used to control robots and peripherals.

> This program reads and prints the values of the five data pins of the port.

**Example const** val : **int** := **parallelget** *% Read in the set of pin values* **put** "Pin 10 is: ", (val **div** 64) **mod** 2 **put** "Pin 11 is: ", (val **div** 128) **mod** 2 **put** "Pin 12 is: ", (val **div** 32) **mod** 2 **put** "Pin 13 is: ", (val **div** 16) **mod** 2 **put** "Pin 15 is: ", (val **div** 8) **mod** 2

> The five pins that are used for parallel input are pins 10-15. The **pa** procedure returns the sum of

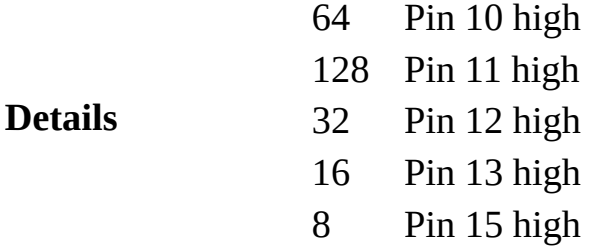

The **mod** and **div** operators can be used to determine which pins are

**See also** [t](#page-748-0)he **[parallelput](#page-620-0)** [procedure](#page-697-0) for a diagram of the pins. That procedur values on the parallel port.

## <span id="page-620-0"></span>**parallelput parallel port procedure**

### **Syntax parallelput** ( *p* : **int** )

**Description** The **parallelput** procedure is used on a PC to set the values on the pins on the parallel port. This port corresponds to the MS-DOS devices "LPT1". This procedure can be used to control robots and peripheral

This program sets data bit 0, data bit 1 and so on to data bit 7.

**Example for** *i* : 0 .. 7 **parallelput** (2 \*\* i) *%Set data bit i on the parallel port* **put** "Data bit ", i, " or Pin ", i + 2, "has **end for**

> The **parallelput** procedure is used to set the eight data bits on the I parallel port. These data bits  $0 - 7$  correspond to pins  $2 - 9$  on the p port.

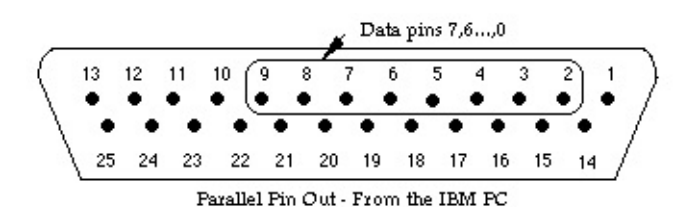

The value sent to **parallelput** is the sum of the following:

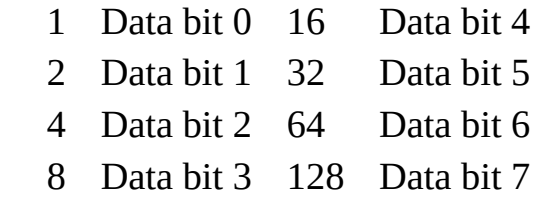

For example, the command **parallelput** (97) sets data bits 0, 5 and 6 high (97 =  $1 + 32 + 64$ ) and sets the other data pins low. Because there are only 8 data pins in the parallel port, the value passed to **paralle** must be from 0 to 255.

The **parallelput** procedure is not meant for sending a stream of characters to the parallel port (for example, if you want to send the "Hello" to the printer). If you want to do this, open the file "LPT1"

### **Details**

the **open** statement and **put** to the file.

**See also** the **[parallelget](#page-619-0)** function, which is used to [read](#page-721-0) the values of pins on parallel port.

## **paramDeclaration parameter declaration**

**Details**

A *paramDeclaration* is one of:

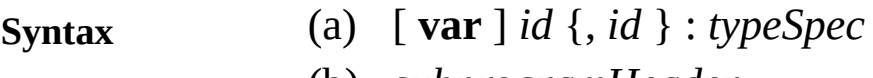

(b) *subprogramHeader*

**Description** Form (a) above is the most common case. Form (b) specifies proce A parameter declaration, which is part of the header of a procedure specifies a formal parameter (see also **procedure** and **function** dec functions that are themselves passed as parameters.

**Example procedure** *putTitle* ( *title :* **string** )  $%$  *The parameter declaration is: title : stri* **put** *title* **end** *putTitle* **procedure** *x* (**var** *s* : **array** 1 .. \* **of string** (\*)) *% Set each element of s to the null string* **for** *i* : *1* .. *upper* ( *s* ) *s* ( *i* ) := "" **end for end** *x*

> Parameters to a procedure may be declared using **var**, which mean parameter can be changed inside the procedure. For example, s is c procedure. If a parameter is declared without **var**, it cannot be changed. differs from Pascal, where non-**var** parameters can be changed.) Parameters functions cannot be declared to be **var**.

Parameters declared **var** are passed by reference, which means that the value is passed to the procedure, rather than passing the actual  $\cdot$ implies that in the call  $p(a(i))$ , in which array element  $a(i)$  is pass  $p$ , a change to  $i$  in  $p$  does not change the element referred to by  $p$ 's parameter. Every non-scalar (not integer, subrange, real, boolean, enumeration pointer or the **char** type) parameter is passed by reference whether declared **var**. In all other cases (scalar non-**var** parameters) the par passed by value (the actual value is copied to the procedure).

The upper bound of an array or string that is a formal parameter  $m_i$ as an asterisk (\*), as is done above for parameter *s* in procedure *x*. that the size of the upper bound is inherited from the corresponding parameter. Parameters declared using star are called *dynamic* paran

The names of the formal parameters must be distinct from each oth procedure or function name, and from pervasive identifiers. However, not be distinct from names outside of the procedure or function.

Find the zero of function f. This example illustrates form  $(b)$ , which that is a function. See also *subprogramHeader*.

```
Example
        function findZero ( function f ( x : real) : real
                         left, right, accuracy : real ) :
             pre sign ( f ( left ) ) not= sign ( f ( righ)
                     and accuracy > 0
             var L : real := left
             var R : real := right
             var M : real
             const signLeft := sign ( f ( left ) )
             loop
                 M := ( R + L) / 2
                 exit when \text{abs} (R - L) <= \text{accuracy}if signLeft =sign ( f ( M ) ) then
                     L := M
                 else
                     R := M
                 end if
             end loop
             result M
        end findZero
```
Form (b) of *paramDeclaration* is used to specify formal parameter themselves procedures or functions. For example, in the *findZero* f formal parameter that is itself a function. The subprogram type can replace form (b). In particular, the header to the *findZero* function on by the following with no change in the action. The names  $q$  and  $x$  s purpose, except as place holders in the declaration of *f*.

**Details**

**function** *findZero* ( *f* : **function** *g* ( *x* : **real**) : *left*, *right*, *accuracy* : **real** ) :

Parameters that are declared non **var** should, in principle, be constant

Unfortunately, there is an anomalous situation in which these can c occurs when the parameter is passed by reference, because it is a no as a string. If the actual parameter is changed while the subprogran the formal parameter will change as well.

You can also optionally use the **register** keyword to request that the placed in a machine register. This changes form (a) to allow the optional use of the  $\alpha$ **register** keyword. The syntax for form (a) is actually:

### **Details**

 $\lceil$  **var**  $\rceil$   $\lceil$  **register**  $\rceil$  *id*  $\{$ , *id*  $\rceil$  :  $\lceil$  **cheat**  $\rceil$  *type* 

In the current  $(1999)$  implementation, programs are run interpretive pseudo-code, which has no machine registers, and the **register** key ignored. See **register** for restrictions on the use of register paramet

The optional keyword **cheat** means that the parameter has a type cl Any variable or constant non scalar (in other words, items passed by can be passed to a type cheat parameter. The internal representation interpreted as a value of the specified type. This is dangerous as it  $\mathbf{r}$ unconstrained access to the underlying computer memory.

This procedure outputs the values of *n* bytes starting at the address parameter *a*, using a parameter type cheat.

### **procedure** *dump* ( $a :$  **cheat**  $a$ **rray**  $0 :$   $10000$  **of**  $na$ **for** *i :* 0 .. *n -* 1 **put** *i*, *a* ( *i* ) : 4 **end for end** *dump* **var** *s* : **string** := "abc" *dump* ( *s*, 5 ) *% Dumps 5 bytes*, *starting with*

### **Example**

## **pause statement**

A *pauseStatement* is:

## **Syntax**

**pause** *expn*

The **pause** statement blocks the program (or just the process in the case of a concurrent program) for a given number of simulated time units. The *expn* must be a non-negative **int** value giving the number of time units. This is analogous to the **delay** statement, which causes blocking for a given amount of real time (actual physical time).

**Description** The interpreter maintains a counter which it considers to be simulated time. The only execution that causes this counter to increase is the **pause** statement. The process executing the **pause** is blocked until the counter has counted forward the number of units given by *expn*. All other statements (except **wait**) are considered to be infinitely fast. Several processes can be executing **pause** statements simultaneously.

> The use of simulated time allows Turing to be used as a simulation language in which the **pause** statement simulates the passage of time in the simulated system.

# <span id="page-626-0"></span>**PC**

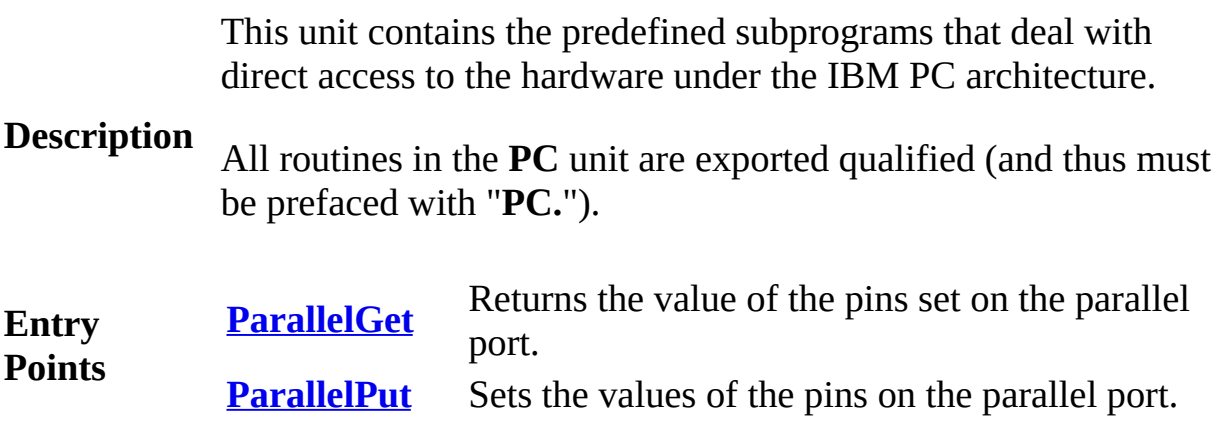

## <span id="page-627-0"></span>**[PC](#page-626-0).ParallelGet** Part of PC module

## **Syntax PC.ParallelGet** (*port* : **int**) : **nat1**

**Description** The **PC.ParallelGet** function is used to read the value of certain pins on a parallel port. The port is specified with the *port* parameter which can have the value 1, 2 or 3 corresponding to "LPT1", "LPT2" and "LPT3". This procedure can be used to control robots and peripherals.

> This program reads and prints the values of the five data pins of the PC's parallel port.

### **Example**

*% Read in the set of pin values from LPT1* **const** val : **int** := **PC.ParallelGet** (1) **put** "Pin 10 is: ", (val **div** 64) **mod** 2 **put** "Pin 11 is: ", (val **div** 128) **mod** 2 **put** "Pin 12 is: ", (val **div** 32) **mod** 2 **put** "Pin 13 is: ", (val **div** 16) **mod** 2 **put** "Pin 15 is: ", (val **div** 8) **mod** 2

The five pins that are used for parallel input are pins 10-15. The **PC.ParallelGet** procedure returns the sum of

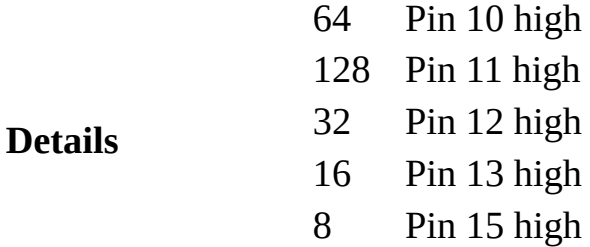

The **mod** and **div** operators can be used to determine which pins are high or low.

Exported qualified.

**Status** This means that you can only call the function by calling **PC.ParallelGet**, not by calling **ParallelGet**.

**[PC.ParallelPut](#page-629-0)** [procedure](#page-697-0) for a diagram of the pins. That

**See also** [procedure](#page-697-0) is used to [set](#page-748-0) the values on the parallel port.

## <span id="page-629-0"></span>**[PC](#page-626-0).ParallelPut** Part of PC module

## **Syntax PC.ParallelPut** (*port* : **int**, *value* : **int**)

**Description** The **PC.ParallelPut** procedure is used on a PC to set the values on the data pins on the parallel port. The port is specified with the *port* parameter which can have the value 1, 2 or 3 corresponding to "LPT1", "LPT2" and "LPT3". This procedure can be used to control robots and peripherals.

This program sets data bit 0, data bit 1 and so on to data bit 7.

**Example**

**for** *i* : 0 .. 7 *%Set data bit i on parallel port LPT2* **PC.ParallelPut** (2, 2 \*\* i) put "Data bit ", i, " or Pin ", i + 2, "has **end for**

The **PC.ParallelPut** procedure is used to set the eight data bits on the PC's parallel port. These data bits 0 - 7 correspond to pins 2 - 9 on the parallel port.

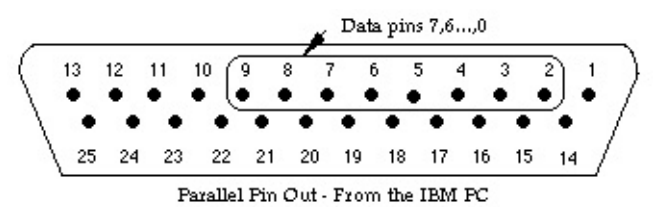

The value sent to **PC.ParallelPut** is the sum of the following:

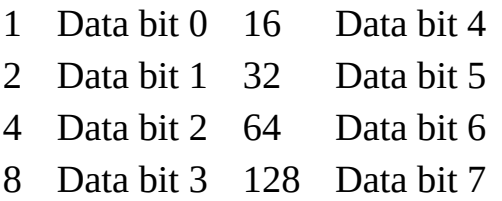

For example, the command **PC.ParallelPut** (97) sets data bits 0, 5 and 6 high ( $97 = 1 + 32 + 64$ ) and sets the other data pins low. Because there are only 8 data pins in the parallel port, the value passed to **PC.ParallelPut** must be from 0 to 255.

### **Details**

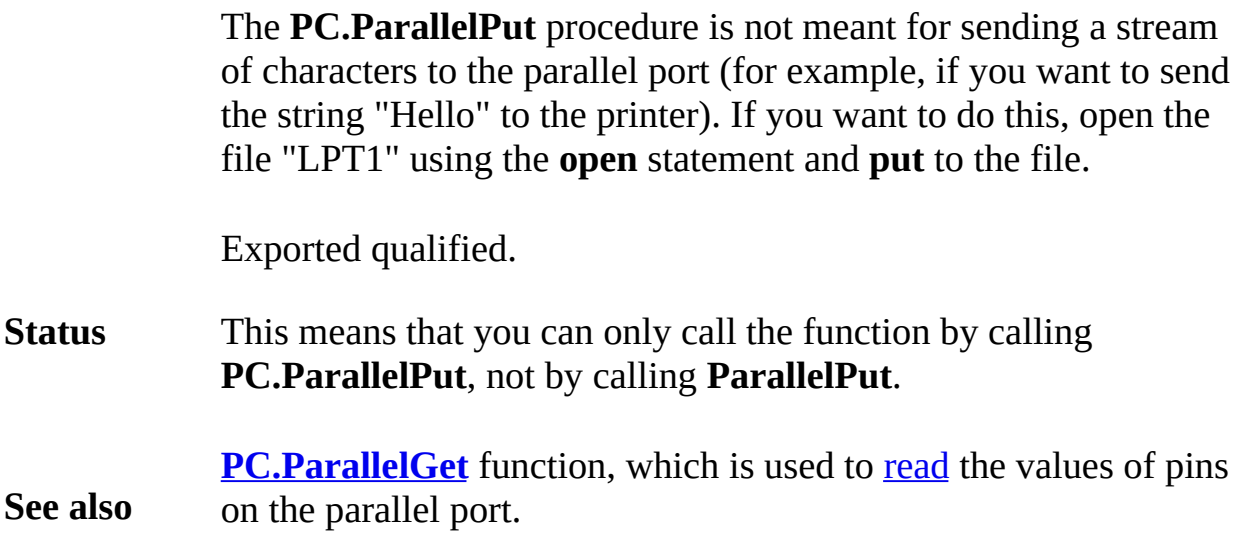

# <span id="page-631-0"></span>**pervasive declaration modifier**

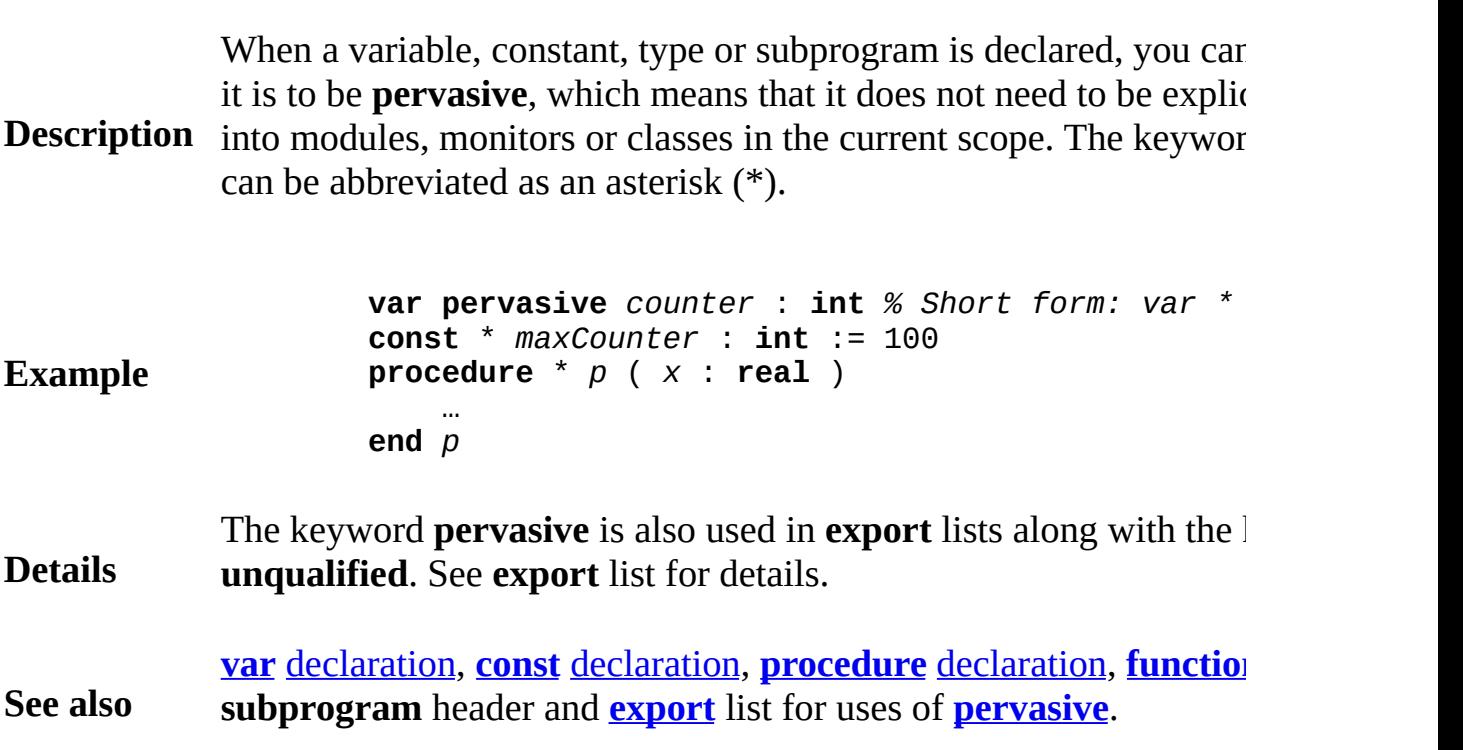

# <span id="page-632-0"></span>**Pic**

This unit contains the predefined subprograms that deal with taking pictures of part of the screen, displaying them and moving pictures from file to screen and back.

## **Description**

**Entry Points** All routines in the **Pic** unit are exported qualified (and thus must be prefaced with "**Pic.**").

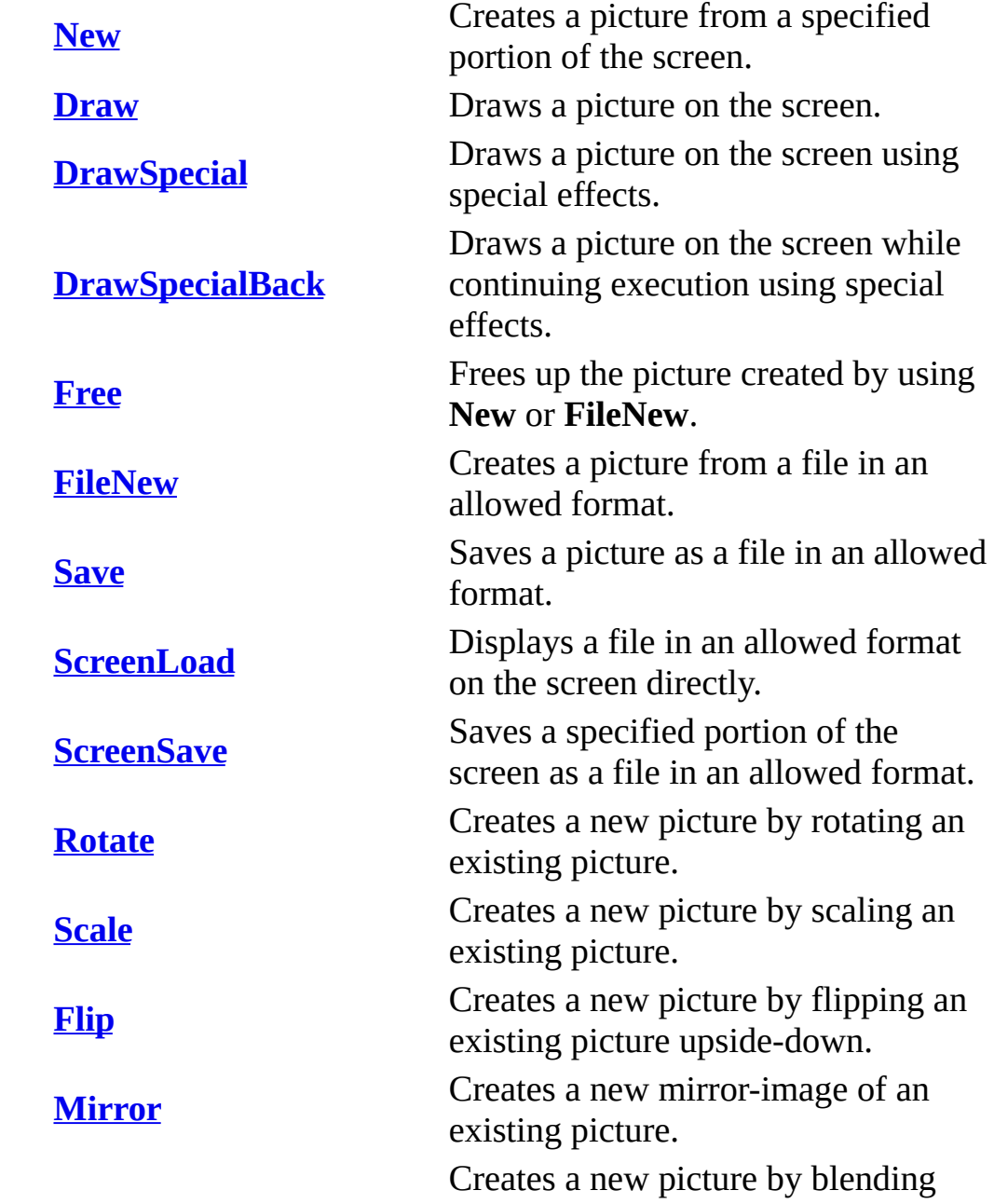

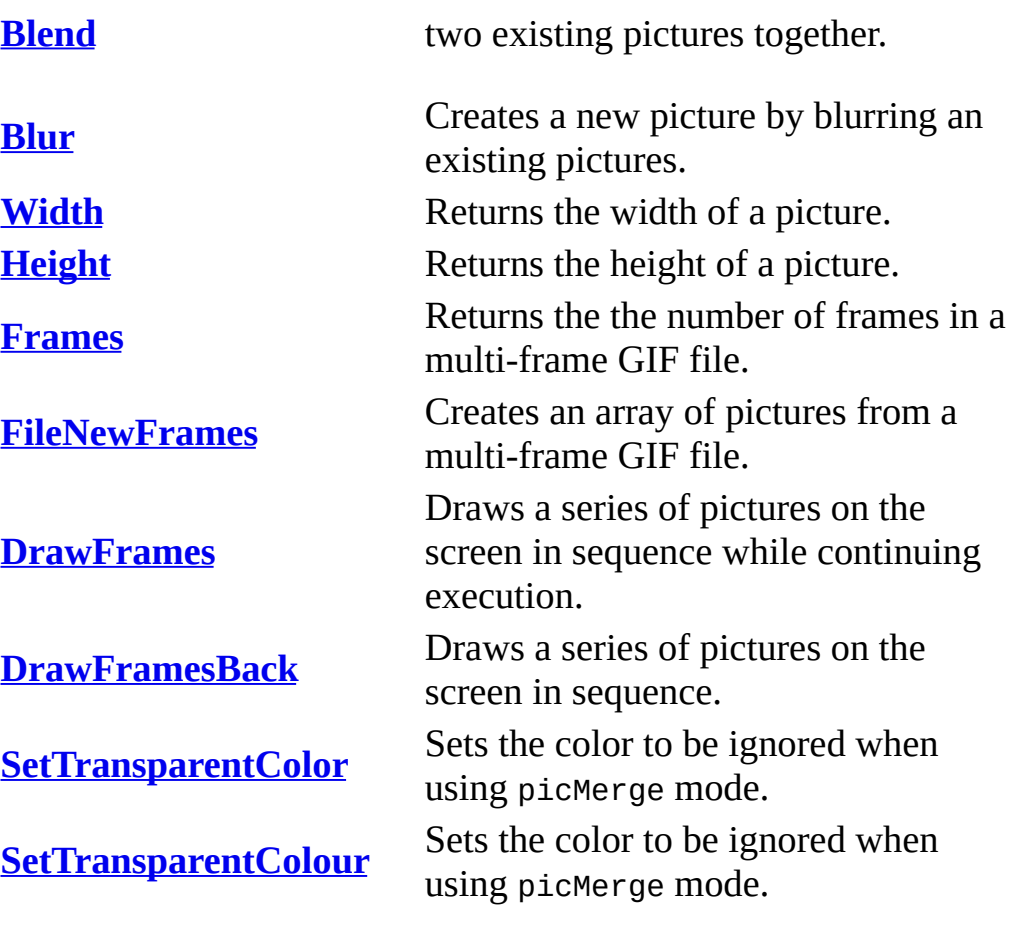

## <span id="page-634-0"></span>**Syntax Pic.Blend** (*picID1*, *picID2*, *pct* : **int**) : **int Description Pic.Blend** is used to create a new picture by blending two identical pictures. The resulting picture is created by taking *pct* % of the firs adding it to (100 - *pct*) % of the second picture. **Details** Note that the blended picture is a newly created picture. When it is needed, its memory should be released by using **Pic.Free**. Note that if *pct* is 100, then the resulting picture will be identical to is 0, then the resulting picture will be identical to *picID2*. **Example** The program creates two identically sized pictures, blends them tog displays all three pictures. You can vary the blend percentage to ob results. **View.Set** ("graphics:340;140,nobuttonbar") % Create the original pictures **var** *pic1*, *pic2*, *picBlended* : **int Draw.FillBox** (0, 0, 100, 100, *brightred*) **Draw.FillOval** (50, 50, 50, 50, *brightblue*) *pic1* := **Pic.New** (0, 0, 100, 100) **cls Draw.FillStar** (10, 10, 90, 90, *brightgreen*) **Draw.FillMapleLeaf**(10, 10, 90, 90, *brightred*) *pic2* := **Pic.New** (0, 0, 100, 100) **cls** % Create new picture by blending 30% from pic1, *picBlended* := **Pic.Blend** (*pic1*, *pic2*, 30) % Draw the three images **Pic.Draw** (*pic1*, 10, 10, *picCopy*) **Pic.Draw** (*pic2*, 120, 10, *picCopy*) **Pic.Draw** (*picBlended*, 230, 10, *picCopy*)

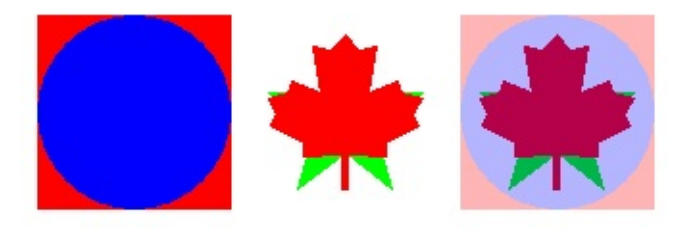

## **Output from the Program**

## **Execute**

Exported qualified.

**Status** This means that you can only call the function by calling **Pic.Blend Blend**.

## <span id="page-636-0"></span>**Syntax Pic.Blur** (*picID*, *blurAmount* : **int**) : **int**

**Description Pic.Blur** is used to create a new picture by blurring an existing picture. resulting picture is created by mixing pixels in a picture with pixels As the *blurAmount* increases, the image grows more and more blur.

> Note that the blurred picture is a newly created picture. When it is  $\mathbb{R}$ needed, its memory should be released by using **Pic.Free**.

**Details** Note that this is a fairly CPU intensive routine. On slow machines, to a second or more when *blurAmount* is large. In such cases, it is t precompute the pictures before starting the program. The second example shows all the program. this being done.

The program creates a picture and then progressively blurs it.

**Example View.Set** ("graphics:270;120,nobuttonbar") % Create the original picture **var**  $f$  := **Font.New** ("serif:60:bold,italic,noantia **Font.Draw** ("Turing", 10, 30, *f*, **red**) **Draw.FillStar** (70, 80, 90, 100, *brightgreen*) **Draw.FillBox** (240, 5, 270, 35, *brightblue*) **var** *oldPic* : **int** *oldPic* := **Pic.New** (0, 0, **maxx**, **maxy**) **loop var** *newPic* : **int** % Create the new picture by blurring the *newPic* := **Pic.Blur** (*oldPic*, 10) % Free the old picture so we don't run out **Pic.Free** (*oldPic*) **Pic.Draw** (*newPic*, 0, 0, *picCopy*) **delay** (300) *oldPic* := *newPic* **end loop**

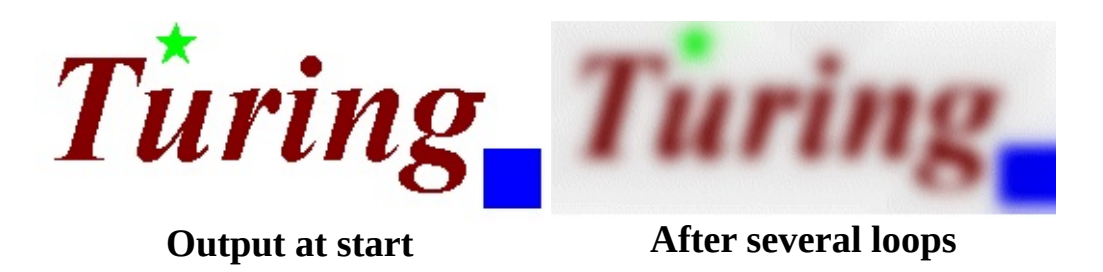

## **Execute**

By precalculating and saving the results of the blurred picture, you visual effect where an object seems to come into focus. The program below blurs an image, saving each step. It then draws reverse order, making it appear as if the image is becoming successively

### **Execute**

Exported qualified.

**Status** This means that you can only call the function by calling **Pic.Blur**, **Blur**.

## <span id="page-638-0"></span>**Syntax Pic.Draw** (*picID*, *x*, *y*, *mode* : **int**)

**Pic.Draw** is used to draw a picture on the screen. The picture is drawn with the lower left corner at (*x*, *y*).

The *mode* parameter has one of the following values:

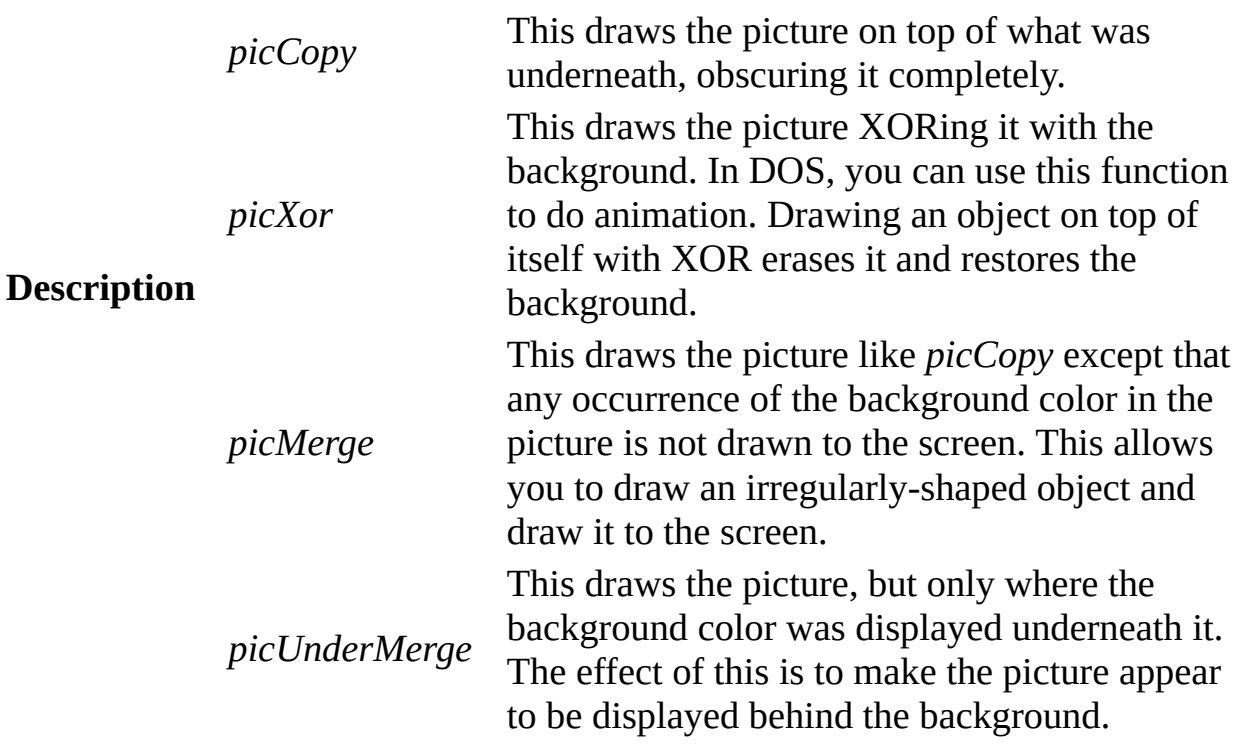

## **Execute**

If the **Pic.Draw** call fails, **Error.Last** will return a non-zero value indicating the reason for the failure. **Error.LastMsg** will return a string which contains the textual version of the error.

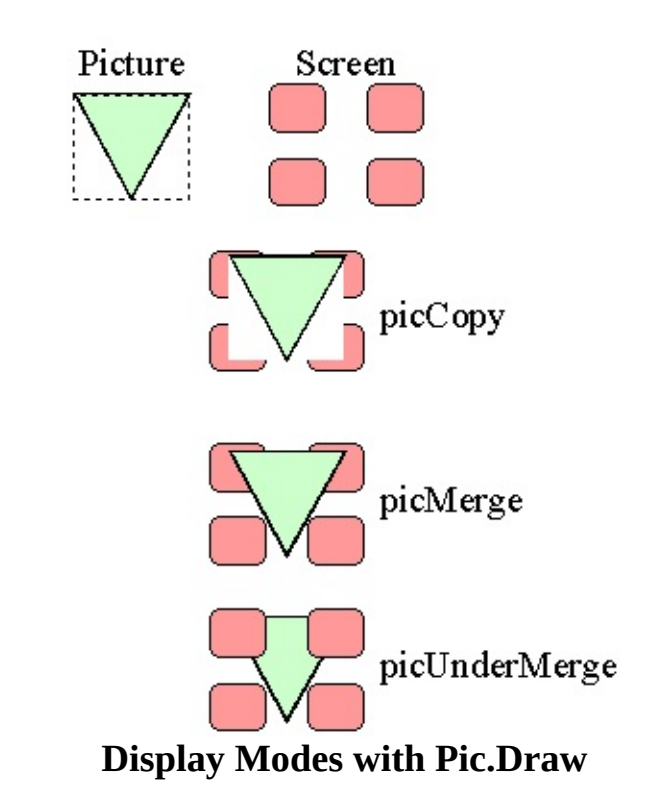

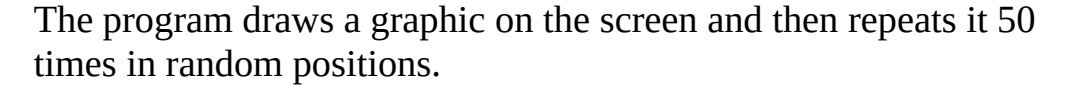

**var** *picID*: **int var** *x*, *y* : **int Draw.FillBox** (50, 50, 150, 150, *red*) **Draw.FillStar** (50, 50, 150, 150, *green*) **Draw.FillOval** (100, 100, 30, 30, *blue*) *picID* := **Pic.New** (50, 50, 150, 150) **for** i : 1 .. 50 *x* := **Rand.Int** (0, **maxx**) *% Random x y* := **Rand.Int** (0, **maxy**) *% Random y* **Pic.Draw** (*picID*, *x*, *y*, *picCopy*) **end for Pic.Free** (*picID*)

**Details**

**Example**

## **Execute**

Exported qualified.

**Status** This means that you can only call the function by calling **Pic.Draw**, not by calling **Draw**.

> [View.Update](#page-899-0) for information on how to produce smooth animation.

**See also** [Pic.DrawSpecial](#page-645-0) for information on how to make pictures appear using special effects such as wipes and slides.

> [Pic.DrawFrames](#page-641-0) for information on how to display multiple frame images such as are obtained from GIF files.

# <span id="page-641-0"></span>**[Pic](#page-632-0).DrawFrames** Part of <u>Pic</u> module

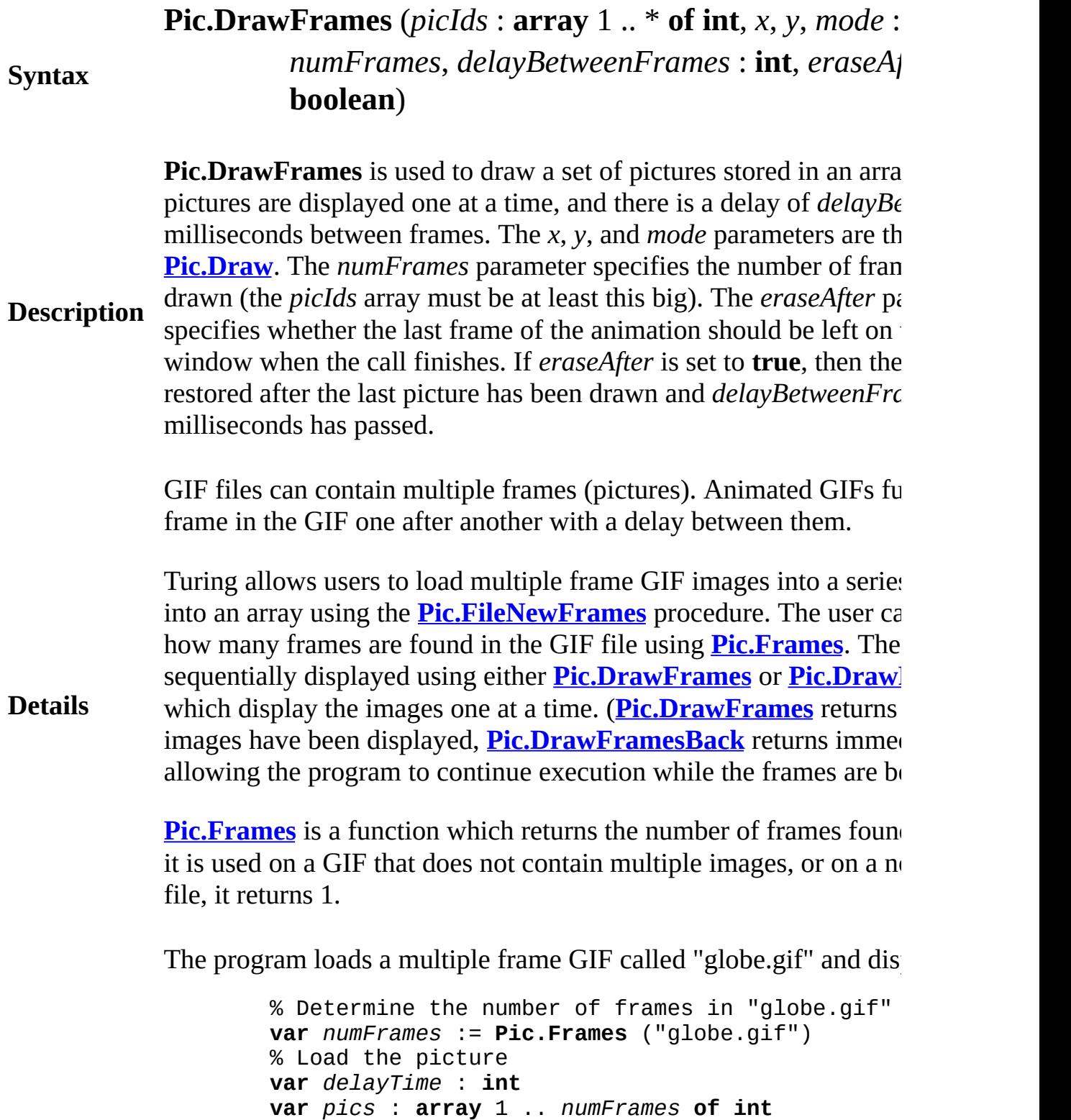

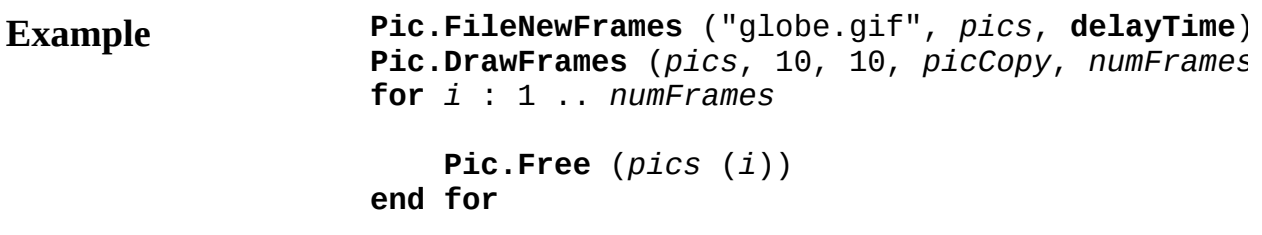

### **Execute**

Exported qualified.

**Status** This means that you can only call the function by calling **Pic.Draw** by calling **DrawFrames**.

> **[Pic.Frames](#page-661-0)** for information on how to determine the number of frames image.

**See also [Pic.FileNewFrames](#page-657-0)** for information on how to load a GIF image v frames into an array of **int**s.

> **[Pic.DrawFramesBack](#page-643-0)** for information on how to sequentially display images stored in array of pictures while continuing to execute the  $\mu$

# <span id="page-643-0"></span>**[Pic](#page-632-0).DrawFramesBack** Part of Part of Pic module

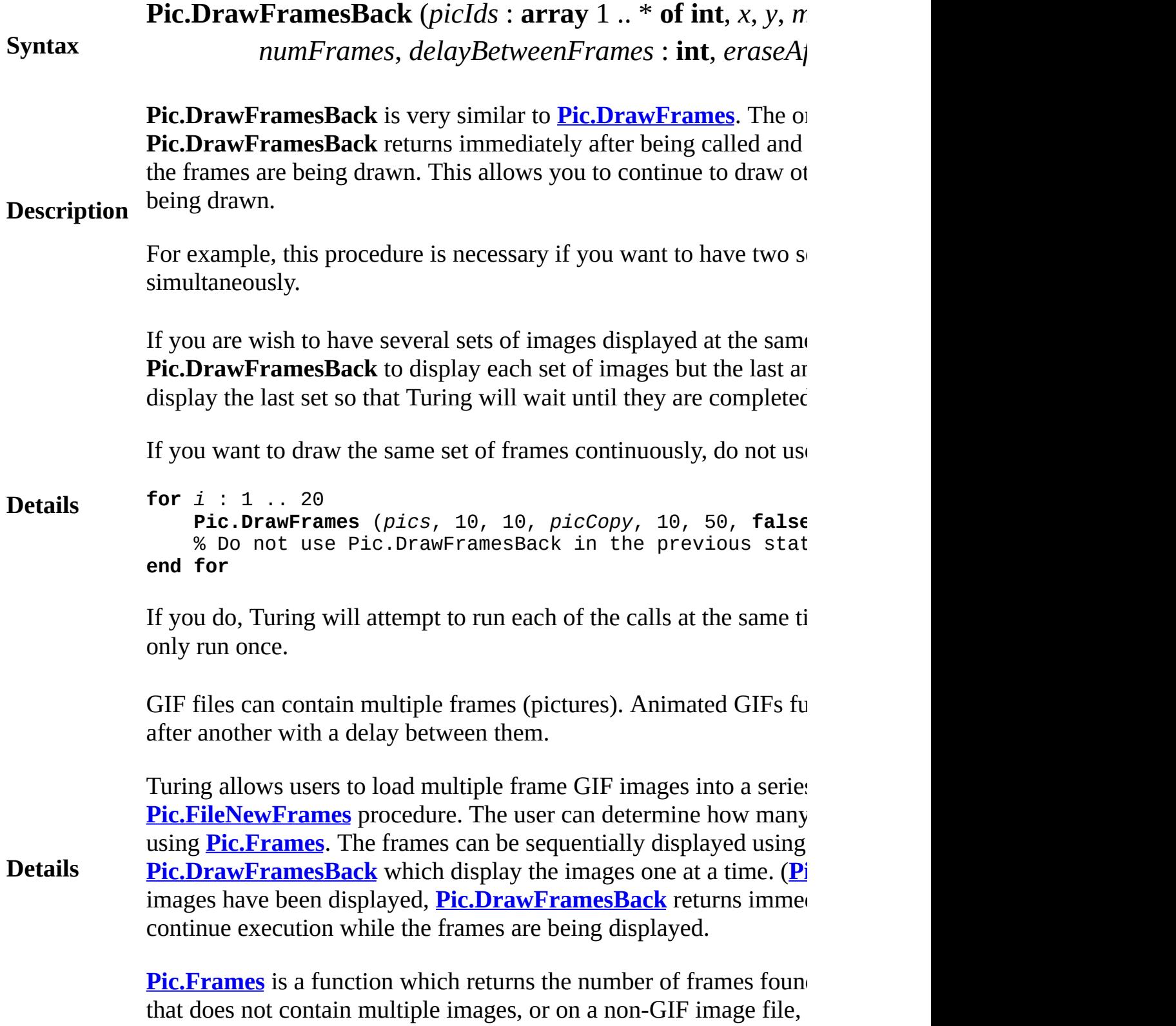

The program loads a multiple frame GIF called "globe.gif" and dis

**Example** % Determine the number of frames in "globe.gif" **var** *numFrames* := **Pic.Frames** ("globe.gif") % Load the picture **var** *delayTime* : **int var** *pics* : **array** 1 .. *numFrames* **of int Pic.FileNewFrames** ("globe.gif", *pics*, **delayTime**) **for** *i* : 1 .. 50 **Pic.DrawFramesBack** (*pics*, 10, 10, *picMerge*, **Pic.DrawFramesBack** (*pics*, 20 + Pic.Width (pi % All 50 iterations will execute at once if % Pic.DrawFramesBack, and not Pic.DrawFrames **Pic.DrawFrames** ( $pics$ , 30 + 2 \* Pic.Width (pi **end for for** *i* : 1 .. *numFrames* **Pic.Free** (*pics* (*i*)) **end for**

### **Execute**

Exported qualified.

**Status** This means that you can only call the function by calling **Pic.Draw DrawFrames**. **See also [Pic.Frames](#page-661-0)** for information on how to determine the number of frames in a GIF image. **[Pic.FileNewFrames](#page-657-0)** for information on how to load a GIF image v **int**s. **[Pic.DrawFramesBack](#page-643-0)** for information on how to sequentially display pictures while continuing to execute the program.

# <span id="page-645-0"></span>**[Pic](#page-632-0).DrawSpecial** Part of Pic module

# **Syntax Pic.DrawSpecial** (*picID*, *x*, *y*, *mode*, *transition*, *duration* :

Pic.DrawSpecial is used to draw a picture on the screen with a spe wipe, a slide, or a fade-in. The picture is drawn with the lower left duration specifies how long the transition should take in millisecor fade-in could be specified to last  $1/2$  a second by using a duration  $\epsilon$ 

The *mode* parameter is the same as in **Pic.New** and has one of the f

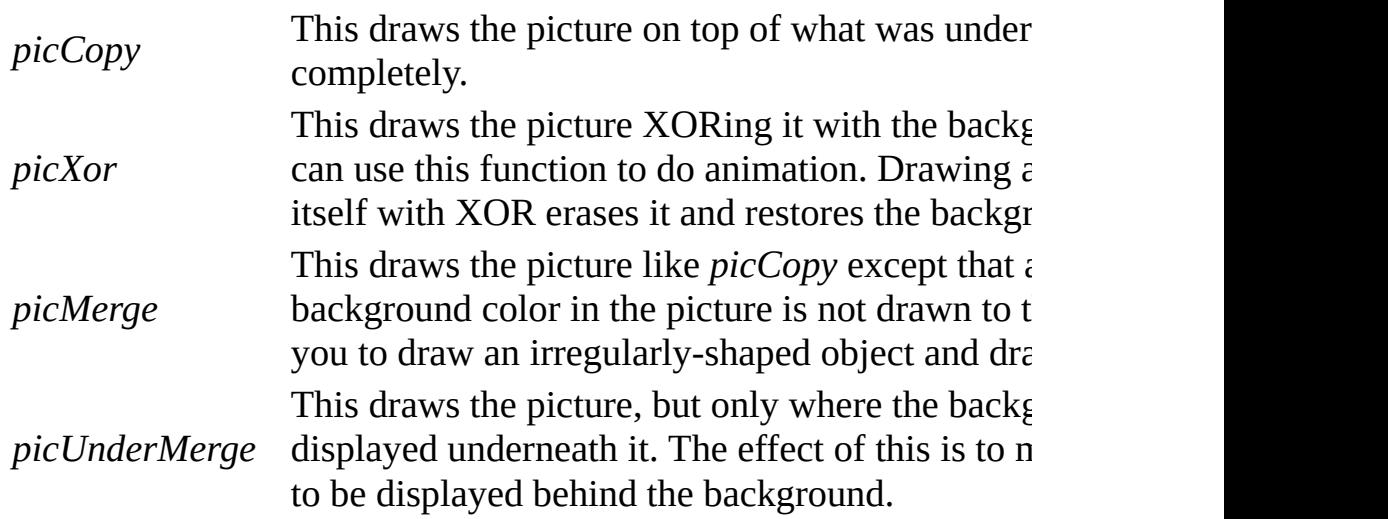

The *transition* parameter indicates the special effect and has one of

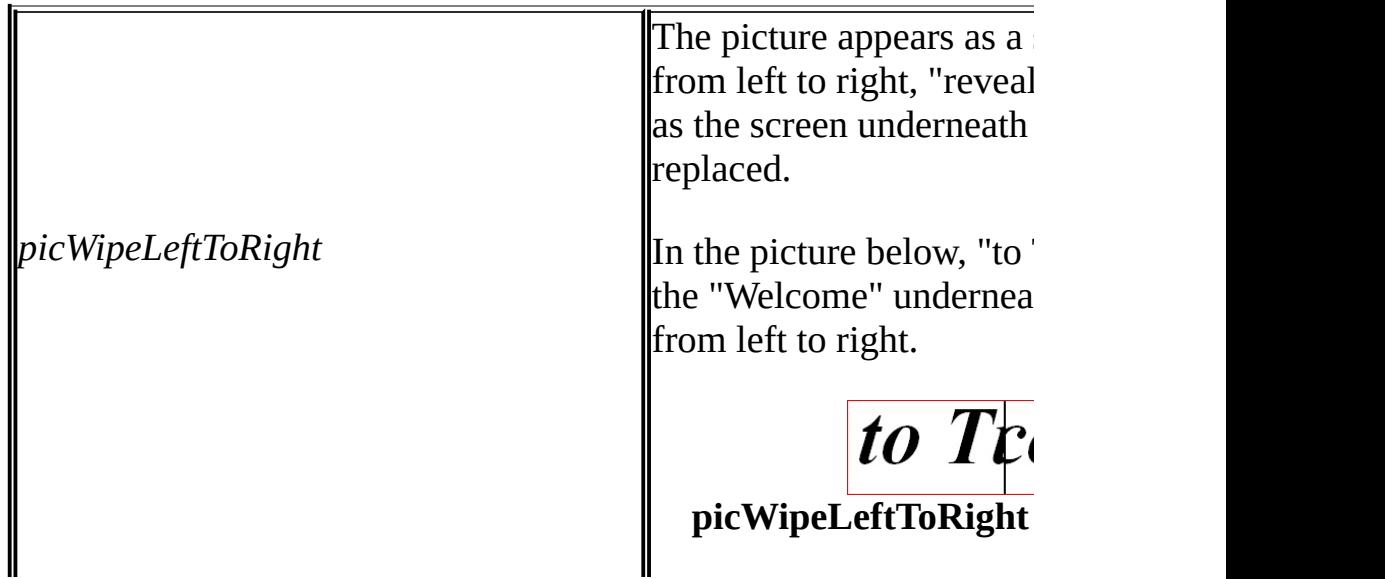

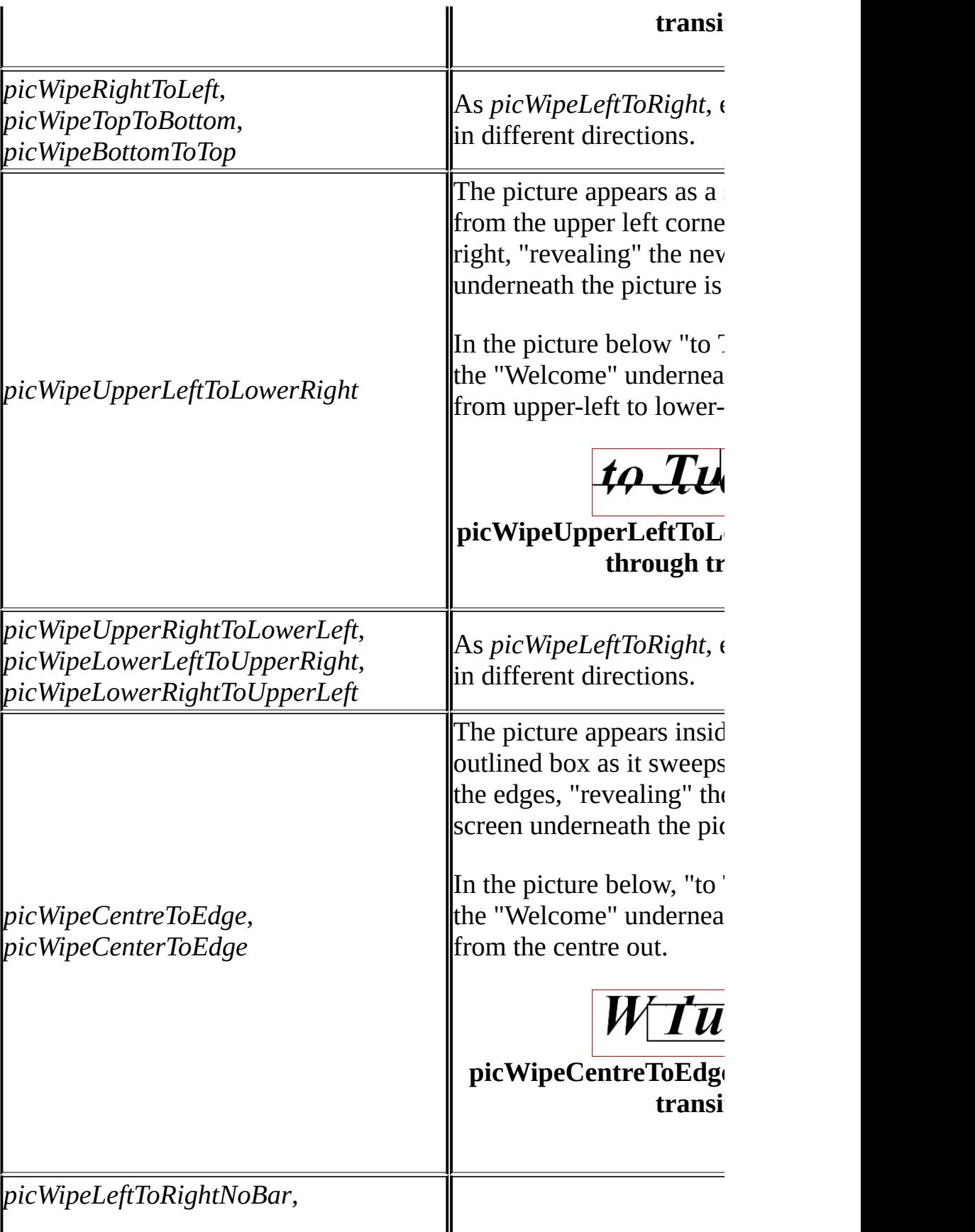

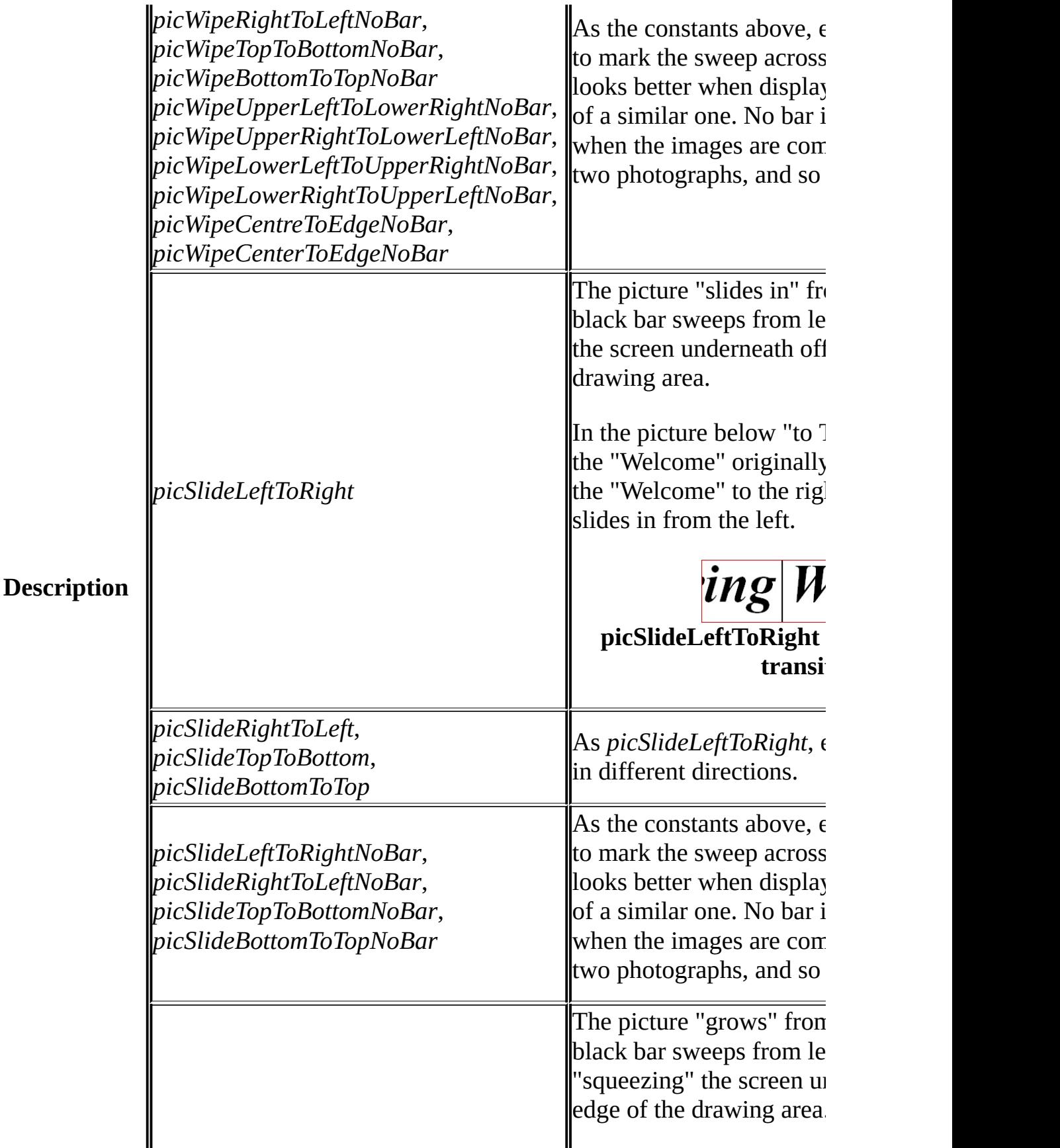
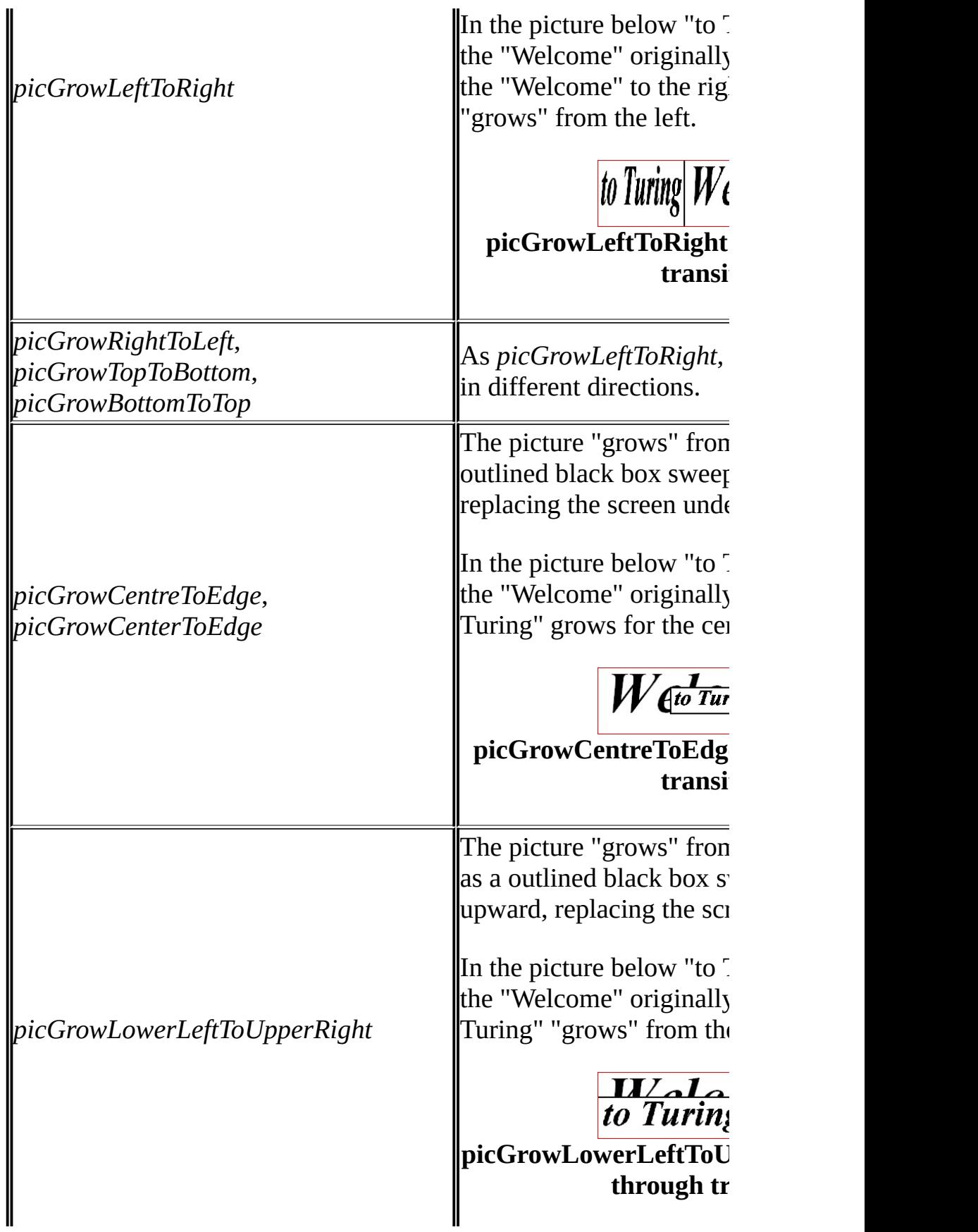

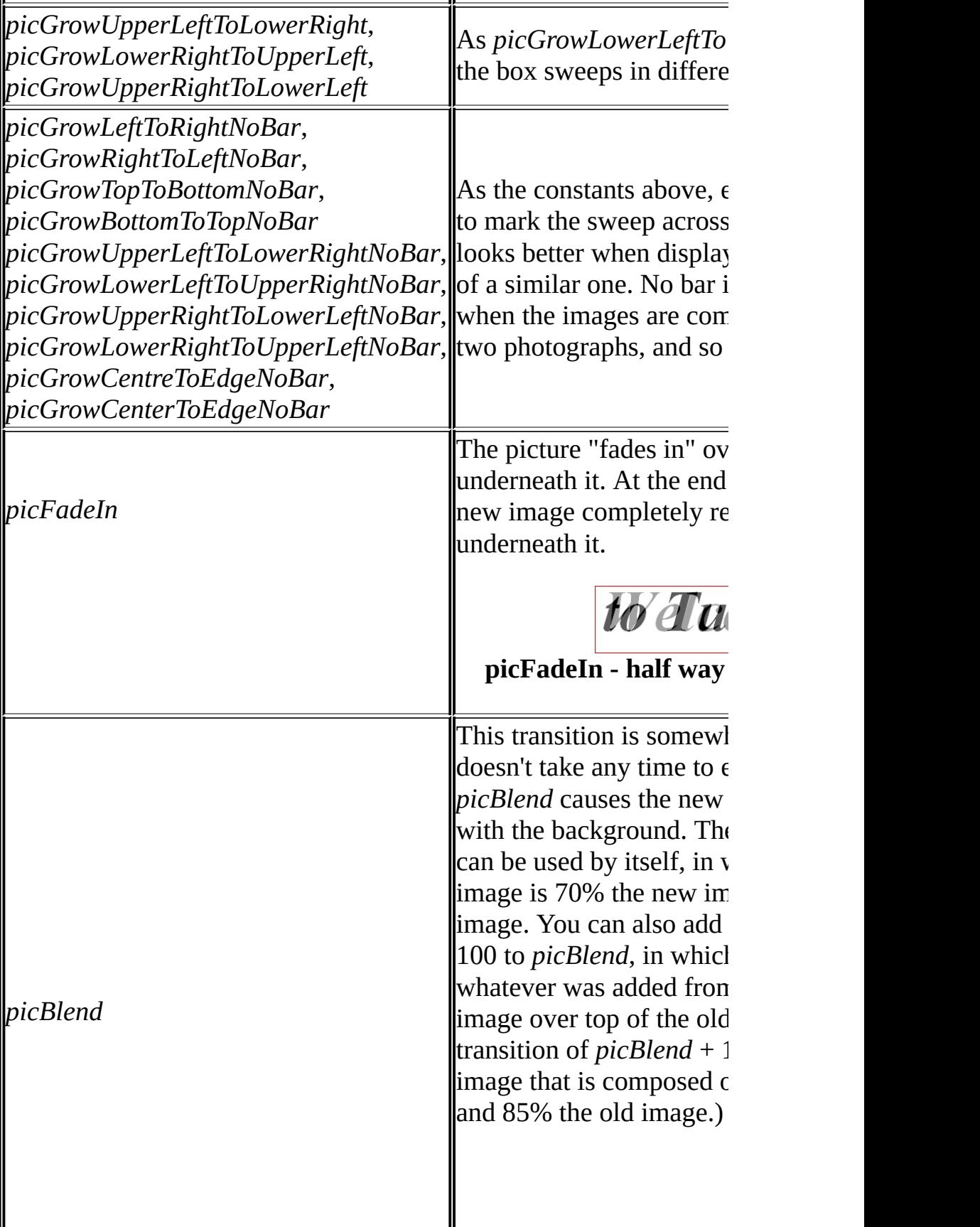

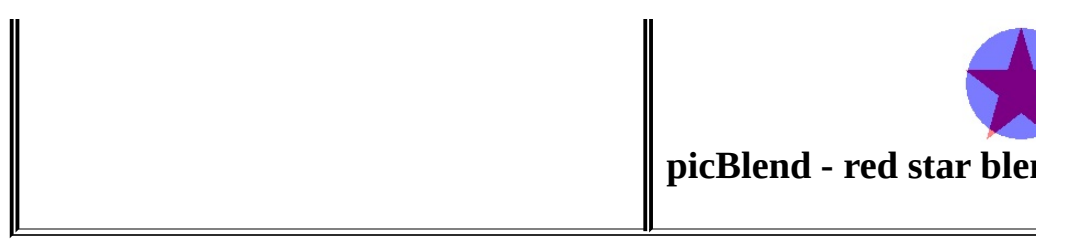

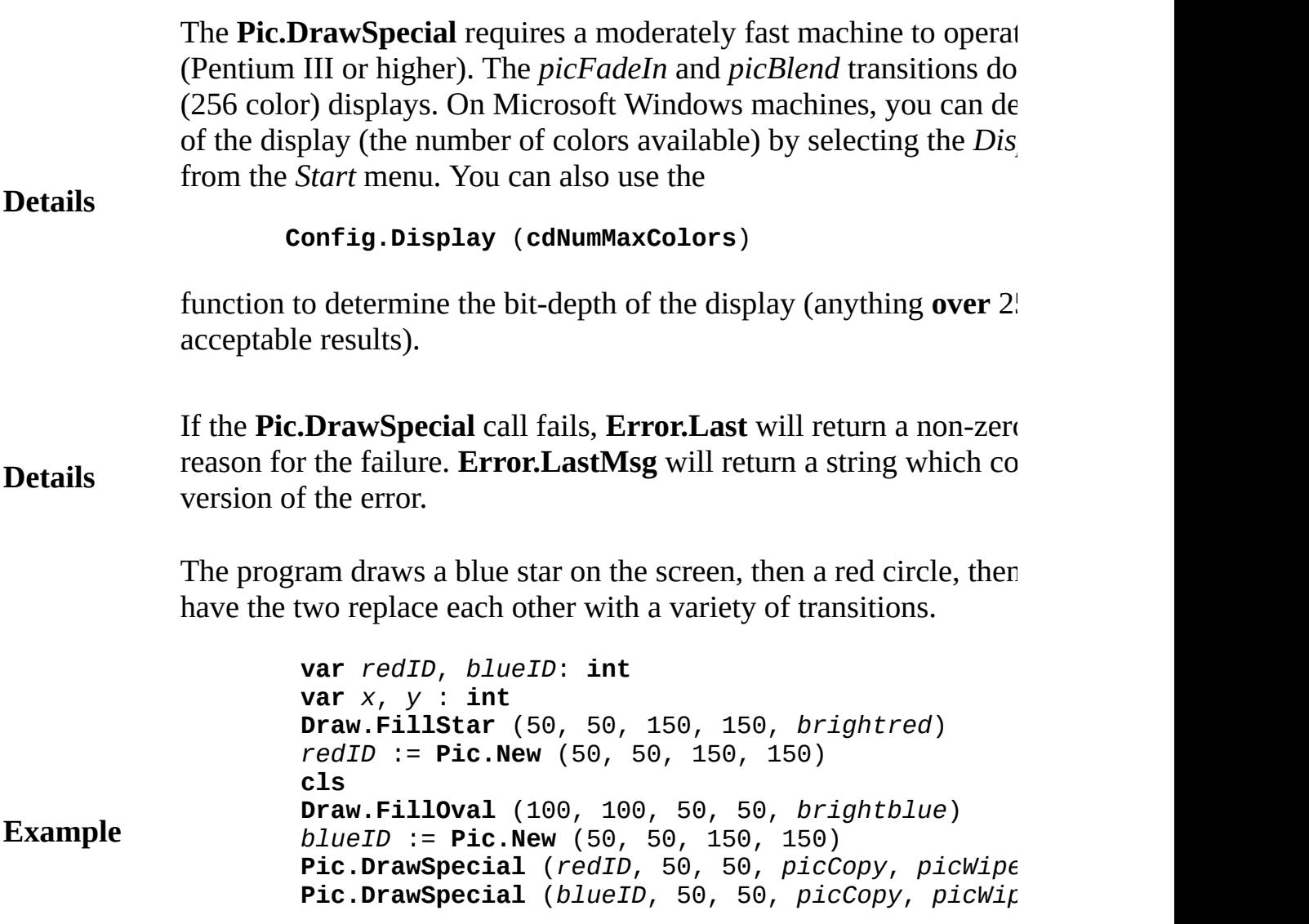

Pic.DrawSpecial (*redID*, 50, 50, *picCopy*, *picSlic* Pic.DrawSpecial (*blueID*, 50, 50, *picCopy*, *picSli* **Pic.DrawSpecial** (*redID*, 50, 50, *picCopy*, *picFadeIn* **Pic.DrawSpecial** (*blueID*, 50, 50, *picCopy*, *picBlend* **Pic.Free** (*redID*) **Pic.Free** (*blueID*)

### **Execute**

The following program demonstrates each of the different special  $\epsilon$ pictures containing text, then pictures loaded from photographs, the

### **Execute**

Exported qualified.

**Status** This means that you can only call the function by calling **Pic.Draw DrawSpecial**.

**[Pic.Draw](#page-638-0)** for information on the meaning of the *mode* argument.

**See also [Pic.DrawSpecialBack](#page-652-0)** for information on how to continue executing special effect is occurring. This allows one to produce several spec

# <span id="page-652-0"></span>**[Pic](#page-632-0).DrawSpecialBack** Part of **Pic module**

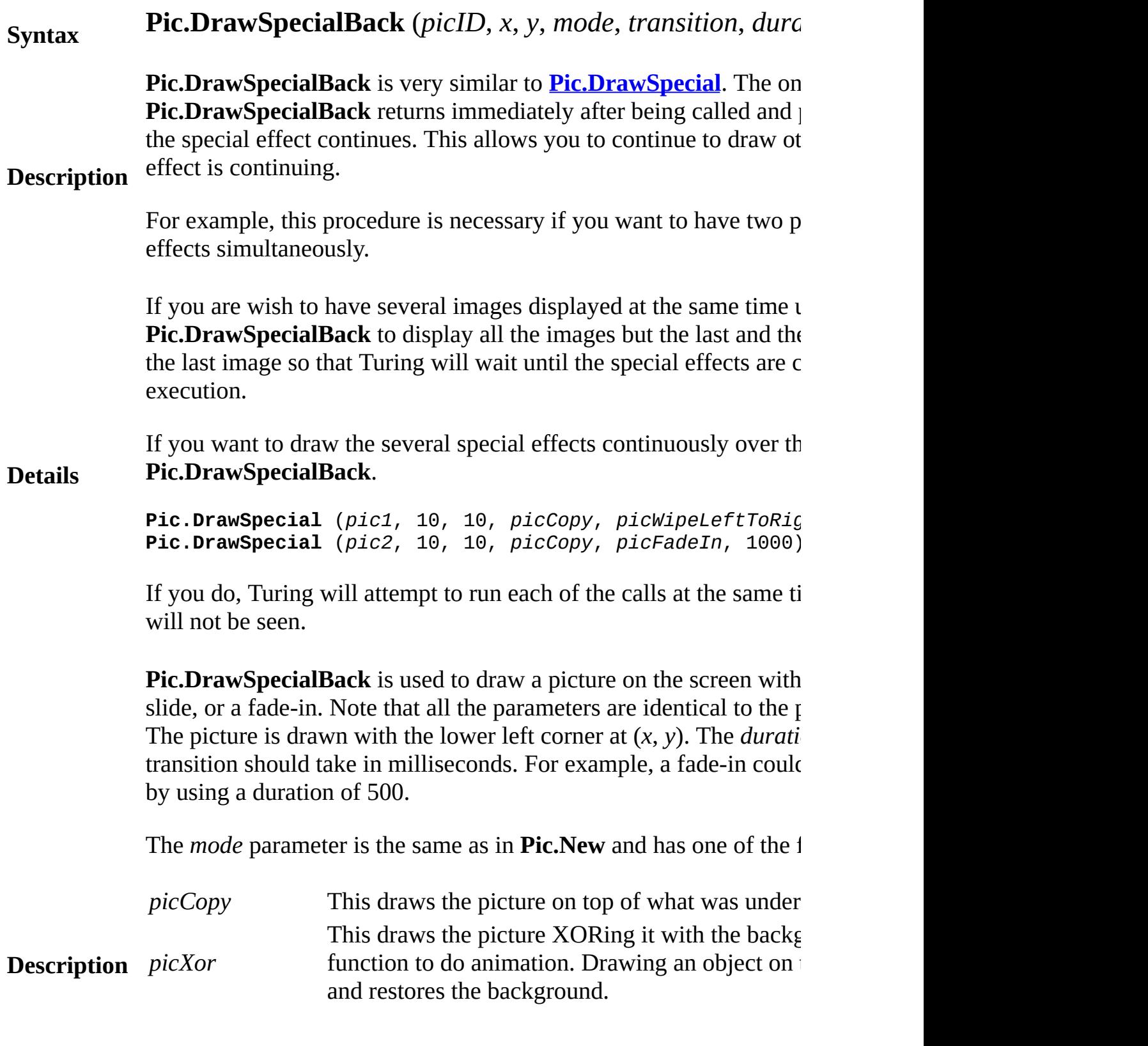

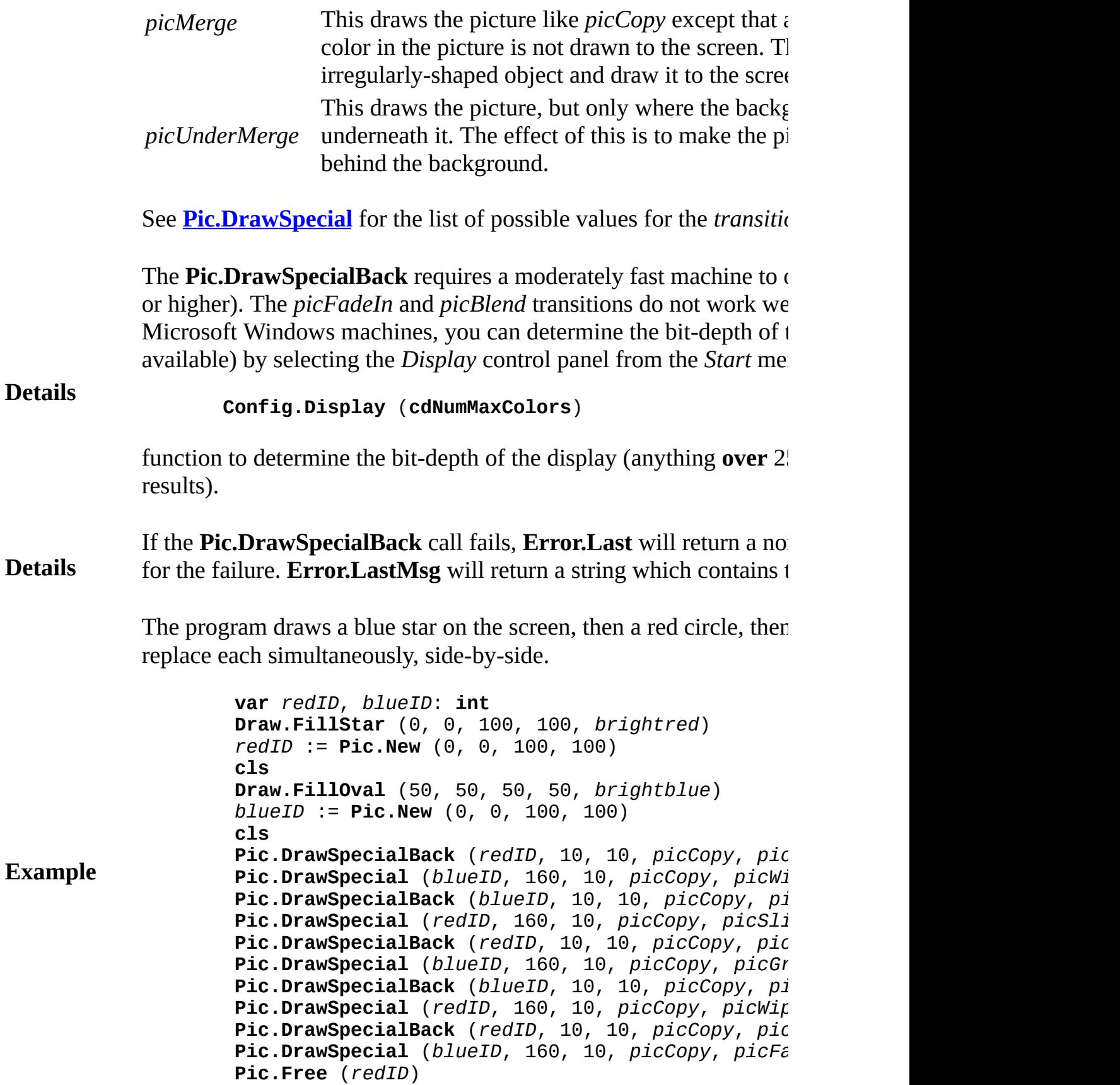

**Pic.Free** (*blueID*)

### **Execute**

Exported qualified.

**Status** This means that you can only call the function by calling **Pic.Draw DrawSpecialBack**. **See also [Pic.Draw](#page-638-0)** for information on the meaning of the *mode* argument. **[Pic.DrawSpecial](#page-645-0)** for information on how to draw special effects and effect.

# <span id="page-655-0"></span>**[Pic](#page-632-0).FileNew** Part of **Pic** module

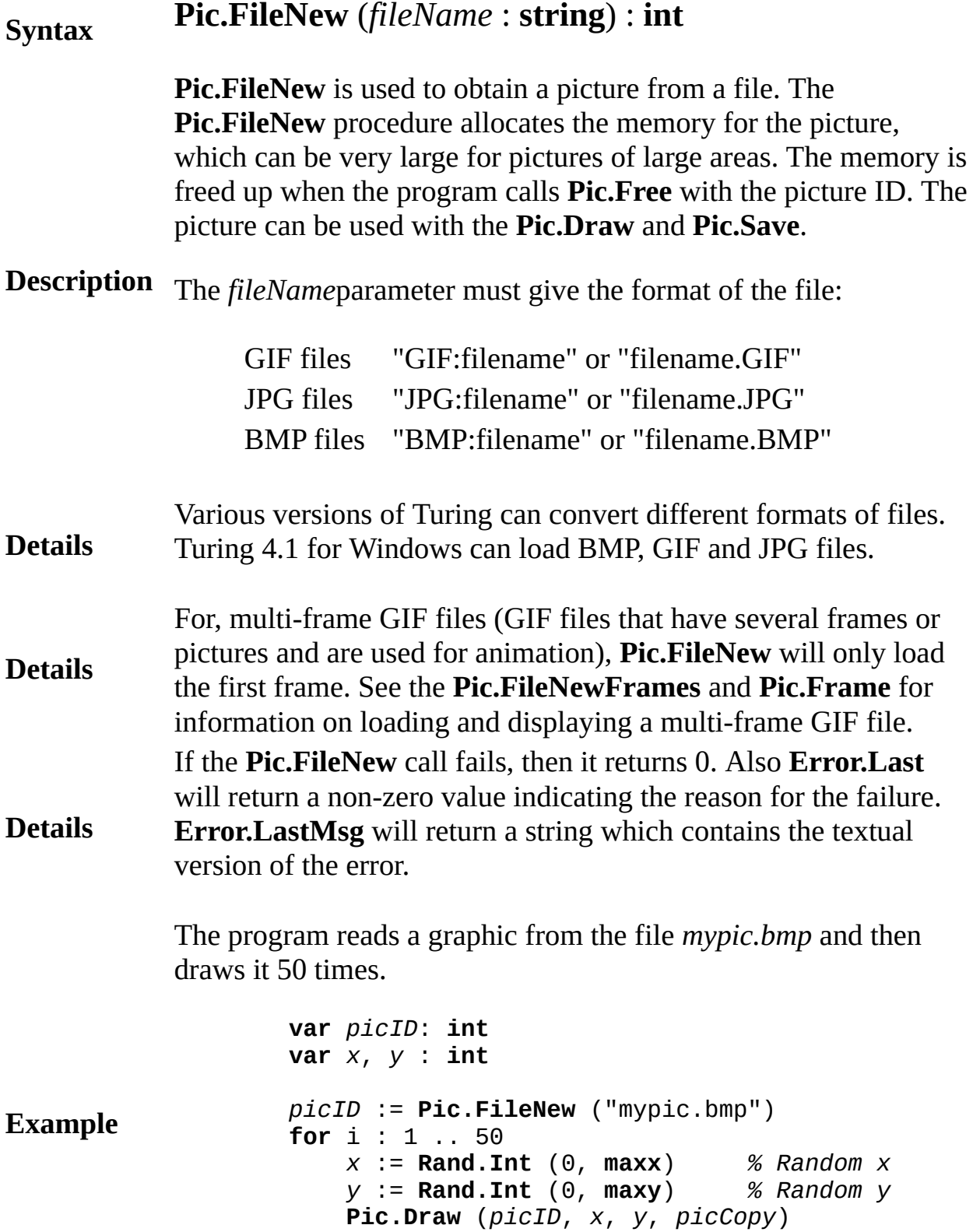

**end for Pic.Free** (*picID*)

**Execute**

Exported qualified.

**Status** This means that you can only call the function by calling **Pic.FileNew**, not by calling **FileNew**.

# <span id="page-657-0"></span>**[Pic](#page-632-0).FileNewFrames** Part of **Pic** module

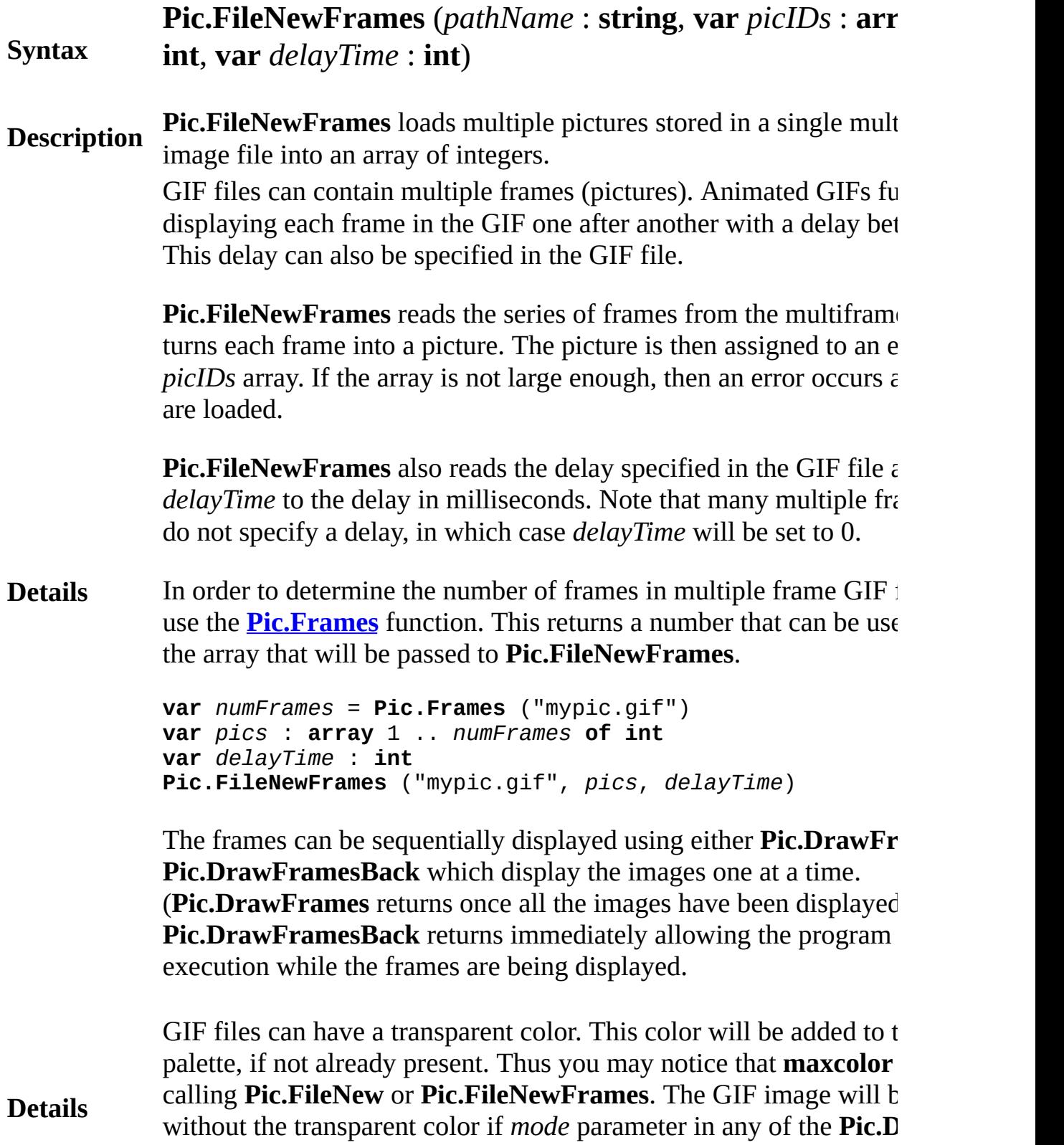

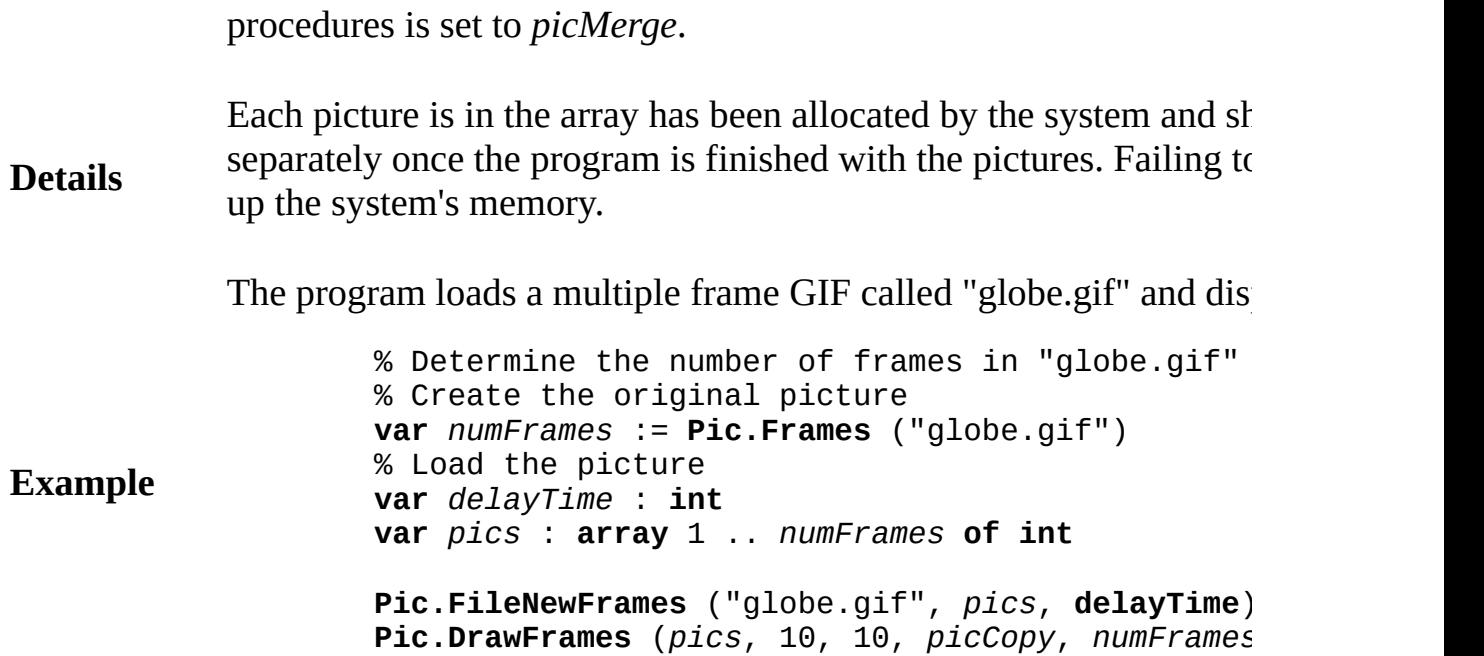

Exported qualified.

**Status** This means that you can only call the function by calling **Pic.FileN** not by calling **FileNewFrames**.

> **[Pic.Frames](#page-661-0)** for information on how to determine the number of frames in a GIFT and GIFT and GIFT and GIFT and GIFT and GIFT and GIFT and GIFT and GIFT and GIFT and GIFT and GIFT and GIFT and GIFT and GIFT and GIFT and GIF image.

**See also [Pic.DrawFrames](#page-641-0)** for information on how to sequentially display the stored in array of pictures.

> **[Pic.DrawFramesBack](#page-643-0)** for information on how to sequentially display images stored in array of pictures while continuing to execute the  $\mu$

**Example**

# **Syntax Pic.Flip** (*picID* : **int**) : **int**

**Description Pic.Flip** is used to create a new picture by flipping the picture vertically. resulting picture is exactly the same size as the original, except it a "upside-down".

**Details** Note that the upside-down picture is a newly created picture. When longer needed, its memory should be released by using **Pic.Free**.

> The program loads a picture from a file, flips it and then draws the and the upside-down image side by side in a window after resizing window to fit the two pictures.

% Get the original picture **var** *pic*, *newPic*, *width*, *height* : **int** *pic* := **Pic.FileNew** ("lighthouse.jpg") *newPic* := **Pic.Flip** (*pic*) *width* := **Pic.Width** (*pic*) *height* := **Pic.Height** (*pic*) % Draw the two images: original and flipped **View.Set** ("graphics:" + intstr (2 \* *width* + 30) **intstr** (*height* + 25) + ",nobuttonbar") **Pic.Draw** (*pic*, 10, 20, *picCopy*) **Draw.Text** ("Original", 50, 5, *defFontID*, *black*) **Pic.Draw** (*newPic*, 20 + **Pic.Width** (*pic*), 20, *picC* **Draw.Text** ("Flipped", 60 + **Pic.Width** (*pic*), 5, *c* 

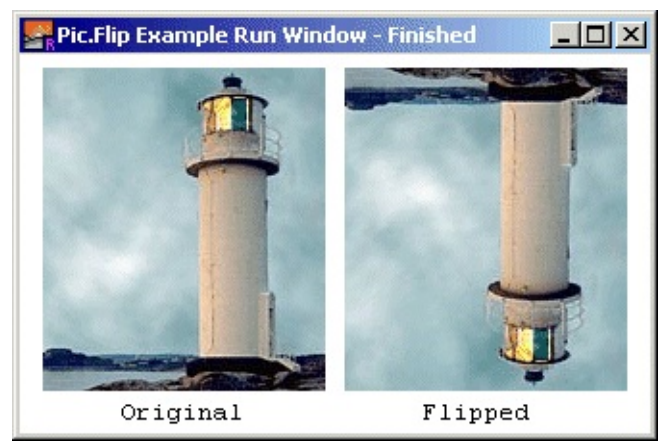

**Output from the Program**

Exported qualified.

**Status** This means that you can only call the function by calling Pic.Flip, calling **Flip**.

<span id="page-661-0"></span>**[Pic](#page-632-0).Frames** Part of <u>Pic</u> module

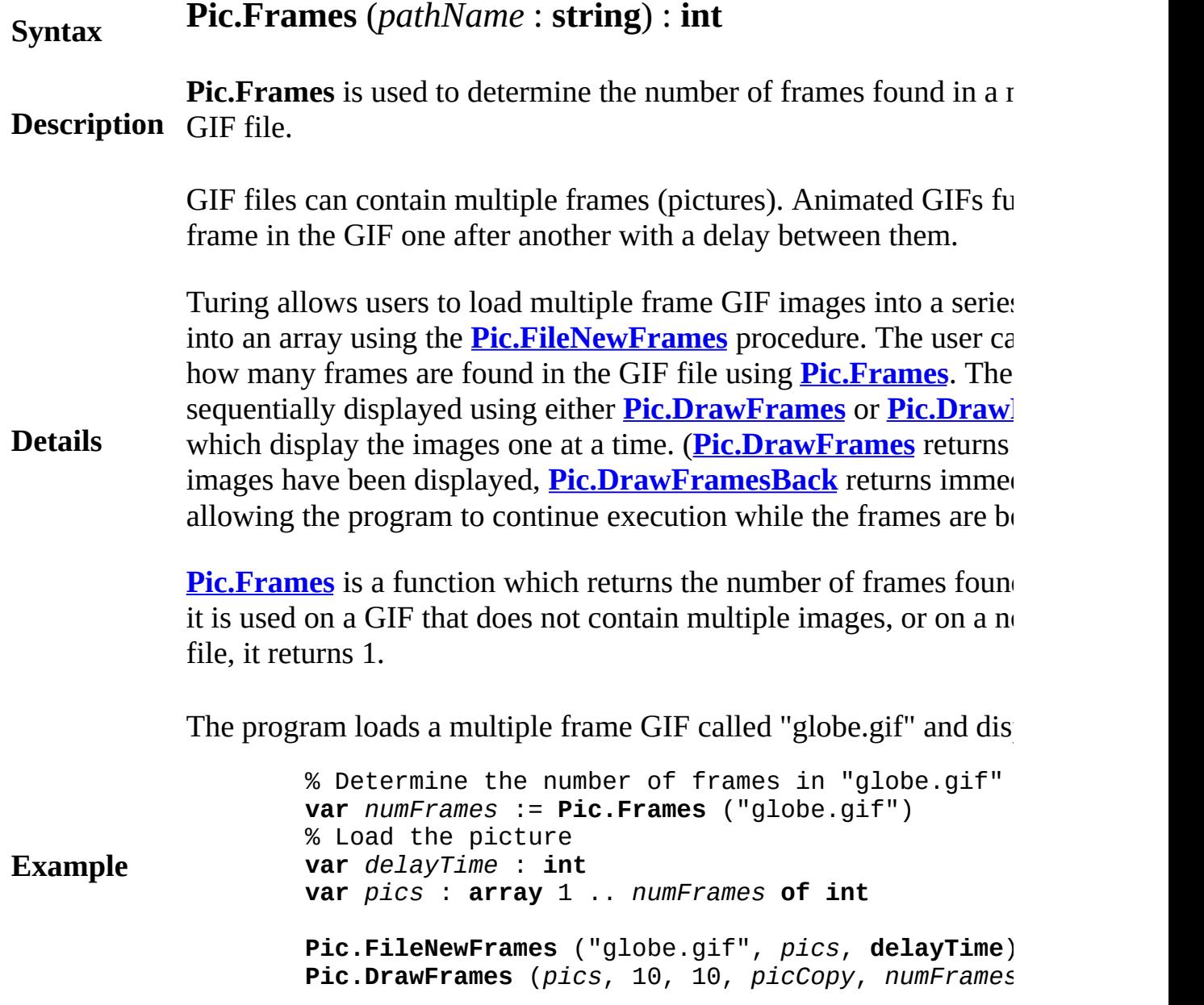

**Execute**

Exported qualified.

**Status** This means that you can only call the function by calling **Pic.Fram** calling **Frames**.

> **[Pic.FileNewFrames](#page-657-0)** for information on how to load a GIF image v frames into an array of **int**s.

**See also [Pic.DrawFrames](#page-641-0)** for information on how to sequentially display the stored in array of pictures.

> **[Pic.DrawFramesBack](#page-643-0)** for information on how to sequentially display images stored in array of pictures while continuing to execute the  $\mu$

## **Syntax Pic.Free** (*picID* : **int**)

**Pic.Free** is used to release the memory allocated by **Pic.New**. It free allocated to the parameter *picID*. This means that *picID* can not be or **Draw.Save** procedure after **Pic.Free** is called.

**Description** (approximately 1,000). A program that continuously allocates pictures (using  $\alpha$ ) Turing has a limited number of pictures that are available at any one or **Pic.FileNew**) will eventually fail if it does not free the pictures using well, if a program allocates hundreds of pictures and does not free memory devoted to the pictures will not be freed and eventually the exhaust the memory on the machine.

**Details** If **Pic.Free** is passed an invalid picture ID, a fatal error occurs. If the for other (non-fatal) reasons, **Error.Last** will return a non-zero val reason for the failure. **Error.LastMsg** will return a string which co version of the error.

> The program animates a picture moving across a background. Each about to move to a new location, a picture of the background at that When the picture is to be moved to the next location, the background point when the picture is to be moved to the next location, the background  $\mathbf{v}$ over top of the picture, thus "erasing" it. The **Pic.Free** command fr background picture once it is no longer in use. Without it, the proge the picture identifiers and crash after one or two moves across the v

> The animation in the example flickers slightly. See [View.Update](#page-899-0) for to produce flicker-free animation.

> > **var** *picID*, *bgID* : **int var** *x*, *y*, *c*, *direction* : **int** % Create the picture being moved **Draw.FillBox** (50, 50, 150, 150, **brightred**) **Draw.FillStar** (50, 50, 150, 150, **brightgreen**) **Draw.FillOval** (100, 100, 30, 30, **brightblue**) *picID* := **Pic.New** (50, 50, 150, 150)

% Create a background

```
Example for i : 1 : 1000x :=Rand.Int (0, maxx)
                               y := Rand.Int (0, maxy)
                               c := Rand.Int (9, 15) % Use bright colors
                               Draw.FillBox (x, y, x + 30, y + 30, c)end for
                          x := 1
                          y := 100
                          direction := 1
                          % Main loop
                          loop
                               % Take a picture of the background
                               bgID := Pic.New (x, y, x + 100, y + 100)
                               Pic.Draw (picID, x, y, picCopy) % Draw the picture \frac{1}{2}delay (20) % Delay 20 milliseconds
                               Pic.Draw (bgID, x, y, picCopy) % Draw the Pic.Free (bgID) % Free the picture over the picture of picture of picture of picture of picture of picture of picture of picture of picture of picture of picture of p
                               Pic.Free (bgID)
                               if x \le 0 or (x + 100) \ge \text{max} then
                                    direction := -direction
                               end if
                               x += direction
                          end loop
```
Exported qualified.

**Status** This means that you can only call the function by calling **Pic.Free**,

# **Syntax Pic.Height** (*picID* : **int**) : **int**

**Pic.Height** returns the width in pixels of the picture represented by *picID*.

**Description** This function is often used in conjunction with **Pic.Width** to obtain the dimensions of a picture loaded using **Pic.FileNew**.

> The program draws loads a picture from the file *lighthouse.jpg* and proceeds to tile the entire run window with copies of the picture.

```
var pic : int := Pic.FileNew ("lighthouse.jpg")
var width : int := Pic.Width (pic)
var height : int := Pic.Height (pic)
var x, y : int := 0
loop
    exit when y > maxyloop
       exit when x > maxPic.Draw (pic, x, y, picCopy)
       x := x + width
   end loop
   x := 0
   y := y + height
end loop
```
**Example**

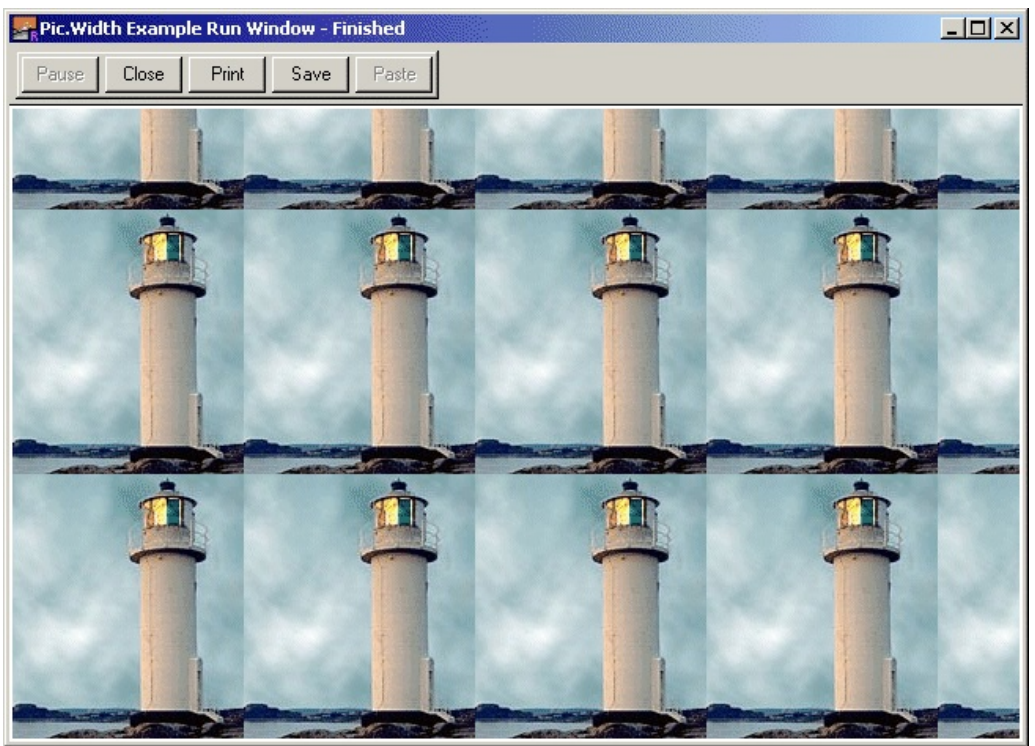

**Output of Example Program**

Exported qualified.

**Status** This means that you can only call the function by calling **Pic.Height**, not by calling **Height**.

**See also [Pic.Width](#page-685-0)** to obtain a picture's width and **[Pic.FileNew](#page-655-0)** to load a picture from a graphics file.

### **Syntax Pic.Mirror** (*picID* : **int**) : **int Description Pic.Mirror** is used to create a new picture by flipping the picture horizontally. The resulting picture is exactly the same size as the original, except it appears as a "mirror image". **Details** Note that the mirror-imaged picture is a newly created picture. When it is no longer needed, its memory should be released by using **Pic.Free**. **Example** The program draws a crescent on the screen, takes a picture of it and then creates a second picture by mirror-imaging the crescent. It then draws both the original picture and the mirror-imaged version. **View.Set** ("graphics:210;125,nobuttonbar") % Get the original picture **var** *pic*, *newPic* : **int Draw.FillOval** (50, 50, 50, 50, *brightred*) **Draw.FillOval** (70, 50, 50, 50, *colorbg*) **Draw.Text** ("BLUE", 40, 60, *defFontID, brightblue* **Draw.Text** ("MOON", 40, 40, *defFontID, brightblue pic* := **Pic.New** (0, 0, 100, 100) *newPic* := **Pic. Mirror** (*pic*) **cls** % Draw the two images: original and flipped **Pic.Draw** (*pic*, 10, 20, *picCopy*) **Draw.Text** ("Original", 10, 5, *defFontID*, *black*) **Pic.Draw** (*newPic*, 110, 20, *picCopy*) **Draw.Text** ("Flipped", 140, 5, *defFontID*, *black*)

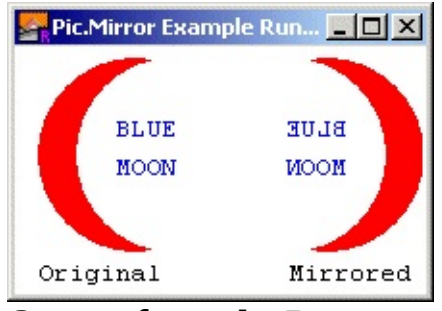

**Output from the Program**

### **Execute**

Exported qualified.

**Status** This means that you can only call the function by calling **Pic.Mirror**, not by calling **Mirror**.

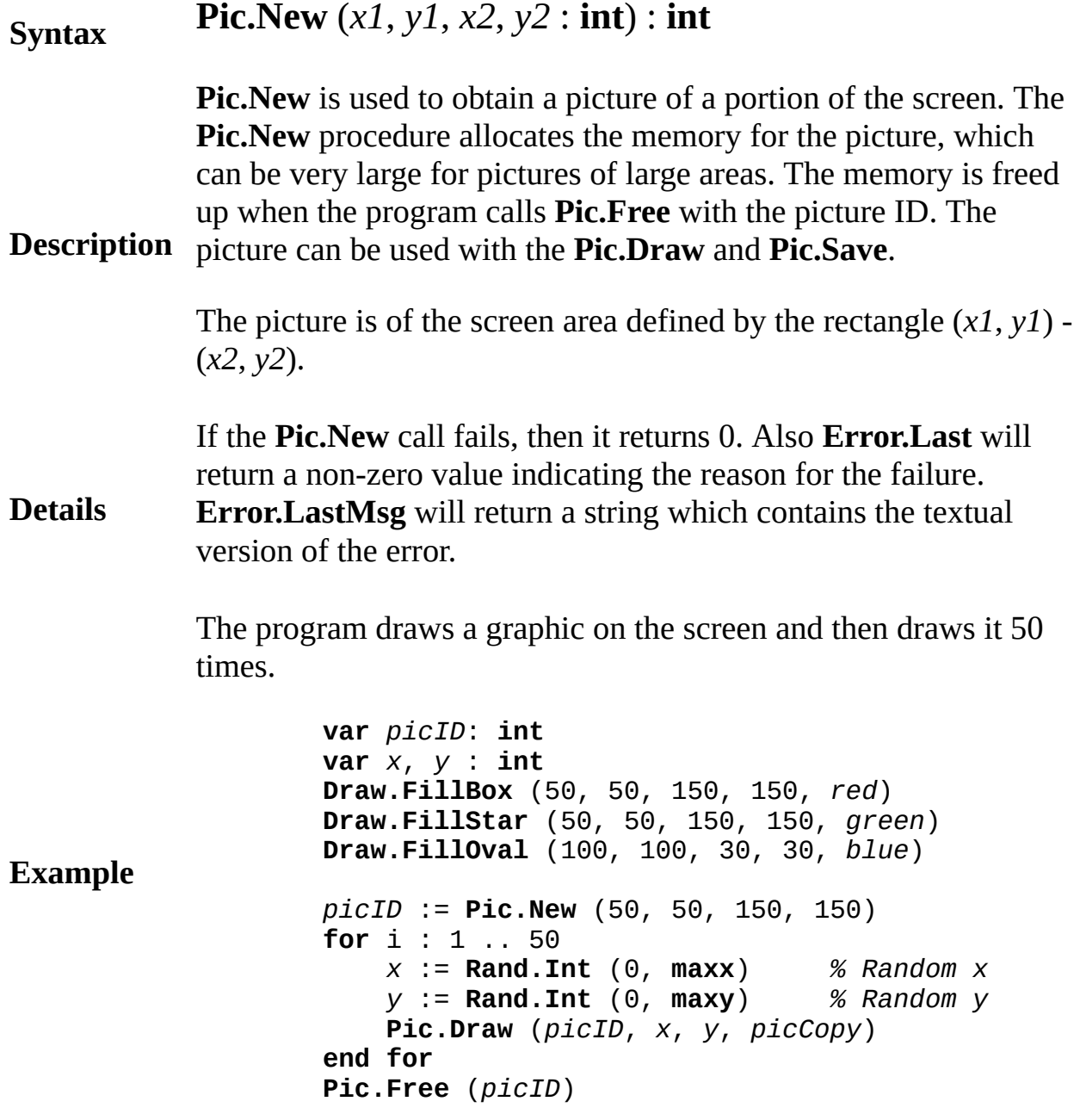

Exported qualified.

**Status** This means that you can only call the function by calling **Pic.New**, not by calling **New**.

# **[Pic](#page-632-0).Rotate** Part of **Pic** module

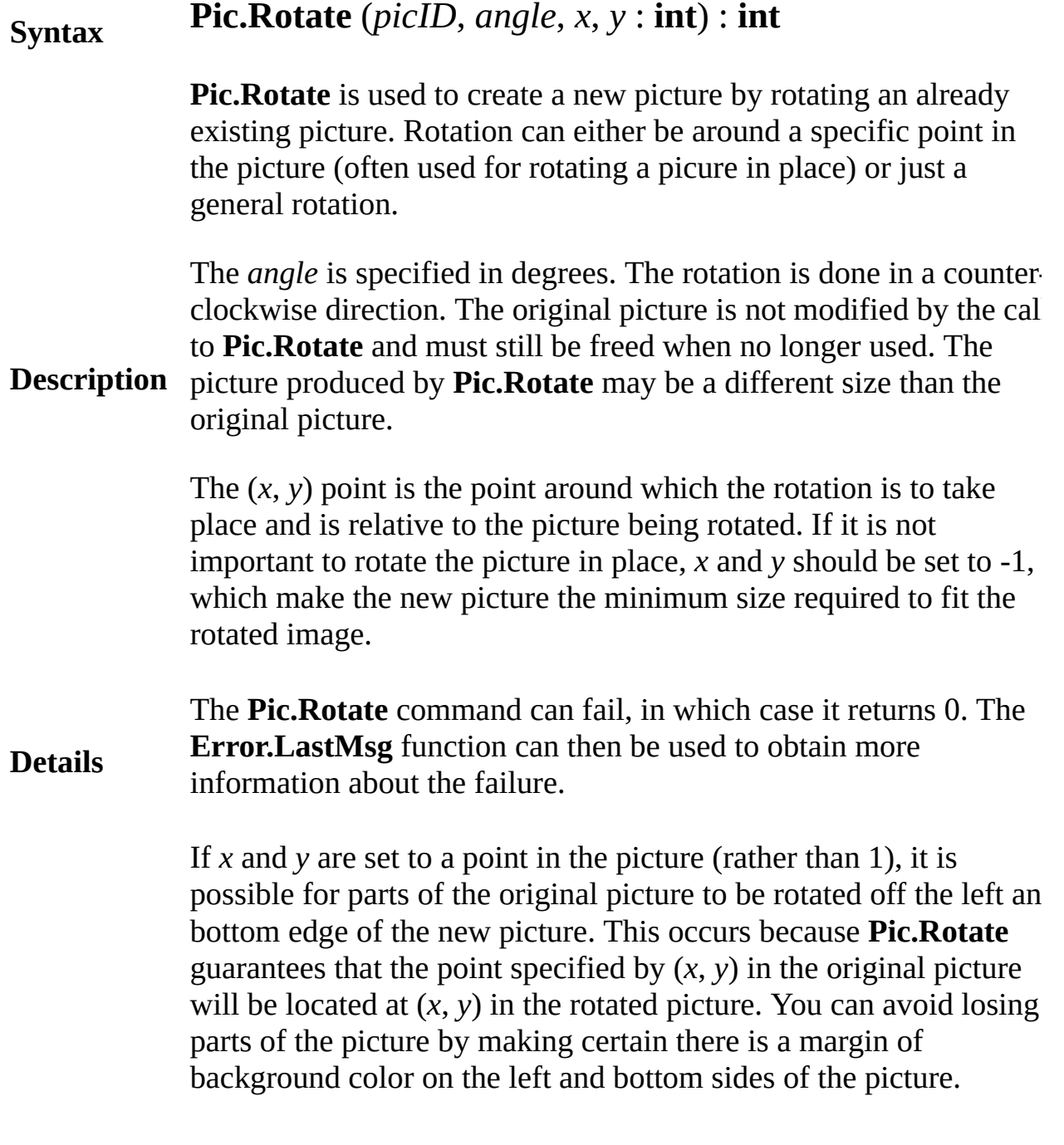

## **Details**

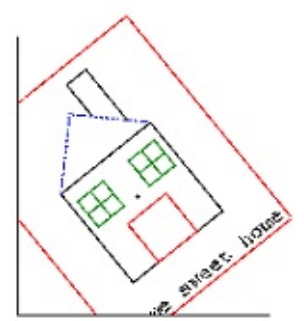

As well, any pixels in the rotated picture that were not part of the original picture are set to the background color.

**Details** Rotation can be slow on older machines. Programs that are using animation should create and store all the rotated images that may be needed. Often pictures of an object at various angles are stored in a array.

> This program draws "Hello" on the screen rotated at 0, 45 and 90 degrees.

```
View.Set ("graphics:200;150,nobuttonbar")
var f : int := Font.New ("Serif:36")
Font.Draw ("Hello", 10, 10, f, black)
var pic : int := Pic.New (5, 5, 120, 45)
var pic45 : int := Pic.Rotate (pic, 45, -1, -1)
var pic90 : int := Pic.Rotate (pic, 90, -1, -1)
Pic.Draw (pic45, 5, 50, picCopy)
Pic.Draw (pic90, 150, 5, picCopy)
```
**Example**

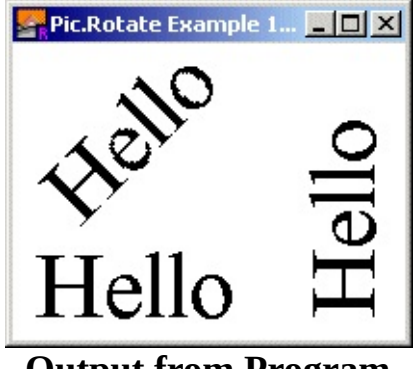

**Output from Program**

This program moves a spinning "Hello" around the screen, bouncing it off the edges of the output window. Notice that the original picture contains adequate space on the left and bottom side to contain the rotation.

```
Example
                    View.Set ("graphics:300;250,nobuttonbar")
                    var pic : array 0 .. 35 of int
                    var f : int := Font.New ("Serif:36")
                    const CTR : int := 57
                    Font.Draw ("Hello", 5, 45, f, black)
                    Draw.FillOval (CTR, CTR, 3, 3, brightred)
                    pic (0) := Pic.New (0, 0, 115, 115)
                    cls
                    for angle : 1 .. 35
                        pic (angle) := Pic.Rotate (pic (0), angle * 10,
                    end for
                    var x : int := CTR
                    var y : int := CTR
                    var dx : int := 1
                    var dy : int := 1
                    loop
                        for angle : 0 .. 35
                            Pic.Draw (pic (angle), x - CTR, y - CTR
                            if x + dx < CTR or x + dx > max - CTR t
                                dx := dx
                            end if
                            if y + dy < CTR or y + dy > maxy - CTR t
                                dy := dy
                            end if
                            x += dx
                            y += dy
                            delay (50)
                        end for
                    end loop
```
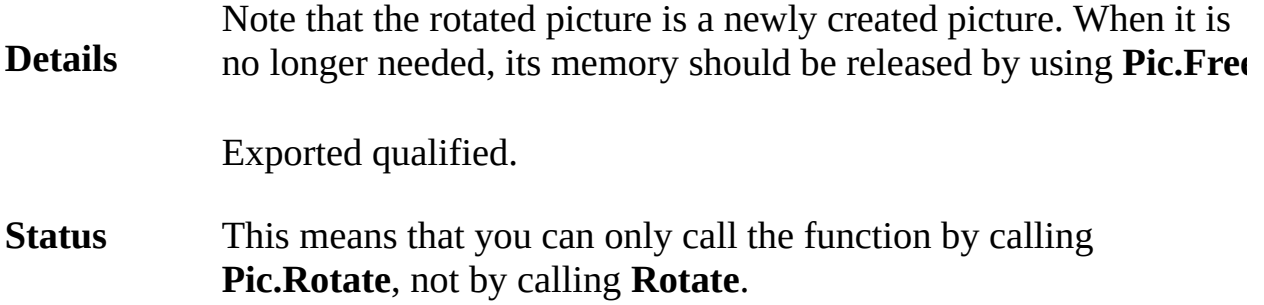

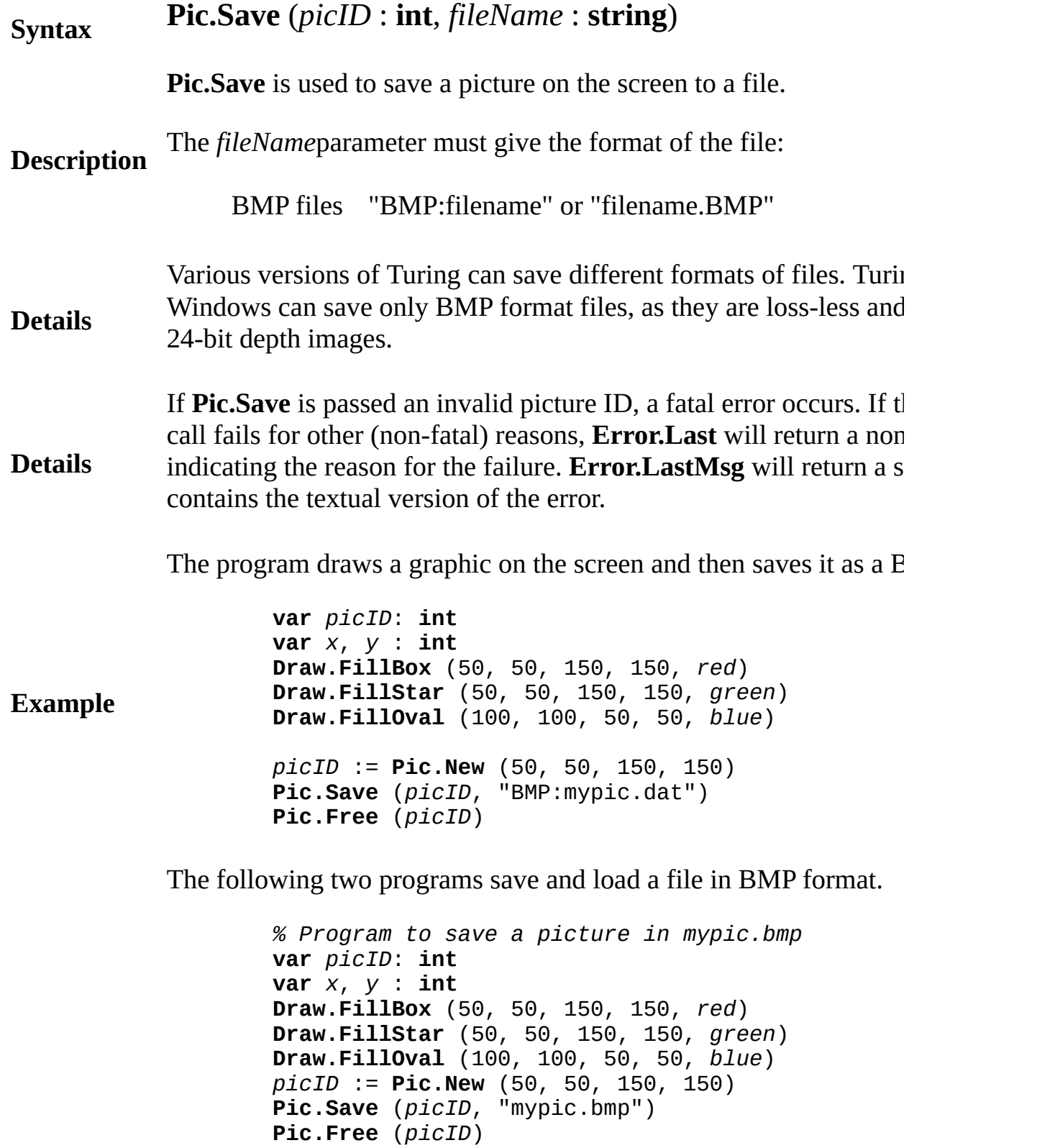

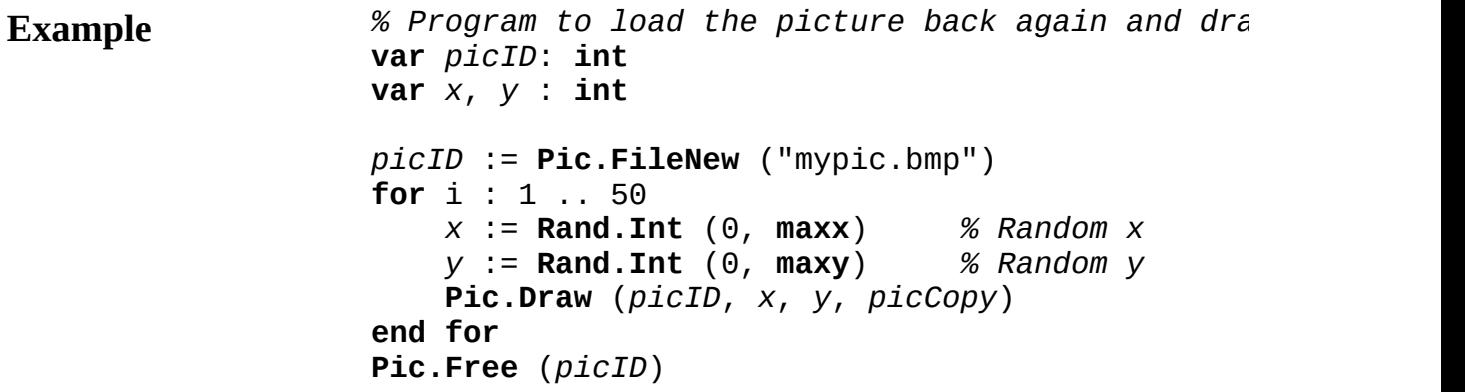

Exported qualified.

**Status** This means that you can only call the function by calling Pic.Save, calling **Save**.

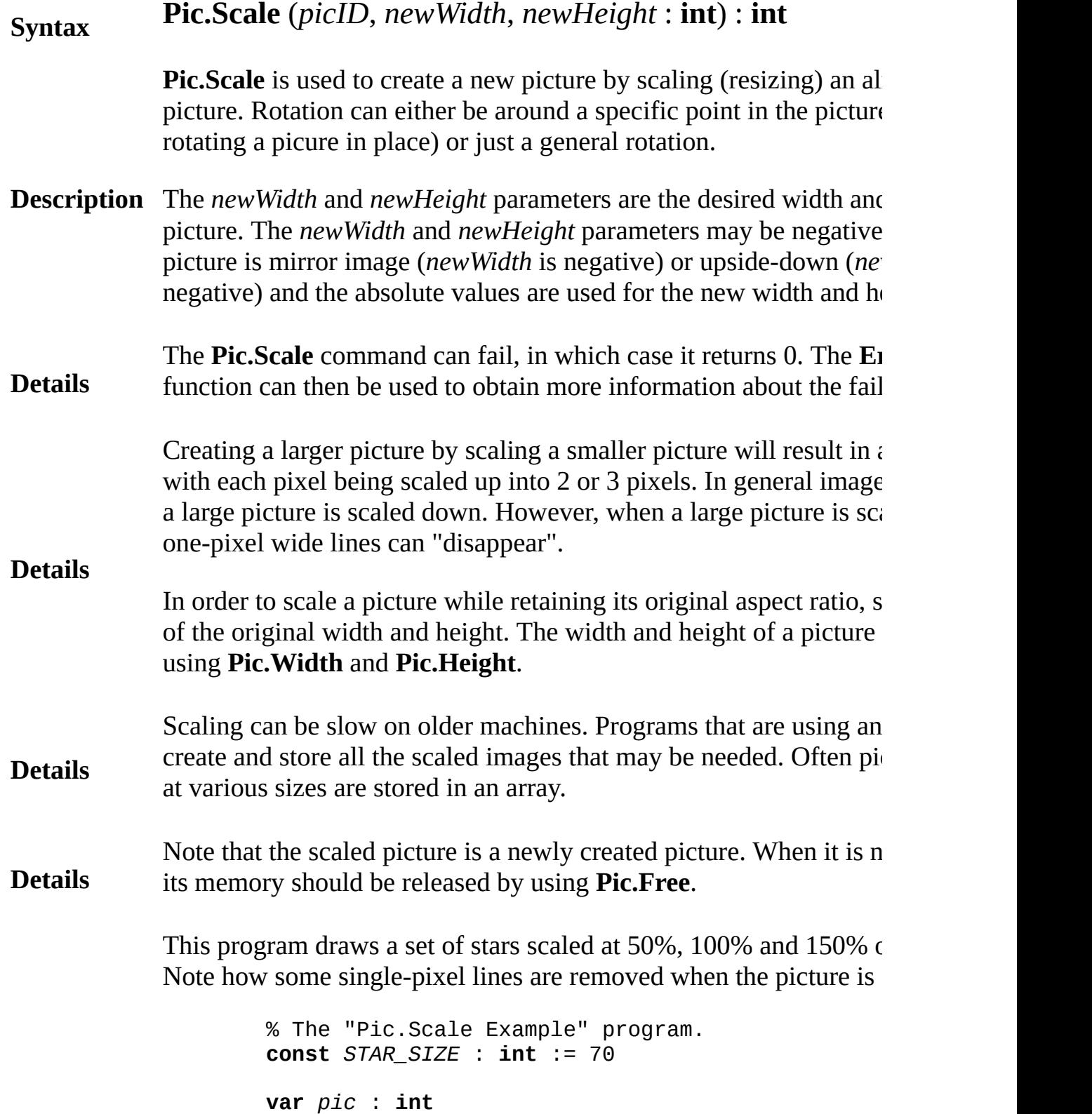

```
Example
                    var newPic : int
                    var picWidth, picHeight : int
                    % Get the original picture
                    Draw.FillStar (0, 0, STAR_SIZE, STAR_SIZE, bright
                    Draw.Box (0, 0, STAR_SIZE, STAR_SIZE, green)
                    pic := Pic.New (0, 0, STAR_SIZE, STAR_SIZE)
                    cls
                    picWidth := Pic.Width (pic)
                    picHeight := Pic.Height (pic)
                    for x : 1 .. 3
                        for y : 1 .. 3
                            newPic := Pic.Scale (pic, x * pick picWidth d
                                y * picHeight div 2)
                            Pic.Draw (newPic, (x - 1) * maxx div 3 +
                                (y - 1) * maxy div 3 + 20, picCopy)
                            Pic.Free (newPic)
                            Draw.Text (realstr (x / 2, 0) + " x " +
                                         (x - 1) * maxx div 3 + 5, (y
                                defFontID, black)
                        end for
                    end for
```
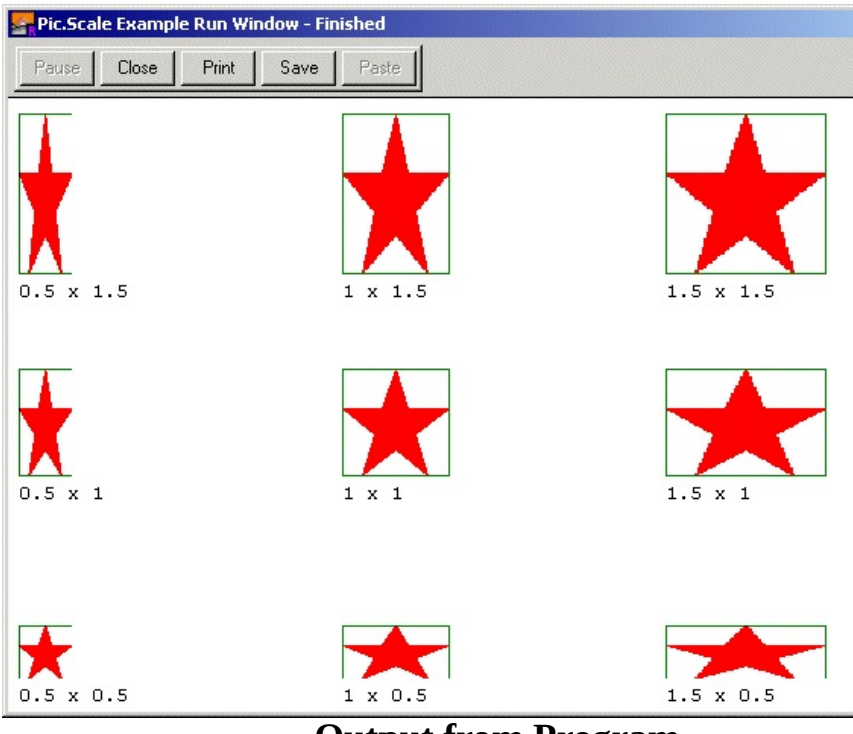

**Output from Program**

Exported qualified.

**Status** This means that you can only call the function by calling **Pic.Scale Scale**.

## **[Pic](#page-632-0).ScreenLoad** Part of Pic module

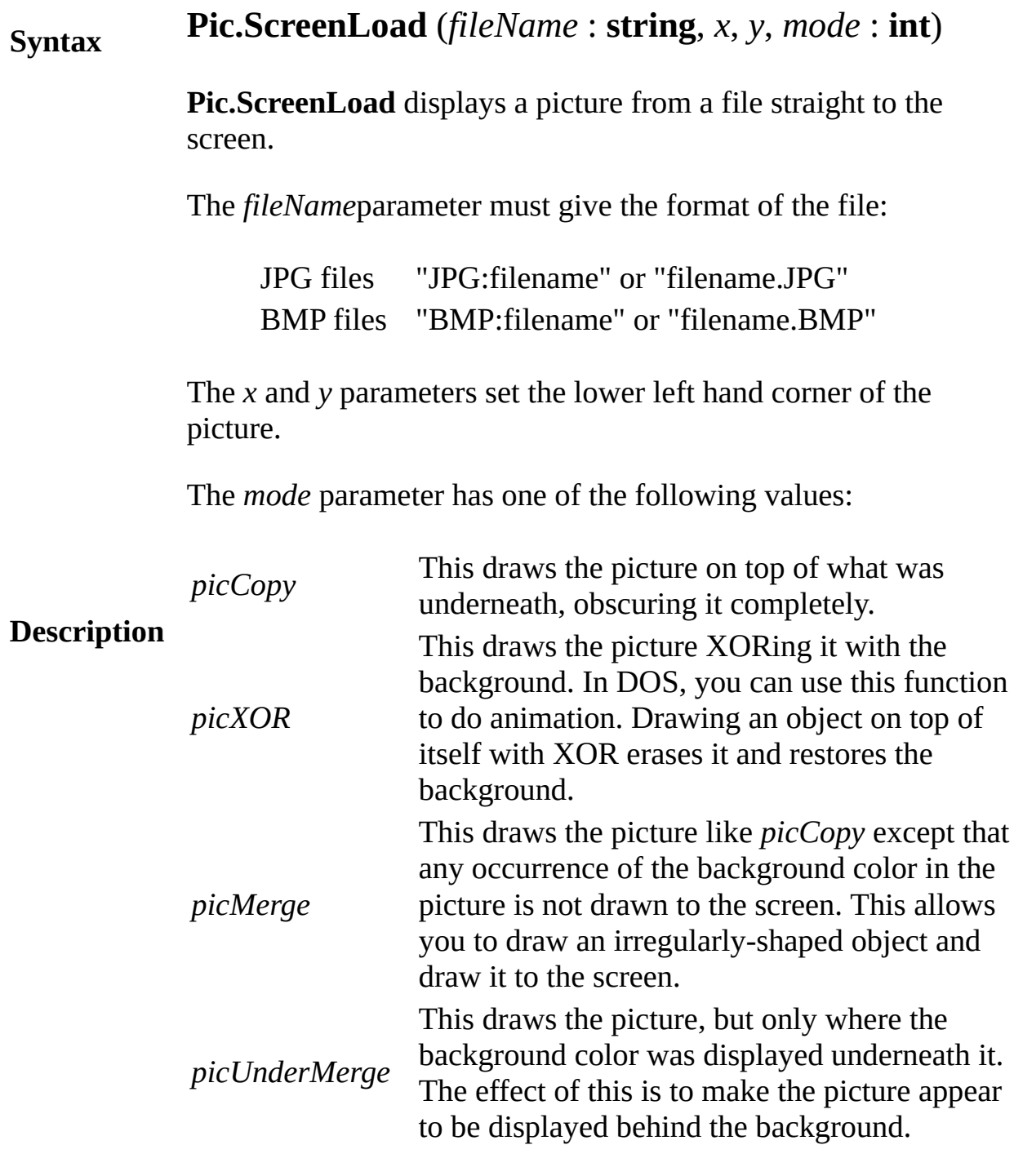

Various versions of Turing can convert different formats of files. Turing 4.1 for Windows can load BMP files and JPG files. Unfortunately, due to strictly enforced patents on the GIF

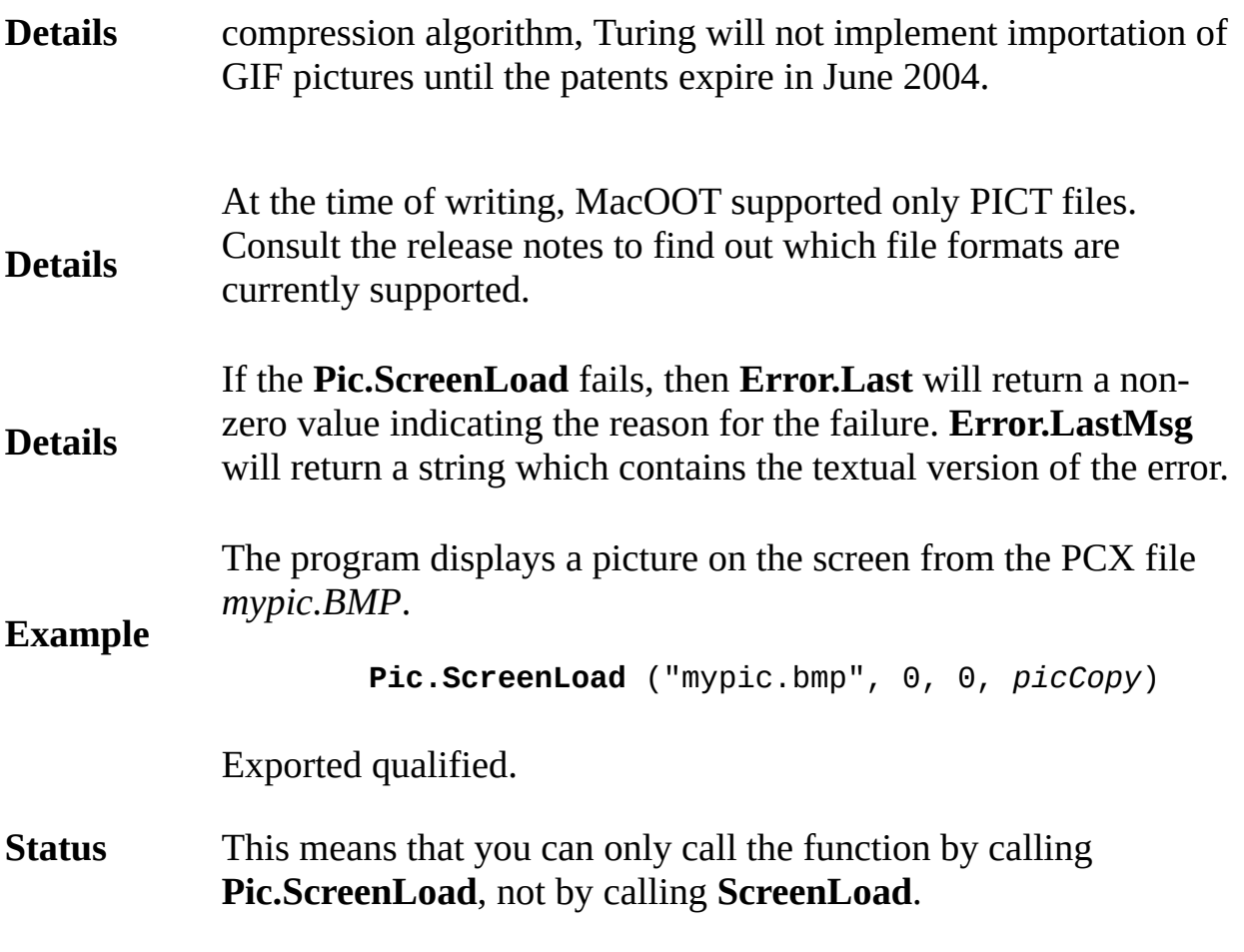

# **[Pic](#page-632-0).ScreenSave** Part of **Pic module**

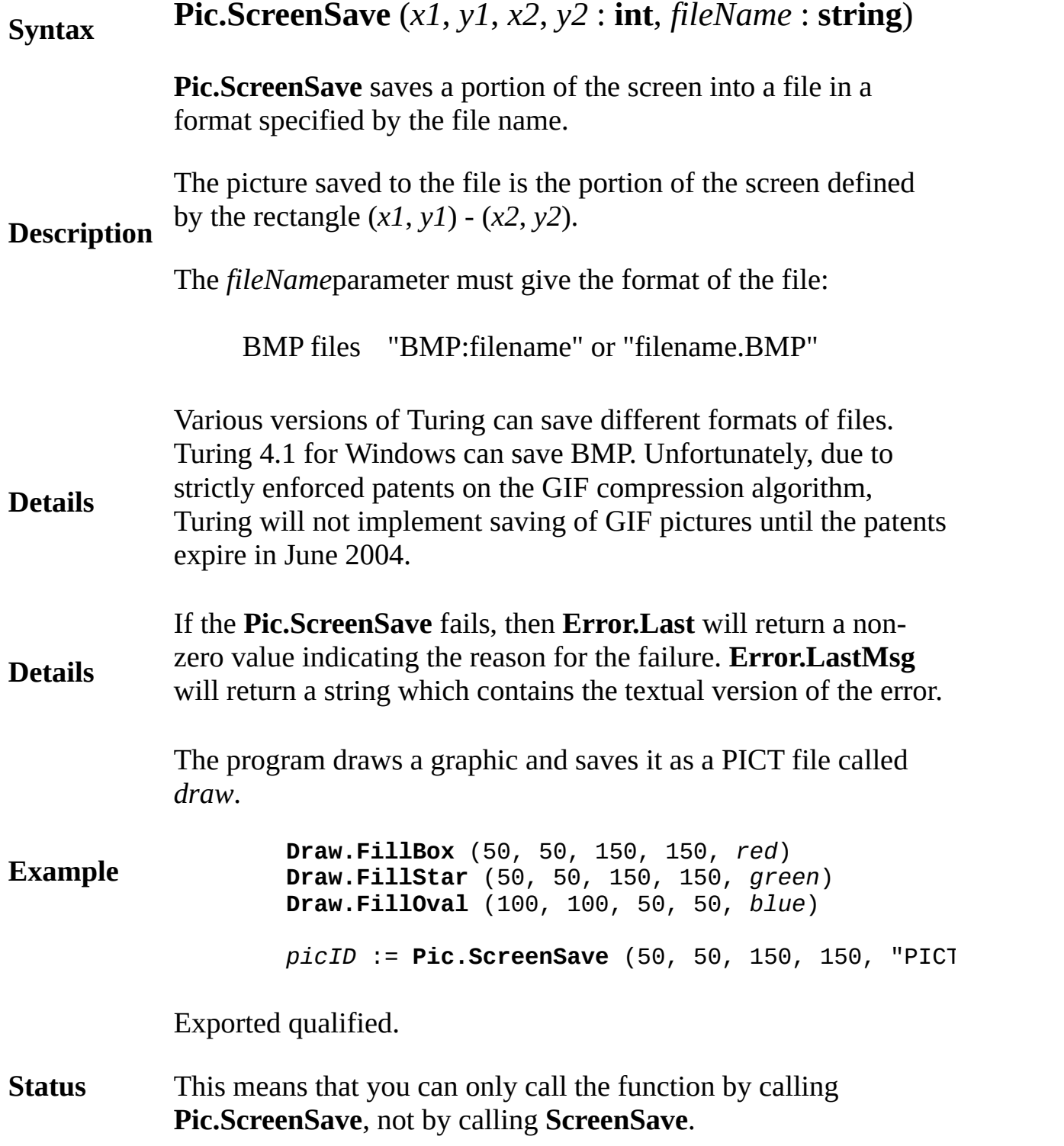

# [Pic](#page-632-0).SetTransparentColor Part of **Pic module**

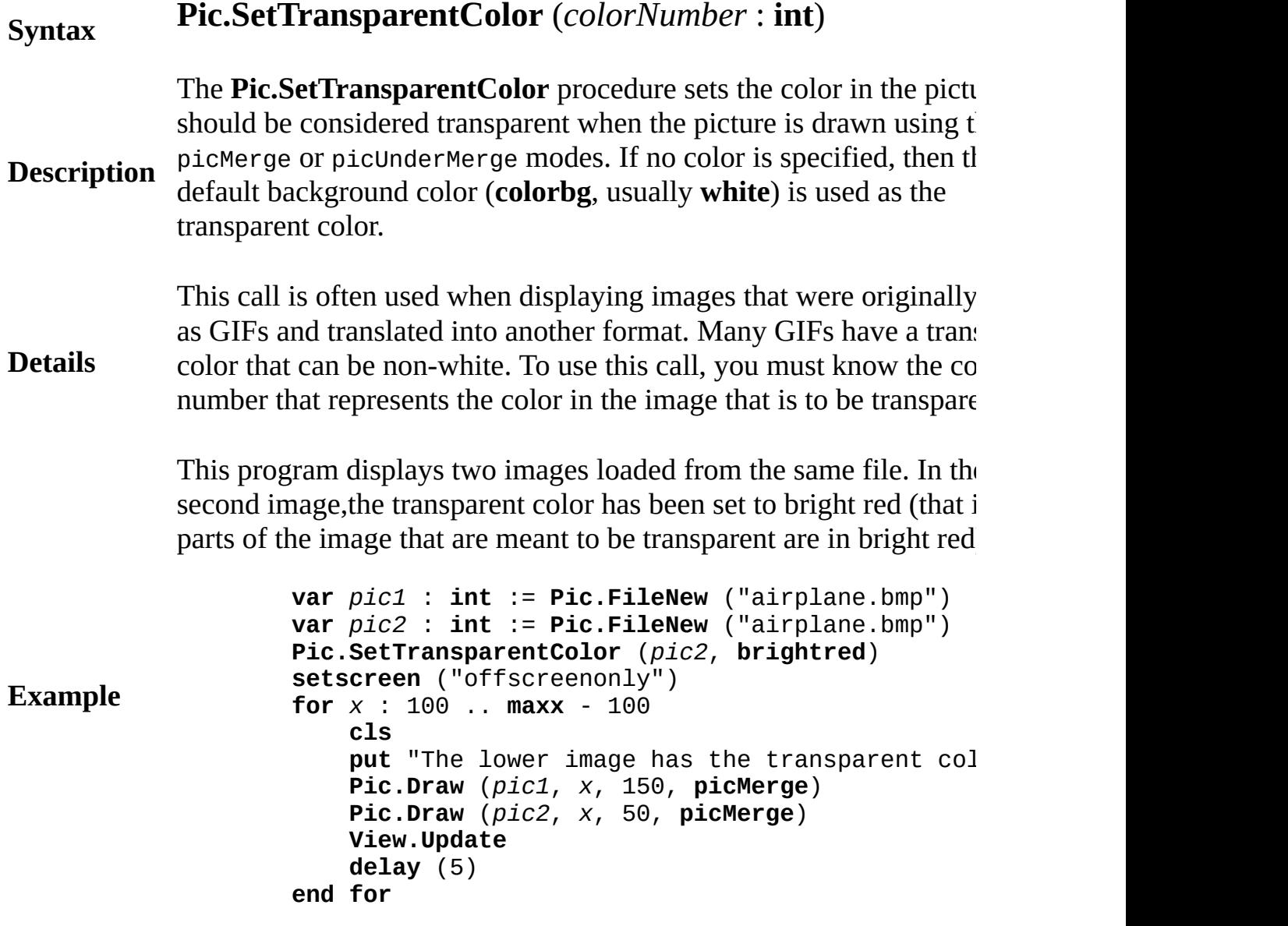

### **Execute**
**Details Pic.SetTransparentColor**. **Status** Exported qualified. This means that you can only call the function by calling **Pic.SetTransparentColor**, not by calling **SetTransparentColor**. **See also [Pic.Draw](#page-638-0)** and **[Pic.FileNew](#page-655-0)**.

# **Syntax Pic.Width** (*picID* : **int**) : **int**

**Pic.Width** returns the width in pixels of the picture represented by *picID*.

**Description** This function is often used in conjunction with **Pic.Height** to obtain the dimensions of a picture loaded using **Pic.FileNew**.

> The program draws loads a picture from the file *lighthouse.jpg* and proceeds to tile the entire run window with copies of the picture..

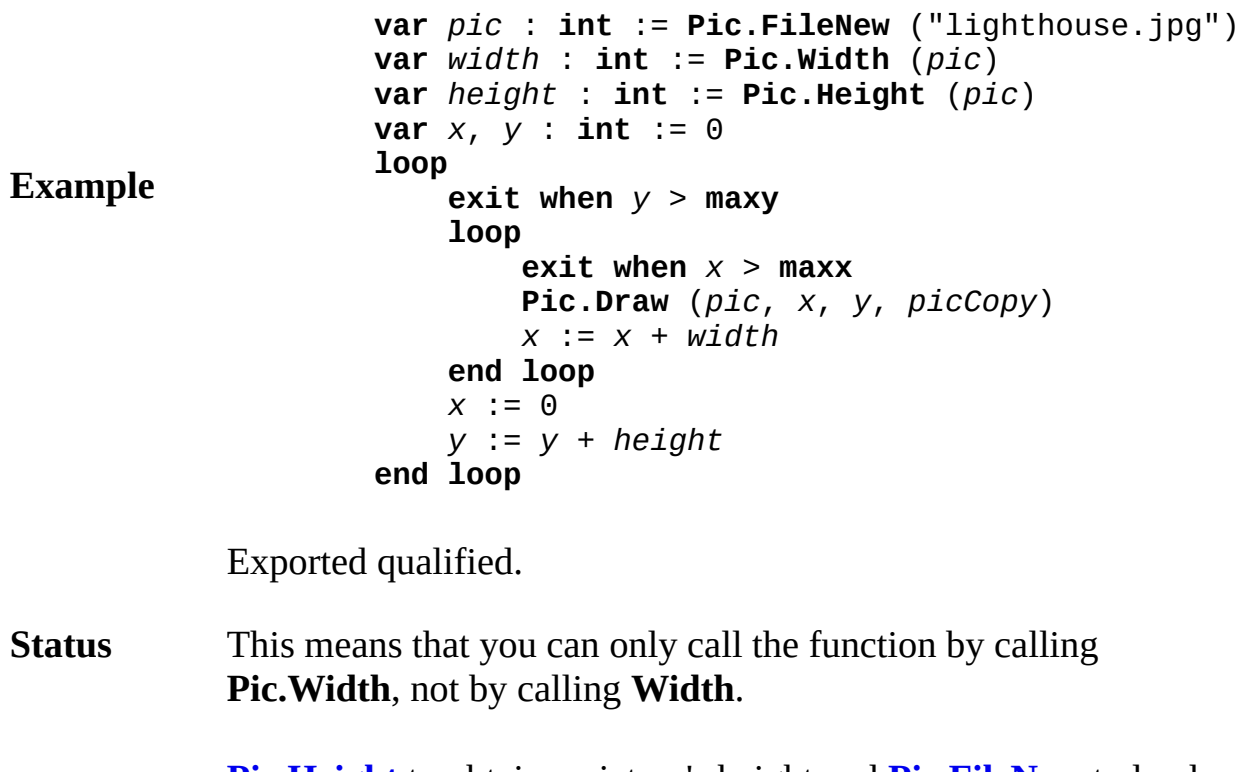

**See also Pic. Height** to obtain a picture's height and **Pic. FileNew** to load a picture from a graphics file.

**Description** computer. The **play** procedure is used to sound musical notes on the

This program sounds the first three notes of the C scale.

### **Example play** ( "cde" )

This program plays from middle C to one octave above middle C and down again in 8th notes.

### **Example**

**play** ( "8cdefgab>c" ) **play** ( "<bagfedc" )

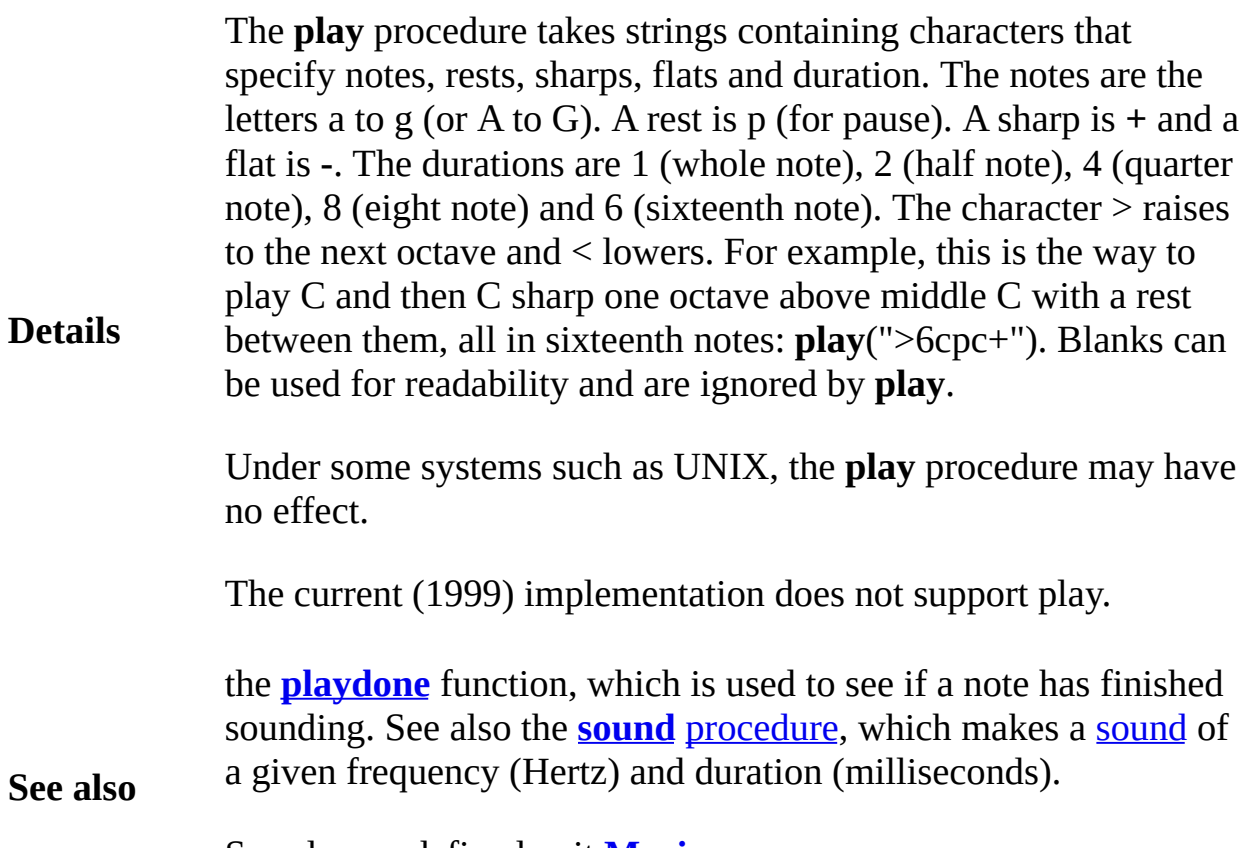

See also predefined unit **[Music](#page-564-0)**.

<span id="page-686-0"></span>**Syntax**

# <span id="page-687-0"></span>**playdone function**

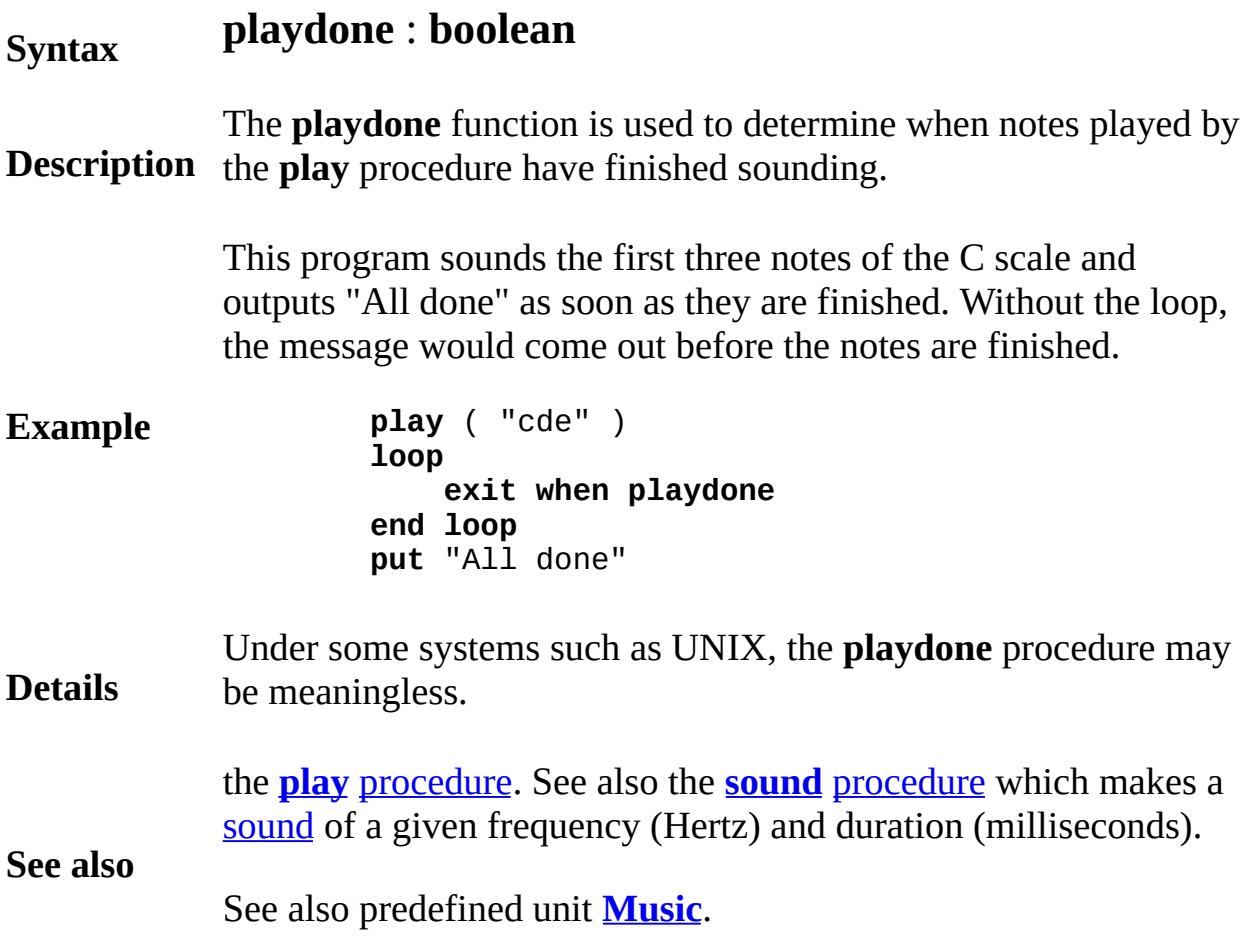

## **pointer type**

## **Syntax** A *pointerType* is one of:

- (a) [**unchecked**] **pointer to** *collectionId % Short form: ^ collectionId*
- (b) [**unchecked**] **pointer to** *classId % Short form: ^ classId*
- (c) [**unchecked**] **pointer to** *typeSpec % Short form: ^ typeSpec*

**Description** element (or value) and places the element's location in a pointer va A variable declared as a pointer type is used to locate an element of collection or class or a value of a type. The **new** statement creates a The **free** statement destroys an element located by a pointer variab.

Using a collection, declare a list or records and allocate one record.

**Example var** *list* : **collection of record** *contents* : **string** ( 10 ) *next* : **pointer to** *list* **end record var** *first* : **pointer to** *list* **new** *list*, *first*

Create a collection that will represent a binary tree.

**Example var** *tree* : **collection of record** *name* : **string** ( 10 ) *left*, *right* : **pointer to** *tree* **end record var** *root* : **pointer to** *tree* **new** *tree*, *root tree* ( *root* ).*name* := "Adam"

Using a class, create an object of that class. The object is located b

### **Example**

```
class node
    export var next, var name
   name : string ( 25 )
   next : pointer to node % Short form: next : ^ node
end node
var start : pointer to node % Short form: var st
new node, start % Short form: new start
node ( start ) . name := "Ed" % Short form: st
```
For collections and classes, a pointer is effectively a subscript (an index) for that collection or class. Pointers can be assigned, compared for and passed as parameters.

The keywords **pointer to** can be replaced by the short form  $\wedge$ , as in

**var** *first* : **^** *item*

Given a pointer *p* that locates an object of class or collection *C*, the is referenced as  $C(p)$  or as the short form  $\wedge p$ . A field *f* of the object referenced as  $C(p)$ , f or  $\Delta p$ , f or as the short form  $p \rightarrow f$ . For example, class given above, the *name* field of the object located by the *start* can be set to *Alice* by:

*start* -> *name* := "Alice"

Pointers to types use the same notation, except that pointers to type not allowed to use the form  $typeSpec(p)$ . See **class** for an example use of a class with pointers.

The carat ^ is called the *dereferencing operator* and has the highest precedence. For example, in  $\wedge$  *p.a*, the carat applies to *p* and not to apply  $\wedge$  to all of *p.a*, use parentheses:  $\wedge$ (*p.a*). Several carats can appear row, for example,

**var** *r* : ^ ^ **int**

declares a pointer to a pointer to an integer and  $\wedge \wedge r$  is the notation referencing the integer.

A reference cannot begin with a left parenthesis, but can be surround  $\wedge$ (...), as in  $\wedge$  *(q.b)*. If *f* is a parameterless function declared without **Details** parentheses that returns a pointer, the form  $\wedge f$  calls *f* before derefer the pointer.

> By default, all pointers are checked. This means there is a run time make sure that references such as  $C(p)$  actually locate elements, i.e. is initialized, is not **nil** and is not *dangling* (locating an object that l freed). This checking requires extra space (the implementation atta *time stamp* to each pointer and object) and time. In high-performan programs in which this extra space and time are not acceptable, the can be declared to be **unchecked**. When this is done, the program becomes *dangerous* and it is the programmer's responsibility to make sure that pointer usage is valid.

> If this is not the case, the program becomes susceptible to uncontrolle crashes.

> Checked pointers cannot be assigned to unchecked pointers nor vice However, you may, at your peril, use an implementation-dependent *cheat*, to convert a checked pointer to a unchecked pointer, as in:

```
type checkedPtr : ^ R
type uncheckedPtr : unchecked ^ R
var c : checkedPtr % c is an checked pointer
var u : uncheckedPtr % u is an unchecked
…
u := cheat (uncheckedPtr, d) % This is a type
```
Unchecked pointers are equivalent to the pointers of the  $C$  languag are inherently error prone and cause difficult to locate bugs. An entire collection (but not a class) can be declared unchecked, in which case its pointers are implicitly unchecked. See **collection**.

**See also [inherit](#page-496-0)** lists for a description of the [assignability](#page-35-0) rules for pointers. **classes** and **[collection](#page-84-0)**s for more details about the use of pointers. See **[new](#page-607-0)** and **[free](#page-290-0)** statements. See also **[nil](#page-610-0)**, **[objectclass](#page-612-0)** and **[anyclass](#page-21-0)**.

<span id="page-691-0"></span>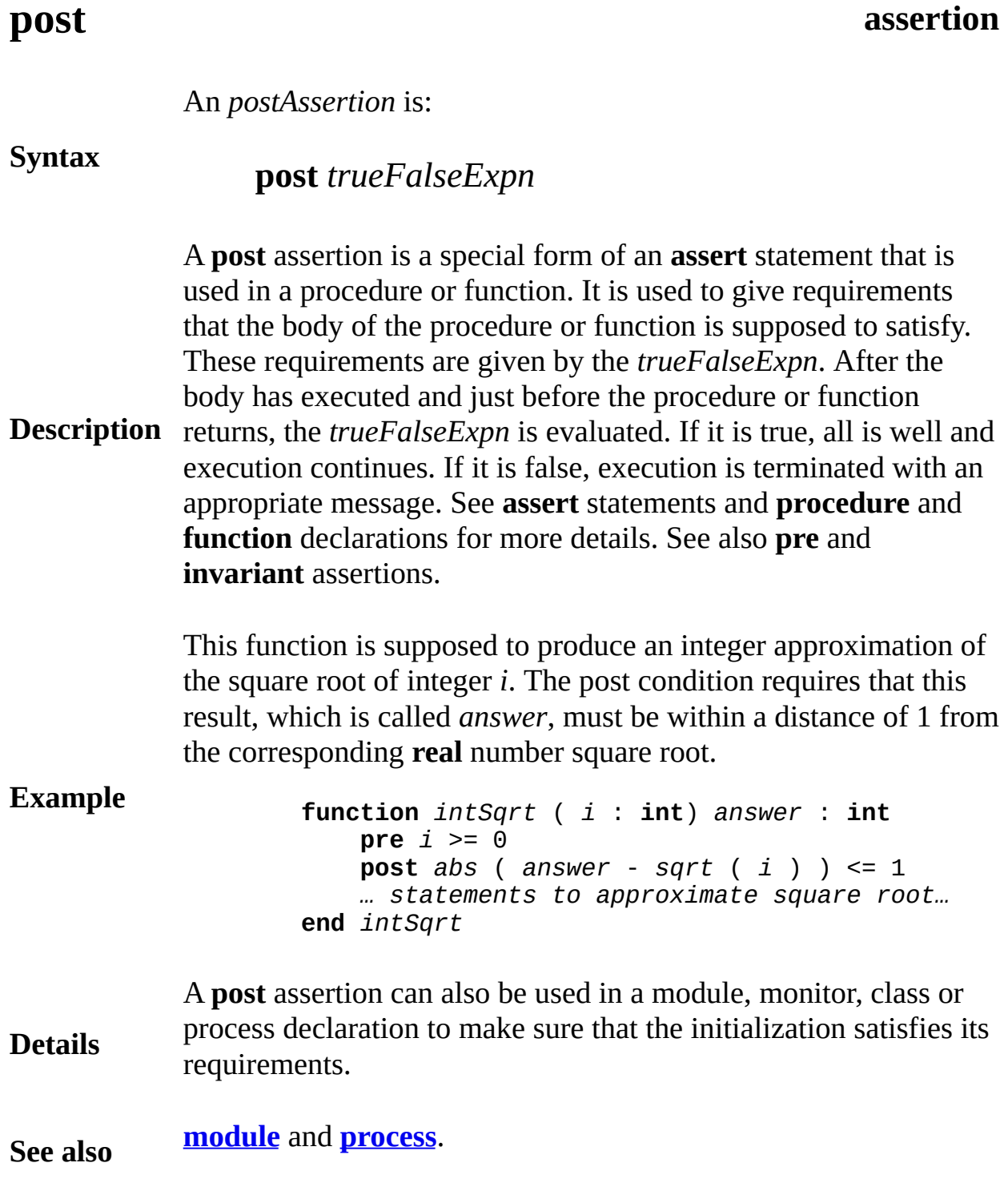

# <span id="page-692-0"></span>**pre assertion**

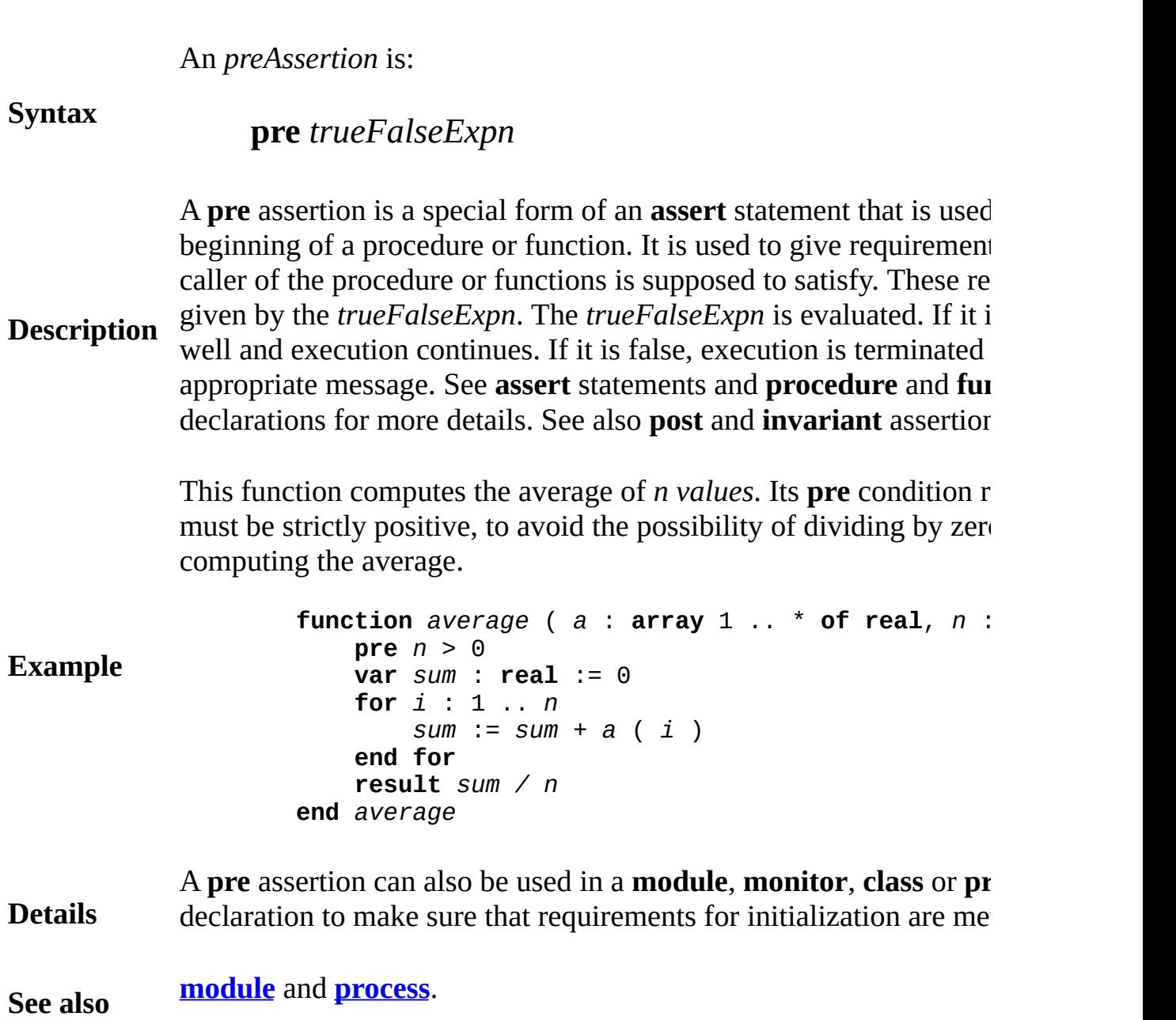

## **precedence of operators**

Turing's *precedence* rules determine the order of applying operators in an expression such as  $3 + 4 * 5$ . These rules state, for example, that multiplication is done before addition, so this expression is equivalent to  $3+ (4 * 5)$ .

Parenthesized parts of an expression are evaluated before being used. For example, in  $(1 + 2) * 3$ , the addition is done before the multiplication.

The precedence rules are defined by this table, in which operators appearing earlier in the table are applied first. For example, multiplication is applied before addition:

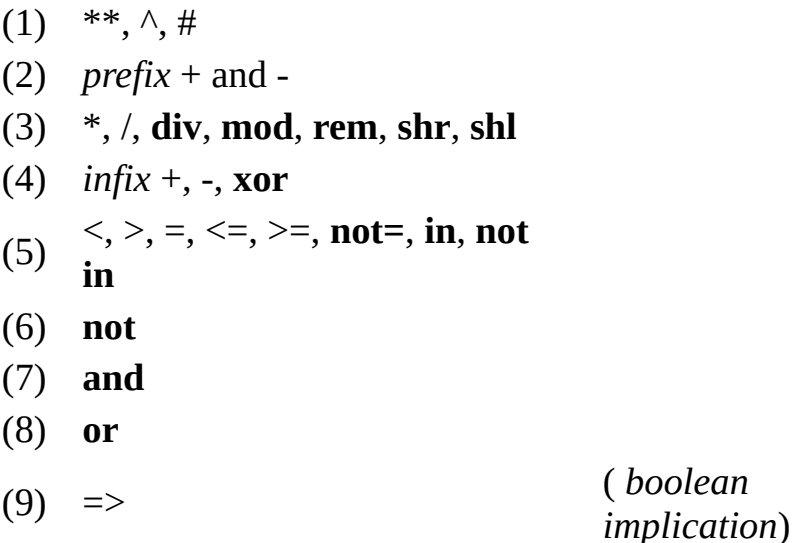

Operators appearing on a single line in this table are applied from left to right. For example, *abc* is the same is (*ab*)*c*.

Here are some examples illustrating precedence, in which the left and right expressions are equivalent:

### **Description**

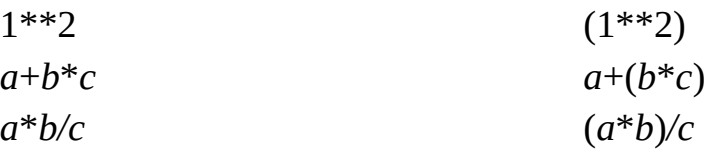

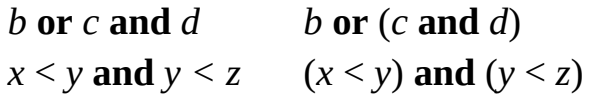

The final example illustrates the fact that in Turing, parentheses are not required when combining comparisons using **and** and **or**. These would be required in the Pascal language.

The type cheat operator # is applied after subscripting, subprogram calling, dotting, and >. For example, in each of the following, # applies to the entire reference to the right.

```
#a(i)
#r.y
#p->x
```
The pointer following operator  $\wedge$  is applied before subscripting, subprogram calling, dotting, and ->. For example, in the following,  $\wedge$  applies to a, r and p.

```
\wedgea(i)
\wedger.y
\wedge p->x
```
Use parentheses to force  $\wedge$  to apply to more of the reference. For example, in  $\wedge$ (a(i)), the  $\wedge$  applies to a(i).

**See also** *[infix](#page-493-0)* and *[prefix](#page-696-0)* operators. See the **[int](#page-510-0)**, **[real](#page-723-0)**, **[string](#page-796-0)**, **[boolean](#page-47-0)**, **[set](#page-748-0)**, **[enum](#page-202-0)**, **[char](#page-66-0)** and **[char](#page-66-0)**(*n*) types.

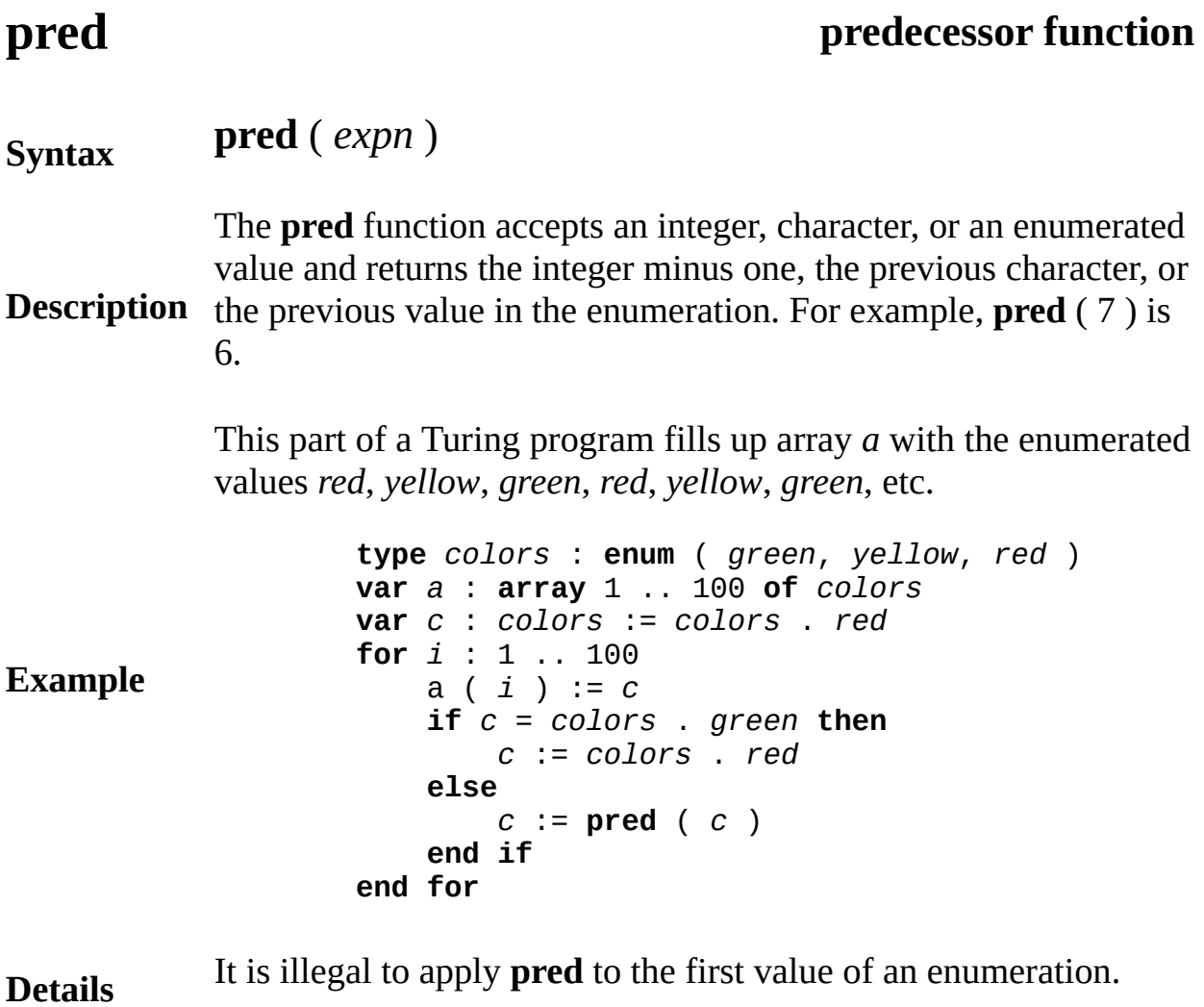

**See also [succ](#page-813-0)**, **[lower](#page-529-0)** and **[upper](#page-876-0)** functions.

# <span id="page-696-0"></span>**prefix operator**

A *prefixOperator* is one of:

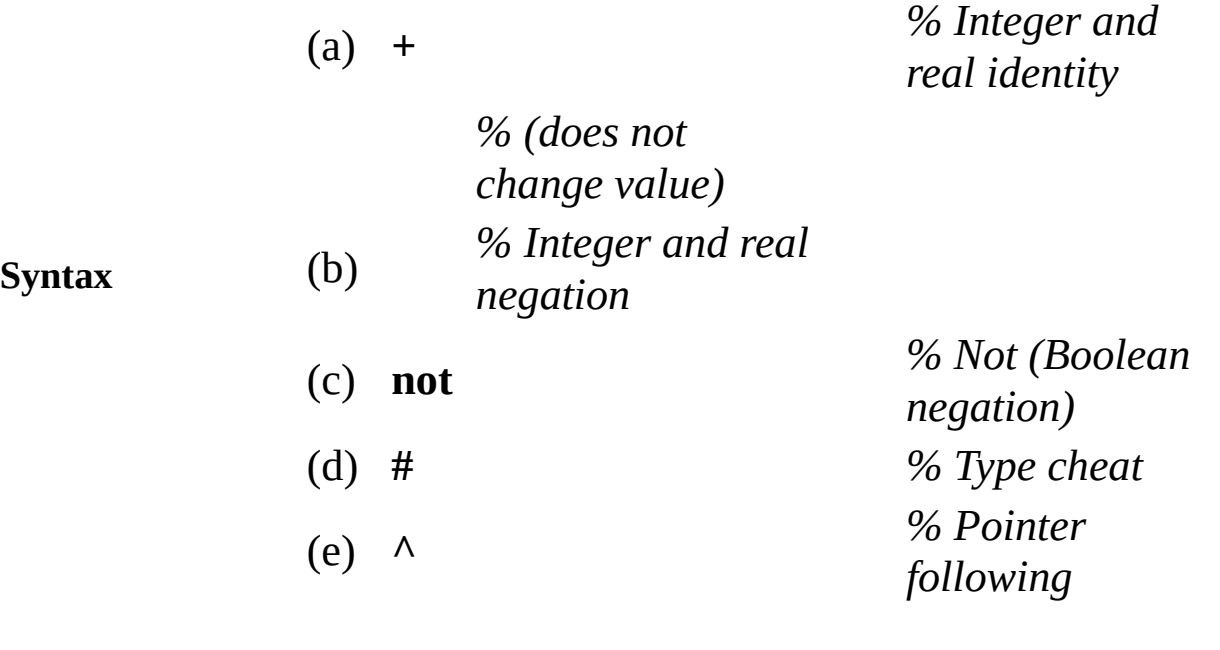

A *prefix operator* is placed before a value or *operand* to produce another value. For example, if the value of *x* is seven, then -*x* is negative seven. There are also infix operators such as multiplication  $(*)$  and addition  $(+)$ , which are placed between two values to produce a third value. See *infix operator*.

**Description** The + and prefix operators can be applied only to numeric values (integer, real and natural numbers). The **not** prefix can be applied only to true/false (boolean) values. For example **not**  $(x > y)$  is equivalent to  $x \leq y$ . The **not** operator produces **true** from **false** and **false** from **true**.

> The # operators is a type cheat (see **cheat**), and the  $\wedge$  operator is pointer following (see **pointer**).

See also **int**, **real** and **boolean** types, as well as *precedence* (for the order of applying operators) and *infix operators*.

## <span id="page-697-0"></span>**procedure declaration**

A *procedureDeclaration* is:

**Syntax**

**procedure** *id* [(*paramDeclaration* {, *paramDeclaration* })] *statementsAndDeclarations* **end** *id*

**Description** A procedure declaration creates (but does not run) a new procedure. The name of the procedure (*id*) is given in two places, just after **procedure** and just after **end**.

**Example procedure** *greetings* **put** "Hello world" **end** *greetings greetings % This outputs* Hello world **procedure** *sayItAgain* ( *msg* : **string**, *n* : **int** ) **for** *i* : 1 .. *n* **put** *msg* **end for end** *sayItAgain sayItAgain* ("Toot", 2 ) *%* Toot *is output twice* **procedure** *double* ( **var** *x* : **real** ) *x* := 2 **\*** *x* **end** *double* **var** *y* : **real** := 3.14 *double* ( *y* ) *% This doubles the value of y*

> The set of parameters declared with the procedure are called *formal* parameters. In the *double* procedure, for example, *x* is a formal parameter. A procedure is called (invoked) by a procedure *call statement* which consists of the procedure's name followed by the parenthesized list of *actual* parameters (if any). For example, *double*(*y*) is a call having *y* as an actual parameter. If there are no

parameters (see the *greet* procedure above), the call does not have parentheses. The keyword **procedure** can be abbreviated to **proc**.

Ordinarily, a procedure *returns* (finishes and goes back to the place where it was called) by reaching its **end**. However, the **return** statement in a procedure causes it to return immediately. Note that **return** can also be used in the main program to cause it to halt immediately.

Only parameters declared using **var** may be changed in the procedure, for example, *x* is changed in the *double* procedure. The upper bounds of arrays and strings that are parameters may be declared to be an asterisk (**\***). This means that the bound is that of the actual parameter. See *paramDeclaration* for details about parameters.

### **Details**

Procedures and functions cannot be declared inside other procedures and functions.

The syntax of a *procedureDeclaration* presented above has been simplified by leaving out the optional **import** list, **pre** condition, **init** clause, **post** condition and exception handler. The full syntax is

```
procedure [ pervasive ] id
    [ ( [ paramDeclaration {,paramDeclaration } ] ) ]
    [ : deviceSpecification ]
    [ pre trueFalseExpn ]
    [ init id := expn {, id := expn } ]
    [ post trueFalseExpn ]
    [ exceptionHandler ]
    statementsAndDeclarations
end id
```
A procedure must be declared before being called. To allow for mutually recursive procedures, there are **forward** declarations of procedures with later declaration of each procedure **body**. See **forward** and **body** declarations for explanations.

**[import](#page-484-0)** list, **[pre](#page-692-0)** [condition,](#page-97-0) **[init](#page-500-0)** clause, **[post](#page-691-0)** [condition](#page-97-0) and *exceptionHandler* for explanations of these features. See **[pervasive](#page-631-0)** for information on **[pervasive](#page-631-0)** procedures. See

**See also exceptionHandler**. The optional *deviceSpecification* is used only in procedures declared in monitors and is used to create an *interrupt handling [procedure](#page-697-0)*. See **[monitor](#page-550-0)** for details.

## **procedureCall statement**

A *procedureCall* is:

**Syntax**

*procedureId* [ ( [ *expn* { , *expn* } ] ) ]

**Description** A procedure call is a statement that calls (invokes or activates) a **procedure**. If the procedure has parameters, a parenthesized list of expressions (*expns*) must follow the procedure's name (*procedureId*).

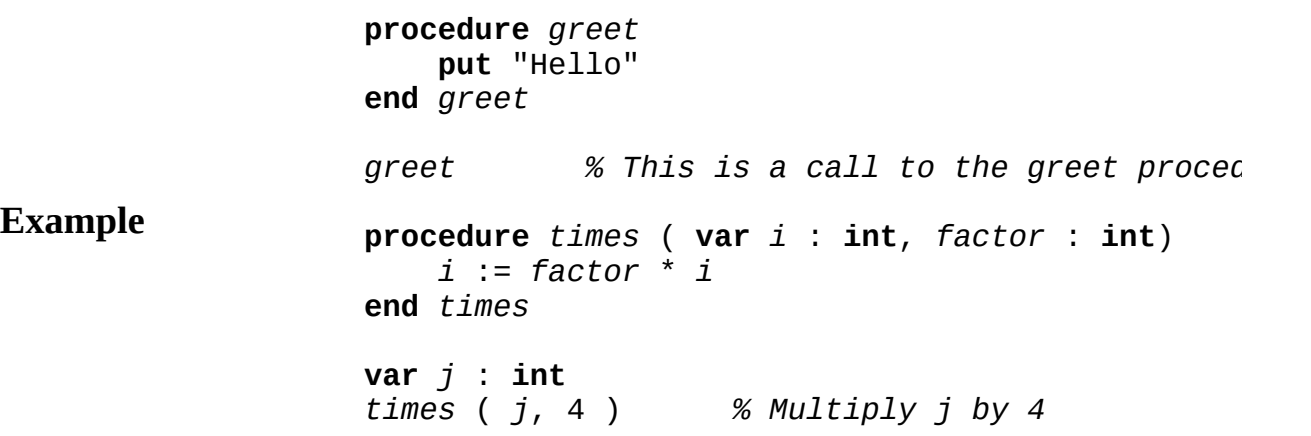

A parameter declared in the header of a procedure is a *formal* parameter. For example, *i* and *factor* above are formal parameters. Each expression in the call is an *actual* parameter. For example, *j* and 4 above are actual parameters.

If a formal parameter is declared using **var**, then the expression passed to that parameter must be a variable reference (so its value can potentially be changed by the procedure). This means, for example, that it would be illegal to pass *j*+3 as the first parameter to *times*. The variable reference and the formal parameter must have equivalent types (see *equivalence* for details).

Each actual parameter passed to a non-**var** formal parameter must be assignable to that parameter (see *assignability* for details). See also *procedureDeclaration*.

**Details** In this explanation of *procedureCall*, we have up to this point ignored the possibility of procedures exported from modules, monitors and classes. If the procedure is being called from outside of a module or monitor *M* from which it has been exported, the syntax of the *procedureCall* is:

*M* . *procedureId* [ ( [ *expn* {, *expn* } ] ) ]

In other words, the module or monitor name and a dot must precede the procedure's name. If the procedure is being called from outside of a class from which it has been exported, the syntax of the *procedureCall* is one of:

```
(a) classId (p) . procedureId [ ( [ expn {, expn
(b) p -> procedureId [ ( [ expn {, expn } ] ) ]
```
In these, *p* must the a pointer value that locates an object in the class. Form (b) is a short form for form (a).

**See also**

**[class](#page-75-0)**.

## <span id="page-702-0"></span>**process declaration**

A *processDeclaration* is:

**Syntax**

## **process** *id* [ ( [ *paramDeclaration* {,*paramDeclaration* } ] )] *statementsAndDeclarations* **end** *id*

**Description** A process declaration is much like a procedure declaration, but is activated by a **fork** statement rather than by a call. The **fork** statement starts concurrent (parallel) execution of the process while the statements following the **fork** continue to execute.

> This program initiates (forks) two concurrent processes, one of which repeatedly outputs *Hi* and the other *Ho*. The resulting output is an unpredictable sequence of *Hi*'s and *Ho*'s as *greetings* executes twice concurrently, one instance with *word* set to *Hi* and the other with *word* set to *Ho*.

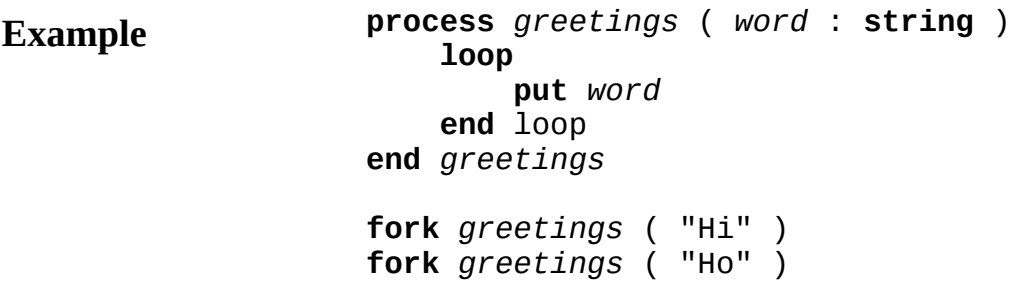

The **process** declaration creates a template for a process (a concurrent activity), which is activated by a **fork** statement.

A process declaration can appear wherever a module declaration is allowed except that a process declaration is not allowed in a class. The declarations and statements in a process declaration are the same as those in a procedure.

See *paramDeclaration* for details about parameters. There is an anomaly in parameters to processes, that can lead to errors. In

particular, non-**var** parameters that are non-scalars (such as strings and arrays) are passed by reference. The result is that the target of the reference may change value while the process is executing, which in turn means that the seemingly constant parameter is not really constant. For example, if the string variable *s* were passed to the *greetings* process and subsequently changed, the value of *greetings*' formal parameter would change.

**Details** The syntax of a *processDeclaration* presented above has been simplified by leaving out the optional stack size (*compileTimeExpn*), **import** list, **pre** condition, **init** clause, **post** condition and exception handler.

The full syntax is:

```
process [ pervasive ] id
        [ ( [ paramDeclaration {,paramDeclaration
        [ : compileTimeExpn ]
    [ pre trueFalseExpn ]
    [ init id := expn {, id := expn } ]
    [ post trueFalseExpn ]
    [ exceptionHandler ]
    statementsAndDeclarations
end id
```
See **pervasive** for information on **pervasive** processes. The optional *compileTimeExpn* following the parameter list (if any) is used to specify the number of bytes for the process' stack.

**See also [import](#page-484-0)** list, **[pre](#page-692-0)** [condition,](#page-97-0) **[init](#page-500-0)** clause, **[post](#page-691-0)** [condition](#page-97-0) and *exceptionHandler* for explanations of these additional features.

# **program a (main) program**

A *program* is:

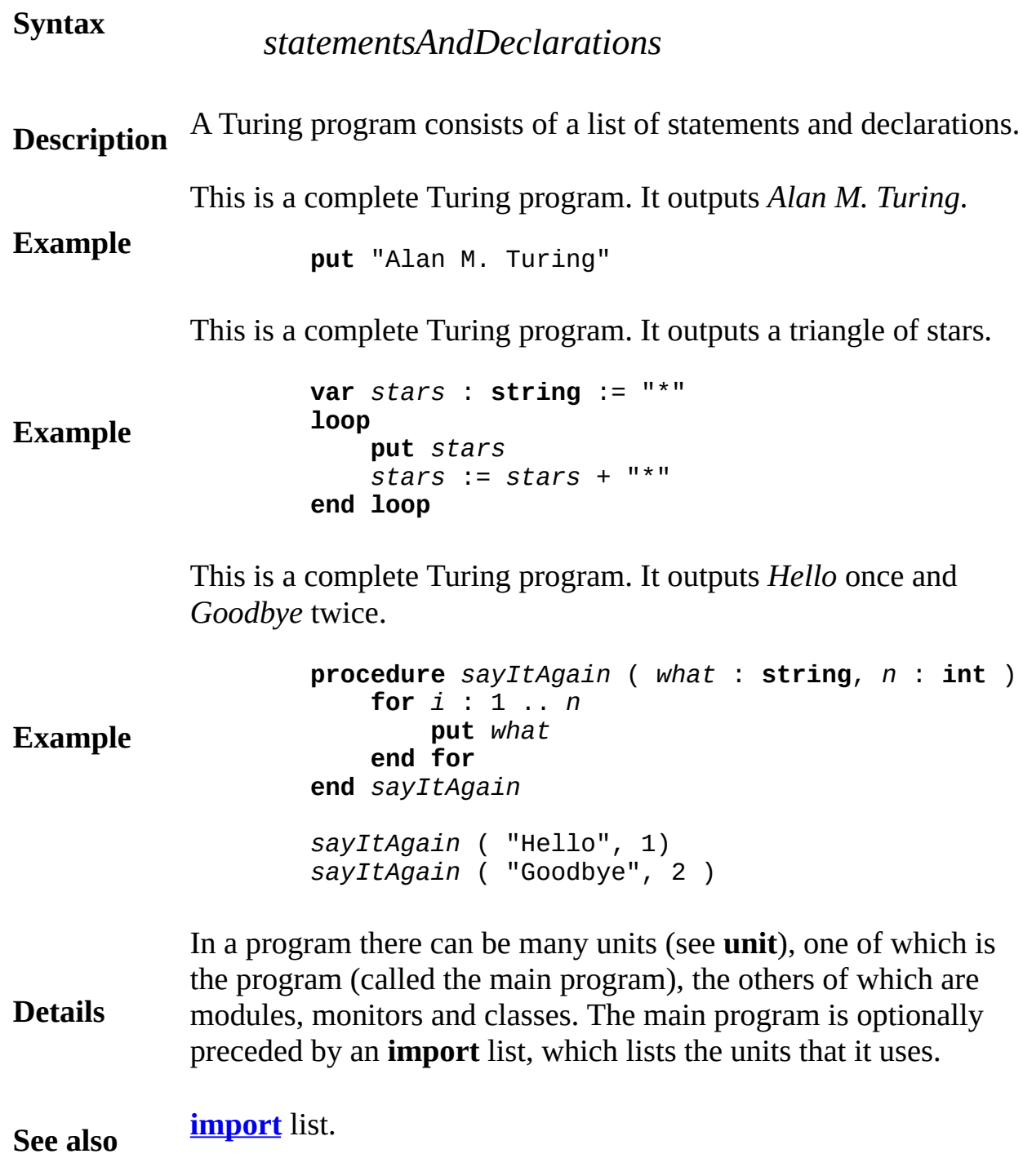

# put statement

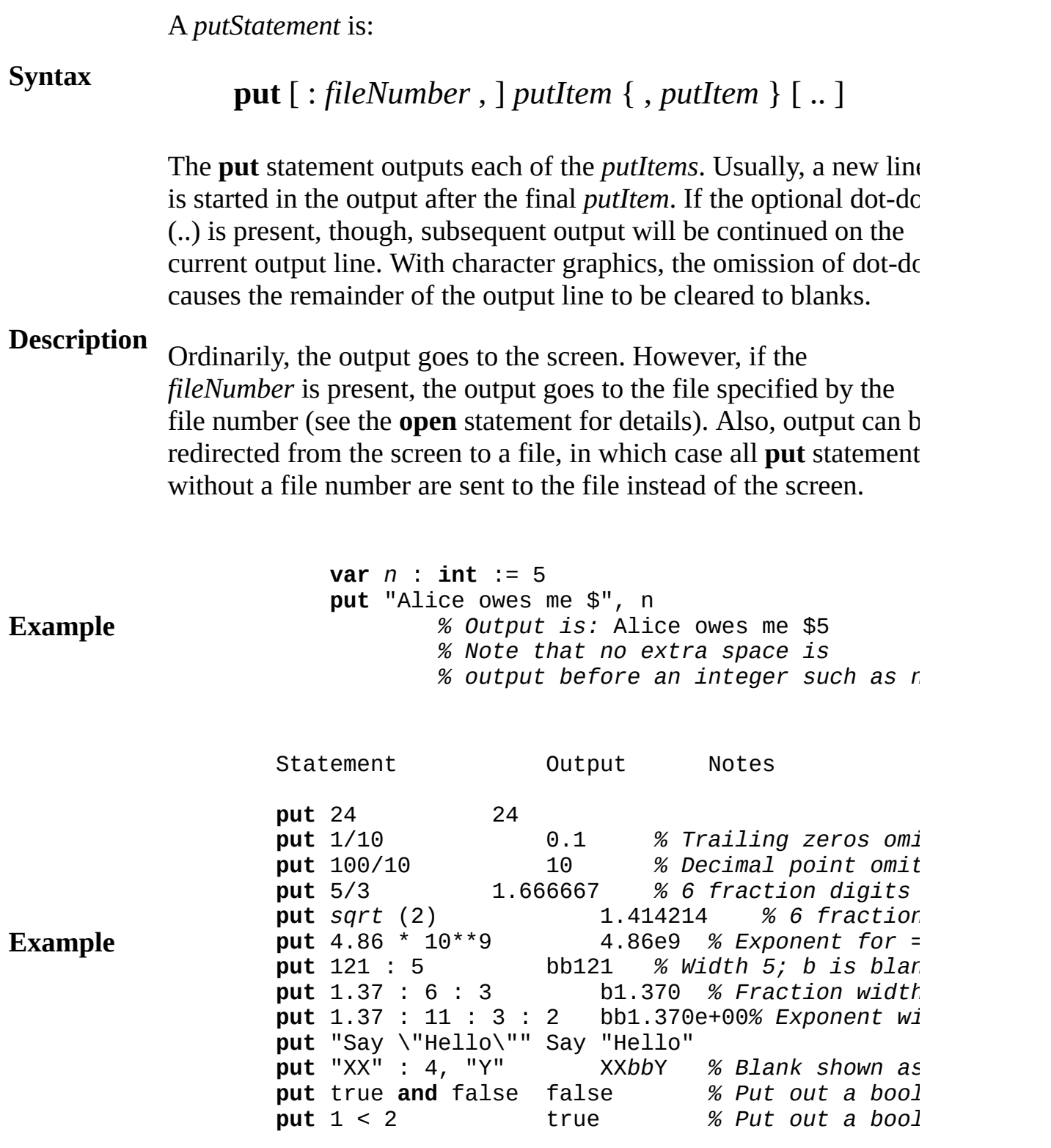

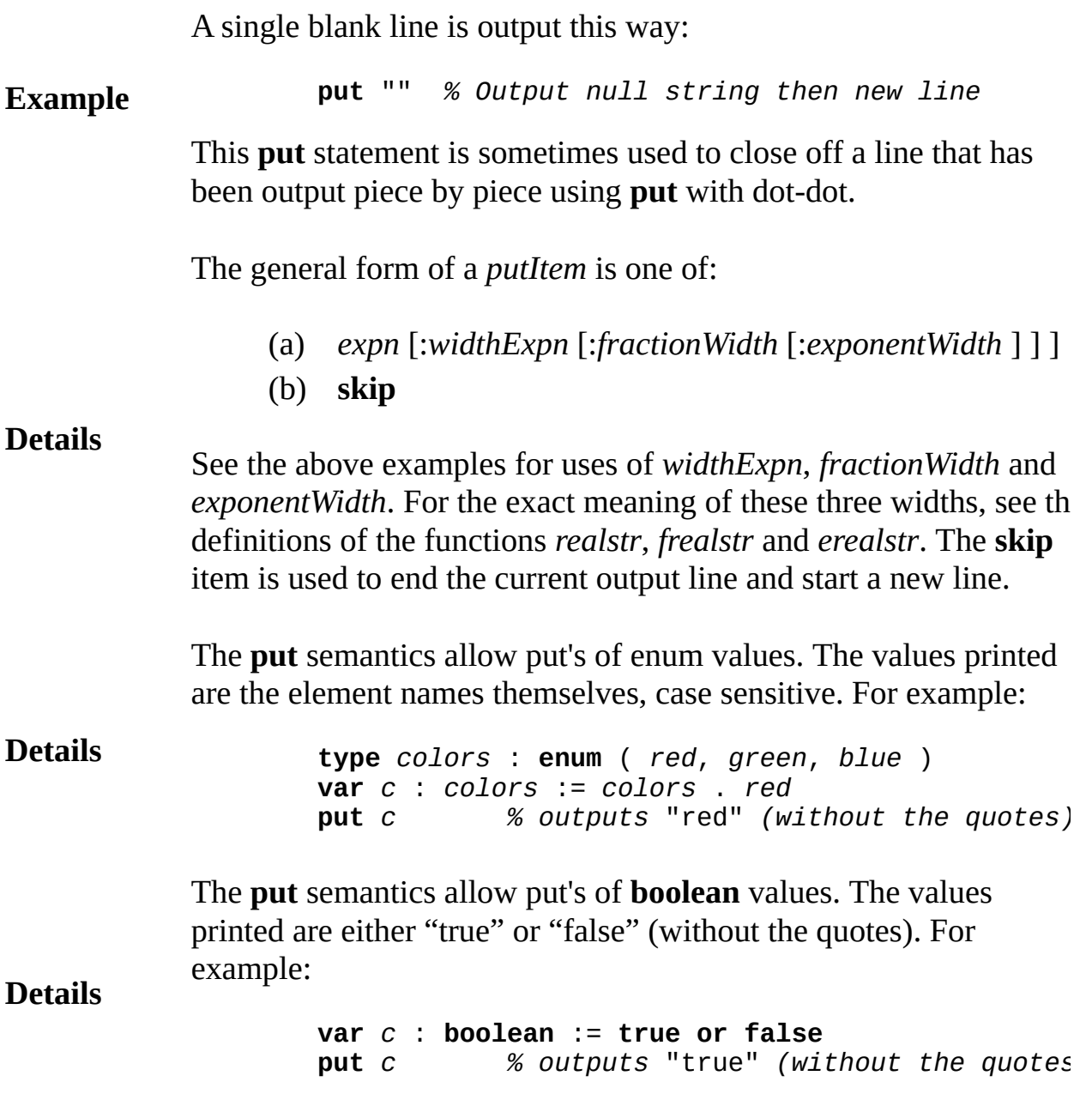

## **quit fail statement**

### A *quitStatement* is:

### **Syntax quit** [ *guiltyParty* ] [ : *quitReason* ]

*inputLines*

**Description** The **quit** statement causes a program (or concurrent process) to fail. The failure (called an *exception*) either aborts the program (or process) or causes control to be passed to an exception handler.

> In the *inputLines* procedure, halt the program if end of file is encountered before the string "stop" is read. Note that a **return** statement in the procedure would terminate the procedure but not the entire program.

```
var line : array 1 .. 50 of string
procedure inputLines
   var i : int := 0
   loop
       if eof then
           put "Missing 'stop' in input"
           quit % Halt entire program
       end if
       i := i + 1
       get line ( i )
       exit when line (i) = "stop"end loop
end inputLines
```
In the simple case, the optional *guiltyParty* and *quitReason* are omitted. The *guiltyParty* option is used to specify the position of failure. See *exceptionHandler* for an example of a **quit** statement used in conjunction with a handler. A handler, which is located at the beginning of a subprogram body, is given control when a **quit** is executed or a failure, such as division by zero, occurs in the subprogram.

**Example**

The *guiltyParty* option is used to designate the location of the failure, for example, to tell the debugger what line is considered to be the location of the failure. A *guiltyParty* is one of:

```
(a) <(b) >
```
If *guiltyParty* is omitted, the failure is considered to occur at the **quit** statement. If it is  $\le$ , the failure is considered to occur at the call to the present subprogram. For example, if the present subprogram implements square root *sqrt* and is passed a negative argument, it can use < to specify that the caller provided a faulty argument. If *guiltyParty* is >, this means the failure has already occurred and is being passed on to the next handler or to the system. To summarize, the three possibilities for designating the location of the failure are:

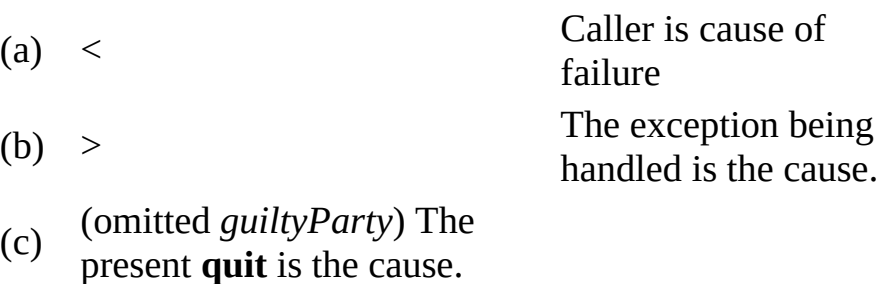

The *quitReason* is an integer expression which is used to identify the kind of failure. If it is omitted, a default value is chosen in the following manner. If *guiltyParty* is omitted or is <, the default is 1. If *guiltyParty* is > and an exception handler is active, the default is the *quitReason* of the exception being handled. If no exception is being handled, the default is 1. In the case of program abortion, the implementation may pass the *quitReason* to the operating system or programming environment.

**See also** *exceptionHandler*, **[return](#page-732-0)** and **[result](#page-731-0)**.

**Details**

# <span id="page-709-0"></span>**Rand**

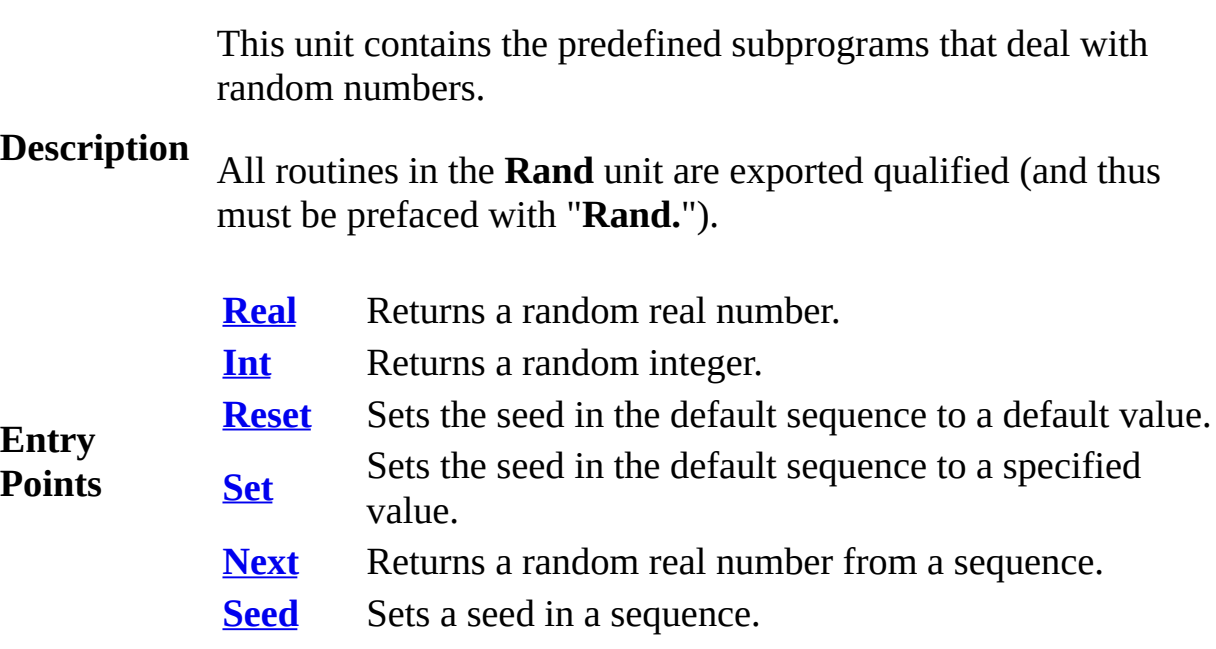

<span id="page-710-0"></span>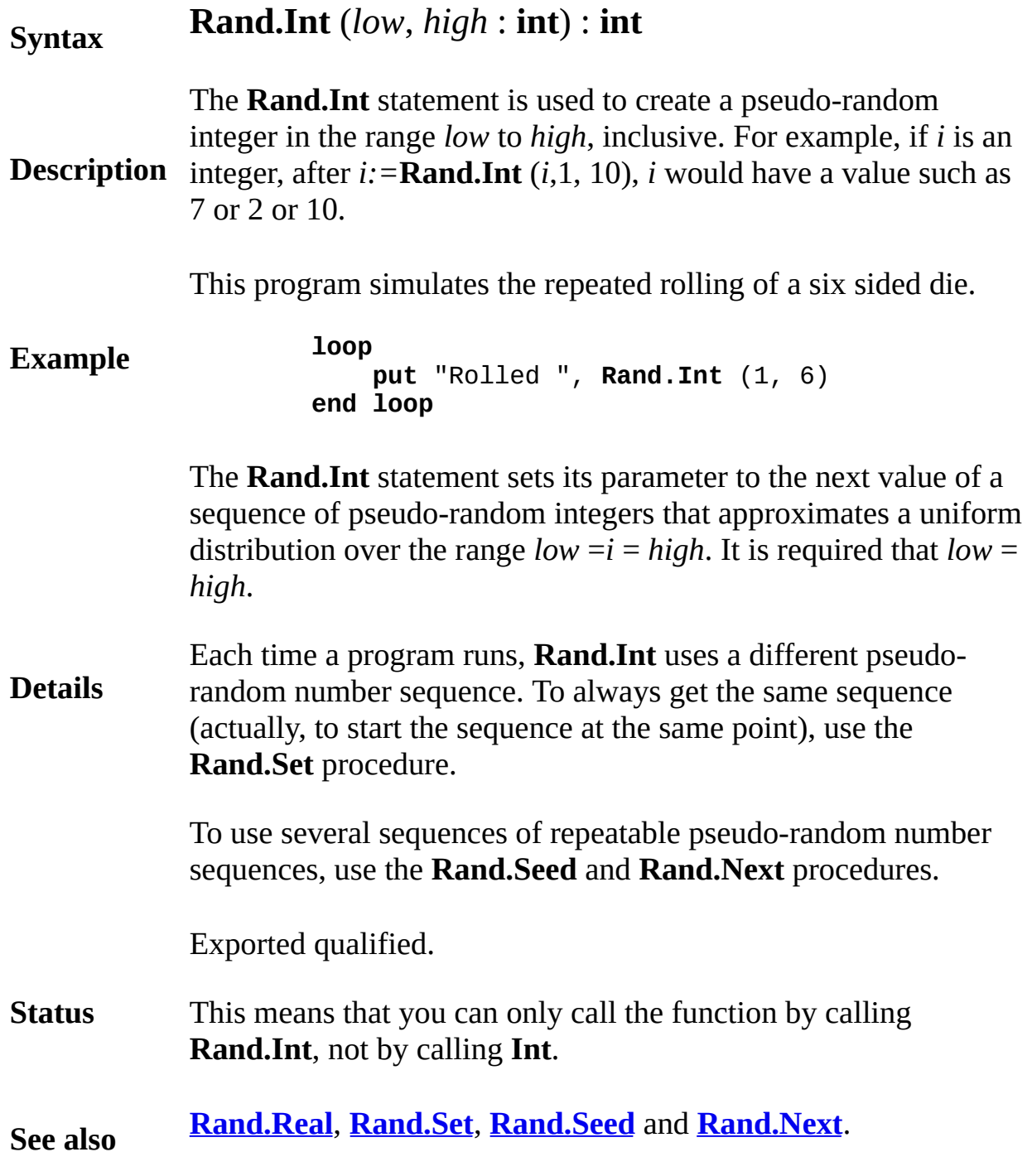

<span id="page-711-0"></span>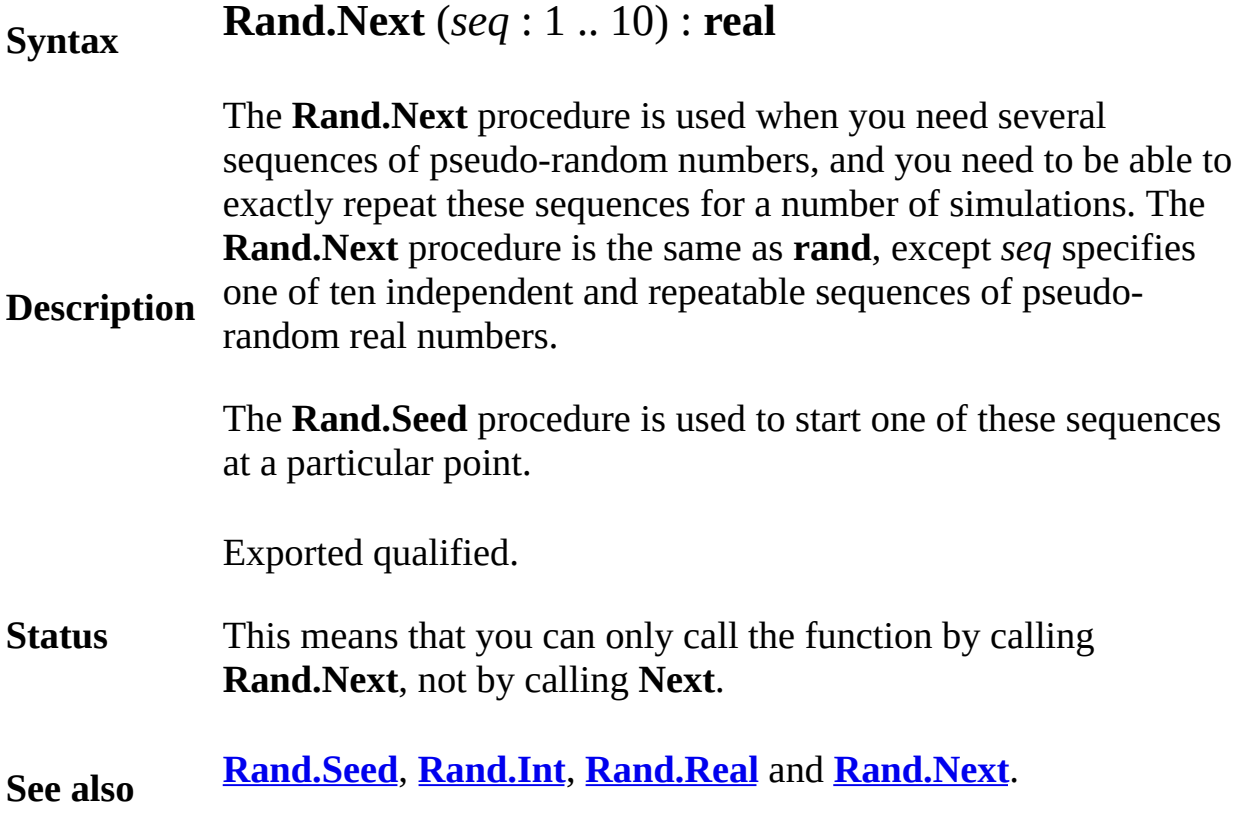

# <span id="page-712-0"></span>**[Rand](#page-709-0).Real** Part of Rand module

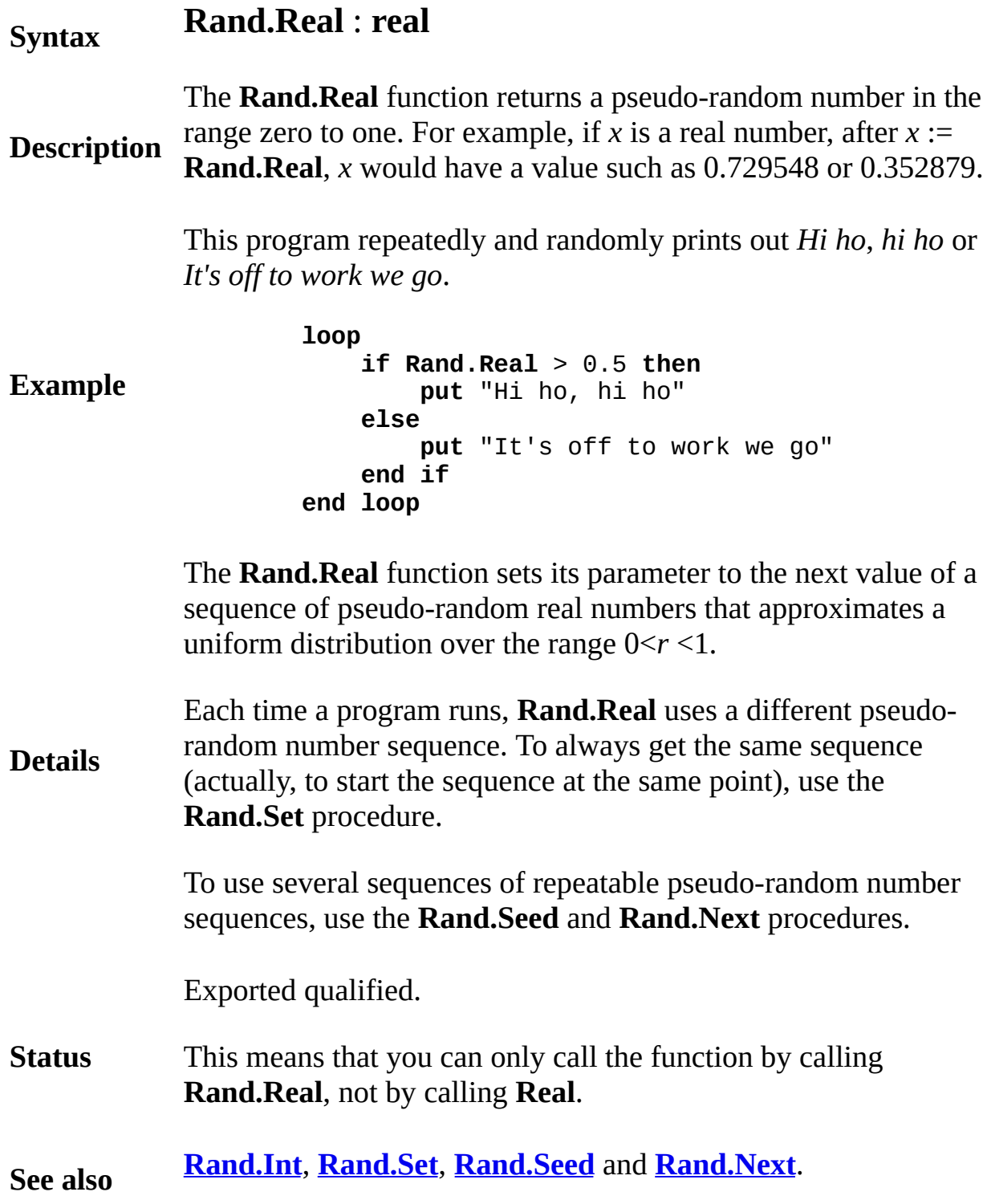

# <span id="page-713-0"></span>**[Rand](#page-709-0).Reset** Part of <u>Rand</u> module

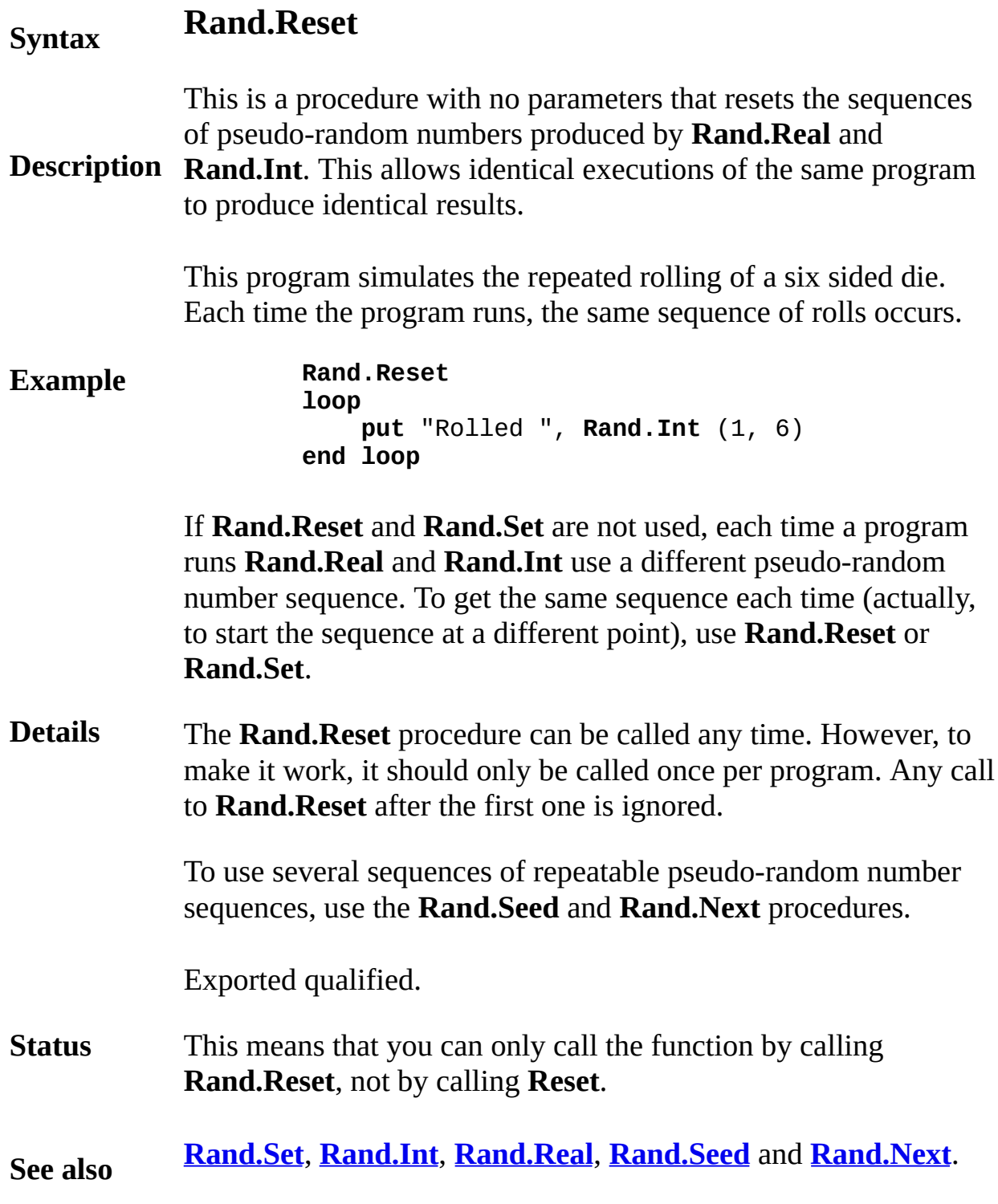

<span id="page-714-0"></span>**[Rand](#page-709-0).Seed** Part of Rand module

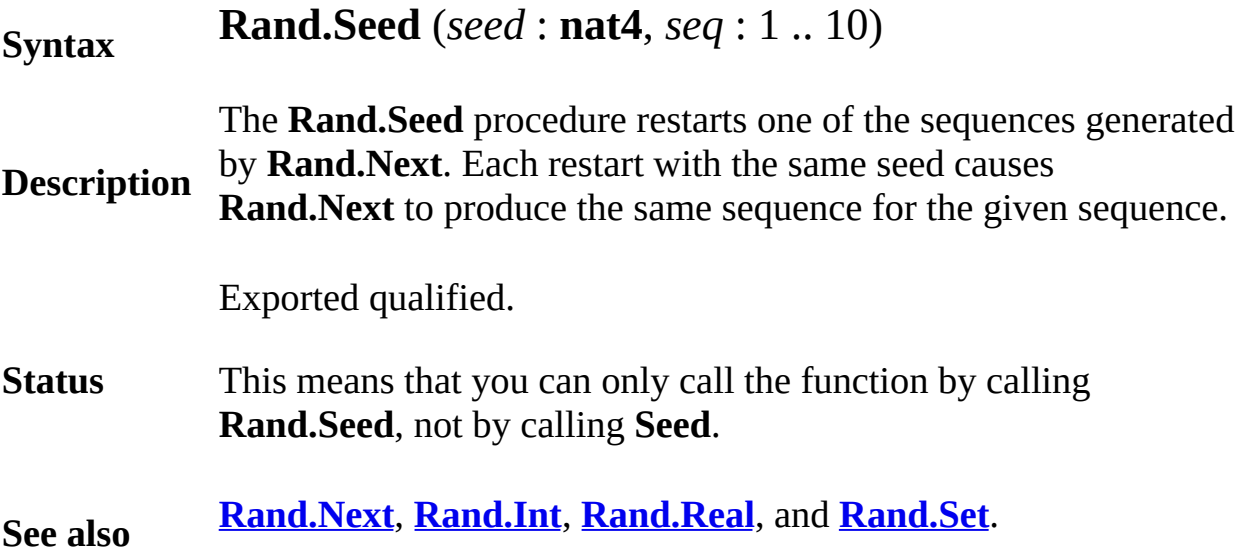

<span id="page-715-0"></span>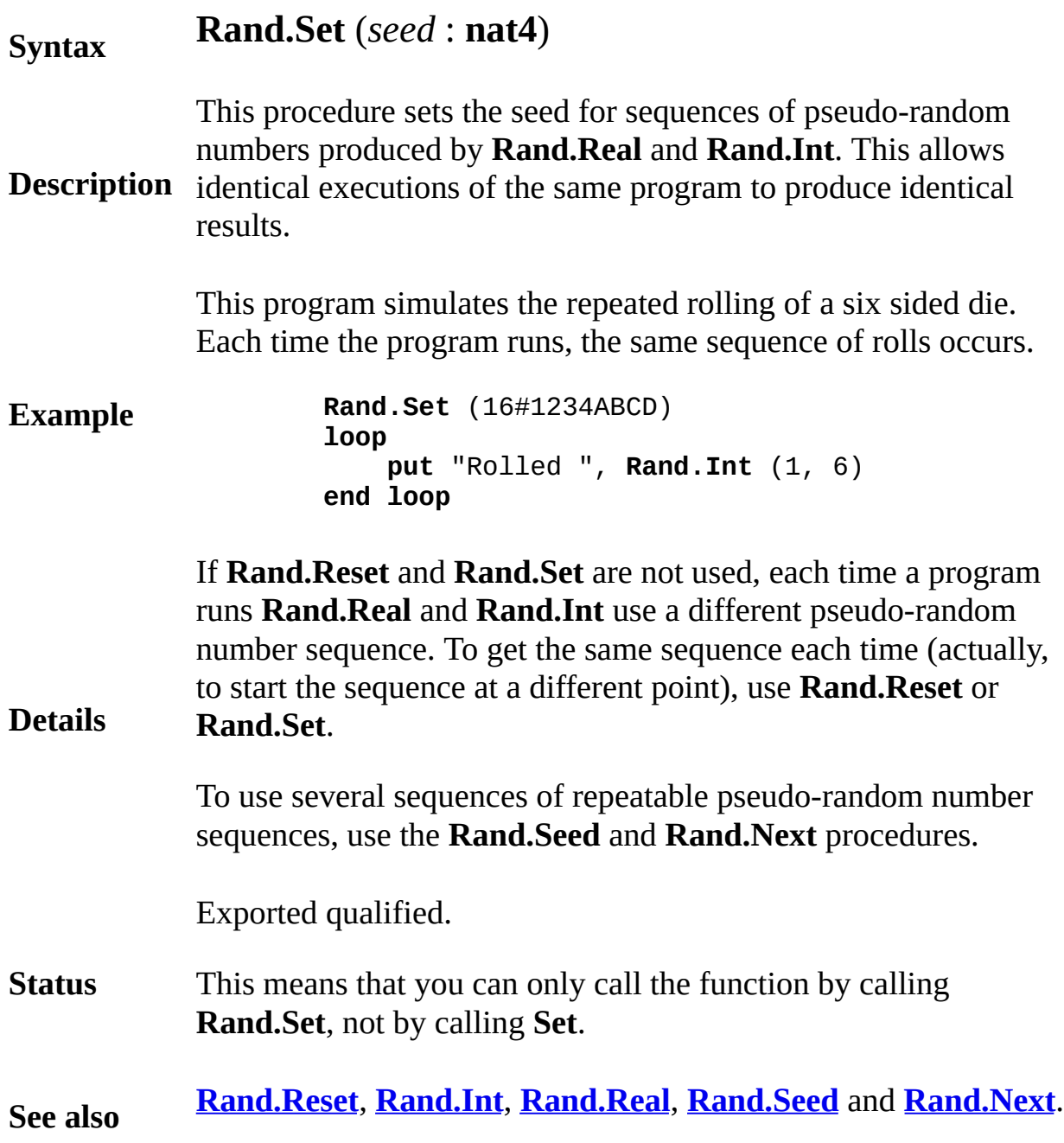

## <span id="page-716-0"></span>**rand random real number procedure**

### **Syntax rand** (**var** *r* : **real**)

**Description** The **rand** statement is used to create a pseudo-random number in the range zero to one. For example, if *x* is a real number, after **rand**(*x*), *x* would have a value such as 0.729548 or 0.352879.

> This program repeatedly and randomly prints out *Hi ho*, *hi ho* or *It's off to work we go*.

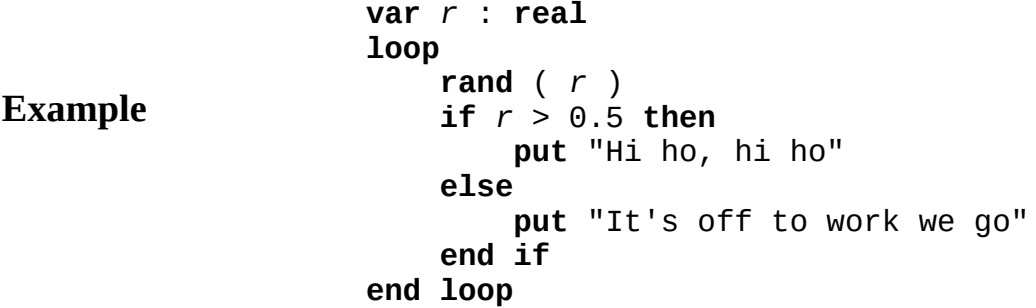

The **rand** statement sets its parameter to the next value of a sequence of pseudo-random real numbers that approximates a uniform distribution over the range  $0 \le r \le 1$ .

Each time a program runs, **rand** uses a different pseudo-random number sequence. To get the same sequence (use **Rand.Set**).

**Details** To use several sequences of repeatable pseudo-random number sequences, use the **randseed** and **randnext** procedures.

> In many languages, **rand** would be a function rather than a procedure. It has been designed as a procedure in Turing to respect the mathematical idea that every call to a function using the same arguments (or no arguments at all) should return the same value. If **rand** were a function, this would not be true.

**[randint](#page-717-0)**, **[randomize](#page-719-0)**, **[randseed](#page-720-0)** and **[randnext](#page-718-0)**.

**See also**

See also predefined unit **[Rand](#page-709-0)**.

<span id="page-717-0"></span>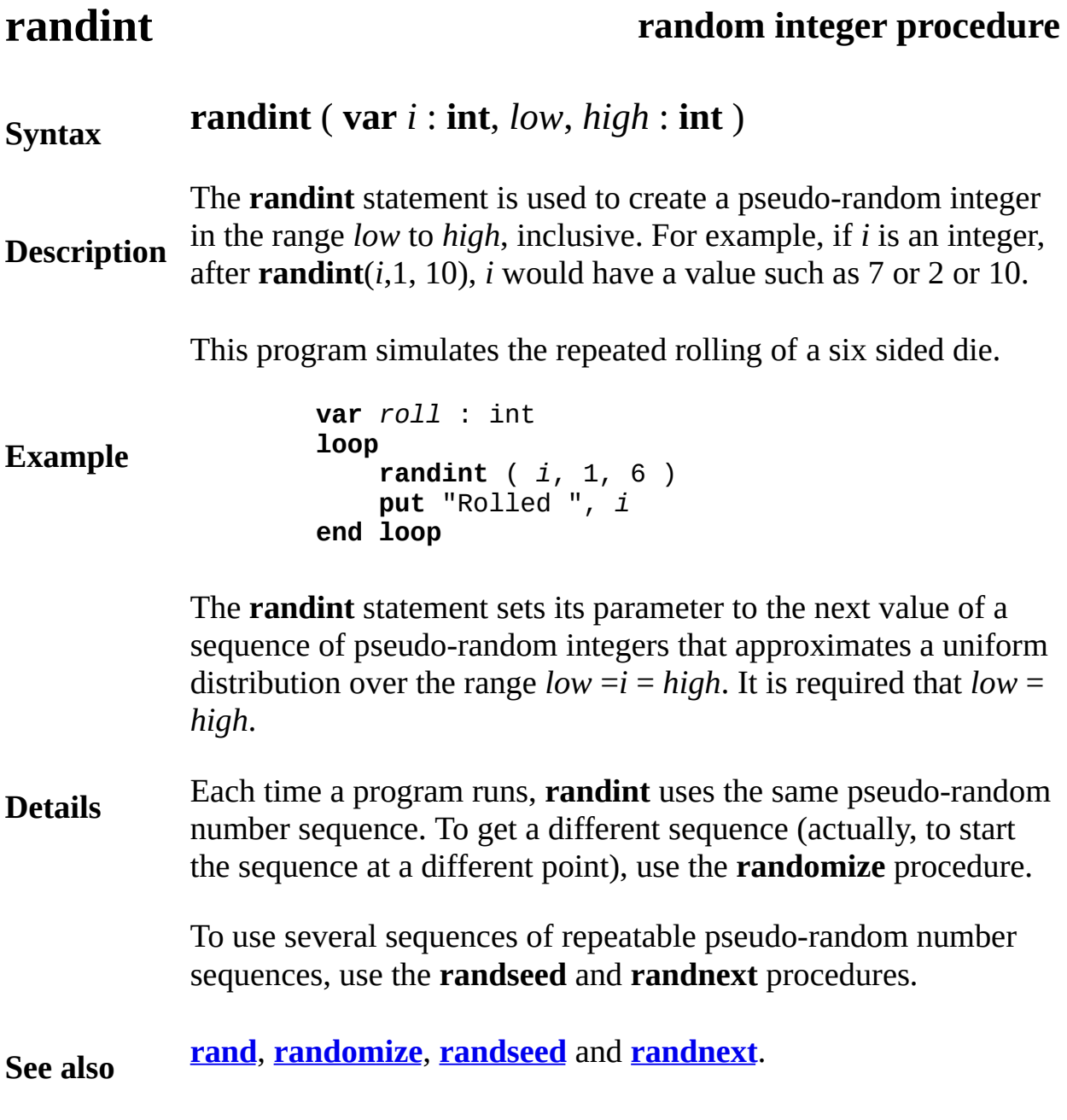

# <span id="page-718-0"></span>**randnext procedure**

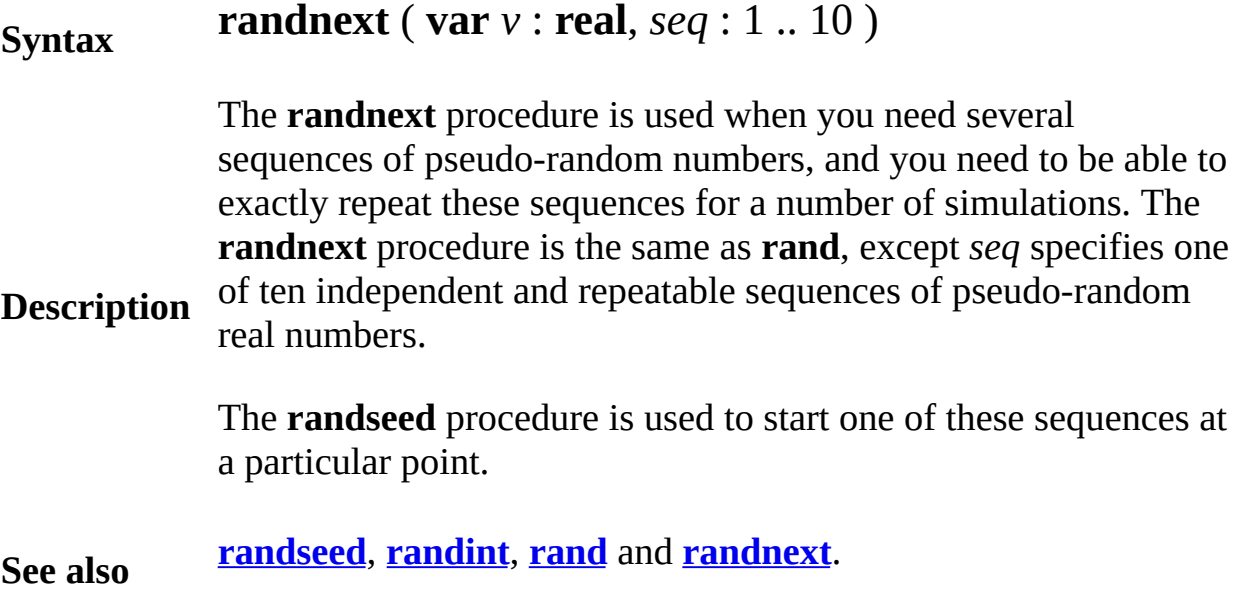

## <span id="page-719-0"></span>**randomize** *procedure*

**Description**

### **Syntax randomize**

This procedure is obsolete. It was originally used to produce a different sequence of random numbers each time a program executed. With current versions of Turing, the random number sequence is "randomized" each time a Turing program is executed, eliminating the need for this procedure.

To reset the random number sequence and thus allow for a predetermined sequence of pseudo-random numbers, use **Rand.Set**.

**[randint](#page-717-0)**, **[rand](#page-716-0)**, **[randseed](#page-720-0)** and **[randnext](#page-718-0)**.

**See also** See also predefined unit **[Rand](#page-709-0)**.
## **randseed procedure**

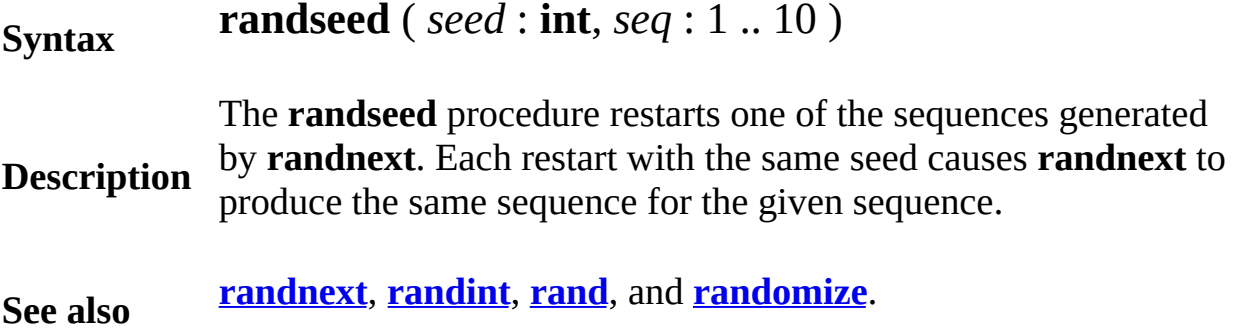

### <span id="page-721-0"></span>**read file** statement

Dangerous parts

A *readStatement* is:

**Syntax read** : *fileNumber* [ : *status* ] , *readItem* { ,*readItem* }

**Description** the **write** statement. The **read** statement inputs each of the *readItems* from the specified These items are input directly using the *binary* format that they have the file. In other words, the items are not in source (ASCII or EBC) format. In the common case, these items have been output to the fil

> By contrast, the **get** and **put** statements use source format, which a can read using an ordinary text editor.

> This example shows how to input a complete employee record usir **read** statement.

**var** *employeeRecord* : **record** *name* : **string** ( 30 ) *pay* : **int** *dept* : 0 .. 9 **end record var** *fileNo* : **int open** : *fileNo*, "payroll", **read** … **read** : *fileNo*, *employeeRecord*

The *fileNumber* must specify a file that is open with **read** capabilit program argument file that is implicitly opened).

The optional *status* is an **int** variable that is set to implementationdependent information about the **read**. If *status* is returned as zero, read was successful. Otherwise *status* gives information about the incomplete or failed **read** (which is not documented here). You commonly use *status* when you are reading a record or array from and you are not sure if the entire item exists on the file. If it does  $n_1$ 

**Example**

exist, the **read** will fail part way through, but your program can con and diagnose the problem by inspecting *status*.

A *readItem* is:

```
Details
                        variableReference [ : requestedSize [ : actualSize
              Each readItem specifies a variable to be read in internal form. The
              optional requestedSize is an integer value giving the number of byt
              data to be read. The requestedSize should be less than or equal to the
              of the item's internal form in memory (else a warning message is is
              If no requestedSize is given, the size of the item in memory is used.
              optional actualSize is an int variable that is set to the number of by
              actually read.
              An array, record or union may be read and written as a whole.
              It is dangerous to read into pointer variables, as this allows the post
              of creating incorrect addresses in the pointers. It is also dangerous
              more bytes than are in the readItem.
See also
              the write, open, close, seek, tell, get and put statements.
```
<span id="page-723-0"></span>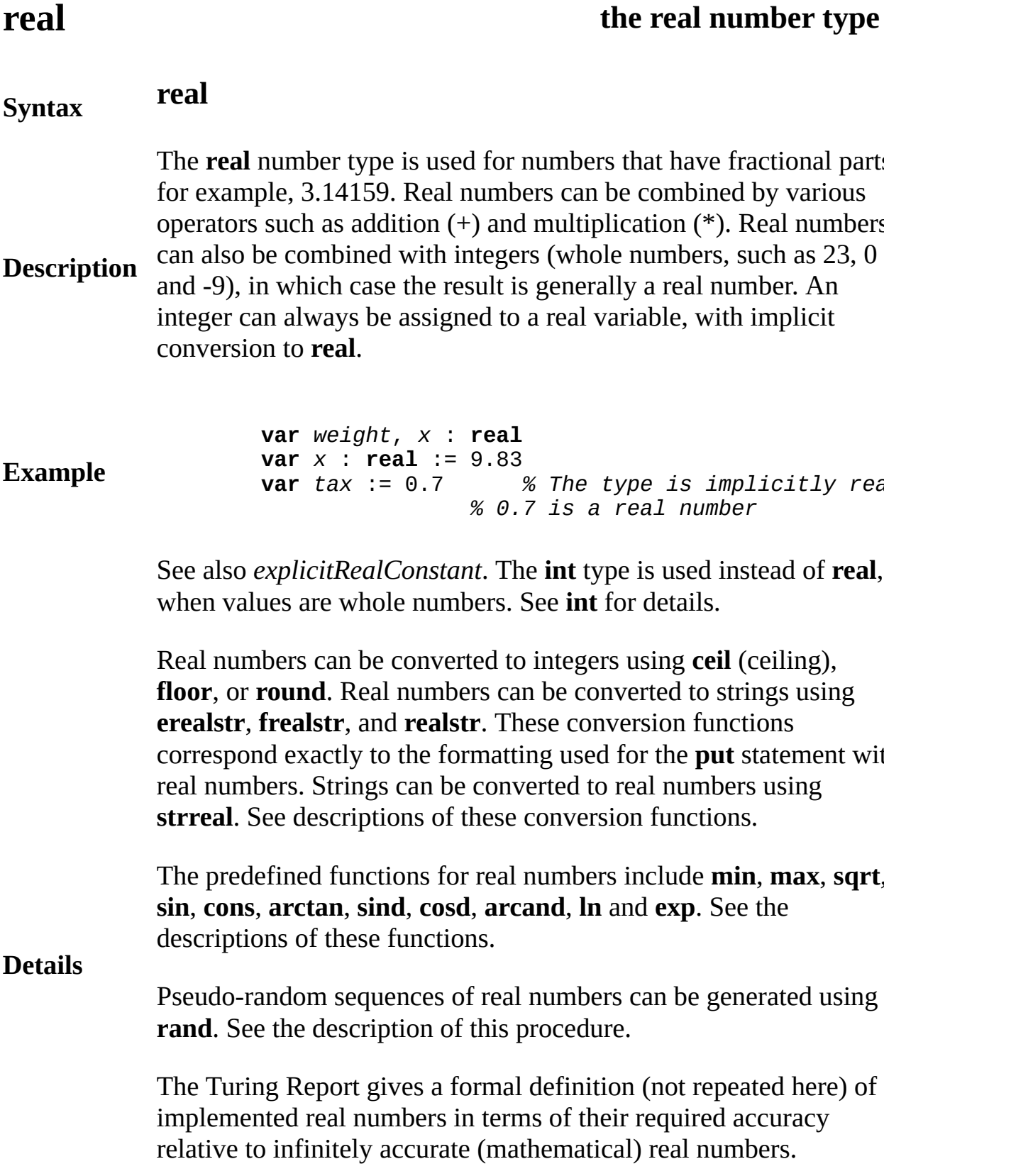

Turing implements real numbers using 8 byte floating point representation. This provides 14 to 16 decimal digits of precision and an exponent range of at least -38 .. 38. The PC and Macintosh versions of Turing have 16 decimal digits of accuracy because they use IEEE standard floating point representation.

### **See also [real](#page-723-0)***n*.

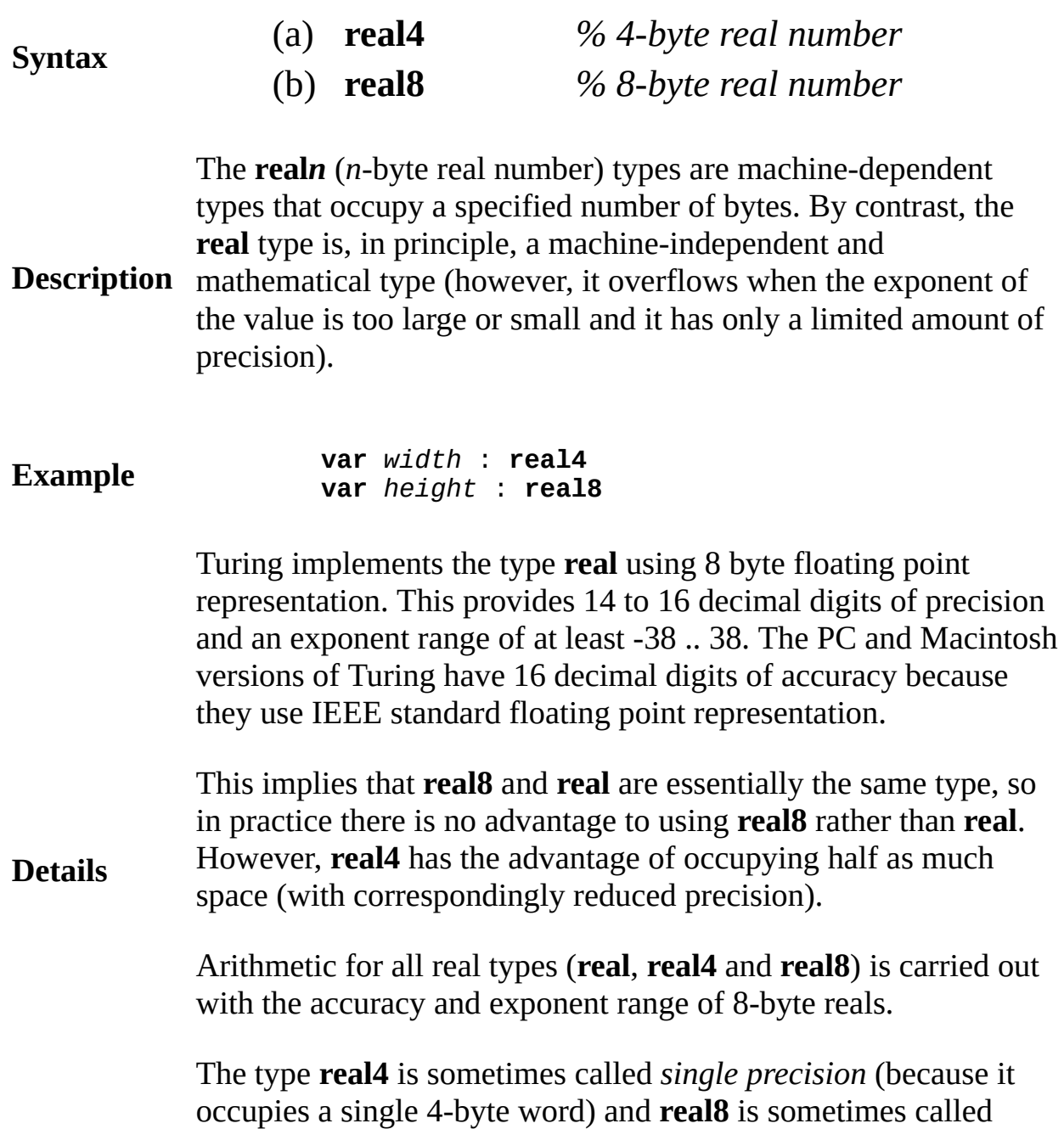

*double precision*.

## **realstr real-to-string function**

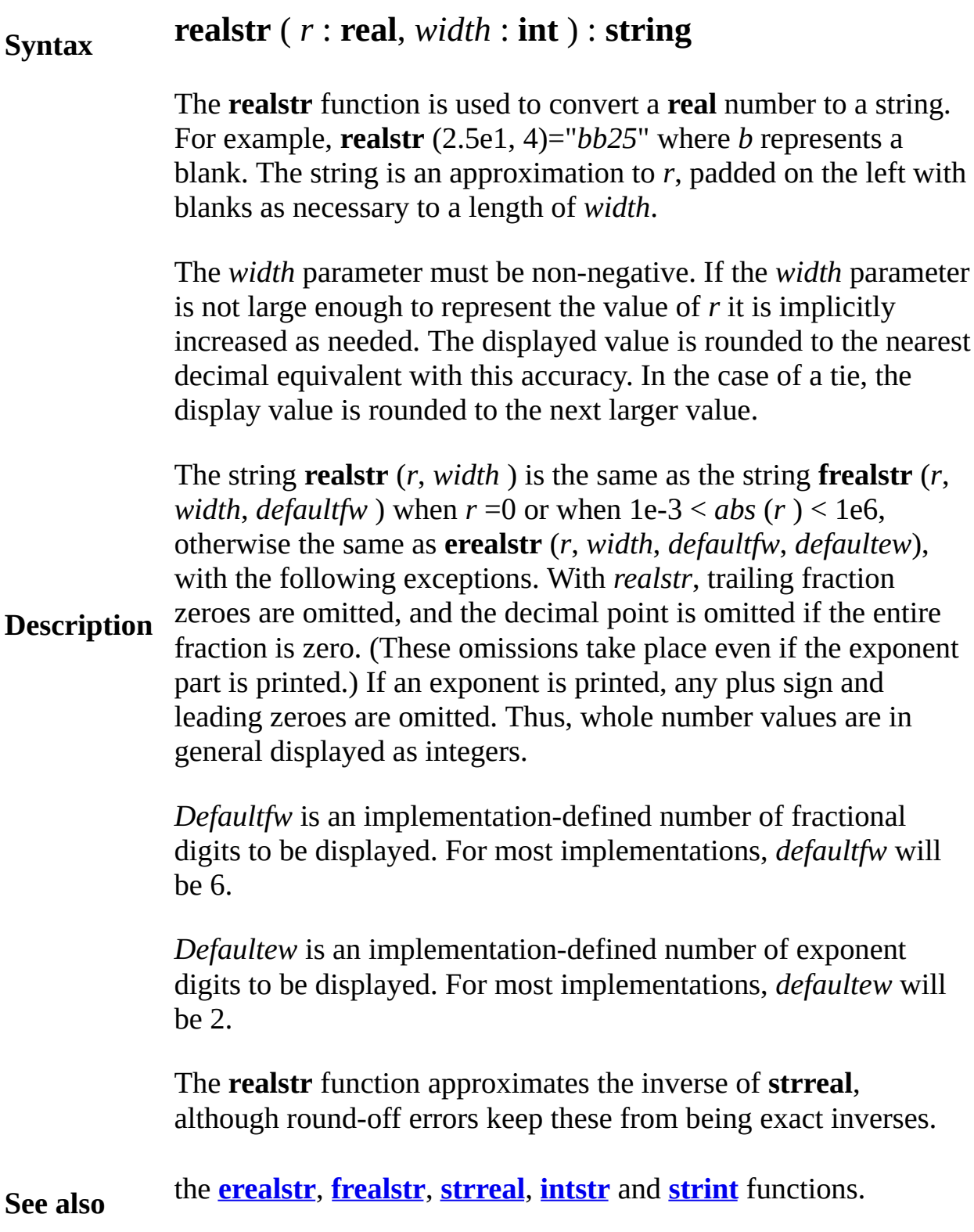

## **record type**

A *recordType* is:

### **record**

**Syntax**

*id* {, *id* } : *typeSpec* { *id* {, *id* } : *typeSpec* }

### **end record**

**Description** Each value of a record type consists of fields, one field for each name (*id*) declared inside the record. In the following example, the fields are *name*, *phoneNumber* and *address*.

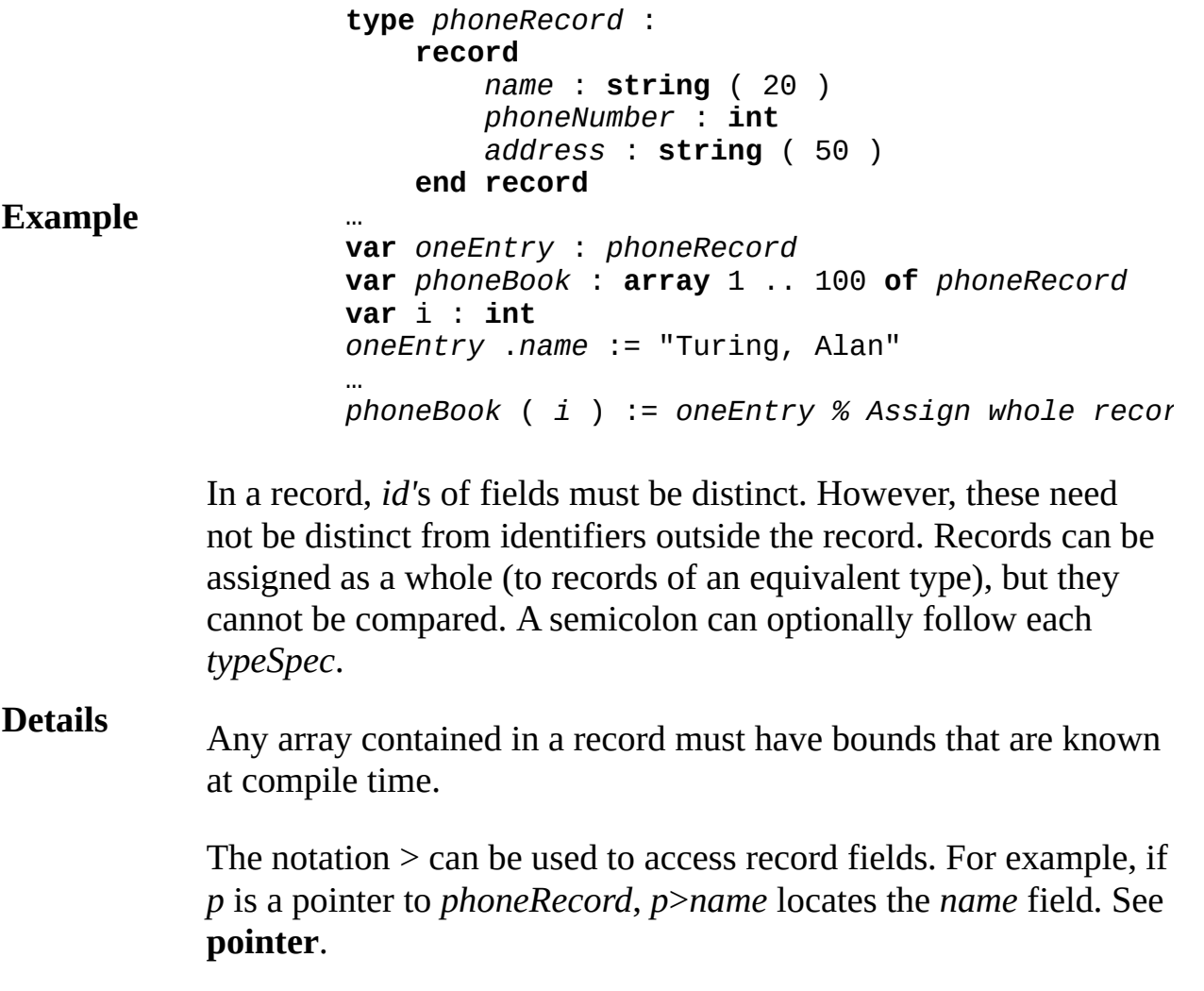

Dirty

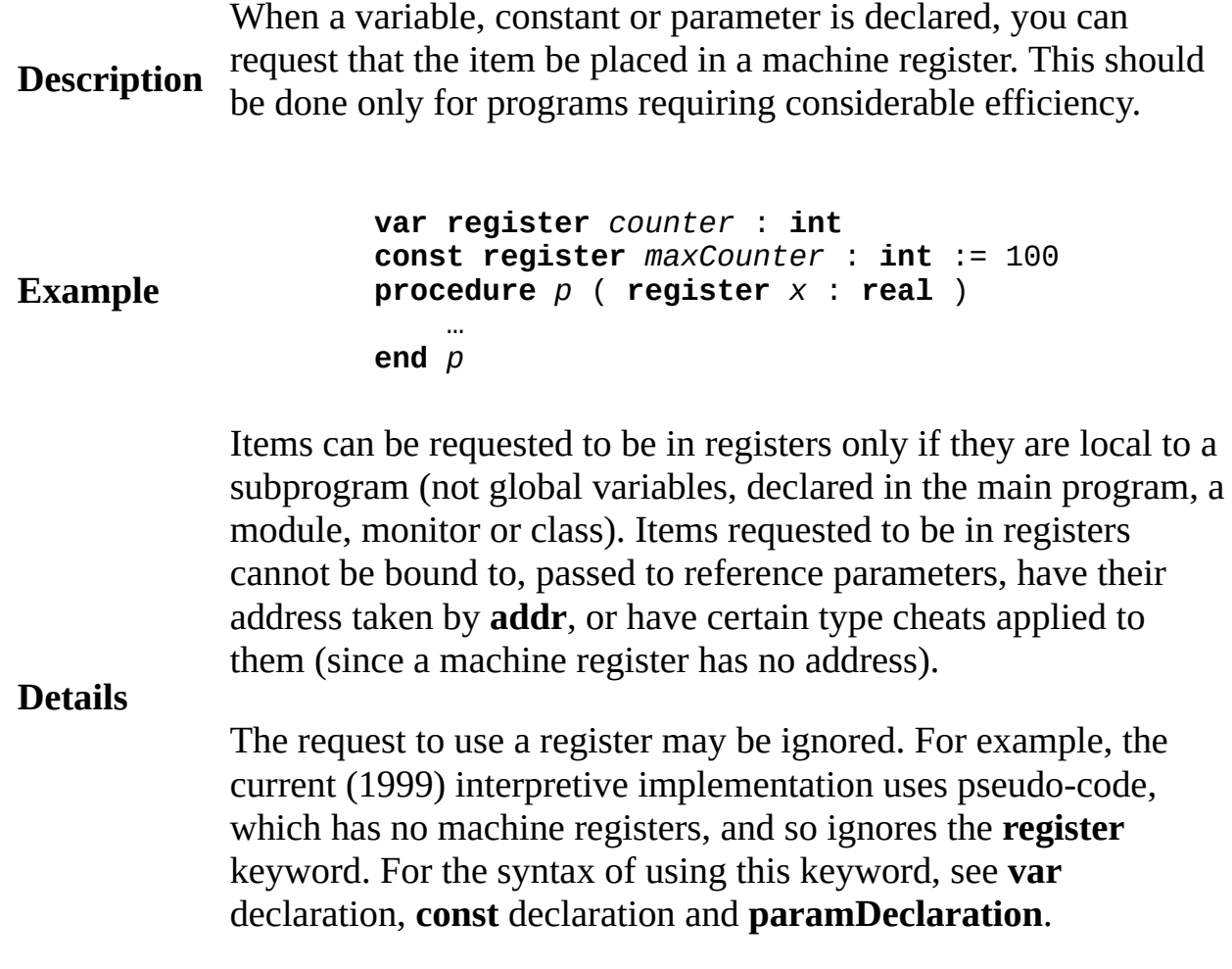

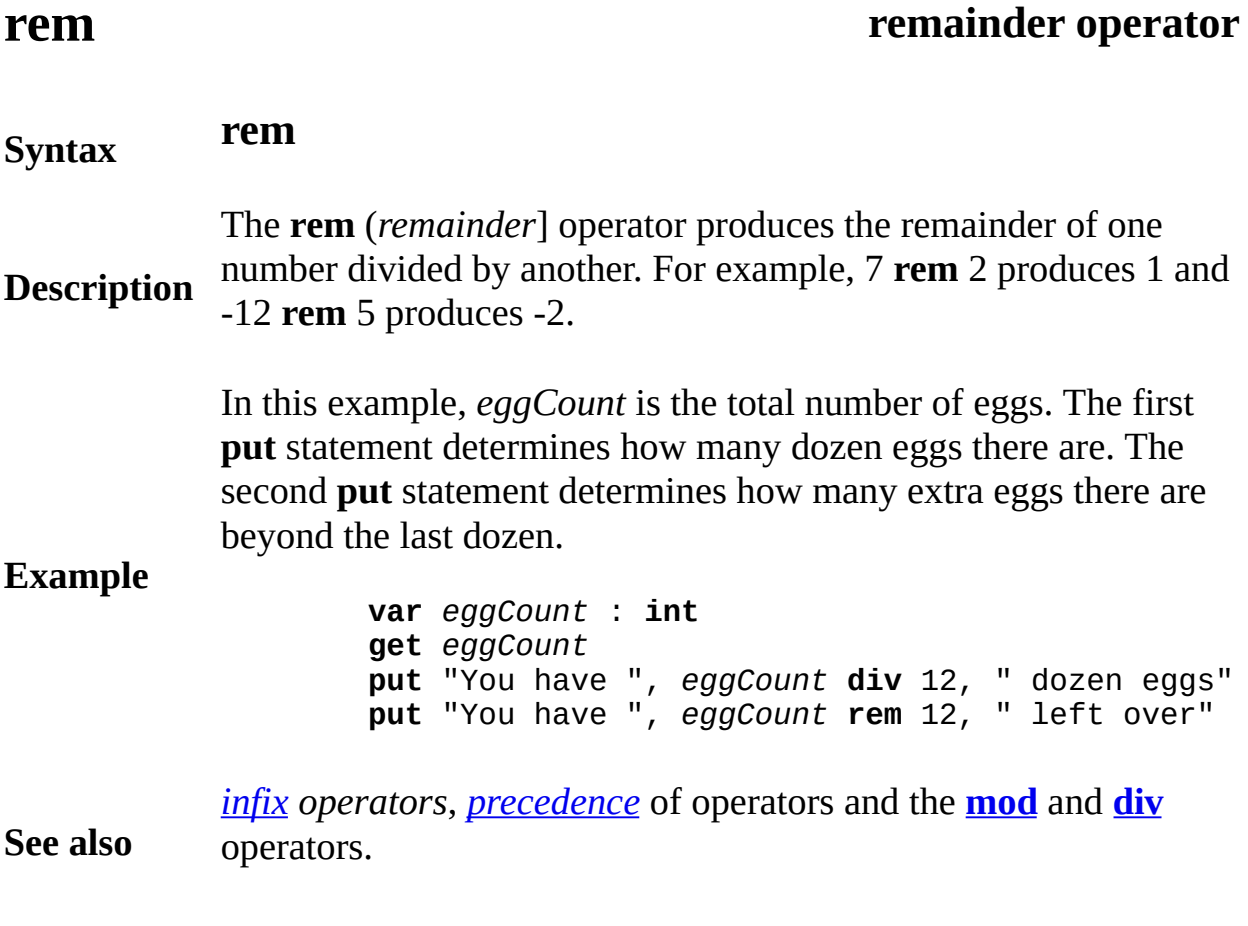

# **repeat make copies of string**

## **function**

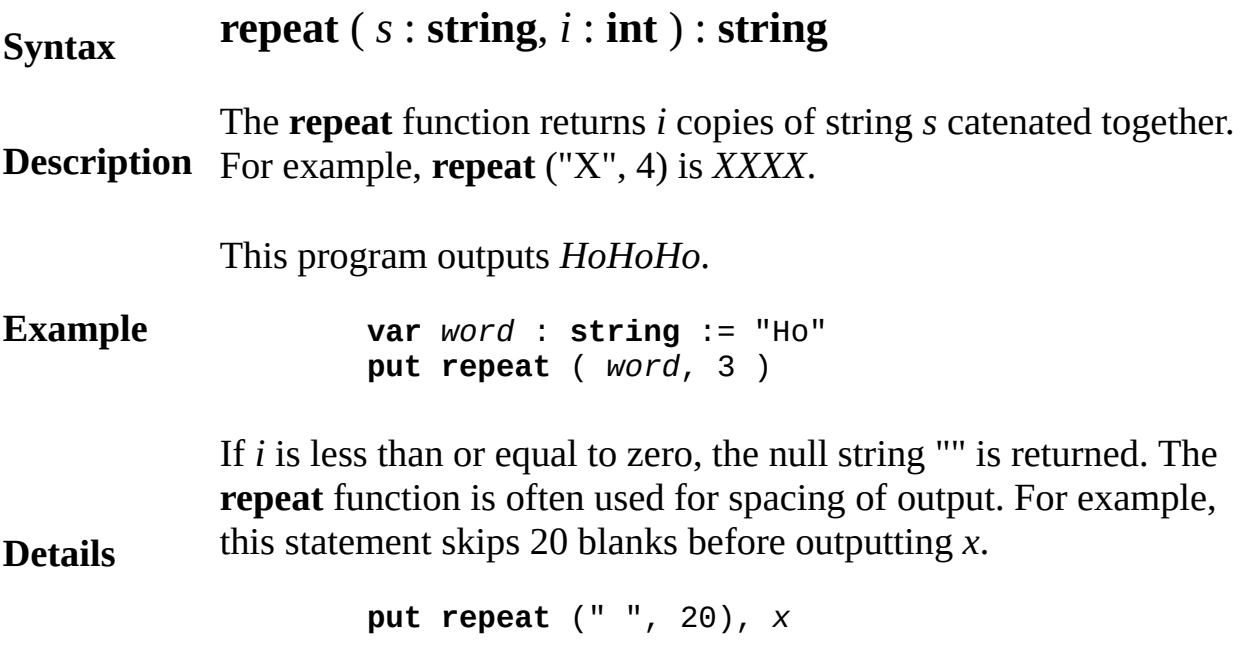

## **result statement**

A *resultStatement* is:

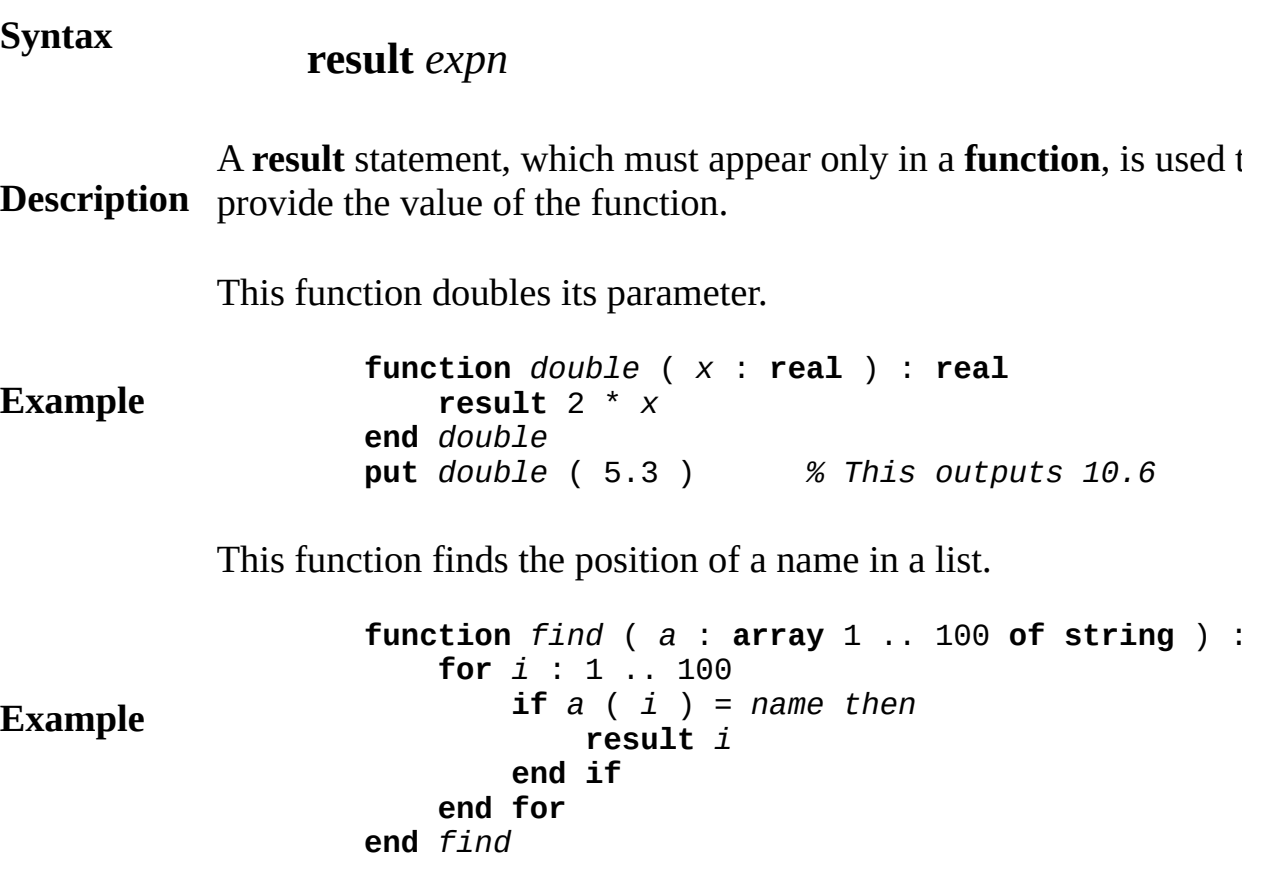

The execution of a **result** statement computes the value of the expression (*expn*) and terminates the function, returning the value as the value of the function.

**Details** The expression must be assignable to the result type of the function example, in *double*, 2\**x* is assignable to **real**. (See the *assignmentStatement* for the definition of assignable.)

> A function must terminate by executing a **result** statement and not by reaching the end of the function.

### **return statement**

A *returnStatement* is:

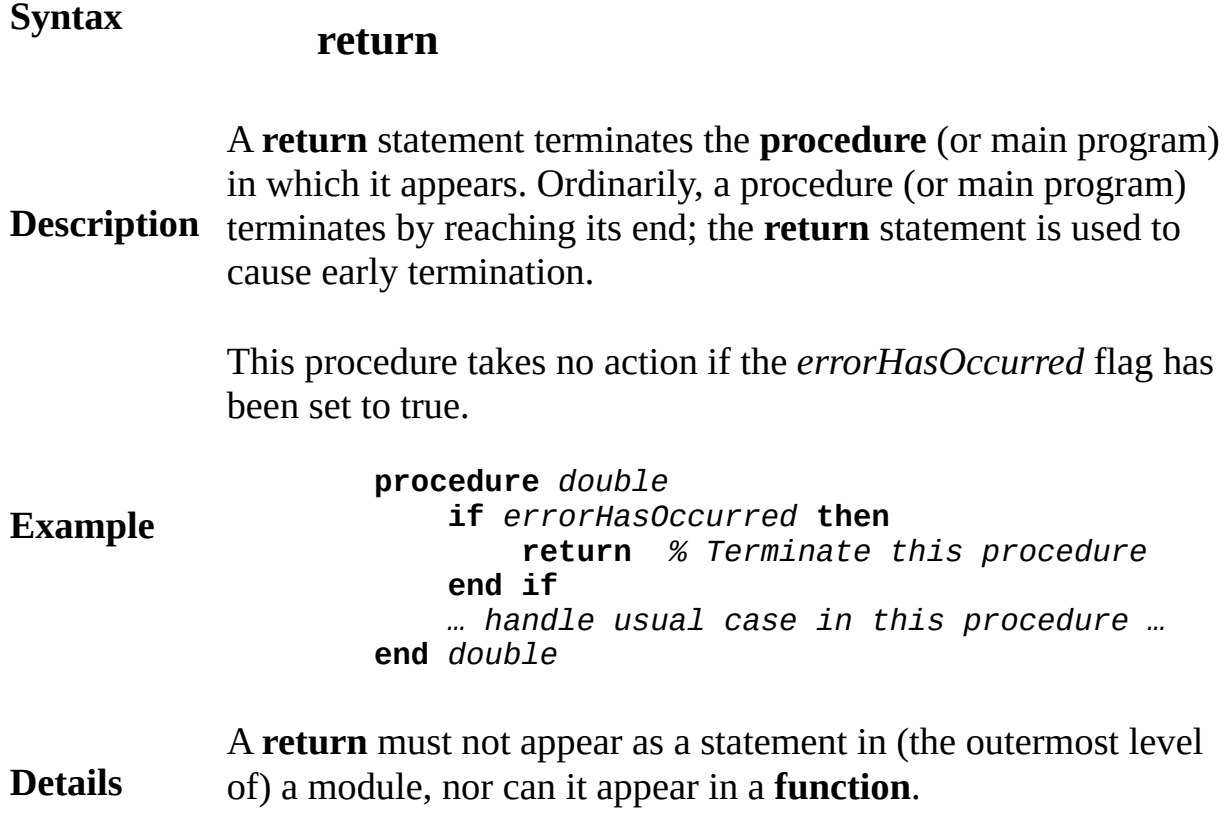

## <span id="page-733-0"></span>**RGB**

This unit contains the predefined constants for the basic colors and the subprograms to change the color palette.

**Description** All subprograms in the **RGB** unit are exported qualified (and thus must be prefaced with "**RGB.**"). All the color constants are exported unqualified and thus do not need the **RGB** prefix.

> For a program that displays the 256 predefined colors (and their associated color numbers) in Turing, run the "Colors.t" program.

### **Details**

The following names can be used for colors. They represent color numbers and thus will not be accurate if **RGB.SetColor** has been used to change color numbers 0 through 15.

**black**, **blue**, **green**, **cyan**, **red**, **magenta**, **purple**, **brown**, **white**, **gray**, **grey**, **brightblue**, **brightgreen**, **brightcyan**, **brightred**, **brightmagenta**, **brightpurple**, **yellow**, **brightwhite**, **darkgray**, **darkgrey**

### **Details**

The remaining four colors represent the foreground color (black on Windows or the Macintosh, white on a DOS system) and the background color (white on Windows or Macintosh, black on a DOS system). Using these four colors allows you to write programs that work on both Windows and DOS versions of Turing.

### **colorfg**, **colourfg**, **colorbg**, **colourbg**

Turing uses a *palette* to access colors for display. This palette is a

list of color numbers and their associated actual color. The Turing palette starts with 256 entries (the color numbers from 0 to 255). With 16, 24, and 32-bit color displays, however, a Turing program can display thousands of colors at once. These colors, however, will all have color numbers associated with them. For example, if a Turing program loads a JPEG image, there may be thousands of colors on the screen, but the number of color numbers will stay at 256. Likewise, 16, 24, and 32-bit color displays, if you load a picture in GIF format that has a 256 colors that are different from the initial Turing color palette, they will appear in the run window. However, they will not be added to Turing's color palette.

If you attempt to determine the color number of a particular pixel that does not match any of the colors in Turing's color palette, then Turing will return the color number of the color in the Turing palette that most closely matches that color of the pixel.

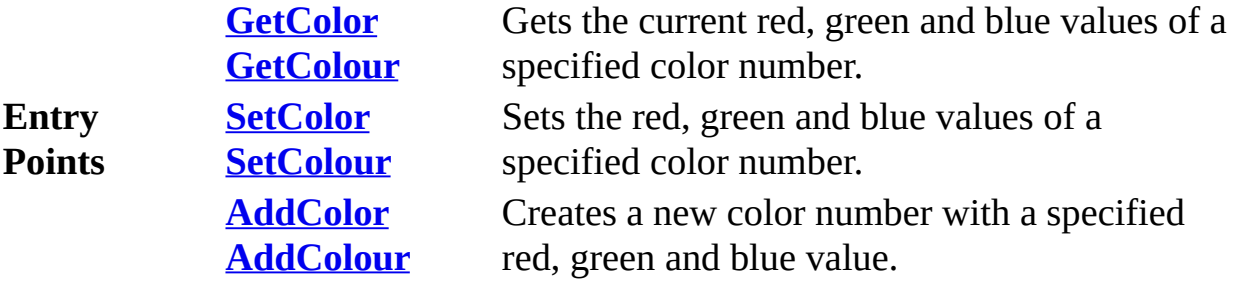

**Details**

## <span id="page-735-0"></span>**[RGB](#page-733-0).AddColor** Part of <u>RGB</u> module

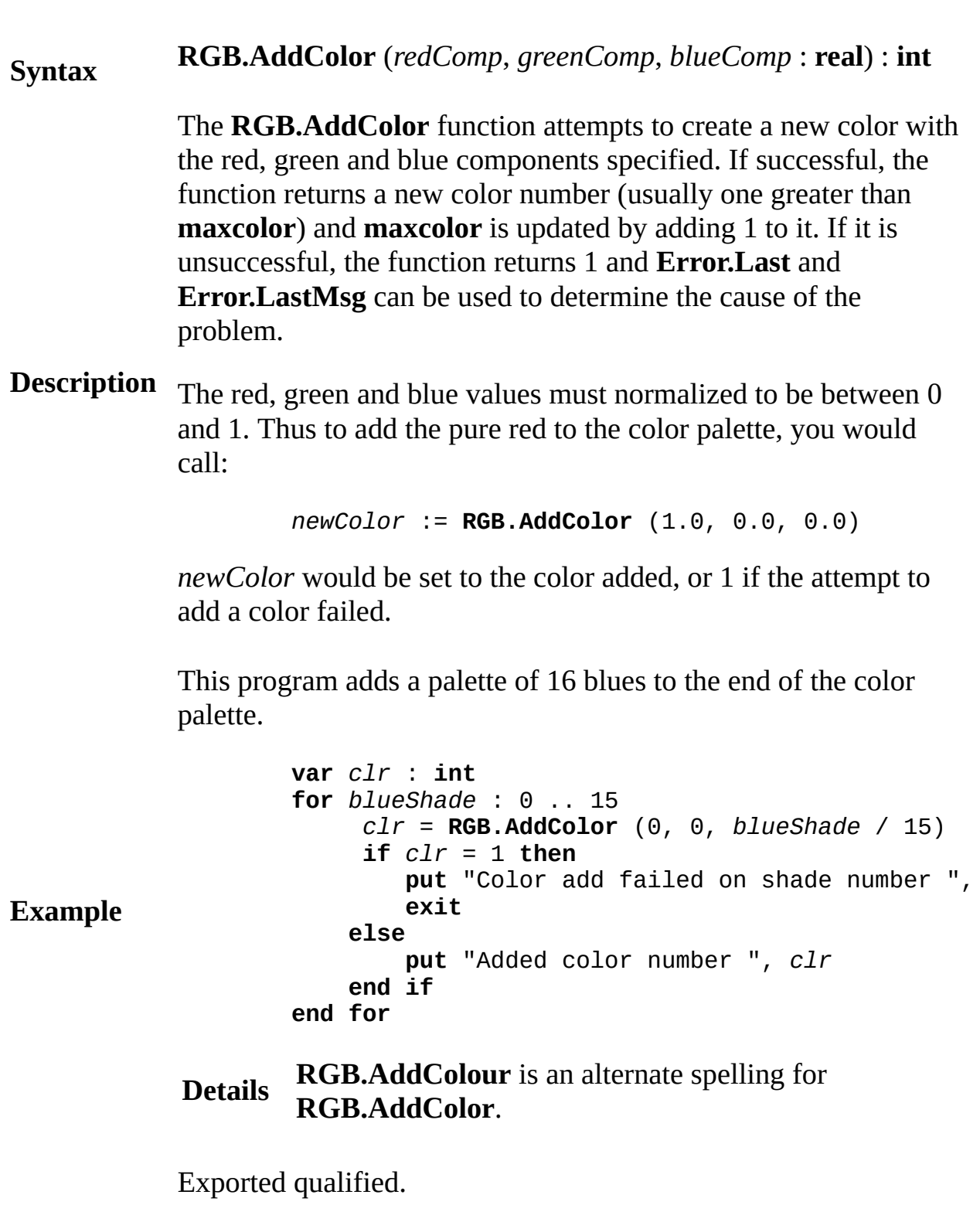

**Status** This means that you can only call the function by calling **RGB.AddColor**, not by calling **AddColor**.

**See also [RGB.GetColor](#page-737-0)**and **[RGB.SetColor](#page-739-0)**.

## <span id="page-737-0"></span>**[RGB](#page-733-0).GetColor** Part of <u>RGB</u> module

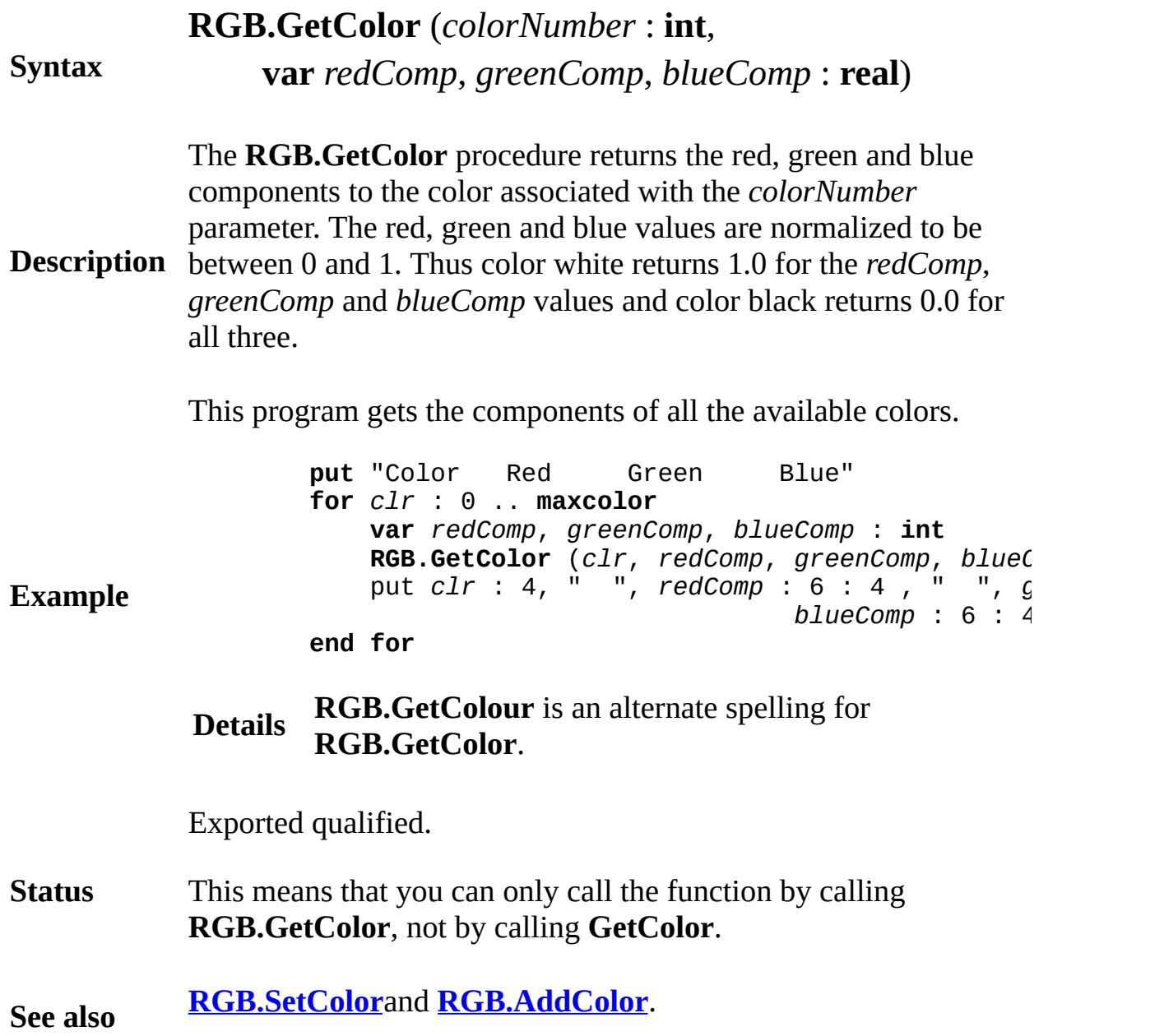

## **[RGB](#page-733-0).maxcolor** Part of **RGB** module

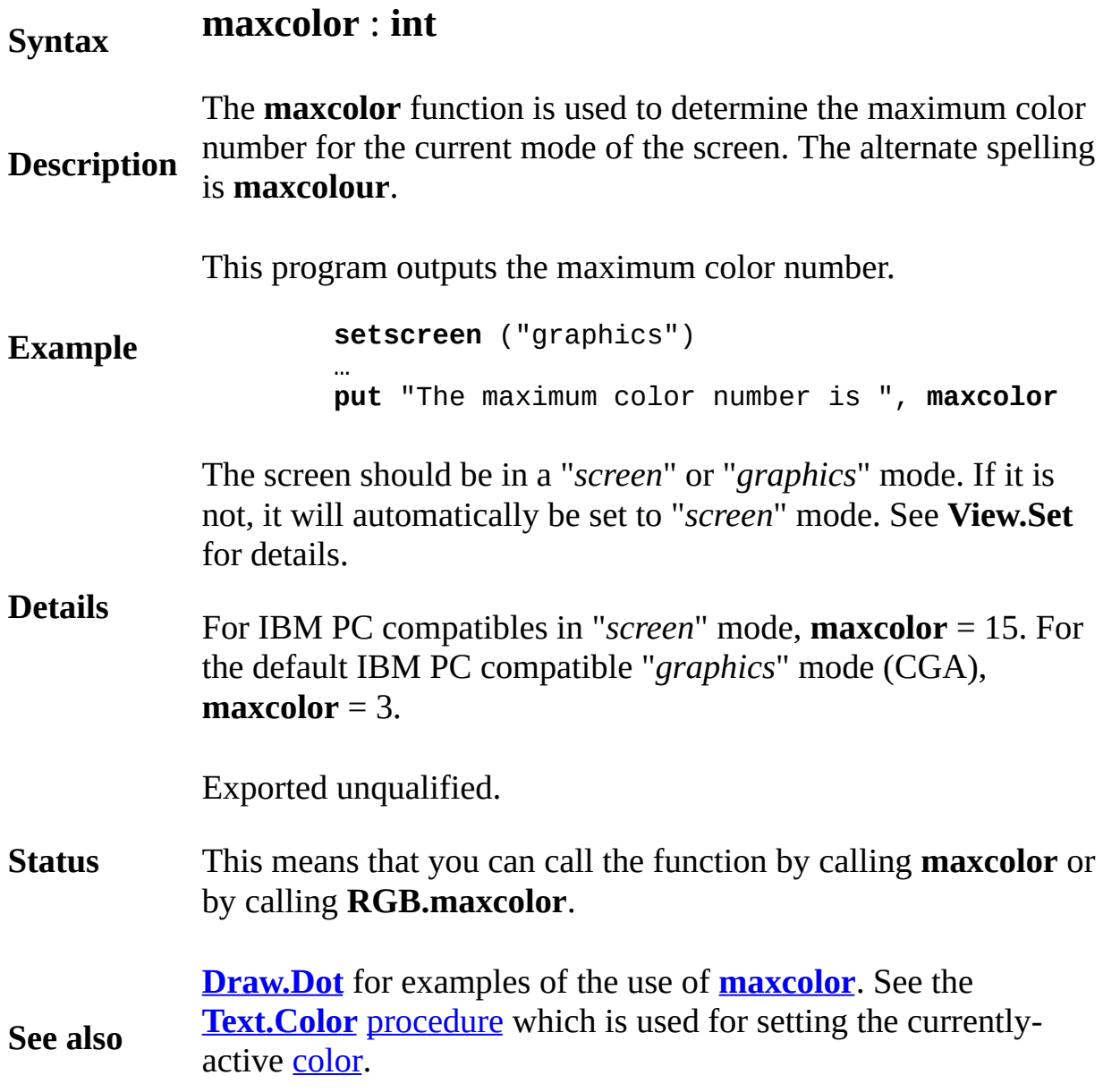

## <span id="page-739-0"></span>**[RGB](#page-733-0).SetColor** Part of <u>RGB</u> module

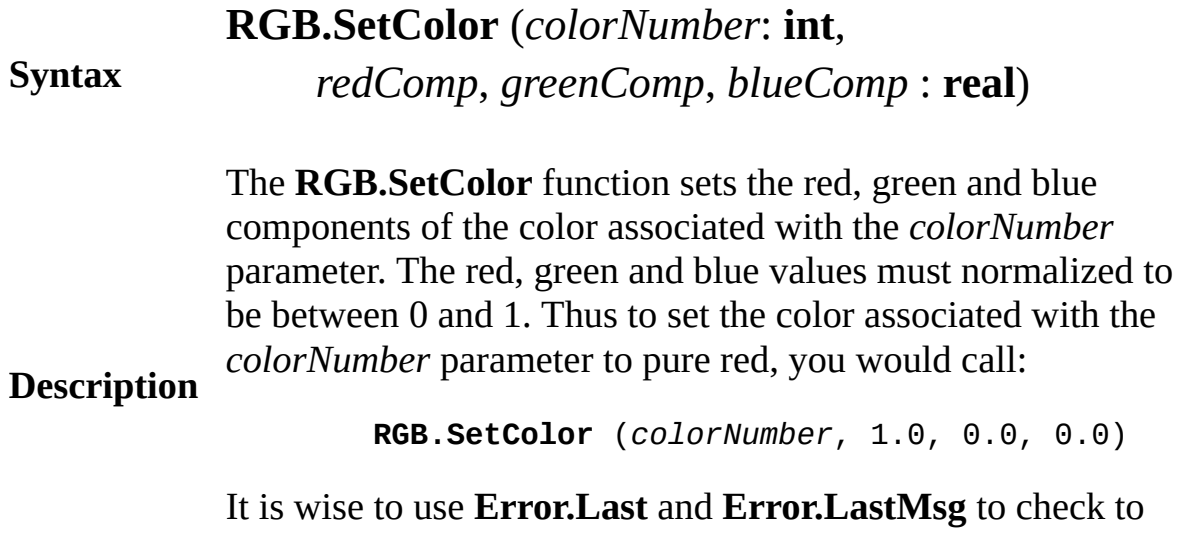

see if the color change is successful.

This program sets all the available colors to shades of red

**for** *clr* : 0 .. **maxcolor if not RGB.SetColor** (*clr*, *clr* / **maxcolor**, 0, 0) **put** "Color set failed on color number ", **exit end if end for Details RGB.SetColour** is an alternate spelling for De

**RGB.SetColor**.

**Example**

Exported qualified.

**Status** This means that you can only call the function by calling **RGB.SetColor**, not by calling **SetColor**.

**See also [RGB.GetColor](#page-737-0)**and **[RGB.AddColor](#page-735-0)**.

## **round real-to-integer function**

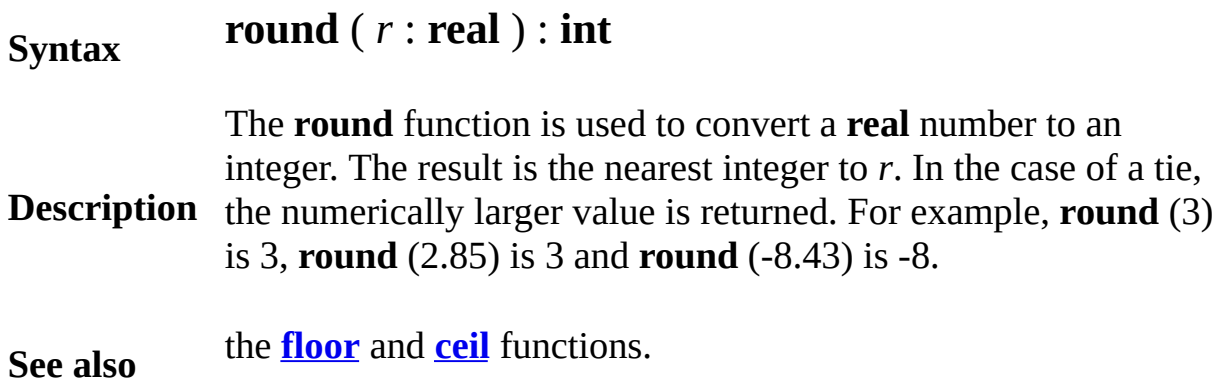

## **scalar type**

A *scalarType* is one of:

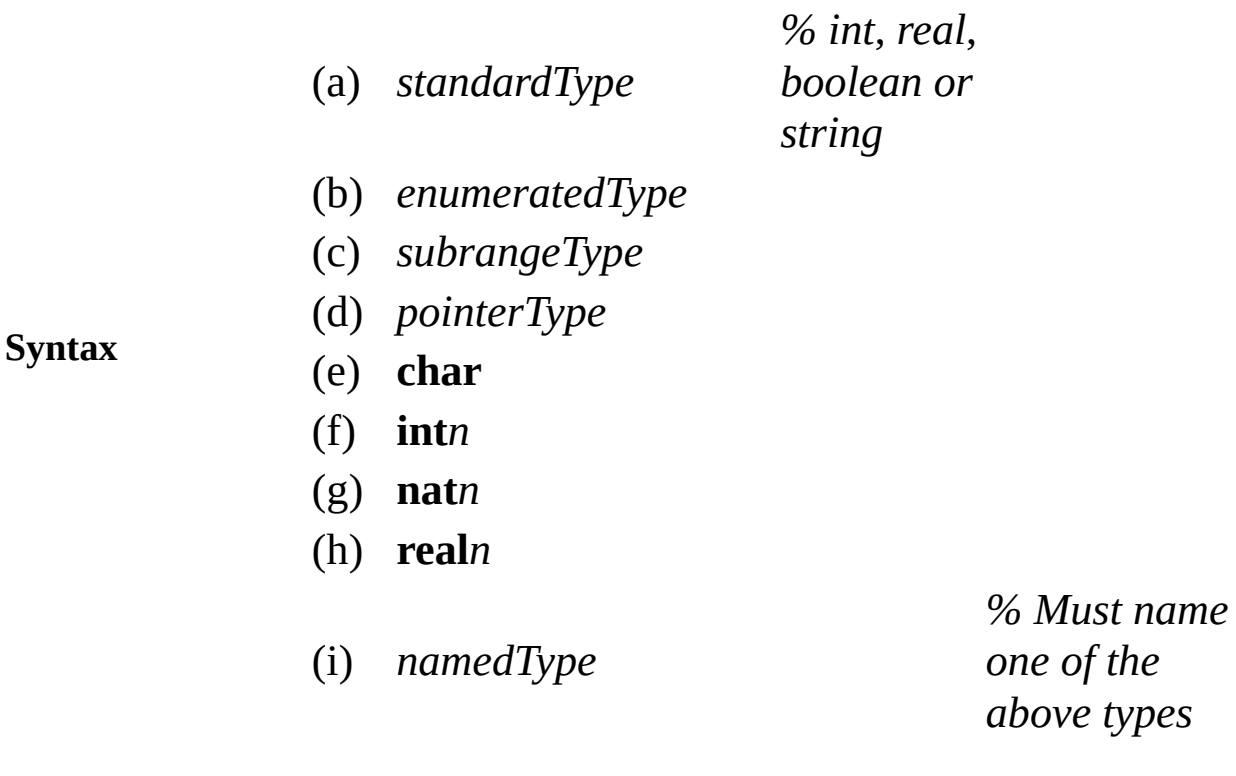

**Description** Scalar types are sometimes called *simple* or *primitive* types. The non-scalar types are strings, sets, arrays, records, unions and in OOT **char**(*n*). They are defined using scalar types. Scalar types are passed by value to parameters, while non-scalars are passed by reference (by passing an implicit pointer to the non-scalar value).

**Description** In current Turing implementations scalar types are directly represented in 1, 2, 4 or 8 bytes in a computer's memory. This implies that they can be efficiently passed by value.

### <span id="page-744-0"></span>**seek (file) statement**

A *seekStatement* is one of:

**Syntax**

- (a) **seek** : *fileNumber* , *filePosition*
- (b) **seek** : *fileNumber* , \*

Random access of both source (ASCII or EBCDIC) and internal form (binary) files is provided by the **seek** and **tell** statements. The **seek** statement repositions the specified file so that the next input/output operation will begin at the specified point (*filePosition*) in the file.

**Description** returned by the **tell** statement. (The first position in the file is The *fileNumber* must specify a file that is open with **seek** capability. The *filePosition* is a non-negative integer offset in bytes from the beginning of the file. Usually, this is a number position zero.)

> Form (b) specifies that the next operation is to begin at the position immediately following the current end of the file. A *filePosition* of zero specifies that the next operation is to start at the beginning of the file. Seeking to a position beyond the current end of the file and then writing, automatically fills the intervening positions with the internal representation of zero.

This example shows how to use **seek** to append to the end of a file.

```
Example
                    var employeeRecord :
                        record
                            name : string ( 30 )
                            pay : int
                        end record
                    var fileNo : int
                    open : fileNo, "payroll", write, seek, mod
                    seek : fileNo, * % Seek to the end of the file
                    write : fileNo, employeeRecord
                                     % This record is added to the end of the file
```
**See also [read](#page-721-0)**, **[write](#page-929-0)**, **[open](#page-614-0)**, **[close](#page-82-0)**, **[tell](#page-831-0)**, **[get](#page-296-0)** and **[put](#page-705-0)** statements. Another example use of **[seek](#page-744-0)** is given with the explanation of the **[tell](#page-831-0)** [statement.](#page-783-0)

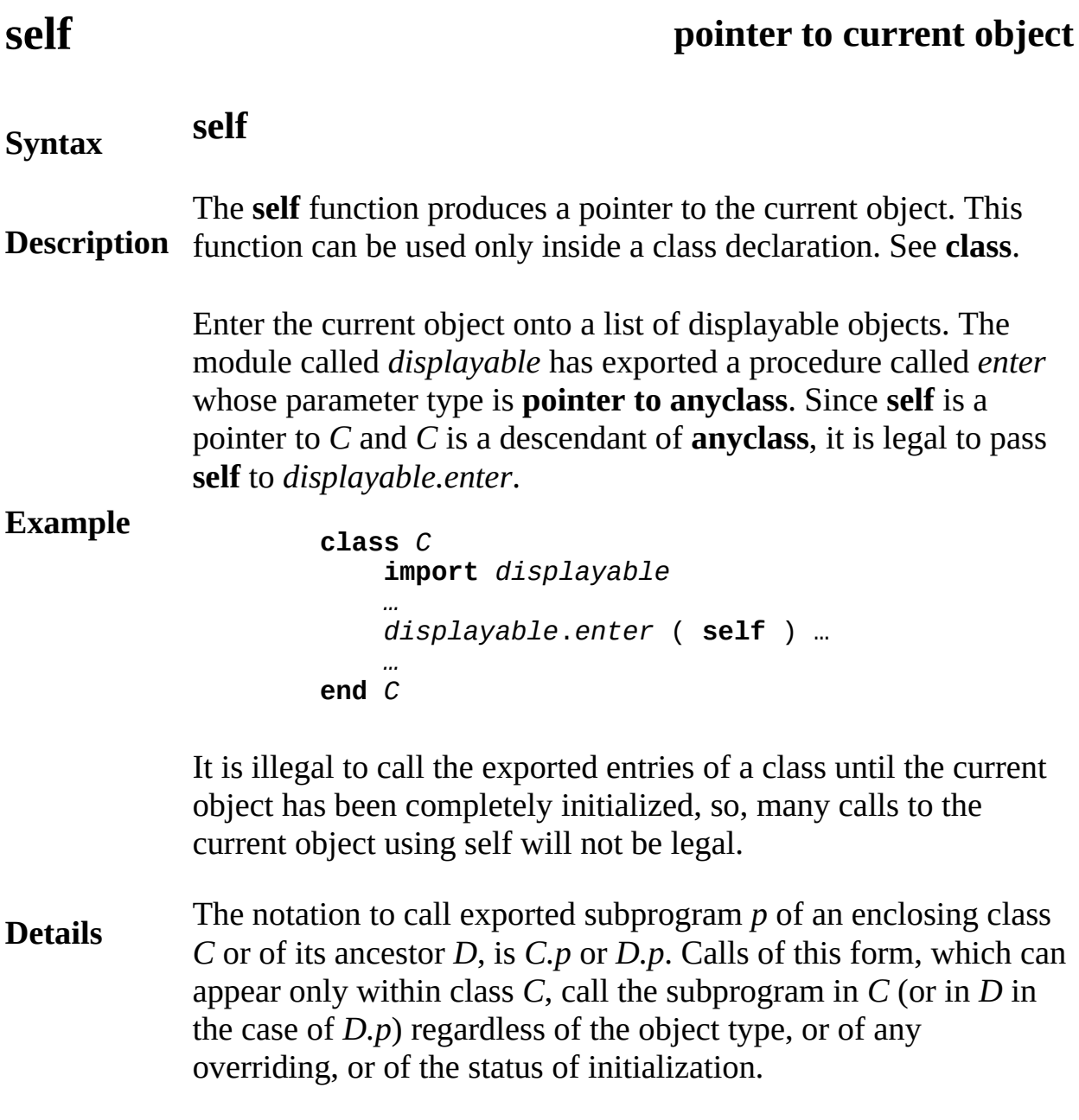

## **separator between tokens in a program**

**Description** *separators* between them. A separator is a comment (see A Turing program is made up of a sequence of *tokens* (see *tokens*), such as **var**, *x*, :, and **int**. These tokens may have *comment*), blank, tab, form feed or an end of line.

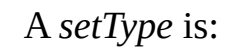

<span id="page-748-0"></span>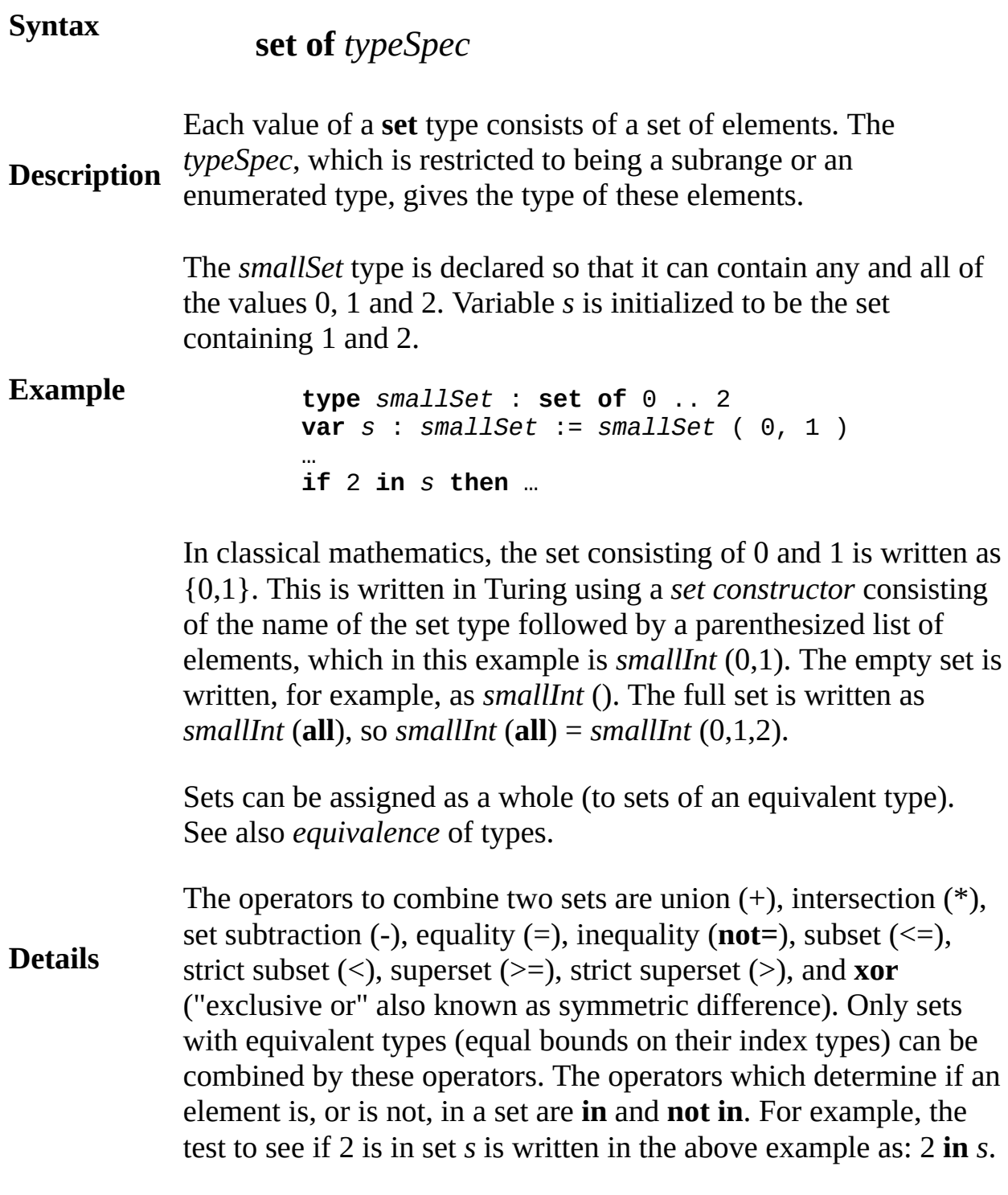

The *indexType* of a **set** type must contain at least one element. For

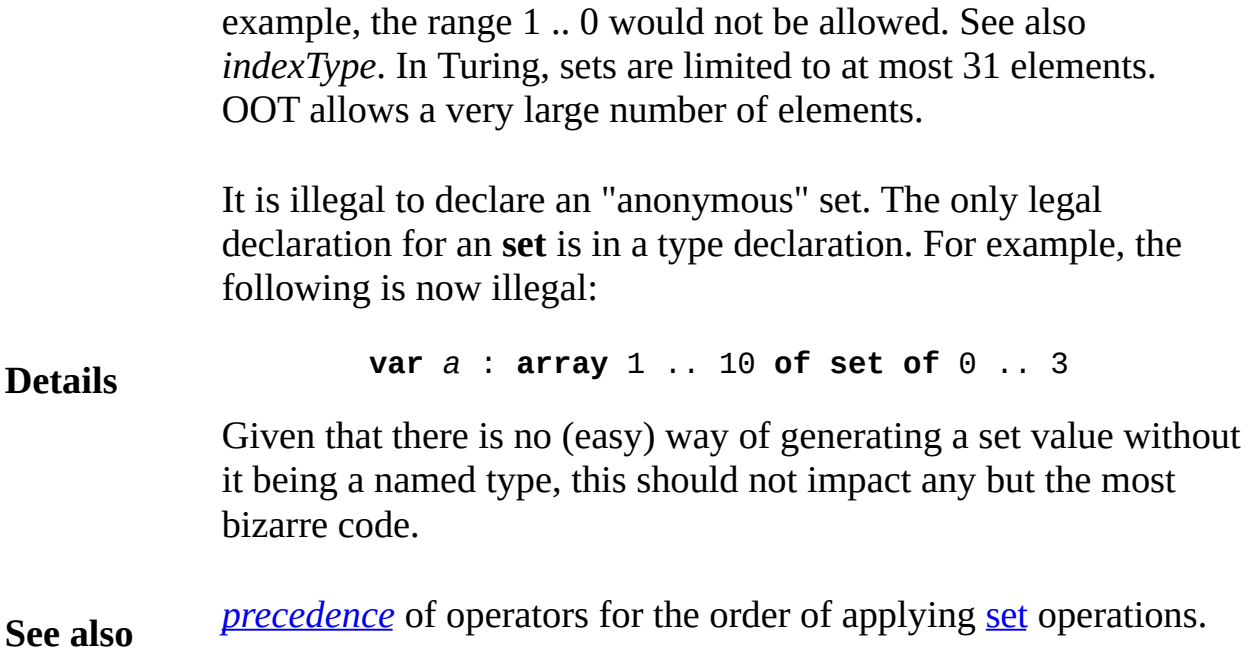

## **setConstructor**

A *setConstructor* is:

**Syntax** *setTypeId* ( *membersOfSet* ) **Description** Each value of a **set** type consists of a set of elements. In classical mathematics, the set consisting of 0 and 1 is written as  $\{0,1\}$ . This is written in Turing using a *set constructor* consisting of the name of the set type (*setTypeId*) followed by a parenthesized list of elements. **Example** The *smallSet* type is declared so that it can contain any and all of the values 0, 1 and 2. Variable *s* is initialized to be the set containing 1 and 2. The set  $\{0,1\}$  is written in this Turing example as *smallInt* (0,1). **type** *smallSet* : **set of** 0 .. 2 **var** *s* : *smallSet* := *smallSet* ( 0, 1 ) … **if** 2 **in** *s* **then** … **Details** The form of *membersOfSet* is one of: (a) *expn* { , *expn*} *% List of members of set* (b) **all** *% All member of index type of set* (c) *% Nothing*, *meaning the empty set* The empty set is written, for example, as *smallInt* (). The full set is written as *smallInt* (**all**), so *smallInt* (**all**) = *smallInt* (0,1,2). See also the **set** type. The syntax of *setConstructor* as given above has been simplified by ignoring the fact that **set** types can be exported from modules. When a **set** type is exported and used outside of a module, you must write the module name, a dot and then the type name. For example, the set constructor above would be written as

*m.smallSet*(1,2), where *m* is the module name.

# **setpriority procedure**

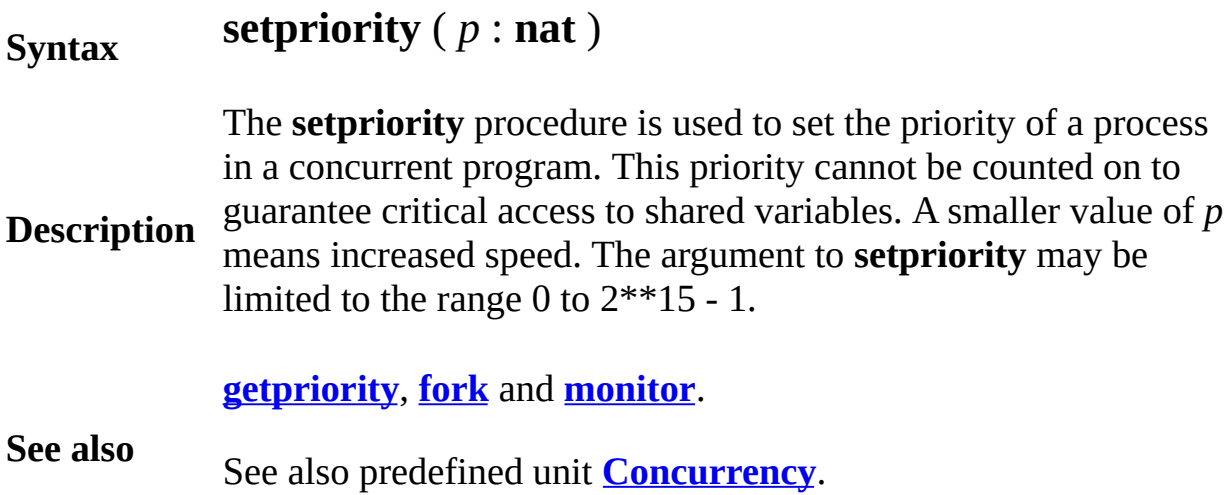

**setscreen** ("graphics:300;100")

This program outputs the square roots for the first 200 numbers. The user can inspect all the output and print the values after the program has finished execution

```
setscreen ("text")
for value : 1 .. 200
    put value : 3, " ", sqrt (value)
end for
```
This program creates a window without a button bar at the top that is sized to fit the screen. It then draws an "X" in red in the window.

```
setscreen ("graphics:max;max,nobuttonbar")
drawline (0, 0, maxx, maxy, red)
drawline (maxx, 0, 0, maxy, red)
```
### **Syntax setscreen** ( *s* : **string** )

Here are example uses of the **setscreen** procedure. In many cases, the appear as the first statement of the program. They can, however, any place in a program.

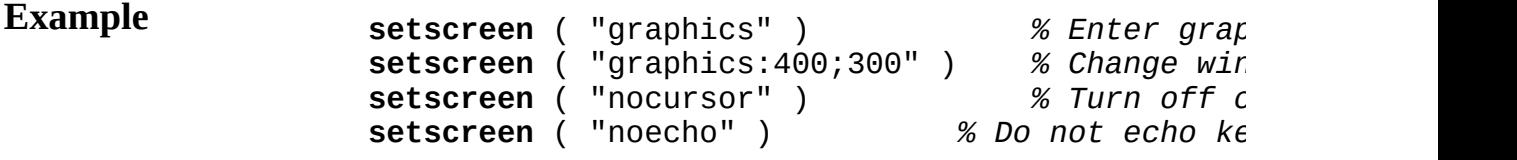

**Description** a string, such as "graphics". The string contains one or more optior The **setscreen** statement is used to change the mode of the screen, the way in which Turing does input and output. The parameter to  $s<sub>i</sub>$ separated by commas, such as "text, noecho".

> Users should look at **View.Set** in order to find out the implementat specified details of **setscreen** on their systems.

> There are two screen modes, **text** and **graphics**. In **text** mode, outpute window is only allowed using **put** and **get**. Attempting to use grapl moving the cursor using **locate** will result in an error. However, a v

**text** mode will keep all text output sent to it. Any output that scroll edge of the window can be read by adjusting the scroll bars of the  $\nu$ Printing a **text** output window prints all the output sent to the wind just the output currently visible in the window. Programs often use when they are displaying large amounts of text data that the user m view or print later. Saving the contents of a **text** output window creates a text file containing all the output sent to the window.

In **graphics** mode, a program can use both **put** and **get**, **locate** and commands to send output to the window. However, any output that the window is lost. Printing the window outputs the current content window. Saving a **graphics** output window saves the current contents window as a BMP file.

Where the options to **setscreen** are mutually exclusive, they are list with the default underlined. Here are the options:

"**graphics**", "**text**", Sets the mode of the window to the given mode. can for the window can be specified at the same time. If the windo size changes, then the window will be cleared.

To specify the size of a window in **graphics** mode, the **graphics** can modifier in the form "graphics:<width>;<height>". This sets the wi be <*width*> pixels by <*height*> pixels in size. The maximum size of is the size of the screen.

**Details** To specify the size of a window in **text** mode, the **text** can have a n the form "text:<*rows*>;<*columns*>". This sets the window to be <*rows* lines in height by *<columns* > characters in width. The maximum si window is the size of the screen.

> To set a window to the maximum size available on the screen, you "max" for the <*width>*, <*height>*, <*rows>* or <*columns>* parameter

> "**cursor**", "**nocursor**" Causes the cursor to be shown (or hidden). The cursor only appears when the program is waiting for keyboard input from

> "**echo**", "**noecho**" Causes (or suppresses) echoing of characters tha Echoing is commonly turned off in interactive programs to keep ty characters from being echoed at inappropriate places on the screen.

"**nooffscreenonly**", "**offscreenonly**" Causes or (suppresses) output being sent to the visible window. When the **offscreenonly** option is any text and graphics output is drawn to the offscreen buffer that is maintained for every Run window but not drawn to the screen. Vie is then used to copy the entire contents of the offscreen buffer to the window. By allowing numerous drawing commands to be sent to the offscreen buffer and then updating the window at one time, it is pos get smoother animation.

"**msdos**", "**nomsdos**" Causes the window to use the MS-DOS characters (with line drawing characters) instead of the Windows ANSI characters The "**nomsdos**" option causes the window to use the Windows AN character set. Note that the "**msdos**" option only works if the Wind (usually Courier New) supports it.

"**buttonbar**", "**nobuttonbar**" Causes or (suppresses) the display of bar at the top of the output window which allows the user to easily program execution or save and print the output window.

**Example** This program creates a graphics window that is 300 pixels by  $100<sub>I</sub>$ **See also** the **[Draw](#page-135-0)** module, the **draw...** subprograms and the **[View.Update](#page-899-0)** for doing smooth animation. See also **[View.Set](#page-893-0)** for further setscreen including positioning the output window on the screen.

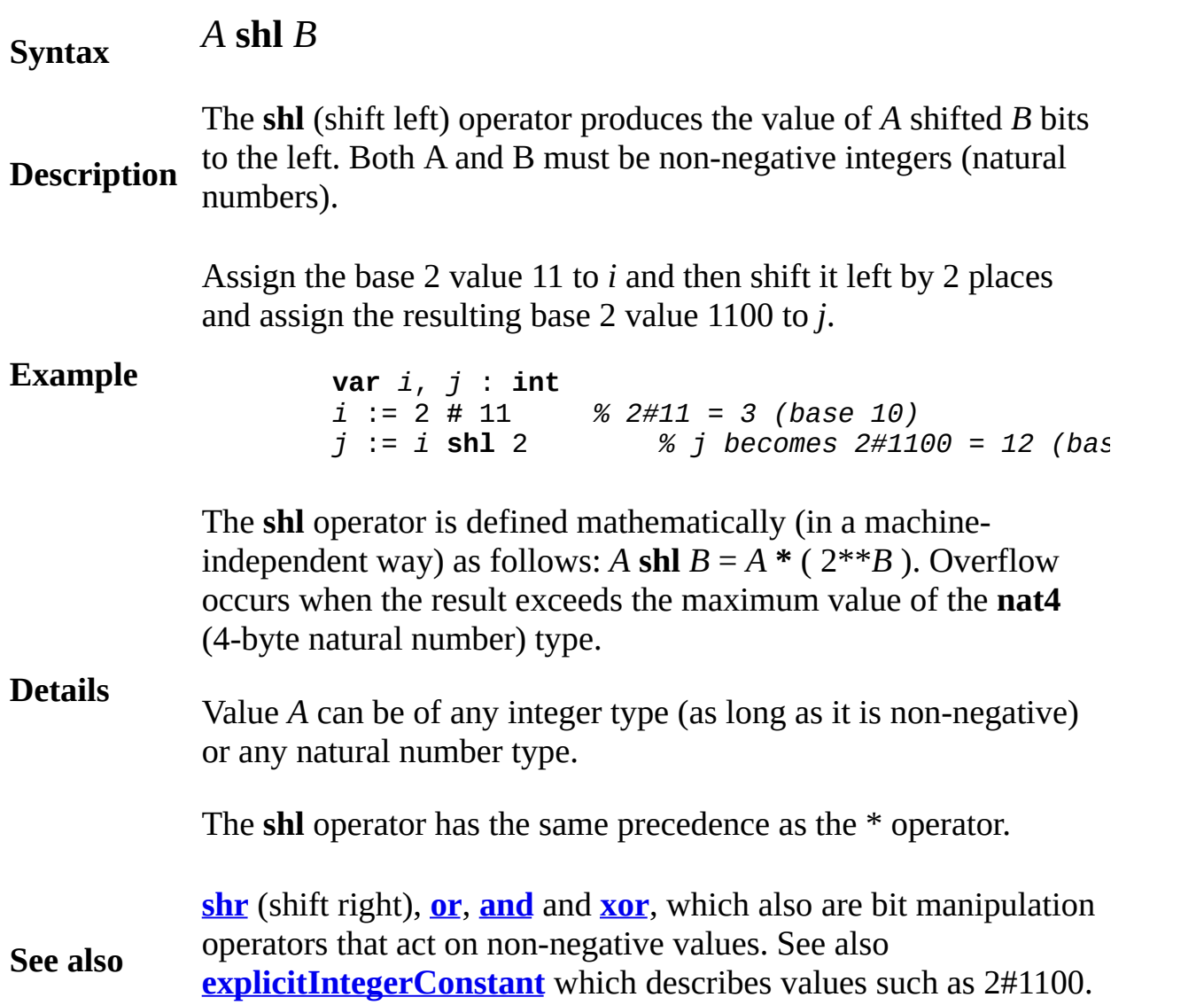
# **shr shift right operator**

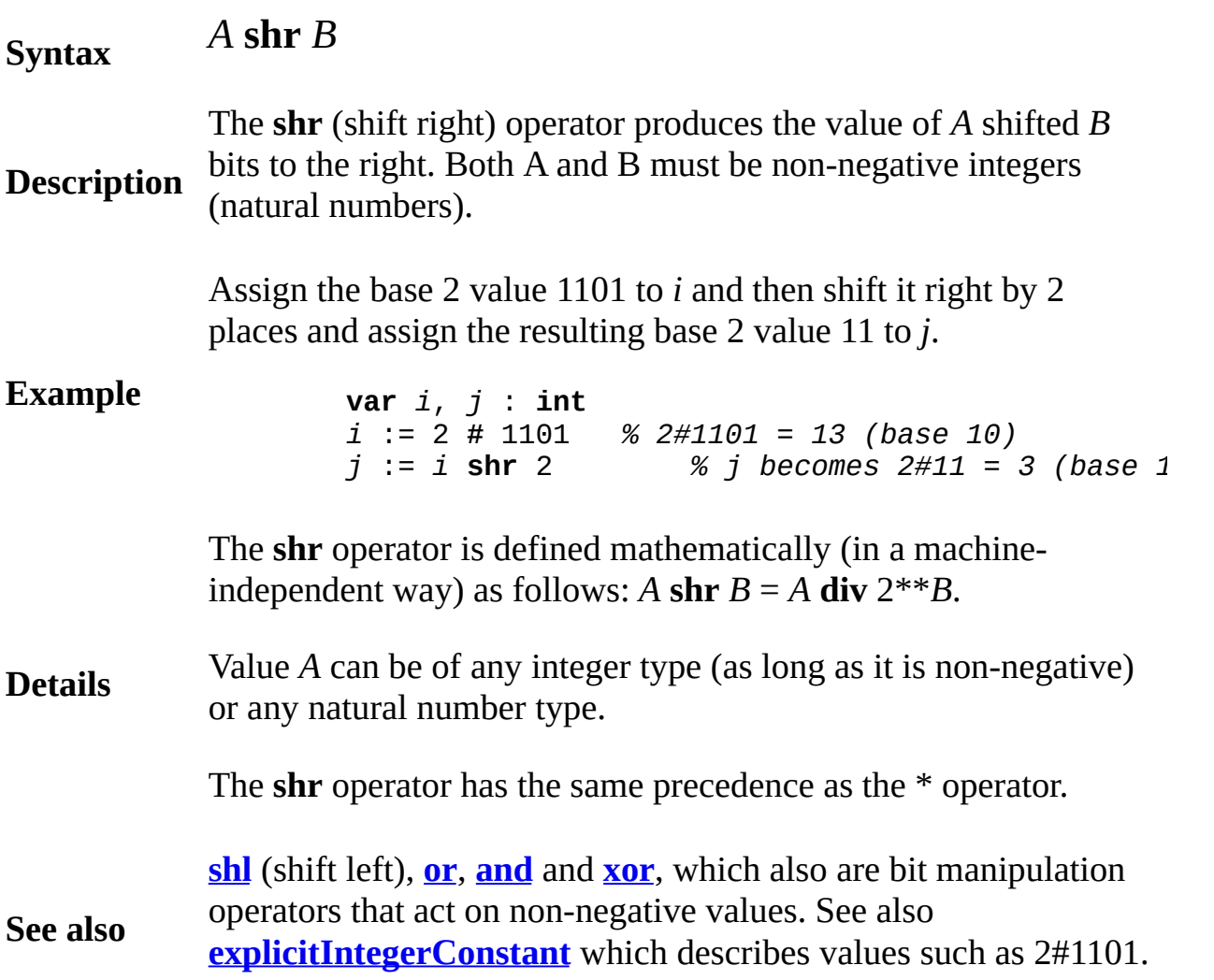

# **sign function**

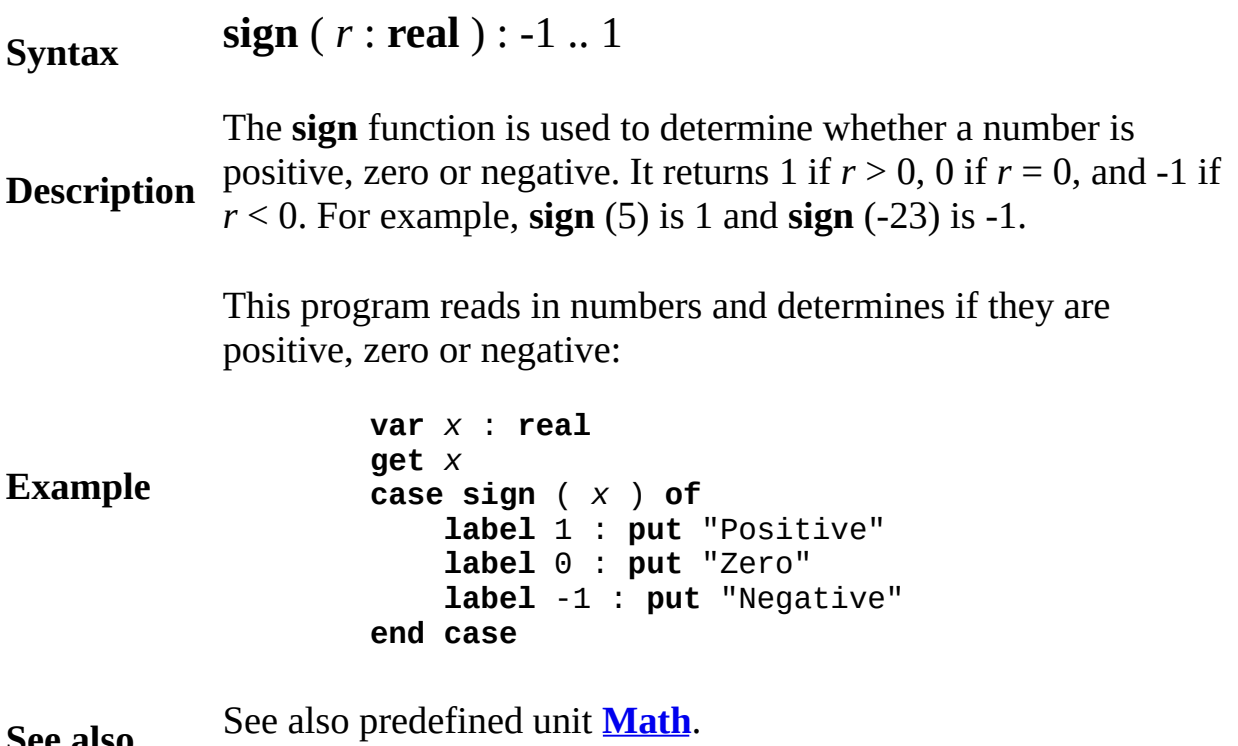

**See also**

### **signal wake up a process statement**

A *signalStatement* is:

### **signal** *variableReference*

**Description** A **signal** statement is used in a concurrent program to wake up a process that is blocked (waiting on a condition variable). The statement can only be used inside a monitor (a special kind of module that handles concurrency). A **signal** statement operates on a **condition** variable (the *variableReference*), which is essentially a queue of sleeping processes. See **condition** for an example of a **signal** statement.

**Details** A **signal** statement wakes up one process that is doing a **wait** on the specified condition queue, if such a process exists. If the condition is deferred (or **timeout**; see **condition**), the signaler continues in the monitor, and the awakened process is allowed to continue only when the monitor becomes inactive. A signal to an *immediate* (non-deferred) condition causes the signaled process to begin running in the monitor immediately. The signaling process waits to re-enter the monitor when the monitor becomes inactive.

**See also [condition](#page-97-0)** and **[wait](#page-907-0)**. See also **[monitor](#page-550-0)** and **[fork](#page-284-0)**. See also **[empty](#page-201-0)**. See also **[pause](#page-625-0)**.

**Syntax**

# **simutime simulated time function**

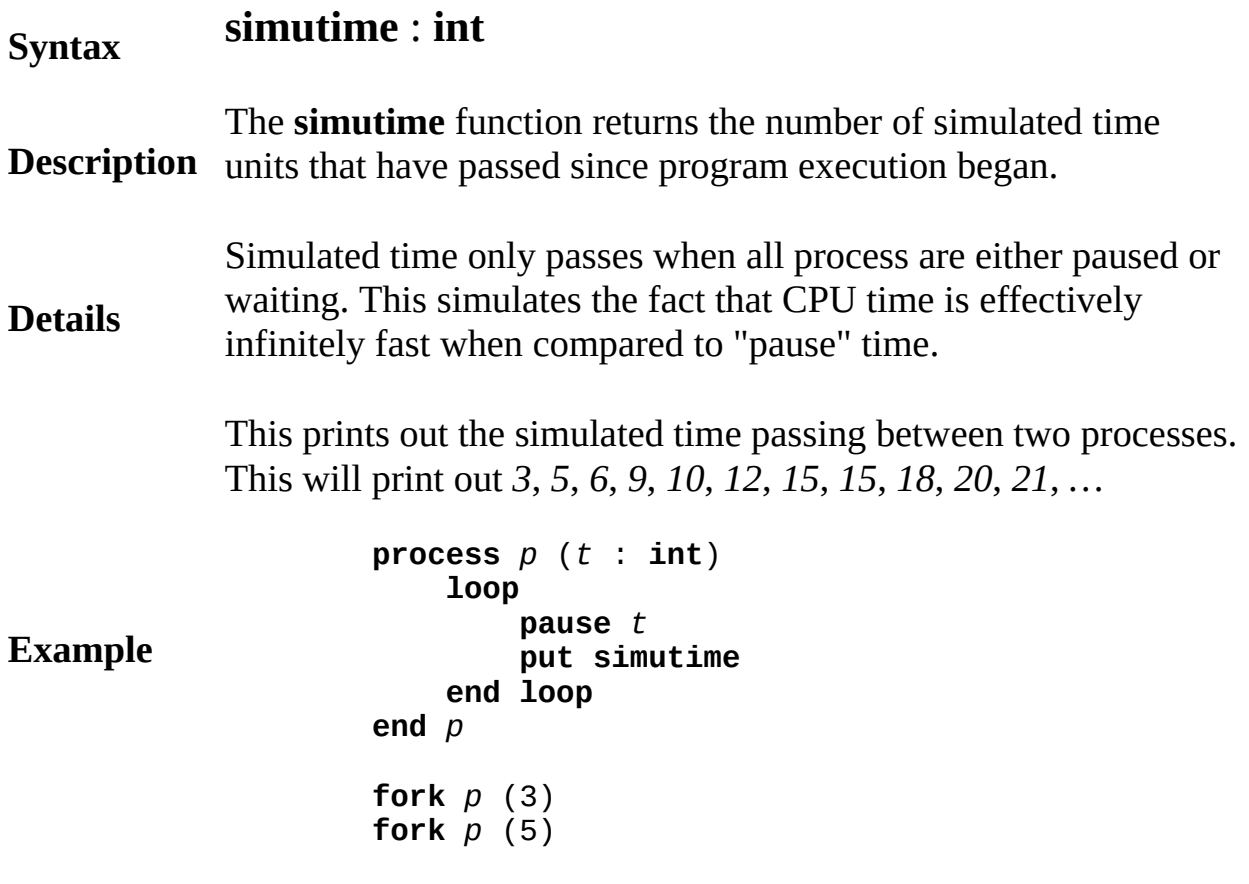

### **Execute**

**See also** See also predefined unit **[Concurrency](#page-92-0)**.

## <span id="page-760-0"></span>**sin sine function (radians)**

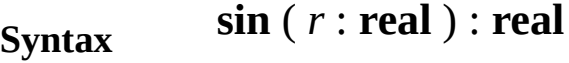

**Description** radians. For example, **sin** (0) is 0. The **sin** function is used to find the sine of an angle given in

> This program prints out the sine of p/6, 2p/6, 3p/6, up to 12p/6 radians.

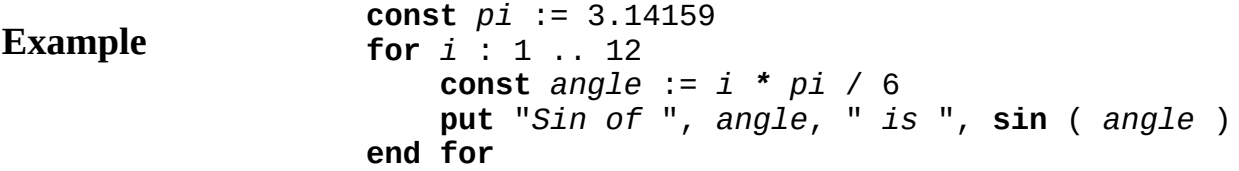

### **Execute**

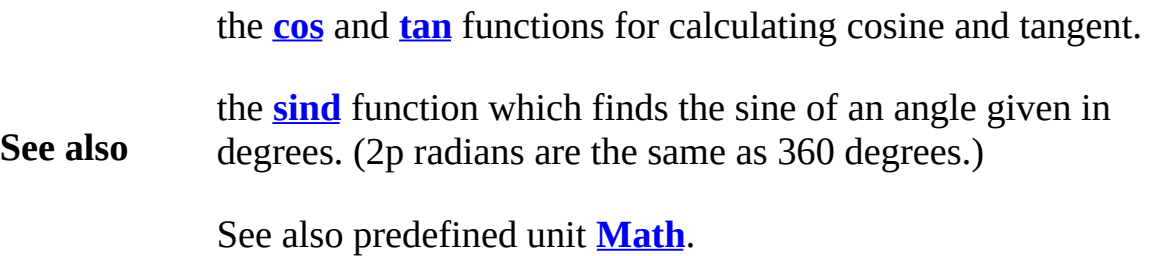

### <span id="page-761-0"></span>**sind sine function (degrees)**

**Syntax sind** ( *r* : **real** ) : **real Description** degrees. For example, **sind** (0) is 0. The **sind** function is used to find the sine of an angle given in **Example** This program prints out the sine of 30, 60, 90, up to 360 degrees. **for** *i* : 1 .. 12 **const** *angle* := *i* \* 30 **put** "*Sin of* ", *angle*, " *is* ", **sind** ( *angle* ) **end for**

#### **Execute**

the **[cosd](#page-109-0)** and **[tand](#page-830-0)** functions for calculating cosine and tangent.

**See also** the **[sin](#page-760-0)** function which finds the sine of an angle given in radians. (2p radians are the same as 360 degrees.)

See also predefined unit **[Math](#page-530-0)**.

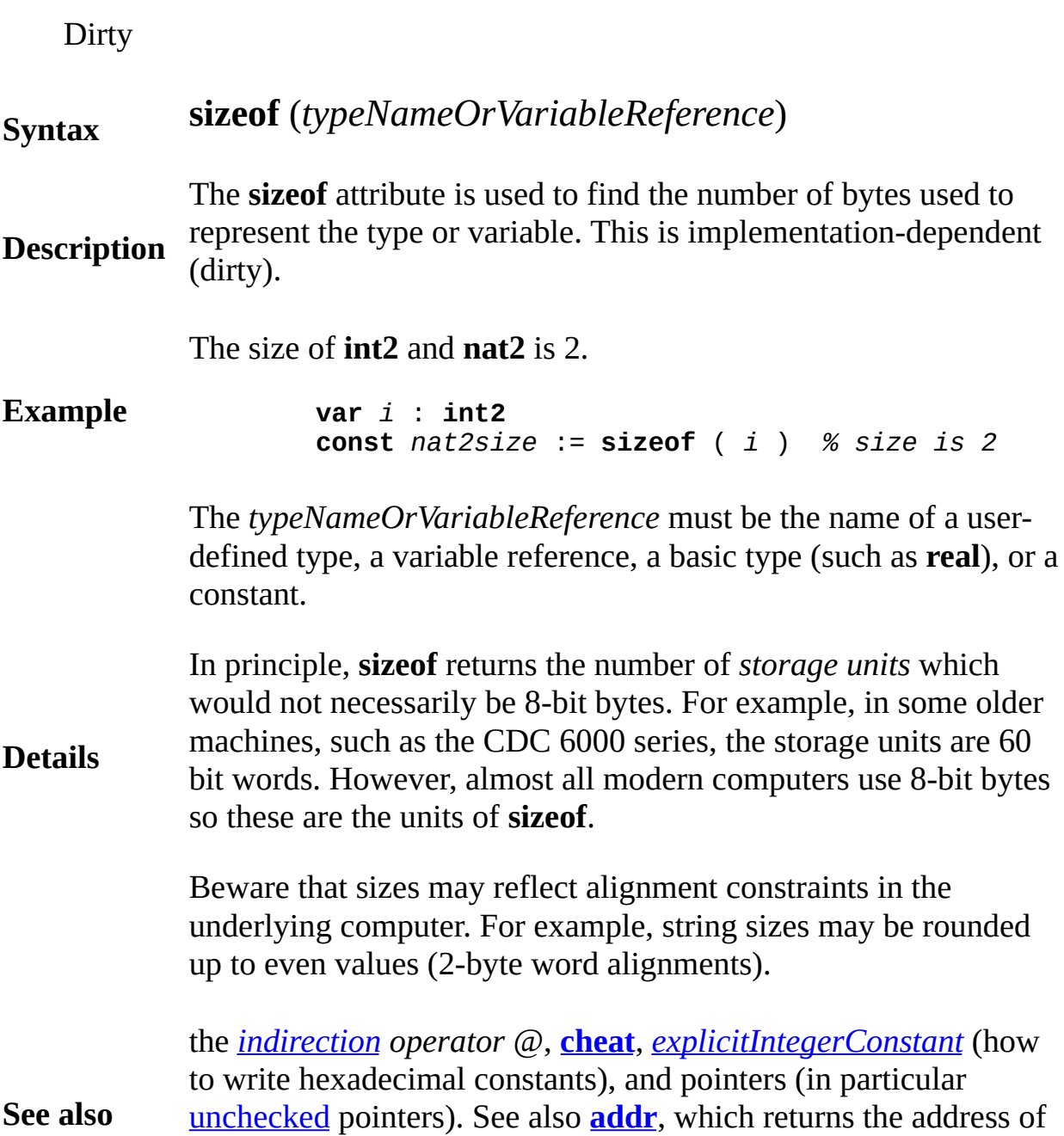

a variable.

**sizeof size of a type**

**sizepic graphics function**

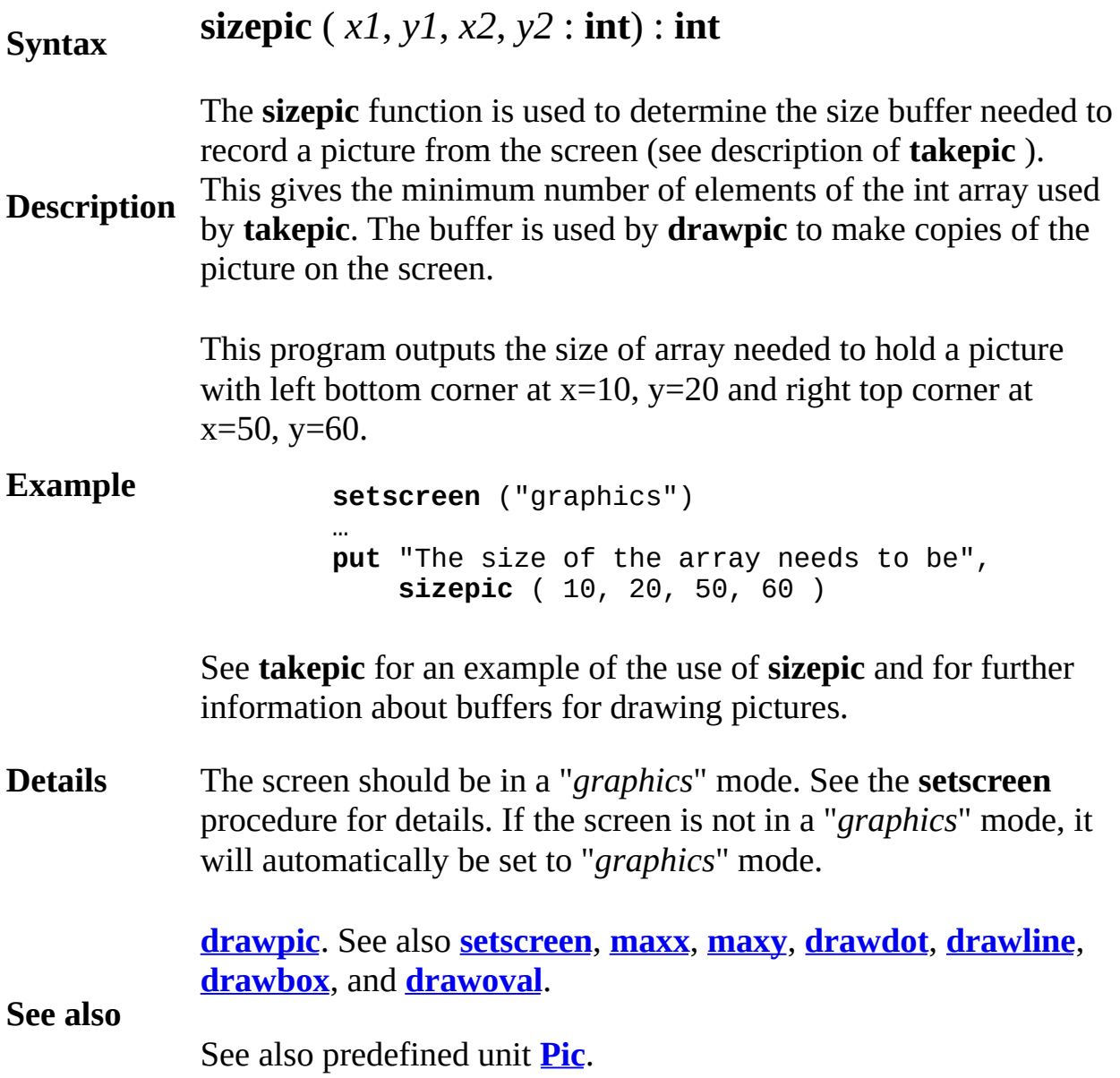

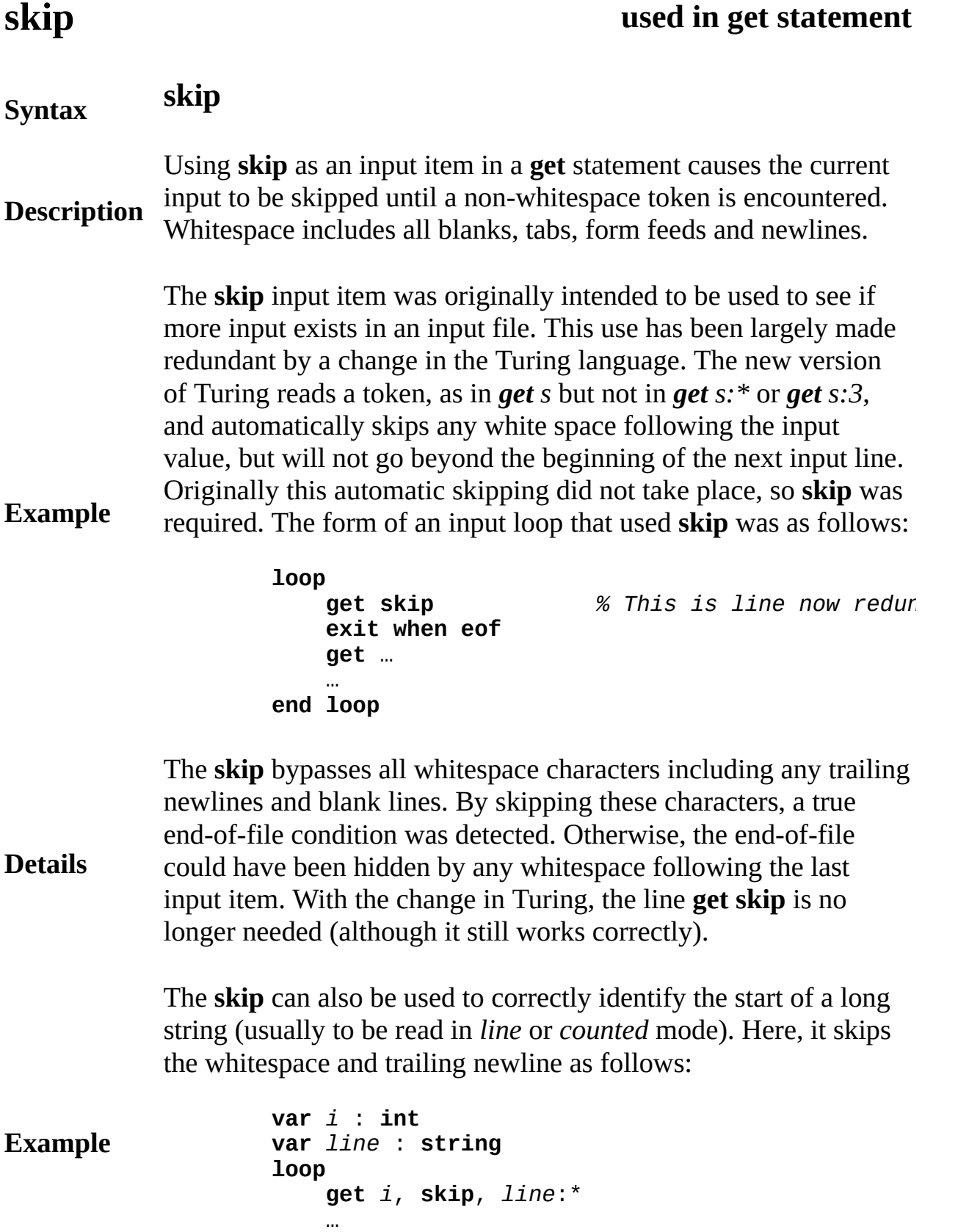

**Details** The first item in the **get** statement reads an integer by skipping all whitespace and reading digits until whitespace is encountered. The input stream is then left with the whitespace as the next input character. The **skip** then skips past the whitespace, effectively beginning the next input at the next non-whitespace character. This truncates leading blanks and has another, potentially more important, effect. If the integer is the last data on a line and the string is on a following line, the **skip** is necessary to avoid setting *line* to a null string value.

**See also [get](#page-296-0)** [statement](#page-783-0) and **[loop](#page-528-0)** [statement.](#page-783-0)

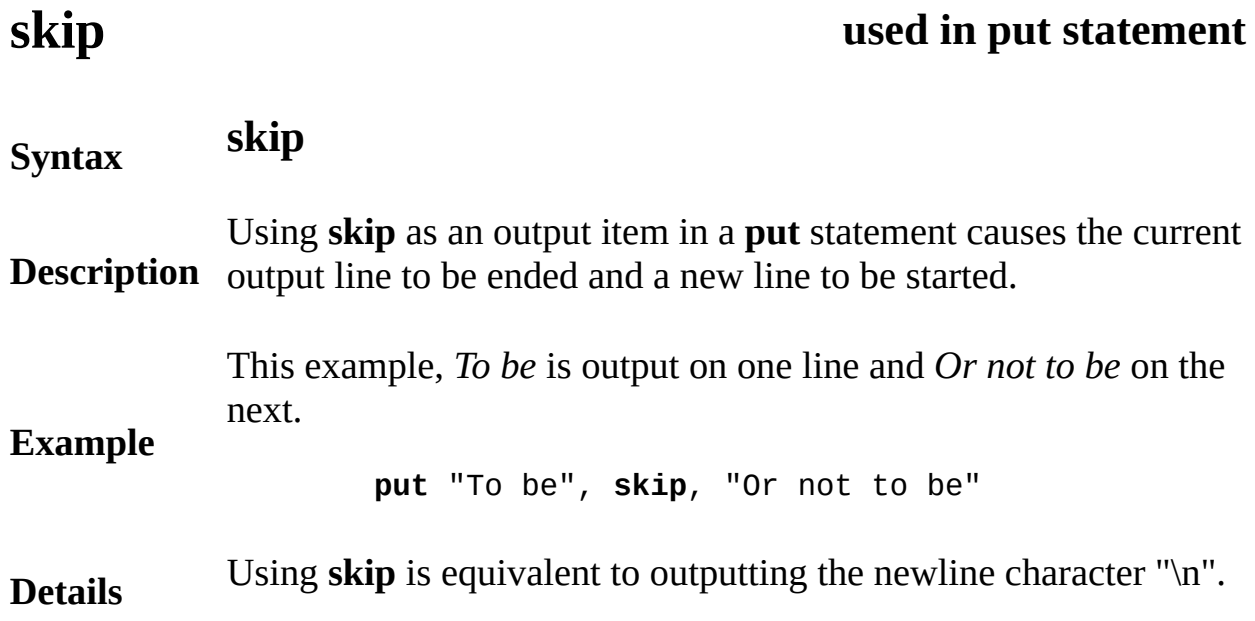

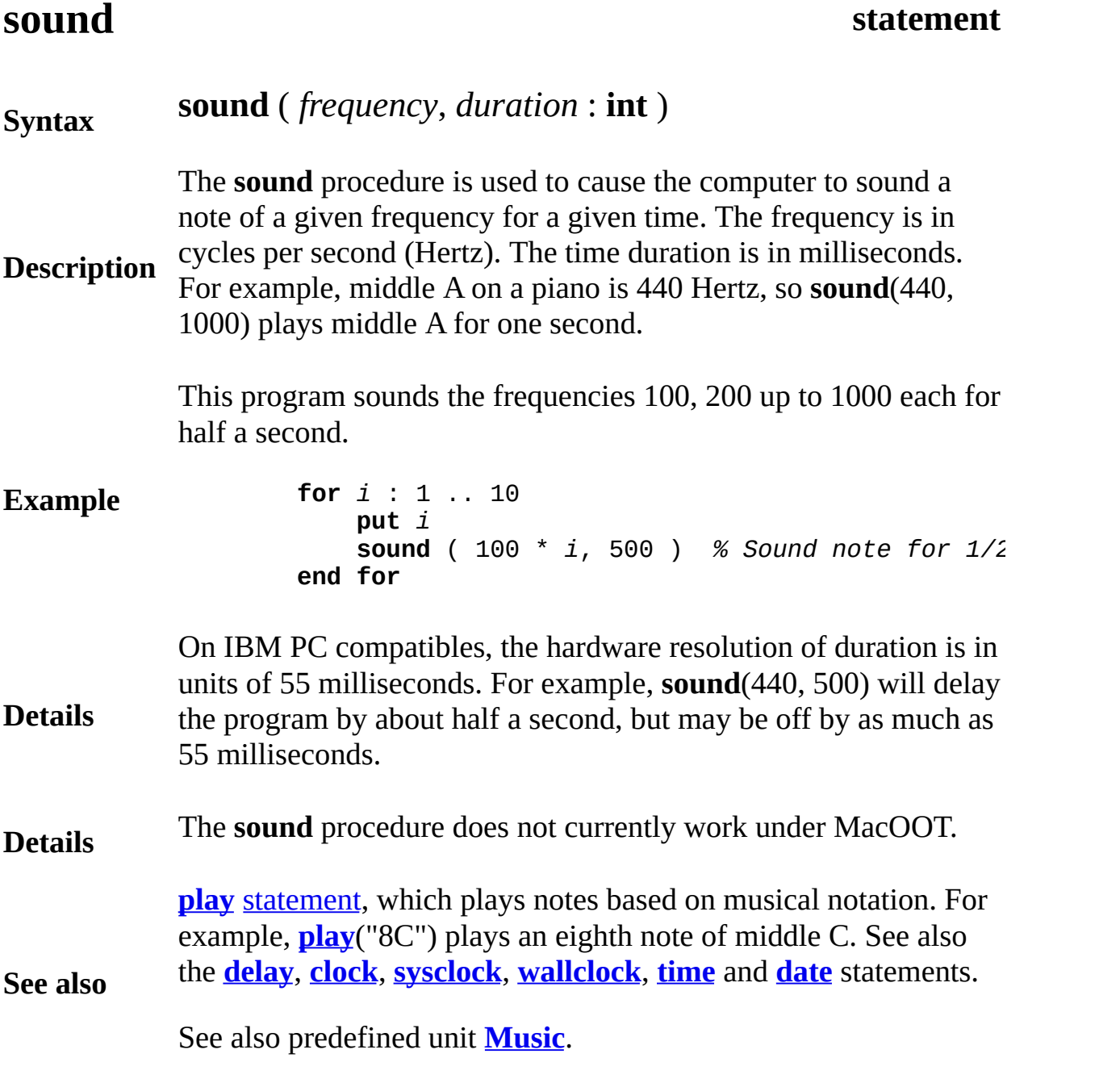

# <span id="page-768-0"></span>**Sprite**

Sprites are a way of doing animation in Turing bypassing the **Pic** module. A sprite is essentially a picture with a specific location and "depth". You create a sprite by calling **Sprite.New** with a picID received from **Pic.New**. You can then move the sprite around by calling **Sprite.SetPosition**. When you are finished with the sprite, you call **Sprite.Free**.

### **Description**

Note that sprites work best when they are moderately small. If you have large sprites, you will continue to have flashing.

All subprograms in the **Sprite** unit are exported qualified (and thus must be prefaced with "**Sprite.**").

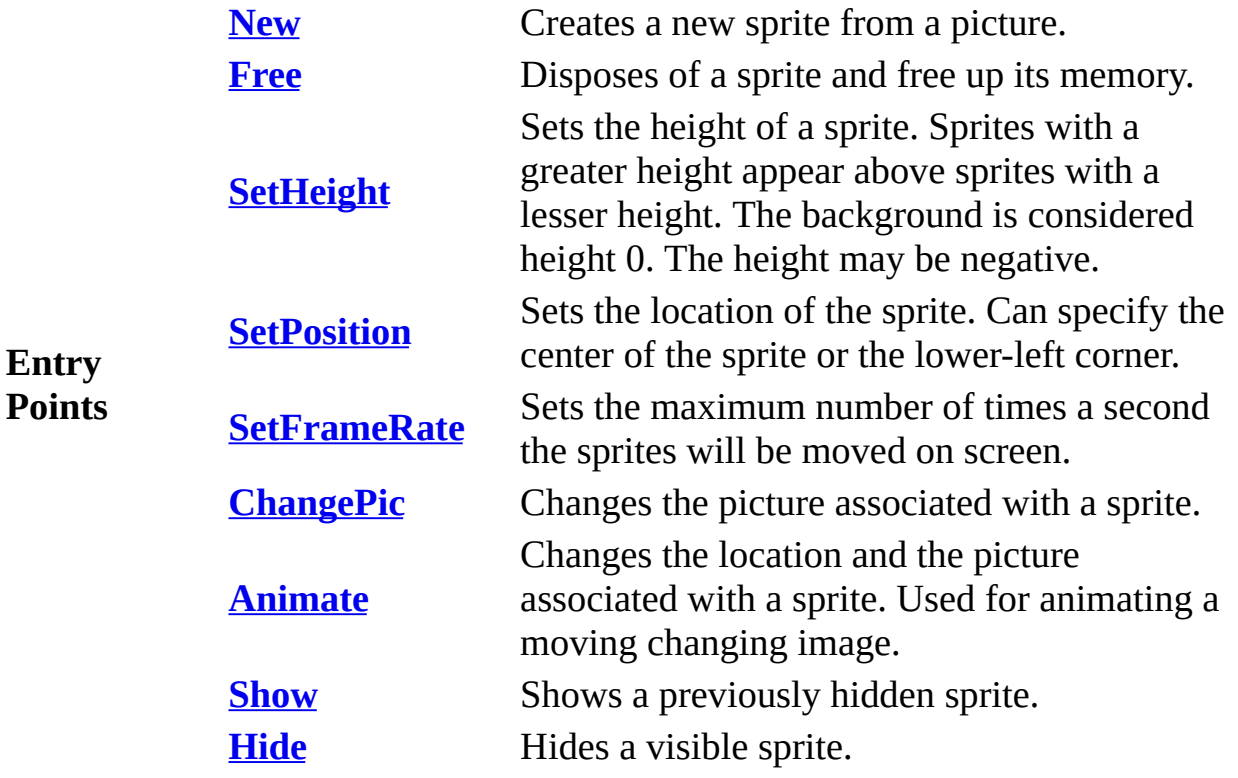

## <span id="page-769-0"></span>**[Sprite](#page-768-0).Animate** Part of Sprite module

**Syntax**

### **Sprite.Animate** (*spriteID*, *picID, x*, *y* : **int**, *centered* : **boolean**)

Moves the sprite specified by *spriteID* to the location specified by ( **true**, then the sprite is centered on  $(x, y)$ . Otherwise  $(x, y)$  specifies of the sprite. At the same time, it changes the picture associated with the sprite.

#### **Description** A simple example of the **Sprite.Animate** procedure would be of a picture associated with the sprite would constantly change as the fi the same time, the location of the figure would also change.

Here is a program that loads a series of images from an animated  $\epsilon$ "mypic.gif". It works by loading the images from the GIF file into **[Pic.FileNewFrames](#page-657-0)** for more information) and then displays the in the screen, moving the image eight pixels each time.

**Example var** *numFrames* := **Pic.Frames** ("mypic.gif") % Load the picture **var** *delayTime* : **int var** *pics* : **array** 1 .. *numFrames* **of int Pic.FileNewFrames** ("mypic.gif", *pics*, **delayTime**) **var** *sprite*: **int** *sprite*:= **Sprite.New** (*pics* (1)) **Sprite.SetPosition** (*sprite*, 0, 100, **false**) **Sprite.Show** (*sprite*) **for** *x* : 8 .. **maxx by** 8 **Sprite.Animate** (*sprite*, *pics* ((*x* **div** 8) **mod delay** (40) % Stop sprite from moving too **end for Sprite.Free** (*sprite*)

**Execute**

Exported qualified.

- **Status** This means that you can only call the function by calling **Sprite.A**n **Animate**.
- **See also [Sprite.New](#page-775-0)**, **[Sprite.SetPosition](#page-779-0)** and **[Sprite.ChangePic](#page-771-0)**.

# <span id="page-771-0"></span>**[Sprite](#page-768-0).ChangePic** Part of Sprite module

#### **Syntax Sprite.ChangePic** (*spriteID*, *picID* : **int**)

**Description** Changes the picture associated with a sprite while maintaining the sprites height and visibility status. A typical use **Sprite.ChangePic** would be to animate a sprite that stays in position.

> Here is a program that t that loads six images from files *Pic1.bmp* through *Pic6.bmp* and then displays them sequentially in the center of the screen.

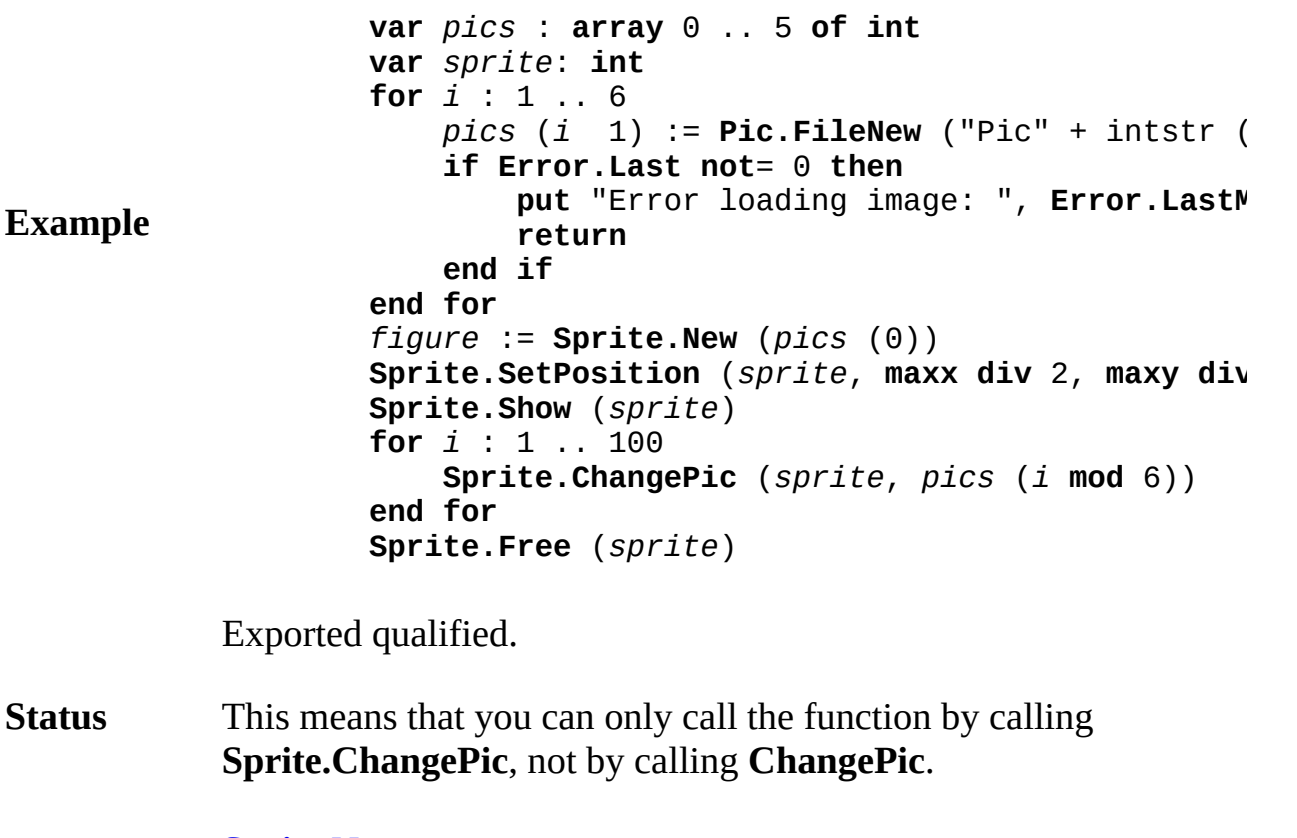

**See also [Sprite.New](#page-775-0)**.

# <span id="page-772-0"></span>**[Sprite](#page-768-0).Free** Part of Sprite module

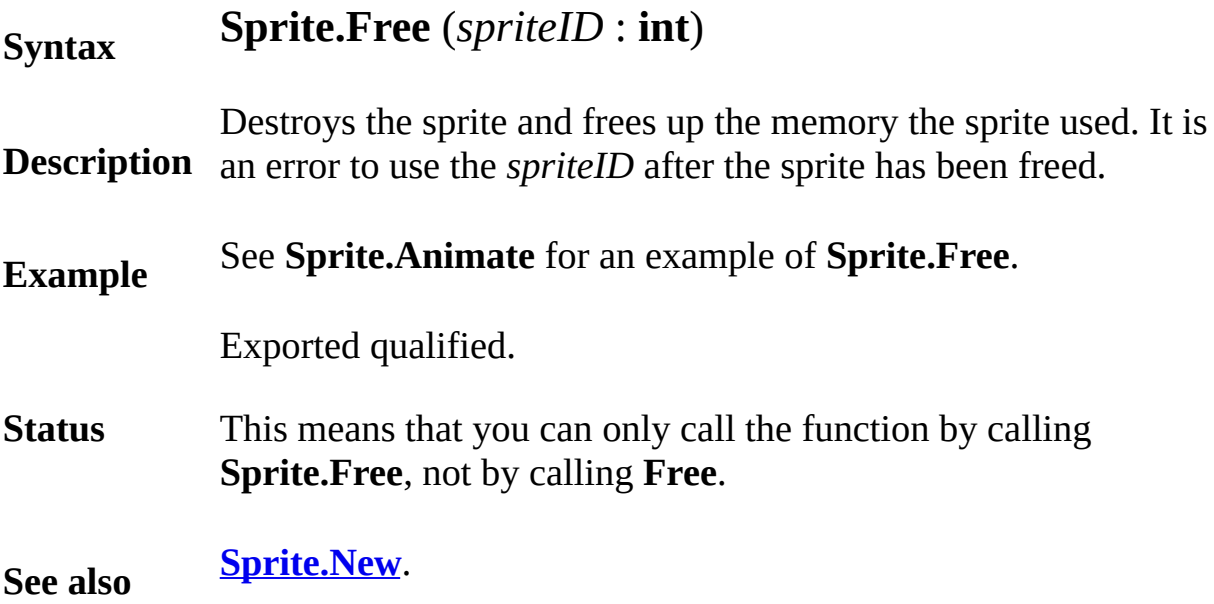

#### <span id="page-773-0"></span>**Syntax Sprite.Hide** (*spriteID* : **int**)

**Description** already invisible. Hides a previously visible sprite. **Sprite.Hide** has no effect if the s

> The following program animates four balls on the screen. When the close to each other or to a wall, they appear, otherwise they are hid

```
var pic, sprite, x, y, dx, dy, radius : array 1 .. 6
var visible : array 1 .. 6 of boolean
setscreen ("nocursor")
% Create all the sprites.
for i : 1 .. 6
    radius (i) := Rand.Int (10, 25)
    Draw.FillOval (25, 25, radius (i), radius (i
    Font.Draw (intstr (i), 20, 20, 0, black)
    pic (i) := Pic.New (0, 0, 50, 50)
    Draw.FillBox (0, 0, 50, 50, 0)
    x (i) := Rand.Int (radius (i), maxx ‹ radius
    y (i) := Rand.Int (radius (i), maxy ‹ radius
    dx (i) := Rand.Int (3, 3)
    dy (i) := Rand.Int (3, 3)
    sprite (i) := Sprite.New (pic (i))
    Sprite.SetPosition (sprite (i), x (i), y (i),
    Sprite.SetHeight (sprite (i), i)
    visible (i) := false
end for
% Now move all the sprites around the screen.
loop
    for i : 1 .. 6
        if x (i) + dx (i) < radius (i) or
                x (i) + dx (i) > maxx radius (i
            dx (i) := dx (i)
        end if
        x (i) := x (i) + dx (i)
        if \, y \, (i) + dy \, (i) < radius \, (i) \, ory (i) + dx (i) > maxy radius (i
            dy (i) := dy (i)
        end if
        y (i) := y (i) + dy (i)
    end for
```
**Example**

```
for i : 1 .. 6
        var near : boolean := false
        if (x (i) < 50) or (x (i) > max 50) or
                (y (i) < 50) or (y (i) > maxy 5
            near := true
        end if
        if not near then
            for j : 1 .. 6
                if i not= j then
                    if sqrt ( (x(i) \cdot x(j)) **
                         (y (i) \leftrightarrow (j)) ** 2) <
                         near := true
                         exit
                    end if
                end if
            end for
        end if
        if near and not visible (i) then
            Sprite.Show (sprite (i))
            visible (i) := true
        elsif not near and visible (i) then
            Sprite.Hide (sprite (i))
            visible (i) := false
        end if
        Sprite.SetPosition (sprite (i), x (i), y
    end for
    Time.Delay (40)
    exit when hasch
end loop
for i : 1 .. 6
    Sprite.Free (sprite (i))
end for
```
Exported qualified.

**Status** This means that you can only call the function by calling **Sprite.H**i calling **Hide**.

**See also [Sprite.Show](#page-780-0)**.

# <span id="page-775-0"></span>**[Sprite](#page-768-0).New** Part of Sprite module

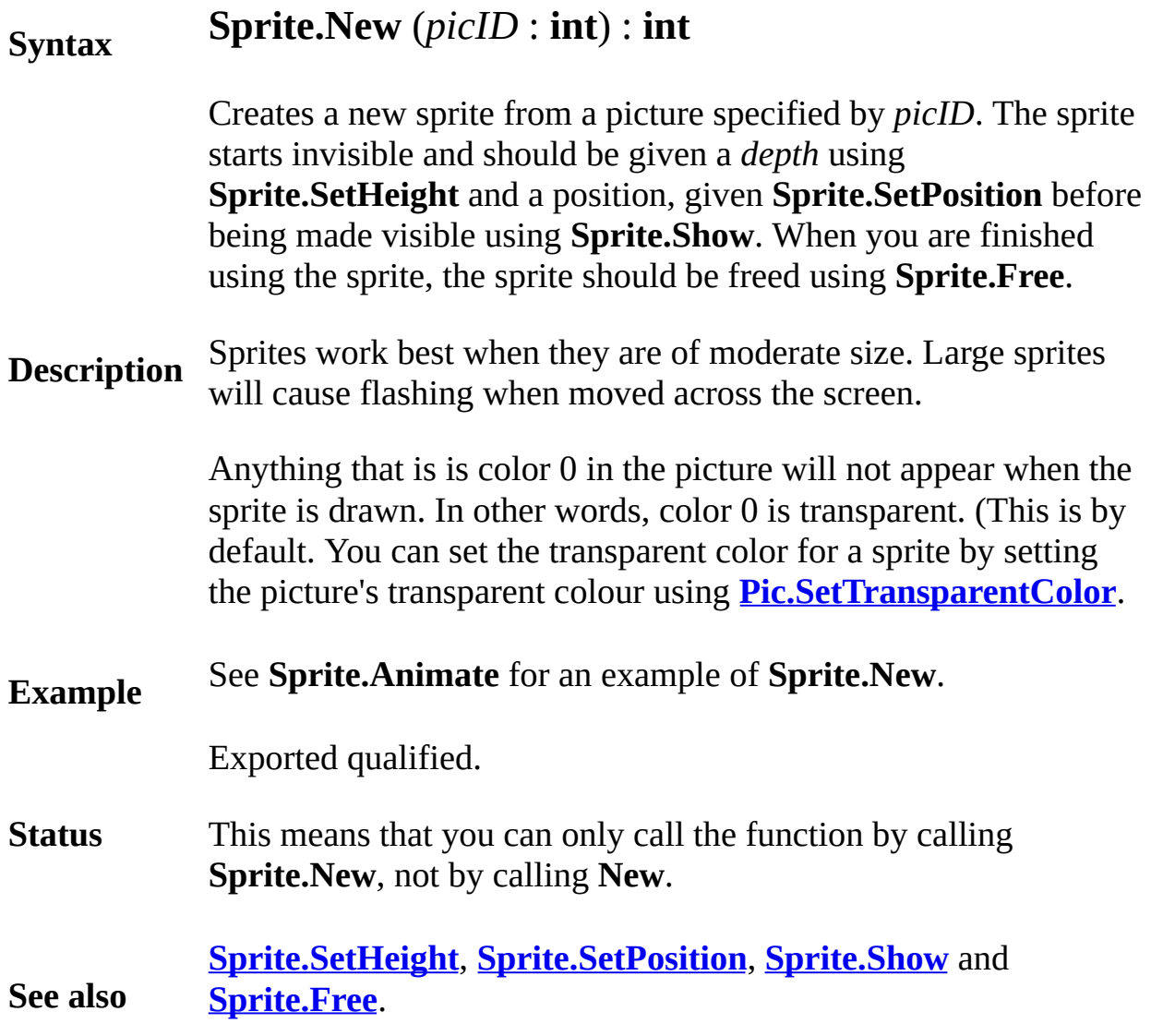

## <span id="page-776-0"></span>**[Sprite](#page-768-0).SetFrameRate** Part of Sprite module

**Details**

### **Syntax Sprite.SetFrameRate** (*framesPerSec* : **int**)

**Description** Specifies the maximum number of times per second that sprite positions will be changed on the screen. The higher the number, the smoother the animation will appear (and the more processor time will be used to perform the animation).

> When you change the position or appearance of a sprite, Turing does not update the window immediately. Instead, it waits a certain length of time and then updates all sprites that have moved since the last update. This allows for relatively smooth animation.

This means that you have a simple loop that calls Sprite.SetPosition 200 times a second, the image of the sprite on the screen is still only being moved (by default) 33 times a second.

You can specify how many times a second Turing checks to see if a sprite has moved by using the **Sprite.SetFrameRate** procedure. Rates of 5-10 will make the movement of the sprites seem very choppy. Rates of 100 are more or less completely smooth (the maximum is 120) and most CRT's will not notice any difference after 60. The default rate is 33 frames per second. You should note that if you set the rate higher than your computer can handle, every other part of your program will slow down as Turing will be checking for sprite movement rather than executing your program.

A modern PC (2+ GHz with a decent graphics card) can probably handle a frame rate of 60+, depending on the number of sprites. A Pentium III should probably use the default rate. Slower machines should probably use a lower rate (around 20). Experimentation is the best way to determine the ideal frame rate.

Exported qualified.

**Status** This means that you can only call the function by calling **Sprite.SetFrameRate**, not by calling **SetFrameRate**.

# <span id="page-778-0"></span>[Sprite](#page-768-0).SetHeight Part of Sprite module

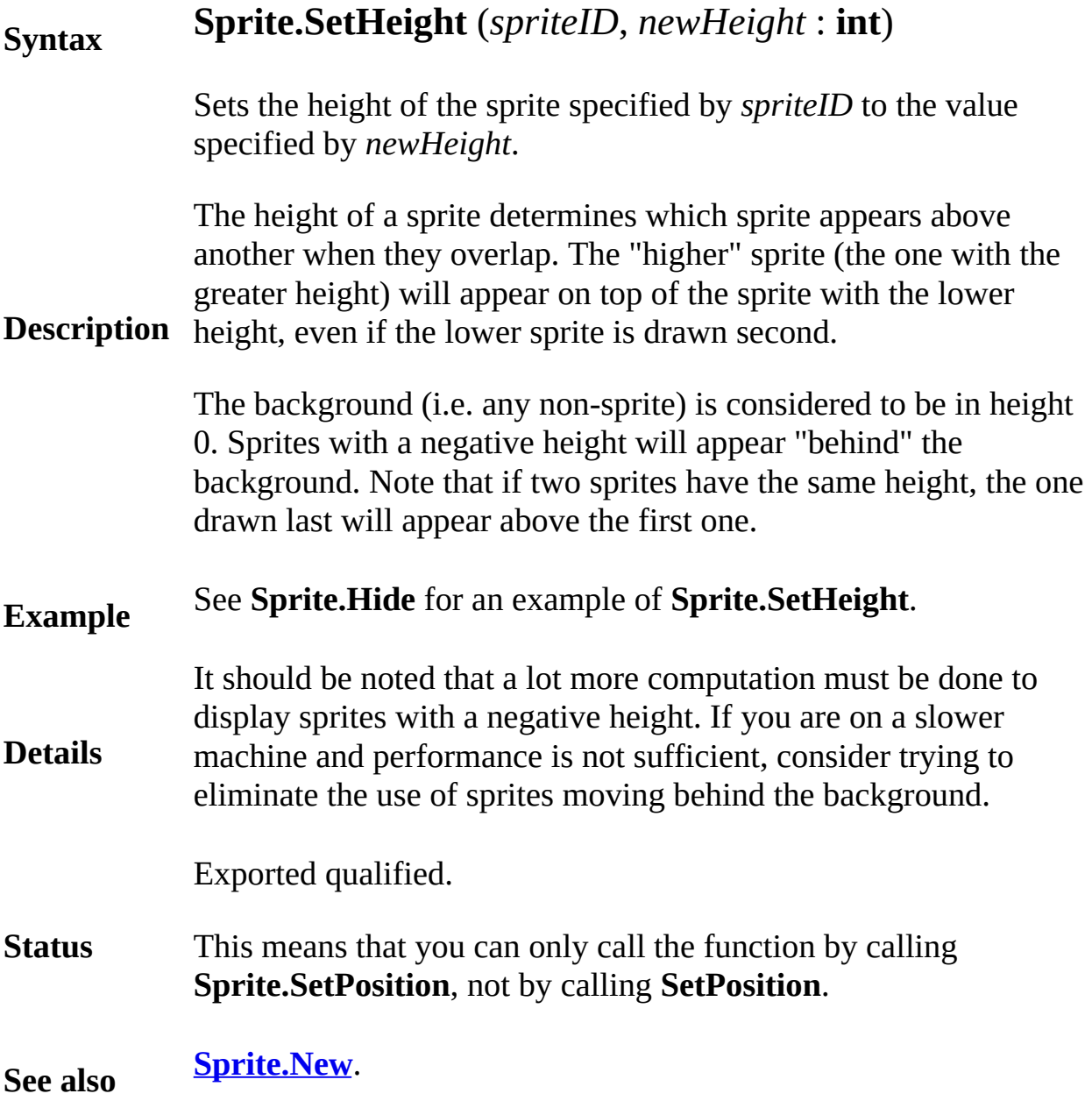

# <span id="page-779-0"></span>**[Sprite](#page-768-0).SetPosition** Part of Sprite module

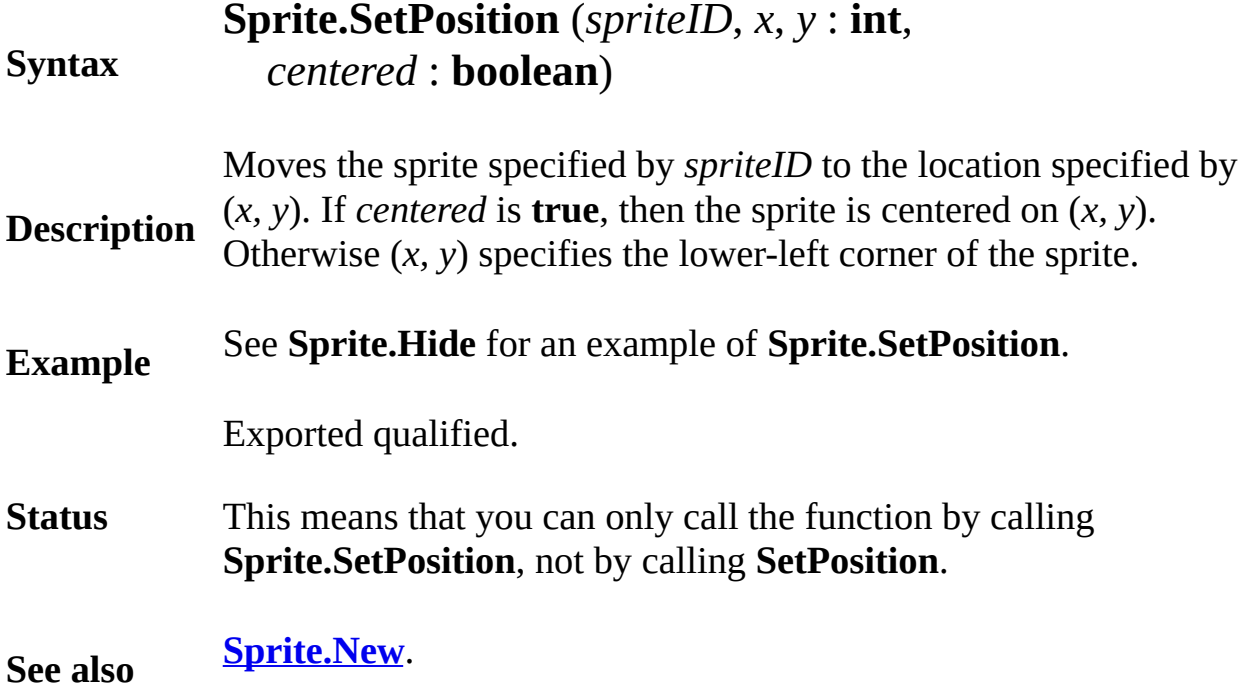

# <span id="page-780-0"></span>**[Sprite](#page-768-0).Show** Part of Sprite module

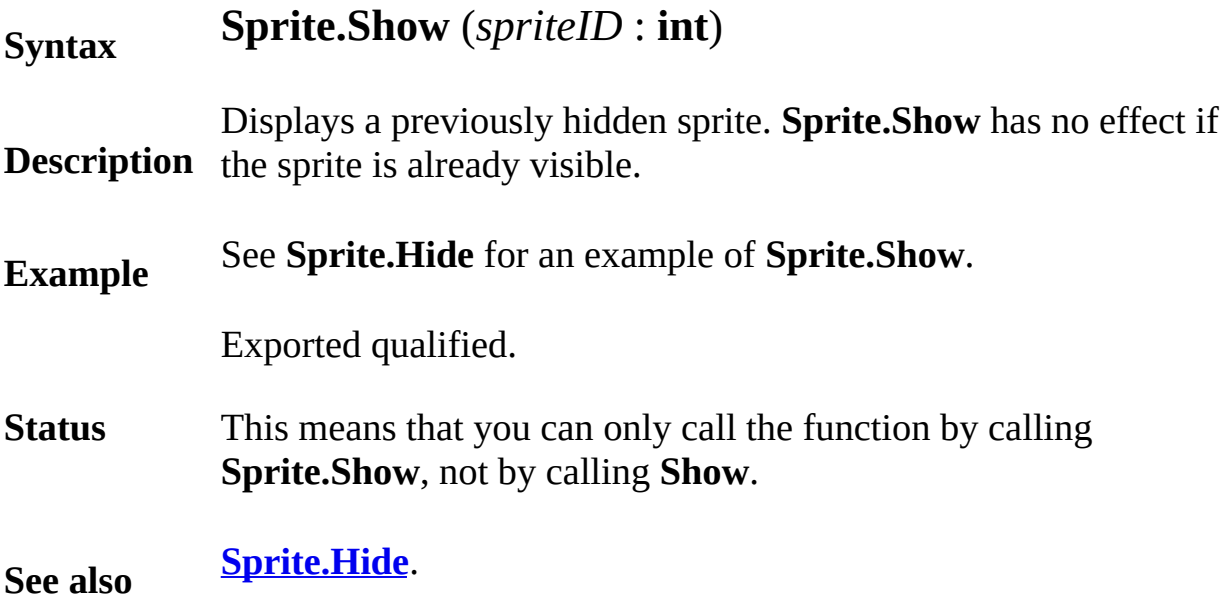

# **sqrt square root function**

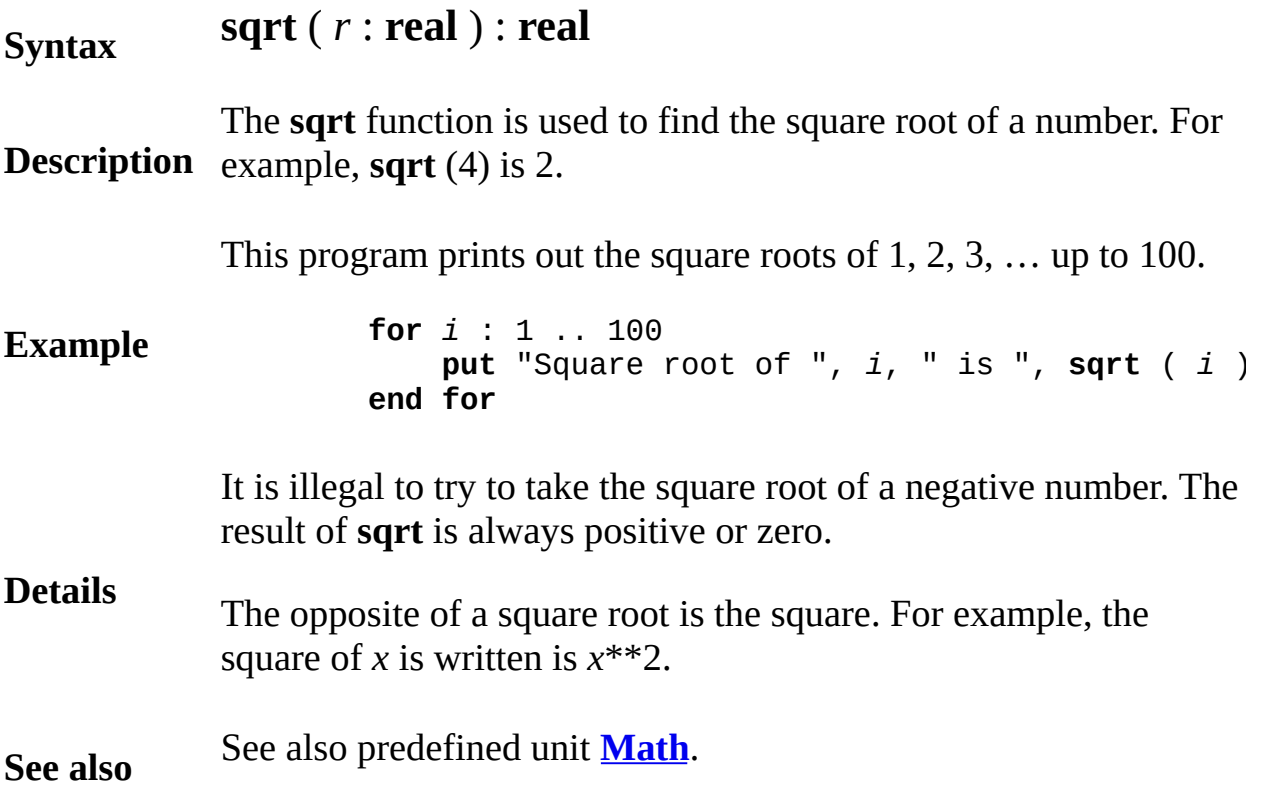

# **standardType**

A *standardType* is one of:

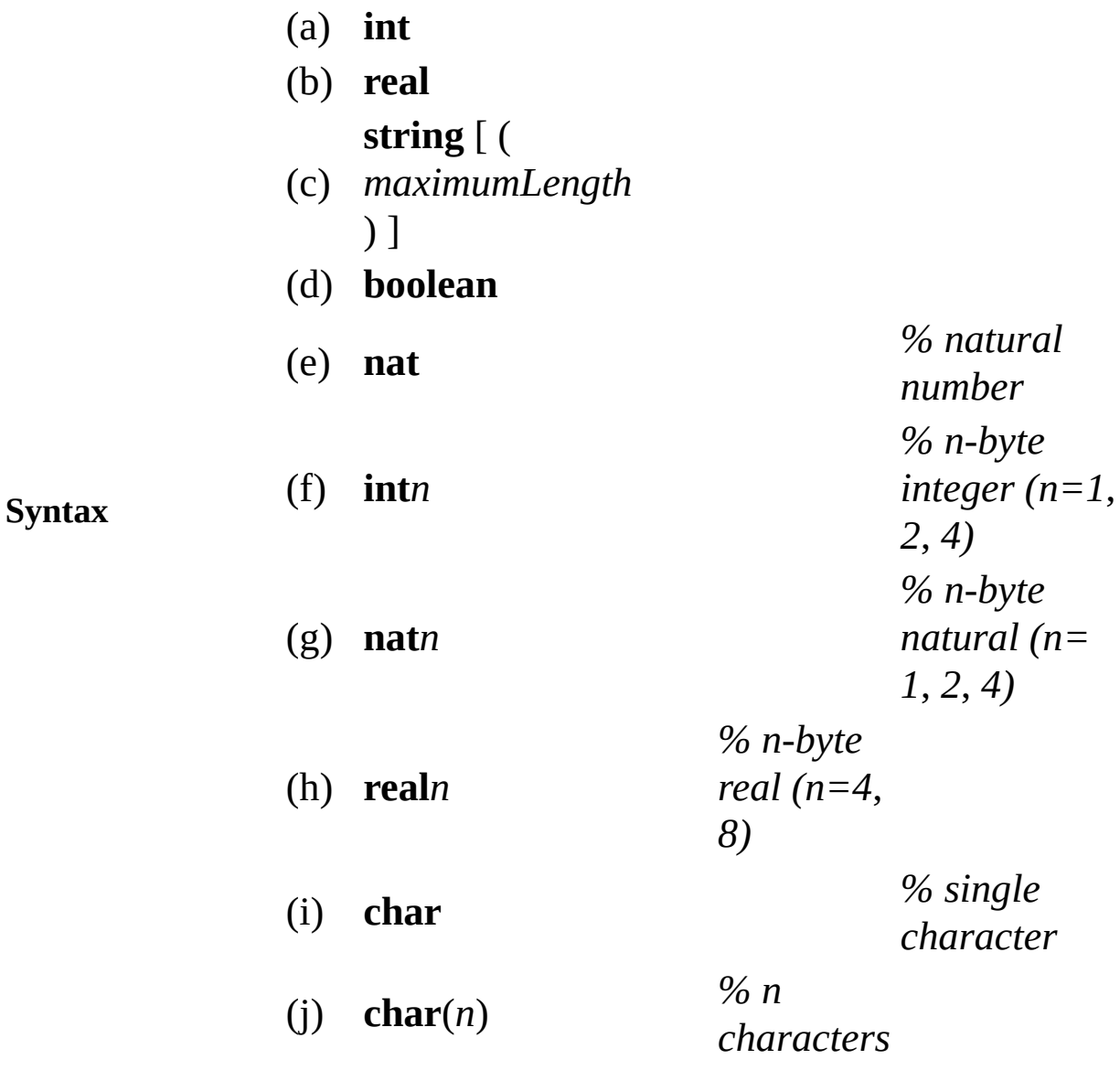

**Description** should not be included in an **import** list. The standard types can be used throughout a program. They

**See also [int](#page-510-0)**, **[real](#page-723-0)**, **[string](#page-796-0)** and **[boolean](#page-47-0)**. See also **[nat](#page-584-0)**, **[int](#page-510-0)***n*, **[nat](#page-584-0)***n*, **[real](#page-723-0)***n*, **[char](#page-66-0)**, **[char](#page-66-0)**(*n*)

# <span id="page-783-0"></span>**statement**

**Syntax**

A *statement* is one of:

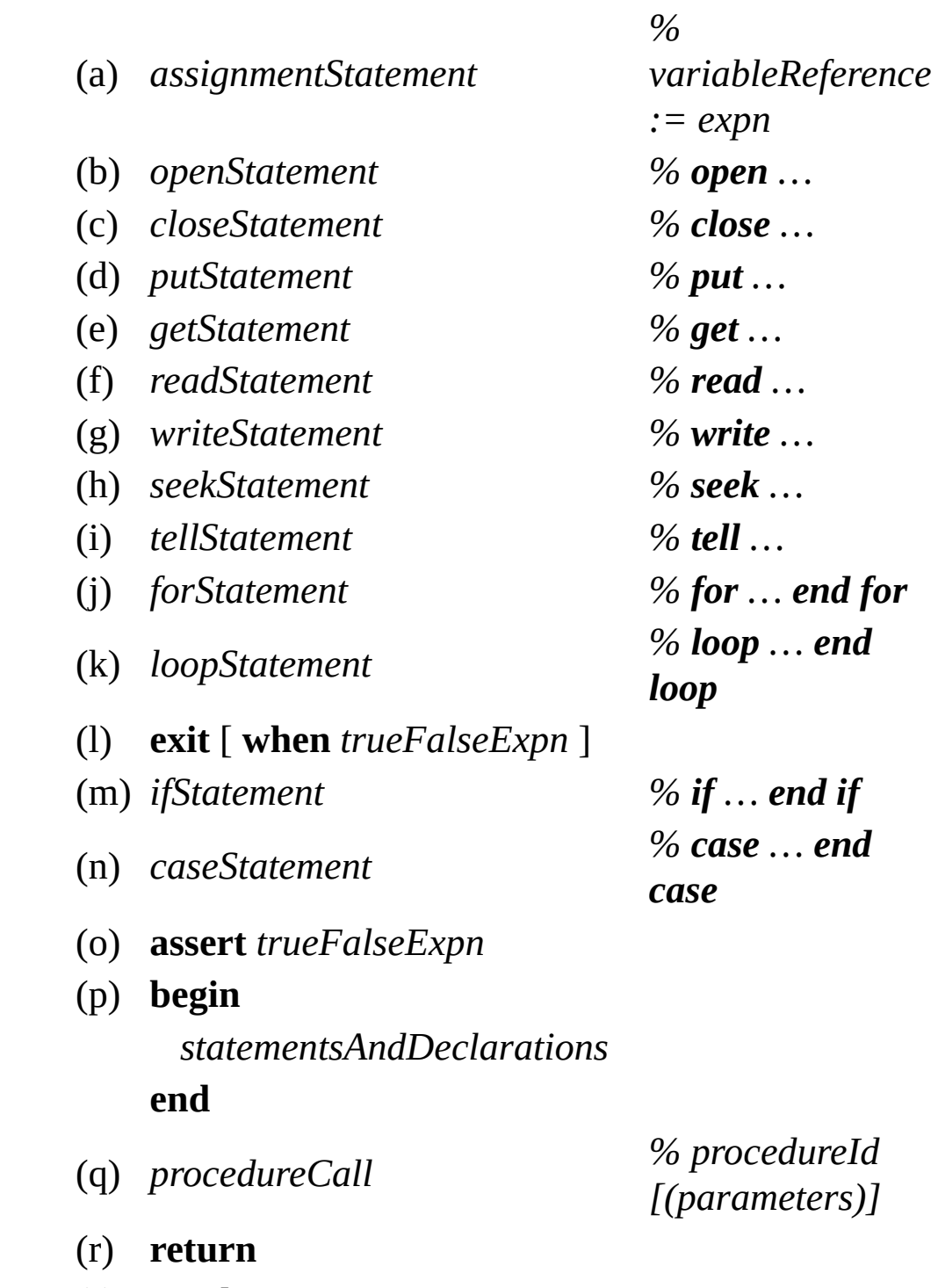

(s) **result** *expn*

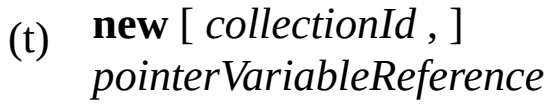

- (u) **free** [ *collectionId* , ]
- *pointerVariableReference*
- (v) **tag** *unionVariableReference* ,
- *expn*
- (w) *forkStatement % fork …*

- (x) **signal** *variableReference*
- (y) **wait** *variableReference* [ ,
- *expn* ]
- (z) **pause** *expn*
- (aa) **quit** [ *guiltyParty* ] [ :
- *quitReason* ]
- (bb) **unchecked**
- (cc) **checked**

A *statement* (or *command*) causes a particular action, for example, the *putStatement*:

**put** "Hello"

#### **Description**

outputs *Hello*. See the descriptions of the individual statements for explanations of their actions. Each statement can optionally by followed by a semicolon (;).

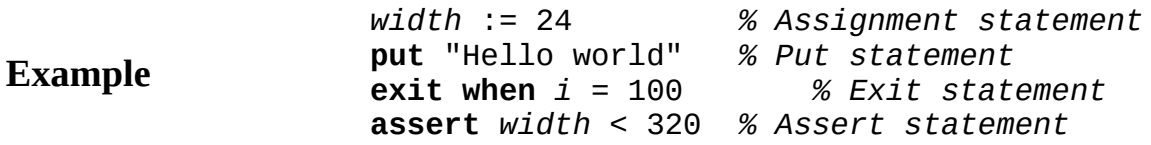

You can use a **result** statement only in a function. You can use a **return** statement only to terminate a procedure or the main program (but not to terminate the initialization of a module). See also **result** and **return**.

**Details**

There are a number of predefined procedures, such as *drawline*, which are not listed as statements above. These are considered procedure calls, which is one form of statement.

## **statementsAndDeclarations**

*StatementsAndDeclarations* are:

**Syntax**

{ *statementOrDeclaration* }

*StatementsAndDeclarations* are a list of statements and declarations. For example, a Turing program consists of a list of statements and declarations. The body of a procedure is a list of statements and declarations.

**Description** Each *statementOrDeclaration* is one of:

(a) *statement* (b) *declaration*

See also statement and declaration.

This list of statements and declarations is a Turing program that outputs *Hello Frank*.

**Example var** *name* : **string** *name* := "Frank" **put** "Hello ", *name*

# <span id="page-787-0"></span>**Str**

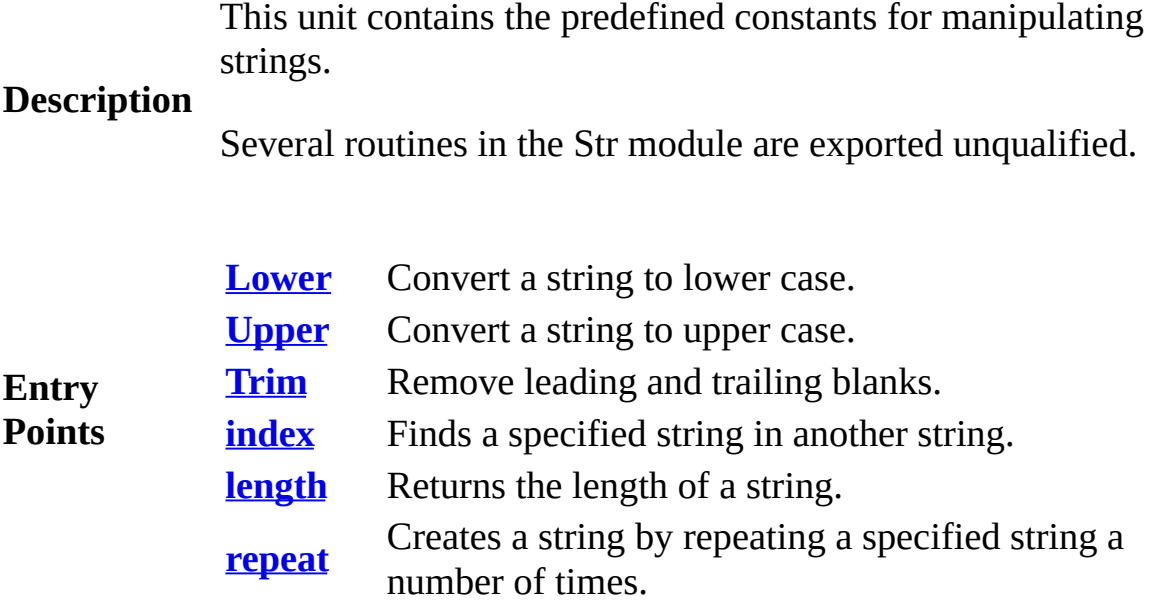

#### <span id="page-788-0"></span>**Syntax Str.Lower** (*s* : **string**) : **string**

**Description** The **Str.Lower** function takes the string *s* and returns a string in which all the upper case letters are converted to lower case. For example, Str.Lower ("ABC123def") returns "abc123def".

> This program obtains lines of text from the user and outputs the lines converted to lower case.

```
Example
                    var line : string
                    loop
                        put "Enter a line of text (empty to quit): "
                        get line : *
                        exit when line = ""
                        put "The lower case version: ", Str.Lower (1)
                    end loop
```
#### **Execute**

Exported qualified.

**Status** This means that you can only call the function by calling **Str.Lower**, not by calling **Lower**.

**See also [Str.Upper](#page-790-0)** and **[Str.Trim](#page-789-0)**.

#### <span id="page-789-0"></span>**Syntax Str.Trim** (*str* : **string**) : **string**

**Description** The **Str.Trim** function takes the string *str* and returns a string in all the leading and trailing spaces (the spaces at the beginning and the end) are deleted. For example, Str.Trim (" This is a test ") returns "This is a test". If *str* only has spaces in it, then **Str.Trim** will return an empty string.

> This program obtains input from the user until the user enters a line with non-whitespace characters in it.

```
var line : string
loop
    put "Enter a non-empty line of text: " ..
    get line : *
    exit when Str.Trim (line) not= ""
end loop
put "You entered ", line
```
### **Example**

#### **Execute**

Exported qualified.

**Status** This means that you can only call the function by calling **Str.Trim**, not by calling **Trim**.

**See also [Str.Lower](#page-788-0)** and **[Str.Upper](#page-790-0)**.

#### <span id="page-790-0"></span>**Syntax Str.Upper** (*s* : **string**) : **string**

**Description** The **Str.Upper** function takes the string *s* and returns a string in which all the lower case letters are converted to upper case. For example, Str.Upper ("ABC123def") returns "ABC123DEF".

> This program obtains lines of text from the user and outputs the lines converted to upper case.

```
Example
                    var line : string
                    loop
                        put "Enter a line of text (empty to quit): "
                        get line : *
                        exit when line = ""
                        put "The upper case version: ", Str.Upper (1)
                    end loop
```
#### **Execute**

Exported qualified.

**Status** This means that you can only call the function by calling **Str.Upper**, not by calling **Upper**.

**See also [Str.Lower](#page-788-0)** and **[Str.Trim](#page-789-0)**.

## **Stream**

This unit contains the predefined subprograms that deal with I/O streams. The basic I/O in Turing is done with I/O statements. However, extra functions are all part of the **Stream** unit.

**Description** All routines in the **Stream** unit are exported qualified (and thus must be prefaced with "**Stream.**"), with the exception of **eof** which is part of the language but conceptually part of this unit and is considered to be exported unqualified.

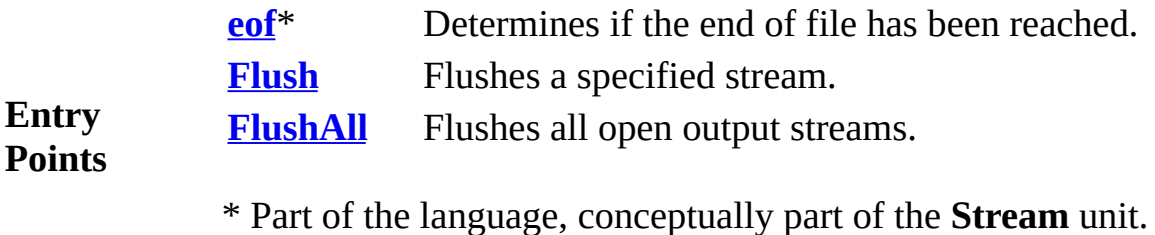
### **Syntax eof** ( *streamNumber* **: int** ) : **boolean**

**Description** The **eof** (end of file) function is used to determine if there is any more input. It returns **true** when there are no more characters to be read. The parameter and its parentheses are omitted when referring to the standard input (usually this is the keyboard); otherwise the parameter specifies the number of a stream. The stream number has been determined (in most cases) by an **open** statement.

> This program reads and outputs all the lines in the file called "info".

> > **var** *line* : **string var** *fileNumber* : **int open** : *fileNumber*, "info", **get loop exit when eof** (*fileNumber*) **get** : *fileNumber*, *line* : \* **put** *line* **end loop**

See also the description of the **get** statement, which gives more examples of the use of **eof**. See also the **open** and **read** statements.

**Details** When the input is from the keyboard, the user can signal end-offile by typing control-Z on a PC (or control-D on UNIX). If a program tests for **eof** on the keyboard, and the user has not typed control-Z (or control-D) and the user has typed no characters beyond those that have been read, the program must wait until the next character is typed. Once this character is typed, the program knows whether it is at the end of the input, and returns the corresponding **true** or **false** value for **eof**.

> Part of the language and only conceptually part of the **Stream** unit.

**Status**

**Example**

This means that you can only call the function by calling **eof**, not by calling **Stream.eof**.

## **[Stream](#page-791-0).Flush** Part of **Stream** module

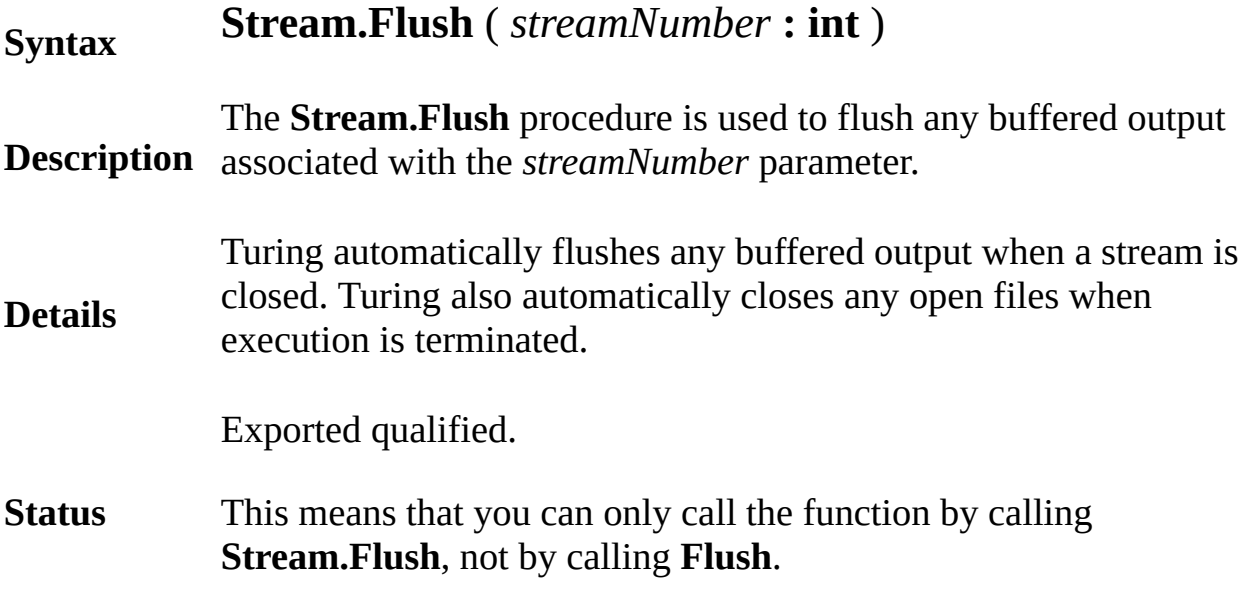

## **[Stream](#page-791-0).FlushAll** Part of **Stream** module

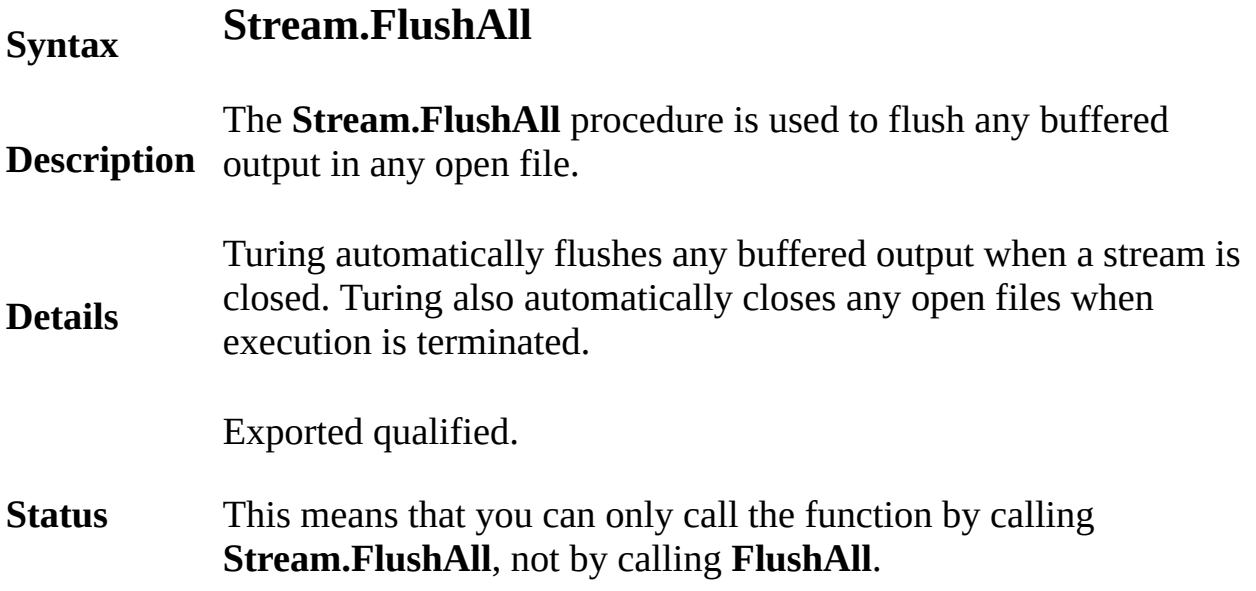

# <span id="page-796-0"></span>**string type**

A *stringType* is:

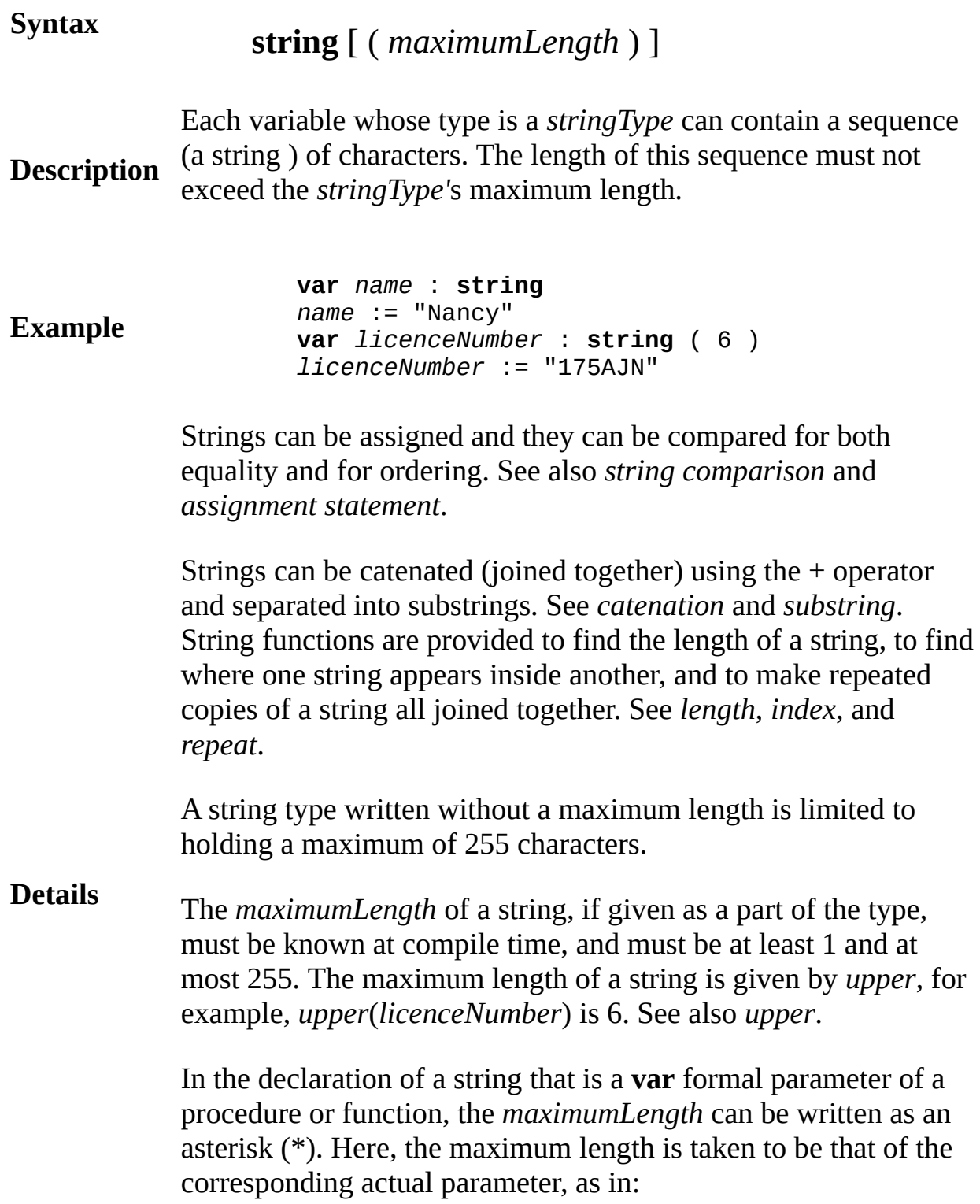

## **procedure** *deblank* (**var** *s* : **string** (\*) ).

The star can also be used when the parameter is an array of strings.

**See also** *explicitStringConstants* for exact rules for writing string values such as "Nancy". See also **[char](#page-66-0)**(*n*) and **[char](#page-66-0)** types.

### **string comparison**

A *stringComparison* is one of:

- (a) *stringExpn* = *stringExpn*
- (b) *stringExpn* **not=** *stringExpn*

### **Syntax**

- (c) *stringExpn* **>** *stringExpn*
- (d) *stringExpn* **<** *stringExpn*
- (e) *stringExpn* **>**= *stringExpn*
- (f) *stringExpn* **<**= *stringExpn*

**Description** and for ordering  $(>, <, >=$  and  $\leq$ . Strings (*stringExpns*) can be compared for equality (= and **not=**)

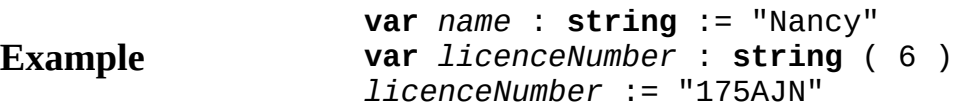

Two strings are considered to be equal  $(=)$  if they have the same length and are made up, character by character, of the same characters. If they differ, they are considered to be unequal (**not=**).

Ordering among strings is essentially alphabetic order. String *S* is considered to come before string *T*, that is  $S \leq T$ , if the two are identical up to a certain position and after that position, either the next character of *S* comes before the next character of *T*, or else there are no more characters in *S* while *T* contains more characters.

**Details**  $S > T$  (*S* comes after *T*) means the same thing as  $T < S$ ,  $S \geq T$ means the same thing as  $S > T$  or  $S = T$ .  $S \le T$  means the same thing as  $S \leq T$  or  $S=T$ .

> ASCII gives the ordering among individual characters. It specifies, among other things, that letter capital *L* comes

alphabetically before capital letter *M* and similarly for small (lower case) letters.

On IBM mainframe computers, the EBCDIC specification of characters may be used instead of ASCII.

## <span id="page-800-0"></span>**function**

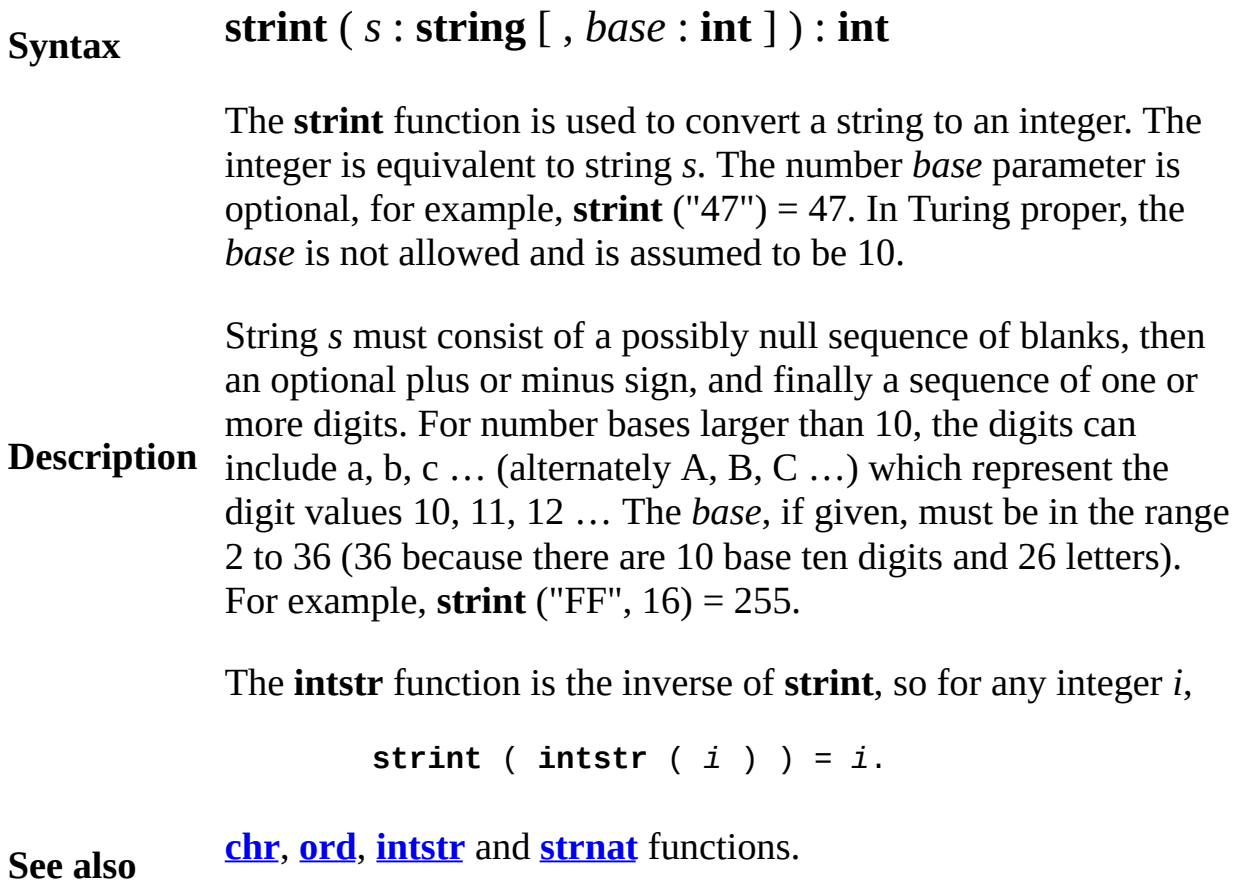

## **function**

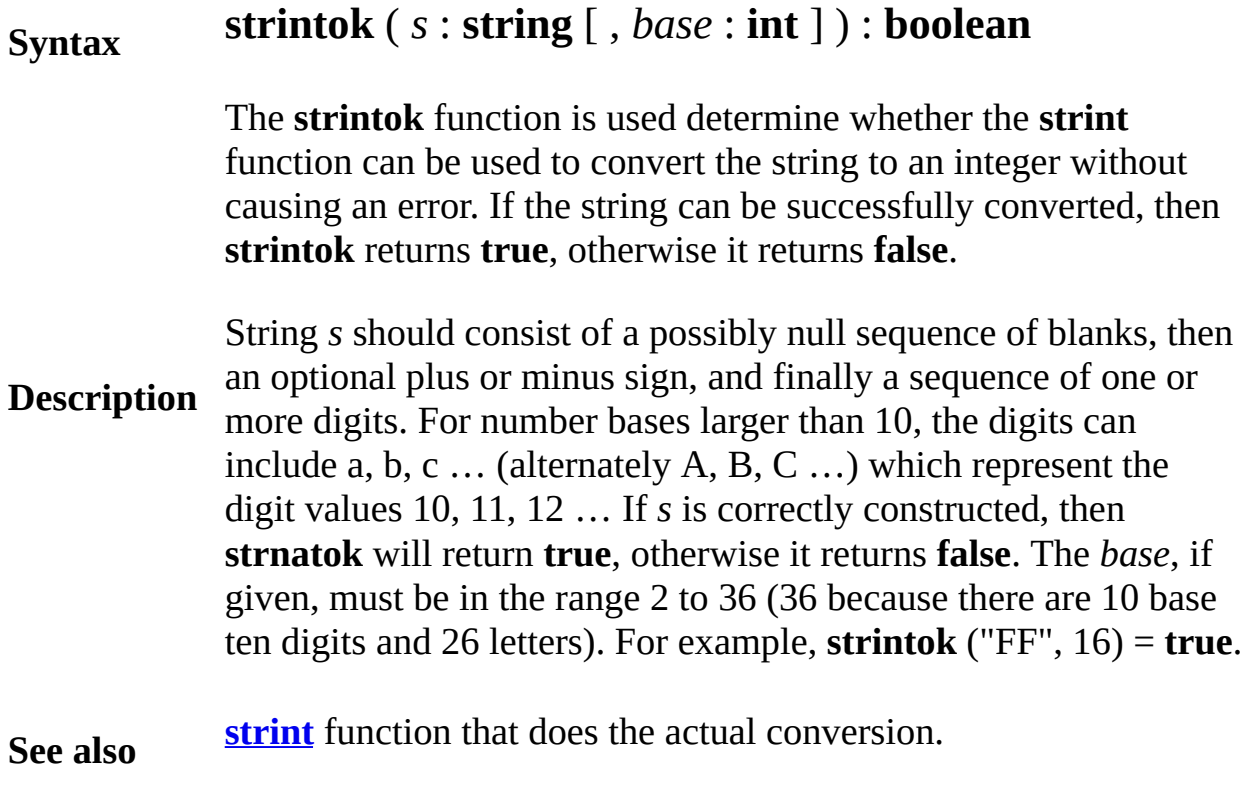

<span id="page-802-0"></span>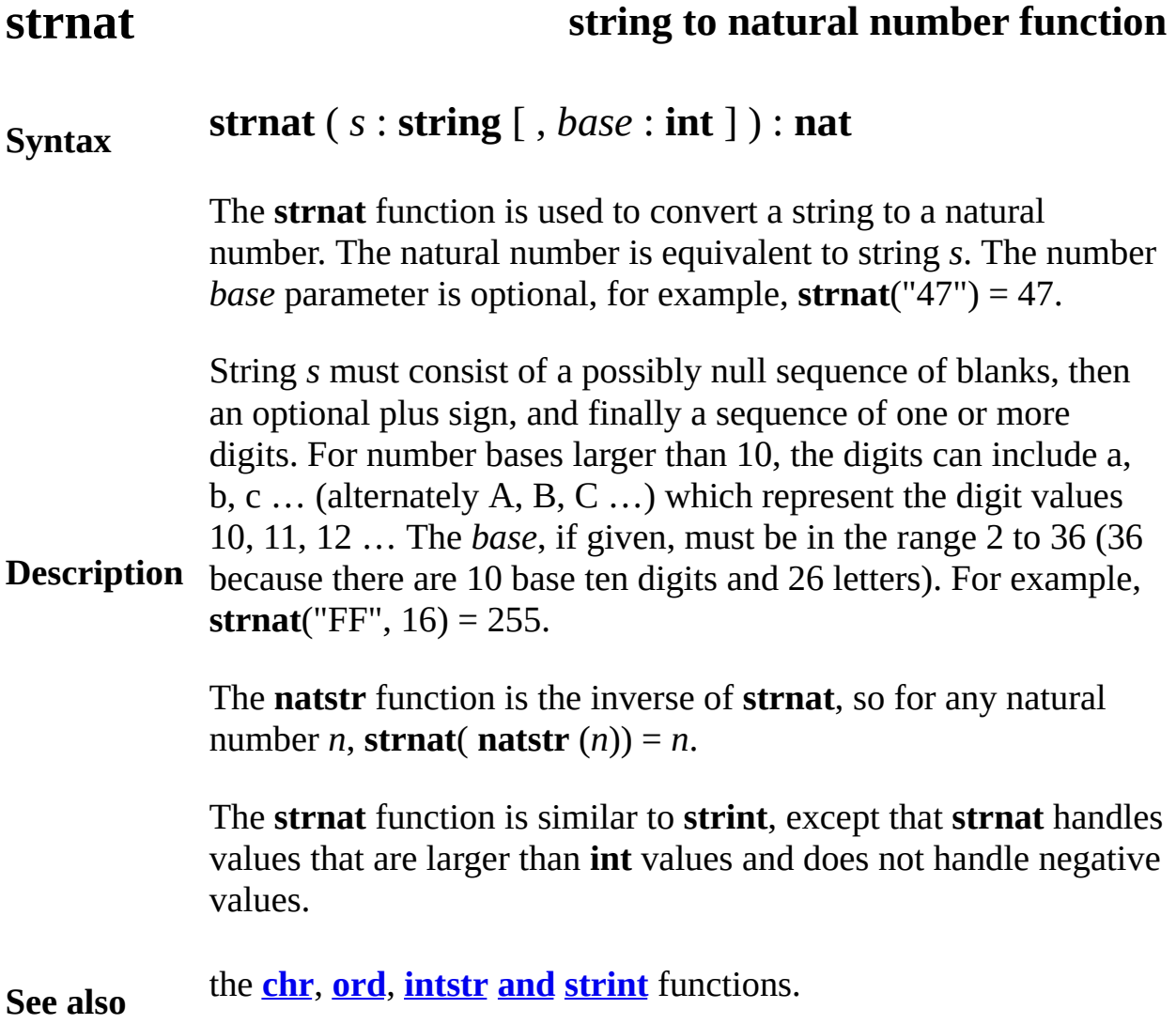

## **strnatok string to natural number function**

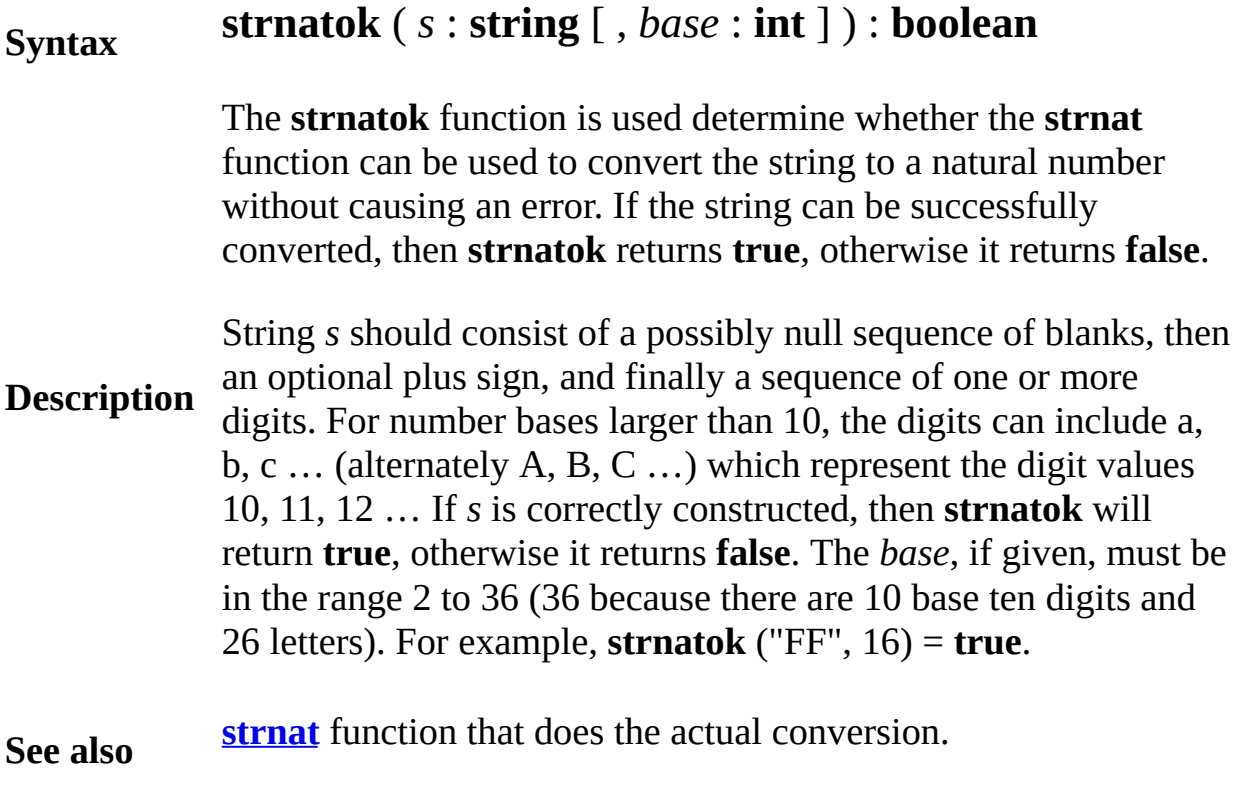

## <span id="page-804-0"></span>**strreal string-to-real function**

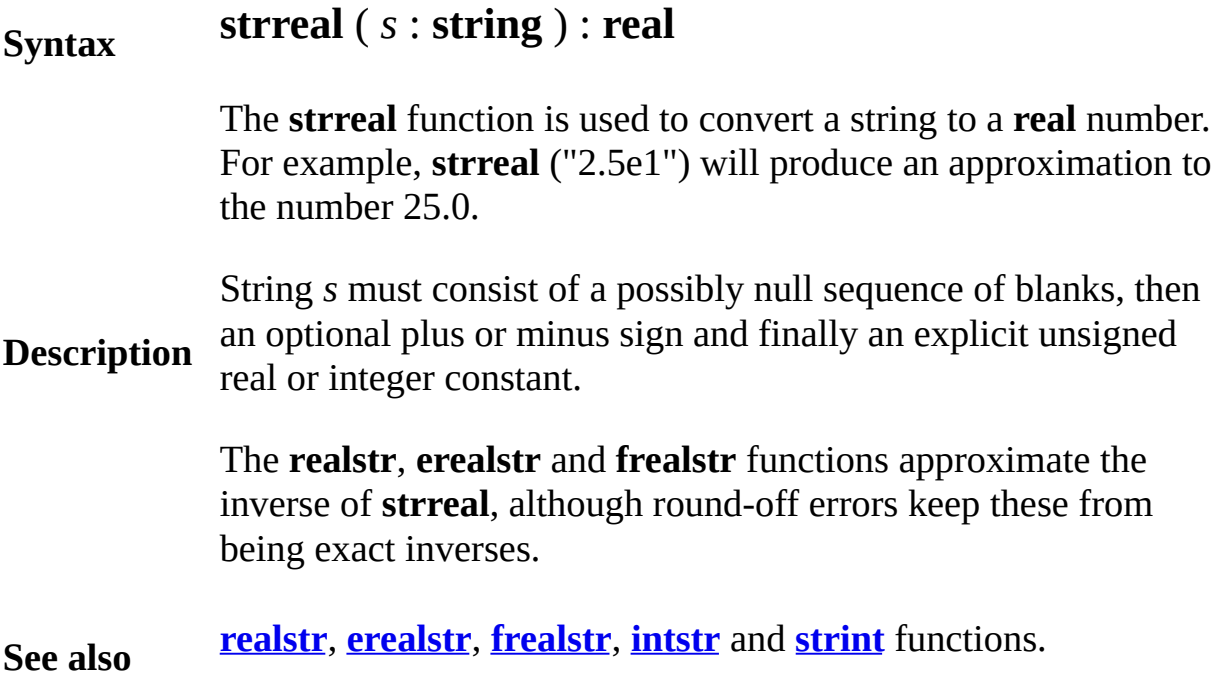

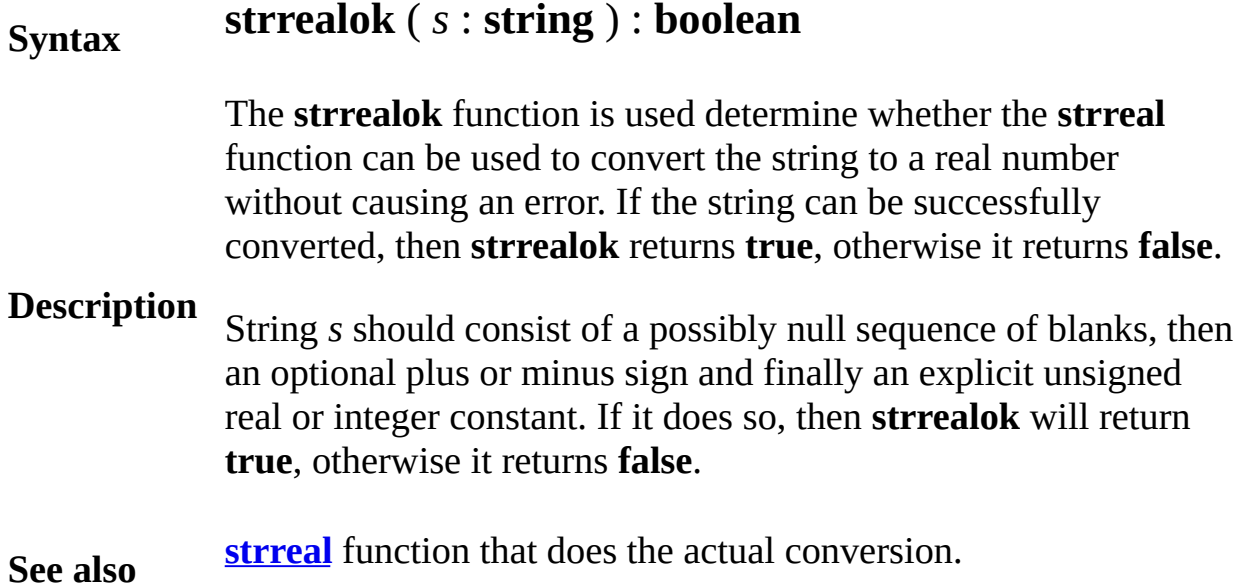

## **subprogramHeader**

A *subprogramHeader* is one of:

(a) **procedure** [ **pervasive** ] *id*

[ ([ *paramDeclaration* {, *paramDeclaration*} ])]

**Syntax**

(b) **function** [ **pervasive** ] *id* [ ([ *paramDeclaration* {, *paramDeclaration*} ])] [ *id* ] : *typeSpec*

A subprogram header is used to describe the interface to a subprogram. Subprogram headers are used within other language features such as subprogram types and external declarations.

Parameterless subprograms may use parentheses (with nothing between them), as is required in the C programming language. These parentheses can be used to disambiguate between the call to the subprogram (parentheses present) and a reference the subprogram (parentheses missing).

**Description** Suppose *f* is a parameterless subprogram declared without parentheses and *g* is a parameterless subprogram declared with parentheses. Their headers are:

```
procedure f
procedure g ()
```
In a program, *f* and *g*() are calls to these functions, while *g* is a reference to (not a call to) the procedure. There is no way to write a reference to *f*. When in doubt, use parentheses in the declaration, as in the case for *g*, so that calls always have parentheses and references always do not. A reference to a subprogram can be assigned to a subprogram variable. See subprogram type.

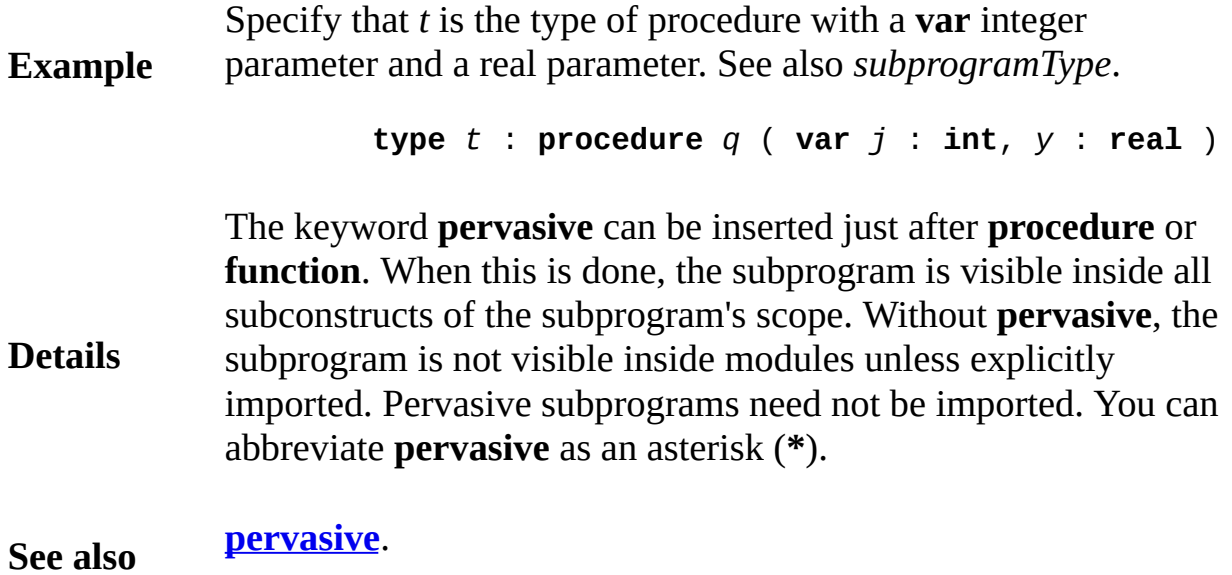

## **subprogramType**

A *subprogramType* is:

**Syntax**

*subprogramHeader*

**Description** A variable or constant can contain a reference to a subprogram. The type of the variable or constant is a *subprogramType*. See also *subprogramHeader*.

> In the following *t* is a subprogram type, and *u* is a variable of type *t* initialized to refer to procedure *rnd*.

**Example procedure** *rnd* ( **var** *i* : **int**, *x* : **real**) *i* := **round** ( *x* ) **end** *rnd* **type** *t* : **procedure** *q* ( **var** *j* : **int**, *y* : **real** ) **var** *u* : *t* := *rnd % Procedure variable u refers to rnd* … **var** *j* : **int** *u* ( *j*, 24.6 ) *% Call procedure u referring to rnd* … *var*  $v := u$  *% Subprogram variable v initiali* 

> The name of the subprogram, for example *q*, and the parameters, for example *i* and *x*, have no meaning in a subprogram type. They are present only because of the form of subprogram headers.

If *v* is a variable or constant that refers to a subprogram, *v* can be called, compared for equality to other subprogram variables, assigned and passed as a parameter. Variable *v* is not an integer, string or pointer and cannot participate in their corresponding operations.

**Details** A reference to a subprogram, rather that the code of the subprogram, is contained in a variable *v* whose type is a subprogram type. This implies that **addr** (*v*) is the address of the reference to subprogram, rather than the address of the subprogram. The address of the code is given by #*v*. See **cheat** for an explanation of the # operator.

You cannot assign a reference to a subprogram exported from a class. This restriction exists because these subprograms are meaningless without an accompanying reference to an object.

Many potential uses of subprogram variables are better programmed using classes and overriding exported subprograms. See **class**.

## **subrangeType**

A *subrangeType* is:

**Syntax**

**Details**

*expn* .. *expn*

**Description** .. 4 consists of 1, 2, 3 and 4. A subrange type defines a set of values, for example, the subrange

**Example var** *i* : 1 .. 10 *% i can be 1*, *2 … up to 10* **type** *xRange* : 0 .. 319 *% Define integer subrange* **var** *pixels* : **array** *xRange* **of int** *% Array elements are % numbered 0*, *1*, *… 319* **for** *k* : *xRange % k ranges from 0 to 319 pixels* ( *k* ) := 0 **end for**

> A subrange must contain at least one element. In other words, the second expression (*expn*) must be at least as large as the first expression.

The lower bound of a subrange must be known at compile time. The upper bound is allowed to be a run time value only in one situation and that is when it gives the upper bound of an array being declared in a variable declaration, in other words when declaring a *dynamic* array.

Subranges are usually a subset of the integers, as in 1 .. 10. You can also have subranges of enumerated types and characters (the **char** type).

You can apply **lower** and **upper** to subrange types.

### **substring of another string**

A *substring* is one of:

### **Syntax**

(a) *stringReference* ( *leftPosition* .. *rightPosition* ) (b) *stringReference* ( *charPosition* )

**Description** the substring is only a single character. Turing support substrings o A substring selects a part of another string. In form (a) the substring starts at the left position and runs to the right position. In form (b), **char**(*n*) values.

**Example var** *word* : **string** := "bring" **put** *word* (2 .. 4) *% Outputs* rin **put** *word* (3) *% Outputs* i **put** *word* (2 .. \*) *% Outputs* ring; *the star % the end of the string.* **put** *word* (\* - 2 .. \* - 1 ) *% Outputs* in

> The leftmost possible position in a string is numbered 1. The last position in a string can be written as an asterisk (\*). For example, *word* (2 .. \*) is equivalent to *word* (2 .. *length*(*word*)).

Each of *leftPosition, rightPosition, and charPosition* must have one of these forms:

(a) *expn* (b) **\*** (c) **\* -** *expn*

The exact rules for the allowed values of *leftPosition* and *rightPosition* are:

**Details** (1) *leftPosition* must be at least 1, (2) *rightPosition* must be at most *length* (*stringReference*), and (3) the length of the selected substring must zero or more.

This specifically allows null substrings such as *word* (1, 0) in which *rightPosition* is 0 and *word* (6, 5) in which *leftPosition* is one more that **length** (*stringReference*).

Note that substrings are not assignable. For example, if *s* is a string, the statement  $s(3) := "a"$  is illegal in Turing.

Turing supports substrings of **char**(*n*) values. See **char**(*n*). If a substring of **char**(*n*) value *t* has two operands, as in *t*(2..77), the result type of this operation is a **string**. If the substring has one operand, as in *t*(7), this becomes, in effect, a subscript into an array of characters. The result is a reference to a **char**, which can be assigned to or passed to a **var** parameter.

**See also [string](#page-796-0)**, **[char](#page-66-0)**, **[char](#page-66-0)**(*n*), *[explicitStringConstant](#page-229-0)*, *[explicitCharConstan](#page-224-0)t* catenation and **[length](#page-522-0)**.

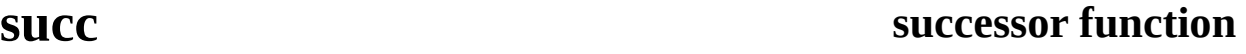

**Syntax succ** ( *expn* )

**Description** The **succ** function accepts an integer, character or an enumerated value and returns the integer plus one, the next character, or the next value in the enumeration. For example, **succ** (7) is 8.

> This part of a Turing program fills up array *a* with the enumerated values *green*, *yellow*, *red*, *green*, *yellow*, *red*, etc.

**Example type** *colors* : **enum** ( *green*, *yellow*, *red* ) **var** *a* : **array** 1 .. 100 **of** *colors* **var** *c* : *colors* := *colors* .*green* **for** *i* : 1 .. 100 *a* ( *i* ) := c **if** *c* = *colors* . *red* **then** *c* := *colors* . *green* **else** *c* := **succ** ( *c* ) **end if end for**

**Details** You cannot apply **succ** to the last value of an enumeration.

**See also** the **[pred](#page-695-0)**, **[lower](#page-529-0)** and **[upper](#page-876-0)** functions.

This unit contains the predefined subprograms that deal with the operating system directly (getting the process id, getting run time arguments and executing commands in the operating system, etc.).

## <span id="page-814-0"></span>**Description**

All routines in the **Sys** unit are exported qualified (and thus must be prefaced with "**Sys.**").

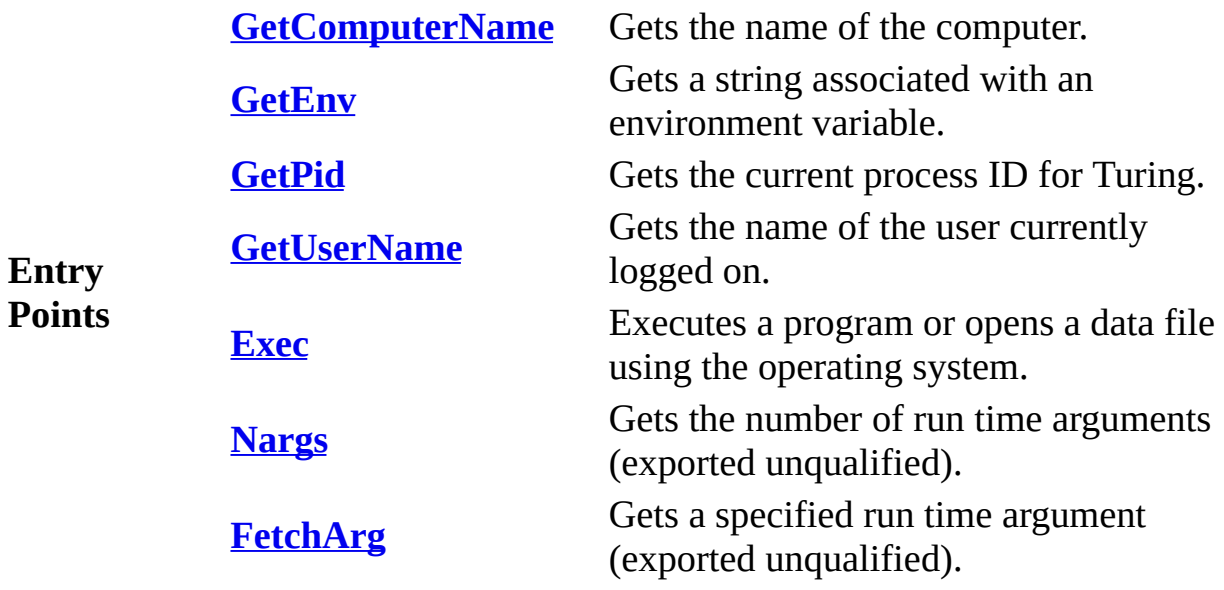

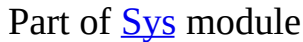

<span id="page-815-0"></span>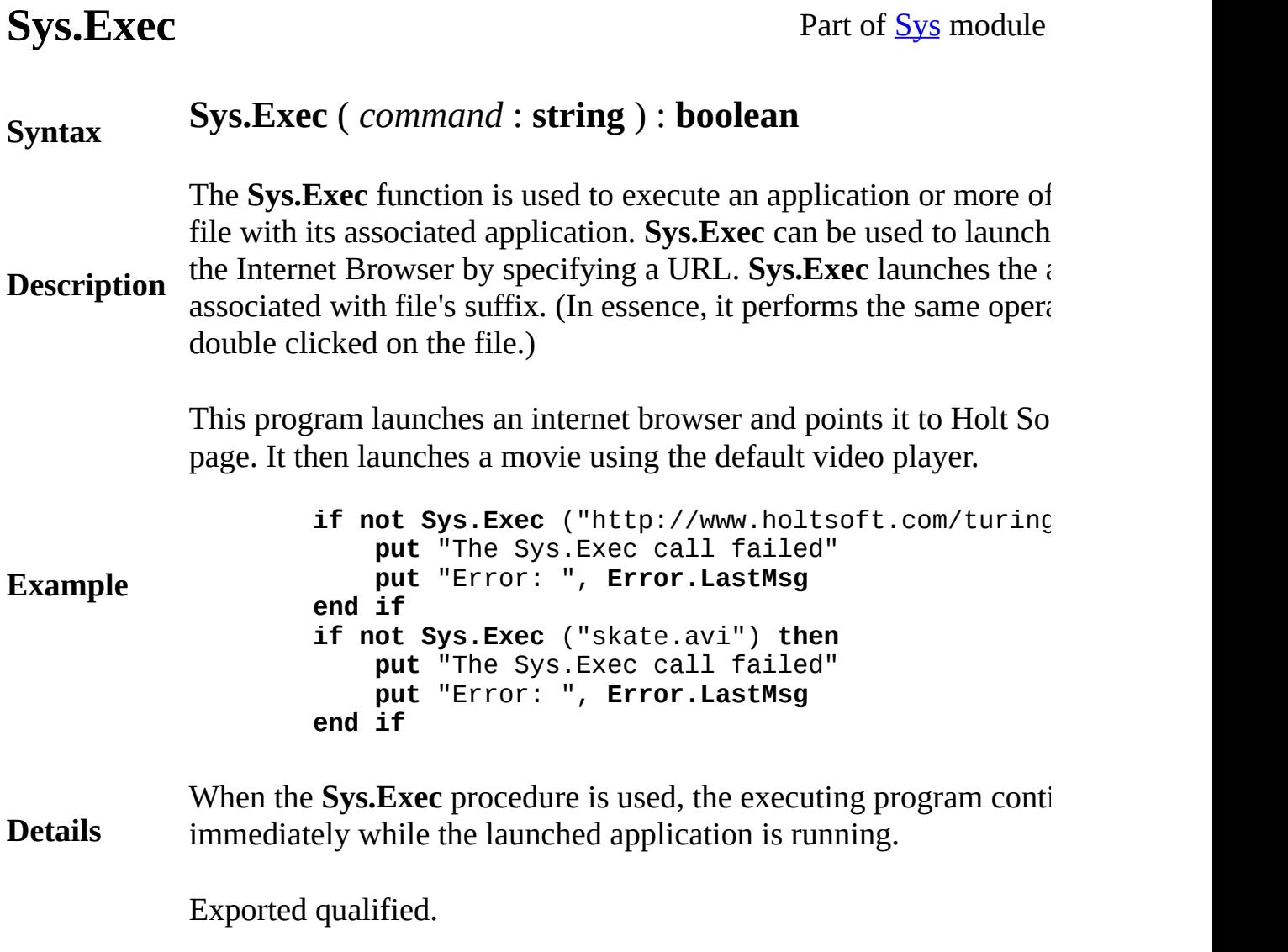

- **Status** This means that you can only call the function by calling **Sys.Exec Exec**.
- **See also [Sys.Nargs](#page-821-0)**, **[Sys.FetchArg](#page-816-0)** and **[Sys.GetEnv](#page-818-0)** functions.

## <span id="page-816-0"></span>**[Sys](#page-814-0).FetchArg** Part of Sys module

### **Syntax System.FetchArg** ( *i* : **int** ) : **string**

The **Sys. FetchArg** function is used to access the *i*-th argument that passed to a program from the command line. For example, if the program from the command line. run from the Turing environment using

:r file1 file2

then **Sys.FetchArg** (2) will return "file2". If a program called *prog* under UNIX using this command:

**Description** prog.x file1 file2

the value of **Sys.FetchArg**(2) will similarly be "file2".

The **Sys.Nargs** function, which gives the number of arguments pas program, is usually used together with the **Sys.FetchArg** function. Parameter *i* passed to **Sys.FetchArg** must be in the range 0 .. **Sys.**N

The 0-th argument is the name of the running program.

This program lists its own name and its arguments.

**Example** put "The name of this program is : ", Sys. FetchA **for** *i* **:** 1 .. **Sys.Nargs put** "Argument ", *i*, " is ", **Sys.FetchArg** ( *i* **end for**

Exported qualified.

**Status** This means that you can only call the function by calling **Sys.Fetcl** by calling **FetchArg**.

**See also [Sys.Nargs](#page-821-0)**

# <span id="page-817-0"></span>**[Sys](#page-814-0).GetComputerName** Part of Sys module

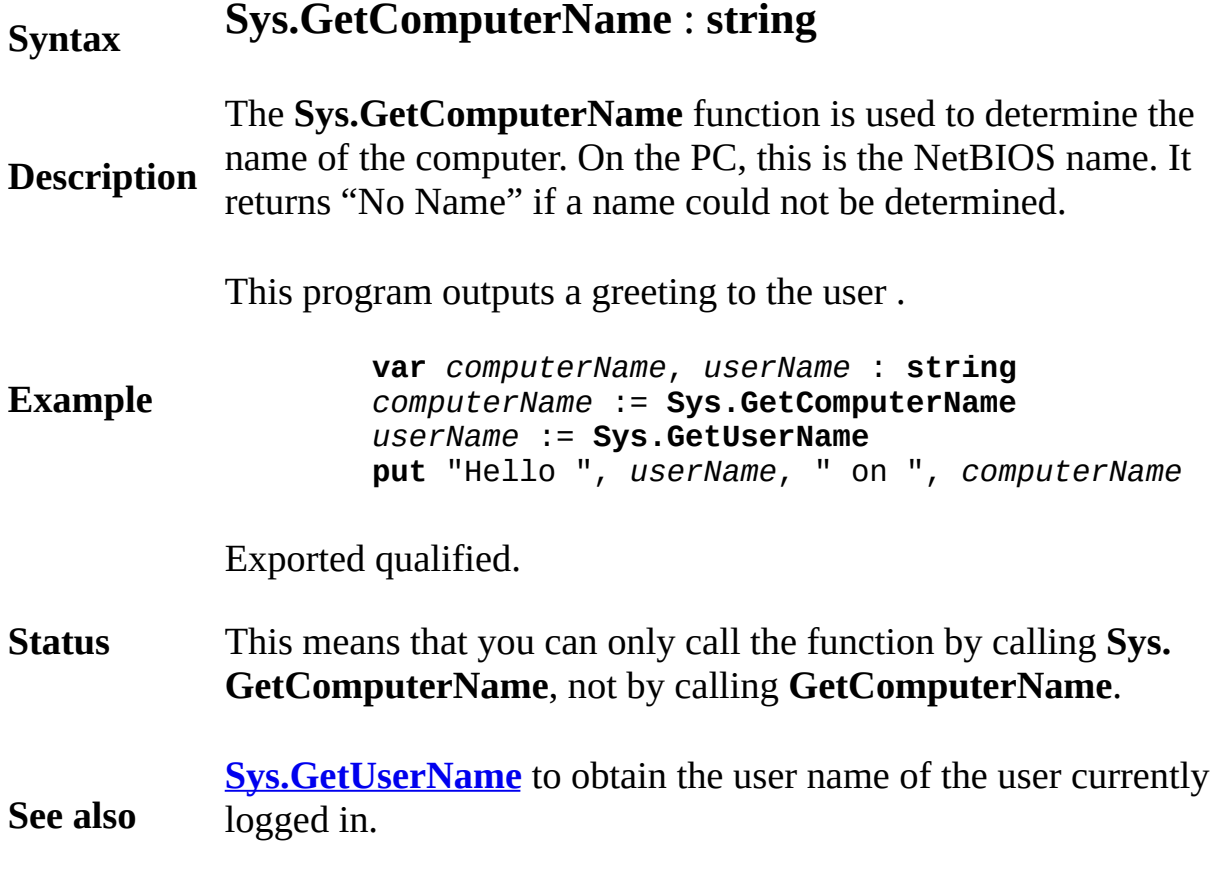

# <span id="page-818-0"></span>**[Sys](#page-814-0).GetEnv** Part of Sys module

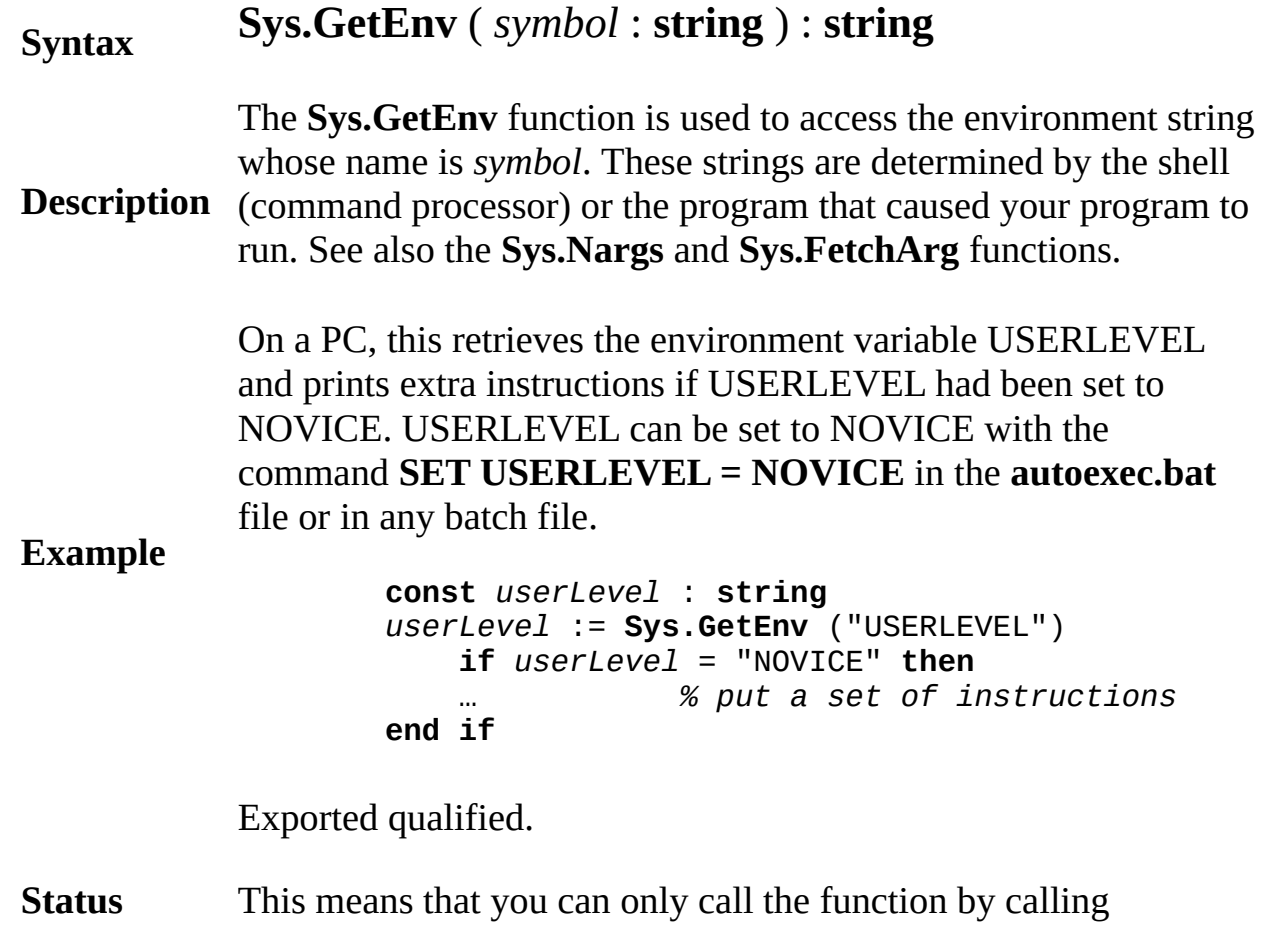

**Sys.GetEnv**, not by calling **GetEnv**.

# <span id="page-819-0"></span>**[Sys](#page-814-0).GetPid** Part of Sys module

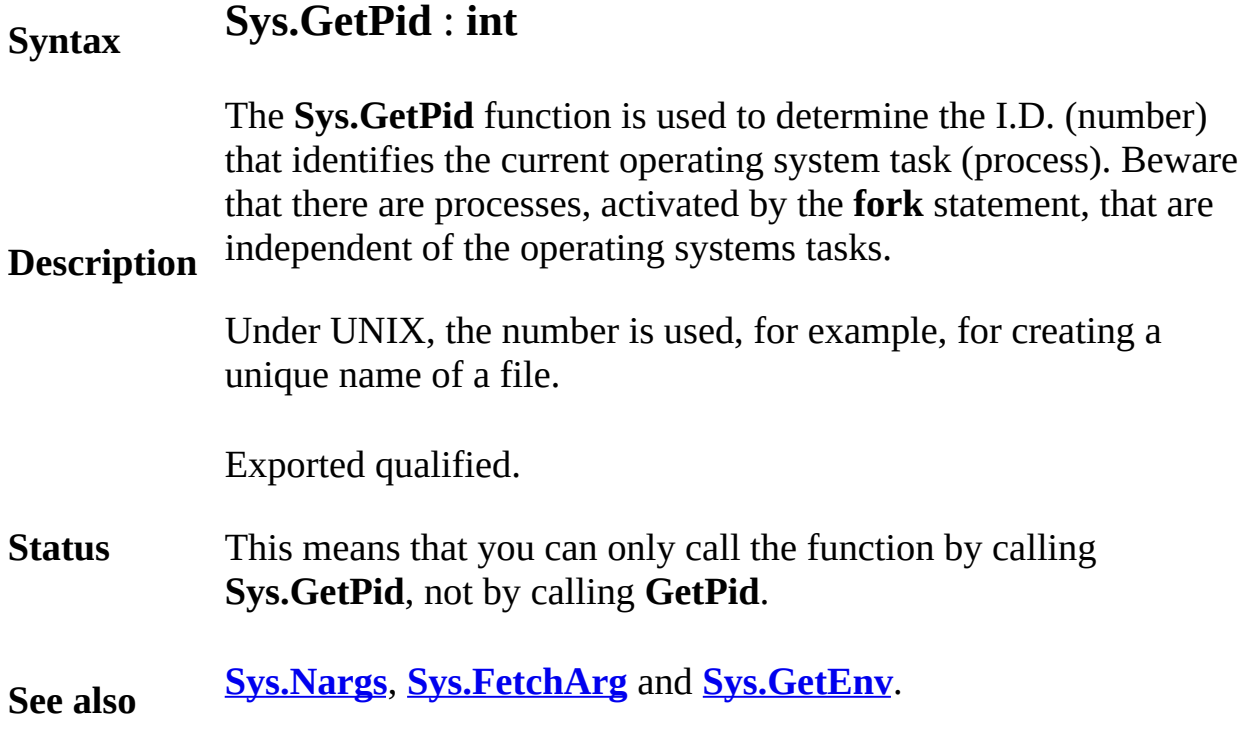

# <span id="page-820-0"></span>**[Sys](#page-814-0).GetUserName** Part of Sys module

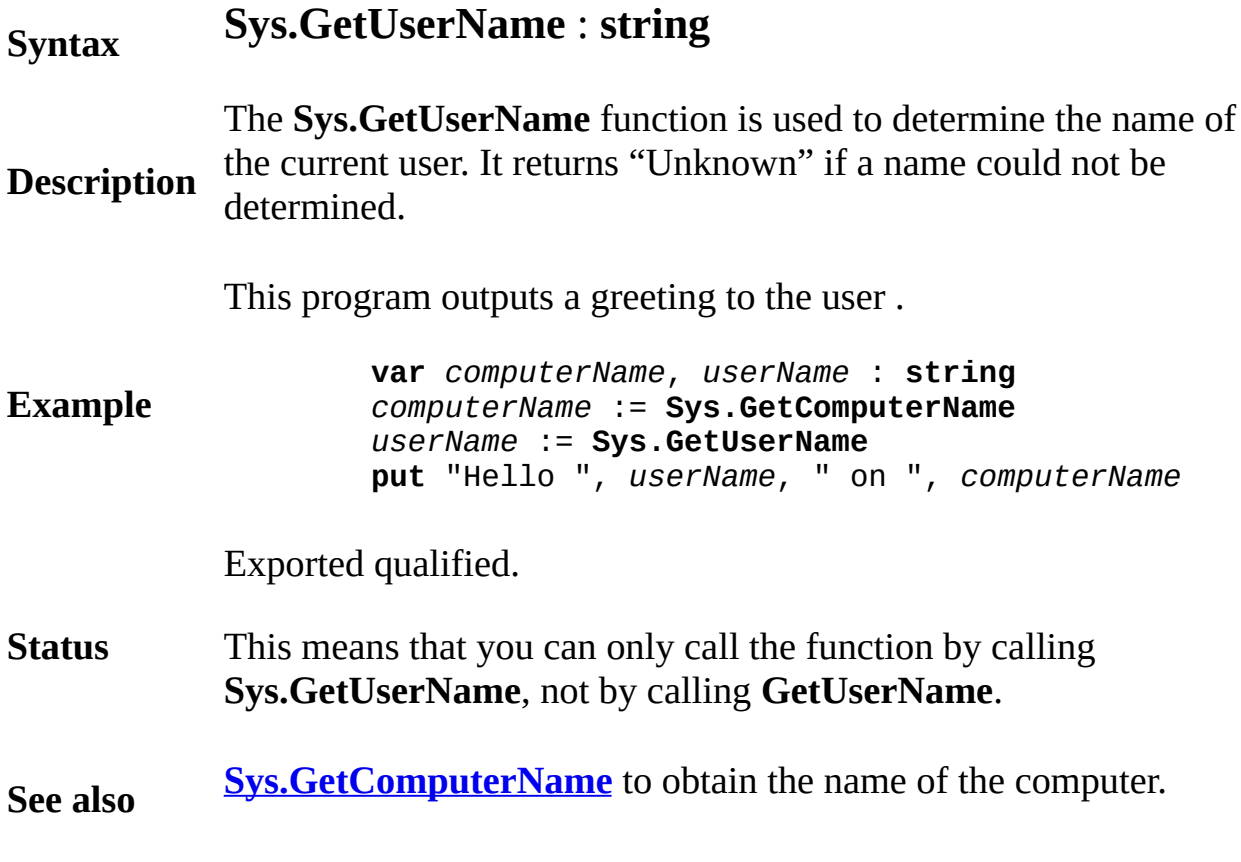

<span id="page-821-0"></span>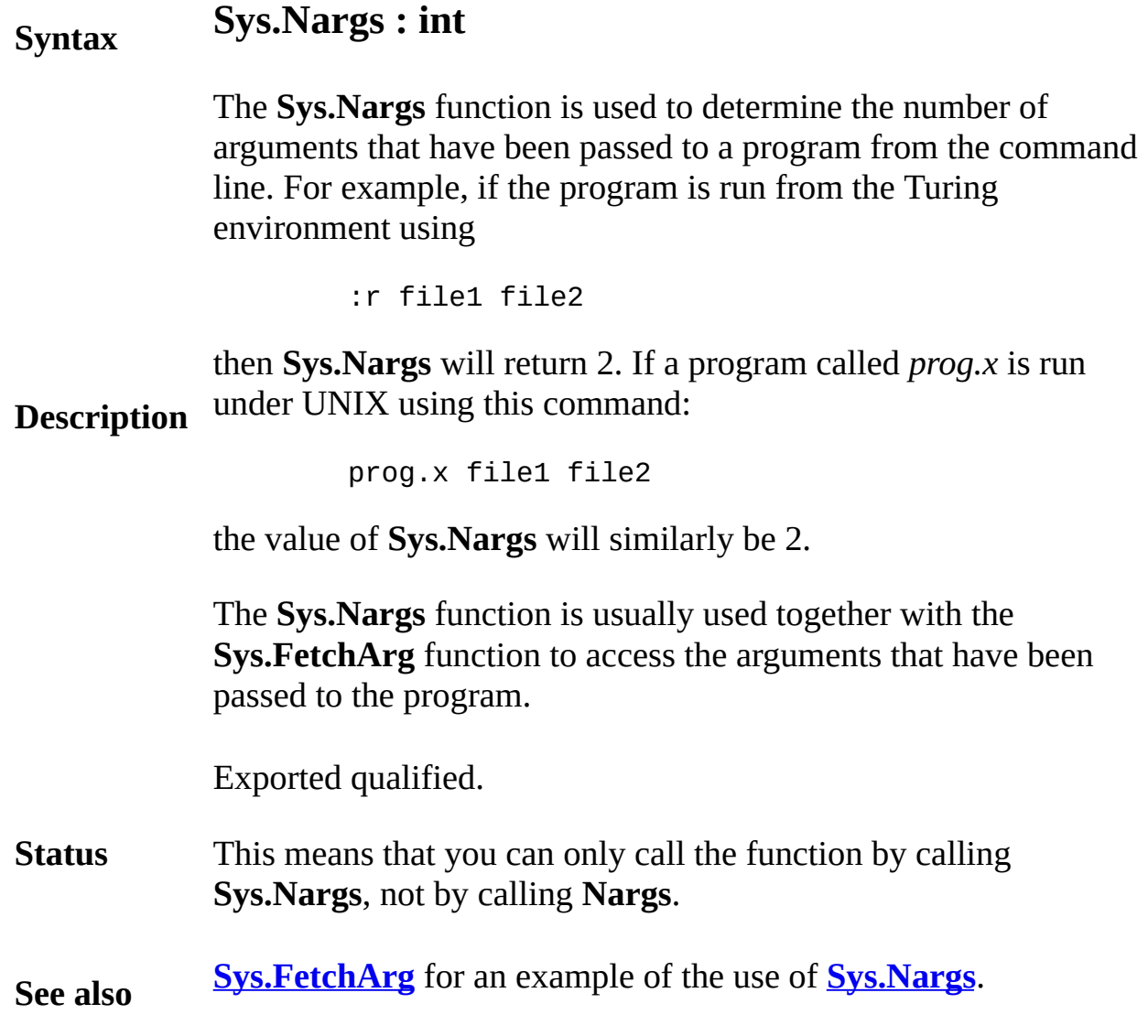

### **sysclock millisecs used procedure**

### **Syntax sysclock** ( **var** *c* : **int** )

**Description** The **sysclock** statement is used on a multitasking system such as UNIX to determine the amount of time that has been used by this program (process). Variable *c* is assigned the number of central processor milliseconds assigned to this program. This is of little use on a personal computer, where **sysclock** returns the same value as **clock**.

> On a UNIX system, this program tells you how much time it has used.

**Example var** *timeUsed* : **int sysclock** ( *timeUsed* ) **put** "This program has used ", *timeUsed*, " milliseconds of CPU time"

**[delay](#page-115-0)**, **[time](#page-861-0)**, **[clock](#page-81-0)**, **[wallclock](#page-908-0)** and **[date](#page-110-0)** statements.

**See also** See also predefined unit **[Time](#page-846-0)**.

### **Syntax system** ( *command* : **string**, **var** *ret* : **int** )

**Description** The **system** statement is used to execute the shell (operating system) if it were typed at the terminal. The return code is in *ret*. A return c means no detected errors. A return code of 127 means the comman could not be accessed. A return code of 126 means the command p have room to run on the PC.

> This program creates a directory listing when run under DOS on ar compatible computer. The same program will run under UNIX by  $\epsilon$ to "*ls*".

**Example**

```
var success : int
system ( "dir", success )
if success not= 0 then
    if success= 127 then
        put "Sorry, can't find 'command.com'"
    elsif success = 126 then
        put "Sorry, no room to run 'dir'"
    else
        put "Sorry, 'dir' did not work"
    end if
end if
```
When the **system** procedure is used, the executing program usually memory while the system command is executing, and once execution system command is finished, control returns to the original programe. the PC, there is variant of the **system** procedure that allows "chaining". means that when the system command is executed, the originally reported is "thrown away" (i.e. removed from memory). When the executed terminates, one is returned to DOS.

To chain another program, one prepends "chain:" to the start *comm* 

i.e. **system** ("chain:myprog.exe", *retCode*)

**Details** Note that this command is "hazardous". Specifically, if you call it f opposed to a program compiled with TComp) and you have not say file, you will lose it! Turing will be removed from memory withou

when the **system** procedure is executed. Likewise any open files w instantly. This means there is a danger if all files were not properly the **system** procedure was called.

The "chain:" command is often used for starting menu programs, where the users selects a program to run and doesn't want Turing to remain in mem be used with extraordinarily large Turing programs that can be spli parts. By using TComp and compiling each part separately, one can program call the other and never have all parts in memory at once.

This program uses chaining to launch one of several possible programuser choice. It gives an error if for some reason the **system** comma work. It assumes that c:\chemistry.exe, c:\math.exe, c:\english.exe c:\history.exe already exist.

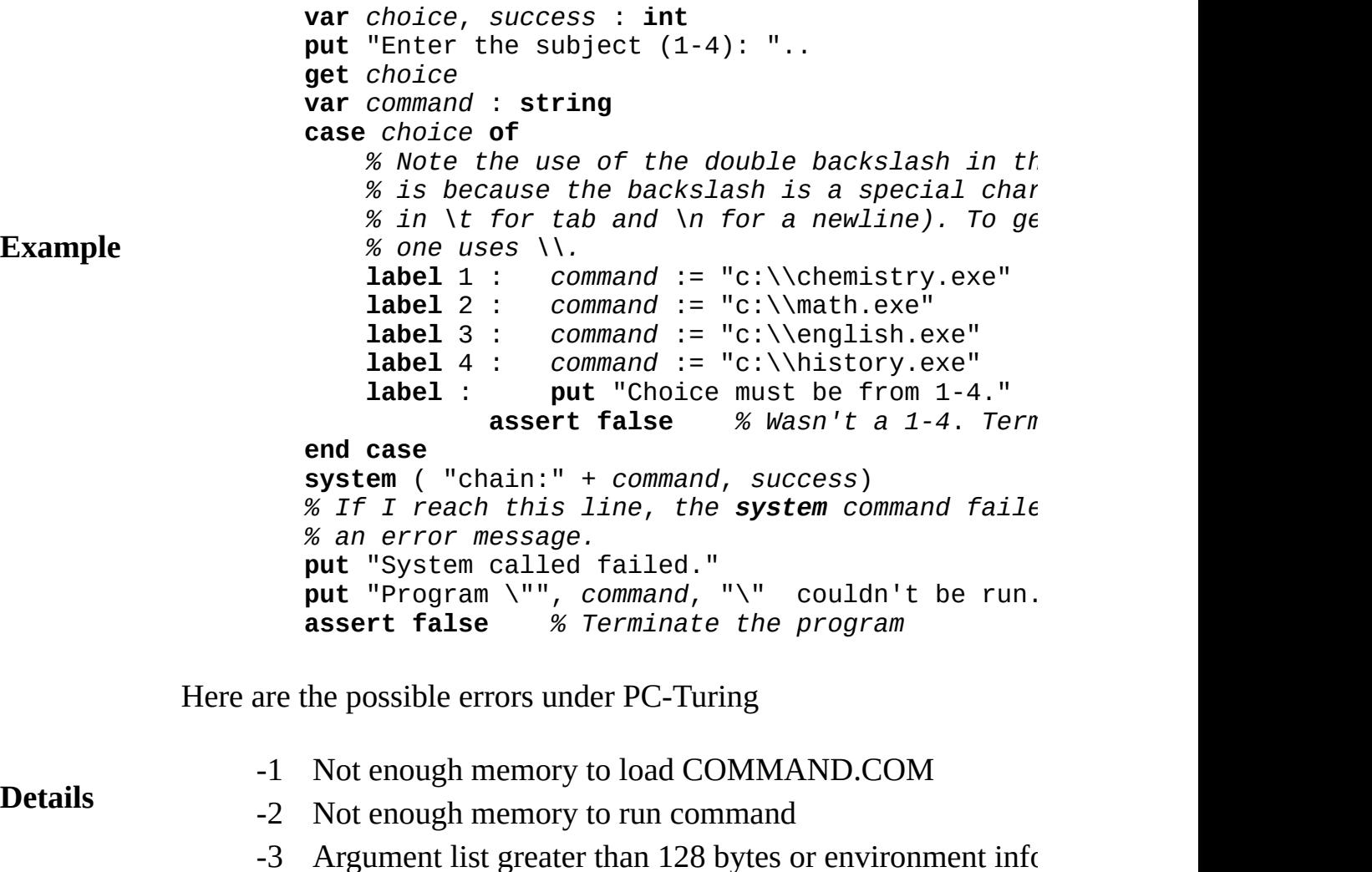

- -4 Couldn't find COMMAND.COM
- -5 COMMAND.COM corrupt
- -6 -noshell option is selected, the system procedure is disallowed

**See also [nargs](#page-583-0)**, **[fetcharg](#page-240-0)** and **[getenv](#page-303-0)** functions.

See also predefined unit **[Sys](#page-814-0)**.

## **tag statement**

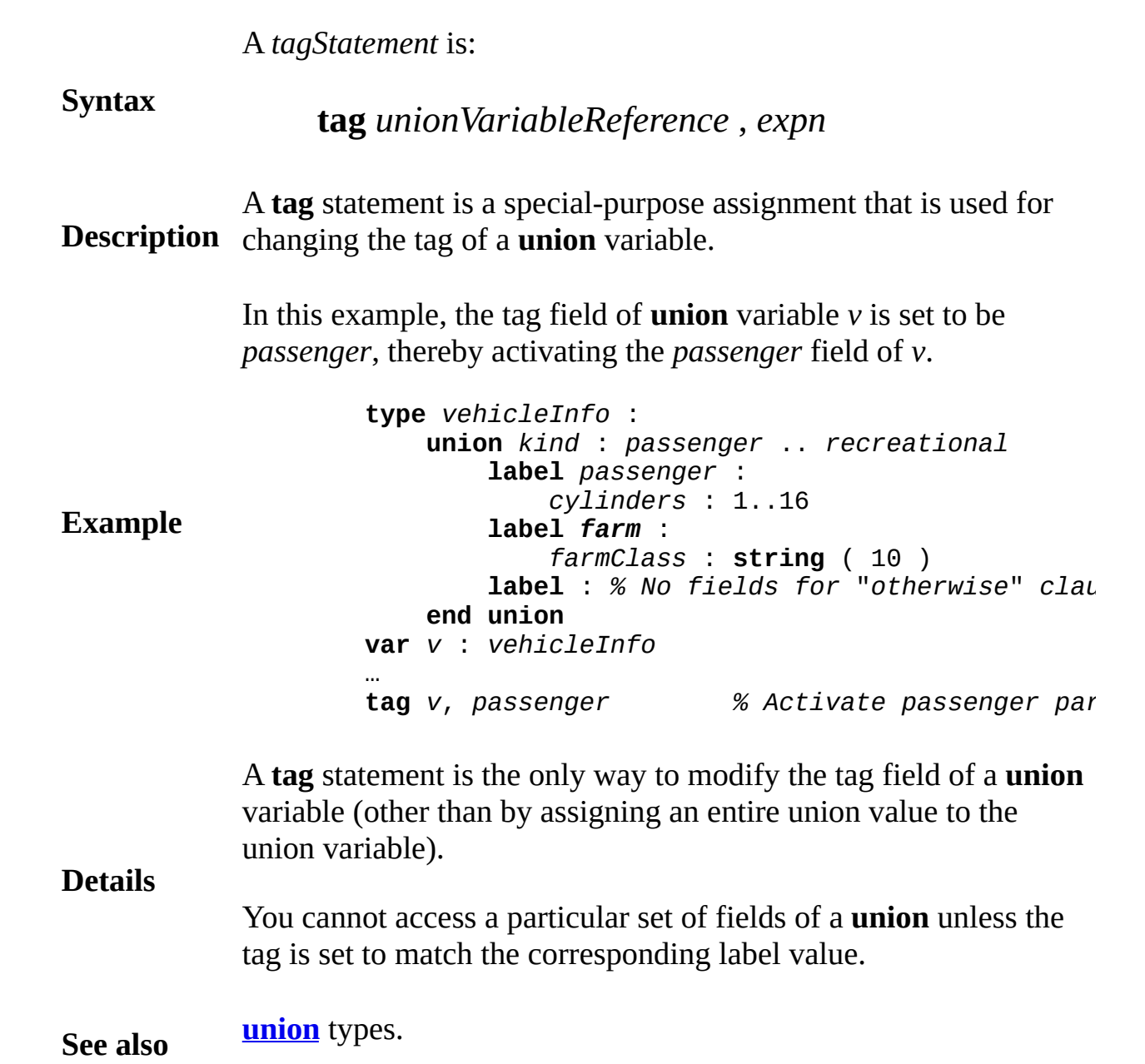

**setscreen** ("graphics") *… draw happy face in the box (0*,*0) to (100*,*100) … % Create buffer big enough to hold happy face* **var** *face* : **array** 1 .. **sizepic** ( 0, 0, 100, 100 ) **of int** *% Copy picture into the buffer*, *which is the face array* **takepic** ( 0, 0, 100, 100, *face* ) *% Redraw the picture with its left bottom at (200*,*0)* **drawpic** ( 200, 0, *face*, 0 ) **Syntax takepic** (*x1*, *y1*, *x2*, *y2* : **int**, **var** *buffer* : **array** 1 .. \* **of int**) **Description** The **takepic** procedure is used to record the pixel values in a rectangle, with left bottom and right corners of (*x1*, *y1*) and (*x2*, *y2*), in the buffer array. This requires a sufficiently-large buffer (see **sizepic** ). The **drawpic** procedure is used to make copies of the recorded rectangle on the screen.

> After drawing a happy face, this program copies the face to a new location.

**Example**

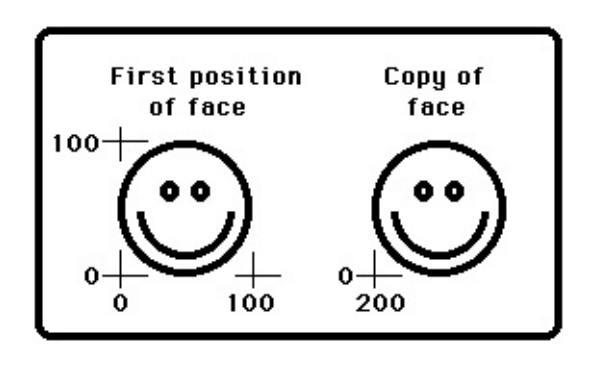

### **Execute**

The integer values that **takepic** places in the buffer can be read or written (using the **read** and **write** statements). Unfortunately, if a
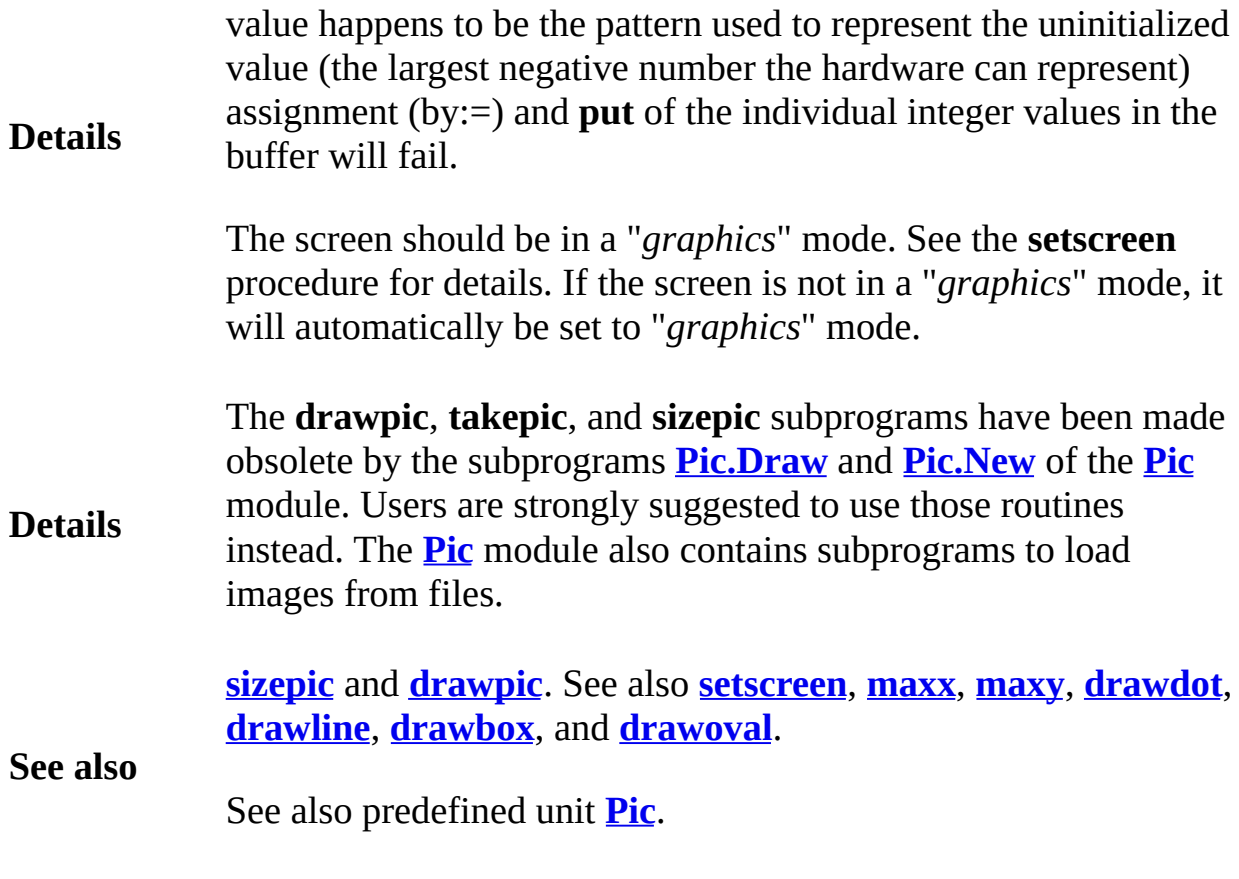

<span id="page-829-0"></span>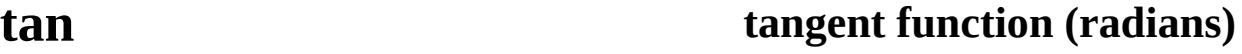

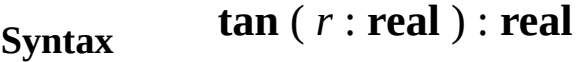

**Description** radians. For example, **tan** (p/4) is 0.5. The **tan** function is used to find the tangent of an angle given in

> This program prints out the tangent of 0, p/6, 2p/6, 3p/6, up to 12p/6 radians.

**Example for** *i* : 0 .. 12 **const** *angle* := *i* \* **Math.PI** / 6 **put** "*Tangent of* ", *angle*, " *is* ", **tan** ( *angle* **end for**

## **Execute**

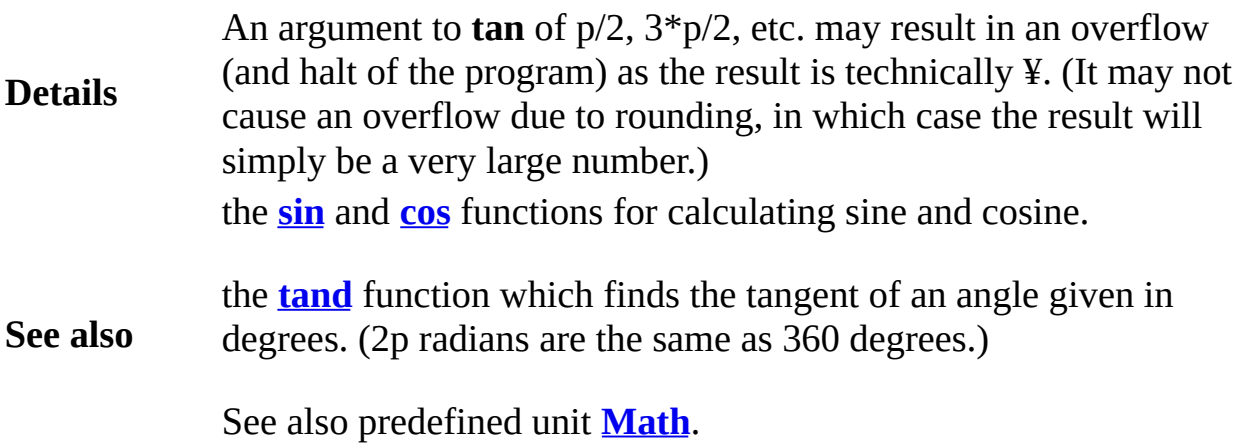

<span id="page-830-0"></span>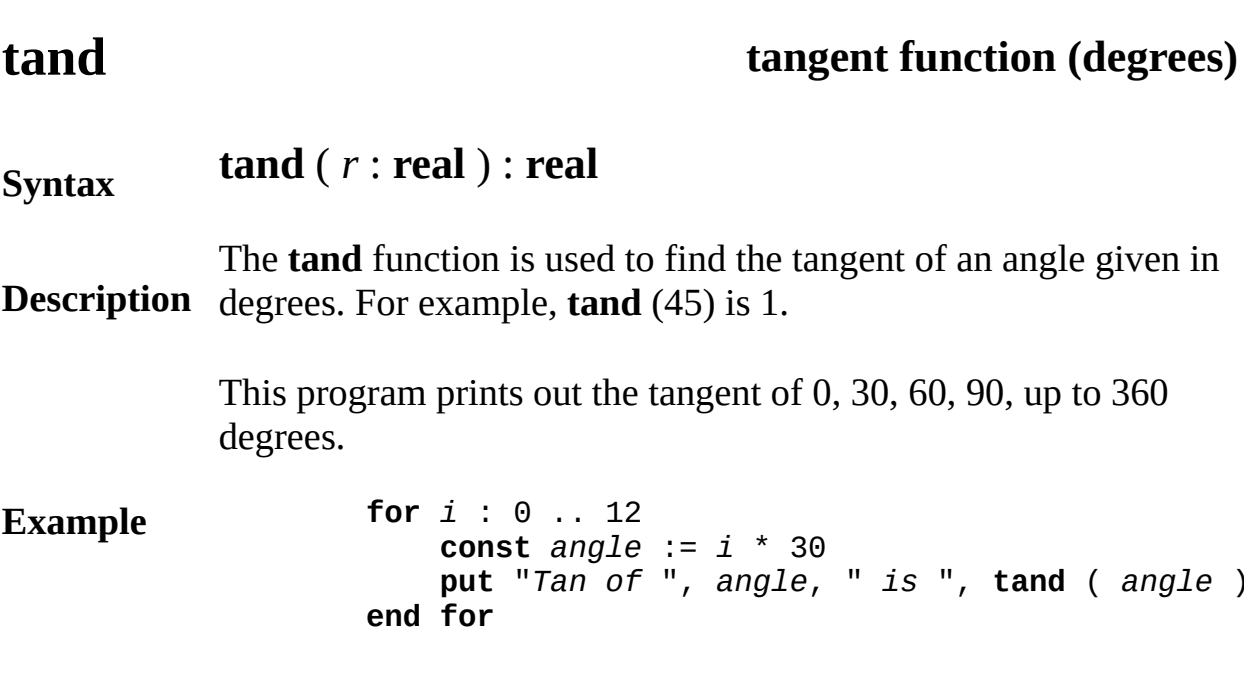

## **Execute**

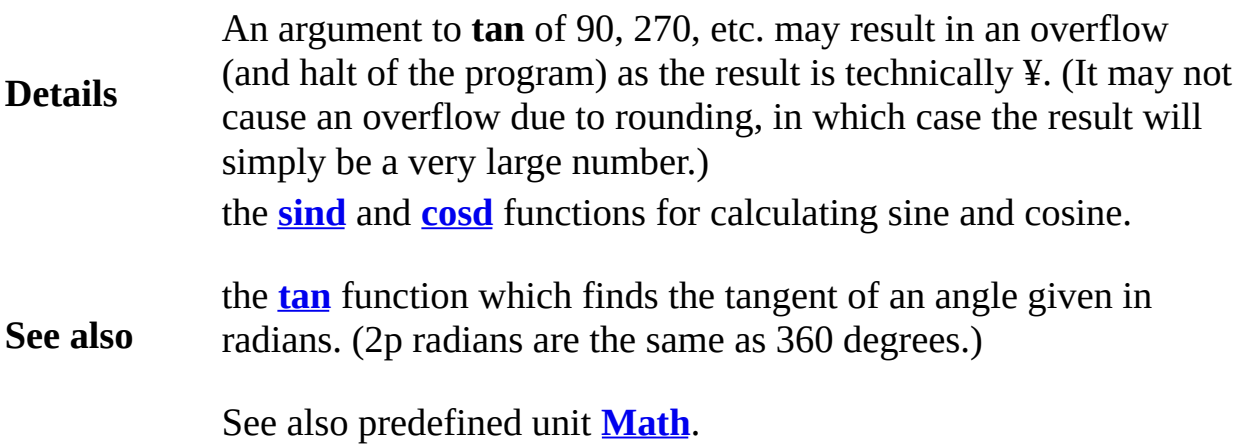

## **tell file statement**

An *tellStatement* is:

### **Syntax tell** : *fileNumber* , *filePositionVar*

**Description** The **tell** statement sets *filePositionVar*, whose type must be **int**, to the current offset in bytes from the beginning of the specified file. The *fileNumber* must specify a file that is open with **seek** capability (or program argument file that is implicitly opened). The **tell** statemen useful for recording the file position of a certain piece of data for  $k$ access using **seek**.

> This example shows how to use **tell** to record the location of a record file. This location is later used by **seek** to allow the record to be read.

**Example var** *employeeRecord* : **record** *name* : **string** ( 30 ) *pay* : **int** *dept* : 0 .. 9 **end record var** *fileNo* : **int var** *location* : **int open** : *fileNo*, "payroll", **write**, **seek** … **tell** : *fileNo*, *location % Make note of this location* **write** : *fileNo*, *employeeRecord % Write record at this location* … **seek** : *fileNo*, *location % Go back to location* **read**: fileNo, employeeRecord % Read the record *% that was previously written*

**See also** the **[read](#page-721-0)**, **[write](#page-929-0)**, **[open](#page-614-0)**, **[close](#page-82-0)**, **[seek](#page-744-0)**, **[get](#page-296-0)** and **[put](#page-705-0)** statements.

## <span id="page-832-0"></span>**Text**

**Entry Points** This unit contains the predefined subprograms that handle character (text) output on the screen (i.e. output using **put**).

**Description** All routines in the **Text** unit are exported qualified (and thus must be prefaced with "**Text.**") with the exception of **maxrow** and **maxcol** which are exported unqualified.

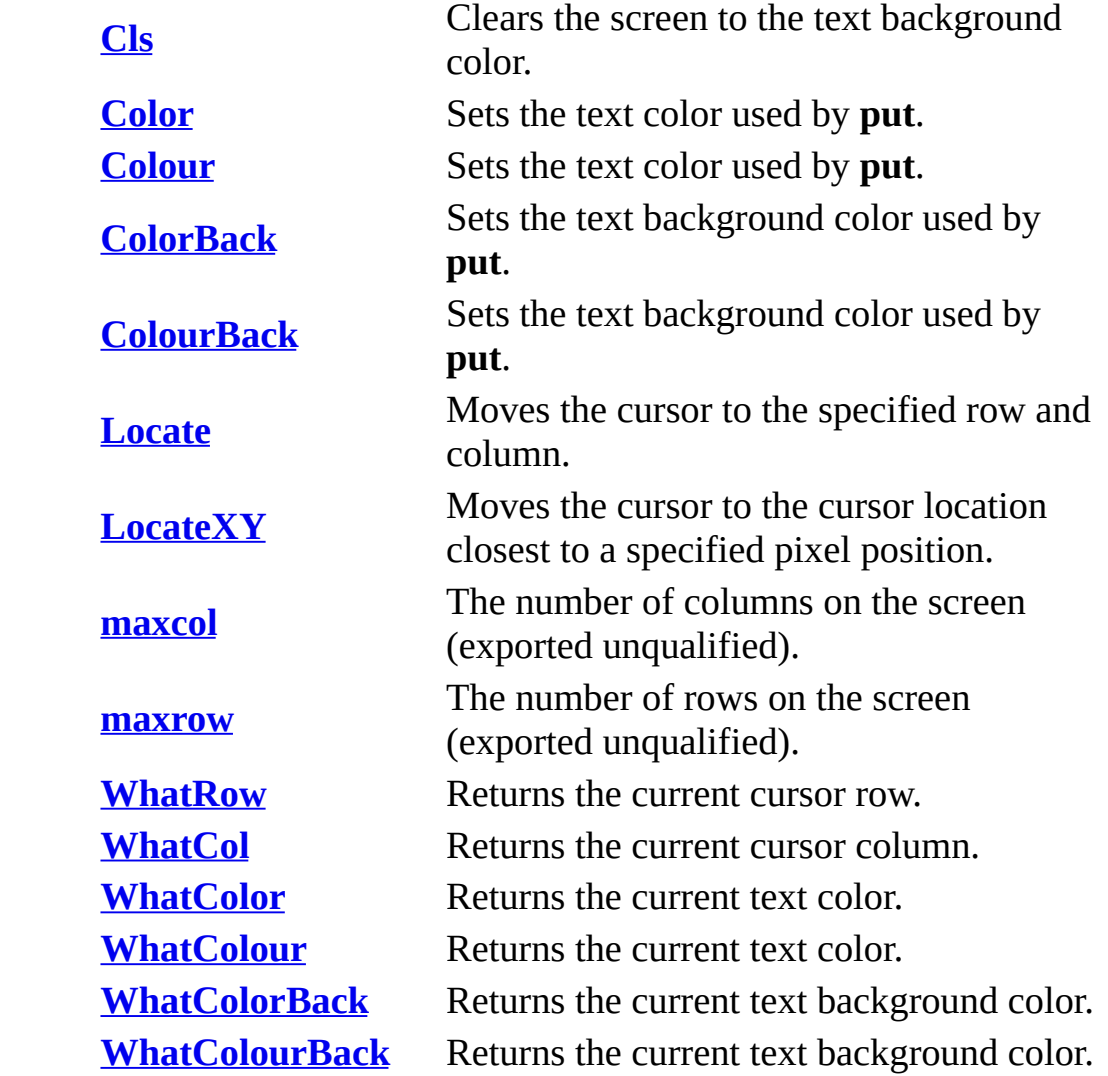

<span id="page-833-0"></span>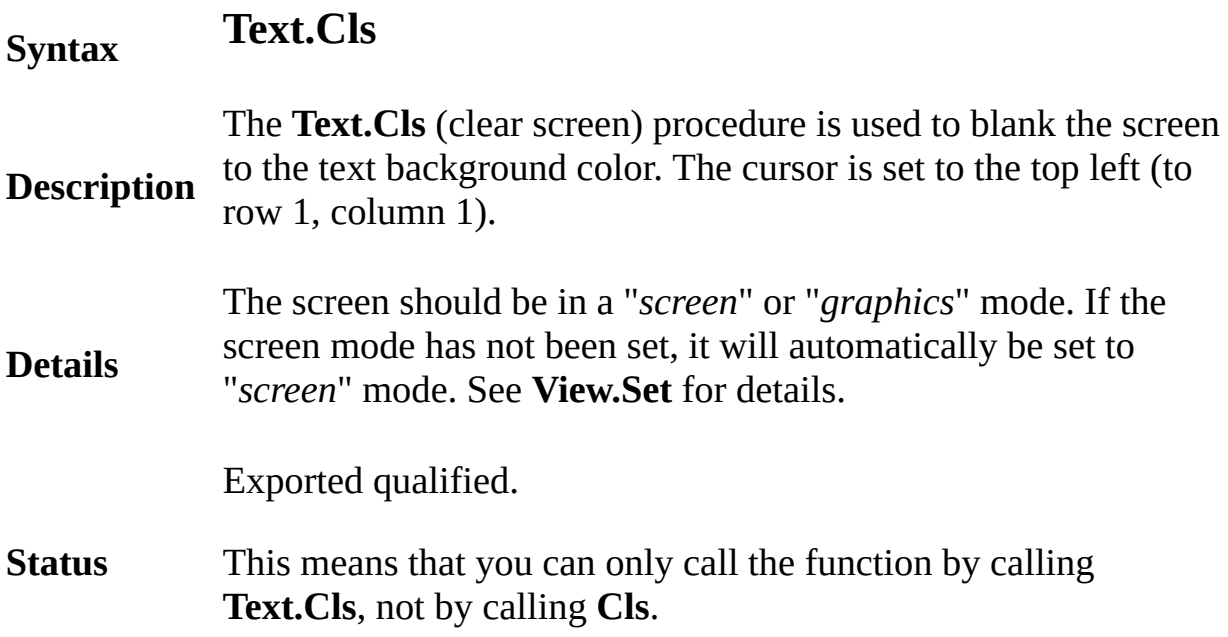

<span id="page-834-0"></span>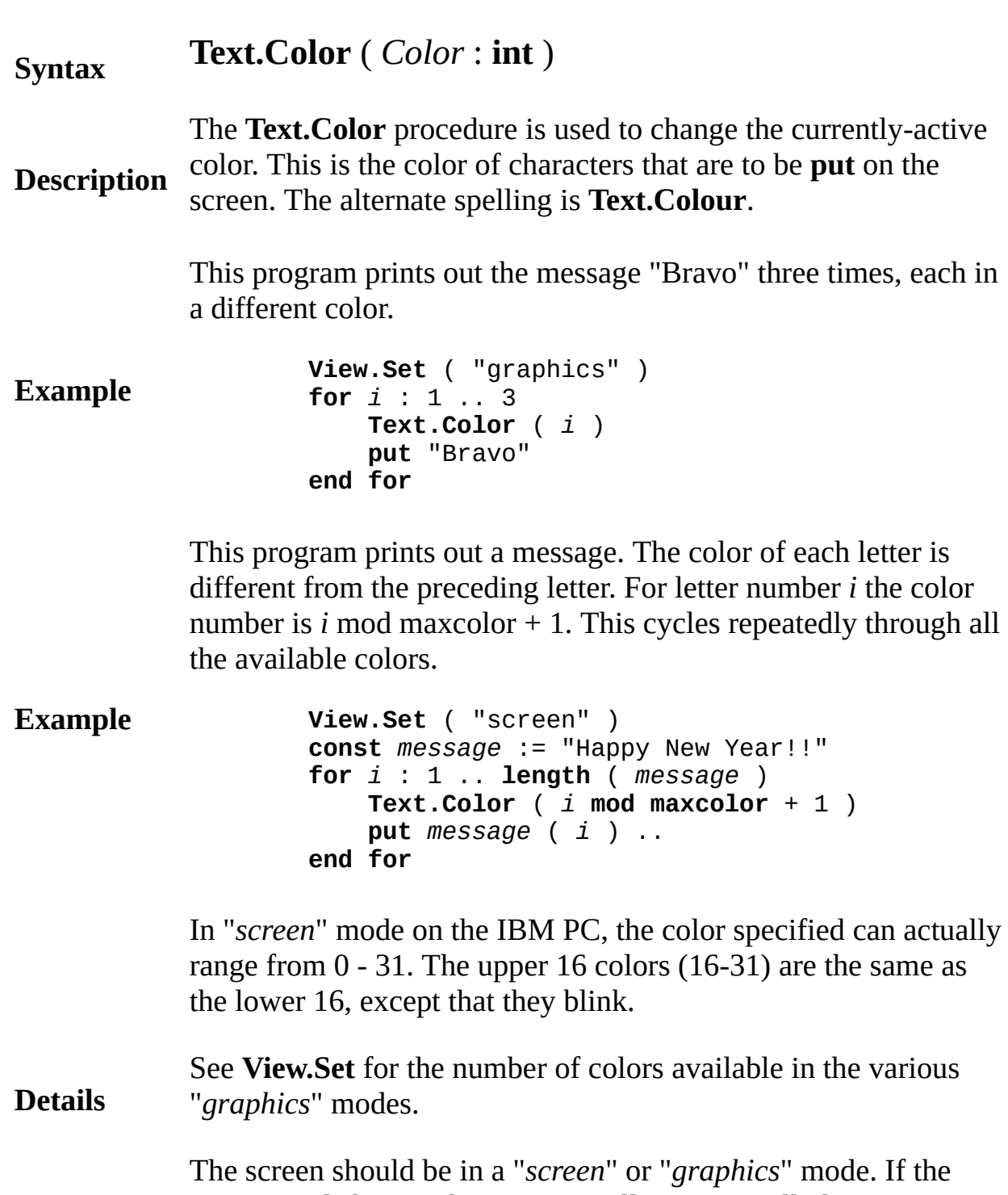

screen mode has not been set, it will automatically be set to "*screen*" mode. See **View.Set** for details.

Exported qualified.

- **Status** This means that you can only call the function by calling **Text.Color**, not by calling **Color**.
- **See also [Text.ColorBack](#page-836-0)**, **[Text.WhatColor](#page-843-0)**, **Text.WhatChar** and **[View.maxcolor](#page-890-0)**.

# <span id="page-836-0"></span>[Text](#page-832-0).ColorBack Part of Text module

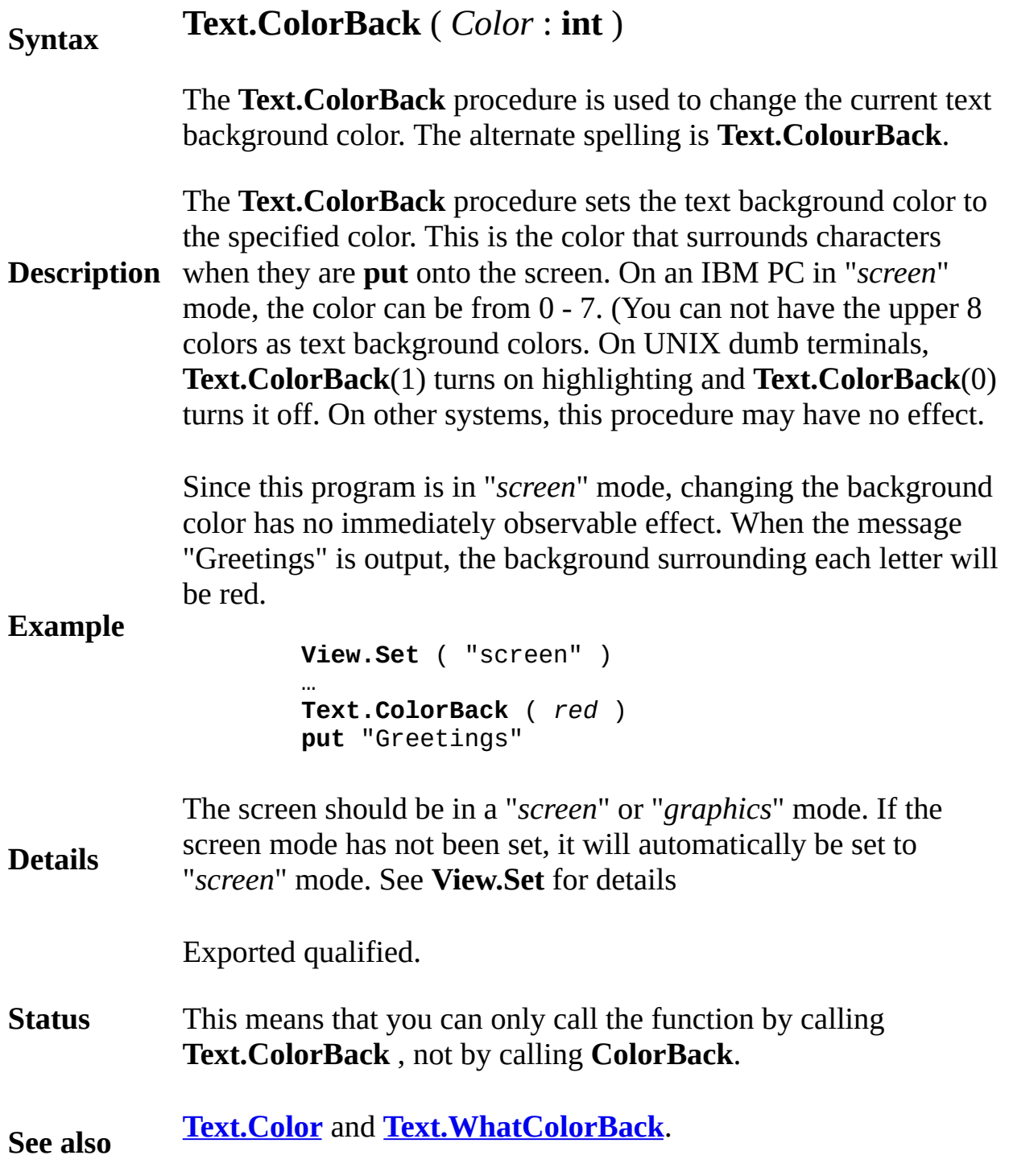

## <span id="page-837-0"></span>[Text](#page-832-0).Locate **Part of Text module** Part of Text module

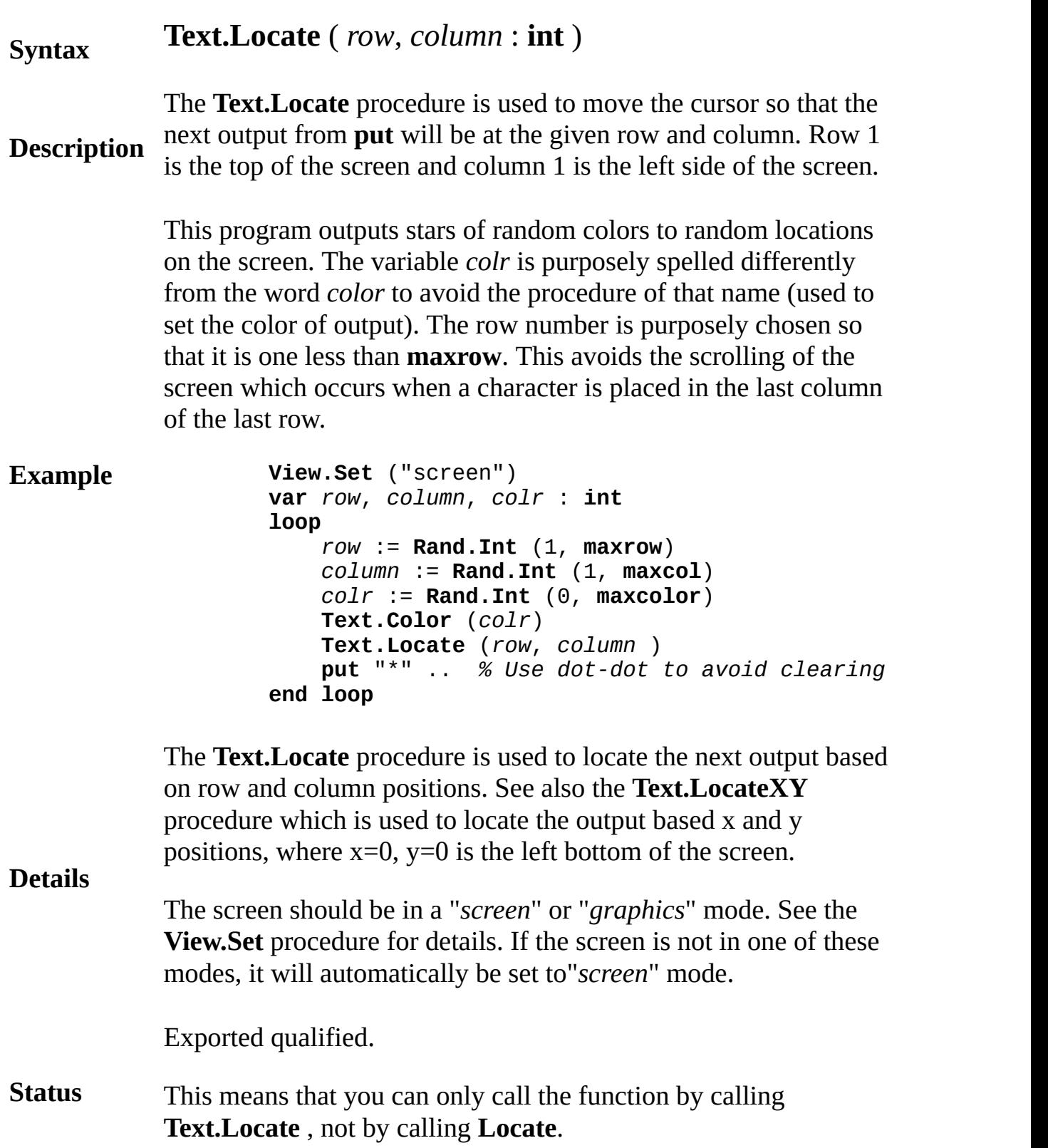

**See also [View.Set](#page-893-0)** and **[Draw.Dot](#page-143-0)**.

# <span id="page-839-0"></span>**[Text](#page-832-0).LocateXY** Part of Text module

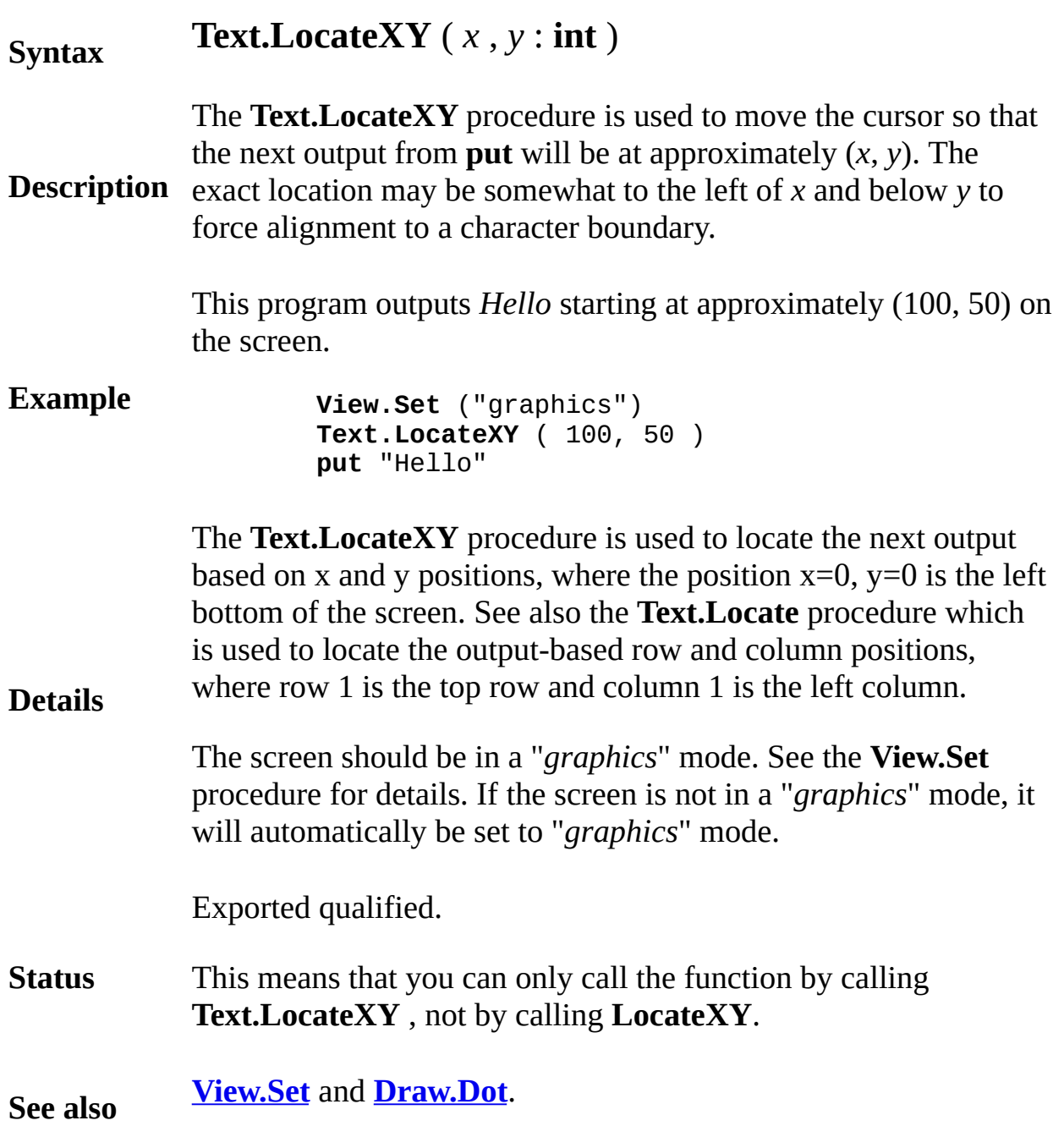

# <span id="page-840-0"></span>**[Text](#page-832-0).maxcol** Part of Text module

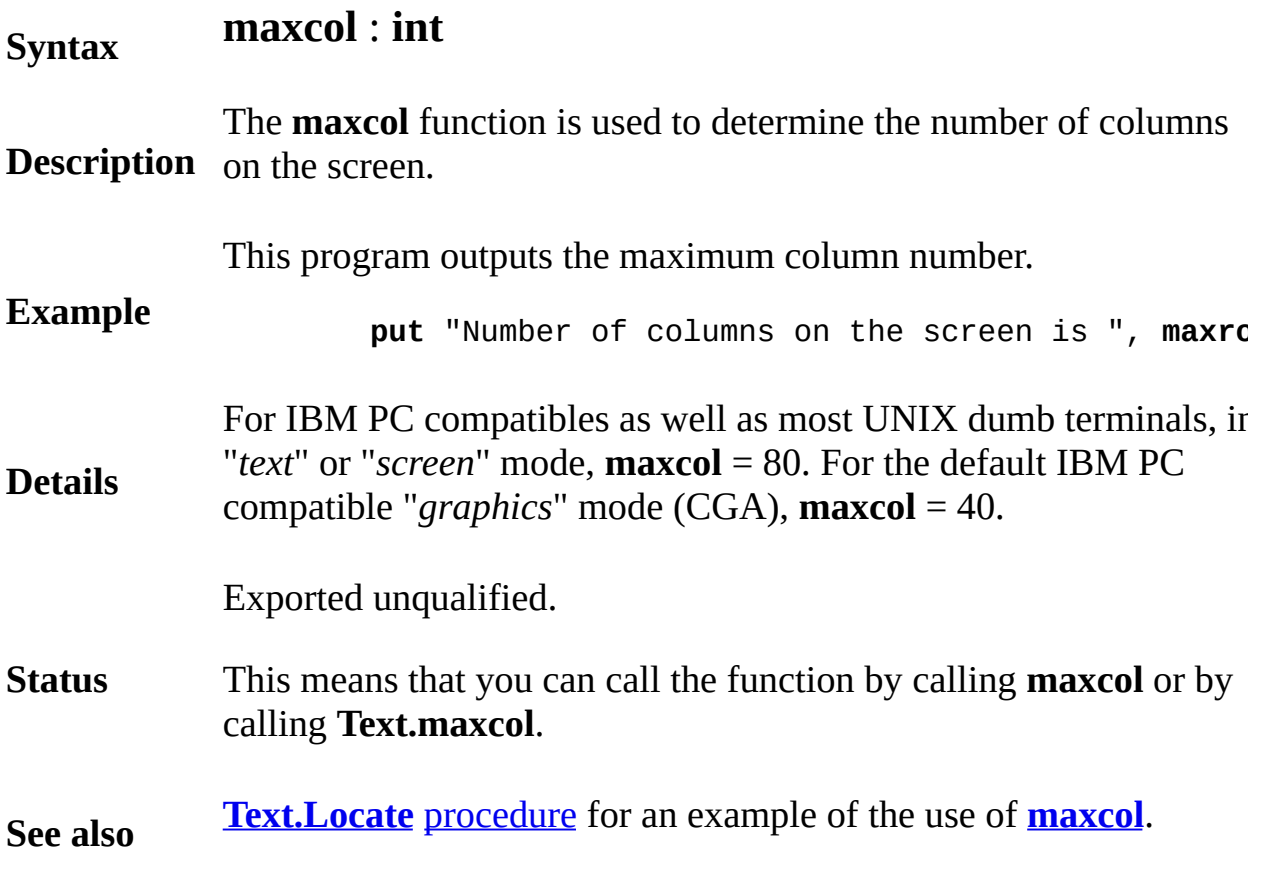

## <span id="page-841-0"></span>[Text](#page-832-0).maxrow Part of Text module

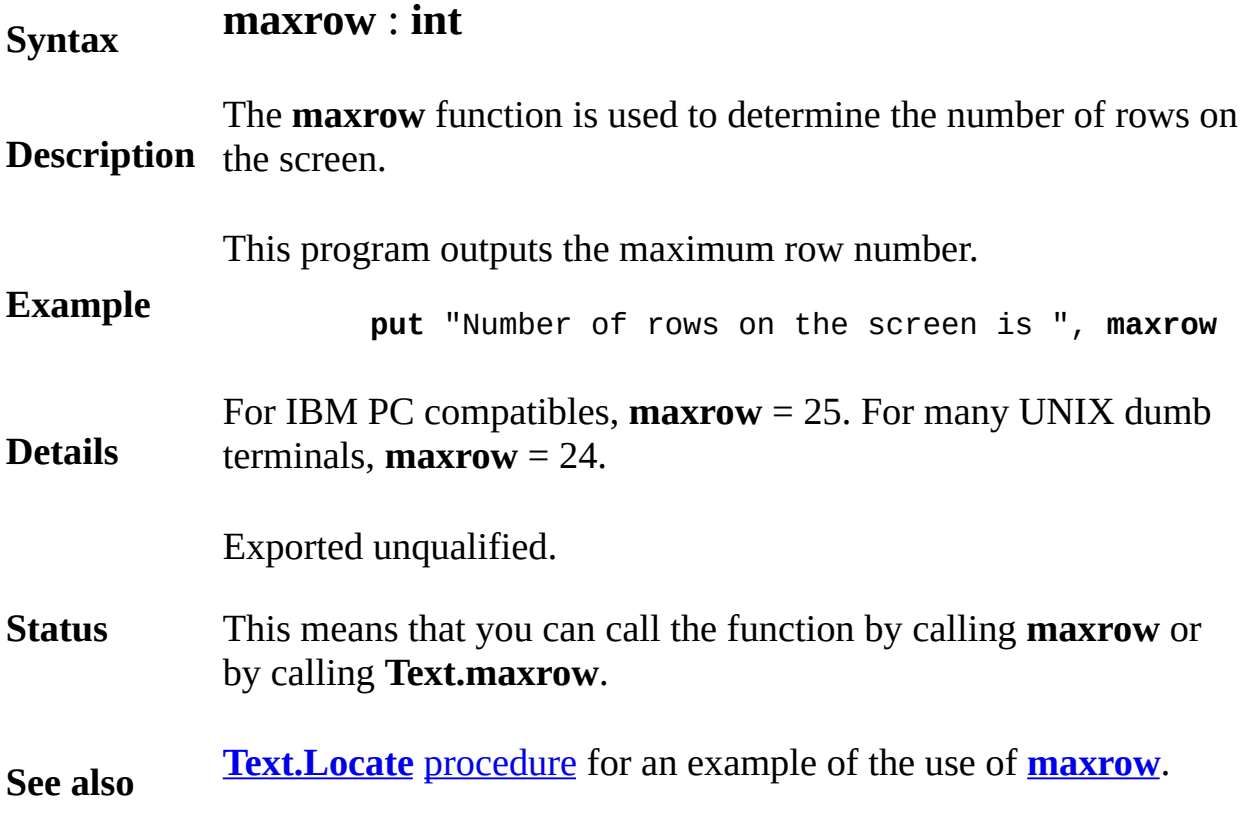

# <span id="page-842-0"></span>[Text](#page-832-0). What Col Part of Text module

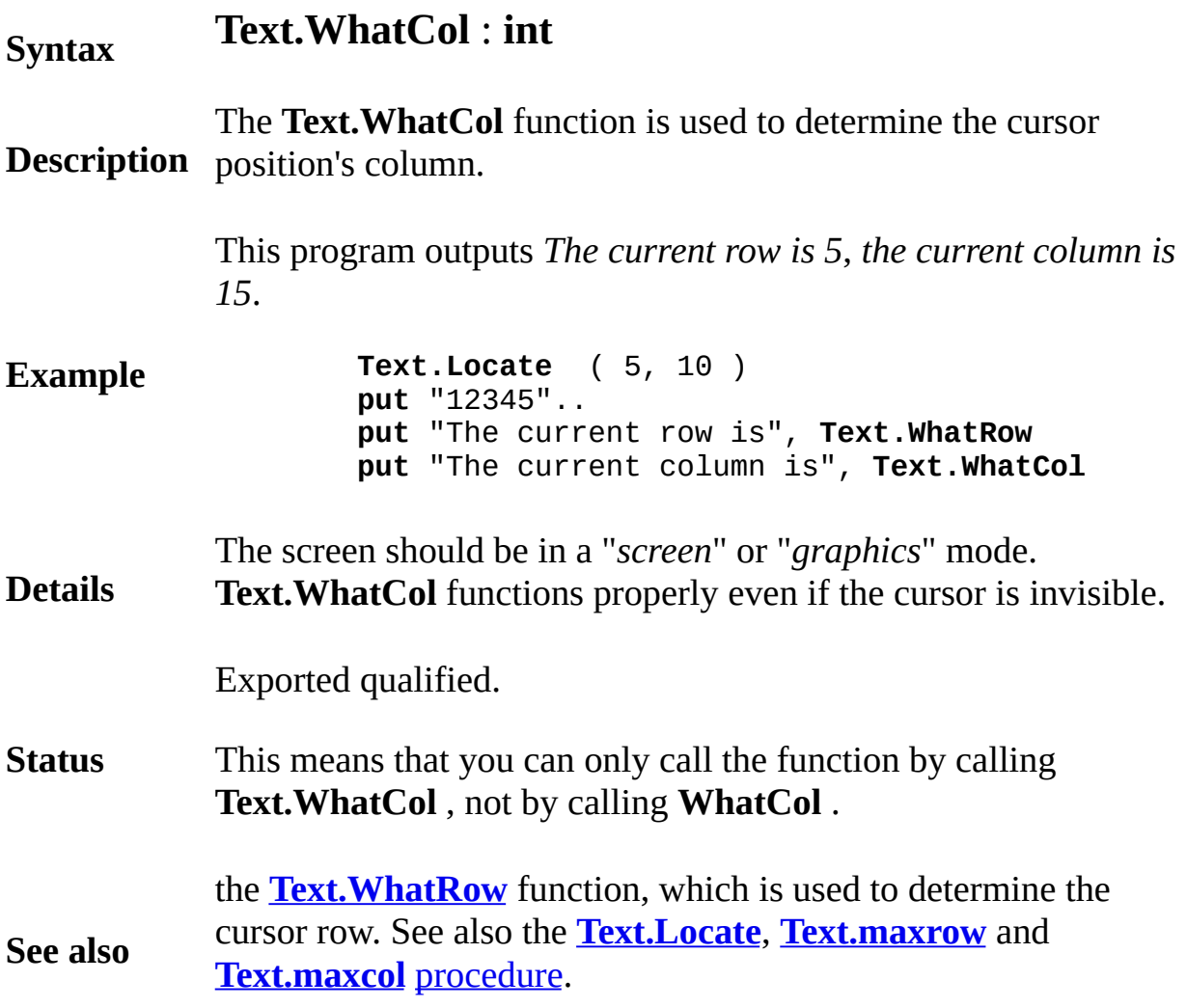

# <span id="page-843-0"></span>[Text](#page-832-0). What Color Part of Text module

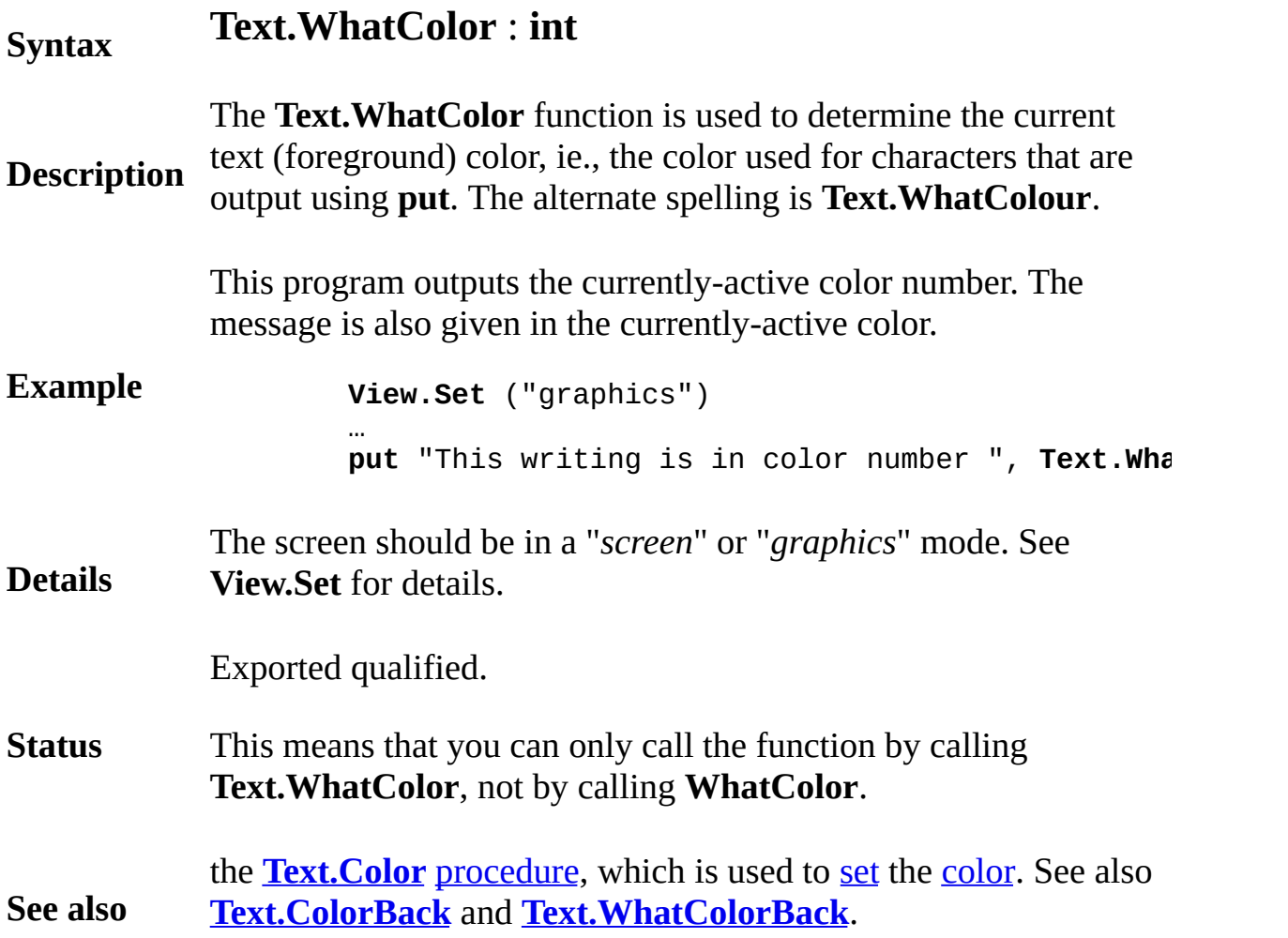

# <span id="page-844-0"></span>[Text](#page-832-0).WhatColorBack Part of Text module

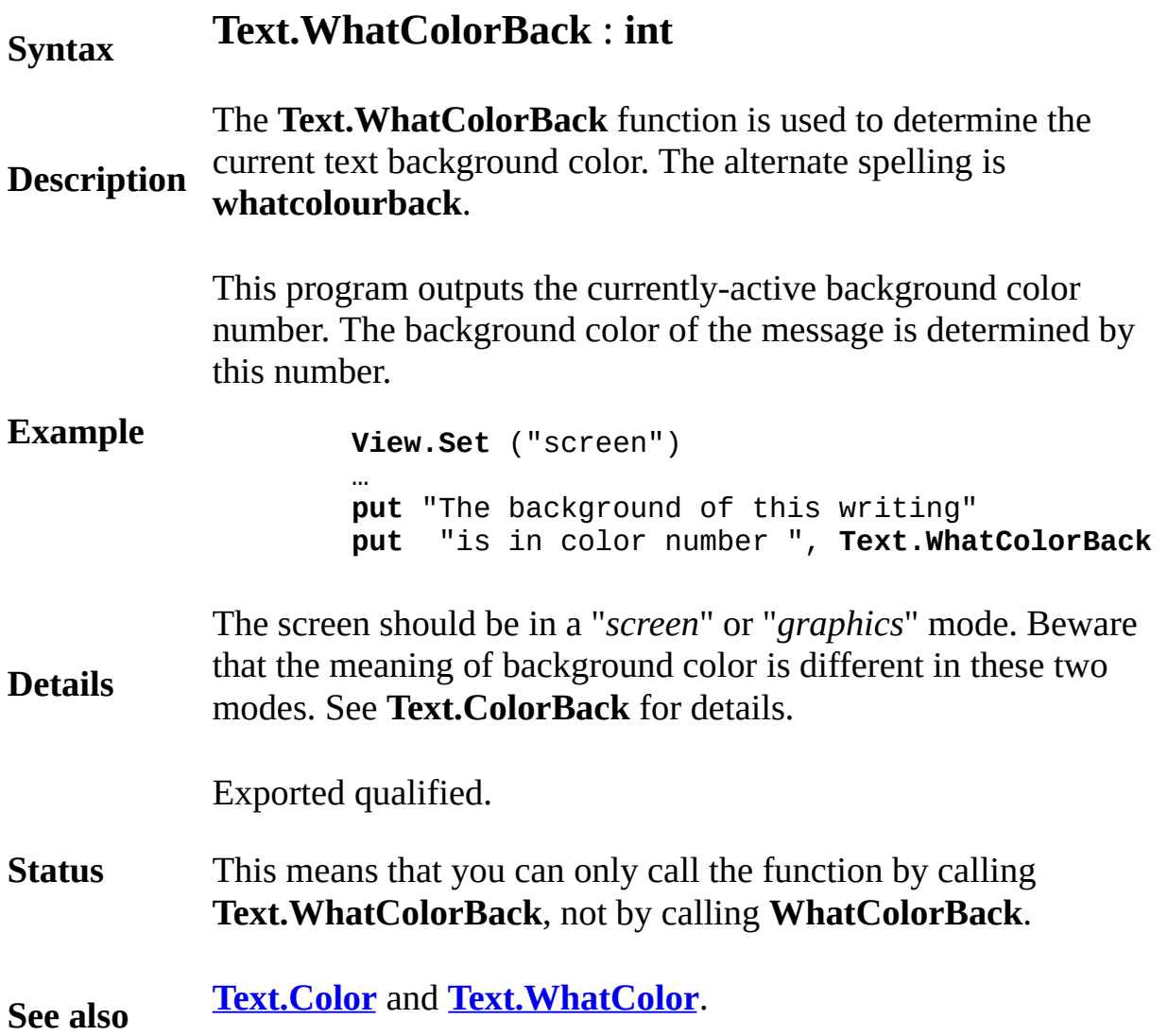

## <span id="page-845-0"></span>[Text](#page-832-0). WhatRow Part of Text module

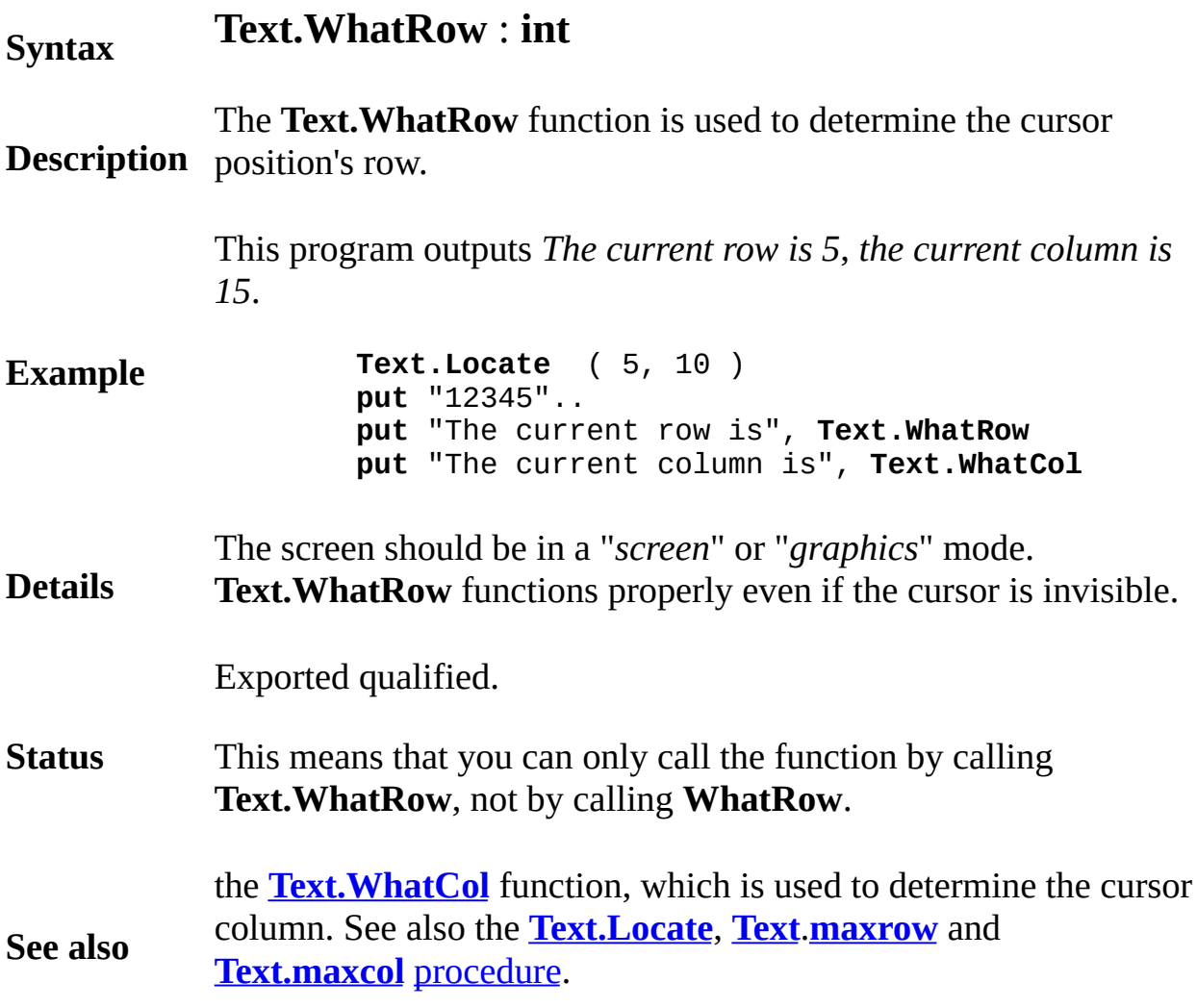

## <span id="page-846-0"></span>**Time**

This unit contains the predefined subprograms that handle anything to do with time, either as a date or as a timer.

## **Description**

All routines in the **Time** unit are exported qualified (and thus must be prefaced with "**Time.**").

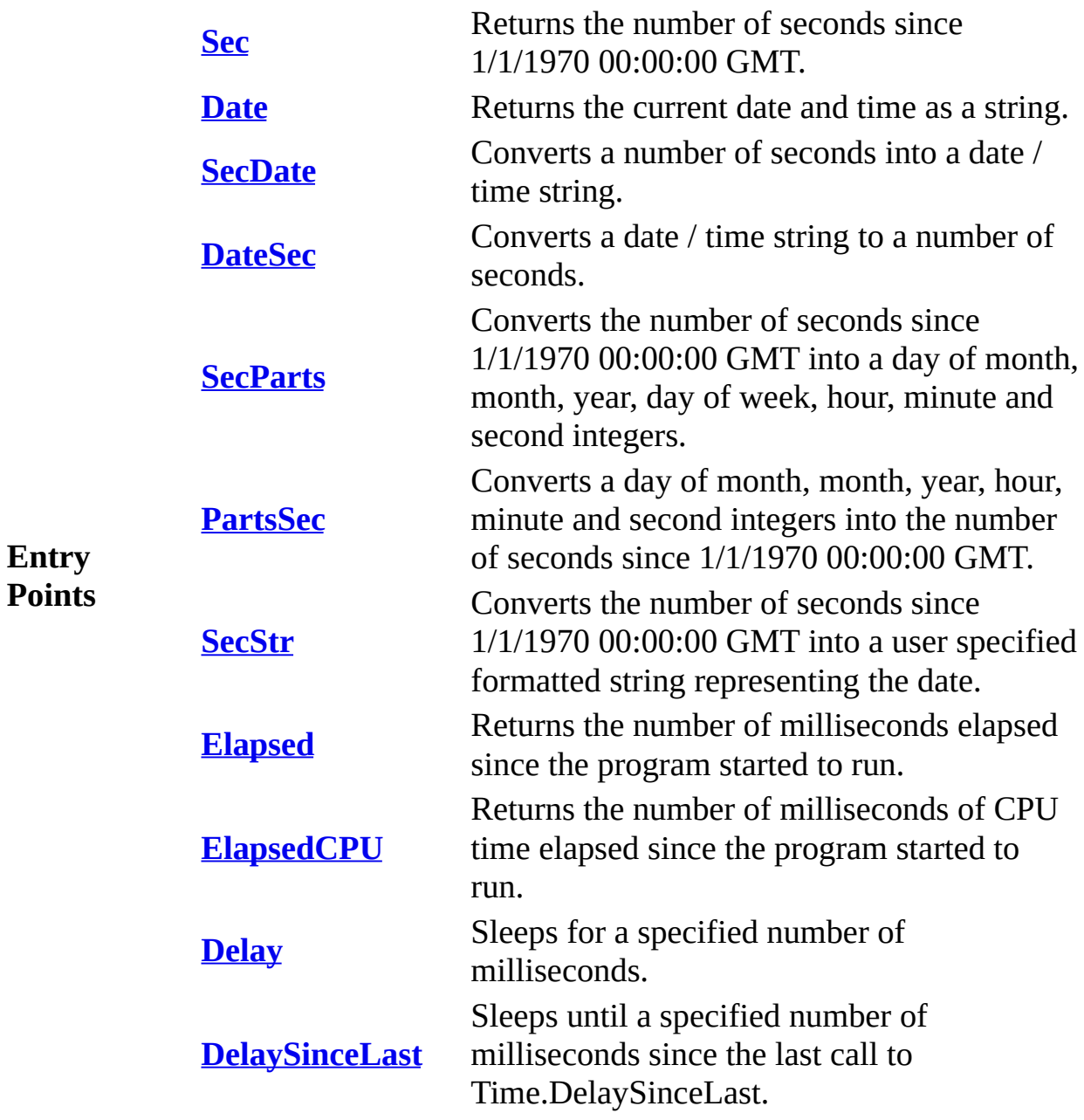

## <span id="page-847-0"></span>**Syntax Time.Date** : **string**

**Description** The **Time.Date** function returns the current date and time as a string. The returned string in the format "*dd mmm yy hh:mm:ss*", where *mmm* is the first 3 characters of the month, e.g., "*Apr*". For example, if the date is Christmas 1989 at 9:02:37 in the morning, **Time.Date** will return "*25 Dec 89 09:02:37*". Twenty-four hour time is used, so eleven thirty at night the same day would return "*25 Dec 89 23:30:00*"

This program greets you and tells you the date and time.

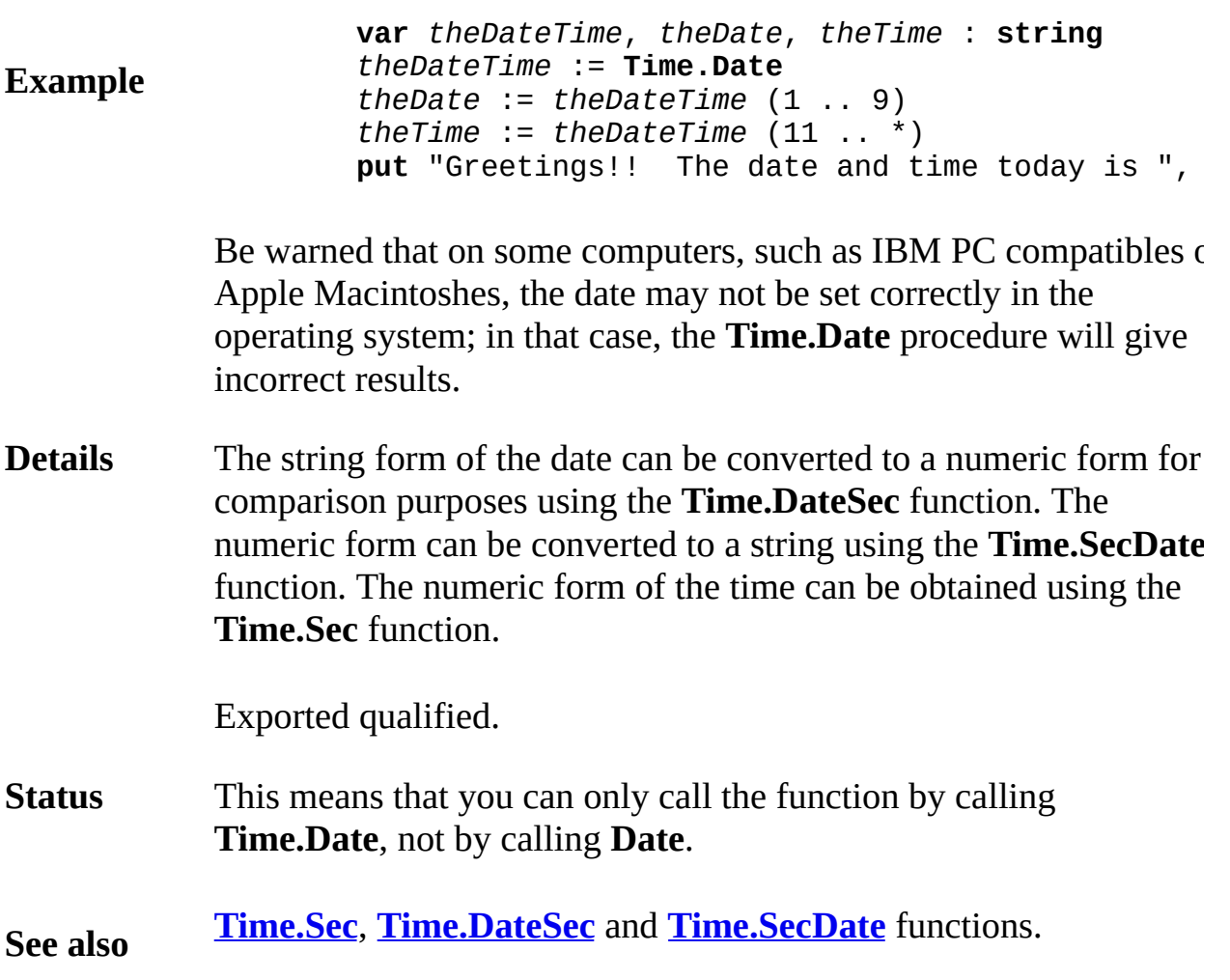

<span id="page-848-0"></span>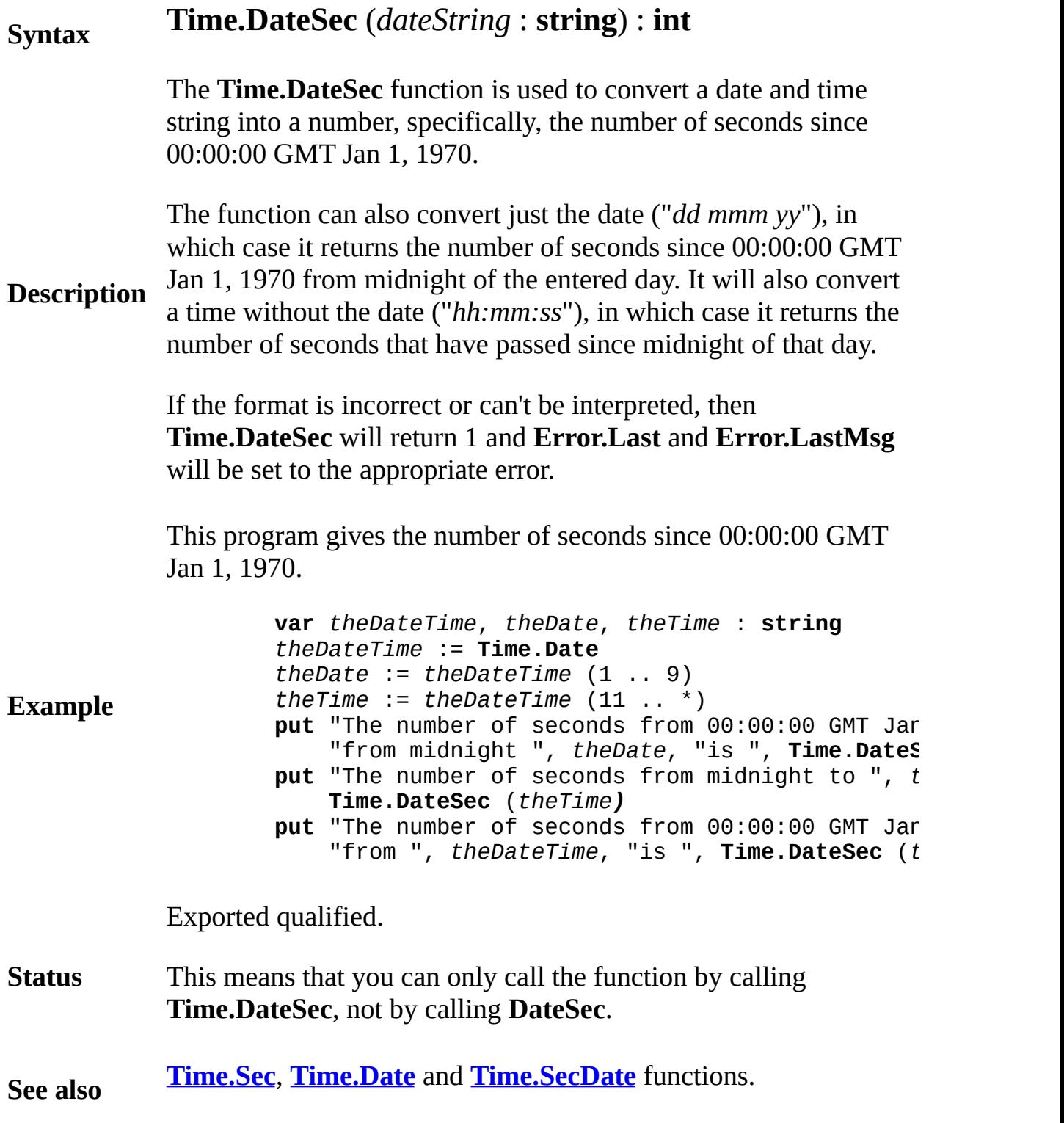

<span id="page-849-0"></span>**[Time](#page-846-0).Delay** Part of Time module

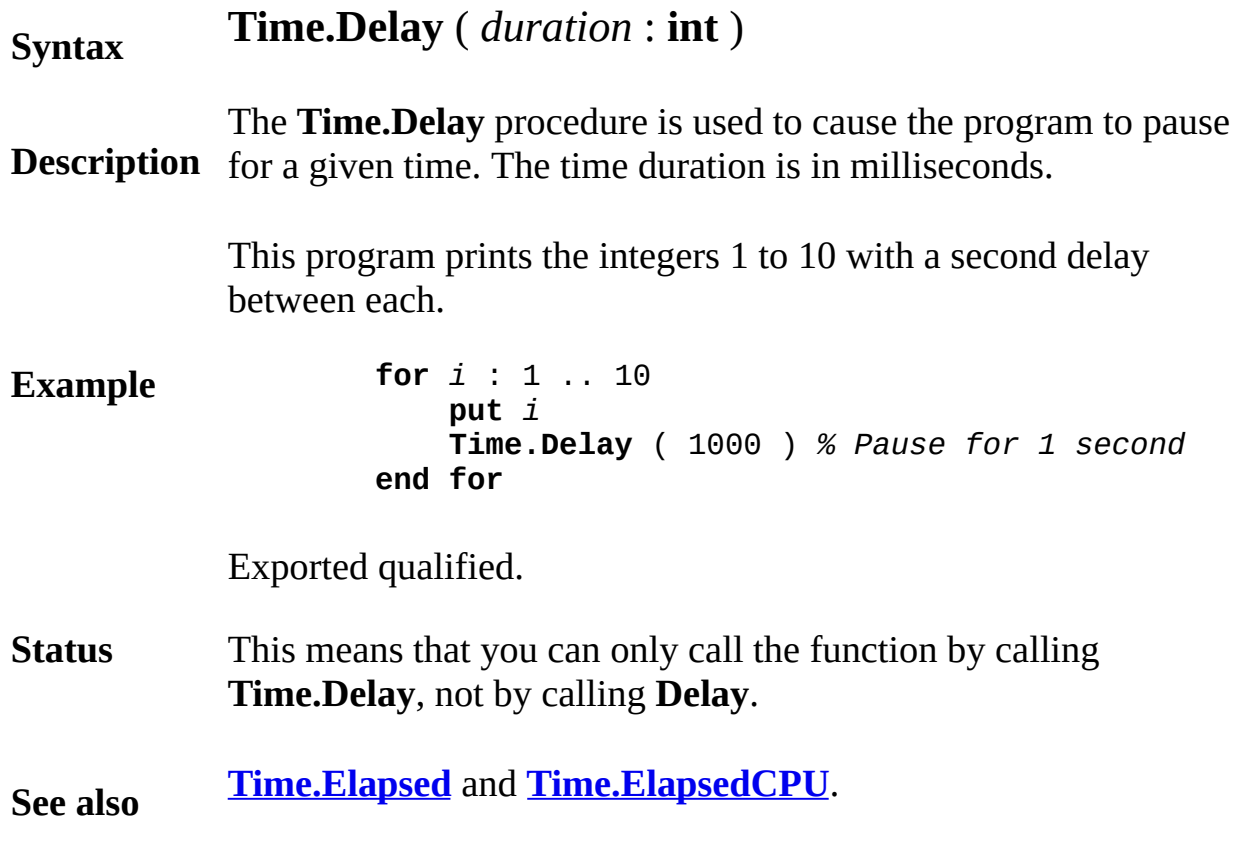

# <span id="page-850-0"></span>**[Time](#page-846-0).DelaySinceLast** Part of Time module

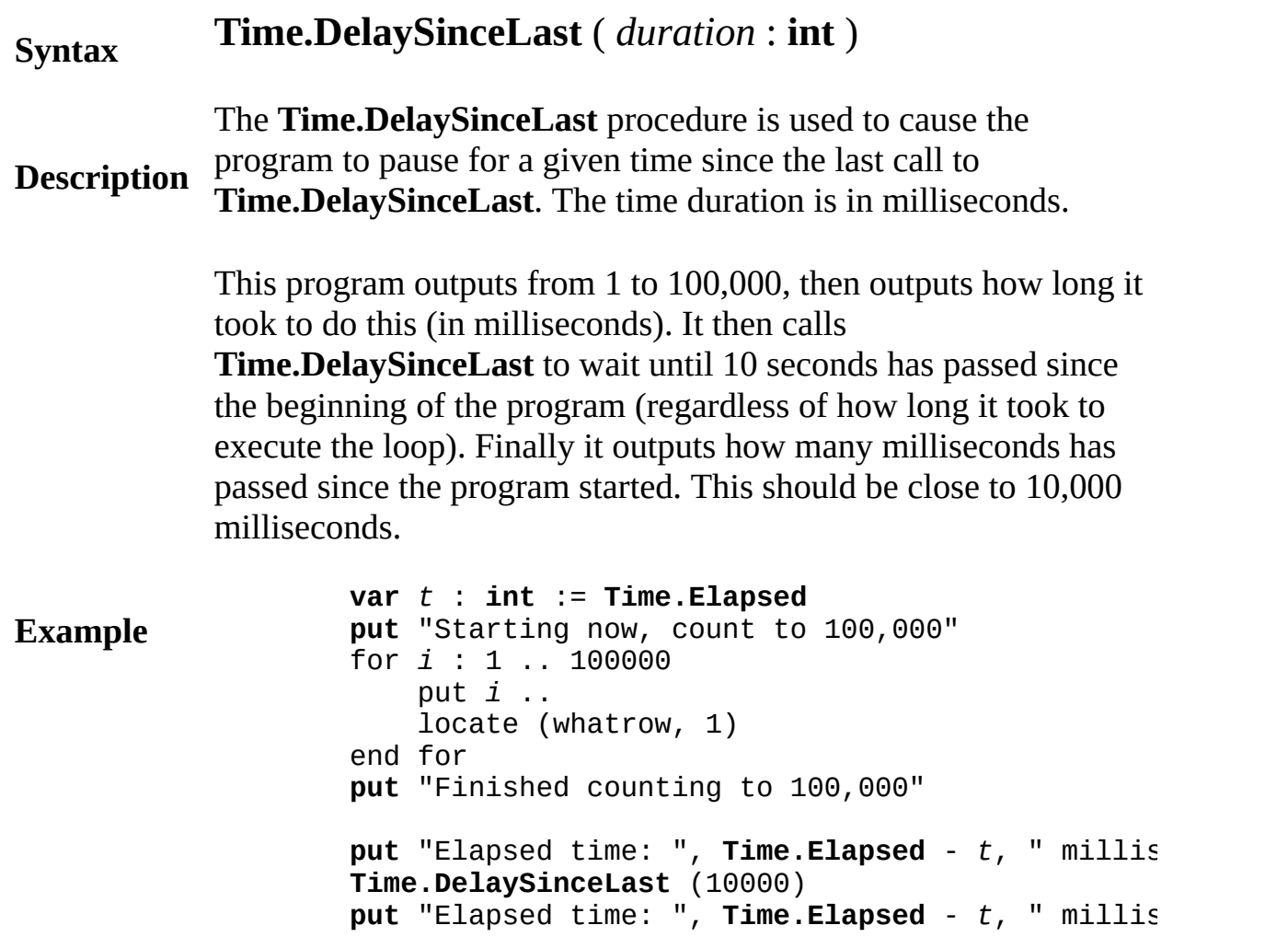

**Execute**

The **Time.DelaySinceLast** is usually used to time a process so that it operates on the same speed no matter what the machine. For example, in the above example, the program will alwyas take 10 seconds to execute, regardless of the speed of the machine (up

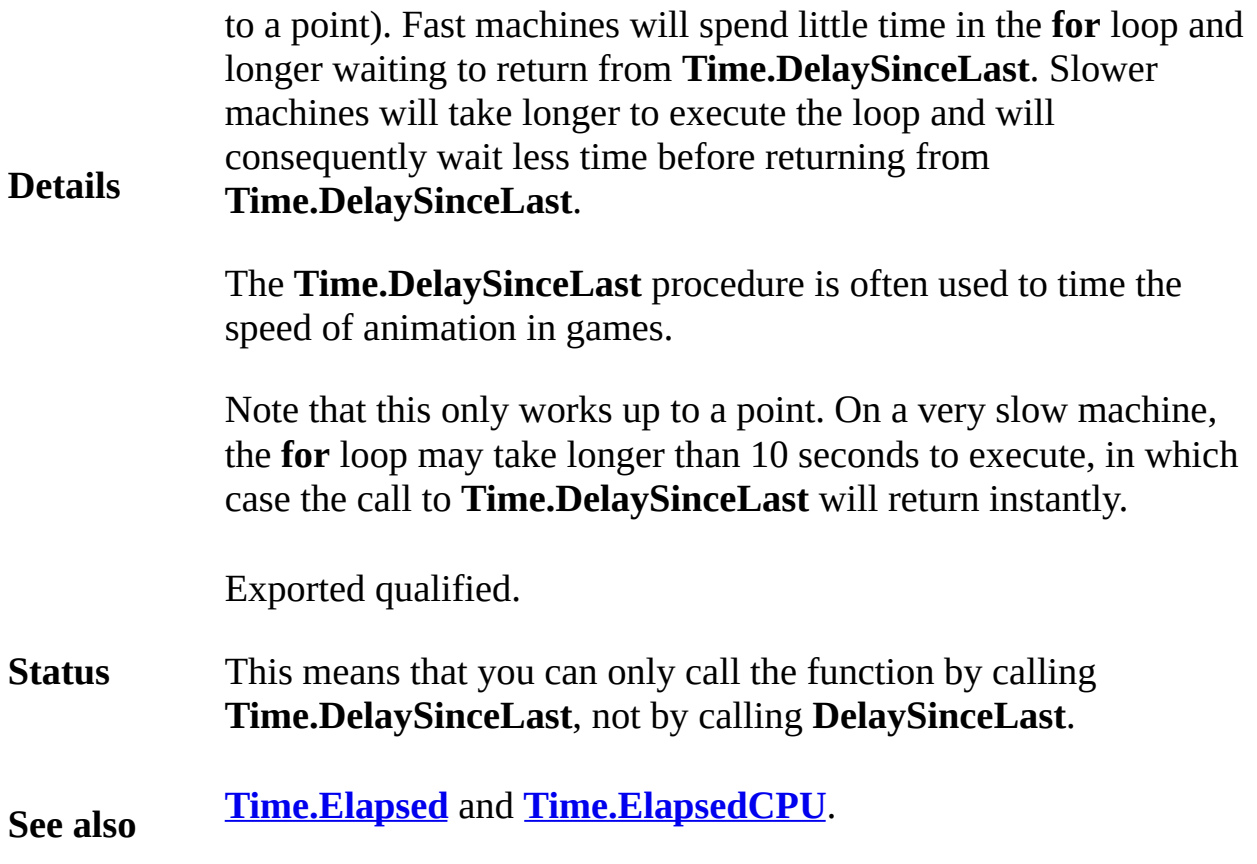

# <span id="page-852-0"></span>**[Time](#page-846-0).Elapsed** Part of Time module

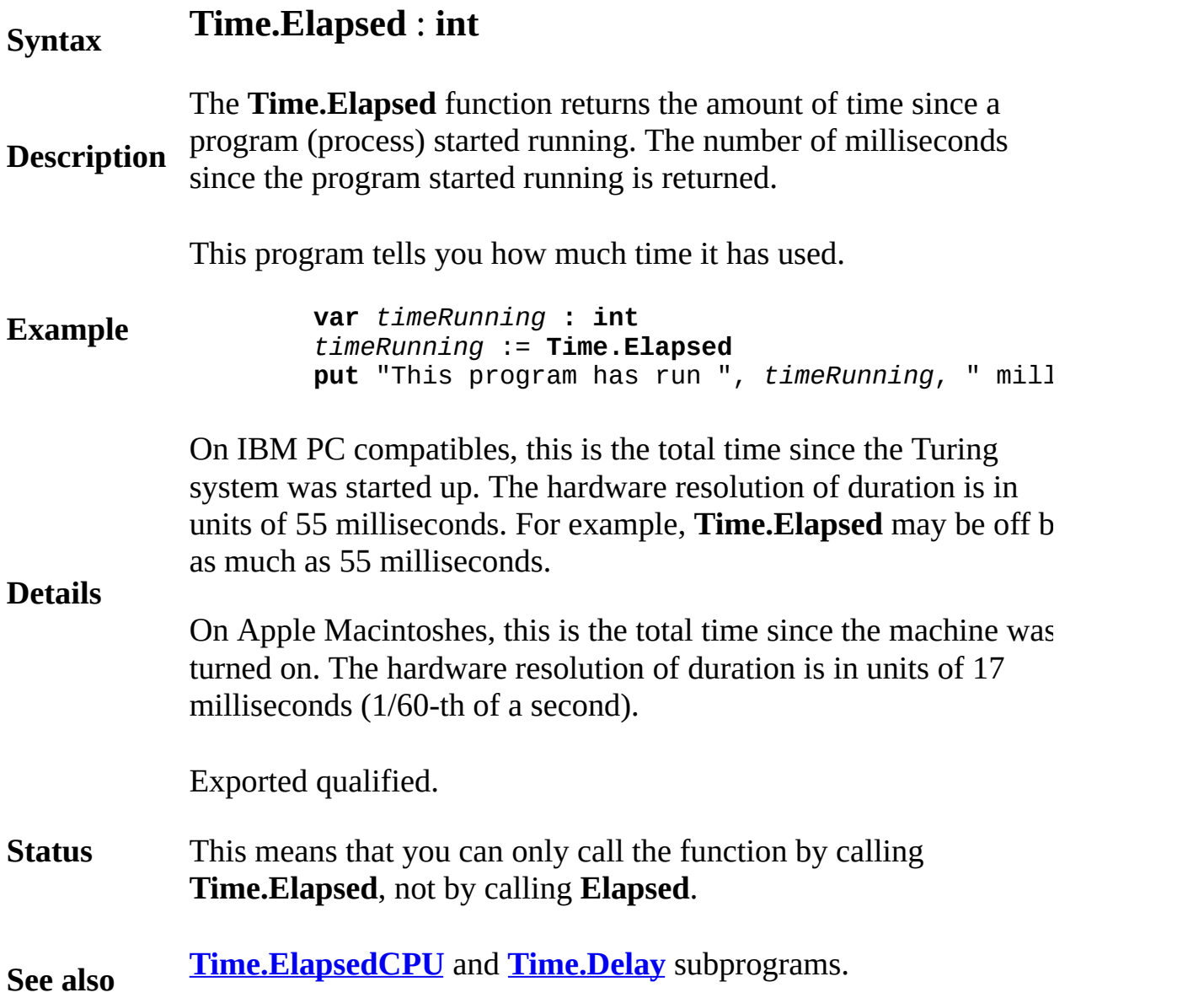

# <span id="page-853-0"></span>[Time](#page-846-0).ElapsedCPU Part of Time module

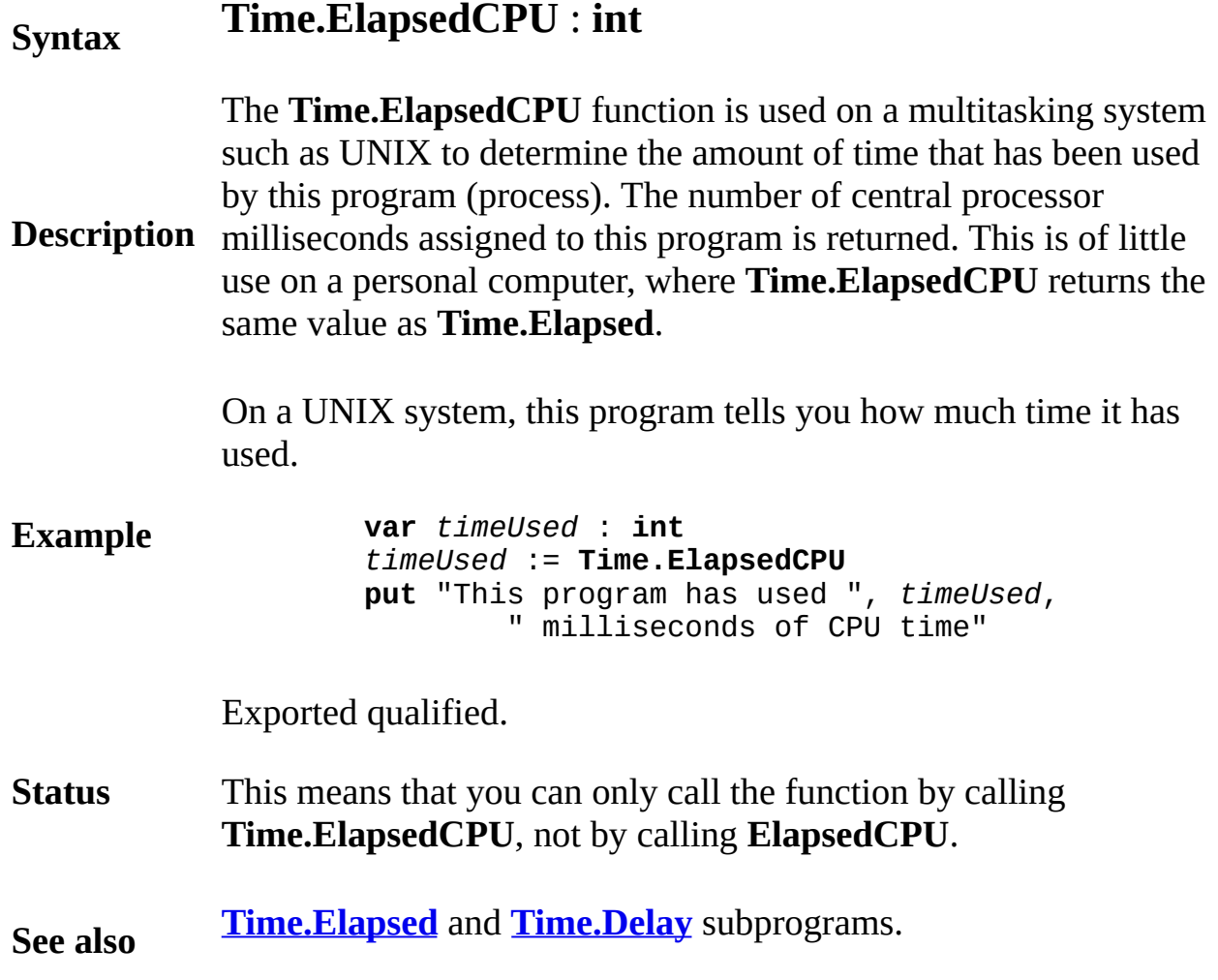

# <span id="page-854-0"></span>**[Time](#page-846-0).PartsSec** Part of Time module

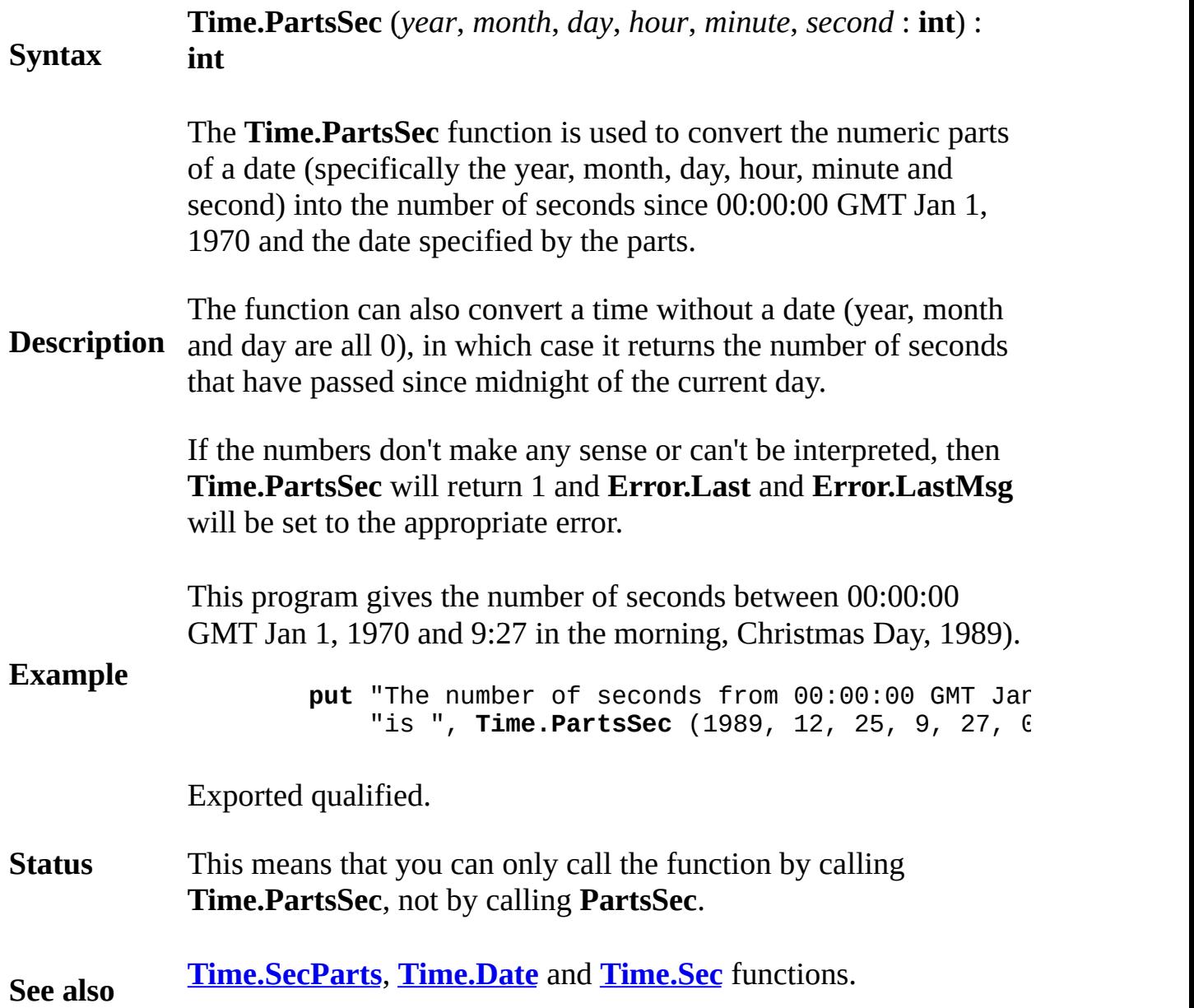

<span id="page-855-0"></span>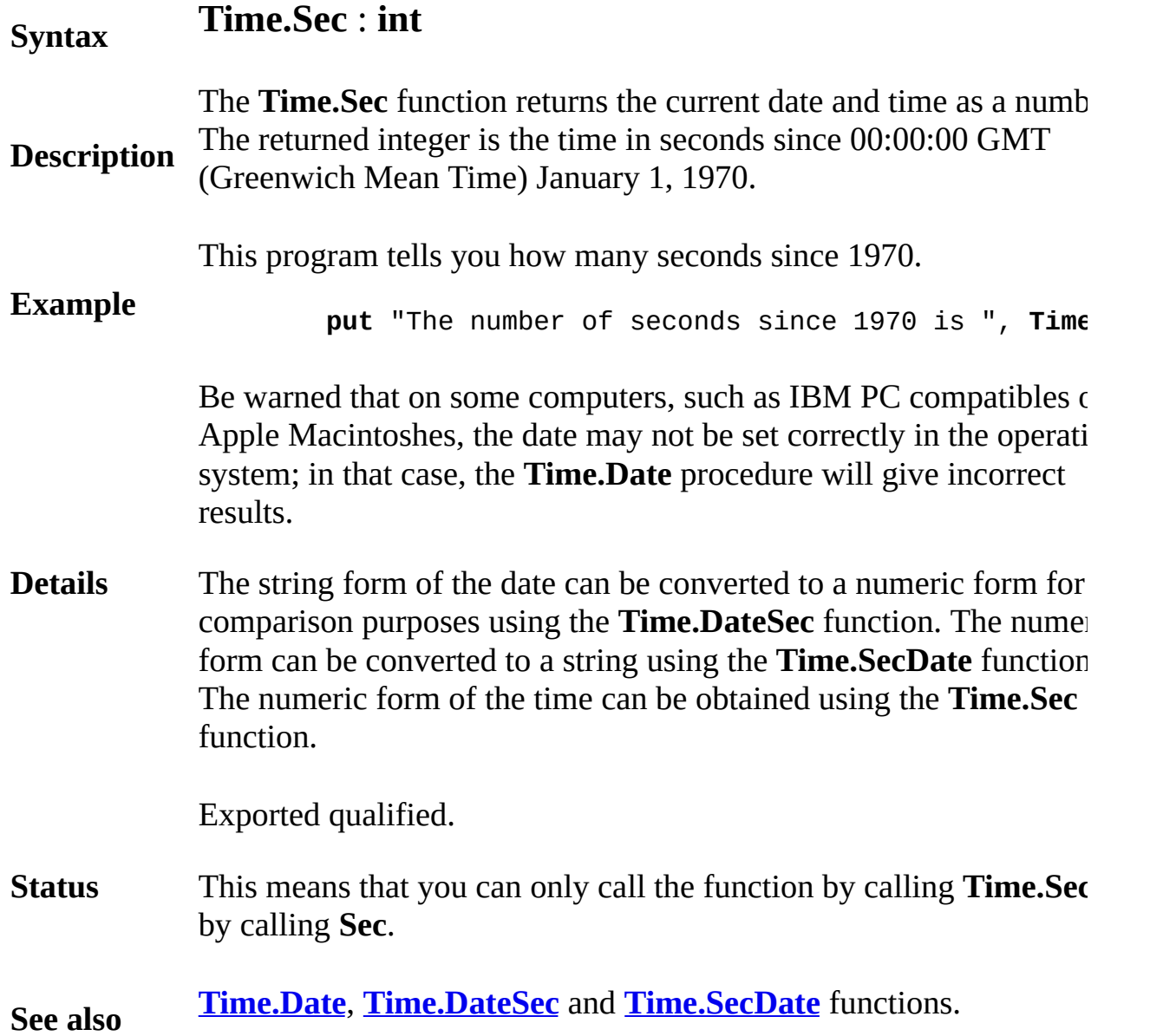

<span id="page-856-0"></span>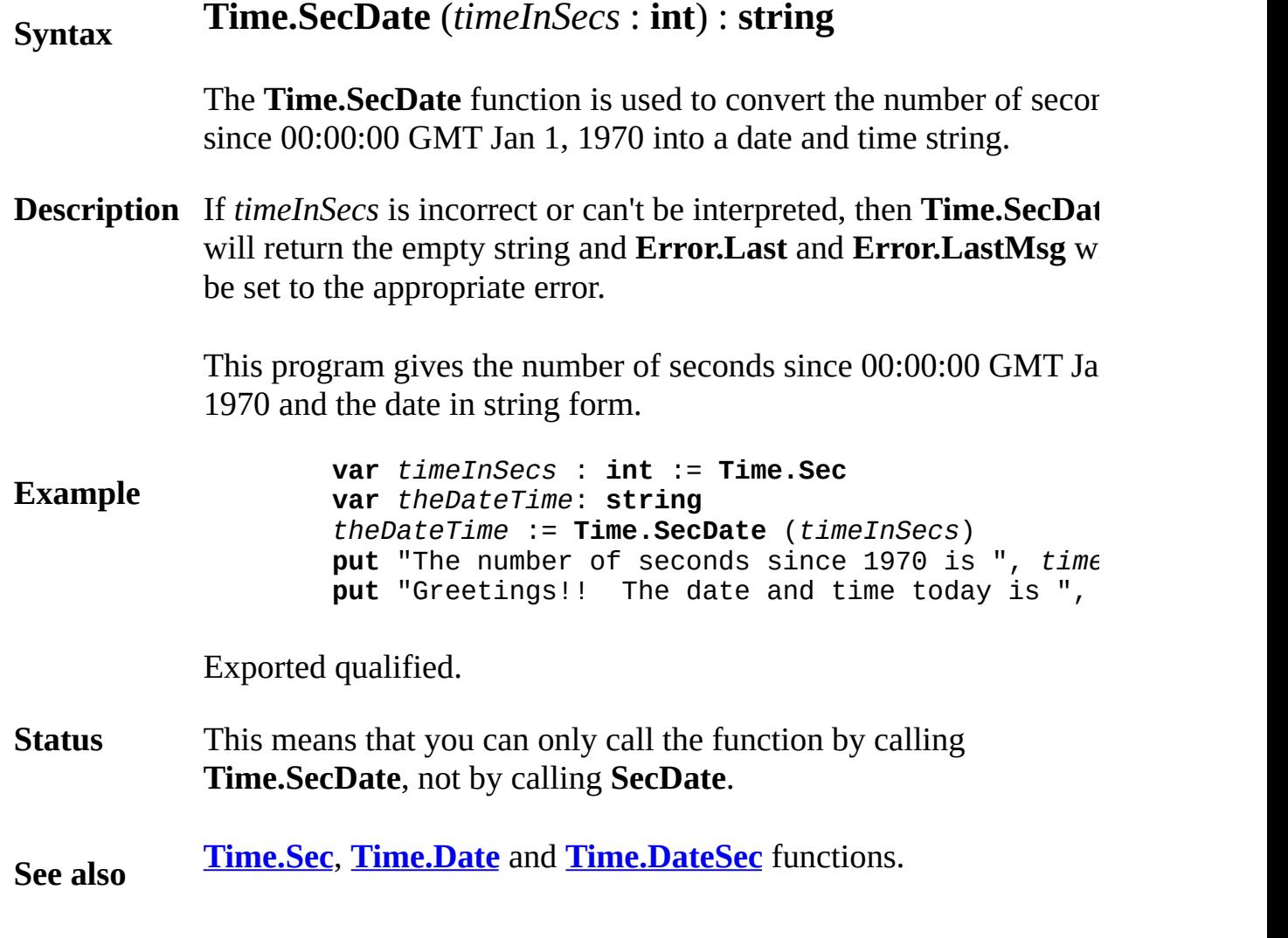

## <span id="page-857-0"></span>**[Time](#page-846-0).SecParts** Part of Time module

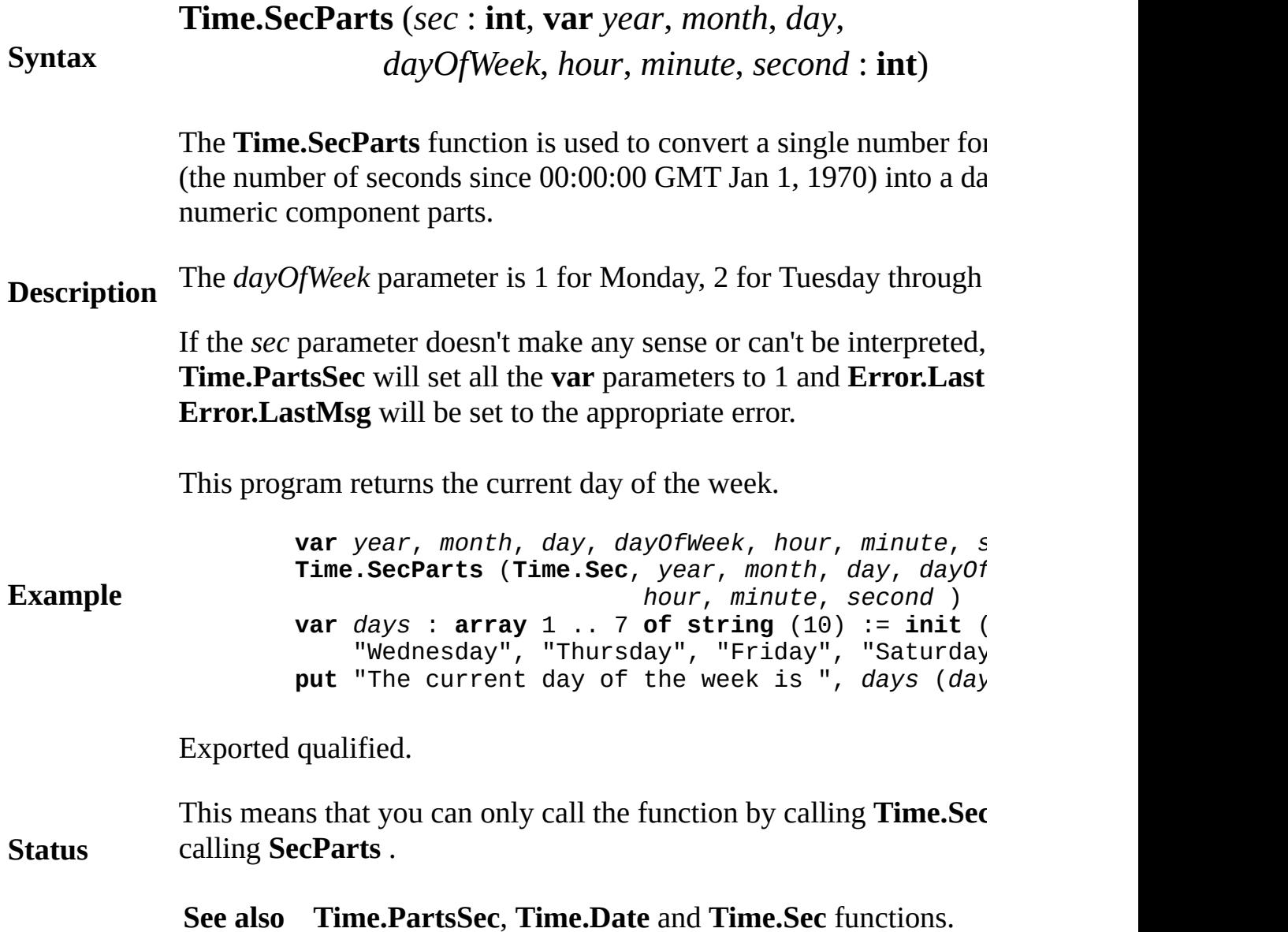

**Detailsn**

# <span id="page-858-0"></span>**Syntax Time.SecStr** (*timeInSecs* : **int**, *formatString* : **string**) : **string**

The **Time.SecStr** function is used to convert the number of second 00:00:00 GMT Jan 1, 1970 into a date and time string.

**Description** If *timeInSecs* is incorrect or can't be interpreted, then **Time.SecStr** the empty string and **Error. Last** and **Error. LastMsg** will be set to appropriate error.

> The *formatString* parameter specifies how the output string will look. formatString consists of different letters specifying the different format spaces or commas between these letters. The different letters can be to provide different date formats.

Here are the letters:

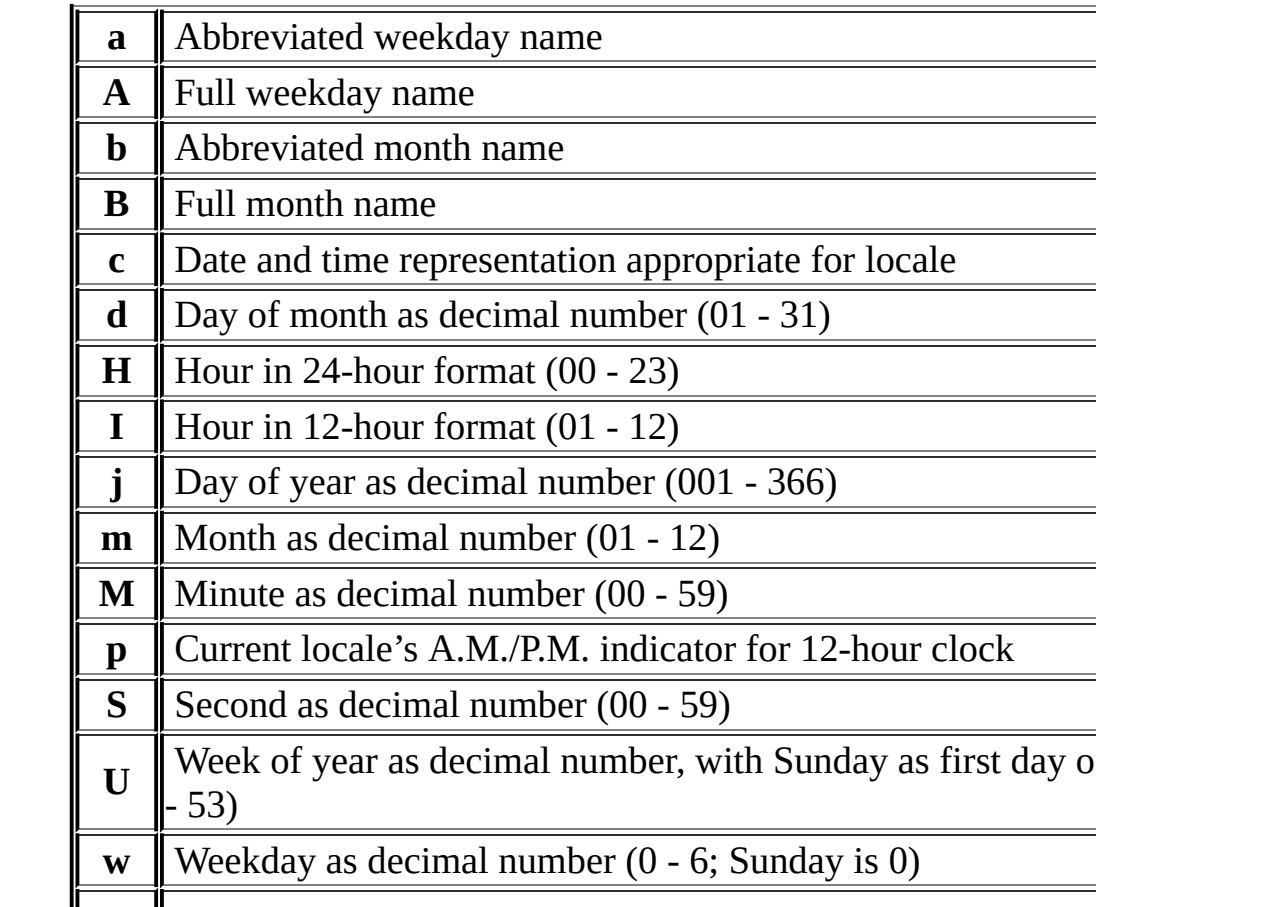

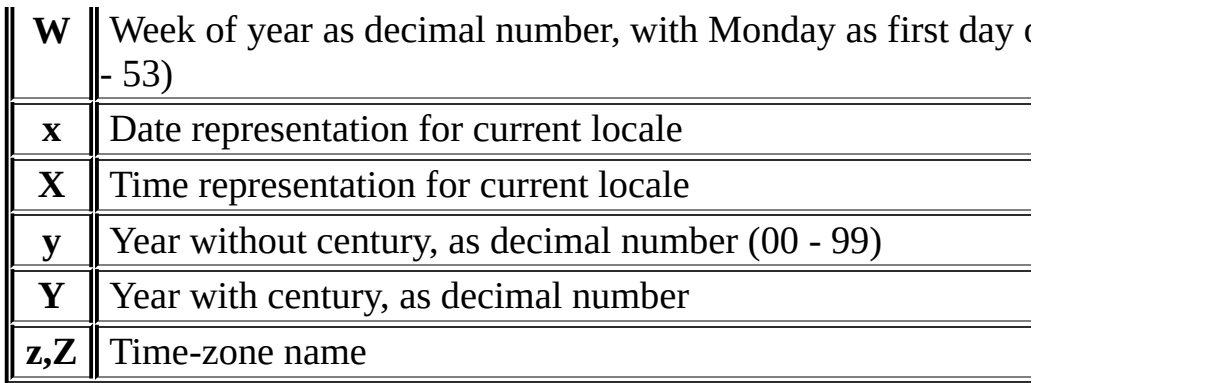

This program outputs the current date and the day number in the  $y \in \mathbb{R}$ . Example output: Thursday November 13, 2003 is day number: **2003**

### **Example**

**put Time.SecStr (Time.Sec, "**A B d, Y"), " is day **Time.SecStr (Time.Sec, "j"), " of ", Time.S** $\epsilon$ 

### **Execute**

This example demonstrates each of the formatting letters.

### **Execute**

Exported qualified.

**Status** This means that you can only call the function by calling **Time.Sec** calling **SecStr**.

**[Time.Sec](#page-855-0)** and **[Time.SecParts](#page-857-0)** functions.

**See also**

## **time time of day as a string procedure Syntax time** ( **var** *t* : **string** ) **Description** The **time** statement is used to determine the current time of day. Variable *t* is assigned a string in the format "*hh:mm:ss*". For example, if the time is two minutes and 47 seconds after nine A.M., *t* will be set to "*09:02:47*". Twenty-four hour time is used. For example, eleven thirty P.M. gives the string "*23:30:00*". **Example** This program greets you and tells you the time of day. **var** *timeOfDay* : **string time** ( *timeOfDay* ) **put** "Greetings!! The time is ", *timeOfDay* **Details** Be warned that on some computers such as IBM PC compatibles or Apple Macintoshes, the time may not be set correctly in the operating system. In this case, the **time** procedure will give incorrect results. **See also [delay](#page-115-0)**, **[clock](#page-81-0)**, **[sysclock](#page-822-0)**, **[wallclock](#page-908-0)** and **[date](#page-110-0)** statements. See also predefined unit **[Time](#page-846-0)**.

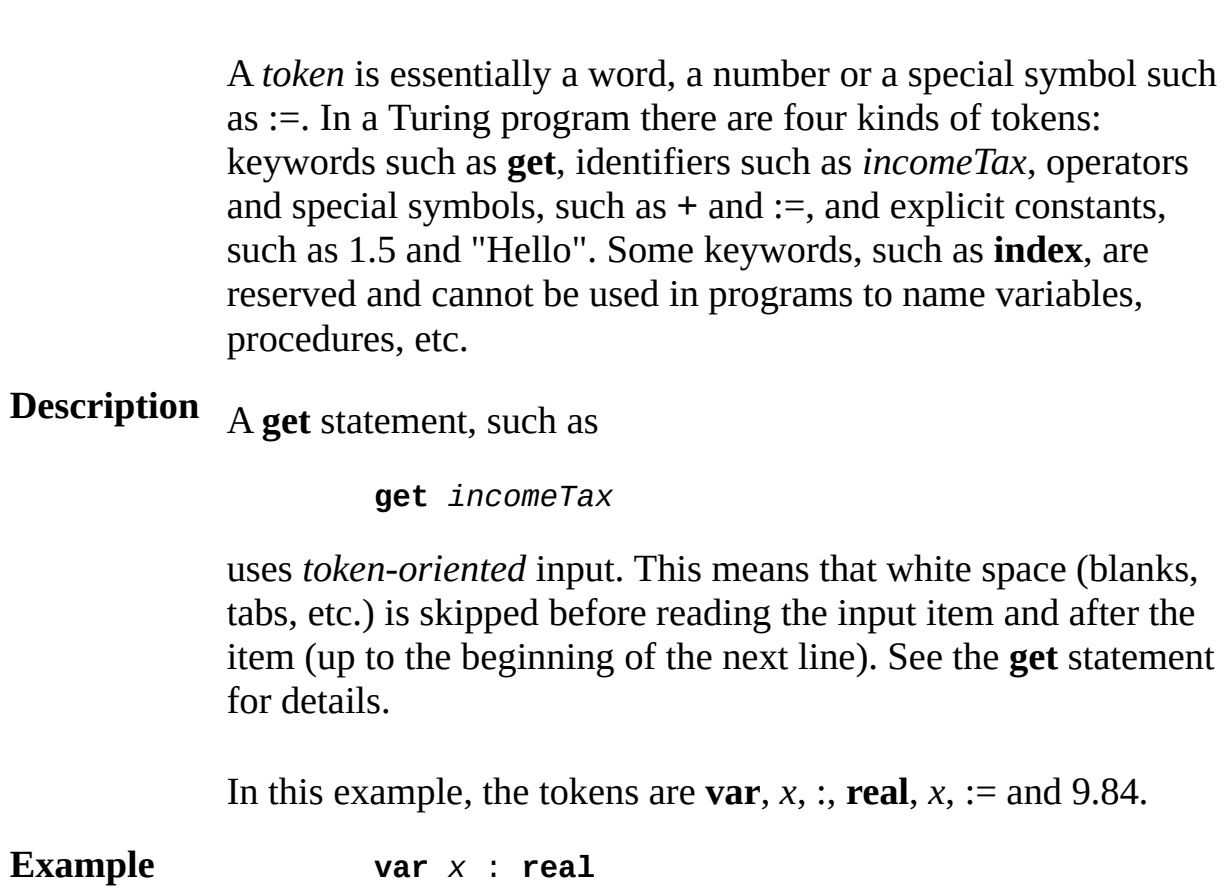

**var** *x* : **real** *x* := 9.84

**Syntax true**

**Description boolean** type). A **boolean** (true/false) variable can be either **true** or **false** (see

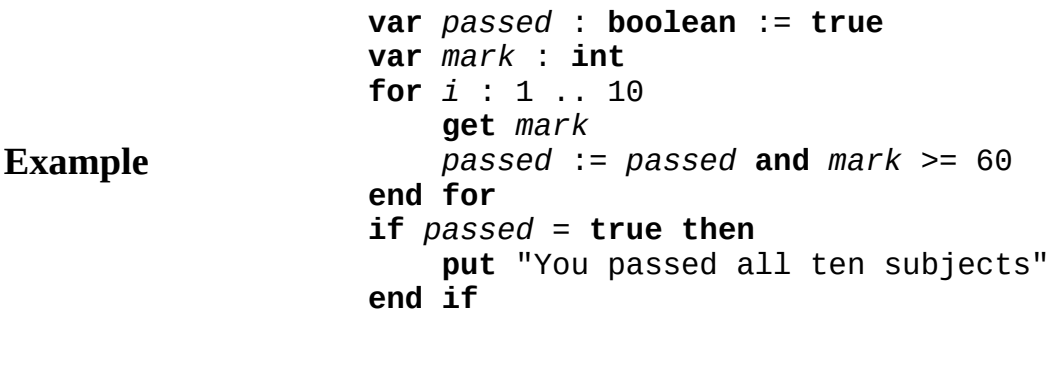

**Details** The line **if** *passed*=**true then** can be simplified to **if** *passed* **then** with no change to the meaning of the program.
A *typeDeclaration* is one of:

**Syntax** (a) **type** *id* : *typeSpec* (b) **type** *id* : **forward**

**Description** in place of the type. A type declaration gives a name to a type. This name can be used

```
type nameType : string ( 30 )
type range : 0 .. 150
type entry :
    record
        name : nameType
        age : int
    end record
```
The keyword **pervasive** can be inserted just after **type**. When this is done, the type is visible inside all subconstructs of the type scope. Without **pervasive**, the type is not visible inside modules, monitors and classes unless explicitly imported. Pervasive types need not be imported. You can abbreviate **pervasive** as an asterisk (**\***).

A **forward** type allows pointers to be declared to the **type** before the type is *resolved*. To resolve a **type**, you must follow a **forward** with a declaration of the same name and in the same scope. This type declaration must include a *typeSpec*.

**Example**

**Details**

# **TypeConv**

This unit contains the predefined subprograms that convert between different Turing standard types. There are also six routines that are part of the language, rather than part of the unit, but are conceptually part of this unit.

### **Description**

**Entry Points** All routines in the **TypeConv** unit are exported unqualified.

Description of the routines in the **TypeConv** module can be found in this chapter.

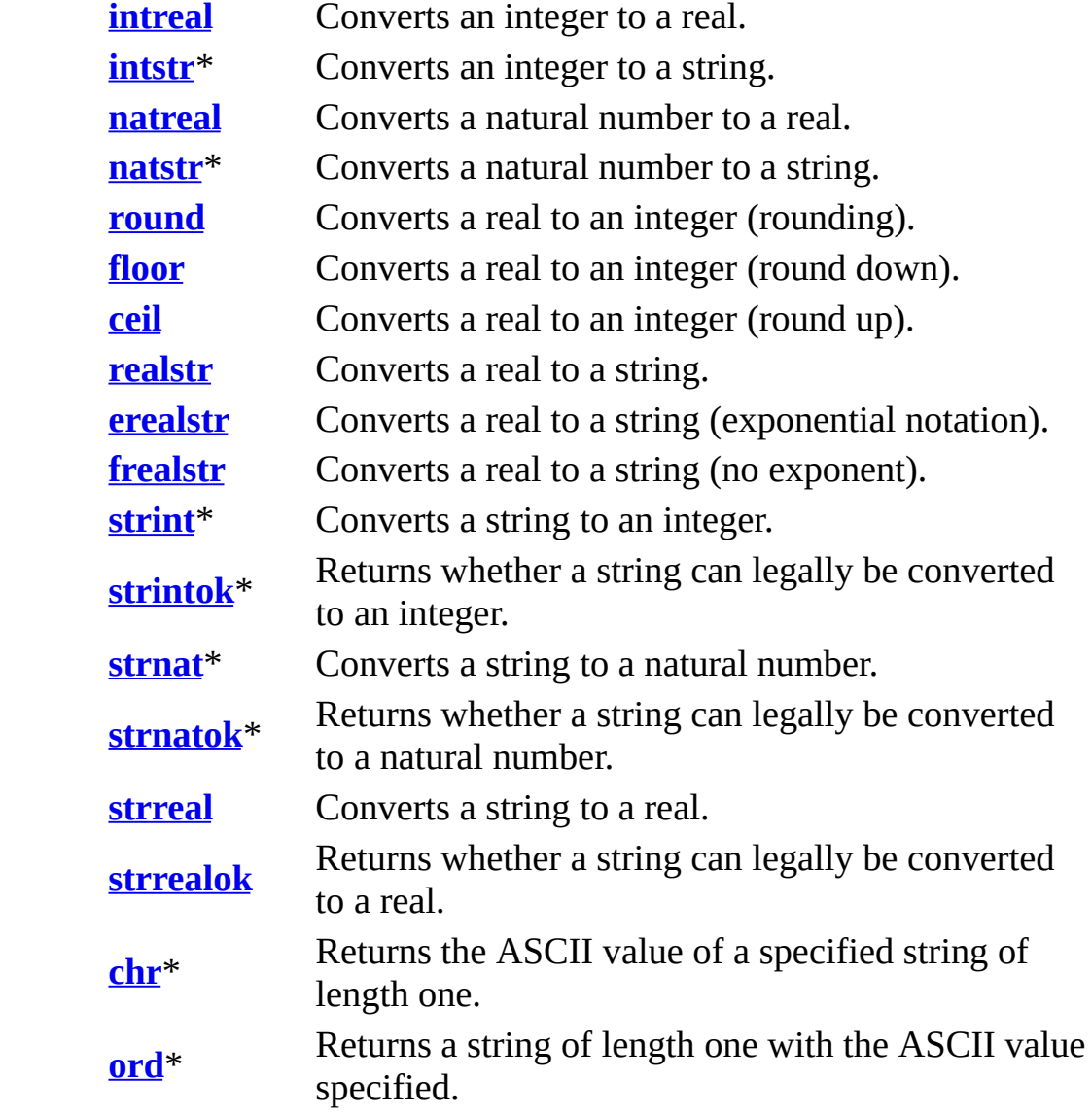

\* Part of the language, conceptually part of the **TypeConv** unit.

**Syntax**

# **typeSpec type specification**

A *typeSpec* (type specification) is one of:

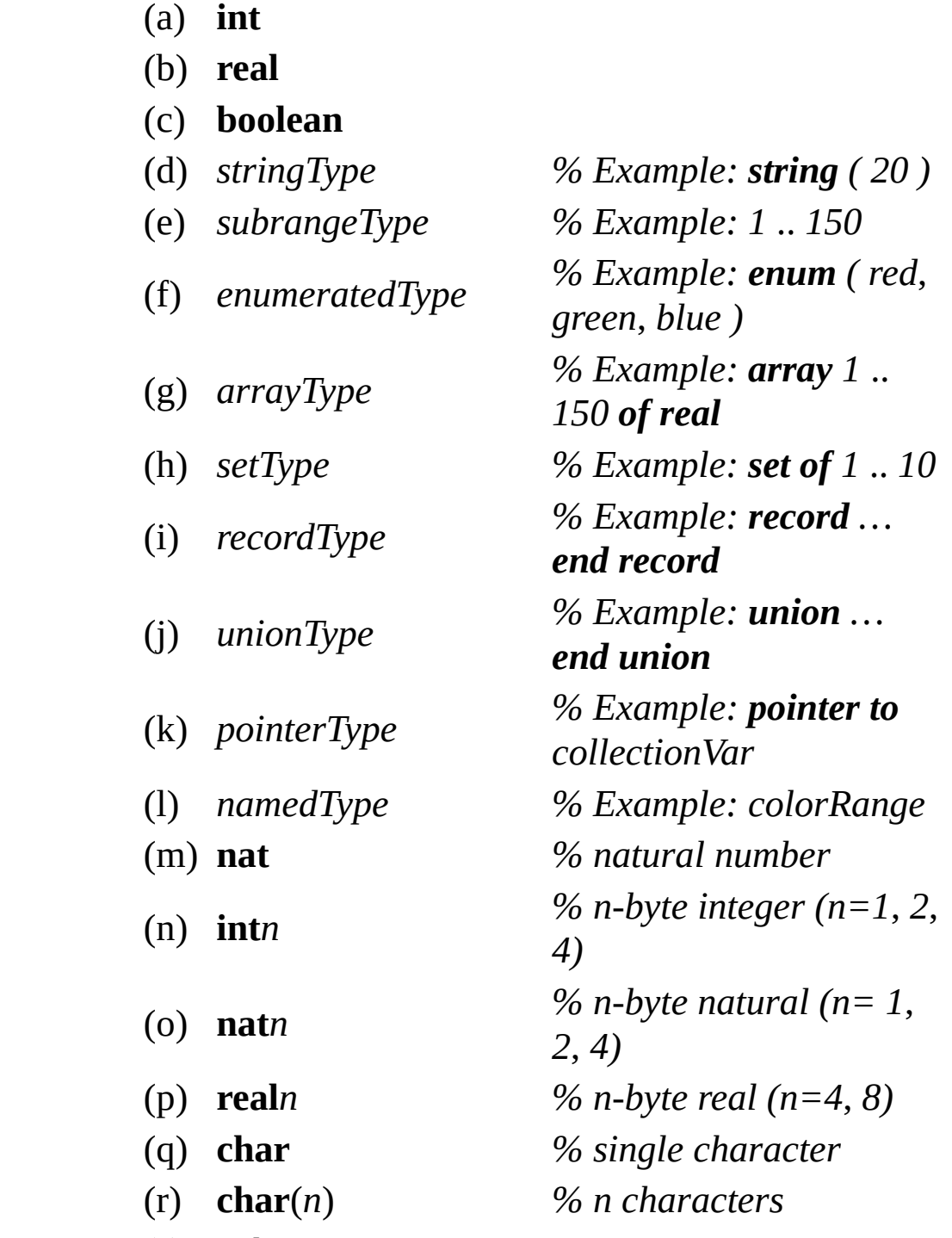

(s) *subprogramType*

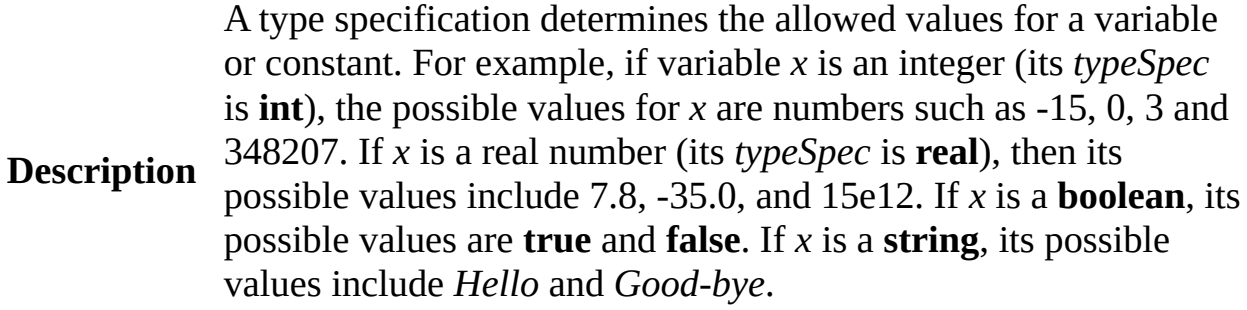

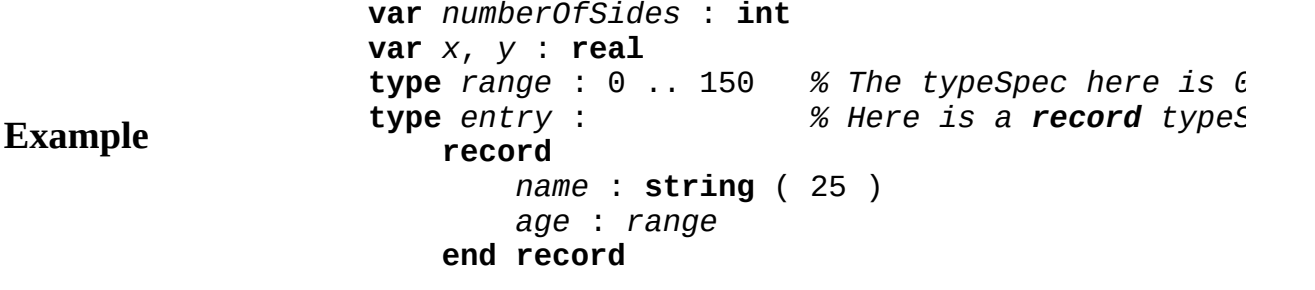

**See also [int](#page-510-0)**, **[real](#page-723-0)**, **[boolean](#page-47-0)**, **[string](#page-796-0)**, *[subrangeType](#page-810-0)*, **[enum](#page-202-0)**, **[array](#page-29-0)**, **[set](#page-748-0)**, **[record](#page-727-0)**, **[union](#page-871-0)**, **[pointer](#page-688-0)**, [named,](#page-582-0) **[nat](#page-584-0)**, **[int](#page-510-0)***n*, **[nat](#page-584-0)***n*, **[real](#page-723-0)***n*, **[char](#page-66-0)**, and **[char](#page-66-0)**(*n*) types.

# **unchecked compiler directive**

## **Dangerous**

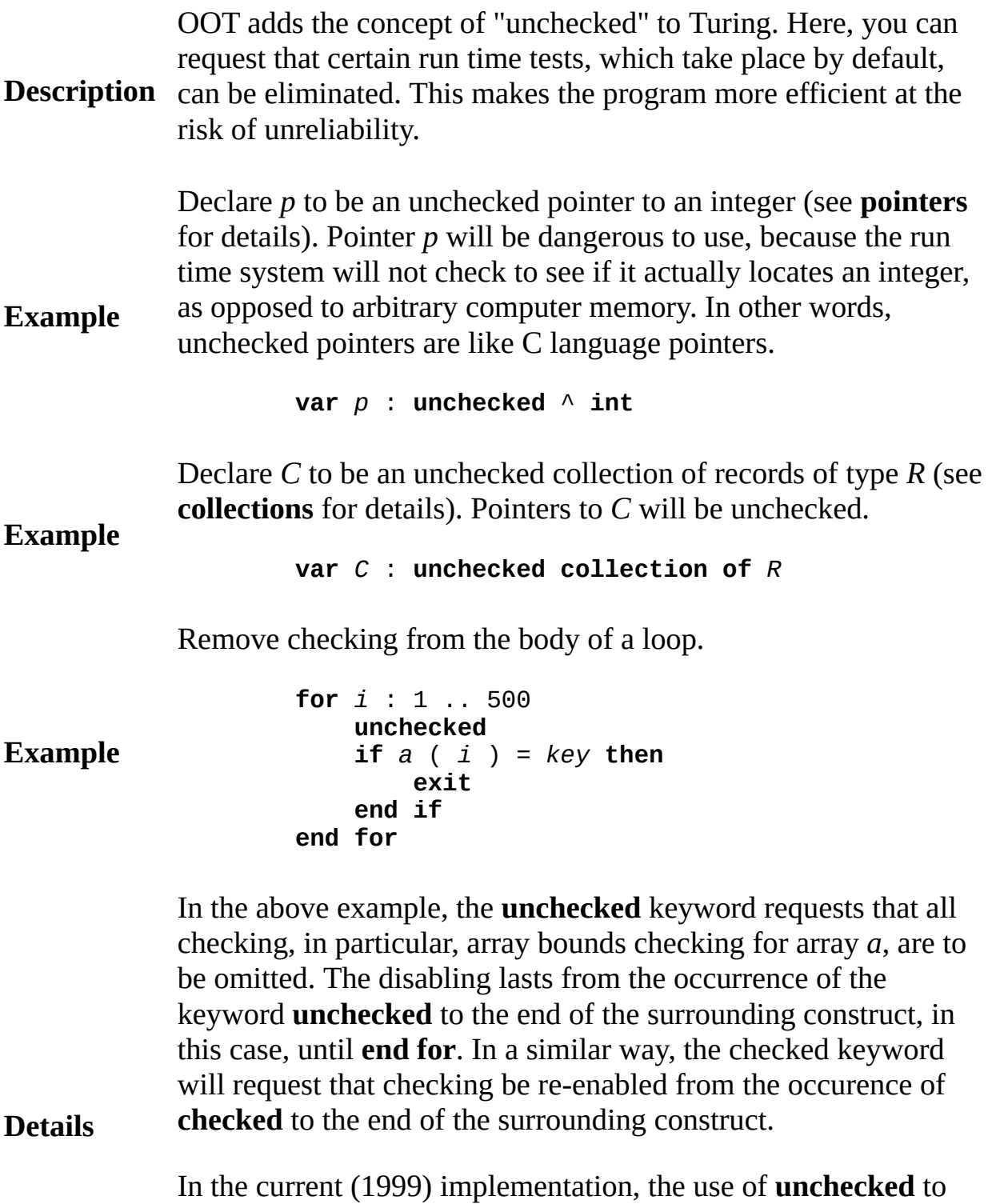

turn off checking in a block of statements is ignored. In general, an implementation may choose to ignore requests to disable checking.

## <span id="page-871-0"></span>**union type**

A *unionType* is:

**Syntax**

```
union [ id ] : indexType of
   label labelExpn { , labelExpn } :
               { id {, id } : typeSpec }
   { label labelExpn { , labelExpn } :
               { id {, id } : typeSpec } }
    [ label : { id {, id } : typeSpec } ]
end union
```
**Description** by the **tag** statement, which deletes the current set of fields and act A union type (also called a variant record) is like a record in which is a run time choice among sets of accessible fields. This choice is new set.

> This union type keeps track of various information about a vehicle, depending on the kind of vehicle.

```
const passenger := 0
const farm := 1
const recreational := 2
type vehicleInfo :
    union kind : passenger .. recreational of
        label passenger :
            cylinders : 1..16
        label farm :
            farmClass :string ( 10 )
        label : % No fields for "otherwise" clause
    end union
var v : vehicleInfo
…
tag v, passenger \infty % Activate passenger part v.
```
The optional identifier following the keyword **union** is the name of *tag* of the union type. If the identifier is omitted, the tag is still considered to exist, although its value cannot be accessed. The tag must be of  $\overline{a}$ index type, for example 1..7. You should limit the range of this index type, as the compiler may have a limit (at least 255) on the maximum range it can handle.

**Example**

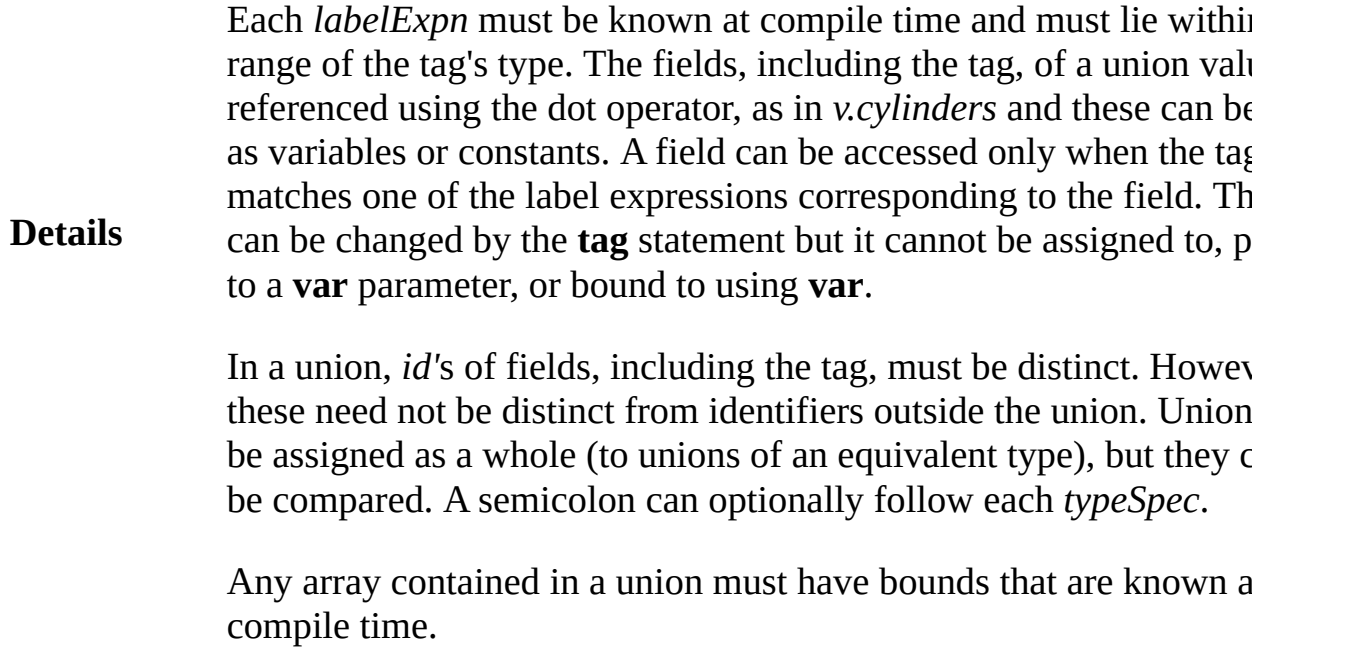

The notation > can be used to access union fields. For example, if *p* pointer to *vehicleRecord*, *p*>*farmClass* locates the *farmClass* field.

**See also [pointer](#page-688-0)**.

## **unit file containing module, monitor, or class**

A *compilationUnit* is one of:

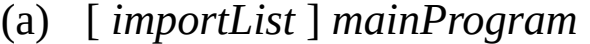

### **Syntax**

- (b) **unit** *moduleDeclaration*
- (c) **unit** *monitorDeclaration*
- (d) **unit** *classDeclaration*

**Description** A program can be divided up into units, each in a separate file. All files except the main program begin with the keyword **unit**. The unit contains the main program, a module, a monitor or a class.

Here is stack module that is separated out into a file whose name is

**unit** *% The keyword unit begins each separate fileration file file file file file file file file file file file file file file file file file f* **module** *stack* **export** *push*, *pop* **var** *top* : **int** := 0 **var** *contents* : **array** 1 .. 100 **of int procedure** *push* ( i : **int** ) *top* += 1 *contents* ( *top* ) := i **end** *push* **procedure** *pop* ( *i* : **int** ) *i* := *contents* ( *top* ) *top* -= 1 **end** *pop* **end stack**

**Example**

The main program, which is in another file, gains access to the stac importing it. Here is the main program:

> **import var** *stack % Use the stack* **var** *n* : **int** … *stack* . *push* ( *n* ) … *stack* . *pop* ( *n* )

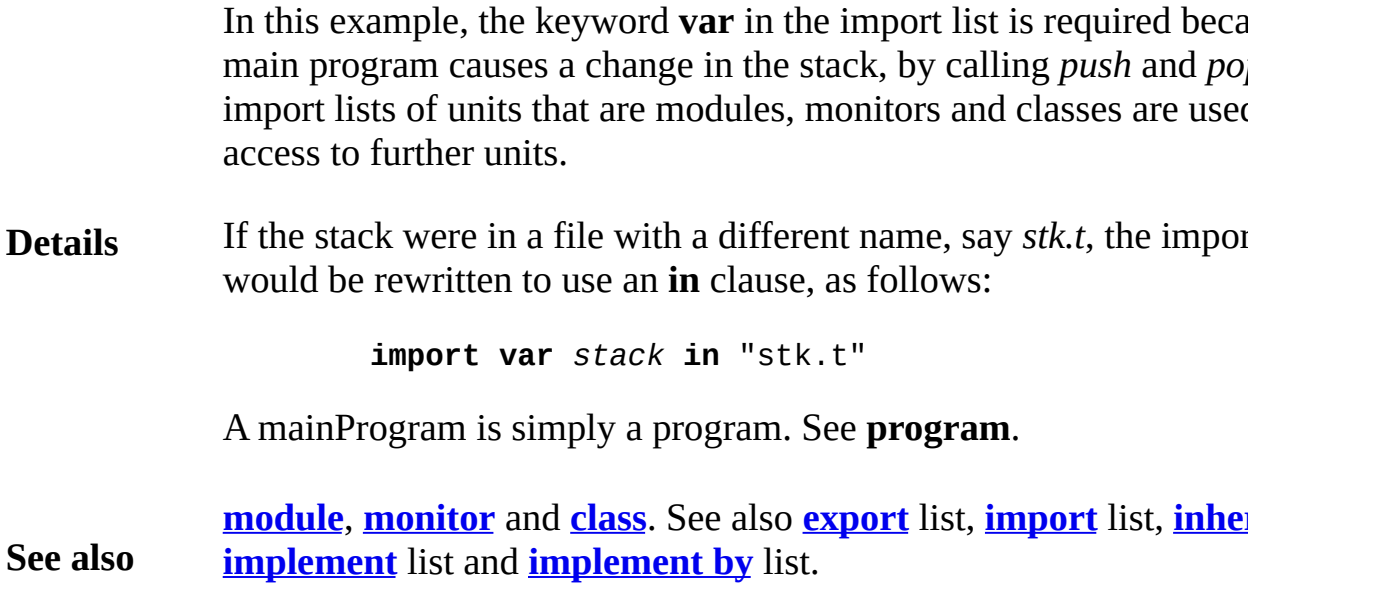

# **unqualified export**

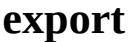

**Description** When an identifier *x* is exported from a module, monitor or class *M* using the keyword **unqualified**, it can be used outside of M without the qualification "M.". In other words, outside of M, it can be referred to as simply *x*. The keyword **unqualified** can be written in its short form as  $\sim$ . which is pronounced "not dot", as in:

**export**  $\sim$ . *x* 

**See als** o **export** list.

# **upper bound**

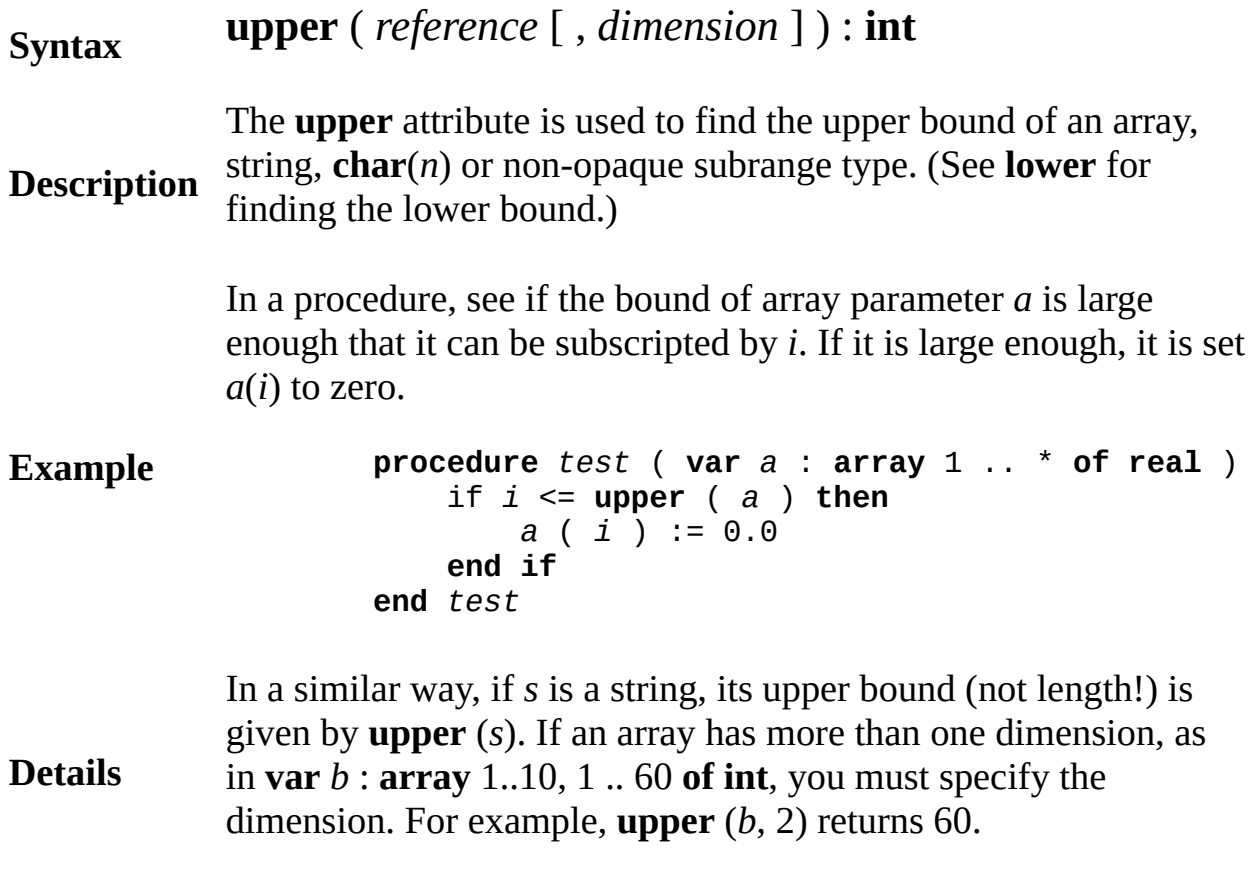

A *variableDeclaration* is one of:

<span id="page-877-0"></span>**Syntax** (a) **var** *id* { ,*id* } [ :*typeSpec*] [:=*initializingValue*] (b) *collectionDeclaration*

**Description** A variable declaration creates a new variable (or variables). Only form  $\mathbf f$ *collectionDeclaration* for explanation of form (b). The *typeSpec* of initializing value is present.

**Example var** *j*, *k* : **int** := 1 *% j and k are assigned value 1* **var** *t* := "Sample" *% The type of t is string* **var** *v* : **array** 1 .. 3 **of string** ( 6 ) := **init** ( "George", "Fred", "Alice" )

> The initializing value, if present, must be an expression or else a list inside **init** ( … ). The syntax of *initializingValue* is one of:

(a) expn

(b) **init** ( initializingValue {, initializingValue } )

Each **init** ( ... ) corresponds to an array, record or union value that nested for initialization of nested types.

If the *typeSpec* is omitted, the variable's type is taken to be the (root) expression, for example, **int** or **string**. The *typeSpec* cannot be omi initializing value is of the form **init** ( ... ). The values inside **init** ( .

**Details** The keyword **pervasive** can be inserted just after **var**. When this is all subconstructs of the variable's scope. Without **pervasive**, the va unless explicitly imported. Pervasive variables need not be importe an asterisk (**\***).

> OOT extends Turing in the following way. OOT changes form (a) to allow the optional use of the optional use of the optional use of the optional use of the optional use of the optional use of the optional use of the optiona **register** keyword to request that the variable be placed in a machin (a) is actually:

### **var** [pervasive] [register] *id* { , *id* } [ : *typeS*

In the current (1994) OOT implementation, programs are run interpretively has no machine registers, and the **register** keyword is ignored. See of register variables.

**See also [c](#page-234-0)[ollection](#page-84-0), [bind](#page-40-0), [procedure](#page-697-0)** and **[function](#page-291-0)** declarations, parameter **[import](#page-484-0)** lists for other uses of the keyword **[var](#page-877-0)**.

## **variableReference use of a variable**

A *variableReference* is:

**Syntax**

*variableId* { *componentSelector* }

In a Turing program, a variable is declared and given a name (*variableId*) and then used. Each use is called a *variable reference*.

If the variable is an array, collection, record or union, its parts (*components*) can be selected using subscripts and field names (using *componentSelectors*). The form of a *componentSelector* is one of:\

### **Description**

- (a) ( *expn* {, *expn*} )
- (b) . *fieldId*

Form (a) is used for subscripting (indexing) arrays and collections. The number of array subscripts must be the same as in the array's declaration. A collection has exactly one subscript, which must be a pointer to the collection. Form (b) is used for selecting a field of a record or union.

Following the declarations of *k*, *a* and *r*, each of *k*, *a* (*k*) and *r*.*name* are variable references.

```
var k : int
var a : array 1 .. 100 of real
var r :
   record
        name : string ( 20 )
        phone : string ( 8 )
    end record
…
k := 5
a ( k ) := 3.14159
r . name := "Steve Cook"
```
A variable reference can contain more than one component

### **Example**

**Details** selector, for example, when the variable is an array of records. For an example, see the **record** type. See also *constantReference* and **var** declaration.

## <span id="page-881-0"></span>**View**

This unit contains the predefined subprograms that deal with the current output surface, which is a window.

**Description** All routines in the **View** unit are exported qualified (and thus must be prefaced with "**View.**") with the exception of **maxx**, **maxy**, **maxcolor** and **maxcolour** which are exported unqualified.

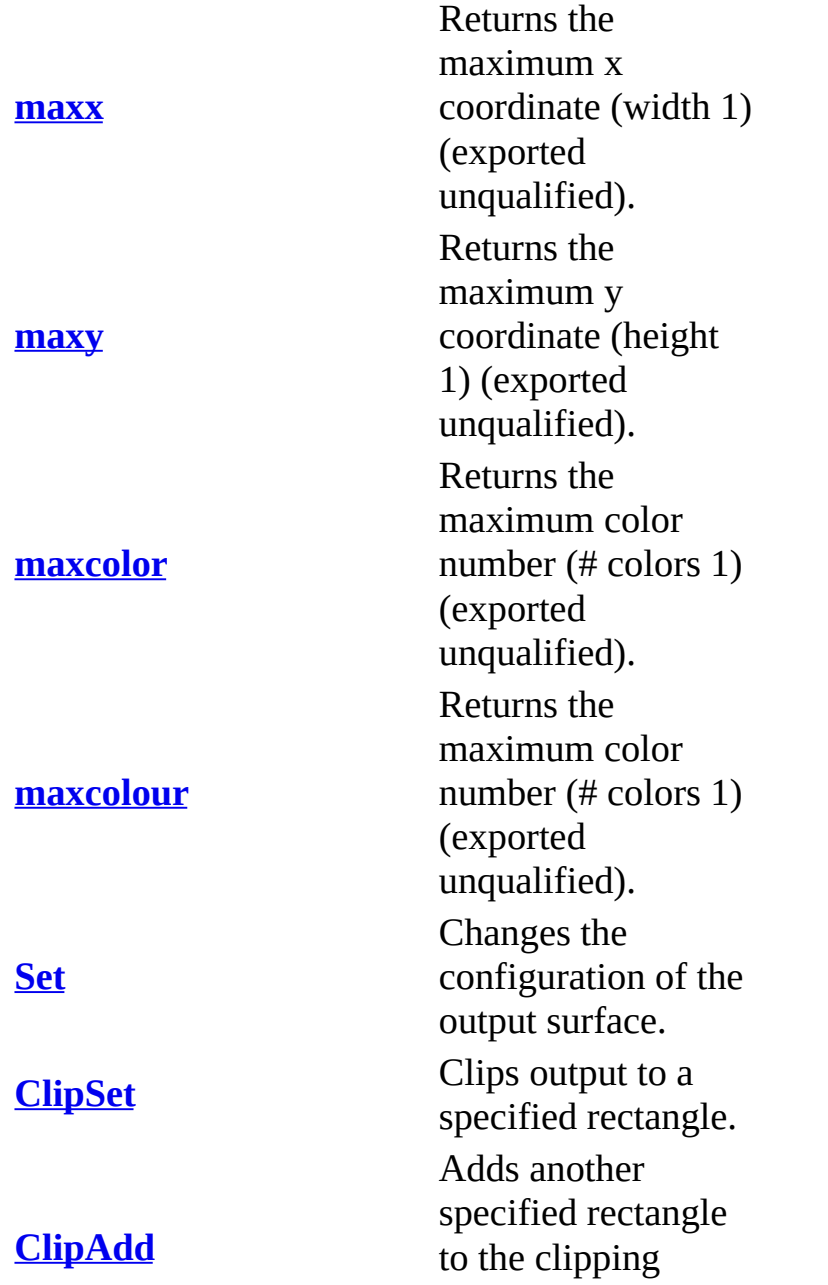

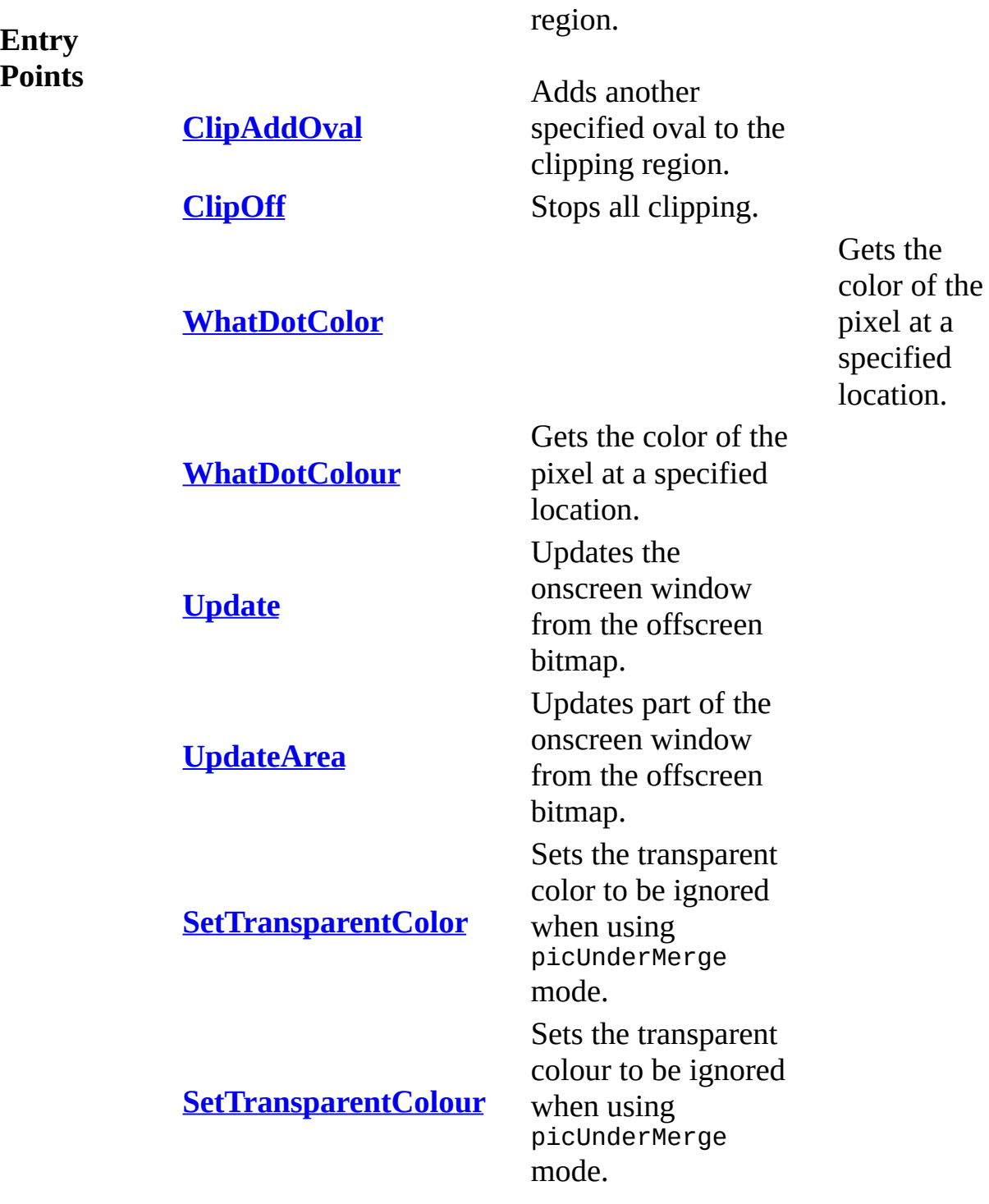

# <span id="page-883-0"></span>**[View](#page-881-0).ClipAdd** Part of <u>View</u> module

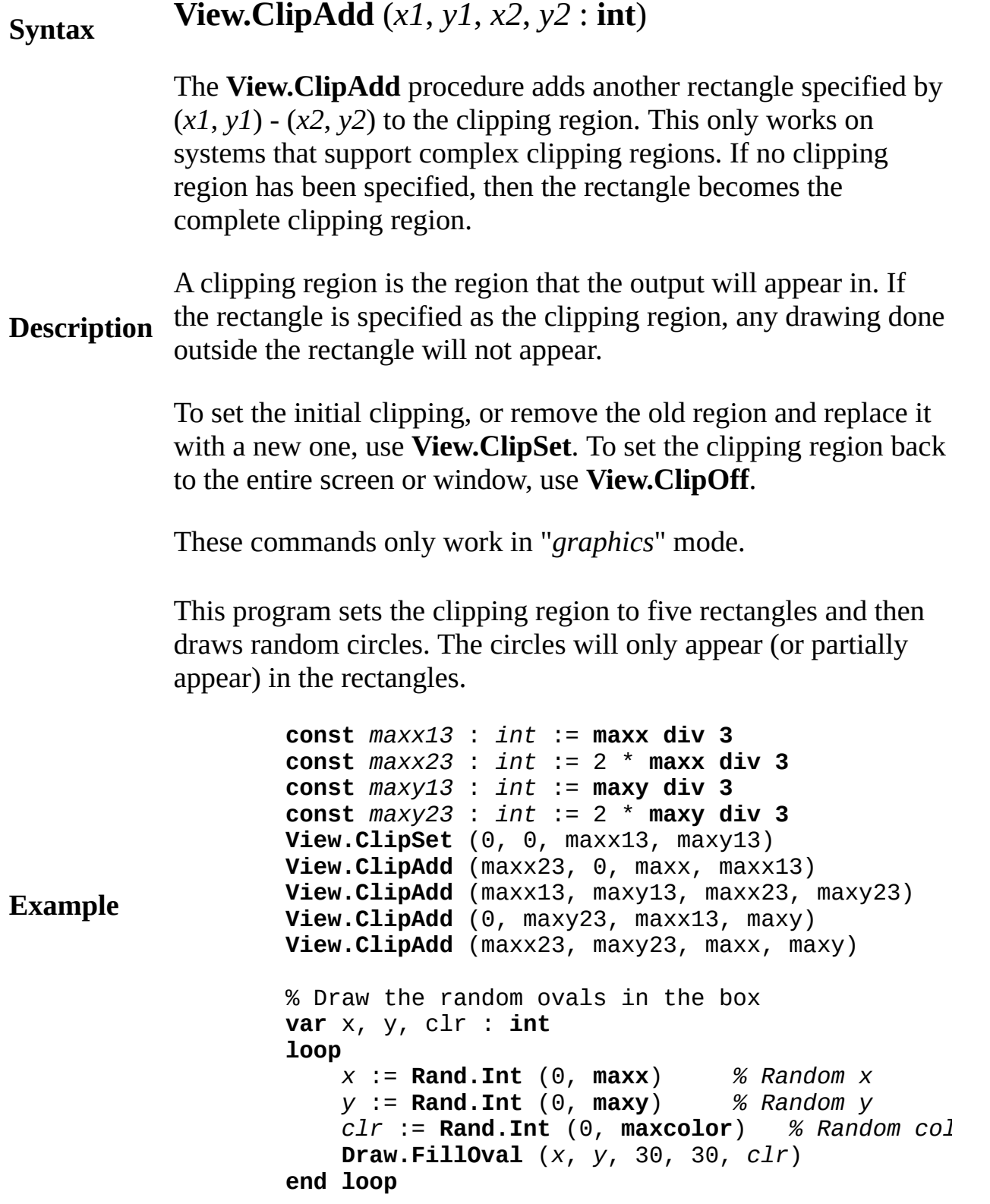

Exported qualified.

**Status** This means that you can only call the function by calling **View.ClipAdd**, not by calling **ClipAdd**.

**See also View.ClipSet** and **View.ClipOff** functions.

# <span id="page-885-0"></span>**[View](#page-881-0).ClipAddOval** Part of <u>View</u> module

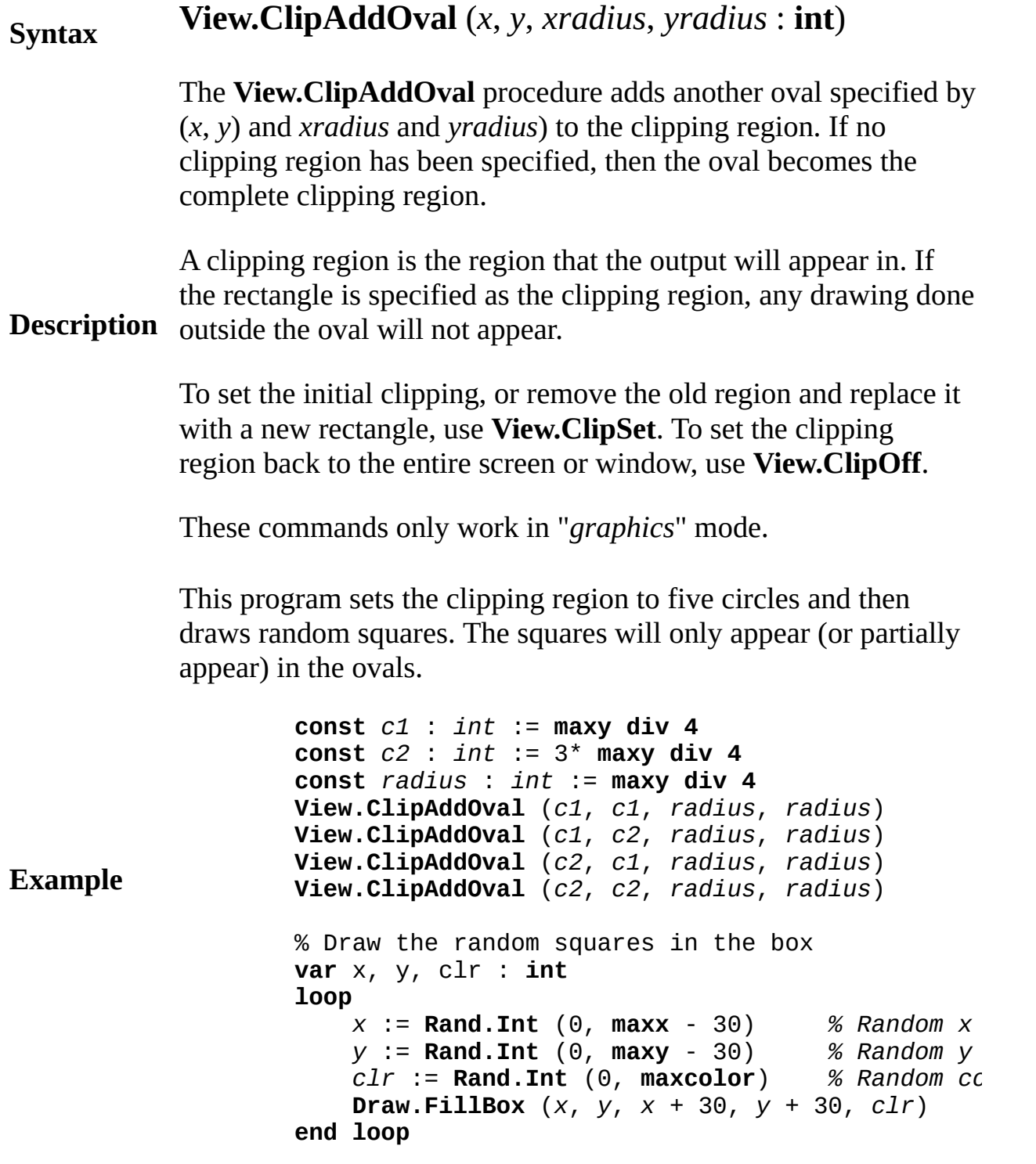

### **Execute**

By combining animation using **View.Update** and **View.ClipAddOval**, you can achieve a moving spotlight effect.

### **Execute**

Exported qualified.

- **Status** This means that you can only call the function by calling **View.ClipAddOval**, not by calling **ClipAddOval**.
- **See also View.ClipSet**, **View.ClipAdd** and **View.ClipOff** functions.

# <span id="page-887-0"></span>**[View](#page-881-0).ClipOff** Part of <u>View</u> module

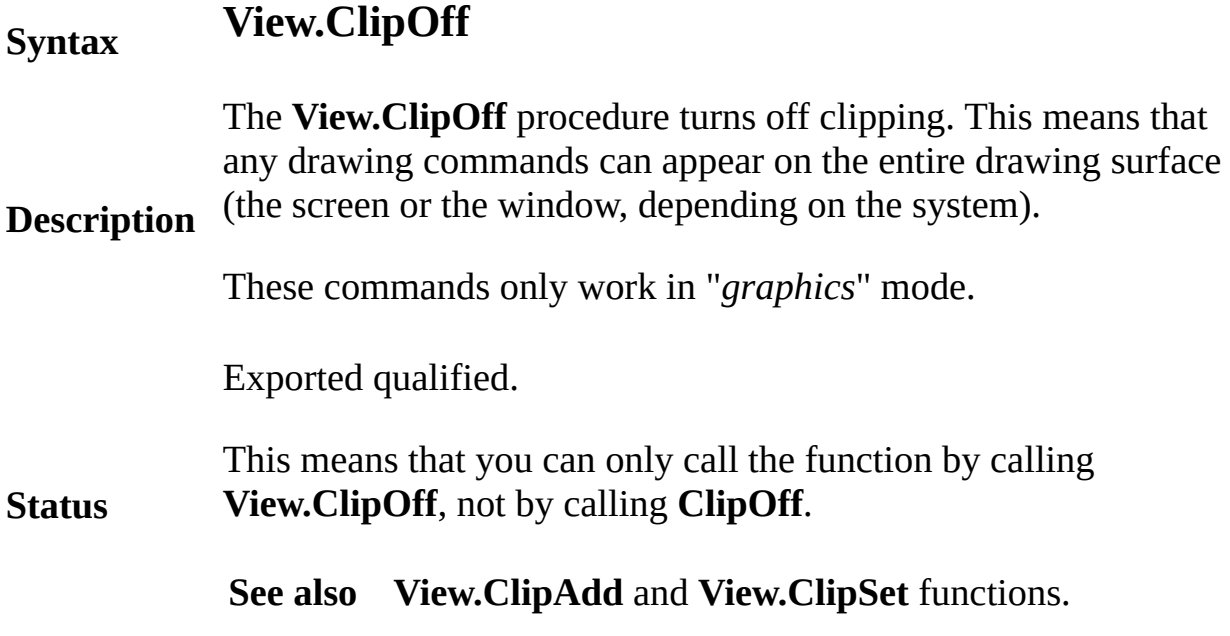

# <span id="page-888-0"></span>**[View](#page-881-0).ClipSet** Part of <u>View</u> module

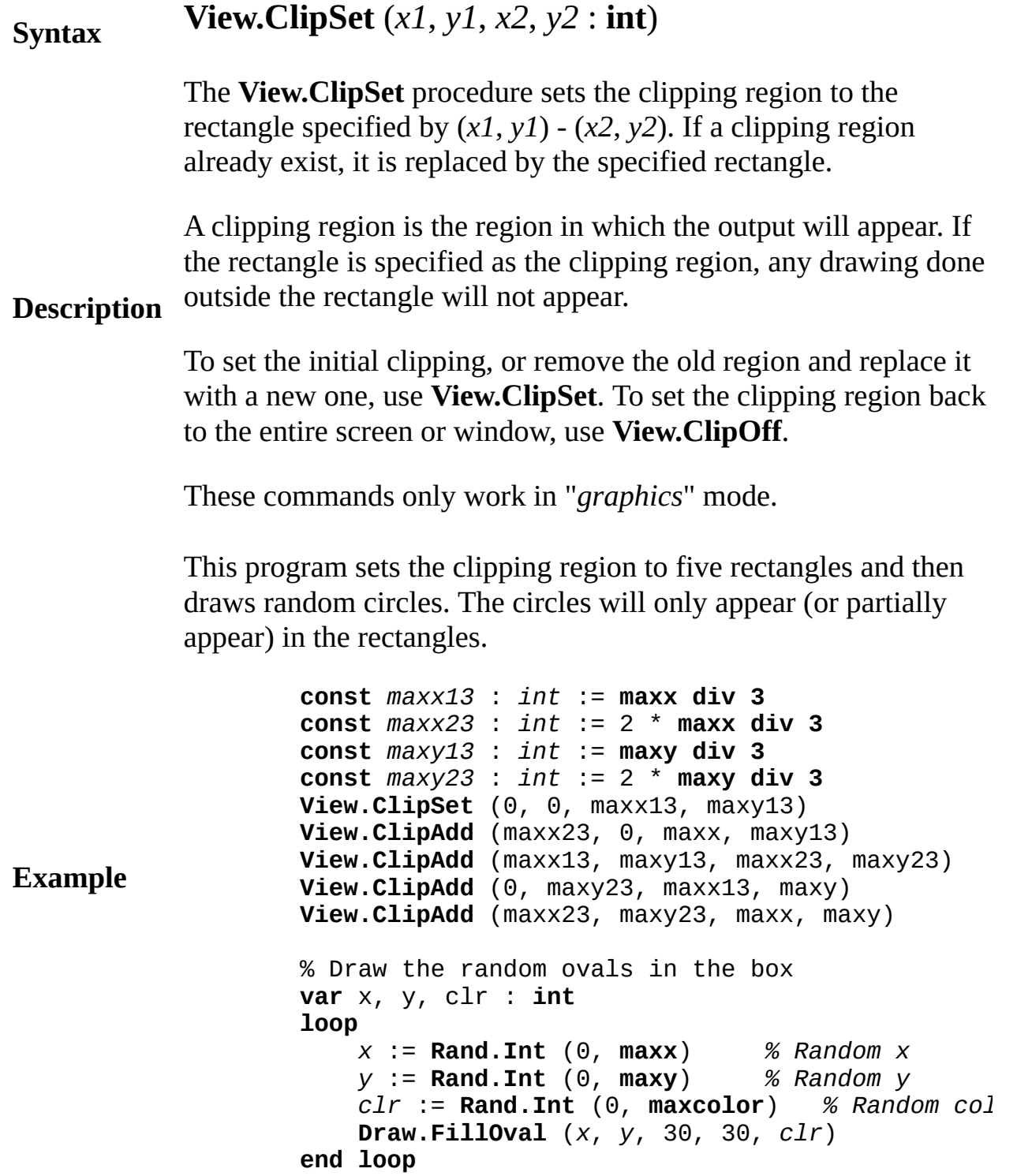

Exported qualified.

- **Status** This means that you can only call the function by calling **View.ClipSet**, not by calling **ClipSet**.
- **See also [View.ClipAdd](#page-883-0)** and **[View.ClipOff](#page-887-0)** functions.

# <span id="page-890-0"></span>**[View](#page-881-0).maxcolor** Part of <u>View</u> module

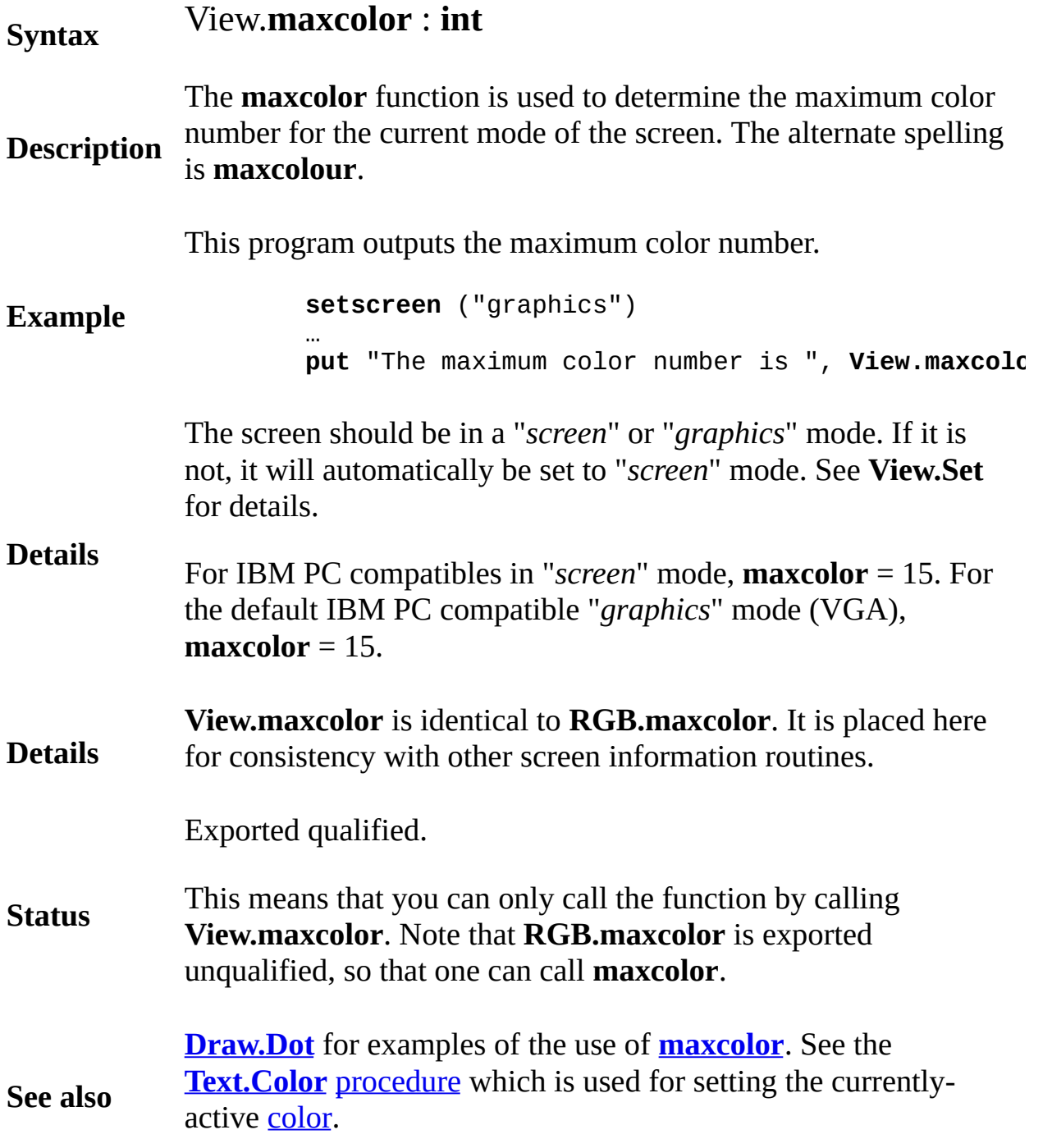

<span id="page-891-0"></span>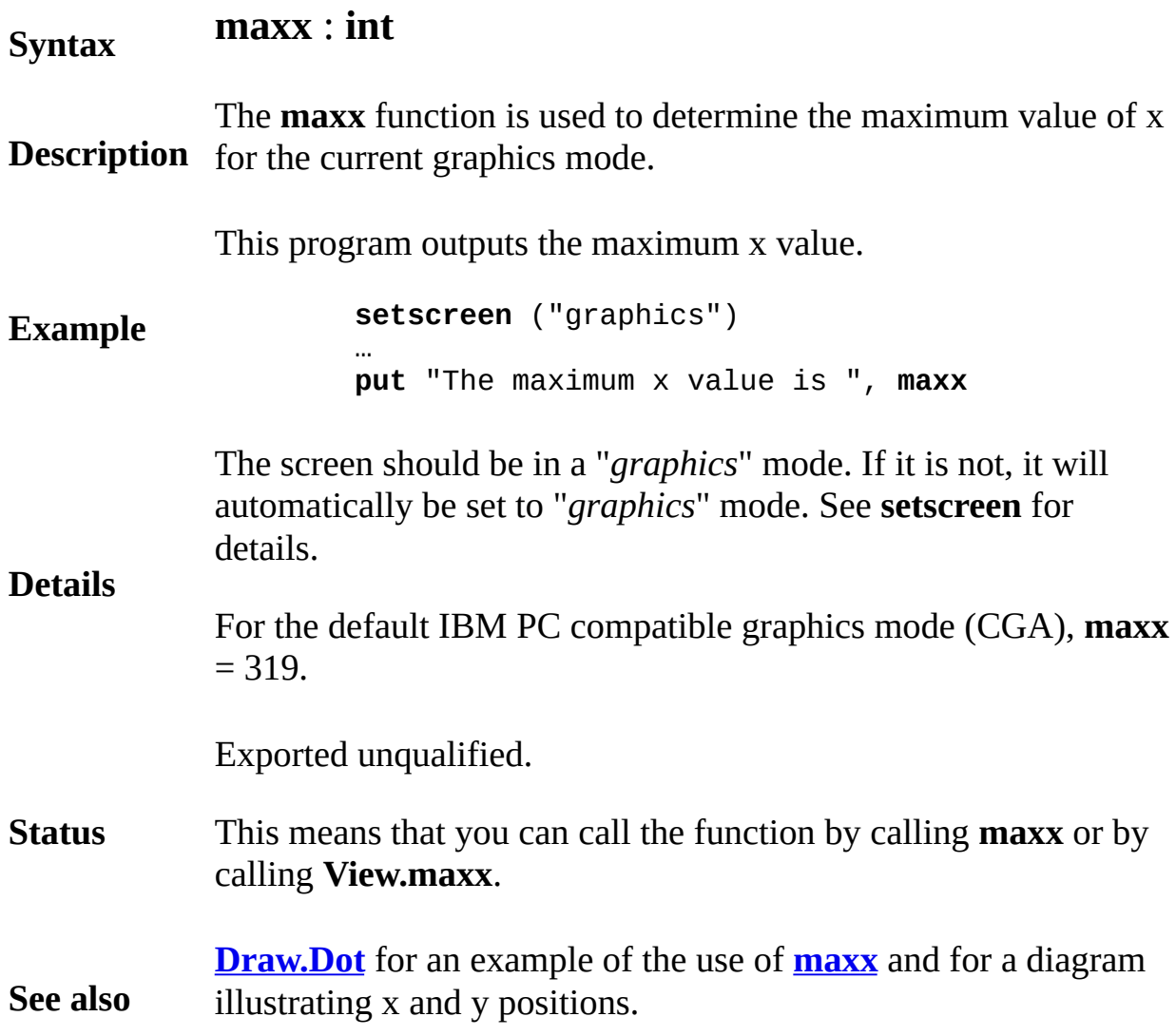

<span id="page-892-0"></span>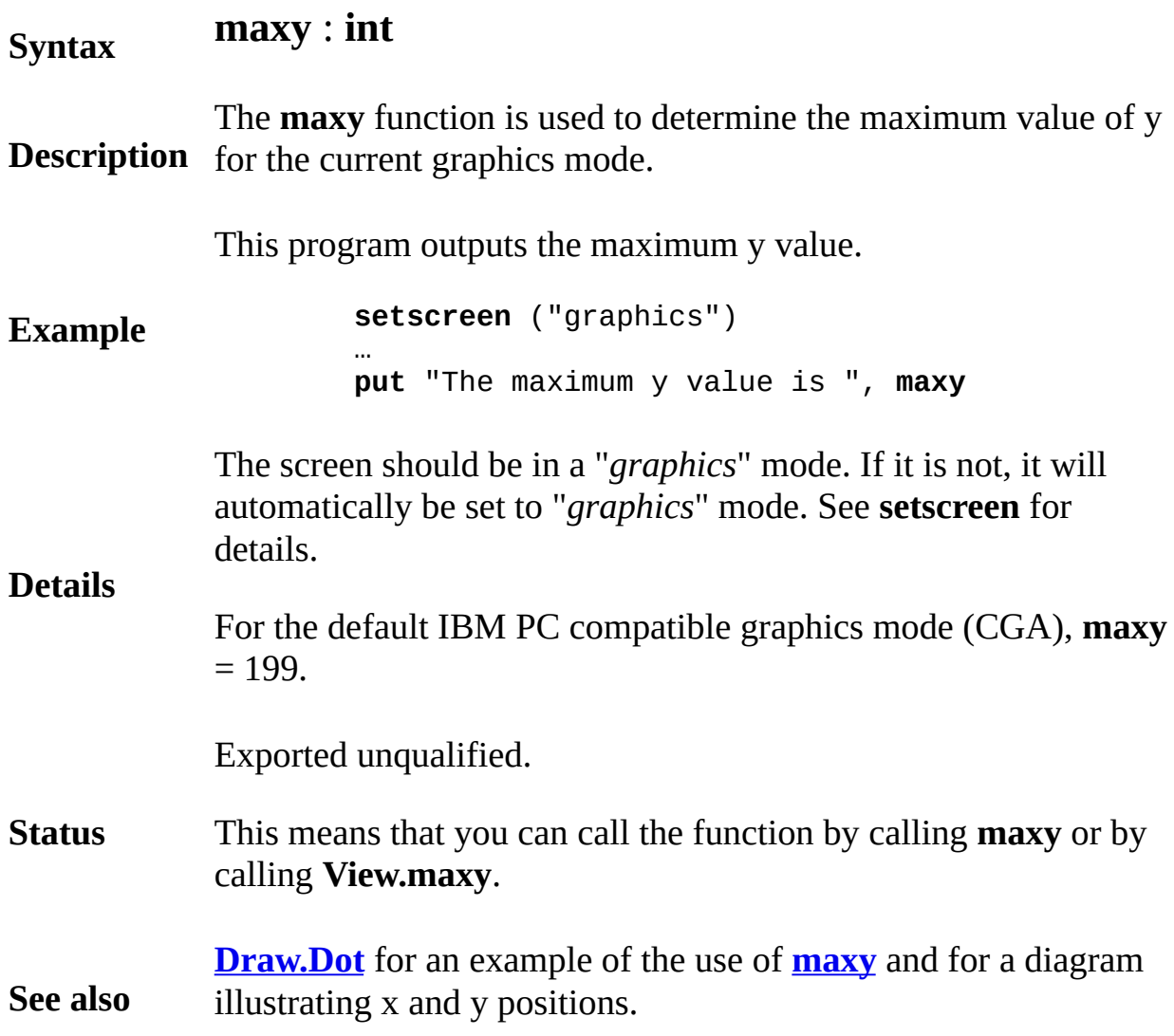

## <span id="page-893-0"></span>**Syntax View.Set** ( *s* : **string** )

Here are example uses of the **View.Set** procedure. In many cases, the will appear as the first statement of the program. However, they can appear any place in a program.

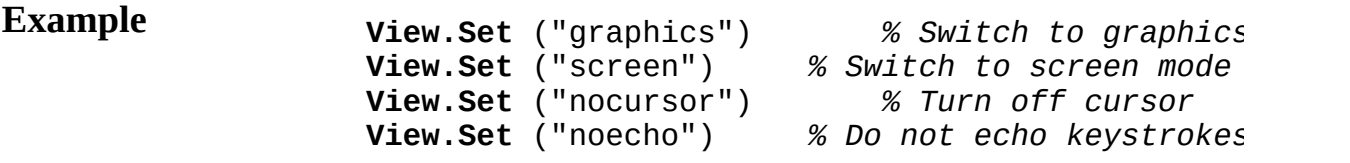

**Description** The **View.Set** statement is used to change the mode of the screen, as as the way in which Turing does input and output. The parameter to **View.Set** is a string, such as "graphics". The string contains one or options separated by commas, such as "text, noecho". View.Set aff the active window.

There are two window modes, **text** and **graphics**.

**text** mode does not allow any graphics whatsoever (including cursor positioning, etc.). Only **put** and **get** are allowed. Any output that so off the top of the window is preserved and can viewed or printed la

**graphics** mode allows character graphics and pixel graphics comm such and **Text.Locate** and **Draw.Box**.

**Details** The default graphics mode is defined in the Turing preferences. It i good practice to set the desired mode so that the program will func properly regardless of thedefault graphics mode. Note that if the use prints the output window, in **text** mode, all output sent to the window printed. In **graphics** mode, only the current output of the window is printed. If the user saves the output window, a **text** mode window y produce a text file containing all the output sent to the window. A **graphics** window will produce a BMP graphics file containing the current contents of the window.

Where the options to **View.Set** are mutually exclusive, they are list

here with the default underlined. Here are the options:

"**cursor**", "**nocursor**" - Causes the cursor to be shown (or hidden). cursor is only displayed when the program is awaiting input.

"**echo**", "**noecho**" - Causes (or suppresses) echoing of characters th typed. Echoing is commonly turned off in interactive programs to  $\mathbf l$ typed characters from being echoed at inappropriate places on the screen.

"**noxor**", "**xor**" - **noxor** mode means that all drawing is done norm In **xor** mode, all pixel graphics are drawn XOR'ed on the backgrou (with the exception of the **Pic** routines, where the drawing mode is specified). The most important property of an XOR'ed object is that can be erased and the background restored by XOR'ing the object of of itself.

"**msdos**", "**nomsdos**" - Causes the window to use the MS-DOS characters set (with line drawing characters) instead of the Windows ANSI character set. The "**nomsdos**" option causes the window to use the Windows ANSI character set. Note that the "**msdos**" option only w if the Windows font (usually Courier New) supports it.

"**visible**", "**invisible**", "**popup**" - Causes the active window to become visible (invisible or, for popup, invisible until input or output occurs in the window).

"**title:<***text***>**" - Causes the title of the active window to be set to **<***text*

"**position:** $\langle x \rangle$ ; $\langle y \rangle$ " - Causes the position of the upper left corner of active window to be set to  $(x, y)$ . The  $\leq x$  parameter can also be or "left", "center", "center" or "right", in which case the window will placed on the left, center or right side of the screen. The  $\langle y \rangle$  paran can also be one of: "top", "middle", "truemiddle", or "bottom" in v case the window will be placed at the top, middle about  $1/3$  from the top, middle about  $1/3$ middle or bottom of the screen. Note that when a window is suppose be centered in the middle of the screen, "middle" usually looks bet than "truemiddle".

**Details**

"**nooffscreenonly**", "**offscreenonly**" Causes or (suppresses) output

being sent to the visible window. When the **offscreenonly** option is active, any text and graphics output is drawn to the offscreen buffered is maintained for every Run window but not drawn to the screen.

**View. Update** is then used to copy the entire contents of the offscre buffer to the Run window. By allowing numerous drawing comman be sent to the offscreen buffer and then updating the window at one. it is possible to get smoother animation.

"**buttonbar**", "**nobuttonbar**" Causes or (suppresses) the display of a button bar at the top of the output window which allows the user to easily stop program execution or save and print the output window.

"**text**", "**screen**", "**graphics**" **-** Sets window to the given mode and always erases the screen, even when already in the requested mode.

The **text** mode can have a modifier in the form "text:<*rows*>;<*cols*>". This sets the window to be <*rows*> by <*cols*> of text in size.

The **screen** mode actually sets the window to **graphics** mode. It can have a modifier in the form "screen:<*rows*>;<*cols*>". This sets the window to be <*rows*> by <*cols*> of text in size.

The **graphics** mode can have a modifier in the form "graphics:  $\leq$  widh <*height*>". This sets the window to be <*width*> by <*height*> pixels in size.

To set a window to the maximum size available on the screen, you use "max" for the  $\leq$ width>,  $\leq$ height>,  $\leq$ rows> or  $\leq$ columns> param If the window requested is larger than will fit on the screen, the window will fill the entire screen and scroll bars will be added to the output window to allow the window user to see the rest of the window.

This program creates a graphics window that is 300 pixels by 100  $\mu$ 

```
View.Set ("graphics:300;100")
```
This program outputs the square roots for the first 200 numbers. The user can inspect all the output and print the values after the programent finished execution

```
View.Set ("text")
for value : 1 .. 200
   put value : 3, " ", sqrt (value)
end for
```
**Example** This program creates a window without a button bar at the top that sized to fit the screen. It then draws an "X" in red in the window.

> **View.Set** ("graphics:max;max,nobuttonbar") **Draw.Line** (0, 0, **maxx**, **maxy**, **red**) **Draw.Line** (**maxx**, 0, 0, **maxy**, **red**)

This program resizes the window to  $200x200$ , moves the output wi to the bottom-left of the screen and hides the button bar. It then sets window title to "Bottom Left Window" and outputs the word "Hell

> View.Set ("graphics:200;200,position:bottom;left **View.Set** ("title:Bottom Left Window") **put** "Hello"

**See also [setscreen](#page-752-0)** for further information.

Exported qualified.

**Status** This means that you can only call the function by calling **View.Set**, by calling **Set**.

# <span id="page-897-0"></span>**[View](#page-881-0).SetTransparentColor** Part of *View* module

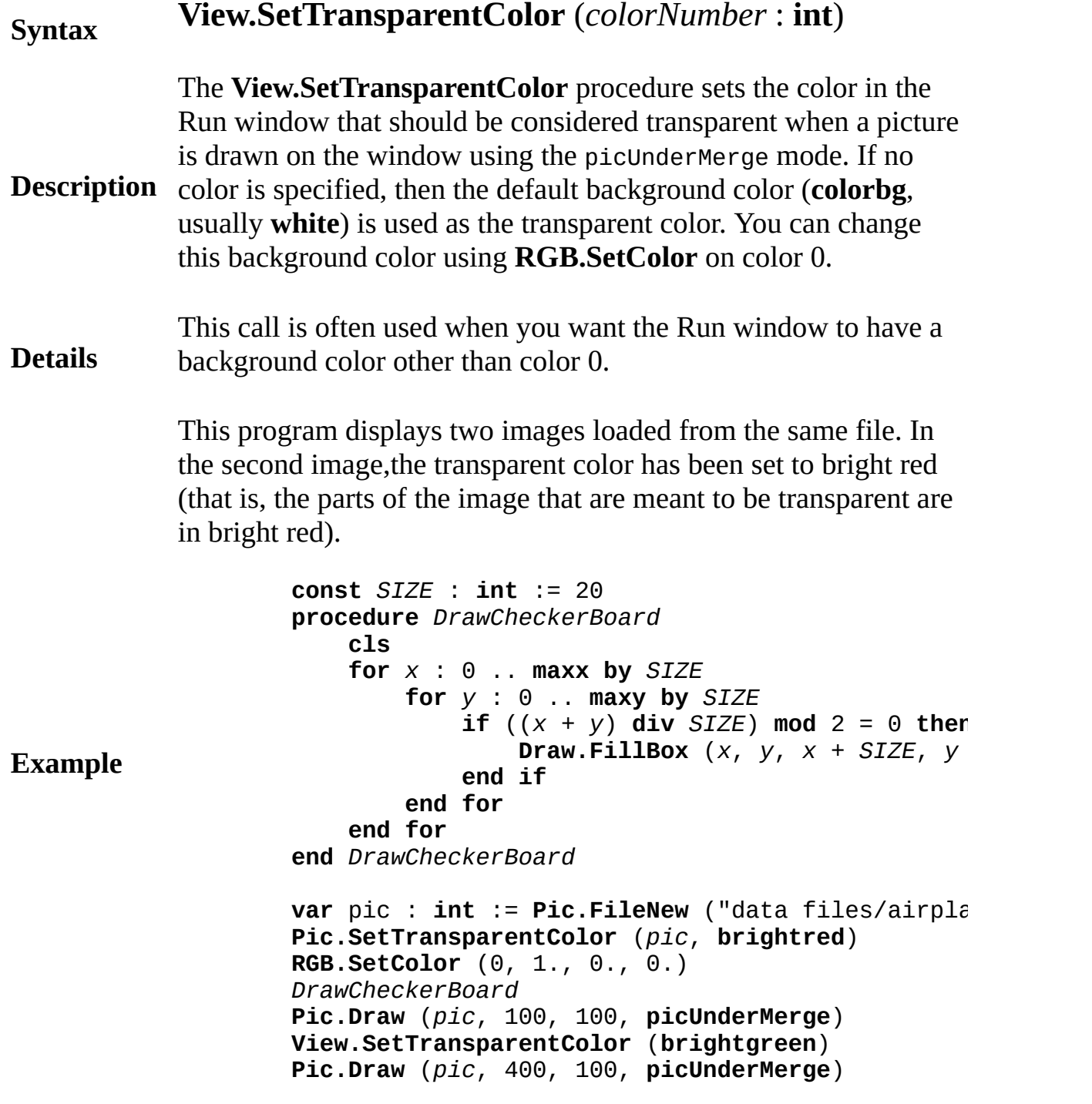

### **Execute**

## **Details View.SetTransparentColour** is an alternate spelling for **View.SetTransparentColor**. **Status** Exported qualified. This means that you can only call the function by calling **View.SetTransparentColor**, not by calling **SetTransparentColor**. **See also [Pic.SetTransparentColor](#page-683-0)**.

## <span id="page-899-0"></span>**[View](#page-881-0).Update** Part of <u>View</u> module

## **Syntax View.Update**

The **View.Update** procedure updates a Run window from an offscreen bitmap. It is used with the command

**Description View.Set** ("offscreenonly") which prevents the Run window from being updated until the **View.Update** command is given.

> This program displays 30 circles bouncing around the screen. To see the effect without **View.Update**, comment out the line **View.Set** ("offscreenonly")

```
Example
                    % Place some circles around the screen
                    const RADIUS : int := 30
                    const NUM_BALLS : int := 20
                    var x, y, dx, dy, clr : array 1 .. NUM_BALLS of int
                    for i : 1 .. NUM_BALLS
                        x (i) := Rand.Int (RADIUS, maxx - RADIUS)
                        y (i) := Rand.Int (RADIUS, maxy - RADIUS)
                        dx (i) := Rand.Int (-3, 3)
                        dy (i) := Rand.Int (-3, 3)
                        clr (i) := Rand.Int (1, 15)
                    end for
                    % Now, any drawing to the screen won't appear until a
                    % View.Update is given.
                    View.Set ("offscreenonly")
                    loop
                        cls % Clear the offscreen window
                        for i : 1 .. NUM_BALLS
                            if x(i) + dx(i) < RADIUS or
                                    x(i) + dx(i) > max - RADIUS t
                                dx (i) := -dx (i)
                            end if
                            if y(i) + dy(i) < RADIUS or
                                    y(i) + dy(i) > maxy - RADIUS t
                                dy (i) := -dy (i)
                            end if
                            x (i) := x (i) + dx (i)
                            y (i) := y (i) + dy (i)
                            Draw.FillOval (x (i), y (i), RADIUS, RADIUS
                        end for
                        % All the circles have been drawn. Now upda
                        View.Update
```
#### **Execute**

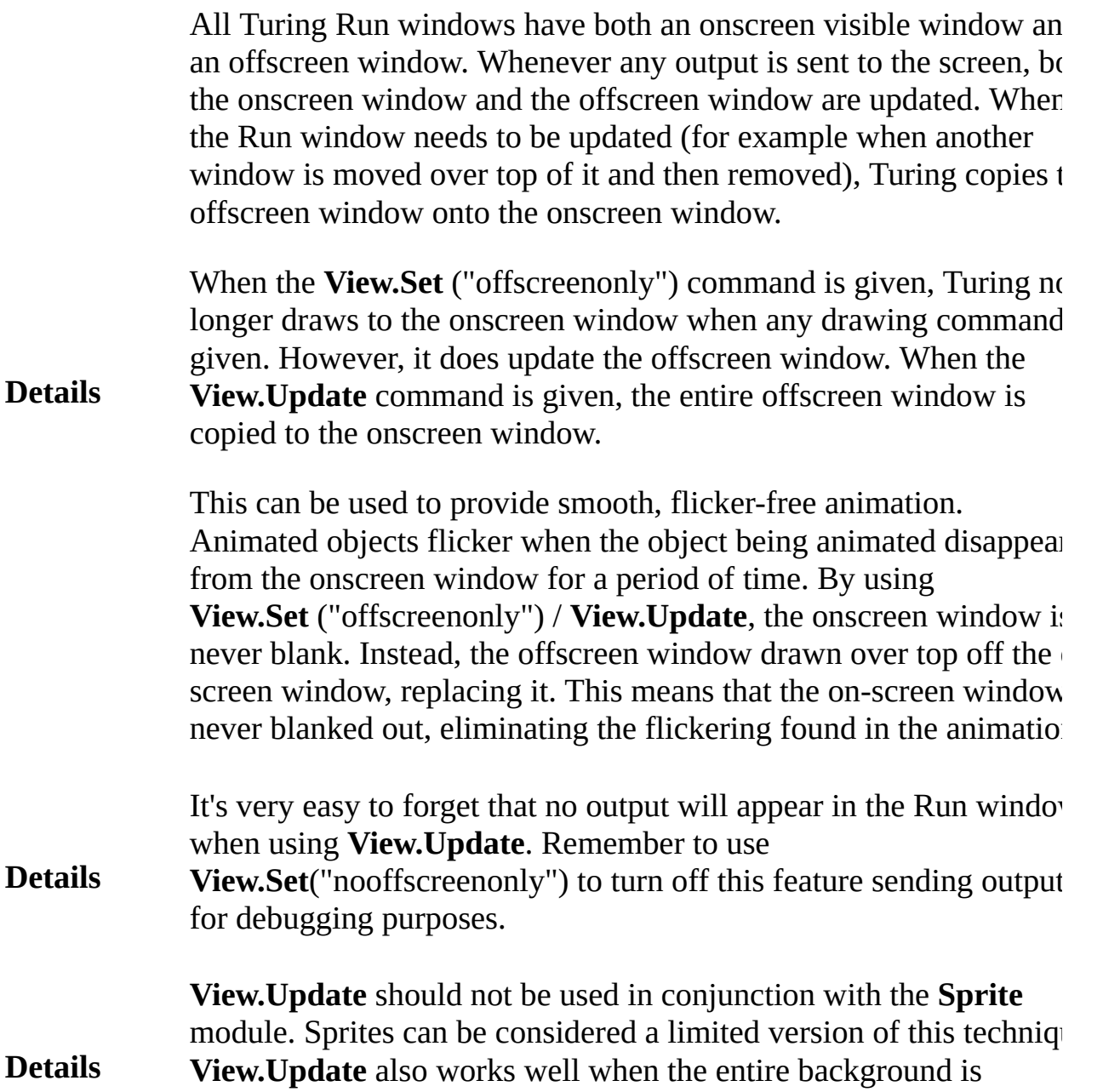

changing.

Exported qualified.

**Status** This means that you can only call the function by calling **View.Update**, not by calling **Update**.

**[View.Set](#page-893-0)** for the "offscreenonly" and "nooffscreenonly" options.

**See also [View.UpdateArea](#page-902-0)** for updating part of the window at a time.

#### <span id="page-902-0"></span>**[View](#page-881-0).UpdateArea** Part of <u>View</u> module

#### **Syntax View.UpdateArea** (*x1*, *y1*, *x2*, *y2*) **Description** The **View.UpdateArea** procedure updates a rectanglular area Run window, specified by  $(x1, y1) - (x2, y2)$  from the offscreen bitmap. It is used with the command **View.Set** ("offscreenonly") which prevents the Run window from being updated until the **View.UpdateArea** or **View.Update** command is given. Because the entire screen is not updated each time, the animation can be much faster, especially on slow machines. This procedure does take more effort to use than **View.Update** as it requires the programmer to calculate which portion of the screen must be updated. **Example** This program moves a star back and forth across the screen. To compare the speed up **View.UpdateArea** with **View.Update**, replace the calls to **View.UpdateArea** with **View.Update**. **View.Set** ("offscreenonly") **var** *SIZE* : **int** := 50 **loop for** *x* : 0 .. **maxx** - SIZE **Draw.FillStar** (*x*, 100, *x* + *SIZE*, 100 + *SIZE* **View.UpdateArea**  $(X - 1, 100, X + SIZE, 1)$ **Draw.FillStar** (*x*, 100, *x* + *SIZE*, 100 + *SIZE* **end for for decreasing** *x* : **maxx** - SIZE .. 0 **Draw.FillStar** (*x*, 100, *x* + *SIZE*, 100 + *SIZE* **View.UpdateArea**  $(X, 100, X + SIZE + 1, 1)$ **Draw.FillStar** (*x*, 100, *x* + *SIZE*, 100 + *SIZE* **end for end loop**

#### **Execute**

If the entire screen is being updated each time through the animation loop (for example if the background image is changing), then use **View.Update** instead.

**Details** When using **View.UpdateArea**, it is important to correctly calculat the region to be updated. This region must not only contain the iter being drawn, but also any area where the background should be replaced. For example, in the program above, the area updated included the one pixel to the left of the star when the star was moving right-ward and one pixel to the right of the star when the star was moving left-ward.

> Here is an example program that allows you to compare the speed of animation using **View.Update** with **View.UpdateArea**. The program animates an object on a background of stars. Pressing any key switches between the two calls.

#### **Execute**

All Turing Run windows have both an onscreen visible window an an offscreen window. Whenever any output is sent to the screen, both the onscreen window and the offscreen window are updated. When the Run window needs to be updated (for example when another window is moved over top of it and then removed), Turing copies the offscreen window onto the onscreen window.

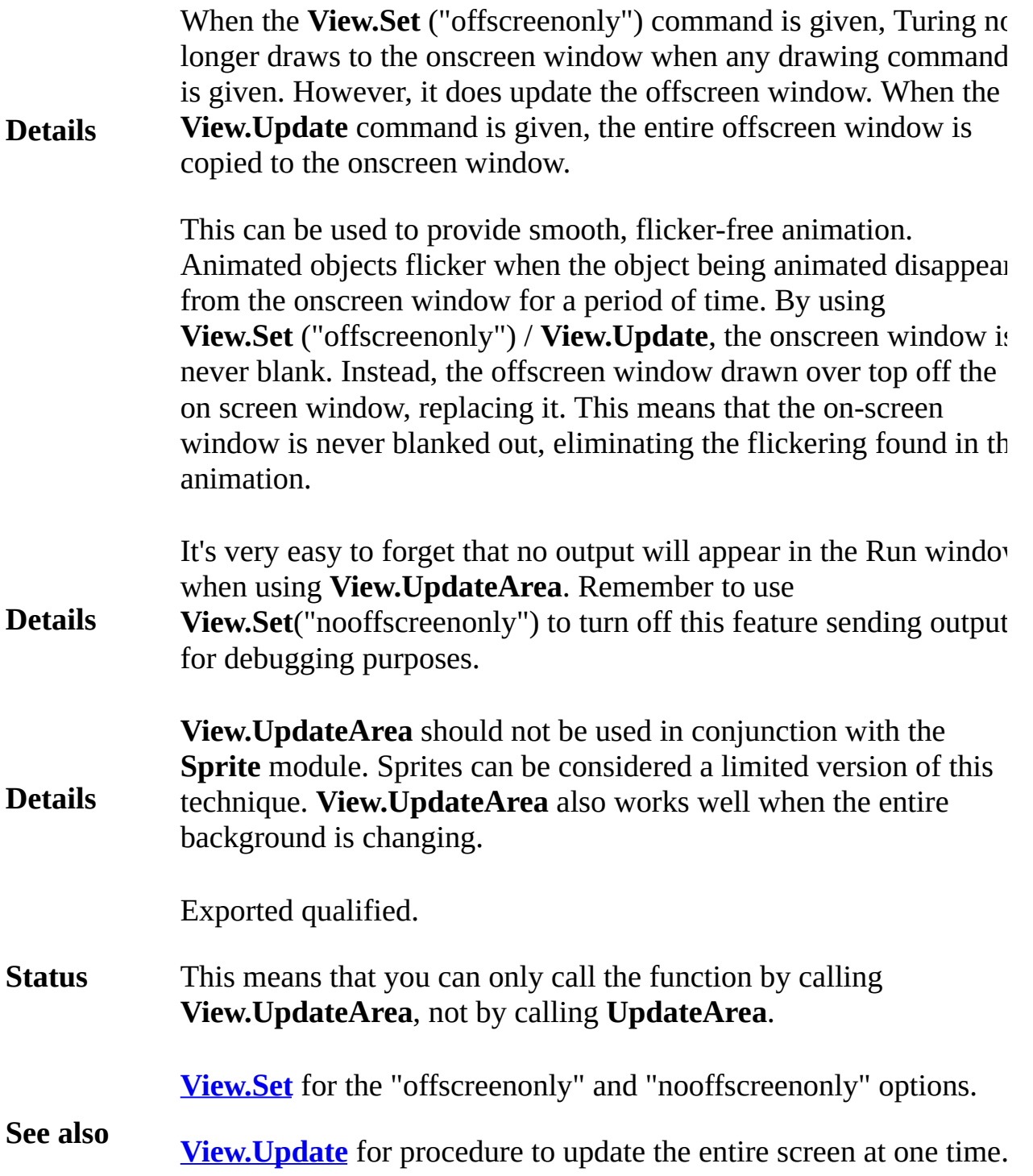

**[View](#page-881-0).WhatDotColor** Part of <u>View</u> module

#### **Syntax View.WhatDotColor** ( *x*, *y* : **int** ) : **int**

**Description** The **View.WhatDotColor** function is used to determine the color number of the specified pixel. The alternate spelling is **View.WhatDotColour**.

> This program draws a line which bounces off the edges of the screen and makes a beep when it finds a pixel that has already been colored.

```
Example
         View.Set ( "graphics" )
         var x, y : int := 0
         var dx, dx : int := 1
         loop
             if View.WhatDotColor ( x, y ) not= 0 and
                      View.WhatDotColor (x, y) not= brig
                  Draw.FillOval (x, y, 10, 10, brightred)
             end if
             Draw.Dot ( x, y, 1 )
             x := x + dx
             y := y + dy
             if x = 0 or x = max then
                 dx := -dx
             end if
             if \, y = 0 \, \text{or} \, y = \text{maxy} then
                 dy := -dy
             end if
         end loop
```
#### **Execute**

Another example illustrates the use of **View.WhatDotColor** to determine the color of pixels in a window painted with multicolor blocks. The actual color number appears in the block. The color of the dot under the mouse cursor appears in the upper-left corner of the window. Note that you can also place the mouse cursor over the black text indicating the color number.

#### **Example**

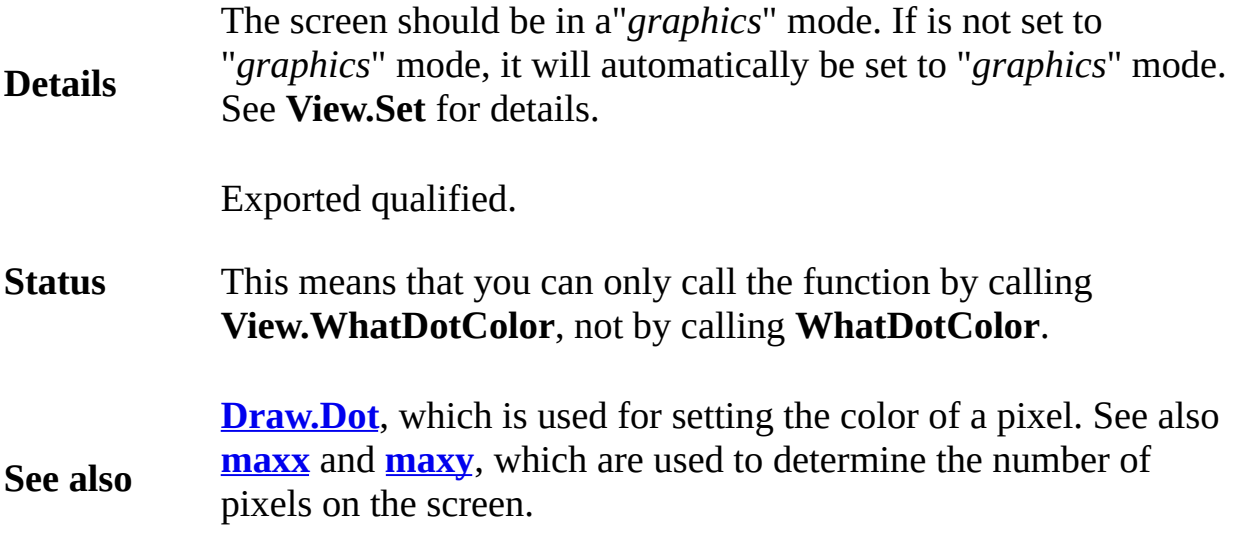

<span id="page-907-0"></span>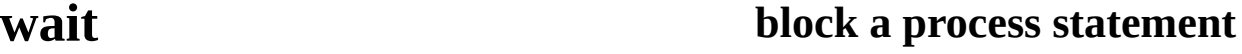

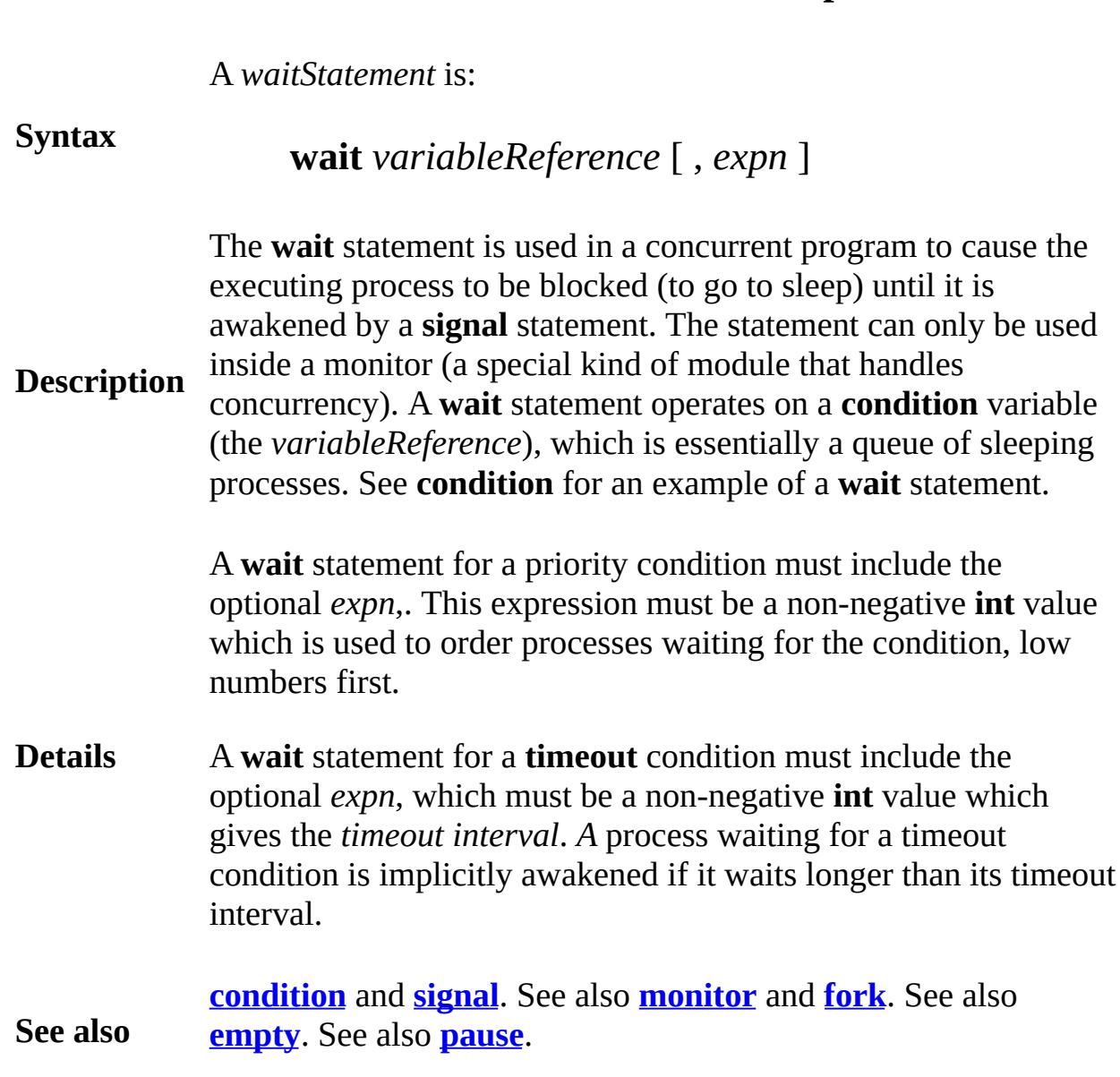

## **wallclock seconds since 1/1/1970 procedure**

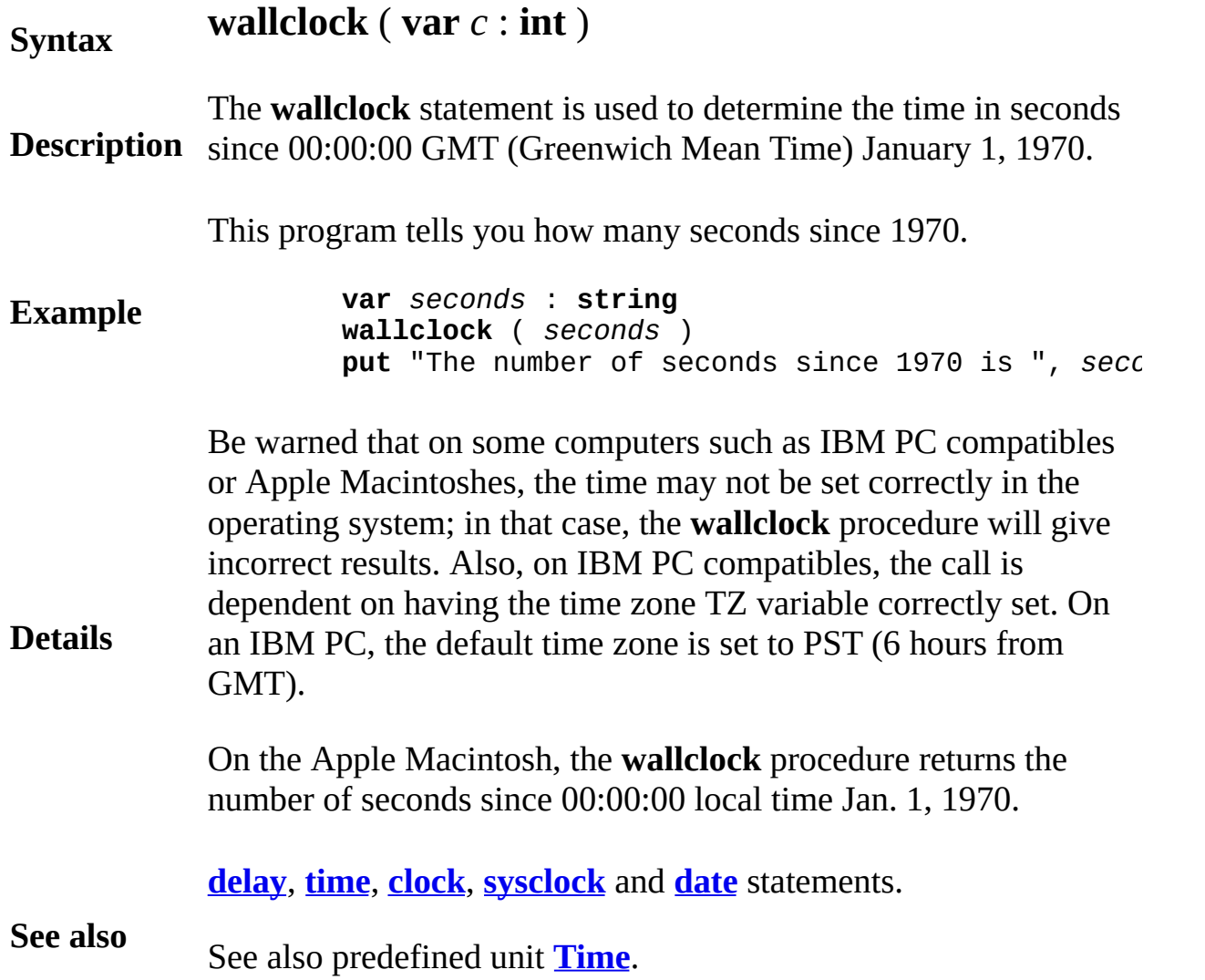

## <span id="page-909-0"></span>**whatcol cursor position function**

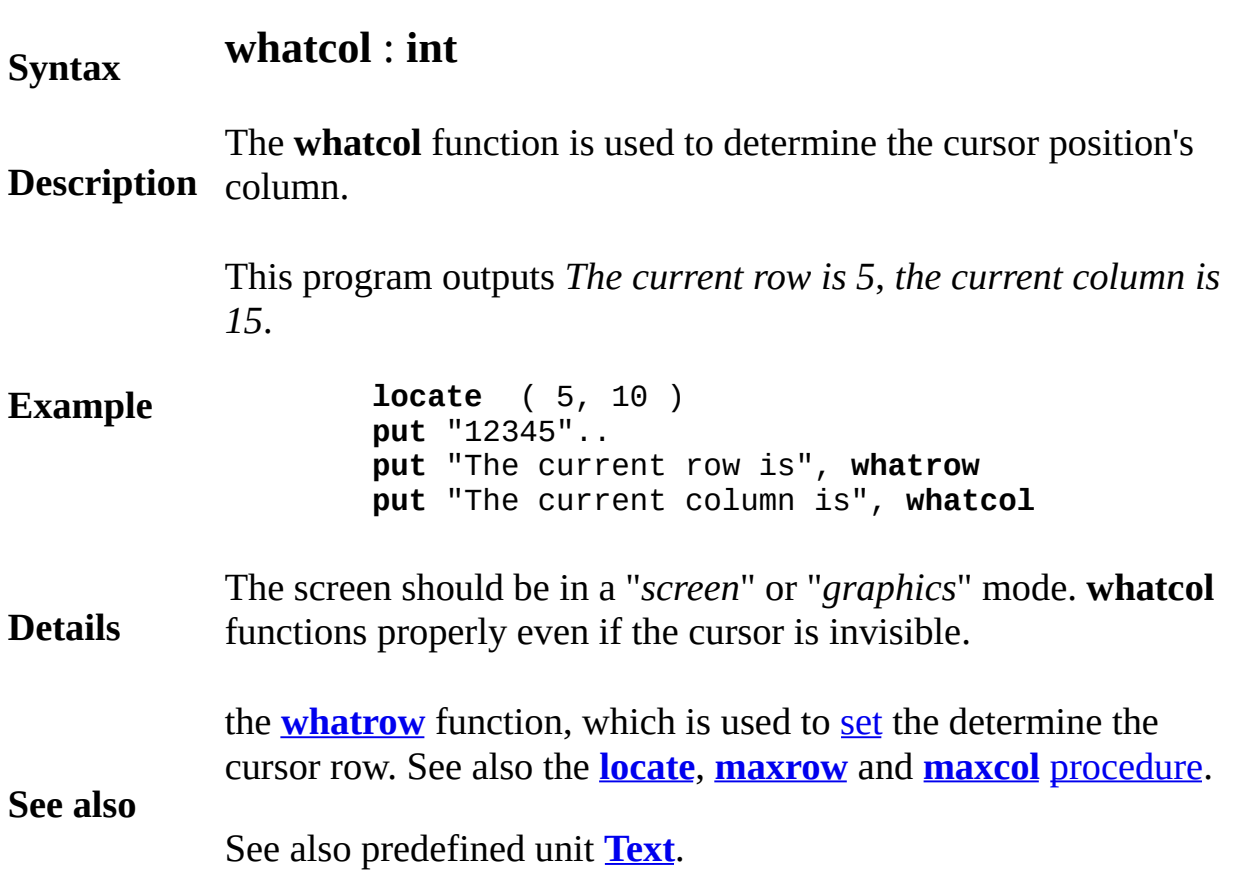

## <span id="page-910-0"></span>**whatcolor text color graphics function**

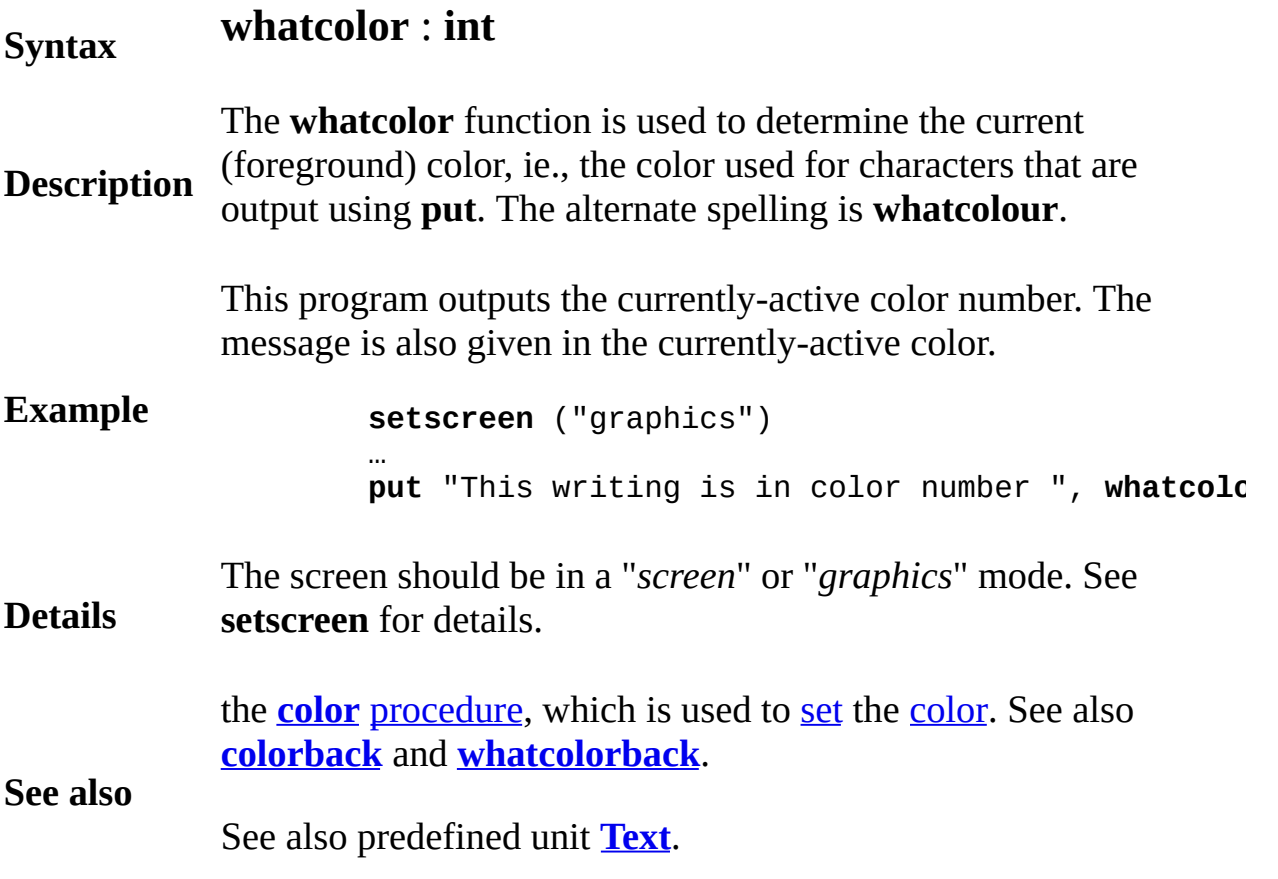

## <span id="page-911-0"></span>**whatcolorback color of background function**

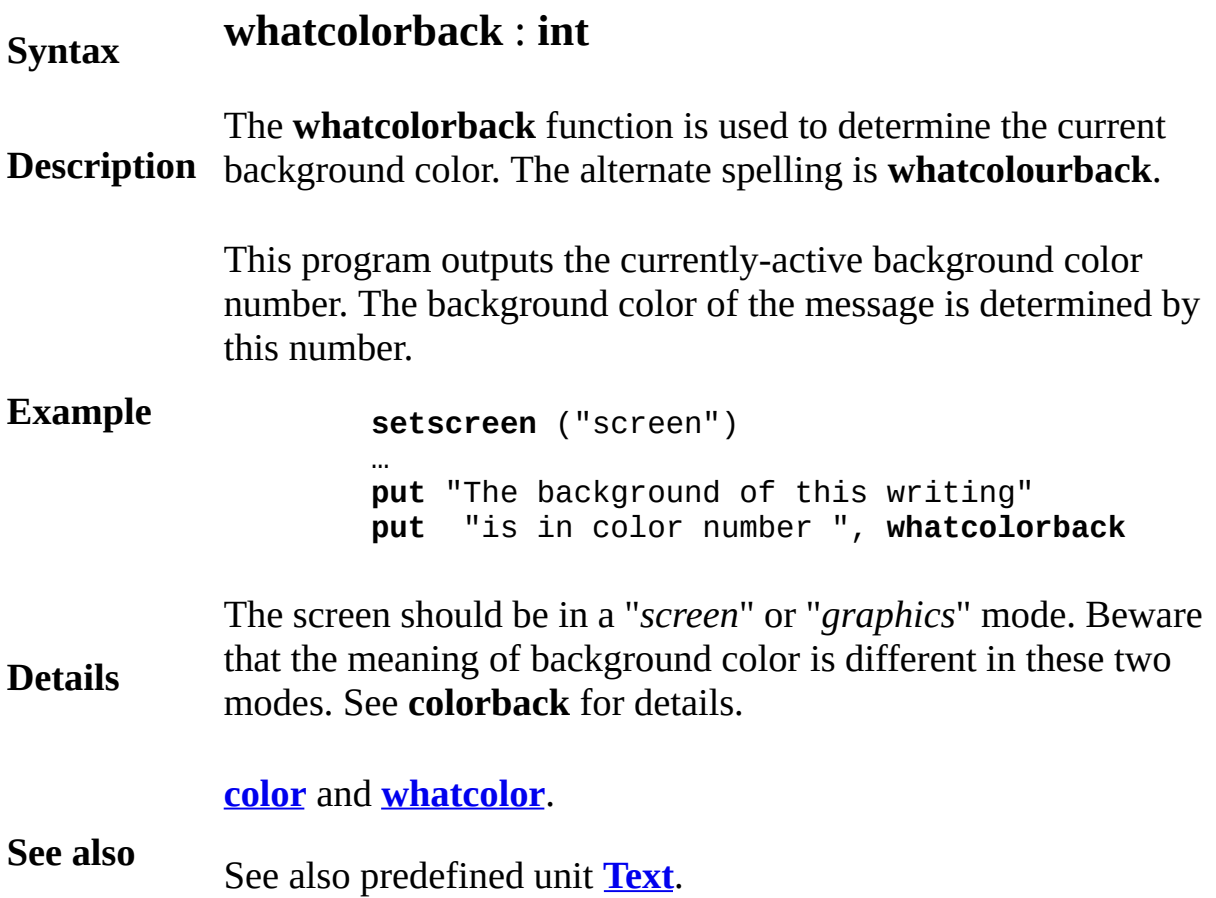

**whatdotcolor graphics function**

### **Syntax whatdotcolor** ( *x*, *y* : **int** ) : **int**

**Description** of the specified pixel. The alternate spelling is **whatdotcolour**. The **whatdotcolor** function is used to determine the color number

> This program draws a line which bounces off the edges of the screen and makes a beep when it finds a pixel that has already been colored.

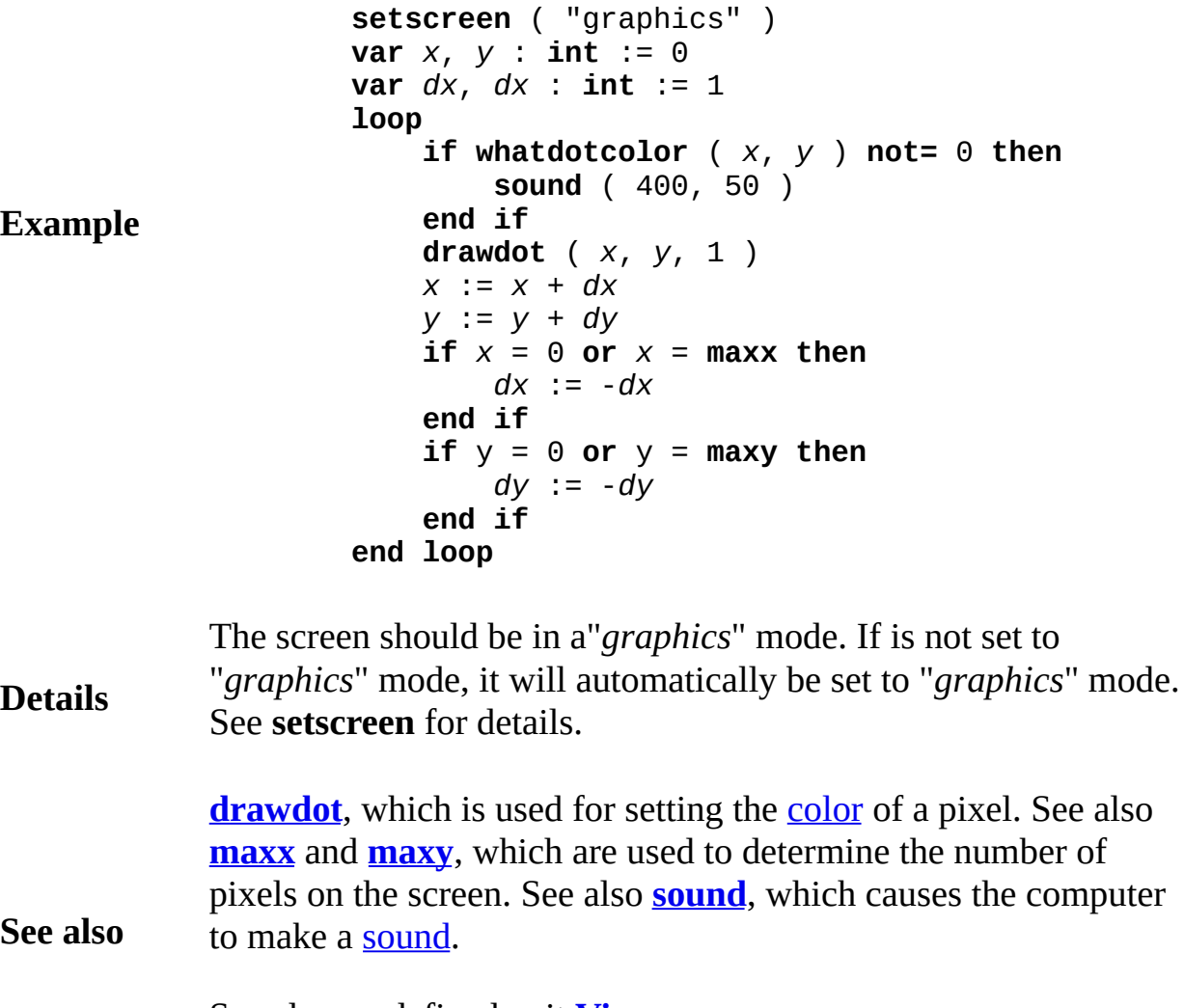

See also predefined unit **[View](#page-881-0)**.

### <span id="page-913-0"></span>**whatrow cursor position function**

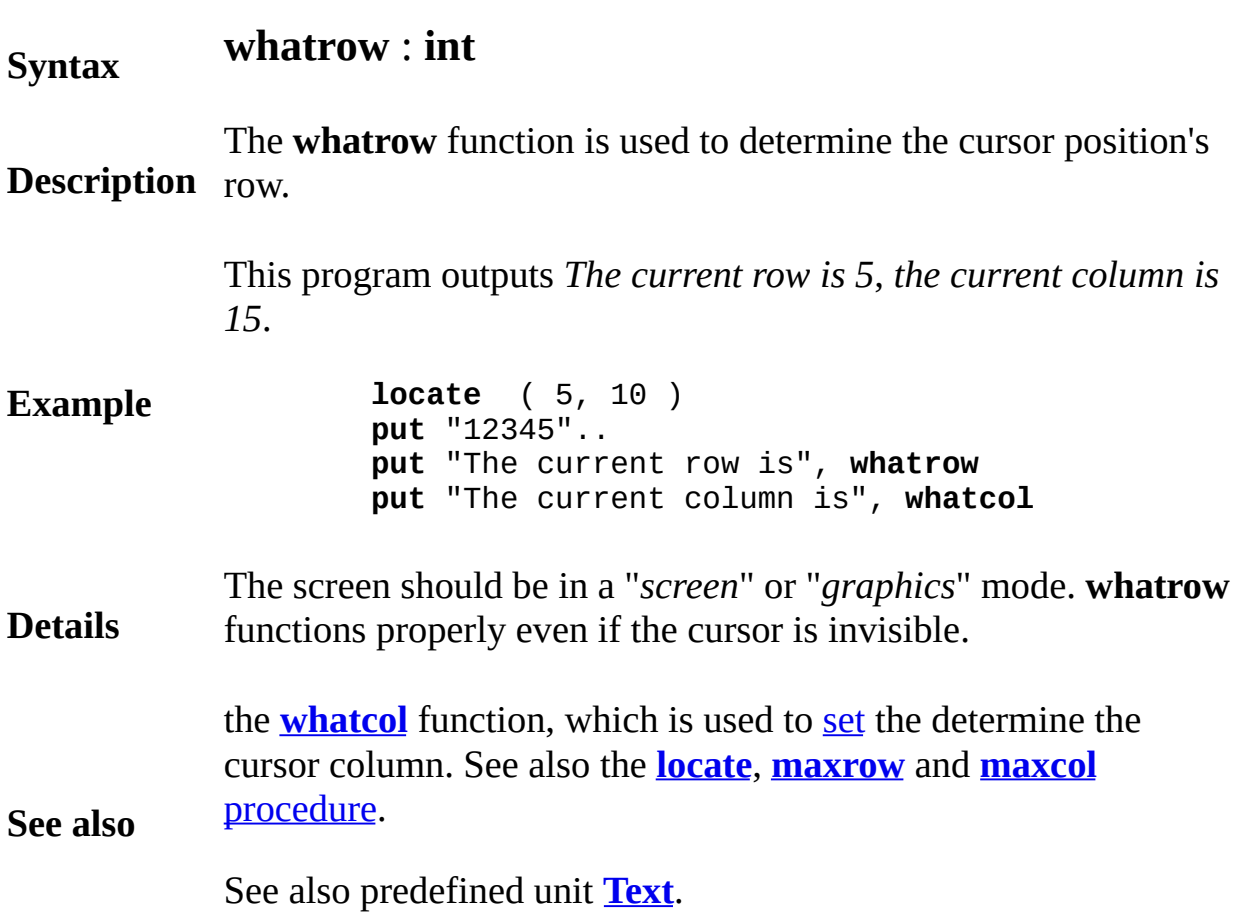

<span id="page-914-0"></span>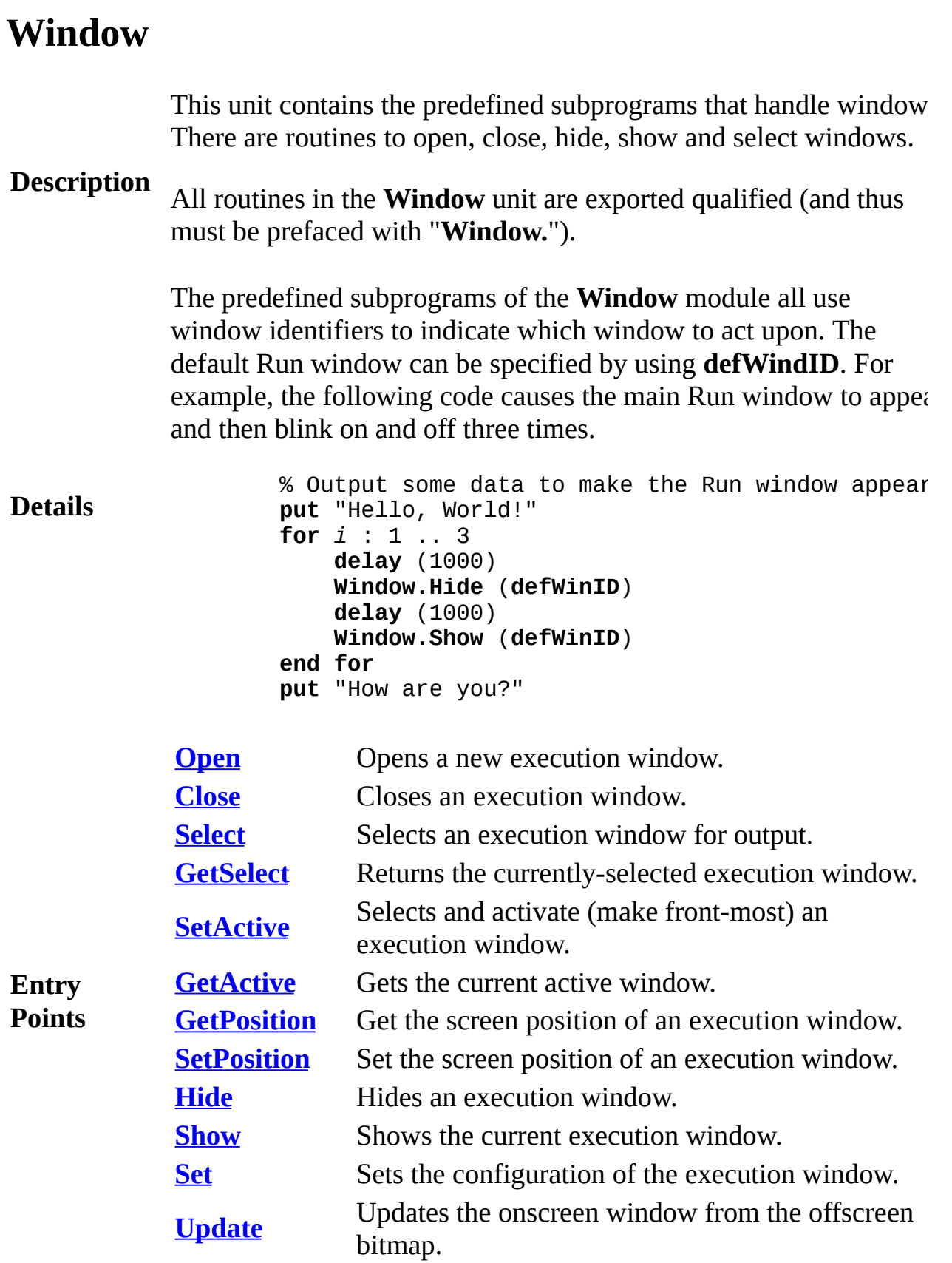

<span id="page-915-0"></span>**[Window](#page-914-0).Close** Part of <u>Window</u> module

## **Syntax Window.Close** (*windowID* : **int**)

**Description** *windowID* parameter. The **Window.Close** procedure closes the window specified by the

> The following program opens a window, makes it active and then closes the window after getting a keystroke from the user.

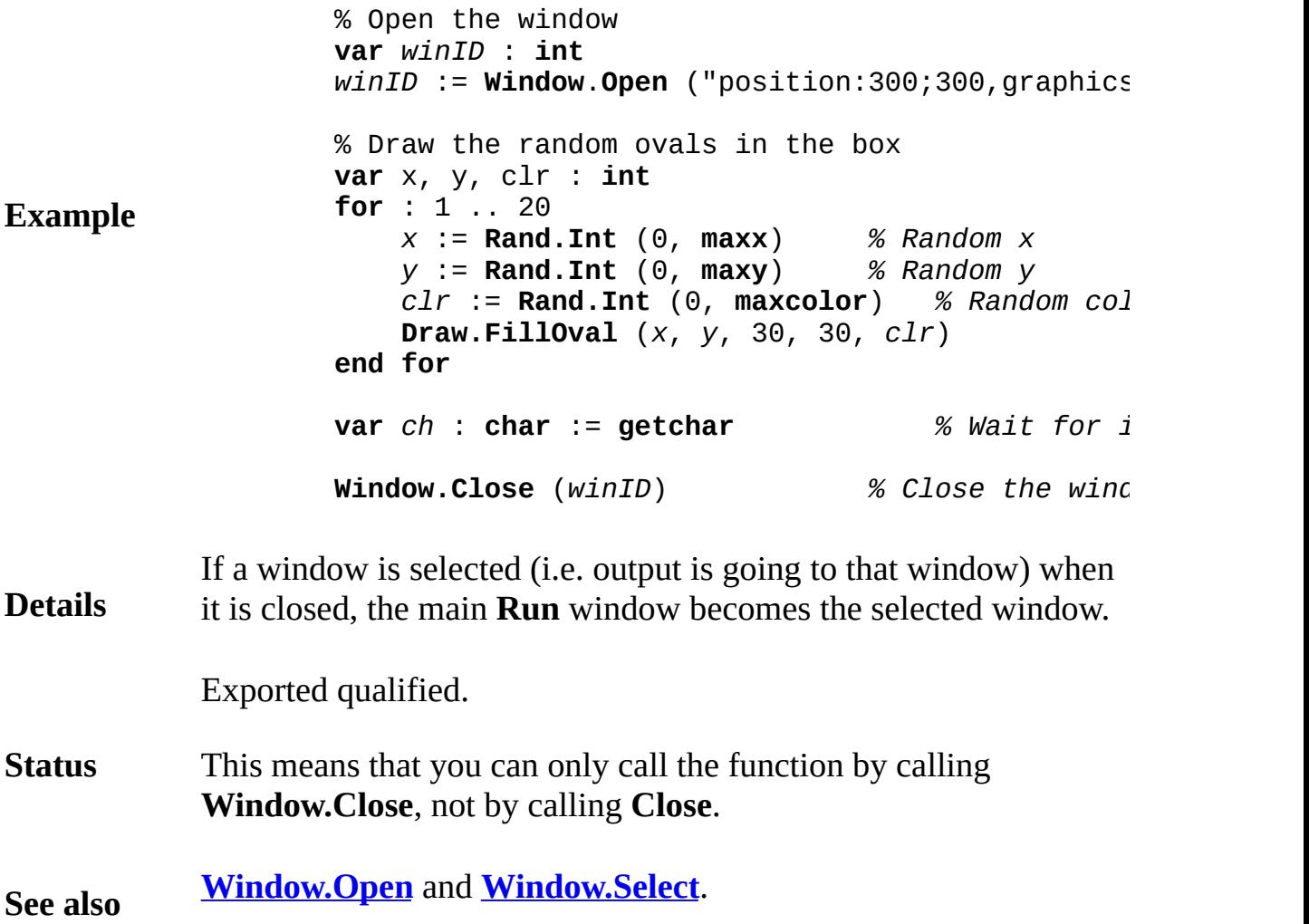

## <span id="page-916-0"></span>**[Window](#page-914-0).GetActive** Part of Window module

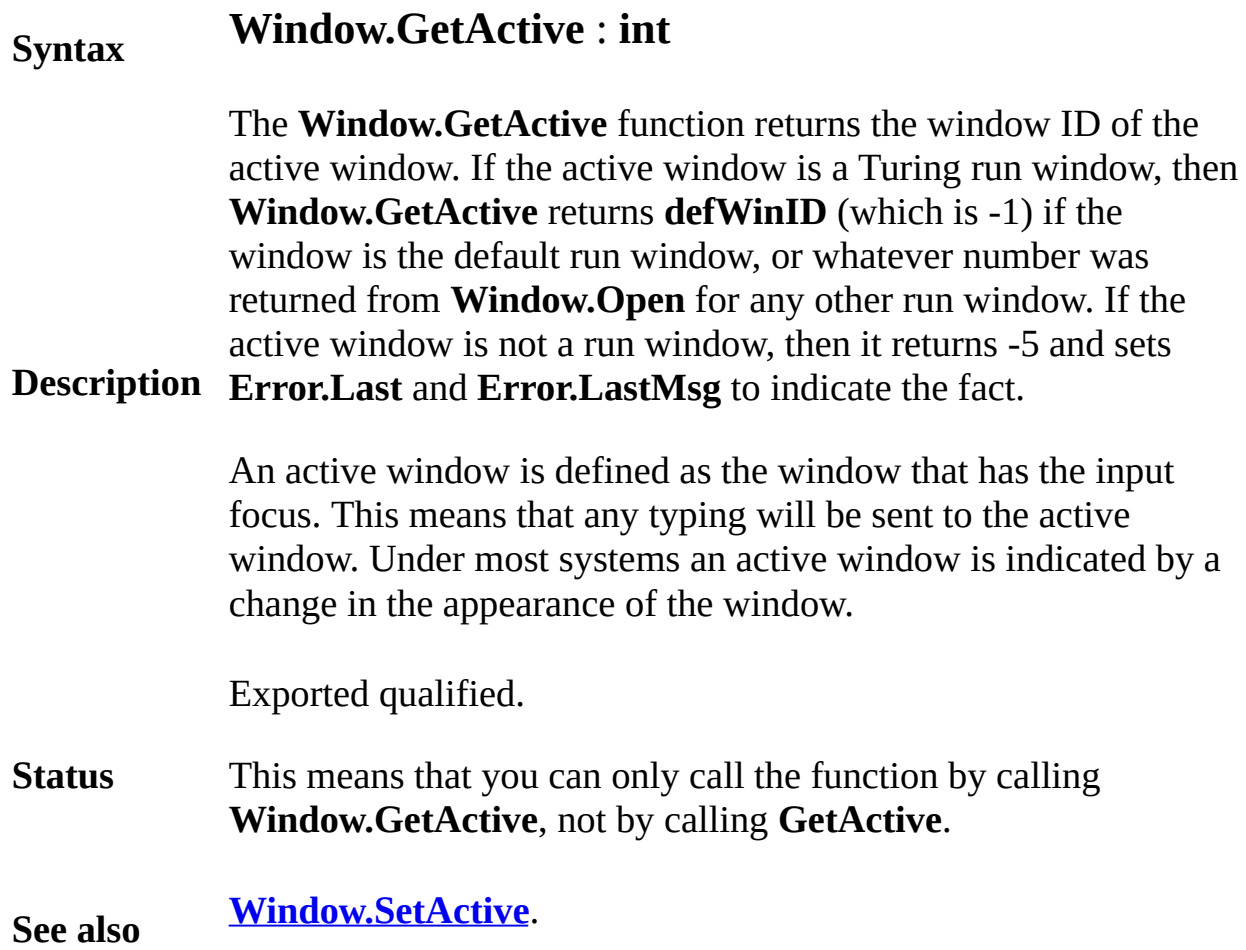

### <span id="page-917-0"></span>**[Window](#page-914-0).GetPosition** Part of Window module

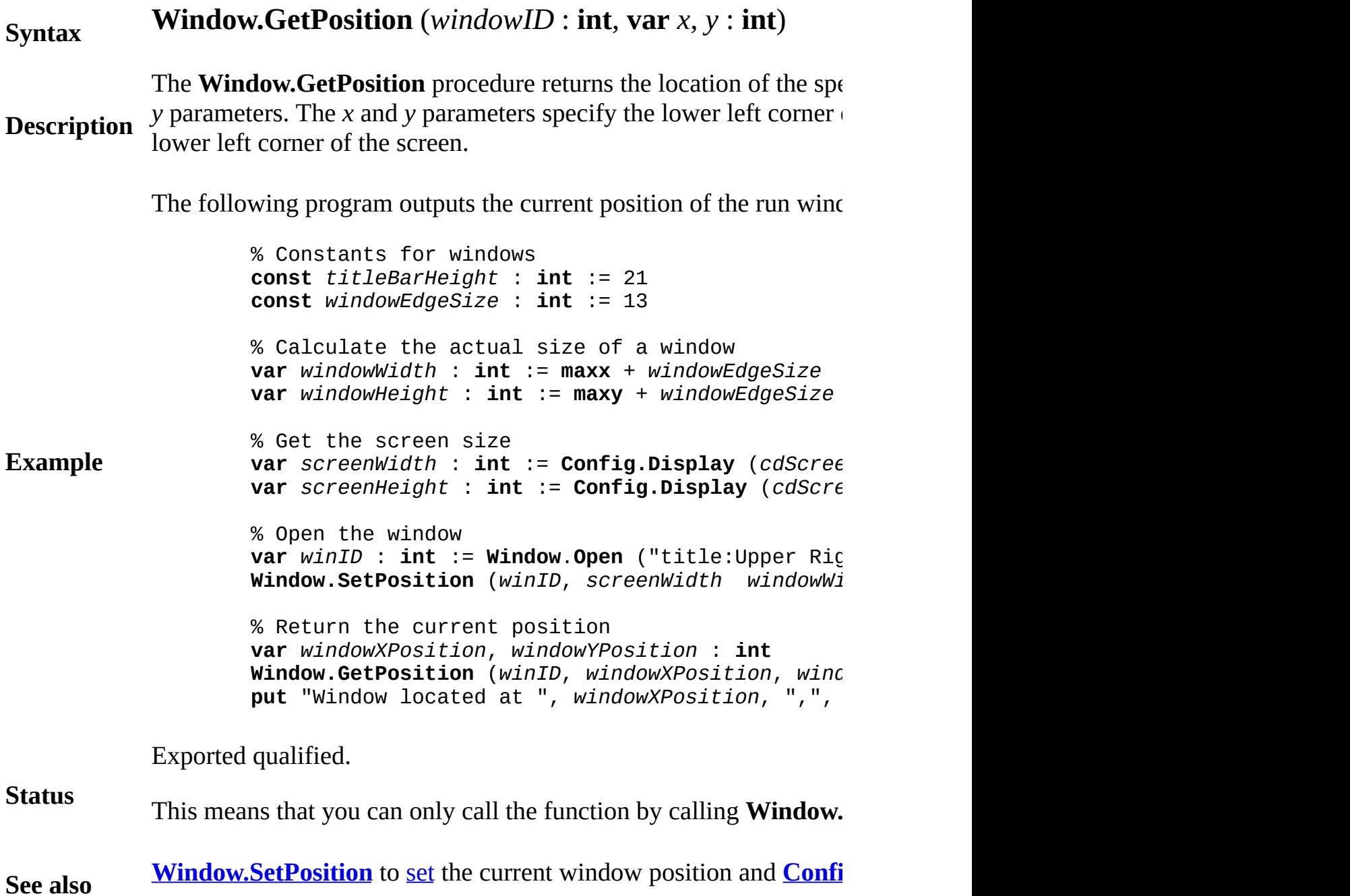

## <span id="page-918-0"></span>[Window](#page-914-0).GetSelect Part of Window module

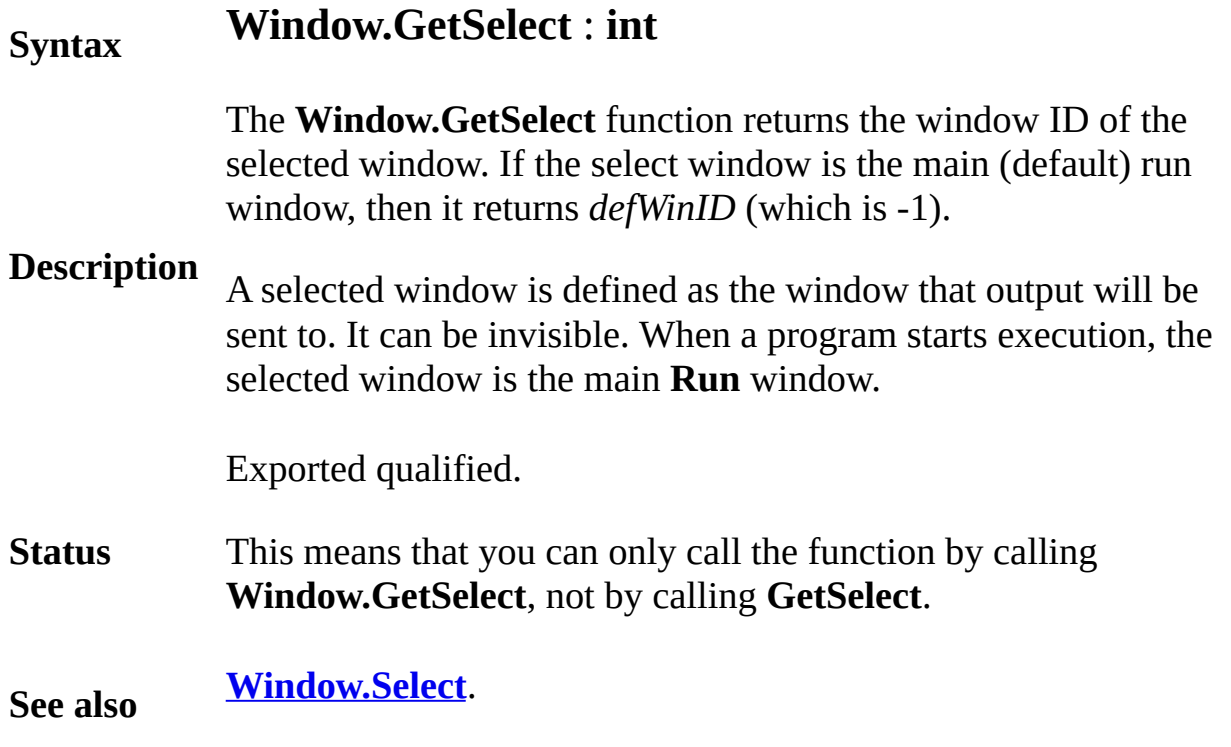

### <span id="page-919-0"></span>**[Window](#page-914-0).Hide** Part of <u>Window</u> module

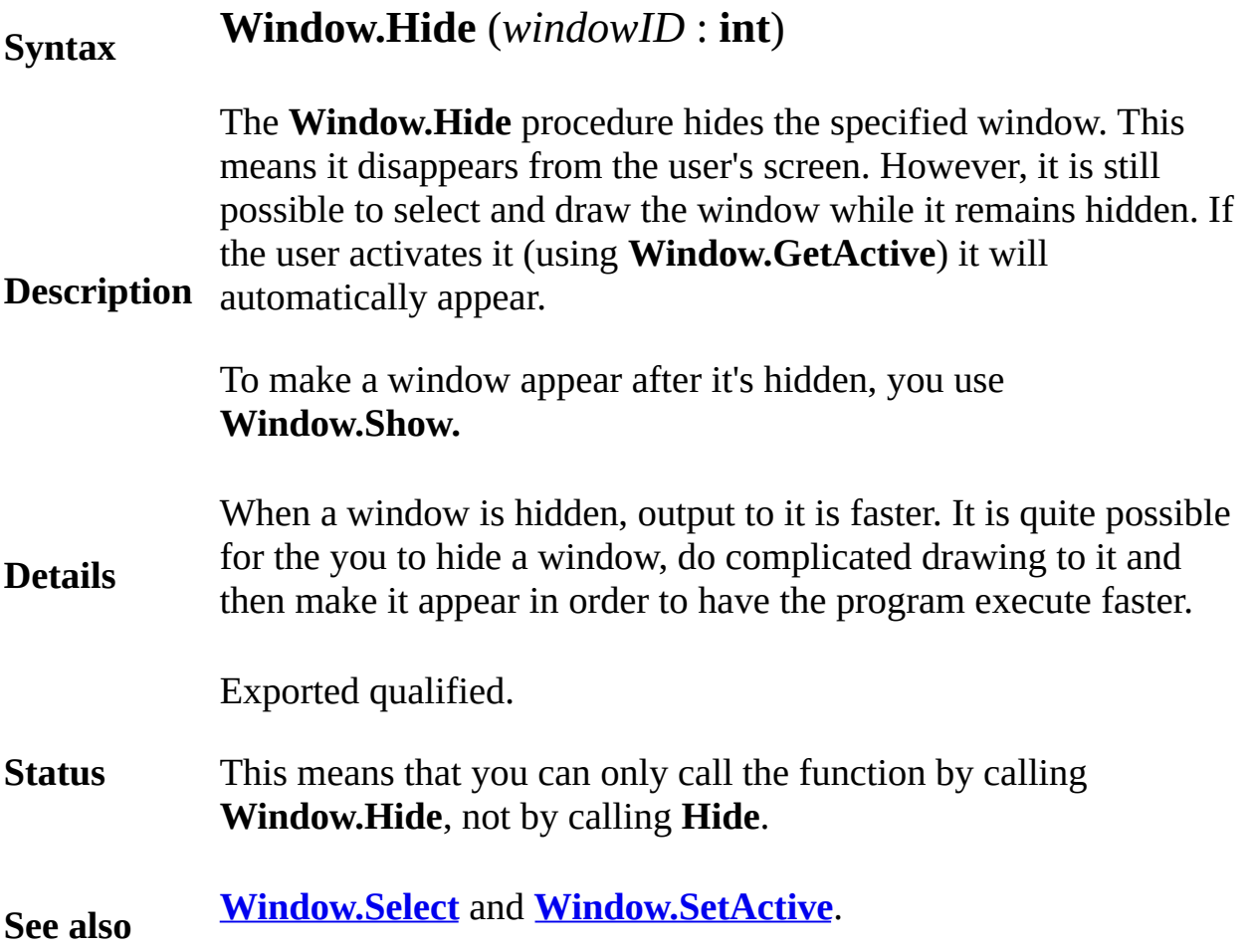

## <span id="page-920-0"></span>**[Window](#page-914-0).Open** Part of <u>Window</u> module

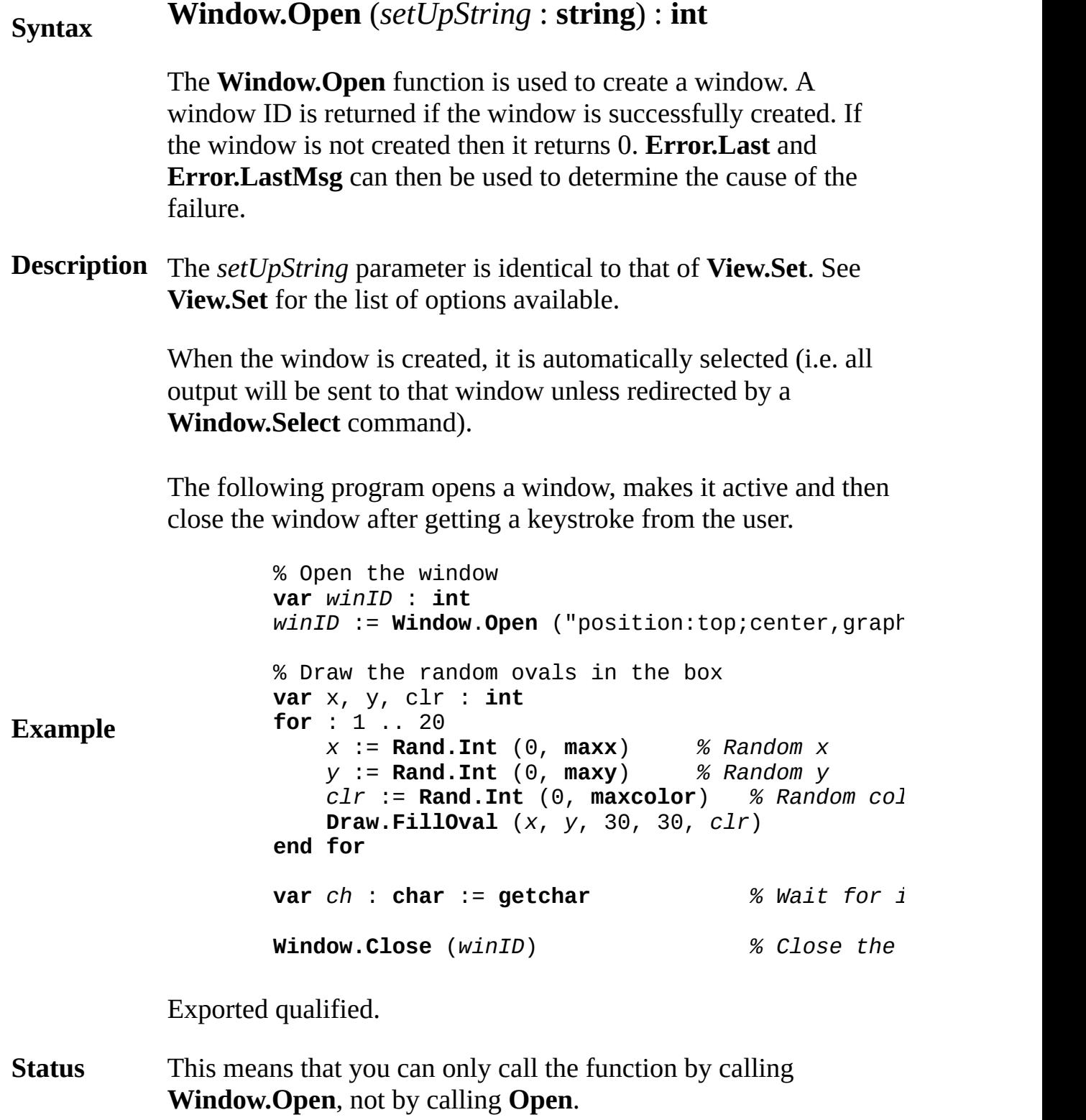

**See also [View.Set](#page-893-0)** for the syntax of *startUpString*. See also **[Window.Select](#page-922-0)** and **[Window.SetActive](#page-925-0)**.

### <span id="page-922-0"></span>**[Window](#page-914-0).Select** Part of <u>Window</u> module

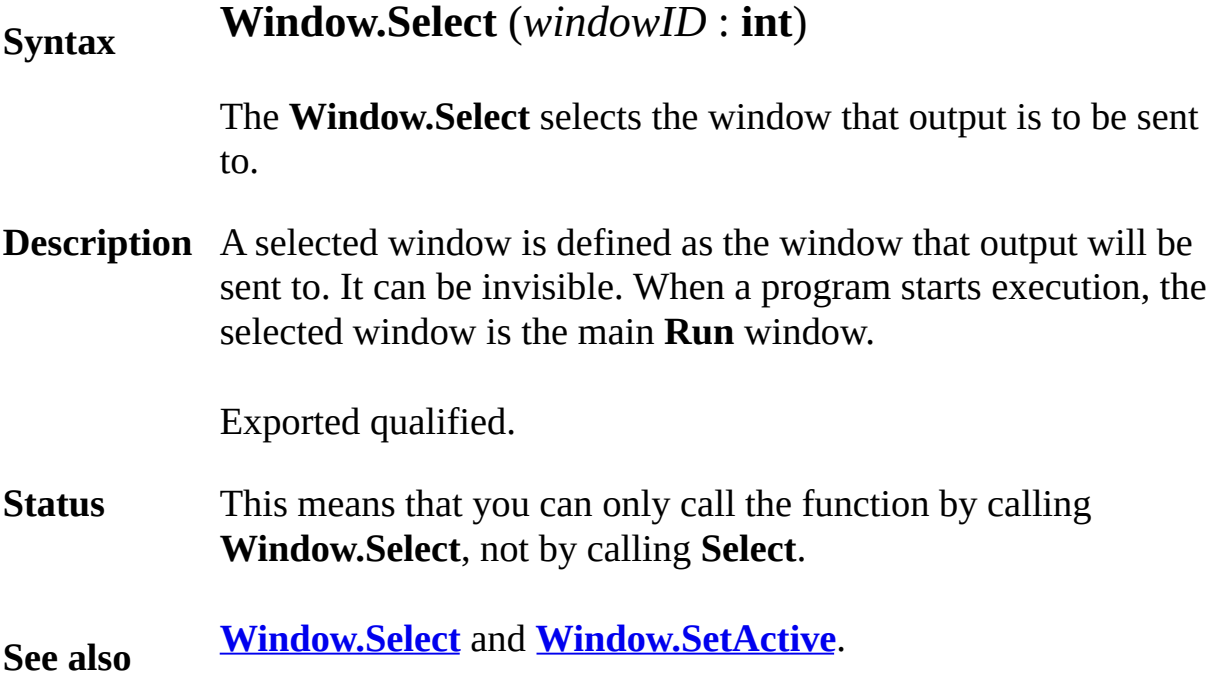

#### <span id="page-923-0"></span>**Syntax Window.Set** (*windowID* : **int**, *setUpString* : **string**)

The **Window.Set** procedure sets the configuration of the window specified by the *windowID* parameter. See **View.Set** for a complete list of available options. The *setUpString* parameter can be any combination options, separated by commas. Here is a selection of the available options.

**text:***<rows>***;***<cols>* **-** Sets the output window to **text** mode and changes the window size to be *<rows>* rows by *<cols>* columns in size.

**graphics:***<xsize>***;***<ysize***> -** Sets the output window to **graphics** mode and changes the window size to be *<xsize>* pixels across and *<ysize>* pixels in height.

**Description** send any output to it, it never appears. **visible** | **invisible** | **popup** - Sets the screen to be visible, invisible or popup. A popup window is hidden until output is sent to that window. The main **Run** window is a popup window. If you never

> **noxor** | **xor** - Sets whether all drawing operations draw using XOR.

**nocursor** | **cursor** - Sets whether the cursor is visible or not.

**noecho** | **echo** - Sets whether the input from the keyboard is echoed to the screen.

**title:***<text>* - Sets the window title bar to *<text>*.

**position:***<x>***;***<y>* - Sets the position of the top left corner of the window to be  $(\langle x \rangle, \langle y \rangle)$ .

**offscreenonly** | **nooffscreenonly** - Sets whether output to the window goes to offscreen window alone, or both the onscreen and offscreen window.

Exported qualified.

**Status** This means that you can only call the function by calling **Window.Set**, not by calling **Set**.

**See also [View.Set](#page-893-0)** for a complete list of the options available with **[Window.Set](#page-923-0)**. See **[Window.Open](#page-920-0)** for how to create a [new](#page-607-0) window.

### <span id="page-925-0"></span>**[Window](#page-914-0).SetActive** Part of Window module

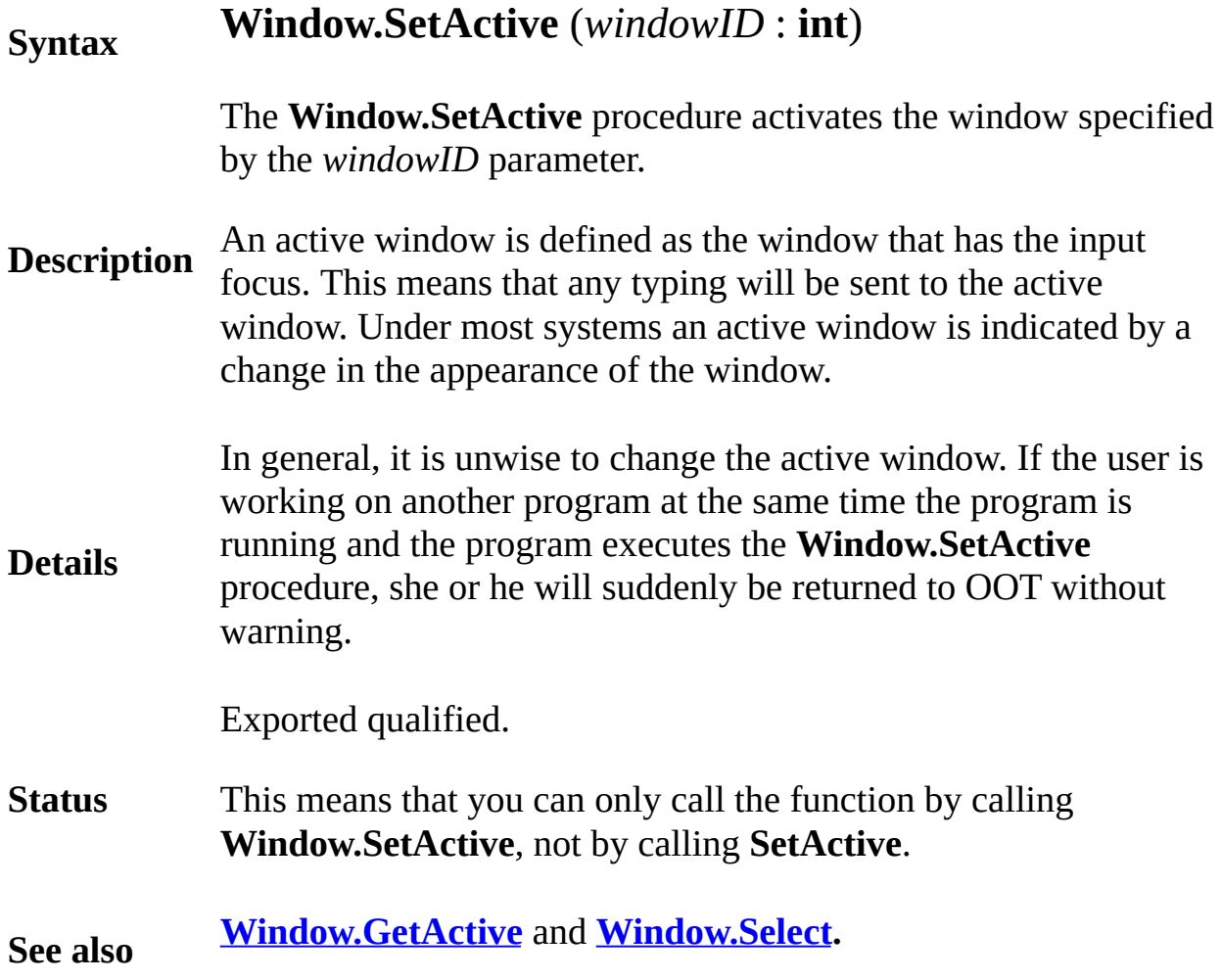

<span id="page-926-0"></span>**[Window](#page-914-0).SetPosition** Part of <u>Window</u> module

#### **Syntax Window.SetPosition** (*windowID* : **int**, *x*, *y* : **int**)

**Description** specify the lower left corner of the window in screen coordinates. ( The **Window.SetPosition** procedure moves the location of the spec

The following program opens four windows, one at each corner of.

**Example** % Constants for windows **const** *titleBarHeight* : **int** := 21 **const** *windowEdgeSize* : **int** := 13 % Calculate the actual size of a window **var** *windowWidth* : **int** := **maxx** + *windowEdgeSize* **var** *windowHeight* : **int** := **maxy** + *windowEdgeSize* + % Get the screen size **var** *screenWidth* : **int** := **Config.Display** (*cdScree*) **var** *screenHeight* : **int** := **Config.Display** (*cdScre*) % Open the window **var** *winID1* : **int** := **Window.Open** ("title:Upper Right") **Window.SetPosition** (*winID1, screenWidth windowWidth* **var**  $\text{winID2}$  : **int** := **Window.Open** ("title:Upper Le **Window.SetPosition** (*winID2*, 0, *screenHeight win* **var** *winID3* : **int** := **Window.Open** ("title:Lower Le **Window.SetPosition** (*winID3*, 0, 0) **var**  $winID4$  : **int** := **Window.Open** ("title:Lower Right") **Window.SetPosition** (*winID4*, *screenWidth windowk* 

Exported qualified.

**Status** This means that you can only call the function by calling **Window.** 

**See also [Window.GetPosition](#page-917-0)** to get the current window position and **[Conf](#page-101-0)** 

### <span id="page-927-0"></span>**[Window](#page-914-0).Show** Part of <u>Window</u> module

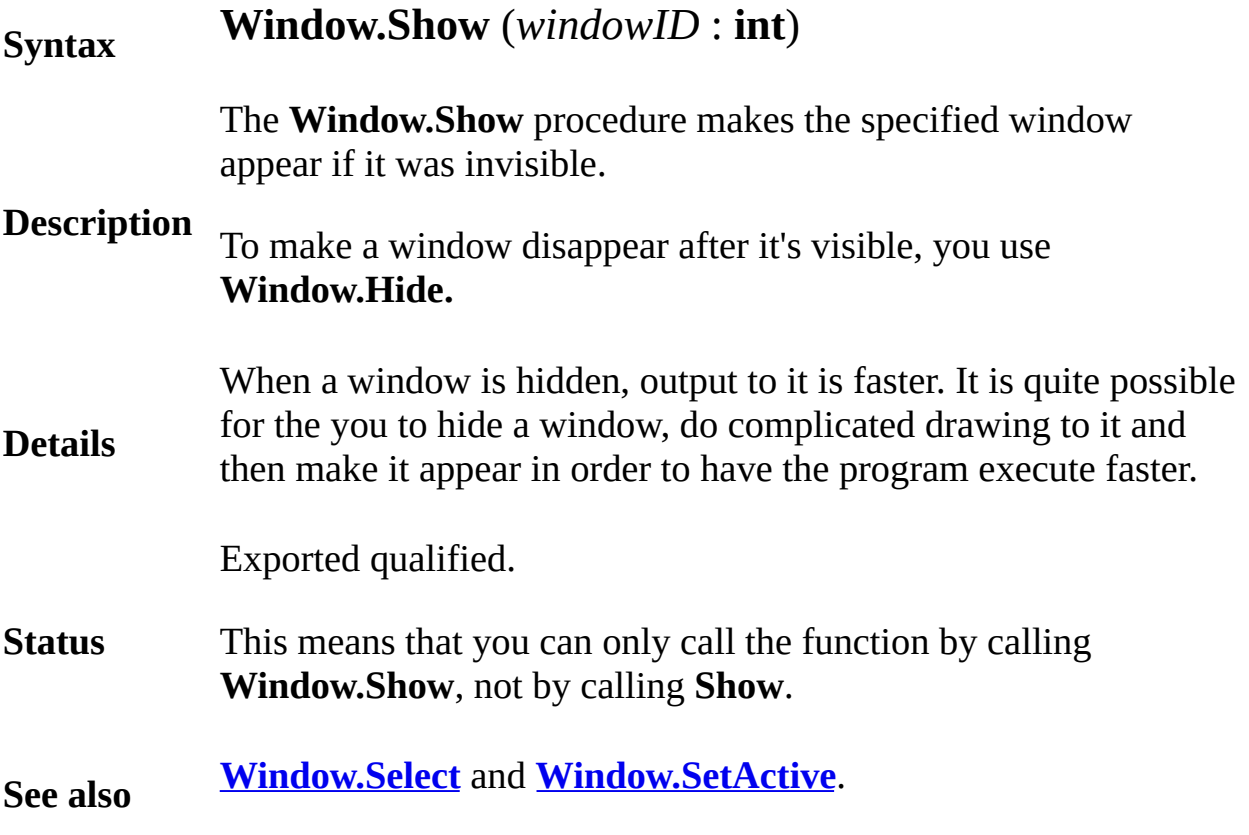

## <span id="page-928-0"></span>**[Window](#page-914-0).Update** Part of <u>Window</u> module

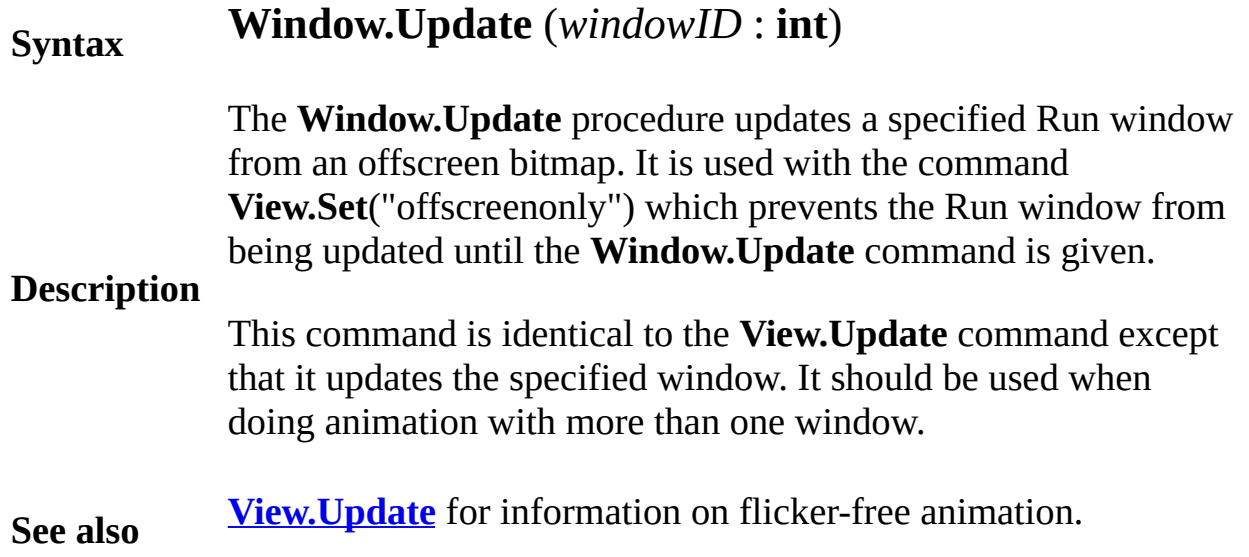

#### <span id="page-929-0"></span>*write file* **statement**

#### A *writeStatement* is:

**Syntax write** : *fileNumber* [:*status* ], *writeItem* {, *writeItem*}

**Description** The **write** statement outputs each of the *writeItems* to the specified file. These items are output directly using the *binary* format that they have in the computer. In other words, the items are not in source (ASCII or EBCDIC) format. In the common case, these items will later be input from the file using the **read** statement. By contrast, the **get** and **put** statements use source format, which a person can read using a text editor.

> This example shows how to output a complete employee record using a **write** statement.

```
Example
        var employeeRecord :
            record
                name : string ( 30 )
                pay : int
                dept : 0 .. 9
            end record
        var fileNo : int
        open : fileNo, "payroll", write
        …
        write : fileNo, employeeRecord
```
An array, record or union may be read and written as a whole. The *fileNumber* must specify a file that is open with **write** capability (or else a program argument file that is implicitly opened).

The optional *status* is an **int** variable that is set to implementation-dependent information about the **write**. If *status* is returned as zero, the **write** was successful. If *status* is not returned as zero, *status* gives information about the incomplete or failed **write** (which is not documented here). Programmers often use *status* when they are writing a record or array to a file and are

not sure if there is enough room on the disk to hold the item. If there is not enough room, the **write** will fail part way through, but the program can continue and diagnose the problem by inspecting *status*.

A *writeItem* is:

**Details**

*reference* [ : *requestedSize* [ : *actualSize* ] ]

Each *writeItem* is a variable or constant, to be written in internal form. The optional *requestedSize* is an integer expression giving the number of bytes of data to be written. The *requestedSize* should be less than or equal to the size of the item's internal form in memory (if it is not, a warning message is issued). If no *requestedSize* is given, the size of the item in memory is used. The optional *actualSize* is set to the number of bytes actually written.

**See also [write](#page-929-0)**, **[open](#page-614-0)**, **[close](#page-82-0)**, **[seek](#page-744-0)**, **[tell](#page-831-0)**, **[get](#page-296-0)** and **[put](#page-705-0)** statements.

#### <span id="page-931-0"></span>**Syntax** *A* **xor** *B*

**Description** integer values, **xor** yields a natural number whose bits are the xor When applied to set values, **xor** (symmetric difference) yields a set which includes element *e* if and only if *e* is contained in exactly one of the operands. When applied to non-negative of the corresponding bits of the operands. Both operands *A* and *B* are evaluated.

> Status *s3* will contain elements that are in *s1* or *s2* but not both. Here **xor** is a set operator. See **enum** and **set** types for explanations of these types.

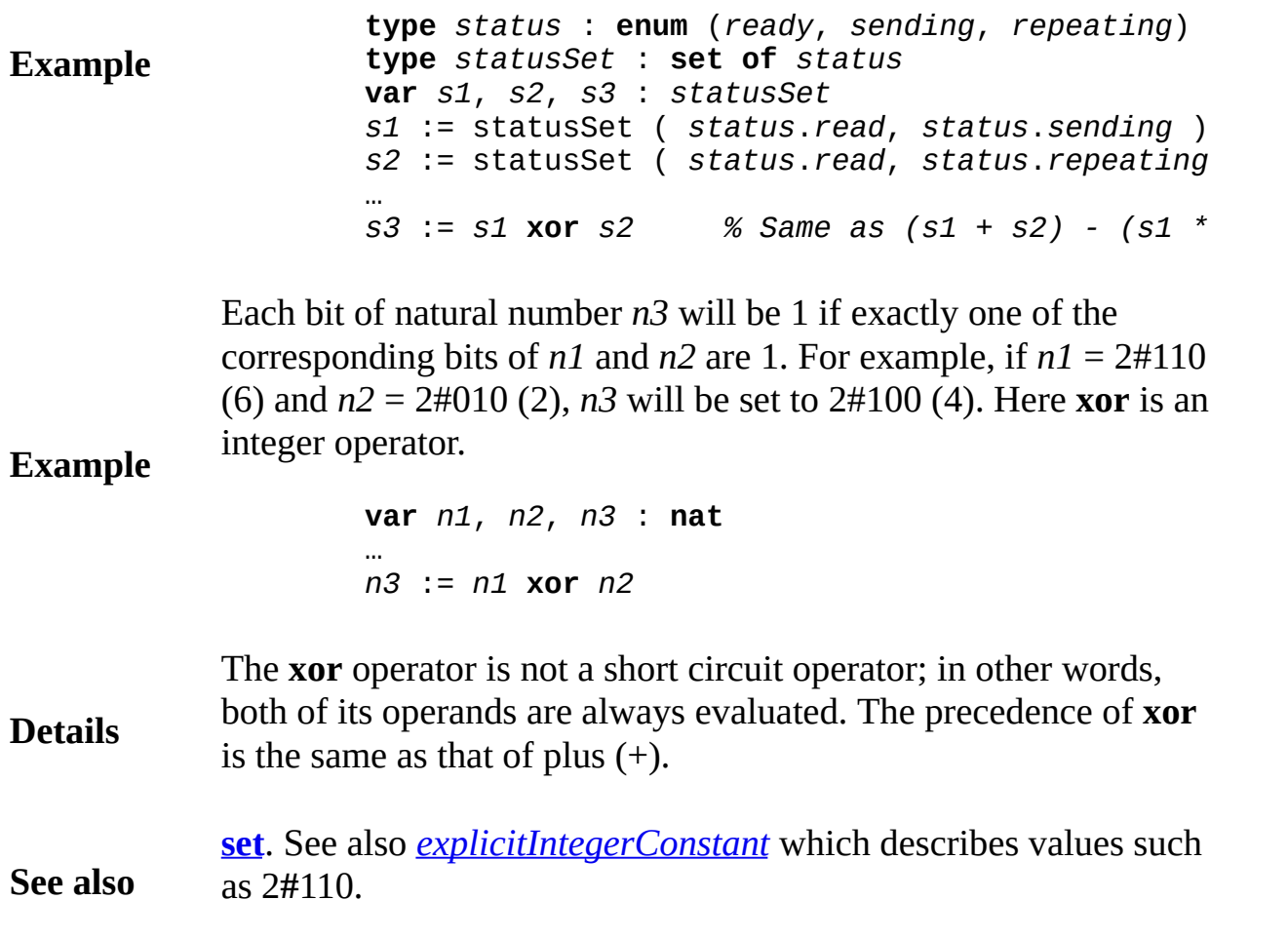

# **Turing Language Elements**

- #if used for conditional [compilation](#page-476-0)
- [addressint](#page-17-0) type
- all all [members](#page-19-0) of a set
- and [operator](#page-20-0)
- [anyclass](#page-21-0) the ancestor of all classes
- [array](#page-29-0) type  $\bullet$
- assert [statement](#page-34-0)
- [assignability](#page-35-0) of expression to variable
- [assignment](#page-37-0) statement
- begin [statement](#page-39-0)
- bind [declaration](#page-40-0)
- body [declaration](#page-44-0)
- boolean [true-false](#page-47-0) type
- break debugger pause [statement](#page-49-0)
- case selection [statement](#page-58-0)
- [catenation](#page-60-0)  $(+)$  joining together strings
- [char](#page-66-0) type
- $\bullet$  [char\(n\)](#page-63-0) type
- checked [compiler](#page-72-0) directive
- class [declaration](#page-75-0)
- close file [statement](#page-82-0)
- collection [declaration](#page-84-0)
- comment remark [statement](#page-90-0)
- [comparisonOperator](#page-91-0)
- condition [declaration](#page-97-0)
- const constant [declaration](#page-105-0)
- [constantReference](#page-107-0) use of a constant
- [declaration](#page-111-0) create a variable
- deferred [subprogram](#page-113-0) declaration
- div integer [truncating](#page-134-0) division operator
- enum [enumerated](#page-202-0) type
- [enumeratedValue](#page-204-0) enumerated value
- [equivalence](#page-207-0) of types
- exit [statement](#page-222-0)
- [explicitCharConstant](#page-224-0) character literal  $\bullet$
- [explicitConstant](#page-225-0) literal
- [explicitIntegerConstant](#page-226-0) integer literal
- [explicitRealConstant](#page-228-0) real literal
- [explicitStringConstant](#page-229-0) string literal
- [explicitTrueFalseConstant](#page-231-0) boolean literal
- expn [expression](#page-232-0)
- [export](#page-234-0) list
- external [declaration](#page-237-0)
- false [boolean](#page-239-0) value (not true)
- flexible array [initialization](#page-258-0)
- for [statement](#page-281-0)
- fork [statement](#page-284-0)
- forward [subprogram](#page-286-0) declaration
- free [statement](#page-290-0)
- function [declaration](#page-291-0)
- [functionCall](#page-294-0)
- get file [statement](#page-296-0)
- handler [exception](#page-469-0) handler
- id [\(identifier\)](#page-475-0) name of an item in a program
- if [statement](#page-478-0)
- [implement](#page-481-0) clause
- [implement](#page-480-0) by clause
- [import](#page-484-0) list
- in [member](#page-487-0) of a set
- [include](#page-488-0) source files
- [indexType](#page-491-0)
- $\bullet$  [indirection](#page-492-0) operator  $(a)$
- infix [operator](#page-493-0)
- inherit [inheritance](#page-496-0) clause
- init array [initialization](#page-500-0)
- $\bullet$  int [integer](#page-510-0) type
- intn n-byte [integer](#page-512-0) type
- invariant [assertion](#page-515-0)
- loop [statement](#page-528-0)
- mod modulo [operator](#page-545-0)
- module [declaration](#page-546-0)
- monitor [declaration](#page-550-0)
- [named](#page-582-0) type
- nat natural [number](#page-584-0) type
- natn n-byte natural [number](#page-586-0) type
- new [statement](#page-607-0)
- nil pointer to a [collection](#page-610-0)
- not true/false [\(boolean\)](#page-611-0) operator
- [opaque](#page-613-0) type
- open file [statement](#page-614-0)
- or [operator](#page-617-0)
- [paramDeclaration](#page-622-0) parameter declaration
- pause [statement](#page-625-0)
- pervasive [declaration](#page-631-0) modifier
- [pointer](#page-688-0) type
- post [assertion](#page-691-0)
- pre [assertion](#page-692-0)
- [precedence](#page-693-0) of operators
- prefix [operator](#page-696-0)
- procedure [declaration](#page-697-0)
- [procedureCall](#page-700-0) statement
- process [declaration](#page-702-0)
- [program](#page-704-0) a (main) program
- put [statement](#page-705-0)
- quit fail [statement](#page-707-0)
- read file [statement](#page-721-0)
- real the real [number](#page-723-0) type
- realn n-byte real [number](#page-725-0) type
- [record](#page-727-0) type
- register use [machine](#page-728-0) register
- rem [remainder](#page-729-0) operator
- result [statement](#page-731-0)
- return [statement](#page-732-0)
- [scalar](#page-743-0) type
- seek (file) [statement](#page-744-0)
- [separator](#page-747-0) between tokens in a program
- set [type](#page-748-0)
- [setConstructor](#page-750-0)
- shl shift left [operator](#page-755-0)
- shr shift right [operator](#page-756-0)
- signal wake up a process [statement](#page-758-0)
- skip used in get [statement](#page-764-0)
- skip used in put [statement](#page-766-0)
- [standardType](#page-782-0)
- [statement](#page-783-0)
- [statementsAndDeclarations](#page-786-0)
- [string](#page-796-0) type
- string [comparison](#page-798-0)
- [subprogramHeader](#page-806-0)
- [subprogramType](#page-808-0)
- [subrangeType](#page-810-0)
- [substring](#page-811-0) of another string
- tag [statement](#page-826-0)
- tell file [statement](#page-831-0)
- [token](#page-862-0) in input
- true [boolean](#page-863-0) value (not false)
- type [declaration](#page-864-0)
- typeSpec type [specification](#page-867-0)
- [unchecked](#page-869-0) compiler directive
- [union](#page-871-0) type
- unit file [containing](#page-873-0) module, monitor, or class
- [unqualified](#page-875-0) export
- var [declaration](#page-877-0)
- [variableReference](#page-879-0) use of a variable
- wait block a process [statement](#page-907-0)
- write file [statement](#page-929-0)
- xor [exclusive](#page-931-0) "or" operator
# **Basic Predefined Subprograms**

- Type Conversion
	- From Integer
		- intreal [integer-to-real](#page-513-0) function
		- $\blacksquare$  intstr [integer-to-string](#page-514-0) function
	- From Real
		- ceil [real-to-integer](#page-62-0) function
		- **erealstr [real-to-string](#page-209-0) function**
		- floor [real-to-integer](#page-260-0) function
		- frealstr [real-to-string](#page-289-0) function
		- realstr [real-to-string](#page-726-0) function
		- **round [real-to-integer](#page-742-0) function**
	- From Nat
		- natreal natural number to real [function](#page-587-0)
		- natstr [natural-number-to-string](#page-588-0) function
	- **o** From String
		- strint string-to-integer: function
		- strintok [string-to-integer:function](#page-801-0)
		- **strnat** string to natural number [function](#page-802-0)
		- **strnatok string to natural number [function](#page-803-0)**
		- strreal [string-to-real](#page-804-0) function
		- strrealok [string-to-real](#page-805-0) function
	- To/From ASCII
		- chr [integer-to-character](#page-73-0) function
		- ord [character-to-integer](#page-618-0) function
- Maximum Numbers
	- maxint [maximum](#page-537-0) integer function
	- maxnat [maximum](#page-538-0) natural number function
	- minint [minimum](#page-543-0) integer function
	- minnat [minimum](#page-544-0) natural number function
- Math
	- abs [absolute](#page-15-0) value function
	- arctan [arctangent](#page-27-0) function (radians)
	- arctand [arctangent](#page-28-0) function (degrees)
	- cos cosine function [\(radians\)](#page-108-0)
- cosd cosine function [\(degrees\)](#page-109-0)
- exp [exponentiation](#page-223-0) function
- $\circ$  ln natural [logarithm](#page-525-0) function
- max [maximum](#page-534-0) function
- min [minimum](#page-542-0) function
- o sign [function](#page-757-0)
- o sin sine function [\(radians\)](#page-760-0)
- o sind sine function [\(degrees\)](#page-761-0)
- o sqrt square root [function](#page-781-0)
- Strings
	- o index find pattern in string [function](#page-490-0)
	- length of a string [function](#page-522-0)
	- repeat make copies of [string:function](#page-730-0)
- Enumerated Types
	- pred [predecessor](#page-695-0) function
	- succ [successor](#page-813-0) function
- Files
	- o eof [end-of-file](#page-205-0) function
- Arrays
	- lower [bound](#page-529-0)
	- upper [bound](#page-876-0)
- Random Numbers
	- o rand random real number [procedure](#page-716-0)
	- randint random integer [procedure](#page-717-0)
	- randnext [procedure](#page-718-0)
	- [randomize](#page-719-0) procedure
	- randseed [procedure](#page-720-0)
- Time
	- o clock millisecs used [procedure](#page-81-0)
	- date [procedure](#page-110-0)
	- o sysclock millisecs used [procedure](#page-822-0)
	- o time time of day as a string [procedure](#page-861-0)
	- wallclock seconds since 1/1/1970 [procedure](#page-908-0)
- Sound
	- o play [procedure](#page-686-0)
	- [playdone](#page-687-0) function
	- sound [statement](#page-767-0)
- System
	- delay [procedure](#page-115-0)
- fetcharg fetch [argument](#page-240-0) function
- getenv get [environment](#page-303-0) function
- getpid get process id [function](#page-304-0)
- nargs number of [arguments](#page-583-0)
- system [statement](#page-823-0)
- Parallel Port
	- [parallelget](#page-619-0) parallel port function
	- [parallelput](#page-620-0) parallel port procedure
- Mouse
	- [buttonchoose](#page-50-0) switch mouse modes
	- [buttonmoved](#page-52-0) has a mouse event occurred
	- [buttonwait](#page-55-0) get a mouse event procedure
	- [mousewhere](#page-563-0)
- Character Graphics
	- o cls clear screen graphics [procedure](#page-83-0)
	- color text color graphics [procedure](#page-86-0)
	- o colorback [background](#page-88-0) color procedure
	- o colour text color graphics [procedure](#page-86-0)
	- o colourback [background](#page-88-0) color procedure
	- locate [procedure](#page-526-0)
	- maxcol [maximum](#page-535-0) column function
	- [maxcolor](#page-536-0) graphics function
	- [maxcolour](#page-536-0) graphics function
	- maxrow [maximum](#page-539-0) row function
	- o setscreen graphics [procedure](#page-752-0)
	- whatcol cursor position [function](#page-909-0)
	- [whatcolor](#page-910-0) text color graphics function
	- [whatcolorback](#page-911-0) color of background function
	- [whatcolour](#page-910-0) text color graphics function
	- [whatcolourback](#page-911-0) color of background function
	- [whatrow](#page-913-0) cursor position function
- Pixel Graphics
	- o cls clear screen graphics [procedure](#page-83-0)
	- color text color graphics [procedure](#page-86-0)
	- colorback [background](#page-88-0) color procedure
	- colour text color graphics [procedure](#page-86-0)
	- colourback [background](#page-88-0) color procedure
	- drawarc graphics [procedure](#page-172-0)
	- drawbox graphics [procedure](#page-174-0)
- drawdot graphics [procedure](#page-175-0)
- drawfill graphics [procedure](#page-177-0)
- [drawfillarc](#page-179-0) graphics procedure
- [drawfillbox](#page-181-0) graphics procedure
- o [drawfillmapleleaf](#page-183-0) graphics procedure
- o [drawfilloval](#page-185-0) graphics procedure
- [drawfillpolygon](#page-187-0) graphics procedure
- [drawfillstar](#page-189-0) graphics procedure
- drawline graphics [procedure](#page-191-0)
- [drawmapleleaf](#page-192-0) graphics procedure  $\circ$
- drawoval graphics [procedure](#page-194-0)
- drawpic graphics [procedure](#page-196-0)
- [drawpolygon](#page-197-0) graphics procedure
- drawstar graphics [procedure](#page-199-0)
- locate [procedure](#page-526-0)
- locatexy graphics [procedure](#page-527-0)
- maxcol [maximum](#page-535-0) column function
- [maxcolor](#page-536-0) graphics function
- [maxcolour](#page-536-0) graphics function
- maxrow [maximum](#page-539-0) row function
- maxx [graphics](#page-540-0) function
- maxy [graphics](#page-541-0) function  $\circ$
- o setscreen graphics [procedure](#page-752-0)
- sizepic [graphics](#page-763-0) function
- o takepic graphics [procedure](#page-827-0)
- whatcol cursor position [function](#page-909-0)
- [whatcolor](#page-910-0) text color graphics function
- [whatcolorback](#page-911-0) color of background function
- [whatcolour](#page-910-0) text color graphics function
- [whatcolourback](#page-911-0) color of background function
- [whatdotcolor](#page-912-0) graphics function
- [whatdotcolour](#page-912-0) graphics function
- [whatrow](#page-913-0) cursor position function
- Character Input
	- o getch get character [procedure](#page-301-0)
	- getchar get [character](#page-302-0) function
	- hasch has [character](#page-473-0) function
- Concurrency
	- empty [condition](#page-201-0) function
- [getpriority](#page-305-0) function
- o [setpriority](#page-751-0) procedure
- simutime [simulated](#page-759-0) time function
- Addresses and Sizes
	- addr address of a [variable](#page-16-0)
	- [sizeof](#page-762-0) size of a type
- Bit Manipulation
	- bits [extraction](#page-42-0)
- Classes
	- [objectclass](#page-612-0) of a pointer
	- o self [pointer](#page-746-0) to current object
- Type Cheats
	- $\circ$  cheat type [cheating](#page-69-0)

# **Predefined Modules**

- [Concurrency](#page-92-0)
	- o [Concurrency.empty](#page-93-0)
	- [Concurrency.getpriority](#page-94-0)
	- [Concurrency.setpriority](#page-95-0)
	- [Concurrency.simutime](#page-96-0)
- [Config](#page-100-0)
	- o [Config.Display](#page-101-0)
	- o [Config.Lang](#page-103-0)
	- o [Config.Machine](#page-104-0)
- [Dir](#page-116-0)
	- o [Dir.Change](#page-117-0)
	- o [Dir.Close](#page-119-0)
	- [Dir.Create](#page-120-0)
	- [Dir.Current](#page-122-0)
	- [Dir.Delete](#page-124-0)
	- [Dir.Get](#page-127-0)
	- [Dir.GetLong](#page-129-0)
	- o [Dir.Open](#page-132-0)
- [Draw](#page-135-0)
	- [Draw.Arc](#page-136-0)
	- [Draw.Box](#page-138-0)
	- [Draw.Cls](#page-140-0)
	- [Draw.Dot](#page-143-0)
	- [Draw.Fill](#page-145-0)
	- [Draw.FillArc](#page-147-0)
	- [Draw.FillBox](#page-149-0)
	- [Draw.FillMapleLeaf](#page-151-0)
	- [Draw.FillOval](#page-153-0)
	- [Draw.FillPolygon](#page-155-0)
	- [Draw.FillStar](#page-157-0)
	- [Draw.Line](#page-159-0)
	- o [Draw.MapleLeaf](#page-161-0)
	- [Draw.Oval](#page-163-0)
	- [Draw.Polygon](#page-165-0)
- o [Draw.Star](#page-167-0)
- [Draw.Text](#page-169-0)
- [Error](#page-210-0)
	- o [Error.Last](#page-211-0)
	- o [Error.LastMsg](#page-213-0)
	- o [Error.LastStr](#page-215-0)
	- o [Error.Msg](#page-217-0)
	- o [Error.Str](#page-218-0)
	- o **[Error.Trip](#page-219-0)**
- [ErrorNum](#page-220-0)
- [Exceptions](#page-221-0)
- [File](#page-242-0)
	- o [File.Copy](#page-244-0)
	- o [File.Delete](#page-246-0)
	- [File.DiskFree](#page-247-0)
	- o [File.Exists](#page-249-0)
	- o [File.Rename](#page-255-0)
	- o [File.Status](#page-256-0)
- [Font](#page-261-0)
	- o [Font.Draw](#page-262-0)
	- o [Font.Free](#page-264-0)
	- [Font.GetName](#page-266-0)
	- o [Font.GetSize](#page-268-0)
	- [Font.GetStyle](#page-269-0)
	- [Font.Name](#page-271-0)
	- [Font.New](#page-272-0)
	- [Font.Sizes](#page-274-0)
	- [Font.StartName](#page-276-0)
	- [Font.StartSize](#page-278-0)
	- [Font.Width](#page-280-0)
- [GUI](#page-306-0)
	- [GUI.AddLine](#page-307-0)
	- [GUI.AddText](#page-308-0)
	- [GUI.Alert](#page-310-0)
	- o [GUI.Alert2](#page-310-0)
	- [GUI.Alert3](#page-310-0)
	- [GUI.AlertFull](#page-310-0)
	- [GUI.Choose](#page-313-0)
	- [GUI.ChooseFull](#page-313-0)
- [GUI.ClearText](#page-315-0)
- [GUI.CloseWindow](#page-317-0)
- [GUI.CreateButton](#page-319-0)
- [GUI.CreateButtonFull](#page-319-0)
- [GUI.CreateCanvas](#page-322-0)
- [GUI.CreateCanvasFull](#page-322-0)
- [GUI.CreateCheckBox](#page-325-0)
- [GUI.CreateCheckBoxFull](#page-325-0)
- [GUI.CreateFrame](#page-328-0)
- [GUI.CreateHorizontalScrollBar](#page-330-0)
- [GUI.CreateHorizontalScrollBarFull](#page-330-0)
- [GUI.CreateHorizontalSlider](#page-335-0)
- [GUI.CreateLabel](#page-338-0)
- [GUI.CreateLabelFull](#page-338-0)
- [GUI.CreateLabelledFrame](#page-341-0)
- [GUI.CreateLine](#page-343-0)
- [GUI.CreateMenu](#page-345-0)
- [GUI.CreateMenuItem](#page-348-0)
- [GUI.CreateMenuItemFull](#page-348-0)
- [GUI.CreatePicture](#page-350-0)
- [GUI.CreatePictureButton](#page-352-0)
- [GUI.CreatePictureButtonFull](#page-352-0)
- [GUI.CreatePictureRadioButton](#page-355-0)
- [GUI.CreatePictureRadioButtonFull](#page-355-0)
- [GUI.CreateRadioButton](#page-360-0)
- [GUI.CreateRadioButtonFull](#page-360-0)
- [GUI.CreateTextBox](#page-364-0)
- [GUI.CreateTextBoxFull](#page-364-0)
- [GUI.CreateTextField](#page-371-0)
- [GUI.CreateTextFieldFull](#page-371-0)
- [GUI.CreateVerticalScrollBar](#page-375-0)
- [GUI.CreateVerticalScrollBarFull](#page-375-0)
- [GUI.CreateVerticalSlider](#page-380-0)
- [GUI.Disable](#page-383-0)
- [GUI.Dispose](#page-385-0)
- [GUI.Draw...](#page-386-0)
- [GUI.Enable](#page-388-0)
- [GUI.FontDraw](#page-389-0)
- [GUI.GetCheckBox](#page-390-0)
- [GUI.GetEventTime](#page-391-0)
- [GUI.GetEventWidgetID](#page-393-0)
- o [GUI.GetEventWindow](#page-395-0)
- [GUI.GetHeight](#page-397-0)
- [GUI.GetMenuBarHeight](#page-399-0)
- [GUI.GetScrollBarWidth](#page-400-0)
- [GUI.GetSliderValue](#page-401-0)
- [GUI.GetText](#page-402-0)
- [GUI.GetVersion](#page-403-0)
- [GUI.GetWidth](#page-404-0)
- [GUI.GetX](#page-405-0)
- [GUI.GetY](#page-405-0)
- [GUI.Hide](#page-407-0)
- [GUI.HideMenuBar](#page-408-0)
- [GUI.OpenFile](#page-411-0)
- [GUI.OpenFileFull](#page-413-0)
- o [GUI.Pic...](#page-415-0)
- [GUI.ProcessEvent](#page-416-0)
- [GUI.Quit](#page-418-0)
- [GUI.Refresh](#page-419-0)
- [GUI.SaveFile](#page-422-0)
- [GUI.SaveFileFull](#page-423-0)
- [GUI.SelectRadio](#page-425-0)
- [GUI.SetActive](#page-427-0)
- [GUI.SetBackgroundColor](#page-428-0)
- [GUI.SetBackgroundColour](#page-428-0)
- [GUI.SetCheckBox](#page-429-0)
- [GUI.SetDefault](#page-431-0)
- [GUI.SetDisplayWhenCreated](#page-432-0)
- [GUI.SetKeyEventHandler](#page-436-0)
- [GUI.SetLabel](#page-438-0)
- [GUI.SetMouseEventHandler](#page-440-0)
- [GUI.SetNullEventHandler](#page-442-0)
- [GUI.SetPosition](#page-444-0)
- [GUI.SetPositionAndSize](#page-445-0)
- [GUI.SetScrollAmount](#page-447-0)
- [GUI.SetSelection](#page-452-0)
- [GUI.SetSize](#page-454-0)
- [GUI.SetSliderMinMax](#page-455-0)
- [GUI.SetSliderReverse](#page-456-0)
- [GUI.SetSliderSize](#page-458-0)
- [GUI.SetSliderValue](#page-459-0)
- [GUI.SetText](#page-460-0)
- [GUI.SetXOR](#page-463-0)
- o [GUI.Show](#page-465-0)
- [GUI.ShowMenuBar](#page-466-0)
- $\bullet$  [Input](#page-501-0)
	- o [Input.KeyDown](#page-506-0) get keyboard state
	- o [Input.Pause](#page-509-0) pause for keystroke
	- o [Input.getch](#page-502-0)
	- o [Input.getchar](#page-503-0)
	- o [Input.hasch](#page-504-0)
- **•** [Joystick](#page-516-0)
	- [Joystick.GetInfo](#page-517-0)
- [Keyboard](#page-519-0)
- [Limits](#page-523-0)
	- maxint [maximum](#page-537-0) integer function
	- maxnat [maximum](#page-538-0) natural number function
	- minint [minimum](#page-543-0) integer function
	- minnat [minimum](#page-544-0) natural number function
- [Math](#page-530-0)
	- abs [absolute](#page-15-0) value function
	- arctan [arctangent](#page-27-0) function (radians)
	- arctand [arctangent](#page-28-0) function (degrees)
	- cos cosine function [\(radians\)](#page-108-0)
	- cosd cosine function [\(degrees\)](#page-109-0)
	- exp [exponentiation](#page-223-0) function
	- $\circ$  ln natural [logarithm](#page-525-0) function
	- max [maximum](#page-534-0) function
	- min [minimum](#page-542-0) function
	- $\circ$  sign [function](#page-757-0)
	- o sin sine function [\(radians\)](#page-760-0)
	- sind sine function [\(degrees\)](#page-761-0)
	- sqrt square root [function](#page-781-0)
- [Mouse](#page-554-0)
	- [Mouse.ButtonChoose](#page-555-0)
	- [Mouse.ButtonMoved](#page-557-0)
	- [Mouse.ButtonWait](#page-559-0)
- [Mouse.Where](#page-561-0)
- [Music](#page-564-0)
	- o [Music.Play](#page-565-0)
	- o [Music.PlayFile](#page-567-0)
	- o [Music.PlayFileStop](#page-577-0)
	- o [Music.Sound](#page-579-0)
	- [Music.SoundOff](#page-581-0)
- [Net](#page-589-0)
	- o [Net.BytesAvailable](#page-591-0)
	- o [Net.CharAvailable](#page-592-0)
	- o [Net.CloseConnection](#page-593-0)
	- [Net.HostAddressFromName](#page-594-0)
	- [Net.HostNameFromAddress](#page-595-0)
	- o [Net.LineAvailable](#page-596-0)
	- o [Net.LocalAddress](#page-597-0)
	- o [Net.LocalName](#page-598-0)
	- o [Net.OpenConnection](#page-599-0)
	- o [Net.OpenURLConnection](#page-602-0)
	- o [Net.TokenAvailable](#page-604-0)
	- [Net.WaitForConnection](#page-605-0)
- $\bullet$  [PC](#page-626-0)
	- o **[PC.ParallelGet](#page-627-0)**
	- [PC.ParallelPut](#page-629-0)
	- [parallelget](#page-619-0) parallel port function
	- [parallelput](#page-620-0) parallel port procedure
- [Pic](#page-632-0)
	- o [Pic.Blend](#page-634-0)
	- o [Pic.Blur](#page-636-0)
	- o [Pic.Draw](#page-638-0)
	- o [Pic.DrawFrames](#page-641-0)
	- [Pic.DrawFramesBack](#page-643-0)
	- o [Pic.DrawSpecial](#page-645-0)
	- o [Pic.DrawSpecialBack](#page-652-0)
	- [Pic.FileNew](#page-655-0)
	- [Pic.FileNewFrames](#page-657-0)
	- o [Pic.Flip](#page-659-0)
	- [Pic.Frames](#page-661-0)
	- [Pic.Free](#page-663-0)
	- o [Pic.Height](#page-665-0)
- [Pic.Mirror](#page-667-0)
- o [Pic.New](#page-669-0)
- o [Pic.Rotate](#page-671-0)
- o [Pic.Save](#page-675-0)
- o [Pic.Scale](#page-677-0)
- o [Pic.ScreenLoad](#page-680-0)
- o [Pic.ScreenSave](#page-682-0)
- o [Pic.SetTransparentColor](#page-683-0)
- o [Pic.SetTransparentColour](#page-683-0)
- [Pic.Width](#page-685-0)
- [RGB](#page-733-0)
	- [RGB.AddColor](#page-735-0)
	- [RGB.AddColour](#page-735-0)
	- [RGB.GetColor](#page-737-0)
	- [RGB.GetColour](#page-737-0)
	- [RGB.SetColor](#page-739-0)
	- o [RGB.SetColour](#page-739-0)
	- [RGB.maxcolor](#page-738-0)
	- [RGB.maxcolour](#page-738-0)
- [Rand](#page-709-0)
	- o [Rand.Int](#page-710-0)
	- o [Rand.Next](#page-711-0)
	- o [Rand.Real](#page-712-0)
	- o [Rand.Reset](#page-713-0)
	- [Rand.Seed](#page-714-0)
	- [Rand.Set](#page-715-0)
- [Sprite](#page-768-0)
	- o [Sprite.Animate](#page-769-0)
	- o [Sprite.ChangePic](#page-771-0)
	- o [Sprite.Free](#page-772-0)
	- o [Sprite.Hide](#page-773-0)
	- o [Sprite.New](#page-775-0)
	- o [Sprite.SetFrameRate](#page-776-0)
	- o [Sprite.SetHeight](#page-778-0)
	- o [Sprite.SetPosition](#page-779-0)
	- o [Sprite.Show](#page-780-0)
- [Str](#page-787-0)
	- o index find pattern in string [function](#page-490-0)
	- length of a string [function](#page-522-0)
- repeat make copies of [string:function](#page-730-0)
- [Stream](#page-791-0)
	- [Stream.Flush](#page-794-0)
	- o [Stream.FlushAll](#page-795-0)
	- [Stream.eof](#page-792-0)
	- o eof [end-of-file](#page-205-0) function
- $\bullet$  [Sys](#page-814-0)
	- o [Sys.Exec](#page-815-0)
	- o [Sys.FetchArg](#page-816-0)
	- o [Sys.GetComputerName](#page-817-0)
	- o [Sys.GetEnv](#page-818-0)
	- o [Sys.GetPid](#page-819-0)
	- o [Sys.GetUserName](#page-820-0)
	- o [Sys.Nargs](#page-821-0)
	- getenv get [environment](#page-303-0) function
	- getpid get process id [function](#page-304-0)
- [Text](#page-832-0)
	- o [Text.Cls](#page-833-0)
	- o [Text.Color](#page-834-0)
	- [Text.ColorBack](#page-836-0)
	- [Text.Colour](#page-834-0)
	- o [Text.ColourBack](#page-836-0)
	- o [Text.Locate](#page-837-0)
	- [Text.LocateXY](#page-839-0)
	- o Text. WhatCol
	- [Text.WhatColor](#page-843-0)
	- o Text. What ColorBack
	- [Text.WhatColour](#page-843-0)
	- [Text.WhatColourBack](#page-844-0)
	- [Text.WhatRow](#page-845-0)
	- [Text.maxcol](#page-840-0)
	- [Text.maxrow](#page-841-0)
- [Time](#page-846-0)
	- [Time.Date](#page-847-0)
	- [Time.DateSec](#page-848-0)
	- [Time.Delay](#page-849-0)
	- o [Time.Elapsed](#page-852-0)
	- o [Time.ElapsedCPU](#page-853-0)
	- [Time.PartsSec](#page-854-0)
- [Time.Sec](#page-855-0)
- [Time.SecDate](#page-856-0)
- [Time.SecParts](#page-857-0)
- [TypeConv](#page-865-0)
	- From Integer
		- **n** intreal [integer-to-real](#page-513-0) function
		- **n** intstr [integer-to-string](#page-514-0) function
	- From Nat
		- natreal natural number to real [function](#page-587-0)
		- natstr [natural-number-to-string](#page-588-0) function
	- From Real
		- ceil [real-to-integer](#page-62-0) function
		- **erealstr [real-to-string](#page-209-0) function**
		- floor [real-to-integer](#page-260-0) function
		- **frealstr** [real-to-string](#page-289-0) function
		- realstr [real-to-string](#page-726-0) function
		- round [real-to-integer](#page-742-0) function
	- From String
		- strint string-to-integer: function
		- strintok [string-to-integer:function](#page-801-0)
		- **Strnat string to natural number [function](#page-802-0)**
		- **strnatok string to natural number [function](#page-803-0)**
		- strreal [string-to-real](#page-804-0) function
		- strrealok [string-to-real](#page-805-0) function
	- To/From ASCII
		- **chr** [integer-to-character](#page-73-0) function
		- ord [character-to-integer](#page-618-0) function
- [View](#page-881-0)
	- o [View.ClipAdd](#page-883-0)
	- [View.ClipOff](#page-887-0)
	- o [View.ClipSet](#page-888-0)
	- [View.Set](#page-893-0)
	- [View.Update](#page-899-0) flicker-free animation
	- [View.WhatDotColor](#page-905-0)
	- [View.WhatDotColour](#page-905-0)
	- [View.maxcolor](#page-890-0)
	- [View.maxcolour](#page-890-0)
	- [View.maxx](#page-891-0)
	- [View.maxy](#page-892-0)
- [Window](#page-914-0)
	- [Window.Close](#page-915-0)
	- [Window.GetActive](#page-916-0)
	- [Window.GetPosition](#page-917-0)
	- [Window.GetSelect](#page-918-0)
	- o [Window.Hide](#page-919-0)
	- [Window.Open](#page-920-0)
	- [Window.Select](#page-922-0)
	- [Window.Set](#page-923-0)
	- [Window.SetActive](#page-925-0)
	- [Window.SetPosition](#page-926-0)
	- [Window.Show](#page-927-0)
	- o [Window.Update](#page-928-0)
- Miscellaneous Subprograms
	- Addresses and Sizes
		- addr address of a [variable](#page-16-0)
		- [sizeof](#page-762-0) size of a type
	- Arrays
		- **Dower [bound](#page-529-0)**
		- upper [bound](#page-876-0)
	- Bit Manipulation
		- **bits [extraction](#page-42-0)**
	- Classes
		- [objectclass](#page-612-0) of a pointer
		- self [pointer](#page-746-0) to current object
	- Enumerated Types
		- **P** pred [predecessor](#page-695-0) function
		- **succ [successor](#page-813-0) function**
	- Type Cheats
		- cheat type [cheating](#page-69-0)

# **The GUI Module**

# **Introduction**

Since the introduction of the Macintosh, graphical user interfaces (GUI) have been becoming more and more common. Most commercial programs written for either the Macintosh or Microsoft Windows make use of GUI elements to make their program easier to use.

For some time, students have been requesting methods of putting GUI elements such as buttons, check boxes, radio buttons, etc, into their Turing programs. Turing now includes a new set of predefined subprograms that allow students to add numerous GUI elements to their programs quickly and easily. These subprograms allow students to create: buttons, check boxes, radio buttons, sliders, scroll bars, picture buttons, radio picture buttons, text fields, lines, text labels, and frames.

The entire GUI Library is written in Turing and the source is included with the Turing distribution. The GUI library is completely procedure-oriented. This means that it is not necessary to know object-oriented programming or concepts in order to be able to use the library. Advanced students are welcome (in fact, encouraged) to look at the programs as an example of a large project written in Turing. We hope that there will be enterprising students who will be inspired to add new widgets to the library and encourage those who do so to submit them to Holt Software for possible inclusion into the next version of the library.

Here is a window with a few widgets.

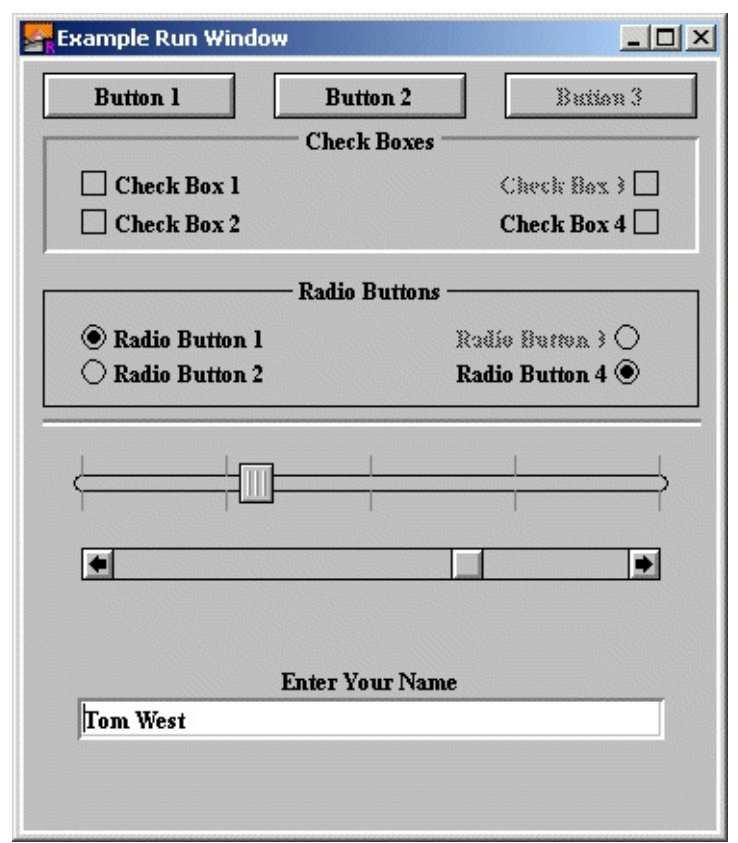

**Some GUI Widgets (Output of Example.dem)**

The GUI library is usable by students who understand the concept of subprograms. In order to use the GUI library, students must write procedures (although they may be as simple as the student desires). We therefore suggest that teachers introduce students to the GUI library in a Grade 11 computer science course.

**Note:**Turing has not changed. It is not a visual building language. Students wishing to use the GUI library will be writing programs to create and use these GUI element, not spending their time visually building user interfaces (which may be fun, but teaches very little). In keeping with the tradition of Turing, the more the students learn about computer science, the more interesting their

programs will be, GUI or no GUI!

# **Terminology**

The term "Widget" means any graphical user interface element. A button, a check box or radio button are all examples of widgets.

The term "Event" means either a keystroke or a mouse button being pressed in a window.

# **Example Programs**

All example programs shown here are located in the **[Turing Directory]/Examples/GUI** directory. (In other words, start in the same directory as the Turing executable, move to the Examples folder and then the GUI folder.) All the available GUI widgets have example programs to demonstrate their use.

# **General Principles of the GUI Library**

Here are some general instructions for the use of the GUI library. Read this section before looking at the specifics of various routines.

- All the subprograms for the GUI library are placed in a module called GUI. To call any of the subprograms, preface the name of the subprogram with *GUI.*. For example, the *CreateLabel* subprogram would be called using *GUI.CreateLabel*.
- In general, most widgets have a Create subprogram. For example, buttons have a *CreateButton* subprogram, radio buttons have a *CreateRadioButton* subprogram, and so on. The Create subprogram takes as parameters things such as the location, the size of the GUI element, and the name of a procedure to be called when the widget is clicked. This procedure must be declared before the call to the Create subprogram.
- For most widgets, there are two forms of the Create subprogram. The Create subprogram and the CreateFull subprogram. The difference between the two is that the CreateFull subprogram allows the user to define more parameters that are otherwise set to default values. For example, the *GUI.CreateButton* procedure allows the user to specify the x and y location of the button, the width of the button, the text that appears in the button, and the procedure to call when the button is clicked. The *GUI.CreateButtonFull* routine specifies those and also allows the user to specify the height of the button (otherwise set to a height that will fit the label), a short cut keyboard character that allows the user to "press" the button using a keyboard and a parameter to allow the user to specify if this button is the "default" button (the one "pressed" if the user presses the Enter key).
- All Create subprograms return an integer. This number is the ID of the widget that has been created. You need to use this ID if you want to do anything to the widget later, such as move it, change its size, hide it, and so on. Most simple programs can safely ignore the widget ID, although they will need to handle the return value from the function.
- After all the widgets have been created, the program must repeatedly call *GUI.ProcessEvent* until the function returns true.

% Now process events until the user aborts the program. **loop exit when** *GUI.ProcessEvent*

#### **end loop**

*GUI.ProcessEvent* checks for user input from the mouse or the keyboard and then checks to see if the user has clicked on a widget. If the user has, then it responds appropriately (toggling the check box, pressing the button, etc.) and then if appropriate, calls the procedure the user supplied in the Create subprogram. *GUI.ProcessEvent* returns **true** when the *GUI.Quit* has been called, otherwise it returns **false**.

When a program is finished execution (for example if the user selected "Quit" or "Exit" from the file menu), it should call the *GUI.Quit* procedure. This will cause the *GUI.ProcessEvent* loop to exit. The program should have any clean up code placed after the end loop.

Here is a very simple example of a program that puts "Hello" every time a button is pressed.

```
% The "Hello" program.
import GUI
View.Set ("graphics:200;200") % Shrink the run window
% The procedure called when the button is pushed.
procedure PutHello
    put "Hello"
end PutHello
% Create the button. The number returned is the ID number of the but
var b : int := GUI.CreateButton (100, 100, 0, "Say Hello", PutHello)
% Now process events until the user aborts the program.
loop
   exit when GUI.ProcessEvent
end loop
```
Here is the output window after the user has pressed the button twice.

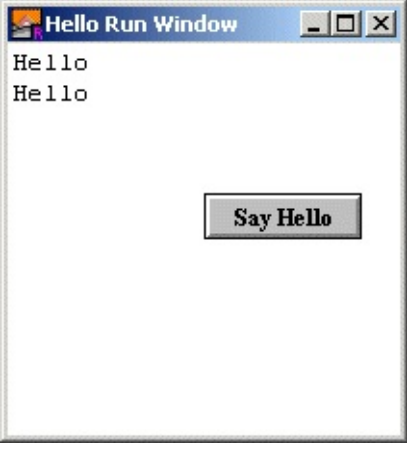

**Output of Hello.dem**

### **Active and Passive Widgets**

Widgets come in two forms. Active widgets are ones that respond to keystrokes and button clicks. Passive widgets do not respond to anything. Examples of passive widgets are lines, frames, labels, labelled frames and pictures. Passive widgets are generally used to organize the output window.

Here is an example of a small program that show some passive widgets.

```
% The "Passive" program
% This demonstrates some of the passive widgets such as:
% Lines, Frames, Labelled Frames, Labels and Pictures.
import GUI
% We'll need a picture for our Picture widget. Most likely
% you would normally have it saved in an external file and
% use Pic.FileNew to read it into a picture. For the example
% program we'll construct it by hand.
Draw.FillOval (50, 50, 50, 50, blue)
Draw.FillBox (17, 17, 83, 83, brightred)
Draw.FillStar (17, 17, 83, 83, brightgreen)
Draw.FillMapleLeaf (37, 37, 63, 63, brightpurple)
var pic := Pic.New (0, 0, 100, 100)
View.Set ("graphics:310;335")
% The background must be gray for indented and exdented
% items to be visible.
GUI.SetBackgroundColor (gray)
% Now place the widgets.
% Three lines of the different types with labels
var line1 := GUI.CreateLine (70, 10, maxx - 10, 10, GUI.LINE)
var label1 := GUI.CreateLabelFull (60, 10, "Line", 0, 0,
    GUI.RIGHT + GUI.MIDDLE, 0)
var line2 := GUI.CreateLine (70, 30, maxx - 10, 30, GUI.INDENT)
var label2 := GUI.CreateLabelFull (60, 30, "Indent", 0, 0,
    GUI.RIGHT + GUI.MIDDLE, 0)
var line3 := GUI.CreateLine (70, 50, maxx - 10, 50, GUI.EXDENT)
var label3 := GUI.CreateLabelFull (60, 50, "Exdent", 0, 0,
    GUI.RIGHT + GUI.MIDDLE, 0)
% Now place the frames
var frame1 := GUI.CreateFrame (10, 70, 100, 120, GUI.LINE)
var label4 := GUI.CreateLabelFull (10, 70, "Line", 90, 50,
```

```
GUI.CENTER + GUI.MIDDLE, 0)
var frame2 := GUI.CreateFrame (110, 70, 200, 120, GUI.INDENT)
var label5 := GUI.CreateLabelFull (110, 70, "Indent", 90, 50,
    GUI.CENTER + GUI.MIDDLE, 0)
var frame3 := GUI.CreateFrame (210, 70, 300, 120, GUI.EXDENT)
var label6 := GUI.CreateLabelFull (210, 70, "Exdent", 90, 50,
    GUI.CENTER + GUI.MIDDLE, 0)
% Now place the labelled frames
var frame4 := GUI.CreateLabelledFrame (10, 140, 100, 190, 6UI.LINE,
var frame5 := GUI.CreateLabelledFrame (110, 140, 200, 190, GUI.INDEN
    "Indent")
var frame6 := GUI.CreateLabelledFrame (210, 140, 300, 190, GUI.EXDEN
    "Exdent")
% Place the picture
var label7 := GUI.CreateLabel (30, 315, "Picture without merge")
var pic1 := GUI.CreatePicture (30, 210, pic, false)
var label8 := GUI.CreateLabel (maxx - 130, 315, "Picture with merge"
var pic2 := GUI.CreatePicture (maxx - 130, 210, pic, true)
% This loop doesn't do much since none of the widgets have any actio
loop
   exit when GUI.ProcessEvent
end loop
```
Here is the output window from the program with some labels, a line, a picture, and a labelled frame.

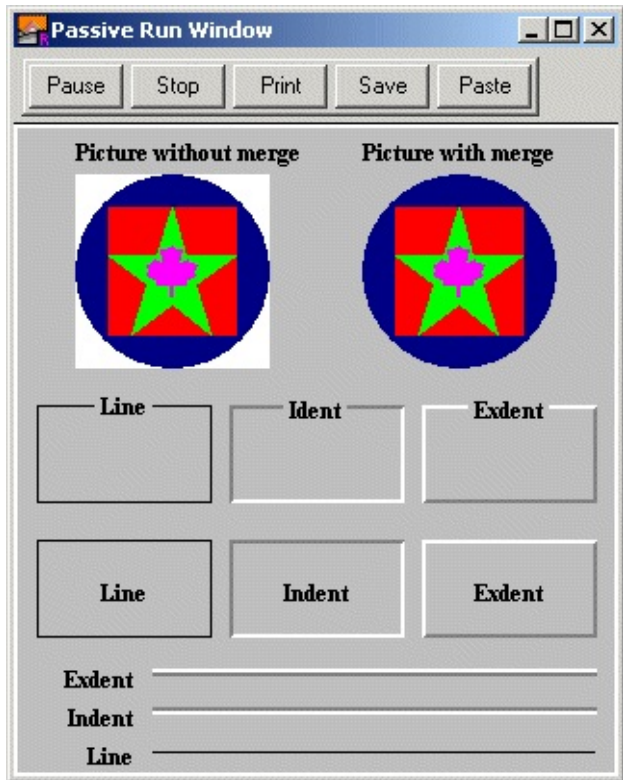

**Output of Passive.dem**

When an active widget is initialized, usually an action procedure must be specified. This is the name of a procedure that will be called when the widget is selected. For example, in the Hello program, the PutHello procedure was specified as the action procedure of the button. Whenever the button was pressed, the PutHello procedure was called.

Some action procedures have arguments. For example, the action procedure for a slider has a parameter of the current value. This allows the procedure to use the current value without having to call a GUI subprogram to get the current slider value.

# **Keyboard Shortcuts**

Several types of widgets can have "shortcuts". A shortcut is simply a keystroke that has the same effect as clicking on the widget. When you specify a shortcut to a widget in the CreateFull procedure for the widget, you must specify a single character. The easiest way to do this is to use the chr function with the ASCII value of the character to be used as the shortcut. You can also specify control characters using the "^" notation. For example, the character Ctrl+F can be expressed as "^F" in Turing.

The following characters cannot be used as shortcuts because the Turing environment uses them for various purposes (stopping or rerunning programs, and so on.): Ctrl+C, Ctrl+D, Ctrl+Z, F1, F11 and F12.

## **Background Color**

It is common for windows to have a different background color from the standard white. To change the background color of a window, use the [GUI.SetBackgroundColor](#page-428-0) procedure. This procedure takes one parameter, the new background color. It redraws the window in the background color and then redraws all the widgets. It also notifies the widgets about the new background color so that when the widget is erased or moved, the location of the widget is filled with the new background color instead of white.

Note that Microsoft Windows dialog boxes often have a background color of gray. In order to simulate that, you should give the command **GUI.SetBackgroundColor** (**gray**) before creating widgets.

Several widgets (Canvas, Frame, Labelled Frame, Text Field and Text Box) can have borders of either type INDENT or EXDENT. These borders give a sort of 3-D appearance to the widget. However, they require that the background be set to gray.

Here is an example of a small program that creates a Canvas with a 3-D appearance and then draws circles in the corner.

% The "Canvas1" program. % Create a canvas and draw four circles on it. import GUI View.Set ("graphics:200;200") % Necessary for a 3-D look for the canvas GUI.SetBackgroundColor (gray) % This procedure is needed as an argument to CreateCanvasFull. procedure DoNothing (mx, my : int) end DoNothing % Create a label for the canvas. We could use CreateLabelFull for m % precise alignment. var label1 := GUI.CreateLabel (70, 182, "Four Circles") % Create the canvas. We need to use CreateCanvasFull in order to % specify the type of border. var canvas := GUI.CreateCanvasFull (20, 20, 160, 160, GUI.INDENT,

DoNothing, DoNothing, DoNothing)

% Draw the four ovals. Notice that they don't extend off the canvas % and the co-ordinates they use are relative to the canvas, not the const radius  $:= 70$  % Half the width - 10 GUI.DrawFillOval (canvas, 0, 0, radius, radius, brightred) GUI.DrawFillOval (canvas, 160, 0, radius, radius, brightgreen) GUI.DrawFillOval (canvas, 0, 160, radius, radius, brightblue) GUI.DrawFillOval (canvas, 160, 160, radius, radius, brightpurple)

Here is the output window.

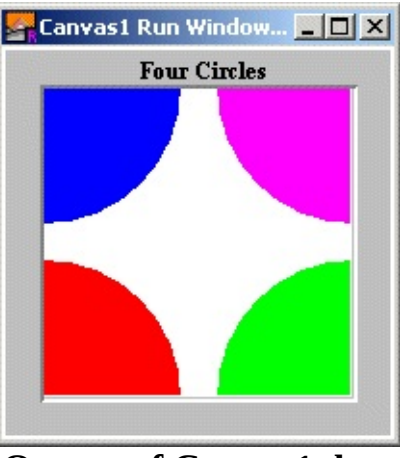

**Output of Canvas1.dem**

### **Widget Sizes**

The size that you specify a widget to be is not necessarily the actual size that the widget will appear. In fact for many widgets, you can specify a width and height of 0 for the widget and lets the initializer decide how large the widget should be. Another example is with check boxes, where if you specify the check box to be right justified, the x and y coordinates indicate the lower-right corner instead of the lower-left corner as usual. This means that you may have to do some experimentation to determine where you want the widgets to be placed. Read the page on each subprogram that you use to find out exactly what you are specifying with the x, y, width and height parameters.

If you are trying to align widgets together (for example aligning scroll bars with a canvas), use the [GUI.GetX](#page-405-0), [GUI.GetY](#page-405-0), [GUI.GetWidth,](#page-404-0) and [GUI.GetHeight](#page-397-0) functions to determine the size of the object.

# **Positioning Text Labels (Aligning Labels with Widgets)**

It is very common to want to align text labels with widgets on the screen. There are a few tips and tricks to doing so successfully. To align a text label with a widget, it is simply a matter of using the GUI.CreateLabelFull function with the appropriate x, y, width, height and alignment arguments.

If you are left or right aligning a label, then generally you will want the x coordinate to specify the edge to be aligned from and the width parameter should be set to 0. Similarly, if you are top or bottom aligning a label, then the y coordinate should specify the edge to be aligned from and the height parameter should be set to 0.

To align a widget horizontally with a widget, choose GUI.CENTER for the horizontal alignment and the use the x coordinate and width of the widget as the label's x coordinate and width. You can get the x coordinate and width of a widget using GUI.GetX and GUI.GetWidth.

Likewise, to align a widget vertically with a widget, choose GUI.MIDDLE for the vertical alignment and the use the y coordinate and height of the widget as the label's y coordinate and height. You can get the y coordinate and height of a widget using GUI.GetY and GUI.GetHeight.

Here is an example illustrating the placement of a label at the center of each of four sides of a widget called w:

```
import GUI
View.Set ("graphics:200;50,nobuttonbar")
procedure DoNothing (text : string)
end DoNothing
var w : int := GUI.CreateTextField (50, 15, 100, "", DoNothing)
% These following lines are the important part of the program.
var left := GUI.CreateLabelFull (GUI.GetX (w) - 2, GUI.GetY (w),
    "Left", 0, GUI.GetHeight (w), GUI.RIGHT + GUI.MIDDLE, 0)
var above := GUI.CreateLabelFull (GUI.GetX (w),
    GUI.GetY (w) + GUI.GetHeight (w) + 2, "Above", GUI.GetWidth (w),
    GUI.CENTER + GUI.BOTTOM, 0)
```

```
var right := GUI.CreateLabelFull (GUI.GetX (w) + GUI.GetWidth (w) +
    GUI.GetY (w), "Right", 0, GUI.GetHeight (w), GUI.LEFT + GUI.MIDD
var below := GUI.CreateLabelFull (GUI.GetX (w), GUI.GetY (w) - 2,
    "Below", GUI.GetWidth (w), 0, GUI.CENTER + GUI.TOP, 0)
```
Here's the result. Note that the formula for aligning a label with a widget is the same for any type of widget.

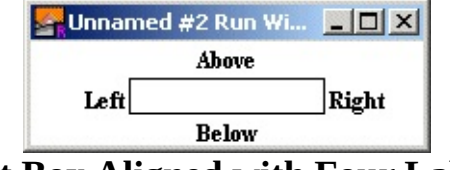

**Text Box Aligned with Four Labels**

Here's an example illustrating aligning a widget with the top of the window. Notice that the label is center aligned with x of 0 and width of maxx, and top aligned with a y of maxy and a height of 0.

```
var title := GUI.CreateLabelFull (0, maxy, "Title", maxx, 0,
GUI.CENTER + GUI.TOP, 0)
```
Finally, here's an example illustrating the placement of a label in the center of the screen. Notice that the label is center aligned with x of 0 and width of maxx, and middle aligned with a y of 0 and a height of maxy.

```
var title := GUI.CreateLabelFull (0, 0, "Title", maxx, maxy,
GUI.CENTER + GUI.MIDDLE, 0)
```
Note that if a label's position or size is changed with [GUI.SetPosition](#page-444-0), [GUI.SetSize](#page-454-0) or [GUI.SetPositionAndSize,](#page-445-0) it still retains its alignment with respect to its new x, y, width, and height values.

### **Canvases**

The canvas is a rather unique widget. It is essentially a drawing surface that you place in the window. There are calls using a canvas widget that essentially duplicate all the standard Draw module calls, along with calls corresponding to Font.Draw and various Pic module calls.

The difference is that the calls using the Canvas widget use (0, 0) to mean the bottom left corner of the canvas (not the window) and all drawing is clipped to the canvas (meaning that if you accidentally draw off the canvas, the part of the picture outside the bounds of the canvas will not appear). One of the most common bugs is to accidentally use the actual Draw module routines instead of the GUI.Draw routines when drawing in a canvas. If the drawing is goes outside the bounds of the Canvas, you have made this mistake.

Another feature of the Canvas widget is that you can specify a procedures to be called whenever a user clicks in the Canvas widget, drags the mouse with the mouse button down and then lets go of the mouse button. These procedures allow your program to respond to mouse activity taking place in the canvas widget.

Here is a program that uses a Canvas to allow the user to draw and a button to allow the user to erase the drawing.

```
% The "Draw" program
import GUI
View.Set ("graphics:300;300")
var oldx, oldy : int
var canvas : int % The drawing canvas.
var clear : int % The clear button.
% Called when the user presses the mouse button in the canvas.
% Sets the initial mouse position.
procedure MouseDown (mx, my : int)
    oldx := mxoldy := myend MouseDown
```
% Called as the user drags the mouse with the button down in the can % Draws a line from the previous mouse position to the current posit

```
procedure MouseDrag (mx, my : int)
    GUI.DrawLine (canvas, oldx, oldy, mx, my, colorfg)
    oldx := mxoldy := myend MouseDrag
% Called when the mouse button is released.
procedure DoNothing (mx, my : int)
end DoNothing
% Called when the clear button is pressed.
procedure Clear
    GUI.DrawCls (canvas)
end Clear
% Create the canvas
canvas := GUI.CreateCanvasFull (10, 30, maxx - 20, maxy - 40, 0,
    MouseDown, MouseDrag, DoNothing)
% Create the clear button
clear := GUI.CreateButton (maxx div 2 - 20, 0, 40, "Clear", Clear)
loop
    exit when GUI.ProcessEvent
end loop
```
Here is the output window after the user has drawn some lines.

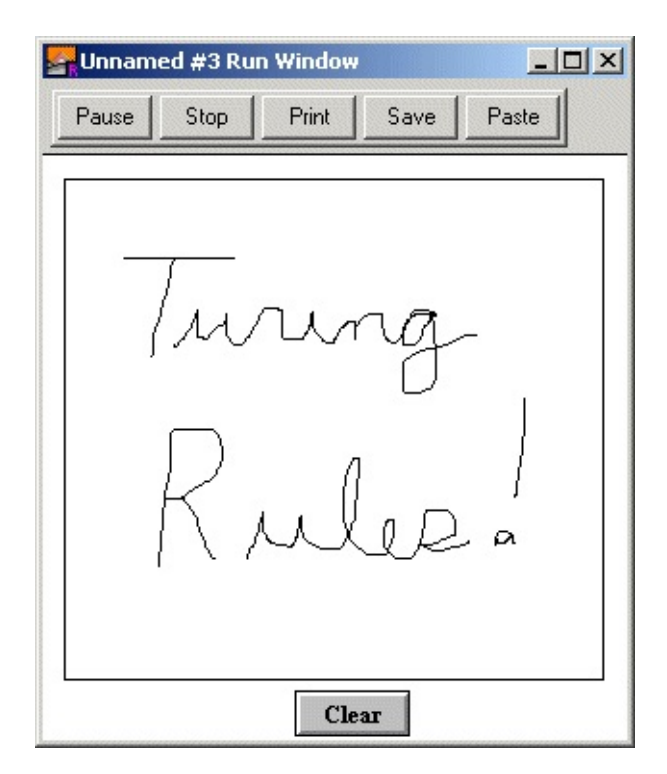

**Output of Draw.dem**

# **Multiple Windows**

Turing allows for multiple run windows. This can be used to add extra functionality to programs, however there are a few issues that must be understood before multiple windows can be successfully used.

Turing uses the concept of selected windows and active windows. A selected window is determined by the program and is changed by Window.Select. The selected window is the window in which all output appears. When a widget is created, it is automatically created in the selected window.

An active window is last window on which the user clicked. The active window is shown by having its title bar highlighted. When a user types, all keystrokes are sent to the active window.

It is entirely possible to have the selected window and the active window be to different windows.

When you call getch, Mouse.ButtonWait, or any other input routine, Turing checks only the selected window. The GUI Library works around this by selecting all the windows that have widgets in them (one at a time, starting with the active window) and checking each for events.

If you are processing an event from one of several windows, make certain that the correct window is selected before you output your results. Note that the widgets automatically select the correct window, so there is no need to change the selected window before making any calls to the GUI module.

If you close a window with widgets in it, use [GUI.CloseWindow](#page-317-0) to close the window. This removes all the widgets in the window before closing it. If you have several windows with widgets and want some windows to be hidden and then shown later, use the [GUI.ShowWindow](#page-467-0) and [GUI.HideWindow](#page-409-0) to show and hide the windows with widgets in them.
# **The GUI Library Internals**

While it is not necessary to know the internals of the GUI Library to use it, we provide this brief overview for those who wish to understand the inner workings of the library.

The GUI Library consists of four parts. The only part visible to the user is the GUI module. This is located in "%oot/lib/GUI", where %oot is the directory in which the OOT executable is located. The GUI module is essentially a series of procedures that provide a front end to the Widget Module and the Widget Class Library.

The Widget Module is a module called WidgetModule that consists of a series of subprograms that cover all the aspects of GUI's that do not pertain to a particular widget. For example, the procedure to change the background color is here, as well as the procedure to process an event. It is located in "%oot/lib/GuiClass/wdgtmod.tu"

The GUI Class Library consists of a series of classes arranged in a hierarchy illustrated in the following figure. Most of the actual Turing code for the GUI Library is located in the Widget Class Library. Each different type of widget has its own class. Widgets that share common behavior have the same parent. For example, both the vertical and horizontal slider have a slider class as a parent. Those classes whose names start with Generic are abstract classes. They should not be instantiated themselves. They are used to define common behavior among their subclasses. The Turing source for the classes can be found in the directory "%oot/lib/GuiClass"

The fourth part is the WidgetGlobals module. This module that consists mostly of global variables used by the GUI Class Library and the Widget module. It is located in "%oot/lib/GuiClass/wdgtglob.tu"

Here is an example of how the GUI module works: when you create a button using GUI.CreateButton, the CreateButton function in the GUI module creates an object of type ButtonClass. (ButtonClass is found in the Widget Class Library discussed further down). It then calls the Initialize procedure of the ButtonClass to initialize the button with the specified parameters. Finally it assigns an ID number to the widget and arranges it in a table for future reference. Here is

another example: when you call a procedure like GUI.Show, the Show procedure takes the widget ID, looks up the object that it represents, and then calls the Show procedure of the object.

Students who wish to add new widgets to the GUI library will have to understand the principles of object oriented programming, as they will be adding a new class to the GUI Class Library and then adding new subprograms in the GUI module that will call their new classes. (At the very least, a Create subprogram will be required for the new widget.)

A suggested project would be to create new versions of the ButtonClass, CheckBoxClass and RadioButtonClass classes that are buttons, check boxes and radio buttons with the new Windows 95/NT appearance. They could be called the Button95Class, CheckBox95Class and RadioButton95Class. Properly written, these new classes should inherit from ButtonClass, etc. and contain only those procedures that differ from the base class (presumably the procedures that display the widget).

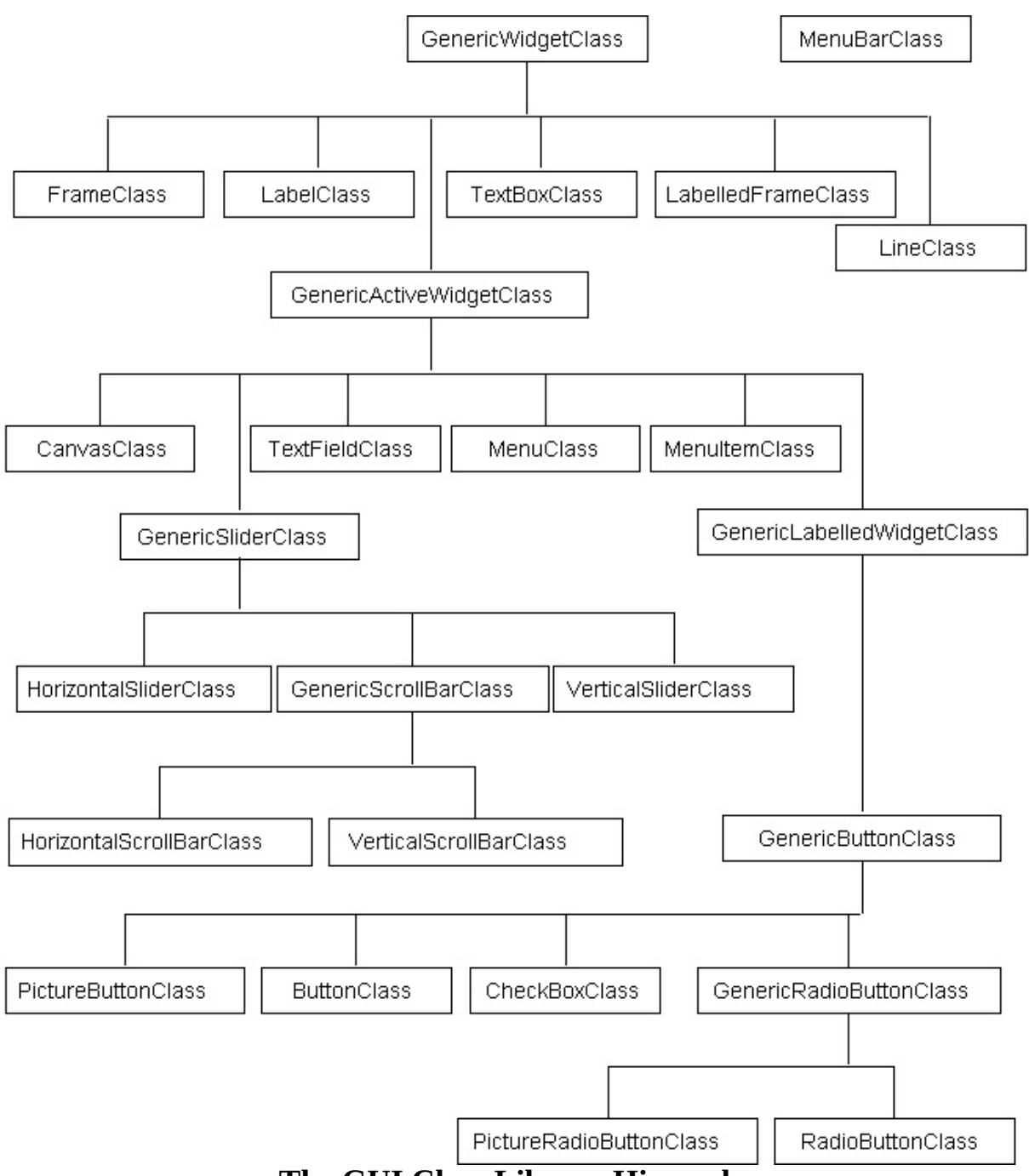

**The GUI Class Library Hierarchy**

## **GUI Module Routines Summary**

The routines in the GUI module are divided into several different types. There are the routines to create various widgets, the routines to create menus and menu items, the routines to do general activities (such as processing an event, changing the background color, etc.) and the routines that act on various types of widgets.

Here is the list of the routines that create widgets:

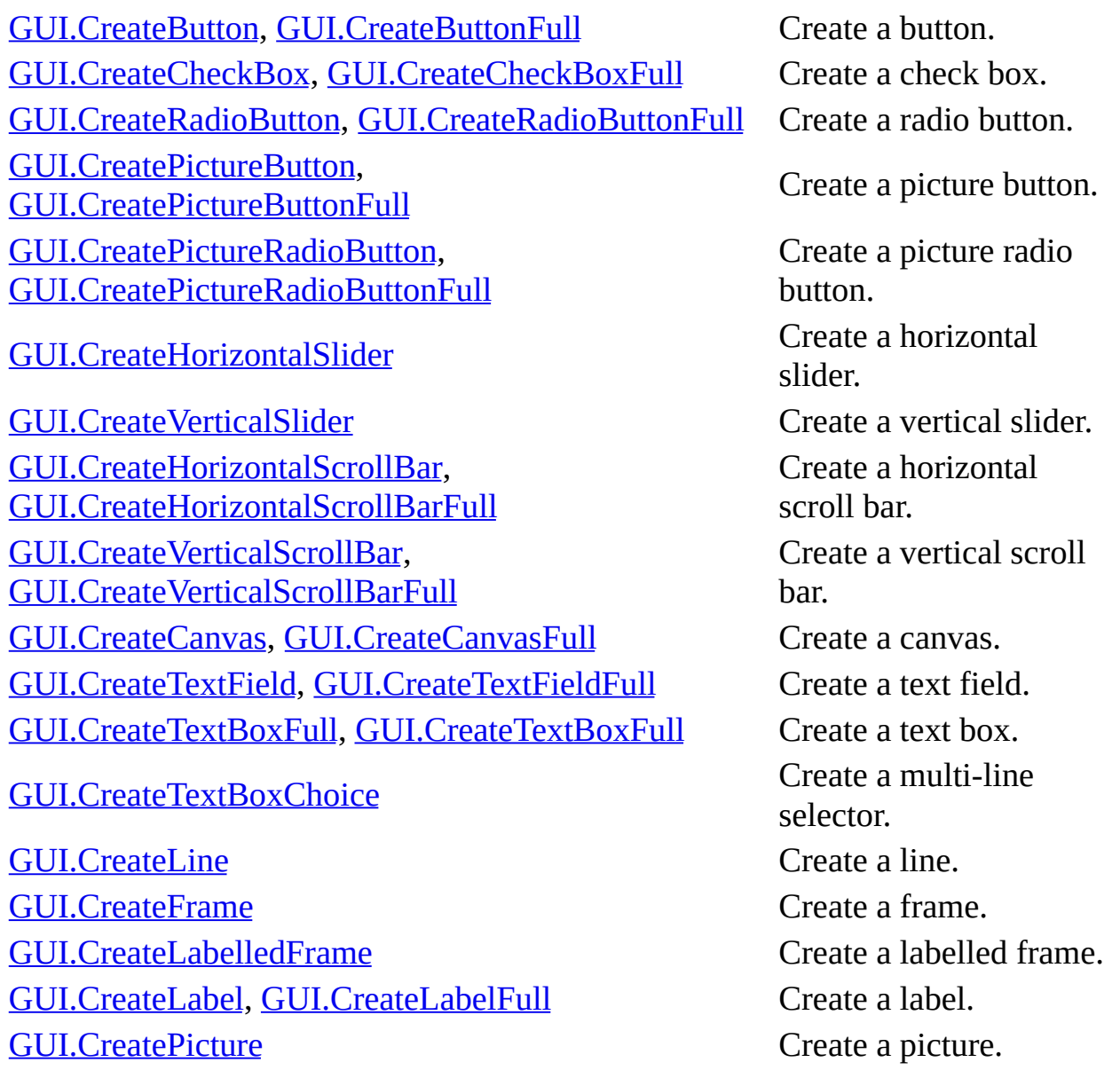

Here is the list of routines that create menus and menu items:

[GUI.CreateMenu](#page-345-0) Create a menu. [GUI.CreateMenuItem,](#page-348-0) [GUI.CreateMenuItemFull](#page-348-0) Create a menu item.

Here is the list of general routines:

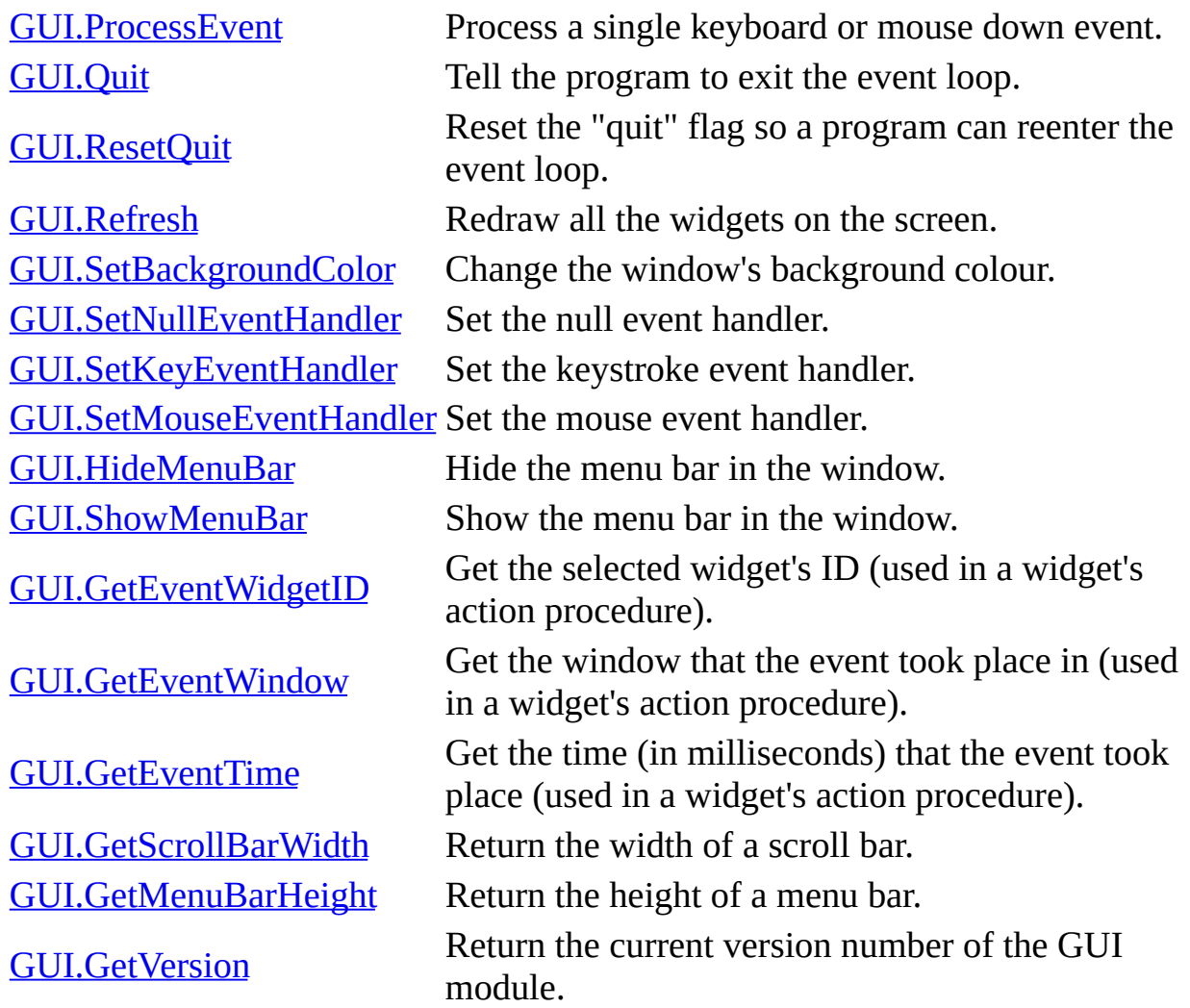

Here is a list of routines that act on the widgets and the sort of widgets they act on.

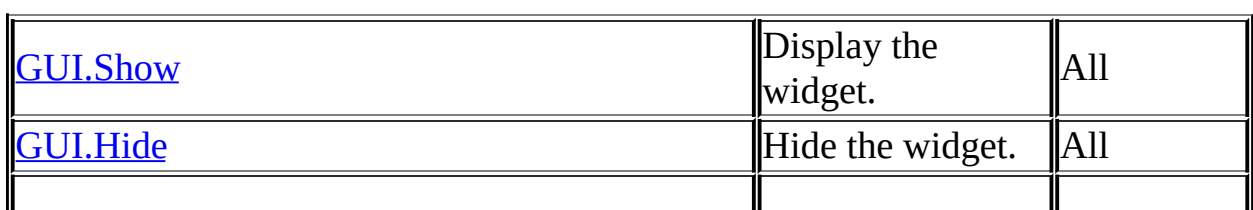

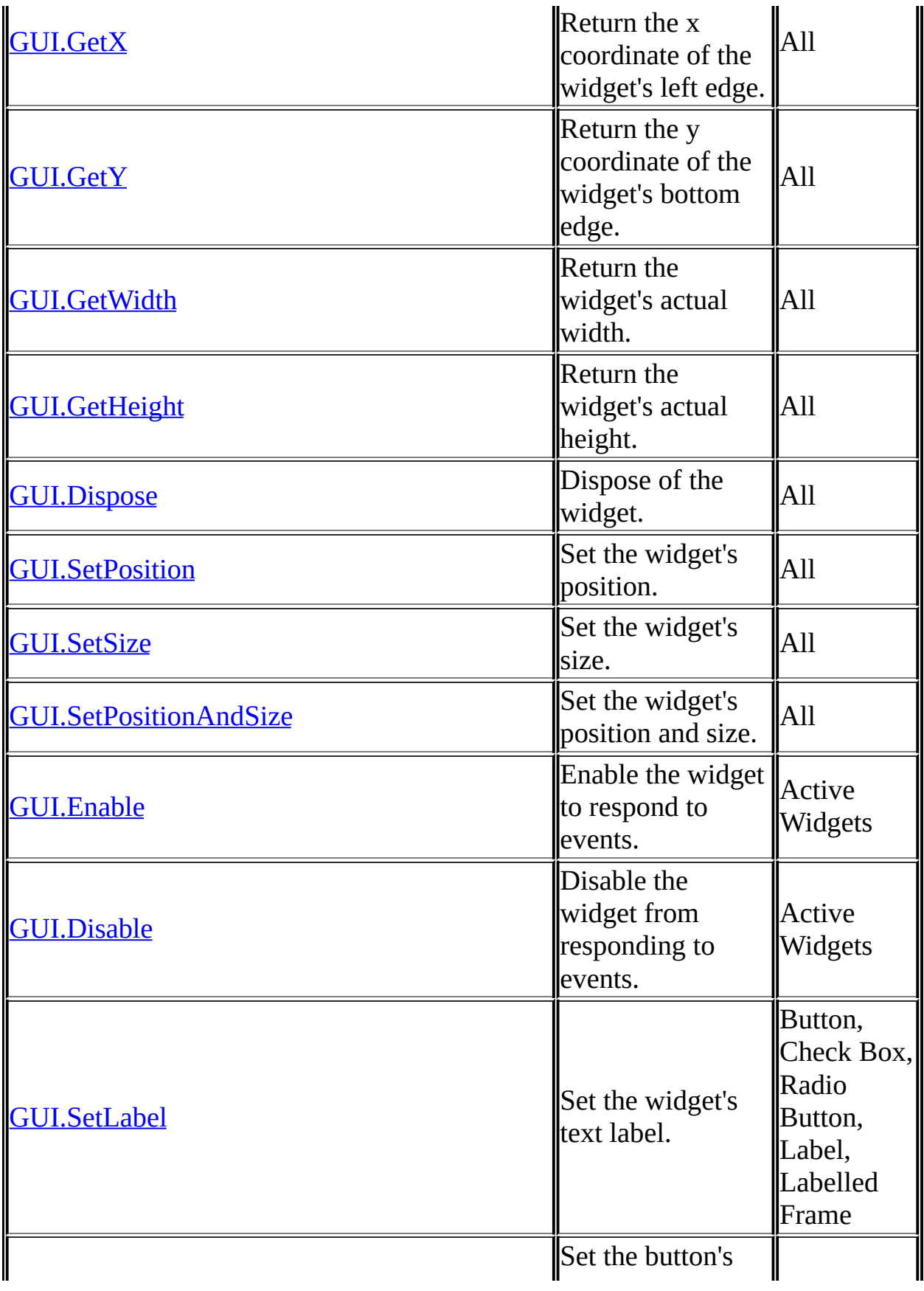

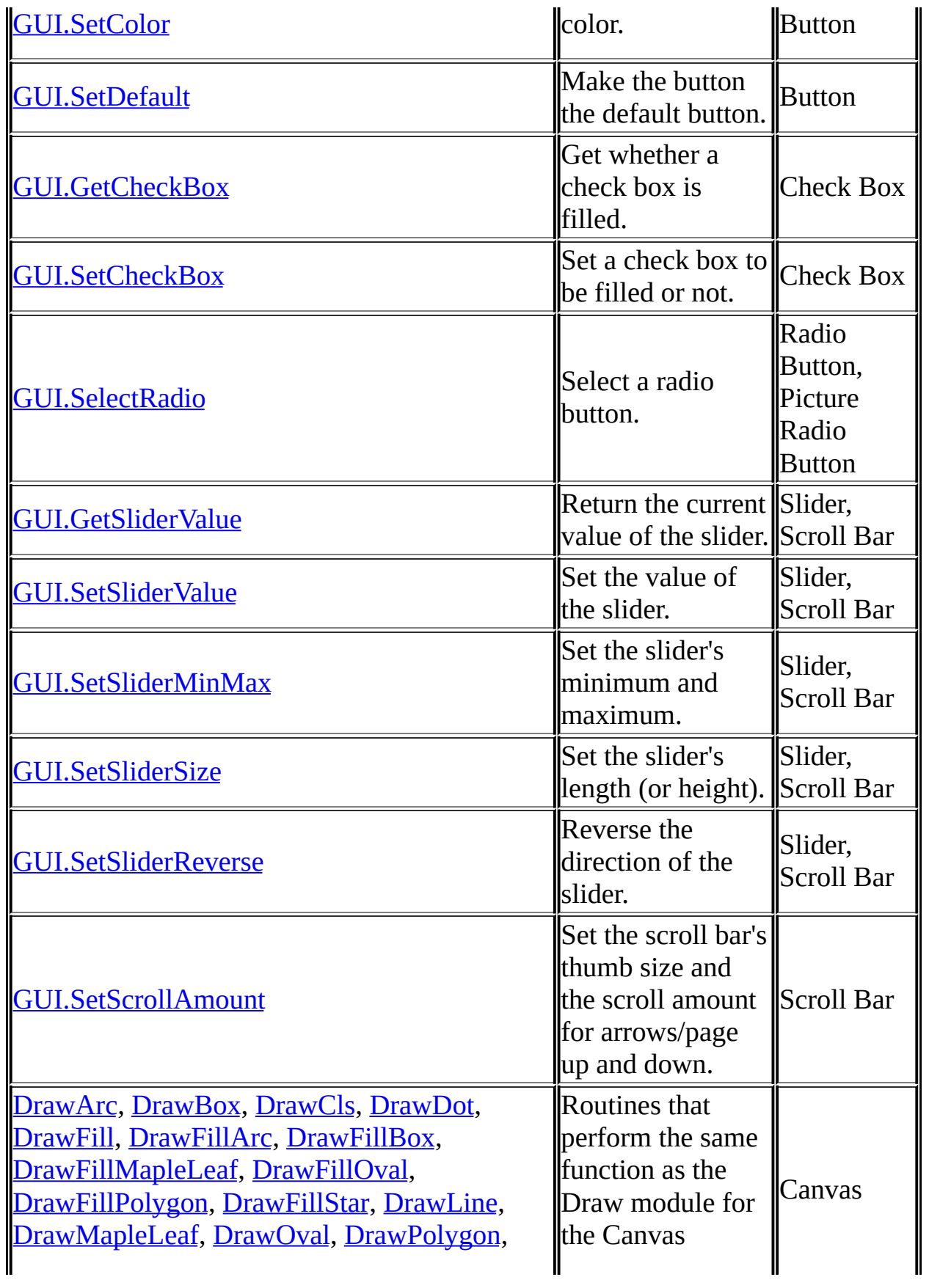

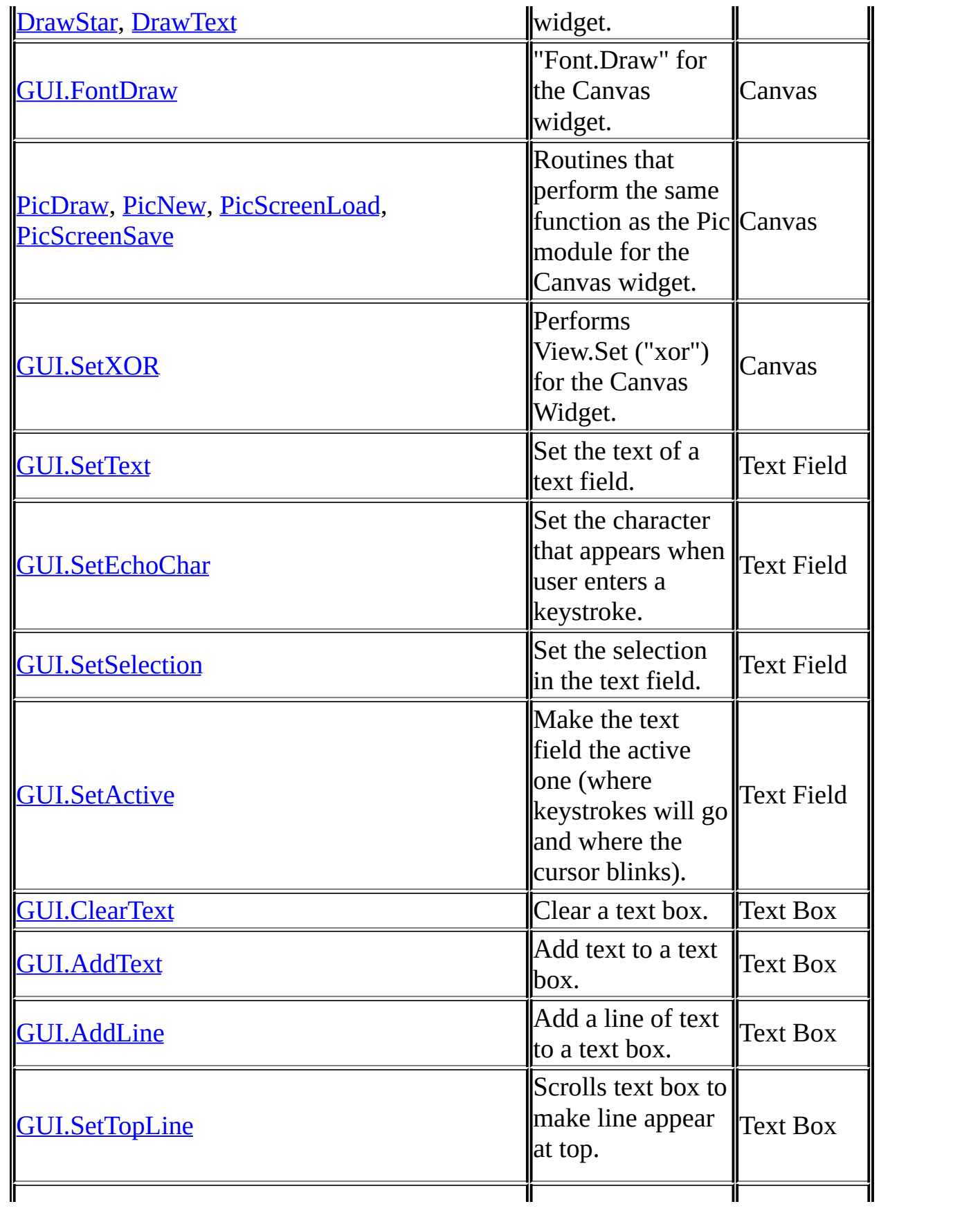

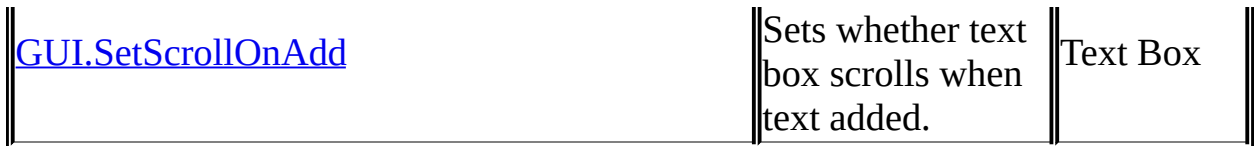

# **Widgets - Common Routines**

All of the procedures in this section can be used with any widget, although some may have no effect (for example GUI.GetX on a menu item is meaningless).

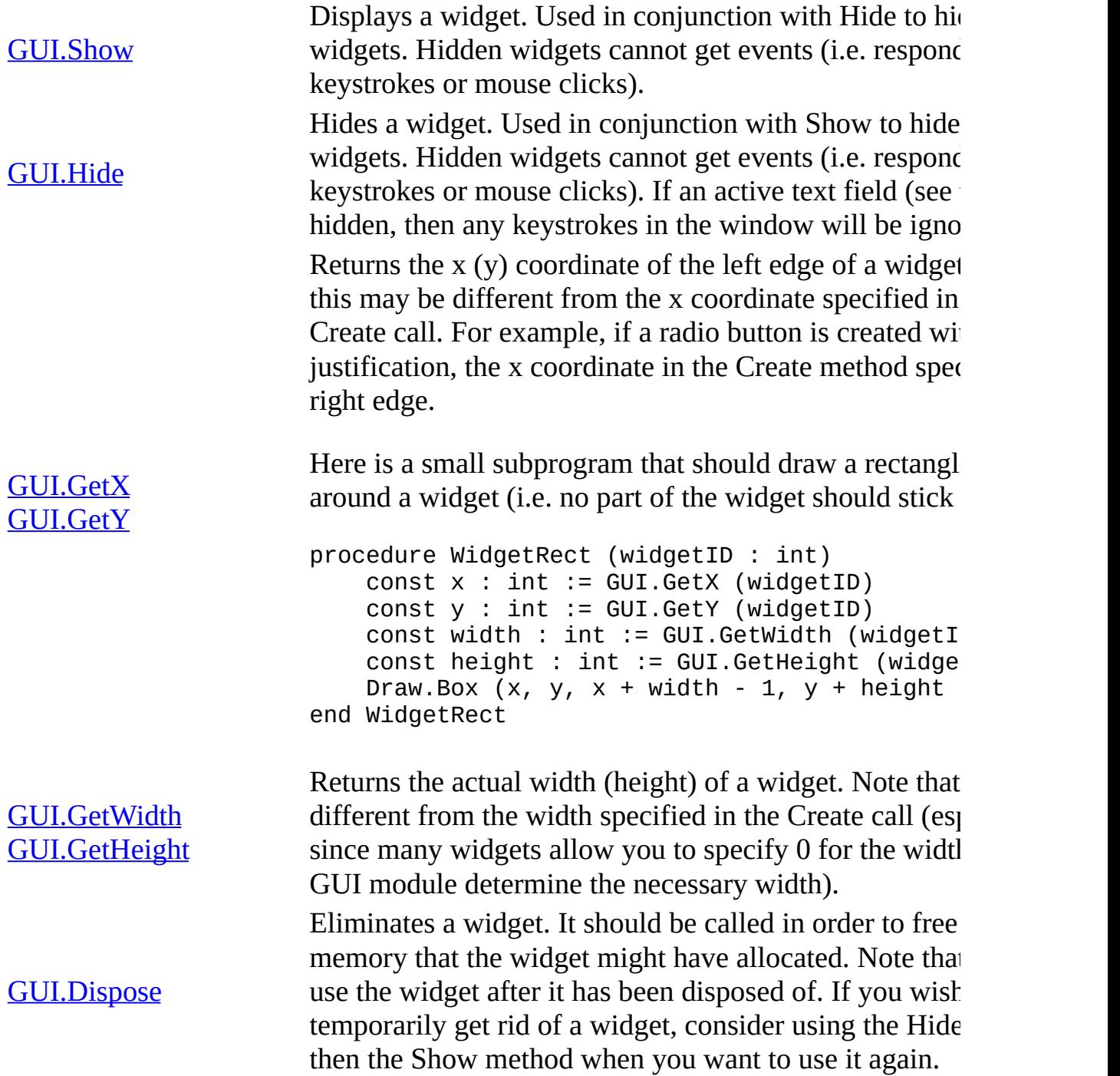

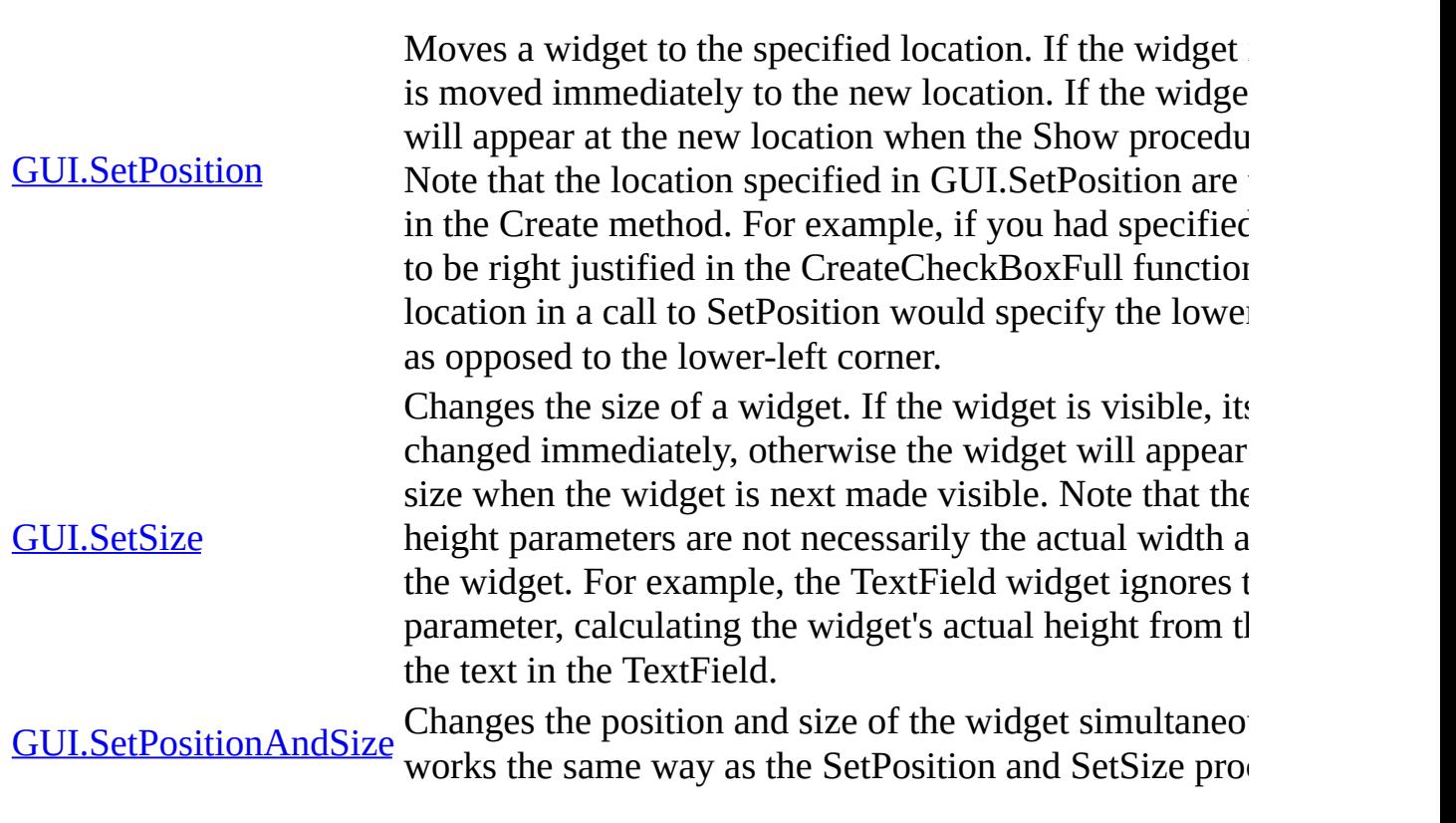

#### **Widgets - Buttons**

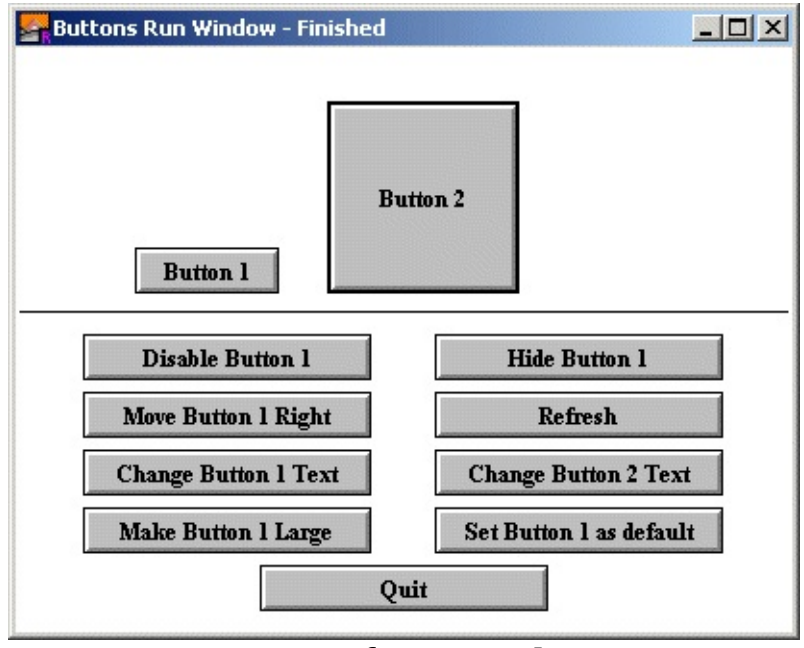

**Output of Buttons.dem**

The button widget is used to implement a textual button. When you click on a button, the button's action procedure is called. If a button is given a short cut, then entering the keystroke will cause the action procedure to be called. It will not visibly cause the button to depress.

If a button's width or height is set to zero (or not specified at all), then the button is shaped to fit the text.

A button can be the default button for a window. If that is the case, then the button will be drawn with a ticker border around it and if the user presses ENTER, then the button's action procedure will be called.

When a button is not enabled, the text in the button is grayed out and the button no longer responds to any mouse clicks or keystrokes until the button is enabled again.

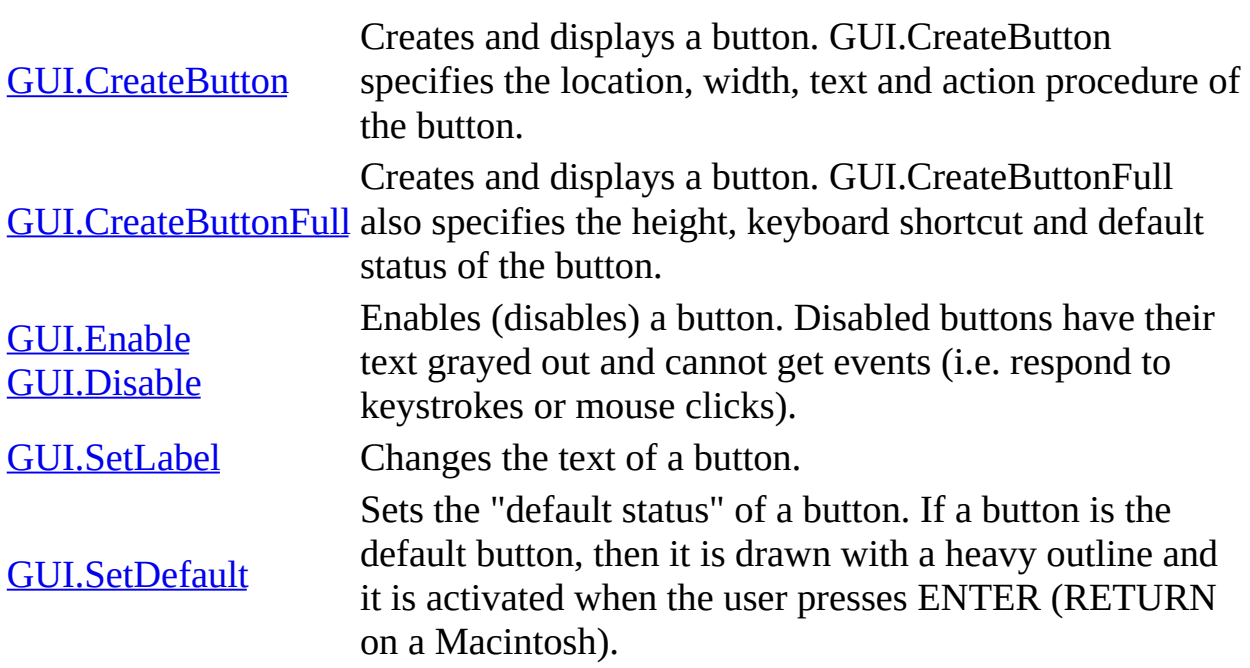

## **Widgets - Check Boxes**

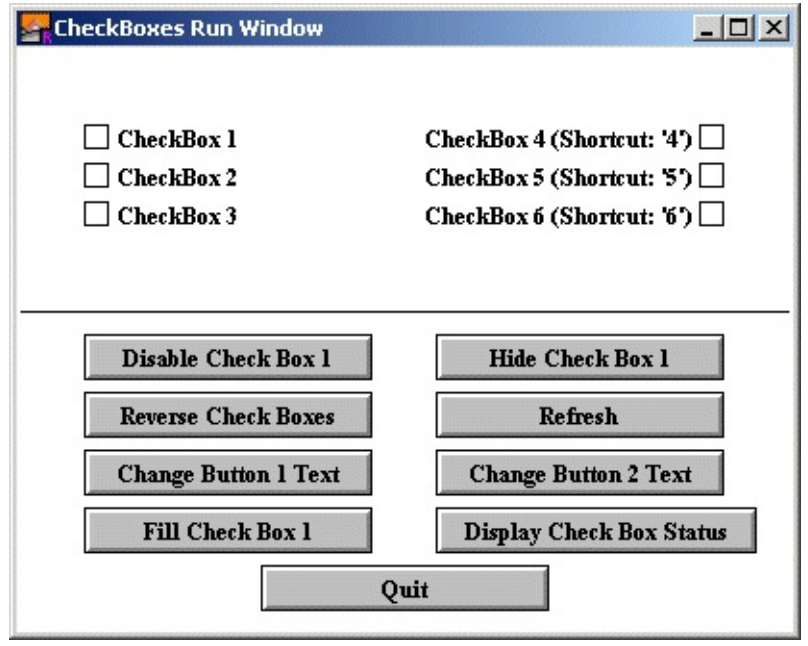

**Output of CheckBoxes.dem**

The check box widget is used to implement a check box that can be set or unset. When you click on a check box, the status of the check box flips from set to unset and back again and the check box's action procedure is called with the new status as a parameter. If a check box is given a short cut, then entering the keystroke will cause the check box to change status and the action procedure to be called. The new status will be displayed immediately.

A check box's size is not specified during creation. It is determined based on the size of the text. Instead the user specifies the lower-left corner of the check box (or the lower-right if the check box is right justified).

When a check box is not enabled, the label beside the check box is grayed out

and the check box no longer responds to any mouse clicks or keystrokes until the check box is enabled again.

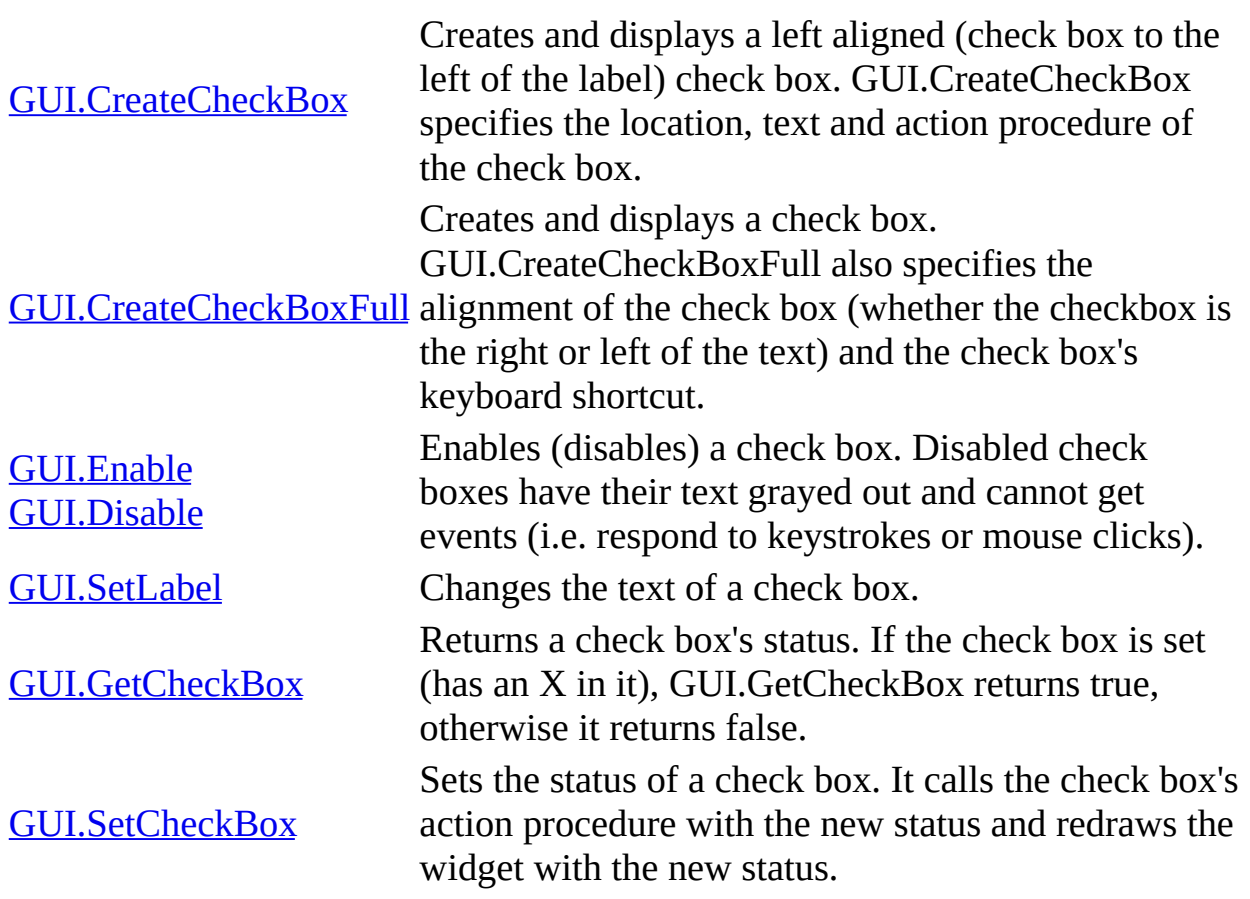

### **Widgets - Radio Buttons**

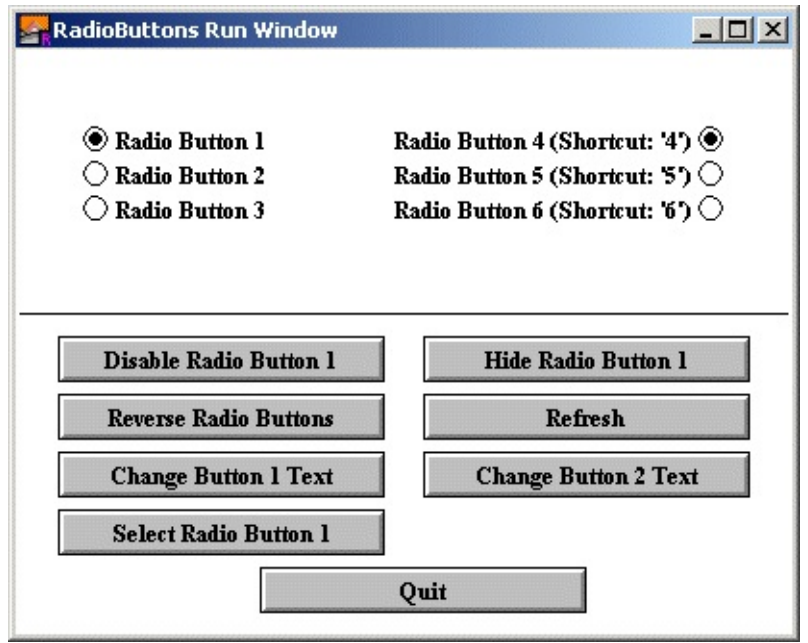

**Output of RadioButtons.dem**

The radio button widget is used to implement a set of buttons of which one and only one button must be selected at all times. (Think old-style radio station button. Selecting one "deselects" the previously-selected station.) When you click on a radio button, any other radio button that is part of the set is deselected and the radio button's action procedure is called. If a radio button is given a short cut, then entering the keystroke will cause the radio button to be selected (and any other radio button in the group to be de-selected) and the action procedure to be called. The newly-selected or deselected radio buttons will be displayed immediately.

When a radio button is created, the widget ID of another radio button must be supplied. A value of zero for the widget ID indicates that this radio button is part of a new group. The widget ID must be the ID of the last radio button added to the group. Because radio buttons are almost always placed in groups you can specify -1 for the x and y coordinates and the radio button will be placed just below the previous radio button and retain the same alignment. When a group of radio buttons is selected, the first radio button created in the group will be the selected one. You can change this by using the GUI.SelectRadio procedure to select a different one.

A radio button's size is not specified during creation. It is determined based on the size of the text. The user specifies the lower-left corner of the radio button (or the lower-right if the radio button is right justified).

When a radio button is not enabled, the label beside the radio button is grayed out and the radio button no longer responds to any mouse clicks or keystrokes until the radio button is enabled again.

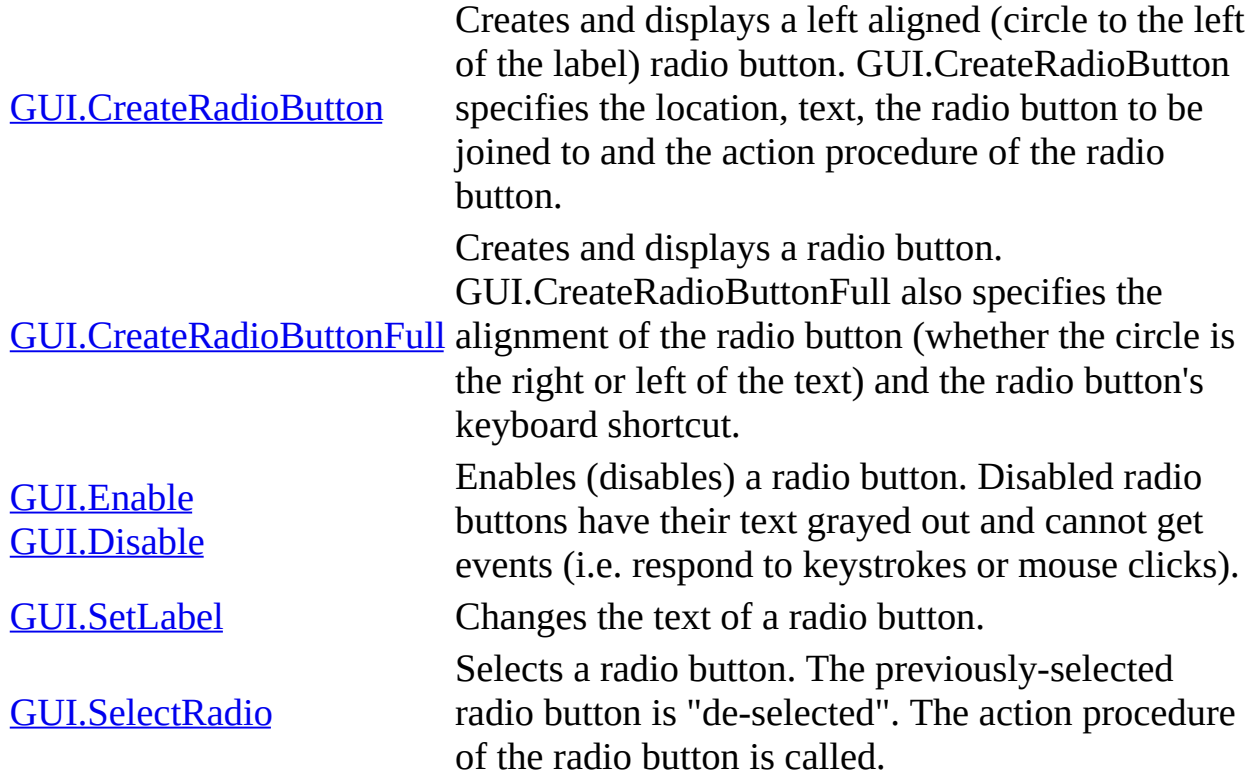

# **Widgets - Picture Buttons**

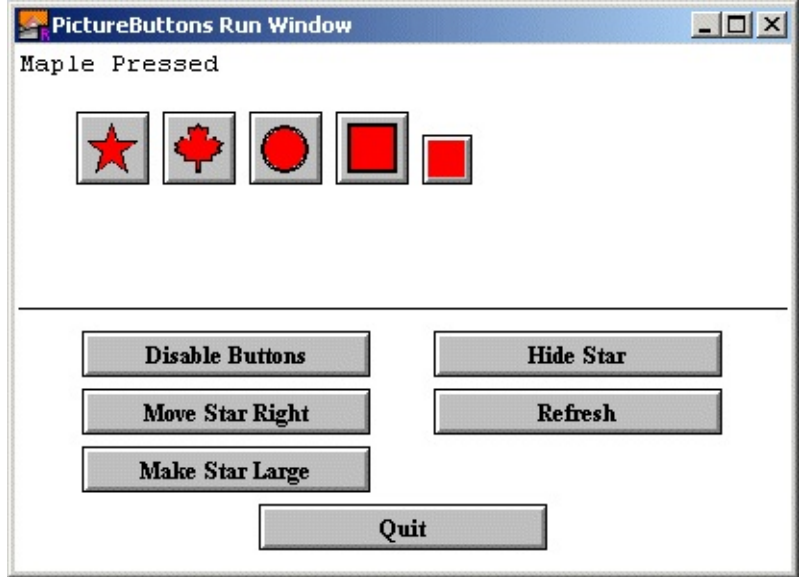

**Output of PictureButtons.dem**

The picture button widget (hereafter simply called a button) is simply a button with a picture on it instead of text. The picture must be created by the program beforehand using Pic.New or Pic.FileNew. The resulting picture can then be used as a parameter to GUI.CreatePictureButton. In general, pictures should be a maximum of about 30 pixels high and wide, although there is no built in limit in the GUI library.

When you click on a picture button, the picture button's action procedure is called. If a picture button is given a short cut, then entering the keystroke will cause the action procedure to be called. It will not visibly cause the button to depress.

If a button's width or height is set to zero (or not specified at all), then the button

is shaped to fit the picture.

When a picture button is not enabled, the picture button is grayed out and the picture button no longer responds to any mouse clicks or keystrokes until the button is enabled again.

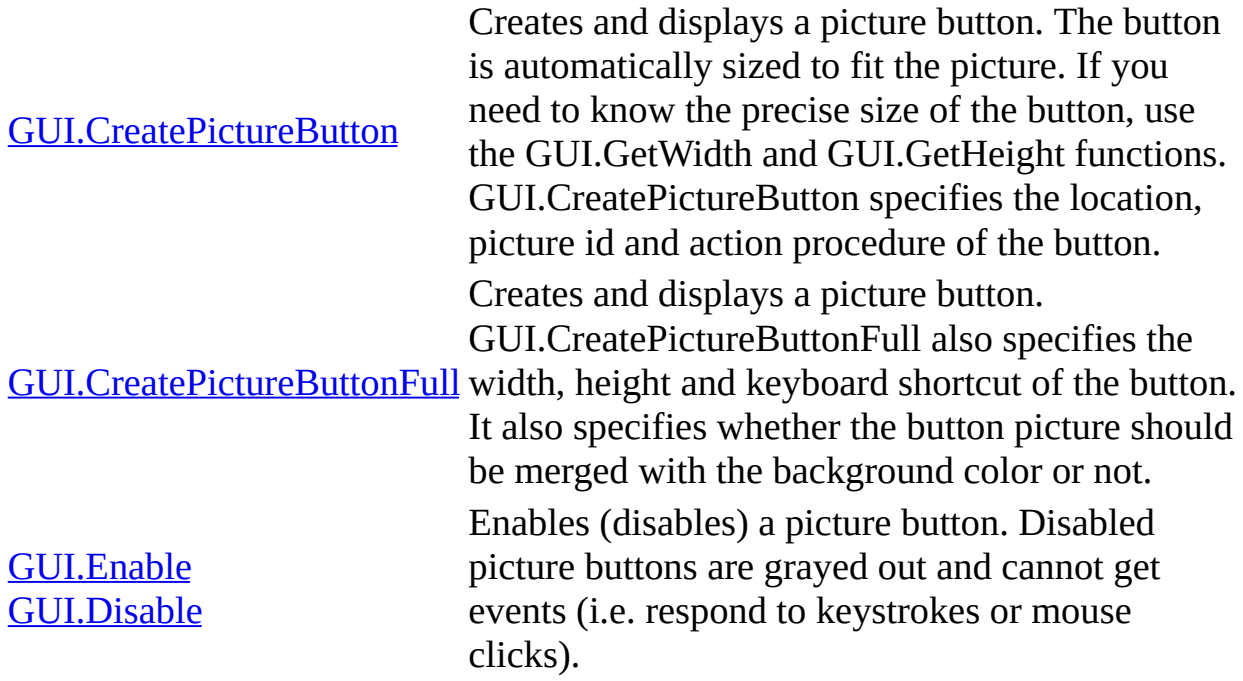

## **Widgets - Picture Radio Buttons**

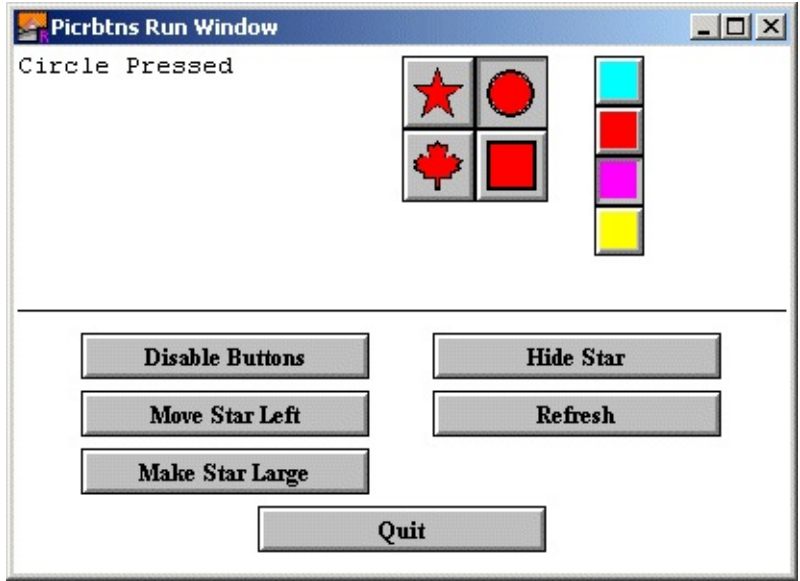

**Output of PictureRadioButtons.dem**

The picture radio button widget (hereafter simply called a button) is simply a picture button (see Widget - Picture Button) that has the behavior of a radio button. This means that one and only one picture radio button of a group is selected at any time. A selected picture radio button is displayed as being pressed.

When you click on a picture button, the previously-selected picture radio button will be de-selected and the new picture button's action procedure is called. If a picture button is given a short cut, then entering the keystroke will cause the action procedure to be called and the picture radio button will be drawn selected.

> Creates and displays a picture radio button. The button is automatically sized to fit the

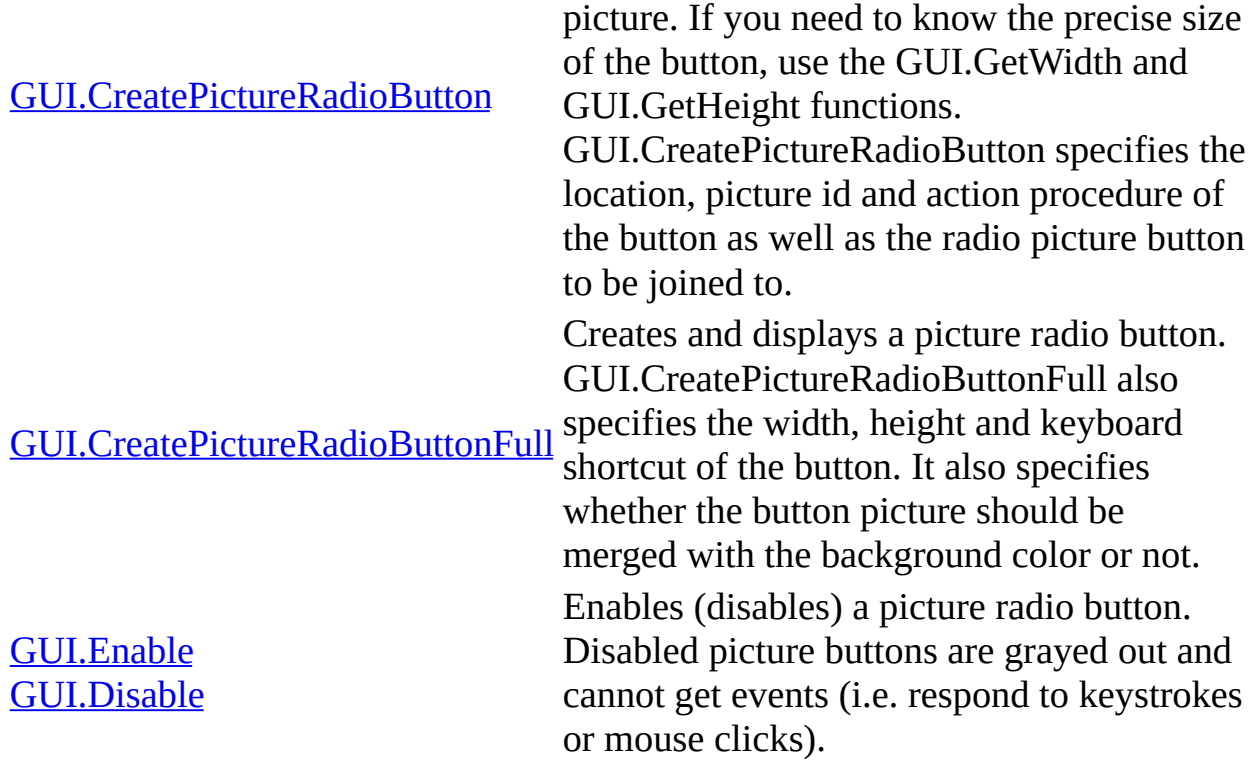

## **Widgets - Sliders**

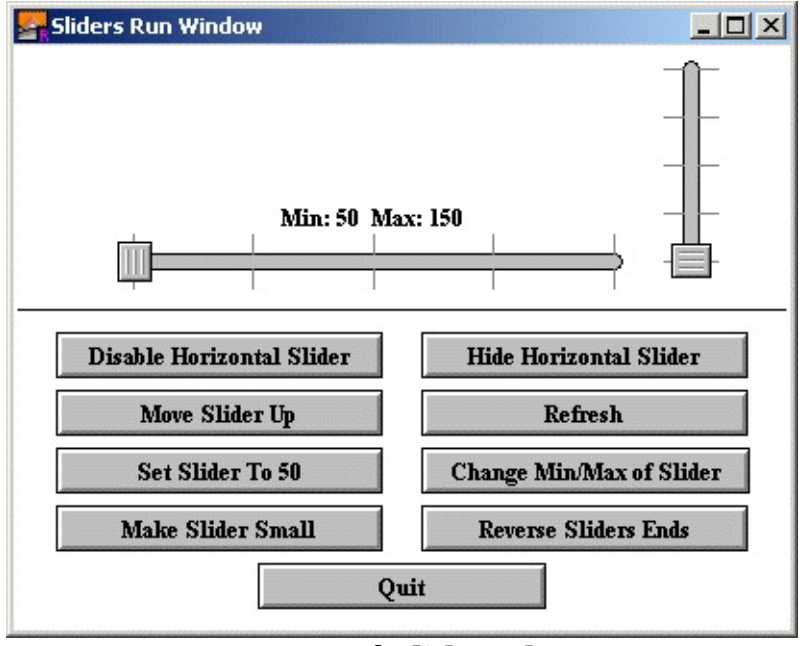

**Output of Sliders.dem**

Sliders are the equivalent of a volume control on a stereo. To control a slider, the user simply clicks on the control knob and slides the control left and right (up and down for a vertical slider). Whenever the user slides the control knob, the action procedure of the widget is called with the current value as a parameter.

The range of values that the slider will give is determined by the min and max parameters in the Create call. The left side of the slider (bottom for vertical sliders) represents the minimum value, while the right (top) represents the maximum value.

In some instances, you will want the reverse to be true (right/top is minimum). In that case, call the GUI.SetSliderReverse procedure to flip the values of the slider.

Sliders always have a fixed height (for horizontal sliders) or width (for vertical sliders). The length parameter in the Create call specifies how long the slider should be.

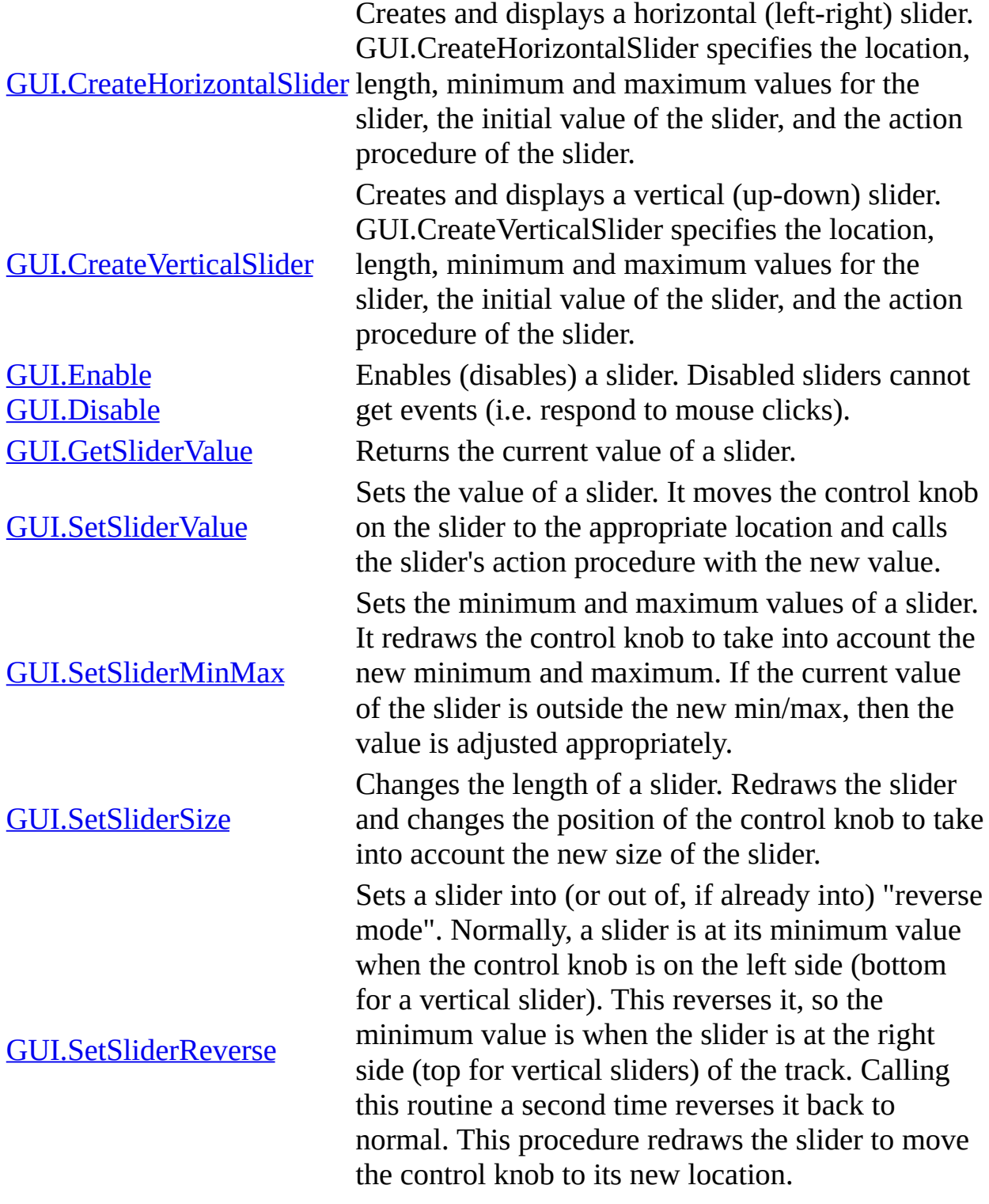

## **Widgets - Scroll Bars**

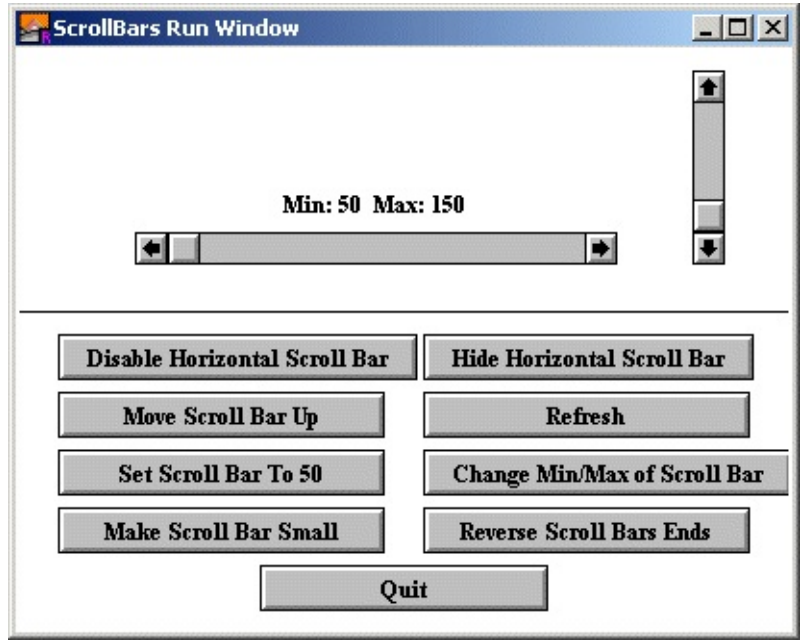

**Output of ScrollBars.dem**

Scroll bars are usually used to allow a user to see a piece of a document that cannot be displayed on the screen in its entirety. The picture above shows the scroll bars appearance. To control a scroll bar, there are a few choices: the user can click on the thumb (the box in the scroll bar) and slide it up and down, or the user can click in the scroll bar itself above or below the thumb (in which case the thumb is moved up or down one "page"), or the user can click on the up or down arrows at the ends of the scroll bar (in which case the thumb is moved up one "line"). The programmer defines a page or a line. When the value of the scroll bar changes, the action procedure of the scroll bar is called with the new value as a parameter.

The range of values that the scroll bar will give is determined by the min and

max parameters in the Create call. The left side of the scroll bar (bottom for vertical scroll bars) represents the minimum value, while the right (top) represents the maximum value. There is also the "thumb size". This represents the range of values that can be seen at once on the screen.

For example, if you have a window that can display 20 lines of text at once and there are 100 lines of text, you would set min to 1, max to 100, and thumbSize to 20. The value returned by the scroll bar would then be the line number of the first line on the screen to be displayed. When the scroll bar was at its maximum value, it would return 81, since by doing so, lines 81-100 would be displayed.

When a scroll bar is disabled or the scroll bar's thumb size is greater than the difference between the minimum and maximum values (i.e. the item being scrolled fits in the window), the scroll bar is deactivated. The bar is drawn in white rather than gray and the arrows are grayed out. The scroll bar does not respond to mouse clicks.

In some instances, you will want the minimum and maximum values of the scroll bar to be reversed (right/top is minimum). In that case, call the GUI.SetSliderReverse procedure to flip the values of the scroll bar.

Scroll bars always have a fixed height (for horizontal scroll bars) or width (for vertical scroll bars). To get the scroll bar's width, use the GUI.GetScrollBarWidth function. The length parameter in the Create call specifies how long the scroll bar should be.

> Creates and displays a horizontal (leftright) scroll bar. GUI.CreateHorizontalScrollBar specifies the location, length, minimum and maximum values for the scroll bar, the initial value of the scroll bar, and the scroll bar's action procedure.

By default, the arrow increment (the amount the value is changed when the scrolling arrows are pressed) is set to one. The page up/down increment (the amount the value is changed when the user clicks in

[GUI.CreateHorizontalScrollBar](#page-330-0)

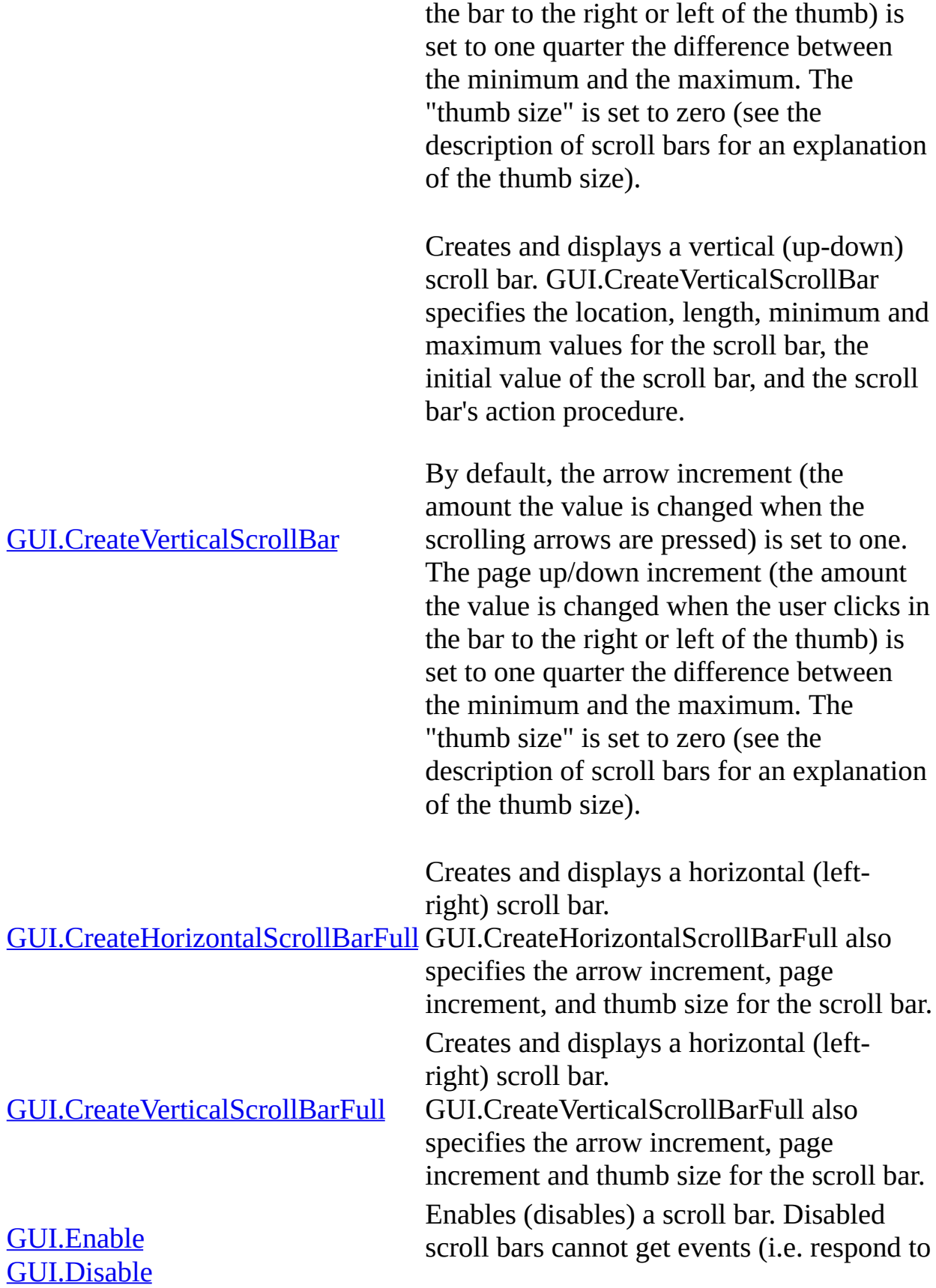

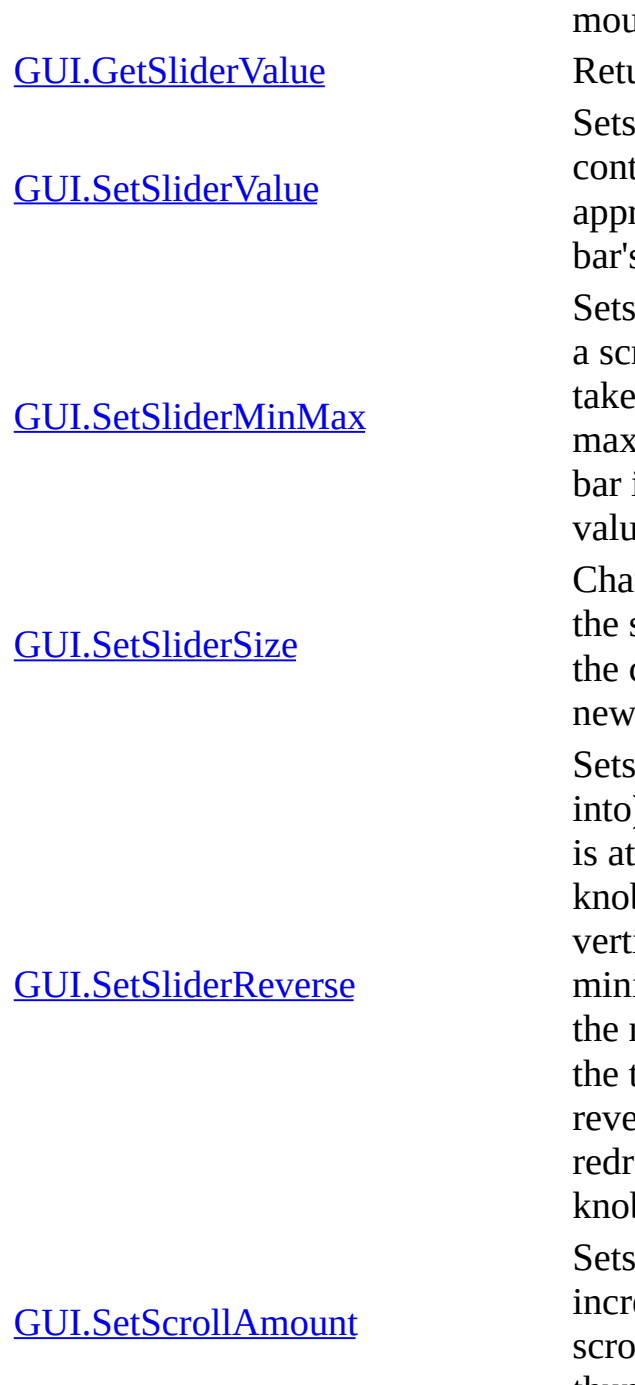

ise clicks).

arns the current value of a scroll bar. the value of a scroll bar. It moves the trol knob on the scroll bar to the ropriate location and calls the scroll s action procedure with the new value. the minimum and maximum values of roll bar. It redraws the control knob to into account the new minimum and cimum. If the current value of the scroll is outside the new min/max, then the ie is adjusted appropriately.

Inges the length of a scroll bar. Redraws scroll bar and changes the position of control knob to take into account the size of the scroll bar.

a scroll bar into (or out of, if already If  $i$  "reverse mode". Normally, a scroll bar its minimum value when the control b is on the left side (bottom for a ical scroll bar). This reverses it, so the imum value is when the scroll bar is at right side (top for vertical scroll bars) of track. Calling this routine a second time erses it back to normal. This procedure raws the scroll bar to move the control b to its new location.

a scroll bar's arrow increment, page ement, and thumb size. Redraws the Ill bar to take into account the new thumb size.

#### **Widgets - Canvases**

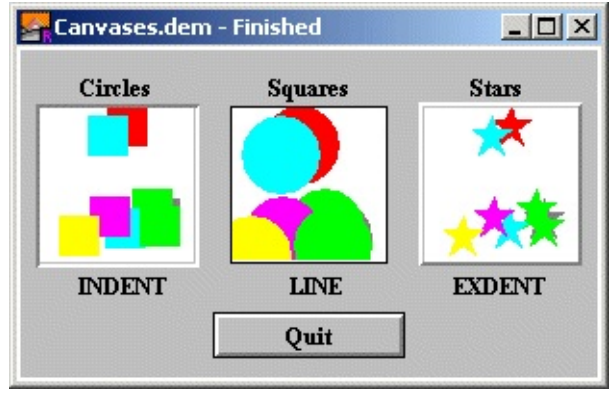

**Output of Canvases.dem**

A canvas is a drawing surface for use by the program. It differs from just using the window surface to draw on in that (0, 0) represents the lower-left corner of the canvas and all drawing is clipped to the canvas. (This means that if you accidentally attempt to draw outside of the canvas, it will not actually draw beyond the border of the canvas.)

Canvases have procedures that emulate all the procedures in the Draw module as well as a procedure to emulate Font.Draw, Pic.Draw, Pic.New, Pic.ScreenLoad, and Pic.ScreenSave.

You can get mouse feedback from a canvas. Using the GUI.CreateCanvasFull method, you can specify three routines that are called when the mouse button is depressed while pointing in a canvas. One routine will be called when the user presses the mouse button down in a canvas. Another routine will be called while the user drags the mouse with the mouse button down. This routine is repeatedly called whenever the mouse changes position while the mouse button is down. The last routine is called when the mouse button is released. All three routines

take an x and y parameter, which is the location of the mouse with respect to the canvas (i.e.  $(0, 0)$  is the lower-left corner of the canvas).

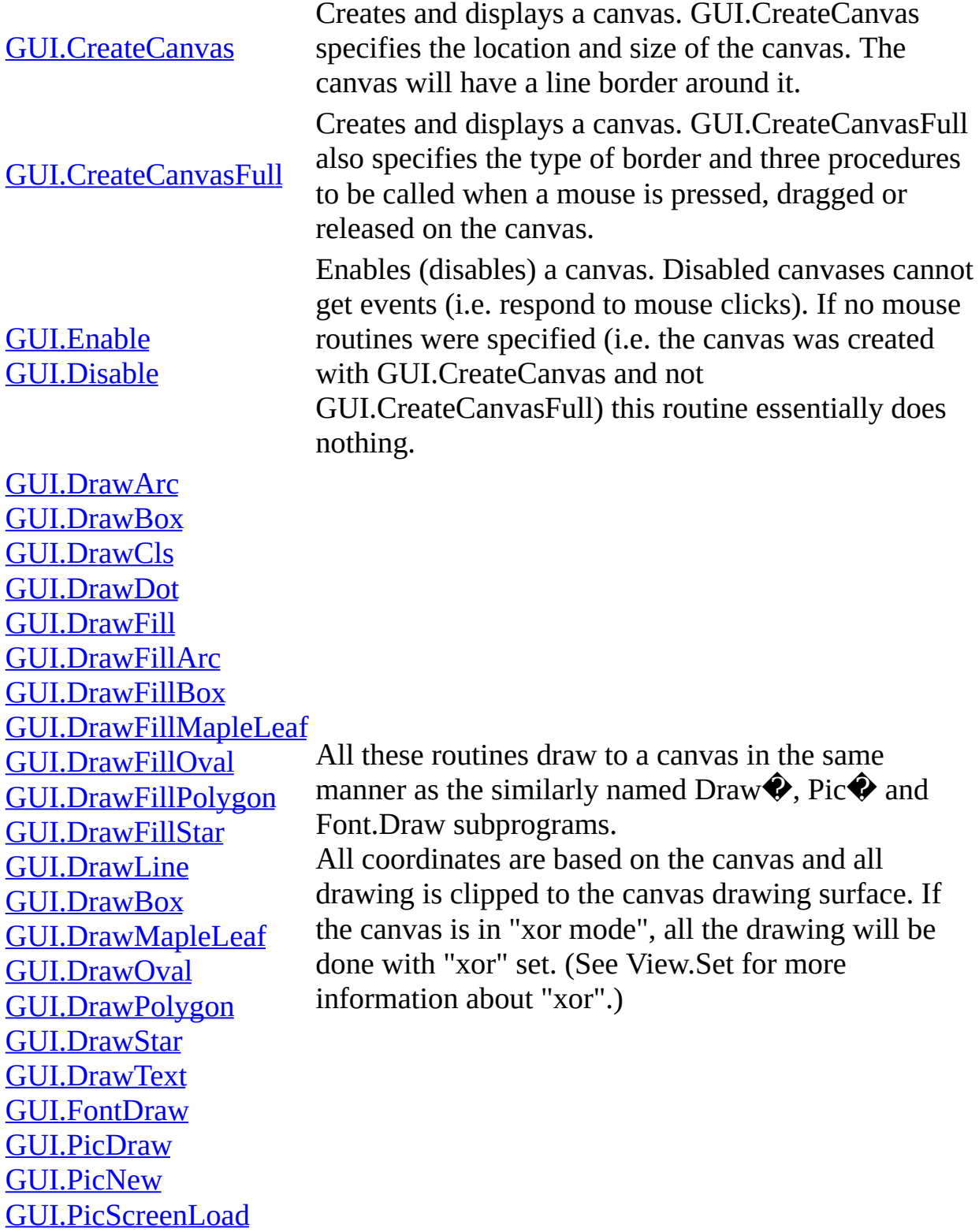

[GUI.PicScreenSave](#page-415-0)

[GUI.SetXOR](#page-463-0)

Sets the "xor mode" of a canvas. When in "xor mode", all the Draw... procedures of a canvas are treated as if the View.Set ("xor") statement had been executed before the Draw procedure.

#### **Widgets - Text Fields**

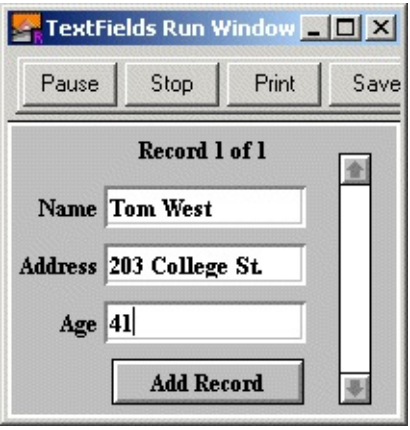

**Output of TextFields.dem**

A text field is a box for entering one line of text. When the user presses ENTER, the text field's action procedure is called.

Only one text field is active at a time. The active text field has a blinking cursor (or its selection highlighted). If a keystroke occurs when a window has an active text field in it, the keystroke will be directed to the active text field. You can change which text field is active with the GUI.SetActive procedure or by simply clicking on another text field with the mouse.

When multiple text fields are created in a window, the first text field created is active when the program begins.

The current version of the text field does not support cut and paste or keyboard commands to extend the selection.

Because strings are a maximum of 255 characters, this is the maximum number of characters in a text field.

The TAB character cycles between different text fields in a window. It cycles through the text fields in the order in which they were created. BACK TAB (shift+TAB) cycles through the fields in reverse order.

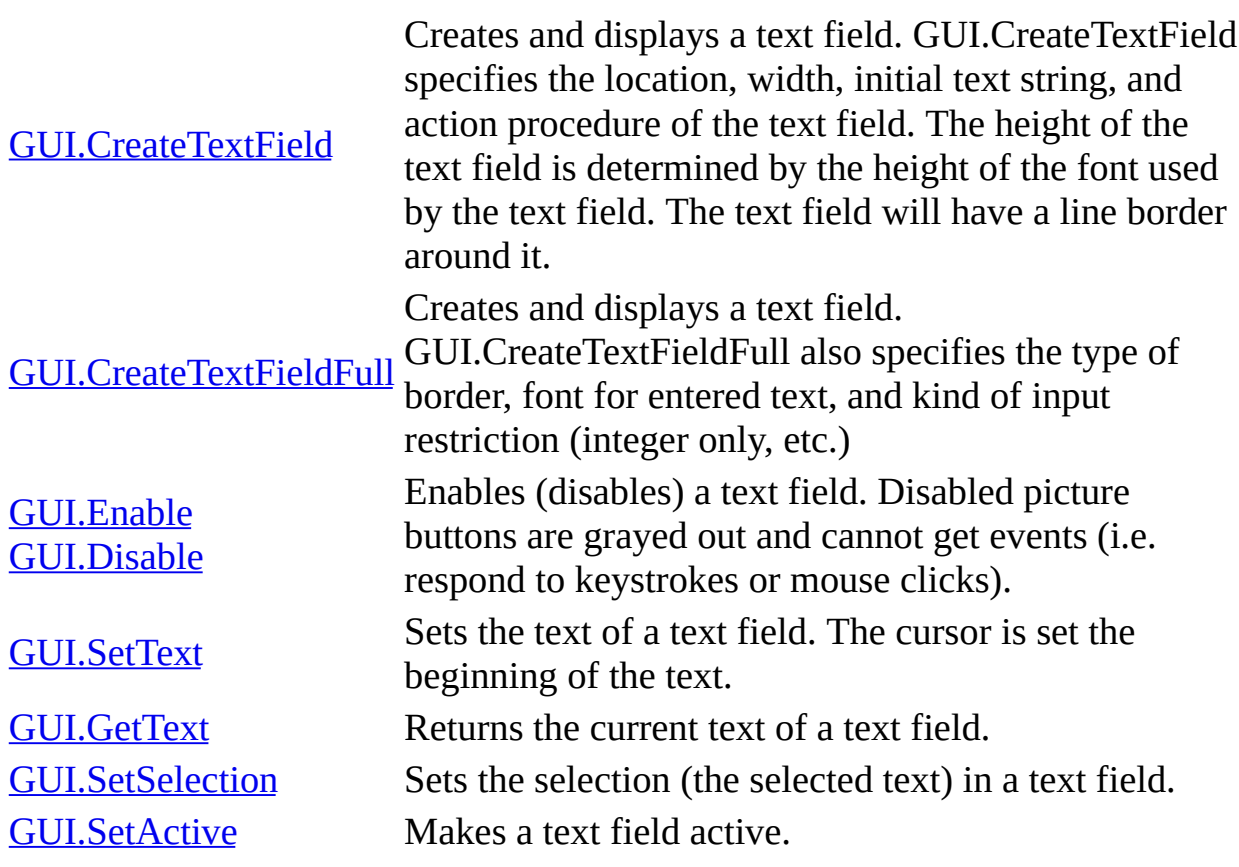

#### **Widgets - Text Boxes**

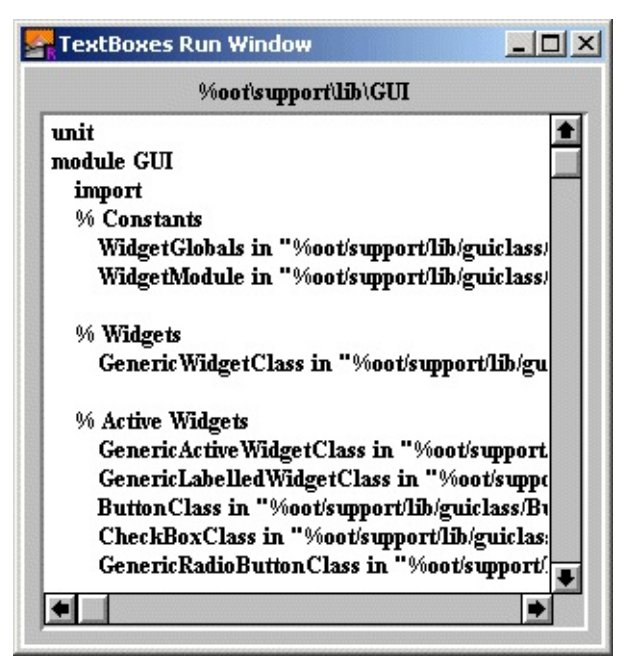

**Output of TextBoxes.dem**

A text box is a box used for displaying larger quantities of text. It has both vertical and horizontal scroll bars to allow the user to scroll through all the text in the box.

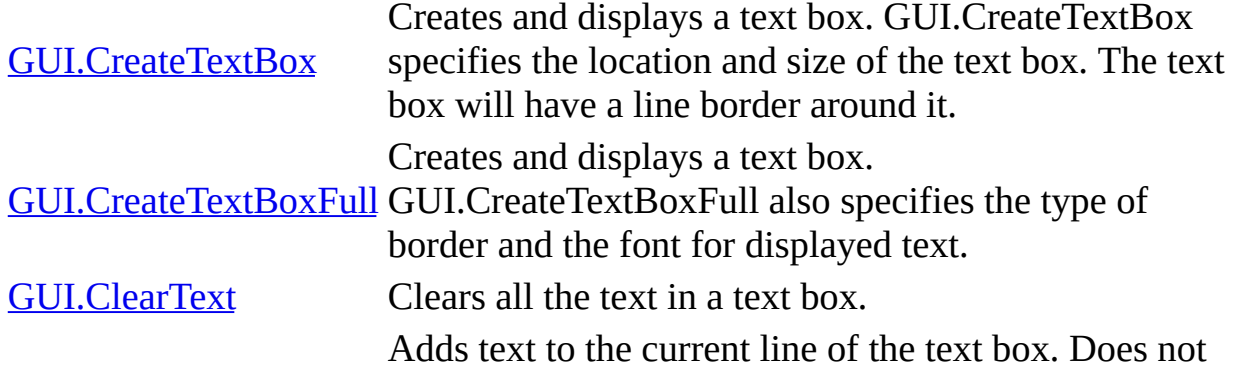

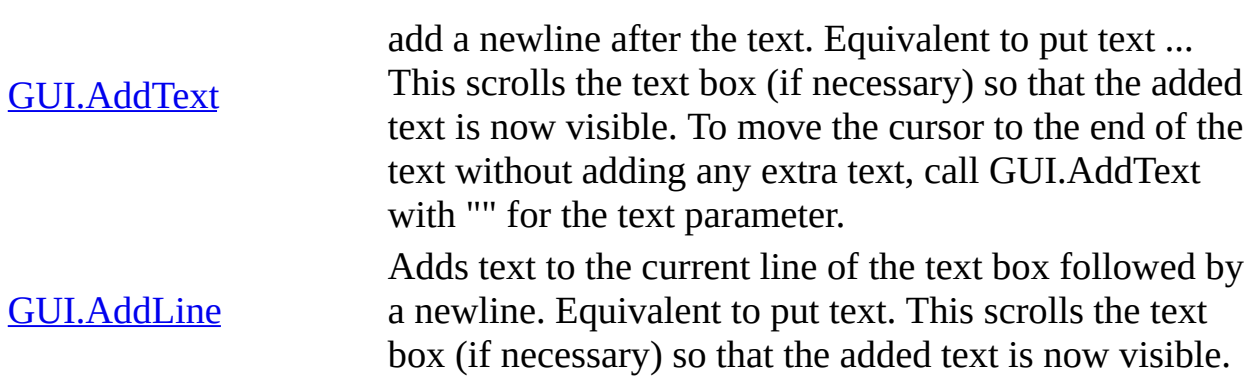

#### **Widgets - Lines**

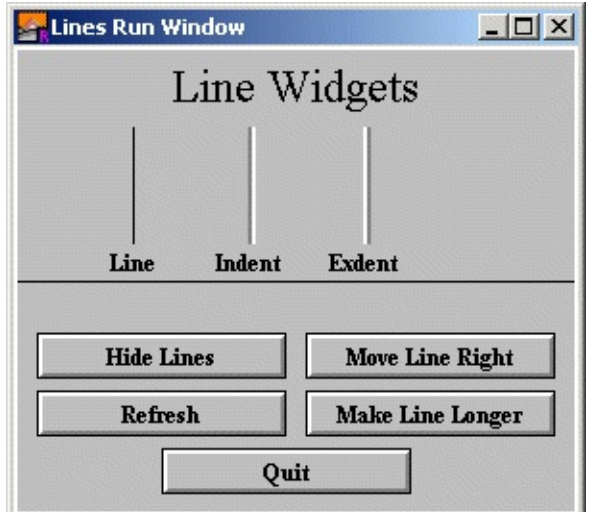

**Output of Lines.dem**

Lines are organizational elements that make the window look better and help organize the GUI elements.

GUI. CreateLine points of the line (which must be either vertical or horizontal) Creates and displays a line. GUI.CreateLine specifies the end and the type of line.

#### **Widgets - Frames**

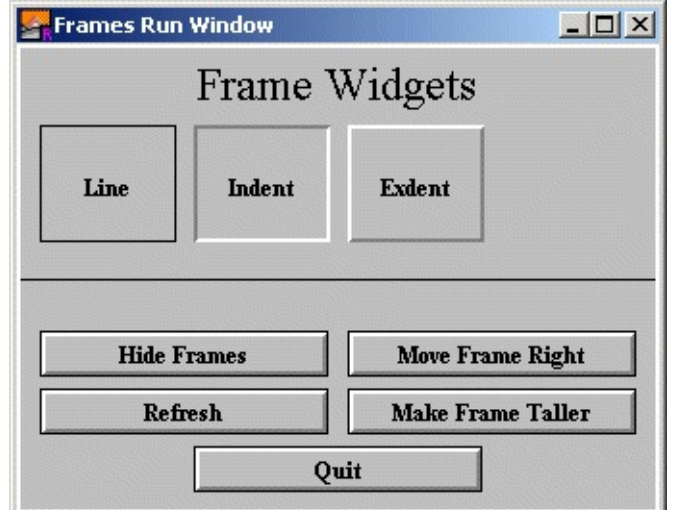

**Output of Frames.dem**

Frames are organizational elements that make the window look better and help organize the GUI elements. Frames and labelled frames are the only widgets in which other widgets can be placed.

GUI. Create Frame coordinates of the lower-left and upper-right corner of the Creates and displays a frame. GUI.CreateFrame specifies the frame and the type of border of the frame.
### **Widgets - Labelled Frames**

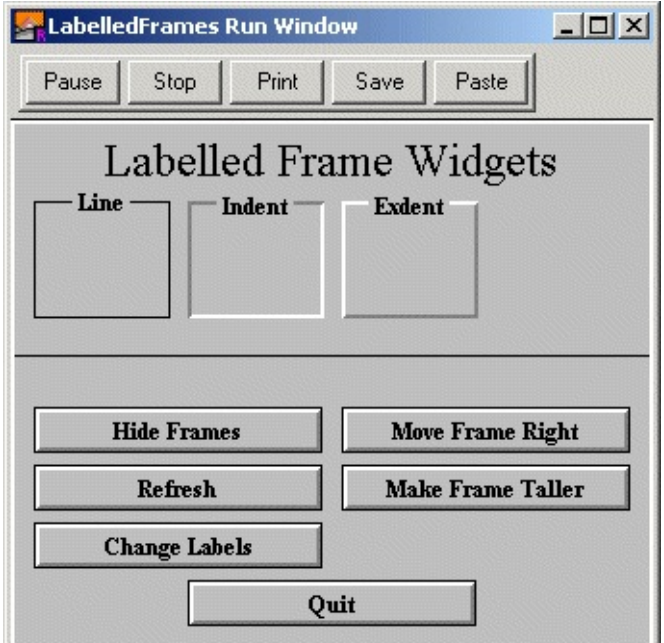

**Output of LabelledFrames.dem**

Labelled frames are organizational elements that make the window look better and help organize the GUI elements. Frames and labelled frames are the only widgets in which other widgets can be placed.

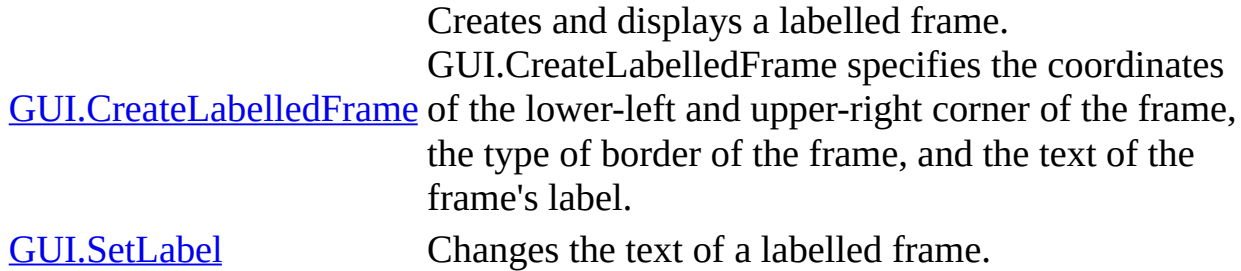

#### **Widgets - Labels**

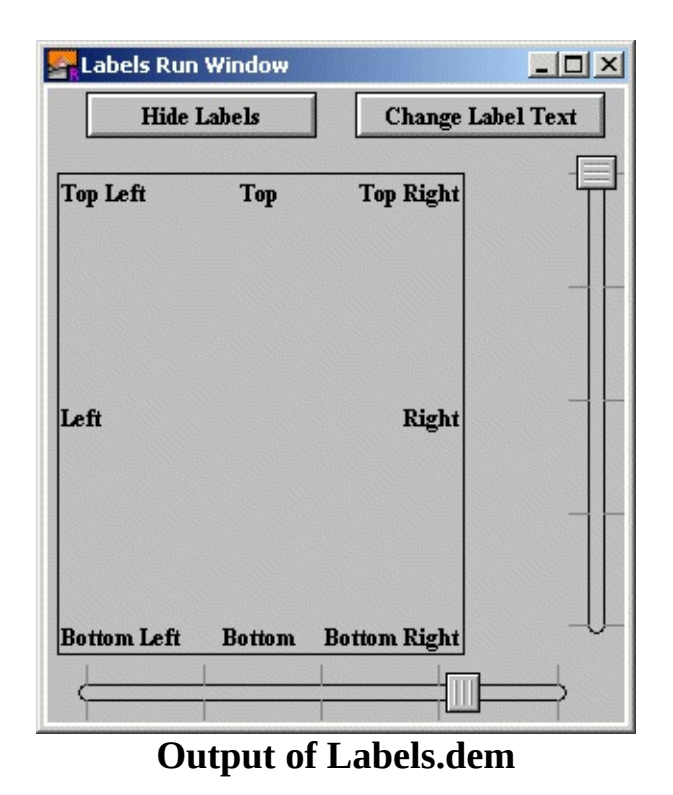

Labels are organizational elements that make the window look better and help organize the GUI elements. They are simply text placed in a window. To aid in aligning text with various widgets, it is possible to align text in a larger region (as shown in the figure).

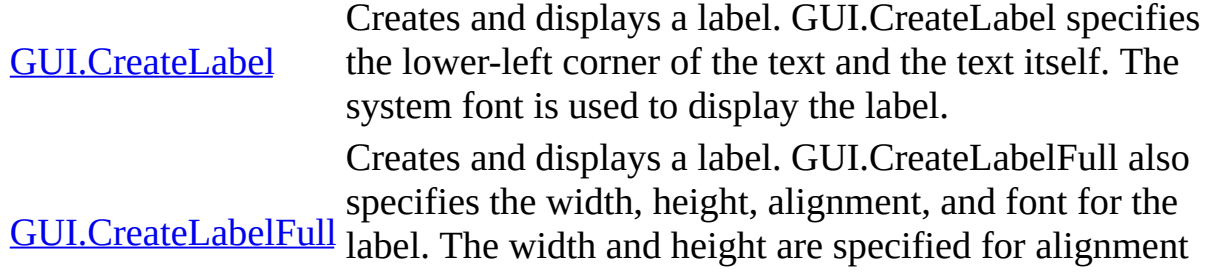

purposes.

**GUI.SetLabel** 

Changes the text of a label.

#### **Widgets - Pictures**

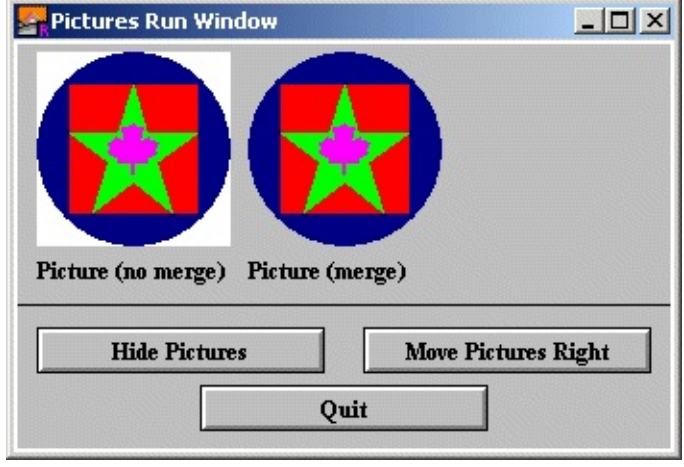

**Output of Pictures.dem**

Pictures are organizational elements that make the window look better and help organize the GUI elements. They are simply a picture placed in a window. The pictures are specified using a picture ID from any of the Pic $\bullet$  subprograms. GUI. Create Picture the location, picture ID, and whether the picture should be Creates and displays a picture. GUI.CreatePicture specifies merged with the background.

#### **Widgets - Menus**

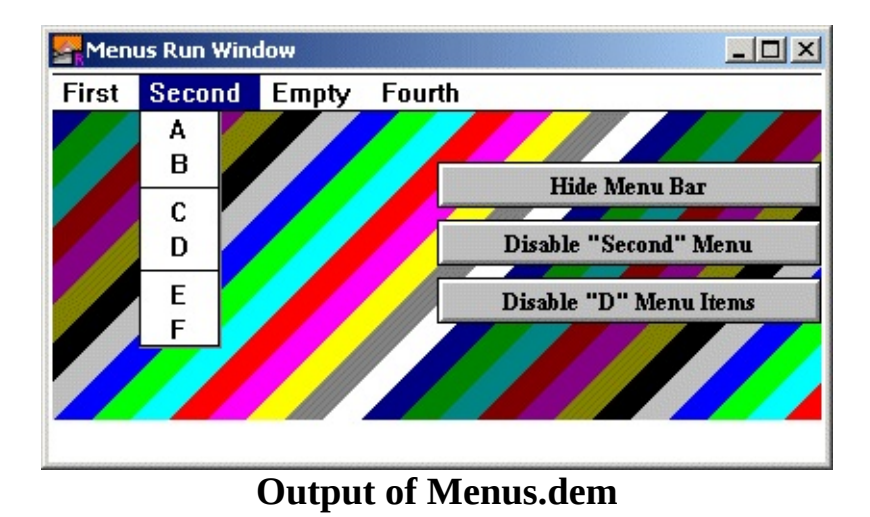

Menus are used in most modern interfaces. In order to create a full set of menus,

you must create the menu and then create the menu items in that menu. The menus are automatically added to the menu bar of the selected menu.

Menu items are the individual entries of a menu. To create menus for a window, you must create a menu, then create the menu items for that menu, then create the next menu, then the items for that menu, etc. All menu items are automatically added to the last menu and after the last menu item of the currently selected (not active!) window.

When you select an item in a menu, the action procedure of the item is called. The action procedure has no parameters.

As of the v1.0 release of the GUI Library, it is an error to create a menu item without having created a menu first. In future releases it will be possible to create menus and attach and remove them from menu bars when desired.

Menus and menu items can be enabled and disabled. A disabled menu item is grayed out. When the user selects the menu, all items in the menu appear disabled and cannot be selected. A disabled menu item is grayed out when the menu is displayed. The user cannot select the menu item.

Separators in a menu appear as a solid line across the menu. These are created by creating a menu item whose text is three dashes "---".

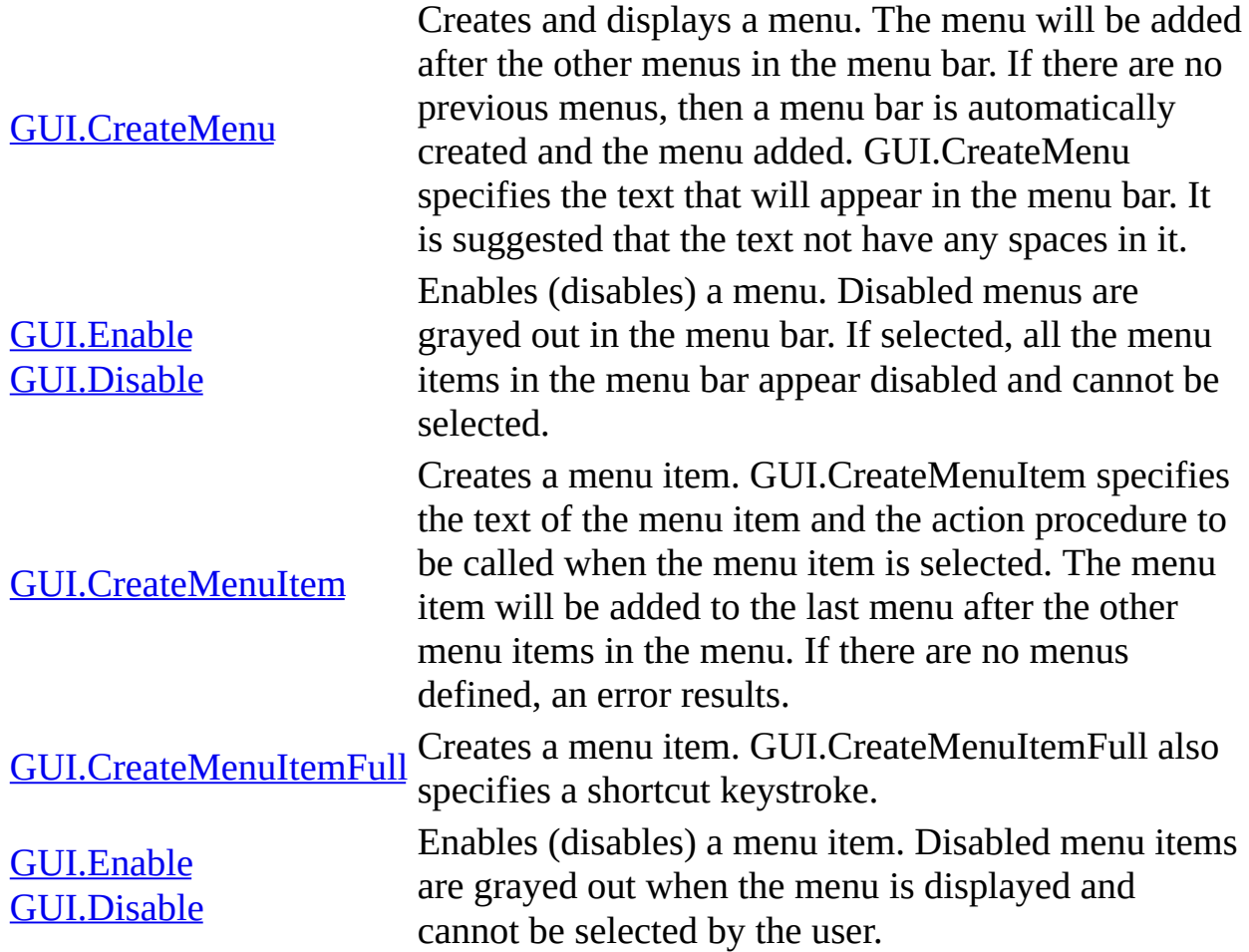

#### **Widgets - General Routines**

The following procedures are included in the GUI module but do not relate to a specific widget.

> This function processes a single event (a mouse button press or a keystroke). If the event activates a widget, then the action procedure of the widget is called. To find out which widget was activated and called the action procedure (necessary if several widgets have the same action procedure), you can call GUI.GetEventWidgetID. To get the exact time that the event occurred, you can call GUI.GetEventTime. To get the window in which the event took place, you can call GUI.GetEventWindow.

If a mouse click occurred, but did not activate any widget, then the default mouse event handler is called. By default, this does nothing. However, if you want your program to respond to mouse events that do not affect a widget, call GUI.SetMouseEventHandler to specify your own default mouse event handler.

If a keystroke occurred, but did not activate any widget (i.e. it wasn't a short cut for a widget and there are no text fields in the window) then the default keystroke handler is called. By default, this does nothing. However, if you want your program to respond to keystroke events that do not affect a widget, call

GUI.SetKeyEventHandler to specify your own default key event handler.

If no event occurred, then the null event handler is called. By default, this does nothing. However, if you want your program to perform some action repetitively when it is not doing anything else, then call GUI.SetNullEventHandler to specify your own null event handler. The null event

[GUI.ProcessEvent](#page-416-0)

handler is often used for such things as updating a clock and making certain that music is playing in the background.

This procedure causes GUI.ProcessEvent to return true. If the program is structured properly with a

loop exit when GUI.ProcessEvent end loop

at the end of the program, then the program will exit the loop after finishing the current action procedure. This procedure is usually called from the action procedure of a Quit button or Exit menu item.

This routine redraws all the widgets in the currently-selected window. This is used when some form of drawing may have overwritten the widgets in a window. It is used by the GUI Library to redraw all the widgets when the background color of a window has changed. Changes the background color of the currentlyselected window. (Both spellings of color are acceptable.) This does not change the value of color 0 in the window. Instead it fills the entire window with the new background color and then

redraws all the widgets. The usual background color outside of white is gray.

Sets the new null event handler. The specified procedure will be called every time GUI.ProcessEvent is called and there is no keystroke or mouse button pressed.

Sets the new default mouse event handler. The specified procedure will be called every time GUI.ProcessEvent is called and there is a mouse button pressed which is not handled by any widget.

#### [GUI.Quit](#page-418-0)

#### [GUI.Refresh](#page-419-0)

[GUI.SetBackgroundColor](#page-428-0) [GUI.SetBackgroundColour](#page-428-0)

[GUI.SetNullEventHandler](#page-442-0)

[GUI.SetMouseEventHandler](#page-440-0)

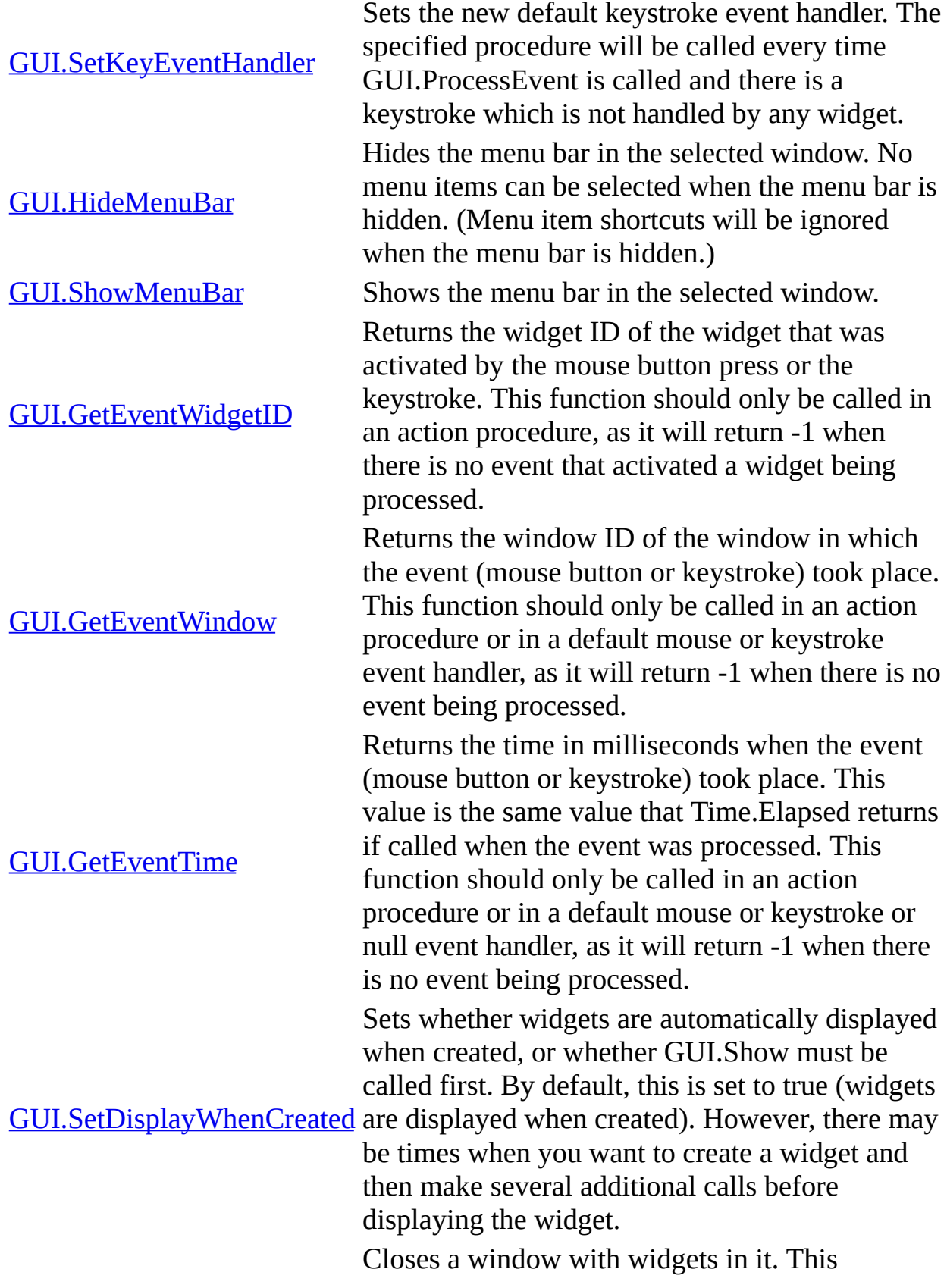

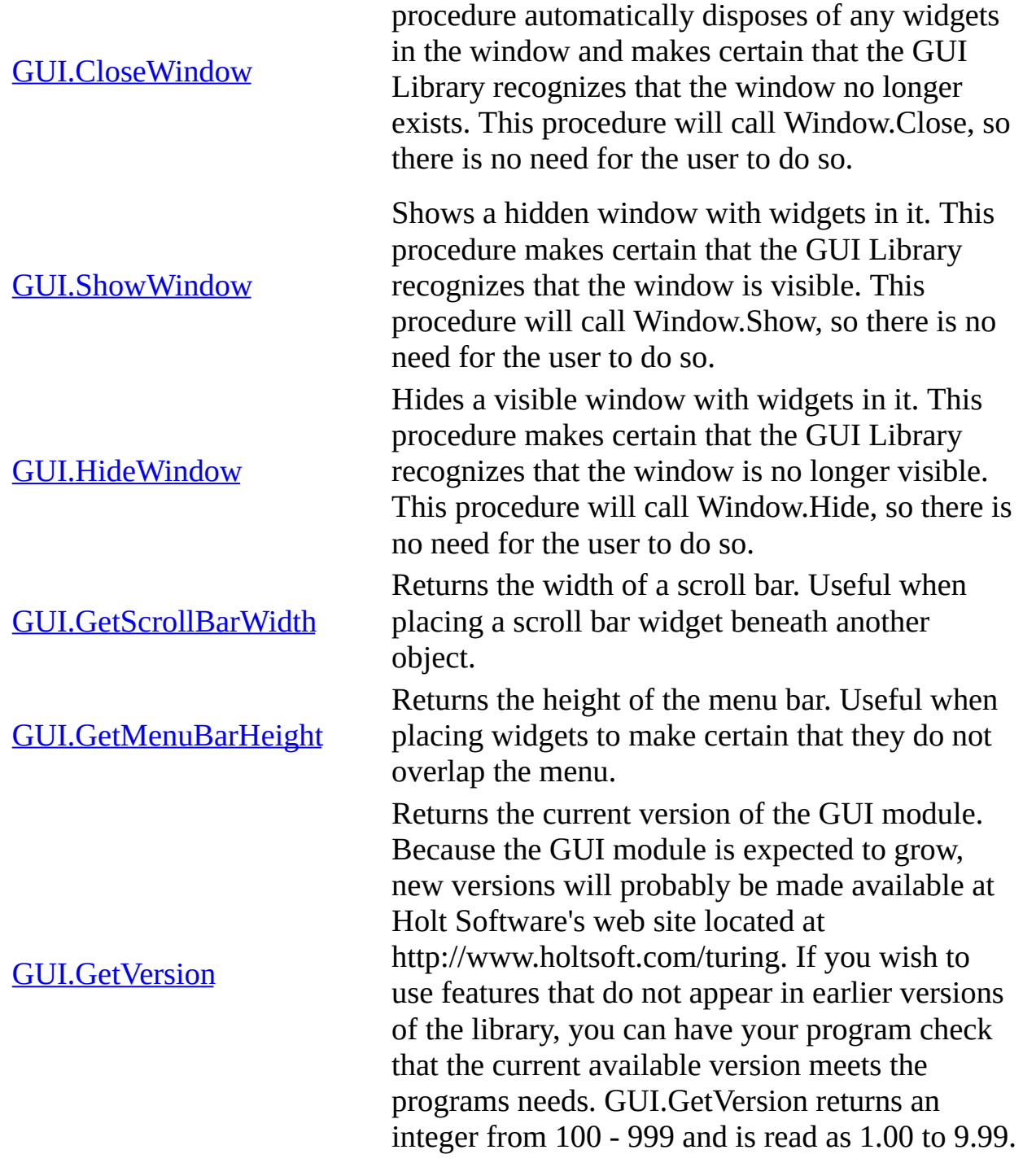

## **Predefined Functions and Procedures**

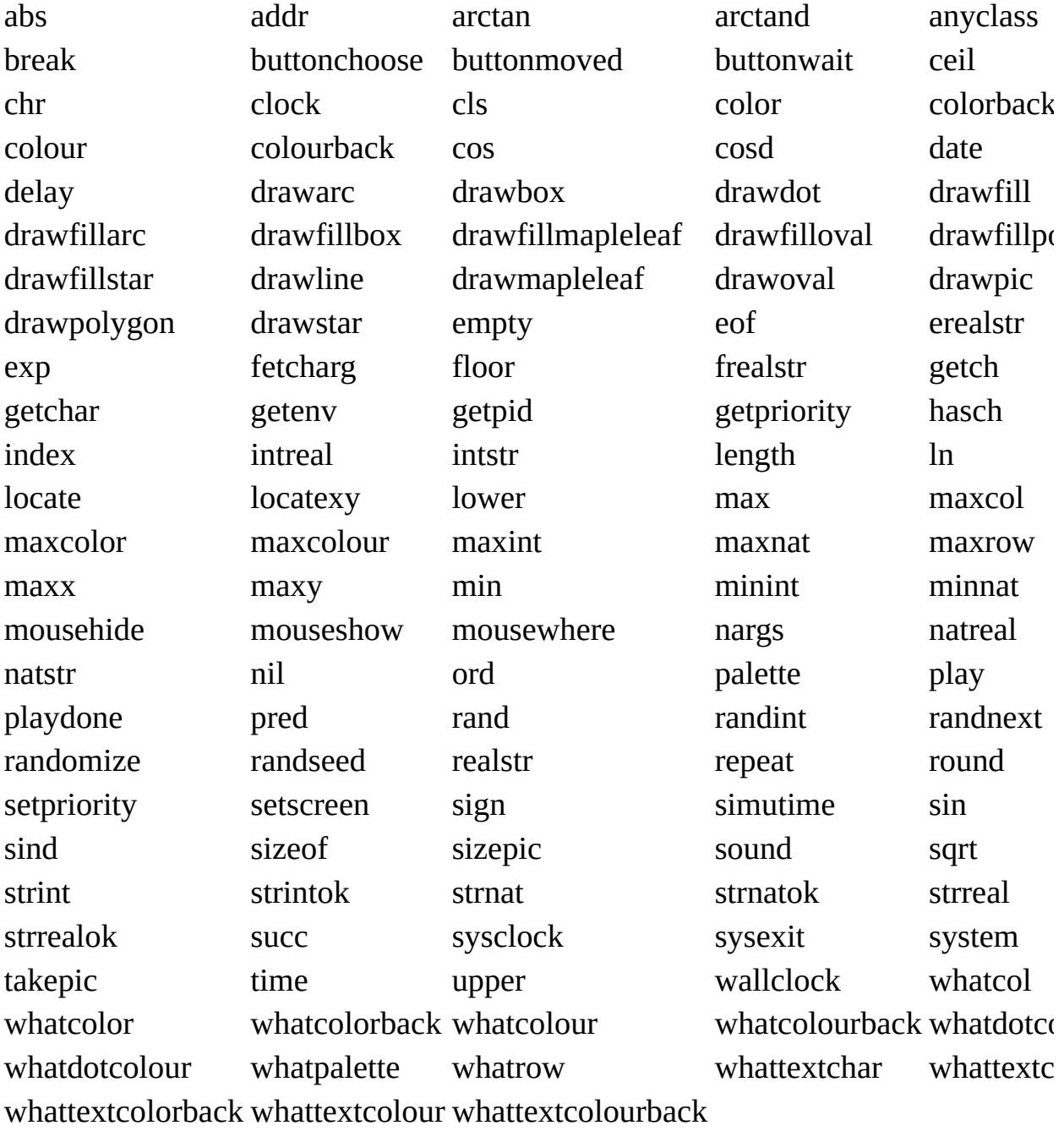

# **Predefined Modules**

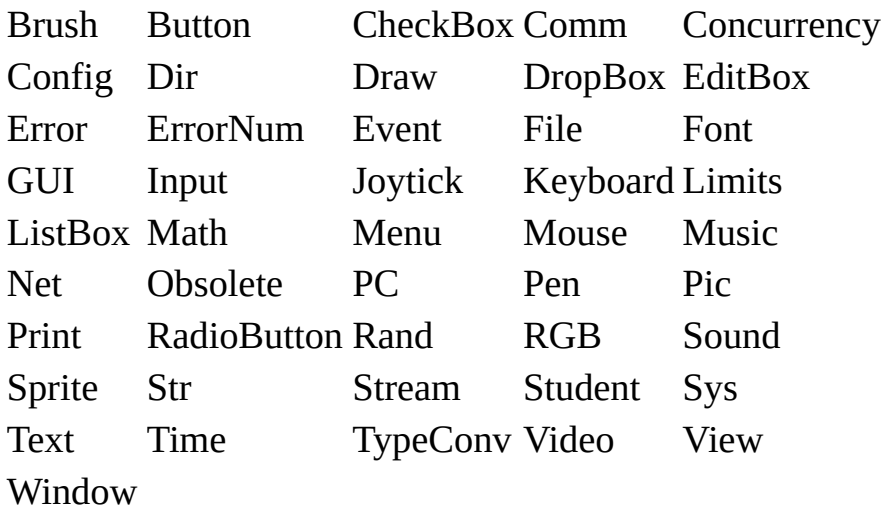

# **Predefined OOT Constants**

(... means several constants with the prefix, see the module for a complete list)

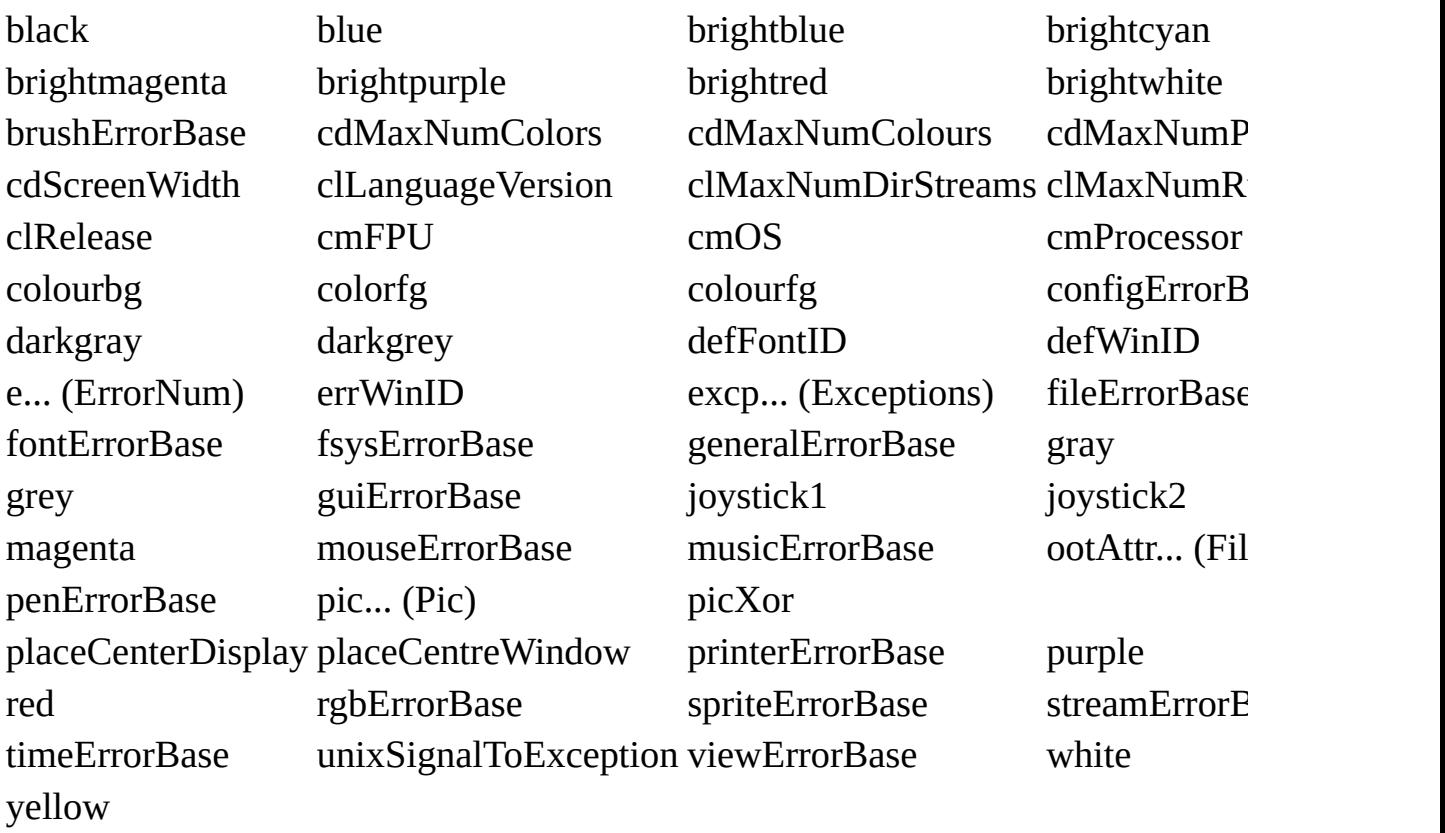

# **Keywords**

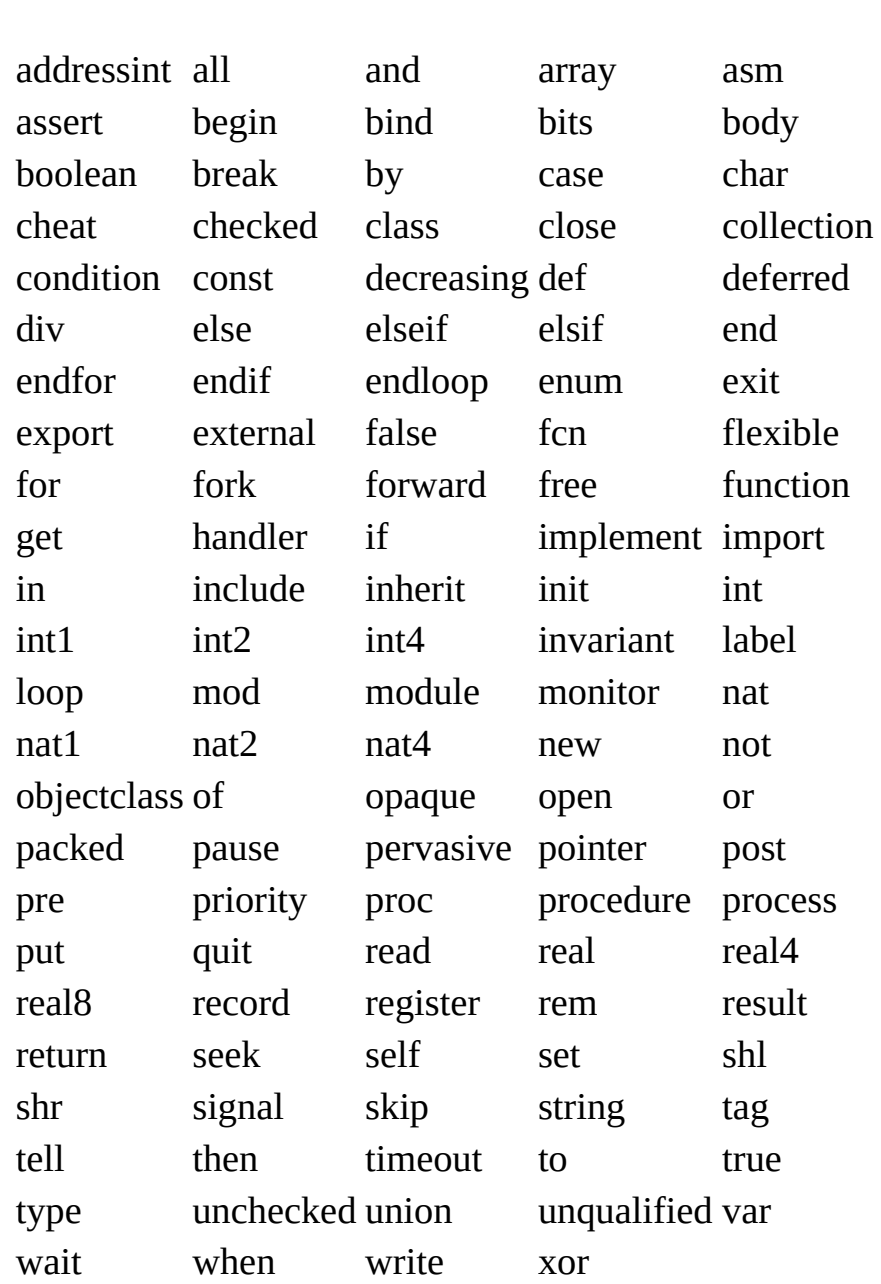

# **Operators**

## **Mathematical Operators**

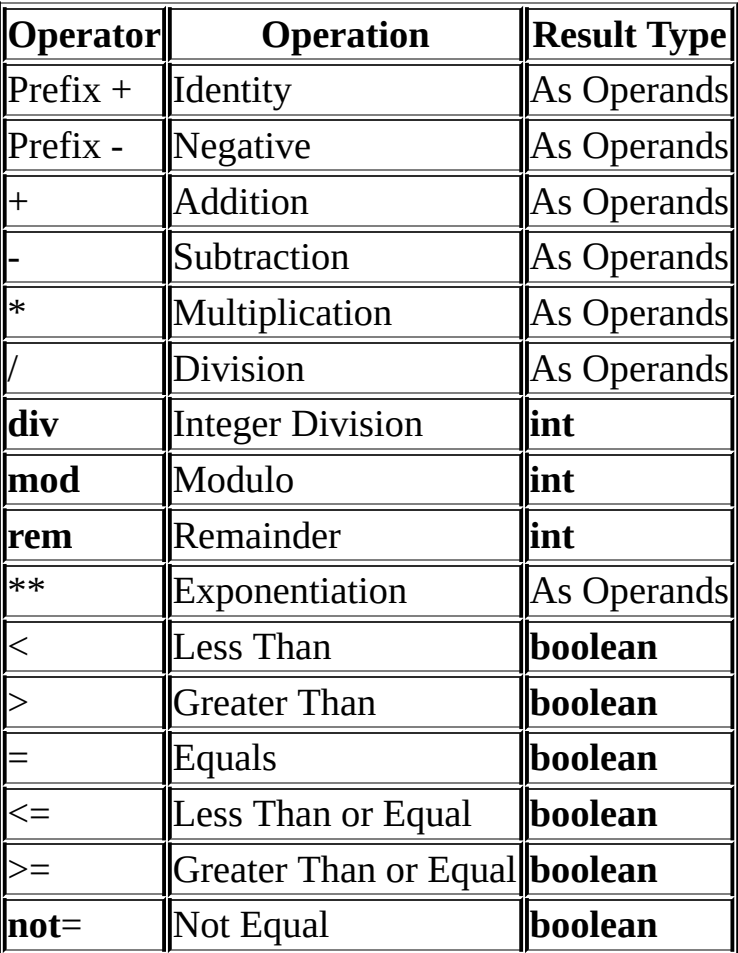

## **Boolean Operators**

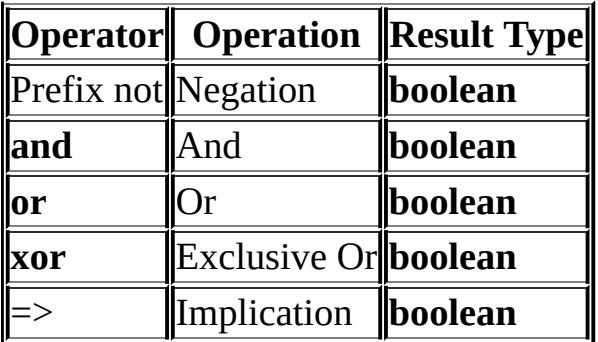

### **Set Operators**

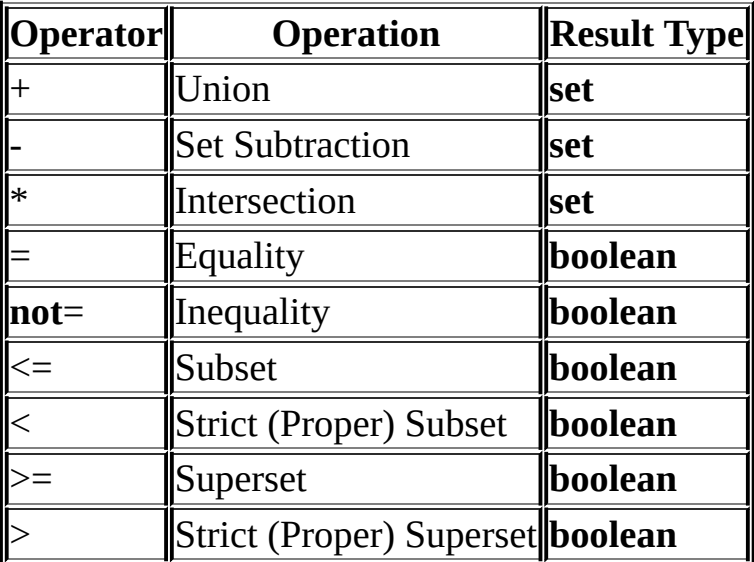

## **Operators on Members and Sets**

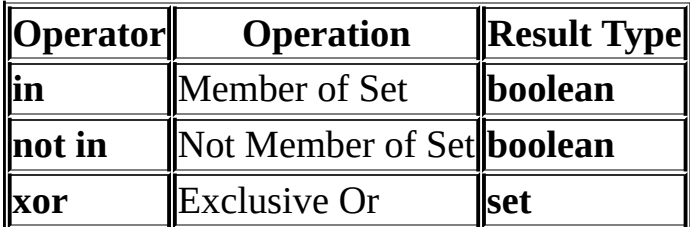

## **Bit Manipulation Operators**

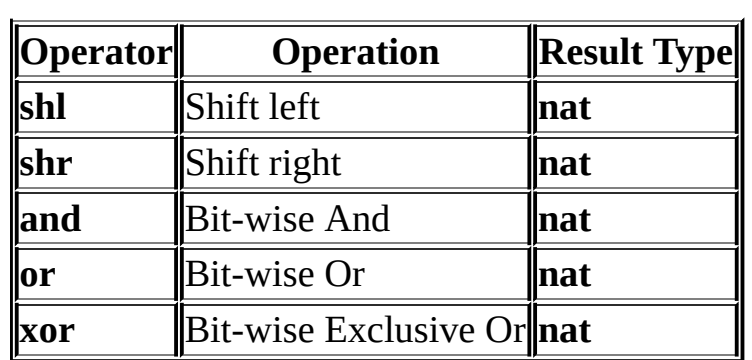

l.

## **Pointer Operators**

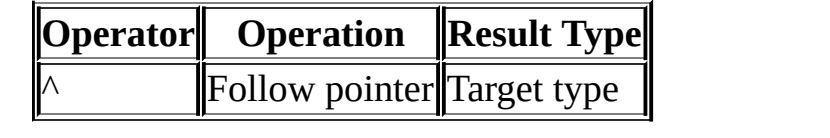

### **Type Cheats**

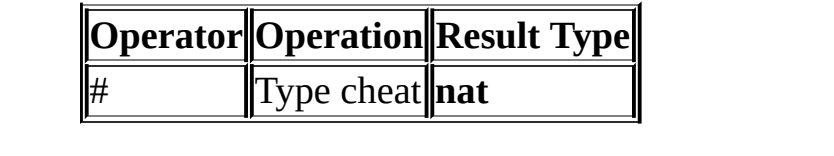

## **Operator Short Forms**

These can be used in place of the above notation.

not  $\sim$  $not=$  $\sim =$ not in  $\sim$ in and  $\&$ or  $\begin{array}{c} \hline \end{array}$ 

### **Operator Precedence**

Highest precedence operators first.

```
1. **, \wedge, #
2. prefix + and -3. \frac{1}{2}, \frac{1}{2}, div, mod, rem, shl, shr
4. +, -, xor
5. \langle , \rangle, =, \langle = , \rangle =, not =, in, not in
6. not
7. and
8. or
9. \Rightarrow
```
## **File Statements**

### **File Commands**

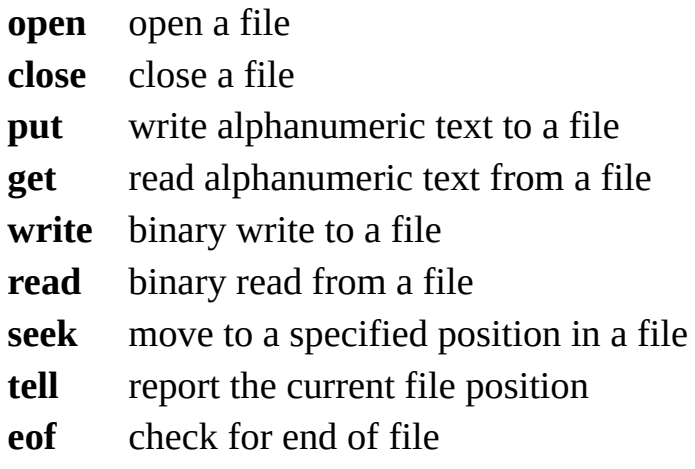

#### **File Command Syntax**

**open** : *streamNo*, *fileName*, *ioCapability* {, *ioCapability* } *ioCapability* is one of **get**, **put**, **read**, **write**, **seek**, **mod**

**put** or **write** capability will cause any existing file to be truncated to zero length unless the **mod** capability is also specified.

**seek** capability is needed to use **seek** or **tell** commands.

```
close : streamNo
get : streamNo , getItem { , getItem }
put : streamNo , putItem { , putItem }
read : streamNo [ : fileStatus ] , readItem { , readItem }
write : streamNo[ : fileStatus ] , writeItem {, writeItem }
seek : streamNo , filePosition or seek : streamNo , *
tell : streamNo , filePositionVar
eof ( streamNo ) : boolean (This is a function)
```
### **Appending to a Text File**

*% Open the file for put, but do not erase it* **open** : *streamNo*, *fileName*, **put** { , **get** }, **mod** *% Move the file pointer to the end of the file* **seek** : *streamNo*, \*

# **Control Constructs**

#### **for** [ **decreasing** ] *variable* : *startValue* .. *endValue*

... *statements* ...

**FOR**

**exit when** *expn* ... *statements* ...

**end for**

#### **loop**

**LOOP**

... *statements* ... **exit when** *expn*

... *statements* ...

**end loop**

if condition then ... statements ... { elsif condition then  $IF$  $\ldots$  statements  $\ldots$  }  $\lbrack$ else  $\ldots$  statements  $\ldots$ ] end if

#### **CASE case** *expn* **of** ... *statements* ... { **label** *expn* {, *expn* ... *statements* ... } [ **label :** ... *statements* ... ] **end case**

Any number of **exit** and **exit when** statements can appear at any place inside **for** .. **end for** constructs and **loop** .. **end loop** constructs.

# **Key Codes**

### Ordinal values of keystrokes returned by getch and getchar.

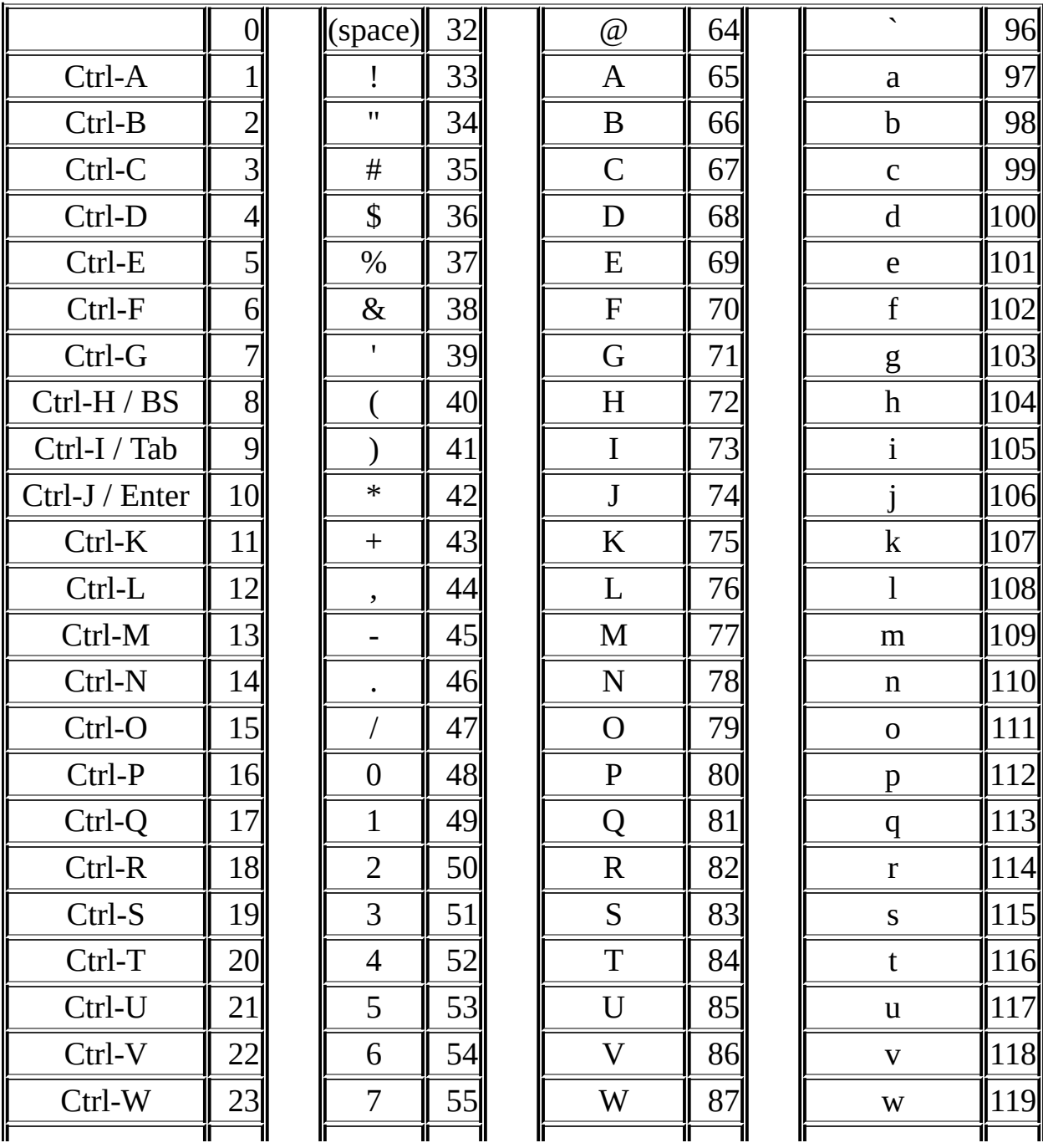

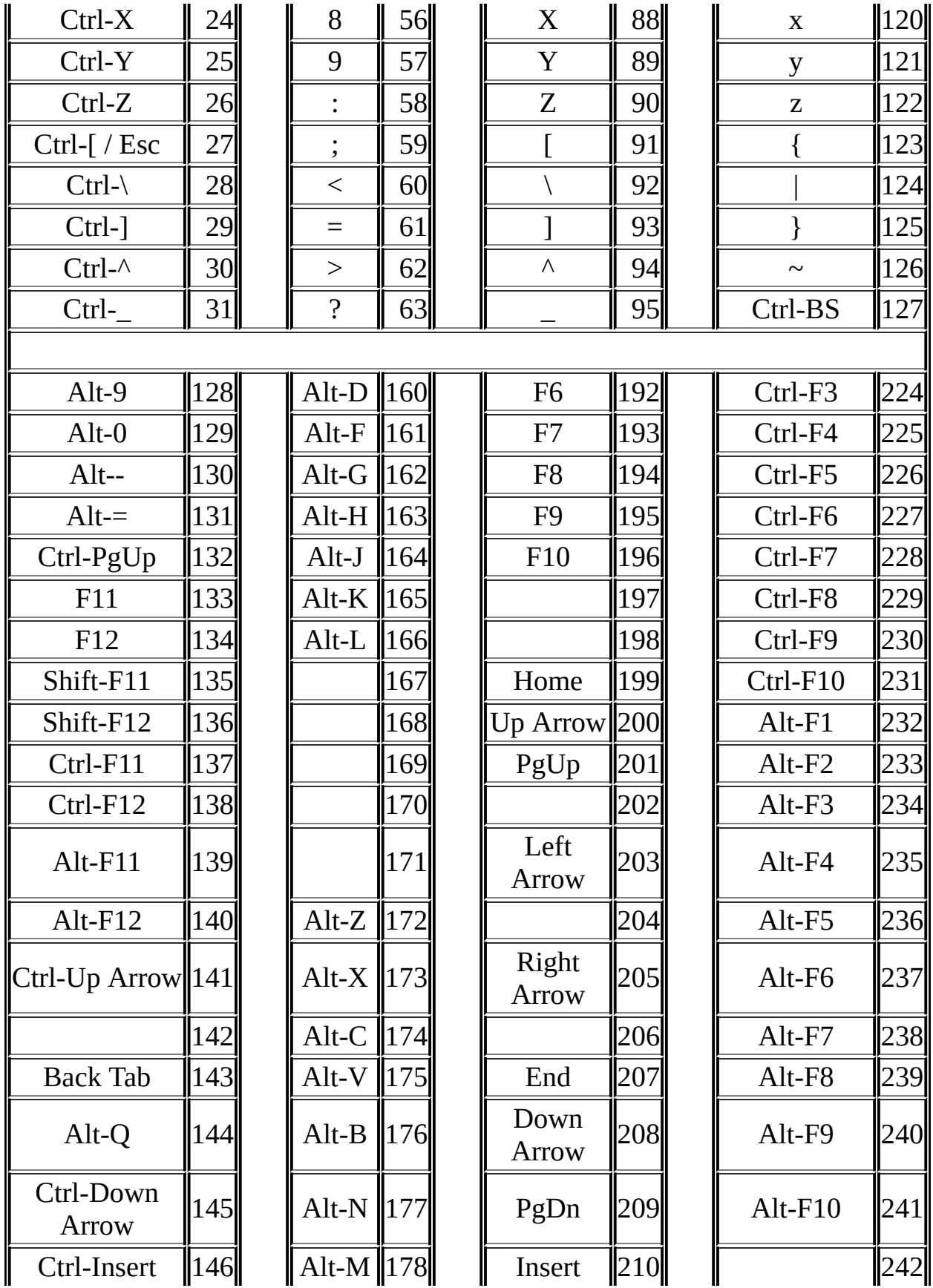

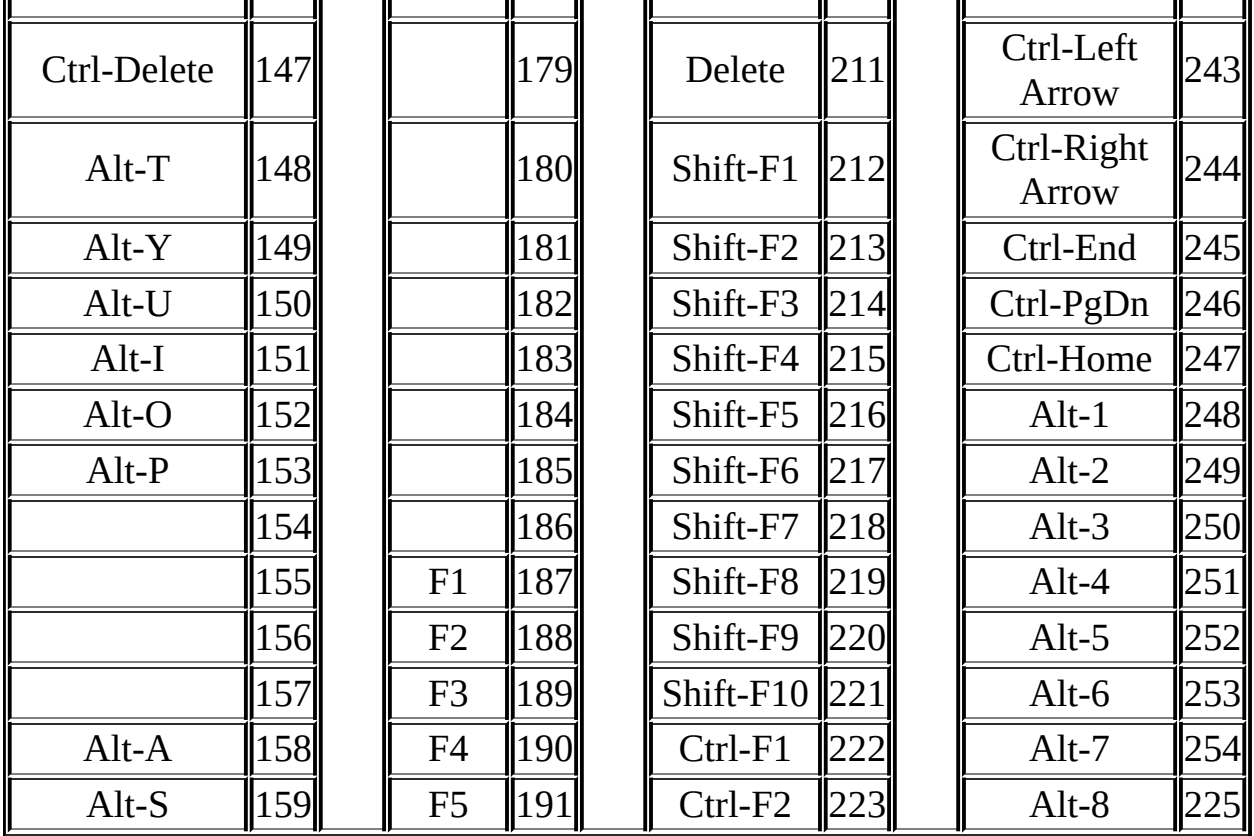

### Ordinal values of characters that are set by Input.KeyDown.

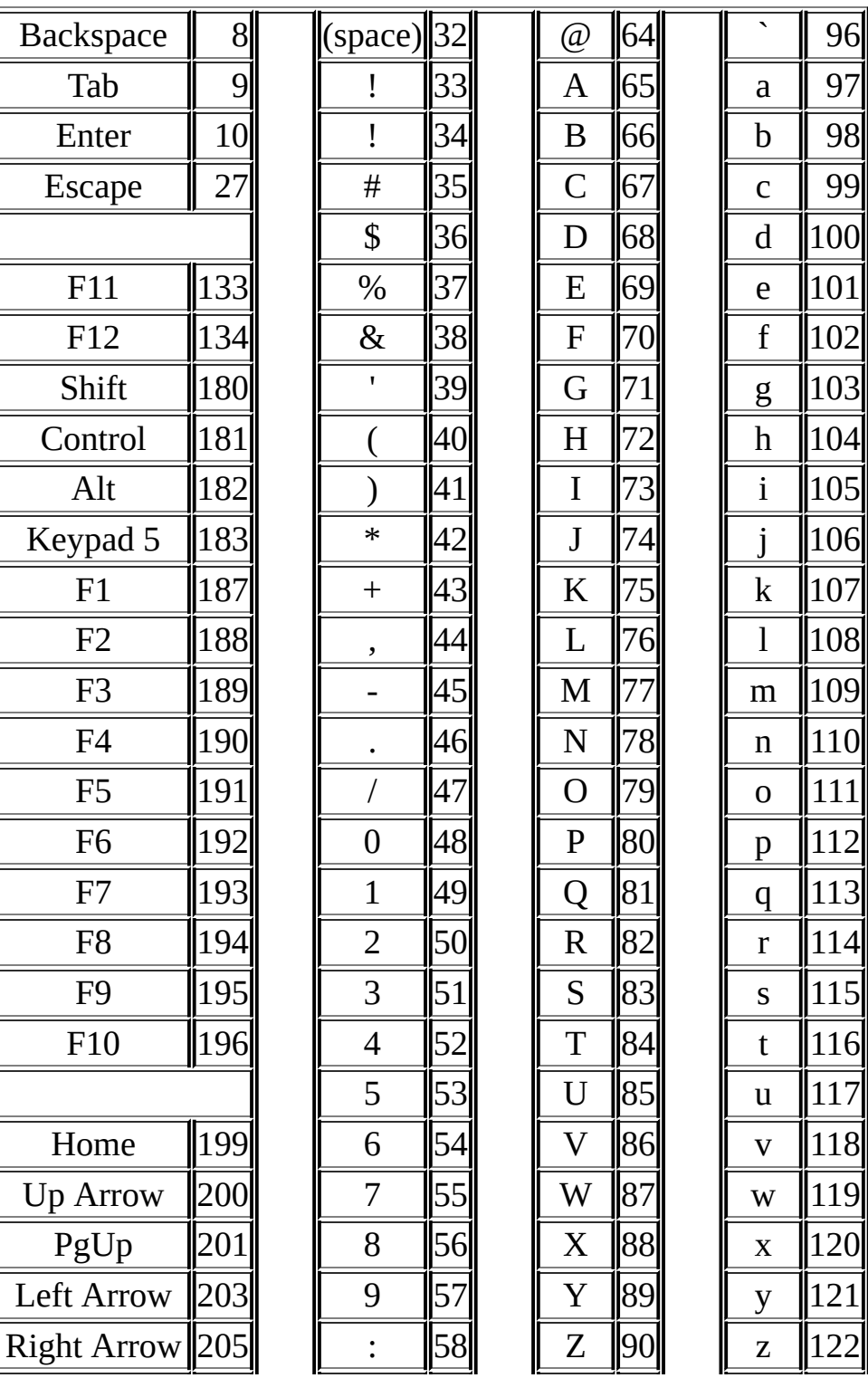

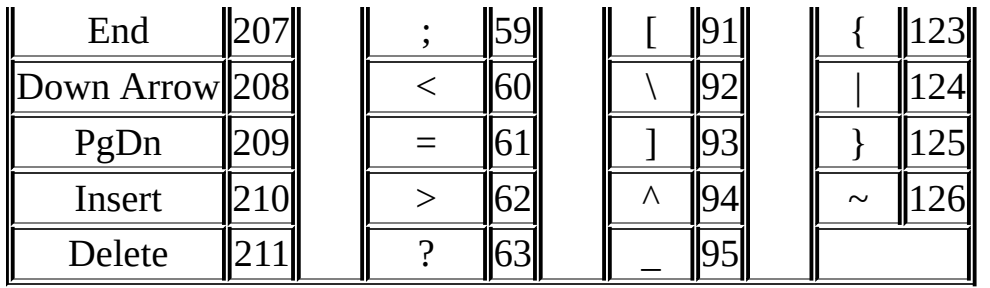
# **Run Window Character Set**

The Turing character set and their ASCII values

 $chr(8) = backspace$  $chr(9) = tab$  $char(10) = newline$ 

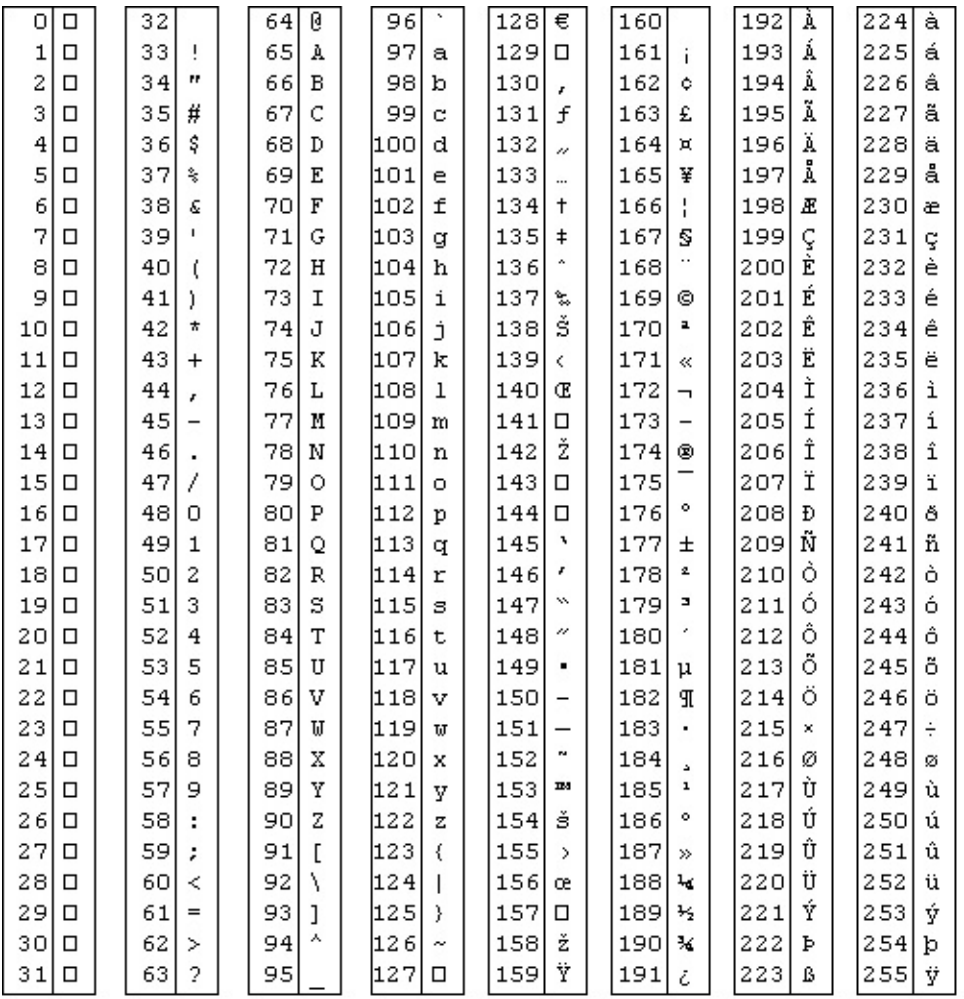

You can also get (on most systems), the MS-DOS character set by using the command setscreen ("msdos").

This is the character set after the setscreen ("msdos") command was given.

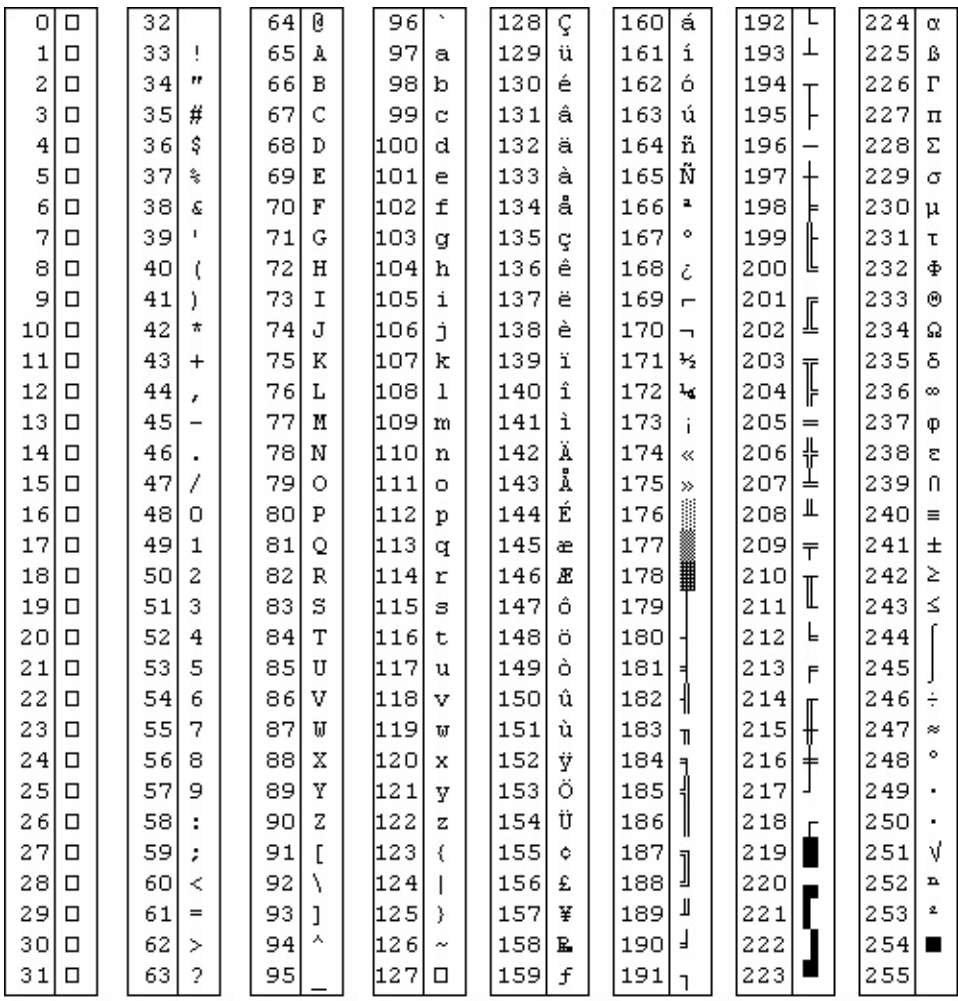

Click the button to launch the program to display the character set in Turing.

# <span id="page-1046-0"></span>**Turing Teacher/Administrator Quick Start Guide**

This guide is designed to be the minimal information that you should read if you are teaching courses using Turing 4.0 or are in charge of administering Turing 4.0

This guide provides information on the Turing environment (the editor, the run windows, etc.) It does **not** provide any information on the Turing programming language itself.

**Note, if you have any questions not answered here, please check with the Turing [Teacher/Administrator's](#page-1056-0) Complete Guide for more information.**

# **Table of Contents**

- 1. [Making](#page-1048-0) Certain You Have the Lastest Version
- 2. Mandatory [Administration](#page-1049-0) Issues
- 3. Using the [Parallel](#page-1053-0) Ports in Turing 4
- 4. Student [Distribution](#page-1054-0)
- 5. [Technical](#page-1055-0) Support

# <span id="page-1048-0"></span>**1. Making Certain You Have the Lastest Version**

Turing 4.0 is updated regularly. To find out what version you are currently running, click the **About Turing** menu item in the **Help** menu. To find out the current version of Turing, go to

<http://www.holtsoft.com/turing/support/#currentversion>. This lists the current version of the software.

This page also lists which bugs have been fixed and when new features have been added. The page also contains a section ( <http://www.holtsoft.com/turing/support/#turing4patches>) where a file can be downloaded that will update most versions of Turing to the latest version.

If you are a teacher or an administrator at a school and require a complete installation file (as opposed to the publically available patch), contact Tom West at (416) 978-8363.

# <span id="page-1049-0"></span>**2. Mandatory Administration Issues**

Turing 4.0 has been designed to run on either a network or installed on individual stand-alone machines. Running on a network is often preferred because of ease of administration. However, Turing, like any other application will load somewhat faster when it is launched if it is stored locally.

There are only two administration issues that must be addressed to configure Turing properly.

#### 1. **Set the start-in (often called the "working") directory properly.**

It is important that the **start-in** directory for Turing be set to the student's home directory. This is done by setting the **start-in** (or **working**) directory of the shortcut or menu item used to launch Turing to the drive mapped to the student's home directory.

The shortcut's working directory can be modified by changing it's start-in or working directory property. (To display the **Properties** dialog box, right click on the shortcut or menu item and select Properties from the pop-up menu.)

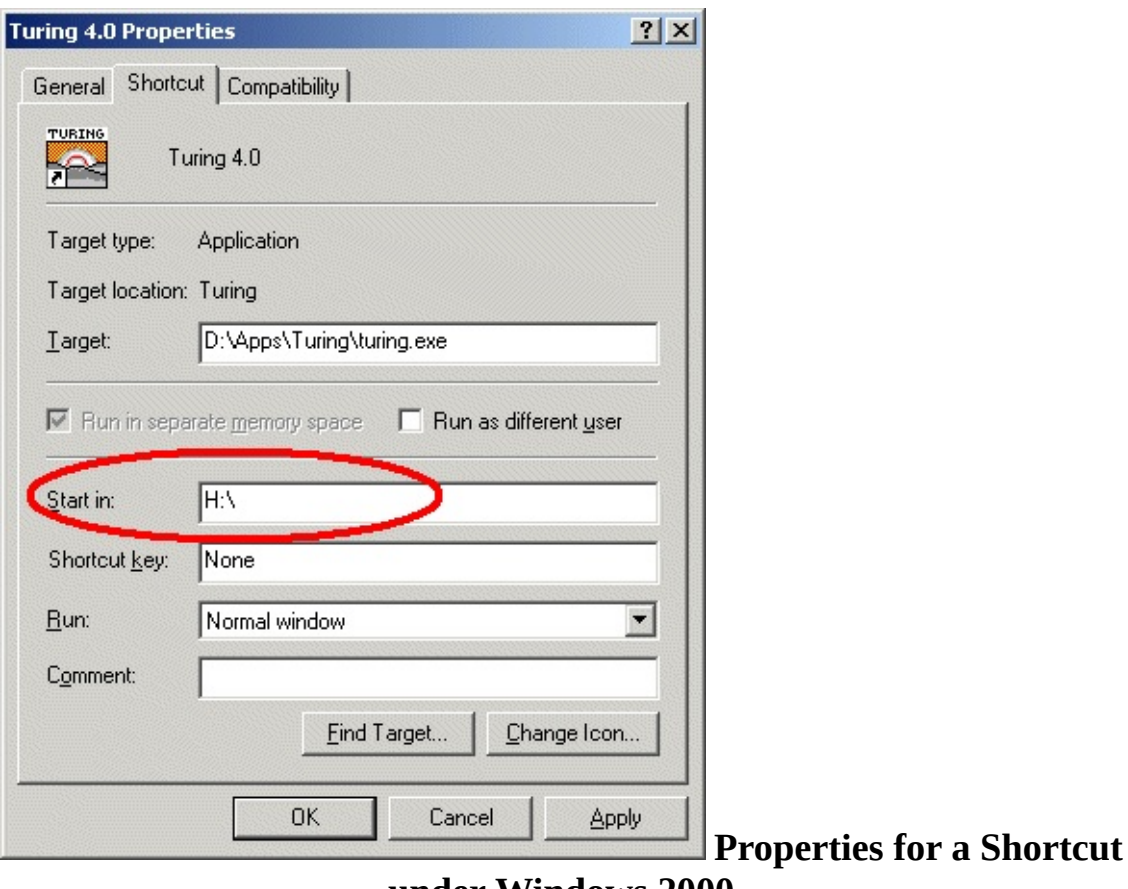

**under Windows 2000**

This requires that you have write access to the shortcut. Note that commercial menu front-ends have their own way of setting the start-in directory of applications.

If there is no drive mapped to the student's home directory, or this method is not applicable to your system setup, please check with the Turing [Teacher/Administrator's](#page-1056-0) Complete Guide for more information.

#### 2. **Set either Beginner or Regular Mode for Students.**

Turing can be set to **Beginner** mode, in which case only one file is open at a time. Opening up another file closes the first one. When the program is running, the Editor window minimizes. In this way, only one window is usually visible at a time. In this fashion, **Beginner** mode is similar to the old DOS Turing.

In **Regular** mode, any number of files can be opened and each appears in its own editor window.

In general, we suggest **Beginner** mode for grade 9 and 10 and **Regular** mode for all others. If you are using **Beginner** mode, we suggest that you point out to the students that they can use the Prefences to change to **Regular** mode when they feel comfortable with the environment.

To change the mode (or to make any other change to the system preferences), you must open a DOS window, **cd** to the directory in which the Turing executable (**turing.exe**) is located and issue the command:

#### **turing -admin**

This will cause Turing to start in **Administrator mode**, displaying the following dialog box:

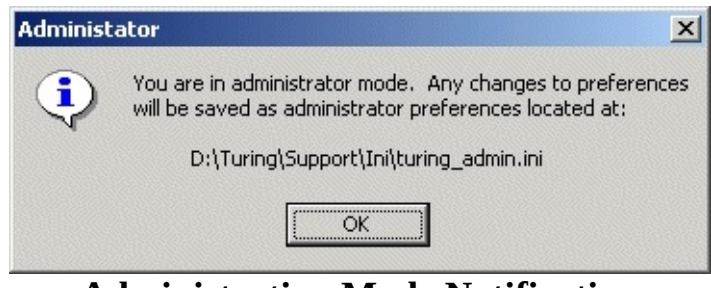

**Administration Mode Notification**

Selecting **Preferences** from the **File** menu will display a tabbed dialog box of all the Turing preferences.

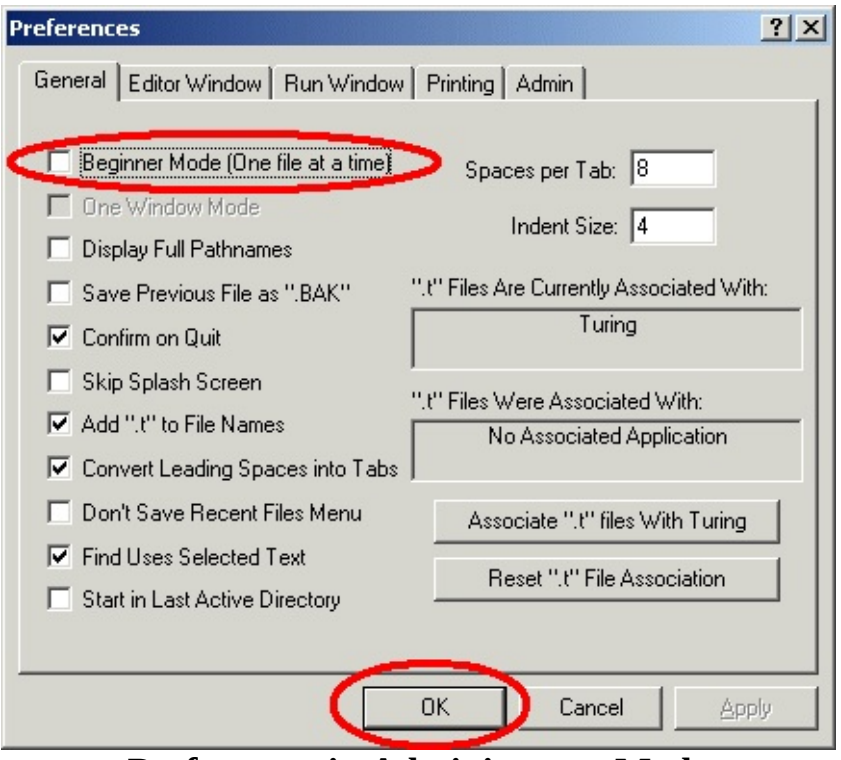

**Preferences in Administrator Mode**

Set (or unset) the **Beginner Mode** preference, click the **OK** button and quit Turing. Of course, you can change any other preferences that you would like. Any changes that you make here will affect all those using Turing.

# <span id="page-1053-0"></span>**3. Using the Parallel Ports in Turing 4**

Turing 4.0 supports the **parallelput** and **parallelget** commands to allow you to set the pins on the parallel port low and high. If you are running under Windows NT, 2000 or XP, you will need to install a device driver on each machine. Instructions for doing so can be found [here](#page-1074-0). If **parallelput** and **parallelget** do not seem to function, you may need to change their BIOS settings. You can get information on how to do that [here.](#page-1074-0)

# <span id="page-1054-0"></span>**4. Student Distribution of Turing 4.0**

The Ontario Ministry license does not include the right to redistribute the software to students. If you wish to give the software to students, a separate license must be obtained directly from Holt Software.

If your school does not have such a license, students can purchase the software for home use by printing and then mailing an order form found [http://www.holtsoft.com/studentbuy.](http://www.holtsoft.com/studentbuy) This order form can also be used to allow interested students to purchase textbooks.

If your school has purchased a redistribution license (almost 200 schools have done so), then you may redistribute the Turing software to your students. You can either burn copies of the CD to distribute to students or place the Turing installer file onto your school Internet server and give your students the URL.

#### **If you place this file on your school internet server, you must not make any links from your web pages to the software.**

This will prevent other users of the web from downloading your software. If you place links from your school's web site, then at some point a web search engine will find the software and post its location to the internet at large, allowing for large scale piracy (and a very overloaded school web server). If there are no links to the software, then only those who have been told the exact URL will be able to download the software.

Note that if you are copying a number of different programs onto a single CD for redistribution, you may rename the Turing installer program to something more descriptive.

Permanent student redistribution licenses can be purchased for \$500-\$750 for most schools. If you are interested in purchasing a student redistribution license, contact Chris Stephenson at (416) 978-6476 or [chris@hsa.on.ca](mailto:chris@hsa.on.ca)

# <span id="page-1055-0"></span>**5. Technical Support**

If you have problems, questions or suggestions about the Turing software, contact technical support at:

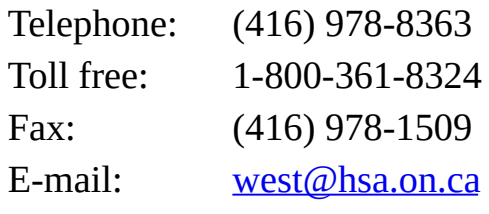

# <span id="page-1056-0"></span>**Turing Teacher/Administrator Guide**

This is the Turing Teacher/Administrator guide. It contains most of the information that you will need to administer the Turing 4.0 software. It should be read by those who are teaching courses using Turing 4.0 or are in charge of administering Turing 4.0

This guide provides information on the Turing environment (the editor, the run windows, etc.) It does **not** provide any information on the Turing programming language itself.

Note that there is some overlap with the Turing [Teacher/Administrator](#page-1046-0) Quick Start Guide.

# **Table of Contents**

- 1. [Making](#page-1058-0) Certain You Have the Lastest Version
- 2. Mandatory [Administration](#page-1059-0) Issues
- 3. Changing System [Preferences](#page-1063-0)
- 4. Turing [Preferences](#page-1065-0)
- 5. [Parallel](#page-1074-0) Port and Turing 4
- 6. Missing [Features](#page-1076-0) from Turing 4
- 7. The Turing [Debugger](#page-1077-0)
- 8. Student [Distribution](#page-1078-0)
- 9. [Technical](#page-1079-0) Support

# <span id="page-1058-0"></span>**1. Making Certain You Have the Lastest Version**

Turing 4.0 is updated regularly. To find out what version you are currently running, click the **About Turing** menu item in the **Help** menu. To find out the current version of Turing, go to

<http://www.holtsoft.com/turing/support/#currentversion>. This lists the current version of the software.

This page also lists which bugs have been fixed and when new features have been added. The page also contains a section ( <http://www.holtsoft.com/turing/support/#turing4patches>) where a file can be downloaded that will update most versions of Turing to the latest version.

If you are a teacher or an administrator at a school and require a complete installation file (as opposed to the publically available patch), contact Tom West at (416) 978-8363.

# <span id="page-1059-0"></span>**2. Mandatory Administration Issues**

Turing 4.0 has been designed to run on either a network or installed on individual stand-alone machines. Running on a network is often preferred because of each of installation, however, Turing will load somewhat faster when it is launched if it is stored locally.

Turing 4.0 has been designed to run on either a network or installed on individual stand-alone machines. Running on a network is often preferred because of ease of administration. However, Turing, like any other application will load somewhat faster when it is launched if it is stored locally.

There are a few administration issues that must be addressed to configure Turing properly.

#### 1. **Set the start-in (often called the "working") directory properly.**

It is important that the start-in directory for Turing be set to the student's home directory. This can be done in a variety of ways, from least to most complicated.

1. Many schools have the student's home directory mapped to a drive (often  $H:\$ ). If this is the case, then set the start-in (or working) directory of the shortcut or menu item used to launch Turing to the mapped drive.

The shortcut's working directory can be modified by changing it's start-in or working directory property. (To display the **Properties** dialog box, right click on the shortcut or menu item and select Properties from the pop-up menu.)

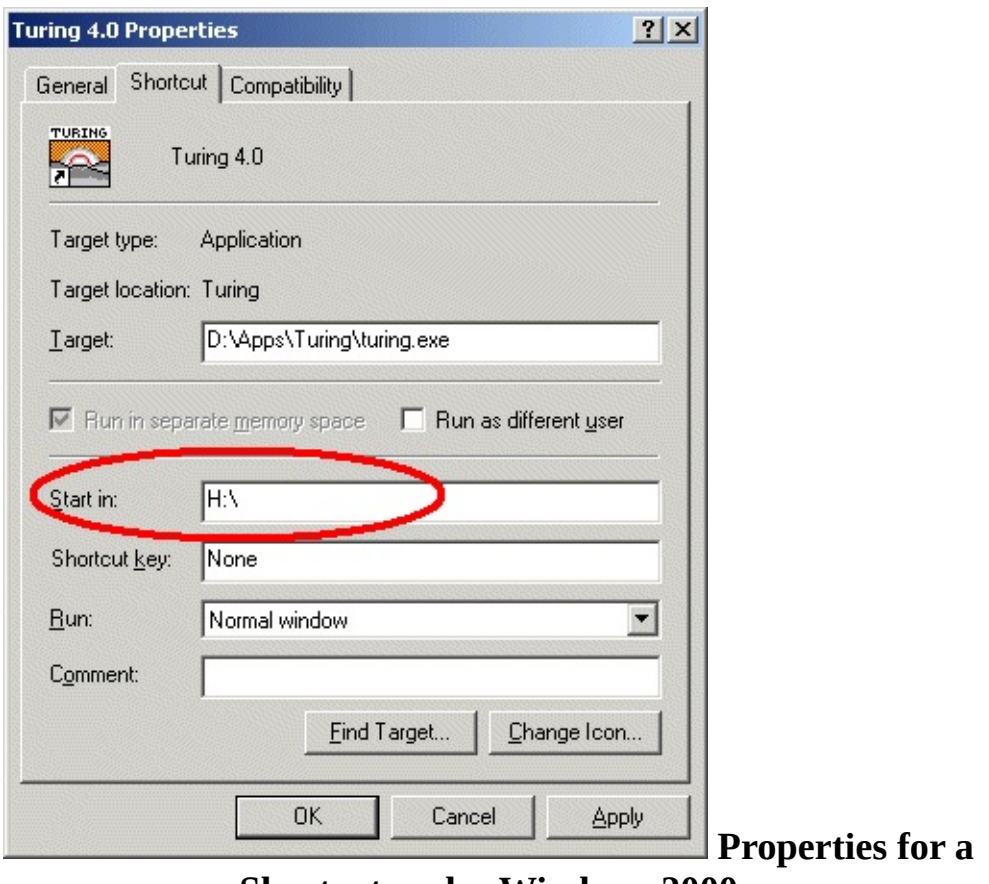

**Shortcut under Windows 2000**

This requires changing the shortcut's properties requires write access to the shortcut. Note that commercial menu front-ends have their own way of setting the start-in directory of applications.

2. If the "My Documents" folder is mapped to the students home directory, you can set the preferences to make Turing use the "My Documents" folder as the start-in folder. Note that this option is the preferred option for home users, where the "My Documents" folder is the home directory.

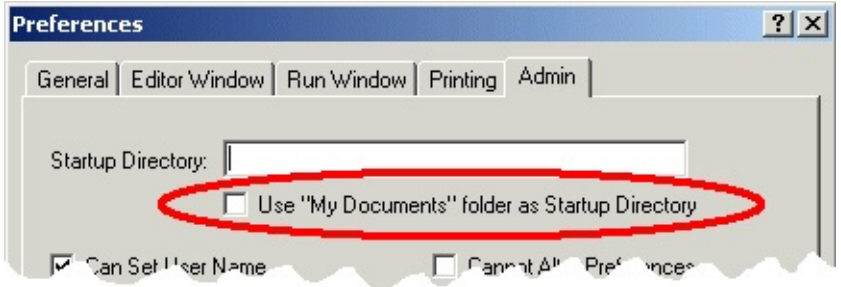

**The Use "My Documents" Folder in the Admin Pane**

To change the preference, enter [Administrator](#page-1063-0) mode (see Changing System Preferences below) and set the **Use "My Documents" Folder** checkbox in the **Admin** pane of the Turing [Preferences](#page-1065-0) (see Turing Preferences below).

- 3. If each student's home directory is specified differently (i.e. there is no mapping of the home directory to a drive), then you may need to use environment variables to create a useable path. For example, if students files are stored in **g:\class108\[Student Name]** and there is an environment variables USERNAME that contains the student's name, then the the start-in directory for the shortcut should be set to g:\class108\%USERNAME%.
- 4. Occasionally users have reported situations like the previous case, except that Windows seems unable to set the start-in directory properly using environment variables.

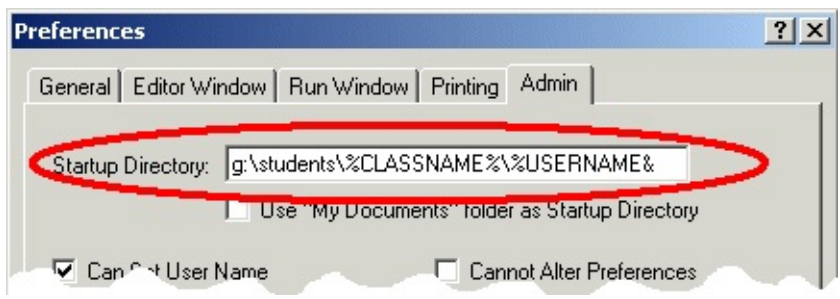

**The Startup Directory Text Field in the Admin Pane**

To set the start-in directory, enter [Administrator](#page-1063-0) mode (see *Changing* System Preferences below) and set the **Startup Directory** text field in the **Admin** pane of the Turing Preferences [appropriately](#page-1065-0) (see Turing Preferences below) including specifying the directory using the environment variables.

#### 2. **Set either Beginner or Regular Mode for Students.**

Turing can be set to **Beginner** mode, in which case only one file is open at a time. Opening up another file closes the first one. When the program is running, the Editor window minimizes. In this way, only one window is usually visible at a time. In this fashion, **Beginner** mode is similar to the old DOS Turing.

In **Regular** mode, any number of files can be opened and each appears in its own editor window.

In general, we suggest **Beginner** mode for grade 9 and 10 and **Regular** mode for all others. If you are using **Beginner** mode, we suggest that you point out to the students that they can use the Prefences to change to **Regular** mode when they feel comfortable with the environment.

To change the preference, you will need to enter Administrator mode (see Changing System [Preferences](#page-1063-0) below) and change the **Beginner Mode** preference in the **General** pane appropriately (see Turing [Preferences](#page-1065-0) below).

#### 3. **Windows 95 and the Turing Net module**

If you are using Windows 95 (not Windows 98/Me/NT/2000/XP) and you wish to use the Turing **Net** module in order to write programs that communicate with other computers, then you may need update the Window 95 networking code.

This can be done by running the program located at:

[Turing directory]\support\Microsoft\W95ws2setup.exe

This program from Microsoft patches Windows 95 networking code. It must be run on every computer running Windows 95 unless the machines boot from a server.

4. **Parallel Port Usage** If you are intend to use Turing to control devices attached to the parallel port (using the **parallelput** and **parallelget**, and are running under Windows NT/XP/2000, you will need to install a device driver. (Windows NT/XP/2000 do not allow direct access to the system hardware.). The device driver can be installed by running the program located at:

[Turing directory]\support\dlportio\_install.exe

Further information can be found in [Parallel](#page-1074-0) Port and Turing 4.

# <span id="page-1063-0"></span>**3. Changing System Preferences**

Turing uses a two level preference model. There is a central set of preferences that are kept in

### **[Turing Directory]\Support\Ini\turing\_admin.ini**

These preferences are the same for all users and are called the **System Preferences**. A second set of preferences is stored in each student's home directory in a file called **turing.ini**. These preferences override the central preferences and allow students to individually modify the behaviour of Turing.

When a student modifies the preferences, the **turing.ini** file in the student's home directory is changed. To change the System preferences (i.e. the contents of the **turing\_admin.ini** file), Turing must be started up with the command line

### **turing -admin**

This can be done by starting up a DOS window, doing a **cd** to the directory in which **turing.exe** is stored and then typing **turing -admin**. The user must have write access to the directory in which the **turing\_admin.ini** file is stored.

When Turing is launched, it will display a message box on start-up indicating that it is in **Administrator mode** and where the preferences will be stored.

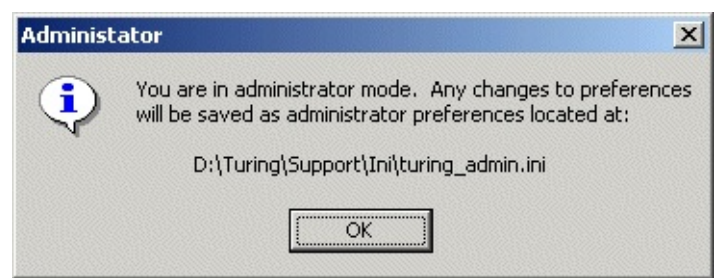

**Administration Mode Notification**

Selecting **Preferences** from the **File** menu will display a tabbed dialog box of all the Turing preferences. If you are in **Administrator mode**, then an extra tab labeled **Admin** will appear with extra preferences that can only be set by the Administrator. Note that individual students cannot override the preferences that appear on the **Admin** pane.

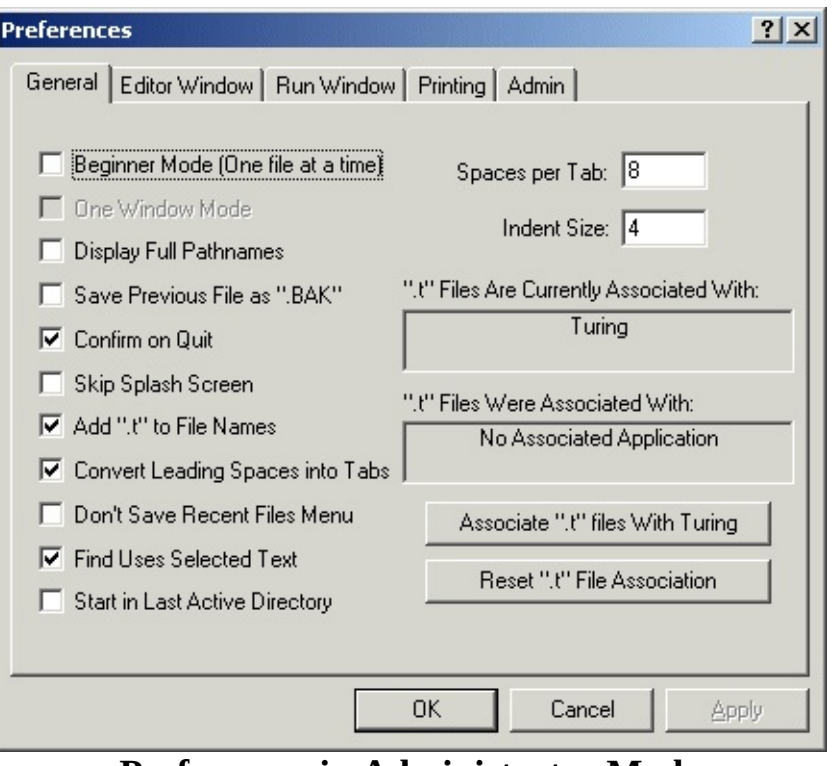

**Preferences in Administrator Mode**

Once the Preferences have been set, the Administrator can exit Turing.

# <span id="page-1065-0"></span>**4. Turing Preferences**

This section lists all the preferences available in Turing sorted by the pane

# **"General" Pane**

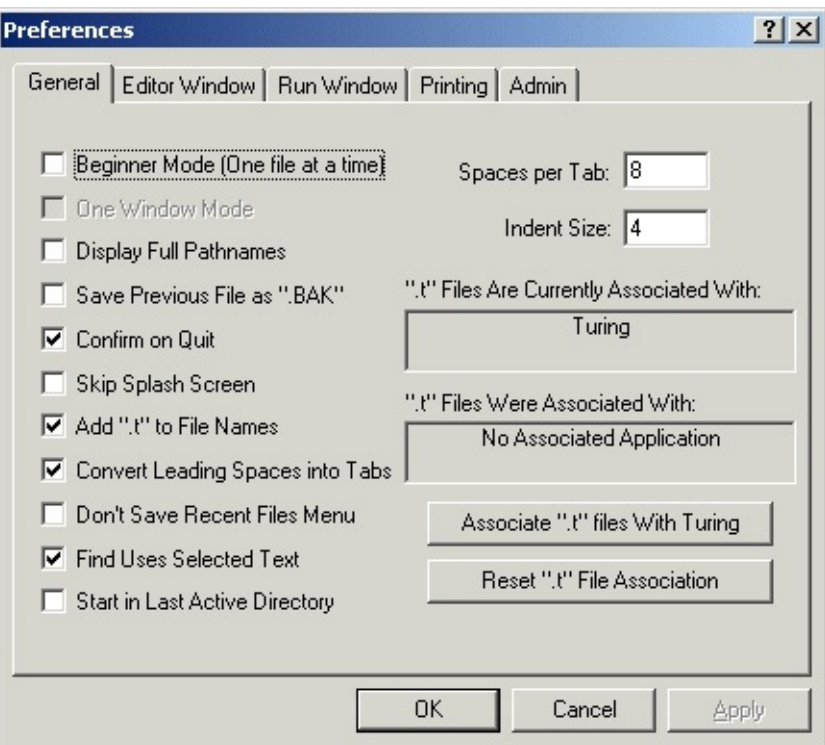

**The "General" Pane**

### **Beginner Mode**

When **Beginner** mode is set, only one file can be can be loaded into the Turing environment at a time. The Editor window is minimized every time the Run window is active and vice-versa. The debugger cannot be displayed or used. If this box is not set, then Turing is in **Regular** mode and multiple files can be open simultaneously. **Beginner** mode is recommended for students who are overwhelmed or confused by too many Turing windows (especially students in grades 9 and 10).

**One Window Mode** This option is not available in Turing 4.0. It will be used to switch between MDI and SDI modes in a future version of the software.

**Display Full Pathnames**

The full path name and not just the file name are displayed in the Editor window's title bar and recent files submenu.

**Save Previous File as ".BAK"**

When a file is saved over top of an older file, the older file is renamed with a .BAK suffix (i.e. **test.t** to **test.bak**)

# **Confirm on Quit**

When the user closes the last editor window, Turing displays a dialog box asking whether the user wishes to Quit. On systems where loading is slow (usually over a network), this can stop the users from accidentally quitting Turing.

### **Skip Splash Screen**

When Turing starts up, it normally displays a "Splash" screen with the version number. The Splash screen disappears when the user clicks a button or after 3 seconds. Turning this option off causes the Splash screen not to be displayed.

### **Add ".t" to File Names**

When a Save File dialog box appears and the user specifies a file name without a file suffix, Turing adds ".t". This can be removed by the user.

**Convert Leading Spaces into Tabs** When Turing saves a file, it normally converts groups of leading spaces into TAB characters, saving disk space. The number of spaces per tab is specified by the **Spaces per Tab** text field. If this check box is not selected, then the spaces are not converted.

### **Don't Save Recent Files Menu**

Normally Turing lists the last several files opened. However, if students do not have individual accounts, then this feature may not be useful and can be turned off.

### **Find Uses Selected Text**

By default, Turing uses the Windows behaviour that when a Find command is given and there is selected text, the selected text is copied to the Find dialog box. If you don't like this behaviour, then unsetting this option will stop this behaviour. If it is not set, then an additional menu item is placed in the **Search** menu that finds the next occurance of the currently selected text.

# **Start in Last Active Directory**

If students are writing large projects in many subdirectories, then this option can be enabled to automatically start Turing in the last directory in which a file was loaded or saved. The Turing preferences file is still stored in the student's home directory.

**Spaces per Tab**

This specifies the number of spaces that a Tab is converted to and from. When Turing reads a text file into the editor, all tabs are converted on to spaces. If you created the Turing file on an editor where Tabs are a different number of spaces, then change this value appropriately.

#### **Indent Size**

When Tab is pressed in the Turing editor, it is converted into spaces. The number in the **Indent Size** text field determines how many spaces the Tab key is converted to. Note the **Spaces per Tab** is used when Turing reads/writes files. The **Indent Size** field is used when Turing responds to the Tab key.

#### **File Association**

Microsoft Windows has the ability to associate files with a particular suffix with specific programs. The Turing environment can be associated with the following file suffixes: **.t**, **.tur**, **.dem**, **.ti** and **.tu**. To associate these file suffixes with Turing, click the **Associate ".t" files with Turing** button. To reset the file associations back to what they were before, click the **Reset ".t" File Association**.

### **"Editor Window" Pane**

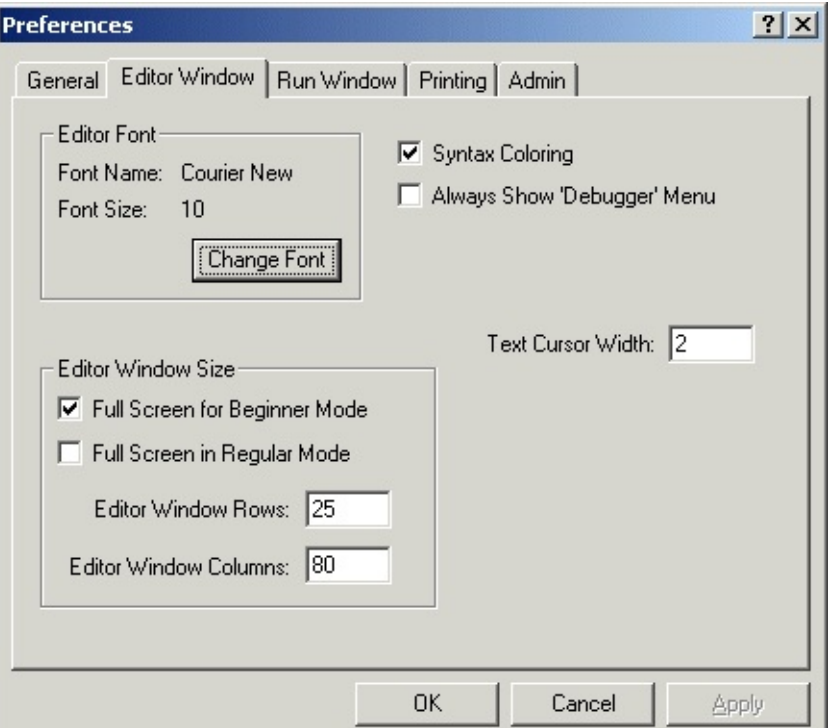

**The "Editor Window" Pane**

#### **Editor Font**

You can change the font size and typeface used in the editor window. If you change the typeface, you must choose a monospaced font where bold and non-bold letters are the same size. Many monospaced fonts have different sizes for bold and non-bold letters.

**Full Screen for Beginner Mode** If in beginner mode, editor windows are automatically in full screen mode. You can change this behaviour buy unsetting this checkbox.

### **Full Screen for Regular Mode**

Editor windows are normally 25x80 columns (or the size specified by the **Editor Window Rows/Columns** text fields). If this checkbox is set, editor windows are automatically maximized to fill the screen. This option is suggested for systems with 640x480 screen resolution. Users can change the window size by clicking the full screen/normal window button in the window's title bar.

### **Editor Window Rows/Columns**

These text fields control the size of editor windows when first created.

### **Syntax Coloring**

When selected, parts of Turing programs appear in different colors: comments appear in green, strings in red, keywords in bold face, predefined identifiers in black, and user identifiers in blue.

#### **Always Show 'Debugger' Menu**

In the interest of keeping the interface as simple as possible, and because most students do not use the debugging features, Turing does not display the Debugger menu by default. Instead, the user selects **Show Debugger Menu** from the **Run** menu. Setting this checkbox causes the Debugger menu to always be displayed.

#### **Text Cursor Width**

By default, the cursor (correctly called the caret) is 2 pixels wide, allowing it to be seen easily in the Editor window. However, some users prefer the caret to be 1 pixel wide and some prefer the caret to overlay an entire character (in a similar manner to DOS editors). Legal values are 1 (which represent a 1 pixel thick caret), 2 (which represent a 2 pixel thick caret), and 3 (which represents a text cursor that covers the entire character.

# **"Run Window" Pane**

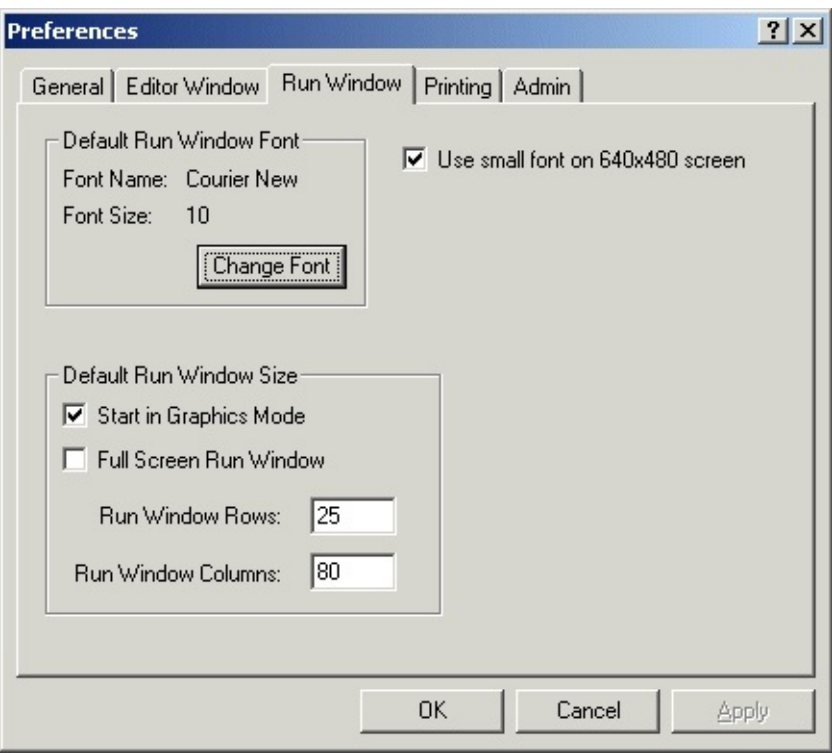

**The "Run Window" Pane**

# **Default Run Window Font**

You can change the font size and typeface used in the Turing run window. If you change the typeface, you must choose a monospaced font. Note that changing the size of the run window font may cause odd output in Turing programs that were written assuming a particular character size.

### **Start in Graphics Mode**

This makes the initial run window a graphics window. The user can use graphics without the setscreen ("graphics") command in the program. Output that scrolls off the top of the screen is lost. In text mode, graphics are not allowed, but all text output is kept and can be scrolled, saved, and printed at any time.

#### **Full Screen Run Window** This causes the default run window to occupy the entire screen.

### **Run Window Rows/Columns**

This sets the size of the default run window. Changing the size may cause programs that assume a 25x80 window to malfunction.

### **Use Small Fonts on 640x480 Screen**

A standard 25x80 window does not quite fit on a 640x480 screen with a standard size task bar. As a result, without this option, the default graphics mode run window appears with scroll bars. This option causes Turing to use a slightly smaller font for 640x480 run windows so the entire window fits on the screen. This option may cause odd output in Turing programs that were written assuming a particular character size.

# **"Printing" Pane**

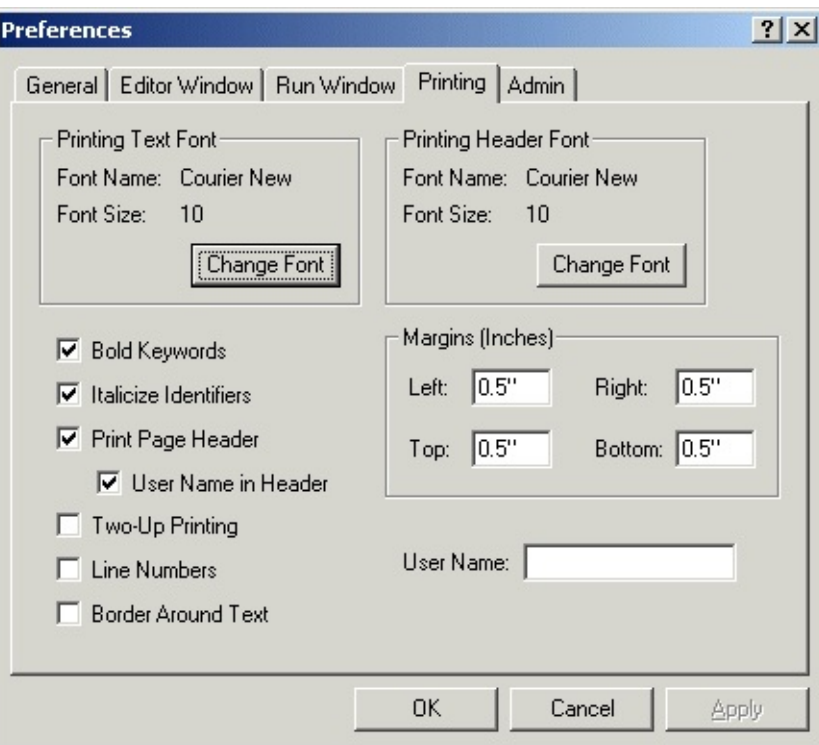

**The "Printing" Pane**

Note that the options marked with an asterisk (\*) can be set in the printing dialog.

**Printing Font/Printing Header Font**

You can change the font size and typeface used in printing. If you change the typeface, you must choose a monospaced font where bold and non-bold letters are the same size. Many monospaced fonts have different sizes for bold and non-bold letters.

- **Bold Keywords/Italicize Identifiers** \* This allows for "syntax coloring" of printouts. Keywords can be placed in bold and identifiers italicized.
- **Print Page Header**

On some systems, a header page is automatically printed out and there is little reason for a page header. Unsetting this checkbox will cause printouts not to have any header on the printed programs.

#### **User Name in Header**

Normally the user name is displayed in the header. However, on some systems the user name is non-descriptive or non-existent. This allows you to disable the printing of the user name on such systems.

### **Two-Up Printing** \*

This is a paper saving measure. Text is printed in landscape mode with two "pages" per piece of paper. This means that listings use half the amount of paper. Of course, the font is much smaller.

#### **Line Numbers** \*

This prints out line numbers in front of each line of the program. This is useful if you are printing out a listing to hand out to the class.

#### **Border Around Text**

Some users like to have a thin border printed around the text for ease of determining the margins, etc. Setting this checkbox causes Turing to display a hairline border around program printouts.

#### **Margins**

If you need to change the margins on printouts (for example, to facilitate the insertion of program listings into 3-ring binders), then you can do by changing the values in the text fields. Margins are expressed in inches.

### **User Name**

On systems where the user name is non-descriptive or non-existent, the user can enter a name that will appear on the printout allowing it to be identified. If students are choosing inappropriate user names, this preference can be disabled in the Admin tab preference dialog.

# **"Admin" Pane**

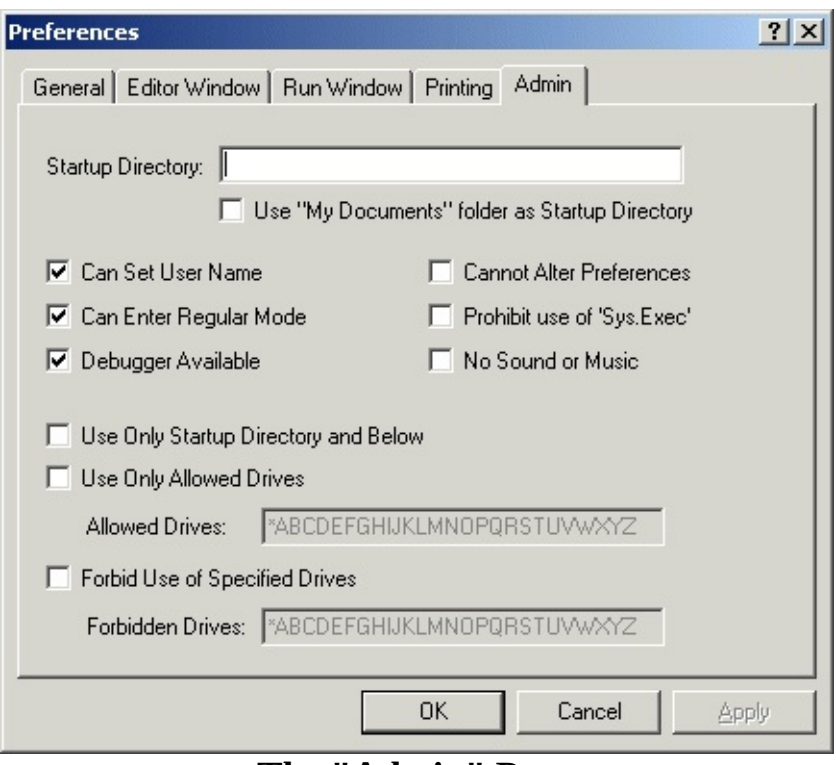

**The "Admin" Pane**

Note, the **Admin** pane is only available in administrator mode. Students starting Turing will not have access to this dialog box.

### **Startup Directory**

Users will start in the directory listed in this text field. If left blank, Turing will use the working directory of the shortcut used to start Turing. If no working directory for the shortcut is specified, the directory where Turing is installed is used. Environment variables prefixed and suffixed with % signs can be used here (example: g:\students\%username%). Note that in most cases, this text field should be blank.

- **Use "My Documents" folder** The "My Documents" folder can be used as the startup directory instead of the contents of the Startup Directory text field. This is most commonly used in single user systems.
- **Can Set User Name** Allows the user to specify the user name to appear on top of printouts. This checkbox can be unset if students are choosing inappropriate user names.
- **Can Enter Regular Mode** Allows the user to turn off the beginner mode preference. This checkbox can be unset if it is desirable to have all students working in beginner mode.

#### **Debugger Available**

This checkbox can be unset in order to stop students getting access to the debugger.

#### **Cannot Alter Preferences**

When set, this stops students from accessing the Preferences dialog. It also stops Turing from reading the student's **turing.ini** file. This can be set when it is important to have a uniform set of preferences on all student machines, or when there is no log-on procedure and students are sharing machines.

#### **Prohibit use of 'Sys.Exec'** When set, the **Sys.Exec** and **system** procedures do nothing. This can be set if there is a system security concern about students starting arbitrary programs.

**No Sound or Music**

When set, the Turing sound and music commands do nothing.

#### **Use only Startup Directory and Below**

**CAUTION!** This option only provides rudimentary security and is to be used only on systems where the operating system cannot provide proper security. This option will not allow students to save or load to any directory other that their startup directory or directories created in the startup directory. This option does not stop students from browsing the names of files in other directories, only from loading or saving files in them.

### **Use Only Allowed Drives**

**CAUTION!** This option only provides rudimentary security and is to be used only on systems where the operating system cannot provide proper security. This option allows students to load files only from the set of drives specified in the text field. The '\*' represents network drives.

### **Forbid Use of Certain Drives**

**CAUTION!** This option only provides rudimentary security and is to be used only on systems where the operating system cannot provide proper security. This option prevents students from loading files from the set of drives specified in the text field. The '\*' represents network drives.

# <span id="page-1074-0"></span>**5. Using the Parallel Ports in Turing 4**

Under Turing 4.0 and , it is possible to access the IBM PC's parallel port for reading and writing. This is normally done using the **parallelput** and **parallelget** commands. (In Turing 4.0, you can use **PC.ParallelPut** and **PC.ParallelGet** to access ports other than LPT1.)

Under Windows 95/98 and Me, the operating system allows direct access to the parallel port. Under Windows NT, 2000 and XP, access to the parallel port is restricted by the operating system. In order to access the port, under Windows NT, 2000 and XP, it is necessary to install a device driver on each machine that will be accessing the parallel port. The needed device driver installer is located at:

[Turing directory]\support\dlportio\_install.exe

where **[Turing directory]** is the directory in which Turing was installed. Executing this program will install the device driver in the Windows System directory of the machine upon which it is executed.

Lastly, before accessing the parallel port, check that the parallel port is in **normal** mode and not in **bi-directional**, **PS/2**, **EPP** or **ECP** mode. You can determine which mode the parallel port is in using the Device Manager. In the list of devices in the Device Manager window, double click **Ports (COM and LPT)**, and then the **LPT** (or **PRN**) port. This displays a property sheet about the parallel port. Take a look at what it says about it. If it is in a non-original mode (i.e. mentions **bi-directional**, **PS/2**, **EPP** or **ECP** mode), then you will probably need to adjust the systems BIOS settings.

(Under Windows 2000 the Device Manager can be displayed by selecting the System Control Panel from Settings in the Start menu. Select the Hardware tab and then click the Device Manager button.)

If the setting for the parallel port needs to be changed, restart the machine, and press the appropriate key to enter the BIOS Set Up Program (the key varies between machines, but is usually noted on the screen). Often the parallel port settings are found in **Advanced Settings** of the program. The parallel port should be set to **Normal**, **Standard**, **AT** or **Unidirectional** mode. (All four

names are different descriptions of the same mode.) Once this is done and the new settings are saved, then start the machine into Windows. Once in Windows, select **Shut Down** and turn the machine completely off. Once the machine is off, wait at least 10 seconds in the powered-off state. Then restart the machine. (While shutting down the machine should not be necessary, we have had several cases where the change only *took* when the machine had been powered-down and restarted.)

# <span id="page-1076-0"></span>**6. Missing Features from Turing 4**

Turing 4.0 does not yet incorporate all the features that currently exist in Object Oriented Turing 3.1.1 and are intended for future Turing releases. Over the next few months, new features will be added and updates to Turing will be made available on our web site. The features to be added are:

- View Variables
- The Sprite module

If you have immediate need of any of these features, please continue to use the Object Oriented Turing 3.1.1 software. Ontario users can obtain the software through their OESS software representative.

To determine the current release of Turing, check the Turing web site at

[http://www.holtsoft.com/turing/support](http://www.holtsoft.com/turing/support/#currentversion)

# <span id="page-1077-0"></span>**7. The Turing Debugger**

The current version of Turing has a Debugger facilities that allow students to follow execution of a program either pausing after each line of execution or executing slowly while highlighting each line of execution. Because of the confusing nature of the debugger for many students, the default configuration of Turing does not display the debugger menu until the student requests it by selecting the **Show Debugger Menu** from the **Run** menu.

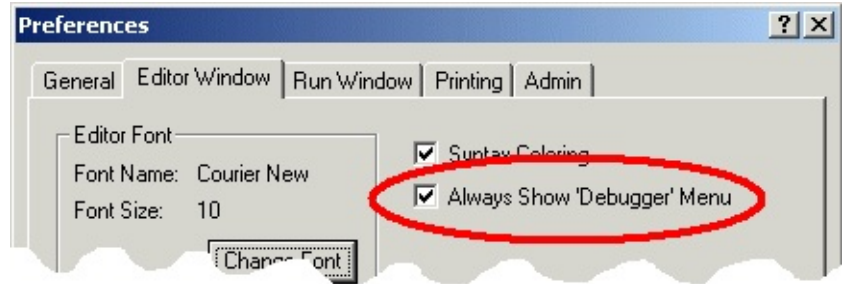

**Always Show 'Debugger' Menu in the Editor Window Pane**

If you wish students to have a more regular exposure to the Debugger, you can set a System preference to cause Turing to always display the Debugger menu. To set the this preference, enter [Administrator](#page-1063-0) mode (see Changing System Preferences below) and set the **Always Show 'Debugger' Menu** checkbox in the **Editor Window** pane of the Turing Preferences.

# <span id="page-1078-0"></span>**8. Student Distribution of Turing 4.0**

The Ontario Ministry license does not include the right to redistribute the software to students. If you wish to give the software to students, a separate license must be obtained directly from Holt Software.

If your school does not have such a license, students can purchase the software for home use by printing and then mailing an order form found [http://www.holtsoft.com/studentbuy.](http://www.holtsoft.com/studentbuy) This order form can also be used to allow interested students to purchase textbooks.

If your school has purchased a redistribution license (almost 200 schools have done so), then you may redistribute the Turing software to your students. You can either burn copies of the CD to distribute to students or place the Turing installer file onto your school Internet server and give your students the URL.

#### **If you place this file on your school internet server, you must not make any links from your web pages to the software.**

This will prevent other users of the web from downloading your software. If you place links from your school's web site, then at some point a web search engine will find the software and post its location to the internet at large, allowing for large scale piracy (and a very overloaded school web server). If there are no links to the software, then only those who have been told the exact URL will be able to download the software.

Note that if you are copying a number of different programs onto a single CD for redistribution, you may rename the Turing installer program to something more descriptive.

Permanent student redistribution licenses can be purchased for \$500-\$750 for most schools. If you are interested in purchasing a student redistribution license, contact Chris Stephenson at (416) 978-6476 or [chris@hsa.on.ca](mailto:chris@hsa.on.ca)

# <span id="page-1079-0"></span>**9. Technical Support**

If you have problems, questions or suggestions about the Turing software, contact technical support at:

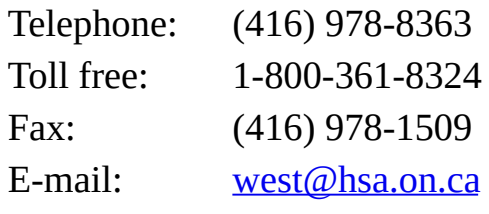
# **Turing Debugger Guide**

## **Introduction**

Turing supports a number of tools to enable users to debug their programs and examine program execution. Some of the available tools are:

- Stepping [execution](#page-1086-0) a line at a time.
- Tracing [execution](#page-1087-0) with a set pause between lines of execution
- Setting [breakpoints](#page-1088-0) to pause execution at specified points in the program.
- Viewing all open [resources](#page-1090-0) of a program including files, fonts, pictures, etc.

As of May 2002, the Turing 4.1 software does not contain the following feature:

• View variables.

This feature will be implemented as time and developer resources permit.

# **Displaying The Debugger Menu**

In order to use any of the debugger commands, you need to have the Debugger menu showing in the Editor window. By default, the Debugger menu is hidden in order to simplify the Turing environment for the majority of students not using the debugger.

There are two ways that the Debugger menu can be displayed. You can select the **Show Debugger Menu** command in the **Run** menu.

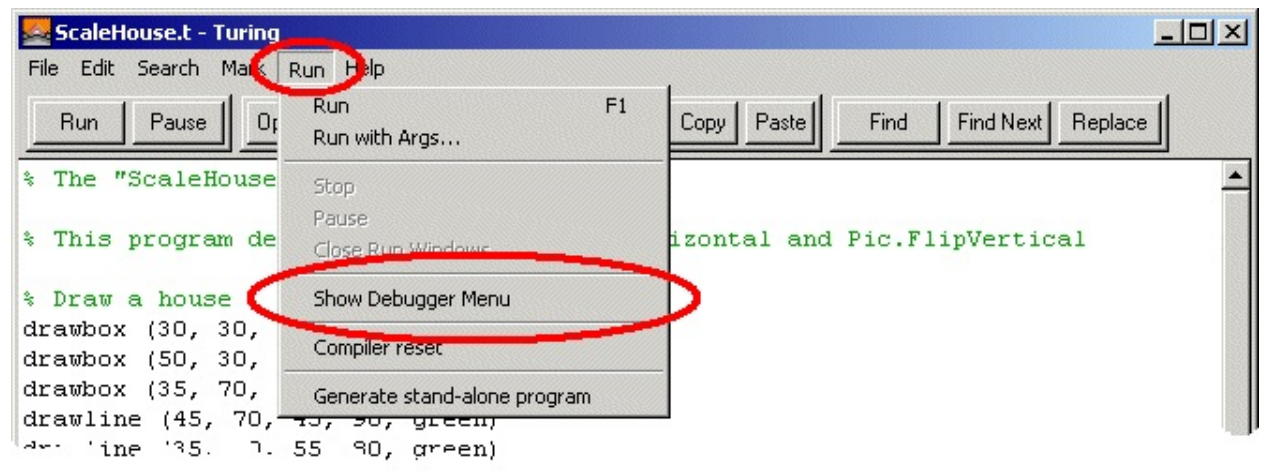

**Show Debugger Menu** command in the **Run** menu

If you are consistenly using the debugger, then you should change the Preferences so that the Debugger menu is always displayed. This can be done by bringing up the **Editor Window** pane of the **Preferences** dialog box and setting the **Always Show 'Debugger' Menu** check box.

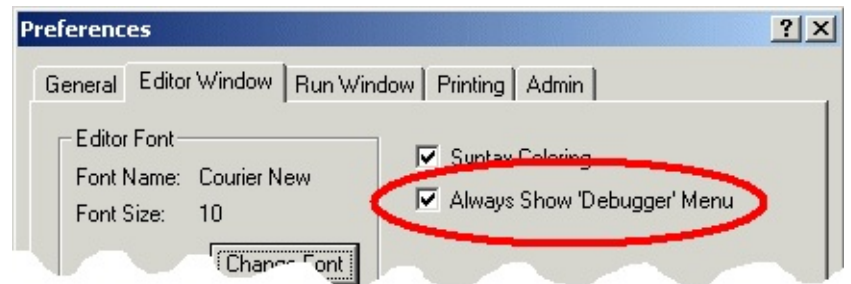

**Always Show 'Debugger' Menu in the Editor Window Pane**

#### **Using The Debugger Menu**

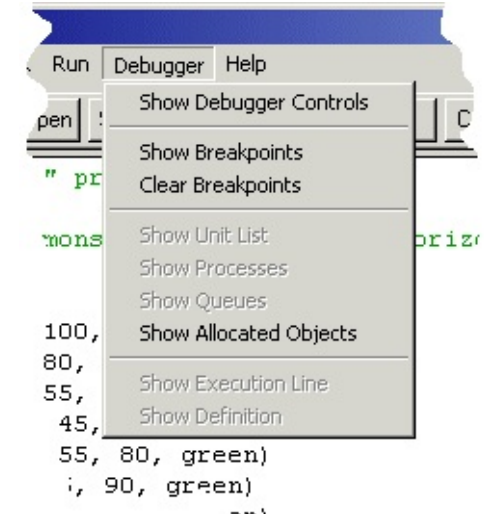

**Show Debugger Menu** command in the **Run** menu

The Debugger menu gives you access to all the debugging features in Turing 4.0. The following menu options are available:

**Show Debugger Controls**

This command causes each Editor window to display a second row of controls at the top of the window (called the Debugger controls) that allow the user to step through a program and trace execution of the program. When the Debugger controls are visible, then this menu item changes to **Hide Debugger Controls**.

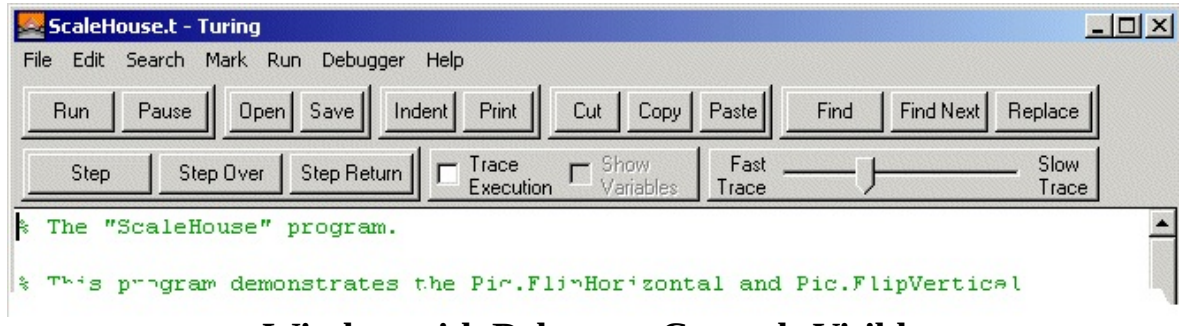

**Window with Debugger Controls Visible**

**Show Breakpoints** This command causes each Editor window to dislay an area on the left where breakpoints can be placed. A breakpoint is a marker that causes the program to pause when execution reaches the marked line.

| $ \Box$ $\times$<br>ScaleHouse.t - Turing                                                                                            |  |  |  |  |  |
|----------------------------------------------------------------------------------------------------|--|--|--|--|--|
| Edit Search Mark Run Debugger Help<br>File                                                                                           |  |  |  |  |  |
| Cut   Copy   Paste<br>Indent Print<br>Find Next Replace<br>Find<br><b>Run</b><br>Pause<br>Open<br>Save                               |  |  |  |  |  |
| Slow<br>Fast<br>Trace<br>$\Gamma$ Show<br>Step Return<br>Step Over<br><b>Step</b><br>Variables<br>Trace<br><b>Execution</b><br>Trace |  |  |  |  |  |
| The "ScaleHouse" program.                                                                                                    |  |  |  |  |  |
| * This program demonstrates the Pic.FlipHorizontal and Pic.FlipVertical<br>* Draw a house                                            |  |  |  |  |  |
| drawbox (30, 30, 100, 100, black)                                                                                                    |  |  |  |  |  |
| $\blacklozenge$ (drawbox (50, 30, 80, 60, brightred)                                                                                 |  |  |  |  |  |
| drawbox (35, 70, 55, 90, green)                                                                                                    |  |  |  |  |  |
| drawline (45, 70, 45, 90, green)                                                                                                    |  |  |  |  |  |
| (drawline (35, 80, 55, 80, green)                                                                                                    |  |  |  |  |  |
| drawbox (75, 70, 95, 90, green)                                                                                                    |  |  |  |  |  |
| drawline (85, 70, 85, 90, green)                                                                                                    |  |  |  |  |  |
| (drawline (75, 80, 95, 80, green)                                                                                                    |  |  |  |  |  |
| drawline (30, 100, 65, 135, brightblue)                                                                                              |  |  |  |  |  |
| drawline (65, 135, 100, 100, brightblue)                                                                                             |  |  |  |  |  |
| (drawline (90, 110, 90, 150, black)                                                                                                  |  |  |  |  |  |
| drawline (75, 125, 75, 150, black)                                                                                                   |  |  |  |  |  |
| drawline (75, 150, 90, 150, black)                                                                                                   |  |  |  |  |  |
| (locate (maxrow, 2)                                                                                                    |  |  |  |  |  |
| yout "Home sweet home"                                                                                                    |  |  |  |  |  |
|                                                                                                    |  |  |  |  |  |
| % Create the three pictures.                                                                                                    |  |  |  |  |  |
| yar pic := Pic. New (0, 0, 130, 160)                                                                                                 |  |  |  |  |  |
| 78 Rows by 22 Columns<br>Line 1 of 41<br>Col 1                                                                                       |  |  |  |  |  |

**Window with Breakpoint Visible**

- **Clear Breakpoints** This command quickly eliminates all breakpoints that have been set in any Editor window.
- **Show Allocated Objects** This command shows all the files, fonts, pictures, etc that have been opened or created by the program but have not been closed. As the program executes, this window updates every time a resource is allocated or freed.

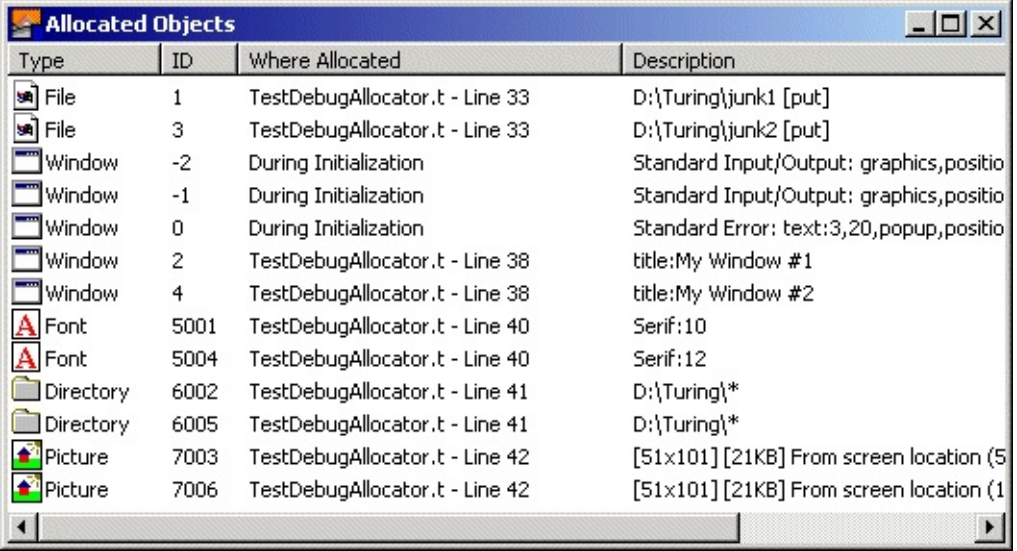

**Allocated Objects Window**

## **Turing Execution**

The rest of this document will use some terms that must be understood properly.

- **Running** A Turing program is running when statements are being continuously executed without human intervention. However, running may be stalled while the program is waiting for keyboard input, executing a delay statement, etc.
- **Paused** A Turing program is paused when execution is temporarily halted. No input is accepted by the program while it is paused. A program can become paused in a variety of ways including:
	- The user pressing the **Pause** button.
	- The user pressing a **Step**, **Step Over** or **Step Return** button.
	- Execution reaching a breakpoint.
	- Execution reaching the **break** statement in a program.

When a Turing program is paused, the line in the source code on which the Turing program was about to execute is highlighted.

In each case, the program can resume running by clicking the **Resume** button. The program can also temporarily resume running by the user pressing the **Step**, **Step Over** or **Step Return** button. Once the statement or statements are finished running, the program is paused again.

- **Executing** A program is executing when it is either **Running** or **Paused**.
- **Halted** A Turing program is halted when it can no longer executing. It cannot be resumed and must be started from the beginning in order to run it again. A program can be halted by:
	- The user pressing the **Stop** button.
	- A run-time error.
	- The user closing a Run window.

#### <span id="page-1086-0"></span>**Stepping a Program**

Stepping a program consists of executing a Turing program a line at a time. After each step command, execution pauses, highlighting the next line to be executed. To step a program, the program must not be running. The Debugger controls in the Editor window must be visible. To step the program, the user clicks one of the three buttons in the Debugger Controls:

- **Step** If the program is halted, this executes the very first line of code and then pauses. If the program is paused, it executes the highlighted line of code and then pauses. If it line of code to be executed is a subprogram call, then it enters the subprogram and pauses at the first line of code in the subprogram. If it is at the end of the subprogram, then it leaves the subprogram and pauses at the subprogram call. This command is sometimes called **Step Into**.
- **Step Over** This executes a single line of code. However, if the program is paused at a subprogram call, then the entire subprogram is executed and execution is paused at the next line after the subprogram call.
- **Step Return** This resumes execution until the execution returns from a subprogram. The next line after the subprogram call. Note that if this command is given in the main program, then execution will continue until the program terminates.

#### <span id="page-1087-0"></span>**Tracing a Program**

Tracing a program is simply executing a program slowly with each line of code in the program being highlighted as it is executed. Tracing allows users to see how control constructs operate. Unlike stepping, with tracing, execution continues until it is paused or halted in some other fashion.

To start a program tracing, the Debugger Controls must be visible. The user then clicks the **Trace Execution** check box. When the program is next running, each time a statement is executed, the line in the source code will be highlighted. The speed at which the tracing occurs is controlled by the **Trace Speed** slider found in the Debugger Controls. When the slider is on the left, there is essentially no delay between execution of statements. (Note that execution will still be much slower than not tracing due to the time taken to highlight each executing statement.) When the slider is on the right, each statement will wait for about 5 seconds after executing before the next statement is executed.

#### <span id="page-1088-0"></span>**Setting Breakpoints**

Often only a particular section of code is of interest to the user. Breakpoints provide a mechanism for pausing a program only when execution reaches a specified statement. To set breakpoints, they need to be displayed in the Editor window. This is done with the **Show Breakpoints** command in the **Debugger** menu. Once breakpoints are visible, they can be set (and removed) by simply clicking the mouse in the breakpoint area. When the mouse is over the breakpoint area, it turns into a diamond. When the breakpoint is set, a red diamond appears in the breakpoint area. To remove the breakpoint, simply click the red diamond and the breakpoint disappears.

ScaleHouse.t - Turing  $\Box$  $\times$ File Edit Search Mark Run Debugger Help Print Paste **Run** Pause  $Open$ Save Indent Cut Copy Find Find Next Replace Fast Slow Trace  $\Gamma$  Show<br>Variable Show Step Over Step Return г Step. **Execution** Trace Trace  $\blacktriangle$ The "ScaleHouse" program. This program demonstrates the Pic.FlipHorizontal and Pic.FlipVertical \* Draw a house drawbox (30, 30, 100, 100, black)  $\bullet$  drawbox (50, 30, 80, 60, brightred) drawbox (35, 70, 55, 90, green) drawline (45, 70, 45, 90, green) (drawline (35, 80, 55, 80, green) drawbox (75, 70, 95, 90, green) drawline (85, 70, 85, 90, green) drawline (75, 80, 95, 80, green) drawline (30, 100, 65, 135, brightblue) drawline (65, 135, 100, 100, brightblue) drawline (90, 110, 90, 150, black) drawline (75, 125, 75, 150, black) drawline (75, 150, 90, 150, black) (locate (maxrow, 2) \*put "Home sweet home" .. % Create the three pictures. yar pic := Pic.New (0, 0, 130, 160) 78 Rows by 22 Columns Line 1 of 41 Col 1

**Window with Two Breakpoints Set**

When execution reaches a line with a breakpoint on it, the program pauses and

the line is highlighted. The program can then be resumed or stepped as desired. Note that it is possible to set a breakpoint on a line that is not executed. If you place a breakpoint on a blank line, it is quite likely that execution will not stop. Likewise, in lines broken over multiple lines, it is best to put the breakpoint on the last line in the statement.

To clear all the breakpoints, select **Clear Breakpoints** from the **Debugger** menu.

#### <span id="page-1090-0"></span>**Viewing Open Files/Pictures/Fonts, etc.**

A common error in Turing programs is to neglect to close open files (using the **Close** statement) or free pictures or fonts (using the **Pic.Free** or **Font.Free** procedures). The **Allocated Objects** window displays all allocated resources until they are freed. This window is displayed by selecting the **Show Allocated Objects** command from the **Debugger** menu. The command can be given even after a program has halted. It is a useful command to use when am **open**, Pic.New or Font.New has failed because of too many open files, pictures or fonts.

The window will also display just how much memory each picture takes up.

| <b>Allocated Objects</b> |      |                                |                                          |
|--------------------------|------|--------------------------------|------------------------------------------|
| Type                     | ID   | Where Allocated                | Description                              |
| si File                  |      | TestDebugAllocator.t - Line 33 | D:\Turing\junk1 [put]                    |
| ls ]<br>File             | 3    | TestDebugAllocator.t - Line 33 | D:\Turing\junk2 [put]                    |
| Window                   | $-2$ | During Initialization          | Standard Input/Output: graphics, positio |
| Window                   | $-1$ | During Initialization          | Standard Input/Output: graphics, positio |
| Window                   | 0    | During Initialization          | Standard Error: text:3,20,popup,positio  |
| Window                   | 2    | TestDebugAllocator.t - Line 38 | title:My Window #1                       |
| Window                   | 4    | TestDebugAllocator.t - Line 38 | title:My Window #2                       |
| Al Font                  | 5001 | TestDebugAllocator.t - Line 40 | Serif:10                                 |
| AlFont                   | 5004 | TestDebugAllocator.t - Line 40 | Serif:12                                 |
| <b>Directory</b>         | 6002 | TestDebugAllocator.t - Line 41 | $D:\Upsilon$ Turing $\Upsilon^*$         |
| Directory                | 6005 | TestDebugAllocator.t - Line 41 | $D:\mathrm{Trirind}^*$                   |
| <b>Picture</b>           | 7003 | TestDebugAllocator.t - Line 42 | [51x101] [21KB] From screen location (5] |
| Picture                  | 7006 | TestDebugAllocator.t - Line 42 | [51x101] [21KB] From screen location (1] |
|                          |      |                                |                                          |

**Allocated Objects Window**

Clicking on the line containing the allocated object will highlight the line in the code where the object was allocated. The headings on each of the columns can be clicked allowing the objects to be sorted either by their ID, or by where in the program they were allocated.

## **[Error](#page-210-0).TripMsg** Part of <u>Error</u> module

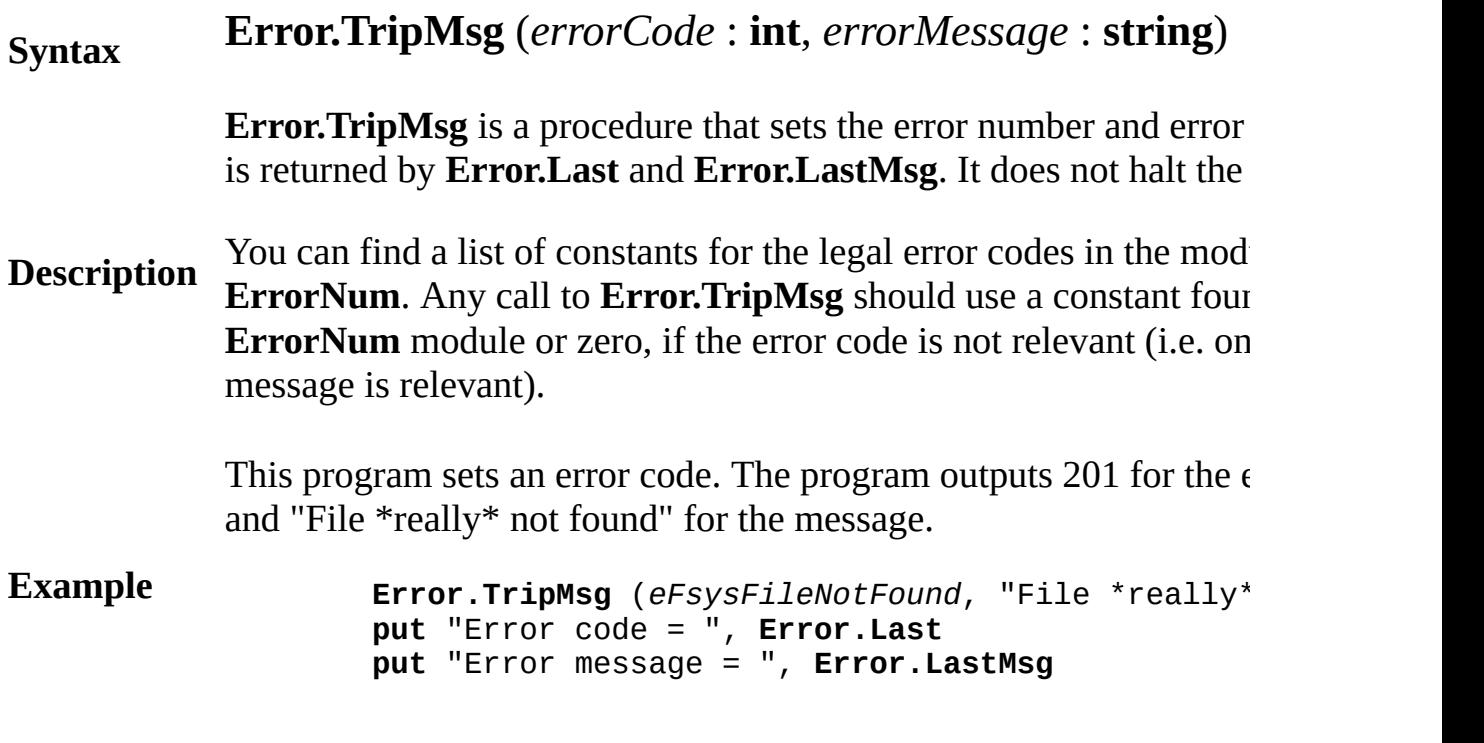

#### **Execute**

Exported qualified.

**Status** This means that you can only call the function by calling **Error.Tr** calling **TripMsg**.

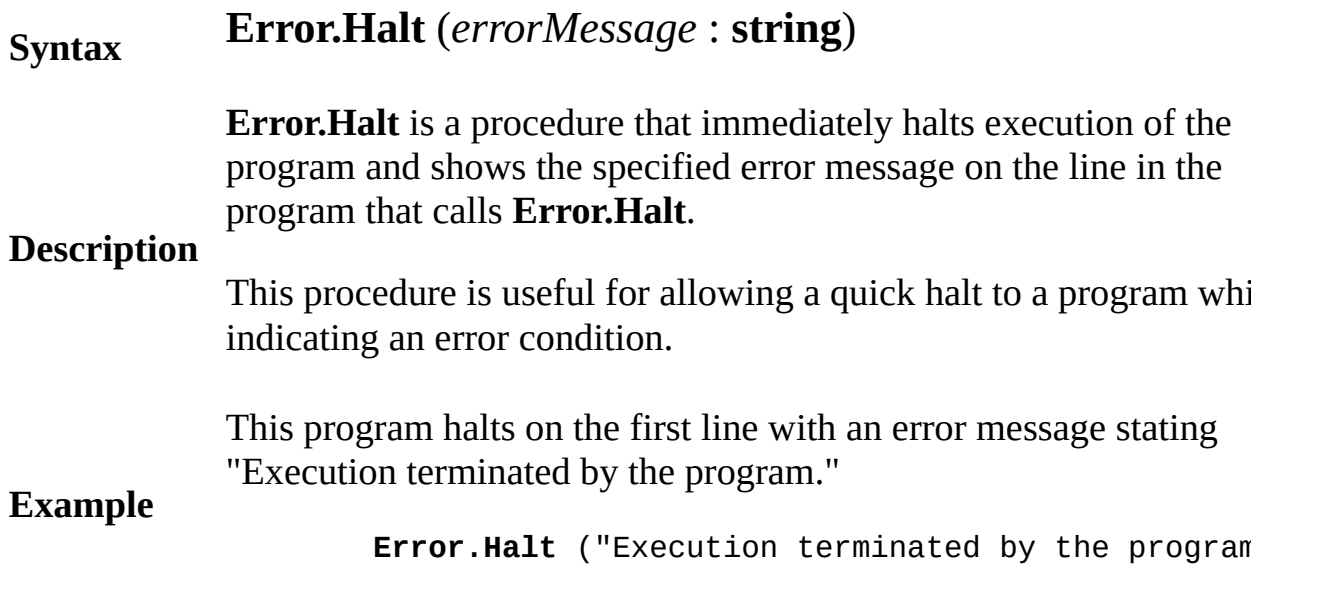

#### **Execute**

Exported qualified.

**Status** This means that you can only call the function by calling **Error.Ha** not by calling **Halt**.